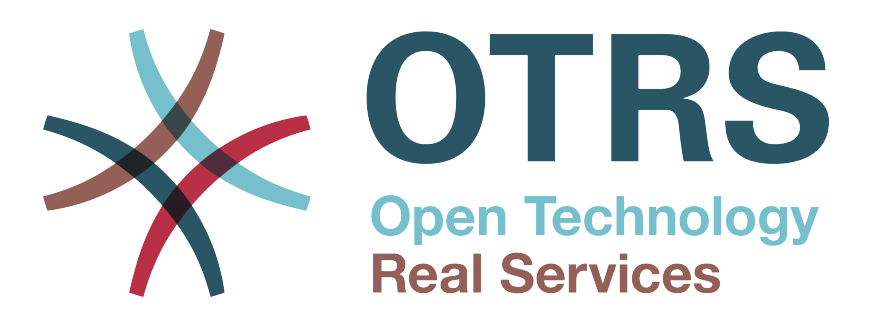

# **Documentation**

# **OTRS 5 - Adminisztrátori kézikönyv**

**Build Date: 2015-05-26**

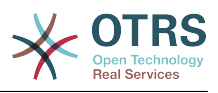

## **OTRS 5 - Adminisztrátori kézikönyv**

Szerzői jog © 2003-2015 OTRS AG

René Bakker, Stefan Bedorf, Michiel Beijen, Shawn Beasley, Hauke Böttcher, Jens Bothe, Udo Bretz, Martin Edenhofer, Carlos Javier García, Martin Gruner, Manuel Hecht, Christopher Kuhn, André Mindermann, Marc Nilius, Elva María Novoa, Henning Oschwald, Martha Elia Pascual, Thomas Raith, Carlos Fernando Rodríguez, Stefan Rother, Rolf Schmidt, Burchard Steinbild, Michael Thiessmeier, Daniel Zamorano.

Ez a mű az OTRS AG szerzői joga alatt áll.

Lemásolhatja részben vagy egészben mindaddig, amíg a másolat tartalmazza ezt a szerzői jogi nyilatkozatot.

A dokumentum forráskódja megtalálható a [githubon](https://otrs.github.io) a [doc-admin](https://github.com/OTRS/doc-admin) tárolóban. A hozzájárulásokat mindennél jobban köszönjük. Segíthet a saját nyelvére való fordításban is a [Transifex](https://www.transifex.com/otrs/OTRS/) oldalon.

A UNIX az X/Open Company Limited bejegyzett védjegye. A Linux Linus Torvalds bejegyzett védjegye.

Az MS-DOS, a Windows, a Windows 95, a Windows 98, a Windows NT, a Windows 2000, a Windows XP, a Windows 2003, a Windows Vista és a Windows 7 a Microsoft Corporation bejegyzett védjegyei. További védjegyek és bejegyzett védjegyek: a SUSE és a YaST a SUSE GmbH, a Red Hat és a Fedora a Red Hat, Inc. bejegyzett védjegyei. A Mandrake a MandrakeSoft, SA. bejegyzett védjegye. A Debian a Software in the Public Interest, Inc. bejegyzett védjegye. A MySQL és a MySQL logó az Oracle Corporation és/vagy leányvállalatai bejegyzett védjegyei.

Minden márkanév a szabad felhasználásra vonatkozó garancia nélkül kerül felhasználásra, és lehetséges bejegyzett védjegyek lehetnek.

Az OTRS AG lényegében a gyártók jelölésrendszerét követi. Az ebben a kézikönyvben említett egyéb termékek az illető gyártók védjegyei lehetnek.

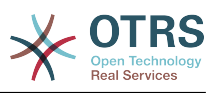

# **Tartalom**

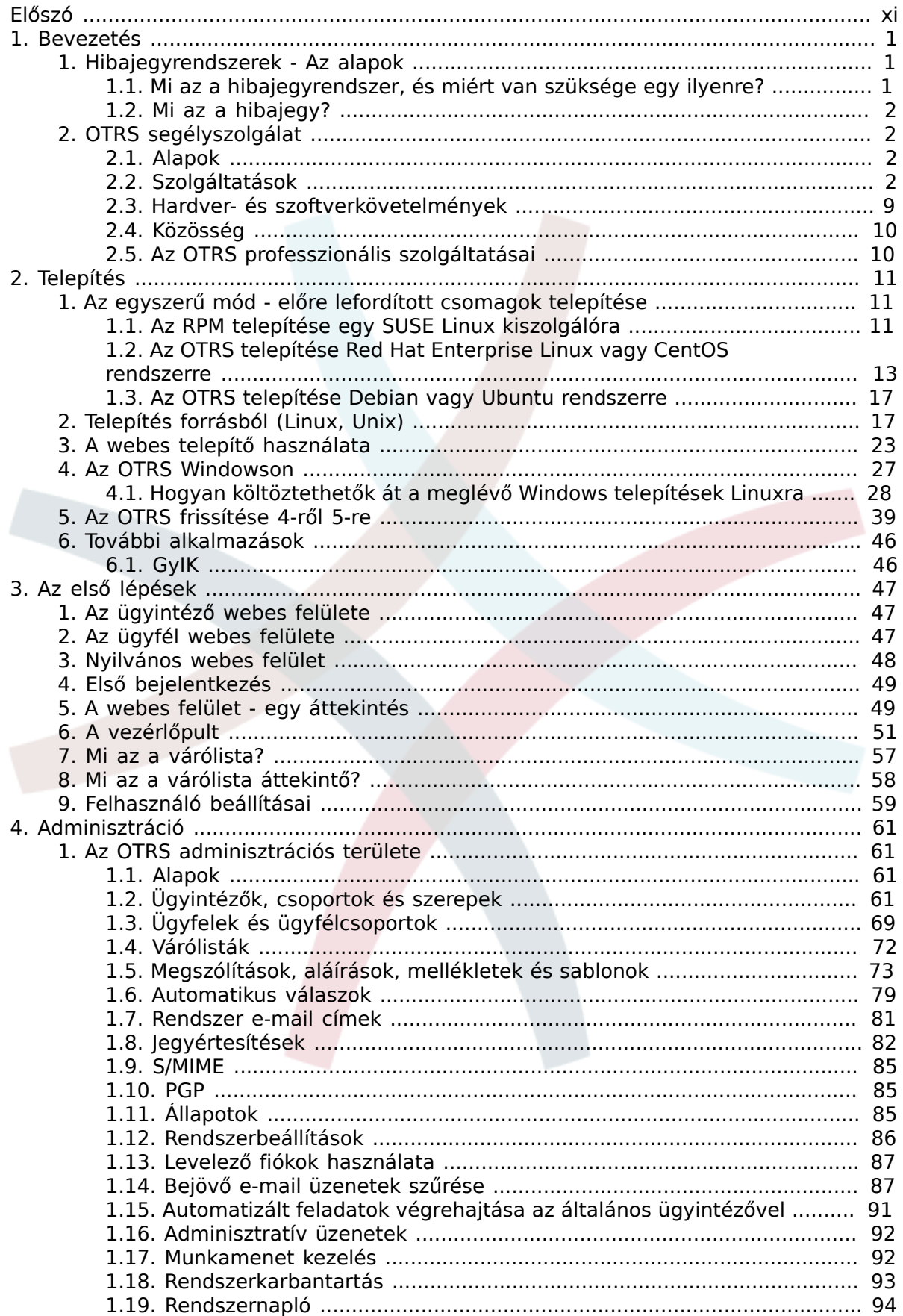

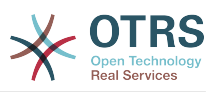

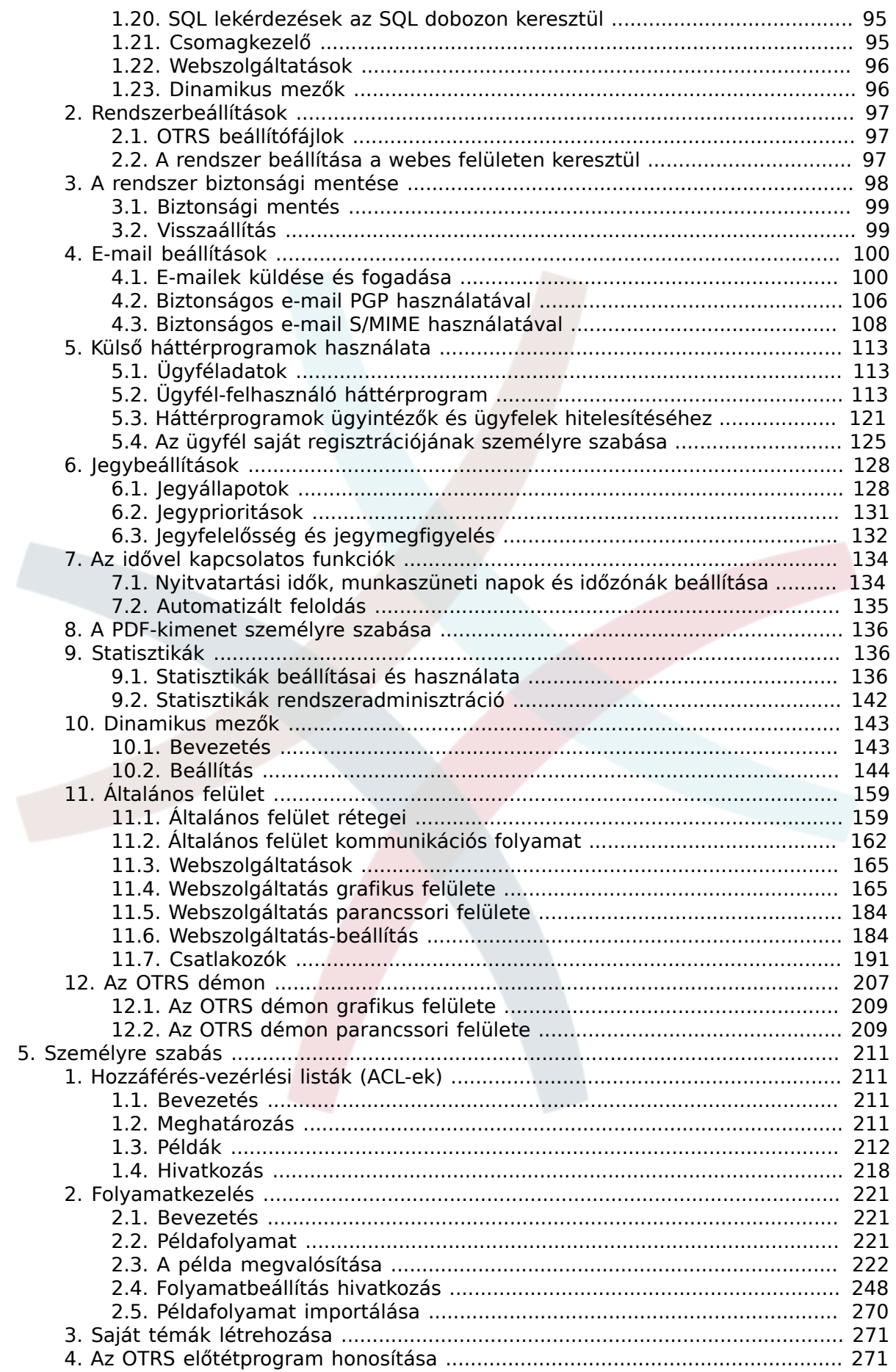

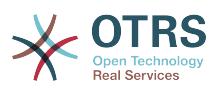

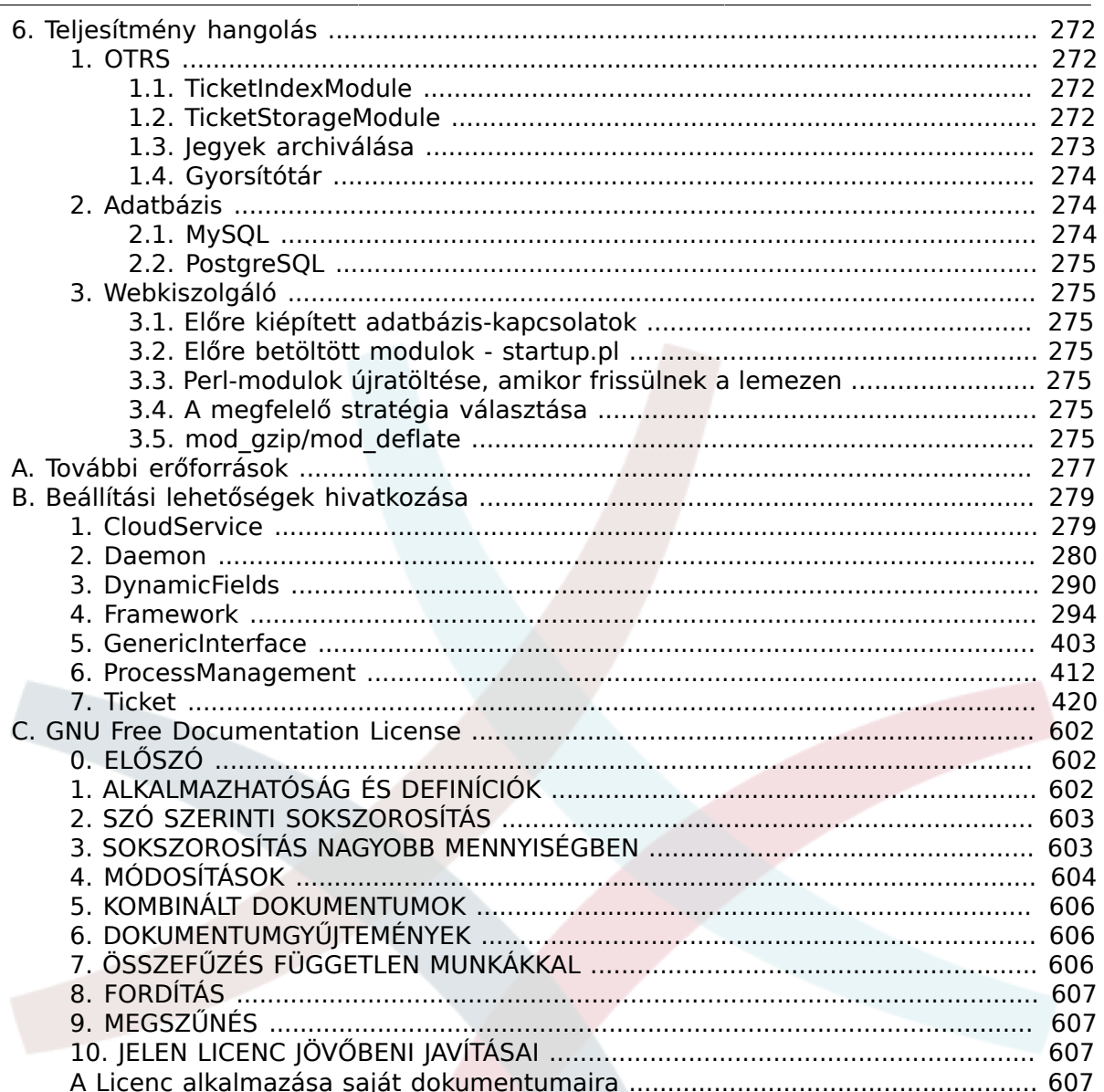

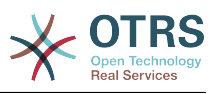

# **Az ábrák listája**

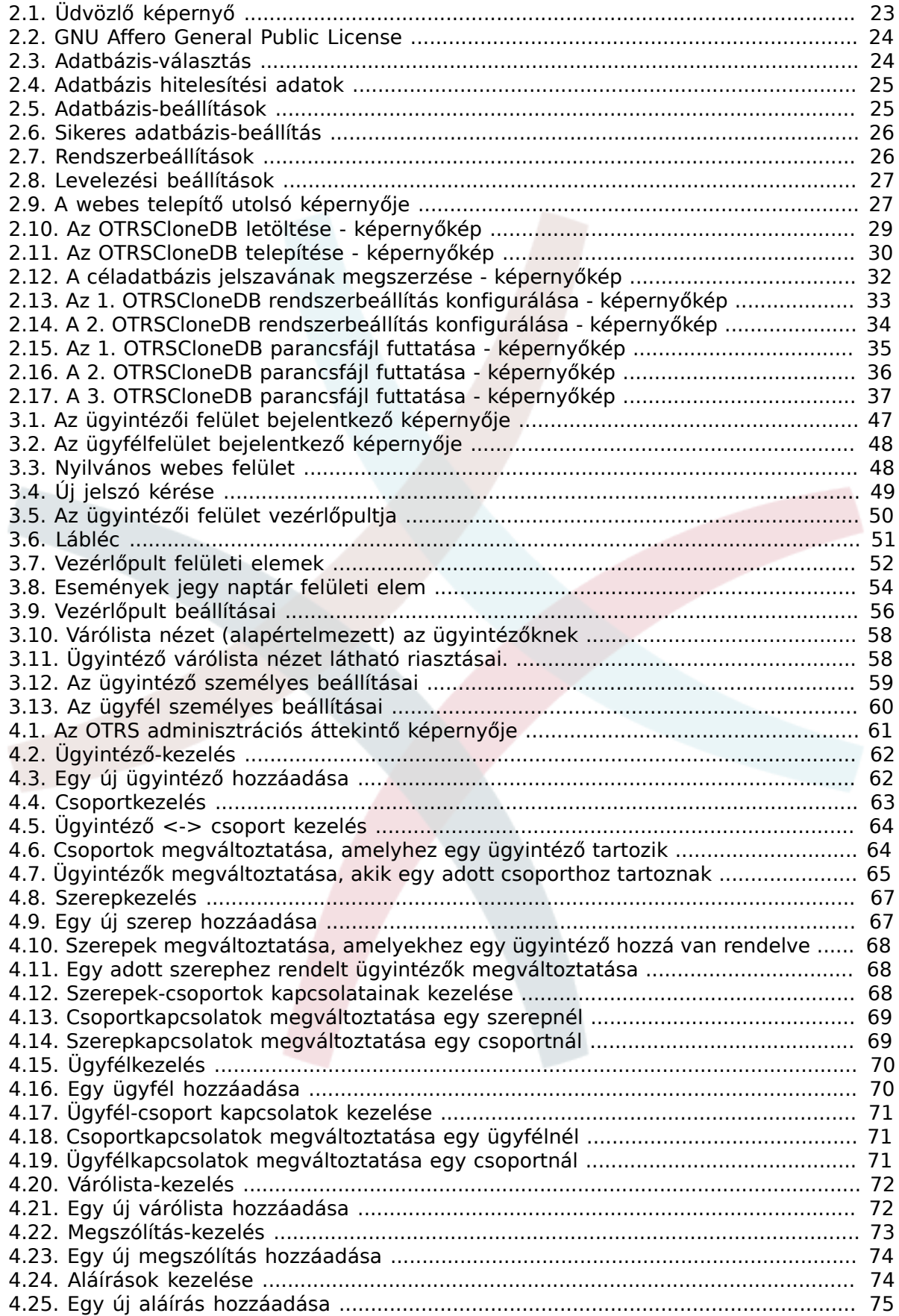

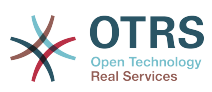

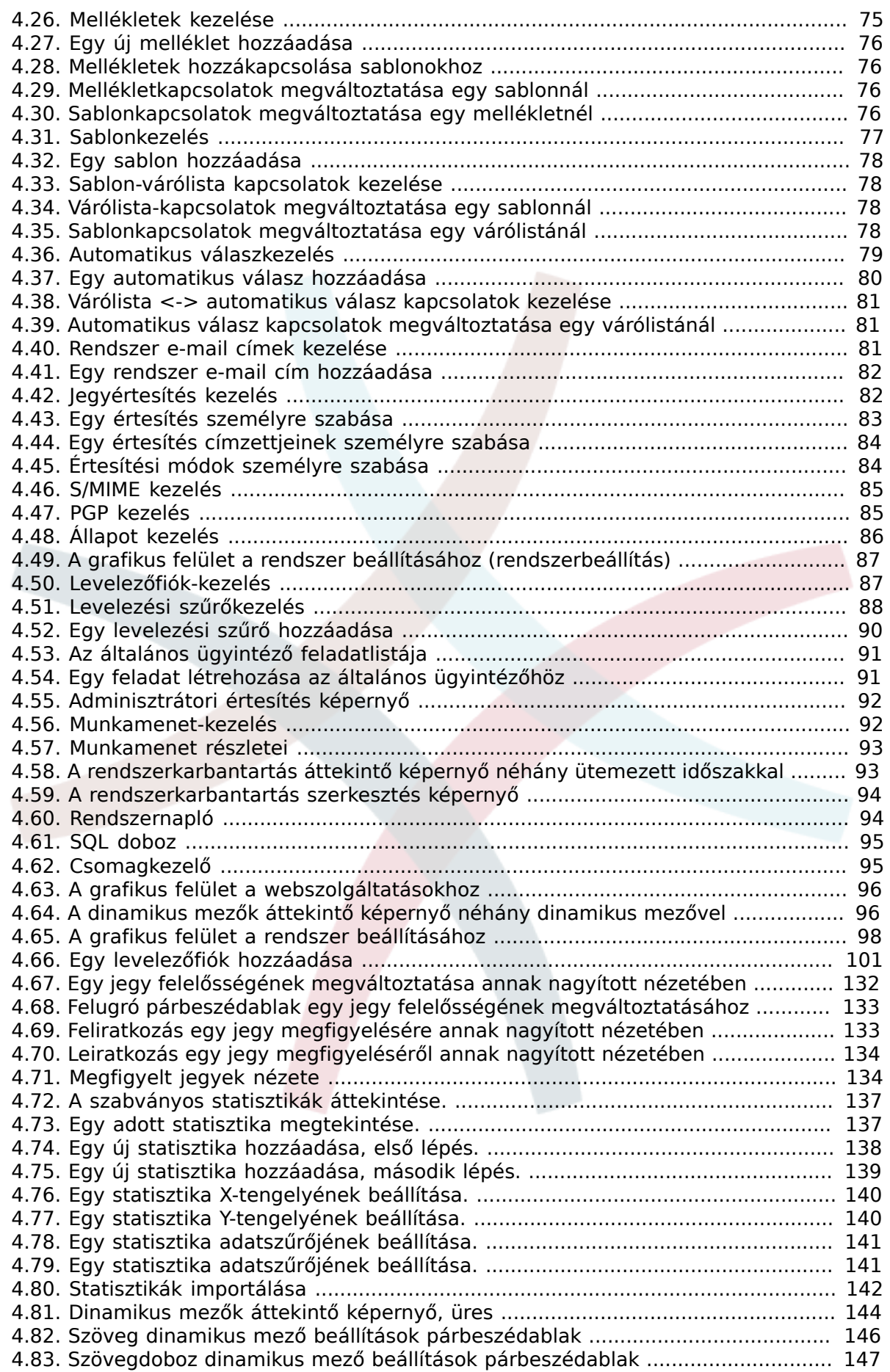

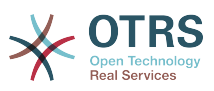

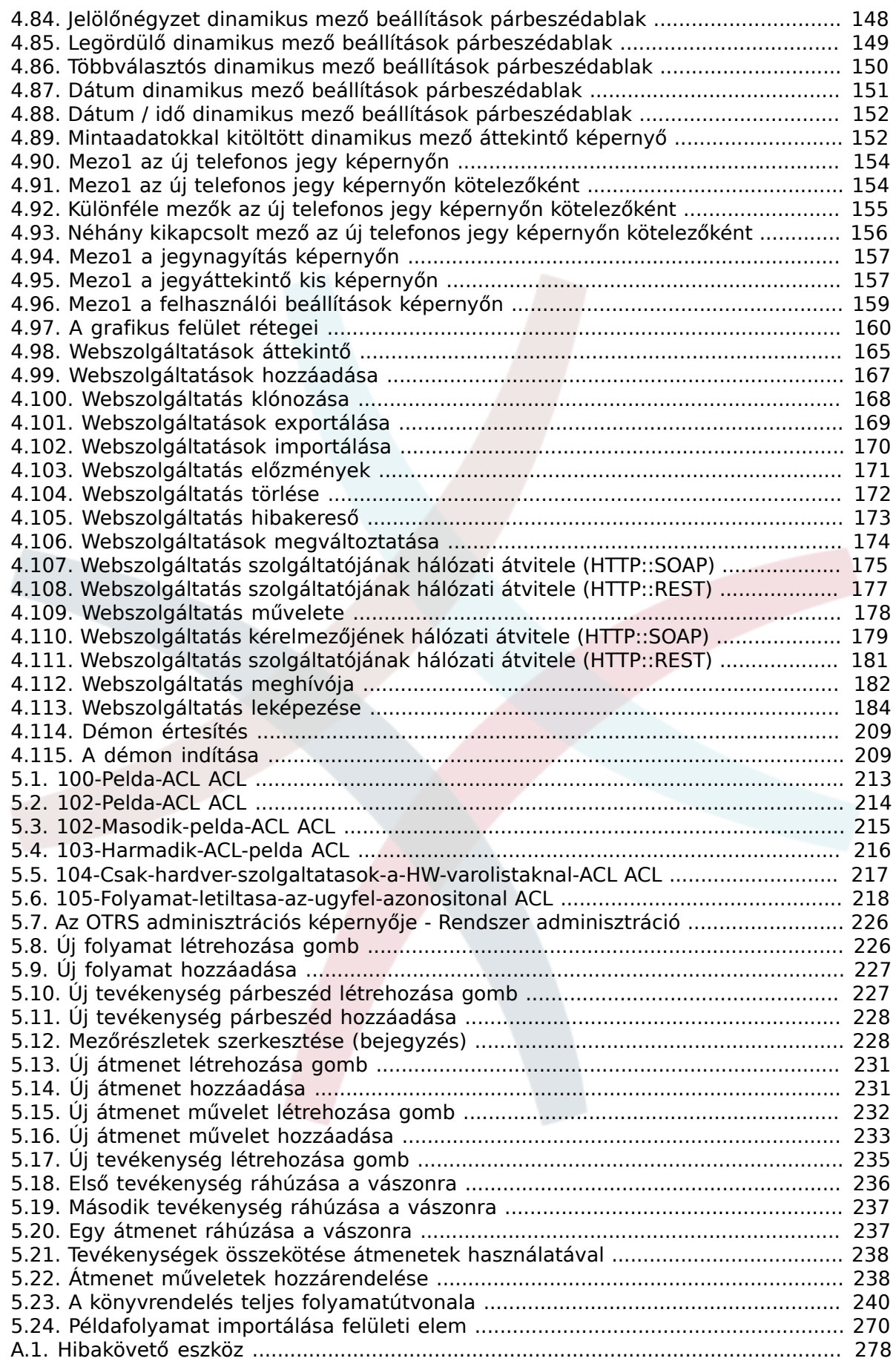

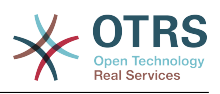

# **A táblázatok listája**

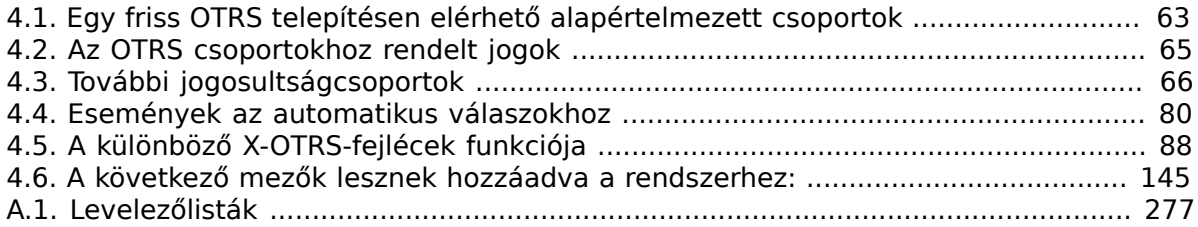

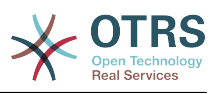

# **A példák listája**

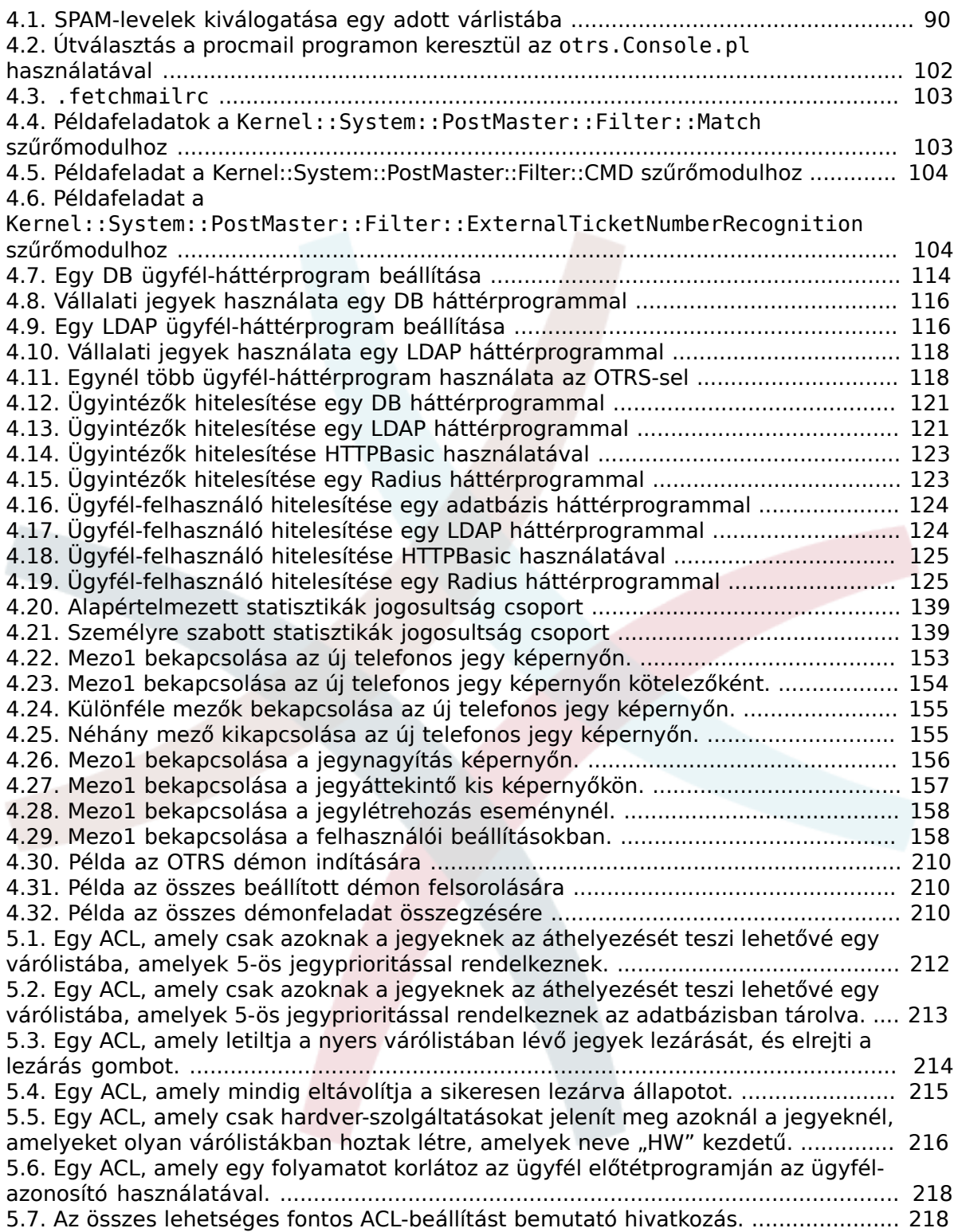

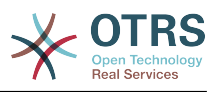

# <span id="page-10-0"></span>**Előszó**

Ezt a könyvet az OTRS adminisztrátorok általi használatra szánták. Jó hivatkozásként szolgál az OTRS kezdőknek is.

A következő fejezetek az OTRS szoftver telepítését, beállítását és adminisztrációját írják le. A szöveg első harmada a szoftver kulcsfunkcionalitását írja le, míg a fennmaradó rész hivatkozásként szolgál a beállítható paraméterek teljes készletéhez.

Ez a könyv továbbra is egy folyamatban lévő munka, mozgó célt adva az új kiadásokhoz. Szükségünk van a visszajelzésére azért, hogy ezt egy jó minőségű hivatkozási dokumentummá tegyük: egy olyanná, amely használható, pontos és teljes. Kérjük írjon nekünk, ha hiányzó tartalmat talál ebben a könyvben, ha a dolgok nincsenek eléggé elmagyarázva, vagy akkor is, ha helyesírási hibákat, nyelvtani problémákat vagy elgépeléseket lát. Mindenfajta visszajelzést nagyra értékelünk, és a <http://bugs.otrs.org> címen lévő hibakövető rendszerünkön keresztül kell megtenni. Előre is köszönjük a hozzájárulásait!

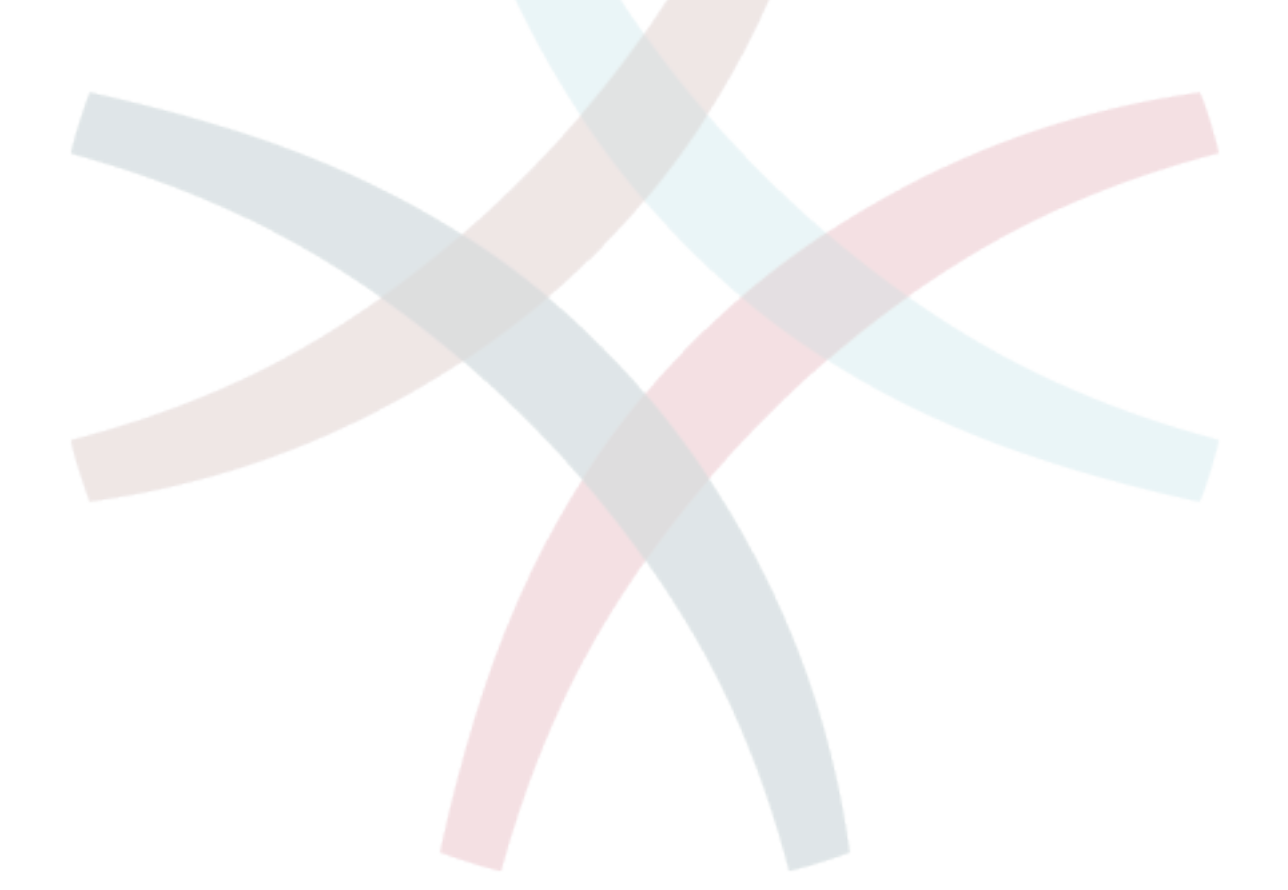

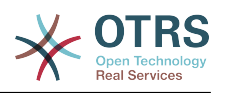

# <span id="page-11-0"></span>**1. fejezet - Bevezetés**

# <span id="page-11-1"></span>**1. Hibajegyrendszerek - Az alapok**

Ez a fejezet egy rövid bevezetést nyújt a hibajegyrendszerekbe egy hibajegy alapvető elképzelésének magyarázata mentén. Egy gyors példa szemlélteti az ilyen rendszerek használatának előnyeit.

## <span id="page-11-2"></span>**1.1. Mi az a hibajegyrendszer, és miért van szüksége egy ilyenre?**

A következő példa bemutatja, hogy mi is az a hibajegyrendszer, és hogyan húzhat hasznot egy ilyen rendszer használatával a vállalatánál.

Képzeljük el, hogy Miksa a videofelvevők gyártója. Miksa sok üzenetet kap az ügyfelektől, akiknek segítségre van szüksége az eszközökkel kapcsolatban. Néhány napja képtelen azonnal válaszolni, vagy akár csak visszaigazolni az üzeneteket. Néhány ügyfél kezd türelmetlenné válni, és egy második üzenetet is ír ugyanazzal a kérdéssel. Minden támogatási kérést tartalmazó üzenet egy egyszerű beérkező üzenetek mappában van eltárolva. A kérések nincsenek rendezve, és Miksa egy szokványos levelezőprogrammal válaszol az üzenetekre.

Mivel Miksa nem tud elég gyorsan válaszolni minden üzenetre, József és János fejlesztők segítenek neki ebben. József és János ugyanazt a levelezőrendszert használják, és ugyanahhoz a bejövő üzenetekhez férnek hozzá. Nincsenek tisztában azzal, hogy Miksa gyakran két azonos kérést kap egy ideges ügyféltől. Néha az lesz a vége, hogy mindketten külön-külön válaszolnak ugyanarra a kérésre, amivel az ügyfél két különböző választ kap. Azonkívül Miksának nincs tudomása a válaszaik részleteiről. Nincs tudomása az ügyfélproblémák részleteiről sem, és azok döntéseiről, mint például mely problémák fordulnak elő nagy gyakorisággal, vagy mennyi időt és pénzt kell áldoznia az ügyfelek támogatására.

Egy értekezleten egy munkatárs beszélt Miksának a hibajegyrendszerekről, és hogy hogyan oldhatná meg Miksa ügyféltámogatással kapcsolatos problémáját. Miután információt keresett az Interneten, Miksa elhatározta, hogy telepíti az OTRS-t egy olyan számítógépre, amely mind az ügyfeleknek, mind az alkalmazottaknak elérhető a weben keresztül. Most az ügyfélkérések többé nem Miksa személyes postafiókjába vannak küldve, hanem egy olyan levelezőfiókba, amelyet azt OTRS-hez használnak. A jegyrendszer ehhez a postafiókhoz kapcsolódik, és minden kérést a saját adatbázisába ment. Minden új kérésnél a rendszer automatikusan előállít egy választ, és elküldi azt az ügyfélnek abból a célból, hogy az ügyfél tudja, hogy a kérése megérkezett, és hamarosan megválaszolásra kerül. Az OTRS egy határozott hivatkozást - jegyszámot - állít elő minden egyes kéréshez. Az ügyfelek most boldogok, mert a kérésük vissza lett igazolva, és nem szükséges második üzenetet küldeni ugyanazzal a kérdéssel. Miksa, János és József most egy egyszerű webböngészővel tudnak bejelentkezni az OTRS rendszerbe, és válaszolhatnak a kérésekre. Mivel a rendszer zárolja a megválaszolt jegyet, ezért nincs kétszer szerkesztett üzenet.

Képzeljük el, hogy Kovács úr egy kérést intéz Miksa vállalatához, és az üzenetét az OTRS dolgozza fel. János egy rövid választ ad a kérdésére. De Kovács úrnak egy követő kérdése van, amelyet János levelére válaszul küld. Mivel János elfoglalt, most Miksa válaszol Kovács úr üzenetére. Az OTRS előzmény funkciója lehetővé teszi Miksának a kéréssel kapcsolatos kommunikáció teljes sorozatának megtekintését, és részletesebb választ küld. Kovács úr nem tudja, hogy több szolgáltatás képviselői lettek bevonva a kérésének megoldásába, és boldog azokkal a részletekkel, amelyek Miksa legutóbbi válaszában érkeztek.

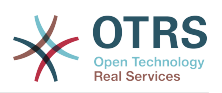

Természetesen ez csak a hibajegyrendszerek lehetőségeinek és szolgáltatásainak rövid betekintése. De ha a vállalatának leveleken és telefonhívásokon keresztüli ügyfélkérések nagy mennyiségét kell kiszolgálnia, és különböző szolgáltatás képviselőinek kell válaszolnia különböző időben, akkor egy jegyrendszer nagy segítség lehet. Segíthet a munkafolyamatok modernizálásában, hatékonyságok hozzáadásában és az összteljesítmény javításában. Egy jegyrendszer segít önnek rugalmasan strukturálni a támogatási vagy segélyszolgálati környezetet. Az ügyfelek és a kisegítő személyzet közötti kommunikációk átláthatóbbá válnak. A tiszta eredmény a szolgáltatás hatékonyságának növelése. És nincs kétség, az elégedett ügyfelek jobb pénzügyi eredményekre lesznek átfordítva a vállalata számára.

# <span id="page-12-0"></span>**1.2. Mi az a hibajegy?**

Egy hibajegy hasonló a kórházi betegnek létrehozott orvosi jelentéshez. Amikor egy beteg először látogatja meg a kórházat, akkor egy orvosi jelentést hoznak létre az összes szükséges személyes és orvosi információ tárolására a betegről. Több látogatás alkalmával, amint ugyanaz vagy további orvosok látják el, az ellátó orvos frissíti a jelentést a beteg egészségi állapotáról és a folyamatos kezelésről szóló új információk hozzáadásával. Ez teszi lehetővé bármely más orvosnak vagy az ápolószemélyzetnek, hogy teljes képet kapjanak a szóban forgó ügyben. Amikor a beteg meggyógyul és elhagyja a kórházat, akkor az orvosi jelentés minden információját archiválják, és a jelentést lezárják.

A hibajegyrendszerek - mint például az OTRS - úgy kezelik a hibajegyeket mint a normál leveleket. Az üzenetek a rendszerben vannak elmentve. Amikor egy ügyfél kérést küld, akkor a rendszer egy új jegyet állít elő, amely egy létrehozott orvosi jelentéssel hasonlítható össze. Az új jegyre adott válasz hasonló egy orvos bejegyzésével az orvosi jelentésen. Egy jegy lezárásra kerül, ha egy választ visszaküldtek az ügyfélnek, vagy ha a jegyet külön lezárta a rendszer. Ha egy ügyfél ismét kérést intéz egy már lezárt jegyre, akkor a jegyet újranyitják az új információk hozzáadásával. Minden jegy a teljes információval kerül tárolásra és archiválásra. Mivel a jegyeket úgy kezelik mint a normál leveleket, a mellékletek és a szövegre vonatkozó jegyzetek is el lesznek tárolva minden egyes levéllel. Továbbá a fontos dátumok, részt vevő alkalmazottak, a jegy megoldásához szükséges munkaidő, stb. információk is mentésre kerülnek. Bármely későbbi állapotban a jegyek rendezhetők, és lehetséges a keresés bennük, valamint minden információ elemzése különböző szűrési mechanizmus használatával.

# <span id="page-12-1"></span>**2. OTRS segélyszolgálat**

Ez a fejezet az OTRS segélyszolgálat (OTRS) szolgáltatásait írja le. Információkat fog találni az OTRS hardver- és szoftverkövetelményeiről, továbbá ebben a fejezetben fogja megismerni, hogy hogyan szerezhet kereskedelmi támogatást az OTRS-hez, szüksége vane rá, és hogyan léphet kapcsolatba a közösséggel.

# <span id="page-12-2"></span>**2.1. Alapok**

Az OTRS segélyszolgálat (OTRS) egy olyan webalkalmazás, amelyet egy webkiszolgálóra telepítenek és egy webböngészővel használható.

Az OTRS számos összetevőre van bontva. A fő összetevő az OTRS keretrendszer, amely az összes központi funkciót tartalmazza az alkalmazáshoz és a jegyrendszerhez. Lehetséges további alkalmazások telepítése is, mint például az OTRS::ITSM modulok, integrációk a hálózati megfigyelési megoldásokkal, tudásbázis (GyIK), stb.

# <span id="page-12-3"></span>**2.2. Szolgáltatások**

Az OTRS számos szolgáltatással rendelkezik. A következő lista áttekintést nyújt az OTRS keretrendszerben lévő fő szolgáltatásokról.

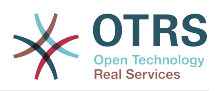

## **2.2.1. Felhasználói felület**

- Az OTRS különálló, modern webes felülettel érkezik az ügyintézők és az ügyfelek számára.
- Használható bármilyen modern webböngészővel, beleértve a mobilos platformokat is, valamint készen áll a retina kijelzőkhöz.
- A webes felület személyre szabható saját témákkal és felszínekkel.
- Hatékony és személyre szabható ügyintézői vezérlőpult személyes jegyáttekintőkkel és grafikus statisztika támogatással.
- Egy bővíthető jelentésmotor különféle statisztika és jelentés ütemezési lehetőséget biztosít.
- A folyamatkezeléssel lehetőség van saját jegyalapú képernyőket és folyamatokat (jegy munkafolyamatokat) meghatározni.
- Az OTRS beépített jogkezeléssel rendelkezik, amely részletes hozzáférés-vezérlési listákkal (ACL-ekkel) bővíthető.
- Több mint 30 nyelv és különböző időzónák támogatása.

## **2.2.2. E-mail felület**

- Mellékletekkel rendelkező MIME e-mailek támogatása.
- A HTML automatikus átalakítása egyszerű szöveges üzenetekre (megnövelt biztonság az érzékeny tartalomhoz és gyorsabb keresés engedélyezése).
- A bejövő levél szűrhető és előfeldolgozható összetett szabályokkal, például levélszemét üzeneteknél vagy várólista elosztáshoz.
- PGP és S/MIME szabványok támogatása a kulcs/tanúsítvány kezelésnél és az e-mail feldolgozásnál.
- Automatikus válaszok, amelyek minden várólistánál beállíthatók.
- E-mail értesítések az ügyintézőknek az új jegyekről, a követésekről vagy a feloldott jegyekről.
- Lehetséges saját jegyazonosítót meghatározni a követések felismeréséhez, például Hívás#, Jegy# vagy Kérés#. Különböző jegyszám előállítók vannak (dátum alapú, véletlen, stb.), valamint integrálhatja a sajátját is. A követések felismerhetők az In-Reference-To fejlécekkel vagy külső jegyszámokkal is.

## **2.2.3. Jegyek**

- Az OTRS jegyeket használ az összes olyan külső vagy belső kommunikáció begyűjtéséhez, amelyek egymáshoz tartoznak. Ezek a jegyek várólistákba vannak szervezve.
- Számos különböző módja van a jegyek keresésének a rendszeren (várólisták, állapotok, eszkaláció, stb. alapján) a részletek különböző szintjén (kicsi/közepes/előnézet).
- A jegyelőzmények minden változtatást rögzít egy jegyhez.
- A jegyek több módon is megváltoztathatók, például válasszal, továbbítással, visszaküldéssel, áthelyezéssel egy másik várólistába, jellemzők frissítésével (állapot,

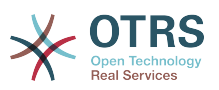

prioritás, stb.), zárolással és munkaidő elszámolásával. Lehetséges egyszerre több jegyet módosítani (tömeges művelet).

- A várakozási idő és az eszkalációs idő / SLA-kezelés lehetővé teszi az időalapú ütemezést és a jegyekre történő korlátozást.
- A jegyek összekapcsolhatók más jegyekkel vagy más objektumokkal, mint például GyIK bejegyzésekkel.
- Automatikus és időzített műveletek lehetségesek a jegyeken az "Általános ügyintézővel".
- Az OTRS egy hatékony keresőmotorral érkezik, amely összetett és szabad-szavas kereséseket tesz lehetővé a jegyekben.

#### **2.2.4. Rendszer**

- Az OTRS számos operációs rendszeren fut (Linux, Solaris, AIX, FreeBSD, OpenBSD, Mac OS 10.x), és különféle adatbázis-rendszereket támogat a központi OTRS háttérprogramnál (MySQL, PostgreSQL, Oracle, MSSQL).
- A központi rendszer kiterjeszthető OTRS csomagok telepítésével. Számos ingyenes csomag létezik (úgymint FAQ, OTRS::ITSM és egyebek), valamint szolgáltatásbővítő csomagok, amelyek az OTRS csoport szolgáltatási szerződéses ügyfeleinek érhetők el.
- Külső háttérprogramok integrációja az ügyféladatokhoz, például AD, eDirectory vagy OpenLDAP szolgáltatásokon keresztül. Az ügyfelek hitelesíthetők adatbázis, LDAP, HTTPAuth vagy Radius protokollokon keresztül.
- Az általános felülettel könnyű az OTRS-t más webszolgáltatásokkal összekapcsolni. Egyszerű webszolgáltatások integrálhatók programozás, vagy egyéni kiterjesztésekkel rendelkező összetett forgatókönyvek nélkül. Az OTRS jegycsatlakozó lehetővé teszi jegyek létrehozását, frissítését és keresését egy harmadik fél által készített alkalmazásból származó webszolgáltatásokon keresztül.

Most nézzük meg az OTRS legújabb verzióiban lévő változásokat.

### **2.2.5. Az OTRS 5 új szolgáltatásai**

#### **2.2.5.1. Termelékenység**

- Az OTRS mostantól optimalizálva van a különböző típusú és méretű mobil eszközökön való használathoz.
- Az egyválasztós és a többválasztós beviteli mezők modernizálva lettek, és speciális keresési és szűrési képességeket nyújtanak (Dusan Vuckovic, jóvoltából, Mühlbauerből).
- A képek most már az alkalmazáson kívülről bárhonnan hozzáadhatók vagy feltölthetők a WYSIWYG szerkesztőbe másolás és beillesztés, valamint fogd és vidd módon (minden böngészőben, további kiegészítők nélkül).
- A jegyértesítési rendszer továbbfejlesztésre került. Mostantól lehetséges saját jegyértesítéseket beállítani saját aktiváló feltételekkel és címzettekkel. Az OTRS Business Solution™ használatával az értesítések kézbesíthetők SMS-ben és/vagy az értesítési webnézeten keresztül is. Az utóbbi egy speciális képernyő az OTRS-ben, amely tartalmazza az ügyintéző összes értesítését. Ezzel az OTRS egy e-mail kliens nélkül is teljesen használható.
- A statisztikák egy új grafikus felhasználói felületet kaptak, amely sokkal jobban hozzáférhető, és segít a nagyszerű statisztikák gyors és könnyű létrehozásában.

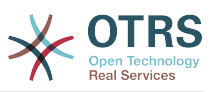

- Továbbá a statisztikák támogatják az új "negyedév" és "félév" időszakokat.
- Mostantól lehetséges a művelet menüelemek csoportosítása a jegynagyítás képernyőn. A ritkábban használt elemek egy almenübe csoportosíthatók a képernyőhasználat és a tisztaság fokozásához.
- A jegyáttekintők most már meg tudják jeleníteni az ügyfél vállalati adatait, Renée Bäcker jóvoltából.
- A jegyfolyamat "TicketCreate" átmenet művelete most már bejegyzések nélkül is képes jegyeket létrehozni.

#### **2.2.5.2. Skálázhatóság és teljesítmény**

- Az új OTRS démon kezeli az összes aszinkron és periodikus feladatokat, és leváltja az összes korábbi OTRS cron-feladatot. Egy fürtözött környezetben a terhelés automatikusan eloszlik a csomópontokon.
- Mostantól lehetséges több csak olvasható tükör (szolga) adatbázis megadása a költséges számításokhoz (mint például a statisztikák vagy szabad-szavas keresések) a terhelés elosztásához ezen adatbázis-kiszolgálók között.

#### **2.2.5.3. Biztonság**

- Egy új kétlépcsős hitelesítési réteg lehetővé teszi a bejelentkezési biztonság hozzáadást.
	- Ha egy rögzített felhasználónév és jelszó megadása nem felel meg a követelményeinek, akkor emellett most már használhatja az idő alapú egyszer használatos jelszavak nyílt szabványát ([RfC 6238](https://tools.ietf.org/html/rfc6238), vagy más néven Google Authenticator).
	- Miután engedélyezve lett a kétlépcsős hitelesítés, az ügyintézők és az ügyfelek hozzáadhatnak egy megosztott titkot a beállításaikhoz, és azonnal megkezdhetik az általuk választott kompatibilis módszer által előállított egyszer használatos jelszavakkal történő bejelentkezést (például az Androidon elérhető Google Authenticator alkalmazással).

#### **2.2.5.4. Működés a külső rendszerekkel**

• Egy új XSLT-alapú általános felület leképező modul tetszőlegesen összetett felhasználó által meghatározott adatleképezést tesz lehetővé.

#### **2.2.5.5. Telepítés és adminisztráció**

- Az új OTRS konzol egyszerűvé és szórakoztatóvá teszi a parancssorral végzett munkát. Az összes parancs következetes felülettel, hasznos dokumentációval rendelkezik, és segítőkész színes kimenetet nyújt.
- Az adminisztrátorok mostantól megadhatnak egy minimális naplózási szintet a naplózás mennyiségének csökkentéséhez, Renée Bäcker jóvoltából.
- Az adminisztrációs területen lévő áttekintő képernyők mostantól az érvénytelen egyedeket szürkén jelenítik meg, könnyebbé téve az aktív elemekre való összpontosítást.

## **2.2.6. Az OTRS 4 új szolgáltatásai**

#### **2.2.6.1. Termelékenység**

• Egy új letisztult lapos dizájn lett megvalósítva.

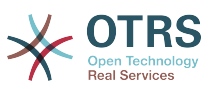

- Az ügyintézők most már közvetlenül tudnak válaszolni egy jegy jegyzetére. Az eredeti jegyzetek törzse idézve lesz az új jegyzetben.
- Az ügyintézők most már hasznosíthatják a sablonokat minden belső jegyzetekkel rendelkező képernyőn.
- A jegyművelet képernyők (mint például jegyzet, tulajdonos, stb.) most már anélkül teszik lehetővé a műveletek elvégzését, hogy mindig egy bejegyzést hoznának létre (beállítható).
- Új jegyáttekintő a "saját szolgáltatások" alapján, amelyre egy ügyintéző feliratkozhat. Az új jegyek és követések értesítési lehetőségei mostantól a "saját várólistákon", a "saját szolgáltatásokon" vagy a kettő kombinációján alapulhatnak.
- Az OTRS most már meg tudja jeleníteni a bejegyzések ezreivel rendelkező jegyeket.
- Az elérhető ügyfelek listája a vezérlőpulton most már közvetlenül az ügyfélinformációs központra hivatkozik az ügyfélnél.
- Az ügyintézők most már tartósan átrendezhetik a főmenüjüket fogd és vidd módszerrel.
- Az ügyintézők és az ügyfelek most már kereshetnek jegyeket a melléklet neve szerint.
- Új vezérlőpult felületi elem a futó folyamatjegyeknél.
- Új keresési lehetőségek a jegy legutolsó módosítási idejénél.
- Új képernyő lett hozzáadva egy jegyen az olyan kimenő e-maileknél, amelyek nem válaszok.

#### **2.2.6.2. Skálázhatóság és teljesítmény**

• Az OTRS 4 képes több egyidejű felhasználót/kérést kezelni ugyanazon a hardveren, és az egyes kérések válaszideje is rövidebb, különösen a sok adattal rendelkező oldalaknál.

#### **2.2.6.3. Működés a külső rendszerekkel**

• Az általános felület most már támogatja a HTTP REST kéréseket is mint hálózati átviteli protokollokat.

#### **2.2.6.4. Telepítés és adminisztráció**

- A levelezési szűrők többé nincsenek 4 találat/beállítás mezőre korlátozva. Mostantól egy beállítható mennyiségű mezője lehet (alapértelmezetten 12, legfeljebb 99).
- Egy új Ticket::MergeDynamicFields beállítási lehetőség lehetővé teszi annak megadását, hogy mely dinamikus mezőket kell egyesíteni, amikor egy jegyet egy másik jeggyel egyesítenek.
- Új lehetőségek lettek hozzáadva a szöveg típusú dinamikus mezők ellenőrzéséhez a (lefordított) hibaüzenetekhez kapcsolódó mintáknál, ha nem illeszkednek.
- Új lehetőségek lettek hozzáadva a dátum vagy dátum és idő típusú dinamikus mezők korlátozásához a jövőbeli vagy múltbeli dátumoknál.
- Az OTRS beállítható egy jegy automatikus feloldásához, ha bejegyzések kerülnek hozzáadásra és a tulajdonos irodán kívül van.
- Egy adott típus (például egyesített vagy eltávolított) kapcsolt jegyei most már elrejthetők egy rendszerbeállítási lehetőségen keresztül.

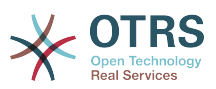

- Az ACL-kezelés tovább lett fejlesztve következetesebbé téve és megkönnyítve a hibakeresést.
	- Új "PossibleAdd" ACL-lehetőség lett hozzáadva egy lehetséges listához történő elemek hozzáadásához visszaállítás nélkül (mint ahogy a "Possible" teszi).
	- Új ACL értékmódosítók lettek hozzáadva minden ACL-részhez: [Not], [NotRegExp], [Notregexp].
- A folyamatkezelés tovább lett fejlesztve következetesebbé téve és megkönnyítve a hibakeresést.
	- Egy új GUID-alapú egyedelnevezési séma az OTRS folyamatbeállításnál lehetővé teszi a folyamatok biztonságos átvitelét az egyik rendszerről egy másikra az egyedek kettőzése nélkül.
	- Új átmenet művelet lett hozzáadva egy új jegy létrehozásához.
	- Hozzáadásra került egy lehetőség változó átmenet művelet jellemzők meghatározásához a jelenlegi folyamatjegy értékek alapján.
- A rendszerkarbantartási időszakok ütemezésének lehetősége elérhető az adminisztrációs felületen lévő rendszer adminisztráció panelről.
	- Egy bejövő rendszerkarbantartási időszakról szóló értesítés lesz megjelenítve egy kis (beállítható) idővel előre.
	- Ha egy rendszerkarbantartás aktív, akkor egy erről szóló értesítés lesz megjelenítve az ügyintézői- és az ügyfélfelületen, és csak az adminisztrátor felhasználók tudnak bejelentkezni a rendszerre.
	- Egy áttekintő képernyő tájékoztatja az adminisztrátorokat az aktív munkamenetekről, amelyek egy kattintással befejezhetők egyszerre vagy egyesével.
- Hozzáadásra került egy lehetőség a rendszerbeállítás importálásának letiltásához a beállításokon keresztül.
- Hozzáadásra került az Apache MD5 mint egy új jelszókivonatoló háttérprogram, Norihiro Tanaka jóvoltából.
- Hozzáadásra került egy lehetőség az ügyfél önmaga regisztrációjának korlátozásához e-mail címek fehér vagy fekete listája által, Renée Bäcker jóvoltából.
- Új vezérlőpult modul lett hozzáadva, amely egy külső parancs kimenetét jeleníti meg, ib.pl jóvoltából.

#### **2.2.6.5. Fejlesztés**

- Új hatékony sablonmotor a Template::Toolkit alapján.
- Egy központi objektumkezelő sokkal könnyebbé teszi a globális objektumok létrehozását és használatát (Moritz Lenz jóvoltából a noris hálózatról).
- Az OPM csomagformátumot kiterjesztették annak jelzéséhez, hogy egy csomag be lett olvasztva egy másik csomagba, lehetővé téve a csomagkezelőnek, hogy megfelelően kezelje ezt a helyzetet a csomag telepítésénél vagy frissítésénél.
- A gyorsítótárazás központosítva lett egyetlen globális gyorsítótár objektumba, amely memóriába történő gyorsítótárazást is végrehajt az összes adatnál.
- Hozzáadásra került egy gyorsítótár teljesítménytesztelő parancsfájl, ib.pl jóvoltából.

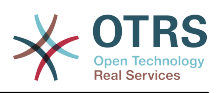

## **2.2.7. Az OTRS 3.3 új szolgáltatásai**

#### **2.2.7.1. Termelékenység**

- A vezérlőpult jegylistái és szokásos jegyáttekintői most már szűrhetők a megfelelő jegyoszlopokkal, és a megjelenített oszlopok beállíthatók.
- A jegy közepes és előnézet áttekintői mostantól rendezhetők.
- Hozzáadásra került egy naptár felületi elem a vezérlőpulthoz, amely a jegyeket eseményekként tudja megjeleníteni.
- Új vezérlőpult felületi elem lett hozzáadva, amely mátrix alakban jeleníti meg a jegyek számát állapotonként és várólistánként.
- Az ügyintézők most már meg tudják jelölni a fontos bejegyzéseket.
- Egy új fa kijelölés felületi elem gyorsabbá és könnyebbé teszi a faadatokkal való munkát (várólisták, szolgáltatások, stb.).
- Hozzáadásra került a relatív dátumok (például több mint 1 hónappal ezelőtt) keresésének támogatása a dátum és a dátum/idő dinamikus mezőkben.
- Mostantól lehetséges a sablonok megadása (korábban "szabványos válaszok") az új jegyek létrehozásánál és a jegytovábbításnál is.
- Az elérhető folyamatok listája most már szűrhető ACL-ekkel.
- Hozzáadásra kerül az ügyfélfelületről történő folyamatok kezdeményezésének támogatása.
- Sok helyen a szöveg többé nincs lerövidítve egy rögzített számú karakterre ("Várólista1...", hanem ehelyett kihasználja az elérhető képernyőterületet. Ez lehetővé teszi, hogy egyszerre több információt lásson.
- Az OTRS most már készen áll a retina-kijelzőkhöz. A képek úgy lettek igazítva, hogy illeszkedjenek a magasabb felbontásokhoz és a képes ikonok legtöbbje lecserélésre került a FontAwesome webes betűkészletben lévő betű karakterekre.
- Új "vezérlőpult-kezelés" funkció lett hozzáadva. Ez lehetővé teszi a statisztikai diagramok megjelenítését a vezérlőpulton. Vegye figyelembe, hogy az IE8 nem támogatia ezt a szolgáltatást.

#### **2.2.7.2. Működés a külső rendszerekkel**

- Az OTRS most már képes több ügyfélcég adatbázist használni, Cyrille @ belnet-ict jóvoltából.
- Az OTRS most már képes automatikusan eltárolni az ügyféladatokat a jegy dinamikus mezőiben a jegyben történő állandó tároláshoz. Ez hasznos lehet a jelentéseknél.
- Az OTRS most már képes a bejövő e-maileket helyesen hozzárendelni a meglévő jegyekhez a külső rendszerekből származó jegyszámok alapján.
- Az OTRS most már képes az e-mailt POP3/TLS kapcsolatokon keresztül is letölteni.

#### **2.2.7.3. Telepítés és adminisztráció**

• A webes telepítő most már képes az OTRS beállítására PostgreSQL, Oracle és SQLkiszolgáló adatbázisokon a MySQL adatbázis-kezelőn kívül.

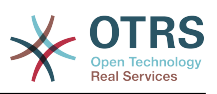

- Az OTRS most már teljes támogatással rendelkezik a MySQL 5.6 verzióhoz.
- Az általános ügyintéző feladatok mostantól végrehajthatók a beállított jegyeseményeknél.
- Az új grafikus ACL-szerkesztő könnyebbé teszi az ACL szerkesztését.
- A levelezési szűrők most már képesek tagadott szűrőszabályokat használni, Renée Bäcker jóvoltából.
- A levelezési szűrők most már képesek relatív várakozási dátumok és tulajdonos vagy felelős megadására az új jegyeknél a bejövő e-mail adatai alapján.
- Az ügyfél és az ügyintéző jelszavai mostantól az erős bcrypt algoritmus használatával vannak titkosítva, amely jobb mint az SHA.
- Számos ikon mostantól egy ikon betűkészletet használ, amely sokkal könnyebbé teszi a különböző alapszínekkel rendelkező egyéni felszínek létrehozását. Ez javítja a összesített teljesítményt is a (kép) fájlok kisebb mennyiségének betöltésén keresztül.

## <span id="page-19-0"></span>**2.3. Hardver- és szoftverkövetelmények**

Az OTRS számos különböző operációs rendszerre telepíthető. Az OTRS képes futni Linuxon és más UNIX-származékon (például OpenBSD vagy FreeBSD). Az OTRS-nek nincs túlságosan nagy hardverkövetelménye. Egy olyan gép használatát javasoljuk, amelyben legalább egy 2 GHz-es Xeon vagy ehhez hasonló processzor van, 2 GB RAM és 160 GB merevlemez egy kis beállításhoz.

Az OTRS futtatásához szüksége lesz egy webkiszolgáló és egy adatbázis-kiszolgáló használatára is. Ettől eltekintve telepítenie kell a Perl-csomagot és/vagy telepíteni kell néhány további Perl-modult az OTRS-gépre. A webkiszolgálót és a Perl csomagot ugyanarra a gépre kell telepíteni mint az OTRS-t. Az adatbázis háttérprogram telepíthető helyileg vagy egy távoli gépre.

A webkiszolgálóhoz az Apache HTTP-kiszolgáló használatát javasoljuk, mert annak mod perl modulja nagymértékben javítja az OTRS teljesítményét. Ettől eltekintve az OTRS-nek futnia kell bármilyen webkiszolgálón, amely képes Perl-parancsfájlokat végrehajtani.

Az OTRS-t különböző adatbázisokra telepítheti. Választhat MySQL, PostgreSQL vagy Oracle adatbázis-kiszolgálók közül. Ha MySQL vagy PostgreSQL adatbázis-kiszolgálót használ, akkor megvan az az előnye, hogy az adatbázis és néhány rendszerbeállítás a telepítés alatt beállítható a webes előtétprogramon keresztül.

A Perl csomaghoz szüksége lesz néhány további modulra, amelyek vagy a Perl-parancsértelmezővel és CPAN használatával, vagy az operációs rendszer csomagkezelőjén keresztül (rpm, yast, apt-get) telepíthetők.

Szoftverkövetelmények

#### **2.3.1. Perl támogatás**

• Perl 5.10 vagy magasabb

### **2.3.2. Webkiszolgáló támogatás**

- Apache2 + mod\_perl2 vagy magasabb (ajánlott)
- Webkiszolgáló CGI-támogatással (a CGI nem ajánlott)

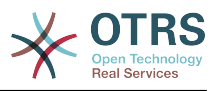

## **2.3.3. Adatbázis támogatás**

- MySQL 5.0 vagy magasabb
- MariaDB
- PostgreSQL 8.4 vagy magasabb
- Oracle 10g vagy magasabb

A kézikönyvben a [Perl-modulok telepítéséről](#page-28-0) szóló szakasz részletesebben leírja, hogy hogyan állíthatja be azokat, amelyek az OTRS-hez szükségesek.

Ha az OTRS olyan bináris csomagját telepíti, amely az operációs rendszeréhez lett lefordítva (rpm), akkor a csomag vagy tartalmazza az összes szükséges Perl-modult, vagy a rendszere csomagkezelőjének kell gondoskodnia a szükséges Perl-modulok függőségeiről.

## **2.3.4. Webböngésző támogatás**

Az OTRS használatához minden rendben lesz, ha egy JavaScript támogatással engedélyezett modern webböngészőt használ. Ezek a böngészők nem támogatottak:

- 10-es verzió előtti Internet Explorer
- 10-es verzió előtti Firefox
- 5-ös verzió előtti Safari

Azt javasoljuk, hogy tartsa a böngészőjét naprakészen. A JavaScript és a megjelenítési teljesítmény az újabb verziókban mindig tovább van fejlesztve. Drámai teljesítmény problémák figyelhetők meg a nagyobb rendszereken a régebbi verziók használatakor. Örömmel segítünk önnek az ilyen ügyben.

# <span id="page-20-0"></span>**2.4. Közösség**

Az OTRS nagy felhasználói közösséggel rendelkezik. Felhasználók és fejlesztők beszélgetnek az OTRS-ről és információkat cserélnek a kapcsolódó kérdésekről a [levelezőlistákon](#page-287-0) keresztül. Használhatja a levelezőlistákat a telepítéssel, beállítással, használattal, honosítással és az OTRS fejlesztésével kapcsolatos beszélgetésékhez. Szoftverhibákat jelenthet a [hibakövető rendszerünkbe](#page-287-0).

Az OTRS közösség honlapja: [http://www.otrs.com/open-source/.](http://www.otrs.com/open-source/)

# <span id="page-20-1"></span>**2.5. Az OTRS professzionális szolgáltatásai**

Az [OTRS Business Solution™](https://www.otrs.com/otrs-business-solution-improving-customer-service/) nyújtja a legjobb professzionális támogatást az OTRS csapattól, megbízható biztonsági és rendszeres ingyenes OTRS frissítésekkel, valamint [további üzleti szolgáltatások kizárólagos készletével,](https://www.otrs.com/solutions/otrs-business-solution-on-premise/#integrated-business-features) amelyet rugalmasan bekapcsolhat vagy kikapcsolhat a különböző telepítési forgatókönyvek szerint.

[Az OTRS csoport](http://www.otrs.com/) különleges [képzési programokat](http://www.otrs.com/en/solutions/training/) kínál különböző országokban. Részt vehet a nyilvános OTRS adminisztrátori képzéseink egyikén, amelyre rendszeresen sor kerül, vagy olyan házon belüli képzésben részesülhet, amely a vállalata összes különleges igényét lefedi.

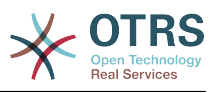

# <span id="page-21-0"></span>**2. fejezet - Telepítés**

Ez a fejezet a központi OTRS keretrendszer telepítését és alapvető beállítását írja le. Ez magában foglalja az OTRS forrásból történő, vagy egy bináris csomagból (mint például az RPM) való telepítésének információit.

Az itt tárgyalt témák tartalmazzák a web- és adatbázis-kiszolgálók beállításait, az OTRS és az adatbázis között lévő felületet, a további Perl-modulok telepítését, a megfelelő hozzáférési jogok beállítását az OTRS-nél, a cron-feladatok beállítását az OTRS-hez, valamint néhány alapvető beállítást az OTRS beállítófájlokban.

Kövesse az ebben a fejezetben lévő részletes lépéseket az OTRS telepítéséhez a kiszolgálóra. Ezután használhatja a webes felületét a bejelentkezéshez és a rendszer adminisztrálásához.

# <span id="page-21-1"></span>**1. Az egyszerű mód - előre lefordított csomagok telepítése**

Ha elérhető a platformjához, akkor használja az előre lefordított csomagokat az OTRS telepítéséhez, mivel ez a legegyszerűbb és a legkényelmesebb módszer. Ezek a [www.otrs.com](https://www.otrs.com/download-open-source-help-desk-software-otrs-free/) címen lévő letöltési területen találhatók. A következő szakaszok az előre lefordított vagy bináris csomagokból történő OTRS telepítést írják le SUSE és Red Hat rendszereken. Ha valamilyen oknál fogva nem lenne képes használni az előre lefordított csomagokat, csak akkor kell a kézi folyamatot követnie.

# <span id="page-21-2"></span>**1.1. Az RPM telepítése egy SUSE Linux kiszolgálóra**

Ez a szakasz írja le az RPM csomagunk telepítését egy SUSE Linux kiszolgálóra.

#### **1.1.1. Az adatbázis előkészítése az OTRS-hez**

Az OTRS-t különböző adatbázis háttérprogramokkal használhatja: MySQL, PostgreSQL vagy Oracle. A legnépszerűbb adatbázis az OTRS telepítéséhez a MySQL. Ez a fejezet a MySQL beállításához szükséges lépések megtételét mutatja be egy SUSEalapú kiszolgálón. Természetesen az adatbázist egy dedikált adatbázis-kiszolgálóra is telepítheti, ha a skálázhatóság vagy más célok miatt ez szükséges.

## **Megjegyzés**

Ha ezt a fejezetet openSUSE 12.3 és újabb rendszereken követi, akkor tulajdonképpen nem a MySQL adatbázis-kiszolgálót fogja telepíteni, hanem a MariaDB-t, amely a MySQL kódjának egy MySQL-kompatibilis elágaztatása. Ez nem probléma, ez is ugyanúgy fog működni (sőt egy picit jobban is néhány ponton).

Telepítse a MySQL adatbázis-kiszolgálót a következő parancs rendszergazdaként való végrehajtásával:

linux:~ # zypper install mysql perl-DBD-mysql

Ez az alapértelmezett beállításokkal fogja telepíteni a MySQL-t a rendszerre. Meg kell változtatnia az alapértelmezéseket azért, hogy alkalmassá tegye az OTRS-hez. Egy szövegszerkesztővel nyissa meg az /etc/my.cnf fájlt, és adja hozzá a következő sorokat a [mysqld] szakasz alá:

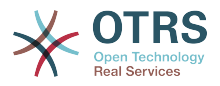

max\_allowed\_packet = 20M<br>query cache size = 32M  $query$  cache size  $innod\overline{b}$  log  $\overline{f}$ ile size = 256M

Most hajtsa végre a **systemctl restart mysql.service** parancsot az adatbáziskiszolgáló újraindításához és a változtatások bekapcsolásához. Ezután futtassa a **/usr/ bin/mysql secure installation** parancsot, és kövesse a képernyőn lévő utasításokat az adatbázis root jelszavának beállításához, a névtelen hozzáférés eltávolításához és a teszt adatbázis eltávolításához. Végül futtassa a **systemctl enable mysql.service** parancsot azért, hogy meggyőződhessen arról, hogy a MySQL automatikusan elindul a kiszolgáló indításakor.

### **1.1.2. Az OTRS telepítése**

Telepítse az OTRS-t parancssoron keresztül a **zypper** használatával. Ez le fog húzni néhány függőséget is, mint például az Apache webkiszolgáló és néhány Perl-modul. Győződjön meg arról, hogy átmásolta az OTRS RPM fájlt a jelenlegi könyvtárba.

```
otrs-sles:~ # zypper install otrs*.rpm
....
Retrieving package otrs-x.x.x-01.noarch (1/26), 17.5 MiB (74.3 MiB unpacked)
Installing: otrs-x.x.x-01 [done]
Additional rpm output:
Check OTRS user ... otrs added.
...
otrs-sles:~#
```
Most indítsa újra az Apache webkiszolgálót a **systemctl restart apache2.service** paranccsal a konfigurációs változtatások betöltéséhez az OTRS-nél.

### **1.1.3. További Perl-modulok telepítése**

Az OTRS-nek szüksége van több modulra, amelyek alapértelmezetten a csomagkezelővel telepíthetők. Ezeket utólag is telepítheti kézzel. A /opt/otrs/bin/ könyvtárban található otrs.CheckModules.pl parancsfájl futtatása el fogja árulni, hogy mely modulok hiányoznak, illetve melyeket kell vagy lehet telepíteni. A választható modulok közé tartozhatnak azok, amelyek IMAP(S) protokollon keresztül történő MDA-kal való kommunikációhoz vagy PDF kimenet előállításához szükségesek.

SLES rendszeren hozzá kell adnia egy további tárolót azért, hogy beszerezze a hiányzó modulokat. Válassza ki az operációs rendszer verziójához szükséges tárolót innen: [http://](http://download.opensuse.org/repositories/devel:/languages:/perl/) [download.opensuse.org/repositories/devel:/languages:/perl/](http://download.opensuse.org/repositories/devel:/languages:/perl/). Példaként a SLES 11 SP 3 tárolóját ehhez hasonlóan kellene hozzáadni:

zypper ar -f -n perl http://download.opensuse.org/repositories/devel:/languages:/perl/ SLE 11 SP3 Perl

Az openSUSE 12.3-as verzióján a további tároló csak a Mail::IMAPClient modulhoz szükséges, amelyre csak akkor lehet szüksége, ha egy TLS-sel titkosított IMAPkiszolgálóról kell a leveleket begyűjteni. A megfelelő sor ehhez hasonlóan nézhet ki:

zypper ar -f -n perl http://download.opensuse.org/repositories/devel:/languages:/perl/ openSUSE\_12.3/ Perl

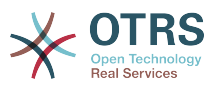

A zypper első alkalommal történő használatakor, miután hozzáadta ezt a tárolót, meg fogja kérni, hogy adja meg annak a kulcsát. Most már telepítheti a hiányzó modulokat, ahogy alább látható.

otrs-sles:/opt/otrs # zypper install -y "perl(YAML::LibYAML)" Refreshing service 'susecloud'. Retrieving repository 'perl' metadata [\] New repository or package signing key received: Key ID: DCCA98DDDCEF338C Key Name: devel:languages:perl OBS Project <devel:languages:perl@build.opensuse.org&gt; Key Fingerprint: 36F0AC0BCA9D8AF2871703C5DCCA98DDDCEF338C Key Created: Wed Oct 10 22:04:18 2012 Key Expires: Fri Dec 19 22:04:18 2014 Repository: perl Do you want to reject the key, trust temporarily, or trust always? [r/t/a/?] (r): a Retrieving repository 'perl' metadata [done] Building repository 'perl' cache [done] Loading repository data... Reading installed packages... 'perl(YAML::LibYAML)' not found in package names. Trying capabilities. Resolving package dependencies... The following NEW package is going to be installed: perl-YAML-LibYAML The following package is not supported by its vendor: perl-YAML-LibYAML Retrieving package perl-YAML-LibYAML-0.38-12.4.x86\_64 (1/1), 75.0 KiB (196.0 KiB unpacked) Retrieving: perl-YAML-LibYAML-0.38-12.4.x86\_64.rpm [done (55.7 KiB/s)] Installing: perl-YAML-LibYAML-0.38-12.4 [done]

A következő lépés az OTRS beállítása a webes telepítő használatával, amint az [ebben a](#page-33-0) [szakaszban](#page-33-0) le van írva.

Most elindíthatja az OTRS démont, és bekapcsolhatja a megfelelő felügyeleti cronfeladatot (ezt az otrs felhasználónak kell megtennie):

```
shell> /opt/otrs/bin/otrs.Daemon.pl start
shell> /opt/otrs/bin/Cron.sh start
```
Ennyi volt, gratulálunk!

## <span id="page-23-0"></span>**1.2. Az OTRS telepítése Red Hat Enterprise Linux vagy CentOS rendszerre**

Ez a szakasz írja le az RPM csomagunk telepítését egy Red Hat Enterprise Linux (RHEL) vagy CentOS kiszolgálóra.

#### **1.2.1. Előkészítés: SELinux letiltása**

#### **Megjegyzés**

Ha a rendszere SELinuxot használ, akkor le kell tiltania azt, különben az OTRS nem fog megfelelően működni.

Itt van, hogy hogyan lehet letiltani a SELinux használatát RHEL/CentOS/Fedora rendszereknél:

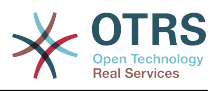

• Állítson be SELINUX=disabled értéket az /etc/selinux/config fájlban:

```
# This file controls the state of SELinux on the system.
# SELINUX= can take one of these three values:
# enforcing - SELinux security policy is enforced.
        permissive - SELinux prints warnings instead of enforcing.
        disabled - No SELinux policy is loaded.
SELINUX=disabled
# SELINUXTYPE= can take one of these two values:
       targeted - Targeted processes are protected,
       mls - Multi Level Security protection.
SELINUXTYPE=targeted
```
• Indítsa újra a rendszert. Újraindítás után ellenőrizze, hogy a getenforce parancs Disabled értéket ad-e vissza:

```
shell> getenforce
Disabled
```
#### **1.2.2. Az adatbázis előkészítése az OTRS-hez**

Az OTRS-t különböző adatbázis háttérprogramokkal használhatja: MySQL, PostgreSQL vagy Oracle. A legnépszerűbb adatbázis az OTRS telepítéséhez a MySQL. Ez a fejezet a MySQL beállításához szükséges lépések megtételét mutatja be egy RHELalapú kiszolgálón. Természetesen az adatbázist egy dedikált adatbázis-kiszolgálóra is telepítheti, ha a skálázhatóság vagy más célok miatt ez szükséges.

Telepítse a MySQL (vagy MariaDB) adatbázis-kiszolgálót a következő parancs rendszergazdaként való végrehajtásával:

```
shell> yum -y install mariadb-server
```
Ez az alapértelmezett beállításokkal fogja telepíteni a MySQL-t a rendszerre. Meg kell változtatnia az alapértelmezéseket azért, hogy alkalmassá tegye az OTRS-hez. Egy szövegszerkesztővel hozzon létre egy új /etc/my.cnf.d/zotrs.cnf fájlt a következő tartalommal:

```
[mysqld]
max_allowed_packet = 20M
query\_cache\_size = 32M
innodb log file size = 256M
```
Most hajtsa végre a **systemctl start mariadb** parancsot az adatbázis-kiszolgáló újraindításához és a változtatások bekapcsolásához. Ezután futtassa a **/usr/bin/ mysql\_secure\_installation** parancsot, és kövesse a képernyőn lévő utasításokat az adatbázis root jelszavának beállításához, a névtelen hozzáférés eltávolításához és a teszt adatbázis eltávolításához.

#### **1.2.3. Az OTRS telepítése**

Telepítse az OTRS-t parancssoron keresztül a **yum** használatával. Ez le fog húzni néhány függőséget is, mint például az Apache webkiszolgáló és néhány Perl-modul. Győződjön meg arról, hogy átmásolta az OTRS RPM fájlt a jelenlegi könyvtárba.

```
shell> yum install --nogpgcheck otrs-x.x.*.rpm
...
```
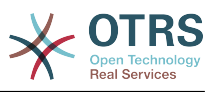

Dependencies Resolved ================================================================================ Package Arch Version Repository Size ================================================================================ Installing: otrs noarch x.x.x-01 /otrs-x.x.x-01.noarch 1990 – Andrej Standard († 1950)<br>274 Martin – Andrej Standard, francuski politik († 1950)<br>274 Martin – Andrej Standard, francuski politik († 1950) Installing for dependencies: apr  $x8664 1.3.9-5. e16 2$  updates 123 k ...<br>procmail procmail x86\_64 3.22-25.1.el6 base 163 k Transaction Summary ================================================================================ Install 26 Package(s) Total size: 80 M Total download size: 6.0 M Installed size: 88 M Downloading Packages:  $(1/25)$ : apr-1.3.9-5.el6 2.x86 64.rpm | 123 kB 00:00 ...  $(25/25)$ : procmail-3.22-25.1.el6.x86 64.rpm | 163 kB 00:00 -------------------------------------------------------------------------------- Total 887 kB/s | 6.0 MB 00:06 Running rpm\_check\_debug Running Transaction Test Transaction Test Succeeded Running Transaction Installing : apr-1.3.9-5.el6 2.x86 64 1/26 ... Installing : otrs-x.x.x-01.noarch 26/26 Check OTRS user ... otrs added. ...  $shel1$ 

Most indítsa újra az Apache webkiszolgálót a **systemctl restart httpd.service** paranccsal a konfigurációs változtatások betöltéséhez az OTRS-nél.

### **1.2.4. További Perl-modulok telepítése**

Az OTRS-nek szüksége van néhány modulra, amelyek az RPM által telepíthetők. Ezeket ezután telepítheti kézzel. Az /opt/otrs könyvtárban található bin/ otrs.CheckModules.pl parancsfájl futtatásával ellenőrizheti, hogy mely modulok hiányoznak. Néhány modul csak olyan opcionális funkcionalitáshoz szükséges, mint például IMAP(S) kiszolgálókkal történő kommunikáció vagy PDF-előállítás. Red Hat vagy CentOS rendszeren ezen modulok telepítését az EPEL tárolóból javasoljuk, amely a Fedora projekt által karbantartott tároló, és kiváló minőségű csomagokat biztosít a RHEL és származékai számára. További információkért nézze meg [az EPEL weboldalát.](http://fedoraproject.org/wiki/EPEL)

Ha RHEL 7 vagy CentOS 7 rendszereken van, akkor [erről az oldalról](https://download.fedoraproject.org/pub/epel/7/x86_64/) szerezheti be a legújabb csomagot az EPEL-hez. Egyúttal hozzáadhatja ezt a tárolót a yum programhoz az ezen az oldalon talált RPM URL másolásával és a következő parancs végrehajtásával:

```
shell> yum -y install http://download.fedoraproject.org/pub/epel/7/x86_64/e/epel-
release-7-8.noarch.rpm
...
Installed:
  epel-release.noarch 0:7-8
Complete!
```
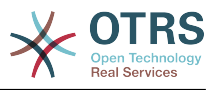

A yum első alkalommal történő használatakor, miután hozzáadta ezt a tárolót, meg fogja kérni, hogy adja meg annak a kulcsát. Most már telepítheti a hiányzó modulokat, ahogy alább látható.

```
shell> yum -y install "perl(Text::CSV_XS)"
...
Installed:
  perl-Text-CSV_XS.x86_64 0:0.85-1.el6
Complete!
shell>
```
A következő lépés az OTRS beállítása a webes telepítő használatával, amint az [ebben a](#page-33-0) [szakaszban](#page-33-0) le van írva.

Most elindíthatja az OTRS démont, és bekapcsolhatja a megfelelő felügyeleti cronfeladatot (ezt az otrs felhasználónak kell megtennie):

```
shell> /opt/otrs/bin/otrs.Daemon.pl start
shell> /opt/otrs/bin/Cron.sh start
```
Ennyi volt, gratulálunk!

#### **1.2.5. Oracle adatbázis-illesztőprogram telepítése Red Hat / CentOS rendszerre**

Ha az OTRS-t egy Oracle adatbázisra szeretné telepíteni, akkor a DBD::Oracle adatbázis-illesztőprogram lefordítására és telepítésére lesz szüksége. Ez némileg bonyolultabb bármely egyéb csomagok telepítésénél. Ez azért van, mert az Oracle egy szabadalomvédett adatbázis, és sem a Red Hat, sem a CentOS projekt nem jogosult az illesztőprogramok terjesztésére az RPM-tárolóikban.

Mindenek előtt telepítenünk kellene a gcc, a make és a CPAN programokat, hogy le tudjuk fordítani és telepíteni tudjuk az illesztőprogramot. Alább láthatja a CentOS rendszeren szükséges parancsot. Más verzióknál egy kicsit másképp nézhet ki.

```
shell> yum -y install gcc make "perl(CPAN)"
```
A következő lépés az adatbáziskliens beszerzése és telepítése. Ehhez regisztrálnia kellene egy ingyenes fiókot az Oracle weboldalán. Az illesztőprogramokat erről az oldalról töltheti le: [http://www.oracle.com/technetwork/database/features/instant-client/](http://www.oracle.com/technetwork/database/features/instant-client/index-097480.html) [index-097480.html](http://www.oracle.com/technetwork/database/features/instant-client/index-097480.html). Válassza ki a rendszere architektúrájának megfelelő Linux x86 vagy x86-64 verziót. Ezt az **uname -i** paranccsal ellenőrizheti. Ez vagy "x86\_64" az x86-64 verzióhoz, vagy "i386" az x86-hoz. Le kell töltenie az "Instant Client Package - Basic", az "Instant Client Package - SQL\*Plus" és az "Instant Client Package - SDK" csomagokat. Mentse el ezeket valahova a lemezen. Most a root felhasználóként telepítheti a csomagokat a következő parancs használatával:

shell> yum install oracle-instantclient\*

Ezután be kell állítania két környezeti változót, és le kell fordítania a DBD::Oracle illesztőprogramot. Ezeket a feladatokat ismét a root felhasználóként hajtsa végre. A

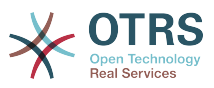

lépéseket az alábbiakban ismertetjük. Vegye figyelembe, hogy a rövidség miatt a parancsok által kiírt sorok egy része eltávolításra került.

```
shell> export ORACLE HOME=/usr/lib/oracle/11.2/client64
shell> export LD LIBRARY PATH=$ORACLE HOME/lib
shell> cpan
cpan[1]> look DBD::Oracle
...
Fetching with LWP:
  http://www.perl.org/CPAN/authors/id/P/PY/PYTHIAN/CHECKSUMS
Checksum for /root/.cpan/sources/authors/id/P/PY/PYTHIAN/DBD-Oracle-1.62.tar.gz ok
Scanning cache /root/.cpan/build for sizes
DONE
...
Working directory is /root/.cpan/build/DBD-Oracle-1.62-ZH6LNy
[root@localhost DBD-Oracle-1.62-ZH6LNy]# perl Makefile.PL
...
[root@localhost DBD-Oracle-1.62-ZH6LNy]# make
...
[root@localhost DBD-Oracle-1.62-ZH6LNy]# make install
...
cpan[2]> exit
Terminal does not support GetHistory.
Lockfile removed.
```
Most szerkesztenie kell a Kernel/Config.pm fájlt az ORACLE\_HOME megadásához. A következő lépés az OTRS beállítása a webes telepítő használatával, amint az [ebben a](#page-33-0) [szakaszban](#page-33-0) le van írva.

# <span id="page-27-0"></span>**1.3. Az OTRS telepítése Debian vagy Ubuntu rendszerre**

#### **Fontos**

Az OTRS programot [forrásból](#page-27-1) telepítse, és ne használja azokat az OTRS csomagokat, amelyeket a Debian/Ubuntu biztosít.

A szükséges Perl modulok telepítése egyszerűbb, ha az elérhető csomagokat használja:

```
apt-get install libapache2-mod-perl2 libdbd-mysql-perl libtimedate-perl libnet-dns-perl
 libnet-ldap-perl \
    libio-socket-ssl-perl libpdf-api2-perl libdbd-mysql-perl libsoap-lite-perl libtext-csv-
xs-perl \ libjson-xs-perl libapache-dbi-perl libxml-libxml-perl libxml-libxslt-perl libyaml-perl \
 libarchive-zip-perl libcrypt-eksblowfish-perl libencode-hanextra-perl libmail-
imapclient-perl \
     libtemplate-perl
```
# <span id="page-27-1"></span>**2. Telepítés forrásból (Linux, Unix)**

# **2.1. Előkészítés: SELinux letiltása**

### **Megjegyzés**

Ha a rendszere SELinuxot használ, akkor le kell tiltania azt, különben az OTRS nem fog megfelelően működni.

Itt van, hogy hogyan lehet letiltani a SELinux használatát RHEL/CentOS/Fedora rendszereknél:

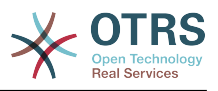

• Állítson be SELINUX=disabled értéket az /etc/selinux/config fájlban:

```
# This file controls the state of SELinux on the system.
# SELINUX= can take one of these three values:
# enforcing - SELinux security policy is enforced.
# permissive - SELinux prints warnings instead of enforcing.
        disabled - No SELinux policy is loaded.
SELINUX=disabled
# SELINUXTYPE= can take one of these two values:
       targeted - Targeted processes are protected,
       mls - Multi Level Security protection.
SELINUXTYPE=targeted
```
• Indítsa újra a rendszert. Újraindítás után ellenőrizze, hogy a getenforce parancs Disabled értéket ad-e vissza:

shell> getenforce Disabled

## **2.2. 1. lépés: a .tar.gz telepítése**

Ha forrásból szeretné telepíteni az OTRS-t, akkor először töltse le a forrásarchívumot .tar.gz, .tar.bz2 vagy .zip fájlként az [https://www.otrs.com/download](https://www.otrs.com/download-open-source-help-desk-software-otrs-free/)[open-source-help-desk-software-otrs-free/](https://www.otrs.com/download-open-source-help-desk-software-otrs-free/) oldalról.

Bontsa ki az archívumot (például a **tar** használatával) az /opt könyvtárba, és nevezze át a könyvtárat otrs-x.x.x névről otrs névre (lást a lenti parancsfájlt).

```
shell> tar xzf /tmp/otrs-x.x.x.tar.gz
shell> mv otrs-x.x.x /opt/otrs
```
# <span id="page-28-0"></span>**2.3. 2. lépés: további Perl-modulok telepítése**

Használja a következő parancsfájlt, hogy áttekintést kapjon az összes telepített és szükséges CPAN-modulról.

```
shell> perl /opt/otrs/bin/otrs.CheckModules.pl
o CGI..............................ok (v3.60)
o Crypt::PasswdMD5.................ok (v1.3)
o Crypt::SSLeay....................Not installed! (Optional - Required for Generic Interface
 SOAP SSL connections.)
o CSS::Minifier....................ok (v0.01)
o Date::Format.....................ok (v2.22)
o Date::Pcalc......................ok (v1.2)
...
```
### **Megjegyzés**

Ne feledje, hogy az OTRS egy működő Perl telepítést igényel az összes "alapvető" modullal, mint például a version modul. Ezeket a modulokat kifejezetten nem ellenőrzi le a parancsfájl. Esetleg telepítenie kell egy perl-core csomagot néhány olyan rendszeren (mint például RHEL), amely alapértelmezetten nem telepíti az alapvető Perl-csomagokat.

A hiányzó Perl-modulok telepítéséhez a következőket teheti:

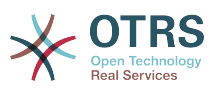

#### **2.3.1. a) Telepítse a csomagokat a Linux disztribúció csomagkezelőjén keresztül**

• Red Hat, CentOS, Fedora vagy ezekkel kompatibilis rendszereknél:

shell> yum install "perl(Digest::MD5)"

• SUSE Linux Enterprise Server, openSUSE vagy ezekkel kompatibilis rendszereknél: először határozza meg a csomag nevét, amely a modult szállítja. Általában a Saját::Modul modulhoz tartozó csomagot "perl-Saját-Modul" néven hívják.

shell> zypper search Digest::MD5

Ezután telepítse:

shell> zypper install perl-Digest-MD5

• Debian, Ubuntu vagy ezekkel kompatibilis rendszereknél először határozza meg a csomag nevét, amely a modult szállítja. Általában a Saját::Modul modulhoz tartozó csomagot "libsaját-modul-perl" néven hívják.

shell> apt-cache search Digest::MD5

Ezután telepítse:

shell> apt-get install libdigest-md5-perl

Vegye figyelembe, hogy előfordulhat, hogy nem található meg minden modul vagy azok szükséges verziói a disztribúció tárolójában. Ebben az esetben választhatja ezen modulok telepítését a CPAN-on keresztül (lásd alább).

#### **2.3.2. b) Telepítse a szükséges modulokat a CPAN parancsértelmezőn keresztül**

Ne feledje, hogy amikor Linux rendszeren van, akkor a CPAN-t a rendszergazda fiókkal kell futtatnia, mert a moduloknak hozzáférhetőnek kell lenniük mind az OTRS fióknak, mind annak a fióknak, amely alatt a webkiszolgáló fut.

```
shell> perl -MCPAN -e shell;
...
install Digest::MD5
install Crypt::PasswdMD5
...
```
A parancsfájl által felsorolt bármely opcionális modult a célrendszer speciális követelményeitől függően kell telepítenie.

# **2.4. 3. lépés: OTRS felhasználó létrehozása**

Felhasználó létrehozása:

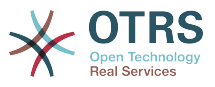

```
shell> useradd -d /opt/otrs -c 'OTRS user' otrs
```
Felhasználó hozzáadása a webkiszolgáló csoportjához (ha a webkiszolgáló nem az OTRS felhasználójaként fut):

shell> usermod -G www otrs (SUSE=www, Red Hat/CentOS/Fedora=apache, Debian/Ubuntu=www-data)

# **2.5. 4. lépés: alapértelmezett beállítófájlok bekapcsolása**

Két OTRS beállítófájl van az \$OTRS\_HOME/Kernel/\*.dist és az \$OTRS\_HOME/Kernel/Config/ \*.dist fájlba csomagolva. Be kell kapcsolnia azokat a ".dist" fájlnév-kiterjesztés nélkül történő átmásolással.

```
shell> cd /opt/otrs/
shell> cp Kernel/Config.pm.dist Kernel/Config.pm
```
## **2.6. 5. lépés: annak ellenőrzése, hogy minden szükséges modul telepítve van-e**

shell> perl -cw /opt/otrs/bin/cgi-bin/index.pl /opt/otrs/bin/cgi-bin/index.pl syntax OK

shell> perl -cw /opt/otrs/bin/cgi-bin/customer.pl /opt/otrs/bin/cgi-bin/customer.pl syntax OK

shell> perl -cw /opt/otrs/bin/otrs.Console.pl /opt/otrs/bin/otrs.Console.pl syntax OK

A "syntax OK" azt mondja, hogy az összes kötelező Perl-modul telepítve van.

## **2.7. 6. lépés: az Apache webkiszolgáló beállítása**

Mindenek előtt telepítenie kell az Apache2 webkiszolgálót és a mod\_perl modult. Ezt jellemzően a rendszerek csomagkezelőjéből kellene megtenni. Lent fogja megtalálni az Apache beállításához szükséges parancsokat a legnépszerűbb Linux disztribúciókon.

```
# rhel / centos:
shell> yum install httpd mod_perl
# suse:
shell> zypper install apache2-mod_perl
# debian/ubuntu:
shell> apt-get install apache2 libapache2-mod-perl2
```
A legtöbb Apache telepítésnek van egy conf.d könyvtára mellékelve. Linux rendszereknél általában ez a könyvtár az /etc/apache vagy az /etc/apache2 alatt található. Jelentkezzen be root felhasználóként, lépjen be a conf.d könyvtárba, és kapcsolja hozzá az /opt/otrs/scripts/apache2-httpd.include.conf fájlban található megfelelő

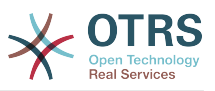

sablont egy zzz\_otrs.conf nevű fájlhoz az Apache beállítási könyvtárában (hogy meggyőződhessen arról, hogy betöltődik az egyéb beállítások után).

Az OTRS azt igényli, hogy néhány Apache modul be legyen kapcsolva az optimális működéshez. A legtöbb platformon az a2enmod eszközön keresztül győződhet meg arról, hogy azok be vannak-e kapcsolva.

shell> a2enmod perl shell> a2enmod version shell> a2enmod deflate shell> a2enmod filter shell> a2enmod headers

Most újraindíthatja a webkiszolgálót az új konfigurációs beállítások betöltéséhez. A legtöbb rendszeren ezt a **systemctl restart apache2.service** paranccsal teheti meg.

# **2.8. 7. lépés: fájljogosultságok**

A fájljogosultságokat be kell állítani, hogy az OTRS képes legyen olvasni és írni a fájlokat:

otrs.SetPermissions.pl [ --otrs-user= OTRS felhasználó, alapértelmezetten #otrs"] { --webgroup= a webkiszolgáló felhasználójának csoportja}

Például:

• Olyan webkiszolgálónál, amely az OTRS felhasználóként fut:

shell> bin/otrs.SetPermissions.pl --web-user=otrs

• A wwwrun felhasználóval futó webkiszolgálónál (például SUSE):

```
shell> bin/otrs.SetPermissions.pl --web-group=wwwrun
```
• Apache felhasználóval futó webkiszolgálónál (például Red Hat, CentOS):

shell> bin/otrs.SetPermissions.pl --web-group=apache

• A www-data felhasználóval futó webkiszolgálónál (például Debian, Ubuntu):

shell> bin/otrs.SetPermissions.pl --web-group=www-data

# **2.9. 8. lépés: adatbázis-beállítás és alapvető rendszerbeállítás**

Használja a [http://sajátgép/otrs/installer.pl](http://sajatgep/otrs/installer.pl) címen elérhető webes telepítőt (cserélje ki a "sajátgépet" az OTRS gépnevével) az adatbázis beállításához és az alapvető rendszerbeállításokhoz, mint például az e-mail fiókok.

#### **Megjegyzés**

A következő konfigurációs beállítások ajánlottak a MySQL beállításokhoz. Adja hozzá a következő sorokat az /etc/my.cnf fájlba a [mysqld] szakasz alá:

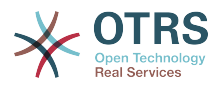

max\_allowed\_packet = 20M  $query$  cache size  $innod\overline{b}$  log file size = 256M

# **2.10. 9. lépés: első bejelentkezés**

Most már készen áll a rendszerre való bejelentkezéshez a [http://sajátgép/otrs/index.pl](http://sajatgep/otrs/index.pl) címen a webes telepítőben beállított hitelesítési adatokkal (felhasználó: root@localhost).

Ezzel a lépéssel az alapvető rendszerbeállítás befejeződött.

# **2.11. 10. lépés: az OTRS démon elindítása**

Az új OTRS démon felelős bármely aszinkron és ismétlődő feladat kezelésénél az OTRSben. Amik korábban a cron-fájl meghatározásokban voltak, azokat most az OTRS démon kezeli, amely mostantól szükséges az OTRS működéséhez. A démon kezeli az összes általános ügyintéző feladatot is, és az otrs felhasználótól kell elindítani.

shell> /opt/otrs/bin/otrs.Daemon.pl start

# **2.12. 11. lépés: cron-feladatok az OTRS felhasználóhoz**

Két alapértelmezett OTRS cron-file van az /opt/otrs/var/cron/\*.dist fájlban, és a céljuk annak ellenőrzése, hogy az OTRS démon fut-e. Be kell kapcsolni ezeket a ".dist" fájlnévkiterjesztés nélkül történő lemásolásukkal.

shell> cd /opt/otrs/var/cron shell> for foo in \*.dist; do cp \$foo `basename \$foo .dist`; done

Ezen cron-feladatok ütemezéséhez a rendszeren használhatja a Cron.sh parancsfájlt az otrs felhasználóval.

shell> /opt/otrs/bin/Cron.sh start

A cron-feladatok leállítása is lehetséges (karbantartáskor hasznos):

shell> /opt/otrs/bin/Cron.sh stop

# **2.13. 12. lépés: bash automatikus kiegészítés beállítása (opcionális)**

Az összes szabályos OTRS parancssori művelet a bin/otrs.Console.pl OTRS konzolfelületen keresztül történik. Ez automatikus kiegészítést biztosít a bash parancsértelmezőhöz, amely sokkal könnyebben teszi megtalálhatóvá a helyes parancsot és a kapcsolókat.

A bash automatikus kiegészítését a bash-completion csomag telepítésével kapcsolhatia be. Ez automatikusan fel fogja ismerni és be fogja tölteni az /opt/ otrs/.bash\_completion fájlt az otrs felhasználónál.

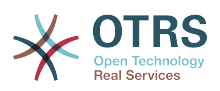

A parancsértelmező újraindítása után egyszerűen nyomja meg a TAB billentyűt a bin/ otrs.Console.pl parancsot követően, és fel fogja sorolni az összes elérhető parancsot. Ha begépeli a parancs nevének néhány karakterét, akkor a TAB billentyű meg fogja jeleníteni az összes egyező parancsot. Egy teljes parancs begépelése után az összes lehetséges kapcsoló és argumentum meg fog jelenni a TAB megnyomásával.

# **2.14. 13. lépés: további információk**

Azt tanácsoljuk, hogy olvassa el az OTRS [teljesítmény-hangolási fejezetét](#page-282-0).

Ha problémákkal szembesül a telepítésnél, akkor az otrs@otrs.org levelezőlistánkra küldhet üzenetet (http://lists.otrs.org/).

Kérdezhet az OTRS csoporttól is, hogy segítsenek az OTRS tervezésében vagy telepítésében, illetve nézzék át a telepített OTRS rendszert. A [professzionális](http://www.otrs.com/en/services/) [szolgáltatásunkat](http://www.otrs.com/en/services/) arra tervezték, hogy segítsen az OTRS gyorsabb telepítésében, és hogy a legtöbb hasznot hozza ki az OTRS-ből.

# <span id="page-33-0"></span>**3. A webes telepítő használata**

Miután telepítette az OTRS szoftvert, használhatja az OTRS webes telepítőjét az OTRS adatbázis beállításához és konfigurálásához. A webes telepítő egy weboldal, amelyet a böngészőjében látogathat meg. Az URL a webes telepítőhöz: [http://localhost/otrs/](http://localhost/otrs/installer.pl) [installer.pl.](http://localhost/otrs/installer.pl)

Amikor a webes telepítő elindul, akkor kövesse a következő lépéseket a rendszer beállításához:

1. Nézze meg az OTRS irodákról szóló információkat, és kattintson a "Következő" gombra a folytatáshoz (lásd a lenti ábrát).

#### <span id="page-33-1"></span>**2.1. ábra - Üdvözlő képernyő**

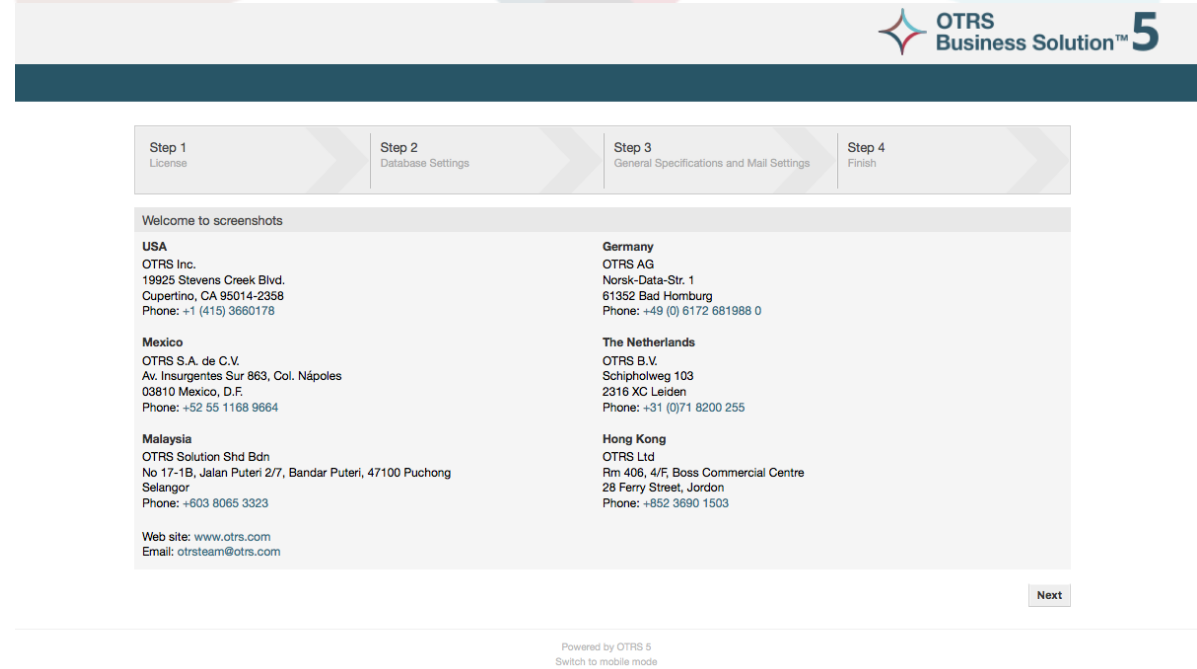

2. Olvassa el a GNU Affero General Public licencet (lásd a lenti ábrát), és fogadja el az oldal alján lévő megfelelő gombra kattintva.

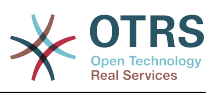

#### <span id="page-34-0"></span>**2.2. ábra - GNU Affero General Public License**

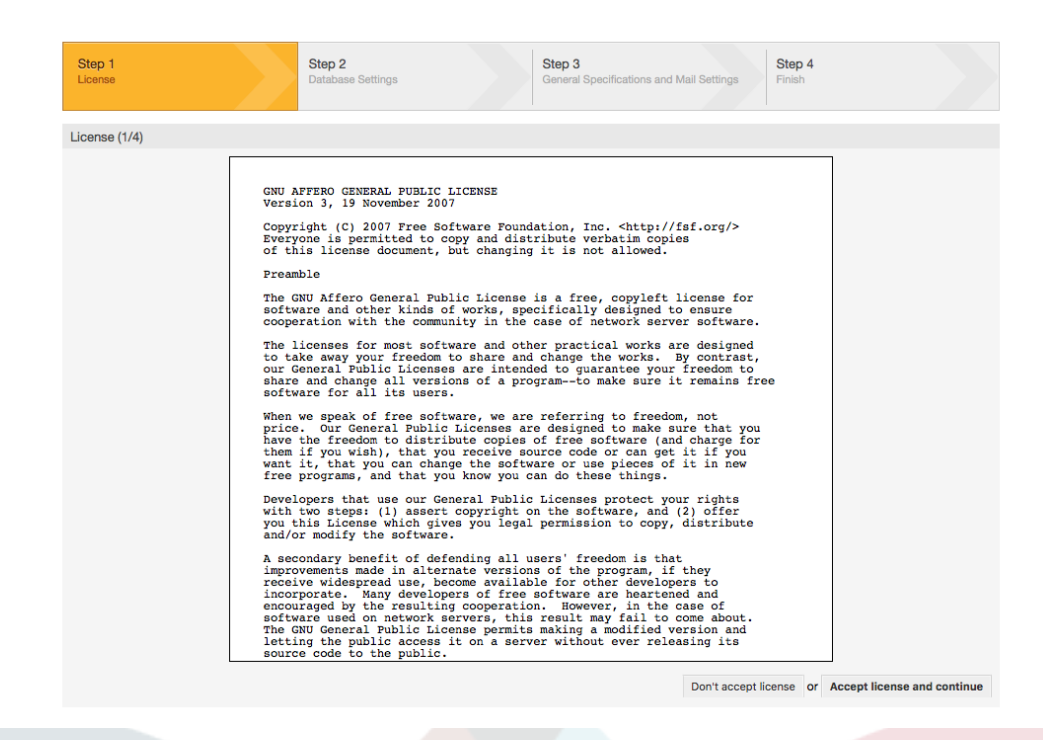

3. Válassza ki az adatbázist, amelyet az OTRS-sel használni szeretne. Ha MySQL vagy PostgreSQL lesz kiválasztva adatbázisként, akkor itt választhatja ki azt is, hogy a webes telepítővel szeretné-e létrehozni az adatbázist vagy az adatbázis adminisztrátor már létrehozott egy üres adatbázist, amelyet használni kíván. Ezután kattintson a "Következő" gombra (lást a lenti ábrát).

#### <span id="page-34-1"></span>**2.3. ábra - Adatbázis-választás**

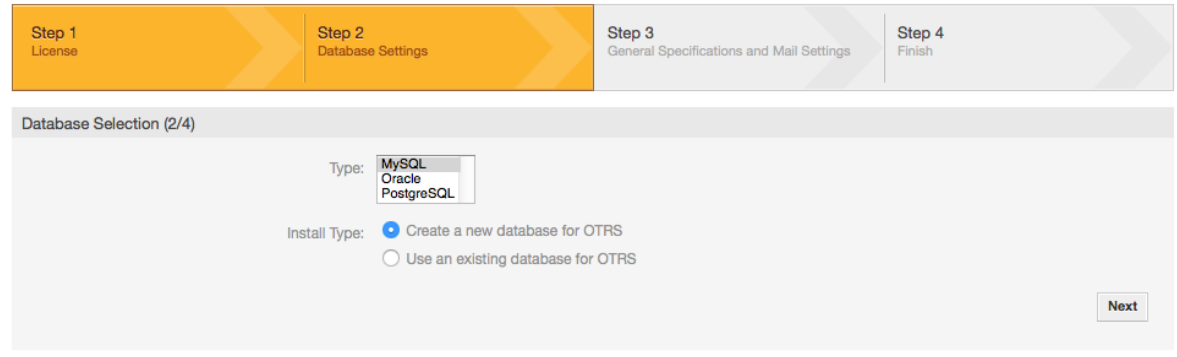

4. A választott adatbázistól függően, illetve ha a webes telepítővel kívánta létrehozni az adatbázist vagy egy meglévőt akart használni az előző lépésben, akkor ez a képernyő egy kicsit eltérhet. Írja be a hitelesítési adatokat az adatbázishoz ezen a képernyőn.

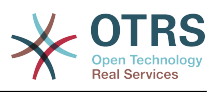

#### <span id="page-35-0"></span>**2.4. ábra - Adatbázis hitelesítési adatok**

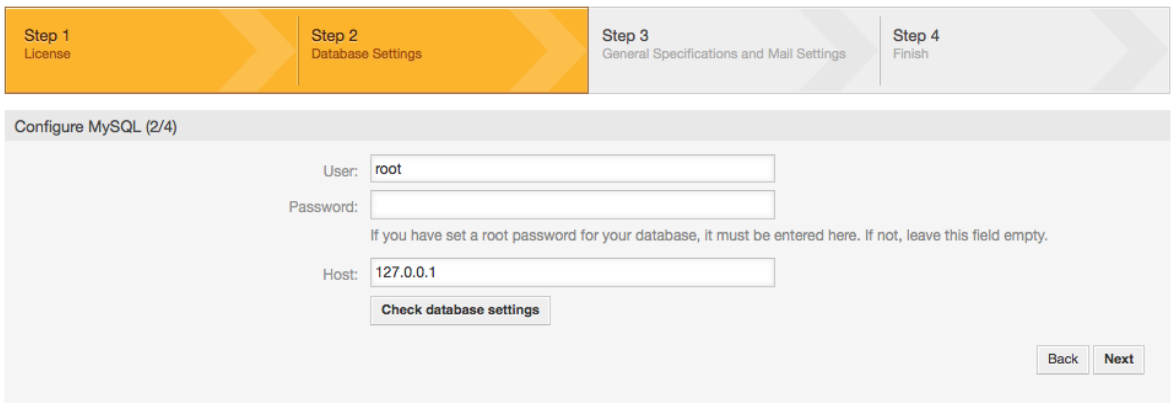

5. Hozzon létre egy új adatbázis felhasználót, válasszon egy nevet az adatbázisnak, és kattintson a "Következő" gombra (lásd a lenti ábrát).

### **Figyelem**

Az OTRS elő fog állítani egy erős jelszót önnek. Lehetséges a saját jelszavának megadása, ha ezt jobban szeretné. A jelszó a Kernel/Config.pm beállítófájlba lesz kiírva, így nem szükséges emlékeznie erre a jelszóra.

#### <span id="page-35-1"></span>**2.5. ábra - Adatbázis-beállítások**

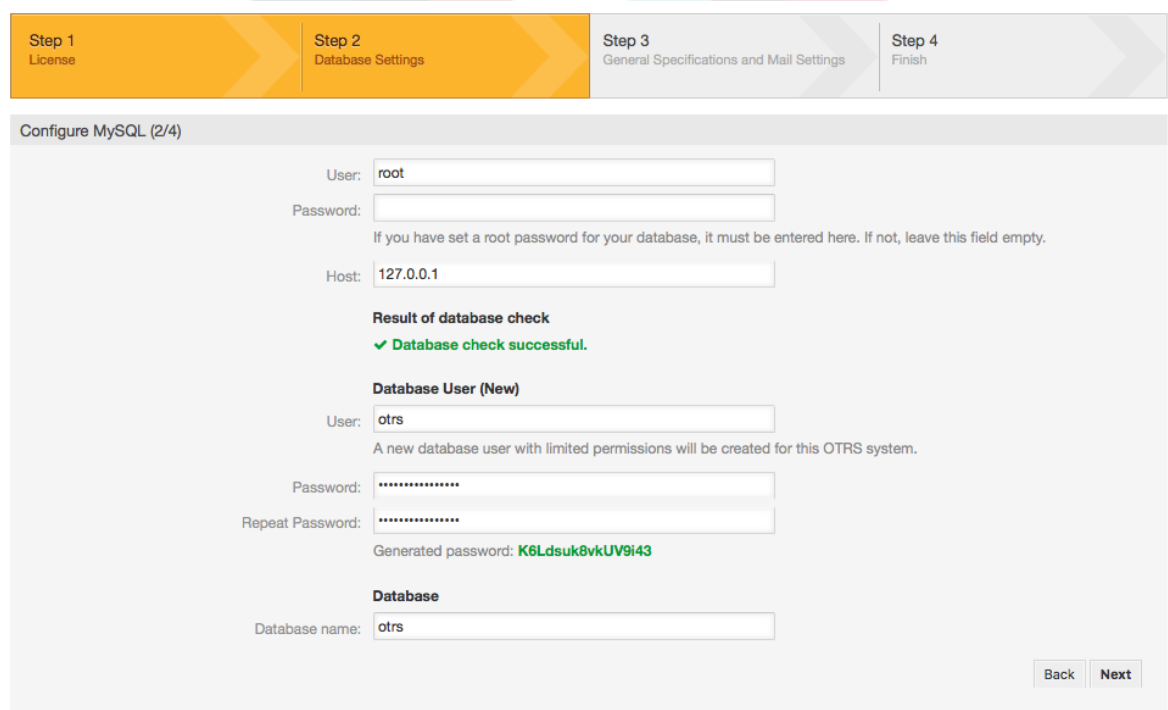

6. Ha szükséges, akkor az adatbázis létre lesz hozva, és fel lesz töltve, ahogy ezen a képen látható. Kattintson a "Következő" gombra a következő képernyőre jutáshoz.
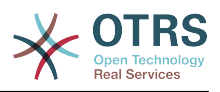

#### **2.6. ábra - Sikeres adatbázis-beállítás**

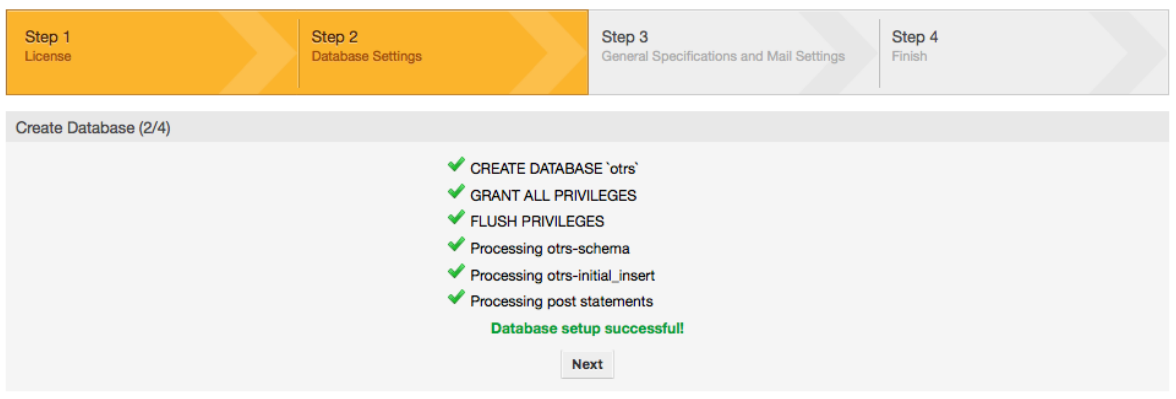

7. Adja meg az összes szükséges rendszerbeállítást, és kattintson a "Következő" gombra (lásd a lenti ábrát).

#### **2.7. ábra - Rendszerbeállítások**

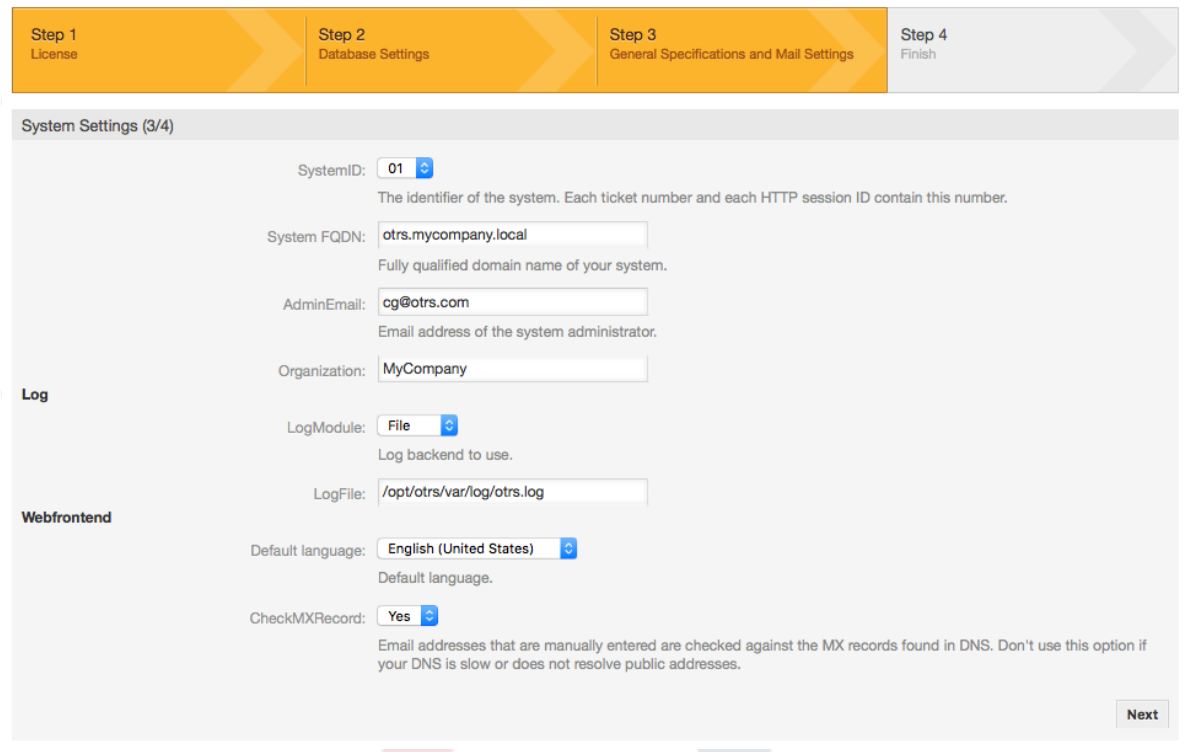

8. Ha kívánja, megadhatja a bejövő és kimenő levelek beállításához szükséges adatokat, vagy hagyja ki ezt a lépést a képernyő alján lévő jobb oldali gomb megnyomásával (lásd a lenti ábrát).

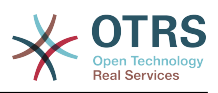

#### **2.8. ábra - Levelezési beállítások**

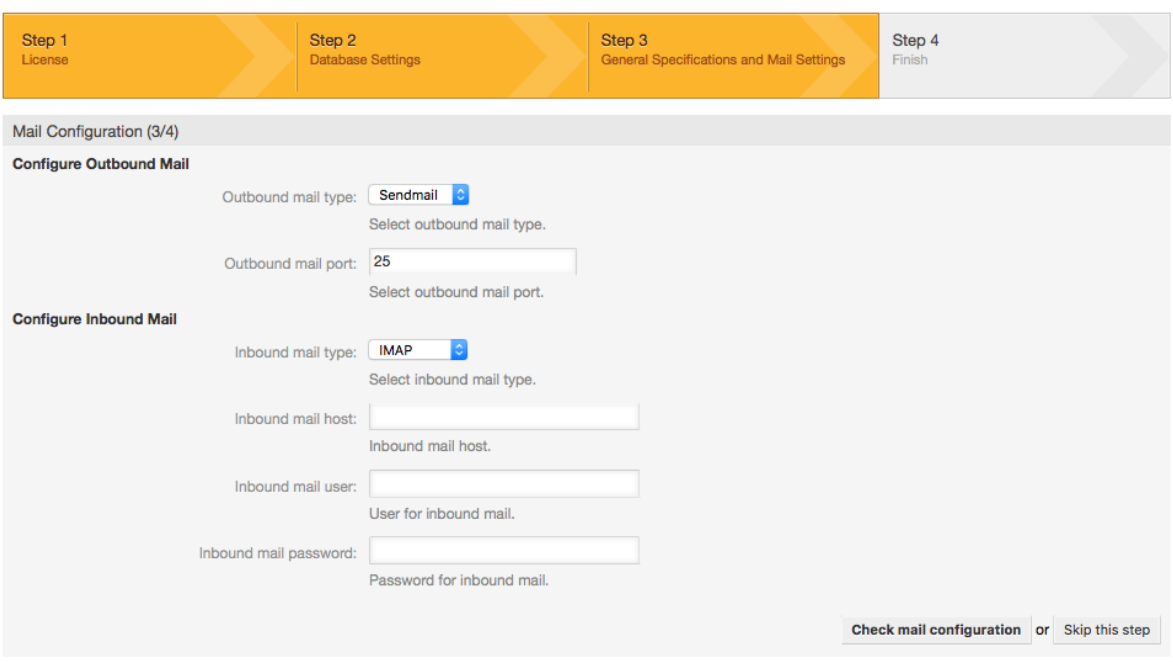

9. Gratulálunk! Az OTRS telepítése most befejeződött, és képesnek kell lennie dolgozni a rendszerrel (lásd a lenti ábrát). Az OTRS webes felületére való bejelentkezéshez a <http://localhost/otrs/index.pl> címet használja a webböngészőjéből. Jelentkezzen be OTRS adminisztrátorként a "root@localhost" felhasználónév és az előállított jelszó használatával. Ezután beállíthatja a rendszert a szükségletei teljesítéséhez.

#### **Figyelem**

Kérjük írja fel a "root@localhost" fiókhoz előállított jelszót.

#### **2.9. ábra - A webes telepítő utolsó képernyője**

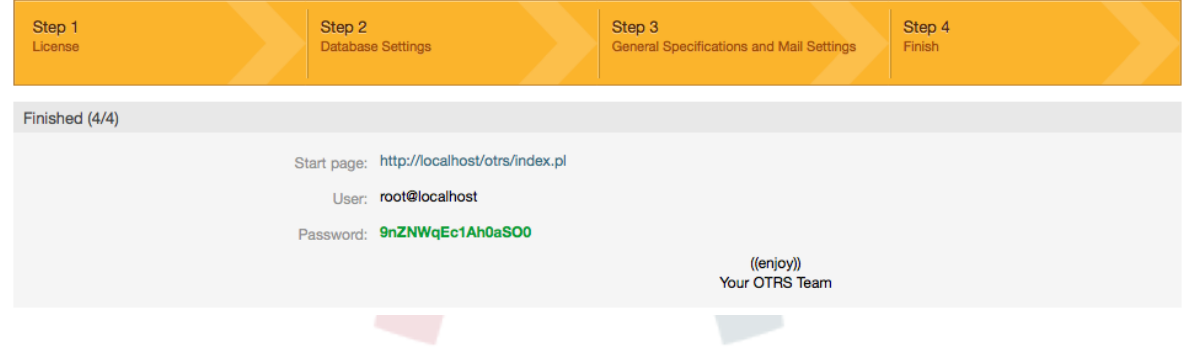

## **4. Az OTRS Windowson**

Az OTRS a rendszerplatformok széles tartományán futtatható, beleértve a vállalati Linux platformokat, mint például Red Hat Enterprise Linux és SUSE Linux Enterprise Server, valamint egyéb Linux származékok sorozatát.

Azonban az OTRS keretrendszer Windows platformokon történő futtatásakor ismételten teljesítményveszteségekkel találkoztunk, és a kimerítő elemzés ellenére sem lehetséges ezen problémák megoldása a mi elégedettségünkhöz a technikai különbségek miatt. Így fájó szívvel megszüntettük a Windows telepítőnk és az OTRS készülék fejlesztését

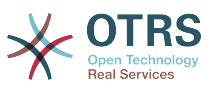

az egyéb gyártók által kínált szükséges harmadik féltől származó összetevők jelenleg korlátozott elérhetősége miatt.

Ilyen körülmények között nem tudjuk garantálni az OTRS folyamatos működését Windows platformokon, és emiatt ajánlott átköltöztetni a fent említett Linux platformok egyikére, vagy ajánlott az **[OTRS Business Solution™](https://www.otrs.com/solutions/managed-otrs/)** megoldásunk használata.

Hogy megkönnyítsünk a költöztetést a Windows platformról egy Linux rendszerre, és hogy a legjobb OTRS teljesítményt nyújtsuk, részletes utasításokat készítettünk elő itt Önnek.

## **4.1. Hogyan költöztethetők át a meglévő Windows telepítések Linuxra**

#### **4.1.1. Bevezetés és előkészítés**

Ha egy Windows alapú telepítése van és egy Linux alapú rendszerre szeretne váltani, akkor szüksége lesz egy Linux kiszolgáló vagy egy virtuális kép beállítására, és az OTRS oda telepítésére (lásd: [a telepítési utasítások](#page-21-0)). Ez lesz a célrendszer a költöztetésnél.

#### **4.1.2. Az OTRSCloneDB parancsfájl beszerzése az adatbázisok klónozásához**

Menjen a Windows alapú rendszer adminisztrációs menüjébe, és telepítse az OTRSCloneDB csomag legújabb verzióját az OTRS-re:

Az OTRSCloneDB csomagot telepítheti közvetlenül a csomagkezelőből. Válassza az "OTRS kiterjesztések" lehetőséget a bal oldalon lévő legördülő listából, és kattintson a lenti "Tároló-információk frissítése" gombra. Ezután az OTRSCloneDB csomag látható lesz egy listában, ahol rákattinthat a "Telepítés" hivatkozásra.

Letöltheti a csomagot kézzel is az OTRS FTP-kiszolgálójáról, és telepítheti a csomagot kézzel a lent leírtak szerint. <http://ftp.otrs.org/pub/otrs/packages/>

Kérjük, hogy a legmagasabb verziószámmal rendelkező csomagot töltse le:

OTRSCloneDB-1.0.13.opm

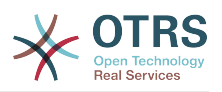

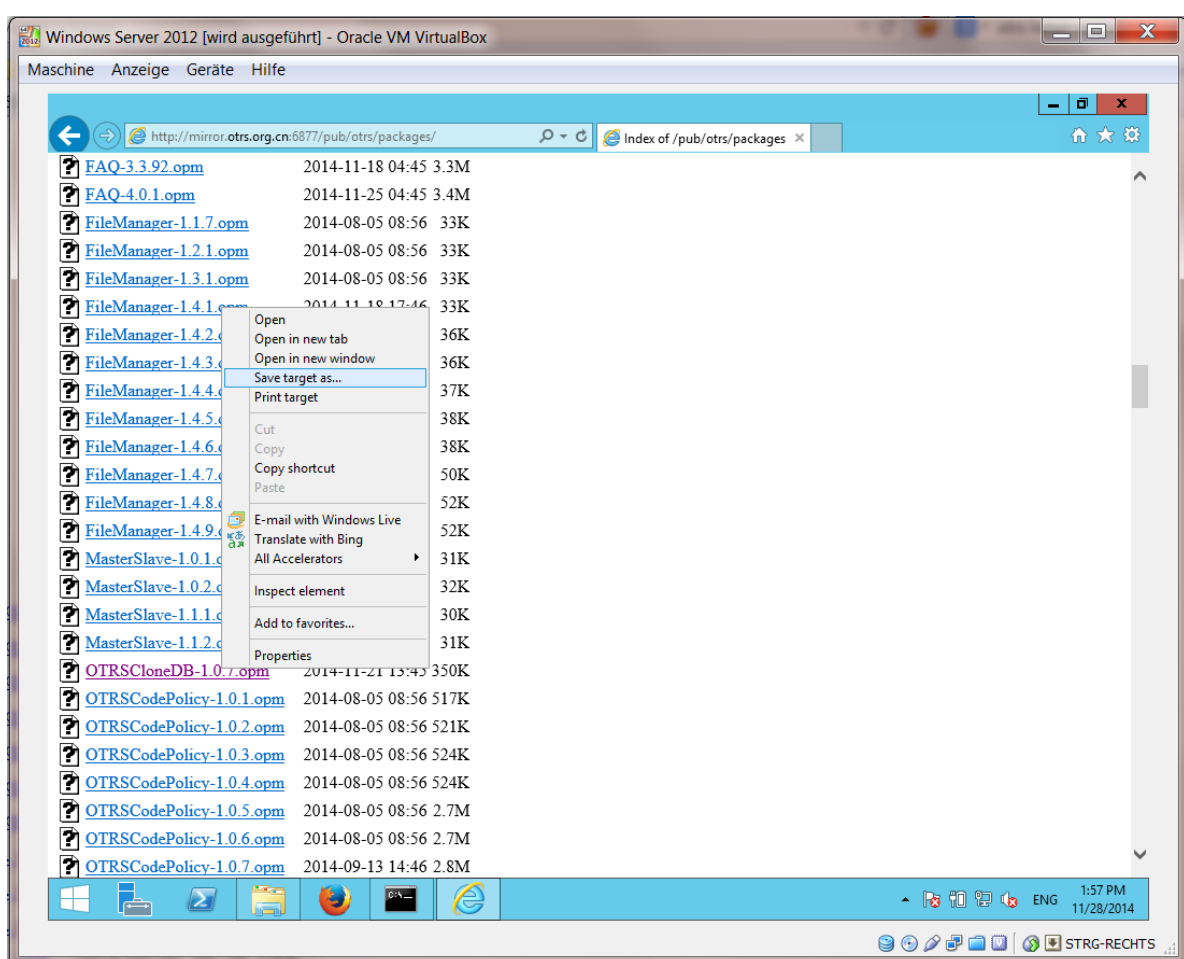

#### **2.10. ábra - Az OTRSCloneDB letöltése - képernyőkép**

és telepítse a Windows alapú telepítésre:

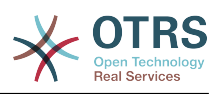

#### **2.11. ábra - Az OTRSCloneDB telepítése - képernyőkép**

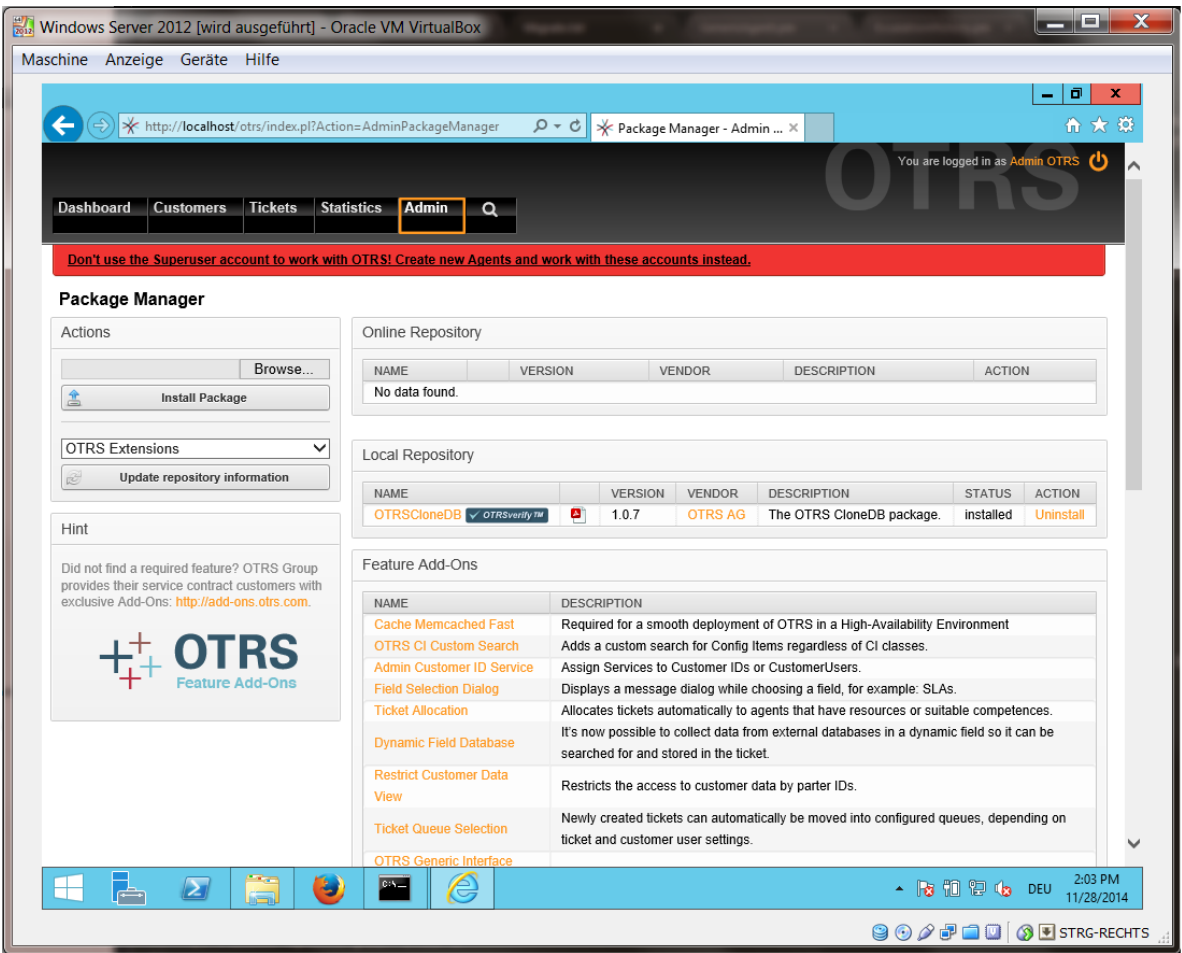

Akkor sincs probléma, ha néhány további szolgáltatást vagy egyéni fejlesztéseket is telepített a OTRS-re. Csak arra kell vigyáznia, hogy az összes telepített csomagja kompatibilis legyen a Unix alapú rendszerekkel is. Az OTRS által biztosított csomagoknál ez a helyzet.

#### **4.1.3. Távoli hozzáférés engedélyezése a célrendszer PostgreSQL adatbázisához**

Az OTSRCloneDB parancsfájl a hálózaton keresztül fogja másolni az adatbázis adatait, ezért távoli hozzáférést kell engedélyeznünk az adatbázishoz. A beállítás eltérő a különböző adatbázisoknál, itt a távoli hozzáférés megnyitását egy PostgreSQL adatbázishoz fogjuk bemutatni.

Miután SSH-n keresztül bejelentkezett a célrendszerre, át kell lépnie a postgresql könyvtárba:

```
shell> cd /etc/postgresql/9.4/main
shell> vi postgresql.conf
```
Adja hozzá a következő sort a fájl végéhez:

```
listen addresses = '*'
```
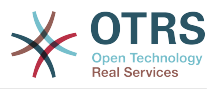

Mentse el a fájlt.

shell> vi pg hba.conf

Adja hozzá a következő sort a fájl végéhez:

host all all 0.0.0.0/0 md5

Mentse el a fájlt.

Indítsa újra a PostgreSQL-kiszolgálót:

shell> service postgresql restart

#### **4.1.4. OTRS szolgáltatások leállítása**

Állítsa le a célrendszer összes futó szolgáltatását:

```
shell> service cron stop
shell> service apache2 stop
shell> su - otrs
shell> cd /opt/otrs/
shell> bin/Cron.sh stop
shell> bin/otrs.Daemon.pl -a stop
shell> exit
```
#### **4.1.5. A célrendszer meglévő adatbázisának eldobása, hogy egy üres adatbázis legyen az adatok klónozásához**

Az OTRSCloneDB parancsfájl nem fogja eltávolítani a célrendszer meglévő otrs adatbázisában lévő adatokat, ezért ezt kézzel kell megtennünk:

Váltson felhasználót a postgresql felhasználóra:

shell> su - postgres

Dobja el a meglévő otrs adatbázist:

shell> dropdb otrs

Hozzon létre egy új otrs adatbázist az otrs felhasználóhoz:

shell> createdb --owner=otrs --encoding=utf8 otrs

Térien vissza a root felhasználóhoz:

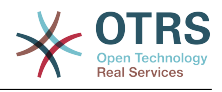

shell> exit

#### **4.1.6. Az adatbázis PostgreSQL jelszavának megszerzése**

Lépjen át a célrendszer OTRS könyvtárába:

shell> cd /opt/otrs

és vessen egy pillantást a célrendszer beállítófájljára:

shell> less Kernel/Config.pm

Meg fogja találni az adatbázis jelszavát, ha egy kicsit lejjebb görget:

#### **2.12. ábra - A céladatbázis jelszavának megszerzése képernyőkép**

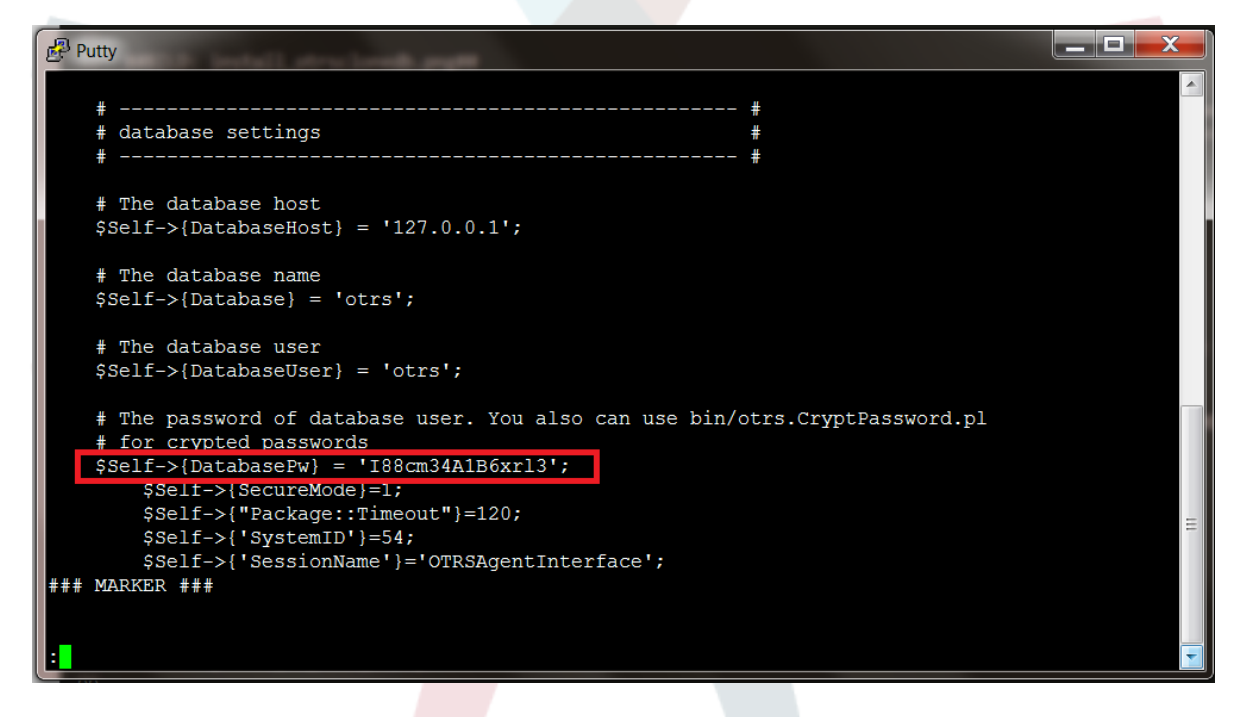

A mi példánkban:

I88cm34A1B6xrl3

Írja fel a jelszót egy darab papírra.

#### **4.1.7. Az adatbázis klónozása a célrendszerre**

Váltson vissza a Windows alapú telepítésre, és nyissa meg a rendszerbeállítások adminisztrációs menüt. Válassza ki az "OTRSCloneDB" csoportot és a "Configuration" alcsoportot:

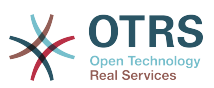

#### **2.13. ábra - Az 1. OTRSCloneDB rendszerbeállítás konfigurálása képernyőkép**

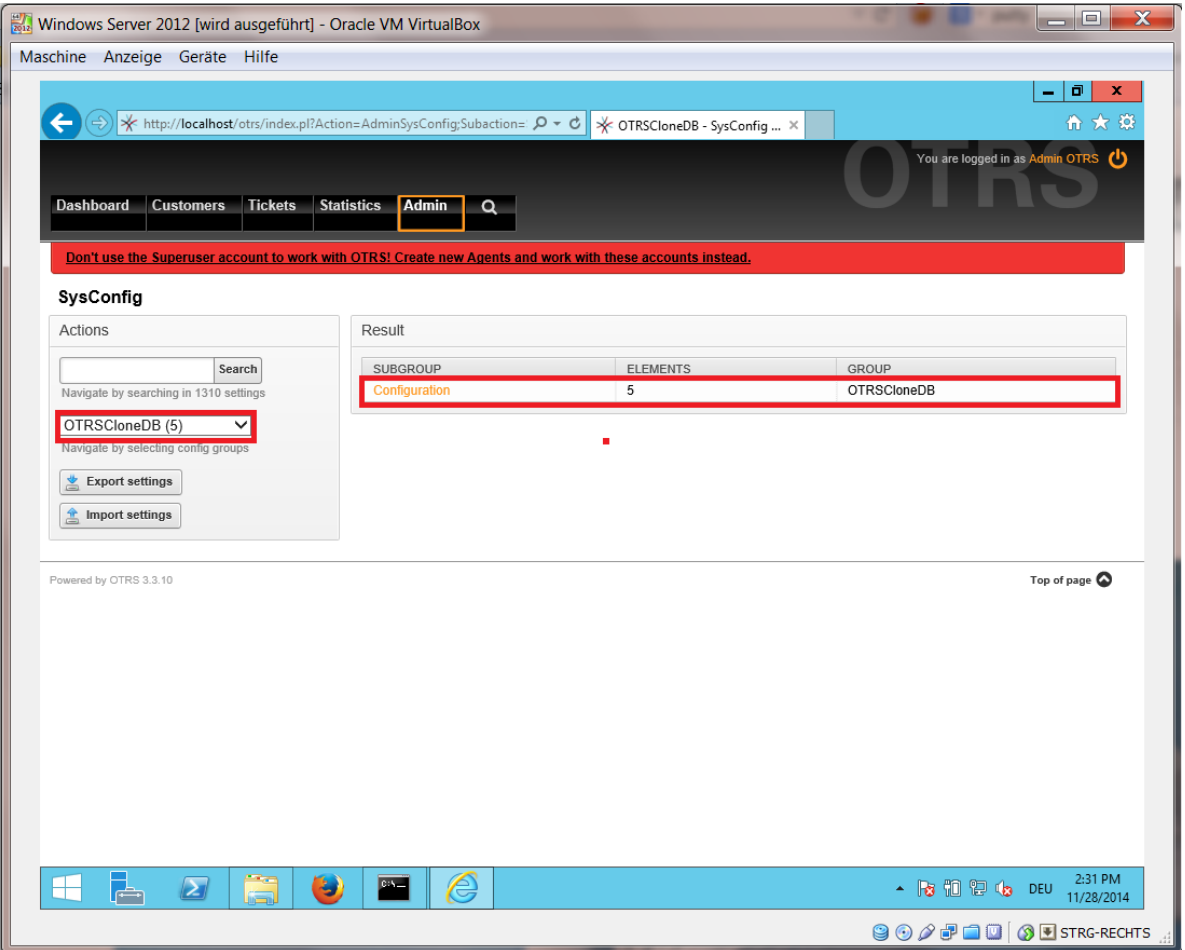

Be kell állítanunk az OTRSCloneDB::TargetSettings rendszerbeállítási lehetőséget a következő értékekkel:

TargetDatabaseHost => 192.168.137.20 (Itt kell megadni a célrendszer IP-címét) TargetDatabase => otrs TargetDatabaseUser => otrs TargetDatabasePw => I88cm34A1B6xrl3 (Itt kell beállítani a célrendszer jelszavát) TargetDatabaseType => postgresql

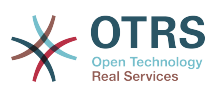

#### **2.14. ábra - A 2. OTRSCloneDB rendszerbeállítás konfigurálása képernyőkép**

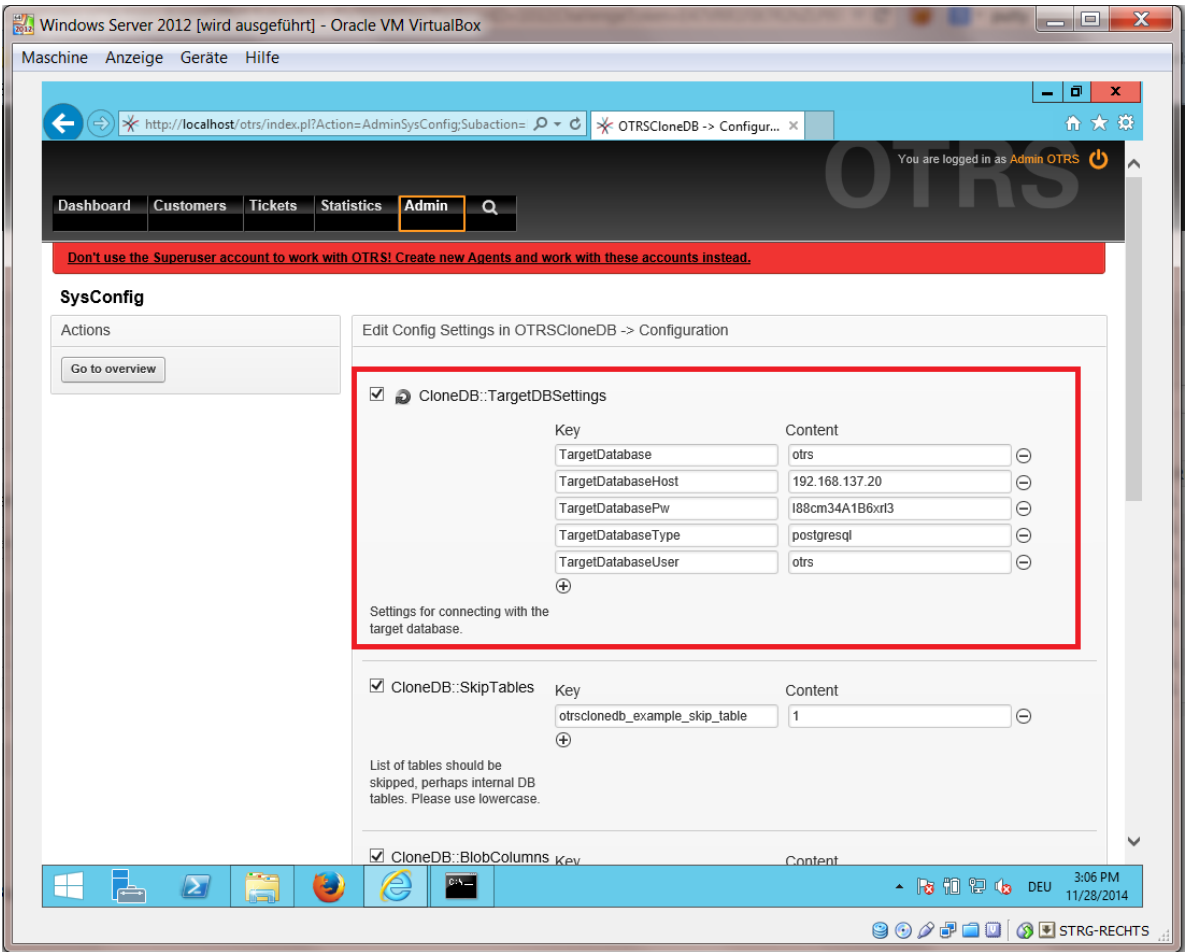

Az OTRSCloneDB parancsfájl futtatásához át kell váltanunk a Windows alapú OTRS parancssorára, és át kell lépni az OTRS telepítésünk alapkönyvtárába:

shell> cd "C:\otrs"

StrawberryPerl használata esetén esetleg be kell kapcsolni a parancsértelmezőt a Perl értelmezéséhez:

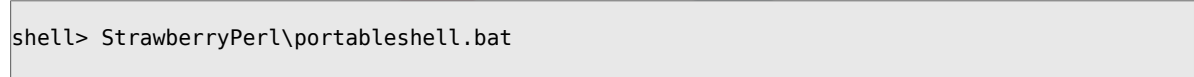

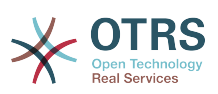

#### **2.15. ábra - Az 1. OTRSCloneDB parancsfájl futtatása képernyőkép**

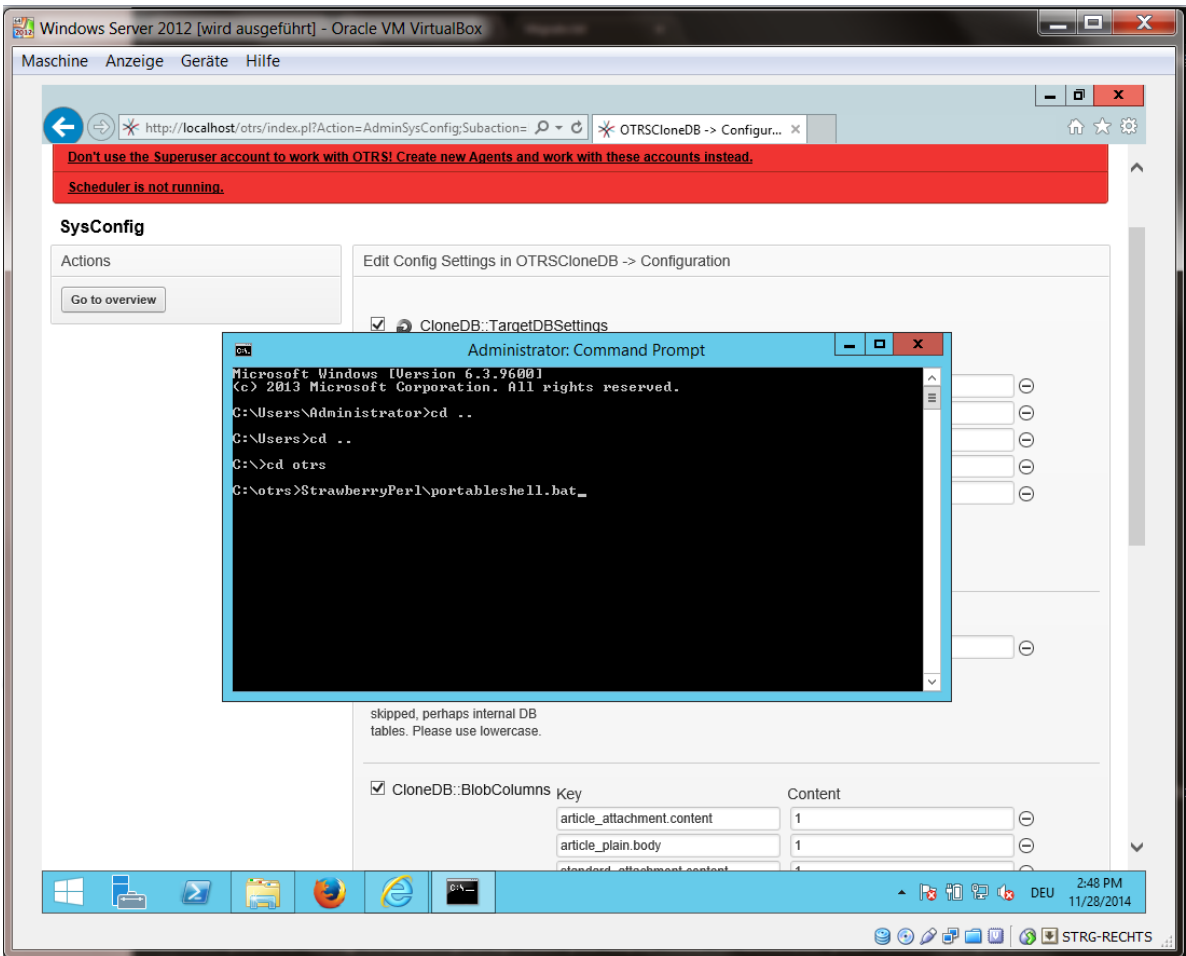

Az OTRSCloneDB parancsfájl az OTRS könyvtár bin könyvtárában található.

shell> cd "OTRS\bin"

Futtassa a OTRSCloneDB parancsfájlt:

shell> perl otrs.OTRSCloneDB.pl

Most néhány információt kell látnia a parancsfájlról és annak paramétereiről.

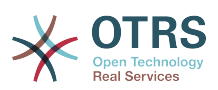

#### **2.16. ábra - A 2. OTRSCloneDB parancsfájl futtatása - képernyőkép**

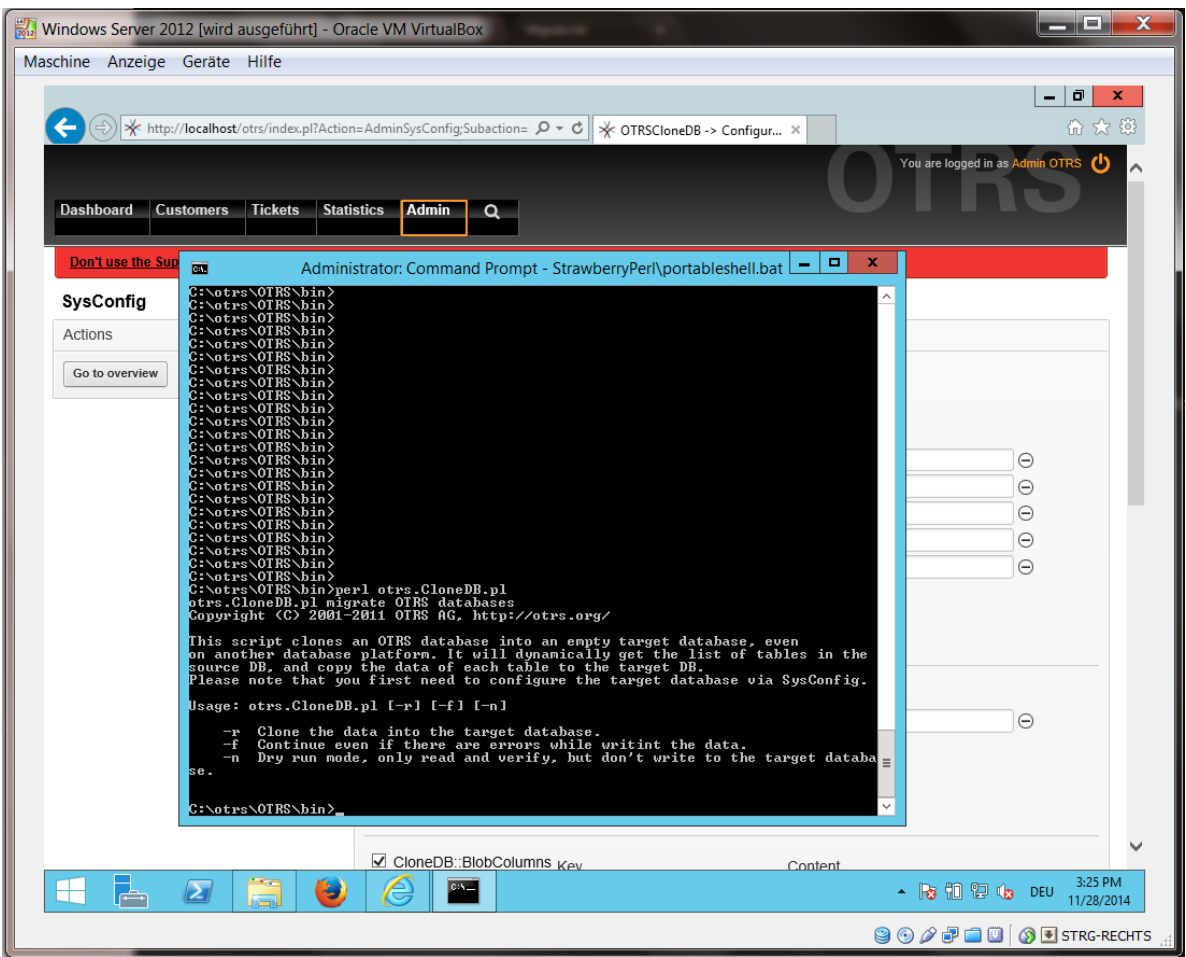

Megjegyzés… Azok a hibák, amelyek a mindenféle paraméter nélkül való futtatáskor történnek, kapcsolódhatnak az adatbázis hibás bejelentkezési adataihoz, vagy az adatbázis-kapcsolattal összefüggő problémákhoz.

Ha nem történtek hibák, akkor ellenőrizze, hogy a próbafuttatás sikeres volt-e:

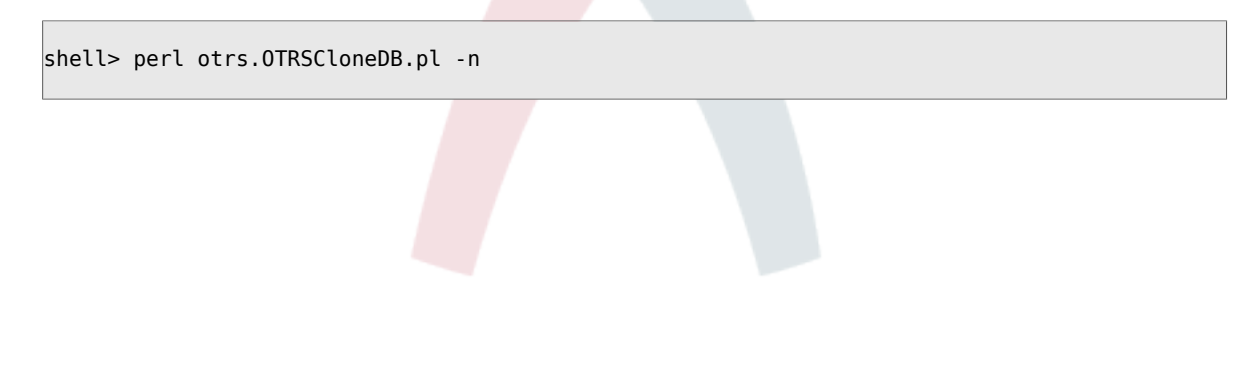

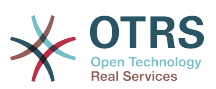

#### **2.17. ábra - A 3. OTRSCloneDB parancsfájl futtatása - képernyőkép**

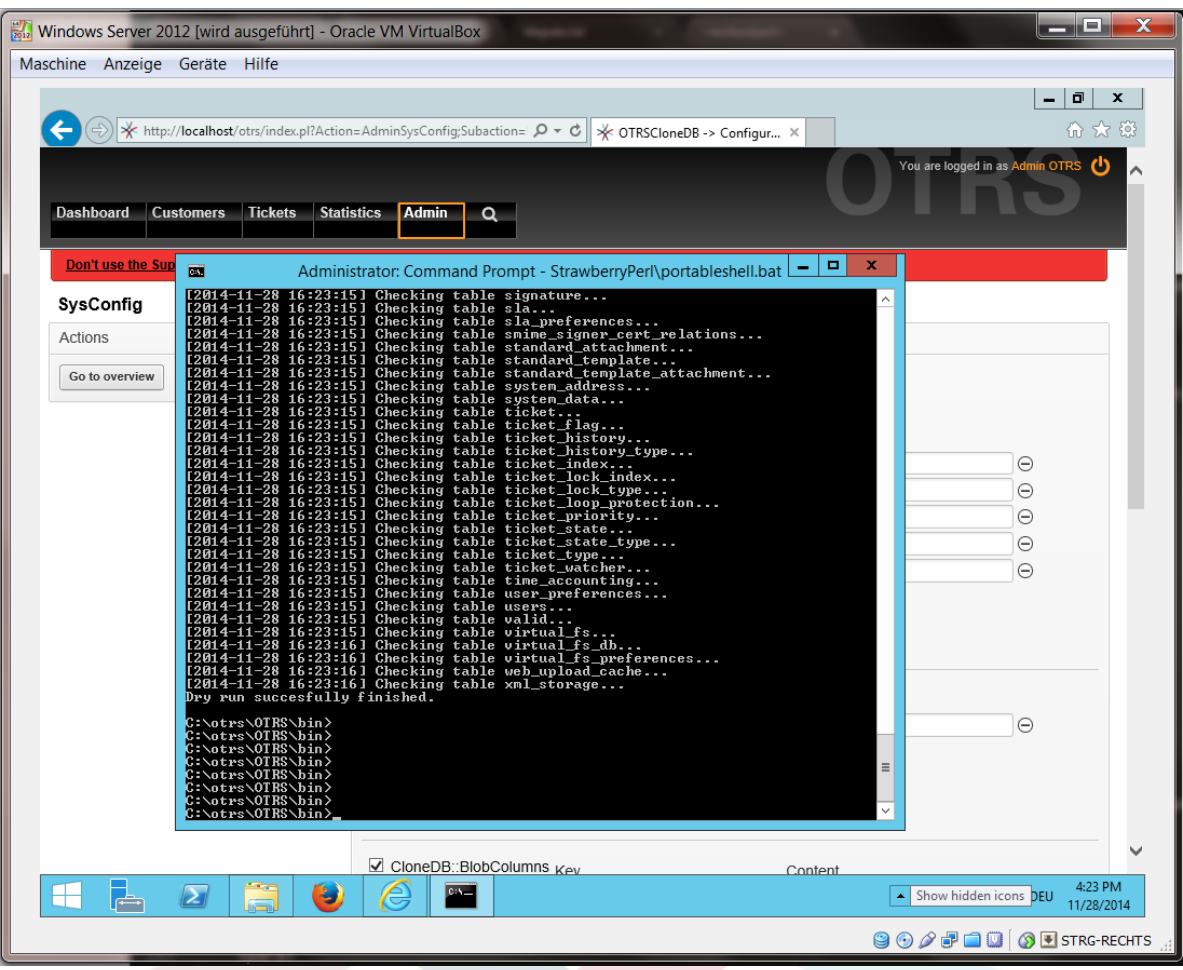

Indítsa el az adatbázis klónozását és szorítson, hogy sikerüljön:

shell> perl otrs.OTRSCloneDB.pl -r

Egy sikeres futtatás példája így néz ki:

```
Generating DDL for OTRS.
Generating DDL for package OTRSCloneDB.
Creating structures in target database (phase 1/2)
...
...
Creating structures in target database (phase 2/2)
...
done.
```
#### **4.1.8. A következő fájlok átmásolása a Windows alapú rendszerről a célrendszerre**

Át kell másolnia néhány fájlt a Windows alapú rendszerről a célrendszerre. Ezt megteheti például az ingyenes "WinSCP" eszközzel (egyszerűen keressen rá az Interneten a "WinSCP" kifejezésre). Másolja át a következő fájlokat a Windows alapú rendszerről:

```
C:\otrs\OTRS\Kernel\Config\GenericAgent.pm
```
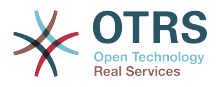

C:\otrs\OTRS\Kernel\Config\Files\ZZZAuto.pm C:\otrs\OTRS\var\article\\* C:\otrs\OTRS\var\log\TicketCounter.log

a célrendszerre:

/opt/otrs/Kernel/Config/GenericAgent.pm /opt/otrs/Kernel/Config/Files/ZZZAuto.pm /opt/otrs/var/article/\* /opt/otrs/var/log/TicketCounter.log

Nyissa meg az /opt/otrs/Kernel/Config/Files/ZZZAuto.pm fájlt a célrendszeren, és cserélje ki az összes útvonalat, úgymint "C:/otrs/OTRS/" erre: "/opt/otrs/"!

Ha kézzel változtatott a Kernel/Config.pm fájlon, akkor másolja át ezeket a változtatásokat a célrendszer Kernel/Config.pm fájljába. Ne másolja egy az egyben, mert most már eltérő adatbázis-beállításai vannak, és a fájlútvonalak is különbözőek a célrendszeren a Windows alapútól!

#### **4.1.9. Az összes csomag újratelepítése**

Telepítse újra az összes csomagot a csomagkezelővel, hogy visszakapja az összes egyéni fájlját.

```
shell> bin/otrs.SetPermissions.pl --otrs-user=otrs --otrs-group=otrs --web-user=www-data --
web-group=www-data /opt/otrs
shell> su - otrs
shell> cd /opt/otrs
shell> perl bin/otrs.Console.pl Maint::Cache::Delete
shell> perl bin/otrs.Console.pl Maint::Loader::CacheCleanup
shell> perl bin/otrs.Console.pl Admin::Package::ReinstallAll
shell> exit
```
Javítsa ismét az összes jogosultságot az OTRS rendszeren:

```
shell> bin/otrs.SetPermissions.pl --otrs-user=otrs --otrs-group=otrs --web-user=www-data --
web-group=www-data /opt/otrs
```
#### **4.1.10. Távoli hozzáférés letiltása a célrendszer PostgreSQL adatbázisához**

Vonja vissza az összes olyan lépést, amelyet a távoli hozzáférés engedélyezéséhez végzett el a célrendszer PostgreSQL adatbázisához.

Lépjen be a postgresql könyvtárba:

```
shell> cd /etc/postgresql/9.4/main
shell> vi postgresql.conf
```
Távolítsa el a következő sort a fájl végéről:

```
listen_addresses = '*'
```
Mentse el a fájlt.

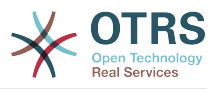

shell> vi pg\_hba.conf

Távolítsa el a következő sort a fájl végéről:

host all all 0.0.0.0/0 md5

Mentse el a fájlt.

Indítsa újra a PostgreSQL-kiszolgálót:

shell> service postgresql restart

#### **4.1.11. OTRS szolgáltatások elindítása**

Indítsa el a célrendszer szolgáltatásait:

```
shell> service cron start
shell> service apache2 start
shell> su - otrs
shell> cd /opt/otrs/
shell> bin/Cron.sh start
shell> bin/otrs.Daemon.pl -a start
```
Most már képesnek kell lennie megnyitni a célrendszer OTRS-ét a böngészőben a Windows alapú rendszerről importált adatokkal.

## **5. Az OTRS frissítése 4-ről 5-re**

Ezek az utasítások olyan embereknek szólnak, akik az OTRS-t a *4*-es verzióról az *5*-ös verzióra frissítik, vagy egy *5*-ös verzióról egy későbbi *5*-ös javítócsomag szintű kiadásra, és ez vonatkozik az RPM és forráskód (tarball) frissítésekre is.

Ha az OTRS alacsonyabb verzióját futtatja, akkor először a 4-re történő frissítési útvonalat kell követnie (1.1->1.2->1.3->2.0->2.1->2.2->2.3->2.4->3.0->3.1->3.2- >3.3->4)! Teljes frissítést kell végrehajtania minden köztes verzióhoz, beleértve az adatbázis változtatásokat és a Perl-parancsfájlok frissítését is.

Vegye figyelembe, hogy ha a 2.2-es OTRS-ről vagy korábbiról frissít, akkor [egy további](http://bugs.otrs.org/show_bug.cgi?id=6798) [lépést](http://bugs.otrs.org/show_bug.cgi?id=6798) is kell tennie.

Egy önálló kisebb verzión belül kihagyhatja a hibajavító szintű kiadásokat, ha frissíteni szeretne. Például az 5-ös verziójú OTRS 2. hibajavító verziójáról közvetlenül frissíthet az 5 ös verzió 6. hibajavító verziójára. Ha egy ilyen "hibajavító szintű frissítést" kell elvégeznie, akkor ki kell hagynia a 6., 10., 11., 14., 17. és 18. lépéseket.

Nagyon ajánlott először egy próbafrissítést végrehajtani egy elkülönített tesztelési gépen.

### **5.1. 1. lépés: minden fontos szolgáltatás leállítása**

Győződjön meg arról, hogy nincs-e több olyan futó szolgáltatás vagy cron-feladat, amely megpróbál hozzáférni az OTRS-hez. Ez a szolgáltatás beállításától fog függeni. Itt egy példa:

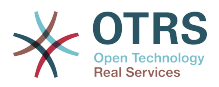

shell> /etc/init.d/cron stop shell> /etc/init.d/postfix stop shell> /etc/init.d/apache stop

Állítsa le az OTRS cron-feladatokat és az ütemezőt vagy a démont (ebben a sorrendben) annak az OTRS verziójától függően, amelyről frissít:

shell> cd /opt/otrs/ shell> bin/Cron.sh stop shell> bin/otrs.Scheduler.pl -a stop

vagy

shell> cd /opt/otrs/ shell> bin/Cron.sh stop shell> bin/otrs.Daemon.pl stop

## **5.2. 2. lépés: biztonsági mentés készítése az** /opt/otrs/ **alatt mindenről**

- Kernel/Config.pm
- Kernel/Config/GenericAgent.pm (csak hivatkozásként, erre a fájlra többé nincs szükség)
- Kernel/Config/Files/ZZZAuto.pm
- var/ $*$
- valamint az adatbázis

### **5.3. 3. lépés: győződjön meg arról, hogy mindent lementett-e ;-)**

### **5.4. 4. lépés: az új kiadás telepítés (tar vagy RPM)**

#### **5.4.1. 4.1. lépés: tarball segítségével:**

```
shell> cd /opt
shell> mv otrs otrs-old
shell> tar -xzf otrs-x.x.x.tar.gz
shell> mv otrs-x.x.x otrs
```
#### **5.4.1.1. Régi beállítófájlok visszaállítása**

- Kernel/Config.pm
- Kernel/Config/Files/ZZZAuto.pm

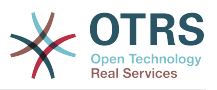

#### **5.4.1.2. TicketCounter.log visszaállítása**

Azért, hogy az OTRS a helyes jegyszámokkal mehessen tovább, állítsa vissza a TicketCounter.log fájlt az /opt/otrs/var/log/ könyvtárba. Ez különösen fontos, ha növekvő jegyszámokat használ.

#### **5.4.1.3. Bejegyzésadatok visszaállítása**

Ha úgy állította be az OTRS-t, hogy a bejegyzésadatokat a fájlrendszeren tárolja, akkor vissza kell állítania az article mappát az /opt/otrs/var/ mappába, vagy a rendszerbeállításokban megadott mappába.

#### **5.4.1.4. Fájljogosultságok beállítása**

Hajtsa végre a következő parancsot:

```
shell> cd /opt/otrs/
shell> bin/otrs.SetPermissions.pl
```
a rendszerbeállításhoz szükséges jogosultságokkal. Például:

• Olyan webkiszolgálónál, amely az OTRS felhasználóként fut:

shell> bin/otrs.SetPermissions.pl --web-group=otrs

• A wwwrun felhasználóval futó webkiszolgálónál (például SUSE):

shell> bin/otrs.SetPermissions.pl --web-group=wwwrun

• Apache felhasználóval futó webkiszolgálónál (például Red Hat, CentOS):

shell> bin/otrs.SetPermissions.pl --web-group=apache

• A www-data felhasználóval futó webkiszolgálónál (például Debian, Ubuntu):

shell> bin/otrs.SetPermissions.pl --web-group=www-data

#### **5.4.2. 4.2. lépés: RPM segítségével:**

shell> rpm -Uvh otrs-x.x.x.-01.rpm

Ebben az esetben az RPM frissítés automatikusan visszaállítja a régi beállítófájlokat és beállítja a fájljogosultságokat.

## **5.5. 5. lépés: a szükséges Perl-modulok ellenőrzése**

Ellenőrizze, hogy minden szükséges Perl-modul telepítve van-e a rendszerre, és telepítsen minden olyan modult, amely esetleg hiányzik.

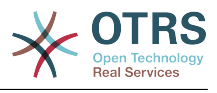

```
shell> /opt/otrs/bin/otrs.CheckModules.pl
```
## **5.6. 6. lépés: az adatbázis-változtatások alkalmazása**

### **5.6.1. 6.1. lépés: adatbázisséma frissítése**

#### **5.6.1.1. MySQL:**

## **Megjegyzés**

Megjegyzés: a MySQL FRISSÍTÉSI folyamatában létrehozott új táblák a MySQL-kiszolgálón beállított alapértelmezett tábla tárolómotorral lesznek létrehozva. A MySQL 5.5-ös verziójában az InnoDB az új alapértelmezett típus. Ha a meglévő táblák, például a "users" a MyISAM tábla tárolómotorral rendelkeznek, akkor hiba lesz megjelenítve az idegen kulcs kényszereinek létrehozásakor. Ebben az esetben azt ajánljuk, hogy állítsa át az összes táblát InnoDB tárolómotorra a **bin/otrs.Console.pl Maint::Database::MySQL::InnoDBMigration** konzolparanccsal.

A tárolómotorra vonatkozó bármilyen problémát a bin/otrs.Console.pl Maint::Database::Check parancs fog jelenteni, ezért futtassa le a lehetséges problémák ellenőrzéséhez.

```
shell> cd /opt/otrs/
shell> cat scripts/DBUpdate-to-5.mysql.sql | mysql -p -f -u root otrs
shell> bin/otrs.Console.pl Maint::Database::Check
```
#### **5.6.1.2. PostgreSQL:**

```
shell> cd /opt/otrs/
shell> cat scripts/DBUpdate-to-5.postgresql.sql | psql --set ON ERROR STOP=on --single-
transaction otrs otrs
```
## **5.6.2. 6.2. lépés: adatbázis-költöztető parancsfájl**

Futtassa le a költöztető parancsfájlt (otrs felhasználóként, NE root felhasználóként):

shell> scripts/DBUpdate-to-5.pl

Ne folytassa a frissítési folyamatot, ha ez a parancsfájl nem működött megfelelően önnél. Egyébként adatvesztés fordulhat elő.

## **5.7. 7. lépés: a beállítási gyorsítótár frissítése és a gyorsítótárak törlése**

Futtassa le (otrs felhasználóként, *ne*root felhasználóként):

shell> cd /opt/otrs/ shell> bin/otrs.Console.pl Maint::Config::Rebuild shell> bin/otrs.Console.pl Maint::Cache::Delete

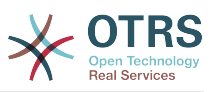

## **5.8. 8. lépés: szolgáltatások újraindítása**

Például (a használt szolgáltatásoktól függően):

```
shell> /etc/init.d/apache start
shell> /etc/init.d/postfix start
shell> /etc/init.d/cron start
```
Most már bejelentkezhet a rendszerre.

## **5.9. 9. lépés: telepített csomagok ellenőrzése**

### **Megjegyzés**

A 4-es OTRS csomagjai NEM kompatibilisek az OTRS 5-ös verziójával, ezért végre kell hajtania egy csomagfrissítést!

A következő csomagok automatikusan el lesznek távolítva a frissítési folyamat után (ha korábban telepítve voltak):

• OTRSGenericInterfaceMappingXSLT

### **5.10. 10. lépés: csomópont-azonosítók beállítása (csak több előtétprogramos fürtözött beállításoknál)**

#### **Megjegyzés**

Ez a lépés csak akkor szükséges, ha fürtözött beállítással rendelkezik több előtétprogram géppel.

Az OTRS 5-től kezdve minden egyes előtétprogram kiszolgálónak saját egyedi NodeID értékének kell lennie. Az alapértelmezett érték 1, és így nem szükséges beállítani egyedülálló előtétprogram beállításoknál. Ha egynél több gépe van, akkor minden egyes gépnek be kell állítani ezt az értéket egy egyedi értékre 1 és 999 között. Ezt a beállítást a Kernel/Config.pm fájlban kell elvégezni:

\$Self->{'NodeID'} = '2'; # egyedi érték hozzárendelése minden előtétprogram kiszolgálóhoz

## **5.11. 11. lépés: követőfelismerési beállítás ellenőrzése**

A követőfelismerési beállítások átszervezésre kerültek. Az OTRS most alapértelmezetten az e-mail tárgya és a hivatkozások alapján keres a követők felismeréséhez. Ellenőrizze a Ticket -> Core::PostMaster adminisztrátori rendszerbeállításban, hogy szükséges-e valamilyen változtatást elvégeznie a követőfelismerési beállításon (például a törzsben, a mellékletekben vagy a nyers e-mail tartalomban történő kereséshez).

## **5.12. 12. lépés: az OTRS démon elindítása**

Az új OTRS démon felelős bármely aszinkron és ismétlődő feladat kezelésénél az OTRSben. Amik korábban a cron-fájl meghatározásokban voltak, azokat most az OTRS démon

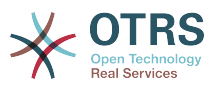

kezeli, amely mostantól szükséges az OTRS működéséhez. A démon kezeli az összes általános ügyintéző feladatot is, és az otrs felhasználótól kell elindítani.

shell> /opt/otrs/bin/otrs.Daemon.pl start

## **5.13. 13. lépés: cron-feladatok frissítése és bekapcsolása**

Két alapértelmezett OTRS cron-file van az /opt/otrs/var/cron/\*.dist fájlban, és a céliuk annak ellenőrzése, hogy az OTRS démon fut-e. Be kell kapcsolni ezeket a ".dist" fájlnévkiterjesztés nélkül történő lemásolásukkal.

shell> cd /opt/otrs/var/cron shell> for foo in \*.dist; do cp \$foo `basename \$foo .dist`; done

Ezen cron-feladatok ütemezéséhez a rendszeren használhatja a Cron.sh parancsfájlt az otrs felhasználóval.

shell> /opt/otrs/bin/Cron.sh start

Ne feledje, hogy ha bármilyen egyéni cron-feladata volt, akkor meg kellene fontolnia azok áthelyezését a rendszerbeállításokba (Daemon -> Daemon::SchedulerCronTaskManager::Task), hogy azokat is az OTRS démon futtassa. Esetleg szükséges lehet az egyéni parancsfájlok átdolgozása is, mert mostantól a legtöbb OTRS parancsot a bin/otrs.Console.pl parancsfájl kezel az egyedüli parancsfájlok helyett.

#### **Megjegyzés**

A Dev::Code::Generate::ConsoleCommand parancssori utasítás segíthet egy új parancssori utasítás létrehozásában az egyéni parancsfájljaihoz. Ez a parancs egy sablont hoz létre, ahol a parancsfájl logikája és annak paraméterei hozzáigazíthatók.

## **5.14. 14. lépés: a jegyértesítések átnézése**

Az OTRS 5-tel a jegyértesítések eltérően vannak beállítva mint a korábbi verziókban. Ezek mostantól az "Esemény értesítések" részei, amelyek korábban is elérhetőek voltak (most egyszerűen "Jegyértesítéseknek" hívják). A meglévő jegyértesítései át lettek költöztetve a jegyértesítések listájába, de ki vannak kapcsolva. Megkapta az új alapértelmezett jegyértesítéseket is, amelyek alapértelmezetten be vannak kapcsolva.

Abban az esetben, ha nem módosította a régi jegyértesítéseket, nem kell semmit sem tennie. Ha helyi módosításokat vagy fordításokat csinált, akkor két választása van: a) átköltöztetheti a módosításait az új jegyértesítésekbe (ez az ajánlott), vagy b) kikapcsolhatja az új értesítéseket, és újra bekapcsolhatja a régi értesítéseket.

Nézze át az eszkalációs értesítés címzett beállításait is, és nézze meg, hogy megfelelnek-e az elvárásainak (ügyintézők, akik rendelkeznek a jeggyel az egyéni várólistájuk egyikében kontra összes ügyintéző olvasási jogosultságokkal). Ez korábban a (most elavult) Kernel/Config/GenericAgent.pm fájlban lévő beállításon keresztül volt beállítva, és mostantól a grafikus felhasználói felületen keresztül vezérelhető külön-külön minden egyes értesítésnél.

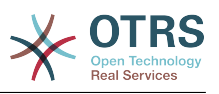

## **5.15. 15. lépés: rendszerregisztráció frissítése (opcionális)**

Ha a rendszer már regisztrálva van az OTRS csoporttal, akkor most erősen ajánlott a regisztrációs információk frissítése. Ez frissíteni fogja a rendszer regisztrált verzióját (többek között a változtatásokat) az OTRS csoport feljegyzéseiben annak érdekében, hogy még pontosabb információkat kapjon a felhőszolgáltatásról.

Ha nem frissíti kézzel a regisztrációs információkat, akkor az automatikusan el lesz végezve rendszeresen, de ez csak néhány óra vagy nap múlva történik meg. Ezen időszak alatt lehetséges lehet, hogy rossz információkat kap az olyan felhőszolgáltatásoktól, mint például az **OTRS Business Solution™** frissítések.

```
shell> cd /opt/otrs/
shell> bin/otrs.Console.pl Maint::Registration::UpdateSend --force
shell> bin/otrs.Console.pl Maint::Cache::Delete
```
## **5.16. 16. lépés: egyéni Perl alapú általános ügyintéző feladatok költöztetése (opcionális)**

Ez csak akkor fontos, ha valamilyen egyéni általános ügyintéző feladata volt az olyan OTRS 4 Perl beállítófájlokban (mint például Kernel/Config/GenericAgent.pm), amelyeket nem lehet a szabályos jegyértesítésekkel kezelni. Az ilyen feladatokat most OTRS démon cron-feladatokként kell regisztrálni a rendszerbeállításokban (Daemon -> Daemon::SchedulerCronTaskManager::Task) azért, hogy rendszeresen végrehajtásra kerüljenek.

A rendszerbeállításokban 5 beállítás van előkészítve erre célra (Daemon::SchedulerCronTaskManager::Task###GenericAgentFile1 Daemon::SchedulerCronTaskManager::Task###GenericAgentFile5). Ha több beállítás szükséges, akkor azok egy egyéni rendszerbeállítási beállítófájlban adhatók hozzá.

Cserélje ki "<modulnevet>" azzal a fájllal, amely az egyéni általános ügyintéző feladatok beállításait tartalmazza, például Kernel::Config::GenericAgent a Kernel/ Config/GenericAgent.pm fájl esetén, állítsa be az ütemezést, hogy egyezzen azzal az időszakossággal, ahogy korábban végre volt hajtva, jelölje meg a beállítást aktívként, és mentse el a változtatásokat.

#### **Megjegyzés**

További információkért a többi olyan paraméterrel kapcsolatban, amelyek az általános ügyintéző feladatok futtatása közben használhatók, hajtsa végre a következő parancsot:

shell> bin/otrs.Console.pl Maint::GenericAgent::Run --help

## **5.17. 17. lépés: bash automatikus kiegészítés beállítása (opcionális)**

Az összes szabályos OTRS parancssori művelet mostantól a bin/otrs.Console.pl OTRS konzolfelületen keresztül történik. Ez automatikus kiegészítést biztosít a bash parancsértelmezőhöz, amely sokkal könnyebben teszi megtalálhatóvá a helyes parancsot és a kapcsolókat.

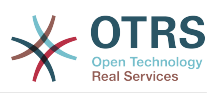

A bash automatikus kiegészítését a bash-completion csomag telepítésével kapcsolhatja be. Ez automatikusan fel fogja ismerni és be fogja tölteni az /opt/ otrs/.bash\_completion fájlt az otrs felhasználónál.

A parancsértelmező újraindítása után egyszerűen nyomja meg a TAB billentyűt a bin/ otrs.Console.pl parancsot követően, és fel fogja sorolni az összes elérhető parancsot. Ha begépeli a parancs nevének néhány karakterét, akkor a TAB billentyű meg fogja jeleníteni az összes egyező parancsot. Egy teljes parancs begépelése után az összes lehetséges kapcsoló és argumentum meg fog jelenni a TAB megnyomásával.

## **5.18. 18. lépés: a jegyművelet képernyő beállításainak átnézése (opcionális)**

Néhány jegyművelet képernyőnek (mint például a "Jegyzet") alapértelmezett tárgya volt az OTRS 4-ben (ebben az esetben a Ticket::Frontend::AgentTicketNote###Subject rendszerbeállításon keresztül állítható be). Ezek az alapértelmezett tárgyak eltávolításra kerültek a potenciálisan redundáns vagy értelmetlen adatok mennyiségének csökkentéséhez. Érdemes újra hozzáadni azokat, ha kötelezőek az Ön számára.

## **5.19. 19. lépés: szép munka!**

# **6. További alkalmazások**

További alkalmazás-csomagokat telepíthet az OTRS keretrendszer funkcionalitásának kibővítéséhez. Ezt az adminisztrációs területről elérhető csomagkezelővel lehet megtenni, amely letölti az alkalmazásokat egy internetes tárolóból, és kezeli a csomagfüggőségeket. Lehetséges csomagokat helyi fájlokból is telepíteni.

## **6.1. GyIK**

A GyIK a tudásbázis összetevő. GyIK bejegyzések szerkesztését és megtekintését támogatja. A bejegyzések megtekinthetők, és korlátozhatók ügyintézőkre, ügyfélfelhasználókra vagy névtelen felhasználókra. Ezek is csoportokba szervezhetők, és különféle nyelveken olvashatók.

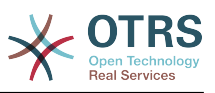

# **3. fejezet - Az első lépések**

Ennek a fejezetnek az a célja, hogy rövid áttekintést nyújtson az OTRS-ről és a webes felületének szerkezetéről. Bevezetésre kerülnek az "ügyintéző", "ügyfél" és "adminisztrátor" kifejezések. Bejelentkezünk OTRS adminisztrátorként is, és közelebbi pillantást vetünk az összes fióknál elérhető felhasználó beállításokra.

## <span id="page-57-0"></span>**1. Az ügyintéző webes felülete**

Az ügyintéző webes felülete lehetővé teszi az ügyintézőknek, hogy válaszoljanak az ügyfelek kéréseire, új jegyeket hozzanak létre az ügyfelekhez vagy más ügyintézőkhöz, jegyeket írjanak az ügyfelekkel történő telefonhívásokról, GyIK bejegyzéseket írjanak, ügyféladatokat szerkesszenek, stb.

Feltételezve, hogy az OTRS gépe a *[http://www.pelda.hu](http://www.pelda.hu/)* URL-en keresztül érhető el, akkor az OTRS bejelentkező képernyőjét a<http://www.pelda.hu/otrs/index.pl>cím használatával lehet elérni egy webböngészőben (lásd a lenti ábrát).

#### **3.1. ábra - Az ügyintézői felület bejelentkező képernyője**

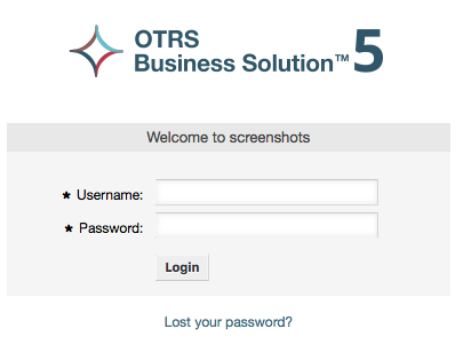

# **2. Az ügyfél webes felülete**

Az ügyfeleknek különálló webes felületük van az OTRS-ben, amelyen keresztül új fiókokat hozhatnak létre, megváltoztathatják a fiókbeállításaikat, jegyeket hozhatnak létre és szerkeszthetik azokat, áttekintést kaphatnak azokról a jegyekről, amelyeket létrehoztak, stb.

Folytatva a fenti példát, az ügyfél bejelentkező képernyője a [http://www.pelda.hu/otrs/](http://www.pelda.hu/otrs/customer.pl) [customer.pl](http://www.pelda.hu/otrs/customer.pl) URL használatával érhető el egy webböngészővel (lásd a lenti ábrát).

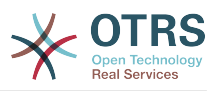

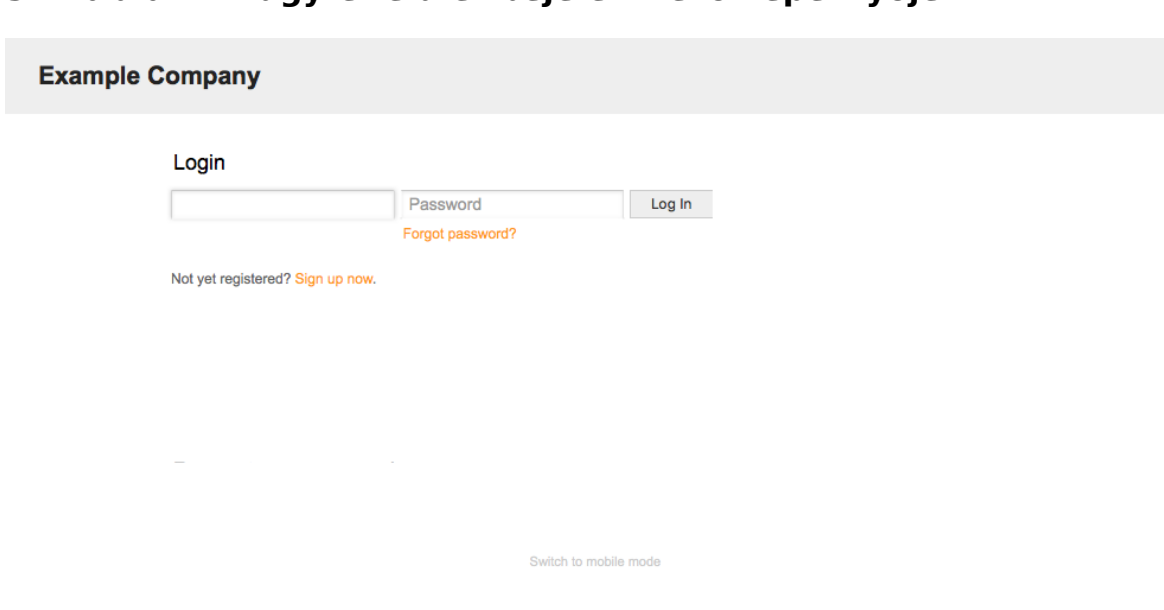

#### **3.2. ábra - Az ügyfélfelület bejelentkező képernyője**

## **3. Nyilvános webes felület**

Az ügyintézők és az ügyfelek webes felületén kívül az OTRS rendelkezik egy nyilvános webes felülettel is, amely a GyIK-modulon keresztül érhető el. Ezt a modult külön kell telepíteni. Nyilvános hozzáférést biztosít a GyIK rendszerhez, és lehetővé teszi a látogatók számára a GyIK bejegyzésekben való keresést mindenféle speciális meghatalmazás nélkül.

A példánkban a nyilvános webes felület a következő URL-ek bármelyikén keresztül elérhető:<http://www.pelda.hu/otrs/faq.pl> , <http://www.pelda.hu/otrs/public.pl>

#### **3.3. ábra - Nyilvános webes felület**

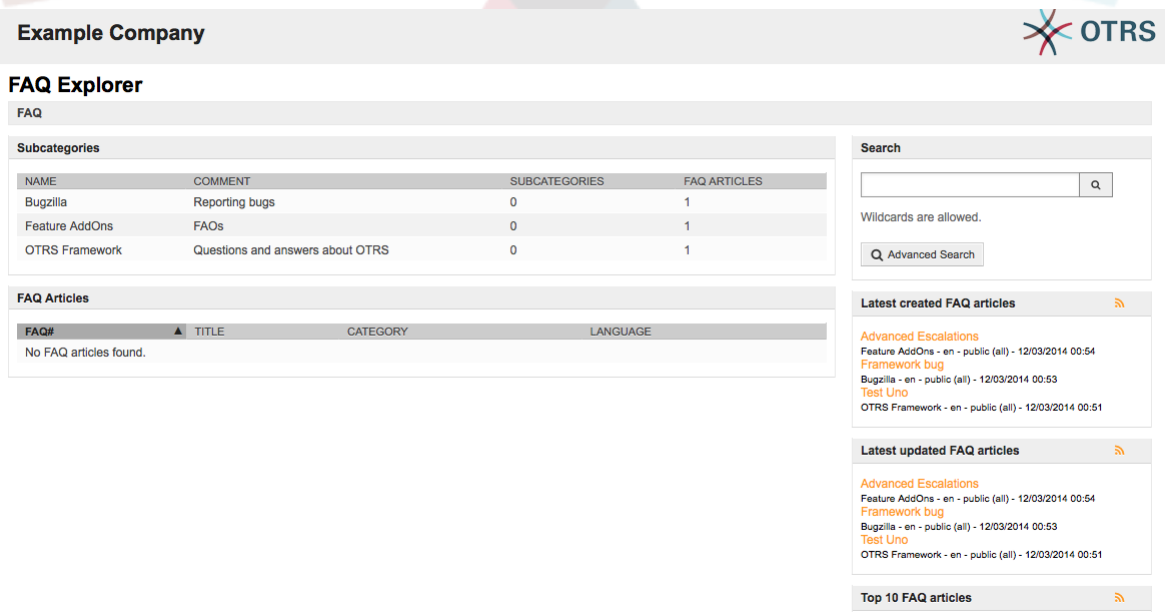

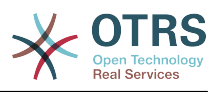

## **4. Első bejelentkezés**

Nyissa meg a bejelentkezési képernyőt az [ügyintéző webes felülete](#page-57-0) szakaszban leírtak szerint. Adjon meg egy felhasználónevet és jelszót. Mivel a rendszer nemrég lett telepítve, és még nem lettek felhasználók létrehozva, először OTRS adminisztrátorként jelentkezzen be a "root@localhost" felhasználónévvel és a "root" jelszóval.

### **Figyelem**

Ezek a fiókadatok minden újonnan telepített OTRS rendszeren érvényesek. A lehető leggyorsabban meg kell változtatnia az OTRS adminisztrátor jelszavát! Ezt az OTRS adminisztrátori fiók [beállítások](#page-69-0) képernyőjén keresztül teheti meg.

Amennyiben nem OTRS adminisztrátorként szeretne bejelentkezni, akkor adja meg a normál ügyintézői fiókjának felhasználónevét és jelszavát.

Abban az esetben, ha elfelejtette a jelszavát, kérhet a rendszertől egy új jelszót. Egyszerűen nyomja meg a Bejelentkezés gomb alatti hivatkozást, adja meg a beviteli mezőben azt az e-mail címet, amely az OTRS fiókjához van regisztrálva, és nyomja meg az Elküld gombot (lásd az ábrát).

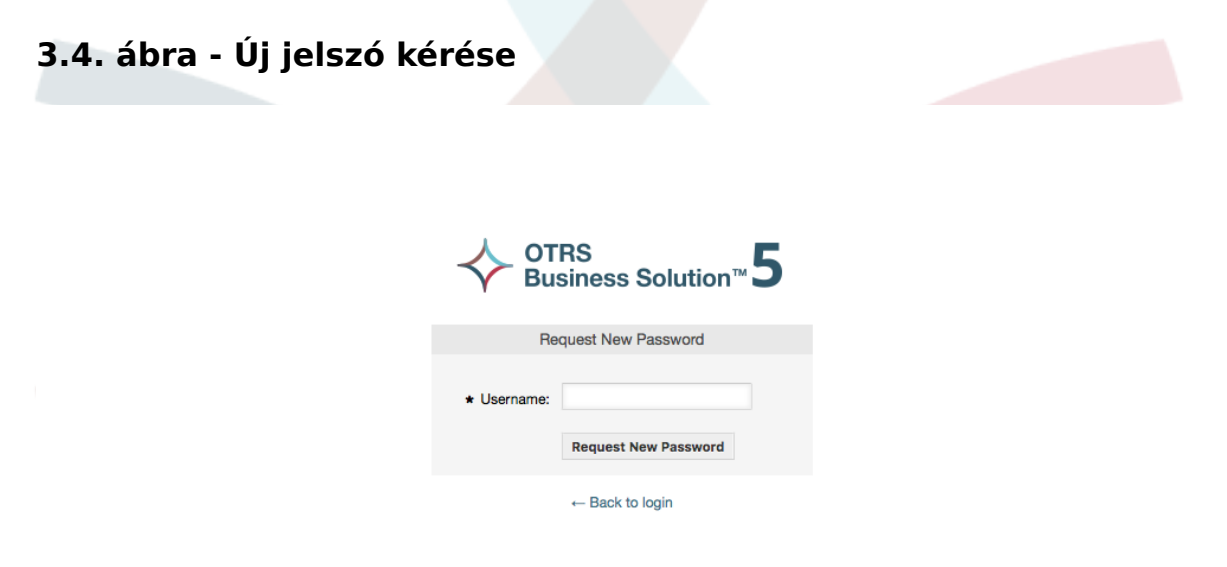

# **5. A webes felület - egy áttekintés**

Miután sikeresen bejelentkezett a rendszerbe, a Vezérlőpult oldal fog megjelenni (lásd a lenti ábrát). Megjeleníti a zárolt jegyeit, a menükön keresztül közvetlen hozzáférést tesz lehetővé a várólistához, az állapotok és az eszkalációs nézethez, valamint lehetőségeket nyújt új telefonos és e-mail jegyek létrehozásához is. A jegyek gyors összegzését is megjelenít különböző feltételek használatával.

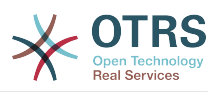

#### **3.5. ábra - Az ügyintézői felület vezérlőpultja**

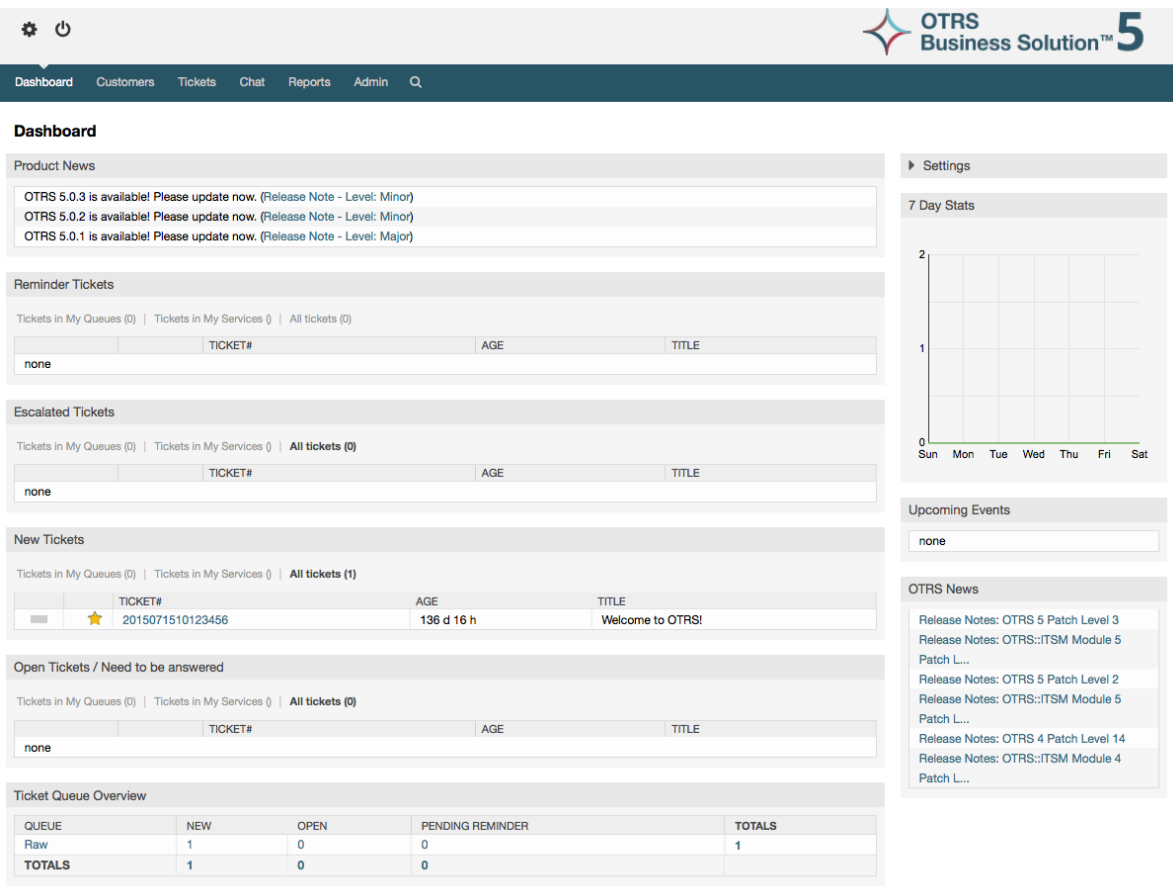

A jobb érthetőség kedvéért az általános webes felület különböző területekre van elkülönítve. Minden oldal felső sora néhány általános információt jelenít meg, mint például a kijelentkezés gomb, a zárolt jegyek számát felsoroló ikonok, amelyek közvetlen hozzáférést biztosítanak hozzájuk, új telefonos vagy e-mail jegy létrehozására mutató hivatkozások, stb. Megtalálhatók a várólista, állapotok és eszkalációs nézetekhez vezető ikonok is.

Az ikonok sora alatt található a navigációs sáv. Egy menüt jelenít meg, amely a rendszer különböző területeire vagy moduljaira történő navigálást engedélyezi, lehetővé téve néhány globális művelet végrehajtását. A Vezérlőpult gombra kattintva a vezérlőpulthoz jut. Ha a Jegyek gombra kattint, akkor egy almenüt fog kapni a jegy nézetének megváltoztatásához, új jegy (telefonos vagy e-mail) létrehozásához vagy egy meghatározott jegy kereséséhez tartozó lehetőségekkel. A Statisztikák gomb egy olyan menüt jelenít meg, amely lehetővé teszi a regisztrált statisztikák áttekintőjéből történő választást, egy új létrehozását vagy egy meglévő importálását. Az Ügyfelek gomb az Ügyfélkezelés képernyőre vezet. Az Adminisztráció gombra kattintva férhet hozzá az összes adminisztrációs modulhoz, amelyek lehetővé teszik új ügyintézők, várólisták, stb. létrehozását. Van egy Keresés gomb is a jegyek kereséséhez.

Amennyiben valamilyen kapcsolódó alkalmazás is telepítésre került, például GyIK vagy a Kérdőív, akkor az ezeket az alkalmazásokat elérő gombok is meg lesznek jelenítve.

A navigációs sáv alatti területen különböző rendszerüzenetek jeleníthetők meg. Ha az alapértelmezett OTRS adminisztrátor felhasználóként jelentkezett be, akkor egy piros figyelmeztető üzenetet fog kapni, hogy ne a rendszerfiók használatával dolgozzon.

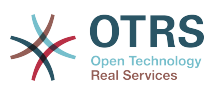

Annak a szakasznak a címe alatt, ahol jelenleg tartózkodik, számos alszakasz található elkülönített dobozokban, amelyek lényeges információkat tartalmaznak arról a képernyőről, amelyen dolgozik.

Ezek a dobozok tartalmazzák az egyes képernyők fő részét, általában egy vagy több oszlopban megjelenítve. Minden egyes doboz lényeges információkat tárolhat a jelenlegi képernyőről, mint például utasítások, tanácsok, áttekintők, stb. Az egyes képernyőkhöz kapcsolódó művelet végrehajtásához szükséges űrlap vagy eszköz is megjelenik, mint például rekordok hozzáadása, frissítése vagy törlése, napló ellenőrzése, konfigurációs beállítások megváltoztatása, stb.

Végül az oldal alján az oldal lábléce jelenik meg (lásd a lenti ábrát). Hivatkozásokat tartalmaz az OTRS hivatalos weboldalának közvetlen eléréséhez vagy az oldal tetejére ugráshoz.

Normális esetben az ikonsor, a navigációs sáv és a lábléc ugyanaz a webes felület összes képernyőjén.

#### **3.6. ábra - Lábléc**

Powered by OTRS 5 Switch to mobile mode

## **6. A vezérlőpult**

A vezérlőpult a rendszer főoldala, itt kaphat áttekintést a jegyekről és a jegytevékenységgel kapcsolatos egyéb dolgokról. Úgy gondolták, hogy ez legyen a kezdőpont egy ügyintéző napi munkájához. Azon jegyek gyors összegzését jeleníti meg az egyéb információk között alapértelmezetten, amelyek függőben vannak, eszkaláltak, újak és nyitottak.

A vezérlőpult egyik legfontosabb szolgáltatása, hogy teljesen személyre szabható. Ez azt jelenti, hogy minden részét úgy állíthatja be, ahogy csak szeretné, megjeleníthet vagy elrejthet elemeket. Lehetséges még ezen elemek áthelyezése is ugyanazon oszlopon belül az elem fejlécére kattintva és elhúzva, majd máshova ejtve azokat. Az egyes elemeket "felületi elemnek" hívják. A rendszer számos azonnal használható, kulcsrakész felületi elemmel rendelkezik, de a vezérlőpult képernyő moduláris felépítése elő van készítve egyéni felületi elemek könnyű integrálásához.

Ezen képernyő tartalma két főoszlopra rendezett. A bal oldali oszlopban normális esetben információkat láthat a jegyekről az állapotuk szerint osztályozva, mint például emlékeztető, eszkalált, új és nyitott. Ezen felületi elemek mindegyikén szűrheti a találatokat, hogy megtekinthesse az összes olyan jegyet, amelyhez hozzáférhet, azokat a jegyeket, amelyeket zárolt, azokat, amelyek az ügyintéző által meghatározott várólistákban találhatók egyéb szűrők között. Másfajta felületi elemek is vannak ebben az oszlopban, és ezek mind le vannak írva lentebb.

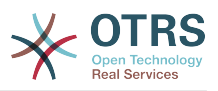

#### **3.7. ábra - Vezérlőpult felületi elemek**

#### **Dashboard**

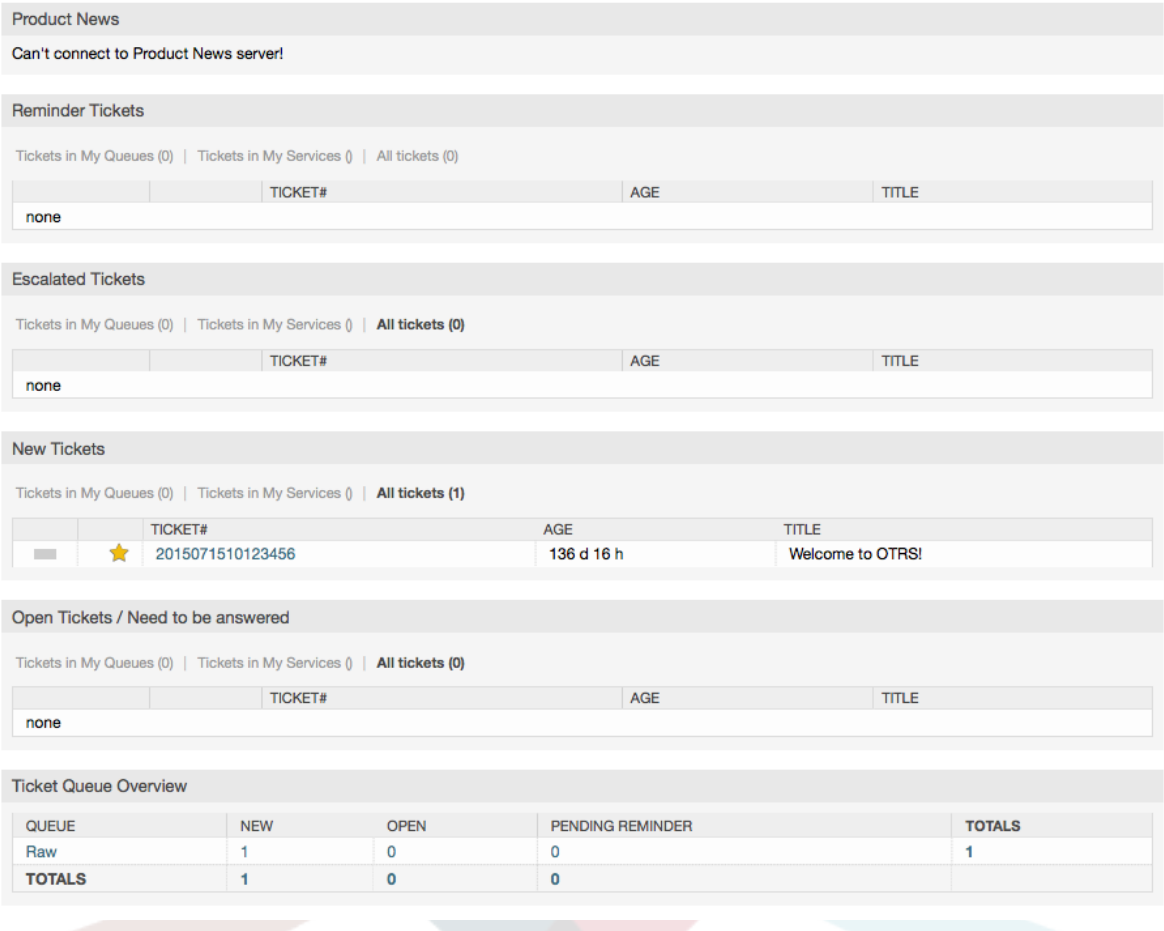

A bal oszlopban lévő vezérlőpult felületi elemek.

• Jegylista felületi elemek

Ezen kategória alatti felületi elemek átfogó viselkedést, megjelenést osztanak meg. Ezek a felületi elemek maghatározott állapotú jegyek listáját jelenítik meg. Az egyes listaoldalakon megjelenített jegyek mennyisége beállítható a felületi elem beállításainál (akkor jelenik meg, ha az egérmutatót a felületi elem jobb felső részére húzza). Ezek a felületi elemek a következő szűrőket támogatják:

• Saját zárolt jegyek

Azok a jegyek, amelyeket a bejelentkezett ügyintéző zárolt.

• Saját megfigyelt jegyek

Azok a jegyek, amelyek a bejelentkezett ügyintéző megfigyelési listáján vannak. A Ticket::Watcher beállítás bekapcsolását igényli a megjelenítéshez.

• Saját felelősségek

Azok a jegyek, amelyeknél a bejelentkezett ügyintéző felelősként van beállítva. A Ticket::Responsible beállítás bekapcsolása szükséges annak érdekében, hogy ez a szűrő látható legyen.

• Jegyek a várólistáimban

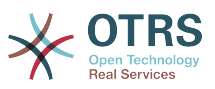

Azok a jegyek, amelyek olyan várólistákban vannak, amelyeket az ügyintéző "Saját várólistákként" határozott meg.

• Jegyek a szolgáltatásaimban

Azok a jegyek, amelyek olyan szolgáltatásokhoz vannak rendelve, amelyeket az ügyintéző "Saját szolgáltatásokként" határozott meg, és legalább csak olvasható jogosultságokkal rendelkező várólistákban vannak.

• Minden jegy

Az összes jegy, amelyhez az ügyintézőnek hozzáférése van.

Ezek a felületi elemek a következők:

• Emlékeztető jegyek

Azok a jegyek, amelyek függőben lévőként vannak beállítva és az emlékeztető dátuma elérve.

• Eszkalált jegyek

Azok a jegyek, amelyek eszkalálva vannak.

• Új jegyek

Azok a jegyek, amelyeknek "Új" állapota van.

• Nyitott jegyek / Válaszra várnak

Azok a jegyek, amelyeknek "Nyitott" állapota van és készen állnak a velük végzendő munkára.

• Események jegy naptár

Egy naptáresemény (ennél a felületi elemnél) akkor van meghatározva, amikor egy új jegy létrejön. Az események jegy naptár szolgáltatásnak engedélyezve kell lennie, és két új mező megjelenítését igényli a jegylétrehozás képernyőkön: egyet az esemény kezdeti idejéhez és egy másikat a befejezési időhöz. Ezek az idők határozzák meg az esemény időtartamát.

Ez a felületi elem a következő nézeteket tartalmazza: havi, heti és napi. Az ügyintézők a jobbra és balra mutató nyilak használatával görgethetik az oldalakat.

Mint korábban említettük, kizárólag a felületi elem engedélyezése nem elegendő, a jegyek pár "Dátum/Idő" dinamikus mezőit is hozzá kell adni a rendszerhez (az "Adminisztrációs" panelen lévő dinamikus mezők hivatkozáson keresztül), és be kell állítani azokat a rendszerbeállításokban a felületi elemhez. Mindkét dinamikus mezőt be kell állítani, hogy meg legyen jelenítve a jegylétrehozás képernyőkön. Ki kell tölteni azokat a jegylétrehozás során vagy bármely más jegyművelet képernyőn (például szabad mezők) az időkeret leírásához a naptáreseménynél (kezdési és befejezési idő). A jegynagyítás képernyő is beállítható ezen dinamikus mezők megjelenítéséhez abban az esetben, ha azt szükségesnek tartja.

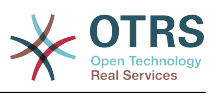

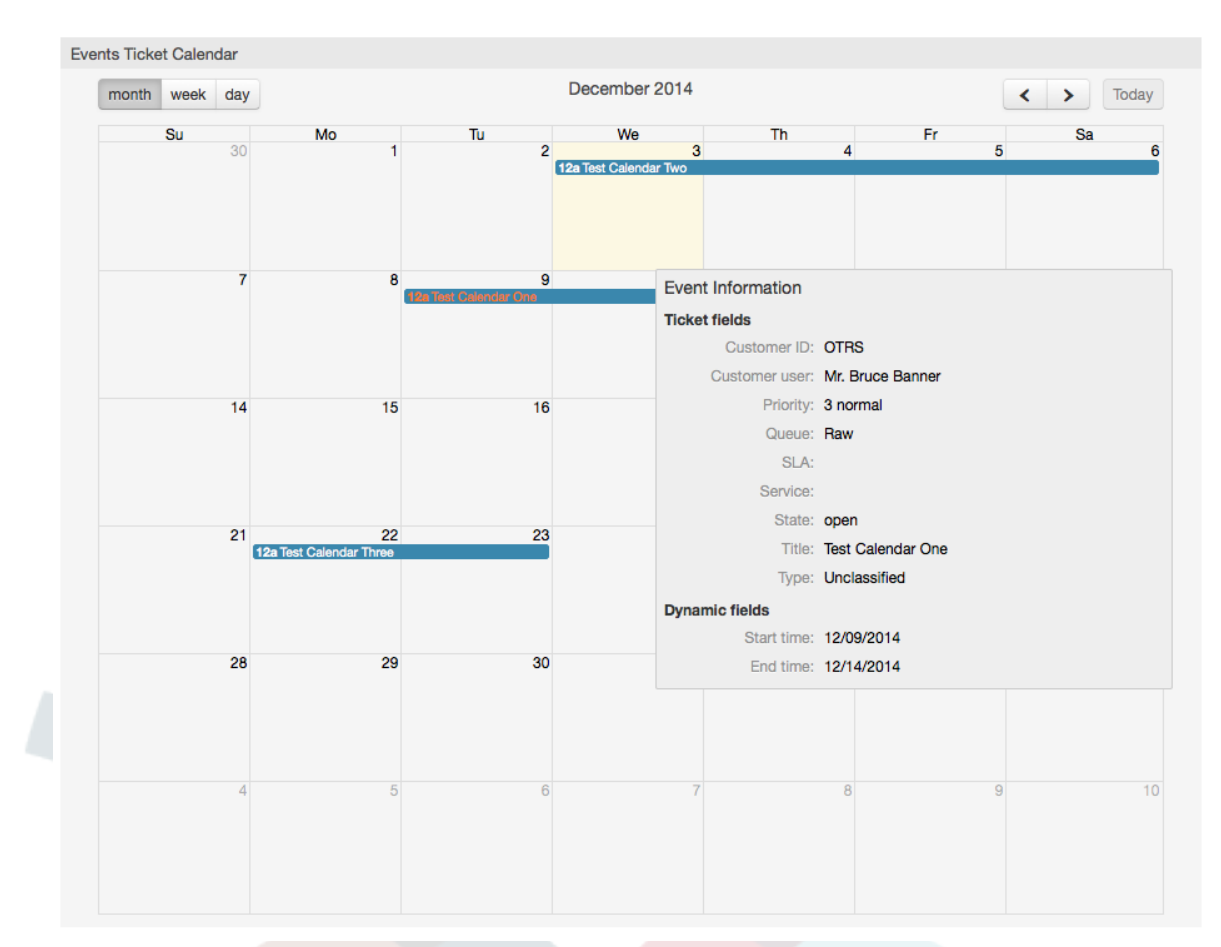

#### **3.8. ábra - Események jegy naptár felületi elem**

Ezen felületi elem további beállításai megtalálhatók a "Frontend::Agent::Dashboard::EventsTicketCalendar" alcsoport alatt a rendszerbeállításokban:

#### • CalendarWidth

Meghatározza a naptár szélességét százalékosan. Az alapértelmezett 95%.

• DynamicFieldStartTime

Meghatározza a dinamikus mező nevét a kezdési időnél.

• DynamicFieldEndTime

Meghatározza a dinamikus mező nevét a befejezési időnél.

• Várólisták

Csak ebben a beállításban megadott várólistákban lévő jegyek lesznek figyelembe véve a naptár nézetben.

• DynamicFieldsForEvents

Meghatározza azokat a dinamikus mezőket, amelyek meg lesznek jelenítve a naptáresemény rátét ablakokban.

• TicketFieldsForEvents

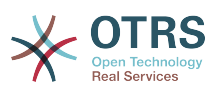

Meghatározza azokat a jegyjellemzőket, amelyek meg lesznek jelenítve a naptáresemény rátét ablakokban.

• Jegyvárólista áttekintő

Ez a felületi elem jelenik meg a jegyszám mátrixban, ahol a sorok a várólistákat ábrázolják, és az oszlopok a jegyállapotokat képviselik, végül minden egyes cella azon meghatározott állapotú jegyek számát jeleníti meg, amelyek az egyes várólistákhoz tartoznak.

A felületi elem egy összegző sort és egy összegző oszlopot is megjelenít. Az összegző sor jeleníti meg az összes jelenlévő várólistában található jegyek összegét, míg az összegző oszlop a jegyek összegét ábrázolja az egyes várólisták összes jelenlévő állapotánál.

A jelenlévő várólisták és állapotok a rendszerbeállításokon keresztül változtathatók meg.

A jegyszámok bármelyikére kattintva a jegykeresési eredmények oldal fog megnyílni, amely lehetővé teszi az ügyintézőknek, hogy részletesebb áttekintést kapjon róluk.

A jobb oldali oszlopban egy speciális felületi elem található, amely lehetővé teszi a felületi elemek szabályozást, hogy mit szeretne megjeleníteni vagy elrejteni. Ez a beállítások felületi elem. Kattintson a fejlécére a szakasz kinyitásához és minden elérhető felületi elem megtekintéséhez, amint az ábrán látható. Minden felületi elem nevének van egy jelölőnégyzete. Ezen jelölőnégyzetek használatával határozható meg a felületi elemek láthatósága a vezérlőpulton (a nem bejelölt felületi elemek nem lesznek láthatók), miután meghatározta a láthatósági beállításokat, és rákattintott a "Mentés" gombra a változtatások eltárolásához. Ez a szakasz rögzítve van a képernyőn, ami azt jelenti, hogy nem tudja fogd és vidd módon áthelyezni vagy bezárni azt.

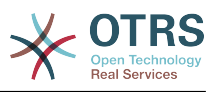

#### **3.9. ábra - Vezérlőpult beállításai**

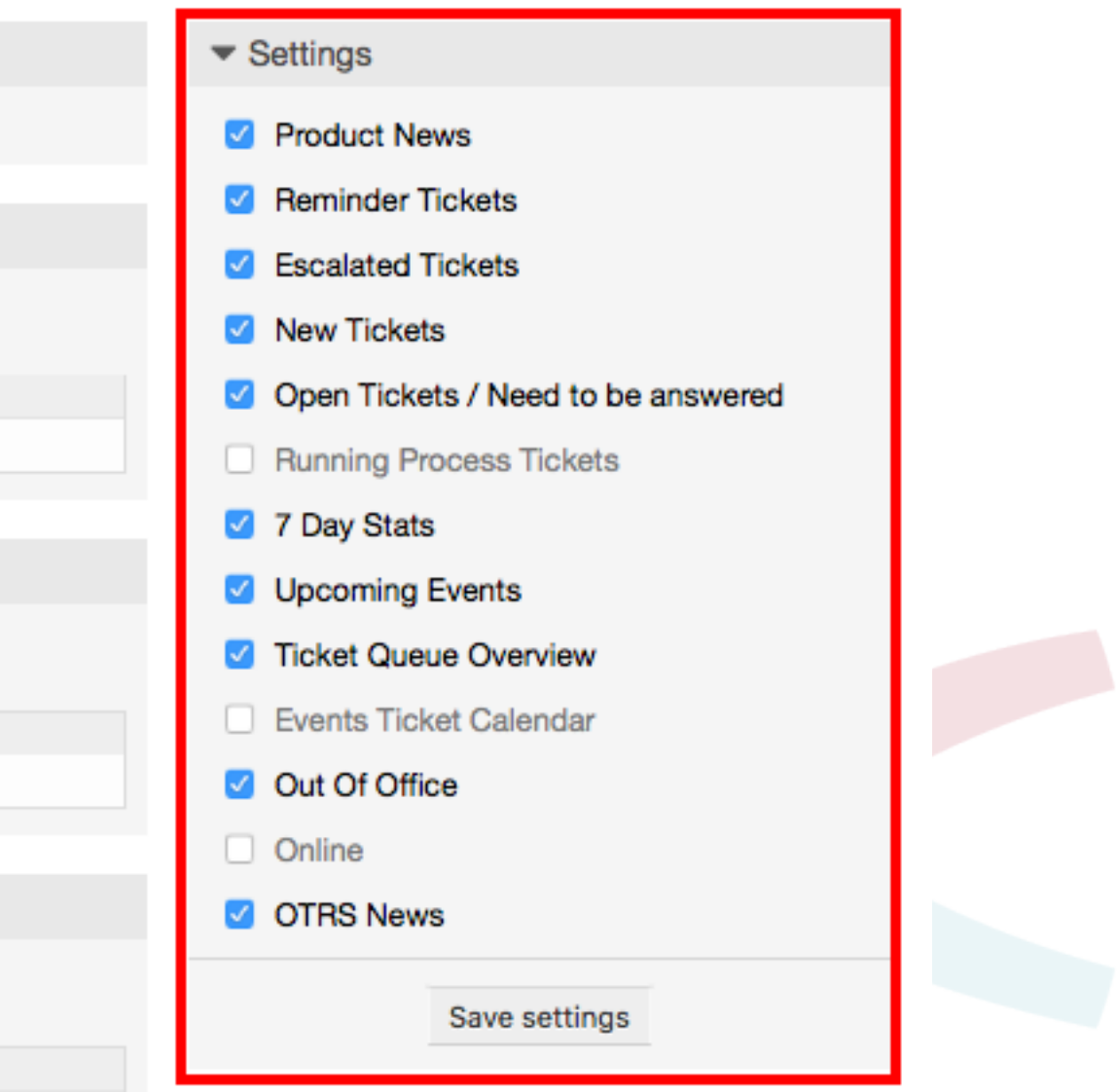

A jobb oszlopban lévő vezérlőpult felületi elemek.

• 7 napos statisztika

A jegytevékenységek grafikonját jelenít meg az elmúlt 7 napról, amely 2 vonalat tartalmaz. Az első - általában kék színű - ábrázolja a naponta létrehozott jegyek mennyiségét, és a második - általában narancs - ábrázolja a naponta lezárt jegyeket.

• Közelgő események

A rövidesen eszkalálódó jegyek vagy a már eszkaláltak vannak itt felsorolva. Erről a felületi elemről érkező információk nagyon hasznosak, mivel esélyt kap arra, hogy tudjon azokról a jegyekről, amelyekre figyelnie kell, és eldöntheti, hogy melyikre szeretné összpontosítani az erőfeszítését, melyiknek adjon elsőbbséget vagy egyszerűen ellenőrizhesse, hogy melyik következik.

• OTRS hírek

Egy teljes lista az OTRS tevékenységekről és nagyon fontos információk az új termékkiadásokról és hibajavításokról.

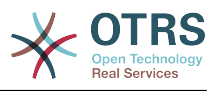

• Elérhető

Itt jelenik meg egy összegzés a rendszerbe jelenleg bejelentkezett ügyintézőkről. Tartalmaz egy szakaszt az elérhető ügyfelekről is. Vegye figyelembe, hogy ez a felületi elem normális esetben el van rejtve, és a korábban bemutatott beállítások felületi elem használatával jelenítheti meg.

## **7. Mi az a várólista?**

Számos levelezőrendszernél gyakori, hogy minden levél egy beérkezett üzenetek fájlba kerül, ahol azok tárolva maradnak. Az új levelek a beérkezett üzenetek fájl végére lesznek hozzáfűzve. A levelezőkliens program szokta olvasni és írni a leveleket, beolvassa ezt a beérkezett üzenetek fájlt, és megjeleníti a tartalmat a felhasználónak.

Az OTRS várólistája némileg hasonló egy beérkezett üzenetek fájlhoz, mivel ez is több üzenetet képes tárolni. Egy várólista olyan szolgáltatásokkal is rendelkezik, amelyek egy beérkezett üzenetek levélfájlon túl mutatnak. Egy OTRS ügyintézőként vagy felhasználóként valakinek emlékeznie kell arra, hogy melyik várólistában lett a jegy eltárolva. Az ügyintézők megnyithatják és szerkeszthetik a jegyeket egy várólistában, és át is helyezhetik a jegyeket egyik várólistából egy másikba. De miért akarnák áthelyezni a jegyeket?

A gyakorlatiasabb magyarázathoz gondoljon vissza a [jegyrendszer példájában](#page-11-0) leírt Miksa vállalatának esetére. Miksa azért telepítette az OTRS programot, hogy lehetővé tegye a csapatának a vállalat videofelvevőket vásárló ügyfelei támogatásának jobb kezelését.

Egyetlen, az összes kérést tartalmazó várólista elegendő ebben a helyzetben. Azonban egy idő múlva Miksa elhatározza, hogy DVD-felvevőket is árusítani fog. Most az ügyfeleknek nem csak a videofelvevőkkel kapcsolatban vannak kérdéseik, hanem az új termékről is. Egyre több levél érkezik Miksa OTRS-ének egyedüli várólistájába, és nehéz tiszta képet kapni arról, hogy mi is történik.

Miksa elhatározza, hogy átalakítja a támogatási rendszerét, és két új várólistát ad hozzá. Így most három várólistát használnak. A jegyrendszerbe érkező új üzenetek a régi "nyers" elnevezésű várólistába vannak eltárolva. A két új várólista közül az egyik "videofelvevő" elnevezésű kizárólag a videofelvevő kérésekhez, míg a másik "DVDfelvevő" nevű kizárólag a DVD-felvevő kérésekhez van.

Miksa arra kéri Szandrát, hogy figyelje a "nyers" várólistát, és rendezze (kézbesítse) az üzeneteket vagy a "videofelvevő", vagy a "DVD-felvevő" várólistába az ügyfél kérésétől függően. Jánosnak csak a "videofelvevő" várólistához van hozzáférése, míg József csak a "DVD-felvevő" várólistában lévő jegyekre tud válaszolni. Miksa az összes várólistában képes a jegyeket szerkeszteni.

Az OTRS támogatja a felhasználók, csoportok és szerepek hozzáférés-kezelését, és könnyű beállítani az olyan várólistákat, amelyek csak némely felhasználói fiókkal érhetők el. Miksa más módszert is használhat, hogy a kéréseit különböző várólistákba juttassa el: szűrőszabályokkal. Egyébként ha két különböző levelezési címet használnak, akkor Szandrának csak azokat a leveleket kell a két másik várólistába kézbesítenie, amelyeket nem lehet automatikusan kézbesíteni.

A bejövő üzenetek különböző várólistákba való rendezése segít önnek a támogatási rendszert strukturáltan és rendezetten tartani. Mivel az ügyintézők különböző csoportokba vannak rendezve, amelyeknek különböző hozzáférési jogosultságaik vannak a várólistákra, ezért a rendszer még tovább optimalizálható. A várólisták használhatók munkafolyamatok meghatározásához vagy egy vállalat struktúrájának létrehozásához. Miksa megvalósíthat például egy másik "értékesítés" elnevezésű várólistát, amely a "kérések", "ajánlatok", "rendelések", "számlázás", stb. alvárólistákat tartalmazhatja. Egy ilyen várólista-szerkezet segíthet Miksának a rendelési tranzakcióit optimalizálni.

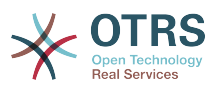

A továbbfejlesztett rendszerstruktúrák - mint például a várólisták megfelelő tervezésén keresztül - jelentős idő és költségmegtakarításhoz vezethetnek. A várólisták segíthetnek a vállalatnál lévő folyamatokat optimalizálni.

## **8. Mi az a várólista áttekintő?**

A várólista áttekintő az összes várólista nézetét nyújtja, amelyekben jegyek vannak, és amelyekhez a felhasználó írási-olvasási jogosultsággal rendelkezik.

#### **3.10. ábra - Várólista nézet (alapértelmezett) az ügyintézőknek**

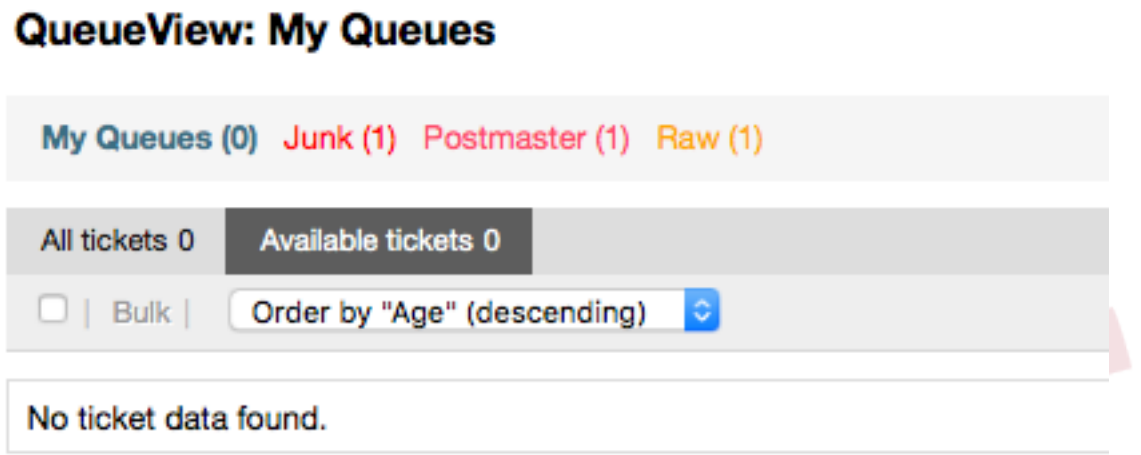

A várólista áttekintő különböző lehetőségeket nyújt az OTRS-sel végzendő napi munkához. Ezek közül az első a Saját várólista. Az ügyintéző beállításaiban vagy amikor ügyintézőket adminisztrál, olyan várólisták halmaza határozható meg, amelyekhez az ügyintéző hozzárendelésre kerül, hogy dolgozzon bennük. Az összes jegy meg fog jelenni ebben az alapértelmezett nézetben, amikor megnyitja a Jegyek -> Várólista nézet menüt.

A Várólista nézet által nyújtott második lehetőség egy lefúró navigáció a jegyeket tartalmazó egyéni várólistákba és alvárólistákba, hogy fel legyenek dolgozva.

Mindkét nézettípusban a felhasználó rendelkezik azzal a hozzáadott képességgel is, hogy vagy megtekintse az összes zárolatlan jegyet (ez az alapértelmezett szűrő), vagy a felhasználó kiválaszthatja majd, hogy az összes elérhető jegyet lássa. A jegyeknek a megtekinthető állapottípusok egyikében kell lenniük, hogy megjelenjenek a várólista nézetben. Alapértelmezett ezek a következők: "nyitott, új, emlékeztető függőben, automatikusan függőben".

Ezek a látható riasztások a felhasználó támogatásához.

#### **3.11. ábra - Ügyintéző várólista nézet látható riasztásai.**

My Queues (0) Junk (1) Postmaster (1) Raw (1)

#### **Látható riasztások**

• 1. életkor kiemelése: Beállítja az életkort percben (első szint) a várólisták kiemeléséhez, amelyek érintetlen jegyeket tartalmaznak. Fent a "Nyers" várólistán látható.

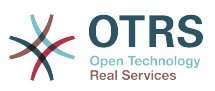

- 2. életkor kiemelése: Beállítja az életkort percben (második szint) a várólisták kiemeléséhez, amelyek érintetlen jegyeket tartalmaznak. Fent a "Levelezés" várólistán látható.
- Villogás: A legrégebbi jegyet tartalmazó várólista villogási mechanizmusát aktiválja. Nem minden böngészőben támogatott. Ebben az esetben pirosan fog megjelenni, amint fent a "Szemét" várólistán látható.
- Félkövér: A jelenlegi várólista félkövér lesz, amint fent a "Saját várólistán" látható.

## <span id="page-69-0"></span>**9. Felhasználó beállításai**

Az OTRS felhasználók (ügyfelek, ügyintézők és az OTRS adminisztrátor) a saját igényeik szerint állíthatják be a fiókjuk beállításait. Az ügyintéző a webes felület jobb felső sarkában lévő felhasználónevére kattintva férhet hozzá a beállítási képernyőhöz (lásd a lenti ábrát), míg az ügyfeleknek a "Beállítások" hivatkozásra kell kattintaniuk (lásd a lenti ábrát).

#### **3.12. ábra - Az ügyintéző személyes beállításai**

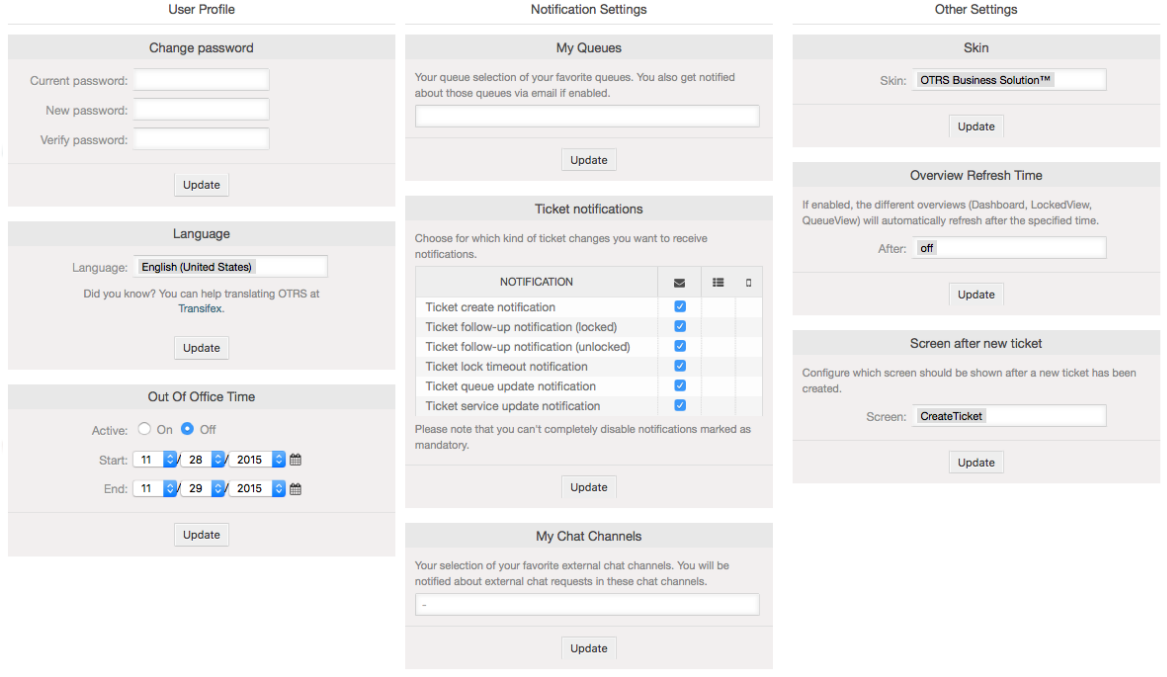

Egy ügyintéző a beállítások 3 különböző kategóriáját állíthatja be: felhasználói profil, email beállítások és egyéb beállítások. Az alapértelmezett lehetőségek a következők:

#### **Felhasználói profil**

- A jelenlegi jelszó megváltoztatása.
- A felhasználói felület nyelvének beállítása.
- Az irodán kívüli idő bekapcsolása és beállítása.
- Az előtétprogram téma eltolása.

#### **Értesítési beállítások**

• Azon várólisták kiválasztása, amelyeket meg szeretne figyelni a "Saját várólistákban".

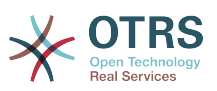

- Azon szolgáltatások kiválasztása, amelyeket meg szeretne figyelni a "Saját szolgáltatásokban".
- Annak beállítása, hogy mely jegyértesítéseket szeretné megkapni (átviteli módonként).

#### **Egyéb beállítások**

- Az előtétprogram felszín váltása.
- A frissítési időszak beállítása az áttekintőknél (vezérlőpult, várólista nézet, stb.).
- Egy jegy létrehozása után megjelenítendő képernyő beállítása.

#### **3.13. ábra - Az ügyfél személyes beállításai**

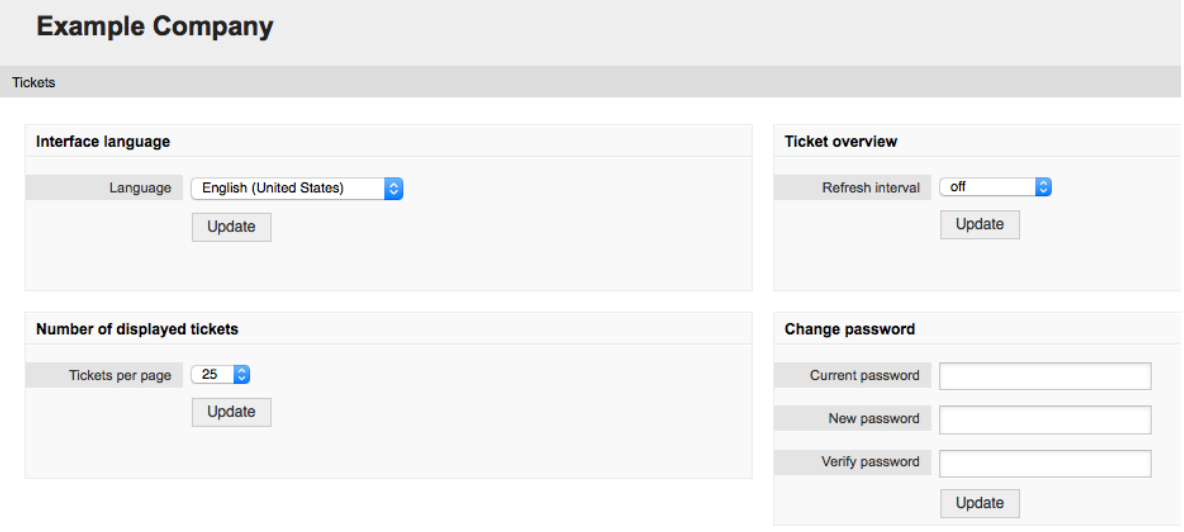

Egy ügyfél kiválaszthatja a webes felület nyelvét, beállíthatja a frissítési időközt a jegyáttekintőnél, valamint kiválaszthatja a megjelenített jegyek legnagyobb mennyiségét. Lehetséges egy új jelszó beállítása is.

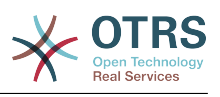

# **4. fejezet - Adminisztráció**

## **1. Az OTRS adminisztrációs területe**

## **1.1. Alapok**

A következő rendszerkonfigurációs beállítások az OTRS adminisztrátoroknak érhetők el az OTRS webes felületének Adminisztrációs oldalán keresztül - ügyintézők, ügyfelek és várólisták hozzáadása, jegy- és levélbeállítások, további csomagok telepítése, úgymint GyIK és ITSM, és sok minden más.

Azok az ügyintézők, akik az *admin* csoport tagjai, hozzáférhetnek az adminisztrációs területhez a navigációs sávban lévő *Adminisztráció* hivatkozásra kattintva (lásd a lenti ábrát). A kellően magas hozzáférési jogok nélküli ügyintézők nem lesznek képesek hozzáférni a hivatkozáshoz.

#### **4.1. ábra - Az OTRS adminisztrációs áttekintő képernyője**

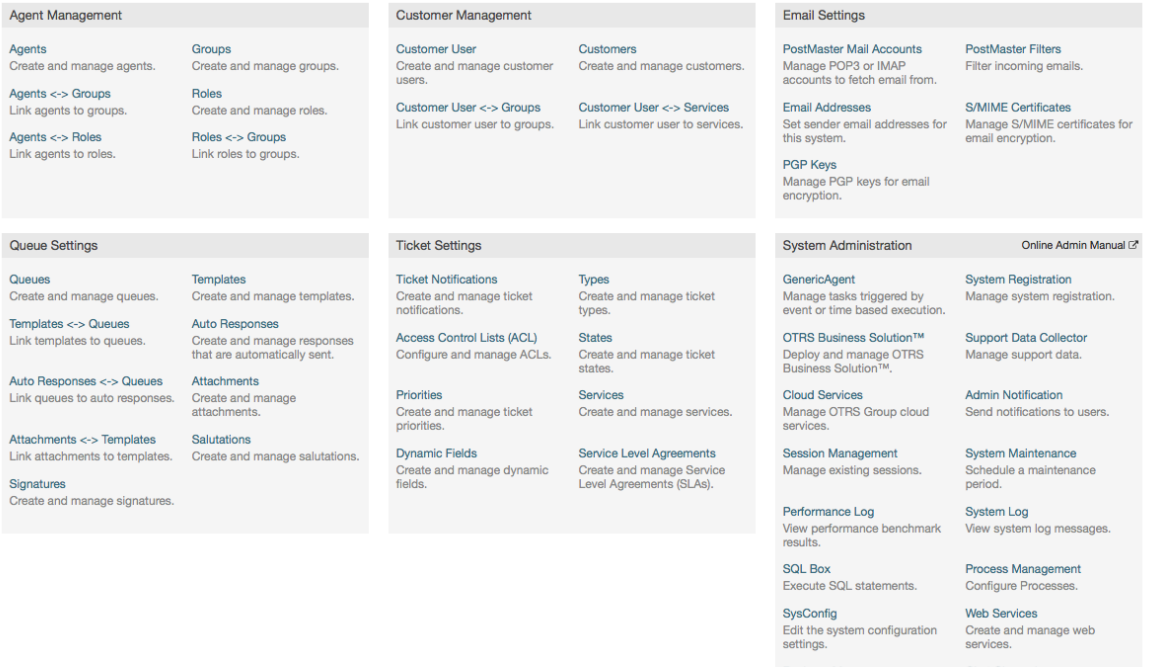

## **1.2. Ügyintézők, csoportok és szerepek**

#### **1.2.1. Ügyintézők**

Az *Ügyintézők* hivatkozásra kattintva hozzáférést kap az OTRS ügyintézőkezelés képernyőjéhez (lásd a lenti ábrát). Az adminisztrátorok hozzáadhatnak, megváltoztathatnak vagy kikapcsolhatnak ügyintézői fiókokat. Továbbá kezelhetik az ügyintéző beállításait is, beleértve a nyelvi és értesítési beállításokat az egyéni ügyintéző felületénél.

Update and extend your<br>system with software

Create and manage chat
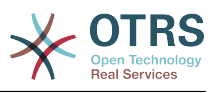

# **Megjegyzés**

**Agent Management** 

Egy OTRS ügyintézői fiók kikapcsolható, de nem törölhető. A kikapcsolást az érvényesség jelző *érvénytelen* vagy *átmenetileg érvénytelen* értékre állításával lehet megtenni.

# **4.2. ábra - Ügyintéző-kezelés**

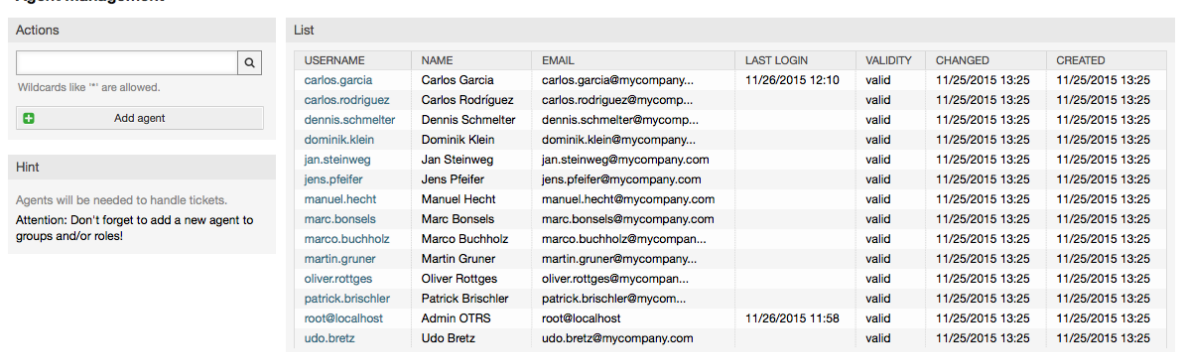

Egy ügyintéző regisztrálásához kattintson az "Ügyintéző hozzáadása" gombra, adja meg a szükséges adatokat, és nyomja meg a képernyő alján lévő Elküld gombot, amint az ábrán látható.

# **4.3. ábra - Egy új ügyintéző hozzáadása**

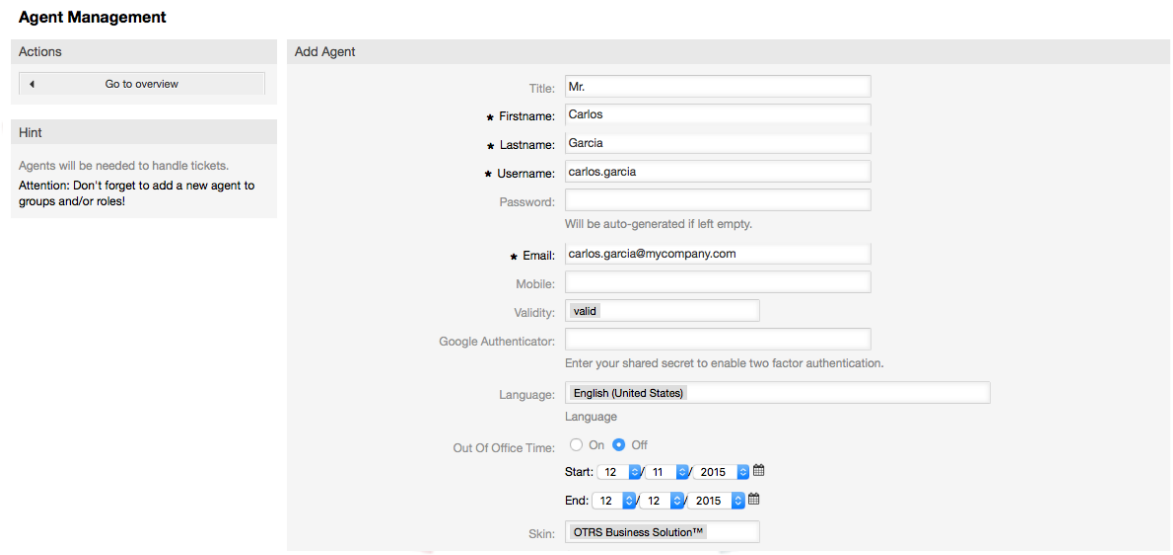

Miután az új ügyintézői fiók létrejött, az ügyintézőt egy vagy több csoport vagy szerep tagjává kell tennie. A csoportokról és szerepekről szóló információk ennek a fejezetnek a [Csoportok](#page-72-0) és [Szerepek](#page-76-0) szakaszában érhetők el.

# <span id="page-72-0"></span>**1.2.2. Csoportok**

Minden ügyintézői fióknak legalább egy csoporthoz vagy szerephez kell tartoznia. Egy teljesen új telepítésnél három előre meghatározott csoport érhető el, ahogyan a 4.1. táblázatban látható.

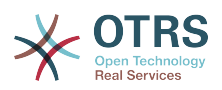

#### **4.1. táblázat - Egy friss OTRS telepítésen elérhető alapértelmezett csoportok**

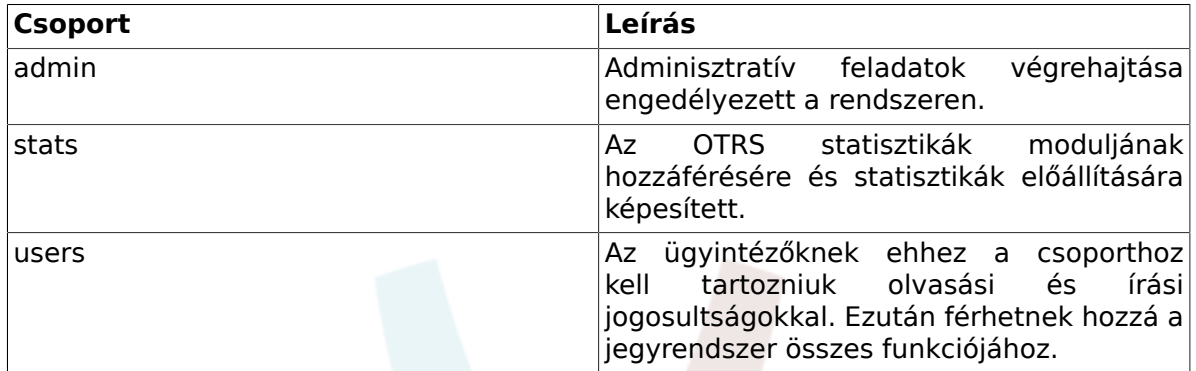

# **Megjegyzés**

Egy teljesen új OTRS telepítésben a *users* csoportnak kezdetben nincsen egyetlen tagja sem. A "root@localhost" ügyintéző alapértelmezetten az admin és a stats csoportokhoz tartozik.

A csoportkezelés oldalhoz (lásd a lenti ábrát) a *Csoportok* hivatkozásra kattintva férhet hozzá az adminisztrációs területen.

## **4.4. ábra - Csoportkezelés**

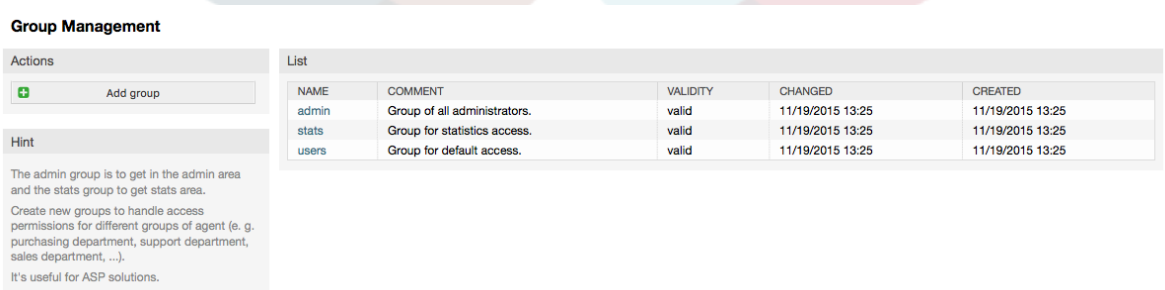

# **Megjegyzés**

Mint az ügyintézők esetén, egy OTRS csoport kikapcsolható, de nem törölhető. A kikapcsolást az érvényesség jelző *érvénytelen* vagy *átmenetileg érvénytelen* értékre állításával lehet megtenni.

Egy ügyintéző csoportba történő hozzáadásához, vagy az ügyintézők megváltoztatásához, hogy ki tartozik egy csoporthoz, az adminisztrációs oldalról elérhető *Ügyintézők <-> Csoportok* hivatkozást használhatja (lásd a lenti ábrát).

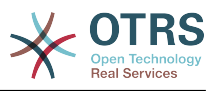

## **4.5. ábra - Ügyintéző <-> csoport kezelés**

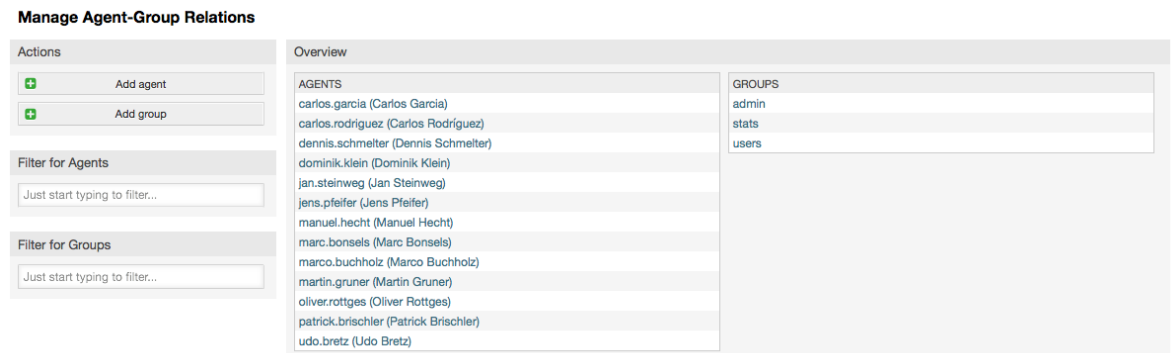

A rendszeren lévő összes csoport és ügyintéző áttekintése ezen az oldalon jelenik meg. Használhatja az elérhető szűrőket is egy adott egyed megkereséséhez. Ha meg szeretné változtatni azokat a csoportokat, amelyeknek egy ügyintéző a tagja, akkor kattintson az ügyintéző nevére (lásd a lenti ábrát). A csoporthoz rendelt ügyintézők módosításához kattintson arra a csoportra, amelyet szerkeszteni szeretne (lásd a lenti ábrát).

#### **4.6. ábra - Csoportok megváltoztatása, amelyhez egy ügyintéző tartozik**

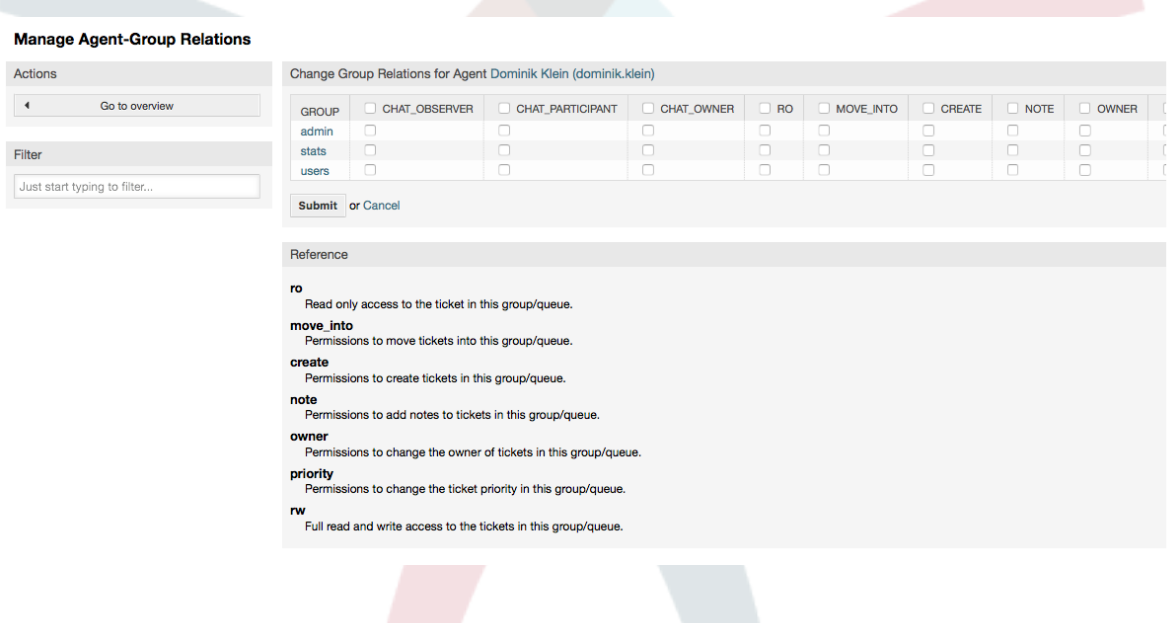

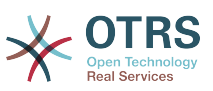

#### **4.7. ábra - Ügyintézők megváltoztatása, akik egy adott csoporthoz tartoznak**

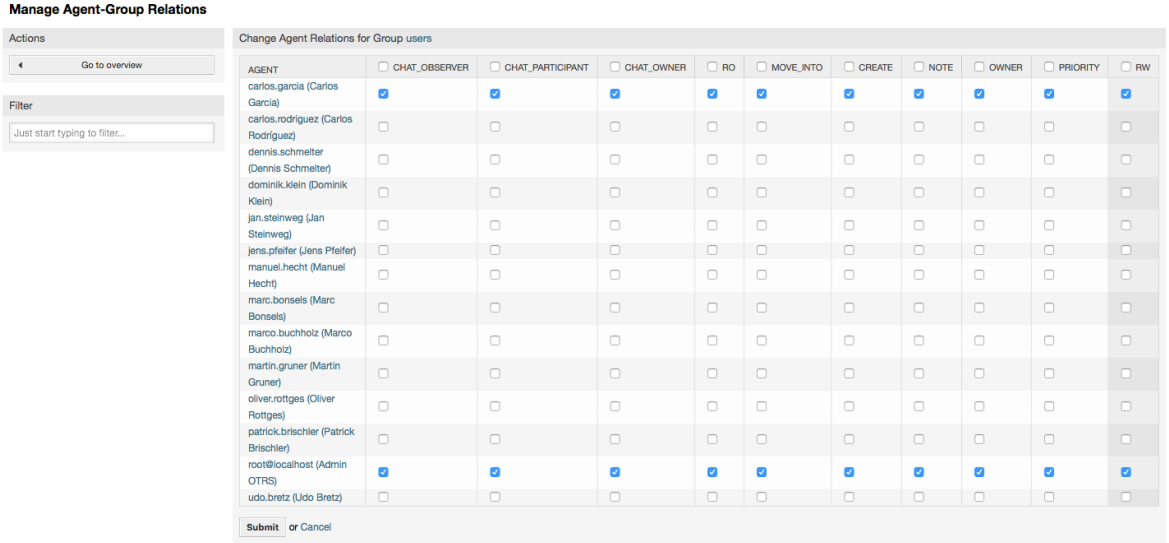

Minden csoporthoz jogok halmaza van hozzárendelve, és minden csoporttagnak (ügyintézőnek) ezen jogok valamilyen kombinációja lehet ezekhez. A jogosultságok / jogok listája az 4.2. táblázatban látható.

## **4.2. táblázat - Az OTRS csoportokhoz rendelt jogok**

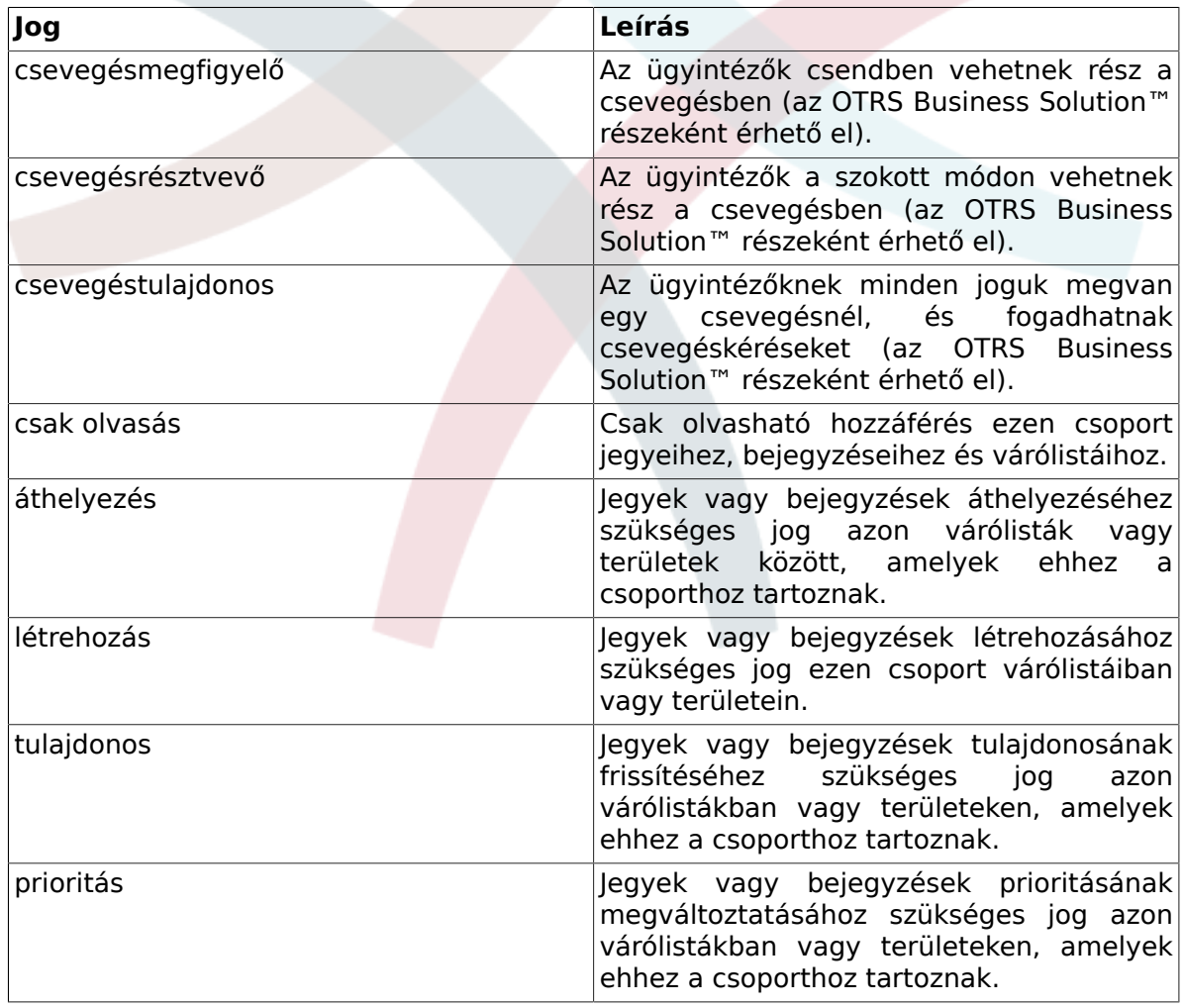

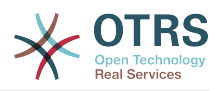

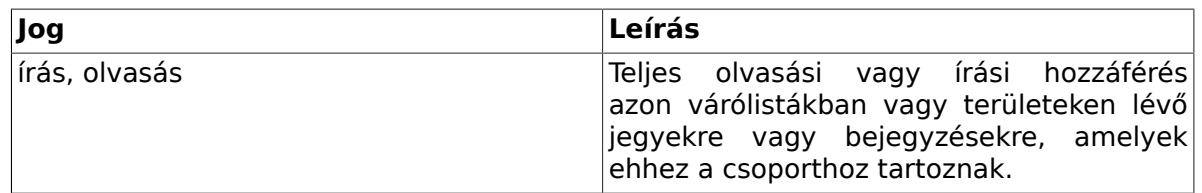

# **Megjegyzés**

Alapértelmezetten a várólista nézet csak azokban a várólistákban lévő jegyeket sorolja fel, amelyhez egy ügyintézőnek *írható, olvasható* hozzáférése van, azaz azokat a jegyeket, amelyeken az ügyintézőnek dolgoznia kell. Ha meg szeretné változtatni ezt a viselkedést, akkor állítsa át a [Ticket::Frontend::AgentTicketQueue###ViewAllPossibleTickets](#page-572-0) beállítást *Igen* értékre.

Nem minden elérhető jogosultság van megjelenítve alapértelmezetten. Ezek a további jogosultságok adhatók hozzá.

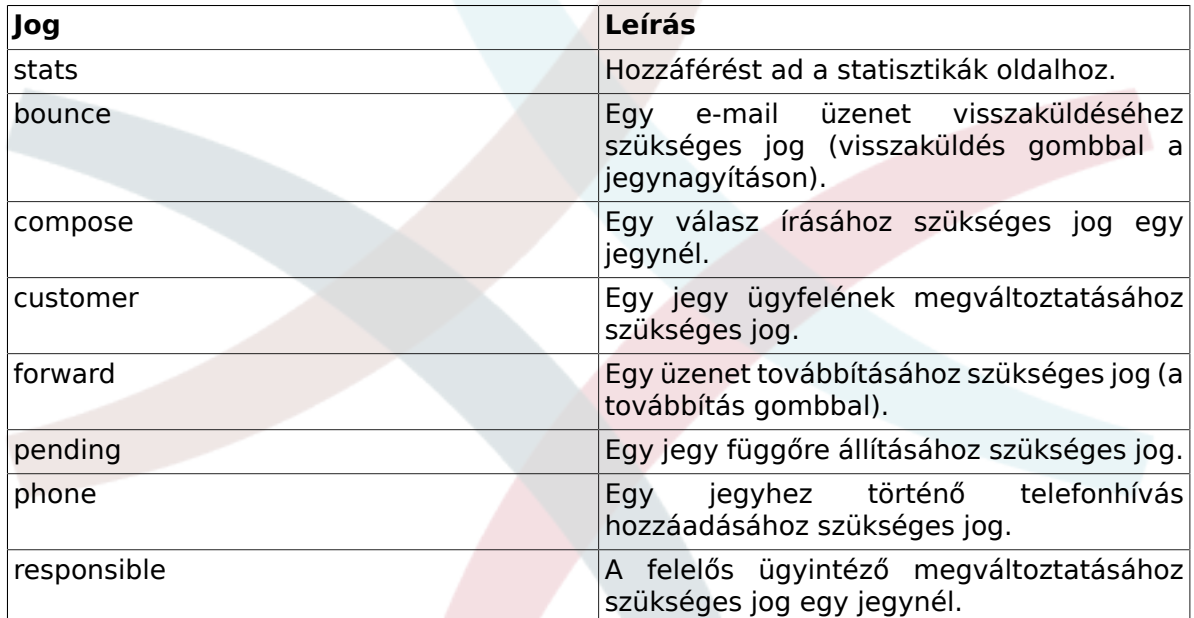

## **4.3. táblázat - További jogosultságcsoportok**

# **Megjegyzés**

Ezek a jogosultságok a [System::Permission](#page-464-0) beállítás megváltoztatásával adhatók hozzá.

# <span id="page-76-0"></span>**1.2.3. Szerepek**

A szerepek hatékony szolgáltatás több ügyintéző hozzáférési jogainak kezeléséhez nagyon egyszerű és gyors módon. Ezek különösen hasznosak nagyon sok ügyintézővel, csoporttal és várólistával rendelkező nagy és bonyolult támogatási rendszereknél. A lenti példa elmagyarázza, hogy mikor kell ezeket használni.

Tegyük fel, hogy van egy rendszere 100 ügyintézővel, akik közül 90 hozzáféréssel rendelkezik az egyetlen "támogatás" elnevezésű várólistához, ahol az összes támogatási kérést kezelik. A "támogatás" várólista több alvárólistát tartalmaz. A többi 10 ügyintézőnek hozzáférési jogosultsága van a rendszer összes várólistájához. Ez a 10 ügyintéző kézbesíti a jegyeket, figyeli a nyers várólistát, és áthelyezi a levélszemét üzeneteket a "szemét" várólistába.

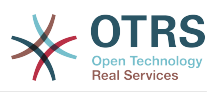

A vállalat most nyitott egy új részleget, amely néhány terméket értékesít. A megrendelést és a rendelésfelvételt, a megrendelési visszaigazolást, a számlákat, stb. fel kell dolgozni, és a vállalat ügyintézői közül néhánynak ezt az OTRS használatával kéne megtennie. A különböző ügyintézőknek kell hozzáférést adni az új várólistákhoz, amelyeket létre kell hozni.

Mivel túl sokáig tartana a hozzáférési jogok kézzel történő megváltoztatása az egyéni ügyintézőknél, különböző hozzáférési szinteket meghatározó szerepek hozhatók létre. Ezután az ügyintézők hozzáadhatók egy vagy több szerephez, amelyekkel a hozzáférési jogaik automatikusan módosításra kerülnek. Ha egy új ügyintézői fiókot hoznak létre, akkor lehetséges a fiók hozzáadása egy vagy több szerephez is.

# **Megjegyzés**

A szerepek akkor hasznosak igazán, amikor bonyolult szervezetekkel foglalkozik, és amikor nagyobb OTRS telepítéseket tart karban. A megfelelő óvatosság mégis ajánlott. Az ügyintéző csoportra és az ügyintéző szerepre történő leképezésének keverése olyan bonyolult hozzáférés-vezérlési sémát eredményezhet, amelyet nehéz megérteni és karbantartani. Ha csak szerepeket kíván használni, és le szeretné tiltani az Ügyintézők <-> Csoportok lehetőséget az adminisztrátori területen, akkor ezt a [Frontend::Module###AdminUserGroup](#page-366-0) beállítás módosításával teheti meg a rendszer beállításaiban. Legyen tisztában azzal, hogy ez nem fogja eltávolítani a már meglévő ügyintézők - csoport hozzárendeléseket!

A szerepkezelés szakaszhoz (lásd a lenti ábrát) a *Szerepek* hivatkozásra kattintva férhet hozzá az adminisztrációs oldalon.

#### **4.8. ábra - Szerepkezelés**

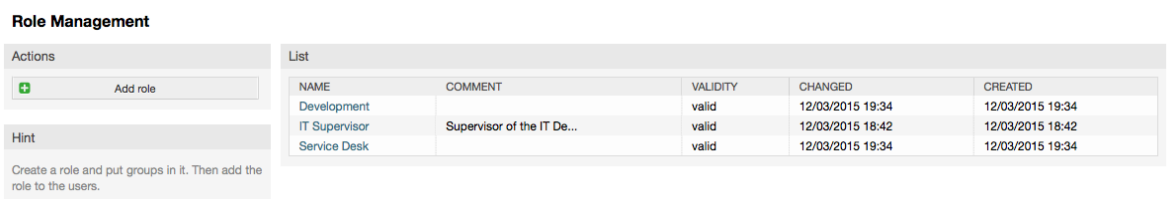

# **Megjegyzés**

Mint az ügyintézők és a csoportok esetén, az egyszer létrehozott szerepek kikapcsolhatók, de nem törölhetők. A kikapcsoláshoz állítsa az érvényesség lehetőséget *érvénytelen* vagy *átmenetileg érvénytelen* értékre.

A rendszeren lévő összes szerep áttekintése van megjelenítve. Egy szerep beállításainak szerkesztéséhez kattintson a szerep nevére. Egy friss, új OTRS telepítésben alapértelmezetten nincsenek szerepek meghatározva. Egy szerep regisztrálásához kattintson a "Szerep hozzáadása" gombra, adja meg a szükséges adatokat, és küldje be (lásd a lenti ábrát).

# **4.9. ábra - Egy új szerep hozzáadása**

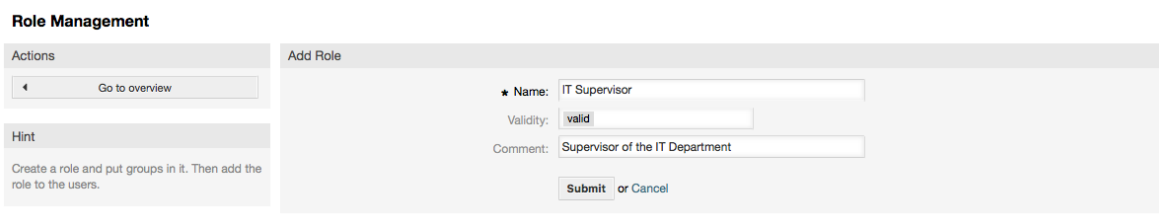

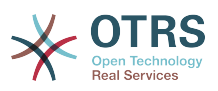

A rendszeren lévő összes szerep és ügyintéző áttekintésének eléréséhez kattintson a Szerepek <-> Ügyintézők hivatkozásra az adminisztrációs oldalon. Szűrőket is használhat egy adott elem kereséséhez. Ha meg szeretné változtatni azokat a szerepeket, amelyekhez egy ügyintéző hozzá van rendelve, akkor kattintson az ügyintéző nevére (lásd a lenti ábrát). Egy szerephez rendelt ügyintézők megváltoztatásához kattintson arra a szerepre, amelyet szerkeszteni szeretne (lásd a lenti ábrát).

#### **4.10. ábra - Szerepek megváltoztatása, amelyekhez egy ügyintéző hozzá van rendelve**

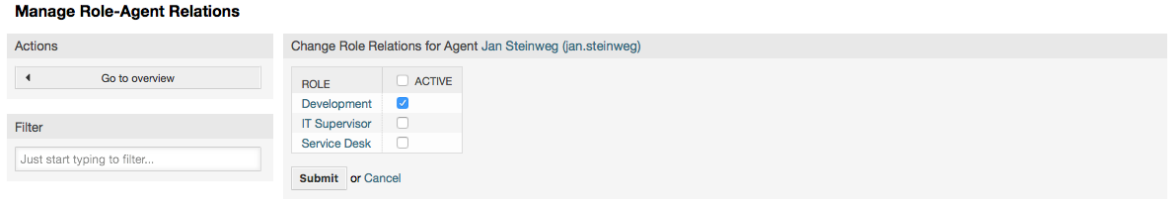

### **4.11. ábra - Egy adott szerephez rendelt ügyintézők megváltoztatása**

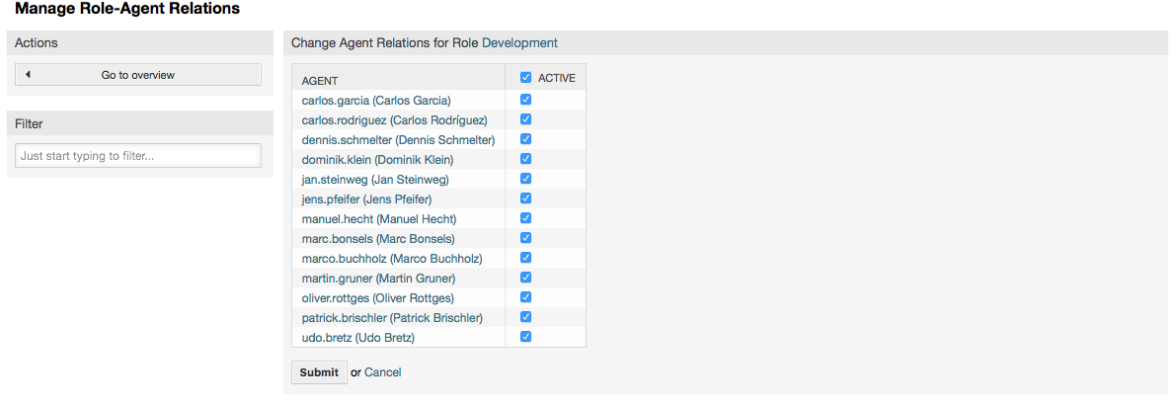

A rendszeren lévő összes szerep és csoport áttekintésének eléréséhez kattintson a Szerepek <-> Csoportok hivatkozásra az adminisztrációs oldalon. Egy hasonló képernyőt fog látni mint amely az ábrán látható. Szűrőket is használhat egy adott egyed megkereséséhez.

## **4.12. ábra - Szerepek-csoportok kapcsolatainak kezelése**

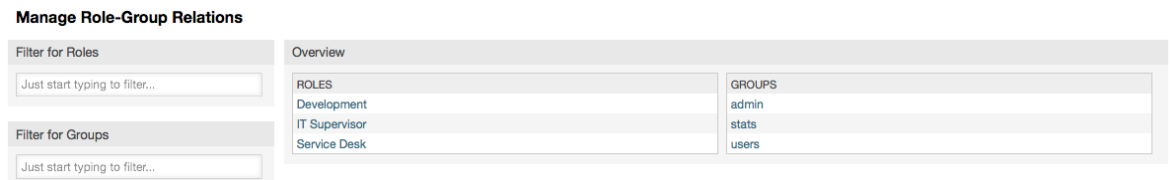

A szerepnél történő különböző hozzáférési jogok meghatározásához kattintson egy szerep vagy egy csoport nevére (lásd a lenti 4.13. és 4.14. ábrát ezzel kapcsolatban).

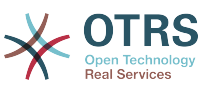

## **4.13. ábra - Csoportkapcsolatok megváltoztatása egy szerepnél**

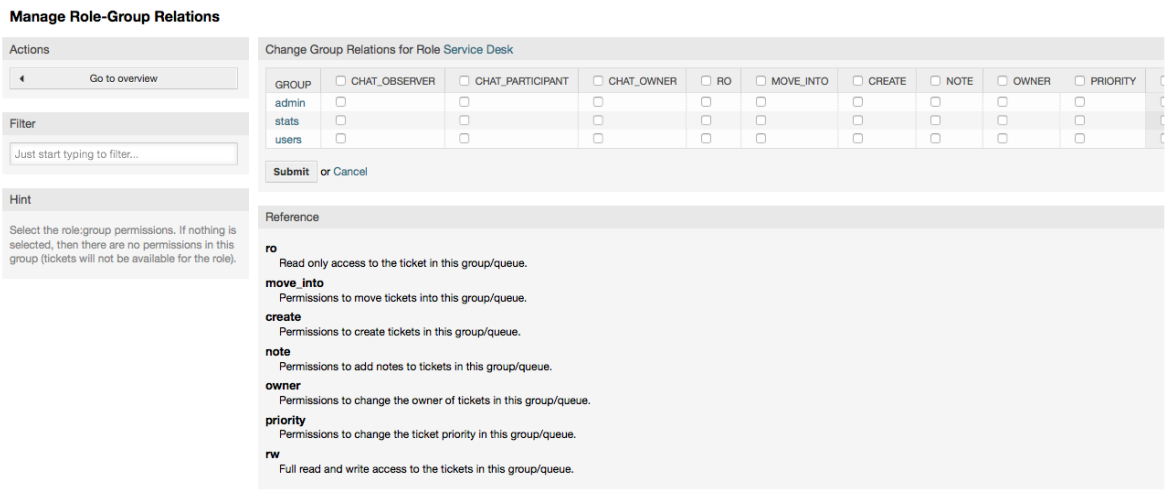

## **4.14. ábra - Szerepkapcsolatok megváltoztatása egy csoportnál**

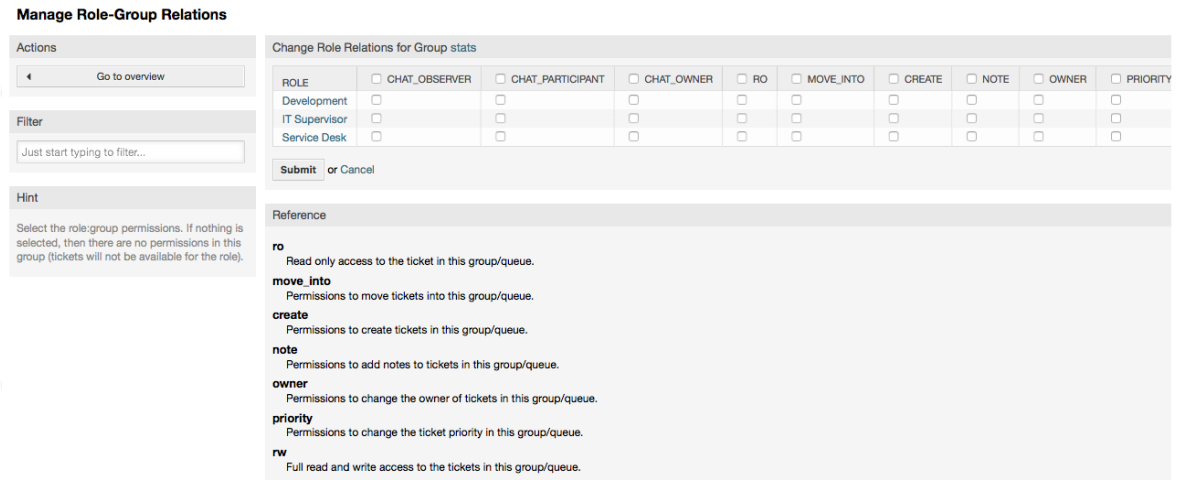

# **1.3. Ügyfelek és ügyfélcsoportok**

# **1.3.1. Ügyfelek**

Az OTRS különféle típusú felhasználókat támogat. Az "Ügyfelek" hivatkozás használatával (a navigációs sávon vagy az adminisztrációs oldalon keresztül) kezelheti az ügyfelei fiókjait (lásd a lenti ábrát), hogy ki jelentkezhet be a rendszerre az ügyfélfelületen keresztül (customer.pl). Ezen felületen keresztül az ügyfelei nem csak jegyeket tudnak létrehozni, hanem áttekinthetik a korábbi jegyeiket is a frissítésekkel. Fontos tudnia, hogy egy ügyfélre van szükség a rendszeren lévő jegyelőzményekhez.

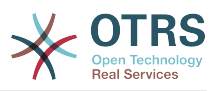

# **4.15. ábra - Ügyfélkezelés**

#### **Customer User Management**

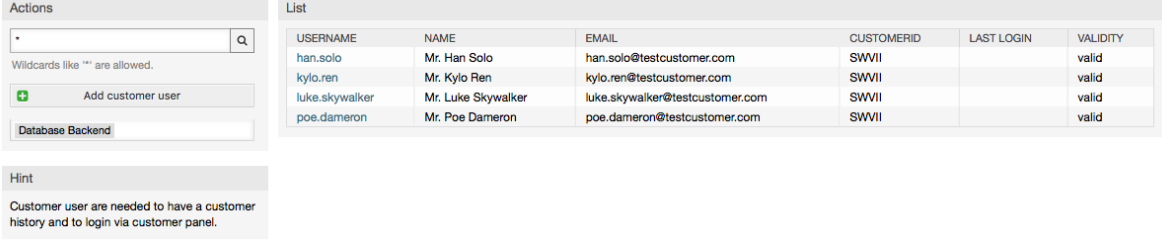

Rákereshet egy regisztrált ügyfélre, vagy szerkesztheti a beállításaikat a nevükre kattintva. Megvan az a lehetősége is, hogy megváltoztassa az ügyfél háttérprogramját. További információkért olvassa el a [külső háttérprogramokról](#page-123-0) szóló fejezetet.

Egy új ügyfélfiók létrehozásához kattintson az "Ügyfél hozzáadása" gombra (lásd a lenti ábrát). Néhány mező kötelező, azaz értéket kell tartalmazniuk, így ha azok egyikét üresen hagyja, akkor pirossal lesznek kiemelve.

## **4.16. ábra - Egy ügyfél hozzáadása**

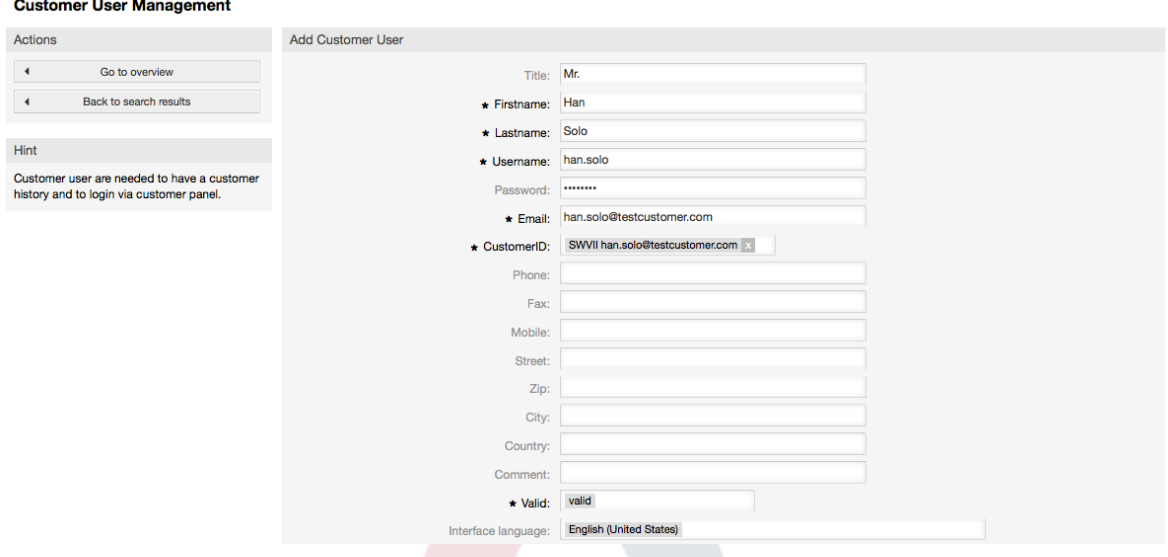

Az ügyfelek a felhasználónevük és jelszavuk megadásával férhetnek hozzá a rendszerhez. A rendszernek szüksége van az ügyfél-azonosítóra a felhasználó és a hozzárendelt jegyek azonosításához. Mivel az e-mail cím egyedi érték, használható azonosítóként.

# **Megjegyzés**

Mint az ügyintézők, csoportok és szerepek esetén, az ügyfelek sem törölhetők a rendszerről, csak kikapcsolhatók az érvényesség lehetőség *érvénytelen* vagy *átmenetileg érvénytelen* értékre állításával.

# **1.3.2. Ügyfélcsoportok**

Az ügyfél-felhasználók is hozzáadhatók egy csoporthoz, amely akkor lehet hasznos, ha ugyanazon vállalat ügyfeleit szeretné hozzáadni egy vagy néhány várólistához való hozzáféréssel. A [csoportkezelés modulon](#page-72-0) keresztül először hozza létre a csoportot, amelyhez az ügyfelek tartozni fognak. Ezután adja hozzá a [várólistákat](#page-82-0), és válassza ki az új csoportot a várólistákhoz.

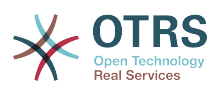

A következő lépés, hogy bekapcsolja az ügyfélcsoport támogatását. Ezt a [CustomerGroupSupport](#page-398-0) beállítási paraméterrel lehet megtenni az adminisztrációs rendszerbeállítás lehetőségből. A [CustomerGroupAlwaysGroups](#page-398-1) paraméter használatával megadhatja az alapértelmezett csoportokat egy újonnan hozzáadott ügyfélhez azért, hogy minden új fiók automatikusan hozzáadásra kerüljön ezekhez a csoportokhoz.

Az "Ügyfelek <-> Csoportok" hivatkozáson keresztül kezelheti, hogy mely ügyfélnek kell a különböző csoportokhoz tartoznia (lásd a lenti ábrát).

## **4.17. ábra - Ügyfél-csoport kapcsolatok kezelése**

 $\mathbf{r}$  ,  $\mathbf{r}$  ,  $\mathbf{r}$  ,  $\mathbf{r}$  ,  $\mathbf{r}$  ,  $\mathbf{r}$ 

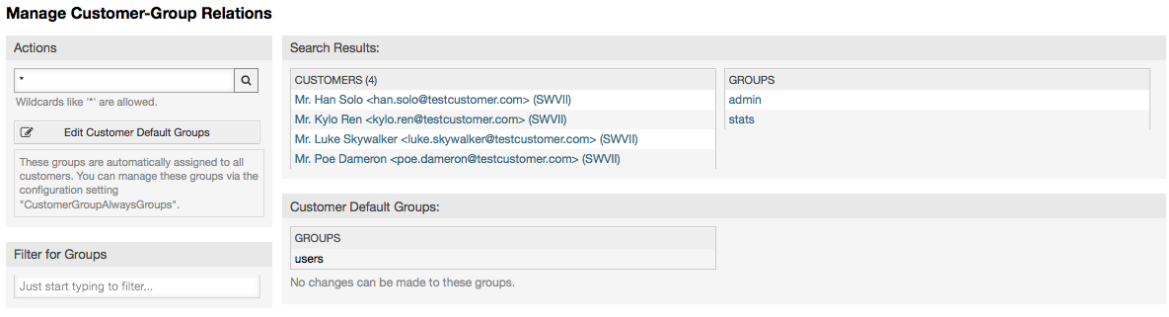

A különböző csoportok meghatározásához, amelyeknek egy ügyfél része kell hogy legyen, és fordítva, kattintson a megfelelő ügyfél felhasználónevére vagy a csoportra (lásd a lenti 4.18. és 4.19. ábrát ezzel kapcsolatban).

#### **4.18. ábra - Csoportkapcsolatok megváltoztatása egy ügyfélnél**

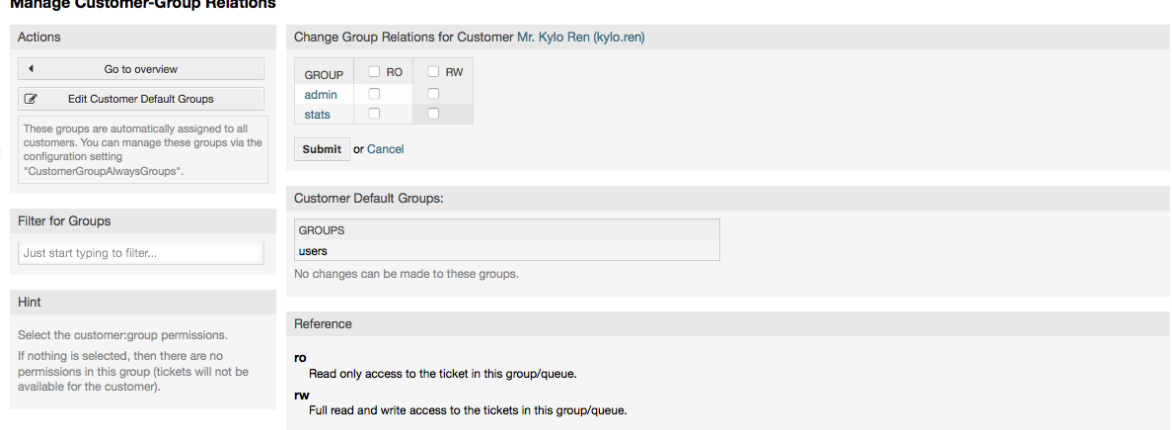

# **4.19. ábra - Ügyfélkapcsolatok megváltoztatása egy csoportnál**

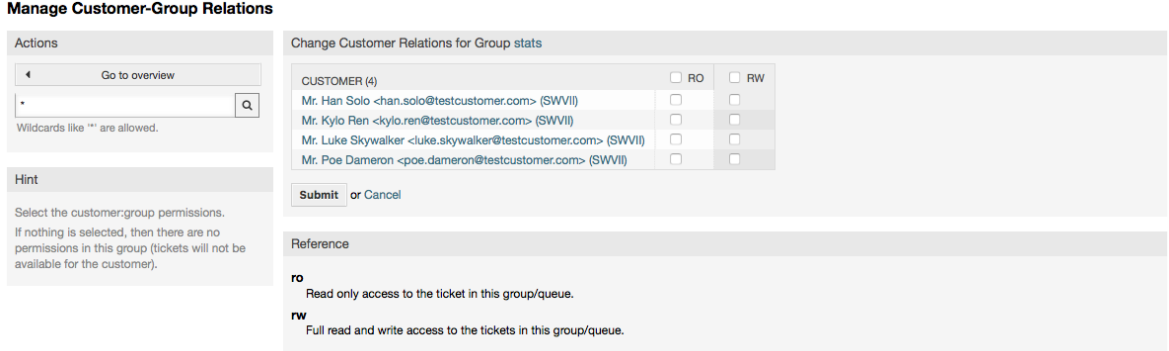

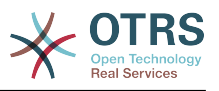

# <span id="page-82-0"></span>**1.4. Várólisták**

Az adminisztrációs oldal "Várólisták" hivatkozására kattintva kezelheti a rendszer [várólistáit](#page-67-0) (lásd a lenti ábrát). Egy új OTRS telepítésben 4 alapértelmezett várólista van: Raw, Junk, Misc és Postmaster. Minden bejövő üzenet a "Raw" várólistában lesz eltárolva, ha nincsenek szűrőszabályok meghatározva. A "Junk" várólista a levélszemét üzenetek tárolásához használható.

## **4.20. ábra - Várólista-kezelés**

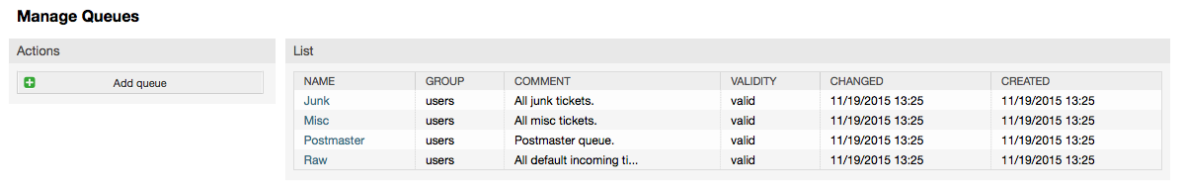

Itt adhat hozzá várólistákat (lásd a lenti ábrát) és módosíthatja azokat. Megadhatja azt a csoportot, amelyet a várólistának használnia kell. Beállíthatja a várólistát egy meglévő várólista alvárólistájaként is.

# **4.21. ábra - Egy új várólista hozzáadása**

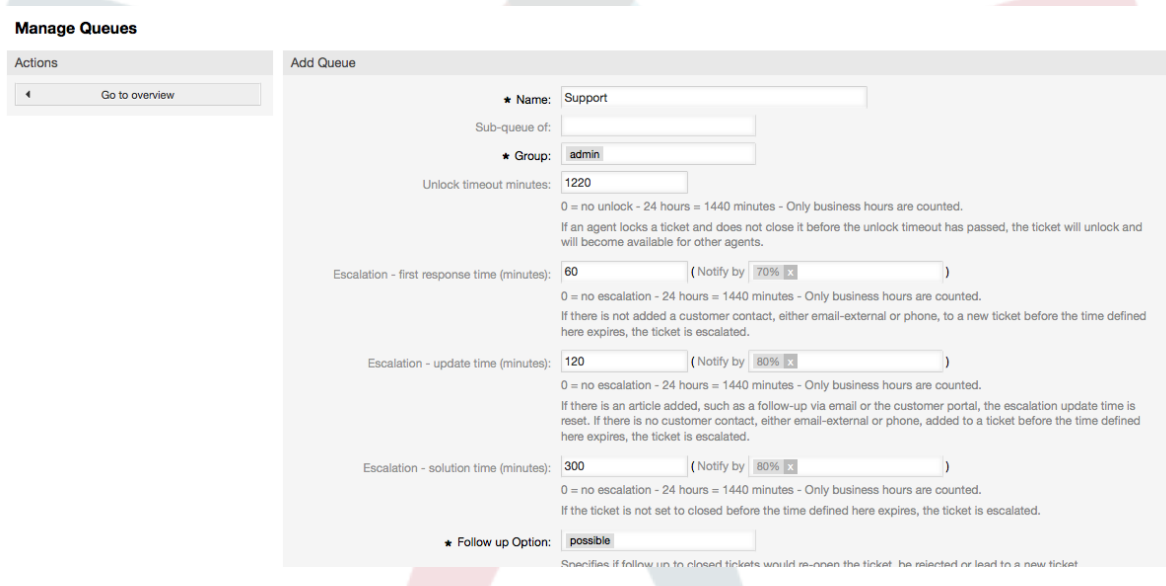

Meghatározhat egy feloldási időkorlátot egy várólistához - ha egy ügyintéző zárol egy jegyet, és nem zárja le, mielőtt a feloldási időkorlát letelik, akkor a jegy automatikusan feloldásra kerül, és elérhetővé lesz téve más ügyintézőknek, hogy dolgozhassanak vele.

Három eszkalációs időbeállítás van, amely hozzárendelhető a várólistaszinthez:

#### **Eszkaláció - első válaszidő**

• Ha a jegy létrehozása után az itt meghatározott idő úgy telik el, hogy az ügyféllel semmilyen kommunikáció (se e-mail, se telefon) sem történik, akkor a jegy eszkalálódik.

#### **Eszkaláció - frissítési idő**

• Ha olyan egy ügyfélkövetés van vagy e-mailen, vagy az ügyfélportálon keresztül, amelyet feljegyeztek a jegybe, akkor az eszkalációs frissítési idő visszaállításra kerül. Ha nincs ügyfélkapcsolat az itt meghatározott idő letelte előtt, akkor a jegy eszkalálódik.

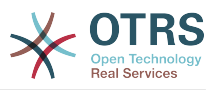

#### **Eszkaláció - megoldási idő**

• Ha a jegy nem lett lezárva az itt megadott idő letelte előtt, akkor a jegy eszkalálódik.

A "Jegyzárolás egy követés után" lehetőséggel határozhatja meg, hogy egy jegyet "zároltra" kell állítani a régi tulajdonosnak, ha egy jegy lezárásra került és később újranyitják. Ez biztosítja, hogy egy jegy követését az az ügyintéző dolgozza fel, aki korábban azt a jegyet kezelte.

A rendszercím paramétere azt az e-mail címet határozza meg, amelyet ennek a várólistának a kimenő jegyeinél fognak használni. Lehetőség van egy várólistát összekapcsolni egy megszólítással és egy aláírással is az e-mailes válaszokhoz. A részletesebb információkért olvassa el az [e-mail címek](#page-91-0), [megszólítások](#page-83-0) és [aláírások](#page-84-0) szakaszokat.

# **Megjegyzés**

Mint az ügyintézők, csoportok és ügyfelek esetén, a várólisták sem törölhetők, csak kikapcsolhatók az érvényesség lehetőség *érvénytelen* vagy *átmenetileg érvénytelen* értékre állításával.

# **1.5. Megszólítások, aláírások, mellékletek és sablonok**

# <span id="page-83-0"></span>**1.5.1. Megszólítások**

A megszólítás egy szövegmodul egy sablonhoz. A megszólításokat hozzá lehet kapcsolni egy vagy több várólistához, ahogy a [várólistákról](#page-82-0) szóló szakaszban le van írva. Egy megszólítás csak akkor kerül használatra, ha egy olyan várólistában lévő jegyet válaszolnak meg, amelyhez a megszólítás hozzá van kapcsolva. A rendszer különböző megszólításainak kezeléséhez használja az adminisztrációs terület "Megszólítások" hivatkozását (lásd a lenti ábrát).

# **4.22. ábra - Megszólítás-kezelés**

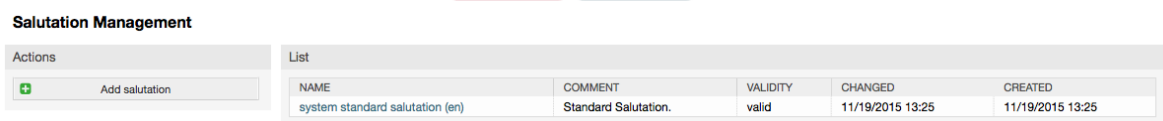

Egy alapértelmezett telepítés után már elérhető egy megszólítás: "system standard salutation (en)".

Egy új megszólítás létrehozásához nyomja meg a "Megszólítás hozzáadása" gombot, adja meg a szükséges adatokat, és küldje be (lásd a lenti ábrát).

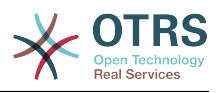

# **4.23. ábra - Egy új megszólítás hozzáadása**

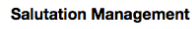

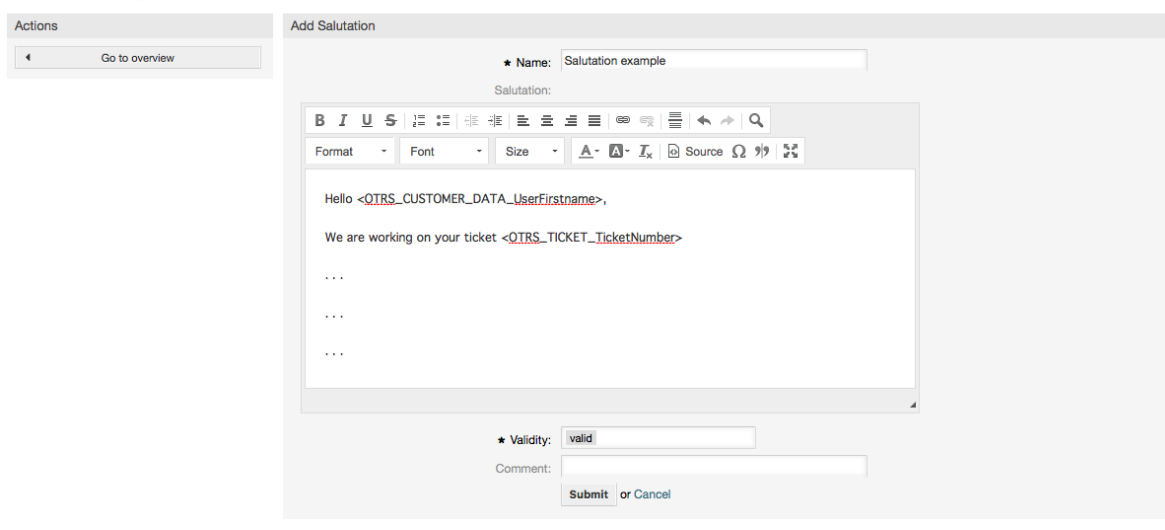

Lehetséges változókat használni a megszólításokban. Amikor válaszol egy jegyre, akkor a változónevek ki lesznek cserélve az értékükkel.

A sablonokban használható különböző változók a megszólítás képernyő alsó részén vannak felsorolva. Például ha az < OTRS LAST\_NAME> változót használja, akkor a jegy küldőjének vezetékneve fel lesz véve a válaszba.

# **Megjegyzés**

Mint más OTRS egyedek esetén, a megszólítások sem törölhetők, csak kikapcsolhatók az érvényesség lehetőség *érvénytelen* vagy *átmenetileg érvénytelen* értékre állításával.

# <span id="page-84-0"></span>**1.5.2. Aláírások**

Az aláírás egy másik szövegmodul egy sablonhoz. Az aláírásokat hozzá lehet kapcsolni egy várólistához, ahogy a [várólistákról](#page-82-0) szóló szakaszban le van írva. Ne feledje, hogy egy aláírás csak akkor lesz hozzáfűzve egy sablonszöveghez, ha korábban hozzá lett kapcsolva egy várólistához. A rendszeren lévő aláírásokat az adminisztrációs oldal "Aláírások" hivatkozásának megnyitásával kezelheti (lásd a lenti ábrát).

# **4.24. ábra - Aláírások kezelése**

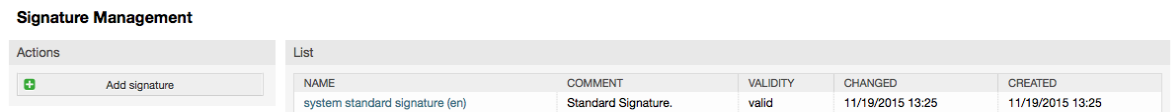

Az OTRS friss telepítése után egy előre meghatározott aláírás van eltárolva a rendszeren: "system standard signature (en)".

Egy új aláírás létrehozásához nyomja meg az "Aláírás hozzáadása" gombot, adja meg a szükséges adatokat, és küldje be (lásd a lenti ábrát).

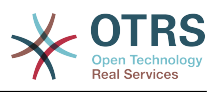

## **4.25. ábra - Egy új aláírás hozzáadása**

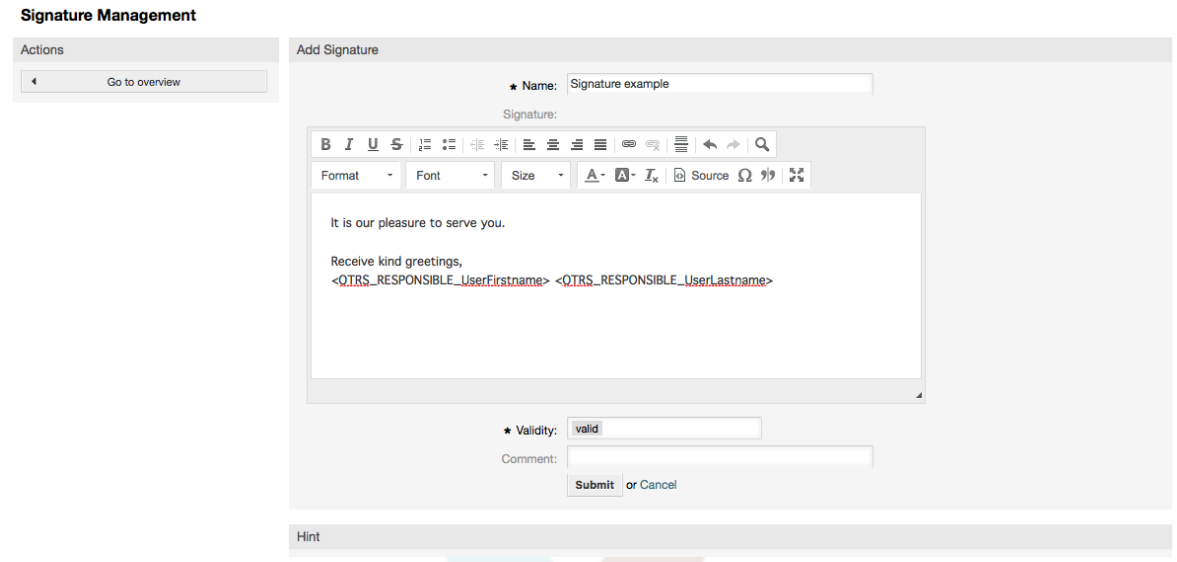

A megszólításokhoz hasonlóan az aláírások is tartalmazhatnak dinamikus tartalmakat, mint például azon ügyintéző vezeték- és keresztneve, aki megválaszolja a jegyet. A változók itt is arra használhatók, hogy kicseréljék az aláírásszöveg tartalmát az egyes jegyeknél. Nézze meg az aláírás képernyő alsó részét azokhoz a változókhoz, amelyek használhatók. Például ha felveszi az <OTRS\_LAST\_NAME> változót egy aláírásba, akkor azt a jegyet megválaszoló ügyintéző vezetéknevére fogja kicserélni a változó.

# **Megjegyzés**

Mint a megszólítások esetén, az aláírások sem törölhetők, csak kikapcsolhatók az érvényesség lehetőség *érvénytelen* vagy *átmenetileg érvénytelen* értékre állításával.

# **1.5.3. Mellékletek**

Feltételesen egy vagy több mellékletet is hozzáadhat egy sablonhoz. Ha egy sablon kiválasztásra kerül, akkor a mellékletek csatolva lesznek az üzenetösszeállítási ablakhoz. Ha szükséges, az ügyintéző el tudja távolítani a mellékletet az egyéni sablonokból, mielőtt elküldené azt az ügyfélnek.

Az adminisztrációs oldal "Mellékletek" hivatkozásán keresztül töltheti fel a mellékleteket a rendszer adatbázisába (lásd a lenti ábrát).

# **4.26. ábra - Mellékletek kezelése**

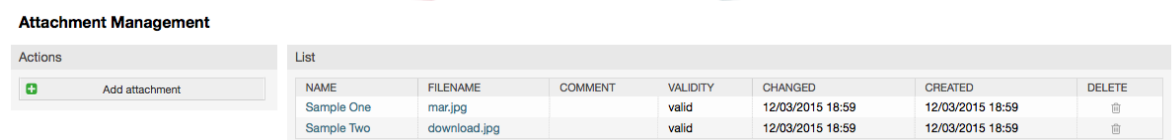

Egy új melléklet létrehozásához nyomja meg a "Melléklet hozzáadása" gombot, adja meg a szükséges adatokat, és küldje be (lásd a lenti ábrát).

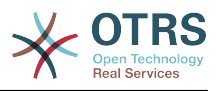

# **4.27. ábra - Egy új melléklet hozzáadása**

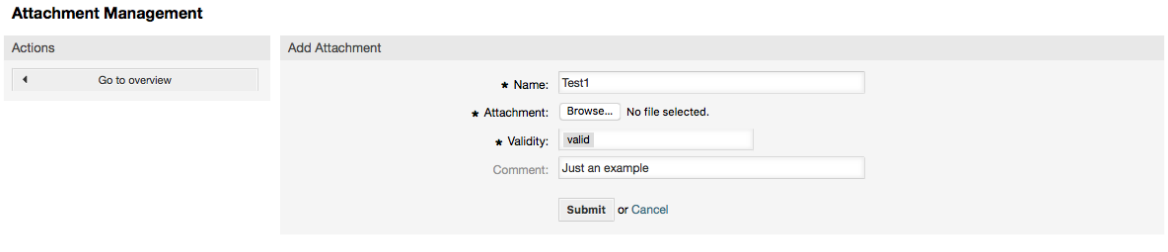

Ha egy melléklet eltárolásra került, akkor hozzákapcsolható egy vagy több sablonhoz. Kattintson az adminisztrációs oldal "Mellékletek <-> Sablonok" hivatkozására (lásd a lenti ábrát).

#### **4.28. ábra - Mellékletek hozzákapcsolása sablonokhoz**

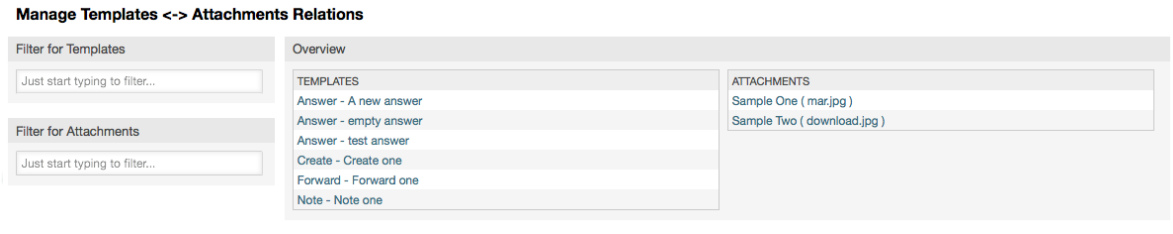

A különböző mellékletek egy adott sablonhoz való hozzárendeléséhez, és fordítva, kattintson a megfelelő sablon nevére vagy a mellékletre (lásd a lenti 4.29. és 4.30. ábrát ezzel kapcsolatban).

#### **4.29. ábra - Mellékletkapcsolatok megváltoztatása egy sablonnál**

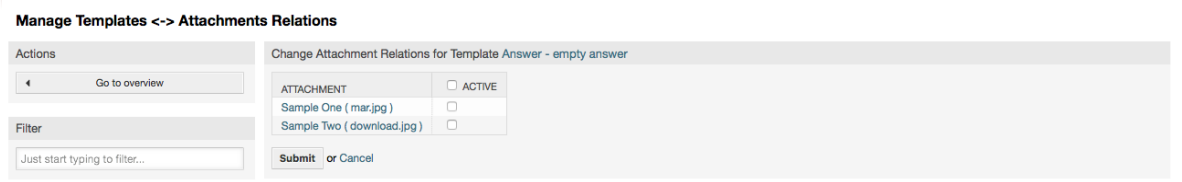

# **4.30. ábra - Sablonkapcsolatok megváltoztatása egy mellékletnél**

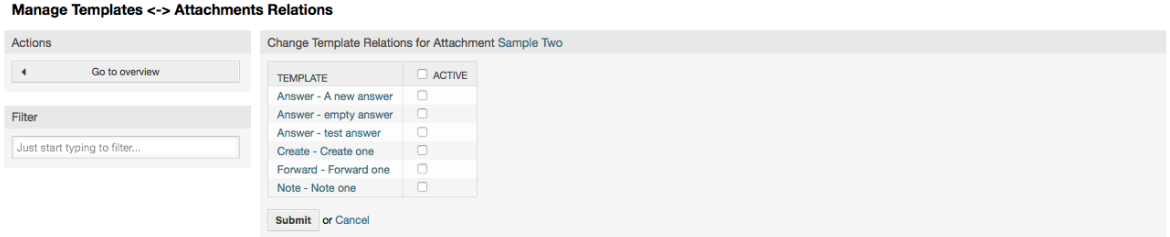

# **1.5.4. Sablonok**

A jegyfeldolgozás gyorsításához és a válaszok kinézetének szabványosításához sablonokat határozhat meg az OTRS-ben. Egy sablont hozzá lehet kapcsolni egy vagy több várólistához, és fordítva.

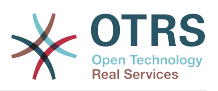

Különböző fajta sablonok vannak, amelyek az OTRS különböző részein használhatók, és mindegyiknek megvan a maga célja. A lehetséges sablontípusok listája a következő:

- Válasz: egy jegye adott feleletként vagy válaszként használható
- Létrehozás: új telefonos vagy e-mail jegyben használható
- Továbbítás: egy bejegyzés valaki másnak továbbításához használható
- Telefonhívás: a telefonhívás bejövő és kimenő képernyőin használható

A válasz sablonok két módon érhetők el: a bejegyzés menüben lévő jegynagyítás képernyőről, vagy egy gyorsabb módon bármely jegyáttekintő nagy képernyőről, mint például állapot nézet vagy jegy nézet. Ez friss OTRS telepítésnél az "empty answer" sablon (Válasz) van alapértelmezettként beállítva minden várólistához.

Amint továbbítás sablonok lesznek hozzáadva és hozzárendelve a várólistákhoz, a jegynagyításban lévő "Továbbítás" gomb (amely normális esetben egy üres szöveges továbbítás képernyőhöz vezet) meg fog változni egy kijelölés vezérlőre. A kijelölés a hozzáadott továbbítás sablonokkal lesz feltöltve. A sablonok közül az egyik kiválasztásával a továbbítás képernyő a sablonszöveggel és a mellékletekkel előre kitöltötten fog jeleníteni (hasonlóan a válasz kijelölés dobozhoz a válasz sablonokkal).

A létrehozás és a telefonhívás típusú sablonok létrehozása láthatóvá fogja tenni a "Szövegsablon" kijelölésdobozt a megfelelő képernyőiken. Egy sablon választása a listánál fel fogja tölteni a "Szöveg" és a "Melléklet" mezőket (ha elérhető a sablonban). Figyeljen arra, hogy bármilyen korábbi módosítás a szövegben vagy a mellékletekben felül lesz írva egy sablon kiválasztásával.

Az adminisztrációs oldalon lévő "Sablonok" hivatkozásra kattintva juthat el a sablonkezelés képernyőhöz (lásd a lenti ábrát).

#### **Manage Templates** Actions List  $\mathbf{a}$ **TYPE NAME ATTACHMENTS** COMMENT VALIDITY CHANGED CREATED **DELETE** 12/03/2015 18:54 12/03/2015 18:54 Answe A new answe  $\mathbf{0}$ valid fil Answe empty answe valid 11/19/2015 13:25 11/19/2015 13:25 Filter Answe test answer  $\Omega$ valid 11/19/2015 13:25 11/19/2015 13:25 Create Create one valid 12/03/2015 19:00 12/03/2015 19:00 Just start typing to filte  $\overline{0}$ 12/03/2015 19:01 12/03/2015 19:01 Forward Forward one  $\overline{2}$ valid Note  $\overline{0}$ valid 12/03/2015 19:01 12/03/2015 19:01 Note one Hint A template is a default text which helps you to write faster tickets, answ Attention: Don't forget to add new templates to

## **4.31. ábra - Sablonkezelés**

Egy új sablon létrehozásához kattintson a "Sablon hozzáadása" gombra, adja meg a szükséges adatokat (győződjön meg arról, hogy a megfelelő sablontípust választja ki), és küldje be (lásd a lenti ábrát).

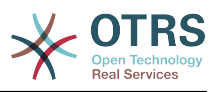

## **4.32. ábra - Egy sablon hozzáadása**

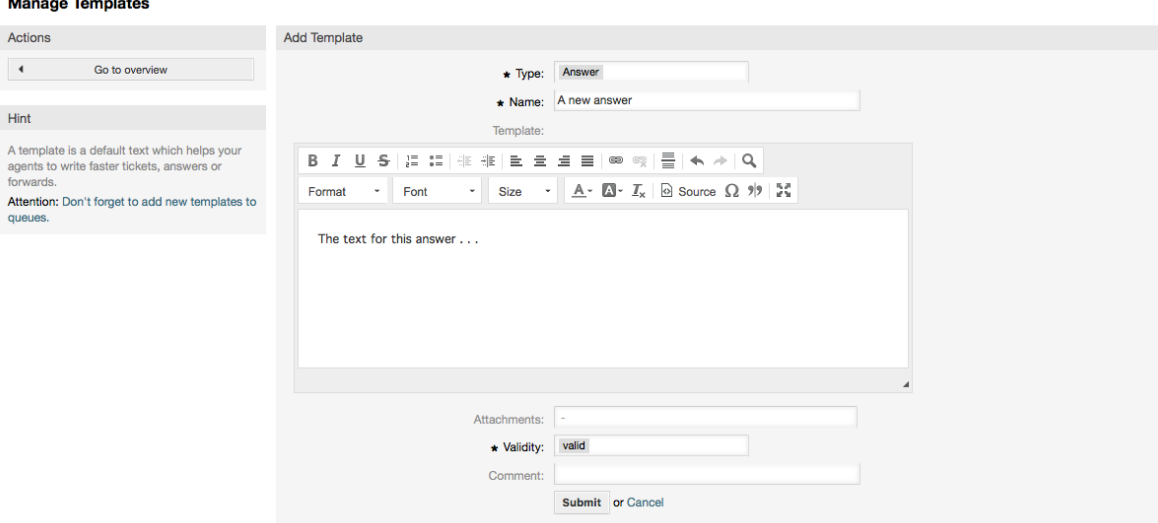

Sablonok hozzáadásához vagy eltávolításához egy vagy több várólistánál kattintson a "Sablonok <-> Várólisták" hivatkozásra az adminisztrációs oldalon (lásd a lenti ábrát). Szűrőket is használhat az információk beszerzéséhez egy adott bejegyzésre vonatkozóan.

## **4.33. ábra - Sablon-várólista kapcsolatok kezelése**

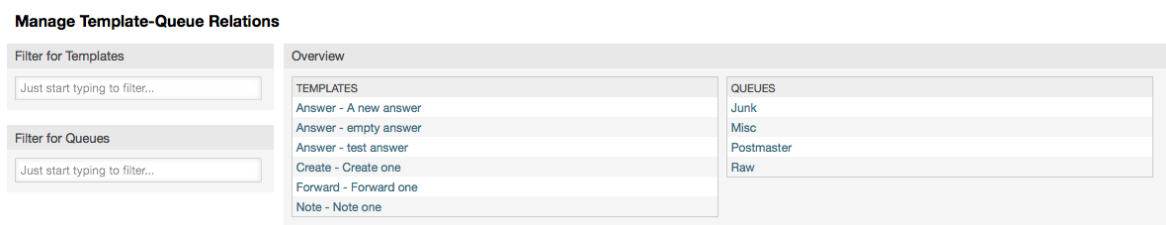

A különböző sablonok meghatározásához, amelyek elérhetők lesznek egy várólistánál, és fordítva, kattintson a megfelelő sablonra vagy várólistára (lásd a lenti 5.32. és 5.33. ábrát ezzel kapcsolatban).

#### **4.34. ábra - Várólista-kapcsolatok megváltoztatása egy sablonnál**

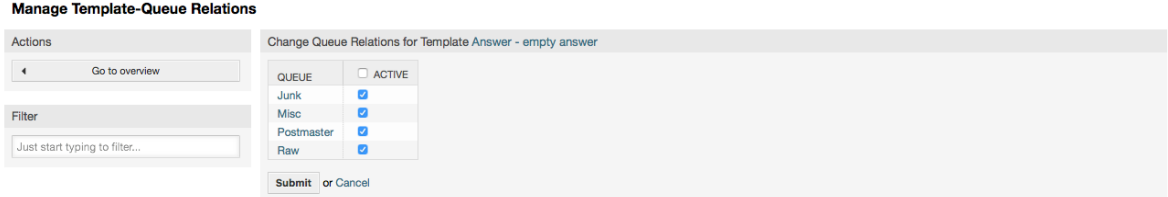

## **4.35. ábra - Sablonkapcsolatok megváltoztatása egy várólistánál**

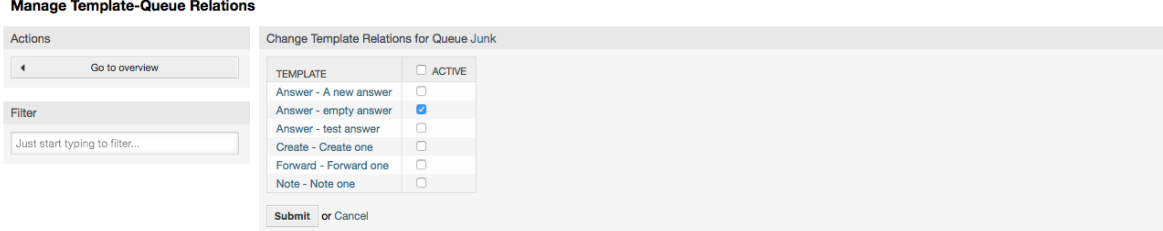

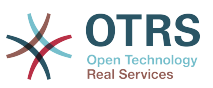

Egy sablon kiválasztásakor további információk adhatók hozzá a sablonszöveghez. Ez a sablon típusától függ:

Telefonhívás és létrehozás sablonoknál nem adható hozzá semmilyen tartalom a sablonszöveghez, azonban az új e-mail jegy képernyő hozzáadja a várólistához rendelt aláírást az eredményül kapott e-mail törzséhez (ennek a képernyőnek egy elkülönített doboza van az aláírás megjelenítéséhez).

A válasz sablonok szövege is tartalmazza kiválasztáskor a várólistához rendelt megszólítást, majd a sablon szövegét, ezután az idézett jegyszöveget, és végül a várólistához rendelt aláírást.

A továbbítás sablonok hasonlóak a válasz sablonokhoz, de azok nem tartalmazzák a megszólítás részt.

# **1.6. Automatikus válaszok**

Az OTRS lehetővé teszi automatikus válaszok küldését az ügyfeleknek bizonyos események előfordulása alapján, mint például egy jegy létrehozása egy adott várólistában, egy nyomon követő üzenet nyugtája egy jegyre tekintettel, egy jegy lezárása vagy visszautasítása, stb. Az ilyen válaszok kezeléséhez kattintson az "Automatikus válaszok" hivatkozásra az adminisztrációs oldalon (lásd a lenti ábrát).

# **4.36. ábra - Automatikus válaszkezelés**

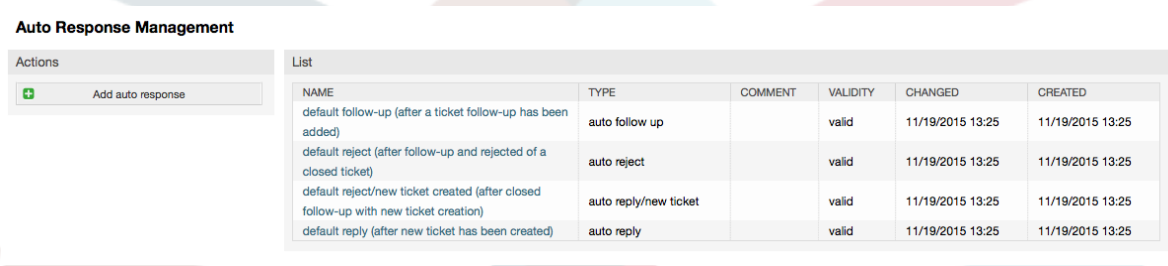

Egy automatikus válasz létrehozásához kattintson az "Automatikus válasz hozzáadása" gombra, adja meg a szükséges adatokat, és küldje be (lásd a lenti ábrát).

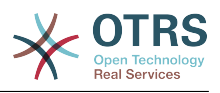

#### **4.37. ábra - Egy automatikus válasz hozzáadása**

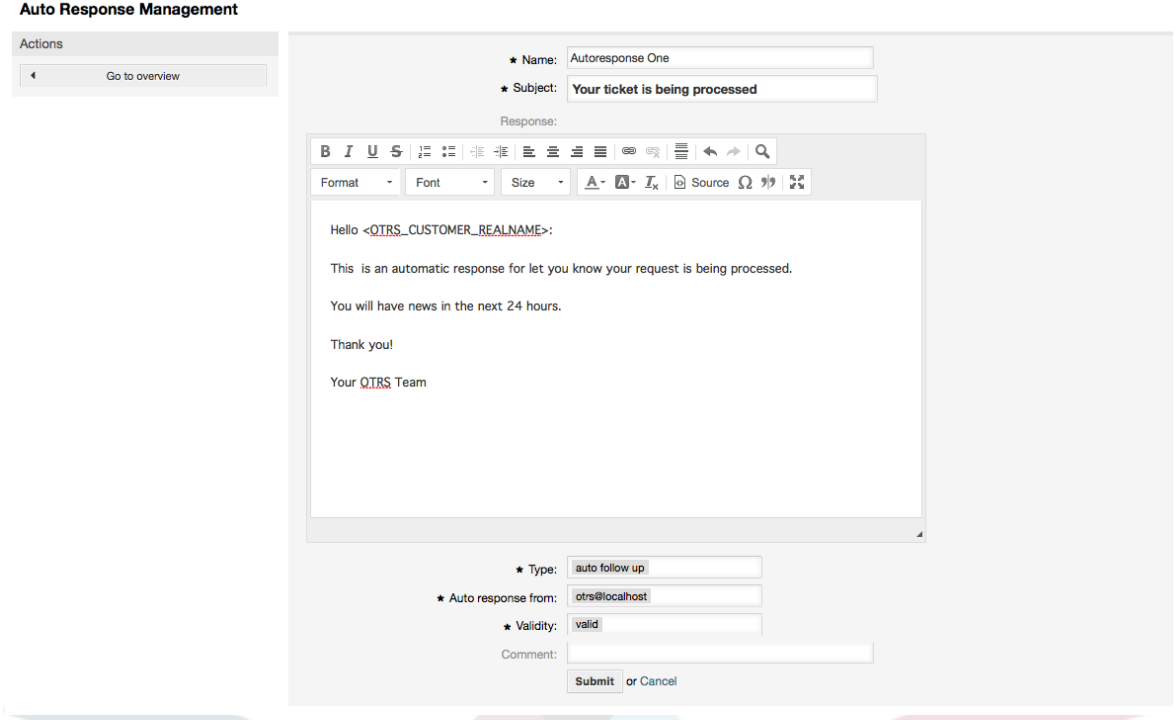

Az automatikus válaszok tárgya és szövege előállítható változókkal, akárcsak az aláírásokban és a megszólításokban. Például ha beszúrja az <OTRS\_CUSTOMER\_EMAIL[5]> változót az automatikus válasz törzsébe, akkor az ügyfél levélszövegének első 5 sora lesz beszúrva az automatikus válaszba. További részleteket fog találni a használható érvényes változókról az ábrán látható képernyő alján.

Minden automatikus válasznál megadhatja azt az eseményt, amelynek aktiválnia kell azt. Azok a rendszeresemények vannak leírva a 4.4. táblázatban, amelyek egy alapértelmezett telepítés után elérhetők el.

#### **4.4. táblázat - Események az automatikus válaszokhoz**

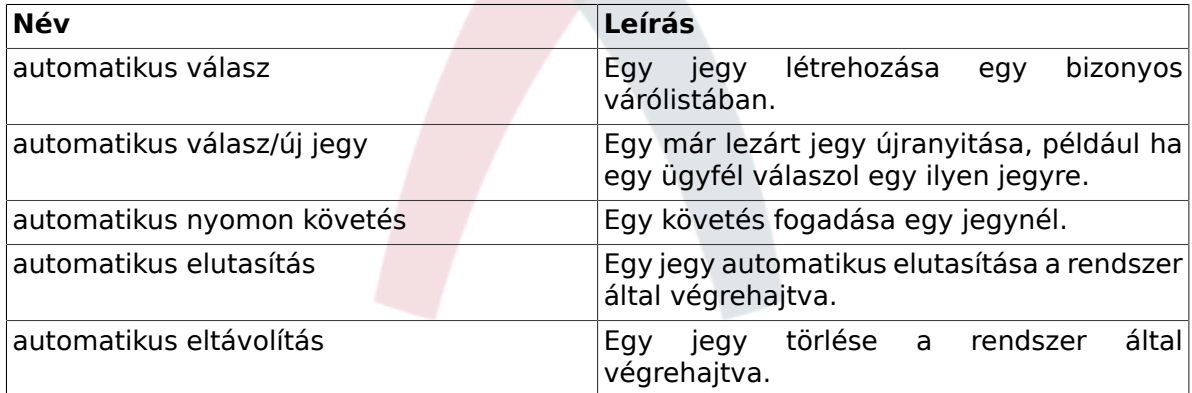

# **Megjegyzés**

Mint más OTRS egyedek esetén, az automatikus válaszok sem törölhetők, csak kikapcsolhatók az érvényesség lehetőség *érvénytelen* vagy *átmenetileg érvénytelen* értékre állításával.

Egy várólistához történő automatikus válasz hozzáadásához használja az "Automatikus válaszok <-> Várólisták" hivatkozást az adminisztrációs oldalon (lásd a lenti ábrát).

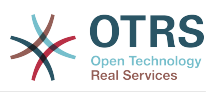

Minden rendszerüzenet fel van sorolva minden várólistához, és egy automatikus válasz az ugyanolyan eseménnyel kiválasztható vagy eltávolítható egy listamezőn keresztül.

#### **4.38. ábra - Várólista <-> automatikus válasz kapcsolatok kezelése**

#### Manage Queue-Auto Response Relations

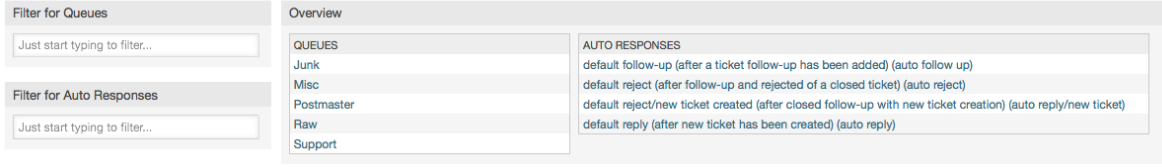

A különböző automatikus válaszok meghatározásához, amelyek elérhetők lesznek egy várólistánál, kattintson a megfelelő várólista nevére (lásd a lenti ábrát). Lehetséges egy meglévő automatikus válasz szerkesztése is. Ehhez kattintson a válaszra, és szerkessze egy új automatikus válasz szerkesztéséhez hasonló módon.

#### **4.39. ábra - Automatikus válasz kapcsolatok megváltoztatása egy várólistánál**

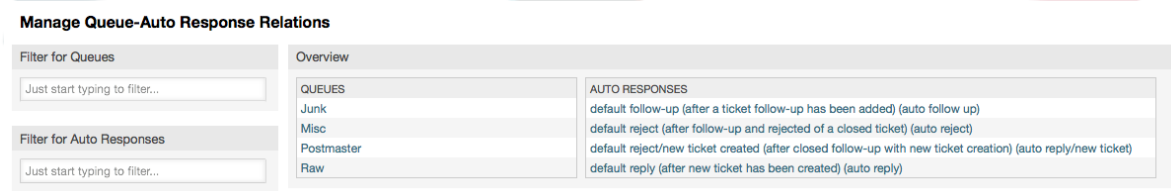

# <span id="page-91-0"></span>**1.7. Rendszer e-mail címek**

Annak engedélyezéséhez, hogy az OTRS e-maileket tudjon küldeni, szüksége van egy érvényes e-mail címre, amelyet a rendszer használhat. Az OTRS képes több e-mail címmel is dolgozni, mivel több támogatás telepítésnek egynél többet kell használnia. Egy várólista összekapcsolható több e-mail címmel, és fordítva. Egy várólistából kimenő levelekhez használt cím akkor állítható be, amikor a várólista létrejön. Használja az "E-mail címek" hivatkozást az adminisztrációs oldalról a rendszer összes e-mail címének kezeléséhez (lásd a lenti ábrát).

#### **4.40. ábra - Rendszer e-mail címek kezelése**

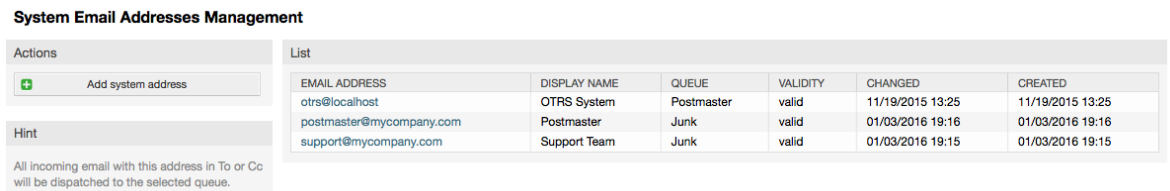

Ha egy új e-mail címet hoz lére (lásd a lenti ábrát), akkor kiválaszthat egy várólistát vagy egy alvárólistát, hogy összekapcsolja vele. Ez a kapcsolat lehetővé teszi a rendszernek a bejövő üzenetek rendszerezését a megfelelő várólistába a levél Címzett: mezőjében lévő címen keresztül.

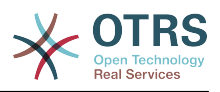

## **4.41. ábra - Egy rendszer e-mail cím hozzáadása**

#### **System Email Addresses Management** Actions Add System Email Address  $\blacktriangleleft$ Go to overview and the state of the state of the state of the state of the state of the state of the state of the state of the state of the state of the state of the state of the state of the state of the state of the stat Fmail address: Support@mycompany.com Display name: Support Hint The display name and email address will be shown on mail you send. All incoming email with this address in To or Cc<br>will be dispatched to the selected queue. \* Queue: Junk \* Validity: valid Comment: Submit or Cancel

# **Megjegyzés**

Mint más OTRS egyedek esetén, az e-mail címek sem törölhetők, csak kikapcsolhatók az érvényesség lehetőség *érvénytelen* vagy *átmenetileg érvénytelen* értékre állításával.

# **1.8. Jegyértesítések**

Az OTRS lehetővé teszi a jegyértesítések küldését az ügyintézőknek és az ügyfeleknek bizonyos események előfordulása alapján. Az ügyintézők személyre szabhatják a jegyértesítéseik beállításait a [beállítások](#page-69-0) hivatkozáson keresztül.

Az adminisztrációs oldalon lévő "Jegyértesítések" hivatkozáson keresztül kezelheti a rendszer jegyértesítéseit (lásd a lenti ábrát). Az OTRS egy előre meghatározott értesítéskészlettel érkezik, amelyek lefedik a használati esetek széles skáláját.

# **4.42. ábra - Jegyértesítés kezelés**

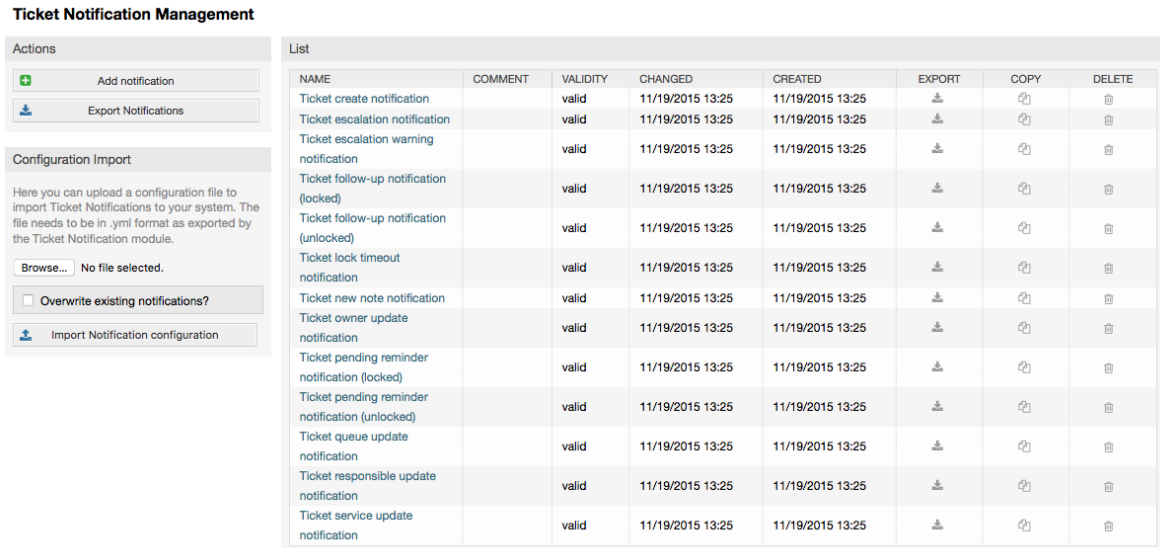

Személyre szabhatja az értesítések számos jellegét. Kattintson arra az értesítésre, amelyet meg szeretne változtatni, és a tartalma be fog töltődni a szerkesztéshez (lásd a lenti ábrát).

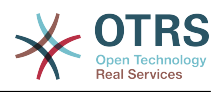

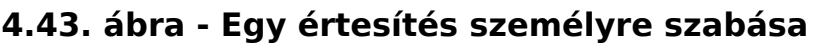

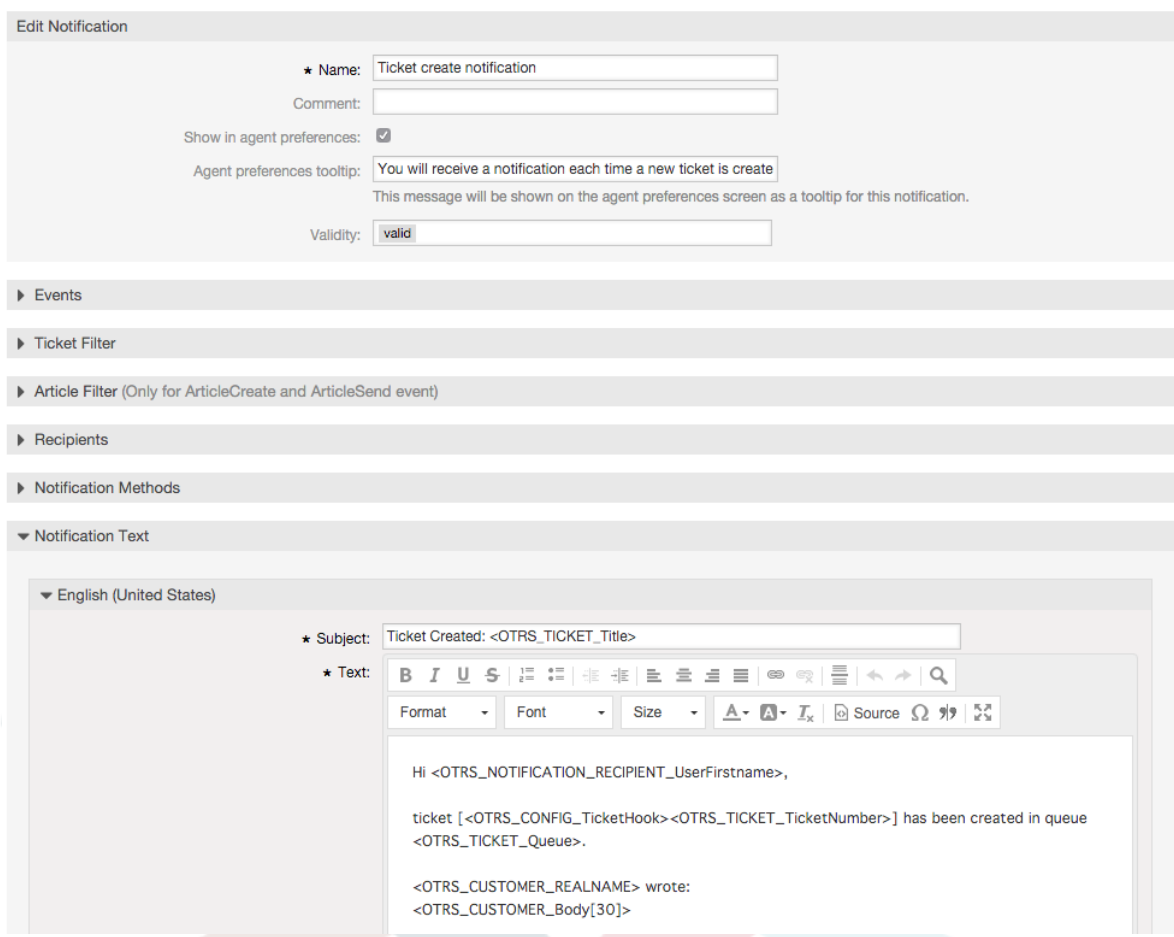

Szerkesztheti az értesítés alapvető adatait, mint például a nevet és a megjegyzést, valamint azt is szabályozhatja, hogy az ügyintézők kiválaszthatják-e, hogy megkapják ezt az értesítést (átviteli módonként). Minden nyelvnél egy tárgy és egy törzs adható hozzá vagy szerkeszthető annak beállításához, hogy ténylegesen mi legyen kiküldve értesítési tartalomként.

Amint az aláírásoknál és a megszólításoknál, itt is lehetséges egy értesítés tartalmának dinamikus létrehozása speciális változók használatával. A változók listáját megtalálhatja a képernyő alján.

Kiválaszthatja, hogy mely eseményeknek kell aktiválni ezt az értesítést, és korlátozhatja azon jegyekre, amelyek bizonyos feltételekre illeszkednek (jegy- és/vagy bejegyzésszűrő). Ez lehetővé teszi különböző értesítések létrehozását a különböző várólistákhoz, prioritásokhoz vagy egyéb olyan feltételekhez, amelyek fontosak lehetnek a rendszerénél.

Az értesítés címzettjei beállíthatók különböző feltételek szerint (csoportok, szerepek, egyéni ügyintézők, stb.). Az összes beállított címzett meg fogja kapni az értesítést.

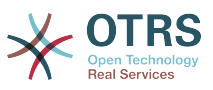

**4.44. ábra - Egy értesítés címzettjeinek személyre szabása**

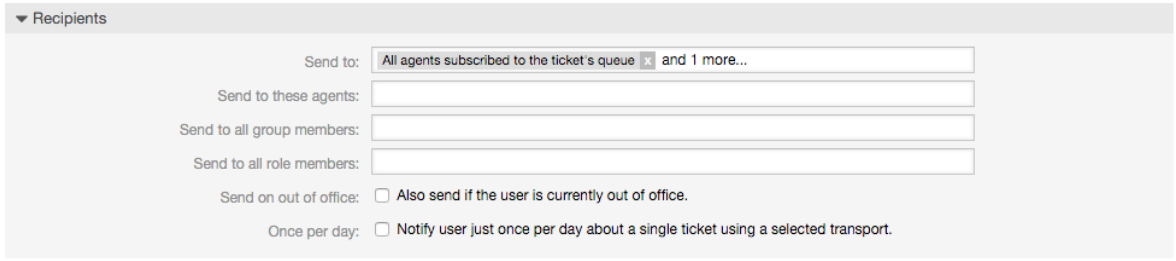

Továbbá azt is megadhatja, hogy az értesítést el kell-e küldeni azoknak az ügyintézőknek, akik irodán kívül vannak, valamint korlátozhatja a küldést naponta és jegyenként egy alkalomra (például függőben lévő emlékeztető értesítés).

Az értesítések különböző értesítési módokkal küldhetők el. Az "e-mail" értesítési mód érhető el az ingyenes OTRS-ben, de az **OTRS Business Solution™** használatával lehetőséget kap az értesítések adatbázisban tárolására és megtekintésére is (azért, hogy ne legyen szükség e-mail kliensre az OTRS használatához), valamint azok elküldésére SMS-ben (például a nagyon fontos értesítéseknél).

## **4.45. ábra - Értesítési módok személyre szabása**

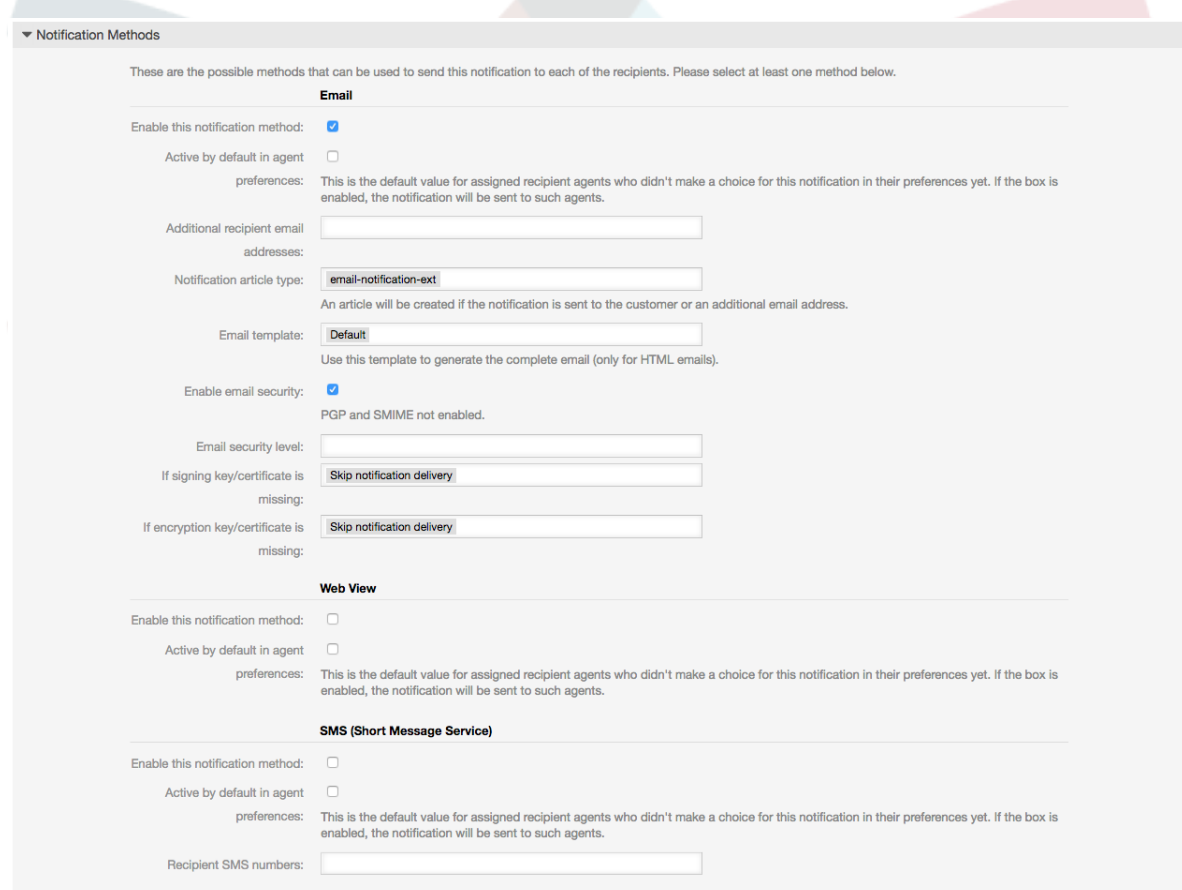

Az OTRS 5S óta az e-mail átvitel biztonsági beállításokat tartalmaz minden olyan értesítéshez, amely PGP és S/MIME aláírási és titkosítási lehetőségeket tartalmaz, valamint annak eldöntésének a lehetőségét, hogy mit kell tenni hiányzó kulcs vagy tanúsítvány esetén.

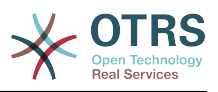

# **1.9. S/MIME**

Az OTRS képes feldolgozni az S/MIME kódolású bejövő üzeneteket, és alá tudja írni a kimenő leveleket. Mielőtt ez a funkció használható lenne, be kell kapcsolnia azt, és meg kell változtatnia néhány [beállítási paramétert](#page-362-0) a rendszerbeállításokban.

Az adminisztrációs oldalon lévő "S/MIME tanúsítványok" hivatkozás lehetővé teszi az S/MIME tanúsítványok kezelését (lásd a lenti ábrát). Hozzáadhat vagy eltávolíthat tanúsítványokat, és kereshet az S/MIME adatokban is.

## **4.46. ábra - S/MIME kezelés**

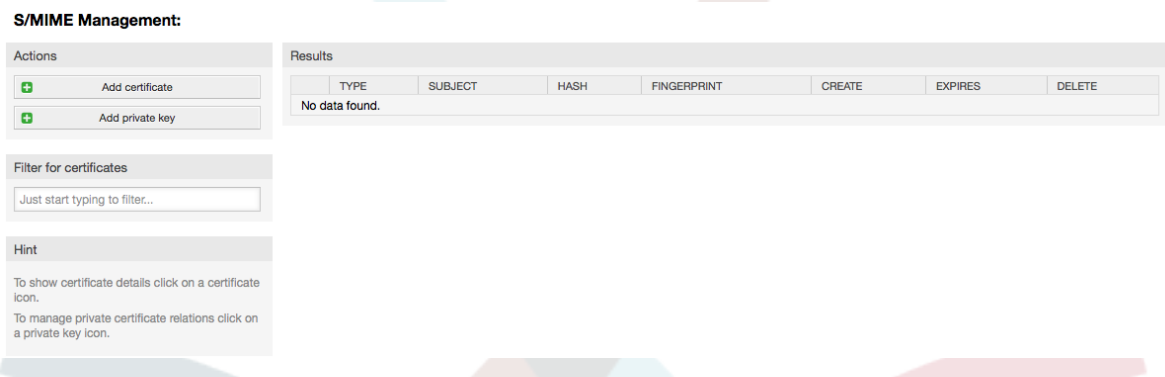

# **1.10. PGP**

Az OTRS kezeli a PGP-kulcsokat, amelyek lehetővé teszik az üzenetek titkosítását és visszafejtését, valamint a kimenő üzenetek aláírását. Mielőtt ez a funkció használható lenne, be kell kapcsolnia azt, és meg kell változtatnia néhány [beállítási paramétert](#page-360-0) a rendszerbeállításokban.

Az adminisztrációs oldalon található "PGP kulcsok" hivatkozáson keresztül van lehetőség a felhasználó kulcstartójának kezelésére, akit a PGP-nél használni fog az OTRS-sel (lásd a lenti ábrát), például a helyi OTRS felhasználót vagy a webkiszolgáló felhasználóját. Lehetőség van kulcsok és aláírások hozzáadására és eltávolítására, valamint kereshet a kulcstartóban lévő összes adatban.

# **4.47. ábra - PGP kezelés**

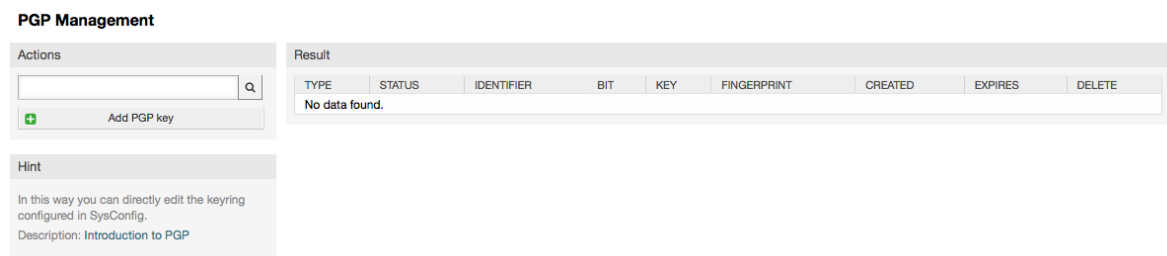

# **1.11. Állapotok**

Az adminisztrációs oldal "Állapotok" hivatkozásán keresztül kezelheti a különböző jegyállapotokat, amelyeket a rendszeren használni szeretne (lásd a lenti ábrát).

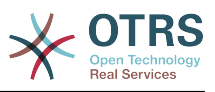

# **4.48. ábra - Állapot kezelés**

#### **State Management**

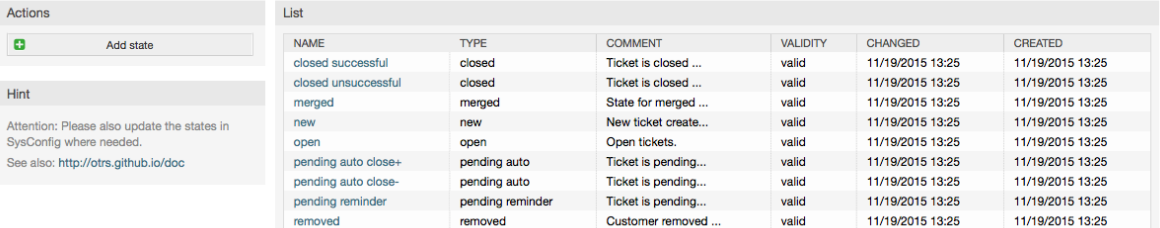

Egy alapértelmezett beállítás után néhány állapot van meghatározva:

- sikeresen lezárva
- sikertelenül lezárva
- egyesített
- új
- nyitott
- automatikus lezárás függőben+
- automatikus lezárás függőben-
- emlékeztető függőben
- törölt

Minden állapot egy típushoz van kapcsolva, amelyet meg kell adni, ha egy új állapotot hoznak létre. Alapértelmezetten az állapottípusok a következők:

- lezárt
- egyesített
- új
- nyitott
- automatikus függőben
- emlékeztető függőben
- törölt

# **1.12. Rendszerbeállítások**

A rendszerbeállítás hivatkozás egy olyan szakaszhoz vezet, ahol számos OTRS beállítási lehetőség van karbantartva.

Az adminisztrációs oldalon lévő "Rendszerbeállítások" hivatkozás betölti a grafikus felületet a rendszerbeállításokhoz (lásd a lenti ábrát). Feltöltheti a saját beállítófájljait a rendszerhez, valamint biztonsági másolatot készíthet az összes jelenlegi beállításról egy fájlba. Az OTRS keretrendszer és a telepített alkalmazások majdnem minden beállítási paramétere megtekinthető és megváltoztatható ezen felületen keresztül. Mivel minden beállítási paraméter csoportokban és alcsoportokban van eltárolva, ezért lehetséges a

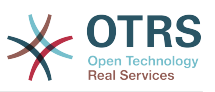

gyors navigáció a létező paraméterek hatalmas számán keresztül. Lehetséges szabadszavas keresést is végrehajtani a beállítási paraméterek mindegyikén.

#### **4.49. ábra - A grafikus felület a rendszer beállításához (rendszerbeállítás)**

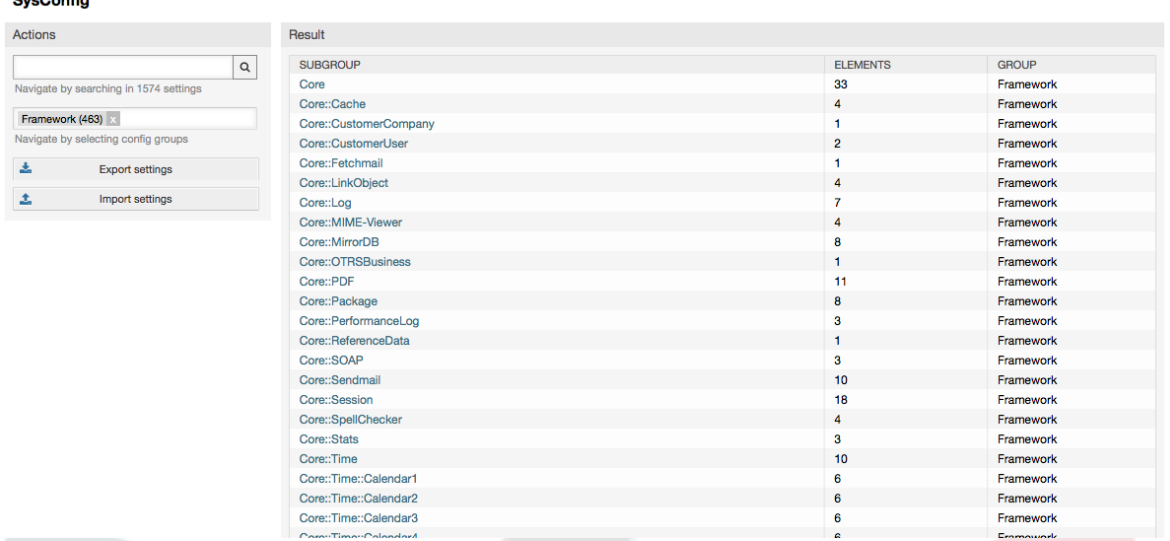

A rendszer beállításához tartozó grafikus felület részletesebben is le van írva ["A rendszer](#page-107-0) [beállítása a webes felületen keresztül"](#page-107-0) fejezetben.

# **1.13. Levelező fiókok használata**

Számos lehetőség van az új levelek átvitelére a jegyrendszerbe. Az egyik módszer egy helyi MTA és az [otrs.PostMaster.pl parancsfájl](#page-111-0) használata, amely a leveleket közvetlenül a rendszerbe vezeti el. Egy másik lehetőség a levelezőfiókok használata, amelyek a webes felületen keresztül adminisztrálhatók. Az adminisztrációs oldalon lévő "Levelezési levélfiókok" hivatkozás tölti be a kezelőfelületet a levelezőfiókokhoz (lásd a lenti ábrát). Az OTRS támogatja a POP3, POP3S, IMAP és IMAPS levelezési protokollokat.

## **4.50. ábra - Levelezőfiók-kezelés**

 $\sim$   $\sim$   $\sim$ 

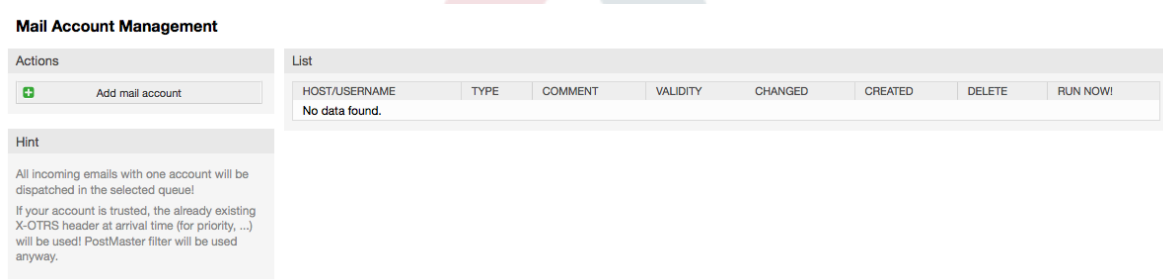

További részletekért nézze meg a [levelezési levélfiókokról](#page-110-0) szóló szakaszt.

# **1.14. Bejövő e-mail üzenetek szűrése**

Az OTRS rendelkezik a bejövő e-mail üzenetek szűrésének képességével. Például lehetséges bizonyos levelek automatikus elhelyezése egy adott várólistába, vagy egy adott állapot vagy jegytípus beállítása néhány levélnél. A szűrők minden bejövő levélre alkalmazzák. A szűrőket az adminisztrációs oldalon lévő "Levelezési szűrők" hivatkozáson keresztül kezelheti (lásd a lenti ábrát).

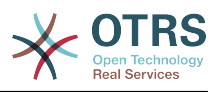

## **4.51. ábra - Levelezési szűrőkezelés**

**PostMaster Filter Management** 

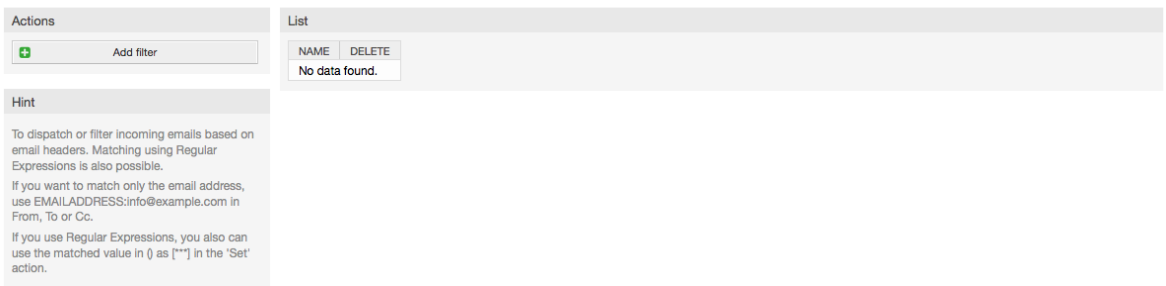

Egy szűrő egy vagy több feltételből áll, amelyeknek teljesülniük kell azért, hogy a meghatározott művelet végrehajtásra kerüljön a levélen. A szűrőfeltételek meghatározhatók egy levél fejléceihez vagy a törzséhez, például adott fejlécbejegyzések keresése, úgymint egy küldő címe, vagy szövegeké a törzsben. Akár reguláris kifejezések is használhatók a kiterjesztett mintaillesztéshez. Ha a szűrő illeszkedik, akkor beállíthat mezőket az X-OTRS fejlécek használatával a grafikus felületen. Ezek az értékek lesznek alkalmazva a jegy létrehozásakor vagy a követő üzenetnél az OTRS-ben. A 4.5. táblázat a különböző X-OTRS fejléceket és a jelentésüket sorolja fel.

# **Megjegyzés**

Használhatja az X-OTRS-FollowUp-\* fejléceket is az értékek beállításához a követő leveleknél.

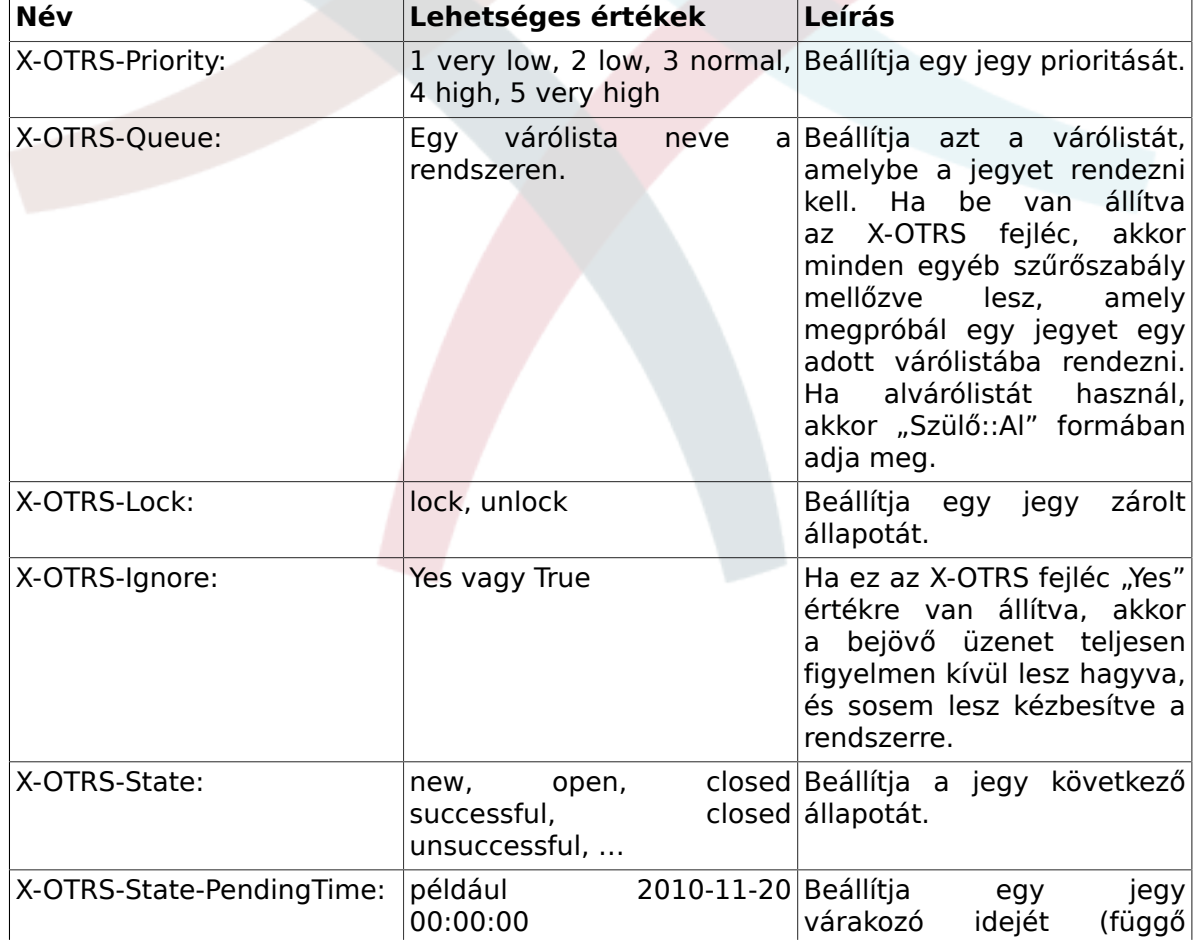

# **4.5. táblázat - A különböző X-OTRS-fejlécek funkciója**

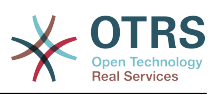

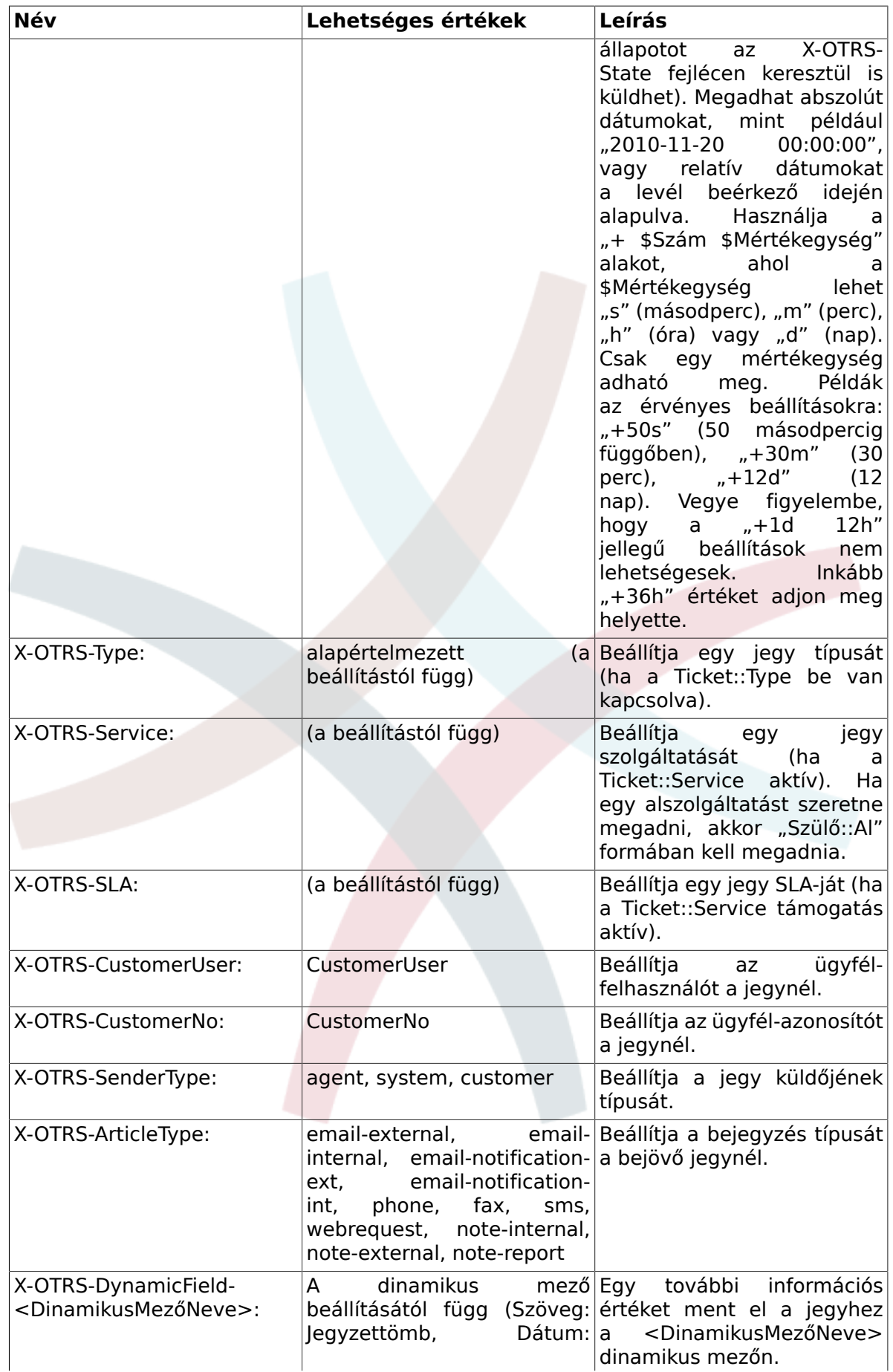

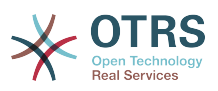

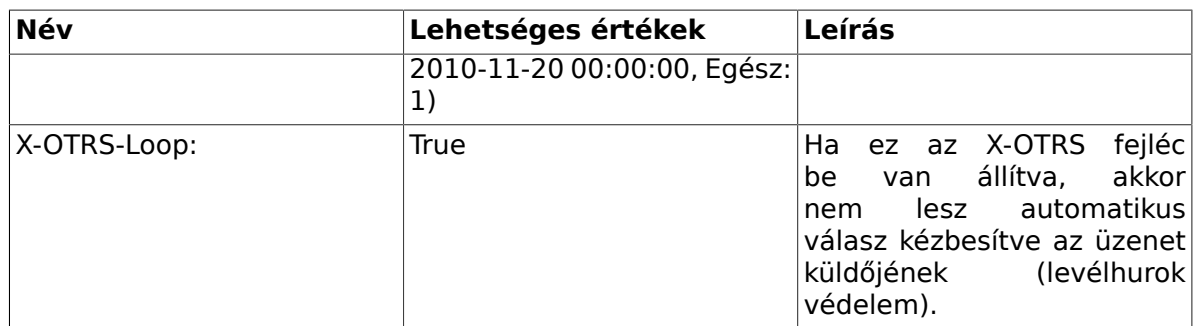

Meg kell adnia egy nevet minden szűrőszabályhoz. A szűrőfeltételek a "Szűrőfeltétel" szakaszban adhatók meg. Válasszon a listamezőkön keresztül az "1. fejléc", a "2. fejléc", és így tovább esetén az üzenetek azon részeihez, ahol keresni szeretne, és a jobb oldalon adja meg azokat az értékeket, amelyekre szűrni kíván. Az "E-mail fejlécek beállítása" szakaszban választhatja ki azokat a műveleteket, amelyek aktiválva lesznek, ha a szűrőszabályok illeszkednek. Kiválaszthatja az "1. fejléc", a "2. fejléc", és így tovább számára az X-OTRS fejléc kiválasztását és a hozzárendelt változók beállítását (lásd a lenti ábrát).

A szűrőszabályok ábécé-sorrendben lesznek kiértékelve, és az összes végrehajtásra kerül, kivéve ha a "Leállítás találat után" beállítás "Igen" értékre lett állítva az egyik szabályban (ebben az esetben a hátralévő szűrők kiértékelése meg lesz szakítva).

# **4.52. ábra - Egy levelezési szűrő hozzáadása**

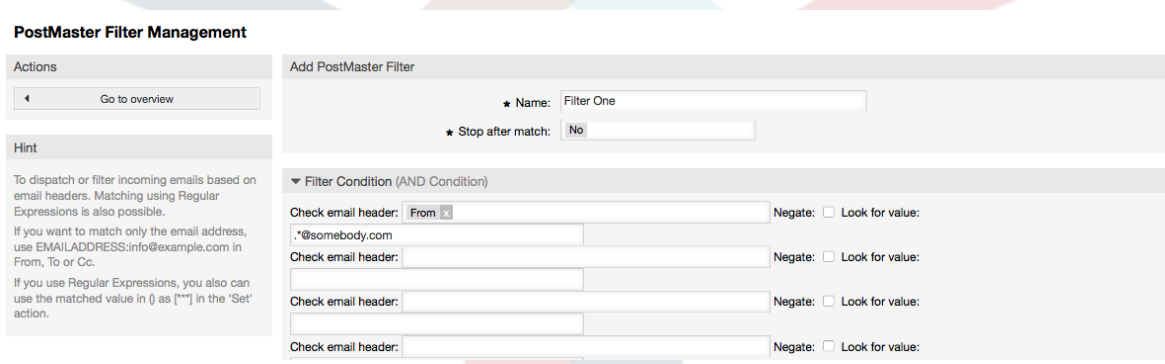

## **4.1. példa - SPAM-levelek kiválogatása egy adott várlistába**

Egy hasznos szűrőszabály lenne automatikusan megengedni az OTRS-nek egy levélszemét-felismerő eszköz használatával - mint például a SpamAssassin - a levélszemétként megjelölt levelek áthelyezését a "Szemét" várólistába. A SpamAssassin hozzáadja az "X-Spam-Flag" fejlécet minden ellenőrzött levélhez. Amikor a levél szemétként van megjelölve, akkor a fejléc "Yes" értékre van állítva. Így a szűrőszabály "X-Spam-Flag: Yes" lenne. Egy szűrőszabály létrehozásához ezzel a feltétellel beszúrhatja például a "spam-levelek" nevet. A "Szűrőszabályok" szakaszban válassza az "X-Spam-Flag:" lehetőséget az "1. fejléchez" a listamezőből. Szúrja be a "Yes" értéket ehhez a fejléchez. Most már a szűrőfeltétel meg van adva. Hogy meggyőződjön arról, hogy minden szemét levél a "Szemét" várólistába kerül elhelyezésre, válassza az "E-mail fejlécek beállítása" szakaszban az "X-OTRS-Queue:" bejegyzést az "1 fejléchez". Adja meg a "Szemét" értéket ehhez a fejléchez. Végül az új szűrőszabály hozzáadásához kapcsolja be azt a rendszeren lévő új üzenetekhez.

Vannak további modulok, amelyek a [bejövő üzenetek szűréséhez](#page-113-0) speciálisabban használhatók. Ezek a modulok akkor lehetnek hasznosak, amikor nagyobb, összetettebb rendszerekkel foglalkozik.

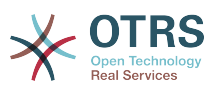

# **1.15. Automatizált feladatok végrehajtása az általános ügyintézővel**

Az általános ügyintéző a feladatok automatikus végrehajtásához használható eszköz. Például az általános ügyintéző le tud zárni vagy át tud helyezni jegyeket, értesítéseket tud küldeni az eszkalált jegyekről, stb.

Kattintson az "Általános ügyintéző" hivatkozásra az adminisztrációs oldalon (lásd a lenti ábrát). Egy táblázat fog megjelenni a rendszeren lévő összes automatizált feladattal. Ezek a feladatok szerkeszthetők, futtathatók kézzel vagy teljesen eltávolíthatók.

## **4.53. ábra - Az általános ügyintéző feladatlistája**

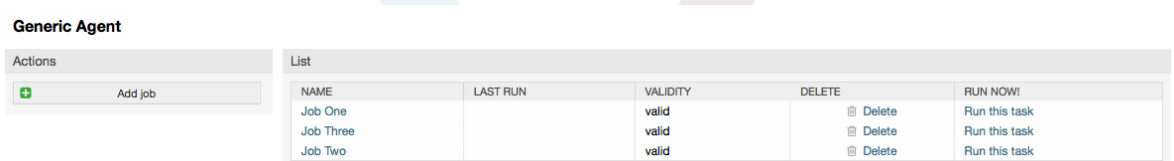

Kattintson a "Feladat hozzáadása" gombra egy új feladat létrehozásához. Először egy nevet kell megadni. Ezután határozhatja meg, hogy a feladat hogyan legyen végrehajtva: automatikusan rögzített időnként (mint a cron-feladatok, ez a mód a jegyszűrő által megtalált összes jegyen működni fog) vagy jegyesemények alapján (közvetlenül azután, hogy egy önálló jegy módosult, ha illeszkedik a jegyszűrőre). Vegye figyelembe, hogy ha kézzel futtat esemény alapú feladatokat az áttekintő képernyőről, akkor azok a jegyszűrő által megtalált összes jegyen működni fognak.

# **4.54. ábra - Egy feladat létrehozása az általános ügyintézőhöz**

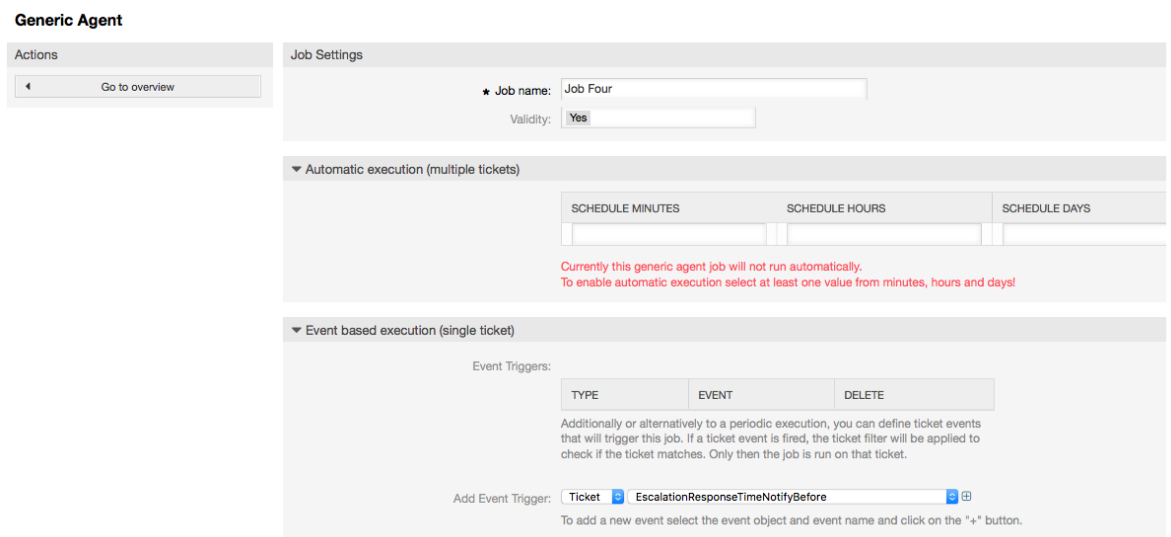

Minden feladatnál megadhat egy jegyszűrőt, például hogy csak egy bizonyos várólistában lévő jegyeken működjön. Az összes szűrőfeltételnek teljesülnie kell egy feladatnál, hogy futtatható legyen egy jegyen.

Végül a jegy módosítható számos jegymező beállításával, mint például egy új várólista vagy állapot. Lehetséges egy jegyzetet csatolni a jegyekhez vagy egy személyre szabott modult futtatni. Lehetősége van törölni is a jegyet az adatbázisból. Ez hasznos lehet az idejétmúlt vagy érvénytelen adatok eltávolításához a rendszerről.

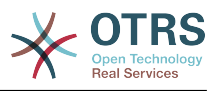

# **Figyelem**

Ha a jegytörlés funkciót használja, akkor az összes érintett jegy és azok mellékletei is el lesznek távolítva az adatbázisból és nem lesznek visszaállíthatók!

Miután szerkesztett egy feladatot, az OTRS vissza fog térni az áttekintő képernyőhöz. Itt megvan a lehetősége bármely feladatot kézzel lefuttatni. Ha egy feladat futtatását választja, akkor először látni fogja az összes olyan jegyet, amelyek érintve lesznek, amikor a feladat ténylegesen lefut. Ez a lista segít önnek ellenőrizni, hogy a feladat rendeltetésszerűen működik-e. Ezen a ponton még semmilyen változtatás sem került végrehajtásra azokon a jegyeken. Csak akkor fog végrehajtódni a feladat, ha megerősíti a képernyőt.

# **1.16. Adminisztratív üzenetek**

Az OTRS adminisztrátorok képesek üzeneteket küldeni adott felhasználóknak vagy csoportoknak. Az adminisztrációs oldalon lévő "Adminisztrátor értesítés" hivatkozás egy olyan képernyőt nyit meg, ahol ki lehet választani azokat az ügyintézőket és csoportokat, akiket értesíteni kell (lásd a lenti ábrát).

#### **4.55. ábra - Adminisztrátori értesítés képernyő**

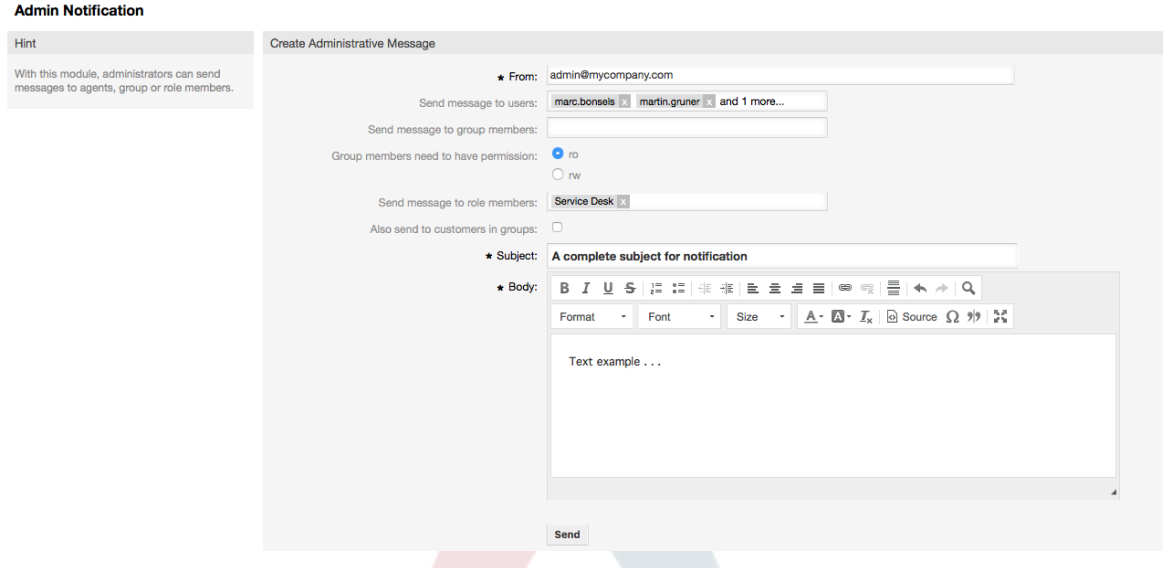

Lehetséges megadni a küldőt, a tárgyat és az értesítés törzsszövegét. Kiválaszthat ügyintézőket, csoportokat és szerepeket is, akiknek meg kell kapniuk az üzenetet.

# **1.17. Munkamenet kezelés**

Megtekinthet minden bejelentkezett felhasználót és a munkamenetük részleteit a "Munkamenet kezelés" hivatkozásra kattintva az adminisztrációs területen (lásd a lenti ábrát).

#### **4.56. ábra - Munkamenet-kezelés**

**Session Management** Actions List SESSION TYPE **USER**  $KII$ All sessions 3sydOnqpwHQLUxa4083rVcTrmBC1wPf8 KILL<br>Kill this session Carlos Garcia Agent sessions Agent Customer sessions izBgJlguUNb6950CaGHAN0tsME7eA5Fn Custome Han Solo Kill this session Unique agents Unique customers **Kill all sessions** 

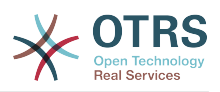

Néhány statisztika van megjelenítve az összes aktív munkamenetről, például hány ügyintéző és ügyfél-felhasználó van bejelentkezve és az aktív munkamenetek száma. Bármely egyéni munkamenet eltávolítható a lista jobb oldalán lévő *Munkamenet kilövése* hivatkozásra kattintva. Megvan a lehetősége az *Összes munkamenet kilövésére* is, amely akkor lehet hasznos, ha kapcsolat nélkül állapotba szeretné tenni a rendszert. Részletes információk is elérhetők minden munkamenethez (lásd a lenti ábrát).

# **4.57. ábra - Munkamenet részletei**

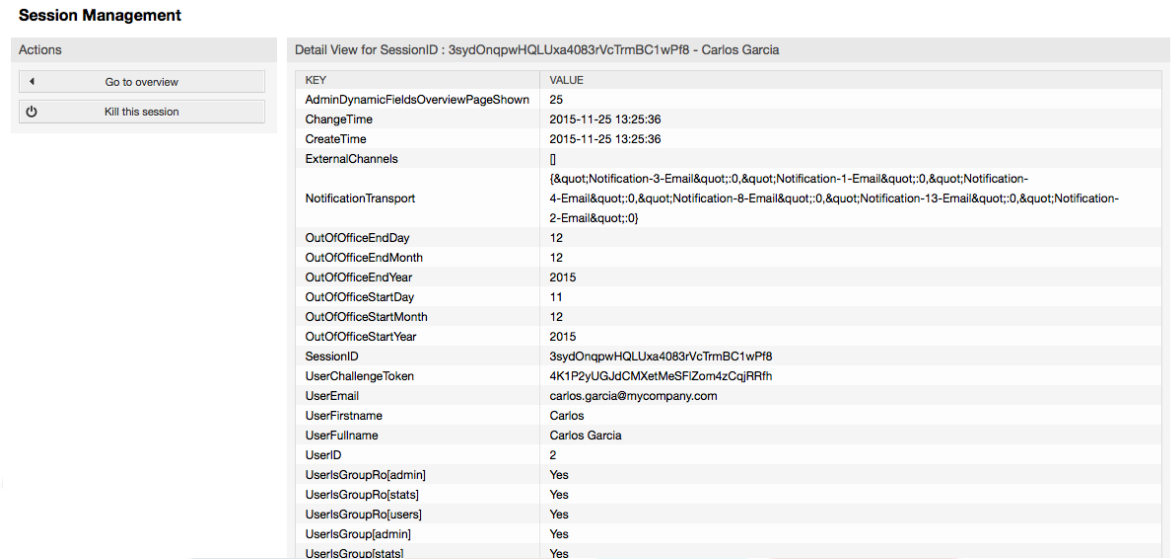

# **1.18. Rendszerkarbantartás**

A rendszerkarbantartás lehetőséget ad egy vagy több karbantartási időszak ütemezéséhez a rendszernél. Ezen időszak alatt az ügyintézők vagy az ügyfelek nem tudnak bejelentkezni a rendszerre (kivéve az "admin" csoportban lévő ügyintézőket). A jelenleg bejelentkezett felhasználók és ügyfelek értesítést kapnak a karbantartásról (a karbantartási időszak előtt és közben). Az adminisztrátoroknak lehetőségük van a bejelentkezett ügyintézők és ügyfelek munkameneteinek kilövésére, mindezt annak előkészítéséhez, hogy egy "biztonságos" környezetben legyenek képesek változtatásokat végezni a rendszeren (például rendszerfrissítés).

#### **4.58. ábra - A rendszerkarbantartás áttekintő képernyő néhány ütemezett időszakkal**

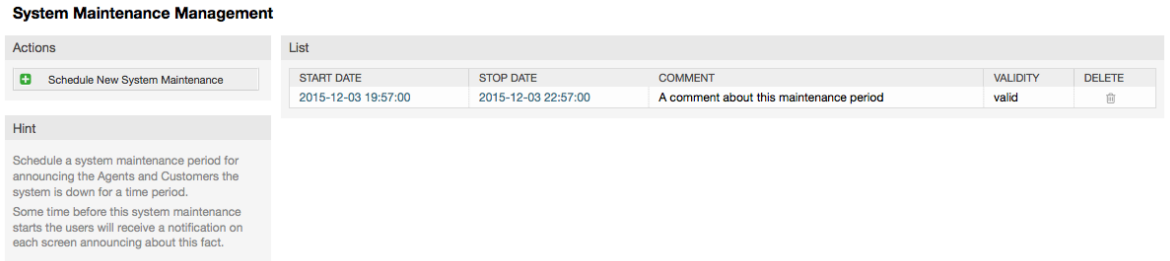

A kezdődátum és a végdátum kötelező mezők, és az egyetlen szabály ehhez a kombinációhoz, hogy a kezdődátum nem lehet a végdátum utáni dátum.

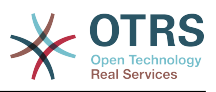

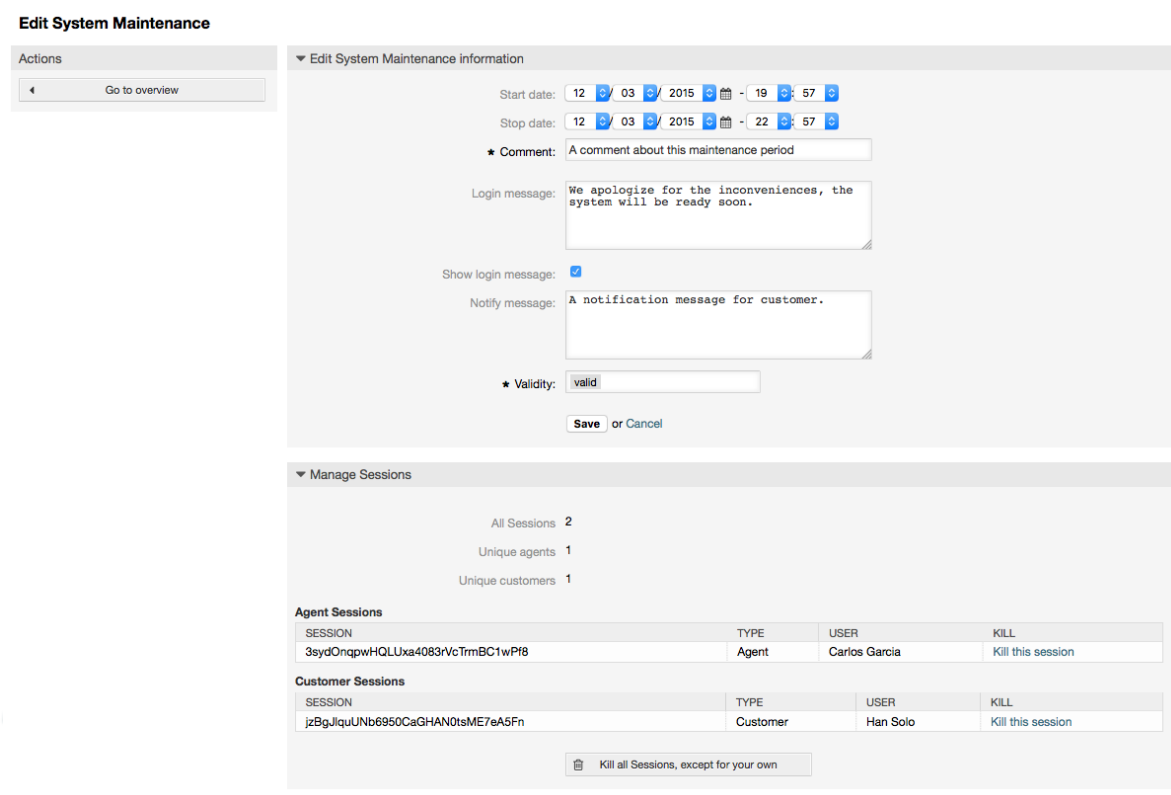

## **4.59. ábra - A rendszerkarbantartás szerkesztés képernyő**

Egy új karbantartási időszak meghatározása után egy áttekintő és a jelenlegi aktív munkamenetek részletei jelennek meg, ahonnan az adminisztrátorok kilőhetik ezeket a munkameneteket egyenként vagy az összeset (kivéve a jelenlegit), ha ez szükséges.

# **1.19. Rendszernapló**

Az adminisztrációs oldalon lévő "Rendszernapló" hivatkozás jeleníti meg a rendszer naplóbejegyzéseit fordított időrendi sorrendben, a legutóbbit elsőként (lásd a lenti ábrát).

## **4.60. ábra - Rendszernapló**

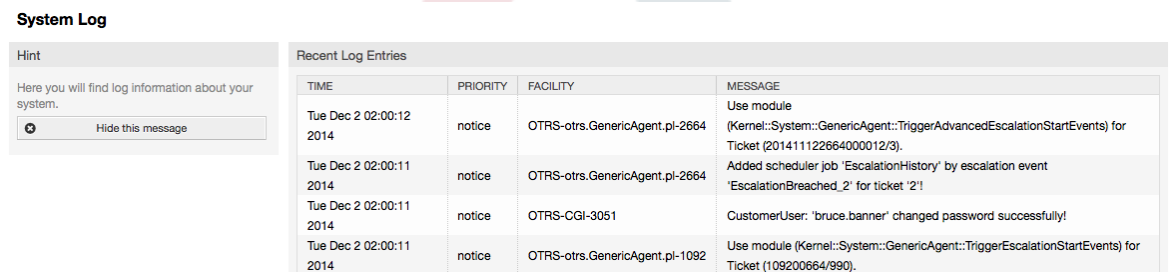

A napló minden sora tartalmaz egy időbélyeget, a napló prioritását, a rendszerösszetevőt és magát a naplóbejegyzést.

# **Megjegyzés**

A rendszernaplók a webes felületen keresztül csak Linux / Unix rendszereken érhetők el.

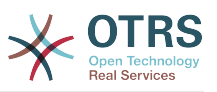

# **1.20. SQL lekérdezések az SQL dobozon keresztül**

Az adminisztrációs oldalon lévő "SQL doboz" hivatkozás egy olyan képernyőt nyit meg, amely megengedi az OTRS adatbázisban lévő táblák tartalmának lekérdezését (lásd a lenti ábrát). Nem lehetséges a táblák tartalmának megváltoztatása, csak "select" lekérdezések engedélyezettek.

#### **4.61. ábra - SQL doboz**

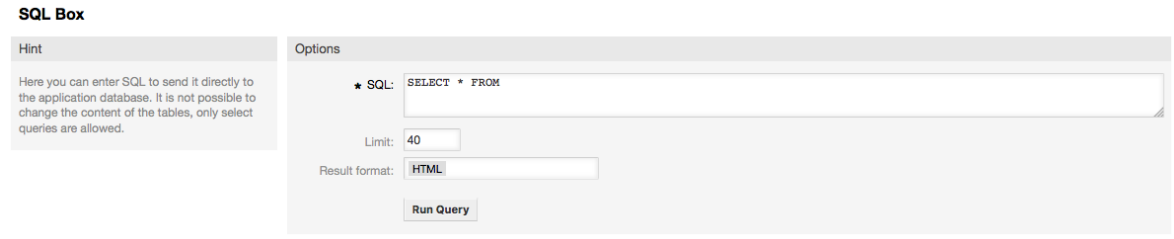

# **1.21. Csomagkezelő**

Az adminisztrációs oldalon lévő "Csomagkezelő" hivatkozás használatával telepíthet és kezelhet olyan csomagokat, amelyek kibővítik az OTRS funkcionalitását (lásd a lenti árát). Nézze meg a [további alkalmazások](#page-56-0) szakaszt azon kiterjesztések megvitatásáról, amelyek elérhetők az OTRS tárolóiból.

#### **4.62. ábra - Csomagkezelő**

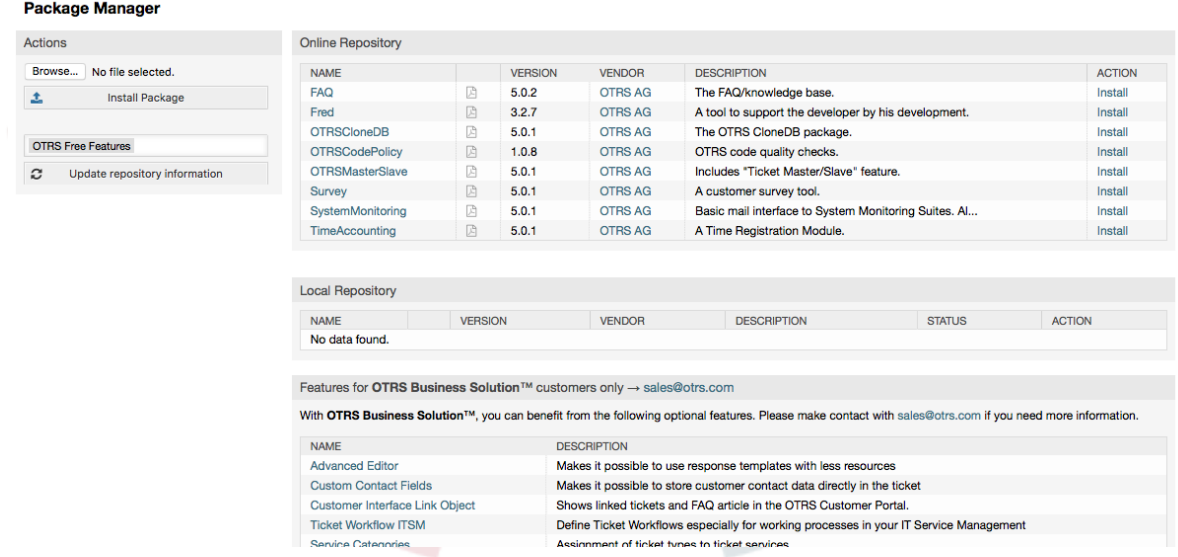

A csomagkezelő azokat az OTRS bővítmény csomagokat jeleníti meg a verziószámukkal együtt, amelyek jelenleg telepítve vannak a kiszolgálóra.

Telepítheti a csomagokat egy távoli gépről is az *Online tároló* szakaszban lévő tárolót kiválasztva, és a *Tároló-információk frissítése* gombra kattintva. Az elérhető csomagok a megfelelő táblázatban lesznek megjelenítve. A képernyő jobb oldala jeleníti meg az elérhető csomagokat. Egy csomag telepítéséhez kattintson a *Telepítés* hivatkozásra. A telepítés után a csomag a *Helyi tároló* szakaszban lesz megjelenítve.

Egy telepített csomag frissítéséhez az online tárolókban lévő elérhető csomagok listája *Frissítés* hivatkozást fog megjeleníteni a művelet oszlopban minden olyan csomagnál,

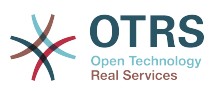

amelynek magasabb verziója van a helyileg telepítettnél. Egyszerűen kattintson a Frissítés hivatkozásra, és telepíteni fogja az új csomagverziót a rendszerre.

Egyes esetekben, például amikor az OTRS rendszer nem kapcsolódik az Internethez, azokat a csomagokat is telepítheti, amelyeket letöltött a helyi lemezre. Kattintson a *Tallózás* gombra a műveletek oldalsávban, és válassza ki a csomag .opm fájlját a lemezről. Kattintson a *Megnyitásra*, majd a *Csomag telepítése* gombra. Miután a telepítés befejeződött, a csomag a *Helyi tároló* szakaszban lesz megjelenítve. Ugyanezeket a lépéseket használhatja egy olyan csomag frissítéséhez, amely már telepítve van.

Speciális esetekben érdemes lehet a csomagkezelőt beállítani, például egy proxy vagy egy helyi tároló használatához. Csak vessen egy pillantást a [Framework:Core::Package](#page-319-0) alatt elérhető lehetőségekre a rendszerbeállításban.

# **1.22. Webszolgáltatások**

A webszolgáltatások hivatkozás egy olyan grafikus felülethez vezet, ahol webszolgáltatások (az OTRS általános felületéhez) vannak létrehozva és kezelve (lásd a lenti ábrát).

## **4.63. ábra - A grafikus felület a webszolgáltatásokhoz**

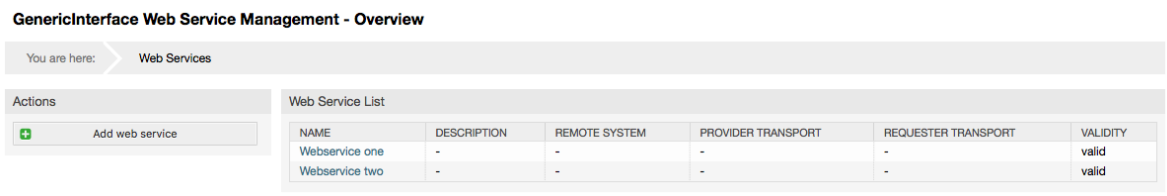

A grafikus felület a webszolgáltatások beállításához részletesebben le van írva a ["Webszolgáltatás grafikus felülete"](#page-175-0) szakaszban.

# **1.23. Dinamikus mezők**

A dinamikus mezők az a hely, ahol egyéni mezőket állíthat be és kezelhet a jegyekhez és a bejegyzésekhez (lásd a lenti ábrát).

#### **4.64. ábra - A dinamikus mezők áttekintő képernyő néhány dinamikus mezővel**

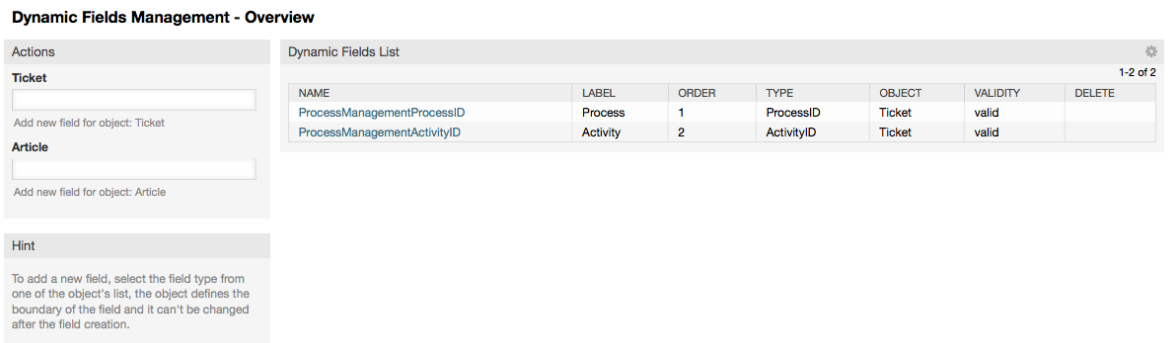

A dinamikus mezők beállítása részletesebben le van írva a ["Dinamikus mezők beállítása"](#page-154-0) szakaszban.

Minden egyes dinamikus mező típusnak saját konfigurációs beállításai vannak, és emiatt saját beállító képernyőik is.

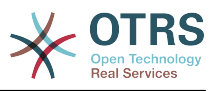

# **Megjegyzés**

Az OTRS keretrendszerben a dinamikus mezők alapértelmezetten csak jegyekhez és bejegyzésekhez kapcsolhatók, de kiterjeszthetők más objektumokhoz is.

# **2. Rendszerbeállítások**

# **2.1. OTRS beállítófájlok**

Az összes OTRS beállítófájl a Kernel könyvtárban és annak alkönyvtáraiban van eltárolva. Nincs szükség a Kernel/Config.pm fájlon kívül egyetlen fájl kézi megváltoztatására sem, mert a többi fájl meg lesz változtatva, amikor a rendszer frissítést kap. Egyszerűen másolja át a beállítási paramétereket a többi fájlból a Kernel/Config.pm fájlba, és változtassa meg azokat az igényei szerint. Ehhez a fájlhoz sosem fognak hozzányúlni a frissítési folyamat közben, így a kézi beállításai biztonságban vannak.

A Kernel/Config/Files könyvtárban van néhány egyéb fájl is, amelyek feldolgozásra kerülnek, amikor hozzáférnek az OTRS bejelentkezési oldalához. Ha telepítve vannak további alkalmazások (mint például GyIK vagy a Fájlkezelő), akkor azok beállítófájljai is az említett útvonalon találhatók.

Ha belépnek az OTRS webes felületére, akkor a Kernel/Config/Files könyvtárban lévő összes .xml fájl feldolgozásra kerül ábécé sorrendben, és a központi keretrendszer, valamint a további alkalmazások beállításai lesznek betöltve. Azután a Kernel/Config/ Files/ZZZAAuto.pm, a Kernel/Config/Files/ZZZAuto.pm és a Kernel/Config/Files/ ZZZProcessManagement.pm fájlokban lévő beállítások lesznek kiértékelve (ha léteznek). Ezeket a fájlokat a grafikus felület használja a rendszerbeállítások gyorsítótárazására, és sosem szabad kézzel megváltoztatni. Végül a Kernel/Config.pm fájl kerül feldolgozásra, amely az egyéni beállításait és a kézzel megváltoztatott beállítási paramétereket tartalmazza. A beállítófájlok ilyen sorrendben történő olvasása gondoskodik arról, hogy a speciális konfigurációs beállításait használja a rendszer.

# <span id="page-107-0"></span>**2.2. A rendszer beállítása a webes felületen keresztül**

Az OTRS 2.0 óta a központi keretrendszer és a további telepített alkalmazások csaknem minden beállítási paramétere egyszerűen megváltoztatható grafikus felületen a rendszerbeállításoknál. Jelentkezzen be OTRS adminisztrátorként, és kövesse az adminisztrációs oldalon lévő "Rendszerbeállítások" hivatkozást az új beállítóeszköz futtatásához (lásd a lenti ábrát).
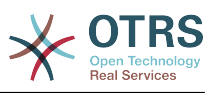

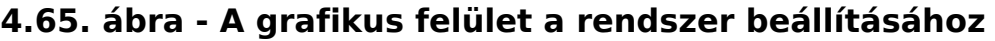

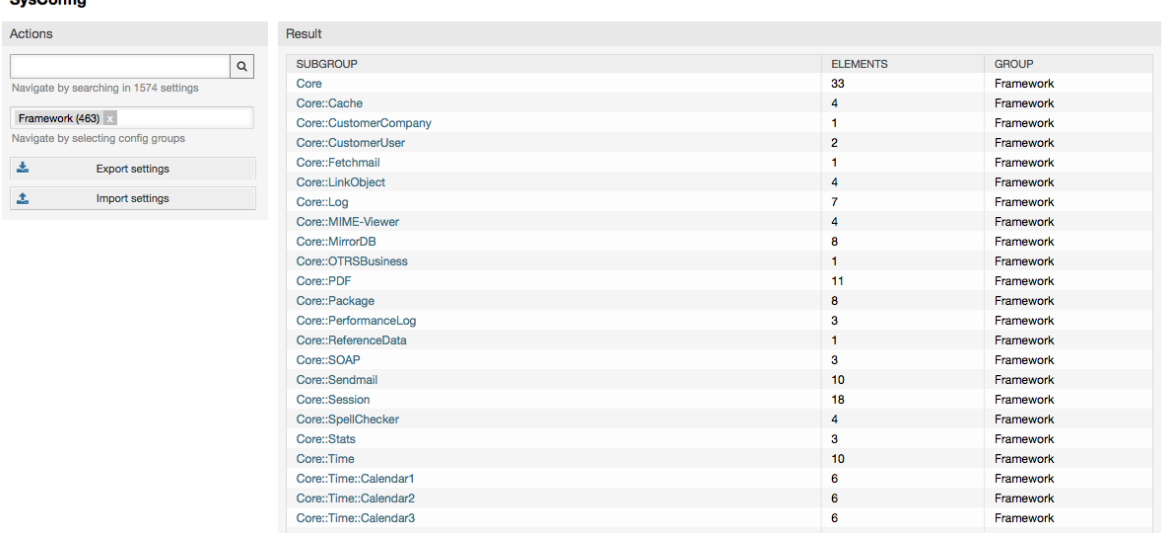

Az OTRS jelenleg több mint 600 beállítási paraméterrel rendelkezik, és különböző módok vannak egy adott paraméter gyors eléréséhez. A szabad-szavas kereséssel az összes beállítási paraméter átvizsgálható egy vagy több kulcsszónál. A szabad-szavas keresés nem csak a beállítási paraméterek neveiben keres, hanem a paraméterek leírásaiban is. Ez lehetővé teszi egy elem könnyű megkeresését akkor is, ha a neve nem ismert.

Továbbá az összes beállítási paraméter főcsoportokban és alcsoportokban van eltárolva. A főcsoport képviseli az alkalmazást, amelyhez a beállítási paraméter tartozik, például a "Framework" a központi OTRS keretrendszerhez, a "Ticket" a jegyrendszerhez, a "FAQ" a GyIK rendszerhez, és így tovább. Az alcsoportok akkor érhetők el, ha az alkalmazás ki lett választva a csoportok listamezőből és a "Csoport kiválasztása" gombot megnyomták.

Minden beállítási paraméter be- vagy kikapcsolható egy jelölőnégyzeten keresztül. Ha a paraméter ki van kapcsolva, akkor a rendszer figyelmen kívül fogja hagyni azt a paramétert, vagy egy alapértelmezettet fog használni. Lehetséges egy megváltoztatott beállítási paramétert visszakapcsolni a rendszer alapértelmezettjére a Visszaállítás hivatkozás használatával. A Frissítés gomb elküldi az összes változtatást a rendszer beállítási paramétereinek.

Ha el szeretne menteni minden változtatást, amelyet a rendszer beállításain végzett, például egy új telepítés gyors beállításához, akkor használhatja a "Beállítások exportálása" gombot, amely létre fog hozni egy .pm fájlt. A saját beállítások visszaállításához egyszerűen nyomja meg a "Beállítások importálása" gombot, és válassza ki a korábban létrehozott .pm fájlt.

## **Megjegyzés**

**DunConfin** 

Biztonsági okokból az adatbázis-kapcsolat beállítási paraméterei nem változtathatók meg a rendszerbeállítások szakaszban. Azokat kézzel kell beállítani a Kernel/Config.pm fájlban.

# **3. A rendszer biztonsági mentése**

Ez a fejezet az OTRS adatok biztonsági mentését és visszaállítását írja le.

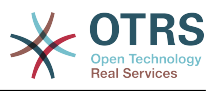

# **3.1. Biztonsági mentés**

Kétféle típusú adat van a biztonsági mentéshez: az alkalmazás fájljai (például az /opt/ otrs könyvtárban lévő fájlok) és az adatbázisban tárolt adatok.

A biztonsági mentések egyszerűsítéséhez a scripts/backup.pl parancsfájlt minden egyes OTRS telepítés tartalmazza. Lefuttatható az összes fontos adat biztonsági mentéséhez (lásd a lenti parancsfájlt).

linux:/opt/otrs# cd scripts/ linux:/opt/otrs/scripts# ./backup.pl --help backup.pl - backup script Copyright (C) 2001-2016 OTRS AG, http://otrs.com/ usage: backup.pl -d /data\_backup\_dir/ [-c gzip|bzip2] [-r 30] [-t fullbackup|nofullbackup| dbonly] linux:/opt/otrs/scripts#

*Parancsfájl: Segítségnyújtás az OTRS biztonsági mentési mechanizmusával kapcsolatban.*

Hajtsa végre a lenti parancsfájlban megadott parancsot egy biztonsági mentés létrehozásához:

linux:/opt/otrs/scripts# ./backup.pl -d /backup/ Backup /backup//2010-09-07\_14-28/Config.tar.gz ... done Backup /backup//2010-09-07\_14-28/Application.tar.gz ... done Dump MySQL rdbms ... done Compress SQL-file... done linux:/opt/otrs/scripts#

*Parancsfájl: Biztonsági mentés létrehozása.*

Minden adat a /backup/2010-09-07\_14-28/ könyvtárba lett eltárolva (lásd a lenti parancsfájlt). Továbbá az adatok egy .tar.gz fájlba lettek elmentve.

```
linux:/opt/otrs/scripts# ls /backup/2010-09-07_14-28/
Application.tar.gz Config.tar.gz DatabaseBackup.sql.gz
linux:/opt/otrs/scripts#
```
*Parancsfájl: A biztonsági mentés fájlok ellenőrzése.*

# **3.2. Visszaállítás**

Egy biztonsági mentés visszaállításához az elmetett alkalmazás adatai vissza kell írni a telepítési könyvtárba, például az /opt/otrs helyre. Az adatbázist is vissza kell állítani.

Minden egyes OTRS telepítéssel szállítanak egy scripts/restore.pl parancsfájlt (lásd a lenti parancsfájlt), amely leegyszerűsíti a visszaállítási folyamatot. Támogatja a MySQL és a PostgreSQL adatbázisokat is.

```
linux:/opt/otrs/scripts# ./restore.pl --help
restore.pl - restore script
Copyright (C) 2001-2016 OTRS AG, http://otrs.com/
usage: restore.pl -b /data backup/<IDŐ>/ -d /opt/otrs/
linux:/opt/otrs/scripts#
```
*Parancsfájl: Segítségnyújtás a visszaállítási mechanizmussal kapcsolatban.*

Azok az adatok, amelyek például a /backup/2010-09-07\_14-28/ könyvtárban vannak eltárolva, a lenti parancsfájlban megadott paranccsal állíthatók vissza azt feltételezve, hogy az OTRS telepítés az /opt/otrs könyvtárban van.

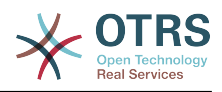

linux:/opt/otrs/scripts# ./restore.pl -b /backup/2010-09-07\_14-28 -d /opt/otrs/ Restore /backup/2010-09-07\_14-28//Config.tar.gz ... Restore /backup/2010-09-07\_14-28//Application.tar.gz ... create MySQL decompresses SQL-file ... cat SQL-file into MySQL database compress SQL-file... linux:/opt/otrs/scripts#

*Parancsfájl: OTRS adatok visszaállítása.*

# **4. E-mail beállítások**

# **4.1. E-mailek küldése és fogadása**

## **4.1.1. E-mailek küldése**

### **4.1.1.1. Sendmail használatával (alapértelmezett)**

Az OTRS a következőkön keresztül tudja kiküldeni az e-maileket: [Sendmail,](http://www.sendmail.org/) [Postfix,](http://www.postfix.org/) [Qmail](http://www.qmail.org) vagy [Exim.](http://www.exim.org) Az alapértelmezett beállítás a Sendmail használata, és működnie kell anélkül, hogy bármit csinálnánk vele.

A Sendmail beállításait a grafikus beállítási felületen (Framework::Core::Sendmail) keresztül állíthatja be.

### **4.1.1.2. SMTP-kiszolgáló vagy Smarthost használatával**

Az OTRS el tudja küldeni az e-maileket SMTP ([Simple Mail Transfer Protocol / RFC 821](http://www.ietf.org/rfc/rfc821.txt)) vagy biztonságos SMTP protokollokon keresztül.

Az SMTP-kiszolgáló beállításai a rendszerbeállításokon (Framework::Core::Sendmail) keresztül állíthatók be. Ha nem látja az SMTPS lehetőség elérhetőségét, akkor a szükséges Perl-modulok hiányoznak. Ebben az esetben nézze meg az ["OTRS-hez szükséges Perl](#page-28-0)[modulok telepítése"](#page-28-0) szakaszt az utasításokért.

## **4.1.2. E-mailek fogadása**

#### **4.1.2.1. Az OTRS grafikus felületén keresztül beállított levelezési fiókok**

Az OTRS képes e-maileket fogadni POP3, POP3S, IMAP és IMAPS levelezési fiókokból.

A levelezési fiókokat az adminisztrációs oldalon lévő "Levelezési levélfiókok" hivatkozáson keresztül állítsa be.

Ha egy új levelezési fiókot hoznak létre (lásd a lenti ábrát), akkor annak levelezőkiszolgálóját, bejelentkezési nevét és jelszavát is meg kell adni. Ki kell választani a levelező-kiszolgáló típusát is, amely POP3, POP3S, IMAP vagy IMAPS lehet. Ha nem látja a kiszolgáló típusát elérhető lehetőségként, akkor a szükséges Perl-modulok hiányoznak a rendszerről. Ebben az esetben nézze meg az ["OTRS-hez szükséges Perl-modulok](#page-28-0) [telepítése"](#page-28-0) szakaszt az utasításokért.

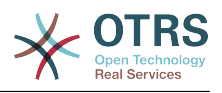

### **4.66. ábra - Egy levelezőfiók hozzáadása**

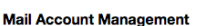

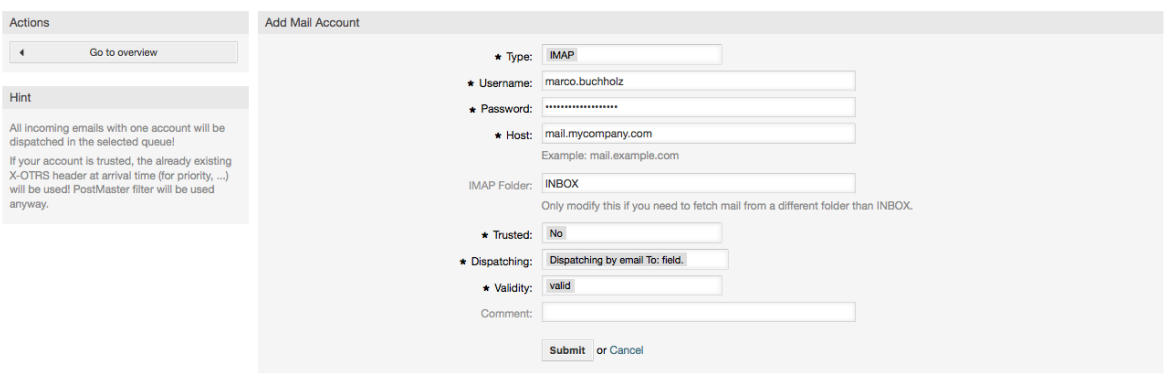

Ha az "Igen" értéket választja a "Megbízható" beállítás értékénél, akkor egy bejövő üzenethez csatolt bármely X-OTRS fejléc kiértékelésre és végrehajtásra kerül. Mivel az X-OTRS fejléc végrehajthat néhány műveletet a jegyrendszeren, ezért csak az ismert küldőknél kell beállítania a "Megbízható" beállítást "Igen" értékre. Az X-OTRS-Headers fejléceket a [szűrő modul](#page-97-0) használja az OTRS-ben. Az X-OTRS fejlécek [ebben a táblázatban](#page-98-0) vannak részletesebben bemutatva. Minden létrehozott levelezési szűrőszabály végrehajtásra kerül, tekintet nélkül a "Megbízható" lehetőség beállítására.

A bejövő üzenetek elosztása akkor szabályozható, ha azokat a várólista vagy a "Címzett:" mező tartalma szerint szükséges rendezni. Ha a "Szétválogatás a kiválasztott várólista szerint" van kiválasztva a "Kézbesítés" mezőnél, akkor az összes bejövő üzenet a megadott várólistába lesz rendezve. Ebben az esetben figyelmen kívül lesz hagyva az a cím, ahová a levél el lett küldve. Ha a "Szétválogatás a levél címzett mezője szerint" van kiválasztva, akkor a rendszer ellenőrzi, hogy egy várólista össze van-e kapcsolva a bejövő levél címzett mezőjében lévő címmel. Az adminisztrációs oldal [E-mail cím kezelés](#page-91-0) szakaszában kapcsolhat össze egy címet egy várólistával. Ha a címzett mezőben lévő cím össze van kapcsolva egy várólistával, akkor az új üzenet a hozzákapcsolt várólistába lesz rendezve. Ha nem található kapcsolat a címzett mezőben lévő cím és valamely várólista között, akkor az üzenet a rendszeren lévő "Nyers" várólistába fog kerülni, amely egy alapértelmezett telepítés után a [PostmasterDefaultQueue.](#page-447-0)

A levelezési fiókok összes adata az OTRS adatbázisban van elmentve. A bin/ otrs.Console.pl Maint::PostMaster::MailAccountFetch parancs az adatbázisban lévő beállításokat használja, és lekéri a leveleket. Végrehajthatja kézzel is annak ellenőrzéséhez, hogy az összes levelezési beállítása megfelelően működik-e.

Egy normál telepítéskor a levelet minden 10. percben le fogja kérni az OTRS démon.

## **Megjegyzés**

A levél lekérésekor az OTRS törli a levelet a POP vagy az IMAP-kiszolgálóról. Nincs lehetőség egy másolat megtartására a kiszolgálón is. Ha meg szeretne tartani egy másolatot a kiszolgálón, akkor továbbítási szabályokat kell létrehoznia a levelező-kiszolgálóján. A részletekért nézzen utána a levelező-kiszolgálója dokumentációjában.

#### **4.1.2.2. Parancssori programon keresztül és procmail használatával (**otrs.Console.pl Maint::PostMaster::Read**)**

Ha nem tud levelezési fiókokat használni az e-mailek lekéréséhez az OTRS-be, akkor a bin/otrs.Console.pl Maint::PostMaster::Read parancssori program megoldás lehet a problémára. A szabványos bemeneten keresztül fogadja a leveleket, és közvetlenül az OTRS-be irányítja át azokat. Ez azt jelenti, hogy az e-mail akkor lesz elérhető az

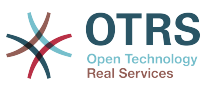

OTRS rendszerben, ha az MDA (levélkézbesítő ügynök, például procmail) végrehajtja ezt a programot.

A bin/otrs.Console.pl Maint::PostMaster::Read MDA nélküli teszteléséhez hajtsa végre a következő parancsfájl parancsát.

```
linux:/opt/otrs# cd bin
linux:/opt/otrs/bin# cat ../doc/sample_mails/test-email-1.box | ./otrs.Console.pl
 Maint::PostMaster::Read
linux:/opt/otrs/bin#
```
*Parancsfájl: Levelezés tesztelése az MDA nélkül.*

Ha az e-mail látható a várólista nézetben, akkor a beállítása működik.

#### **4.2. példa - Útválasztás a procmail programon keresztül az** otrs.Console.pl **használatával**

Annak érdekében, hogy a leveleket egy adott várólistába irányítsa a otrs.Console.pl használatával, használja a következő példát.

| \$SYS\_HOME/bin/otrs.Console.pl Maint::PostMaster::Read --target-queue=VÁRÓLISTANÉV

Egy alvárólistába történő rendezéskor két kettősponttal (::) kell elválasztania a szülő és a gyermek várólistát.

```
| $SYS_HOME/bin/otrs.Console.pl Maint::PostMaster::Read --target-
queue=VÁRÓLISTANÉV::ALVÁRÓLISTA
```
A Procmail nagyon gyakori e-mail szűrő Linux környezetekben. A legtöbb rendszerre telepítve van. Ha nincs, akkor vessen egy pillantást a *[procmail honlapjára](http://www.procmail.org/)*.

A procmail beállításához az OTRS-hez (egy olyan procmail által beállított MTA alapján, mint például sendmail, postfix, exim vagy qmail) használja a ~otrs/.procmailrc.dist fájlt, és másolja át a .procmailrc könyvtárba, majd adja hozzá a lenti parancsfájl sorait.

```
SYS HOME=$HOME
PATH=/bin:/usr/bin:/usr/local/bin
# --
# Az összes e-mail átirányítása a PostMaster folyamatba.
# -
\vdots 0 :
| $SYS_HOME/bin/otrs.Console.pl Maint::PostMaster::Read
```
*Parancsfájl: A procmail beállítása az OTRS-hez.*

Az összes olyan e-mail, amelyet a helyi OTRS felhasználónak küldenek, át lesz irányítva a bin/otrs.Console.pl Maint::PostMaster::Read parancsfájlba, és ezután megjelenik a várólista nézetben.

#### **4.1.2.3. E-mailek lekérése POP3 vagy IMAP protokollon és a fetchmail programon keresztül az** otrs.Console.pl Maint::PostMaster::Read **parancsfájlhoz**

Azért, hogy lekérje az e-mailt a levelező-kiszolgálóról egy POP3 vagy IMAP postafiókon keresztül az OTRS gépre vagy a helyi OTRS fiókba, illetve a procmail programba, használja a [fetchmail](http://www.fetchmail.info/) programot.

## **Megjegyzés**

Egy működő SMTP beállítás szükséges az OTRS gépen.

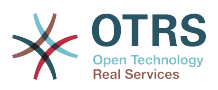

Használhatja az OTRS saját könyvtárában lévő .fetchmailrc.dist fájlt, és átmásolhatja a .fetchmailrc könyvtárba. Módosítsa vagy változtassa meg az igényei szerint (lásd a lenti példát).

## **4.3. példa -** .fetchmailrc

#poll (levelező-kiszolgáló) protocol POP3 user (felhasználó) password (jelszó) is (helyi felhasználó) poll mail.example.com protocol POP3 user joe password mama is otrs

Ne felejtse el a .fetchmailrc jogosultságát 710-re állítani (**chmod 710 .fetchmailrc**)!

A fenti példában lévő .fetchmailrc fájllal az összes e-mail továbbítva lesz a helyi OTRS fiókba, ha a **fetchmail -a** parancs végrehajtásra kerül. Állítson be egy cron-feladatot ezzel a paranccsal, ha rendszeresen le szeretné kérni a leveleket.

#### **4.1.2.4. Szűrés vagy kézbesítés az OTRS/PostMaster modulokkal (bonyolultabb kézbesítésnél)**

Ha a bin/otrs.Console.pl Maint::PostMaster::Read vagy a bin/ otrs.Console.pl Maint::PostMaster::MailAccountFetch módszert használja, akkor X-OTRS fejlécbejegyzéseket szúrhat be vagy módosíthat a PostMaster szűrőmodullal. Az X-OTRS fejlécekkel a jegyrendszer végrehajthat néhány műveletet a bejövő leveleken, egy adott várólistába rendezheti azokat, megváltoztathatja a prioritást vagy megváltoztathatja az ügyfél-azonosítót például. Az X-OTRS fejlécekkel kapcsolatban további információk érhetők el az OTRS adminisztrációs oldaláról a [levelezőfiókok](#page-97-1) [hozzáadásáról](#page-97-1) szóló szakaszban.

Van néhány alapértelmezett szűrőmodul:

## **Megjegyzés**

A feladatnévnek (például \$Self->{'PostMaster::PreFilterModule'}- >{'Feladatnév'}) egyedinek kell lennie!

A Kernel::System::PostMaster::Filter::Match egy alapértelmezett modul néhány e-mail fejléc illesztéséhez (például feladó, címzett, tárgy, stb.). Új e-mail fejléceket (például X-OTRS-Ignore: yes vagy X-OTRS-Queue: spam) állíthat be, ha egy szűrőszabály illeszkedik. A lenti példa feladatai beszúrhatók a Kernel/Config.pm fájlba.

**4.4. példa - Példafeladatok a** Kernel::System::PostMaster::Filter::Match **szűrőmodulhoz**

```
 # Feladatnév: 1-Illesztes
     # (az összes levélszemét blokkolása/mellőzése a noreply@ feladótól)
     $Self->{'PostMaster::PreFilterModule'}->{'1-Illesztes'} = {
          Module => 'Kernel::System::PostMaster::Filter::Match',
         Match \Rightarrow {
               From => 'noreply@',
\begin{array}{|c|c|c|c|c|}\n\hline\n\text{,} & \text{,} & \text{.} \end{array}Set \Rightarrow {
               'X-OTRS-Ignore' => 'yes',
          },
     };
     # Feladatnév: 2-Illesztes
     # (e-mailek rendezése a sales@example.com feladóval és a **RENDELÉS**
    # tárggyal a "Rendelés" várólistába)
     $Self->{'PostMaster::PreFilterModule'}->{'2-Illesztes'} = {
          Module => 'Kernel::System::PostMaster::Filter::Match',
         Match \Rightarrow {
               To => 'sales@example.com',
              Subject \Rightarrow '**RENDELÉS**'
```
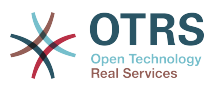

```
 },
     Set \Rightarrow {
            'X-OTRS-Queue' => 'Rendelés',
      },
 };
```
A Kernel::System::PostMaster::Filter::CMD egy alapértelmezett modul az e-mail átirányításához egy külső parancsnak. A kimenet a szabványos kimenetre kerül, és ha az eredmény igaz, akkor új e-mail fejlécet állít be (például X-OTRS-Ignore: yes vagy X-OTRS-Queue: spam). A lenti példa használható a Kernel/Config.pm fájlban.

#### **4.5. példa - Példafeladat a Kernel::System::PostMaster::Filter::CMD szűrőmodulhoz**

```
 # Feladatnév: 5-SpamAssassin
 # (SpamAssassin példabeállítás, levélszemét e-mailek mellőzése)
 $Self->{'PostMaster::PreFilterModule'}->{'5-SpamAssassin'} = {
     Module => 'Kernel::System::PostMaster::Filter::CMD',
     CMD => '/usr/bin/spamassassin | grep -i "X-Spam-Status: yes"',
    Set \Rightarrow {
         'X-OTRS-Ignore' => 'yes',
     },
 };
```
A Kernel::System::PostMaster::Filter::ExternalTicketNumberRecognition egy alapértelmezett modul, amely az e-mail tárgyában, törzsében, vagy mindkettőben lévő külső azonosítók feldolgozásának képességét adja hozzá reguláris kifejezések használatával. Ezután eltárolja ezt az értéket egy meghatározott dinamikus mezőben. Amikor egy e-mail érkezik, akkor az OTRS először egy külső azonosítót fog keresni, és amikor talál egyet, akkor az OTRS lekérdezi az előre meghatározott dinamikus mezőt. Ha egy meglévő jegyet talál, akkor frissíteni fogja azt a jegyet, egyébként egy új jegyet fog létrehozni a külső hivatkozásszámmal a különálló mezőben.

Az OTRS rendszerbeállítás már 4 különböző beállítást biztosít a különböző külső jegyszámok beállításához. Ha több beállításra van szükség, akkor azokat kézzel kell hozzáadni. A következő példa használható a Kernel/Config.pm fájlban a rendszerbeállítás beállításainak kiterjesztéséhez.

**4.6. példa - Példafeladat a** Kernel::System::PostMaster::Filter::ExternalTicketNumberRecognition **szűrőmodulhoz**

```
# Feladatnév: KulsoJegyszamFelismeres
     # Külső jegyszám felismerés: az Incidens-<szám> keresése a bejövő
     # levelek tárgyában és törzsében, valamint a <küldő>@externalticket.com
     # keresése a feladó címeiben. Ha található szám, akkor az eltárolásra
    # kerül a "KulsoSzam" dinamikus mezőben (amelyet az adminisztrációs
     # panelen kell beállítani).
     $Self->{'PostMaster::PreFilterModule'}->{'KulsoJegyszamFelismeres'} = {
        'FromAddressRegExp' => '\\s*@externalticket.com',<br>'NumberReqExp' => 'Incidens-(\\d.*)',
                            => 'Incidens-(\\d.*)',<br>=> 'l',<br>=> 'l',
        'SearchInSubject'
        'SearchInBody'
         'TicketStateTypes' => 'new;open'
         'DynamicFieldName' => 'KulsoSzam',
        'Module'
  'Kernel::System::PostMaster::Filter::ExternalTicketNumberRecognition',
 'Name' => 'Külső jegyszám tesztelése',
 'SenderType' => 'system',
     };
```
*Beállítási lehetőségek*

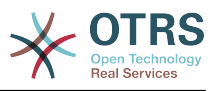

• Feladócím reguláris kifejezés (FromAddressRegExp)

Ez egy opcionális beállítás. Csak az ezen "Feladó:" címre illeszkedő levelek lesznek figyelembe véve ennél a szűrőnél. Beállíthatia ezt a beállítást arra a feladó címre, amelyet a külső rendszer használ a kimenő leveleknél. Abban az esetben, ha ez a cím eltérő is lehet, akkor beállíthatja üresre ezt a beállítást. Az OTRS abban az esetben nem fogja ellenőrizni a küldő címét.

• Szám reguláris kifejezés (NumberRegExp)

Ez egy kötelező beállítás. Ez a beállítás tartalmazza azt a reguláris kifejezést, amelyet az OTRS a jegyszám kiszedéséhez fog használni a tárgyból és/vagy a jegy törzséből. Az alapértelmezett reguláris kifejezés illeszkedni fog például az "Incidens-12354" előfordulásaira, és be fogja tenni a zárójelek közti részt a dinamikus mezőbe, ebben az esetben az "12354" számot.

• Keresés a tárgyban (SearchInSubject)

Ha ez "1" értékre van állítva, akkor az e-mail tárgyában fogja keresni a jegyszámot.

• Keresés a törzsben (SearchInBody)

Ha ez "1" értékre van állítva, akkor az e-mail törzsében fogja keresni a jegyszámot.

• Jegyállapot típusok (TicketStateTypes)

Ez egy opcionális beállítás. Ha meg van adva, akkor az OTRS csak a megadott állapottípusok nyitott külső jegyeit fogja keresni. Az állapottípusok pontosvesszővel vannak elválasztva.

• Dinamikus mező (DynamicField)

Ez egy kötelező beállítás. Azt a dinamikus mezőt határozza meg, amely a külső szám tárolására lesz használva (a mezőnévnek léteznie kell a rendszeren, és érvényesnek kell lennie).

• Küldő típusa (SenderType)

Ez határozza meg az OTRS-ben létrehozott bejegyzéseknél használt küldő típusát.

A Kernel::System::PostMaster::Filter::Decrypt egy olyan alapértelmezett modul, amely képes visszafejteni egy titkosított bejövő e-mail üzenetet (S/MIME vagy PGP) a titkosítatlan üzenettörzs elhelyezésével az X-OTRS-BodyDecrypted e-mail fejlécben a későbbi feldolgozáshoz. Továbbá frissíteni is tudja az e-mail törzsét a titkosítatlan verzióhoz.

Az e-mailek visszafejtésének érdekében a rendszer megfelelő beállítása szükséges az S/MIME és/vagy PGP beállításoknál, valamint rendelkeznie kell a szükséges személyes kulcsokkal az információk visszafejtéséhez.

Ez a modul alapértelmezetten le van tiltva, és közvetlenül az adminisztrációs panelen lévő rendszerbeállításokban állítható be.

#### *Beállítási lehetőségek*

• Visszafejtett törzs tárolása (StoreDecryptedBody)

Állítsa ezt a lehetőséget "1" értékre az e-mail törzsének frissítéséhez a titkosítatlan verzióra, ha a visszafejtés sikeres volt. Legyen tisztában azzal, hogy ennek használatával az e-mailek titkosítatlanul lesznek tárolva, és nincs lehetséges mód a művelet visszafordítására.

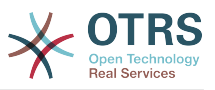

Természetesen lehetséges saját levelezési szűrőmodulok kifejlesztése is.

#### **4.1.2.5. Hibaelhárítási e-mail szűrés**

Ez a szakasz néhány gyakori hibát és megfontolandó dolgot mutat be a levelezési szűrők hibaelhárításakor.

- A szűrők az ábécé-sorrendbe rendezett szűrőnevük sorrendjében működnek. Az utolsó szűrő nyer egy bizonyos beállítandó mezőnél, amikor a feltételek kétszer illeszkednek.
- A "Leállítás találat után" megakadályozhat egy második találatot.
- Győződjön meg arról, hogy a reguláris kifejezés érvényes-e.
- A fejlécek beállíthatók az OTRS vezérléséhez, de magába a levélbe nincsenek beírva.
- Egy feladó, másolat, címzett illesztésekor használja az EMAILADDRESS: <sajat@cim> beállítást.
- A postafióknak megbízhatónak kell lennie.
- Az illesztési feltételek ÉS kapcsolatban vannak.
- A jegytulajdonságok nem illeszthetők a levelezési szűrővel.

# **4.2. Biztonságos e-mail PGP használatával**

Az OTRS rendelkezik a kimenő üzenetek PGP-vel történő aláírásának vagy titkosításának képességével. Továbbá a titkosított bejövő üzenetek is visszafejthetők. A titkosítás és a visszafejtés a GnuPG GPL-eszköz használatával végezhető el. A GnuPG beállításához az OTRS-nél a következő lépéseket kell végrehajtani:

- 1. Telepítse a GnuPG programot az operációs rendszere csomagkezelőjén keresztül.
- 2. Állítsa be a GnuPG programot az OTRS-sel való használathoz. Létre kell hozni a GnuPG szükséges könyvtárait és egy személyes kulcsot. A lenti parancsfájlban látható parancsot "otrs" felhasználóként kell végrehajtani egy parancsértelmezőből.

```
 linux:~# su otrs
    linux:/root$ cd
    linux:~$ pwd
    /opt/otrs
    linux:~$ gpg --gen-key
    gpg (GnuPG) 1.4.2; Copyright (C) 2005 Free Software Foundation, Inc.
     This program comes with ABSOLUTELY NO WARRANTY.
    This is free software, and you are welcome to redistribute it
    under certain conditions. See the file COPYING for details.
    gpg: directory `/opt/otrs/.gnupg' created
    gpg: new configuration file `/opt/otrs/.gnupg/gpg.conf' created
    gpg: WARNING: options in `/opt/otrs/.gnupg/gpg.conf' are not yet active during t
    his run
 gpg: keyring `/opt/otrs/.gnupg/secring.gpg' created
 gpg: keyring `/opt/otrs/.gnupg/pubring.gpg' created
    Please select what kind of key you want:
        (1) DSA and Elgamal (default)
        (2) DSA (sign only)
        (5) RSA (sign only)
    Your selection? 1
    DSA keypair will have 1024 bits.
    ELG-E keys may be between 1024 and 4096 bits long.
    What keysize do you want? (2048)
    Requested keysize is 2048 bits
    Please specify how long the key should be valid.
         0 = \text{key does not explore}
```
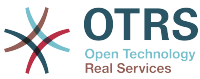

```
 <n> = key expires in n days
      <n>w = key expires in n weeks
      <n>m = key expires in n months
      <n>y = key expires in n years
    Key is valid for? (0)
    Key does not expire at all
    Is this correct? (y/N) y
 You need a user ID to identify your key; the software constructs the user ID
 from the Real Name, Comment and Email Address in this form:
         "Heinrich Heine (Der Dichter) <heinrichh@duesseldorf.de>"
    Real name: Ticket System
    Email address: support@example.com
    Comment: Private PGP Key for the ticket system with address support@example.com
    You selected this USER-ID:
     "Ticket System (Private PGP Key for the ticket system with address support@examp
    le.com) <support@example.com>"
    Change (N)ame, (C)omment, (E)mail or (O)kay/(Q)uit? O
    You need a Passphrase to protect your secret key.
    Passphrase: secret
    Repeat passphrase: secret
    We need to generate a lot of random bytes. It is a good idea to perform
    some other action (type on the keyboard, move the mouse, utilize the
    disks) during the prime generation; this gives the random number
    generator a better chance to gain enough entropy.
    ++++++++++.+++++++++++++++++++++++++....+++++.+++++...+++++++++++++++++++++++++.
    +++++++++++++++++++++++++.+++++.+++++.+++++++++++++++++++++++++>++++++++++>+++++
     .......>+++++<+++++................................+++++
    Not enough random bytes available. Please do some other work to give
    the OS a chance to collect more entropy! (Need 280 more bytes)
    ++++++++++.+++++..++++++++++..+++++....++++++++++++++++++++.+++++++++++++++.++++
    ++++++++++++++++++++++++++.++++++++++.+++++++++++++++.++++++++++.+++++++++++++++
     ..+++++>.+++++....>+++++........................................................
 ...........................................................>+++++<+++++.........
.............+++++<sup>^^^</sup>
    gpg: /opt/otrs/.gnupg/trustdb.gpg: trustdb created
    gpg: key 7245A970 marked as ultimately trusted
    public and secret key created and signed.
    gpg: checking the trustdb
 gpg: 3 marginal(s) needed, 1 complete(s) needed, PGP trust model
 gpg: depth: 0 valid: 1 signed: 0 trust: 0-, 0q, 0n, 0m, 0f, 1u
    pub 1024D/7245A970 2006-02-03
     Key fingerprint = 2ED5 BC36 D2B6 B055 7EE1 5833 1D7B F967 7245 A970
                          Ticket System (Private pgp key for ticket system with addre
    ss support@example.com) <support@example.com>
    sub 2048g/52B97069 2006-02-03
    linux:~$
```
*Parancsfájl: A GnuPG beállítása.*

Amint a lenti parancsfájlban látható, az alapértelmezett beállítások a szükséges paraméterek legtöbbjénél alkalmazhatók. Csak a kulcs tulajdonosának értékeit kell helyesen megadni egy megfelelően megadott jelszóval a kulcsnál.

3. A [PGP](#page-360-0) beállításainak képernyőjén aktiválni kell a PGP-t az OTRS-hez (első lehetőség). A gpg program útvonalát is be kell állítani és ellenőrizni kell.

A következő konfigurációs beállítás (PGP::Options) is változtatást igényelhet. Ezen konfigurációs beállításon keresztül adhatók meg azok a paraméterek, amelyeket az "otrs" felhasználó a gpg minden egyes végrehajtásánál használ. Különösen az "otrs" felhasználó GnuPG beállítófájljainak könyvtára fontos. A példában az /opt/

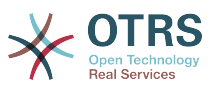

otrs/.gnupg könyvtár van használatban. Ez a könyvtár korábban lett létrehozva a PGP beállítása közben.

A következő konfigurációs beállításon keresztül (PGP::Key::Password) lehetséges a kulcsazonosítók és azok jelszavai párjainak megadása a saját személyes kulcsainknál. Mivel a kommunikációs partnerek kívülről írják a jegyrendszerbe az Ön nyilvános kulcsával titkosított üzeneteiket, ezért az OTRS képes visszafejteni ezeket az üzeneteket az itt megadott azonosítókkal és jelszavakkal.

Hogyan kérhető le a saját személyes kulcsának azonosítója? A saját személyes kulcsának azonosítója már látható volt a kulcs előállítása során (lásd a fenti 1. lépést). Akkor is lehetséges az azonosító lekérése, ha a következő parancsfájlban megadott parancsfájlt "otrs" felhasználóként hajtják végre:

```
 linux:~# su otrs
    linux:/root$ cd
    linux:~$ pwd
    /opt/otrs
    linux:~$ gpg --list-keys
    /opt/otrs/.gnupg/pubring.gpg
 ----------------------------
    pub 1024D/7245A970 2006-02-03
    uid Ticket System (Private pgp key for ticket system with
    address support@example.com) <support@example.com>
    sub 2048g/52B97069 2006-02-03
    linux:~$
```
#### *Parancsfájl: A saját személyes kulcsa azonosítójának lekérése.*

A személyes kulcs azonosítója megtalálható a "sub" kezdetű sorban. Ez egy hexadecimális szöveg, amely nyolc karakter hosszú. A fenti példában ez "52B97069". A jelszó, amelyet ehhez a kulcshoz meg kell adnia a jegyrendszeren, ugyanaz mint amit a kulcs előállítása során megadtak.

Miután ezek az adatok beszúrásra kerültek, a "Frissítés" gomb használható a beállítások elmentéséhez. Az OTRS most már készen áll a kódolt üzenetek fogadására és visszafejtésére.

4. Végezetül importálja egy ügyfél nyilvános kulcsát. Ez biztosítja, hogy titkosított üzeneteket lehessen kiküldeni ennek az ügyfélnek. Két módja van egy ügyfél nyilvános kulcsának importálására.

Az első mód egy ügyfél nyilvános kulcsának megadása az ügyfélkezelés felületen.

A második módszer a kulcs megadása az adminisztrációs oldalról elérhető PGP beállításain keresztül. Ezen képernyő jobb oldalán az ügyfelek korábban importált összes nyilvános kulcsa megjelenítésre kerül. Miután a PGP be lett kapcsolva és beállításra került az OTRS-hez, a saját nyilvános kulcsának is itt kell lennie felsorolva. A PGP-beállítás képernyőjének bal oldalán a kulcsok keresése lehetséges. Egy új nyilvános kulcs is feltölthető a rendszerbe egy fájlból.

A nyilvános kulcsot tartalmazó fájloknak, amelyeket szükséges az OTRS-be importálni, GnuPGP kompatibilis kulcsfájloknak kell lenniük. A legtöbb esetben a fájlban tárolt kulcs egy "ASCII armored key". Az OTRS tudja kezelni ezt a formátumot.

# **4.3. Biztonságos e-mail S/MIME használatával**

Első pillantásra az S/MIME használatával történő titkosítás egy kicsit bonyolultabbnak tűnik a PGP használatánál. Először ki kell építenie egy hitelesítés szolgáltatót (CA) az

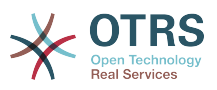

OTRS rendszerhez. Az ezt követő lépések nagyon hasonlóak azokhoz, amelyek a PGPnél szükségesek voltak: az OTRS beállítása, saját tanúsítvány telepítése, egyéb nyilvános tanúsítványok importálása szükség szerint, stb.

Az S/MIME beállítás javarészt az OTRS webes felületén kívül van levezényelve, és egy parancsértelmezőben kell végrehajtania az "otrs" felhasználónak. A MIME-beállítás Linux alatt az SSL (OpenSSL) alapján történik. Ezért mindenek előtt azt ellenőrizze, hogy az OpenSSL csomag telepítve van-e a rendszerre. Az OpenSSL csomag tartalmaz egy CA.pl nevű parancsfájlt, amellyel elvégezhetők a tanúsítvány-létrehozás legfontosabb lépései. Az eljárás egyszerűsítéséhez találja meg, hogy hol van eltárolva a fájlrendszeren a CA.pl parancsfájl, és adja meg a helyét átmenetileg a parancsértelmező PATH változójába (lásd a lenti parancsfájlt).

otrs@linux:~> rpm -ql openssl | grep CA /usr/share/ssl/misc/CA.pl otrs@linux:~> export PATH=\$PATH:/usr/share/ssl/misc otrs@linux:~> which CA.pl /usr/share/ssl/misc/CA.pl otrs@linux:~> mkdir tmp; cd tmp otrs@linux:~/tmp>

*Parancsfájl: Az S/MIME beállítása.*

A fenti parancsfájl azt mutatja be, hogy egy új ~/tmp átmeneti könyvtár lesz létrehozva, amelyben a tanúsítvány elő lesz állítva.

Egy tanúsítvány létrehozásához hajtsa végre a következő műveleteket a parancssorban (feltételezzük, hogy az OTRS adminisztrátornak tesztelési és tanulási céllal kell egy SSLtanúsítványt létrehoznia; abban az esetben, ha már rendelkezik egy minősített SSLtanúsítvánnyal a titkosításhoz, akkor használja azt, és hagyja ki ezeket a lépéseket):

1. Építse ki a saját hitelesítés szolgáltatóját az SSL-hez. Szüksége lesz rá a kérelem tanúsításához a saját SSL-tanúsítványánál (lásd a lenti parancsfájlt).

```
otrs@linux:~/tmp> CA.pl -newca
CA certificate filename (or enter to create)
Making CA certificate
Generating a 1024 bit RSA private key
...++++++
......++++++
writing new private key to './demoCA/private/cakey.pem'
Enter PEM pass phrase:
Verifying - Enter PEM pass phrase:
-----
You are about to be asked to enter information that will be incorporated
into your certificate request.
What you are about to enter is what is called a Distinguished Name or a DN.
There are quite a few fields but you can leave some blank
For some fields there will be a default value,
If you enter '.', the field will be left blank.
-----
Country Name (2 letter code) [AU]:DE
State or Province Name (full name) [Some-State]:OTRS-state
Locality Name (eg, city) []:OTRS-town
Organization Name (eg, company) [Internet Widgits Pty Ltd]:Your company
Organizational Unit Name (eg, section) []:
Common Name (eg, YOUR name) []:OTRS Admin
Email Address []:otrs@your-domain.tld
otrs@linux:~/tmp> ls -la demoCA/
total 8
-rw-r--r-- 1 otrs otrs 1330 2006-01-08 17:54 cacert.pem
drwxr-xr-x 2 otrs otrs 48 2006-01-08 17:53 certs
drwxr-xr-x 2 otrs otrs 48 2006-01-08 17:53 crl
-rw-r--r-- 1 otrs otrs 0 2006-01-08 17:53 index.txt
```
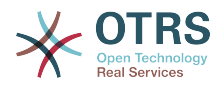

```
drwxr-xr-x 2 otrs otrs 48 2006-01-08 17:53 newcerts
drwxr-xr-x 2 otrs otrs 80 2006-01-08 17:54 private
-rw-r--r-- 1 otrs otrs 17 2006-01-08 17:54 serial
otrs@linux:~/tmp>
```
*Parancsfájl: Egy hitelesítés szolgáltató kiépítése az SSL-hez.*

2. Állítson elő egy tanúsítványkérést (lásd a lenti parancsfájlt).

```
otrs@linux:~/tmp> CA.pl -newreq
Generating a 1024 bit RSA private key
..........................................++++++
....++++++
writing new private key to 'newreq.pem'
Enter PEM pass phrase:
Verifying - Enter PEM pass phrase:
-----
You are about to be asked to enter information that will be incorporated
into your certificate request.
What you are about to enter is what is called a Distinguished Name or a DN.
There are quite a few fields but you can leave some blank
For some fields there will be a default value,
If you enter '.', the field will be left blank.
-----
Country Name (2 letter code) [AU]:DE\keyreturn
State or Province Name (full name) [Some-State]:OTRS-state
Locality Name (eg, city) []:OTRS-town
Organization Name (eg, company) [Internet Widgits Pty Ltd]:Your company
Organizational Unit Name (eg, section) []:
Common Name (eg, YOUR name) []:OTRS admin
Email Address []:otrs@your-domain.tld
Please enter the following 'extra' attributes
to be sent with your certificate request
A challenge password []:
An optional company name []:
Request (and private key) is in newreq.pem
otrs@linux:~/tmp> ls -la
total 4
drwxr-xr-x 6 otrs otrs 232 2006-01-08 17:54 demoCA
-rw-r--r-- 1 otrs otrs 1708 2006-01-08 18:04 newreq.pem
otrs@linux:~/tmp>
```
*Parancsfájl: Egy tanúsítványkérés létrehozása.*

3. A tanúsítványkérés aláírása. A tanúsítványkérés lehet aláírt és ezáltal a saját CA-ja által tanúsítva, vagy hihetőbbé teheti egy másik külső tanúsított CA által aláírva (lásd a lenti parancsfájlt).

```
otrs@linux:~/tmp> CA.pl -signreq
Using configuration from /etc/ssl/openssl.cnf
Enter pass phrase for ./demoCA/private/cakey.pem:
Check that the request matches the signature
Signature ok
Certificate Details:
         Serial Number:
             fd:85:f6:9f:14:07:16:c8
         Validity
             Not Before: Jan 8 17:04:37 2006 GMT
             Not After : Jan 8 17:04:37 2007 GMT
         Subject:
             countryName = DE
            stateOrProvinceName = OTRS-state<br>localityName = OTRS-town
            localityName = 0TRS-town<br>organizationName = Your Company
            organizationName<br>commonName
                                       = OTRS administrator
            emailAddress = otrs@your-domain.tld
```
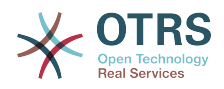

 X509v3 extensions: X509v3 Basic Constraints: CA:FALSE Netscape Comment: OpenSSL Generated Certificate X509v3 Subject Key Identifier: 01:D9:1E:58:C0:6D:BF:27:ED:37:34:14:D6:04:AC:C4:64:98:7A:22 X509v3 Authority Key Identifier: keyid:10:4D:8D:4C:93:FD:2C:AA:9A:B3:26:80:6B:F5:D5:31:E2:8E:DB:A8 DirName:/C=DE/ST=OTRS-state/L=OTRS-town/O=Your Company/ CN=OTRS admin/emailAddress=otrs@your-domain.tld serial:FD:85:F6:9F:14:07:16:C7 Certificate is to be certified until Jan 8 17:04:37 2007 GMT (365 days) Sign the certificate? [y/n]:y 1 out of 1 certificate requests certified, commit? [y/n]y Write out database with 1 new entries Data Base Updated Signed certificate is in newcert.pem otrs@linux:~/tmp>

*Parancsfájl: A tanúsítványkérés aláírása.*

4. Állítsa elő a saját tanúsítványát és az összes velejáró adatot az aláírt tanúsítványkérés használatával (lásd a lenti parancsfájlt).

```
otrs@linux:~/tmp> CA.pl -pkcs12 "OTRS Certificate"
Enter pass phrase for newreq.pem:
Enter Export Password:
Verifying - Enter Export Password:
otrs@linux:~/tmp> ls -la
total 12
drwxr-xr-x 6 otrs otrs 328 2006-01-08 18:04 demoCA
-rw-r--r-- 1 otrs otrs 3090 2006-01-08 18:13 newcert.p12
-rw-r--r-- 1 otrs otrs 3791 2006-01-08 18:04 newcert.pem
-rw-r--r-- 1 otrs otrs 1708 2006-01-08 18:04 newreq.pem
otrs@linux:~/tmp>
```
*Parancsfájl: Egy új tanúsítvány előállítása.*

Most, hogy ezeket a műveleteket végrehajtotta, az S/MIME beállításnak teljesnek kell lennie az OTRS-ben.

A beállítás ezen része az adminisztrációs oldalon történik az ["SMIME"](#page-95-0) hivatkozás kiválasztásával. Abban az esetben, ha az általános S/MIME támogatás az OTRS-ben még nem lett engedélyezve, a maszk erre rámutat az adminisztrátornak, és egy megfelelő hivatkozást biztosít az engedélyezéséhez.

A ["Crypt::SMIME"](#page-362-0) rendszerbeállítás csoporttal is engedélyezheti és beállíthatja az általános S/MIME támogatást.

Itt kapcsolhatja be az S/MIME támogatást, és meghatározhatja az útvonalakat az OpenSSL parancshoz és a könyvtárat a tanúsítványokhoz. A fent létrehozott kulcsfájlt az itt jelzett könyvtárban kell eltárolni. Egyébként az OpenSSL nem fogja tudni használni azt.

A következő lépés az [OTRS adminisztrációs oldalán lévő S/MIME beállításban](#page-95-0) kerül végrehajtásra. Itt importálhatja az OTRS rendszer személyes kulcsait és az egyéb kommunikációs partnerek nyilvános kulcsait. Adja meg azt a nyilvános kulcsot, amely ezen szakasz elején lett létrehozva, és hozzáadásra került az OTRS-hez.

Nyilvánvalóan a kommunikációs partnerek összes nyilvános S/MIME kulcsai importálhatók az [ügyfél-adminisztrációs eszköz](#page-79-0) használatával is.

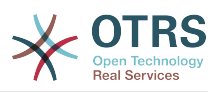

## **4.3.1. S/MIME tanúsítványok lekérése az ügyfélfelhasználó háttérprogramokból**

Lehetséges egy ügyfél-felhasználó háttérprogram (mint például az LDAP) használata a nyilvános S/MIME tanúsítványok forrásaként. Ezek a tanúsítványok importálhatók a rendszerre, és az [OTRS adminisztrációs oldalán lévő S/MIME beállításban](#page-95-0) lesznek megjelenítve, illetve használhatók az OTRS-ből titkosított e-mailek küldéséhez az ügyfeleknek.

A funkció engedélyezéséhez a következőkre van szüksége:

- 1. Engedélyezze az SMIME beállítást a rendszerbeállításokban
- 2. Engedélyezze az SMIME::FetchFromCustomer beállítást a rendszerbeállításokban
- 3. Állítson be egy ügyfél-felhasználó háttérprogramot a UserSMIMECertificate attribútum megadásához az ügyfél-felhasználó S/MIME tanúsítványával (van egy példa az LDAP ügyfél-felhasználó leképezéshez az \$OTRS\_HOME/Kernel/Config/ Defaults.pm fájlban).

Ez a funkció három különböző módon használható:

1. Bejövő e-mailek:

Egy dedikált levelezési szűrő (PostMaster::PreFilterModule###000- SMIMEFetchFromCustomer a rendszerbeállításokban) ki fogja bontani minden egyes bejövő levél e-mail címét, és meg fogja próbálni megkeresni az e-mail címet az ügyfelek listájában. Ha megtalálta, akkor meg fogja próbálni lekérni az S/MIME tanúsítványt az ügyfél-felhasználó attribútumaiból. Ha található tanúsítvány, akkor meg fogja próbálni importálni azt (hacsak nem lett már importálva).

2. Adott e-mail cím vagy az összes ügyfél:

A Maint::SMIME::CustomerCertificate::Fetch parancssori parancs használható egy ügyfél e-mail címe S/MIME tanúsítványának importálásához a következőképpen:

shell> perl /opt/otrs/bin/otrs.Console.pl Maint::SMIME::CustomerCertificate::Fetch - email customer@example.com

Ebben az esetben a parancssori parancs meg fogja próbálni ráilleszteni a megadott e-mail címet az ügyfél-felhasználók egyikére. Ha megtalálta, akkor meg fogja próbálni hozzáadni a rendszerhez az ügyfél-felhasználó tulajdonságaiban talált S/MIME tanúsítványt (ha a tanúsítvány még nem lett hozzáadva).

Ugyanaz a parancssori parancs használható az összes ügyfél-felhasználó S/MIME tanúsítványának importálásához is (a CustomerUserSearchListLimit tulajdonságra korlátozva az ügyfél-felhasználó háttérprogramból). Ez a beállítás kifejezetten a nagyszámú ügyfél-felhasználóval rendelkező rendszereknek kedvez, mivel túl sok időt venne igénybe a végrehajtás, és a korláttól függően lehetőség van arra, hogy ne az összes ügyféltanúsítvány legyen lekérve. Ebben a módban a következőképpen hajtsa végre a parancssori parancsot:

shell> perl /opt/otrs/bin/otrs.Console.pl Maint::SMIME::CustomerCertificate::Fetch --add $a11$ 

Ehhez a beállításhoz a parancssori parancs le fogja kérdezni az ügyfél-felhasználó háttérprogramokat az összes lehetséges ügyfél lekéréséhez, és minden egyes ügyfélnél ellenőrizni fogja, hogy van-e S/MIME tanúsítványa. Ha található tanúsítvány,

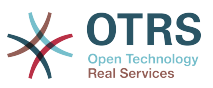

akkor meg fogja próbálni hozzáadni a rendszerhez (ha a tanúsítvány még nem lett hozzáadva).

3. Meglévő tanúsítványok megújítása:

Egy másik parancssori parancs (Maint::SMIME::CustomerCertificate::Renew) használható az összes meglévő tanúsítvány ellenőrzéséhez a rendszeren. Ez azt ellenőrzi, hogy az ügyfél-felhasználóktól származó meglévő tanúsítványok egyeznek-e azzal, amely az ügyfél-felhasználó tulajdonságaival lett lekérve. Az ügyfél-felhasználó háttérprogramban lévő bármely új tanúsítvány hozzá lesz adva a rendszerhez (ebben a folyamatban tanúsítvány nem kerül törlésre).

Ezt a parancssori parancsot az OTRS démon naponta egyszer automatikusan végrehajtja

Daemon::SchedulerCronTaskManager::Task###RenewCustomerSMIMECertificates feladattal (ahogy a rendszerbeállításokban látható), de igény szerint végrehajtható kézzel is a következőképpen:

shell> perl /opt/otrs/bin/otrs.Console.pl Maint::SMIME::CustomerCertificate::Renew

# **5. Külső háttérprogramok használata**

# **5.1. Ügyféladatok**

Az OTRS számos ügyféladat jellemzővel dolgozik, mint például felhasználónév, e-mail cím, telefonszám, stb. Ezek a jellemzők mind az ügyintézői, mind az ügyfél előtétprogramokon megjelennek, és az ügyfelek hitelesítéséhez is használják.

Az OTRS-en belül használt vagy megjelenített ügyféladatok nagymértékben személyre szabhatók. A következő információkra azonban mindig szükség van az ügyfél hitelesítéséhez:

- Felhasználói bejelentkezés
- E-mail cím
- Ügyfél-azonosító

Használja a következő rendszerbeállítási paramétereket, ha ügyfélinformációkat szeretne megjeleníteni az ügyintéző felületen.

```
 # Ticket::Frontend::CustomerInfo*
 # (ügyfélinformációk megjelenítése az írás (telefon és e-mail),
 # nagyítás és várólista nézeten
 $Self->{'Ticket::Frontend::CustomerInfoCompose'} = 1;
 $Self->{'Ticket::Frontend::CustomerInfoZoom'} = 1;
```
*Parancsfájl: Rendszerbeállítási konfigurációs paraméterek.*

# **5.2. Ügyfél-felhasználó háttérprogram**

Kétféle típusú ügyfél-háttérprogramot használhat: DB és LDAP. Ha már van egy másik ügyfél-háttérprogramja (például SAP), természetesen lehetséges egy olyan modul írása, amely azt használja.

## **5.2.1. Adatbázis (alapértelmezett)**

A lenti példa egy olyan DB ügyfél-háttérprogram beállítását jeleníti meg, amely az OTRS adatbázisban tárolt ügyféladatokat használja.

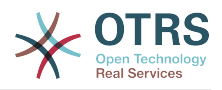

### **4.7. példa - Egy DB ügyfél-háttérprogram beállítása**

```
# CustomerUser (ügyféladatbázis háttérprogram és beállítások)
$Self->fCustomerUser} = f Name => 'Adatbázis adatforrás',
     Module => 'Kernel::System::CustomerUser::DB',
   Params \Rightarrow {
         # ha egy külső adatbázis szeretne használni, akkor adja hozzá a szükséges
 beállításokat
            DSN => 'DBI:odbc:yourdsn',
            Type => 'mssql', # csak ODBC kapcsolatoknál
            DSN => 'DBI:mysql:database=customerdb;host=customerdbhost',
            User \Rightarrow '',
            Password \Rightarrow ''
            Table => 'customer_user',
            # A CaseSensitive azt fogja vezérelni, hogy az SQL-utasítások
              igényelnek-e LOWER() függvényhívásokat a kis- és nagybetű-
            # érzéketlen működéshez. Ennek 1-re állítása drámaian növelni
            # fogja a teljesítményt nagy adatbázisoknál.
            CaseSensitive \implies 0.\begin{array}{ccc} \begin{array}{ccc} \end{array} & \end{array}# egyedi ügyfél-azonosító
CustomerKey => 'login',
# ügyfél #
CustomerID \implies 'customer in',
CustomerValid \implies 'valid\_id' CustomerUserListFields => ['first_name', 'last_name', 'email'],
    CustomerUserSearchFields => ['login', 'last name', 'customer id'],
   CustomerUserSearchPrefix => ''
    CustomerUserSearchSuffix => '*',
     CustomerUserSearchListLimit => 250,
 CustomerUserPostMasterSearchFields => ['email'],
 CustomerUserNameFields => ['title','first_name','last_name'],
     CustomerUserEmailUniqCheck => 1,
    # # a saját jegyeket nem jeleníti meg az ügyfélpanelen, CompanyTickets
    CustomerUserExcludePrimaryCustomerID => 0,
     # automatikus bejelentkezések előállítása
    AutoloqinCreation \Rightarrow 0.
    AutoLoginCreationPrefix => 'auto',
    # # az adminisztrátor megváltoztathatja az ügyfél beállításait
    AdminSetPreferences => 1,
    # # gyorsítótáridő élettartam másodpercben - bármely adatbázis-lekérdezés
 gyorsítótárazása
    CacheTTL \implies 0,
    # # egy csak olvasható forrás
    ReadOnly \implies 1,
    Map \Rightarrow [
        # megjegyzés: a bejelentkezés, az e-mail és az ügyfélazonosító szükséges!
         # változó, előtétprogram, tároló, látható (1=mindig,2=lite), kötelező, tárolótípus,
         # HTTP-hivatkozás, csak olvasható, HTTP-hivatkozás célja
 [ 'UserTitle', 'Titulus', 'title', 1, 0, 'var', '', 0 ],
 [ 'UserFirstname', 'Keresztnév', 'first_name', 1, 1, 'var', '', 0 ],
 [ 'UserLastname', 'Vezetéknév', 'last_name', 1, 1, 'var', '', 0 ],
 [ 'UserLogin', 'Felhasználó','login', 1, 1, 'var', '', 0 ],
 [ 'UserPassword', 'Jelszó', 'pw', 0, 0, 'var', '', 0 ],
        | 'UserPassword', 'Jelszó', 'pw', 0, 'var', '', 0 ],<br>| 'UserPassword', 'Jelszó', 'pw', 0, 'var', '', 0 ],<br>| 'UserEmail', 'E-mail', 'email', 1, 1, 'var', '', 0 ],
         [ 'UserEmail', 'Email', 'email', 1, 1, 'var', '[% Env("CGIHandle")
 %]?Action=AgentTicketCompose&ResponseID=1&TicketID=[% Data.TicketID %]&ArticleID=[%
Data.ArticleID %]', 0 ],<br>[ 'UserCustomerID', 'ÜqyfélID',
                                          'customer id', 0, 1, 'var', '', 0],
# [ 'UserCustomerIDs', 'ÜgyfélID-k', 'customer_ids', 1, 0, 'var', '', 0 ],
 [ 'UserPhone', 'Telefon', 'phone', 1, 0, 'var', '', 0 ],
 [ 'UserFax', 'Fax', 'fax', 1, 0, 'var', '', 0 ],
 [ 'UserMobile', 'Mobil', 'mobile', 1, 0, 'var', '', 0 ],
 [ 'UserStreet', 'Utca', 'street', 1, 0, 'var', '', 0 ],
 [ 'UserZip', 'Irányítószám','zip', 1, 0, 'var', '', 0 ],
 [ 'UserCity', 'Település', 'city', 1, 0, 'var', '', 0 ],
```
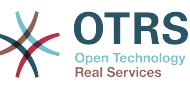

```
 [ 'UserCountry', 'Ország', 'country', 1, 0, 'var', '', 0 ],
 [ 'UserComment', 'Megjegyzés', 'comments', 1, 0, 'var', '', 0 ],
 [ 'ValidID', 'Érvényes', 'valid_id', 0, 1, 'int', '', 0 ],
    ],
    # alapértelmezett kijelölések
    Selections => {
        UserTitle => {
            'Mr.' => 'Mr.',
            'Mrs.' => 'Mrs.',
        },
    },
\vert \cdot \rangle
```
Ha személyre szeretné szabni az ügyféladatokat, akkor változtassa meg oszlopfejléceket vagy adjon hozzá újakat a customer user táblához az OTRS adatbázisában. Példaként a lenti parancsfájl azt mutatja meg, hogy hogyan lehet új mezőt hozzáadni a szobaszámhoz.

```
linux:~# mysql -p
Enter password:
Welcome to the MySQL monitor. Commands end with ; or \g.
Your MySQL connection id is 116 to server version: 5.0.18-Debian_7-log
Type 'help;' or '\h' for help. Type '\c' to clear the buffer.
mysql> use otrs;
Reading table information for completion of table and column names
You can turn off this feature to get a quicker startup with -A
Database changed
mysql> ALTER TABLE customer user ADD room VARCHAR (250);
Query OK, 1 rows affected (\overline{0.01} sec)
Records: 1 Duplicates: 0 Warnings: 0
mysql> quit
Bye
linux:~#
```
Parancsfájl: Egy "room" mező hozzáadása a customer user táblához.

Most adja hozzá az új oszlopot a Kernel/Config.pm fájlban lévő MAP tömbhöz, ahogy a következő parancsfájlban látható.

 # változó, előtétprogram, tároló, látható (1=mindig,2=lite), kötelező, tárolótípus, HTTP-hivatkozás, csak olvasható [...]<br>[ 'UserRoom',  $'Szoba', \t'room', \t0, 1, 'var', '', 0 ],$ 

*Parancsfájl: Egy "room" mező hozzáadása a Kernel/Config.pm fájlhoz.*

Lehetséges az összes ügyfélinformáció szerkesztése az adminisztrációs felületen lévő Ügyfelek hivatkozáson keresztül is.

## **5.2.1.1. Egy ügyfél több azonosítóval (vállalati jegyek)**

Lehetséges egynél több ügyfél-azonosítót hozzárendelni egy ügyfélhez. Ez akkor lehet hasznos, ha egy ügyfélnek hozzá kell férnie más ügyfelek jegyeihez, például egy felügyelő meg szeretné nézni az asszisztensei jegyeit. Ha egy ügyfél hozzáférhet egy másik ügyfél jegyeihez, akkor az OTRS vállalati jegy funkcióját használják. A vállalati jegyekhez az ügyfélpanelen lévő "Vállalati jegyek" hivatkozáson keresztül lehet hozzáférni.

A vállalati jegyek használatához egy új oszlopot kell hozzáadni a customer\_user táblához az OTRS adatbázisában azokkal az azonosítókkal, amelyeknek elérhetőnek kell lenniük egy ügyfélnél (lásd a lenti parancsfájlt).

```
linux:~# mysql -p
```
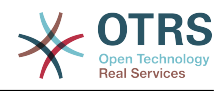

Enter password: Welcome to the MySQL monitor. Commands end with ; or \g. Your MySQL connection id is 124 to server version: 5.0.18-Debian 7-log Type 'help;' or '\h' for help. Type '\c' to clear the buffer. mysql> use otrs; Reading table information for completion of table and column names You can turn off this feature to get a quicker startup with -A Database changed mysql> ALTER TABLE customer user ADD customer ids VARCHAR (250); Query OK, 1 rows affected  $(\overline{0}.02 \text{ sec})$ Records: 1 Duplicates: 0 Warnings: 0 mysql> quit Bye linux:~#

*Parancsfájl: Egy "customer\_ids" mező hozzáadása a customer\_user táblához.*

Most az új oszlopot hozzá kell adni a Kernel/Config.pm fájlban lévő MAP tömbhöz, ahogy a lenti parancsfájlban látható.

 # változó, előtétprogram, tároló, látható (1=mindig,2=lite), kötelező, tárolótípus, HTTP-hivatkozás, csak olvasható [...] [ 'UserCustomerIDs', 'ÜgyfélID-k', 'customer\_ids', 1, 0, 'var', '', 0 ],

*Parancsfájl: Egy "UserCustomerIDs" mező hozzáadása a Kernel/Config.pm fájlhoz.*

Most az új oszlop a több ügyfél-azonosítónál az ügyintézői felületen keresztül szerkeszthető az ügyfélkezelésnél lévő szakaszban.

Annak biztosításához, hogy egy ügyfél hozzá tudjon férni más ügyfelek jegyeihez, adja hozzá ezen egyéb felhasználók azonosítóit az új mezőbe a több ügyfélazonosítónál. Minden egyes azonosítót egy pontosvesszővel kell elválasztani (lásd a lenti példát).

### **4.8. példa - Vállalati jegyek használata egy DB háttérprogrammal**

A, B és C ügyfelek léteznek a rendszeren, és A hozzáférést szeretne B és C jegyeihez az ügyfélpanelen keresztül. B és C ügyfélnek nem lehet hozzáférése az egyéb ügyfelek jegyeihez.

Ezen beállítás megvalósításához változtassa meg a customer user táblát és a Kernel/ Config.pm fájlban lévő leképezést, ahogy fent le van írva. Ezután töltse be a beállításokat az A ügyfélhez az adminisztrációs felületen lévő "Ügyfelek" hivatkozáson keresztül vagy az adminisztrációs oldalon keresztül. Ha a beállítások megjelentek, akkor adja hozzá a mezőhöz az ügyfél-azonosítóknál a "B;C;" értékeket.

## **5.2.2. LDAP**

Ha egy LDAP könyvtára van az ügyféladatokkal, akkor használhatja azt ügyfélháttérprogramként az OTRS-sel, amint a lenti példában látható.

### **4.9. példa - Egy LDAP ügyfél-háttérprogram beállítása**

```
# CustomerUser
# (ügyfél LDAP háttérprogram és beállítások)
$Self->{CustomerUser} = Name => 'LDAP adatforrás',
     Module => 'Kernel::System::CustomerUser::LDAP',
    Params \Rightarrow {
         # LDAP kiszolgáló
         Host => 'bay.csuhayward.edu',
```
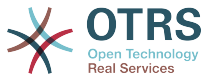

```
 # LDAP bázis dn
         BaseDN => 'ou=seas,o=csuh',
         # keresési hatáskör (one|sub)
         SSCOPE => 'sub',
         # A következő érvényes, de csak akkor lenne szükséges, ha a névtelen
         # felhasználónak NEM lenne jogosultsága az LDAP-fából olvasni
 UserDN => '',
 UserPw => '',
         # Abban az esetben, ha mindig egy szűrőt szeretne hozzáadni az egyes
         # LDAP lekérdezésekhez, akkor használja ezt a beállítást. Például:
             # AlwaysFilter => '(mail=*)' vagy AlwaysFilter => '(objectclass=user)'
         AlwaysFilter => '',
             # ha az LDAP-kiszolgáló karakterkészlete iso-8859-2, akkor használja ezt:
             SourceCharset \Rightarrow 'iso-8859-2',
             # Net::LDAP új paraméterek (ha szükséges - további
             # információkért nézze meg: perldoc Net::LDAP)
            Params \Rightarrow {
                 port => 389,
                timeout => 120,
                async \Rightarrow \theta,
                version \Rightarrow 3,
             },
    },
     # egyedi ügyfél-azonosító
    CustomerKey => 'uid',
     # ügyfél #
    CustomerID \implies 'mail' CustomerUserListFields => ['cn', 'mail'],
   CustomerUserSearchFields => ['uid', 'cn', 'mail'],<br>CustomerUserSearchPrefix => '',
 CustomerUserSearchPrefix => '',
 CustomerUserSearchSuffix => '*',
     CustomerUserSearchListLimit => 250,
     CustomerUserPostMasterSearchFields => ['mail'],
    CustomerUserNameFields => ['givenname', 'sn'],
     # a saját jegyeket nem jeleníti meg az ügyfélpanelen, CompanyTickets
     CustomerUserExcludePrimaryCustomerID => 0,
     # egy LDAP-szűrő hozzáadása az érvényes felhasználókhoz (szakértő beállítások)
    CustomerUserValidFilter => '(!(description=locked))'
     # az adminisztrátor nem változtathatja meg az ügyfél beállításait
    AdminSetPreferences => 0,
    # # gyorsítótáridő élettartam másodpercben - bármely adatbázis-lekérdezés
 gyorsítótárazása
    CacheTTL \implies 0.Map => [ # megjegyzés: a bejelentkezés, az e-mail és az ügyfélazonosító kötelezők!
        # változó, előtétprogram, tároló, látható (1=mindig,2=lite), kötelező, tárolótípus,<br>#  HTTP-hivatkozás, csak olvasható<br>[ 'UserTitle',     'Titulus',   'title',        1, 0, 'var', '', 0 ],
 # HTTP-hivatkozás, csak olvasható
 [ 'UserTitle', 'Titulus', 'title', 1, 0, 'var', '', 0 ],
 [ 'UserFirstname', 'Keresztnév', 'givenname', 1, 1, 'var', '', 0 ],
 [ 'UserLastname', 'Vezetéknév', 'sn', 1, 1, 'var', '', 0 ],
 [ 'UserLogin', 'Felhasználó','uid', 1, 1, 'var', '', 0 ],
 [ 'UserEmail', 'E-mail', 'mail', 1, 1, 'var', '', 0 ],
 [ 'UserCustomerID', 'ÜgyfélID', 'mail', 0, 1, 'var', '', 0 ],
# [ 'UserCustomerIDs', 'ÜgyfélID-k', 'second_customer_ids', 1, 0, 'var', '', 0 ],
 [ 'UserPhone', 'Telefon', 'telephonenumber', 1, 0, 'var', '', 0 ],
 [ 'UserAddress', 'Cím', 'postaladdress', 1, 0, 'var', '', 0 ],
 [ 'UserComment', 'Megjegyzés', 'description', 1, 0, 'var', '', 0 ],
     ],
};
```
Ha további ügyféljellemzők is vannak az LDAP könyvtárban tárolva, mint például igazgató neve, mobiltelefonszám vagy részleg, és ha ezeket az információkat szeretné megjeleníteni az OTRS-ben, akkor egyszerűen bővítse ki a Kernel/Config.pm fájlban lévő MAP tömböt ezeknek a jellemzőknek a bejegyzéseivel, amint a következő parancsfájlban látható.

 # változó, előtétprogram, tároló, látható (1=mindig,2=lite), kötelező, # tárolótípus, HTTP-hivatkozás, csak olvasható [...]

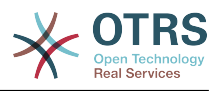

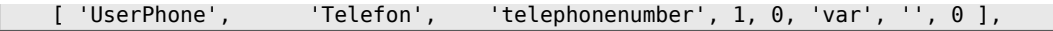

*Parancsfájl: Új mezők hozzáadása a Kernel/Config.pm fájlhoz.*

## **5.2.2.1. Egy ügyfél több azonosítóval (vállalati jegyek)**

Lehetséges egynél több ügyfél-azonosítót hozzárendelni egy ügyfélhez egy LDAP háttérprogram használatakor. A vállalati jegyek használatához egy új mezőt kell hozzáadni az LDAP könyvtárhoz, amely azokat az azonosítókat tartalmazza, amelyek hozzáférhetők az ügyfélnek.

Ha az LDAP könyvtárban az új mező létrejött, akkor az új bejegyzést hozzá kell adni a Kernel/Config.pm fájlban lévő MAP tömbhöz, ahogy a lenti parancsfájlban látható.

```
 # változó, előtétprogram, tároló, látható (1=mindig,2=lite), kötelező,
 # tárolótípus, HTTP-hivatkozás, csak olvasható
    [...]
    [ 'UserCustomerIDs', 'ÜgyfélID-k', 'customer_ids', 1, 0, 'var', '', 0 ],
```
*Parancsfájl: Új mezők leképezése a Kernel/Config.pm fájlhoz.*

A több ügyfél-azonosítónál lévő mezőt közvetlenül az LDAP könyvtárban kell szerkeszteni. Az OTRS csak olvasni tud az LDAP könyvtárból, írni nem tud bele.

Hozzáférés biztosításához egy ügyfél számára más ügyfelek jegyeihez, adja hozzá azon ügyfelek ügyfél-azonosítóit az új mezőbe az LDAP könyvtárban, akik jegyeihez hozzá kell férni. Minden egyes azonosítót egy pontosvesszővel kell elválasztani (lásd a lenti példát).

#### **4.10. példa - Vállalati jegyek használata egy LDAP háttérprogrammal**

A, B és C ügyfelek léteznek a rendszeren, és A hozzáférést szeretne B és C jegyeihez az ügyfélpanelen keresztül. B és C ügyfélnek nem lehet hozzáférése az egyéb ügyfelek jegyeihez.

Ezen beállítás megvalósításához változtassa meg az LDAP könyvtárat és a Kernel/ Config.pm fájlban lévő leképezést, ahogy fent le van írva. Ezután adja hozzá a mezőhöz az ügyfél-azonosítóknál a "B;C;" értékeket az LDAP könyvtárban lévő A ügyfélhez.

## **5.2.3. Egynél több ügyfél-háttérprogram használata az OTRS-sel**

Ha az OTRS-sel használt egynél több ügyfél-adatforrást szeretne felhasználni (például egy LDAP és egy adatbázis háttérprogramot), akkor a CustomerUser beállítási paramétert ki kell bővítenie egy számmal, például "CustomerUser1", "CustomerUser2" (lásd a lenti példát).

#### **4.11. példa - Egynél több ügyfél-háttérprogram használata az OTRS-sel**

A következő beállítási példa egy LDAP és egy adatbázis ügyfél-háttérprogram használatát mutatja meg az OTRS-sel.

```
# 1. ügyfél-felhasználó háttérprogram: DB
# (ügyféladatbázis háttérprogram és beállítások)
$Self->{CustomerUser1} = {
    Name => 'Ügyféladatbázis',
     Module => 'Kernel::System::CustomerUser::DB',
    Params \Rightarrow {
         # ha egy külső adatbázis szeretne használni, akkor adja hozzá a szükséges
 beállításokat
         DSN => 'DBI:odbc:yourdsn',
```
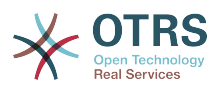

```
# Type => 'mssql', # csak ODBC kapcsolatoknál
# DSN => 'DBI:mysql:database=customerdb;host=customerdbhost',
        User \Rightarrow '',
        Password => 'Table => 'customer user',
    },
    # egyedi ügyfél-azonosító
    CustomerKey => 'login',
    # ügyfél #
   CustomerID \implies 'customer in',
   CustomerValid \implies 'valid_id' CustomerUserListFields => ['first_name', 'last_name', 'email'],
 CustomerUserSearchFields => ['login', 'last_name', 'customer_id'],
 CustomerUserSearchPrefix => '',
   CustomerUserSearchSuffix => '*'
    CustomerUserSearchListLimit => 250,
    CustomerUserPostMasterSearchFields => ['email'],
   CustomerUserNameFields => ['title', 'first name', 'last name'],
    CustomerUserEmailUniqCheck => 1,
# # a saját jegyeket nem jeleníti meg az ügyfélpanelen, CompanyTickets
# CustomerUserExcludePrimaryCustomerID => 0,
    # automatikus bejelentkezések előállítása
    AutoLoginCreation \Rightarrow 0,
    AutoLoginCreationPrefix => 'auto',
    # # az adminisztrátor megváltoztathatja az ügyfél beállításait
    AdminSetPreferences => 1,
    # # gyorsítótáridő élettartam másodpercben - bármely adatbázis-lekérdezés
 gyorsítótárazása
    CacheTTL \Rightarrow 0,# # egy csak olvasható forrás
    ReadOnly \implies 1,
   Map \Rightarrow \int # megjegyzés: a bejelentkezés, az e-mail és az ügyfélazonosító szükséges!
 # változó, előtétprogram, tároló, látható (1=mindig,2=lite), kötelező, tárolótípus,
        # HTTP-hivatkozás, csak olvasható, HTTP-hivatkozás célja
 [ 'UserTitle', 'Titulus', 'title', 1, 0, 'var', '', 0 ],
 [ 'UserFirstname', 'Keresztnév', 'first_name', 1, 1, 'var', '', 0 ],
 [ 'UserLastname', 'Vezetéknév', 'last_name', 1, 1, 'var', '', 0 ],
 [ 'UserLogin', 'Felhasználó', 'login', 1, 1, 'var', '', 0 ],
 [ 'UserPassword', 'Jelszó', 'pw', 0, 0, 'var', '', 0 ],
 [ 'UserEmail', 'E-mail', 'email', 1, 1, 'var', '', 0 ],
 [ 'UserCustomerID', 'ÜgyfélID', 'customer_id', 0, 1, 'var', '', 0 ],
 [ 'UserPhone', 'Telefon', 'phone', 1, 0, 'var', '', 0 ],
 [ 'UserFax', 'Fax', 'fax', 1, 0, 'var', '', 0 ],
 [ 'UserMobile', 'Mobil', 'mobile', 1, 0, 'var', '', 0 ],
 [ 'UserStreet', 'Utca', 'street', 1, 0, 'var', '', 0 ],
 [ 'UserZip', 'Irányítószám','zip', 1, 0, 'var', '', 0 ],
 [ 'UserCity', 'Település', 'city', 1, 0, 'var', '', 0 ],
 [ 'UserCountry', 'Ország', 'country', 1, 0, 'var', '', 0 ],
 [ 'UserComment', 'Megjegyzés', 'comments', 1, 0, 'var', '', 0 ],
 [ 'ValidID', 'Érvényes', 'valid_id', 0, 1, 'int', '', 0 ],
    ],
    # alapértelmezett kijelölések
    Selections => {
 UserTitle => {
 'Mr.' => 'Mr.',
 'Mrs.' => 'Mrs.',
        },
    },
};
# 2. ügyfél-felhasználó háttérprogram: LDAP
# (ügyfél LDAP háttérprogram és beállítások)
$Self->{CustomerUser2} = {
    Name => 'LDAP adatforrás',
    Module => 'Kernel::System::CustomerUser::LDAP',
   Params \Rightarrow {
        # LDAP kiszolgáló
        Host => 'bay.csuhayward.edu',
        # LDAP bázis dn
        BaseDN => 'ou=seas,o=csuh',
```
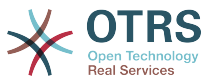

```
 # keresési hatáskör (one|sub)
        SSCOPE => 'sub',
        # A következő érvényes, de csak akkor lenne szükséges, ha a névtelen
           felhasználónak NEM lenne jogosultsága az LDAP-fából olvasni
       UserDN \RightarrowUserPw \implies # Abban az esetben, ha mindig egy szűrőt szeretne hozzáadni az egyes
        # LDAP lekérdezésekhez, akkor használja ezt a beállítást. Például:
 # AlwaysFilter => '(mail=*)' vagy AlwaysFilter => '(objectclass=user)'
 AlwaysFilter => '',
        # ha az LDAP-kiszolgáló karakterkészlete iso-8859-2, akkor használja ezt:
        SourceCharacter \implies 'iso-8859-2', # Net::LDAP új paraméterek (ha szükséges - további
        # információkért nézze meg: perldoc Net::LDAP)
       Params \Rightarrow {
            port => 389,
           timeout \Rightarrow 120,
           async \Rightarrow \theta,
           version \Rightarrow 3.
        },
    },
    # egyedi ügyfél-azonosító
    CustomerKey => 'uid',
    # ügyfél #
    CustomerID => 'mail',
    CustomerUserListFields => ['cn', 'mail'],
    CustomerUserSearchFields => ['uid', 'cn', 'mail'],
   CustomerUserSearchPrefix => ''
    CustomerUserSearchSuffix => '*',
    CustomerUserSearchListLimit => 250,
    CustomerUserPostMasterSearchFields => ['mail'],
    CustomerUserNameFields => ['givenname', 'sn'],
    # a saját jegyeket nem jeleníti meg az ügyfélpanelen, CompanyTickets
    CustomerUserExcludePrimaryCustomerID => 0,
    # egy LDAP-szűrő hozzáadása az érvényes felhasználókhoz (szakértő beállítások)
    CustomerUserValidFilter => '(!(description=locked))'
    # az adminisztrátor nem változtathatja meg az ügyfél beállításait
   AdminSetPreferences => 0,
   Map \implies [ # megjegyzés: a bejelentkezés, az e-mail és az ügyfélazonosító szükséges!
        # változó, előtétprogram, tároló, látható (1=mindig,2=lite), kötelező, tárolótípus,
        # HTTP-hivatkozás, csak olvasható
 [ 'UserTitle', 'Titulus', 'title', 1, 0, 'var', '', 0 ],
 [ 'UserFirstname', 'Keresztnév', 'givenname', 1, 1, 'var', '', 0 ],
 [ 'UserLastname', 'Vezetéknév', 'sn', 1, 1, 'var', '', 0 ],
 [ 'UserLogin', 'Felhasználó','uid', 1, 1, 'var', '', 0 ],
 [ 'UserEmail', 'E-mail', 'mail', 1, 1, 'var', '', 0 ],
 [ 'UserCustomerID', 'ÜgyfélID', 'mail', 0, 1, 'var', '', 0 ],
# [ 'UserCustomerIDs', 'ÜgyfélID-k', 'second_customer_ids', 1, 0, 'var', '', 0 ],
 [ 'UserPhone', 'Telefon', 'telephonenumber', 1, 0, 'var', '', 0 ],
 [ 'UserAddress', 'Cím', 'postaladdress', 1, 0, 'var', '', 0 ],
 [ 'UserComment', 'Megjegyzés', 'description', 1, 0, 'var', '', 0 ],
    ],
};
```
Legfeljebb 10 különböző ügyfél-háttérprogram integrálása lehetséges. Használja az ügyfélkezelés felületet az OTRS-ben az összes ügyféladat megtekintéséhez vagy szerkesztéséhez (feltételezve, hogy az írási hozzáférés engedélyezve van).

## **5.2.4. A CustomerUser adatainak tárolása dinamikus mezőkben**

Néha hasznos lehet a CustomerUser adatait közvetlenül egy jegy dinamikus mezőiben is eltárolni, például speciális statisztikák létrehozásához ezekről az adatokról.

A dinamikus mező értékei akkor lesznek beállítva, amikor egy jegy létrejön vagy amikor egy jegy ügyfelét megváltoztatják. A dinamikus mezők értékeit az ügyféladatokból

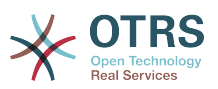

veszik. Ez működik az összes háttérprogramnál, de különösen LDAP-háttérprogramoknál hasznos.

Az OTRS ezen opcionális funkciójának bekapcsolásához kapcsolja be a "Ticket::EventModulePost###930-DynamicFieldFromCustomerUser" és a "DynamicFieldFromCustomerUser::Mapping" beállításokat. Az utóbbi beállítás annak a beállítását tartalmazza, hogy melyik CustomerUser mezőbejegyzést kell eltárolni melyik jegy dinamikus mezőben. A mezőknek létezniük kell a rendszeren, és engedélyezve kell lenniük az AgentTicketFreeText számára azért, hogy beállíthassák kézzel. Tilos engedélyezve lenniük az AgentTicketPhone, az AgentTicketEmail és az AgentTicketCustomer számára. Ha engedélyezve lennének, akkor elsőbbséget élveznének az automatikusan beállított értékekkel szemben.

# **5.3. Háttérprogramok ügyintézők és ügyfelek hitelesítéséhez**

Az OTRS felkínálja az ügyintézők és az ügyfelek hitelesítésének lehetőségét különböző háttérprogramokkal.

## **5.3.1. Hitelesítési háttérprogramok az ügyintézőkhöz**

## **5.3.1.1. DB (alapértelmezett)**

Az alapértelmezetten használt háttérprogram az ügyintézők hitelesítéséhez az OTRS adatbázis. Az ügyintézők az [adminisztrációs oldalon](#page-71-0) lévő [ügyintéző-kezelés felületen](#page-71-1) keresztül adhatók hozzá és szerkeszthetők (lásd a lenti példát).

### **4.12. példa - Ügyintézők hitelesítése egy DB háttérprogrammal**

\$Self->{'AuthModule'} = 'Kernel::System::Auth::DB';

### **5.3.1.2. LDAP**

Ha egy LDAP könyvtár tárolja az összes ügyintézőadatát, akkor használhatja az LDAPmodult a felhasználók hitelesítéséhez az OTRS-ben (lásd a lenti példát). Ennek a modulnak csak olvasható hozzáférése van az LDAP-fához, amely azt jelenti, hogy nem tudja a felhasználói adatokat az [ügyintéző-kezelés felületen](#page-71-1) keresztül szerkeszteni.

## **4.13. példa - Ügyintézők hitelesítése egy LDAP háttérprogrammal**

```
# Ez egy példa beállítás egy LDAP hitelesítés háttérprogramhoz.
# (Győződjön meg arról, hogy a Net::LDAP telepítve van-e!)
$Self->{'AuthModule'} = 'Kernel::System::Auth::LDAP';
$Self->{'AuthModule::LDAP::Host'} = 'ldap.example.com';
$Self->{'AuthModule::LDAP::BaseDN'} = 'dc=example,dc=com';
$Self->{'AuthModule::LDAP::UID'} = 'uid';
# Annak ellenőrzése, hogy a felhasználó jogosult-e hitelesíteni egy
# posixGroup csoportban (például a felhasználónak az XYZ csoportban
# kell lennie az OTRS használatához).
$Self->{'}'AuthModule::LDAP::GroupDN'} = 'cn=otrsallow,ou=posixGroups,dc=example,dc=com';
$Self->{'AuthModule::LDAP::AccessAttr'} = 'memberUid';
# az LDAP posixGroups objektumosztálynál (csak uid)
# $Self->{'AuthModule::LDAP::UserAttr'} = 'UID';
# a nem LDAP posixGroups objektumosztálynál (teljes felhasználói dn-nel)
# $Self->{'AuthModule::LDAP::UserAttr'} = 'DN';
# A következő érvényes, de csak akkor lenne szükséges, ha a névtelen
# felhasználónak NEM lenne jogosultsága az LDAP-fából olvasni.
$Self->{'AuthModule::LDAP::SearchUserDN'} = '';
```
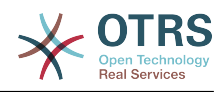

```
$Self->{'AuthModule::LDAP::SearchUserPw'} = '';
# Abban az esetben, ha mindig egy szűrőt szeretne hozzáadni az egyes
# LDAP lekérdezésekhez, akkor használja ezt a beállítást. Például:
# AlwaysFilter => '(mail=*)' vagy AlwaysFilter => '(objectclass=user)'
$Self->{'AuthModule::LDAP::AlwaysFilter'} = '';
# Abban az esetben, ha egy utótagot szeretne hozzáadni az egyes
# bejelentkezési nevekhez, akkor használhatja ezt a beállítást.
# Például: a felhasználó csak a "user"-t szeretné használni, de
# az LDAP könyvtárban "user@domain.com" létezik.
     # $Self->{'AuthModule::LDAP::UserSuffix'} = '@domain.com';
# Net::LDAP új paraméterek (ha szükséges - további információkért
# nézze meg: perldoc Net::LDAP)
$Self->{'AuthModule::LDAP::Params'} = {
     port => 389,
    timeout => 120.
    async \Rightarrow \theta,
    version \Rightarrow 3.
};
```
A lenti parancsfájlban látható beállítási paraméterek használhatók az LDAP könyvtárból származó felhasználói adatoknak a helyi OTRS adatbázisba történő szinkronizálásához. Ez csökkenti az LDAP-kiszolgálóhoz intézett kérések számát, és felgyorsítja az OTRSsel történő hitelesítést. Az adatok szinkronizálása akkor van készen, amikor az ügyintéző bejelentkezik első alkalommal. Habár az adatok szinkronizálhatók a helyi OTRS adatbázisba, az LDAP könyvtár az utolsó példány a hitelesítésnél, így az LDAP-fában egy inaktív felhasználó nem tud hitelesíteni az OTRS-be akkor sem, ha a fiókadatok már el vannak tárolva az OTRS adatbázisában. Az ügyintéző adatai az LDAP könyvtárban nem szerkeszthetők az OTRS webes felületén keresztül, ezért az adatokat közvetlenül az LDAPfában kell kezelni.

```
# AuthSyncBackend (AuthSyncModule) meghatározása ehhez: AuthModule
# ha ez a kulcs létezik és üres, akkor nem lesz szinkronizálva.
# példa értékek: AuthSyncBackend, AuthSyncBackend2
$Self->{'AuthModule::UseSyncBackend'} = 'AuthSyncBackend';
# ügyintéző adatai az LDAP-pal való szinkronizáláshoz
$Self->{'AuthSyncModule'} = 'Kernel::System::Auth::Sync::LDAP';
$Self->{'AuthSyncModule::LDAP::Host'} = 'ldap://ldap.example.com/';
$Self->{'AuthSyncModule::LDAP::BaseDN'} = 'dc=otrs, dc=org';
$Self->{'AuthSyncModule::LDAP::UID'} = 'uid';
$Self->{'AuthSyncModule::LDAP::SearchUserDN'} = 'uid=sys, ou=user, dc=otrs, dc=org';
$Self->{'AuthSyncModule::LDAP::SearchUserPw'} = 'valamilyen_jelszo';
$Self->{'AuthSyncModule::LDAP::UserSyncMap'} = {
     # DB -> LDAP
     UserFirstname => 'givenName',
    UserLastname => 'sn'<br>UserEmail => 'mai
                  \Rightarrow 'mail',
};
\lfloor \ldots \rfloor# AuthSyncModule::LDAP::UserSyncInitialGroups
# (a következő csoport szinkronizálása írás-olvasás jogosultsággal az első
# ügyintézői bejelentkezés kezdeti létrehozása után)
$Self->{'AuthSyncModule::LDAP::UserSyncInitialGroups'} = [
     'users',
];
```
*Parancsfájl: Felhasználói adatok szinkronizálása az LDAP könyvtárból az OTRS adatbázisába.*

Alternatívaként használhat LDAP csoportokat a csoporttagságok vagy szerepek meghatározásához az OTRS-ben. További információkért és példákért nézze meg a Kernel/Config/Defaults.pm fájlt. Itt egy példa az LDAP-ból az OTRS csoportokba történő szinkronizálásra.

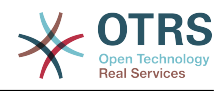

```
# A csoportszinkronizálásokhoz szükséges jellemzők
# (jellemző neve a csoportérték kulcshoz)
$Self->{'AuthSyncModule::LDAP::AccessAttr'} = 'memberUid';
# (a jellemző kiválasztása az UID/DN csoporttartalom típusához a teljes
# LDAP-névnél)
# $Self->{'AuthSyncModule::LDAP::UserAttr'} = 'UID';
# $Self->{'AuthSyncModule::LDAP::UserAttr'} = 'DN';
AuthSyncModule::LDAP::UserSyncGroupsDefinition
# (Ha "LDAP" lett kiválasztva az AuthModule esetén, és LDAP csoportokat
# szeretne szinkronizálni az OTRS csoportokkal, akkor határozza meg a
# következőket.)
$Self->{'AuthSyncModule::LDAP::UserSyncGroupsDefinition'} = {
     # az LDAP csoportja
     'cn=agent,o=otrs' => {
          # OTRS csoport(ok)
         'admin' => {
              # jogosultság
             rw \Rightarrow 1,
             ro \Rightarrow 1,\begin{array}{ccc} \begin{array}{ccc} \end{array} & \end{array} 'faq' => {
r_w \implies \theta,
             ro \Rightarrow 1.
          },
     },
      'cn=agent2,o=otrs' => {
         'users' => {
             rw \Rightarrow 1,
             ro \Rightarrow 1,
         },
     }
};
```
## **5.3.1.3. HTTPBasicAuth az ügyintézőknél**

Ha egy "egyszeri bejelentkezés" megoldást szeretne megvalósítani az összes ügyintézőnél, akkor használhatja az alap HTTP hitelesítést (az összes rendszernél), és a HTTPBasicAuth modult az OTRS-nél (lásd a lenti példát).

## **4.14. példa - Ügyintézők hitelesítése HTTPBasic használatával**

```
# Ez egy beállítási példa egy Apache ($ENV{REMOTE_USER}) hitelesítési
# háttérprogramra. Akkor használja, ha egy egyszeres bejelentkezést
# szeretne Apache http-basic-auth használatával.
$Self->{'AuthModule'} = 'Kernel::System::Auth::HTTPBasicAuth';
# Megjegyzés:
#
# Ha ezt a modult használja, akkor tartalékként használnia kell a
# következő konfigurációs beállításokat, ha a felhasználó nincs
# felhatalmazva az Apache ($ENV{REMOTE_USER}) változóban.
$Self->{LoginURL} = 'http://host.example.com/not-authorised-for-otrs.html';
$Self->{LogoutURL} = 'http://host.example.com/thanks-for-using-otrs.html';
```
## **5.3.1.4. Radius**

A lenti példában látható beállítási paraméterek használhatók az ügyintézők hitelesítéséhez egy Radius-kiszolgálóval.

### **4.15. példa - Ügyintézők hitelesítése egy Radius háttérprogrammal**

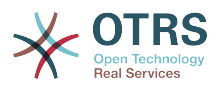

```
# Ez egy beállítási példa az ügyintézők hitelesítéséhez Radius-kiszolgálóval
$Self->{'AuthModule'} = 'Kernel::System::Auth::Radius';
$Self->{'AuthModule::Radius::Host'} = 'radius_kiszolgáló';
$Self->{'AuthModule::Radius::Password'} = 'radius_titok';
```
## **5.3.2. Hitelesítési háttérprogramok az ügyfelekhez**

### **5.3.2.1. Adatbázis (alapértelmezett)**

Az alapértelmezett felhasználó-hitelesítési háttérprogram az OTRS-ben az ügyfeleknél az OTRS adatbázis. Ezzel a háttérprogrammal az összes ügyféladat szerkeszthető az OTRS webes felületén keresztül (lásd a lenti példát).

### **4.16. példa - Ügyfél-felhasználó hitelesítése egy adatbázis háttérprogrammal**

```
# Ez a hitelesítő modul az OTRS adatbázissal
$Self->{'Customer::AuthModule'} = 'Kernel::System::CustomerAuth::DB';
$Self->{'Customer::AuthModule::DB::Table'} = 'customer_user';
$Self->{'Customer::AuthModule::DB::CustomerKey'} = 'login';
$Self->{'Customer::AuthModule::DB::CustomerPassword'} = 'pw';
#$Self->{'Customer::AuthModule::DB::DSN'} =
 "DBI:mysql:database=customerdb;host=customerdbhost";
#$Self->{'Customer::AuthModule::DB::User'} = "valamilyen_felhasználó";
#$Self->{'Customer::AuthModule::DB::Password'} = "valamilyen jelszó";
```
### **5.3.2.2. LDAP**

Ha van egy olyan LDAP könyvtára, amely az összes ügyféladatot tartalmazza, akkor használhatja az LDAP-modult az ügyfelek hitelesítéséhez az OTRS-be (lásd a lenti példát). Mivel ennek a modulnak csak olvasási hozzáférése van az LDAP háttérprogramhoz, ezért nem lehetséges az ügyféladatokat az OTRS webes felületén keresztül szerkeszteni.

### **4.17. példa - Ügyfél-felhasználó hitelesítése egy LDAP háttérprogrammal**

```
# Ez egy példa beállítás egy LDAP hitelesítés háttérprogramhoz.
# (Győződjön meg arról, hogy a Net::LDAP telepítve van-e!)
$Self->{'Customer::AuthModule'} = 'Kernel::System::CustomerAuth::LDAP';
$Self->{'Customer::AuthModule::LDAP::Host'} = 'ldap.example.com';
$Self->{'Customer::AuthModule::LDAP::BaseDN'} = 'dc=example,dc=com';
$Self->{'Customer::AuthModule::LDAP::UID'} = 'uid';
# Annak ellenőrzése, hogy a felhasználó jogosult-e hitelesíteni egy
# posixGroup csoportban (például a felhasználónak az XYZ csoportban
# kell lennie az OTRS használatához).
$Self->{'Customer::AuthModule::LDAP::GroupDN'} =
  'cn=otrsallow,ou=posixGroups,dc=example,dc=com';
$Self->{'Customer::AuthModule::LDAP::AccessAttr'} = 'memberUid';
# az LDAP posixGroups objektumosztálynál (csak uid)
$Self->{'Customer::AuthModule::LDAP::UserAttr'} = 'UID';
# a nem LDAP posixGroups objektumosztálynál (teljes felhasználói dn-nel)
#$Self->{'Customer::AuthModule::LDAP::UserAttr'} = 'DN';
# A következő érvényes, de csak akkor lenne szükséges, ha a névtelen
# felhasználónak NEM lenne jogosultsága az LDAP-fából olvasni.
$Self->{'Customer::AuthModule::LDAP::SearchUserDN'} = '';
$Self->{'Customer::AuthModule::LDAP::SearchUserPw'} = '';
# Abban az esetben, ha mindig egy szűrőt szeretne hozzáadni az egyes
# LDAP lekérdezésekhez, akkor használja ezt a beállítást. Például:
# AlwaysFilter => '(mail=*)' vagy AlwaysFilter => '(objectclass=user)'
$Self->{'Customer::AuthModule::LDAP::AlwaysFilter'} = '';
```
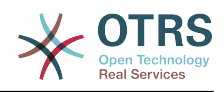

```
# Abban az esetben, ha egy utótagot szeretne hozzáadni az egyes
# bejelentkezési nevekhez, akkor használhatja ezt a beállítást.
# bejetentnezesz nerennez, az<br># Például: a felhasználó csak a "user"-t szeretné használni, de
# az LDAP könyvtárban "user@domain.com" létezik.
#$Self->{'Customer::AuthModule::LDAP::UserSuffix'} = '@domain.com';
# Net::LDAP új paraméterek (ha szükséges - további információkért
# nézze meg: perldoc Net::LDAP)
$Self->{'Customer::AuthModule::LDAP::Params'} = {
    port \implies 389.
    timeout => 120,
    async \Rightarrow \theta,
    version \Rightarrow 3,
\vert \cdot \vert
```
## **5.3.2.3. HTTPBasicAuth az ügyfeleknél**

Ha egy "egyszeri bejelentkezés" megoldást szeretne megyalósítani az összes ügyfélfelhasználónál, akkor használhatja az alap HTTPBasic hitelesítést (az összes rendszernél), és használja a HTTPBasicAuth modult az OTRS-nél (többé nem szükséges bejelentkezés az OTRS-sel). Lásd a lenti példát.

### **4.18. példa - Ügyfél-felhasználó hitelesítése HTTPBasic használatával**

```
# Ez egy beállítási példa egy Apache ($ENV{REMOTE_USER}) hitelesítési
# háttérprogramra. Akkor használja, ha egy egyszeres bejelentkezést
# szeretne Apache http-basic-auth használatával.
$Self->{'Customer::AuthModule'} = 'Kernel::System::CustomerAuth::HTTPBasicAuth';
# Megjegyzés:
# Ha ezt a modult használja, akkor tartalékként használnia kell a
# következő konfigurációs beállításokat, ha a felhasználó nem az
# Apache ($ENV{REMOTE_USER}) változón keresztül jelentkezik be.
$Self->{CustomerPanelLoginURL} = 'http://host.example.com/not-authorised-for-otrs.html';
$Self->{CustomerPanelLogoutURL} = 'http://host.example.com/thanks-for-using-otrs.html';
```
## **5.3.2.4. Radius**

A lenti példában látható beállítások használhatók az ügyfelek hitelesítéséhez egy Radiuskiszolgálóval.

### **4.19. példa - Ügyfél-felhasználó hitelesítése egy Radius háttérprogrammal**

```
# Ez egy beállítási példa az ügyfelek hitelesítéséhez Radius-kiszolgálóval
$Self->{'Customer::AuthModule'} = 'Kernel::System::Auth::Radius';
$Self->{'Customer::AuthModule::Radius::Host'} = 'radius_kiszolgáló';
$Self->{'Customer::AuthModule::Radius::Password'} = 'radius_titok';
```
# **5.4. Az ügyfél saját regisztrációjának személyre szabása**

Lehetséges a saját regisztráció személyre szabása az új ügyfeleknél a customer.pl panelen keresztül történő hozzáféréskor. Új opcionális vagy kötelező mezők adhatók hozzá, mint például szobaszám, cím vagy állam.

A következő példa azt mutatja be, hogy hogyan adhat meg egy kötelező mezőt az ügyféladatbázisban, ebben az esetben egy ügyfél szobaszámának eltárolásához.

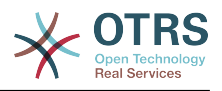

## **5.4.1. A webes felület személyre szabása**

Az új mezőnek a customer.pl webes felületén való megjelenítéséhez a szobaszám esetén a .dtl fájlt kell módosítani, mivel ez a fájl felelős ezen a felületen az elrendezésért. Szerkessze a Kernel/Output/HTML/Standard/CustomerLogin.dtl fájlt, adja hozzá az új mezőt a 80. sor környékén (lásd a lenti parancsfájlt).

```
[...]
<div class="NewLine">
     <label for="Room">[% Translate("Room{CustomerUser}") | html %]</label>
     <input title="[% Translate("Room Number") | html %]" name="Room" type="text"
  id="UserRoom" maxlength="50" />
</div>
[...]
```
*Parancsfájl: Egy új mező megjelenítése a webes felületen.*

# **5.4.2. Ügyfélleképezés**

A következő lépésben az ügyfélleképezést kell kiterjeszteni egy új bejegyzéssel a szobaszámhoz. Annak biztosítására, hogy a változtatások ne vesszenek el egy frissítés után, helyezze át a "CustomerUser" beállításokat a Kernel/Config/Defaults.pm fájlból a Kernel/Config.pm fájlba. Most változtassa meg a MAP tömböt, és adja hozzá az új szobaszámot, amint a lenti parancsfájlban látható.

```
# CustomerUser
# (ügyféladatbázis háttérprogram és beállítások)
$Self->{CustomerUser} = {
     Name => 'Adatbázis adatforrás',
     Module => 'Kernel::System::CustomerUser::DB',
    Params \Rightarrow {
          # ha egy külső adatbázis szeretne használni, akkor adja hozzá a
          # szükséges beállításokat
# DSN => 'DBI:odbc:yourdsn'<br>
# Type => 'mssql', # csak Q<br>
# DSN => 'DBI:mysql:databas<br>
# User => ''.
          Type => 'mssql', # csak ODBC kapcsolatoknál
          DSN => 'DBI:mysql:database=customerdb;host=customerdbhost',
          User \Rightarrow \cdot,
          Password => ' Table => 'customer_user',
     },
     # egyedi ügyfél-azonosító
     CustomerKey => 'login',
     # ügyfél #
    CustomerID \implies 'customer\_id',customerValid => 'valid_id',<br>CustomerUserListFields => ['first_name', 'last_name', 'email'],
 CustomerUserListFields => ['first_name', 'last_name', 'email'],
# CustomerUserListFields => ['login', 'first_name', 'last_name', 'customer_id', 'email'],
 CustomerUserSearchFields => ['login', 'last_name', 'customer_id'],
 CustomerUserSearchPrefix => '',
     CustomerUserSearchSuffix => '*',
     CustomerUserSearchListLimit => 250,
     CustomerUserPostMasterSearchFields => ['email'],
     CustomerUserNameFields => ['title', 'first_name', 'last_name'],
     CustomerUserEmailUniqCheck => 1,
     # a saját jegyeket nem jeleníti meg az ügyfélpanelen, CompanyTickets
# CustomerUserExcludePrimaryCustomerID => 0,<br># # automatikus bejelentkezések előállítása<br># AutoLoginCreationPrefix => 'auto',<br># AutoLoginCreationPrefix => 'auto',
     # automatikus bejelentkezések előállítása
     AutoLoginCreation => \theta,
     AutoLoginCreationPrefix => 'auto'
     # # az adminisztrátor megváltoztathatja az ügyfél beállításait
     AdminSetPreferences => 1,
     # # gyorsítótáridő élettartam másodpercben - bármely adatbázis-lekérdezés
 gyorsítótárazása
     CacheTTL \implies 0,
     # # egy csak olvasható forrás
```
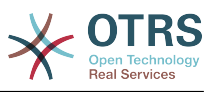

| #            | ReadOnly $\Rightarrow$ 1,                                            |                                                                                     |                           |  |                                                                        |  |
|--------------|----------------------------------------------------------------------|-------------------------------------------------------------------------------------|---------------------------|--|------------------------------------------------------------------------|--|
|              | Map $\Rightarrow$ [                                                  |                                                                                     |                           |  |                                                                        |  |
|              |                                                                      |                                                                                     |                           |  |                                                                        |  |
|              |                                                                      |                                                                                     |                           |  |                                                                        |  |
|              |                                                                      | # megjegyzés: a bejelentkezés, az e-mail és az ügyfélazonosító szükséges!           |                           |  |                                                                        |  |
|              |                                                                      | # változó, előtétprogram, tároló, látható (1=mindig,2=lite), kötelező, tárolótípus, |                           |  |                                                                        |  |
|              | # HTTP-hivatkozás, csak olvasható, HTTP-hivatkozás célja             |                                                                                     |                           |  |                                                                        |  |
|              | [ 'UserTitle',                                                       | 'Titulus', 'title',                                                                 |                           |  | 1, 0, 'var', '', 0 ],                                                  |  |
|              | [ 'UserFirstname', 'Keresztnév', 'first_name', 1, 1, 'var', '', 0 ], |                                                                                     |                           |  |                                                                        |  |
|              | [ 'UserLastname',                                                    |                                                                                     |                           |  | 'Vezetéknév', 'last_name', 1, 1, 'var', '', 0 ],                       |  |
|              | [ 'UserLogin',                                                       |                                                                                     | 'Felhasználó','login',    |  | 1, 1, 'var', '', 0 ],                                                  |  |
|              | [ 'UserPassword', 'Jelszó', '                                        |                                                                                     | $'pw'$ , where $'p$       |  | 0, 0, 'var', '', 0 ],                                                  |  |
|              | [ 'UserEmail',                                                       |                                                                                     |                           |  | 'E-mail', 'email', 1, 1, 'var', '', 0 ],                               |  |
|              | [ 'UserCustomerID', 'ÜgyfélID', 'customer_id', 0, 1, 'var', '', 0 ], |                                                                                     |                           |  |                                                                        |  |
|              | [ 'UserPhone',                                                       | 'Telefon',                                                                          |                           |  | "phone", $\begin{bmatrix} 1 & 0 \\ 1 & 0 \end{bmatrix}$ 'var', ", 0 ], |  |
|              | [ 'UserFax',                                                         | 'Fax',                                                                              | 'fax',                    |  | 1, 0, 'var', '', 0 ],                                                  |  |
|              | [ 'UserMobile',                                                      | 'Mobil',                                                                            | 'mobile'.                 |  | 1, 0, 'var', '', 0],                                                   |  |
|              | [ 'UserRoom',                                                        | 'Szoba',                                                                            | $'$ room',                |  | 1, 0, 'var', '', 0 ],                                                  |  |
|              | [ 'UserStreet',                                                      |                                                                                     |                           |  |                                                                        |  |
|              |                                                                      | 'Utca',                                                                             | 'street',                 |  | 1, 0, 'var', '', 0],                                                   |  |
|              | [ 'UserZip',                                                         | 'Irányítószám','zip',                                                               |                           |  | 1, 0, 'var', '', 0 ],                                                  |  |
|              | [ 'UserCity',                                                        | 'Település', 'city',                                                                |                           |  | 1, 0, 'var', '', 0 ],                                                  |  |
|              | [ 'UserCountry',                                                     | 'Ország',                                                                           | country',                 |  | 1, 0, 'var', '', 0 ],                                                  |  |
|              | [ 'UserComment',                                                     |                                                                                     | 'Megjegyzés', 'comments', |  | 1, 0, 'var', '', 0 ],                                                  |  |
|              | [ 'ValidID',                                                         |                                                                                     | 'Érvényes', 'valid_id',   |  | 0, 1, 'int', '', 0],                                                   |  |
|              | 1,                                                                   |                                                                                     |                           |  |                                                                        |  |
|              | # alapértelmezett kijelölések                                        |                                                                                     |                           |  |                                                                        |  |
|              | Selections $\Rightarrow$ {                                           |                                                                                     |                           |  |                                                                        |  |
|              | UserTitle => $\{$                                                    |                                                                                     |                           |  |                                                                        |  |
|              | $'Mr. " => 'Mr.'$                                                    |                                                                                     |                           |  |                                                                        |  |
|              | $'Mrs.$ $\Rightarrow$ 'Mrs.',                                        |                                                                                     |                           |  |                                                                        |  |
|              | },                                                                   |                                                                                     |                           |  |                                                                        |  |
|              | },                                                                   |                                                                                     |                           |  |                                                                        |  |
| $\mathbf{B}$ |                                                                      |                                                                                     |                           |  |                                                                        |  |

*Parancsfájl: A leképezési tömb megváltoztatása.*

## **5.4.3. A** customer\_user **tábla személyre szabása az OTRS adatbázisban**

Az utolsó lépés az új szobaszám oszlopának hozzáadása a customer user táblához az OTRS adatbázisában (lásd a lenti parancsfájlt). Ebben az oszlopban lesznek eltárolva az új szobaszámok bejegyzései.

```
linux:~# mysql -p
Enter password:
Welcome to the MySQL monitor. Commands end with ; or \g.
Your MySQL connection id is 6 to server version: 5.0.18-Debian 7-log
Type 'help;' or '\h' for help. Type '\c' to clear the buffer.
mysql> use otrs;
Reading table information for completion of table and column names
You can turn off this feature to get a quicker startup with -A
Database changed
mysql> ALTER TABLE customer_user ADD room VARCHAR (200);
Query OK, 3 rows affected (0.01 sec)
Records: 3 Duplicates: 0 Warnings: 0
mysql> quit
Bye
linux:~#
```
*Parancsfájl: Egy új oszlop hozzáadása a customer\_user táblához.*

Most már a szoba új mezőjének meg kell jelennie az ügyfélinformációs panelen, ha ki van töltve, és az ügyfél-felhasználó adminisztrációs képernyőkön. Az új ügyfeleknek is be kell szúrniuk a saját szobaszámukat, ha egy új fiókot regisztrálnak.

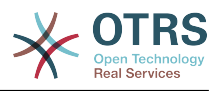

# **6. Jegybeállítások**

# **6.1. Jegyállapotok**

## **6.1.1. Előre meghatározott állapotok**

Az OTRS lehetővé teszi az előre meghatározott jegyállapotok és azok típusainak megváltoztatását, vagy akár újak hozzáadását. Két jellemző fontos egy állapotnál: az állapot neve és az állapot típusa.

Az OTRS alapértelmezett állapotai a következők: "closed successful" (sikeresen lezárva), "closed unsuccessful" (sikertelenül lezárva), "merged" (egyesített), "new" (új), "open" (nyitott), "pending auto close+" (automatikus lezárás függőben+), "pending auto close-" (automatikus lezárás függőben-), "pending reminder" (emlékeztető függőben) és "removed" (eltávolított).

## **6.1.1.1. Új**

A jegyek általában ebben az állapotban vannak, amikor bejövő e-mailekből vannak létrehozva.

## **6.1.1.2. Nyitott**

Ez az alapértelmezett állapot a várólistákhoz és az ügyintézőkhöz hozzárendelt jegyeknél.

### **6.1.1.3. Emlékeztető függőben**

Miután a várakozási idő lejárt, a jegytulajdonos egy emlékeztető e-mailt fog kapni a jegyet illetőleg. Ha a jegy nincs zárolva, akkor az emlékeztető az összes ügyintézőnek el lesz küldve a várólistában. Az emlékeztető jegyek csak munkaidőben lesznek kiküldve, és 24 óránként ismételten el lesznek küldve, amíg az ügyintéző meg nem változtatja a jegy állapotát. A jegynek az ebben az állapotban eltöltött ideje továbbra is hozzá lesz adva az eszkalációs idő számításához.

## **6.1.1.4. Automatikus lezárás függőben-**

Az ebben az állapotban lévő jegyek "sikertelenül lezárva" állapotra lesznek állítva, ha a várakozási idő lejár. A jegynek az ebben az állapotban eltöltött ideje továbbra is hozzá lesz adva az eszkalációs idő számításához.

## **6.1.1.5. Automatikus lezárás függőben+**

Az ebben az állapotban lévő jegyek "sikeresen lezárva" állapotra lesznek állítva, ha a várakozási idő lejár. A jegynek az ebben az állapotban eltöltött ideje továbbra is hozzá lesz adva az eszkalációs idő számításához.

### **6.1.1.6. Egyesített**

Ez az állapot azoknál a jegyeknél, amelyek egyesítve lettek más jegyekkel.

### **6.1.1.7. Sikeresen lezárva**

Ez a végső állapot azoknál a jegyeknél, amelyek sikeresen meg lettek oldva. A beállításoktól függően lehetősége lehet vagy nem lehet lehetősége a lezárt jegyek újranyitására.

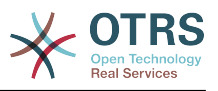

### **6.1.1.8. Sikertelenül lezárva**

Ez a végső állapot azoknál a jegyeknél, amelyek NEM lettek sikeresen megoldva. A beállításoktól függően lehetősége lehet vagy nem lehet lehetősége a lezárt jegyek újranyitására.

## **6.1.2. Állapotok személyre szabása**

Minden állapotnak van egy neve (state-name) és egy típusa (state-type). Kattintson az adminisztrációs oldalon lévő [Állapotok](#page-95-1) hivatkozásra, és nyomja meg az "Állapot hozzáadása" gombot egy új állapot létrehozásához. Szabadon megválaszthatja egy új állapot nevét. Az állapottípusok nem változtathatók meg a webes felületen keresztül. Közvetlenül az adatbázist kell módosítani, ha új típusokat szeretne hozzáadni, vagy meg szeretné változtatni a meglévő neveket. Az alapértelmezett állapottípusokat tipikusan nem kellene módosítani, mivel az kiszámíthatatlan eredményekhez vezethet. Például az eszkaláció számítások és a feloldási funkció bizonyos állapottípusokon alapul.

Egy már meglévő állapot neve megváltoztatható, vagy új állapotok adhatók hozzá ezen képernyőn keresztül. Ha a "new" állapotot megváltoztatják a webes felületen keresztül, akkor ezt a változtatást be kell állítani a Kernel/Config.pm beállítófájlon keresztül vagy a rendszerbeállítás felületén keresztül is. A lenti parancsfájlban megadott beállításokat kell módosítani annak biztosítása érdekében, hogy az OTRS működjön a "new" megváltoztatott állapotával.

```
 [...]
 # PostmasterDefaultState
 # (The default state of new tickets.) [default: new]
 $Self->{PostmasterDefaultState} = 'new';
 # CustomerDefaultState
 # (default state of new customer tickets)
 $Self->{CustomerDefaultState} = 'new';
 [...]
```
*Parancsfájl: A Kernel/Config.pm beállítások módosítása.*

Ha egy új állapottípust kell hozzáadni, akkor az OTRS adatbázisban lévő ticket\_state\_type táblát szükséges módosítani egy adatbáziskliens programmal, amint a lenti parancsfájlban látható.

```
linux:~# mysql -p
Enter password:
Welcome to the MySQL monitor. Commands end with ; or \g.
Your MySQL connection id is 23 to server version: 5.0.16-Debian_1-log
Type 'help;' or '\h' for help. Type '\c' to clear the buffer.
mysql> use otrs;
Reading table information for completion of table and column names
You can turn off this feature to get a quicker startup with -A
Database changed
mysql> insert into ticket state type (name, comments) values ('sajat',
'Saját állapottípus');
Query OK, 1 row affected (0.00 sec)
mysql> quit
Bye
linux:~#
```
*Parancsfájl: Az OTRS adatbázis módosítása.*

Most már lehetséges az új állapottípus használata, amelyet most létrehozott. Miután egy állapot össze lesz kapcsolva ezzel az új állapottípussal, az OTRS beállítását is meg kell

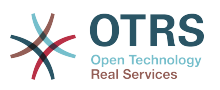

változtatni annak biztosítása érdekében, hogy az új állapot használható legyen. Csak módosítsa a következő lehetőségeket a rendszerbeállításokon keresztül:

[Ticket -> Frontend::Agent::Ticket::ViewPhoneNew > AgentTicketPhone###StateDefault](#page-564-0) - az alapértelmezett következő állapot meghatározásához az új telefonos jegyeknél.

[Ticket -> Frontend::Agent::Ticket::ViewPhoneNew > AgentTicketPhone###StateType](#page-564-1)  az elérhető következő állapotok meghatározásához az új telefonos jegyeknél.

[Ticket -> Frontend::Agent::Ticket::ViewEmailNew > AgentTicketEmail###StateDefault](#page-535-0)  az alapértelmezett következő állapot meghatározásához az új e-mail jegyeknél.

[Ticket -> Frontend::Agent::Ticket::ViewEmailNew > AgentTicketEmail###StateType](#page-535-1) - az elérhető következő állapotok meghatározásához az új e-mail jegyeknél.

Ticket -> Frontend::Agent::Ticket::ViewPhoneOutbound [AgentTicketPhoneOutbound###State](#page-567-0) - az alapértelmezett következő állapot meghatározásához az új telefonos bejegyzéseknél.

[Ticket -> Frontend::Agent::Ticket::ViewPhoneOutbound >](#page-567-1) [AgentTicketPhoneOutbound###StateType](#page-567-1) - az elérhető következő állapotok meghatározásához az új telefonos bejegyzéseknél.

[Ticket -> Frontend::Agent::Ticket::ViewMove > AgentTicketMove###State](#page-547-0) - az alapértelmezett következő állapot meghatározásához egy jegy áthelyezésénél.

[Ticket -> Frontend::Agent::Ticket::ViewMove > AgentTicketMove###StateType](#page-548-0) - az elérhető következő állapotok meghatározásához egy jegy áthelyezésénél.

[Ticket -> Frontend::Agent::Ticket::ViewBounce > StateDefault](#page-526-0) - az alapértelmezett következő állapot meghatározásához egy jegy visszaküldése után.

[Ticket -> Frontend::Agent::Ticket::ViewBounce > StateType](#page-526-1) - az elérhető következő állapotok meghatározásához a visszaküldés képernyőn.

[Ticket -> Frontend::Agent::Ticket::ViewBulk > StateDefault](#page-527-0) - az alapértelmezett következő állapot meghatározásához egy tömeges műveletben.

[Ticket -> Frontend::Agent::Ticket::ViewBulk > StateType](#page-527-1) - az elérhető következő állapotok meghatározásához a tömeges művelet képernyőn.

[Ticket -> Frontend::Agent::Ticket::ViewClose > StateDefault](#page-530-0) - az alapértelmezett következő állapot meghatározásához egy jegy lezárása után.

[Ticket -> Frontend::Agent::Ticket::ViewClose > StateType](#page-529-0) - az elérhető következő állapotok meghatározásához a lezárás képernyőn.

[Ticket -> Frontend::Agent::Ticket::ViewCompose > StateDefault](#page-532-0) - az alapértelmezett következő állapot meghatározásához az írás (válasz) képernyőn.

[Ticket -> Frontend::Agent::Ticket::ViewCompose > StateType](#page-532-1) - az elérhető következő állapotok meghatározásához az írás (válasz) képernyőn.

[Ticket -> Frontend::Agent::Ticket::ViewForward > StateDefault](#page-539-0) - az alapértelmezett következő állapot meghatározásához egy jegy továbbítása után.

[Ticket -> Frontend::Agent::Ticket::ViewForward > StateType](#page-539-1) - az elérhető következő állapotok meghatározásához a továbbítás képernyőn.

[Ticket -> Frontend::Agent::Ticket::ViewForward > StateDefault](#page-542-0) - egy jegy alapértelmezett következő állapotának meghatározásához a szabad szöveg képernyőn.

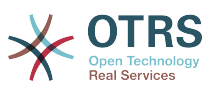

[Ticket -> Frontend::Agent::Ticket::ViewForward > StateType](#page-542-1) - az elérhető következő állapotok meghatározásához a szabad szöveg képernyőn.

[Ticket -> Core::PostMaster > PostmasterDefaultState](#page-447-1) - az e-mailekből létrehozott jegyek állapotának meghatározásához.

[Ticket -> Core::PostMaster > PostmasterFollowUpState](#page-447-2) - a jegyek állapotának meghatározásához, miután egy követés érkezett.

[Ticket -> Core::PostMaster > PostmasterFollowUpStateClosed](#page-447-3) - a jegyek állapotának meghatározásához, miután egy követés érkezett egy már lezárt jegynél.

[Ticket -> Core::Ticket > ViewableStateType](#page-463-0) - azon állapottípusok meghatározásához, amelyek különféle helyeken jelennek meg a rendszeren, például a várólista nézetben.

[Ticket -> Core::Ticket > UnlockStateType](#page-463-1) - az állapottípusok meghatározásához a feloldott jegyeknél.

[Ticket -> Core::Ticket > PendingReminderStateType](#page-463-2) - az állapottípus meghatározásához az emlékeztető jegyeknél.

[Ticket -> Core::Ticket > PendingAutoStateType](#page-464-0) - az állapottípus meghatározásához az automatikusan függőben lévő jegyeknél.

[Ticket -> Core::Ticket > StateAfterPending](#page-464-1) - annak az állapotnak a meghatározásához, amelyre a jegy akkor van beállítva, miután a beállított állapot automatikusan függőben lévő időzítője lejárt.

# **6.2. Jegyprioritások**

Az OTRS öt alapértelmezett prioritási szinttel érkezik, amelyek az adminisztrációs oldalon lévő "Prioritások" hivatkozáson keresztül módosíthatók. Egy személyre szabott prioritási lista létrehozásakor tartsa észben, hogy azok ábécé sorrendben vannak rendezve a prioritásválasztó dobozban a felhasználói felületen. Az OTRS a jegyeket is a belső adatbázis-azonosítók szerint rendezi a várólista nézetben.

## **Megjegyzés**

Mint más OTRS egyedek esetén, a prioritások sem törölhetők, csak kikapcsolhatók az érvényesség lehetőség *érvénytelen* vagy *átmenetileg érvénytelen* értékre állításával.

## **Fontos**

Ha egy új prioritás kerül hozzáadásra, vagy ha egy meglévőt megváltoztatnak, akkor lehet, hogy néhány változót is módosítani szeretne a rendszerbeállításokban:

- [Ticket:Core::Postmaster::PostmasterDefaultPriority](#page-447-4)  meghatározza az alapértelmezett prioritást az összes bejövő e-mailnél.
- [Ticket:Frontend::Agent:Ticket::ViewPhoneNew:Priority](#page-563-0)  meghatározza az alapértelmezett prioritást az új telefonos jegy képernyőn az ügyintézőknél.
- [Ticket:Frontend::Agent:Ticket::ViewEmailNew:Priority](#page-534-0)  meghatározza az alapértelmezett prioritást az új e-mail jegy képernyőn az ügyintézőknél.
- [Ticket:Frontend::Customer:Ticket::ViewNew:PriorityDefault](#page-603-0) meghatározza az alapértelmezett prioritást az új jegy képernyőn az ügyfél előtétprogramján.

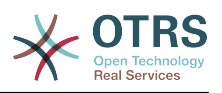

# **6.3. Jegyfelelősség és jegymegfigyelés**

Az OTRS 2.1-es verziójától lehetőség van egy olyan személy hozzárendelésére, aki egy jegyért felel, egyúttal annak tulajdonosa. Emellett a jegyhez kapcsolt összes tevékenységet megfigyelheti valaki más, aki nem a jegytulajdonos. Ezt a két funkcionalitást a jegyfelelős és a jegymegfigyelés szolgáltatásokkal valósították meg, és elősegíti a feladatok hozzárendelését, valamint a hierarchikus csapatszerkezeten belüli munkát.

# **6.3.1. Jegyfelelősség**

A jegyfelelősség szolgáltatás megkönnyíti egy jegy teljes feldolgozását egy olyan ügyintézővel, aki nem a jegytulajdonos. Így egy olyan ügyintéző, aki zárolt egy jegyet, átadhatja egy másik ügyintézőnek - aki nem a jegytulajdonos - annak érdekében, hogy a második válaszoljon egy ügyfélkérésre. Miután foglalkoztak a kéréssel, az első ügyintéző visszavonhatja a jegyfelelősséget a második ügyintézőtől.

A [Ticket::Responsible](#page-456-0) beállítási paraméterrel kapcsolható be a jegyfelelősség szolgáltatás. Ennek hatására három új hivatkozás fog megjelenni egy nagyított jegynek a jegytevékenységek menüjében az ügyintézői felületen.

A jegyfelelősség a jegytartalom előhívásával és a "Felelős" hivatkozásra kattintva rendelhető hozzá egy nagyított jegynek a jegytevékenységek menüjében az ügyintézői felületen (lásd a lenti ábrát).

### **4.67. ábra - Egy jegy felelősségének megváltoztatása annak nagyított nézetében**

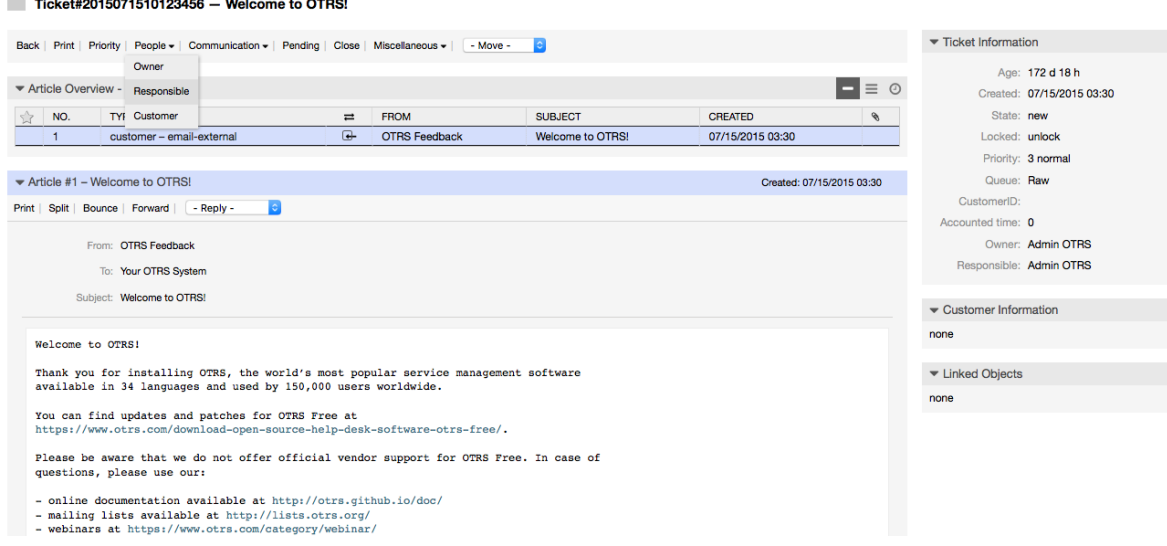

Miután rákattintott a "Felelős" hivatkozásra, egy felugró párbeszédablak fog megnyílni a jegy felelősségének megváltoztatásához (lásd a lenti ábrát). Ez a párbeszédablak használható egy üzenet küldéséhez is az új felelős ügyintézőnek.

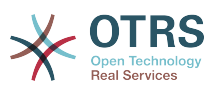

#### **4.68. ábra - Felugró párbeszédablak egy jegy felelősségének megváltoztatásához**

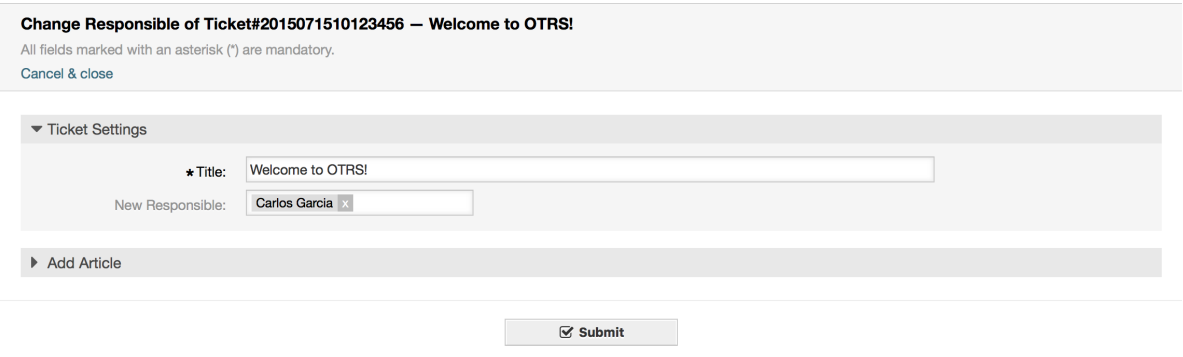

Az összes jegy listája, amelynél egy ügyintéző felelős, az OTRS ügyintézői felületének felelős nézetén keresztül érhető el, amint a jegyfelelősség szolgáltatást bekapcsolták.

## **6.3.2. Jegymegfigyelés**

Az OTRS 2.1-es verziójától a kiválasztott ügyintézők egyfajta felügyelőkként megfigyelhetnek bizonyos jegyeket a rendszeren belül a jegymegfigyelő szolgáltatás használatával anélkül, hogy feldolgoznák azokat.

A jegymegfigyelő szolgáltatás a [Ticket::Watcher](#page-476-0) beállítási paraméterrel kapcsolható be, amely új hivatkozásokat ad hozzá a műveletek eszköztárhoz. A [Ticket::WatcherGroup](#page-476-1) használatával egy vagy több felhasználói csoport is meghatározható a jegyek megfigyeléséhez való jogosultsággal.

Annak érdekében, hogy megfigyeljen egy jegyet, menjen annak a nagyított nézetéhez, és kattintson a "Feliratkozás" hivatkozásra a jegytevékenységek menüjében (lásd a lenti ábrát).

#### **4.69. ábra - Feliratkozás egy jegy megfigyelésére annak nagyított nézetében**

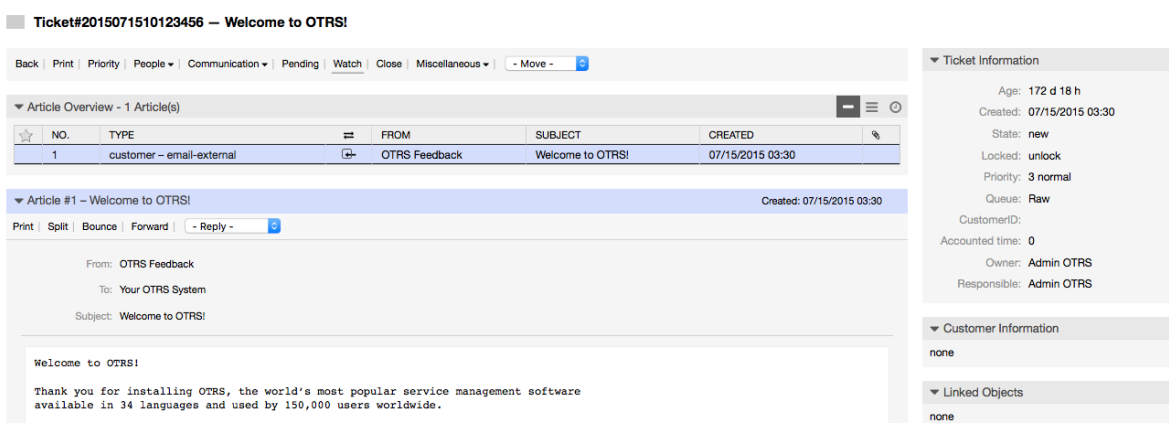

Ha többé nem szeretne megfigyelni egy adott jegyet, akkor menjen annak a nagyított nézetéhez, és kattintson a "Leiratkozás" hivatkozásra a jegytevékenységek menüjében (lásd a lenti ábrát).
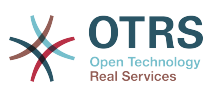

#### **4.70. ábra - Leiratkozás egy jegy megfigyeléséről annak nagyított nézetében**

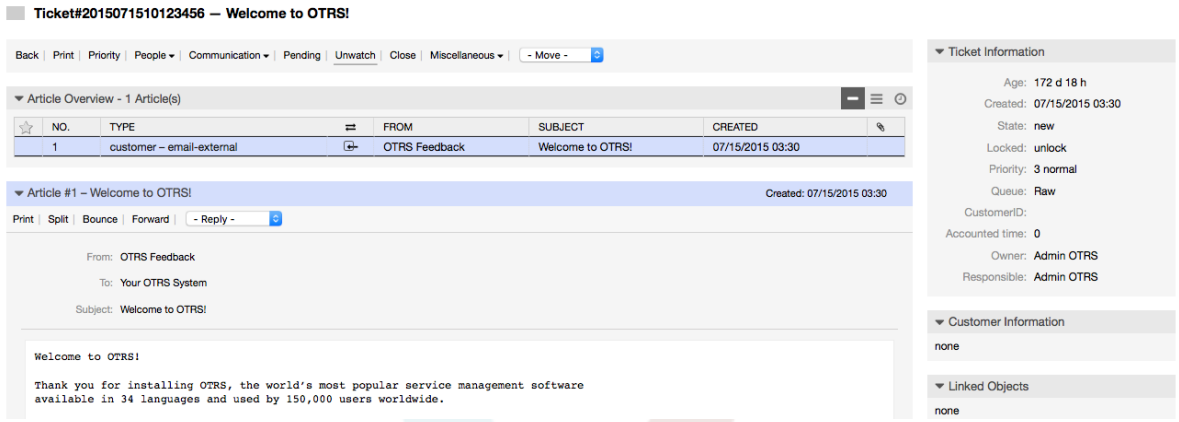

Az összes megfigyelt jegy listája az OTRS ügyintézői felületének megfigyelt nézetén keresztül érhető el (lásd a lenti ábrát), amint a jegymegfigyelő szolgáltatást bekapcsolták.

### **4.71. ábra - Megfigyelt jegyek nézete**

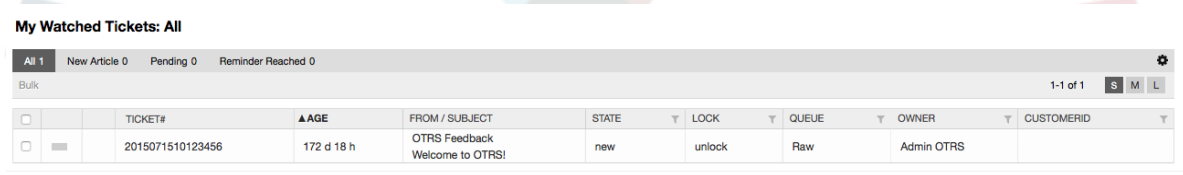

# **7. Az idővel kapcsolatos funkciók**

# **7.1. Nyitvatartási idők, munkaszüneti napok és időzónák beállítása**

Az OTRS-ben lévő néhány funkció - mint például az eszkalációk és a [jegyek automatikus](#page-145-0) [feloldása](#page-145-0) - a nyitvatartási idők, az időzónák és a munkaszüneti napok megfelelő beállításától függ. Ezeket a [rendszerbeállítási felületen](#page-107-0) keresztül a [Framework >](#page-327-0) [Core::Time](#page-327-0) beállítással határozhatja meg. A nyitvatartási idők, a munkaszüneti napok és az időzónák különböző beállításait is megadhatja különálló "naptárakként" a [Framework >](#page-330-0) [Core::Time::Calendar1](#page-330-0) paramétertől a [Framework > Core::Time::Calendar9](#page-348-0) paraméterig. A naptárak meghatározhatók [várólista beállításonként](#page-82-0) vagy SLA-szinteken. Ez azt jelenti, hogy például megadhat egy naptárat egy 5 × 8-as nyitvatartási idővel a "szabványos" SLAhoz, de létrehozhat egy különálló naptárat 7×24 órás támogatással az "arany" SLA-hoz, valamint beállíthat egy naptárat a "támogatás-USA" várólistához a "támogatás-Japán" várólistától eltérő időablakkal. Az OTRS legfeljebb 99 különféle naptárat tud kezelni.

# **7.1.1. Nyitvatartási idők**

Állítsa be a munkaidőt a rendszerénél a [Framework > Core::Time::TimeWorkingHours](#page-329-0) rendszerbeállításban, vagy az adott naptárnál a naptár beállításaiban. Az OTRS egyórás felbontást tud kezelni. A 8, 9, 10 … 17 négyzetek bejelölése felel meg a 8.00 - 18.00 óra közötti nyitvatartási időnek.

Csak nyitvatartási idő alatt eszkalálódhatnak jegyek, csak ekkor küldhetők értesítések az eszkalált és függőben lévő jegyekhez, és csak ekkor oldhatók fel jegyek.

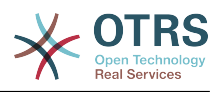

# **7.1.2. Rögzített dátumú munkaszüneti napok**

Azok a munkaszüneti napok, amelyek minden évben egy rögzített dátumra esnek (mint például Újév napja vagy Március 15.), a [TimeVacationDays](#page-328-0) paraméterben adhatók meg, vagy az 1-9. naptáraknál a megfelelő szakaszokban.

A jegyek nem lesznek sem eszkalálva, sem feloldva a TimeVacationDays beállításban meghatározott dátumokon.

# **Megjegyzés**

Alapértelmezetten az OTRS a *német* munkaszüneti napokkal telepítve érkezik.

# **7.1.3. Mozgó munkaszüneti napok**

Az olyan munkaszüneti napok, mint például a húsvét, amelyeknek nincs évente rögzített dátuma, hanem minden évben változik, azok a [TimeVacationDaysOneTime](#page-329-1) beállításban adhatók meg.

A jegyek nem lesznek eszkalálva és nem lesznek feloldva a TimeVacationDaysOneTime beállításban meghatározott dátumokon.

# **Megjegyzés**

Az OTRS nem szállít semmilyen előre telepített egyszeri munkaszüneti napot sem. Ez azt jelenti, hogy hozzá kell adnia a rendszerhez az ilyen munkaszüneti napokat - mint például a húsvétot vagy a pünkösdöt - az OTRS beállításakor.

# <span id="page-145-0"></span>**7.2. Automatizált feloldás**

A zárolt jegyeket automatikusan fel tudja oldani a rendszer. Ez a szolgáltatás akkor lehet hasznos, ha például egy ügyintéző olyan jegyeket zárolt, amelyeket fel kellene dolgozni, de valamilyen okból nem dolgozik velük, mondjuk mert irodán kívül van egy vészhelyzetben. Az automatizált feloldási szolgáltatás egy megadott idő után feloldja a jegyeket annak biztosítása érdekében, hogy a zárolt jegyek ne legyenek elfelejtve, ezáltal lehetővé téve a többi ügyintézőnek azok feldolgozását.

Egy jegy feloldása előtti időmennyiség a [várólista beállításaiban](#page-82-0) adható meg minden egyes várólistánál. A bin/otrs.Console.pl Maint::Ticket::Unlock parancs végzi el a jegyek automatizált feloldását, amely időszakosan egy cron-feladatként kerül végrehajtásra.

A feloldott jegyekről csak azoknak az ügyintézőknek lesznek értesítések kiküldve, akiknek a "Saját várólistáiba" be van állítva a feloldott jegyekkel rendelkező várólista, és akik bekapcsolták a feloldott jegyekről szóló értesítést a személyes [beállításaikban](#page-69-0).

A jegyek akkor lesznek feloldva, ha a következő feltételek mindegyike teljesül:

- Meg van határozva egy *feloldási időkorlát* annál a várólistánál, amelyben a jegy található.
- A jegy *zároltra* van állítva.
- A jegy állapota *nyitott*.

A feloldási időzítő akkor lesz visszaállítva, ha egy ügyintéző egy új külső bejegyzést ad hozzá a jegyhez. Ez a következő típusok bármelyike lehet: *email-external*, *phone*, *fax*, *sms* vagy *note-external*.

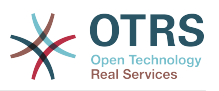

Ha a jegyben lévő utolsó bejegyzést egy ügyintéző hozta létre, és egy ügyfél egy másikat ad hozzá vagy a weben keresztül, vagy egy e-mailre történő válaszként, akkor is vissza lesz állítva a feloldási időzítő.

Az utolsó olyan esemény, amely vissza fogja állítani a feloldási időzítőt, akkor lesz, amikor a jegy egy másik ügyintézőhöz kerül hozzárendelésre.

# **8. A PDF-kimenet személyre szabása**

Ez a szakasz kezeli a PDF-kimenet beállítható lehetőségeit az OTRS keretrendszerben.

Ha az OTRS felületén belül bárhonnan a nyomtatás műveletet használja, akkor az egy formázott PDF-fájlt fog előállítani.

Beállíthatja az OTRS által előállított fájlok kinézetét a saját logójának létrehozásával és a [PDF::LogoFile](#page-317-0) beállítási paraméterhez történő hozzáadással. Használhatja a [PDF::PageSize](#page-317-1) paramétert az előállított PDF-fájl szabványos oldalméretének meghatározásához (DIN-A4 vagy Letter), valamint a [PDF::MaxPages](#page-318-0) paramétert is az oldalak legnagyobb számának megadásához egy PDF-fájlnál, amely akkor hasznos, ha egy felhasználó véletlenül hatalmas kimeneti fájlt állítana elő.

# **9. Statisztikák**

Az OTRS statisztikák modulja tartalmazza a működési statisztikák követésének és az OTRS használatával kapcsolatos egyéni jelentések előállításának szolgáltatásait. Az OTRS rendszer általában a "statisztika" kifejezést használja egy különféle mutatókat bemutató egyedülálló jelentésre való hivatkozáshoz.

# **Megjegyzés**

Az **[OTRS Business Solution™](https://www.otrs.com/solutions/)** ügyfeleknél is van egy jelentéseket előállító elérhető modul. Itt a "jelentések" számos statisztikák gyűjteményére utal egy PDFdokumentumban, amely egyszerűen beállítható, és automatikusan előállítható és terjeszthető. További részletekért nézze meg az **[OTRS Business Solution™](http://otrs.github.io/doc/manual/otrs-business-solution/stable/en/html/index.html)** [kézikönyvet](http://otrs.github.io/doc/manual/otrs-business-solution/stable/en/html/index.html).

Az OTRS statisztikák moduljának megfelelő beállítása a követelmények és megfontolások sokaságához van társítva. Ez a különféle kiértékelendő OTRS modulokat, felhasználói jogosultság-beállításokat, kiszámítandó mutatókat és azok bonyolultsági szintjeit, a statisztikák modul beállításainak könnyedségét, a számítások sebességét és hatékonyságát, valamint a kimeneti változatok gazdag halmazának támogatását tartalmazza.

A statisztikai elemek, azaz olyan fájlok, amelyek bizonyos követelményeknél kiegészítik a statisztikák modul funkcionalitását, integrálhatók az összetett statisztikák kiszámításához.

# **9.1. Statisztikák beállításai és használata**

Amikor ügyintézőként jelentkezik be, akkor a statisztikák modul a "Jelentések", majd a "Statisztikák" választásával nyitható meg a főmenüből.

# **9.1.1. Áttekintés**

A navigációs sávon lévő "Statisztikák" hivatkozás, majd az "Áttekintő" almenü hivatkozás kiválasztása hívja meg az áttekintő képernyőt. Az áttekintő képernyő jeleníti meg az előre beállított jelentések listáját, amelyeket az ügyintéző használhat (lásd a lenti ábrát).

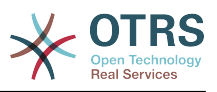

#### **4.72. ábra - A szabványos statisztikák áttekintése.**

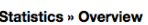

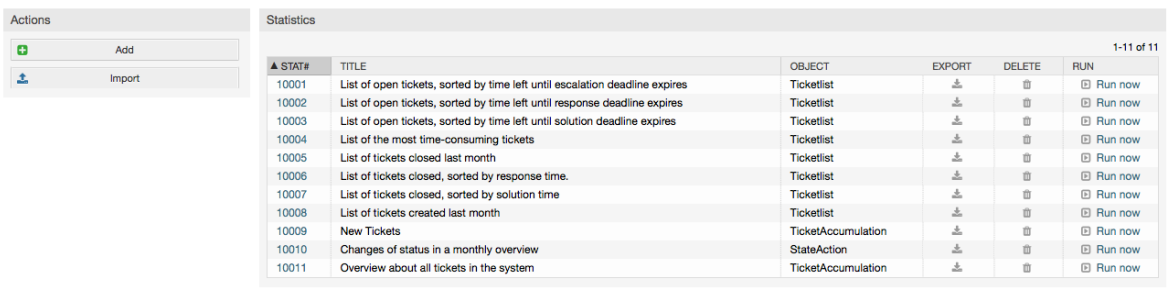

Amikor a statisztikák modul telepítve van, akkor az előre betöltve érkezik a rendszerbe importált néhány példastatisztikával. Ezek listaként vannak megjelenítve az áttekintő oldalon. Ha az áttekintő lista egyetlen oldalnál nagyobbra terjed ki, akkor az ügyintézők böngészhetnek a különböző oldalak között. A statisztikák listája igény szerint rendezhető a kívánt oszlopfejlécre kattintva a listában. Egy bizonyos statisztika előállításához kattintson a statisztika "Futtatás most" hivatkozására.

# **9.1.2. Előállítás**

A nézet felhasználói felületet biztosítja a statisztika konfigurációjának beállításait (lásd a lenti ábrát).

### **4.73. ábra - Egy adott statisztika megtekintése.**

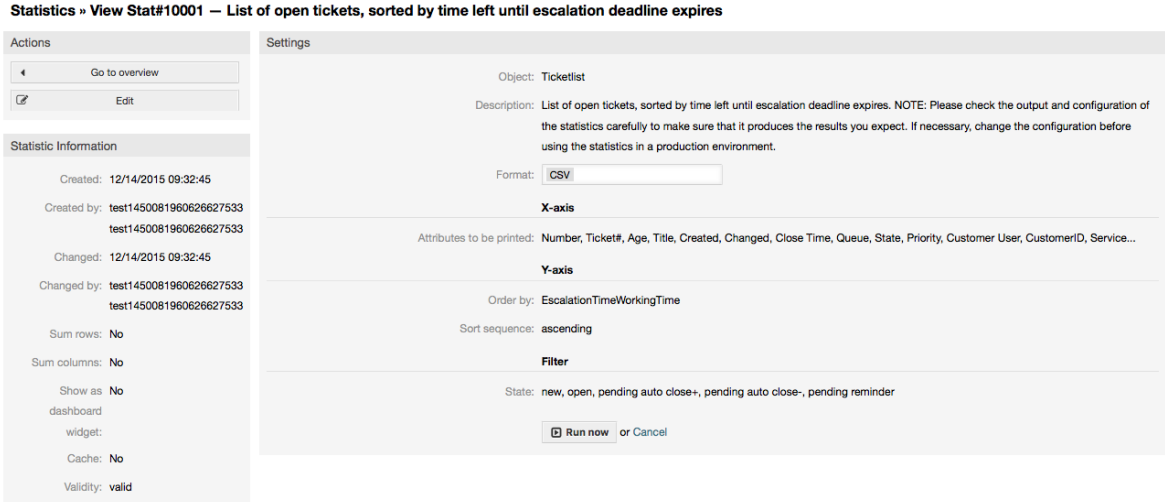

A konfigurációs beállítások a lehetőségek tartományán belül állíthatók be egy bizonyos statisztikánál a nézet képernyőn. Vagy a statisztika létrehozója, vagy a megfelelő jogosultságok birtokában bárki más elvégezheti ezeket a beállításokat.

A "Kezdés" gomb megnyomása (a képernyő alján) az utolsó lépés a statisztika előállításához.

# **9.1.3. Beállítás**

Az írási jogokkal rendelkező ügyintézők szerkeszthetik egy meglévő jelentés beállításait a statisztikák modul szerkesztés felhasználói felületének meghívásával. Alternatív esetben létrehozhatnak egy új jelentést is.

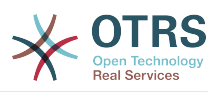

Négy lehetséges lépés van egy statisztika beállításában: az általános specifikációk adatai, az X-tengely, az Y-tengely és a lehetséges adatok beállítása a jelentett adatokhoz (vagy megkötésekhez). Példaként hozzunk létre egy új statisztikát az áttekintő képernyőn lévő "Hozzáadás" gombra kattintva. A célunk az lesz, hogy áttekintést kapjuk arról, hogy hány nagyon magas prioritással rendelkező jegy van az egyes várólistákban (X-tengely) és állapotokban (Y-tengely).

## **4.74. ábra - Egy új statisztika hozzáadása, első lépés.**

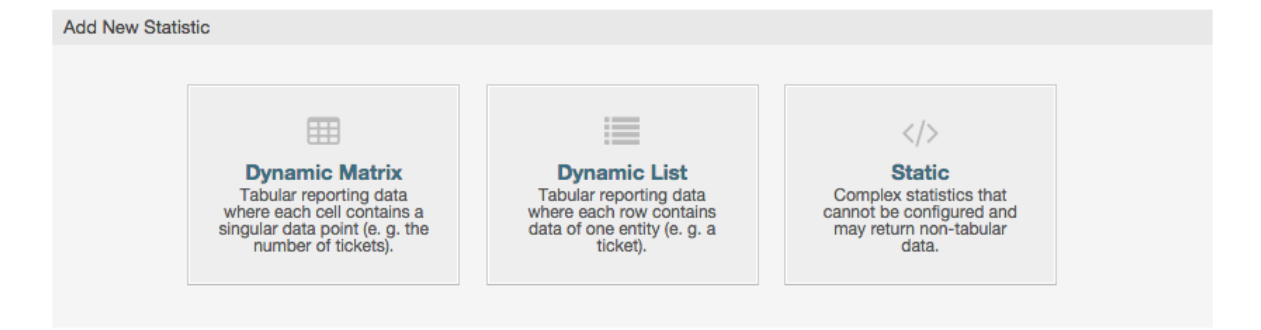

Kezdésként ki kell választanunk annak a statisztikának a típusát, amelyet hozzá szeretnénk adni. Három típus érhető el:

#### **Dinamikus mátrix statisztikák**

A statisztikák ezen típusa a kiszámított értékek mátrixát fogja előállítani (például új jegyek a hónap napjai és várólista szerit). A mátrixban lévő összes értékcellának ugyanolyan típusa van (szám, átlagos idő, stb.). Az értékek a rendszeren lévő egyedekből vannak kiszámítva (például jegyek). Néhány mátrixstatisztika támogat összegző oszlopot és/vagy sort (csak bizonyos adatoknál hasznos).

#### **Dinamikus lista statisztikák**

Ez a fajta statisztika egy táblázatot fog előállítani, ahol minden sor (nem cella) a rendszeren lévő egyik egyedet ábrázolja (például jegyet). A cellák ebben a sorban általában beállíthatók (X-tengely, lásd lent), és az objektum adatait tartalmazzák (például jegyjellemzők). Az egy oszlopban lévő összes értékcellának ugyanolyan típusa van.

#### **Statikus statisztikák**

Ez a fajta statisztika nem igazán állítható be, és általában nagyon különleges és/vagy összetett számításoknál használják.

Válasszuk a "Dinamikus mátrix" típust a példánkhoz. Ezután meg fog jelenni az "Általános specifikáció" beállítás a statisztika típusának választása alatt.

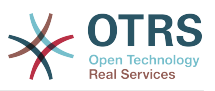

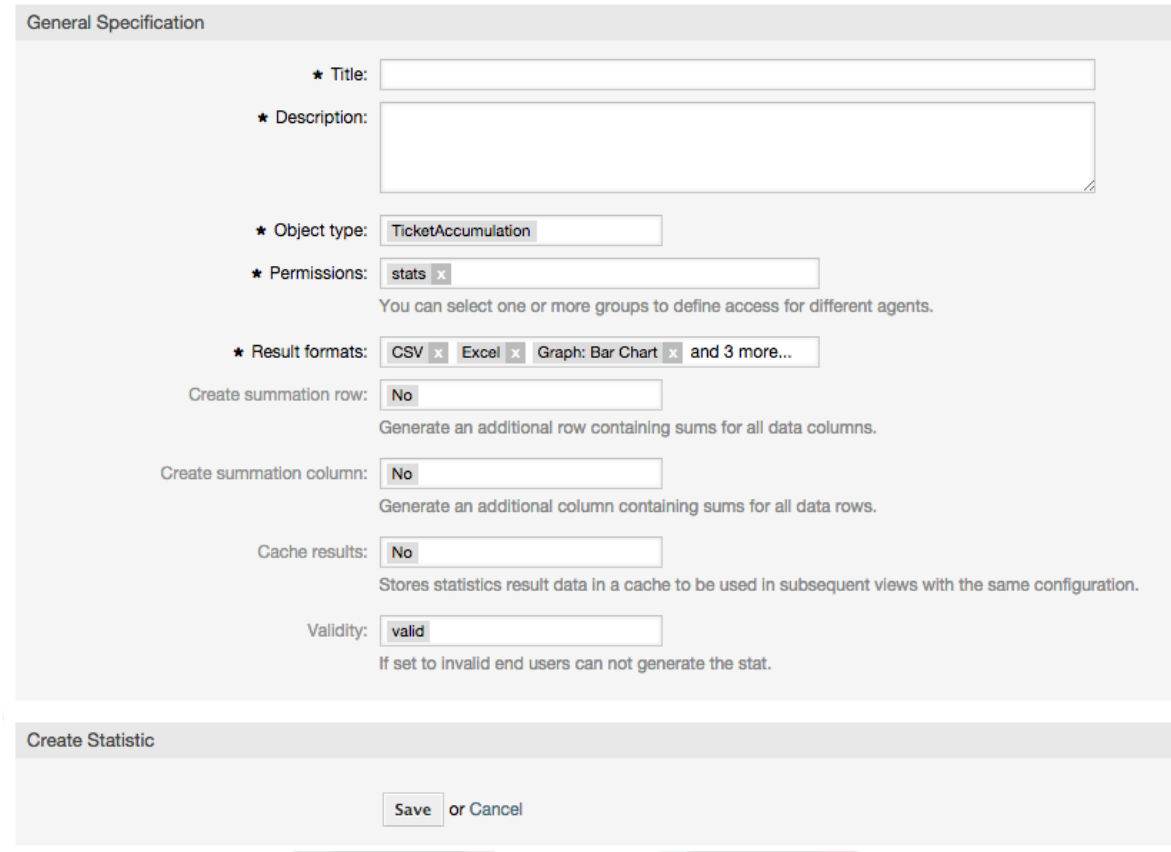

## **4.75. ábra - Egy új statisztika hozzáadása, második lépés.**

Miután megadtunk egy címet és egy leírást az új statisztikához, ki kell választanunk azt a statisztika háttérprogramot, amelyet használni szeretnénk. Ez az a tényleges háttérprogram-modul, amely az adatok begyűjtéséért és elemzéséért felelős a statisztikánknál. A mi esetünkben a "TicketAccumulation" háttérprogramot fogjuk választani.

A jogosultsági csoportok beállításával elősegíthetjük azon csoportok (és ebből adódóan az ügyintézők) korlátozását, akik később megtekinthetik és előállíthatják az előre beállított statisztikákat. Így a különféle statisztikák kioszthatók azon különböző részlegeknek és munkacsoportoknak, akiknek szükségük van rá. Lehetséges egy statisztikát különféle csoportoknak is kiosztani.

#### **4.20. példa - Alapértelmezett statisztikák jogosultság csoport**

A "stats" csoport lett kiválasztva. A jelentés megtekinthető az összes olyan felhasználónak, akiknek legalább csak olvasható jogaik vannak a "stats" csoportnál. Ez a hozzáférés alapértelmezetten elérhető.

#### **4.21. példa - Személyre szabott statisztikák jogosultság csoport**

Egy "értékesítés" nevű csoport lett kiválasztva. Az "értékesítés" csoportnál a csak olvasható jogokkal rendelkező összes felhasználó megtekintheti a statisztikát a nézet módban, és előállíthatja azt. Azonban a jelentés nem lesz elérhető megtekintésre a többi felhasználónak.

Továbbá a lehetséges kimeneti formátumok is kiválaszthatók. Itt most megtarthatjuk az összes kimeneti formátumot, és kiválaszthatjuk a használandót a statisztika tényleges előállításakor. Most mentsük el a statisztikát.

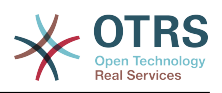

A következő képernyő egy kiemelt gombbal fogja jelezni a következő lépést: be kell állítanunk az X-tengelyt. A gombra kattintva egy párbeszédablak fog megjelenni, ahol kiválaszthatjuk az X-tengelyhez használandó elemet. A mi esetünkben ez a várólista lesz:

#### **4.76. ábra - Egy statisztika X-tengelyének beállítása.**

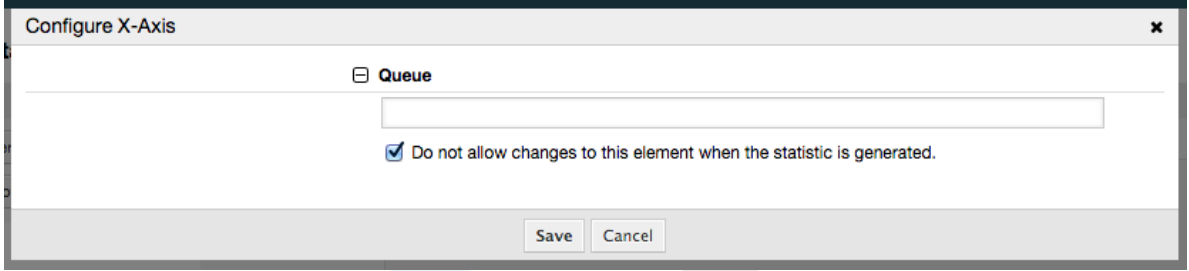

Feltételesen korlátozhatjuk a megjelenítendő várólistákat néhány kiválasztásával a várólista mezőben. A jelölőnégyzettel azt vezérelhetjük, hogy a statisztikát előállító ügyintéző megváltoztathatja-e a várólista kiválasztását. Meg fogjuk tartani az alapértelmezéseket, és nyomja meg a "Mentés" gombot.

Most hasonló módon állíthatjuk be az Y-tengelyt: válassza ki az állapot mezőt.

#### **4.77. ábra - Egy statisztika Y-tengelyének beállítása.**

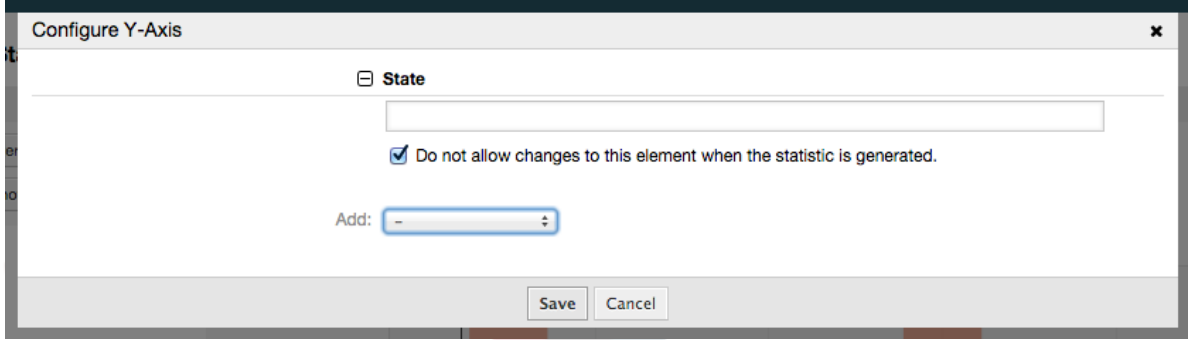

Itt egy vagy két elem kiválasztása lehetséges. Az első esetben az elem minden egyes értéke egy elem lesz az Y-tengelyen. Ha két elem van kiválasztva, akkor azok permutációi lesznek az elemek az értéksorokon. Például kiválaszthatja az "állapot" és a "prioritás" elemet, és az eredményül kapott elemek a következők lesznek: "új - 1 nagyon alacsony", "új - 2 alacsony", ... "nyitott - 1 nagyon alacsony" és így tovább. Most csak használjuk az állapotot, és nyomja meg a "Mentés" gombot.

Most az utolsó lépésben adatszűrőket adhatunk hozzá, hogy csak azokat a jegyeket jelentse, amelyek egy bizonyos ügyfélhez tartoznak, bizonyos prioritásokkal rendelkeznek, és így tovább. Hozzá fogunk adni egy szűrőt a nagyon magas prioritású jegyekhez:

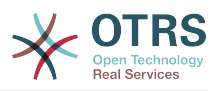

#### **4.78. ábra - Egy statisztika adatszűrőjének beállítása.**

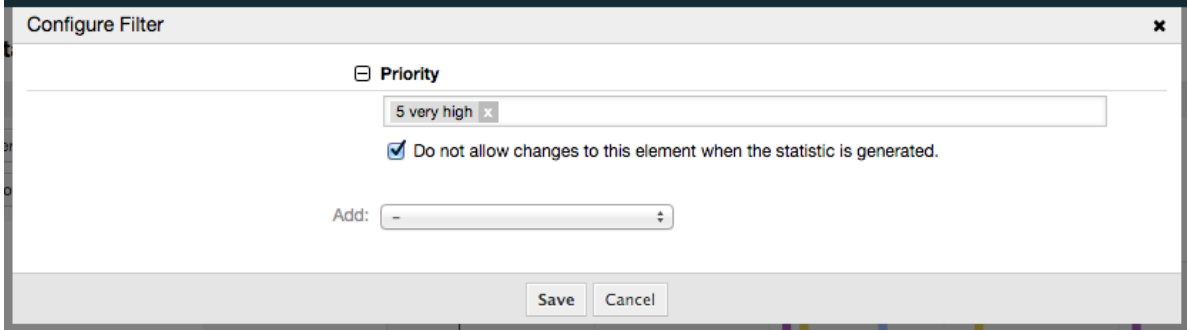

Most nyomja meg ismét a "Mentés" gombot. A beállítás befejeződött.

Talán már észrevette, hogy a beállítási párbeszédablakban van egy előnézeti terület, ahol ellenőrizhetjük a konfigurációs beállításaink hatását.

### **4.79. ábra - Egy statisztika adatszűrőjének beállítása.**

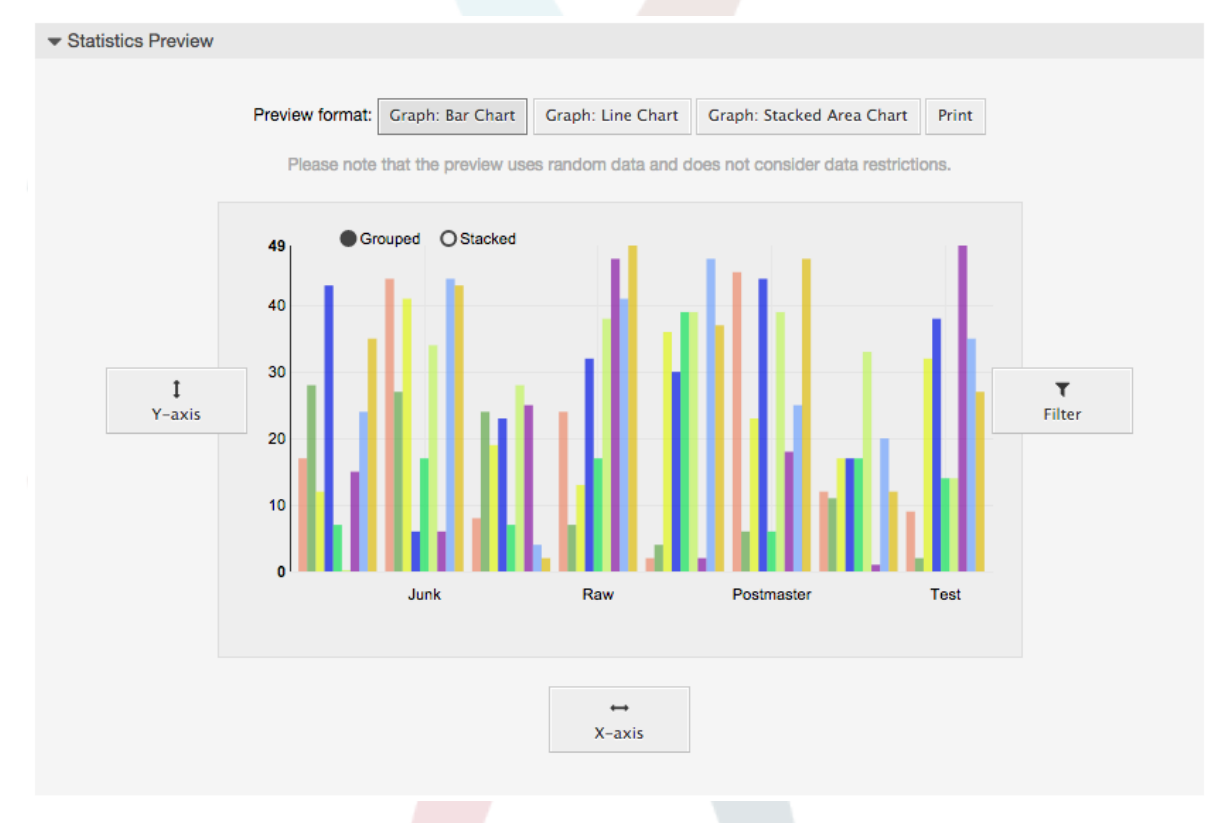

# **Megjegyzés**

Ne feledje, hogy az előnézet véletlenszerű adatokat használ, és nem veszi figyelembe az adatkorlátozásokat.

A statisztika beállításra került. A "Futtatás most" gomb megnyomásával átmehetünk a nézet képernyőre, ahol kiválasztható a kívánt kimeneti formátum, és a statisztika előállítható különböző formátumokban.

# **9.1.4. Importálás**

Az importálás felhasználói felület az áttekintő képernyőn lévő "Importálás" gomb megnyomásával érhető el. "Olvasás-írás" jogosultságok szükségesek a statisztikák modulhoz.

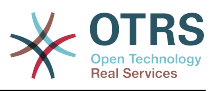

#### **4.80. ábra - Statisztikák importálása**

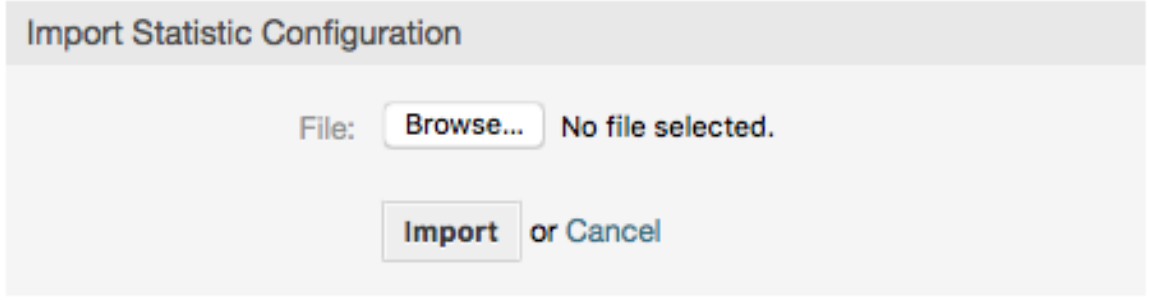

Elősegíti a jelentések importálását, és amikor egyesítve van a modul exportálás funkciójával, akkor ez egy nagyon ügyes funkcionalitás. A statisztikák kényelmesen létrehozhatók és tesztelhetők a teszt rendszereken, majd importálhatók a termelési rendszerre.

# **9.2. Statisztikák rendszeradminisztráció**

Ez a szakasz információkat nyújt a statisztikák modullal foglalkozó OTRS adminisztrátor feladatairól és felelősségeiről.

# **9.2.1. Jogosultság-beállítások, csoportok és várólisták**

A modul regisztrációjának alapértelmezett beállítása a "stats" csoportban lévő összes ügyintézőnek megadja a statisztikák modulhoz való hozzáférés jogosultságát.

Hozzáférés a jogosultság-beállítások szerint:

- *írható-olvasható*. Lehetővé teszi a statisztikák beállítását.
- *csak olvasható*. Megakadályozza az előre beállított statisztikák előállítását.

Az OTRS adminisztrátor dönti el, hogy az előre beállított jelentések előállításához jogosultsággal rendelkező ügyintézőkhöz hozzá legyenek-e rendelve a csak olvasható jogok a "stats" csoportban, vagy hogy a megfelelő csoportok legyenek-e hozzáadva a modul regisztrációjához a rendszerbeállításokban.

## **9.2.2. Rendszerbeállítások beállításai**

A [Framework:Core::Stats](#page-327-1) és a [Framework:Frontend::Agent::Stats](#page-396-0) rendszerbeállítás csoportok az összes beállítási paramétert tartalmazzák a statisztikák modul alap beállításához. Emellett a [\\$Self->{'Frontend::Module'}->{'AgentStats'}](#page-391-0) beállítási paraméter vezérli a modulok és ikonok elrendezését és regisztrációját a statisztikák modulon belül.

## **9.2.3. Statisztikák előállítása a parancssorból**

A statisztikák előállíthatók parancssorból a bin/otrs.Console.pl Maint::Stats::Generate paranccsal. Példaként nézze meg a következő parancsfájlban lévő parancssori hívást.

```
shell> bin/otrs.Console.pl Maint::Stats::Generate --number 10004 --target-directory /tmp
Generating statistic number 10004...
 Writing file /tmp/List of the most time-consuming tickets Created 2015-09-08 14-51.csv.
Done.
```
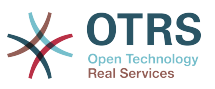

Egy jelentés került előállításra a "Stat#10004" statisztika beállításból, és CSV-fájlként lett elmentve a /tmp könyvtárba.

Az előállított jelentés elküldhető e-mailben is. További információk hívhatók elő a lenti parancsfájlban lévő paranccsal.

shell> bin/otrs.Console.pl Maint::Stats::Generate --help

Általában nincs értelme a jelentések kézi előállításának a parancssoron keresztül, mivel a statisztikák modul egy kényelmes grafikus felhasználói felülettel rendelkezik. Azonban a jelentések kézi előállítása értelmet nyer, amikor egy cron-feladattal egyesítik.

Képzelje el a következő forgatókönyvet: Minden hónap első napján az osztályvezetők jelentést szeretnének kapni az előző hónapról. Egy cron-feladat és egy parancssori hívás egyesítésével a jelentések elküldhetők nekik automatikusan e-mailben.

# **10. Dinamikus mezők**

# **10.1. Bevezetés**

A dinamikus mező egy speciális mezőfajta az OTRS-ben, amelyet egy jegyen vagy egy bejegyzésben tárolt információk kiterjesztésére hoztak létre. Ezek a mezők nincsenek rögzítve a rendszeren, és csak különleges képernyőkön jelenhetnek meg. Lehetnek kötelezők vagy sem, és a képernyőkön lévő ábrázolásuk a létrehozásukkor meghatározott mezőtípustól függ a mezőben tárolandó adatok szerint. Például vannak olyan mezők, amelyek szöveget, dátumot, elemek kijelölését, stb. tartalmaznak.

A dinamikus mezők a TicketFreeText, a TicketFreeKey, a TicketFreeTime, az ArticleFreeText és az ArticleFreeKey mezők továbbfejlesztései, amelyeket általában az OTRS 3.0 és korábbi verziókban használtak. Ezen "Szabad mezők" korlátozása annyi volt, hogy legfeljebb csak 16 (szöveges vagy legördülő) mezőt határozhattak meg, és 6 időmezőt egy jegyhez, valamint 3 (szöveges vagy legördülő) mezőt minden egyes bejegyzéshez, nem többet.

Most a dinamikus mezőkkel a jegyenként vagy bejegyzésenként megadható mezők számának korlátozása el lett távolítva, így annyi dinamikus mezőt hozhat létre a jegyekhez vagy bejegyzésekhez, amennyit csak szeretne. És azon túl a dinamikus mezők mögött lévő keretrendszer fel lett készítve az egyéb objektumokhoz tartozó egyéni mezők kezelésére ahelyett, hogy csak jegyet és bejegyzéseket kezeljen.

Ez az új keretrendszer, amely kezeli a dinamikus mezőket, egy moduláris megközelítést használva lett felépítve, ahol minden egyes dinamikus mezőfajta egy bővítmény modulként látható a keretrendszernél. Ez azt jelenti, hogy a dinamikus mezők választéka könnyen kibővíthető nyilvános OTRS modulokkal, OTRS funkcióbővítményekkel, egyéni OTRS fejlesztésekkel és egyéb egyéni fejlesztésekkel.

A következő dinamikus mezőtípusokat tartalmazza ez a kiadás:

- Szöveg (egysoros szöveg)
- Szövegdoboz (többsoros szöveg)
- Jelölőnégyzet
- Legördülő (egyválasztós, több érték)
- Többválasztós (több választás, több érték)
- Dátum

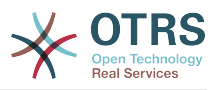

#### • Dátum / Idő

# **10.2. Beállítás**

Alapértelmezetten egy tiszta OTRS telepítés nem tartalmaz semmilyen dinamikus mezőt sem. Ha ilyen mezők használatát tervezi a jegyekben vagy a bejegyzésekben, akkor létre kell hoznia dinamikus mezőket.

Egy dinamikus mező beállítása két részre van osztva. Egy új dinamikus mező hozzáadásához vagy egy meglévő kezeléséhez el kell navigálnia az adminisztrációs panel "Dinamikus mezők" hivatkozására. Egy dinamikus mező megjelenítéséhez, kötelező módon történő megjelenítéséhez vagy elrejtéséhez egy képernyőn, meg kell változtatnia az OTRS beállításait a "Rendszerbeállítások" képernyőn.

## **10.2.1. Egy dinamikus mező hozzáadása**

Kattintson a navigációs sávon található "Adminisztráció" gombra, majd kattintson a képernyő alján közepén elhelyezkedő "Jegybeállítások" dobozon belül a "Dinamikus mezők" hivatkozásra. A dinamikus mezők áttekintője fog megjelenni az alábbiak szerint:

#### **4.81. ábra - Dinamikus mezők áttekintő képernyő, üres**

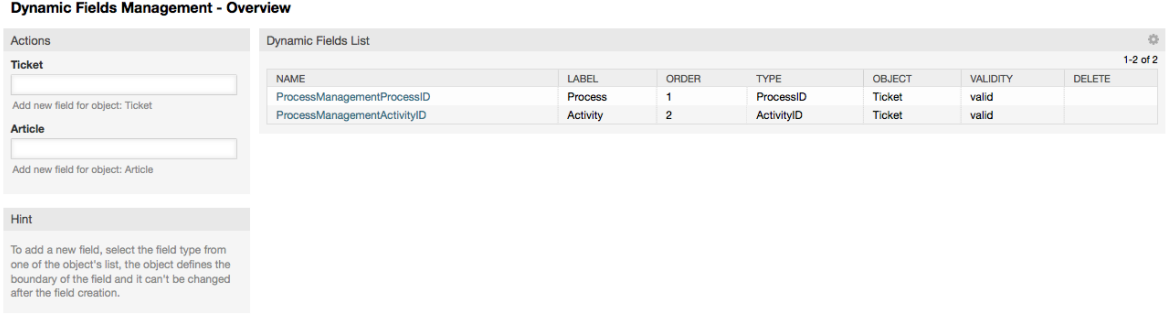

Figyelje meg, hogy ez a képernyő meg fog változni, ahogy több dinamikus mezőt ad hozzá az eddig létrehozott dinamikus mezők listájához. Ez a képernyő már tartalmazhat néhány mezőt, ha a telepítés az OTRS egy régebbi verziójáról lett frissítve.

A képernyő bal oldalán az oldalsávban lévő Műveletek két lehetőséget írnak le: Jegy vagy Bejegyzés. Mindegyiknek megvan a saját legördülő dinamikus mezők választása.

# **Megjegyzés**

Egy OTRS csomag telepítése több objektumot is hozzáadhat a Műveletek oldalsávhoz.

Az általános eljárás egy dinamikus mező létrehozásához a következő:

- Kattintson a kívánt dinamikus mező objektum legördülő menüjére a Műveletek oldalsávban.
- Kattintson arra a dinamikus mezőtípusra, amelyet hozzá szeretne adni a listából.
- Töltse ki a beállításokat.
- Mentse el.

A beállítások párbeszédablakai a dinamikus mezőknél két részre vannak osztva. A felső szakasz közös az összes mezőnél, és az alsó rész különböző lehet az egyes dinamikus mezőtípusok esetén.

Általános dinamikus mező beállítások:

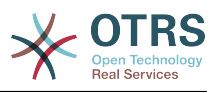

• Név: kötelező, egyedi, csak betűk és számok engedélyezettek.

Ez a mező belső neve, például egy mező megjelenítéséhez vagy elrejtéséhez használják egy képernyőn. Egy mezőnév bármilyen módosítása (nem ajánlott) a "Rendszerbeállítás" azon beállításainak kézi frissítését igényli, ahol a mezőre hivatkoznak.

• Címke: kötelező.

Ez a képernyőkön megjelenítendő mezőnév, és támogatja a fordításokat.

## **Megjegyzés**

A címkefordításokat kézzel kell hozzáadni a nyelvi fordítások fájljaihoz.

• Mezősorrend: kötelező.

Azt a relatív sorrendet határozza meg, amelyben a mező megjelenítésre kerül a képernyőn. Alapértelmezetten minden új mező az utolsó pozíciót kapja. Egy változtatás ebben a beállításban érinteni fogja a többi létrehozott dinamikus mező sorrendjét is.

• Érvényesség: kötelező.

Egy érvénytelen dinamikus mező nem lesz megjelenítve egyik képernyőn sem, nem számít, hogy úgy lett beállítva, hogy meg legyen jelenítve.

• Mezőtípus: kötelező, csak olvasható.

Megjeleníti a jelenleg kiválasztott mezőtípust.

• Objektumtípus: kötelező, csak olvasható.

Megjeleníti a mező hatáskörét.

# **Megjegyzés**

Minden egyes különleges mezőtípus beállításainak szemléltetéséhez néhány mező kerül hozzáadásra a példánkban. Ezekre az új mezőkre fogunk hivatkozni a későbbi szakaszokban.

A következő példáknál az összes dinamikus mező a Jegy objektumhoz lesz létrehozva. Ha a Bejegyzés objektumhoz szükséges egy dinamikus mezőt létrehozni, akkor a Bejegyzés legördülő listájából válassza ki a mezőt.

#### **4.6. táblázat - A következő mezők lesznek hozzáadva a rendszerhez:**

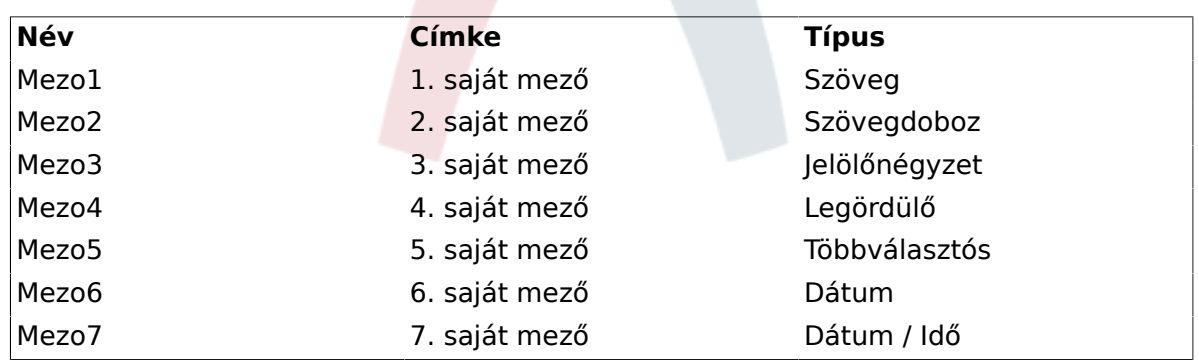

# **10.2.2. Szöveg dinamikus mező beállítások**

A szöveg dinamikus mező egy egysoros szöveg tárolásához használható.

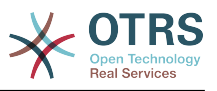

Szöveg dinamikus mező beállítások:

• Alapértelmezett érték: opcionális.

Ez az alapértelmezetten megjelenítendő érték a szerkesztési képernyőkön (mint például új telefonos jegy vagy jegyírás).

• Hivatkozás megielenítése: opcionális.

Ha be van állítva, akkor a mezőérték egy kattintható hivatkozássá lesz átalakítva a megjelenítő képernyőknél (mint például jegynagyítás vagy az áttekintők).

Például ha a "Hivatkozás megjelenítése" mező a "http://www.otrs.com" értékre van állítva, akkor a kitöltött értékre kattintva a böngésző meg fogja nyitni az OTRS weboldalát.

## **Megjegyzés**

A [% Data.NévX | uri %] használata a Hivatkozás beállítása értékben, ahol NévX a mező neve, hozzá fogja adni a mezőértéket a hivatkozás részeként.

#### **4.82. ábra - Szöveg dinamikus mező beállítások párbeszédablak**

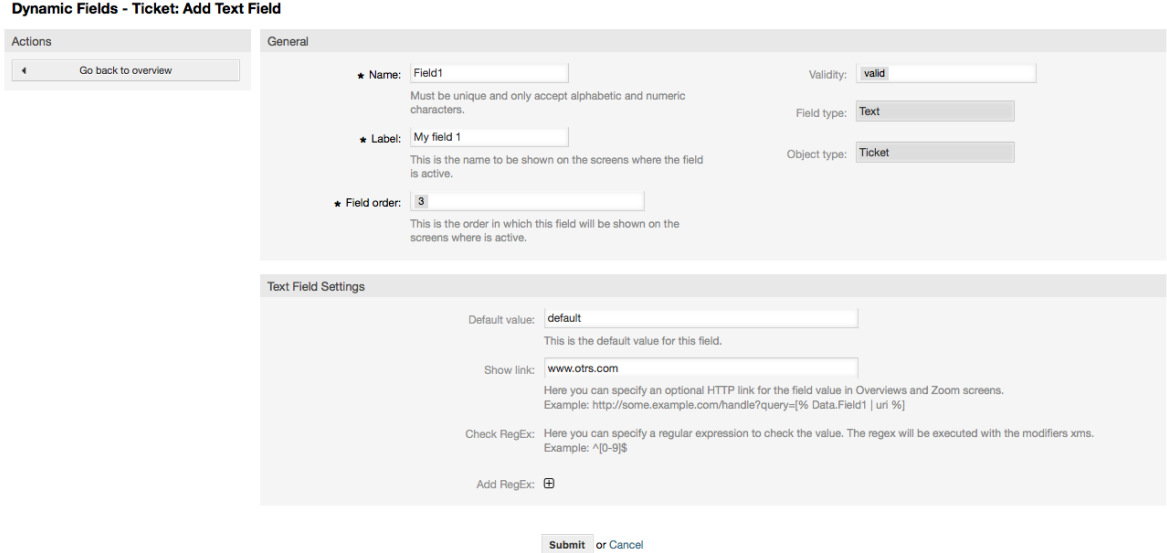

# **10.2.3. Szövegdoboz dinamikus mező beállítások**

A szövegdoboz dinamikus mező egy többsoros szöveg tárolásához használható.

Szövegdoboz dinamikus mező beállítások:

• Sorok száma: opcionális, egész szám.

A mező magasságának meghatározásához használható a szerkesztési képernyőkön (mint például új telefonos jegy vagy jegyírás).

• Oszlopok száma: opcionális, egész szám.

Ez az érték a mező szélességének meghatározásához használható a szerkesztési képernyőkön.

• Alapértelmezett érték: opcionális.

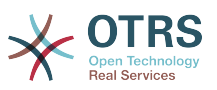

Ez az alapértelmezetten megjelenítendő érték a szerkesztési képernyőkön (többsoros szöveg is lehet).

#### **4.83. ábra - Szövegdoboz dinamikus mező beállítások párbeszédablak**

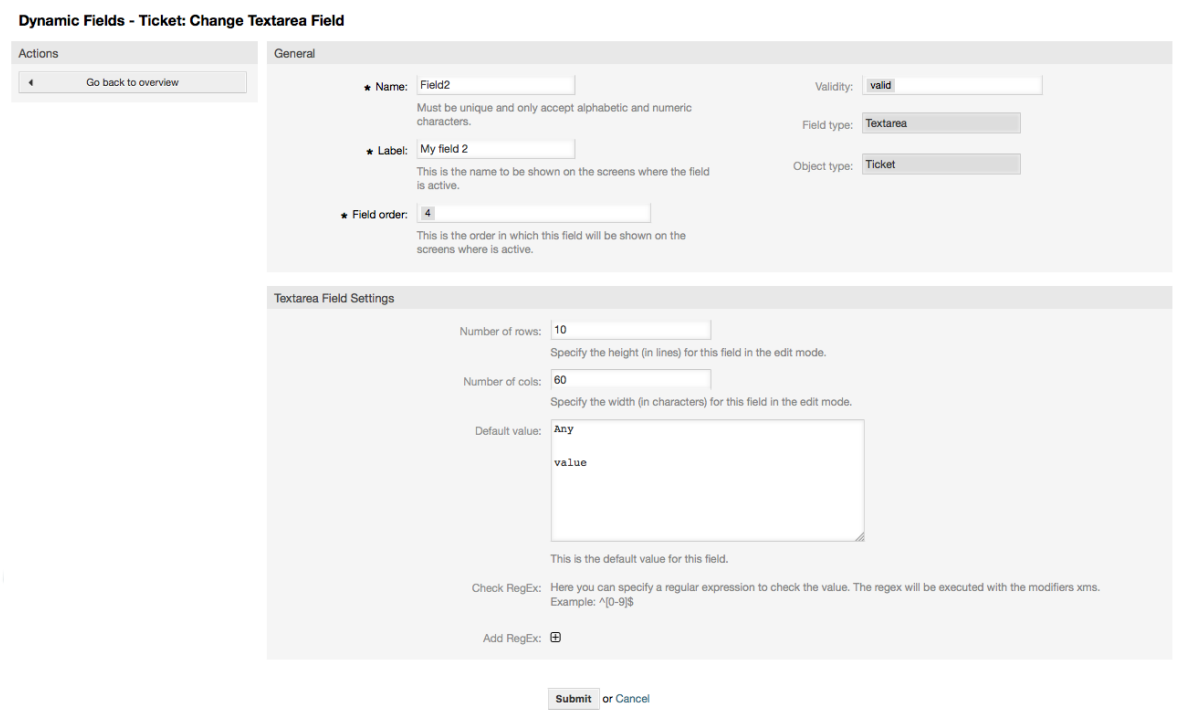

# **10.2.4. Jelölőnégyzet dinamikus mező beállítások**

A jelölőnégyzet dinamikus mező igaz vagy hamis érték tárolásához használható, amelyet egy bepipált vagy kitörölt jelölőnégyzet ábrázol.

Jelölőnégyzet dinamikus mező beállítások:

• Alapértelmezett érték: kötelező.

Ez az alapértelmezetten megjelenítendő érték a szerkesztési képernyőkön (mint például új telefonos jegy vagy jegyírás). Az alapértelmezett érték ennél a mezőnél zárt választás, amely Bejelölt vagy Kitörölt lehet.

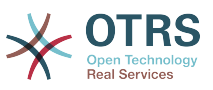

#### **4.84. ábra - Jelölőnégyzet dinamikus mező beállítások párbeszédablak**

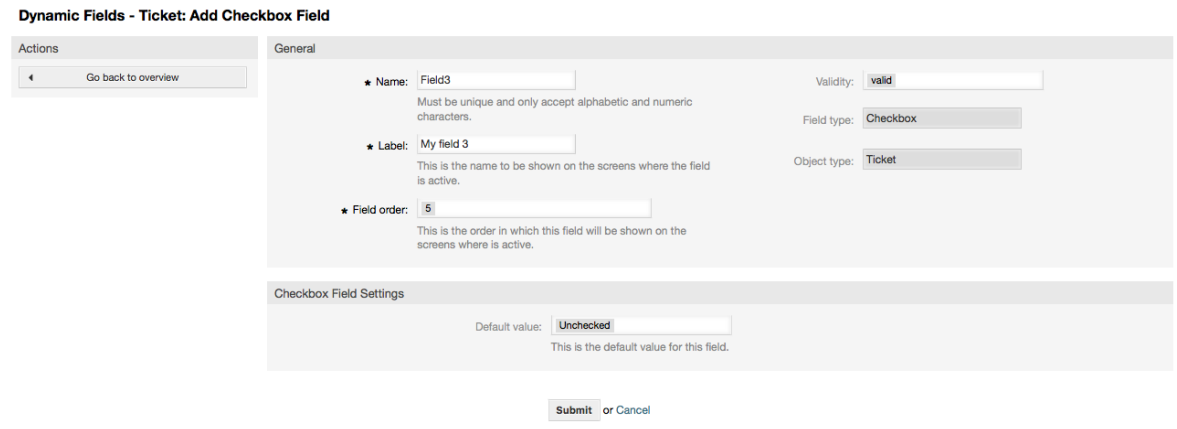

# **10.2.5. Legördülő dinamikus mező beállítások**

A legördülő dinamikus mező egy egyedüli érték tárolásához használható egy zárt listából.

Legördülő dinamikus mező beállítások:

• Lehetséges értékek: kötelező.

A kiválasztandó értékek listája. Ha használva van, akkor egy új értékhez szükséges a Kulcs (belső érték) és az Érték (megjelenített érték) megadása.

• Alapértelmezett érték: opcionális.

Ez az alapértelmezetten megjelenítendő érték a szerkesztési képernyőkön (mint például új telefonos jegy vagy jegyírás). Az alapértelmezett érték ennél a mezőnél a Lehetséges értékek által meghatározott zárt választás.

• Üres érték hozzáadása: kötelező, (Igen / Nem).

Ha ez a lehetőség be van kapcsolva, akkor egy további érték lesz meghatározva egy "-" karaktert megjelenítve a lehetséges értékek listájában. Ez a speciális érték belsőleg üres.

• Lefordítható értékek: kötelező, (Igen / Nem).

Ez a beállítás arra használható, hogy lefordíthatóként jelölje meg a mező lehetséges értékeit. Csak a megjelenített értékek lesznek lefordítva, a belső értékeket nem érinti. Az értékek fordítását kézzel kell hozzáadni a nyelvi fájlokhoz.

• Hivatkozás megjelenítése: opcionális.

Ha be van állítva, akkor a mezőérték egy kattintható hivatkozássá lesz átalakítva a megjelenítő képernyőknél (mint például jegynagyítás vagy az áttekintők).

Például ha a "Hivatkozás megjelenítése" mező a "http://www.otrs.com" értékre van állítva, akkor a kitöltött értékre kattintva a böngésző meg fogja nyitni az OTRS weboldalát.

## **Megjegyzés**

A [% Data.NévX | uri %] használata a Hivatkozás beállítása értékben, ahol NévX a mező neve, hozzá fogja adni a mezőértéket a hivatkozás részeként.

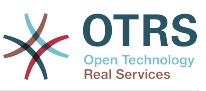

# **4.85. ábra - Legördülő dinamikus mező beállítások párbeszédablak**

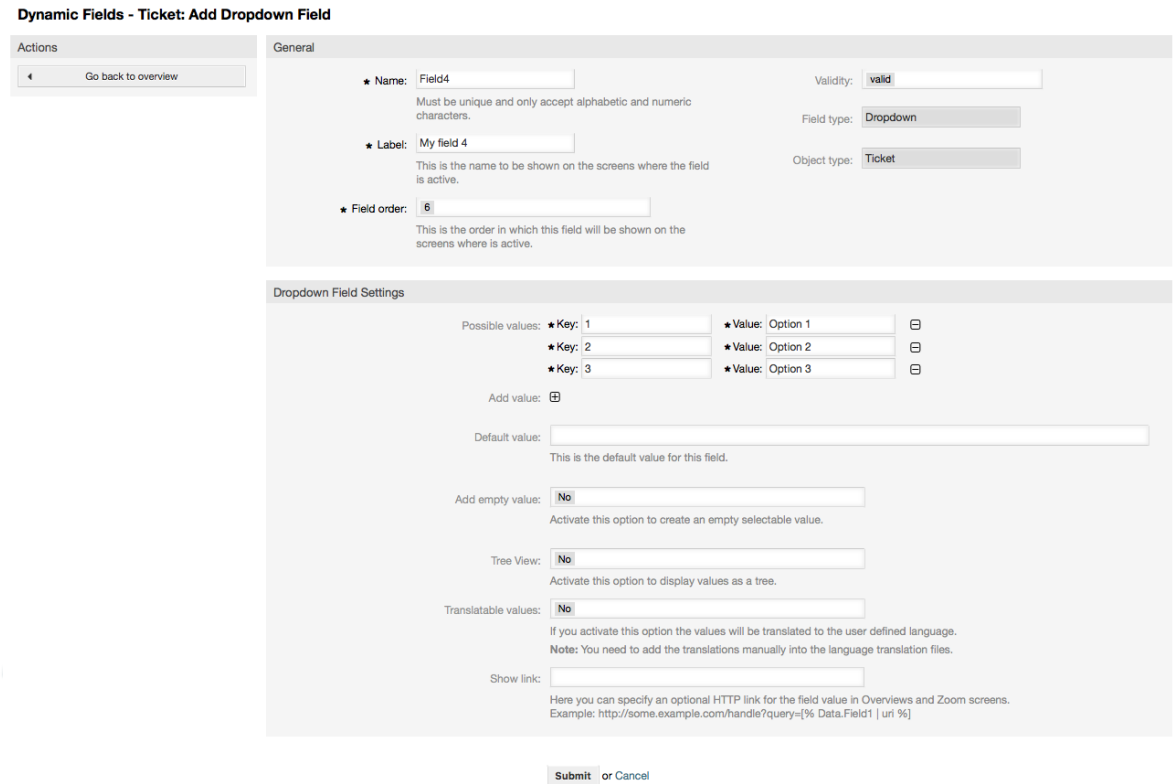

# **10.2.6. Többválasztós dinamikus mező beállítások**

A többválasztós dinamikus mező több érték tárolásához használható egy zárt listából.

Többválasztós dinamikus mező beállítások:

• Lehetséges értékek: kötelező.

A kiválasztható értékek listája. További listaelemek hozzáadásakor szükséges a Kulcs (belső érték) és az Érték (megjelenített érték) megadása.

• Alapértelmezett érték: opcionális.

Ez az alapértelmezetten megjelenítendő érték a szerkesztési képernyőkön (mint például új telefonos jegy vagy jegyírás). Az alapértelmezett érték ennél a mezőnél a Lehetséges értékek által meghatározott zárt választás.

• Üres érték hozzáadása: kötelező, (Igen / Nem).

Ha ez a lehetőség be van kapcsolva, akkor egy további érték lesz meghatározva egy "-" karaktert megjelenítve a lehetséges értékek listájában. Ez a speciális érték belsőleg üres.

• Lefordítható értékek: kötelező, (Igen / Nem).

Ez a beállítás arra használható, hogy lefordíthatóként jelölje meg a mező lehetséges értékeit. Csak a megjelenített értékek lesznek lefordítva, a belső értékeket nem érinti. Az értékek fordítását kézzel kell hozzáadni a nyelvi fájlokhoz.

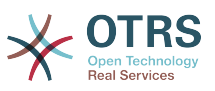

#### **4.86. ábra - Többválasztós dinamikus mező beállítások párbeszédablak**

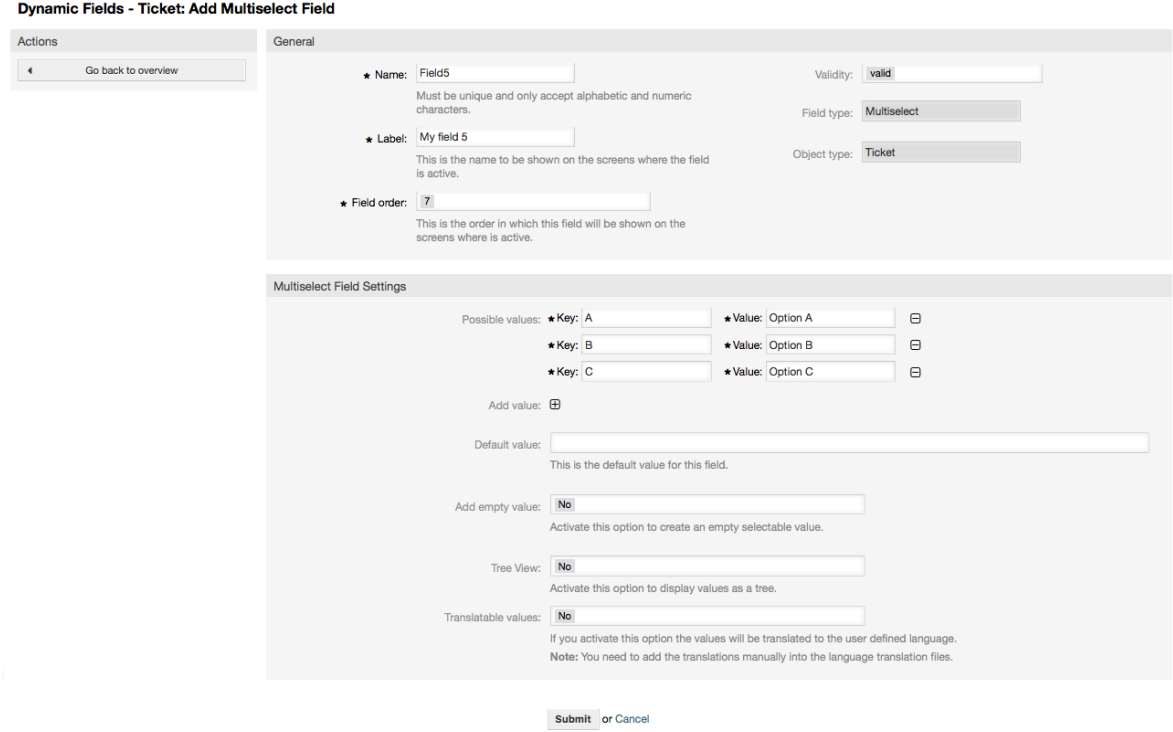

## **10.2.7. Dátum dinamikus mező beállítások**

A dátum dinamikus mező egy dátumérték tárolásához használható (év, hónap és nap).

Dátum dinamikus mező beállítások:

• Alapértelmezett dátumkülönbség: opcionális, egész szám.

A jelenlegi dátum és a kijelölt dátum között alapértelmezetten megjelenítendő másodpercek száma (pozitív vagy negatív) a szerkesztési képernyőkön (mint például új telefonos jegy vagy jegyírás).

• Éves időszak meghatározása: kötelező, (Igen / Nem).

Egy meghatározott számú év beállításához használható a múltban és a jövőben az ennél a mezőnél kijelölt év jelenlegi dátuma alapján. Ha Igenre van állítva, akkor a következő beállítások érhetők el:

• Elmúlt évek: opcionális, pozitív egész szám.

Az elmúlt évek számát határozza meg a jelenlegi naptól az évválasztóban való megjelenítéshez a szerkesztési képernyőkön lévő dinamikus mezőnél.

• Jövőbeli évek: opcionális, pozitív egész szám.

A jövőbeli évek számát határozza meg a jelenlegi naptól az évválasztóban való megjelenítéshez a szerkesztési képernyőkön lévő dinamikus mezőnél.

• Hivatkozás megjelenítése: opcionális.

Ha be van állítva, akkor a mezőérték egy kattintható hivatkozássá lesz átalakítva a megjelenítő képernyőknél (mint például jegynagyítás vagy az áttekintők).

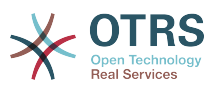

Például ha a "Hivatkozás megjelenítése" mező a "http://www.otrs.com" értékre van állítva, akkor a kitöltött értékre kattintva a böngésző meg fogja nyitni az OTRS weboldalát.

# **Megjegyzés**

A [% Data.NévX | uri %] használata a Hivatkozás beállítása értékben, ahol NévX a mező neve, hozzá fogja adni a mezőértéket a hivatkozás részeként.

#### **4.87. ábra - Dátum dinamikus mező beállítások párbeszédablak**

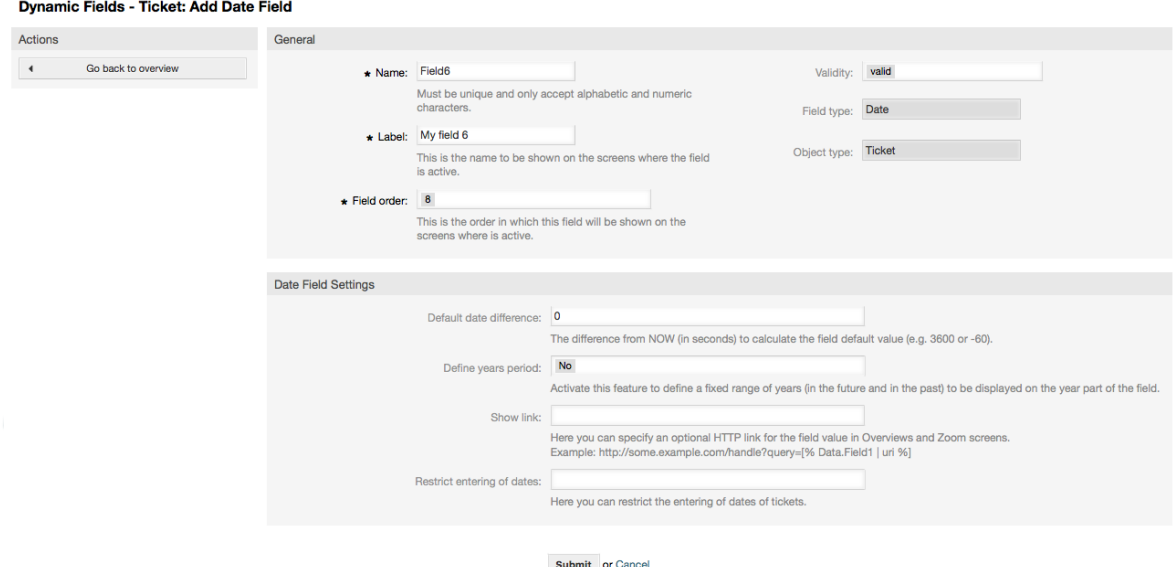

# **10.2.8. Dátum / idő dinamikus mező beállítások**

A dátum / idő dinamikus mező egy dátum- és időérték tárolásához használható (év, hónap, nap, óra és perc).

Dátum / idő dinamikus mező beállítások:

• Alapértelmezett dátumkülönbség: opcionális, egész szám.

A jelenlegi dátum és a kijelölt dátum között alapértelmezetten megjelenítendő másodpercek száma (pozitív vagy negatív) a szerkesztési képernyőkön (mint például új telefonos jegy vagy jegyírás).

• Éves időszak meghatározása: kötelező, (Igen / Nem).

Egy meghatározott számú év beállításához használható a múltban és a jövőben az ennél a mezőnél kijelölt év jelenlegi dátuma alapján. Ha Igenre van állítva, akkor a következő beállítások érhetők el:

• Elmúlt évek: opcionális, pozitív egész szám.

Az elmúlt évek számát határozza meg a jelenlegi naptól az évválasztóban való megjelenítéshez a szerkesztési képernyőkön lévő dinamikus mezőnél.

• Jövőbeli évek: opcionális, pozitív egész szám.

A jövőbeli évek számát határozza meg a jelenlegi naptól az évválasztóban való megjelenítéshez a szerkesztési képernyőkön lévő dinamikus mezőnél.

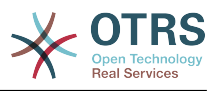

• Hivatkozás megjelenítése: opcionális.

Ha be van állítva, akkor a mezőérték egy kattintható hivatkozássá lesz átalakítva a megjelenítő képernyőknél (mint például jegynagyítás vagy az áttekintők).

Például ha a "Hivatkozás megjelenítése" mező a "http://www.otrs.com" értékre van állítva, akkor a kitöltött értékre kattintva a böngésző meg fogja nyitni az OTRS weboldalát.

# **Megjegyzés**

A [% Data.NévX | uri %] használata a Hivatkozás beállítása értékben, ahol NévX a mező neve, hozzá fogja adni a mezőértéket a hivatkozás részeként.

### **4.88. ábra - Dátum / idő dinamikus mező beállítások párbeszédablak**

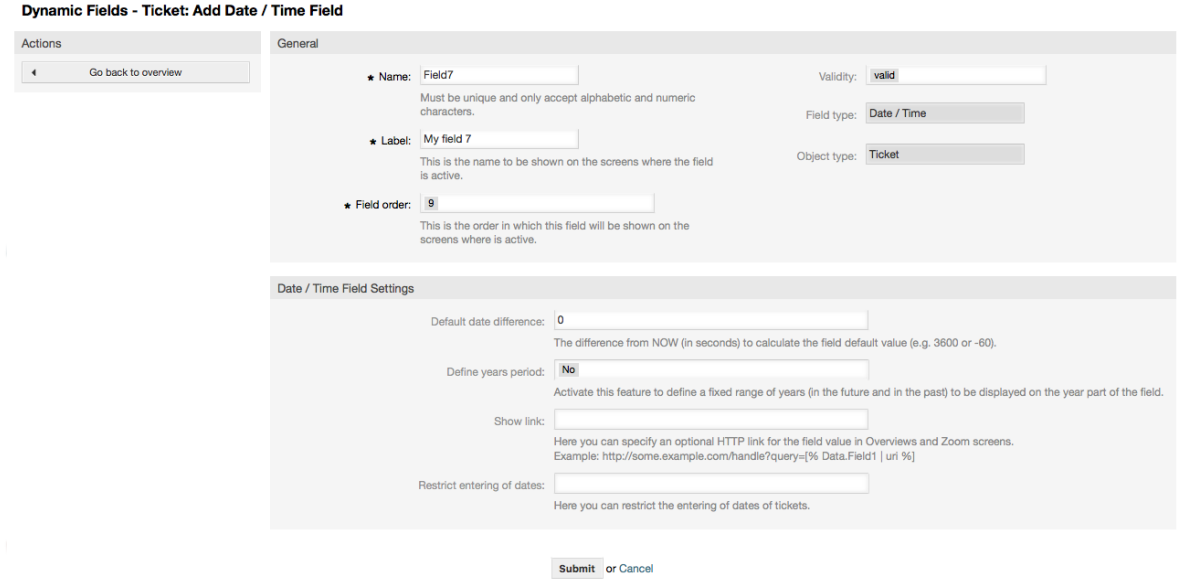

# **10.2.9. Egy dinamikus mező szerkesztése**

Egy kitöltött dinamikus mező áttekintő képernyőnek (az előző példákkal) így kell kinéznie:

#### **4.89. ábra - Mintaadatokkal kitöltött dinamikus mező áttekintő képernyő**

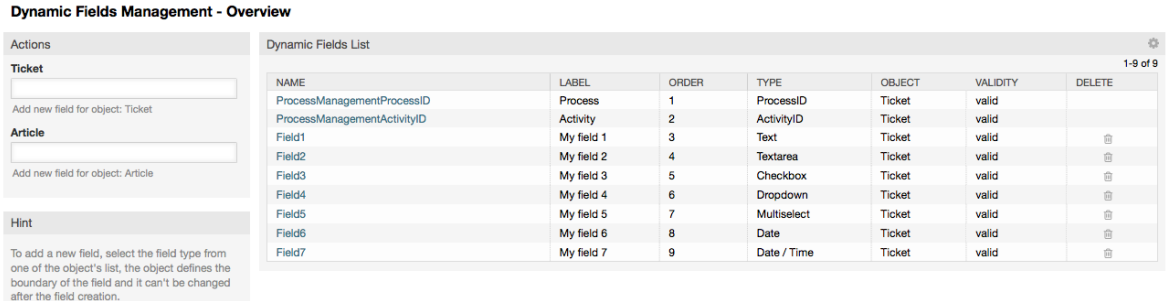

Egy dinamikus mező megváltoztatásához vagy szerkesztéséhez rendelkeznie kell legalább egy meghatározott mezővel, ki kell választania egy már hozzáadott mezőt a dinamikus mezők áttekintő képernyőjéről, és módosítania kell a beállításait.

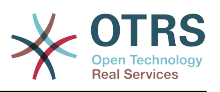

# **Megjegyzés**

Nem minden dinamikus mező beállítás változtatható meg. A mezőtípus és az objektumtípus rögzítve van a mező választásától, és nem változtathatók meg.

Nem ajánlott megváltoztatni a mező belső nevét, de a címke bármikor megváltoztatható. Ha a belső név megváltozik, akkor az összes olyan "Rendszerbeállítás" beállításait, valamint a felhasználói beállításokat (ha meg van határozva) is frissíteni kell, amelyek arra a bizonyos mezőre hivatkoznak.

### **10.2.10. Egy dinamikus mező megjelenítése egy képernyőn**

Egy dinamikus mező egy bizonyos képernyőn történő megjelenítéséhez két kötelező feltétel van:

- 1. A dinamikus mezőnek érvényesnek kell lennie.
- 2. A dinamikus mezőnek 1-re vagy 2-re állítva kell lennie a képernyő beállításában.

Kövesse ezeket a lépéseket egy dinamikus mező megjelenítéséhez egy képernyőn

- Győződjön meg arról, hogy a dinamikus mező érvényesre van-e állítva. A mező érvényességét a dinamikus mező áttekintő képernyőjéről nézheti meg. Állítsa érvényesre a mező szerkesztésével, ha szükséges.
- Nyissa meg a "Rendszerbeállításokat", és válassza a "Ticket" lehetőséget a képernyő bal oldali részén elhelyezkedő Műveletek oldalsávban lévő legördülő listából.

## **Megjegyzés**

Rákereshet a "DynamicField" kifejezésre is a fenti keresődobozban vagy közvetlenül a "sysconfig" kulcsra, ha már ismeri azt.

- Találja meg a beállítás alcsoportot annál a képernyőnél, amelyet keres, és kattintson rá. Például: "Frontend::Agent::Ticket::ViewPhoneNew".
- Keresse meg azt a beállítást, amely "###DynamicField" végződésű. Például: "Ticket::Frontend::AgentTicketPhone###DynamicField".
- Ha a beállítás üres vagy nem rendelkezik a szükséges dinamikus mező nevével, akkor kattintson a "+" gombra egy új bejegyzés hozzáadásához. Például Kulcs: Mezo1, Tartalom: 1.

Ha a beállítás már rendelkezik a felsorolt dinamikus mező nevével, akkor győződjön meg arról, hogy "1"-re legyen állítva a mező megjelenítéséhez vagy "2"-re a kötelezőként való megjelenítéshez.

• Mentse el a beállítást a képernyő alján lévő "Frissítés" gombra kattintva, és navigáljon arra a képernyőre, ahol meg szeretné jeleníttetni a mezőt.

#### **10.2.10.1. Példák megjelenítése**

Az alábbiak a "Rendszerbeállítás" konfigurációk példái dinamikus mezők megjelenítéséhez vagy elrejtéséhez különböző képernyőkön.

#### **4.22. példa - Mezo1 bekapcsolása az új telefonos jegy képernyőn.**

- *Csoport:* Ticket
- *Alcsoport:* Frontend::Agent::Ticket::ViewPhoneNew

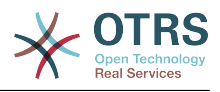

- *Beállítás:* Ticket::Frontend::AgentTicketPhone###DynamicField
- *Érték:*

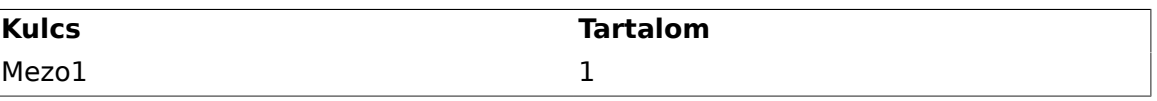

### **4.90. ábra - Mezo1 az új telefonos jegy képernyőn**

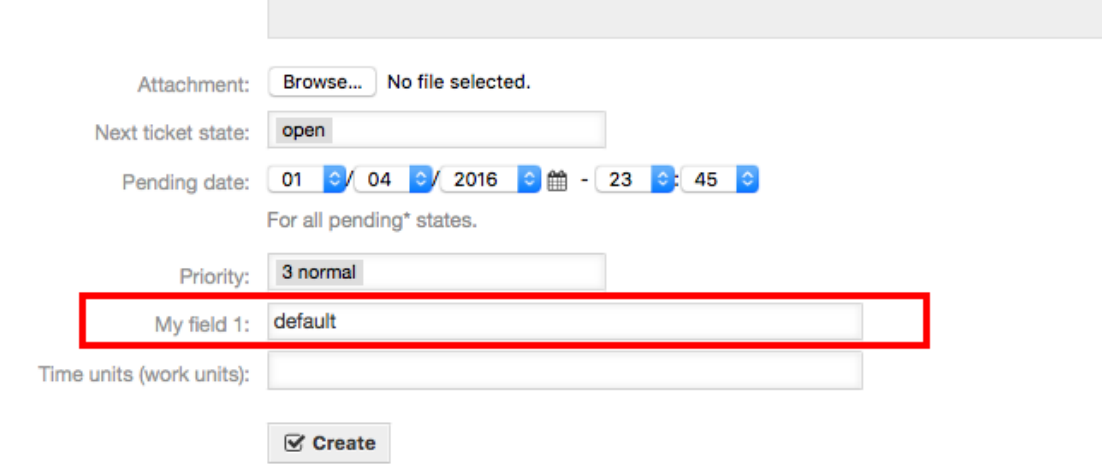

#### **4.23. példa - Mezo1 bekapcsolása az új telefonos jegy képernyőn kötelezőként.**

- *Csoport:* Ticket
- *Alcsoport:* Frontend::Agent::Ticket::ViewPhoneNew
- *Beállítás:* Ticket::Frontend::AgentTicketPhone###DynamicField
- *Érték:*

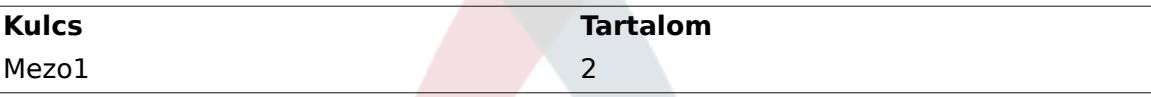

### **4.91. ábra - Mezo1 az új telefonos jegy képernyőn kötelezőként**

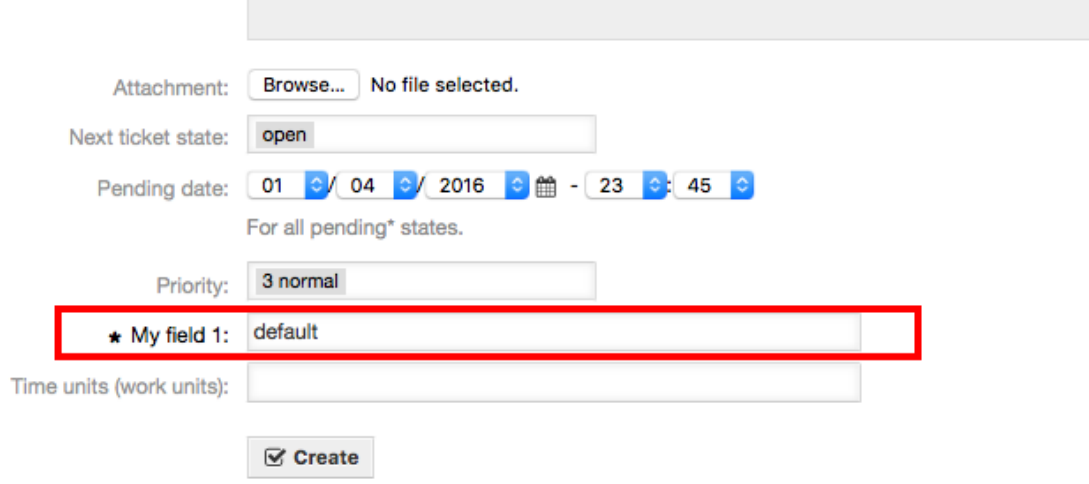

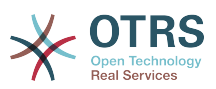

#### **4.24. példa - Különféle mezők bekapcsolása az új telefonos jegy képernyőn.**

- *Csoport:* Ticket
- *Alcsoport:* Frontend::Agent::Ticket::ViewPhoneNew
- *Beállítás:* Ticket::Frontend::AgentTicketPhone###DynamicField
- *Érték:*

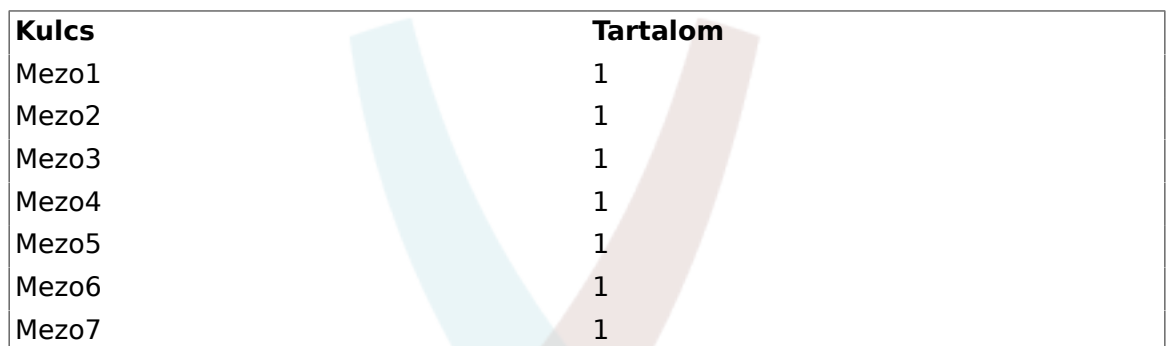

#### **4.92. ábra - Különféle mezők az új telefonos jegy képernyőn kötelezőként**

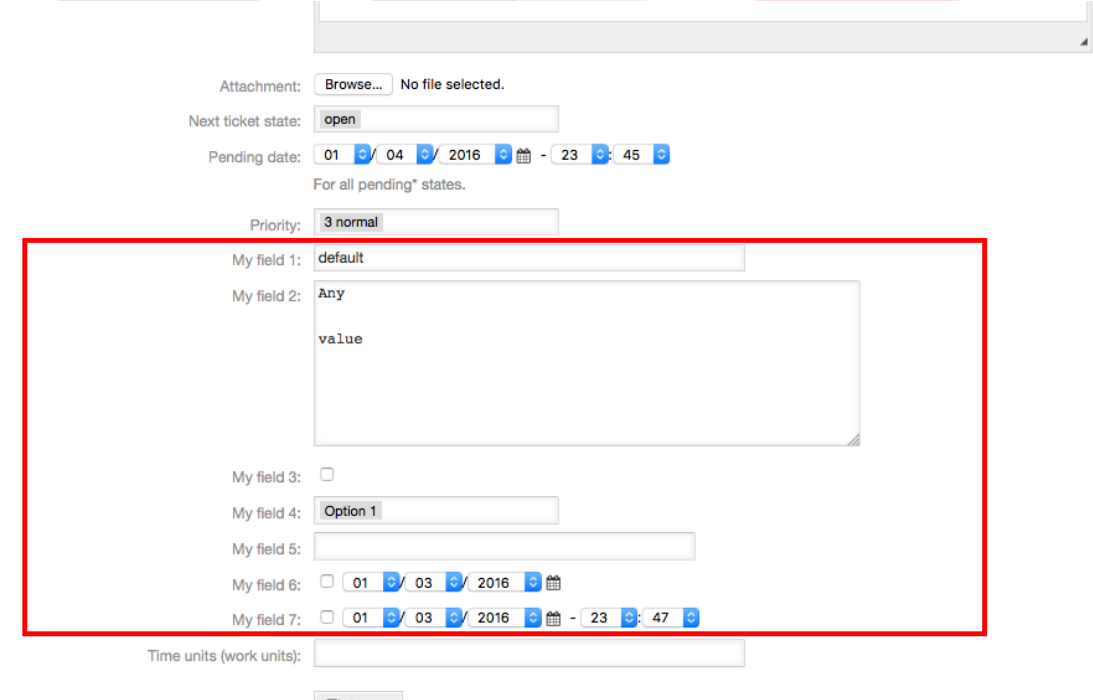

 $\mathcal G$  Create

#### **4.25. példa - Néhány mező kikapcsolása az új telefonos jegy képernyőn.**

- *Csoport:* Ticket
- *Alcsoport:* Frontend::Agent::Ticket::ViewPhoneNew
- *Beállítás:* Ticket::Frontend::AgentTicketPhone###DynamicField

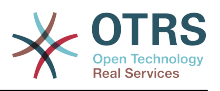

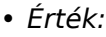

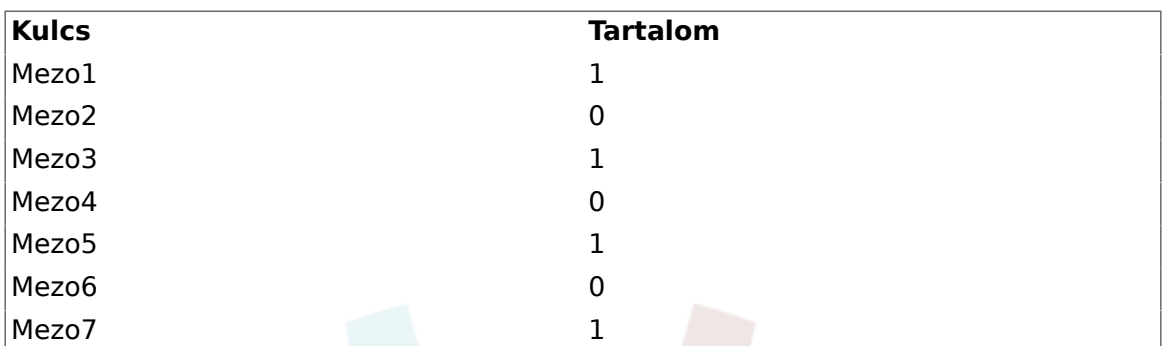

### **4.93. ábra - Néhány kikapcsolt mező az új telefonos jegy képernyőn kötelezőként**

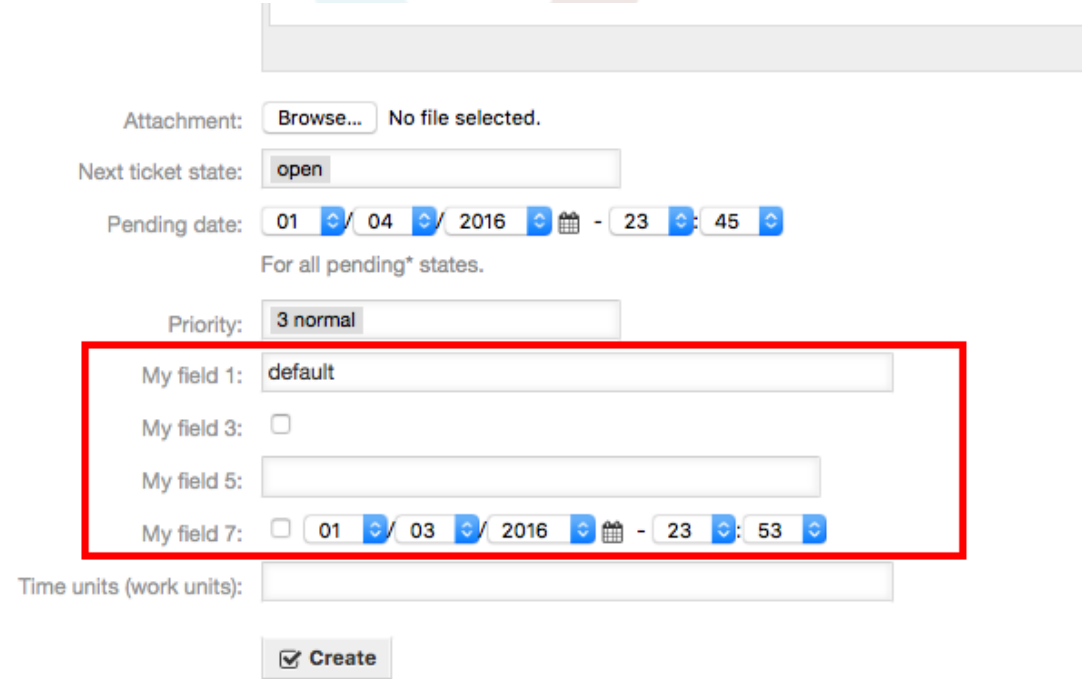

#### **4.26. példa - Mezo1 bekapcsolása a jegynagyítás képernyőn.**

- *Csoport:* Ticket
- *Alcsoport:* Frontend::Agent::Ticket::ViewZoom
- *Beállítás:* Ticket::Frontend::AgentTicketZoom###DynamicField
- *Érték:*

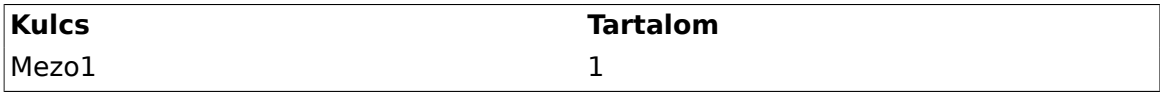

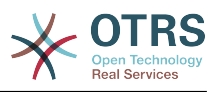

Lastname: Solo

#### **4.94. ábra - Mezo1 a jegynagyítás képernyőn**

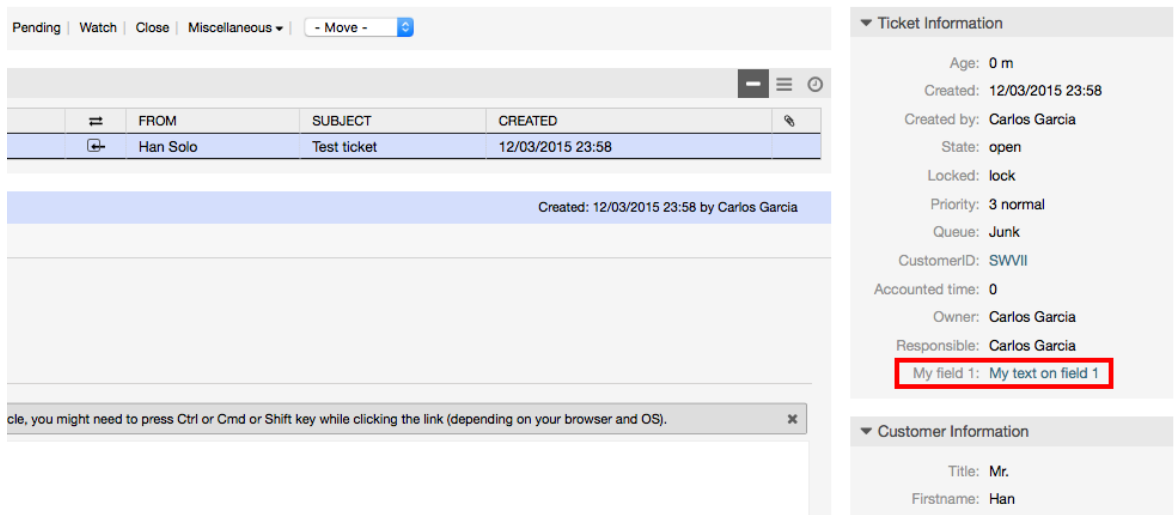

#### **4.27. példa - Mezo1 bekapcsolása a jegyáttekintő kis képernyőkön.**

- *Csoport:* Ticket
- *Alcsoport:* Frontend::Agent::TicketOverview
- *Beállítás:* Ticket::Frontend::OverviewSmall###DynamicField
- *Érték:*

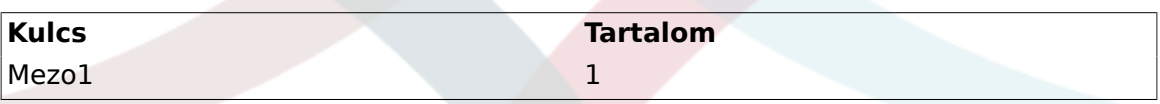

### **4.95. ábra - Mezo1 a jegyáttekintő kis képernyőn**

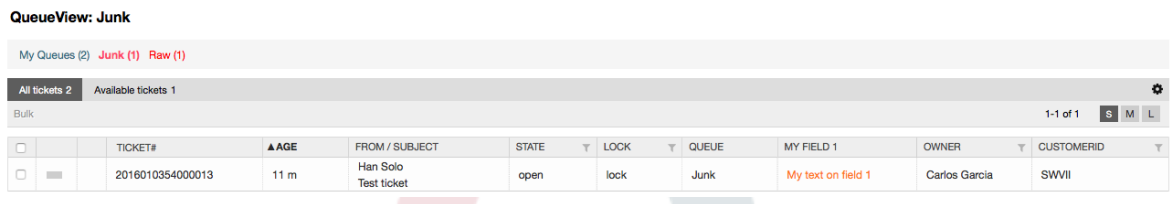

Ez a beállítás a következő képernyőket érinti: eszkalációs nézet, zárolt nézet, várólista nézet, felelős nézet, állapot nézet, szolgáltatás nézet és megfigyelés nézet.

# **10.2.11. Egy alapértelmezett érték beállítása egy jegyesemény modullal**

Egy jegyesemény (például TicketCreate) aktiválhat egy bizonyos mezőnél beállított értéket, ha a mező még nem rendelkezik értékkel.

## **Megjegyzés**

Ezen módszer használatával ez az alapértelmezett érték nem látható a szerkesztési képernyőn (például új telefonos jegy), mivel az érték a jegy létrehozása után lesz beállítva.

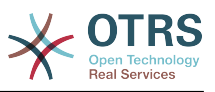

A funkció bekapcsolásához a következő beállítás engedélyezése szükséges: "Ticket::EventModulePost###TicketDynamicFieldDefault".

#### **4.28. példa - Mezo1 bekapcsolása a jegylétrehozás eseménynél.**

- *Csoport:* Ticket
- *Alcsoport:* Core::TicketDynamicFieldDefault
- *Beállítás:* Ticket::TicketDynamicFieldDefault###Element1

# **Megjegyzés**

Ez a beállítás a 16 Ticket::TicketDynamicFieldDefault###Element beállítás bármelyikében bekapcsolható.

Ha 16-nál több mezőt kellene beállítani, akkor egy egyéni XML-fájlt kell elhelyezni az \$OTRS\_HOME/Kernel/Config/files könyvtárban a funkció kiterjesztéséhez.

• *Érték:*

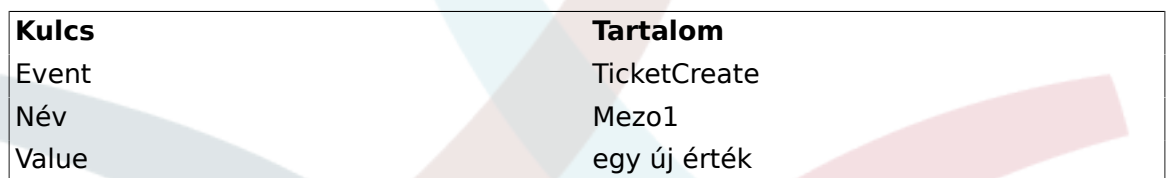

## **10.2.12. Egy alapértelmezett érték beállítása felhasználói beállításokkal**

A dinamikus mező alapértelmezett értéke felülírható a felhasználói beállításokban tárolt felhasználó által meghatározott értékkel.

Ezen módszer használatával a mező alapértelmezett értéke lesz megjelenítve bármely olyan képernyőn, ahol a mező be van kapcsolva (ha a mezőnek még nincs különböző értéke).

A "PreferencesGroups###DynamicField" "Rendszerbeállítás" beállítás a "Frontend::Agent::Preferences" alcsoportban található. Ez a beállítás annak a példája, hogy hogyan hozható létre egy bejegyzés a felhasználói beállítások képernyőn egy kizárólagos dinamikus mező alapértelmezett értékének beállításához a kiválasztott felhasználónál. Ennek a beállításnak az a korlátozása, hogy csak egy dinamikus mező használatát engedi meg. Ha kettő vagy több mezőt fog használni ez a funkció, akkor egy egyéni XML-beállítófájl létrehozása szükséges az ehhez hasonló több beállítás hozzáadásához.

# **Megjegyzés**

Ne feledje, hogy ha több beállítás kerül hozzáadásra egy új XML-fájlban, akkor minden egyes beállítás nevének egyedinek kell lennie a rendszeren és el kell térnie a "PreferencesGroups###DynamicField" névtől. Például: PreferencesGroups###101-DynamicField-Mezo1, PreferencesGroups###102- DynamicField-Mezo2, PreferencesGroups###Sajat-Mezo1, PreferencesGroups###Sajat-Mezo2, stb.

#### **4.29. példa - Mezo1 bekapcsolása a felhasználói beállításokban.**

• *Csoport:* Ticket

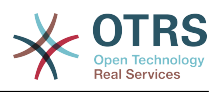

- *Alcsoport:* Frontend::Agent::Preferences
- *Beállítás:* PreferencesGroups###101-DynamicField-Mezo1
- *Érték:*

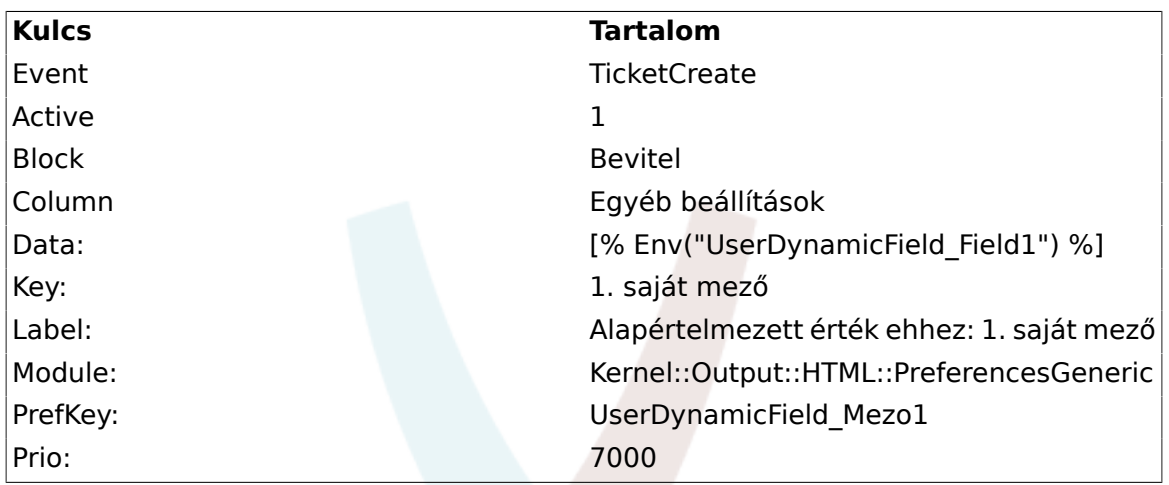

#### **4.96. ábra - Mezo1 a felhasználói beállítások képernyőn**

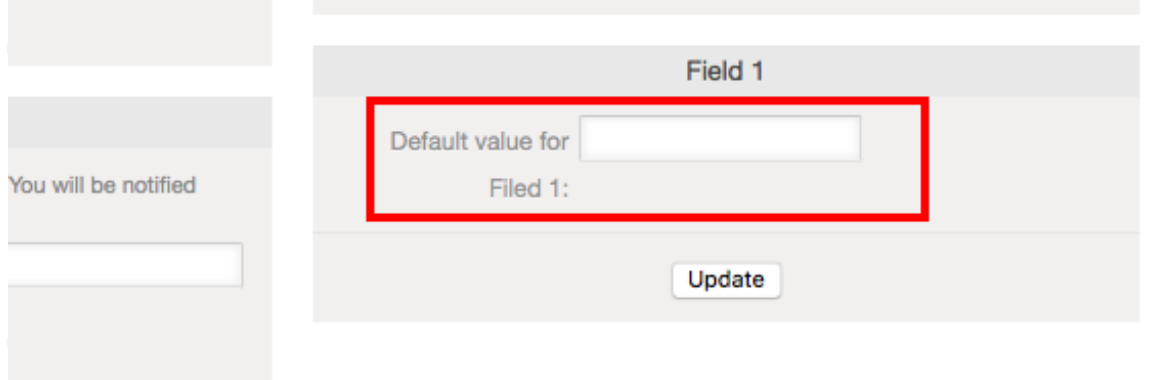

# **11. Általános felület**

Az OTRS általános felülete egy többrétegű keretrendszerből áll, amely az OTRSt kommunikálni hagyja más rendszerekkel egy webszolgáltatáson keresztül. Ez a kommunikáció lehet kétirányú is:

- *OTRS mint szolgáltató:* az OTRS kiszolgálóként működik, figyel a külső rendszerből érkező kérésekre, feldolgozza az információkat, végrehajtja a kért műveletet, és válaszol a kérésre.
- *OTRS mint kérelmező:* az OTRS kliensként működik, információkat gyűjt, elküldi a kérést a távoli rendszernek, és várakozik a válaszra.

# **11.1. Általános felület rétegei**

Az általános felület egy rétegmodell alapján épül fel, hogy rugalmas és könnyen személyre szabható legyen.

Egy réteg olyan fájlok halmaza, amelyek azt vezérlik, hogy az általános felület hogyan hajtsa végre egy webszolgáltatás különböző részeit. A megfelelő beállítás használatával

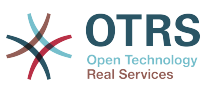

egyesek különböző webszolgáltatásokat tudnak felépíteni különböző külső rendszerekhez új modulok létrehozása nélkül.

# **Megjegyzés**

Ha a távoli rendszer nem támogatja az általános felület jelenleg csomagolt moduljait, akkor speciális modulok fejlesztése szükséges az adott webszolgáltatáshoz.

Az OTRS-sel szállított szolgáltatott általános felület modulok listája idővel frissítve és növelve lesz.

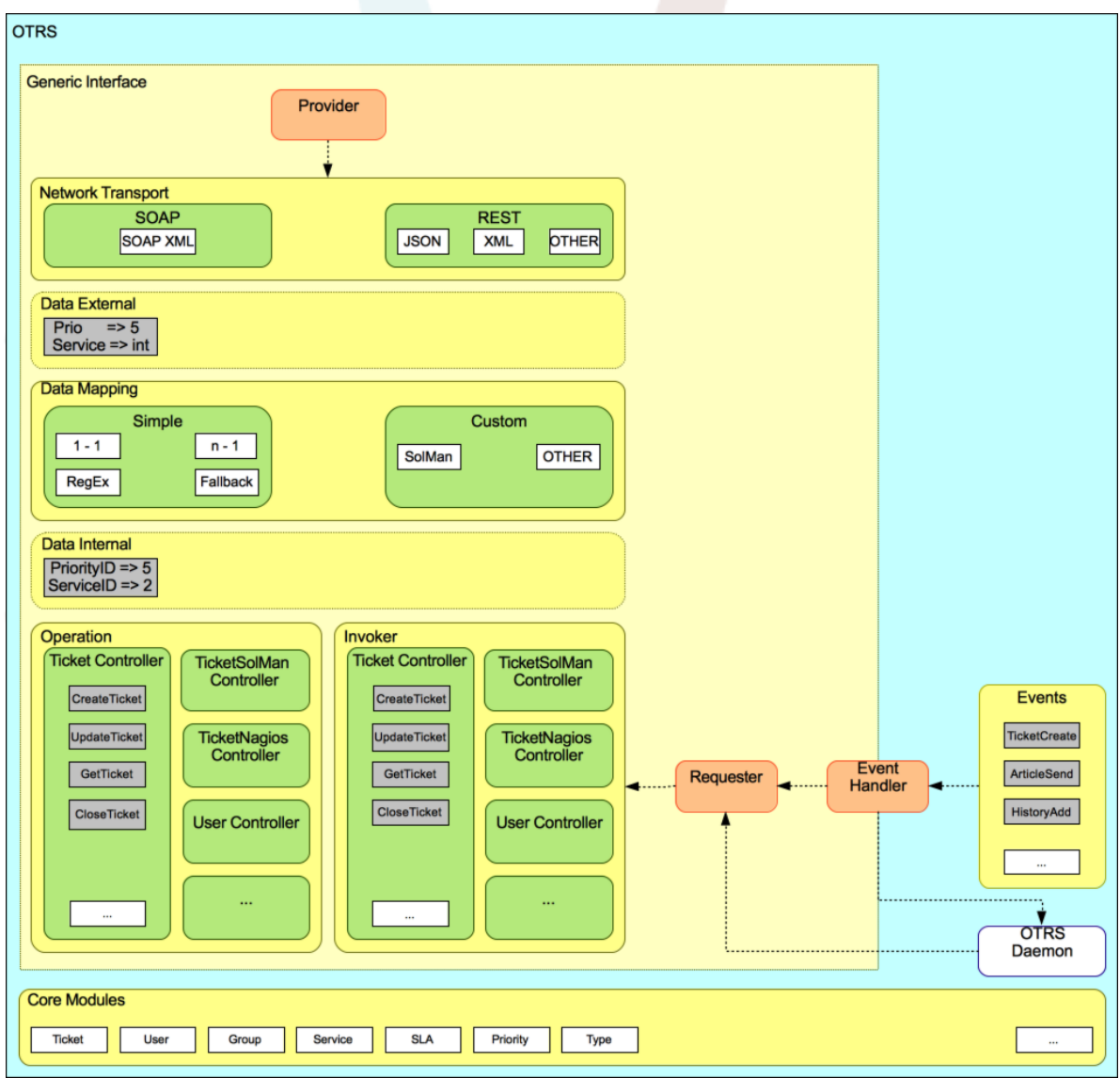

#### **4.97. ábra - A grafikus felület rétegei**

# **11.1.1. Hálózati átvitel**

Ez a réteg felelős a távoli rendszerrel való megfelelő kommunikációért. Fogadja a kéréseket és válaszokat állít elő, amikor szolgáltatóként működik, és kéréseket állít elő és válaszokat fogad, amikor kérelmezőként működik.

A szolgáltató kommunikációját egy új "nph-genericinterface.pl" nevű webszolgáltatás kezelő kezeli.

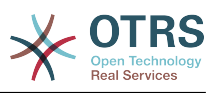

A kérelmező kommunikációja kezdeményezhető egy általános felület modul vagy bármely egyéb OTRS modul által aktivált esemény közben. Ezt az eseményt az eseménykezelő kapja el, és a beállítástól függően az eseményt közvetlenül a kérelmező objektum fogja feldolgozni, vagy delegálja az ütemezőnek (egy különálló démon, amelyet feladatok aszinkron módon történő feldolgozására terveztek).

# **11.1.2. Adatleképezés**

Ez a réteg felelős az adatszerkezetek átfordításáért az OTRS és a távoli rendszer között (belső adatok és külső adatok rétegek). Általában a távoli rendszereknek eltérő adatszerkezetük van az OTRS adatszerkezetétől (beleértve a különböző értékeket és neveket azoknál az értékeknél), és itt rejlik a réteg fontossága, hogy a fogadott információkat valami olyanná változtassa meg, amelyet az OTRS meg tud érteni, és ellenkező módon, az információkat minden egyes távoli rendszerhez a saját adatszótáruk használatával küldje el.

Példa: a "Prioritást" (OTRS) nevezhetnék "Prio"-nak a távoli rendszeren, és lehet, hogy az "1 alacsony" (OTRS) értéket "Információra" kell leképezni a távoli rendszeren.

# **11.1.3. Vezérlő**

A vezérlők hasonló műveletek és meghívók gyűjteményei. Például egy jegyvezérlő számos szabványos jegyműveletet tartalmazhat. Egyéni vezérlők is megvalósíthatók, például egy "TicketExternalCompany" vezérlő, amely hasonló függvényeket tartalmazhat mint a szabványos jegyvezérlő, de eltérő adatfelülettel vagy függvénynevekkel (a távoli rendszer függvényneveihez alkalmazkodva) vagy teljesen eltérő kóddal.

Egy alkalmazás az általános felületnél lehet, hogy információkat szinkronizál egy olyan távoli rendszerrel, amely csak egy másik ugyanolyan távoli rendszerrel tud beszélgetni. Ebben az esetben új vezérlőket kell fejleszteni, és a műveleteknek és a meghívóknak a távoli rendszer viselkedését kell emulálniuk oly módon, hogy az a felület, amelyet az OTRS kitesz, hasonló legyen a távoli rendszer felületéhez.

# **11.1.4. Művelet (OTRS mint szolgáltató)**

Egy művelet egy olyan önálló tevékenység, amely az OTRS-en belül hajtható végre. Az összes műveletnek ugyanolyan programozási felülete van. Fogadják az adatokat egy speciális paraméterbe, és egy adatszerkezetet adnak vissza egy sikeres állapottal, egy lehetséges hibaüzenettel és a visszaadott adatokkal.

Normális esetben a műveletek a már leképezett (belső) adatokat használják a központi modulok meghívásához és a tevékenységek végrehajtásához az OTRS-ben, mint például: egy jegy létrehozása, egy felhasználó frissítése, egy várólista érvénytelenítése, egy értesítés küldése, stb. Egy műveletnek teljes hozzáférése van az OTRS API-hoz egy tevékenység végrehajtásához.

# **11.1.5. Meghívó (OTRS mint kérelmező)**

Egy meghívó egy olyan tevékenység, amelyet az OTRS egy távoli rendszerrel szemben hajt végre. A meghívók az OTRS központi moduljait használják a kérés létrehozásához szükséges információk feldolgozásához és összegyűjtéséhez. Amikor az információk készen állnak, akkor le kell képezni azokat a távoli rendszer formátumára azért, hogy elküldhetők legyenek a távoli rendszernek, amely fel fogja dolgozni az információkat, végre fogja hajtani a tevékenységet, és vissza fogja küldeni a választ a siker feldolgozásához vagy a hibák kezeléséhez.

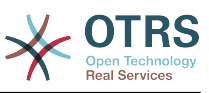

# **11.2. Általános felület kommunikációs folyamat**

Az általános felületnek meghatározott folyamata van a tevékenységek végrehajtásához szolgáltatóként és kérelmezőként.

Ezek a folyamatok vannak alább leírva:

# **11.2.1. OTRS mint szolgáltató**

#### **11.2.1.1. Távoli kérés:**

- 1. HTTP-kérés
	- Az OTRS fogadja a HTTP-kérést és továbbadja a rétegeken keresztül.
	- A szolgáltató modul felelős ezen tevékenységek végrehajtásáért és vezérléséért.
- 2. Hálózati átvitel
	- A hálózati átvitel modul dekódolja az adat hasznos terhét, és elválasztia a művelet nevét az adat többi részétől.
	- A művelet neve és a művelet adatai visszakerülnek a szolgáltatóhoz.
- 3. *Külső adatok*
	- Az adatok, ahogy a távoli rendszer elküldte (ez nem egy modul alapú réteg).
- 4. Leképezés
	- Az adatok átalakításra kerülnek a külső rendszer formátumáról az OTRS belső formátumára, ahogy a leképezési beállításban meg van adva ennél a műveletnél (leképezés a bejövő kérés adataihoz).
	- A már átalakított adatok visszakerülnek a szolgáltatóhoz.
- 5. *Belső adatok*
	- Az adatok, ahogy át lettek alakítva és elő lettek készítve a műveletnek való átadáshoz (ez nem egy modul alapú réteg).
- 6. Művelet
	- Fogadja és ellenőrzi az adatokat.
	- Felhasználói hozzáférés-vezérlést hajt végre.
	- Végrehajtja a műveletet.

#### **11.2.1.2. OTRS-válasz:**

- 1. Művelet
	- Visszaadja az eredmény adatait a szolgáltatónak.
- 2. *Belső adatok*
	- Az adatok, ahogy visszaadásra kerültek a műveletből.

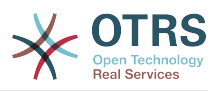

3. Leképezés

- Az adatok visszaalakításra kerülnek a távoli rendszer formátumára, ahogy a leképezési beállításban meg van adva (leképezés a kimenő válasz adataihoz).
- A már átalakított adatok visszakerülnek a szolgáltatóhoz.
- 4. *Külső adatok*
	- Az adatok, ahogy át lettek alakítva és elő lettek készítve a hálózati átvitelhez való átadáshoz válaszként.
- 5. Hálózati átvitel
	- Fogadja a már a távoli rendszer formátumában lévő adatokat.
	- Felépít egy érvényes választ ehhez a hálózati átviteltípushoz.
- 6. HTTP-válasz
	- A válasz visszaküldésre kerül a webszolgáltatás kliensének.
	- Egy hiba esetén hibaválasz kerül elküldésre a távoli rendszernek (például SOAP-hiba, HTTP-hiba, stb.).

# **11.2.2. OTRS mint kérelmező**

#### **11.2.2.1. OTRS-kérés:**

- 1. Esemény-aktiváló kezelő
	- A webszolgáltatás beállítása alapján meghatározza, hogy a kérés szinkron vagy aszinkron lesz-e.
		- Szinkron
			- Egy közvetlen hívás készül a kérelmezőhöz azért, hogy létrehozzon egy új kérést és továbbadja a rétegeken keresztül.
		- Aszinkron
			- Egy új általános felület (kérelmező) feladat létrehozása az OTRS démonhoz (a kérés végrehajtását az ütemező démonra delegálva a felhasználói élmény erősen növelhető, egyébként a kérés előkészítéséhez szükséges összes idő és a távoli végrehajtás hozzáadásra kerül az OTRS eseményekhez, amely aktiválja azokat a kéréseket).
			- A következő ciklusában az OTRS démonfolyamat beolvassa az új feladatot, és létrehoz egy hívást a kérelmezőhöz, amely létre fog hozni egy új kérést, és azután továbbadja azt a rétegeken keresztül.
- 2. Meghívó
	- Fogadja az adatokat az eseményből.
	- Ellenőrzi a fogadott adatokat (ha szükséges).
	- Meghívja a központi modulokat az adatok kiegészítéséhez (ha szükséges).
	- Visszaadja a kért adatszerkezetet, vagy egy kommunikáció leállítása jelet küld a kérelmezőnek a kérés elegáns megszakításához.

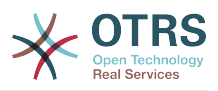

#### 3. *Belső adatok*

- Az adatok, ahogy a meghívó átadta (ez nem egy modul alapú réteg).
- 4. Leképezés
	- Az adatok átalakításra kerülnek a távoli rendszer formátumára, ahogy a leképezési beállításban meg van adva (leképezés a kimenő válasz adataihoz).
	- A már átalakított adatok visszakerülnek a kérelmezőhöz.
- 5. *Külső adatok*
	- Az adatok, ahogy át lettek alakítva és elő lettek készítve a távoli rendszernek való küldéshez.
- 6. Hálózati átvitel
	- Fogadja a távoli művelet nevét és a már a távoli rendszer formátumára átalakított adatokat a kérelmezőtől.
	- Felépít egy érvényes kérést a hálózati átvitelhez.
	- Elküldi a kérést a távoli rendszernek, és várakozik a válaszra.

#### **11.2.2.2. Távoli válasz:**

- 1. Hálózati átvitel
	- Fogadja a választ és dekódolja az adat hasznos terhét.
	- Visszaadja az adatokat a kérelmezőnek.
- 2. *Külső adatok*
	- Az adatok, ahogy a távoli rendszerről érkeztek.
- 3. Leképezés
	- Az adatok átalakításra kerülnek a külső rendszer formátumáról az OTRS belső formátumára, ahogy a leképezési beállításban meg van adva ennél a műveletnél (leképezés a bejövő válasz adataihoz).
	- A már átalakított adatok visszakerülnek a kérelmezőhöz.
- 4. *Belső adatok*
	- Az adatok, ahogy át lettek alakítva és elkészültek visszaadásra a kérelmezőnek.
- 5. Meghívó
	- Fogadja a visszaadott adatokat.
	- Kezeli az adatokat, ahogy minden egyes meghívónál speciálisan szükséges (beleértve a hibakezelést, ha van).
	- Visszaadja a meghívó eredményét és adatait a kérelmezőnek.
- 6. Eseménykezelő vagy OTRS démon
	- Fogadja az adatokat a kérelmezőtől. Az OTRS démon esetében ezek az adatok információkat tartalmazhatnak egy feladat jövőbeli létrehozásához.

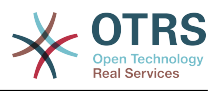

# **11.3. Webszolgáltatások**

A webszolgáltatás egy kommunikációs módszer két rendszer között, a mi esetünkben az OTRS és egy távoli rendszer között.

A webszolgáltatás szíve annak beállítása, ahol az van meghatározva, hogy a webszolgáltatás milyen műveleteket hajthat végre belsőleg (művelet), az OTRS kérés milyen műveleteket hajthat végre a távoli rendszeren (meghívók), az adatok hogyan lesznek átalakítva az egyik rendszerről a másikra (leképezés), és mely protokollon keresztül kerüljön sor a kommunikációra (átvitel).

Az általános felület az a keretrendszer, amely lehetővé teszi webszolgáltatások létrehozását az OTRS-hez egy előre meghatározott módon a már elkészített építőkockák használatával, amelyek egymástól függetlenek és kicserélhetők.

# **11.4. Webszolgáltatás grafikus felülete**

A webszolgáltatások grafikus felhasználói felülete (GUI) egy olyan eszköz, amely egy felhasználóbarát és kényelmes felületen teszi lehetővé összetett webszolgáltatás beállítások felépítését. Lehetővé teszi:

- Webszolgáltatások létrehozását és törlését.
- Beállítások importálását és exportálását (YAML fájlformátumban) meglévő webszolgáltatásokhoz.
- Régi beállítások megtekintését, visszaállítását és exportálását a meglévő webszolgáltatásokhoz a webszolgáltatás előzmények képernyőn.
- Az összes kommunikációs napló követését minden webszolgáltatásnál a hibakereső képernyőn.

## **11.4.1. Webszolgáltatás áttekintés**

Az adminisztrációs felület fő képernyőjén (a Rendszeradminisztráció dobozban) lévő "Webszolgáltatások" hivatkozás vezet a webszolgáltatások áttekintő képernyőjéhez, ahol lehetősége van a webszolgáltatások beállításainak kezelésére. Hozzáadhat új webszolgáltatásokat vagy megváltoztathatja a meglévők beállításait erről a képernyőről.

Minden egyes webszolgáltatás beállítási képernyőnek egy "kenyérmorzsa" stílusú navigációs útvonala van a képernyő felső részén. Ez a navigációs útvonal azért hasznos, hogy pontosan tudjuk, hogy a webszolgáltatás beállításainak mely részén vagyunk, valamint bármikor lehetővé teszi a felhasználónak a beállítási folyamat bármely részére történő visszalépést (ez a művelet nem fog elmenteni semmilyen változtatást).

# **Megjegyzés**

Egy új webszolgáltatás létrehozásához nyomja meg a "Webszolgáltatás hozzáadása" gombot, és adja meg a szükséges információkat.

#### **4.98. ábra - Webszolgáltatások áttekintő**

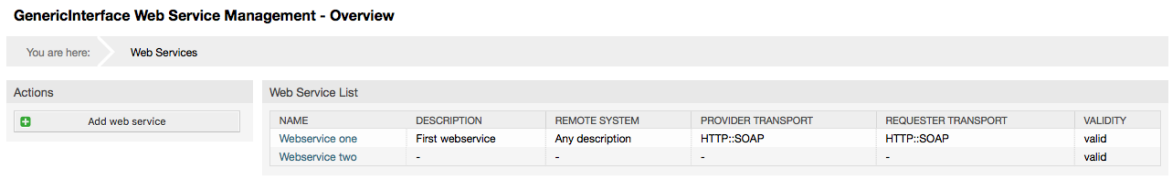

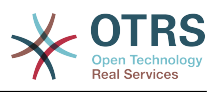

# **11.4.2. Webszolgáltatás hozzáadása**

Az egyetlen kötelező mező ezen a részen a webszolgáltatás "neve", amelynek egyedinek kell lennie a rendszeren, és nem lehet üresen hagyni. A többi mezők is szükségesek a beállításhoz, mint például a "Hibakereséséi küszöbszint" és az "Érvényesség", de ezek a mezők már ki vannak töltve az alapértelmezett értékkel minden listánál.

A "Hibakeresési küszöbszint" alapértelmezett értéke a "Hibakeresés". Ha ilyen módon állítjuk be, akkor az összes kommunikációs napló regisztrálva lesz az adatbázisban. Minden későbbi hibakeresési küszöbszint érték korlátozóbb és eldobja az annál alacsonyabb rendű kommunikációs naplókat, mint amely a rendszeren be van állítva.

#### **A hibakeresési küszöbszint szintjei (az alacsonyabbtól a magasabbig)**

- Hibakeresés
- Információ
- Értesítés
- Hiba

Lehetséges a hálózati átviteli protokoll meghatározása is az "OTRS mint szolgáltató" és az "OTRS mint kérelmező" szakaszoknál.

Kattintson a "Mentés" gombra az új webszolgáltatás regisztrálásához az adatbázisba. vagy kattintson a "Mégse" gombra a művelet eldobásához. Most vissza fog térni a webszolgáltatás áttekintő képernyőjéhez.

Ha már rendelkezik egy YAML-formátumú webszolgáltatás beállítófájllal, akkor rákattinthat a "Webszolgáltatás importálása" gombra a képernyő bal oldalán. A webszolgáltatások importálásával kapcsolatos további információkért nézze meg a következő "Webszolgáltatás megváltoztatása" szakaszt.

# **Megjegyzés**

Egy webszolgáltatás megváltoztatásához vagy további részletek hozzáadásához kattintson a webszolgáltatás nevére a webszolgáltatás áttekintő képernyőjén.

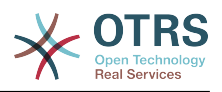

#### **4.99. ábra - Webszolgáltatások hozzáadása**

GenericInterface Web Service Management - Add

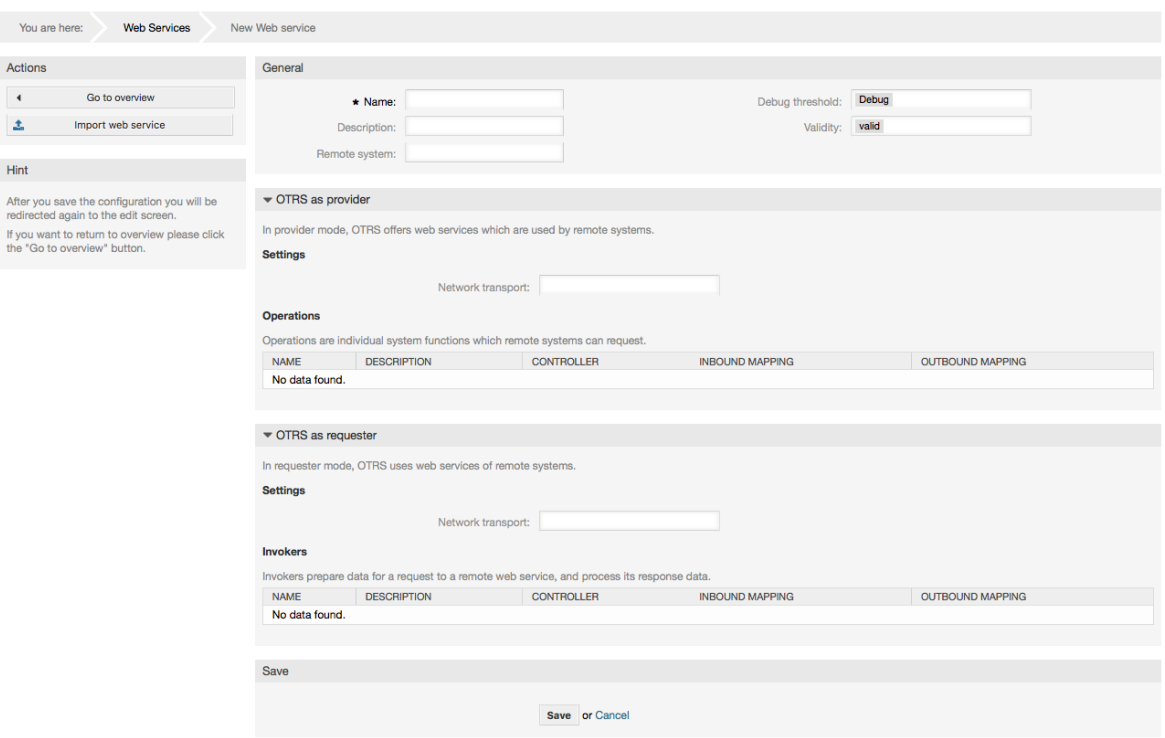

## **11.4.3. Webszolgáltatás példa importálása**

Tudta, hogy léteznek elérhető példa webszolgáltatások az [OTRS Business Solution™](http://otrs.github.io/doc/manual/otrs-business-solution/stable/en/html/import-example-web-process.html) csomagban?

# **11.4.4. Webszolgáltatás megváltoztatása**

Ezen a képernyőn függvények teljes készlete van egy webszolgáltatás minden részének kezeléséhez. A bal oldalon a művelet oszlopban néhány gombot találhat, amelyek lehetővé teszik az összes lehetséges művelet végrehajtását egy webszolgáltatáson:

- Webszolgáltatás klónozása.
- Webszolgáltatás exportálása.
- Webszolgáltatás importálása.
- Beállítási előzmények.
- Webszolgáltatás törlése.
- Hibakereső.

## **Megjegyzés**

A "Beállítási előzmények" és a "Hibakereső" különböző képernyőkre fogja vezetni.

#### **11.4.4.1. Webszolgáltatás klónozása**

Egy webszolgáltatás klónozásához a "Webszolgáltatás klónozása" gombra kell kattintania. Egy párbeszédablak fog megjelenni, ahol használhatja az alapértelmezett nevet vagy beállíthat egy új nevet a (klónozott) webszolgáltatáshoz.

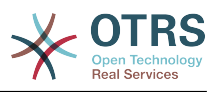

# **Megjegyzés**

*Ne feledje*, hogy a webszolgáltatás nevének egyedinek kell lennie a rendszeren belül.

Kattintson a "Klónozás" gombra a webszolgáltatás klónjának létrehozásához vagy a "Mégse" gombra a párbeszédablak bezárásához.

#### **4.100. ábra - Webszolgáltatás klónozása**

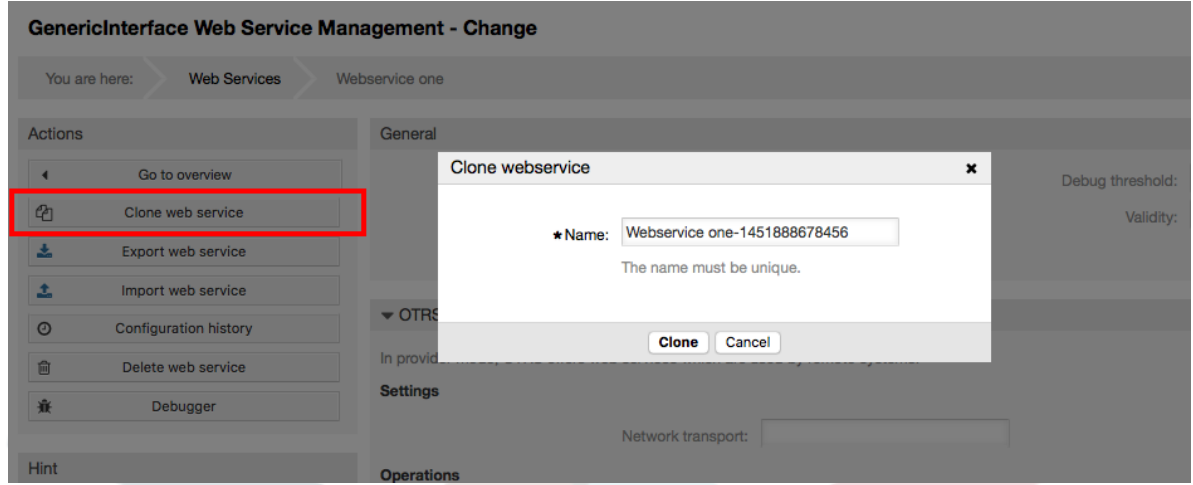

#### **11.4.4.2. Webszolgáltatás exportálása**

A "Webszolgáltatás exportálása" gomb lehetőséget ad a jelenlegi webszolgáltatás beállításainak kiírására egy YAML-fájlba, annak letöltésére és eltárolására a fájlrendszerén. Ez különösen akkor lehet hasznos, ha át szeretné költöztetni a webszolgáltatást az egyik kiszolgálóról a másikra, például a tesztkörnyezetből a produktív rendszerre.

# **Figyelem**

A webszolgáltatás beállításaiban tárolt összes jelszó egyszerű szöveges formátumban lesz exportálva.

Közvetlenül a "Webszolgáltatás exportálása" gombra kattintás után a böngészője mentési párbeszédablaka fog megjelenni, akárcsak amikor egy fájl letöltési hivatkozására kattint egy weboldalon.

# **Megjegyzés**

Az egyes operációs rendszereken minden böngészőnek saját mentési párbeszédablak képernyője és stílusa van. A böngészőtől és annak beállításától függően lehetséges, hogy nem jelenik meg párbeszédablak, és a fájl az alapértelmezett könyvtárba lesz elmentve a fájlrendszeren. Nézze meg a böngészője dokumentációját a konkrétabb utasításokért, ha szükséges.

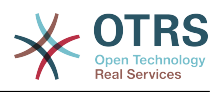

### **4.101. ábra - Webszolgáltatások exportálása**

You are here: **Web Services** Webservice one General Actions  $\blacktriangleleft$ Go to overview \* Name: Webservice one Deb Opening Webservice one.yml ቂ Clone web service  $\overline{\mathbf{r}}$ You have chosen to open: Export web service Re Webservice one.vml  $\hat{r}$ Import web service which is: TXT file (213 bytes)  $\blacktriangledown$  OTRS as p  $\odot$ from: http://localhost **Configuration history** In provider mo What should Firefox do with this file?  $\widehat{\mathbb{m}}$ Delete web service **Settings** â Debugger Open with Choose... **Save File** Hint Do this automatically for files like this from now on. **Operations** After you save the configuration you will be Operations are redirected again to the edit screen **NAME INBOUND MAPPI** Cancel If you want to return to overview please click No data four the "Go to overview" button. **Add Operation** 

GenericInterface Web Service Management - Change

#### **11.4.4.3. Webszolgáltatás importálása**

Egy érvényes webszolgáltatás beállító YAML-fájl szükséges a webszolgáltatás importálása funkció használatához. Kattintson a "Webszolgáltatás importálása" gombra, és tallózzon rá a beállítófájlra vagy adja meg a teljes útvonalat a beviteli dobozban.

Kattintson az "Importálás" gombra egy új webszolgáltatás létrehozásához egy fájlból vagy a "Mégse" gombra a párbeszédablak bezárásához.

# **Megjegyzés**

A webszolgáltatás neve a beállítófájl nevéből lesz átvéve (például ha a fájl neve SajátWebszolgáltatás.yml, akkor a kapott webszolgáltatás SajátWebszolgáltatás elnevezésű lesz). Ha egy ugyanolyan nevű webszolgáltatás van regisztrálva a rendszeren, mint amilyet importálni szeretne, akkor a rendszer a webszolgáltatás megváltoztatása képernyőre fogja vezetni, hogy megváltoztathassa az importált webszolgáltatás nevét.
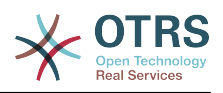

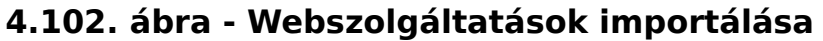

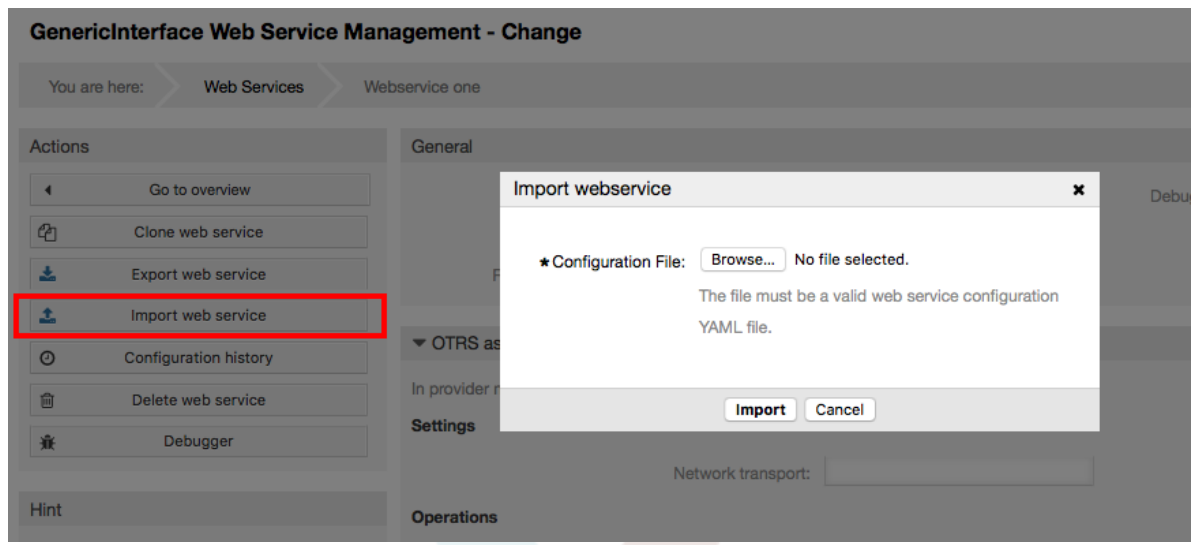

## **11.4.4.4. Webszolgáltatás előzmények**

A webszolgáltatás beállításain végzett minden változtatás új bejegyzést hoz létre a webszolgáltatás előzményeiben (mint egy napló). A webszolgáltatás előzmények képernyő egy webszolgáltatás összes beállítási verziójának listáját jeleníti meg. A "Beállítási előzmények listája" részen lévő minden egyes sor (verzió) egy önálló módosítást képvisel a webszolgáltatás előzményeiben.

Kattintson a sorok egyikére a teljes beállítás megjelenítéséhez, ahogy az egy adott dátumkor vagy időpontban volt. A beállítás ennek a képernyőnek az "Előzményrészletek" szakaszában lesz megjelenítve. Itt is lehetősége van a kijelölt webszolgáltatásbeállítás verziójának exportálására vagy annak a verziónak a visszaállítására a jelenlegi webszolgáltatás beállításaiba.

A "Webszolgáltatás-beállítás exportálása" pontosan úgy viselkedik mint a webszolgáltatás megváltoztatásának képernyőjén lévő "Webszolgáltatás exportálása" funkció. További információkért nézze meg azt a szakaszt.

Ha a jelenlegi webszolgáltatásra történő váltás nem az elvárt módon működik, és nem könnyű a változtatásokat kézzel visszaállítani, akkor rákattinthat a "Webszolgáltatásbeállítás visszaállítása" gombra. Ez meg fog nyitni egy párbeszédablakot azt kérdezve, hogy biztos-e a webszolgáltatás-beállítás visszaállításában. Kattintson a "Webszolgáltatás-beállítás visszaállítása" gombra ezen a párbeszédablakon a jelenlegi beállítás lecseréléséhez a kijelölt verzióra, vagy kattintson a "Mégse" gombra a párbeszédablak bezárásához.

# **Figyelem**

Ne feledje, hogy a webszolgáltatás beállításaiban tárolt összes jelszó egyszerű szöveges formátumban lesz exportálva.

Legyen óvatos egy beállítás visszaállításakor, mert ez a folyamat visszafordíthatatlan.

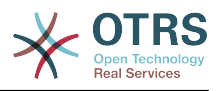

## **4.103. ábra - Webszolgáltatás előzmények**

GenericInterface Configuration History for Web Service Webservice one You are here: **Web Services Webservice one** History **Configuration History List** Actione **4** Go back to Web Service **VERSION** CREATE TIME 2016-01-04 14:25:30<br>2016-01-04 14:25:26  $\frac{1}{11}$  $\mathsf{Hint}$  . The second contract of  $\mathsf{H}^{\mathsf{H}}$  $10$  $_{9}$ 2016-01-04 14:25:13  $\overline{\mathbf{8}}$ 2016-01-04 14:25:10 Here you can view older versions of the current<br>web service's configuration, export or even  $\overline{z}$ 2016-01-04 14:24:54 restore them Select a single configuration version to see its details. History Details: Version 11, 2016-01-04 14:25:30  $\textbf{Export web service configuration } \mid \text{ \textbf{Restore web service configuration} }$ 

## **11.4.4.5. Webszolgáltatás törlése**

Néha szükséges egy webszolgáltatást teljesen törölni. Ennek elvégzéséhez kattintson a "Webszolgáltatás törlése" gombra, és egy új párbeszédablak fog megjelenni egy megerősítés kéréséhez.

Kattintson a "Törlés" gombra a webszolgáltatás eltávolításának megerősítéséhez vagy a "Mégse" gombra a párbeszédablak bezárásához.

## **Figyelem**

Egy webszolgáltatás törlése nem vonható vissza, ezért legyen óvatos egy webszolgáltatás törlésekor.

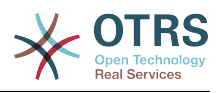

## **4.104. ábra - Webszolgáltatás törlése**

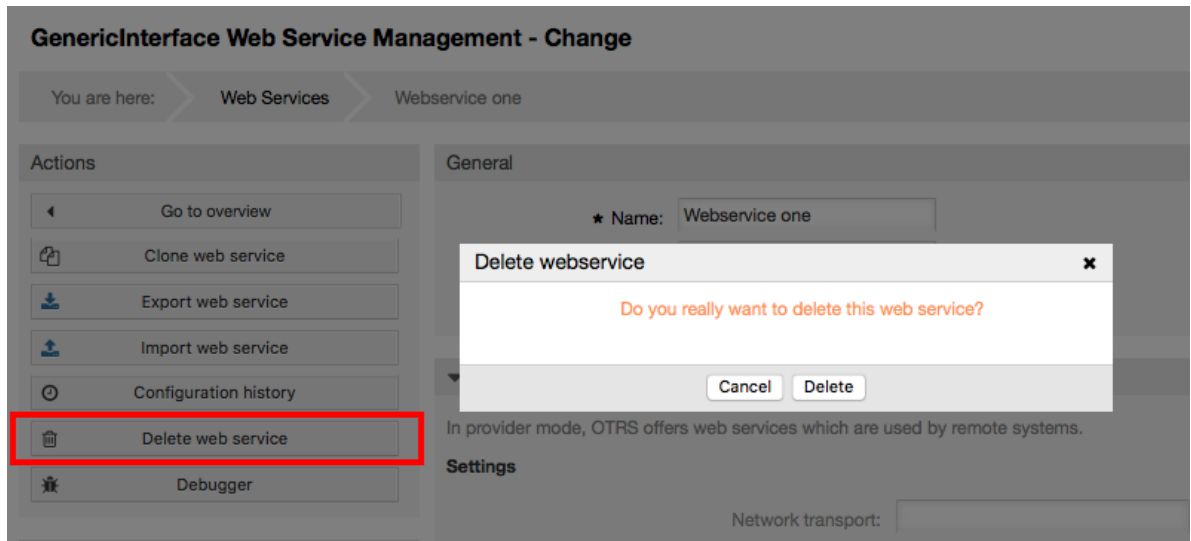

## **11.4.4.6. Webszolgáltatás hibakereső**

A hibakereső tárolja egy webszolgáltatás naplóját. A hibakereső ablakban nyomon követheti az összes webszolgáltatás kommunikációt, mind a szolgáltató, mind a kérelmező típusokat.

Amikor ez a képernyő megjelenik, akkor a kéréslista elkezd betölteni. Miután a lista teljesen ki van töltve, akkor kiválaszthatja a sorok egyikét (amely egy kommunikációs sorozatot jelent) annak részleteinek ellenőrzéséhez. Ezek a részletek fognak megjelenni egy lenti dobozban.

A képernyő jobb oldalán lévő szűrő használatával szűkítheti a kommunikációs listát. A következőkre szűrhet:

- Kommunikáció típusa (szolgáltató vagy kérelmező)
- Dátum: egy bizonyos dátum előtt és/vagy után
- A távoli IP-cím
- Ezek bármilyen kombinációja

Miután a szűrőbeállítások beállításra kerültek, nyomja meg a "Frissítés" gombot, és egy új lista lesz megjelenítve a keresési feltétek szerint.

## **Megjegyzés**

A szűrőknél a keresési feltételektől függően az új lista eredmények nélkül is visszatérhet.

A képernyő bal oldalán a művelet oszlop alatt kiválaszthatja a "Vissza a webszolgáltatáshoz" lehetőséget, vagy törölheti a hibakereső naplóját a "Törlés" gomb megnyomásával. Ez egy párbeszédablakot fog megnyitni, amely arra kéri, hogy erősítse meg a napló törlését. Kattintson a "Törlés" gombra a párbeszédablakon a művelet végrehajtásához, vagy kattintson a "Mégse" gombra a párbeszédablak bezárásához.

A "Kérésrészletek" szakaszban láthatja a kijelölt kommunikáció összes részletét. Itt nyomon követheti a teljes folyamatot, és ellenőrizheti a lehetséges hibákat vagy jóváhagyhatja a sikeres válaszokat.

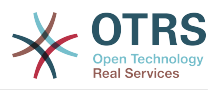

## **4.105. ábra - Webszolgáltatás hibakereső**

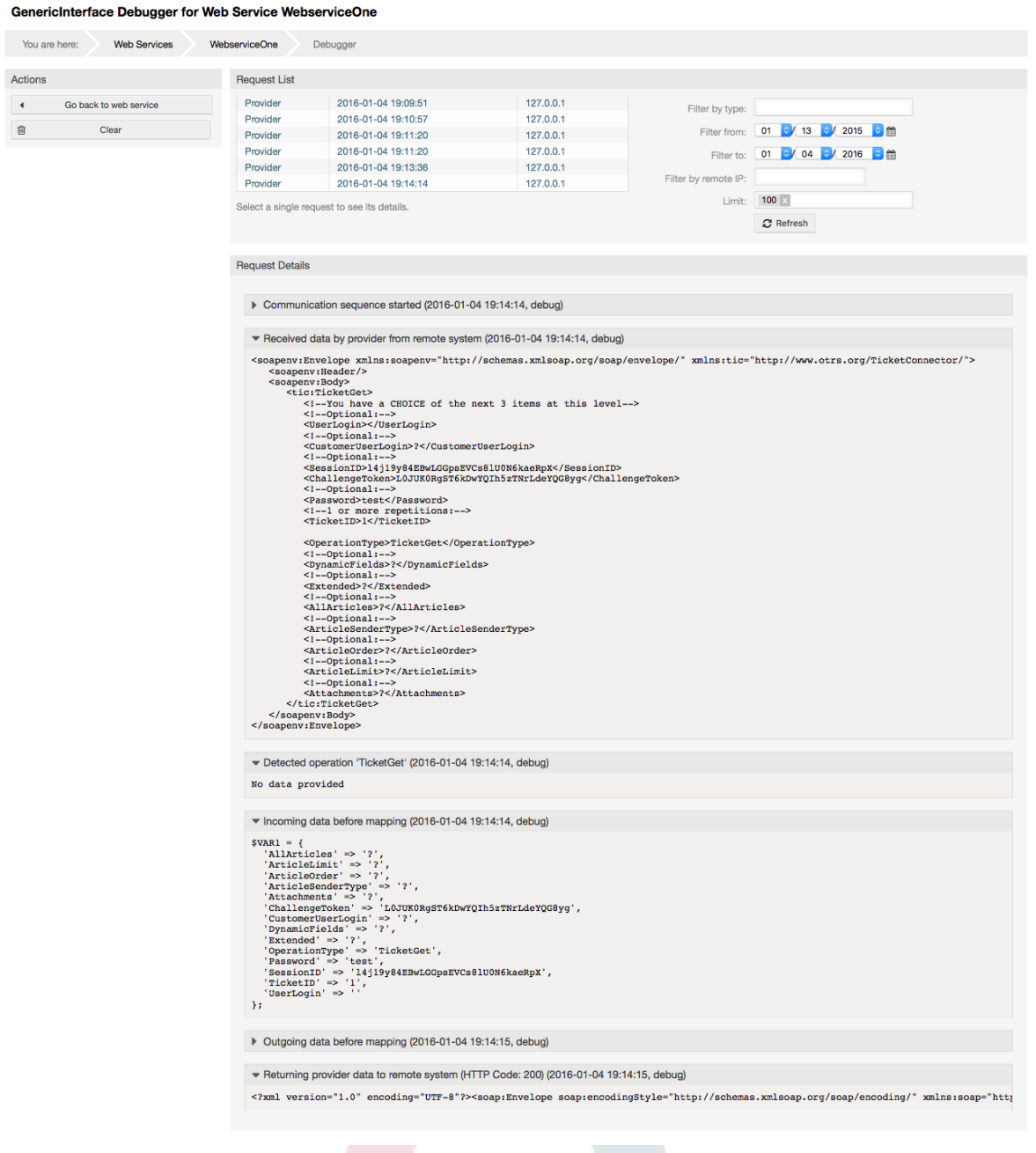

## **11.4.4.7. Webszolgáltatás-beállítás megváltoztatása**

A webszolgáltatás megváltoztatása képernyőre visszatérve most át fogjuk tekinteni annak jobb oldalát. Itt lehetőségünk van a webszolgáltatás összes általános adatának módosítására, mint például név, leírás, hibakeresési küszöbszint, stb. Van itt további két szakasz is lent, amely lehetővé teszi számunkra bizonyos paraméterek módosítását az "OTRS mint szolgáltató" és az "OTRS mint kérelmező" kommunikációs típusoknál.

A webszolgáltatás beállítását el kell menteni minden egyes szinten. Ez azt jelenti, hogy ha egy beállítás megváltozik, akkor az egyéb, a beállítás mélyebb részeire mutató hivatkozások le lesznek tiltva arra kényszerítve Önt, hogy elmentse a jelenlegi beállítási szintet. A mentés után a letiltott hivatkozások ismét újra engedélyezve lesznek, lehetővé téve a beállítás folytatását.

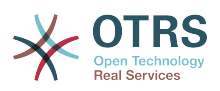

Az "OTRS mint szolgáltató" szakasznál lehetséges a hálózati átviteli protokoll megadása vagy beállítása. Csak azok a hálózati átviteli háttérprogramok vannak megjelenítve a listában, amelyek regisztrálva vannak. A hálózati átvitel beállításához kattintson a "Beállítás" gombra. Lehetőség van új műveletek hozzáadásához is ebben a dobozban. Ehhez válassza ki az elérhető műveletek egyikét a "Művelet hozzáadása" listából. Ez a művelet beállítása képernyőre fogja vezetni. Az új művelet mentése után az a fenti táblázatban lesz felsorolva.

Az "OTRS mint kérelmező" nagyon hasonló az előzőhöz, de a "műveletek" helyett itt meghívókat adhat hozzá.

Kattintson a "Mentés" gombra a webszolgáltatás mentéséhez és a beállítás folytatásához, a "Mentés és befejezés" gombra a mentéshez és a webszolgáltatás áttekintő képernyőjéhez való visszatéréshez, vagy a "Mégse" gombra a jelenlegi beállítási szint változtatásainak eldobásához és a webszolgáltatás áttekintő képernyőjéhez való visszatéréshez.

## **4.106. ábra - Webszolgáltatások megváltoztatása**

#### GenericInterface Web Service Management - Change

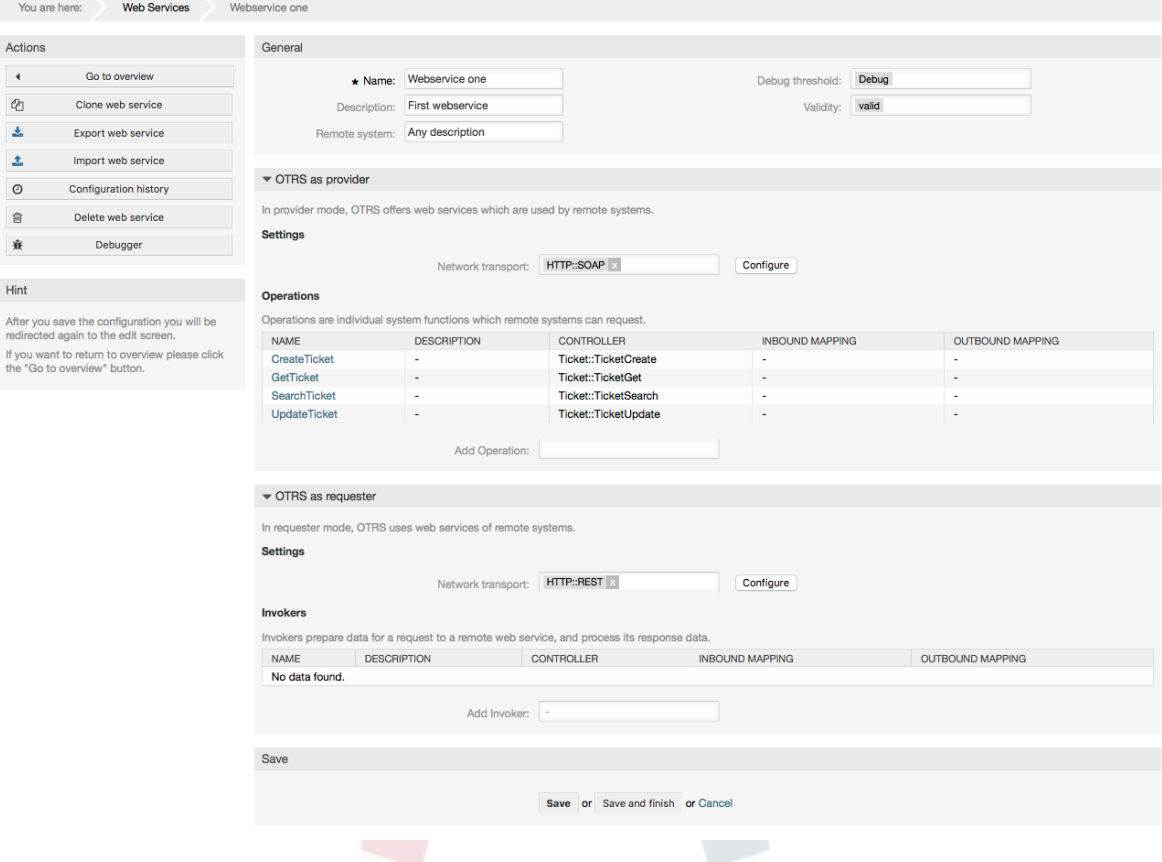

## **Megjegyzés**

A többi általános felület beállítási képernyőhöz hasonlóan - mint például a hálózati átvitel, művelet, meghívó és leképezés - a kezdeti beállítás (hozzáadás) képernyő csak két lehetőséget fog megjeleníteni: "Mentés" és "Mégse". Ha a beállítást újra meglátogatja, akkor egy új "Mentés és befejezés" lehetőség fog megjelenni. Ennek a funkciónak a viselkedése lentebb van meghatározva.

A "Mentés" el fogja tárolni a jelenlegi beállítási szintet az adatbázisban, és vissza fog térni az előző képernyőre a változtatások áttekintéséhez vagy a mélyebb beállítások konfigurálásához.

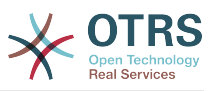

A "Mentés és befejezés" el fogja tárolni a jelenlegi beállítási szintet az adatbázisban, és vissza fog térni az előző képernyőre a beállítási hierarchiában (a közvetlenül fölötte lévő beállítási szintre).

A "Mégse" el fog dobni minden beállítási változtatást a jelenlegi beállítási szintnél, és vissza fog térni az előző képernyőre a beállítási hierarchiában.

#### **11.4.4.7.1. Webszolgáltatás szolgáltatójának hálózati átvitele**

A jövőben az elérhető hálózati átvitelek listája meg lesz növelve. Jelenleg csak a "HTTP::SOAP" és a "HTTP::REST" átvitelek érhetők el. Minden átvitelnek különböző beállítási lehetőségei vannak a beállításhoz, és különböző előtétprogram modulokat használhatnak azok beállításához.

Nagyon egyszerű a "HTTP::SOAP" protokoll szolgáltatóként történő beállítása. Csak két beállítás van: "Névtér" és "Legnagyobb üzenethossz". Ezek a mezők kötelezők. Az első egy URI a SOAP metódusokhoz történő környezet adásához csökkentve a félreérthetőséget, és a második egy olyan mező, ahol megadhatja a SOAP üzenetek legnagyobb méretét (bájtban), amelyet az OTRS fel fog dolgozni.

### **4.107. ábra - Webszolgáltatás szolgáltatójának hálózati átvitele (HTTP::SOAP)**

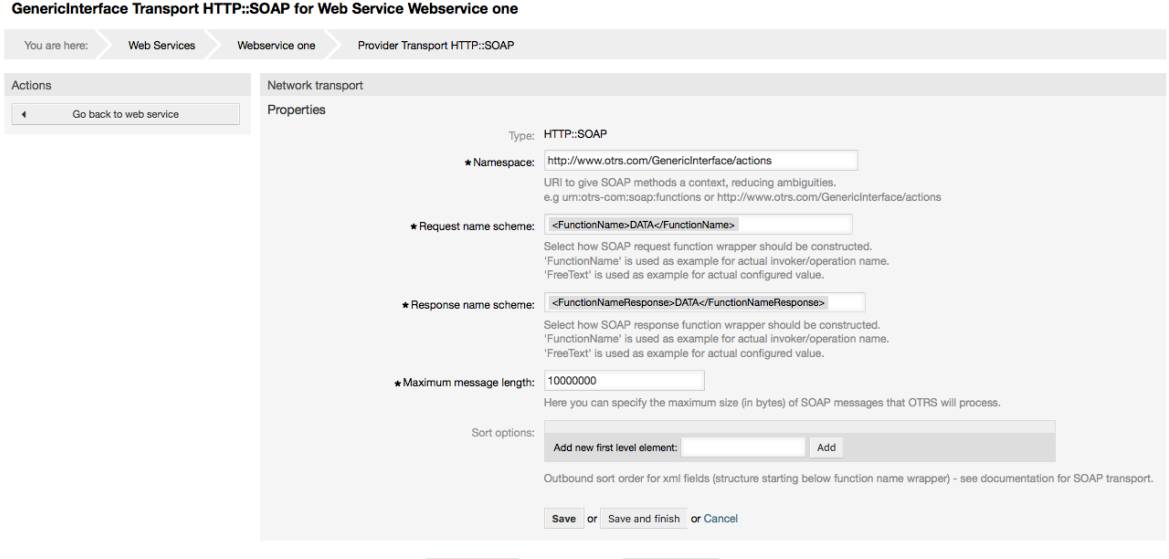

A "HTTP::REST" esetén a beállítás egy kissé bonyolultabb lehet, mivel az dinamikusan nő minden beállított műveletnél az "Útvonal leképezés a <Műveletnév> művelethez:" és az "Érvényes kérési módszerek a <Műveletnév> művelethez:" beállítások hozzáadásával a "Legnagyobb üzenethossz:" és az "Életben tartás küldése:" alapértelmezett átviteli beállításokhoz.

• Útvonal leképezés a "<Műveletnév>" művelethez:

Ebben a beállításban egy erőforrás útvonala van beállítva. Ezt az útvonalat a webszolgáltatás igényei szerint kell meghatározni figyelembe véve, hogy az útvonal a HTTP kérési módszerrel együtt határozza meg a végrehajtandó általános felületi műveletet.

Az útvonal tartalmazhat változókat ":<Változónév>" formájában. Minden útvonalszöveg, amely megfelel a változónév pozícióján, hozzá lesz adva a kérés hasznos terhéhez az ebben a beállításban meghatározott változónév használatával.

Példák:

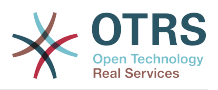

Útvonal leképezés: /Eroforras

• Érvényes kérések:

http://localhost/otrs/nph-genericinterface.pl/Webservice/Proba/Eroforras

http://localhost/otrs/nph-genericinterface.pl/Webservice/Proba/Eroforras? Param1=Egy

• Érvénytelen kérések:

http://localhost/otrs/nph-genericinterface.pl/Webservice/Proba/Eroforras/

http://localhost/otrs/nph-genericinterface.pl/Webservice/Proba/Eroforras/ MasikEroforras

http://localhost/otrs/nph-genericinterface.pl/Webservice/Proba/Eroforras/ MasikEroforras?Param1=Egy

Útvonal leképezés: /Eroforras/:ID

• Érvényes kérések:

http://localhost/otrs/nph-genericinterface.pl/Webservice/Proba/Eroforras/1

http://localhost/otrs/nph-genericinterface.pl/Webservice/Proba/Eroforras/1? Param1=Egy

Mindkét esetben az ID = 1 lesz elküldve a műveletnek a hasznos teher részeként. A második esetben a Param1 = Egy is hozzá lesz adva. A HTTP kérési módszertől függően egyéb paraméterek is hozzá lesznek adva, ha azok JSON szövegként érkeznek a kérés fejlécében.

• Érvénytelen kérések:

http://localhost/otrs/nph-genericinterface.pl/Webservice/Proba/Eroforras

http://localhost/otrs/nph-genericinterface.pl/Webservice/Proba/Eroforras? Param1=Egy

Útvonal leképezés: /Eroforras/EgyebEroforras/:ID/:Szin

• Érvényes kérések:

http://localhost/otrs/nph-genericinterface.pl/Webservice/Proba/Eroforras/ MasikEroforras/1/Piros

http://localhost/otrs/nph-genericinterface.pl/Webservice/Proba/Eroforras/ MasikEroforras/123/Kek?Param1=Egy

Az első példában ID = 1 és Szin = Piros, míg a másodikban ID = 123 és Szin = Kek.

• Érvénytelen kérések:

http://localhost/otrs/nph-genericinterface.pl/Webservice/Proba/Eroforras/1

http://localhost/otrs/nph-genericinterface.pl/Webservice/Proba/Eroforras/ MasikEroforras/1

176 http://localhost/otrs/nph-genericinterface.pl/Webservice/Proba/Eroforras/ MasikEroforras/1?Param1=Egy

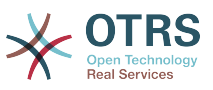

Az első példában a "/MasikEroforras" útvonal része, valamint a :Szin változó hiányzik. A második példában csak a :Szin változó hiányzik.

• Érvényes kérési módszerek a "<Műveletnév>" művelethez:

A HTTP kérési módszerek az útvonal leképezéssel együtt használandó művelet meghatározásához. Lehetséges lehetőségek: CONNECT, DELETE, GET, HEAD, OPTIONS, PATCH, POST, PUT és TRACE.

Teljesen különböző műveletek is megoszthatják pontosan ugyanazt a leképezési útvonalat, de a kérési módszernek egyedinek kell lennie minden egyes műveletnél azért, hogy minden kérésnél helyesen meghatározható legyen a használandó művelet.

#### **4.108. ábra - Webszolgáltatás szolgáltatójának hálózati átvitele (HTTP::REST)**

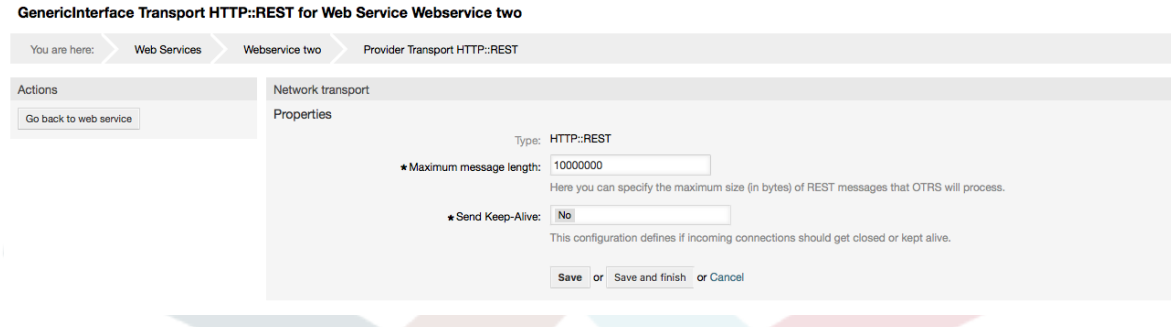

#### **11.4.4.7.2. Webszolgáltatás művelete**

Azokat a tevékenységeket, amelyeket akkor lehet végrehajtani, amikor az OTRS-t szolgáltatóként használja, "Művelteknek" hívják. Minden művelet egy vezérlőhöz tartozik. A vezérlők műveletek vagy meghívók gyűjteményei. Normális esetben az azonos vezérlőtől származó műveleteknek hasonló beállításokra van szükségük, és ugyanazon a beállítási párbeszédablakon osztoznak. Azonban az egyes műveleteknek lehetnek független beállítási párbeszédablakaik is, ha szükséges.

A név, a leírás, a háttérprogram és a leképezések azok a mezők, amelyek normális esetben minden egyes műveletnél megjelennek, de egyéb speciális mezők jelenhetnek meg a nem alapértelmezett beállítási párbeszédablakokban, hogy teljesítsék a művelet különleges szükségleteit.

Normális esetben két leképezés-beállítási szakasz van minden egyes műveletnél: egy a bejövő adatokhoz, és egy másik a kimenő adatokhoz. Különböző leképezési típusokat (háttérprogramokat) választhat minden egyes leképezési irányhoz, mivel a beállításaik függetlenek egymástól, valamint függetlenek a művelet háttérprogramjától is. A normál és leggyakoribb gyakorlat az, hogy a művelet ugyanazt a leképezési típust használja mindkét esetben (fordított beállítással). A teljes leképezési beállítás külön képernyőn végezhető el, amely a leképezési típustól függ.

A művelet háttérprogramja előre ki van töltve és nem szerkeszthető. Akkor fogja látni ezt a paramétert, amikor kiválasztja a műveletet a webszolgáltatás szerkesztési képernyőjén. Ez a mező csak tájékoztató.

A képernyő bal oldalán lévő művelet oszlopban a következő lehetőségei vannak: "Vissza a webszolgáltatáshoz" (az összes változtatás eldobása a legutóbbi mentés óta) és "Törlés". Ha az utóbbira kattint, akkor egy párbeszédablak fog megnyílni, és azt fogja kérdezni, hogy el szeretné-e távolítani a műveletet. Kattintson a "Törlés" gombra a művelet és

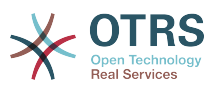

annak beállításai eltávolításának megerősítéséhez, vagy a "Mégse" gombra a törlés párbeszédablak bezárásához.

## **4.109. ábra - Webszolgáltatás művelete**

#### Change Operation CreateTicket of Web Service Webservice one

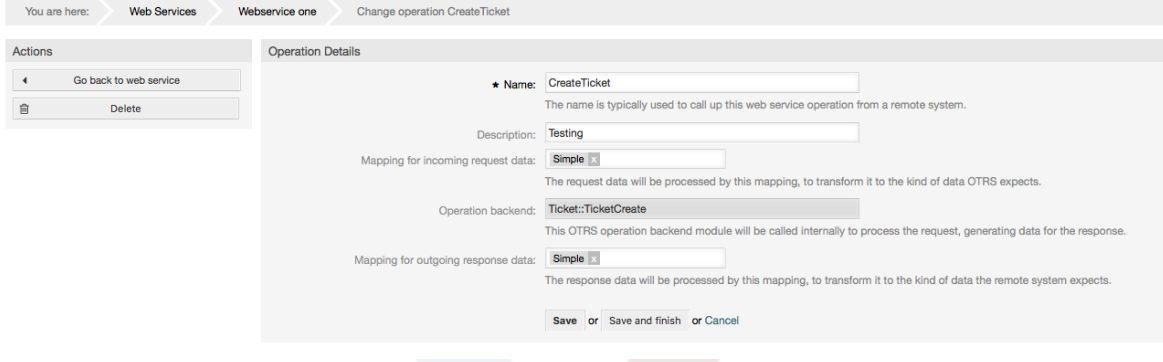

#### **11.4.4.7.3. Webszolgáltatás kérelmezőjének hálózati átvitele**

A hálózati átvitel beállítása a kérelmezőnél hasonló a szolgáltatónál lévő beállításhoz. A kérelmező "HTTP::SOAP" hálózati átvitelénél több beállítandó mező található.

A "Végpont" (a távoli rendszer webszolgáltatás felületének URI-ja a kérések fogadásához) és a "Névtér" mezőktől eltekintve, amelyek kötelező mezők, a következőket is megadhatja:

- Kódolás (mint például utf-8, latin1, iso-8859-1, cp1250, stb.) a SOAP üzeneteknél.
- SOAPAction fejléc: ezt egy üres vagy kitöltött SOAPAction fejléc küldéséhez használhatja. Állítsa "Nem" értékre, és a SOAPAction fejléc a SOAP üzenetnél egy üres szöveg lesz, vagy állítsa "Igen" értékre a SOAP művelet Névtér#Művelet formában történő elküldéséhez, és határozza meg az elválasztót (tipikusan "/" a .Net webszolgáltatásoknál és "#" REST esetén).
- Hitelesítés: a hitelesítési mechanizmus beállításához. Állítsa "-" értékre, hogy semmilyen hitelesítést se használjon, vagy válasszon egyet a listából, és meg fog jelenni a részletek mező.

# **Megjegyzés**

Jelenleg csak a "BasicAuth" (HTTP) hitelesítési mechanizmus van megvalósítva. A távoli rendszer beállításától függően eldöntheti, hogy használja-e vagy sem. Ha használja, akkor meg kell adnia a felhasználónevet és jelszót a távoli rendszerhez való hozzáféréshez.

# **Figyelem**

Ha a hitelesítéshez megad egy jelszót, akkor miután exportálja a webszolgáltatást egy YAML-fájlba, ez a jelszó fel lesz fedve, és egyszerű szöveges formátumban lesz kiírva a YAML-fájlon belül. Legyen tudatában ennek, és tegye meg az óvintézkedéseket, ha szükséges.

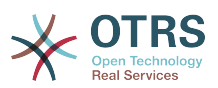

## **4.110. ábra - Webszolgáltatás kérelmezőjének hálózati átvitele (HTTP::SOAP)**

GenericInterface Transport HTTP::SOAP for Web Service Webservice one

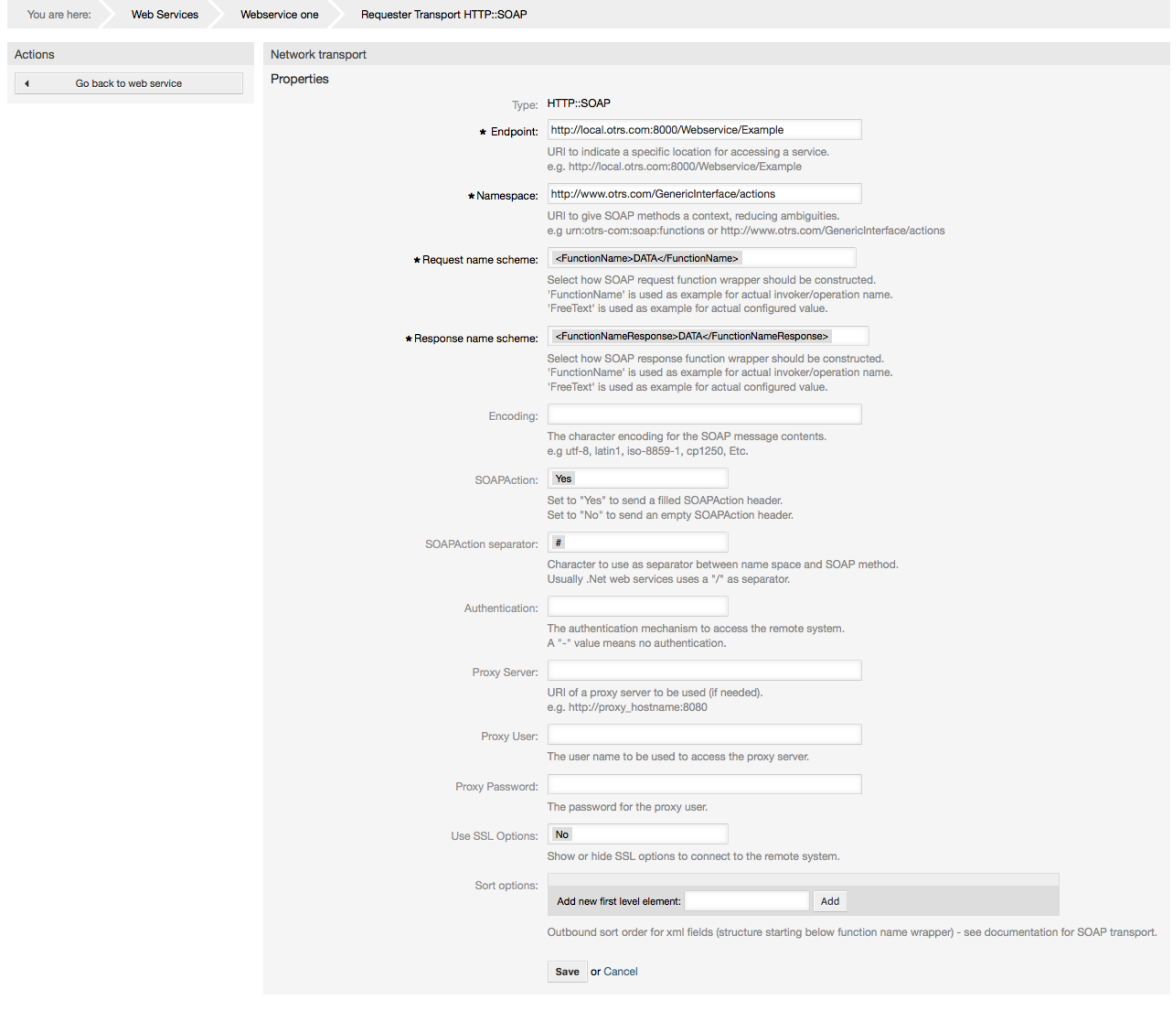

A HTTP::REST esetén ez a beállítás is dinamikusan nő a "Vezérlő leképezés a <Meghívónév> meghívóhoz:" és az "Érvényes kérési parancsok a <Meghívónév> meghívóhoz:" beállításoknak az egyes meghívásokhoz való hozzáadásától függően. A hitelesítés és az SSL beállítások hasonlóak a HTTP::SOAP szakaszban lévőkhöz.

• Gép

A távoli rendszer gépneve vagy IP-címe és portja. Ha nincs port megadva, akkor a 80 as portot használja alapértelmezetten.

• Vezérlő leképezés a "<Meghívónév>" meghívóhoz:

Ebben a beállításban egy erőforrás útvonala van beállítva. Ezt az útvonalat a távoli webszolgáltatás igényei szerint kell meghatározni, és követni kell annak meghatározását.

Az útvonal tartalmazhat változókat ":<Változónév>" formájában. Minden változónév, amely illeszkedik az (elküldendő) jelenlegi adatokra, ki lesz cserélve a megfelelő adatértékkel. Ezek az illesztett változónevek és értékek el lesznek távolítva a jelenlegi adatokból. A HTTP kérési parancstól függően a megmaradó adatok elküldhetők JSONszövegként a kérés törzsében, vagy lekérdezési paraméterekként az URI-n belül.

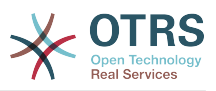

Példák:

```
A következő adatoknál: Valtozo1 = Egy, Valtozo2 = Kettő, Valtozo3 = Három és Valtozo4
= Négy.
```
Vezérlő leképezés: /Eroforras

• A cserék után:

/Eroforras

• Megmaradó adatok:

Valtozo1 = Egy, Valtozo2 = Kettő, Valtozo3 = Három és Valtozo4 = Négy

Vezérlő leképezés: /Eroforras/:Valtozo1

• A cserék után:

/Eroforras/Egy

• Megmaradó adatok:

```
Valtozo2 = Kettő, Valtozo3 = Három és Valtozo4 = Négy
```
Vezérlő leképezés: /Eroforras/:Valtozo1?Param1=:Valtozo2&Valtozo3=:Valtozo3

• A cserék után:

/Eroforras/Egy?Param1=Kettő&Valtozo3=Három

• Megmaradó adatok:

Valtozo4 = Négy

• Érvényes kérési parancsok a "<Meghívónév>" meghívóhoz:

Ez határozza meg a használandó HTTP kérési módszert, a lehetséges lehetőségek: CONNECT, DELETE, GET, HEAD, OPTIONS, PATCH, POST, PUT és TRACE. Ha nincs parancs kiválasztva, akkor az alapértelmezett parancsot használja.

• Alapértelmezett parancs

Tartalékként van használva a meghatározott kérési parancs nélküli összes meghívónál.

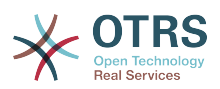

## **4.111. ábra - Webszolgáltatás szolgáltatójának hálózati átvitele (HTTP::REST)**

GenericInterface Transport HTTP::REST for Web Service Webservice one

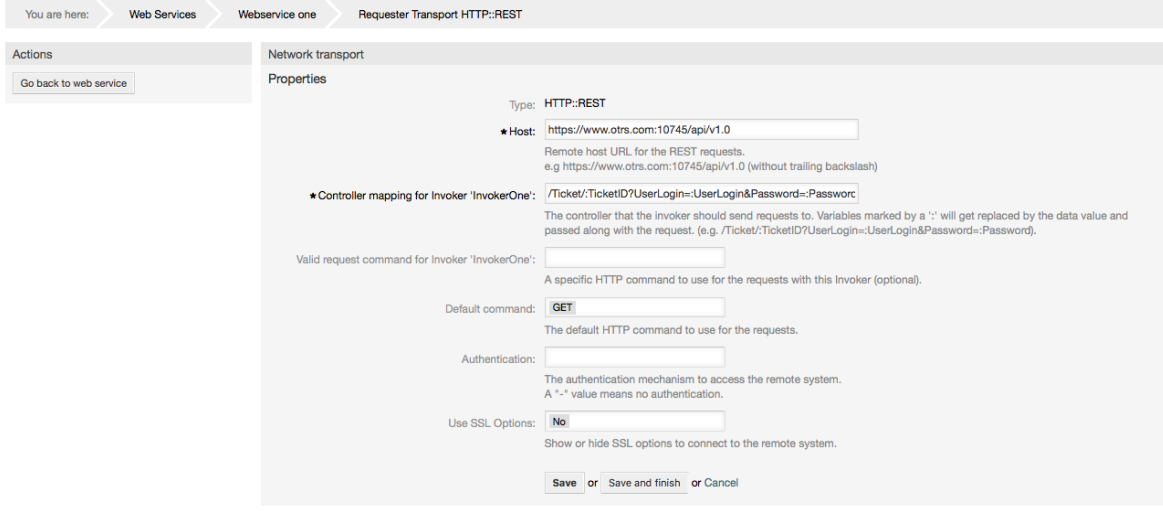

#### **11.4.4.7.4. Webszolgáltatás meghívója**

Azokat a tevékenységeket, amelyeket akkor lehet végrehajtani, amikor az OTRS-t kérelmezőként használja, "Meghívóknak" hívják. Minden meghívó egy vezérlőhöz tartozik (a vezérlők műveletek vagy meghívók gyűjteményei). Általában az azonos vezérlőtől származó meghívóknak hasonló beállításokra van szükségük, és ugyanazon a beállítási párbeszédablakokon osztoznak. Az egyes meghívóknak lehetnek független beállítási párbeszédablakaik is, ha szükséges.

A név, a leírás, a háttérprogram és a leképezések azok a mezők, amelyek normális esetben minden egyes meghívónál megjelennek. Továbbá az eseményaktiválók listája és egyéb speciális mezők jelenhetnek meg a nem alapértelmezett beállítási párbeszédablakokban, hogy teljesítsék a meghívó speciális szükségleteit.

Normális esetben két leképezés-beállítási szakasz van minden egyes meghívónál: egy a bejövő adatokhoz, és egy másik a kimenő adatokhoz. Különböző leképezési típusokat (háttérprogramokat) választhat minden egyes leképezési irányhoz, mivel a beállításaik függetlenek egymástól, valamint függetlenek a meghívó háttérprogramjától is. A normál és leggyakoribb gyakorlat az, hogy a meghívó ugyanazt a leképezési típust használja mindkét esetben, fordított beállítással. A teljes leképezési beállítás külön képernyőn végezhető el, amely a leképezési típustól függ.

A meghívó háttérprogramja előre ki van töltve és nem szerkeszthető. Akkor fogja látni ezt a paramétert, amikor kiválasztja a meghívót a webszolgáltatás szerkesztési képernyőjén. Ez a mező csak tájékoztató.

Az eseményaktiválók az OTRS-en belüli események, mint például "TicketCreate", "ArticleSend", stb. Ezek szerepelhetnek aktiválókként a meghívó végrehajtásához. Minden meghívónak legalább egy regisztrált eseményaktiválóval kell rendelkeznie, különben a meghívó hasznavehetetlen lesz, mert sosem lesz meghívva. Az eseményaktiválók aszinkron tulajdonsága határozza meg, hogy az OTRS folyamat fogjae kezelni a meghívót, vagy hogy az OTRS démonra lesz-e delegálva.

# **Megjegyzés**

Az OTRS démon egy külön folyamatkészlet, amely feladatokat hajt végre a háttérben. Ennek használatával maga az OTRS folyamat nem lesz érintett, ha a távoli rendszernek hosszú ideig tart válaszolni, ha nem érhető el, vagy hálózati

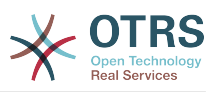

problémák vannak. Ha nem használja az OTRS démont, akkor a webszolgáltatások használata lelassíthatja vagy válaszképtelenné teheti az OTRS keretrendszert. Ezért erősen ajánlott az aszinkron eseményaktiválók használata, amilyen gyakran csak lehetséges.

Egy eseményaktiváló hozzáadásához először válassza ki az eseménycsaládot az első listából, majd az eseménynevet a második listából, ezután állítsa be az aszinkron tulajdonságot (ha nincs bejelölve, akkor az azt jelenti, hogy az eseményaktiváló nem lesz aszinkron), és végül kattintson a plusz gombra. Egy új eseményaktiváló lesz létrehozva, és figyelni fog a meghívó "Eseményaktiválók" listáján.

Egy eseményaktiváló törléséhez egyszerűen keresse meg a törlendő eseményaktiválót az "Eseményaktiválók" listájában, és kattintson a kuka ikonra a sor végén. Ez meg fog nyitni egy párbeszédablakot, amely azt kérdezi, hogy biztosan törölni szeretné-e az eseményaktiválót. Kattintson a "Törlés" gombra az eseményaktiváló eltávolításához a listából, vagy a "Mégse" gombra a párbeszédablak bezárásához.

A képernyő bal oldalán lévő művelet oszlopban a következő lehetőségei vannak: "Vissza a webszolgáltatáshoz" (az összes változtatás eldobása a legutóbbi mentés óta) és "Törlés". Ha az utóbbira kattint, akkor egy párbeszédablak fog felbukkanni, és azt fogja kérdezni, hogy el szeretné-e távolítani a meghívót. Kattintson a "Törlés" gombra a meghívó és annak beállításai eltávolításának megerősítéséhez, vagy a "Mégse" gombra a törlés párbeszédablak bezárásához.

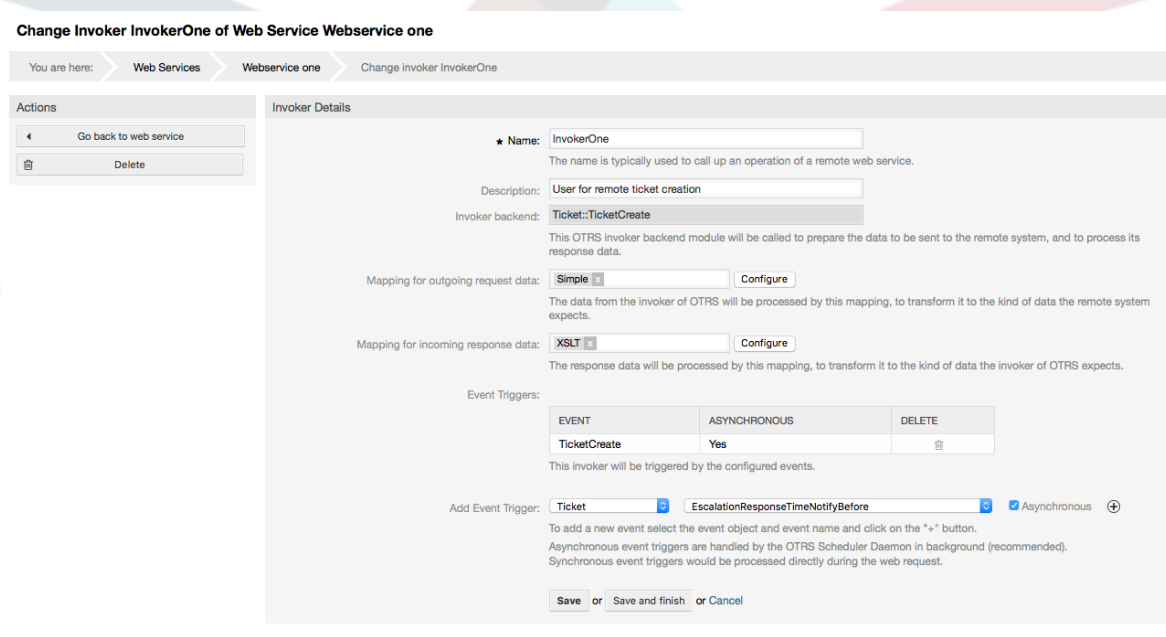

## **4.112. ábra - Webszolgáltatás meghívója**

#### **11.4.4.7.5. Webszolgáltatás leképezése**

Vannak olyan esetek, ahol át kell alakítania az adatokat az egyik formátumról egy másik (adatszerkezet leképezése vagy megváltoztatása), mert normális esetben egy webszolgáltatást arra használnak, hogy kölcsönhatásba lépjen egy távoli rendszerrel, amely nagyon valószínű, hogy nem egy másik OTRS rendszer és/vagy nem tudja megérteni az OTRS adatszerkezeteit és értékeit. Ezekben az esetekben néhány vagy az összes adatot meg kell változtatni, és néha még az értékek (kulcsok) neveit is, vagy akár a teljes szerkezetet annak érdekében, hogy egyezzen a másik végen elvárt adatokkal. A feladat végrehajtásához van jelen az általános felület leképező rétege.

Minden egyes távoli rendszernek saját adatszerkezete van, valamint lehetséges új leképezőmodulok létrehozása minden esetre (például van egy személyre szabott

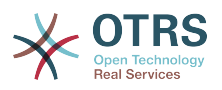

leképezőmodul az OTRS keretrendszerrel szállított SAP megoldáskezelőhöz), de ez nem mindig szükséges. A Mapping::Simple modulnak le kell fednie a leképezési szükségletek legtöbbjét.

# **Megjegyzés**

Amikor a Mapping::Simple nem fedi le egy webszolgáltatás összes leképezési szükségletét, akkor létre kell hozni egy új leképezőmodult. Ha többet szeretne megtudni arról, hogy hogyan hozhatók létre új leképezőmodulok, akkor nézzen utána az OTRS fejlesztői kézikönyvében.

Ez a modul alkalmat ad arra, hogy alapértelmezett értékeket állítson be az egyes kulcsok vagy értékek leképezéséhez a teljes kommunikációs adatoknál.

A képernyő elején egy általános szakaszt fog látni, ahol azokat az alapértelmezett szabályokat állíthatja be, amelyeket alkalmazni kell az összes leképezetlen kulcsnál és értéknél. Három lehetőség érhető el, ezek a lehetőségek vannak alább felsorolva:

- Megtartás (változatlanul hagyás): semmilyen módon sem nyúl a kulcsokhoz vagy értékekhez.
- Mellőzés (kulcs/érték pár eldobása): amikor ezt a kulcson alkalmazzák, akkor törli a kulcsot és az értéket, mert amikor egy kulcs törlődik, akkor annak következtében a hozzárendelt érték is törölve lesz. Amikor ezt az értéken alkalmazzák, akkor csak az érték törlődik megtartva a kulcsot, amely most már egy üres értékhez lesz hozzárendelve.
- Leképezés (a megadott kulcs vagy érték használata alapértelmezettként): egy meghatározott leképezési szabály nélküli összes kulcs és/vagy érték ezt fogja alapértelmezettként használni. Amikor ezt a lehetőséget választja, akkor egy új szövegmező fog megjelenni az alapértelmezett beállításához.

A "+" gombra kattintva az új kulcstérképnél egy új dobozt fog megjeleníteni egy egyedülálló leképezési beállításhoz. Annyi kulcsleképezést adhat hozzá, amennyi szükséges. Egyszerűen kattintson ismét a "+" gombra, és egy új leképezési doboz fog megjelenni a meglévő alatt. A leképezési dobozokból határozhat meg egy leképezést egy egyedüli kulcshoz a következő lehetőségekkel:

- Pontos érték(ek): a régi kulcsszöveg meg lesz változtatva egy újra, ha a régi kulcs pontosan egyezik.
- Reguláris kifejezés: a kulcsszöveg le lesz cserélve egy reguláris kifejezési szabályt követve.

Az új értékleképezés "+" gombjának megnyomása egy új sort fog megjeleníteni egy értékleképezéshez. Itt is ugyanazokkal a lehetőségekkel lehetséges szabályok meghatározása az egyes leképezendő értékekhez mint a kulcsleképezésnél (pontos érték vagy reguláris kifejezés). Annyi értéket adhat a leképezéshez, amennyi szükséges, és ha törölni szeretné az egyiküket, akkor kattintson a "-" gombra az egyes leképezési értékek sorában.

A teljes kulcsleképezési szakasz (doboz) törlése is lehetséges. Egyszerűen nyomja meg az egyes dobozok jobb felső sarkában található "-" gombot annál a doboznál, amelyet törölni szeretne.

Ha egy teljes leképezési beállítás törlésére van szüksége: menjen vissza a megfelelő művelet vagy meghívó képernyőjére, keresse meg azt a leképezési irányt, amelyet korábban kiválasztott, és állítsa az értékét "-" értékre, majd mentse el a beállítást a változtatások alkalmazásához.

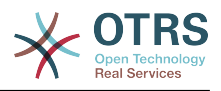

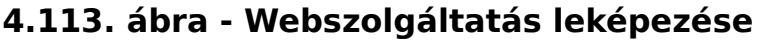

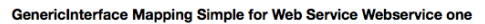

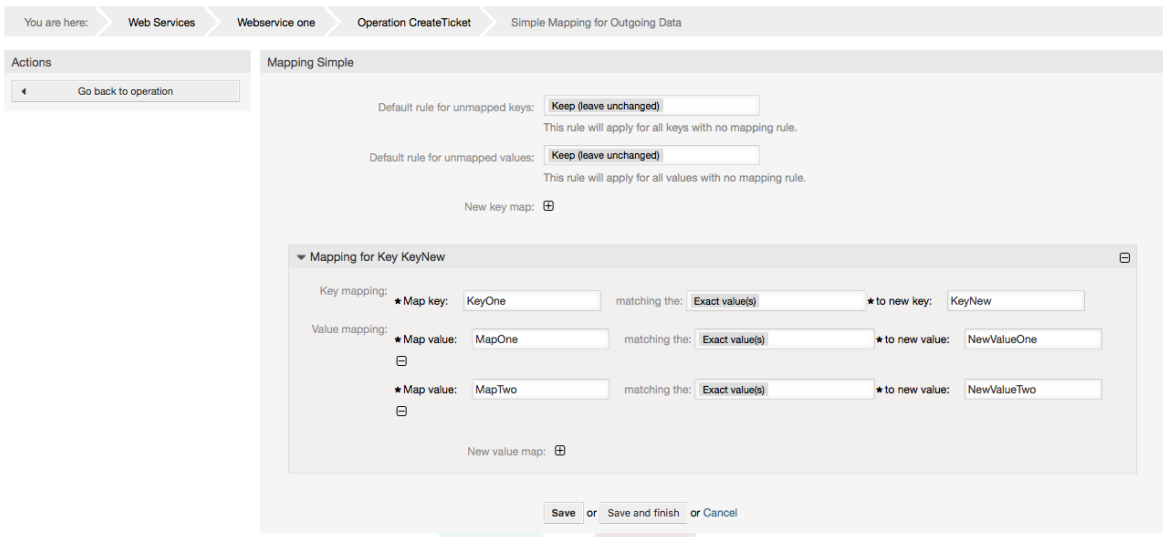

# **11.5. Webszolgáltatás parancssori felülete**

A bin/otrs.Console.pl Admin::WebService::\* parancsokat azért fejlesztették ki, hogy alapvető, de gyors és hatékony eszközöket hozzanak létre a webszolgáltatás beállításaival végzett munkához. A következő műveletek végrehajtásához adnak képességet:

- Hozzáadás: webszolgáltatások létrehozásához egy YAML-fájl használatával beállítási forrásként.
- Frissítés: egy meglévő webszolgáltatás megváltoztatásához. A beállítások egy eltérő vagy módosított YAML-fájl használatával változtathatók meg.
- Kiírás: a jelenlegi webszolgáltatás beállításainak mentése egy fájlba.
- Listázás: a rendszeren regisztrált összes webszolgáltatás teljes listájának lekéréséhez.
- Törlés: egy webszolgáltatás törléséhez a rendszerről. Legyen óvatos, amikor használja, mert ez a művelet nem vonható vissza.

Példa: Egy új webszolgáltatás-beállítás létrehozása:

```
shell> bin/otrs.Console.pl Admin::WebService::Add --name <webservice_name> --source-path /
útvonal/a/yaml/fájlhoz
```
# **11.6. Webszolgáltatás-beállítás**

A tervezésétől kezdve úgy gondolták ki a webszolgáltatásokat, hogy hordozhatók legyenek az egyik OTRS rendszerről a másikra, például egy teszt vagy fejlesztői környezetből egy produktív rendszerre. Ezért szükség volt arra, hogy egyszerű módja legyen a webszolgáltatás beállításának kinyeréséhez az adatbázisból, és annak importálásához egy másikba. A feladat végrehajtásához az általános felület YAML-fájlokat használ a webszolgáltatások beállításainak alapjaként.

Miért YAML? A YAML egy olyan jelölőnyelv, amelyet úgy terveztek, hogy emberbarát módon legyen olvasható és írható (könnyebb megérteni a JSON

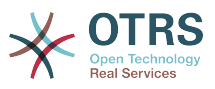

formátumnál), nem rendelkezik az XML-szerű numerikus címkék néhány korlátozásával, nyílt, szabványosított, és teljesen elegendő a teljes webszolgáltatás beállításának eltárolásához.

# **Megjegyzés**

Ha többet szeretne megtudni a YAML formátumról, akkor látogassa meg a [http://](http://www.yaml.org/) [www.yaml.org/](http://www.yaml.org/) oldalt.

A következő egy webszolgáltatás beállítófájl példája YAML-formátumban:

```
---
Debugger:
  DebugThreshold: debug
Description: Ez egy példa egy webszolgáltatás beállítására
Provider:
  Operation:
     CloseIncident:
       Description: Ez egy próba művelet
       MappingInbound: {}
 MappingOutbound: {}
 RemoteSystemGuid: ''
       Type: Test::Test
     Test:
       Description: Ez egy próba művelet
       MappingInbound:
         Config:
           KeyMapDefault:
             MapTo: ''
             MapType: Keep
           KeyMapExact:
             Prio: Priority
           ValueMap:
             Priority:
               ValueMapExact:
                 Critical: 5 Very High
                 Information: 1 Very Low
                 Warning: 3 Normal
           ValueMapDefault:
             MapTo: 3 Normal
             MapType: MapTo
         Type: Simple
       MappingOutbound:
         Config:
           KeyMapDefault:
             MapTo: ''
             MapType: Ignore
           KeyMapExact:
             Priority: Prio
           ValueMap:
             Prio:
 ValueMapExact:
 1 Very Low: Information
                 3 Normal: Warning
                 5 Very High: Critical
           ValueMapDefault:
             MapTo: ''
             MapType: Ignore
         Type: Simple
       Type: Test::Test
  Transport:
     Config:
       MaxLength: 10000000
       NameSpace: http://www.example.com/actions
     Type: HTTP::SOAP
RemoteSystem: remote.system.description.example.com
Requester:
  Invoker:
     Test:
```
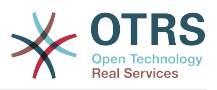

```
 Description: Ez egy próba meghívó
     Events:
        - Asynchronous: 1
         Event: TicketCreate
       - Asynchronous: 0
         Event: ArticleUpdate
     MappingInbound:
       Type: Simple
     MappingOutbound:
       Type: Simple
     Type: Test::Test
 Transport:
   Config:
     Authentication:
      Password: '***
       Type: BasicAuth
       User: otrs
     Encoding: utf-8
     Endpoint: http://www.example.com:8080/endpoint
     NameSpace: http://www.example.com/actions
     SOAPAction: Yes
     SOAPActionSeparator: '#'
   Type: HTTP::SOAP
```
# **11.6.1. Beállítási részletek**

## **11.6.1.1. Általános**

- Leírás (Description): egy rövid szöveg, amely leírja a webszolgáltatást.
- Távoli rendszer (RemoteSystem): a távoli rendszer rövid leírása.
- Hibakereső (Debugger): egy konténer a hibakereső beállításaihoz.
- Szolgáltató (Provider): egy konténer a szolgáltató beállításaihoz.
- Kérelmező (Requester): egy konténer a kérelmező beállításaihoz.

## **11.6.1.2. Hibakereső**

• Hibakeresési küszöbszint (DebugThreshold): a hibakereső szintje.

## **Lehetséges értékek**

- hibakeresés (debug): az összes napló eltárolásra kerül az adatbázisban.
- információ (info): az információ, az értesítés és a hiba szintek naplói kerülnek eltárolásra az adatbázisban.
- értesítés (notice): az értesítés és a hiba szintek naplói kerülnek eltárolásra az adatbázisban.
- hiba (error): csak a hiba szintek naplói kerülnek eltárolásra az adatbázisban.

## **11.6.1.3. Szolgáltató**

- Művelet (Operation): egy konténer az egyes műveleti beállításokhoz.
- Átvitel (Transport): egy konténer a szolgáltató hálózati átvitelének beállításaihoz.

## **11.6.1.3.1. Művelet**

• <Műveletnév>: Egyedi név a művelethez, egy konténer a saját műveletének beállításaihoz (0..n számosságú, de nem kettőzött).

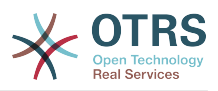

#### **11.6.1.3.1.1. <Műveletnév>**

Ez a szakasz a "Test::Test" típusból való műveleteken alapul. Az egyéb műveletek több vagy különböző beállításokat tartalmazhatnak.

- Leírás (Description): egy rövid szöveg, amely leírja a műveletet.
- Bejövő leképezés (MappingInbound): egy konténer a bejövő kérésadatok leképezési beállításaihoz.
- Kimenő leképezés (MappingOutbound): egy konténer a kimenő válaszadatok leképezési beállításaihoz.
- Típus (Type): a művelet háttérprogramja Vezérlő::Művelet formátumban.

#### **11.6.1.3.1.1.1. Bejövő leképezés**

Ez a szakasz a "Simple" típusból való leképezéseken alapul. Az egyéb leképezések több vagy különböző beállításokat tartalmazhatnak.

- Beállítás (Config): egy konténer ezekhez a leképezési beállításokhoz.
- Típus (Type): a leképező háttérprogram.

#### **11.6.1.3.1.1.1.1. Beállítás (Config)**

- Alapértelmezett kulcsleképezés (KeyMapDefault): egy konténer az összes nem leképezett kulcs beállításaihoz.
- Alapértelmezett értékleképezés (ValueMapDefault): egy konténer az összes nem leképezett érték beállításaihoz.
- Pontos kulcsleképezés (KeyMapExact): egy konténer az összes pontos kulcsleképezéshez (0..1 számosságú).
- Reguláris kifejezéses kulcsleképezés (KeyMapRegEx): egy konténer az összes reguláris kifejezéses kulcsleképezéshez (0..1 számosságú).
- Értékleképezés (ValueMap): egy konténer az összes értékleképezéshez (0..1 számosságú).

#### **11.6.1.3.1.1.1.1.1. Alapértelmezett kulcsleképezés**

- Leképezés (MapTo): a használandó új érték (csak akkor alkalmazható, ha a leképezés típusa "MapTo" értékre van állítva).
- Leképezés típusa (MapType): a leképezés szabálya.

## **Lehetséges értékek**

- Megtartás (Keep): változatlanul hagyás.
- Mellőzés (Ignore): eldobás.
- Leképezés (MapTo): megváltoztatás a "MapTo" értékére.

#### **11.6.1.3.1.1.1.1.2. Alapértelmezett értékleképezés**

Hasonló az alapértelmezett kulcsleképezéshez.

#### **11.6.1.3.1.1.1.1.3. Pontos kulcsleképezés**

• <régikulcs>: <újkulcs> (0..n számosságú, de nem kettőzött).

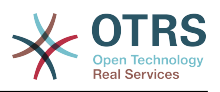

#### **11.6.1.3.1.1.1.1.4. Reguláris kifejezéses kulcsleképezés**

• <régikulcs(RegEx)>: <újkulcs> (0..n számosságú, de nem kettőzött).

#### **11.6.1.3.1.1.1.1.5. Értékleképezés**

• <újkulcs>: egy konténer ennek az új kulcsnak az értékleképezéséhez (a számosság a pontos kulcsleképezésből és a reguláris kifejezéses kulcsleképezésből származó új kulcsoktól függ).

#### **11.6.1.3.1.1.1.1.5.1. <újkulcs>**

- Pontos értékleképezés (ValueMapExact): egy konténer az összes pontos értékleképezéshez (0..1 számosságú).
- Reguláris kifejezéses értékleképezés (ValueMapRegEx): egy konténer az összes reguláris kifejezéses értékleképezéshez (0..1 számosságú).

#### **11.6.1.3.1.1.1.1.5.1.1. Pontos értékleképezés**

• <régiérték>: <újérték> (0..n számosságú, de nem kettőzött).

#### **11.6.1.3.1.1.1.1.5.1.2. Reguláris kifejezéses értékleképezés**

• <régiérték(RegEx)>: <újérték> (0..n számosságú, de nem kettőzött).

#### **11.6.1.3.1.1.2. Kimenő leképezés**

Ugyanaz mint a bejövő leképezés.

#### **11.6.1.3.1.1.3. Átvitel**

Ez a szakasz a szolgáltató HTTP::SOAP hálózati átvitelén alapul. Az egyéb átvitelek több vagy különböző beállításokat tartalmazhatnak.

- Beállítás (Config): egy konténer az adott hálózati átvitel konfigurációs beállításaihoz.
- Típus (Type): a szolgáltató hálózati átviteli háttérprogramja.

#### **11.6.1.3.1.1.3.1. Beállítás (Config)**

- Legnagyobb hossz (MaxLength): az OTRS által egy SOAP üzenetben beolvasandó legnagyobb hossz bájtban.
- Névtér (NameSpace): egy URI, amely egy környezetet ad az összes olyan művelethez, amely ehhez a webszolgáltatáshoz tartozik.

#### **11.6.1.4. Kérelmező**

- Meghívó (Invoker): egy konténer az egyes kérelmezők beállításokhoz.
- Átvitel (Transport): egy konténer a kérelmező hálózati átvitelének beállításaihoz.

#### **11.6.1.4.1. Meghívó**

• <Meghívónév>: Egyedi név a meghívóhoz, egy konténer a saját meghívójának beállításaihoz (0..n számosságú, de nem kettőzött).

#### **11.6.1.4.1.1. <Meghívónév>**

Ez a szakasz a "Test::Test" típusból való meghívókon alapul. Az egyéb meghívók több vagy különböző beállításokat tartalmazhatnak.

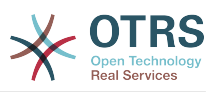

- Leírás (Description): egy rövid szöveg, amely leírja a meghívót.
- Események (Events): egy konténer az eseményaktiváló beállításainak névtelen listájához.
- Bejövő leképezés (MappingInbound): egy konténer a bejövő válaszadatok leképezési beállításaihoz.
- Kimenő leképezés (MappingOutbound): egy konténer a kimenő kérésadatok leképezési beállításaihoz.
- Típus (Type): a meghívó háttérprogramja Vezérlő::Meghívó formátumban.

#### **11.6.1.4.1.1.1. Események**

- *Listaelem*: (0..n számosságú).
	- Aszinkron (Asynchronous): annak beállításához, hogy a meghívó végrehajtása delegálásra kerüljön-e az OTRS démonhoz.

## **Lehetséges értékek**

- 0: nem kezeli az OTRS démon.
- 1: az OTRS démon kezeli.
- Esemény (Event): az eseményaktiváló neve.

## **Lehetséges értékek (a jegyeseményeknél)**

- TicketCreate
- TicketDelete
- TicketTitleUpdate
- TicketUnlockTimeoutUpdate
- TicketQueueUpdate
- TicketTypeUpdate
- TicketServiceUpdate
- TicketSLAUpdate
- TicketCustomerUpdate
- TicketFreeTextUpdate
- TicketFreeTimeUpdate
- TicketPendingTimeUpdate
- TicketLockUpdate
- TicketArchiveFlagUpdate
- TicketStateUpdate
- TicketOwnerUpdate
- TicketResponsibleUpdate

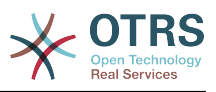

- TicketPriorityUpdate
- HistoryAdd
- HistoryDelete
- TicketAccountTime
- TicketMerge
- TicketSubscribe
- TicketUnsubscribe
- TicketFlagSet
- TicketFlagDelete
- TicketSlaveLinkAdd
- TicketSlaveLinkDelete
- TicketMasterLinkDelete

## **Lehetséges értékek (a bejegyzéseseményeknél)**

- ArticleCreate
- ArticleFreeTextUpdate
- ArticleUpdate
- ArticleSend
- ArticleBounce
- ArticleAgentNotification
- ArticleCustomerNotification
- ArticleAutoResponse
- ArticleFlagSet
- ArticleFlagDelete
- ArticleAgentNotification
- ArticleCustomerNotification

#### **11.6.1.4.1.1.2. Bejövő leképezés**

Ugyanaz mint a művelet bejövő leképezése.

#### **11.6.1.4.1.1.3. Kimenő leképezés**

Ugyanaz mint a művelet bejövő leképezése.

#### **11.6.1.4.1.1.4. Átvitel**

Ez a szakasz a kérelmező HTTP::SOAP hálózati átvitelén alapul. Az egyéb átvitelek több vagy különböző beállításokat tartalmazhatnak.

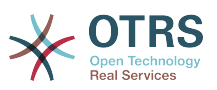

- Beállítás (Config): egy konténer az adott hálózati átvitel konfigurációs beállításaihoz.
- Típus (Type): a kérelmező hálózati átviteli háttérprogramja.

#### **11.6.1.4.1.1.4.1. Beállítás (Config)**

- Hitelesítés (Authentication): egy konténer a hitelesítés beállításaihoz.
- Kódolás (Encoding): a SOAP üzenetkérés kódolása.
- Végpont (Endpoint): a távoli kiszolgáló webszolgáltatásának URI-ja az OTRS kérések elfogadásához.
- Névtér (NameSpace): egy URI, amely egy környezetet ad az összes olyan meghívóhoz, amely ehhez a webszolgáltatáshoz tartozik.
- SOAP művelet (SOAPAction): egy üres vagy kitöltött SOAP művelet fejléc küldéséhez a SOAP üzenetben ("<Névtér> <Elválasztó> <Művelet>" formátumban).

## **Lehetséges értékek**

- Igen (Yes): egy kitöltött SOAP művelet fejléc küldéséhez.
- Nem (No): egy üres SOAP művelet fejléc küldéséhez.
- SOAP művelet elválasztó (SOAPActionSeparator): egy kitöltött SOAP művelet fejléc <Elválasztójának> beállításához.

## **Lehetséges értékek**

- '/': a .net webszolgáltatásoknál használják.
- '#': az összes REST webszolgáltatásnál ezt használják.

#### **11.6.1.4.1.1.4.1.1. Hitelesítés**

- Felhasználó (User): a kiváltságos felhasználó neve, akinek hozzáférése van a távoli webszolgáltatáshoz.
- Jelszó (Password): a kiváltságos felhasználó jelszava egyszerű szövegként.
- Típus (Type): a hitelesítés típusa.

# **11.7. Csatlakozók**

Egy csatlakozó lényegében olyan tevékenységek halmaza, amelyeket vagy műveleteknek hívnak, ha az OTRS egy webszolgáltatás szolgáltatójaként működik, vagy meghívóknak hívnak, ha az OTRS egy webszolgáltatás kérelmezőjeként működik. De tartalmazhat speciális leképezéseket vagy átviteleket is.

Egy csatlakozónak lehetnek csak műveletei, csak meghívói vagy mindkettő. Egy csatlakozó akár más csatlakozók részeit is használhatja, mint például a leképezések vagy átvitelek, ha azok nem sajátosak annál a csatlakozónál, amely megpróbálja megvalósítani azokat.

Más szavakkal egy csatlakozó nincs korlátozva csak a vezérlő rétegére, hanem kiterjeszthető az adatleképezés vagy a hálózati átvitel rétegekre is, ha szükséges.

Az általános felület moduláris tervezésének köszönhetően egy csatlakozó bővítményként látható. Ez azt jelenti, hogy csatlakozók hozzáadásával az általános felület képességei kiterjeszthetők a következők használatával: OTRS funkcióbővítmények, egyéni OTRS modulok, harmadik féltől származó modulok, és így tovább.

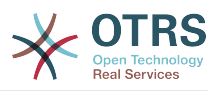

# **11.7.1. Csomagolt csatlakozók**

Az OTRS ezen verziója a következő csatlakozókat tartalmazza használatra készen:

- Munkamenet
- Jegy

## **11.7.1.1. Munkamenet csatlakozó**

Ez a csatlakozó képes egy olyan érvényes munkamenet-azonosító létrehozására, amely bármely egyéb műveletben használható.

Biztosítja:

- Műveletek:
	- SessionCreate

#### **11.7.1.1.1. Műveletek**

#### **11.7.1.1.1.1. SessionCreate**

Egy új érvényes munkamenet-azonosítót hoz létre egyéb műveletekben történő használatra más csatlakozókból, mint például TicketCreate.

# **Megjegyzés**

A munkamenet-azonosító használatához egyéb műveletekben más csatlakozókból az szükséges, hogy a művelet megvalósítsa a munkamenet-azonosító szerinti hitelesítést. Az összes többi csomagolt művelet képes egy érvényes munkamenetazonosító elfogadására hitelesítési módszerként.

Lehetséges jellemzők:

```
 <SessionCreate>
   <!--Ezen a szinten a következő 2 elem KÖTELEZŐ VÁLASZTÁSA van-->
    <!--Választható:-->
   <UserLogin>?</UserLogin>
   <!--Választható:-->
    <CustomerUserLogin>?</CustomerUserLogin>
    <!--Választható:-->
    <Password>?</Password>
 </SessionCreate>
```
## **11.7.1.2. Jegy csatlakozó**

Ez a csatlakozó látja el az alapvető funkcionalitást a jegyekkel való kölcsönhatáshoz.

Biztosítja:

- Műveletek:
	- TicketCreate
	- TicketUpdate
	- TicketGet
	- TicketSearch

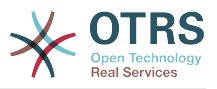

### **11.7.1.2.1. Műveletek**

#### **11.7.1.2.1.1. TicketCreate**

Egy felületet biztosít egy jegy létrehozásához az OTRS-ben. Egy jegynek tartalmaznia kell egy bejegyzést, és tartalmazhat néhány mellékletet, valamint az összes meghatározott dinamikus mező is beállítható a TicketCreate műveletnél.

```
 <TicketCreate>
    <!--Ezen a szinten a következő 3 elem KÖTELEZŐ VÁLASZTÁSA van-->
    <!--Választható:-->
    <UserLogin>?</UserLogin>
    <!--Választható:-->
    <CustomerUserLogin>?</CustomerUserLogin>
    <!--Választható:-->
    <SessionID>?</SessionID>
    <!--Választható:-->
    <Password>?</Password>
    <Ticket>
       <Title>?</Title>
       <!--Ezen a szinten a következő 2 elem KÖTELEZŐ VÁLASZTÁSA van-->
       <!--Választható:-->
       <QueueID>?</QueueID>
       <!--Választható:-->
       <Queue>?</Queue>
       <!--Ezen a szinten a következő 2 elem VÁLASZTÁSA van-->
       <!--Választható:-->
       <TypeID>?</TypeID>
       <!--Választható:-->
       <Type>?</Type>
       <!--Ezen a szinten a következő 2 elem VÁLASZTÁSA van-->
       <!--Választható:-->
       <ServiceID>?</ServiceID>
       <!--Választható:-->
       <Service>?</Service>
       <!--Ezen a szinten a következő 2 elem VÁLASZTÁSA van-->
       <!--Választható:-->
       <SLAID>?</SLAID>
       <!--Választható:-->
       <SLA>?</SLA>
       <!--Ezen a szinten a következő 2 elem KÖTELEZŐ VÁLASZTÁSA van-->
       <!--Választható:-->
       <StateID>?</StateID>
       <!--Választható:-->
       <State>?</State>
       <!--Ezen a szinten a következő 2 elem KÖTELEZŐ VÁLASZTÁSA van-->
       <!--Választható:-->
       <PriorityID>?</PriorityID>
       <!--Választható:-->
       <Priority>?</Priority>
       <!--Ezen a szinten a következő 2 elem VÁLASZTÁSA van-->
       <!--Választható:-->
       <OwnerID>?</OwnerID>
      <!--Választható:-
       <Owner>?</Owner>
       <!--Ezen a szinten a következő 2 elem VÁLASZTÁSA van-->
       <!--Választható:-->
       <ResponsibleID>?</ResponsibleID>
       <!--Választható:-->
       <Responsible>?</Responsible>
       <CustomerUser>?</CustomerUser>
       <!--Választható:-->
       <CustomerID>?</CustomerID>
       <!--Választható:-->
       <PendingTime>
          <!--Ezen a szinten a következő és egyéb 5 elem VÁLASZTÁSA van-->
          <Diff>?</Diff>
```
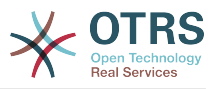

```
 <Year>?</Year>
          <Month>?</Month>
          <Day>?</Day>
          <Hour>?</Hour>
          <Minute>?</Minute>
       </PendingTime>
    </Ticket>
    <Article>
       <!--Ezen a szinten a következő 2 elem VÁLASZTÁSA van-->
       <!--Választható:-->
       <ArticleTypeID>?</ArticleTypeID>
       <!--Választható:-->
       <ArticleType>?</ArticleType>
       <!--Ezen a szinten a következő 2 elem VÁLASZTÁSA van-->
       <!--Választható:-->
       <SenderTypeID>?</SenderTypeID>
       <!--Választható:-->
       <SenderType>?</SenderType>
       <!--Választható:-->
       <From>?</From>
       <Subject>?</Subject>
       <Body>?</Body>
       <!--Ezen a szinten a következő 2 elem VÁLASZTÁSA van-->
       <!--Választható:-->
       <ContentType>?</ContentType>
       <Charset>?</Charset>
       <MimeType>?</MimeType>
       <!--Választható:-->
       <HistoryType>?</HistoryType>
       <!--Választható:-->
       <HistoryComment>?</HistoryComment>
       <!--Választható:-->
       <AutoResponseType>?</AutoResponseType>
       <!--Választható:-->
       <TimeUnit>?</TimeUnit>
       <!--Választható:-->
       <NoAgentNotify>?</NoAgentNotify>
       <!--Nulla vagy több ismétlés:-->
       <ForceNotificationToUserID>?</ForceNotificationToUserID>
       <!--Nulla vagy több ismétlés:-->
       <ExcludeNotificationToUserID>?</ExcludeNotificationToUserID>
       <!--Nulla vagy több ismétlés:-->
       <ExcludeMuteNotificationToUserID>?</ExcludeMuteNotificationToUserID>
    </Article>
    <!--Nulla vagy több ismétlés:-->
    <DynamicField>
       <Name>?</Name>
       <!--1 vagy több ismétlés:-->
       <Value>?</Value>
    </DynamicField>
    <!--Nulla vagy több ismétlés:-->
    <Attachment>
       <Content>cid:61886944659</Content>
       <ContentType>?</ContentType>
       <Filename>?</Filename>
    </Attachment>
 </TicketCreate>
```
#### **11.7.1.2.1.2. TicketUpdate**

A TicketUpdate művelet egy meglévő jegyből történő jellemzők módosításának vagy egy új bejegyzés hozzáadásának a képességét adja hozzá, beleértve a mellékleteket és minden dinamikus mezőt a jegynél és az új bejegyzésnél.

## **Megjegyzés**

Nem szükséges egy új bejegyzést létrehozni egy jegyjellemző módosításához.

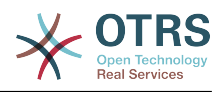

```
 <TicketUpdate>
    <!--Ezen a szinten a következő 3 elem KÖTELEZŐ VÁLASZTÁSA van-->
    <!--Választható:-->
    <UserLogin>?</UserLogin>
    <!--Választható:-->
    <CustomerUserLogin>?</CustomerUserLogin>
    <!--Választható:-->
    <SessionID>?</SessionID>
    <!--Választható:-->
    <Password>?</Password>
    <!--Ezen a szinten a következő 2 elem VÁLASZTÁSA van-->
    <TicketID>?</TicketID>
    <TicketNumber>?</TicketNumber>
    <!--Választható:-->
    <Ticket>
       <!--Választható:-->
       <Title>?</Title>
       <!--Ezen a szinten a következő 2 elem VÁLASZTÁSA van-->
       <!--Választható:-->
       <QueueID>?</QueueID>
       <!--Választható:-->
       <Queue>?</Queue>
       <!--Ezen a szinten a következő 2 elem VÁLASZTÁSA van-->
       <!--Választható:-->
       <TypeID>?</TypeID>
       <!--Választható:-->
       <Type>?</Type>
       <!--Ezen a szinten a következő 2 elem VÁLASZTÁSA van-->
       <!--Választható:-->
       <ServiceID>?</ServiceID>
       <!--Választható:-->
       <Service>?</Service>
       <!--Ezen a szinten a következő 2 elem VÁLASZTÁSA van-->
       <!--Választható:-->
       <SLAID>?</SLAID>
       <!--Választható:-->
       <SLA>?</SLA>
       <!--Ezen a szinten a következő 2 elem VÁLASZTÁSA van-->
       <!--Választható:-->
       <StateID>?</StateID>
       <!--Választható:-->
       <State>?</State>
       <!--Ezen a szinten a következő 2 elem VÁLASZTÁSA van-->
       <!--Választható:-->
       <PriorityID>?</PriorityID>
       <!--Választható:-->
       <Priority>?</Priority>
       <!--Ezen a szinten a következő 2 elem VÁLASZTÁSA van-->
       <!--Választható:-->
       <OwnerID>?</OwnerID>
       <!--Választható:-->
       <Owner>?</Owner>
       <!--Ezen a szinten a következő 2 elem VÁLASZTÁSA van-->
       <!--Választható:-->
       <ResponsibleID>?</ResponsibleID>
       <!--Választható:-->
       <Responsible>?</Responsible>
       <!--Választható:-->
       <CustomerUser>?</CustomerUser>
       <!--Választható:-->
       <CustomerID>?</CustomerID>
       <!--Választható:-->
       <PendingTime>
          <!--Ezen a szinten a következő és egyéb 5 elem VÁLASZTÁSA van-->
          <Diff>?</Diff>
          <Year>?</Year>
          <Month>?</Month>
          <Day>?</Day>
          <Hour>?</Hour>
          <Minute>?</Minute>
```
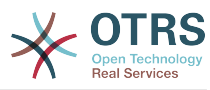

```
 </PendingTime>
   </Ticket>
    <!--Választható:-->
    <Article>
       <!--Ezen a szinten a következő 2 elem VÁLASZTÁSA van-->
       <!--Választható:-->
       <ArticleTypeID>?</ArticleTypeID>
       <!--Választható:-->
       <ArticleType>?</ArticleType>
       <!--Ezen a szinten a következő 2 elem VÁLASZTÁSA van-->
       <!--Választható:-->
       <SenderTypeID>?</SenderTypeID>
       <!--Választható:-->
       <SenderType>?</SenderType>
       <!--Választható:-->
       <From>?</From>
       <Subject>?</Subject>
       <Body>?</Body>
       <!--Ezen a szinten a következő 2 elem VÁLASZTÁSA van-->
       <!--Választható:-->
       <ContentType>?</ContentType>
       <Charset>?</Charset>
       <MimeType>?</MimeType>
       <!--Választható:-->
       <HistoryType>?</HistoryType>
       <!--Választható:-->
       <HistoryComment>?</HistoryComment>
       <!--Választható:-->
       <AutoResponseType>?</AutoResponseType>
       <!--Választható:-->
       <TimeUnit>?</TimeUnit>
       <!--Választható:-->
       <NoAgentNotify>?</NoAgentNotify>
       <!--Nulla vagy több ismétlés:-->
       <ForceNotificationToUserID>?</ForceNotificationToUserID>
       <!--Nulla vagy több ismétlés:-->
       <ExcludeNotificationToUserID>?</ExcludeNotificationToUserID>
       <!--Nulla vagy több ismétlés:-->
       <ExcludeMuteNotificationToUserID>?</ExcludeMuteNotificationToUserID>
   </Article>
    <!--Nulla vagy több ismétlés:-->
    <DynamicField>
       <Name>?</Name>
       <!--1 vagy több ismétlés:-->
       <Value>?</Value>
    </DynamicField>
   <!--Nulla vagy több ismétlés:-->
    <Attachment>
       <Content>cid:166861569966</Content>
       <ContentType>?</ContentType>
       <Filename>?</Filename>
    </Attachment>
 </TicketUpdate>
```
#### **11.7.1.2.1.3. TicketGet**

Ez a művelet egy jegy összes jellemzőjének lekéréséhez használható, beleértve a dinamikus mezőket, az összes bejegyzést és az összes mellékletet, amelyek a jegyhez tartoznak.

```
 <TicketGet>
    <!--Ezen a szinten a következő 3 elem KÖTELEZŐ VÁLASZTÁSA van-->
    <!--Választható:-->
    <UserLogin>?</UserLogin>
    <!--Választható:-->
    <CustomerUserLogin>?</CustomerUserLogin>
```
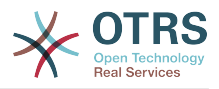

 <!--Választható:--> <SessionID>?</SessionID> <!--Választható:--> <Password>?</Password> <!--1 vagy több ismétlés:--> <TicketID>?</TicketID> <!--Választható:--> <DynamicFields>?</DynamicFields> <!--Választható:--> <Extended>?</Extended> <!--Választható:--> <AllArticles>?</AllArticles> <!--Választható:--> <ArticleSenderType>?</ArticleSenderType> <!--Választható:--> <ArticleOrder>?</ArticleOrder> <!--Választható:--> <ArticleLimit>?</ArticleLimit> <!--Választható:--> <Attachments>?</Attachments> <!--Választható:--> <HTMLBodyAsAttachment>?</HTMLBodyAsAttachment> </TicketGet>

#### **11.7.1.2.1.4. TicketSearch**

A TicketSearch művelet azon jegyazonosítók listáját adja vissza, amelyek illeszkednek az előre meghatározott feltételekre.

```
 <TicketSearch>
   <!--Ezen a szinten a következő 3 elem KÖTELEZŐ VÁLASZTÁSA van-->
    <!--Választható:-->
   <UserLogin>?</UserLogin>
    <!--Választható:-->
   <CustomerUserLogin>?</CustomerUserLogin>
   <!--Választható:-->
   <SessionID>?</SessionID>
   <!--Választható:-->
    <Password>?</Password>
   <!--Választható:-->
    <Limit>?</Limit>
   <!--Nulla vagy több ismétlés:-->
    <TicketNumber>?</TicketNumber>
    <!--Nulla vagy több ismétlés:-->
   <Title>?</Title>
    <!--Nulla vagy több ismétlés:-->
    <Queues>?</Queues>
    <!--Nulla vagy több ismétlés:-->
    <QueueIDs>?</QueueIDs>
    <!--Választható:-->
    <UseSubQueues>?</UseSubQueues>
   <!--Nulla vagy több ismétlés:-->
    <Types>?</Types>
    <!--Nulla vagy több ismétlés:-->
    <TypeIDs>?</TypeIDs>
    <!--Nulla vagy több ismétlés:-->
    <States>?</States>
    <!--Nulla vagy több ismétlés:-->
   <StateIDs>?</StateIDs>
    <!--Nulla vagy több ismétlés:-->
    <StateType>?</StateType>
    <!--Nulla vagy több ismétlés:-->
    <StateTypeIDs>?</StateTypeIDs>
    <!--Nulla vagy több ismétlés:-->
    <Priorities>?</Priorities>
    <!--Nulla vagy több ismétlés:-->
```
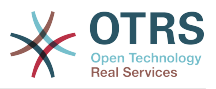

 <PriorityIDs>?</PriorityIDs> <!--Nulla vagy több ismétlés:--> <Services>?</Services> <!--Nulla vagy több ismétlés:--> <ServiceIDs>?</ServiceIDs> <!--Nulla vagy több ismétlés:--> <SLAs>?</SLAs> <!--Nulla vagy több ismétlés:--> <SLAIDs>?</SLAIDs> <!--Nulla vagy több ismétlés:-->  $<$ Locks>? $<$ /Locks> <!--Nulla vagy több ismétlés:--> <LockIDs>?</LockIDs> <!--Nulla vagy több ismétlés:--> <OwnerIDs>?</OwnerIDs> <!--Nulla vagy több ismétlés:--> <ResponsibleIDs>?</ResponsibleIDs> <!--Nulla vagy több ismétlés:--> <WatchUserIDs>?</WatchUserIDs> <!--Nulla vagy több ismétlés:--> <CustomerID>?</CustomerID> <!--Nulla vagy több ismétlés:--> <CustomerUserLogin>?</CustomerUserLogin> <!--Nulla vagy több ismétlés:--> <CreatedUserIDs>?</CreatedUserIDs> <!--Nulla vagy több ismétlés:--> <CreatedTypes>?</CreatedTypes> <!--Nulla vagy több ismétlés:--> <CreatedTypeIDs>?</CreatedTypeIDs> <!--Nulla vagy több ismétlés:--> <CreatedPriorities>?</CreatedPriorities> <!--Nulla vagy több ismétlés:--> <CreatedPriorityIDs>?</CreatedPriorityIDs> <!--Nulla vagy több ismétlés:--> <CreatedStates>?</CreatedStates> <!--Nulla vagy több ismétlés:--> <CreatedStateIDs>?</CreatedStateIDs> <!--Nulla vagy több ismétlés:--> <CreatedQueues>?</CreatedQueues> <!--Nulla vagy több ismétlés:--> <CreatedQueueIDs>?</CreatedQueueIDs> <!--Nulla vagy több ismétlés:--> <DynamicFields> <!--Ezen a szinten a következő 6 elem KÖTELEZŐ VÁLASZTÁSA van--> <!--Választható:--> <Equals>?</Equals> <!--Választható:--> <Like>?</Like> <!--Választható:--> <GreaterThan>?</GreaterThan> <!--Választható:--> <GreaterThanEquals>?</GreaterThanEquals> <!--Választható:--> <SmallerThan>?</SmallerThan> <!--Választható:--> <SmallerThanEquals>?</SmallerThanEquals> </DynamicFields> <!--Választható:--> <Ticketflag> <!--Választható:--> <Seen>?</Seen> </Ticketflag> <!--Választható:--> <From>?</From> <!--Választható:--> <To>?</To> <!--Választható:-->  $<$ Cc>? $<$ /Cc> <!--Választható:--> <Subject>?</Subject> <!--Választható:--> <Body>?</Body>

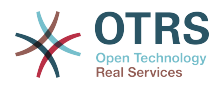

```
 <!--Választható:-->
    <FullTextIndex>?</FullTextIndex>
    <!--Választható:-->
   <ContentSearch>?</ContentSearch>
    <!--Választható:-->
    <ConditionInline>?</ConditionInline>
    <!--Választható:-->
    <ArticleCreateTimeOlderMinutes>?</ArticleCreateTimeOlderMinutes>
    <!--Választható:-->
    <ArticleCreateTimeNewerMinutes>?</ArticleCreateTimeNewerMinutes>
    <!--Választható:-->
    <ArticleCreateTimeNewerDate>?</ArticleCreateTimeNewerDate>
    <!--Választható:-->
    <ArticleCreateTimeOlderDate>?</ArticleCreateTimeOlderDate>
    <!--Választható:-->
    <TicketCreateTimeOlderMinutes>?</TicketCreateTimeOlderMinutes>
    <!--Választható:-->
    <ATicketCreateTimeNewerMinutes>?</ATicketCreateTimeNewerMinutes>
    <!--Választható:-->
    <TicketCreateTimeNewerDate>?</TicketCreateTimeNewerDate>
    <!--Választható:-->
    <TicketCreateTimeOlderDate>?</TicketCreateTimeOlderDate>
    <!--Választható:-->
    <TicketLastChangeTimeOlderMinutes>?</TicketLastChangeTimeOlderMinutes>
    <!--Választható:-->
   <TicketLastChangeTimeNewerMinutes>?</TicketLastChangeTimeNewerMinutes>
    <!--Választható:-->
    <TicketLastChangeTimeNewerDate>?</TicketLastChangeTimeNewerDate>
    <!--Választható:-->
    <TicketLastChangeTimeOlderDate>?</TicketLastChangeTimeOlderDate>
    <!--Választható:-->
    <TicketChangeTimeOlderMinutes>?</TicketChangeTimeOlderMinutes>
   <!--Választható:-->
    <TicketChangeTimeNewerMinutes>?</TicketChangeTimeNewerMinutes>
    <!--Választható:-->
    <TicketChangeTimeNewerDate>?</TicketChangeTimeNewerDate>
    <!--Választható:-->
    <TicketChangeTimeOlderDate>?</TicketChangeTimeOlderDate>
    <!--Választható:-->
   <TicketCloseTimeOlderMinutes>?</TicketCloseTimeOlderMinutes>
    <!--Választható:-->
    <TicketCloseTimeNewerMinutes>?</TicketCloseTimeNewerMinutes>
    <!--Választható:-->
    <TicketCloseTimeNewerDate>?</TicketCloseTimeNewerDate>
    <!--Választható:-->
    <TicketCloseTimeOlderDate>?</TicketCloseTimeOlderDate>
   <!--Választható:-->
    <TicketPendingTimeOlderMinutes>?</TicketPendingTimeOlderMinutes>
    <!--Választható:-->
    <TicketPendingTimeNewerMinutes>?</TicketPendingTimeNewerMinutes>
    <!--Választható:-->
    <TicketPendingTimeNewerDate>?</TicketPendingTimeNewerDate>
    <!--Választható:-->
   <TicketPendingTimeOlderDate>?</TicketPendingTimeOlderDate>
    <!--Választható:-->
    <TicketEscalationTimeOlderMinutes>?</TicketEscalationTimeOlderMinutes>
    <!--Választható:-->
    <TTicketEscalationTimeNewerMinutes>?</TTicketEscalationTimeNewerMinutes>
    <!--Választható:-->
    <TicketEscalationTimeNewerDate>?</TicketEscalationTimeNewerDate>
    <!--Választható:-->
    <TicketEscalationTimeOlderDate>?</TicketEscalationTimeOlderDate>
    <!--Választható:-->
    <ArchiveFlags>?</ArchiveFlags>
    <!--Nulla vagy több ismétlés:-->
    <OrderBy>?</OrderBy>
    <!--Nulla vagy több ismétlés:-->
    <SortBy>?</SortBy>
    <!--Nulla vagy több ismétlés:-->
    <CustomerUserID>?</CustomerUserID>
 </TicketSearch>
```
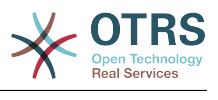

# **11.7.2. Példák:**

## **11.7.2.1. Webszolgáltatás-beállítás**

A következő egy alap, de teljes webszolgáltatás beállítófájl YAML formátumban az összes jegy csatlakozó művelet használatához SOAP hálózati átvitellel. Azért, hogy használhassa az OTRS-ben, ki kell másolnia a tartalmát, el kell mentenie egy GenericTicketConnectorSOAP.yml nevű fájlba, és importálnia kell az OTRSbe az adminisztrációs panelen lévő Webszolgáltatások képernyőn a "Webszolgáltatás hozzáadása" gombra kattintva az áttekintő képernyőről, majd ezután a "Webszolgáltatás importálása" gombra kattintva a hozzáadás képernyőn.

```
---
Debugger:
  DebugThreshold: debug
  TestMode: 0
Description: Jegy csatlakozó SOAP példa
FrameworkVersion: 3.4.x git
Provider:
  Operation:
     SessionCreate:
       Description: Létrehoz egy munkamenetet
       MappingInbound: {}
      MappingOutbound: {}
       Type: Session::SessionCreate
     TicketCreate:
       Description: Létrehoz egy jegyet
       MappingInbound: {}
      MappingOutbound: {}
       Type: Ticket::TicketCreate
     TicketUpdate:
       Description: Frissít egy jegyet
       MappingInbound: {}
       MappingOutbound: {}
       Type: Ticket::TicketUpdate
     TicketGet:
       Description: Lekéri a jegyadatokat
 MappingInbound: {}
 MappingOutbound: {}
       Type: Ticket::TicketGet
     TicketSearch:
       Description: Jegyek keresése
       MappingInbound: {}
       MappingOutbound: {}
       Type: Ticket::TicketSearch
  Transport:
     Config:
       MaxLength: 100000000
       NameSpace: http://www.otrs.org/TicketConnector/
     Type: HTTP::SOAP
RemoteSystem: ''
Requester:
  Transport:
    Type:
```
Hasonló példát lehet készíteni a REST hálózati átvitelhez. A REST webszolgáltatások olyan HTTP műveleteket használnak, mint például "POST", "GET", "PUT", "PATCH", stb. Ezek a műveletek egy erőforrásnak hívott URI-útvonallal együtt határoznak meg egy OTRS általános felület műveletet vagy meghívót (a kommunikációs módszertől függően).

A következő példa a /Session erőforrást használja a SessionCreate műveletnél, a /Ticket erőforrást a TicketSearch és a TicketCreate műveleteknél, valamint a /Ticket/{TicketID}

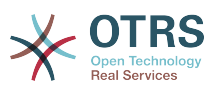

erőforrást a TicketGet és a TicketUpdate műveleteknél (ahol a {TicketID} egy jegy aktuális jegyazonosító értéke, például /Ticket/123). Azért, hogy használhassa az OTRS-ben, ki kell másolnia a tartalmát, el kell mentenie egy GenericTicketConnectorREST.yml nevű fájlba, és importálnia kell az OTRS-be az adminisztrációs panelen lévő Webszolgáltatások képernyőn a "Webszolgáltatás hozzáadása" gombra kattintva az áttekintő képernyőről, majd ezután a "Webszolgáltatás importálása" gombra kattintva a hozzáadás képernyőn.

#### ---

```
Debugger:
   DebugThreshold: debug
 TestMode: '0'
Description: Jegy csatlakozó REST példa
FrameworkVersion: 3.4.x git
Provider:
   Operation:
     SessionCreate:
       Description: Létrehoz egy munkamenetet
       MappingInbound: {}
      MappingOutbound: {}
       Type: Session::SessionCreate
     TicketCreate:
       Description: Létrehoz egy jegyet
       MappingInbound: {}
       MappingOutbound: {}
       Type: Ticket::TicketCreate
     TicketGet:
       Description: Lekéri a jegyadatokat
      MappingInbound: {}
       MappingOutbound: {}
       Type: Ticket::TicketGet
     TicketSearch:
       Description: Jegyek keresése
       MappingInbound: {}
       MappingOutbound: {}
       Type: Ticket::TicketSearch
     TicketUpdate:
       Description: Frissít egy jegyet
       MappingInbound: {}
       MappingOutbound: {}
       Type: Ticket::TicketUpdate
   Transport:
     Config:
       KeepAlive: ''
       MaxLength: '100000000'
       RouteOperationMapping:
         SessionCreate:
           RequestMethod:
            - POST
           Route: /Session
         TicketCreate:
           RequestMethod:
            - POST
           Route: /Ticket
         TicketGet:
           RequestMethod:
            - GET
           Route: /Ticket/:TicketID
         TicketSearch:
           RequestMethod:
            - GET
           Route: /Ticket
         TicketUpdate:
           RequestMethod:
           - PATCH
           Route: /Ticket/:TicketID
     Type: HTTP::REST
RemoteSystem: ''
Requester:
  Transport:
```
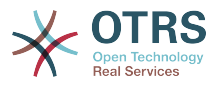

Type: ''

## **11.7.2.2. Perl SOAP kérelmező**

A következő kód egy Perl-parancsfájl, amely képes kapcsolódni az OTRS-hez az általános felületen keresztül. Azért, hogy a jegy csatlakozó által biztosított műveleteket végrehajtsa, két Perl CPAN modult használ: SOAP::Lite és Data::Dumper. Győződjön meg arról, hogy a környezete képes ezen modulokat használni, mielőtt megpróbálná a parancsfájlt futtatni.

```
#!/usr/bin/perl -w
# --
# otrs.SOAPRequest.pl - minta egy SOAP kérés küldéséhez az OTRS általános
# felület jegy csatlakozójának
# Copyright (C) 2001-2016 OTRS AG, http://otrs.com/
# --
# This program is free software; you can redistribute it and/or modify
# it under the terms of the GNU AFFERO General Public License as published by
# the Free Software Foundation; either version 3 of the License, or
# any later version.
#
# This program is distributed in the hope that it will be useful,
# but WITHOUT ANY WARRANTY; without even the implied warranty of
# MERCHANTABILITY or FITNESS FOR A PARTICULAR PURPOSE. See the
# GNU General Public License for more details.
#
# You should have received a copy of the GNU Affero General Public License
# along with this program; if not, write to the Free Software
# Foundation, Inc., 59 Temple Place, Suite 330, Boston, MA 02111-1307 USA
# or see http://www.gnu.org/licenses/agpl.txt.
# --
use strict;
use warnings;
# A ../ használata a lib helyeként
use File::Basename;
use FindBin qw($RealBin);
use lib dirname($RealBin);
USP S0AP\cdotlitP\cdotuse Data::Dumper;
# ---
# Meghatározandó változók.
# Ez az URL a webszolgáltatáshoz
# A formátuma:
# <HTTP_TYPE>:://<OTRS_FQDN>/nph-genericinterface.pl/Webservice/<WEB_SERVICE_NAME>
# vagy
# <HTTP_TYPE>:://<OTRS_FQDN>/nph-genericinterface.pl/WebserviceID/<WEB_SERVICE_ID>
my $URL = 'http://localhost/otrs/nph-genericinterface.pl/Webservice/GenericTicketConnector';
# Ennek a névtérnek egyeznie kell a SOAP-átvitelben megadott névtérrel a webszolgáltatásnál.
my $NameSpace = 'http://www.otrs.org/TicketConnector/';
# Ez a végrehajtandó művelet, amely lehet: TicketCreate, TicketUpdate, TicketGet,
 TicketSearch
# vagy SessionCreate. És ezeket meg kell határozni a webszolgáltatásban.
my $Operation = 'TicketCreate';
# Ez a változó egy kérésnél felvenni kívánt összes paraméter tárolásához használható
# XML-formátumban. Minden egyes műveletnek egy meghatározott kötelező és nem kötelező
# paraméterek halmaza van a helyes működéshez. Nézze meg az OTRS adminisztrációs
# kézikönyvet azért, hogy beszerezhesse a paraméterek teljes listáját.
my $XMLData = '
<UserLogin>some user login</UserLogin>
```
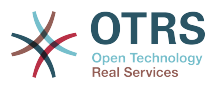

```
<Password>some password</Password>
<Ticket>
     <Title>valamilyen cím</Title>
     <CustomerUser>valamilyen ügyfél-felhasználó bejelentkezés</CustomerUser>
     <Queue>valamilyen várólista</Queue>
     <State>valamilyen állapot</State>
     <Priority>valamilyen prioritás</Priority>
</Ticket>
<Article>
     <Subject>valamilyen tárgy</Subject>
     <Body>valamilyen törzs</Body>
     <ContentType>text/plain; charset=utf8</ContentType>
</Article>
 ';
+ -# Egy SOAP::Lite adatszerkezet létrehozása a megadott XML-adatszerkezetből.
my $SOAPData = SOAP::Data
     ->type( 'xml' => $XMLData );
my $SOAPObject = SOAP::Lite
     ->uri($NameSpace)
     ->proxy($URL)
     ->$Operation($SOAPData);
# Hiba keresése a SOAP-kódban.
if ( $SOAPObject->fault ) {
     print $SOAPObject->faultcode, " ", $SOAPObject->faultstring, "\n";
}
# Egyébként az eredmények kiírása.
else {
     # Az XML-válaszrész lekérése a SOAP-üzenetből.
    my $XMLResponse = $SOAPObject->context()->transport()->proxy()->http_response()-
>content();
     # A válasz visszaalakítása (átalakítás egy Perl-szerkezetre).
     my $Deserialized = eval {
         SOAP::Deserializer->deserialize($XMLResponse);
     };
     # Az összes fejléc és a SOAP-üzenet egyéb nem szükséges részeinek eltávolítása.
    my $Body = $Deserialized->body();
    # Csak a fontos adatok kiírása, és a műveletnév kulcsot nem (mint például
     # TicketCreateResponse).
    for my $ResponseKey ( keys %{$Body} ) {
         print Dumper( $Body->{$ResponseKey} );
| }
\left| \right.
```
## **11.7.2.3. Perl REST kérelmező**

A következő kód egy Perl-parancsfájl, amely képes kapcsolódni az OTRS-hez az általános felületen keresztül. Azért, hogy a jegy csatlakozó által biztosított műveleteket végrehajtsa, három Perl CPAN modult használ: JSON, REST::Client::Lite és Data::Dumper. Győződjön meg arról, hogy a környezete képes ezen modulokat használni, mielőtt megpróbálná a parancsfájlt futtatni.

```
#!/usr/bin/perl
# --
# otrs.RESTRequest.pl - minta egy REST kérés küldéséhez az OTRS általános
                        felület jegy csatlakozójának
# Copyright (C) 2001-2016 OTRS AG, http://otrs.com/
# --
```
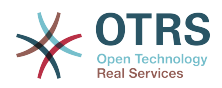

```
# This program is free software; you can redistribute it and/or modify
# it under the terms of the GNU AFFERO General Public License as published by
# the Free Software Foundation; either version 3 of the License, or
# any later version.
#
# This program is distributed in the hope that it will be useful,
# but WITHOUT ANY WARRANTY; without even the implied warranty of
# MERCHANTABILITY or FITNESS FOR A PARTICULAR PURPOSE. See the
# GNU General Public License for more details.
#
# You should have received a copy of the GNU Affero General Public License
# along with this program; if not, write to the Free Software
# Foundation, Inc., 51 Franklin St, Fifth Floor, Boston, MA 02110-1301 USA
# or see http://www.gnu.org/licenses/agpl.txt.
# --
use strict;
use warnings;
## nofilter(TidyAll::Plugin::OTRS::Perl::Dumper)
# A ../ használata a lib helyeként
use File::Basename;
use FindBin qw($RealBin);
use lib dirname($RealBin);
use JSON;
use REST::Client;
# ---
# Meghatározandó változók.
# Ez a HOST a webszolgáltatásnál. A formátum:
# <HTTP_TYPE>:://<OTRS_FQDN>/nph-genericinterface.pl
\sqrt{m} $Host = 'http://localhost/otrs/nph-genericinterface.pl';
my $RestClient = REST::Client->new(
     {
        host \Rightarrow $Host,
     }
\vert);
# Ez a vezérlő és a kérés. A formátum:
# /Webservice/<WEB_SERVICE_NAME>/<RESOURCE>/<REQUEST_VALUE>
# vagy
# /WebserviceID/<WEB_SERVICE_ID>/<RESOURCE>/<REQUEST_VALUE>
# Ez a példa le fogja kérni a TicketID = 1 azonosítóval rendelkező jegyet.
(<REQUEST_VALUE>)
my $ControllerAndRequest = '/Webservice/GenericTicketConnectorREST/Ticket/1';
mv $Params = {
     # érvényes ügyintézői bejelentkezéssel kell kitölteni
                 \tilde{I} => "valamilyen felhasználói bejelentkezés",
     # érvényes ügyintézői jelszóval kell kitölteni
    Password => "valamilyen felhasználói jelszó"
     # elhagyható, ha 1-re van állítva, akkor a jegy dinamikus mezői fel lesznek véve a
 válaszba
     DynamicFields => 1,
     # elhagyható, ha 1-re van állítva, akkor az összes jegybejegyzés fel lesz véve a
 válaszba
    AllArticles => 1
     # Több lehetőség található a /Kernel/GenericInterface/Operation/Ticket/TicketGet.pm fájl
     # Run() alrutin dokumentációjában.
};
my @RequestParam;
# Minta webszolgáltatás-beállításként a TicketGet műveletnél GET HTTP metódust használ.
# Minden egyéb paramétert URI lekérdezési paraméterként kell elküldeni.
# ----
# GET metódusnál
```
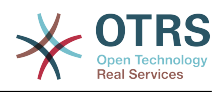

```
my $QueryParams = $RestClient->buildQuery( %{ $Params } );
$ControllerAndRequest .= $QueryParams;
# A @RequestParam tömb a 0. pozícióban tárolja a vezérlőt és a kérést
@RequestParam = ($ControllerAndRequest);
$RestClient->GET(@RequestParam);
# ----
# # ----
# # POST metódusnál
# my $JSONParams = encode_json $Params;
# # A @RequestParam tömb a 0. pozícióban tárolja a vezérlőt és a kérést
# # az 1. pozícióban tárolja a JSON adatszöveget, amely elküldésre kerül
# @RequestParam = (
# $ControllerAndRequest,<br># $JSONParams
    $JSONParams
# );
# $RestClient->POST(@RequestParam);
# # ----
# Ha a gép nem érhető el, hibásan van beállítva vagy nem sikerül kiszolgálni a kért oldalt:
my $ResponseCode = $RestClient->responseCode();
if ( $ResponseCode ne '200' ) {
     print "A kérés sikertelen, a válaszkód ez volt: $ResponseCode\n";
     exit;
}
# Ha kérést helyesen válaszolták meg, akkor itt fogadunk egy JSON szöveget.
my $ResponseContent = $RestClient->responseContent();
my $Data = decode_json $ResponseContent;
# Csak ki kell írni a visszaadott adatszerkezetet:
use Data::Dumper;
print "A válasz ez volt:\n";
print Dumper($Data);
```
## **11.7.2.4. cURL példák a REST kérésekhez**

A fenti példára tekintettel egy REST beállításnál az általános jegy csatlakozóhoz a következőkkel rendelkezünk:

**A jegy létrehozásához:** POST metódus használata a /Ticket útvonalon.

**A jegy kereséséhez:** GET metódus használata a /Ticket útvonalon.

**A jegy frissítéséhez:** PATCH metódus használata a /Ticket/{TicketID} útvonalon (ahol a {TicketID} egy :TicketID által ábrázolt sablon az átvitel beállításában)

**A jegy lekéréséhez:** GET metódus használata a /Ticket/{TicketID} útvonalon (ahol a {TicketID} egy :TicketID által ábrázolt sablon az átvitel beállításában)

#### **11.7.2.4.1. Egy új jegy létrehozása**

cURL parancs:

```
shell> curl "http://localhost/otrs/nph-genericinterface.pl/Webservice/
GenericTicketConnectorREST/Ticket?UserLogin=agent&Password=123" -H "Content-Type:
 application/json" -d "{\"Ticket\":{\"Title\":\"REST létrehozás próba\", \"Type\":
 \"Unclassified\", \"Queue\":\"Raw\",\"State\":\"open\",\"Priority\":\"3 normal\",
```
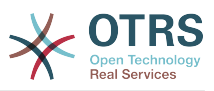

```
\"CustomerUser\":\"customer\"},\"Article\":{\"Subject\":\"Rest létrehozás próba\",\"Body\":
\"Ez csak egy próba\",\"ContentType\":\"text/plain; charset=utf8\"}}" -X POST
```
Válasz:

```
{
   "ArticleID":5484,
   "TicketNumber":"1001936",
   "TicketID":"1686"
}
```
#### **11.7.2.4.2. Jegy részleteinek lekérése**

cURL parancs:

curl "http://localhost/otrs/nph-genericinterface.pl/Webservice/GenericTicketConnectorREST/ Ticket/1686?UserLogin=agent&Password=123"

#### Válasz:

 $\vert$ 

```
{
  "Ticket": [
     {
      "Age": 777,
 "PriorityID": 3,
 "ServiceID": "",
      "Type": "Unclassified",
       "Responsible": "root@localhost",
       "StateID": 4,
       "ResponsibleID": 1,
       "ChangeBy": 2,
       "EscalationTime": 0,
       "Changed": "2014-06-30 19:08:14",
       "OwnerID": 2,
       "RealTillTimeNotUsed": 0,
 "GroupID": 1,
 "Owner": "agent",
       "CustomerID": "OTRS",
 "TypeID": 1,
 "Created": "2014-06-30 19:08:12",
 "Priority": "3 normal",
       "UntilTime": 0,
       "EscalationUpdateTime": 0,
       "QueueID": 2,
       "Queue": "Raw",
 "State": "open",
 "Title": "REST létrehozás próba",
       "CreateBy": 2,
       "TicketID": 1686,
       "StateType": "open",
       "EscalationResponseTime": 0,
       "UnlockTimeout": 0,
       "EscalationSolutionTime": 0,
       "LockID": 1,
       "TicketNumber": "1001936",
       "ArchiveFlag": "n",
       "Lock": "unlock",
       "CreateTimeUnix": 1404173292,
       "SLAID": "",
       "CustomerUserID": "customer"
    }
  ]
```
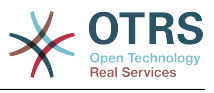

#### **11.7.2.4.3. Jegy frissítése**

cURL parancs:

```
curl "http://localhost/otrs/nph-genericinterface.pl/Webservice/GenericTicketConnectorREST/
Ticket/1686?UserLogin=agent&Password=123" -H "Content-Type: application/json" -d "{\"Ticket
\":{\"Queues\":\"Postmaster\"}}" -X PATCH
```
Válasz:

```
{
   "TicketNumber":"1001936",
   "TicketID":"1686"
}
```
#### **11.7.2.4.4. Jegyek keresése**

cURL parancs:

```
curl "http://localhost/otrs/nph-genericinterface.pl/Webservice/GenericTicketConnectorREST/
Ticket?UserLogin=agent&Password=123&Queue=Postmaster"
```
Válasz:

```
{
   "TicketID": [
      "1686",
      "102",
      "100",
     "1"
   ]
}
```
## **12. Az OTRS démon**

Az OTRS démon rendszerfolyamatok független halmaza, amely a háttérben tervezi és hajtja végre a feladatokat ismétlődéses alapon, vagy események által aktiválva. Az OTRS démon alapvetően szükséges a helyes rendszerműködéshez.

Az OTRS előző verzióiban (3.1 és 4 között) létezett egy másik folyamat, amelyet OTRS ütemezőnek hívtak. Ez végezte a munka egy részét, amelyet az OTRS démon csinál az OTRS 5-ben. Ezt a régi folyamatot cseréli le az OTRS démon, amelyet az alapoktól újraírtak, hogy stabilabb, skálázhatóbb és robusztusabb legyen az elődjénél.

Az OTRS démon legfeljebb 10 feladatot képes egy időben kezelni, és képes együttműködni más OTRS démonokkal a különböző előtétprogram kiszolgálókon egy fürtözött környezetben.

Amikor üresjáratban van, akkor az OTRS démon öt folyamatból áll:

• A fő démon (bin/otrs.Daemon.pl)

Ez a folyamat felelős a többi gyermekdémon indításáért és folyamatos futtatásáért.

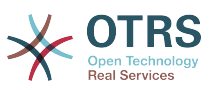

SchedulerTaskWorker.pm)

• Feladatelvégző démon (Kernel/System/Daemon/DaemonModules/

Ez a démon hajtja végre a listáján lévő összes feladatot oly módon, hogy amely előbb került a listára, azt végzi el először. Képes egyidejű feladatokat kezelni saját gyermekfolyamatok létrehozásával, és a feladatlistát másodpercenként többször is ellenőrzi. A feladatlistát a feladatkezelő démonok, az eseménykezelők és a rendszer egyéb részei is feltölthetik.

A fő küldetése a listán lévő összes feladat kezelése, amilyen gyorsan csak lehetséges.

• Jövőbeli feladat kezelő démon (Kernel/System/Daemon/DaemonModules/ SchedulerFutureTaskManager.pm)

Ez a démon ellenőrzi az olyan nem ismétlődő feladatokat, amelyeket a jövőbeli lefuttatáshoz állítottak be (például amikor egy általános felület meghívó megpróbál elérni egy kiszolgálót, és nem tudja, akkor beállítható egy feladat a végrehajtás ütemezéséhez a következő 5 percben). A helyes időben elküldi a feladatot a feladatelvégző démonnak.

• Cron-feladat kezelő démon (Kernel/System/Daemon/DaemonModules/ SchedulerCronTaskManager.pm)

Ez a démon számolja ki, hogy mikor van az összes ismétlődő feladat következő végrehajtási ideje (például egy gyorsítótárürítés heti egy alkalommal). Ezek a fajta feladatok a rendszerbeállításokban vannak megadva. Minden egyes feladatnál a megfelelő időben elküldi a szükséges információkat a feladatelvégző démonnak, hogy végrehajtsa azokat.

## **Megjegyzés**

Ha egy feladatvégrehajtási idő meghatározása megváltozik a rendszerbeállításokban, akkor akár egy óráig is eltarthat, amíg a démon automatikusan átveszi a változást. Alternatívaként az OTRS démon újra is indítható, hogy azonnal alkalmazza a változást.

• Általános ügyintéző feladat kezelő démon (Kernel/System/Daemon/DaemonModules/ SchedulerGenericAgentTaskManager.pm)

Ez a démon azokat az adatbázisban tárolt általános ügyintéző feladatokat olvassa be, amelyek rendelkeznek időütemezéssel (eldobva az összes egyéb olyan általános ügyintéző feladatot, amelyeket események jelöltek meg végrehajtásra). Amikor eljön az idő egy általános ügyintéző feladat futtatására, akkor elküldi a feladat információit a feladatelvégző démonnak a feladat kezeléséhez.

## **Megjegyzés**

Az aktív folyamatok száma azon feladatok számától függ, amelyeket az OTRS démon egyidejűleg hajt végre egy időkeretben.

Alapértelmezetten az egyes démonok az összes hibaüzenetet az /opt/otrs/var/ log/Daemon/\*.log helyen található különálló fájlokba naplózzák. Ezek a naplók egy meghatározott ideig vannak megtartva a rendszeren. Ennek a viselkedésnek a megváltoztatásához és/vagy a nem hibaüzenetek naplózásához is, frissítse a Daemon -> Core::Log helyen lévő rendszerbeállításokat.

Amikor egy feladatot valamilyen ok miatt nem sikerült sikeresen végrehajtani, akkor egy e-mail kerül kiküldésre egy előre meghatározott címzettnek jelentve a hibát. Az e-mail törzse tartalmazza a hibaüzeneteket és a visszakövetési információkat (ha elérhető).

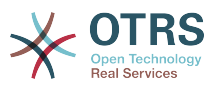

 $\mathbf{x}$ 

Az OTRS démon egy automatizált folyamat, amely normális esetben nem igényel emberi beavatkozást. Azonban ha szükséges, akkor lehetőség van az állapotának lekérdezésére, valamint az elindítására és leállítására.

Hogy meggyőződhessen arról, hogy az OTRS démon fut, létezik egy cron-feladat, amely állandóan azt ellenőrzi, hogy a folyamat életben van-e. A fő démont úgy készítették fel, hogy még adatbázis-kapcsolat nélkül is működjön, így tökéletesen biztonságos, ha az azt elindító cron-feladat akár a rendszer elindulásánál lévő adatbázis-folyamat előtt hajtódik végre, valamint elviseli az adatbázis-szétkapcsolódásokat is.

Ha az OTRS démont valamilyen okból le kell állítani (például rendszerkarbantartás alatt), akkor az összes nem kezelt feladat el lesz mentve, és amint a folyamat ismét elindul, folytatja az összes függőben lévő feladattal. Az ismétlődő feladatoknál csak a feladat utolsó példányát fogja végrehajtani (ha annak határideje a leállás alatt volt).

## **12.1. Az OTRS démon grafikus felülete**

Az OTRS démon nem látható az OTRS grafikus felhasználói felületén, hacsak le nem áll a futása.

Amikor a rendszer azt észleli, hogy az OTRS démon nem fut, akkor egy értesítés kerül megjelenítésre a felhasználók egy maghatározott csoportjának (alapértelmezetten az "admin" csoportnak).

Az értesítés letiltásához (nem ajánlott), az értesítési csoportok megváltoztatásához vagy hozzáadásához szerkessze a Frontend::NotifyModule###800-Daemon-Check beállítást a rendszerbeállításokban.

#### **4.114. ábra - Démon értesítés**

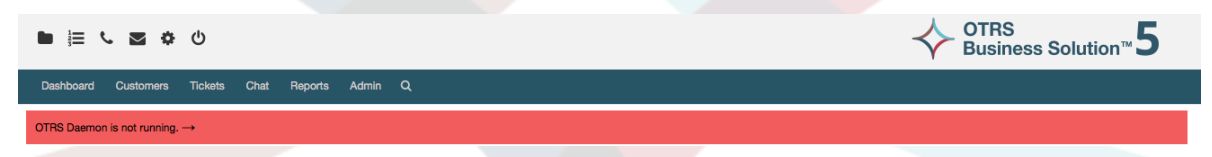

Az értesítésre kattintva a rendszer egy rátét ablakot jelenít meg, amely elmagyarázza azokat a lépéseket, amelyek az OTRS démon visszakapcsolásához és futtatásához szükségesek.

### **4.115. ábra - A démon indítása**

Information about the OTRS Daemon

The OTRS Daemon is a daemon process that performs asynchronous tasks, e.g. ticket escalation triggering, email sending, etc

A running OTRS Daemon is mandatory for correct system operation

Starting the OTRS Daemon

- . Make sure that the file '/opt/otrs/var/cron/otrs\_daemon' exists (without .dist extension). This cron job will check every 5 minutes if the OTRS Daemon is running and start it if needed.
- . Execute '/opt/otrs/bin/Cron.sh start' to make sure the cron jobs of the 'otrs' user are active

. After 5 minutes, check that the OTRS Daemon is running in the system ('bin/otrs.Daemon.pl status')

## **12.2. Az OTRS démon parancssori felülete**

Az OTRS démon parancssori eszközei lehetővé teszik a fő démon folyamat vezérlését (indítását és leállítását), vagy az állapotának lekérdezését. Vannak eszközök a másik négy gyermekdémonnal kapcsolatos részletesebb információk lekérdezéséhez is.

## **12.2.1. Fő démon eszközök**

Az elindításhoz, a leállításhoz vagy a démonállapotok lekérdezéséhez a bin/ otrs.Daemon.pl parancsfájl használható.

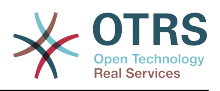

### **4.30. példa - Példa az OTRS démon indítására**

```
shell> cd /opt/otrs/
shell> OTRS HOME/bin/otrs.Daemon.pl start
```
#### **Elérhető kapcsolók**

- **start** az OTRS démonfolyamat indításához.
- **stop** az OTRS démonfolyamat leállításához.
- **status** az OTRS démonfolyamat állapotának lekérdezéséhez.
- **start --debug** az OTRS démonfolyamat indításához hibakereső módban.

Ebben a módban minden démon különböző üzeneteket jelent azoktól a műveletektől függően, amelyek éppen végrehajtásra kerültek. Ez a mód nem ajánlott termelési környezeteknél.

• **stop --force** - az OTRS démonfolyamat leállításához, csökkentve a gyermekfolyamatok befejezésére való várakozást.

Egy erőltetett leállítás 30 másodpercről (normál) 5 másodpercre (erőltetett) csökkenti azon idő hosszát, amíg a fő démon a többi gyermekfolyamat sikeres leállítására vár.

## **12.2.2. Egyéb démoneszközök**

Az olyan összes beállított gyermekdémon felsorolásához, amelyeket a fő démonnak el kell indítania és folyamatosan futtatnia kell, használja a következő konzolparancsot: Maint::Daemon::List.

### **4.31. példa - Példa az összes beállított démon felsorolására**

shell> cd /opt/otrs/ shell> bin/otrs.Console.pl Maint::Daemon::List

Az összes démon részletes információinak felsorolásához használja a következő konzolparancsot: Maint::Daemon::Summary.

### **4.32. példa - Példa az összes démonfeladat összegzésére**

```
shell> cd /opt/otrs/
shell> bin/otrs.Console.pl Maint::Daemon::Summary
```
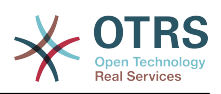

# **5. fejezet - Személyre szabás**

## **1. Hozzáférés-vezérlési listák (ACL-ek)**

## **1.1. Bevezetés**

Az OTRS 2.0-tól hozzáférés-vezérlési listák (ACL-ek) használhatók a jegyekhez, modulokhoz, várólistákhoz, stb. történő hozzáférés vezérléséhez, vagy a jegyeken elvégzendő műveletek befolyásolásához (lezárás, áthelyezés, stb.) bizonyos helyzetekben. Az ACL-ek használhatók a [szerepek](#page-76-0) és a [csoportok](#page-72-0) meglévő jogosultságrendszerének kiegészítéséhez is. ACL-ek használatával képezhetők le a rendszeren belüli kezdetleges munkafolyamatok a jegyjellemzőkön alapulva.

Általános módon az ACL-eket egy jegy lehetséges lehetőségeinek csökkentéséhez használják egy meghatározott szabályrendszer alapján.

Az ACL-ek közvetlenül beírhatók a Kernel/Config.pm fájlba. Azonban ez többé nem javasolt, mivel az OTRS mostantól egy [Hozzáférés-vezérlési listák](#page-72-0) grafikus felülettel érkezik az adminisztrációs panelen, amely első lépésként lehetővé teszi az ACL-ek adatbázisba mentését, majd azok telepítését egy fájlba, amikor készen vannak.

Ennek a fejezet van pár ACL-példája, amelyek végig fogják vezetni az ACL meghatározások meghatározásának folyamatában, és rendelkezik az összes lehetséges fontos ACL-beállítások hivatkozásával.

## **Figyelem**

Az alapértelmezett "root@localhost" felhasználót nem érintik a jegy ACL-ek

## **1.2. Meghatározás**

Az ACL-meghatározások két nagy részre oszthatók: "Illesztés" és "Változtatás". Az illesztési szakaszokban az ACL-ek olyan jellemzőket tartalmaznak, amelyeknek teljesülniük kell az ACL használatához. Ha az ACL-ben meghatározott jellemzők nem illeszkednek az elküldött jellemzőkkel, akkor az ACL-nek nem lesz semmilyen hatása, de bármely más illeszkedő ACL-nek lesz. A változtatás szakaszok szabályokat tartalmaznak egy jegy lehetséges lehetőségei csökkentéséhez.

Illesztési szakaszok

• Tulajdonságok (Properties)

Ez a szakasz olyan illesztési lehetőségeket tartalmaz, amelyek röptében megváltoztathatók. Például egy jegy létrehozásakor a jegy adatai dinamikusan megváltoznak, amint az ügyintéző beállítja az információkat. Ha be van állítva egy ACL egy jegyjellemző illesztéséhez, akkor az ACL csak akkor lesz aktív, amikor az illesztési jellemzőt kiválasztják, és csökkentheti az egyéb jegyjellemzőket, de amint egy másik érték lesz kiválasztva, az ACL-nek nem lesz semmilyen hatása.

• Tulajdonságok adatbázis (PropertiesDatabase)

Ez a szakasz hasonló a "Tulajdonságokhoz", de nem fogad el a jegyjellemzőkben olyan változtatásokat, amelyek nincsenek elmentve az adatbázisba. Ez azt jelenti, hogy egy jellemző megváltoztatása elküldés nélkül nem fog semmilyen hatást okozni. Ez a szakasz nem használható a jegylétrehozás képernyőknél (mivel a jegyek még nincsenek létrehozva az adatbázisban).

Változtatási szakaszok

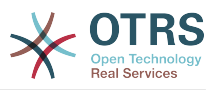

#### • Lehetséges (Possible)

A "Possible" szakasz visszaállítja a csökkentendő adatokat csak azokra az elemekre, amelyek ebben a szakaszban be vannak állítva.

• Lehetséges hozzáadás (PossibleAdd)

A "PossibleAdd" szakaszban lévő elemek azokat a hiányzó elemeket adják hozzá, amelyek csökkentve lettek más ACL-ekben. A "PossibleAdd" csak egyéb olyan ACL-ekkel együtt használható, amelyek rendelkeznek "Possible" vagy "PossibleNot" szakaszokkal.

• Nem lehetséges (PossibleNot)

Ez a szakasz adott elemek eltávolításához használható a jelenlegi adatokból. Használható önállóan vagy más "Possible" vagy "PossibleAdd" szakaszokkal rendelkező ACL-ekkel együtt.

Azért, hogy az ACL-ek fejlesztését könnyebbé és hatékonyabbá tegye, van egy úgynevezett módosítók halmaza a jellemzőkhöz minden egyes szakasznál. Ezek a módosítók az alábbiakban vannak ismertetve:

Módosítók

• [Not]

Ez a módosító egy érték tagadásához használható. Például: '[Not]2 low' ebben az esetben a jegyprioritásokról beszélve ugyanaz lesz, mintha a következő lenne: '1 very low', '3 normal', '4 high', '5 very high'.

• [RegExp]

Egy reguláris kifejezés megadásához használható több érték illesztéséhez. Például '[RegExp]low' a prioritásokról beszélve ugyanaz mint a következő: '1 very low', '2 low'

• [regexp]

Nagyon hasonló a [RegExp] módosítóhoz, de nem érzékeny a kis- és nagybetűkre.

• [NotRegExp]

Tagadott reguláris kifejezés, például '[NotRegExp]low' a prioritásokról beszélve ugyanaz mint a következő: '3 normal', '4 high', '5 very high'.

• [Notregexp]

Nagyon hasonló a [NotRegExp] módosítóhoz, de nem érzékeny a kis- és nagybetűkre.

## **1.3. Példák**

A következő példák mind grafikus, mind szövegalapú módon láthatók.

### **5.1. példa - Egy ACL, amely csak azoknak a jegyeknek az áthelyezését teszi lehetővé egy várólistába, amelyek 5-ös jegyprioritással rendelkeznek.**

Ez a példa egy ACL alapvető szerkezetét mutatja be. Először szüksége van egy névre. Ebben az esetben legyen ez "100-Pelda-ACL". Vegye figyelembe, hogy az ACL-ek számszerűen rendezve lesznek a végrehajtás előtt, így körültekintéssel kell használnia a neveket.

Másodszor van egy "Tulajdonságok" ("Properties") szakasza, amely egy szűrő a jegyeihez. Az itt meghatározott összes feltétel alkalmazva lesz egy jegyen annak meghatározásához,

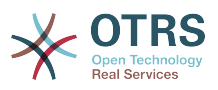

hogy az ACL-t alkalmazni kell-e vagy sem. A mi példánkban egy jegy akkor fog illeszkedni, ha a "Nyers" várólistában van és "5 nagyon magas" prioritással rendelkezik. Ezt az űrlapon lévő változások is érinteni fogják (például ha a jegy a "Nyers" várólistában van és "3 normál" prioritással rendelkezik, akkor ebben a pillanatban az ACL nem fog illeszkedni, de ha ezután a prioritás lenyílót kiválasztják és a prioritást "5 nagyon magas" értékre változtatják, akkor is illeszkedni fog).

Végül a "Possible" szakasz módosításokat határoz meg a képernyőhöz. Ebben az esetben az elérhető várólisták közül csak a "Riasztás" várólistát lehet kiválasztani egy jegyképernyőn.

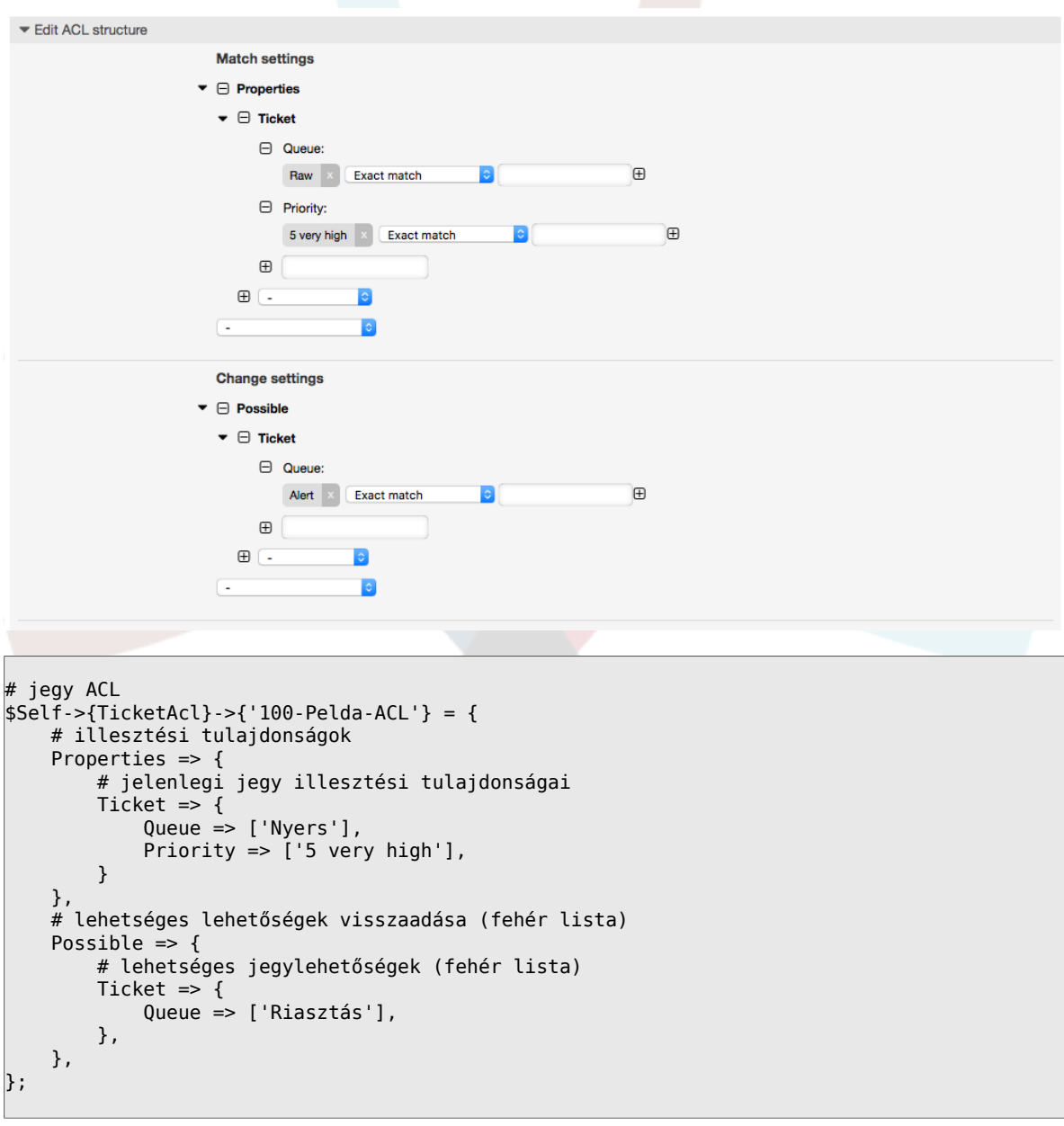

## **5.1. ábra - 100-Pelda-ACL ACL**

### **5.2. példa - Egy ACL, amely csak azoknak a jegyeknek az áthelyezését teszi lehetővé egy várólistába, amelyek 5-ös jegyprioritással rendelkeznek az adatbázisban tárolva.**

Ez a példa nagyon hasonló a legutóbbihoz, de ebben az esetben csak azok a jegyek fognak illeszkedni, amelyek a "Nyers" várólistában vannak és "5 nagyon magas" prioritással

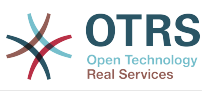

rendelkeznek, mindkettőt adatbázisban tárolva. Az ilyen fajta ACL-ek nem bírálják el az űrlapon lévő változásokat, mielőtt a jegy valóban frissítve lenne az adatbázisban.

## **5.2. ábra - 102-Pelda-ACL ACL**

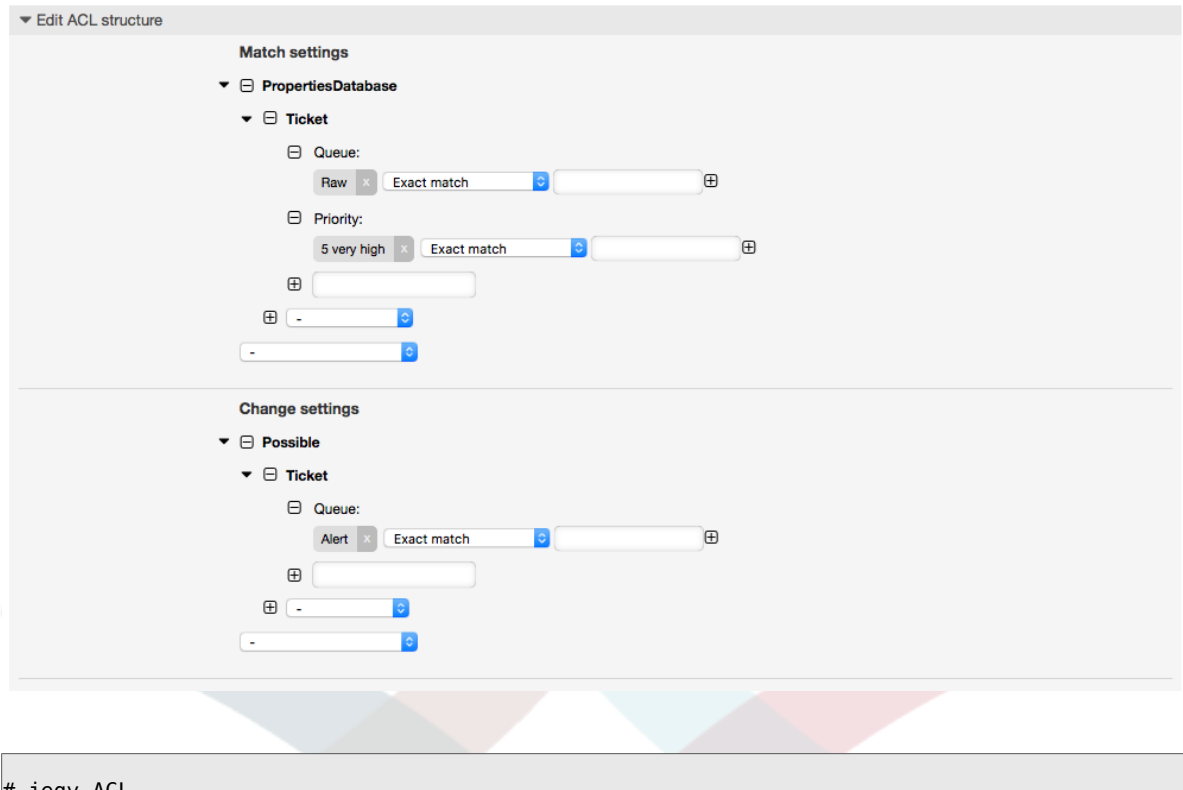

```
# jegy ACL
$Self->{TicketAcl}->{'102-Pelda-ACL'} = {
     # illesztési tulajdonságok
     PropertiesDatabase => {
          # jelenlegi jegy illesztési tulajdonságai
         Ticket \Rightarrow {
              Queue => ['Nyers'],
             Priority \Rightarrow ['5 very high'],
          }
     },
     # lehetséges lehetőségek visszaadása (fehér lista)
    Possible \Rightarrow {
          # lehetséges jegylehetőségek (fehér lista)
         Ticket \Rightarrow {
               Queue => ['Riasztás'],
          },
     },
};
```
### **5.3. példa - Egy ACL, amely letiltja a nyers várólistában lévő jegyek lezárását, és elrejti a lezárás gombot.**

Itt láthatja, hogy egy jegymező (állapot) hogyan szűrhető egynél több lehetséges értékből való választással. Lehetséges azon műveletek korlátozása is, amelyek egy bizonyos jegynél végrehajthatók. Ebben az esetben a jegyet nem lehet lezárni.

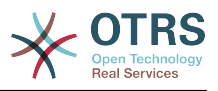

### **5.3. ábra - 102-Masodik-pelda-ACL ACL**

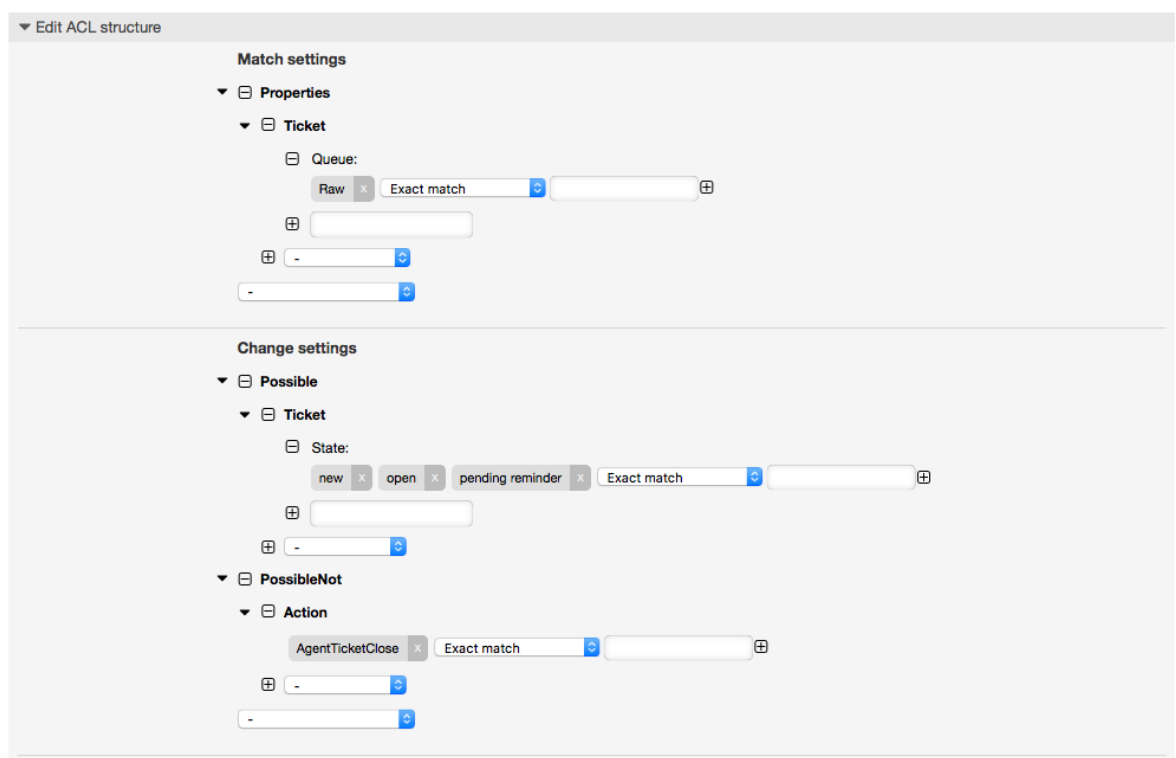

```
$Self->{TicketAcl}->{'102-Masodik-pelda-ACL'} = {
     # illesztési tulajdonságok
     Properties => {
         # jelenlegi jegy illesztési tulajdonságai
        Ticket \Rightarrow {
              Queue => ['Nyers'],
         }
     },
     # lehetséges lehetőségek visszaadása (fehér lista)
    Possible \Rightarrow {
         # lehetséges jegylehetőségek (fehér lista)
        Ticket \Rightarrow {
              State => ['new', 'open', 'pending reminder'],
         },
     },
     # nem lehetséges lehetőségek visszaadása is (fekete lista)
     PossibleNot => {
         # nem lehetséges művelet-lehetőségek
         Action => [ 'AgentTicketClose' ],
     },
};
```
### **5.4. példa - Egy ACL, amely mindig eltávolítja a sikeresen lezárva állapotot.**

Ez a példa azt mutatja be, hogy hogyan lehetséges negatív szűrőket meghatározni (a "closed successful" állapot lesz eltávolítva). Azt is láthatja, hogy ha nem határozunk meg illesztési tulajdonságokat egy jegyhez, akkor bármely jegyre illeszkedni fog, azaz az ACL mindig alkalmazva lesz. Ez akkor lehet hasznos, ha alapértelmezetten el szeretne rejteni bizonyos értékeket, és csak speciális körülményeknél szeretné engedélyezni azokat (például ha az ügyintéző egy adott csoportban van).

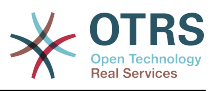

### **5.4. ábra - 103-Harmadik-ACL-pelda ACL**

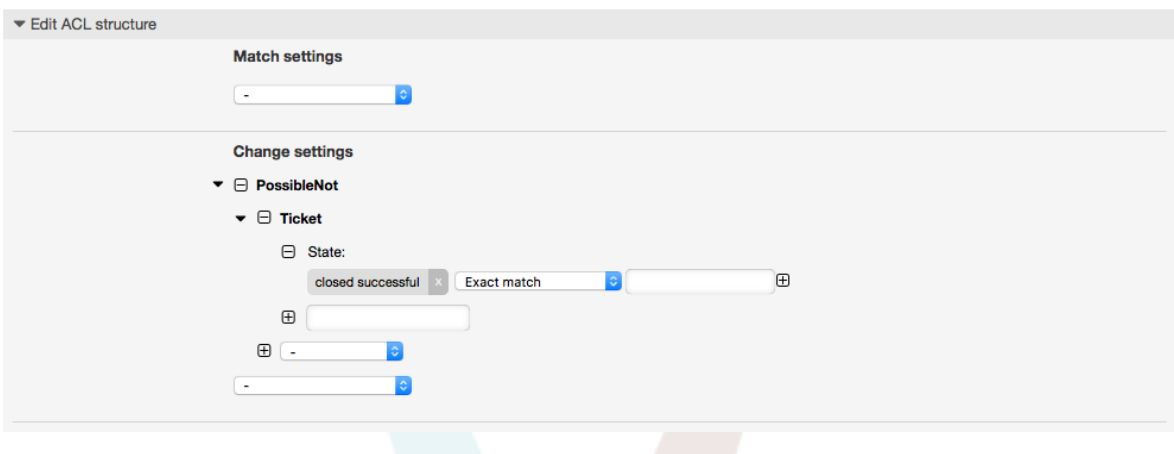

```
$Self->{TicketAcl}->{'103-Harmadik-ACL-pelda'} = {
     # illesztési tulajdonságok
     Properties => {
         # jelenlegi jegy illesztési tulajdonságai (mindig illeszkedik)
     },
     # lehetséges lehetőségek visszaadása
     PossibleNot => {
         # lehetséges jegylehetőségek
        Ticket \Rightarrow {
              State => ['closed successful'],
         },
     },
\vert
```
#### **5.5. példa - Egy ACL, amely csak hardver-szolgáltatásokat jelenít meg azoknál a jegyeknél, amelyeket olyan várólistákban hoztak** létre, amelyek neve "HW" kezdetű.

Ez a példa azt is bemutatja, hogy hogyan használhat reguláris kifejezéseket a jegyek illesztéséhez és az elérhető lehetőségek szűréséhez.

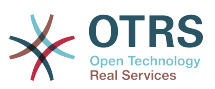

## **5.5. ábra - 104-Csak-hardver-szolgaltatasok-a-HW-varolistaknal-ACL ACL**

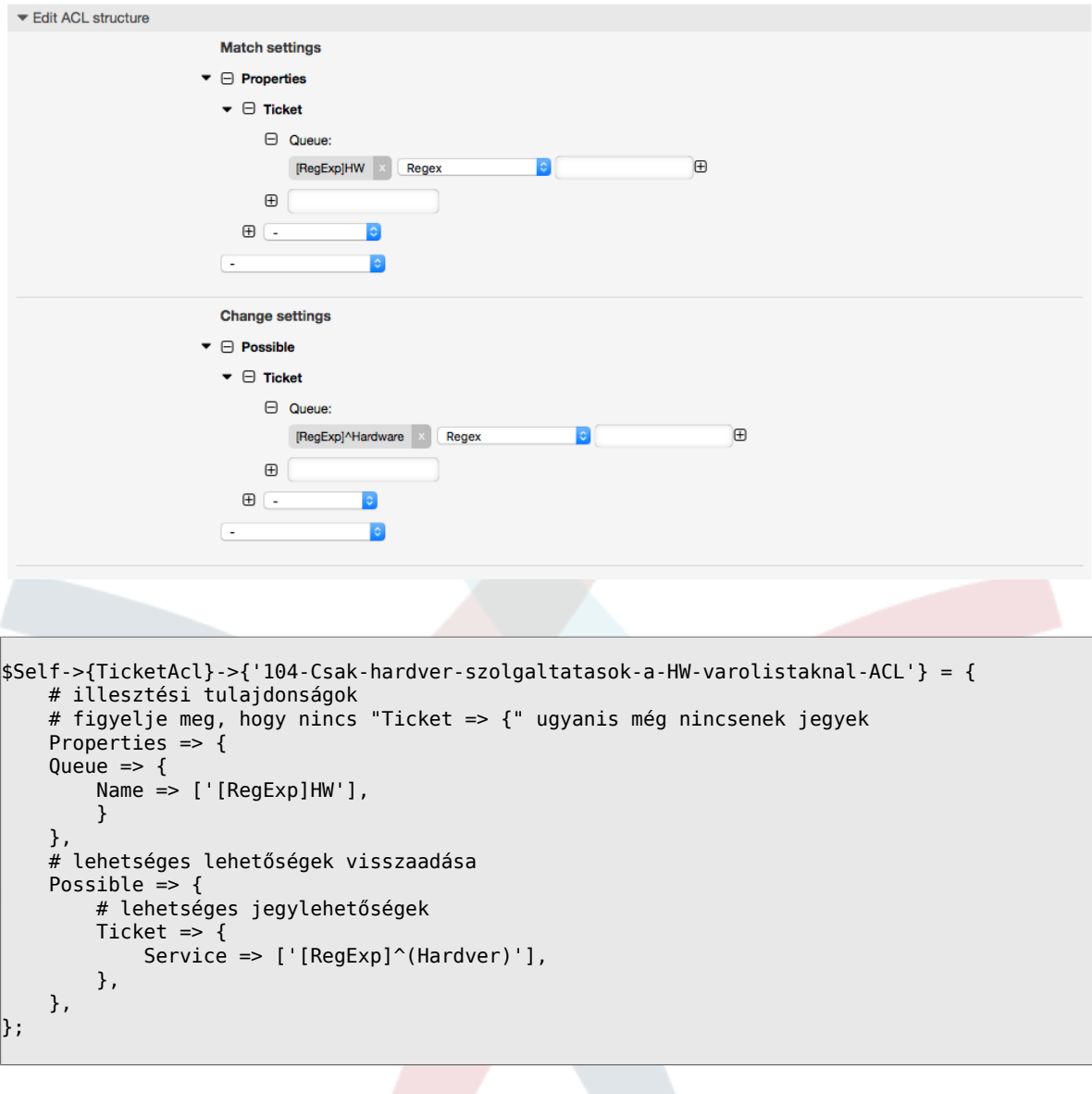

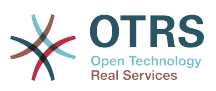

**5.6. példa - Egy ACL, amely egy folyamatot korlátoz az ügyfél előtétprogramján az ügyfél-azonosító használatával.**

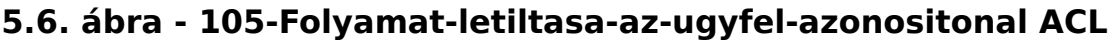

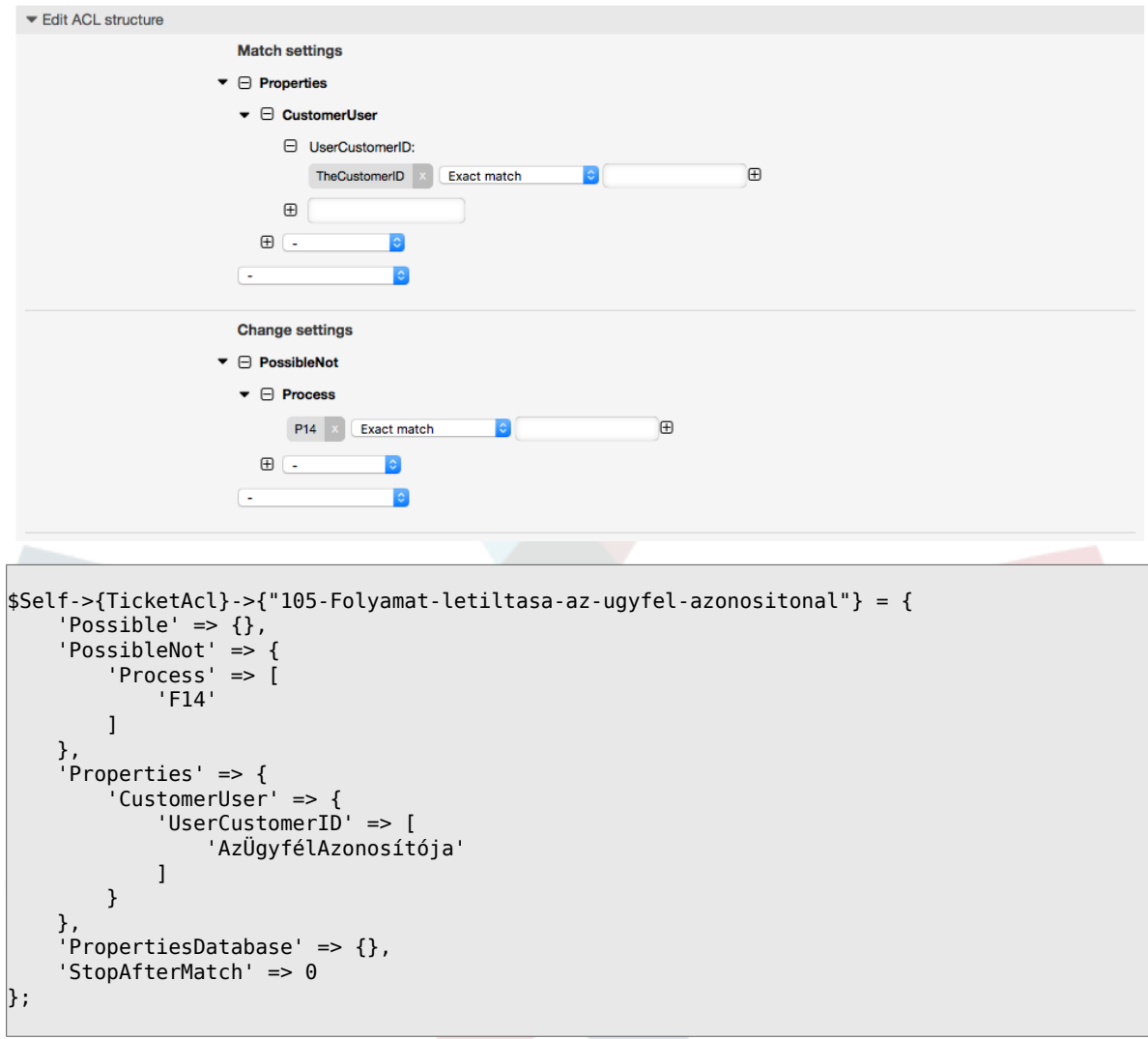

## **1.4. Hivatkozás**

A lenti példában megtalálható az összes paraméter listája, amely az ACL-eknél használható.

Nézze meg a [folyamatkezelés](#page-231-0) dokumentációban az [ACL-ekről szóló szakaszt](#page-277-0) a részletesebb információkért, hogy hogyan kell ACL-eket használni a folyamatjegyeknél.

#### **5.7. példa - Az összes lehetséges fontos ACL-beállítást bemutató hivatkozás.**

```
# jegy ACL
$Self->{TicketAcl}->{'200-ACL-hivatkozas'} = {
     # illesztési tulajdonságok (jelenlegi értékek az űrlapról)
     Properties => {
         # a használt előtétprogram modul
         Frontend => {
             Action => ['AgentTicketPhone', 'AgentTicketEmail'],
         },
```
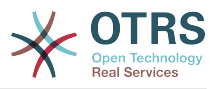

```
 # a bejelentkezett ügyintéző
        User \Rightarrow {
             UserLogin => ['felhasználónevek'],
            Group_rw \implies [ 'forródrót',
             ],
            Role \Rightarrow [
                  'admin',
             ],
             # ...
         },
         # a bejelentkezett ügyfél
         CustomerUser => {
             UserLogin => ['felhasználónevek'],
             UserCustomerID => ['ügyfél-azonosítók'],
 Group_rw => [
 'forródrót',
 ],
            Role \Rightarrow [
                'admin',
             ],
             # ...
         },
         # folyamat tulajdonságok
        Process => {<br>ProcessEntityID
                                     => ['Process-9c378d7cc59f0fce4cee7bb9995ee3eb'],
 # az a folyamat, amelynek a jelenlegi jegy a része
 ActivityEntityID => ['Activity-f8b2fdebe54eeb7b147a5f8e1da5e35c'], 
 # a jegy jelenlegi tevékenysége
 ActivityDialogEntityID => ['ActivityDialog-aff0ae05fe6803f38de8fff6cf33b7ce'], 
 # a jelenlegi tevékenység párbeszéd, amelyet az ügyintéző/ügyfél használ
         },
         # jegy tulajdonságok
        Queue => {<br>Name
                     => ['Nyers'],
            QueueID => ['azonosítók'],
 GroupID => ['azonosítók'],
 Email => ['e-mail címek'],
             RealName => ['OTRS rendszer'],
             # ...
 },
        Service \Rightarrow {
 ServiceID => ['azonosítók'],
 Name => ['nevek'],
             ParentID => ['azonosítók'],
            # ...
         },
        Type \Rightarrow {
             ID => ['azonosítók'],
            Name \Rightarrow ['nevek'],
             # ...
\begin{array}{ccc} \begin{array}{ccc} \end{array} & \end{array}Priority = {
 ID => ['azonosítók'],
 Name => ['nevek'],
             # ...
\begin{array}{ccc} \begin{array}{ccc} \end{array} & \end{array}| SLA = {
            SLAID \Rightarrow ['azonosítók'],<br>Name \Rightarrow ['nevek'],
                     \Rightarrow ['nevek'],
            Calendar => ['naptárak'],
             # ...
         },
        State = {<br>IDID => ['some id'],<br>Name => ['some name'
                     \Rightarrow ['some name'],
 TypeName => ['some state type name'],,
 TypeID => ['some state type id'],
```
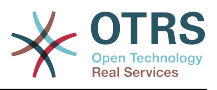

```
# ...
        },
       Owner \Rightarrow {
            UserLogin => ['felhasználónevek'],
           Group_rw \implies [ 'csoportok',
 ],
           Role \Rightarrow [
                'admin',
            ],
            # ...
        },
       Responsible => {
            UserLogin => ['felhasználónevek'],
           Group rw => [ 'csoportok',
            ],
           Role \Rightarrow f 'admin',
 ],
 # ...
        },
        DynamicField => {
            # A neveknek DynamicField_<mezonev> formátumban kell lenniük.
            # A tömbben [ ... ] lévő értékeknek mindig a dinamikus mező
            # meghatározásban megadott lefordítatlan belső adatkulcsoknak
            # kell lenniük, és nem a felhasználónak megjelenített adatértékeknek.
            DynamicField_Mezo1 => ['valamilyen érték'],
                                        \Rightarrow ['valamilyen érték'],
            DynamicField_JegySzabadSzoveg2 => ['valamilyen érték'],
            # ...
        },
        # vagylagosan a jegytulajdonságok megadhatók a jegykivonatban
       Ticket \Rightarrow {
 Queue => ['Nyers'],
 State => ['new', 'open'],
 Priority => ['prioritások'],
 Lock => ['lock'],
           CustomerID => ['azonosítók'],
 CustomerUserID => ['azonosítók'],
 Owner => ['tulajdonosok'],
 DynamicField_Mezo1 => ['valamilyen érték'],
            DynamicField_EnMezom => ['valamilyen érték'],
            # ...
        },
    },
    # illesztési tulajdonságok (létező értékek az adatbázisból)
    PropertiesDatabase => {
        # Lásd a "Properties" szakaszt, ugyanaz a beállítás használható itt is.
       # \dots }
    # lehetséges lehetőségek visszaállítása (fehér lista)
   Possible \Rightarrow {
        # lehetséges jegylehetőségek (fehér lista)
       Ticket \Rightarrow {<br>Queue
                               => ['Forródrót', 'Koordináció'],
           State => ['állapotok'],<br>Priority => ['5 very high'
                               = ['5 very high'],
 DynamicField_Mezo1 => ['valamilyen érték'],
 DynamicField_EnMezom => ['valamilyen érték'],
            # ...
           NewOwner => ['valamilyen tulajdonos'],
            OldOwner => ['valamilyen tulajdonos'],
           # \ldots },
        # A lehetséges tevékenység párbeszédek számának korlátozása,
        # amelyeket az ügyintéző/ügyfél használhat egy folyamatjegyben.
       ActivityDialog \implies ['TP1', 'T\overline{P3}'],
```
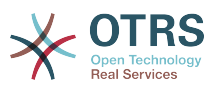

```
 # A lehetséges folyamatok számának korlátozása, amelyek indíthatók
          Process => ['Process-9c378d7cc59f0fce4cee7bb9995ee3eb',
  'Process-12345678901234567890123456789012'],
          # lehetséges művelet lehetőségek (fehér lista)
         Action \Rightarrow [
              'AgentTicketBounce',<br>'AgentTicketPhone'.
                                          # csak a felosztás művelet megjelenítéséhez/
elrejtéséhez használható<br>dentLinkObject',
                                          # csak az összekapcsolás művelet megjelenítéséhez/
elrejtéséhez használható
              # ...
          ],
\vert \hspace{.8cm} \vert,
     # lehetőségek hozzáadása (fehér lista)
    PossibleAdd \Rightarrow {
         # Lásd a "Possible" szakaszt
         # . . .
     },
     # lehetőségek eltávolítása (fekete lista)
     PossibleNot => {
         # Lásd a "Possible" szakaszt
          # ...
     },
};
```
## **Megjegyzés**

Ha az ACL-ek illesztése közben a "CustomerUserID" paraméter elküldésre kerül, akkor az ACL-mechanizmus össze fogja hasonlítani a meghatározott ACL-eket a megadott "CustomerUserID" érték használatával, hogy begyűjtse az ügyfélfelhasználó részleteit az ügyfél-felhasználó kivonat kitöltéséhez, és felülbírálja az ügyfél-információkat is a jegykivonatban a tulajdonságok illesztésénél. Másrészről ezek a számítások a "PropertiesDatabase" résznél is elvégzésre kerülnek, de a jegy ügyfelét használva alapként az adatok begyűjtéséhez.

Vegye figyelembe, hogy az ügyfélfelületen a "CustomerUserID" mindig elküldésre kerül a jelenleg bejelentkezett ügyfél-felhasználóval.

Tudatában kell lennie azzal, hogy a jegykeresés képernyőkön (AgentTicketSearch és CustomerTicketSearch) az ACL-ek által érintett jellemzők csak a dinamikus mezők. Ez azt jelenti, hogy ezeken a képernyőkön nem képes semmilyen más jellemzőt sem korlátozni, úgymint jegytípus, állapot, várólista, stb.

Az OTRS 4-től az "Action" paraméter többé nem kivonat, hanem egy hivatkozástömb, és bármely változtatási szakaszban használható bármely módosító használatával.

## <span id="page-231-0"></span>**2. Folyamatkezelés**

## **2.1. Bevezetés**

Az OTRS ezen szolgáltatása lehetővé teszi a folyamatok (munkafolyamatok) modellezését a jegyrendszerben. Az alapötlet az, hogy képes legyen meghatározni az ismétlődő folyamatokat, és delegálni a munkaelemeket különböző embereknek, valamint vezetni a folyamat előrehaladását különböző irányokba bizonyos feltételek alapján.

## **2.2. Példafolyamat**

Nézzünk egy példát hogy meggyőzőbbé tegyük. Meg fogunk határozni egy könyvrendelési folyamatot:

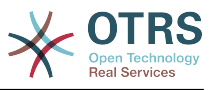

## **2.2.1. Az igény rögzítése**

Mielőtt megrendelésre kerülne, az irodalom iránti igényt egy alkalmazott rögzíteni fogja. A példánkban a következő könyv szükséges:

```
Cím: Folyamatkezelés kezdőknek
Szerző: Thilo Knuppertz
ISBN: 3527703713
```
## **2.2.2. Igazgató általi jóváhagyás**

A személyzeti részleg vezetőjének kell döntenie a megrendelésről. Elutasítás esetén az igazgatónak rögzítenie kell egy okot. Elfogadás esetén a megrendelés átadásra kerül a beszerzési osztálynak.

## **2.2.3. Beszerzési osztály általi feldolgozás**

A beszerzésnek most az a feladata, hogy megtalálja, hogy a könyvet hol lehet a legjobb feltételekkel megrendelni. Ha nincs raktáron, akkor ez rögzíthető a megrendelésen. Sikeres megrendelés esetén a beszerzés rögzíteni fogja a beszállítót, az árat és a kézbesítés dátumát.

## **2.2.4. Iktató általi feldolgozás**

A szállítmány meg fog érkezni a vállalathoz. A beérkező áruk részlege ellenőrzi a szállítmányt, és rögzíti a kézhezvétel dátumát. Most fogják értesíteni az alkalmazottat, hogy a megrendelése megérkezett és készen áll az átvételre.

## **2.3. A példa megvalósítása**

Ha azt feltételezzük, hogy egy jegy ebben a munkafolyamatban egy olyan kísérődokumentumhoz hasonló szerepet tölt be, amely változásjegyzeteket fogadhat, akkor máris tiszta képet kapunk a folyamatjegyekről.

A példafolyamat elemzéséből a következő szükséges elemeket azonosíthatjuk:

- Lehetőségek adatok rögzítéséhez, hívjuk ezeket *Tevékenység párbeszédeknek*,
- Ellenőrzések, amelyek képesek automatikusan reagálni a megváltozott adatokra, hívjuk ezeket *Átmeneteknek*,
- Változások, amelyek egy folyamatjegyre alkalmazhatók egy folyamatjegy sikeres átmenetei után, hívjuk ezeket *Átmenet műveleteknek*.

Szükségünk van egy további elemre, amely talán nem annyira nyilvánvaló:

• Egy lehetőség, hogy egynél több Tevékenység párbeszédet ajánljon fel elérhetőnek. A példánkban ez akkor szükséges, amikor az igazgatónak döntenie kell az "Elfogadás" és az "Elutasítás" között. Hívjuk ezt *Tevékenységnek*.

Most a tevékenységekkel, tevékenység párbeszédekkel, átmenetekkel és átmenet műveletekkel rendelkezünk a szükséges eszközzel a példánk egyéni lépéseinek modellezéséhez. Ami még mindig hiányzik, az egy olyan terület, ahol az egyes munkafolyamatoknál a lépések sorrendje megadható. Hívjuk ezt *Folyamatnak*. Hogy később képesek legyünk ezekre az egyedekre hivatkozni, hozzájuk fogunk rendelni egy

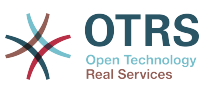

rövidítést zárójelben. Ez a rövidítés egy belső azonosítási mechanizmuson alapul, amelyet egyedazonosítóknak hívnak.

Az egyedazonosítók egy vagy több betűnek vannak megfeleltetve (a folyamatrésztől vagy egyedtől függően), és ezután egy folyamatosan növekvő szám következik. Példák:

- Folyamat: "F1", "F2" ... "Fn".
- $\bullet$  Tevékenység: "T1", "T2" ... "Tn".
- Tevékenység párbeszéd: "TP1", "TP2" ... "TPn".
- Átmenet: "A1", "A2" ... "An".
- Átmenet művelet: "AM1", "AM2" ... "AMn".

A folyamat és annak részei létrehozása előtt a rendszer előkészítése szükséges. Szükségünk lesz néhány várólista, felhasználó és dinamikus mező meghatározására, valamint néhány rendszerbeállítási lehetőség beállítására.

Hozza létre a következő várólistákat:

- Vezetőség
- Alkalmazottak
- Beszerzés
- Postahivatal

Hozza létre a következő felhasználókat:

- Igazgató
- Alkalmazott

Hozza létre a következő dinamikus mezőket:

• Cím

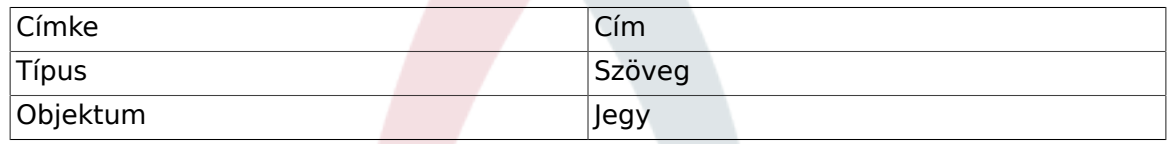

• Szerző

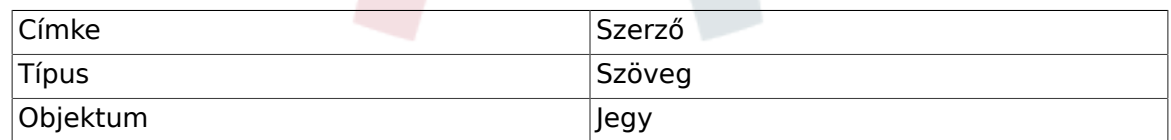

• ISBN

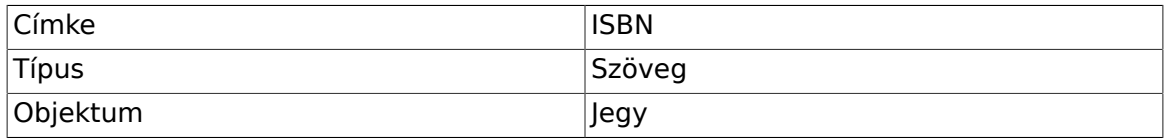

• Állapot

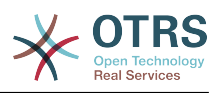

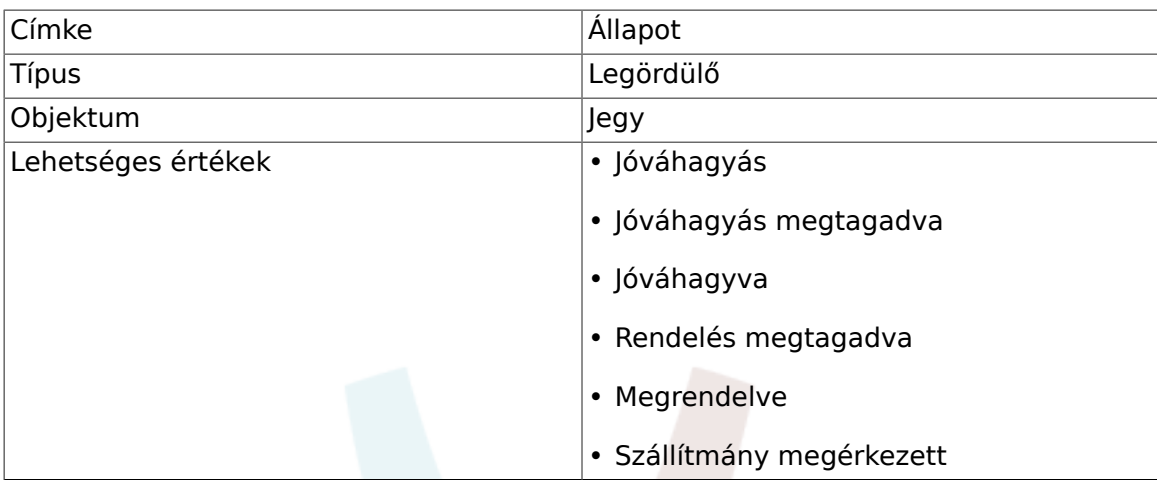

Megjegyzés: kérjük pontosan így használja ezeket a lehetséges értékeket a dinamikus mező beállításaiban lévő "Kulcs" és "Érték" esetén.

#### • Beszállító

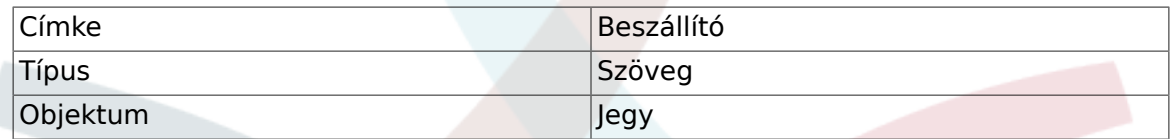

• Ár

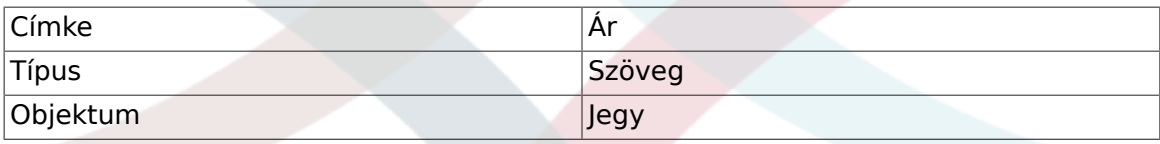

• KezbesitesDatuma

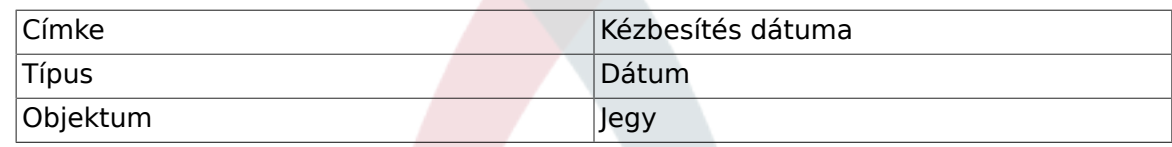

• KezhezvetelDatuma

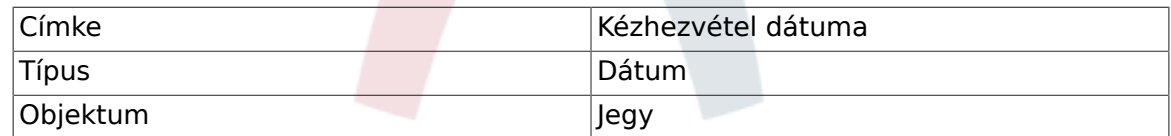

Állítsa be a következő rendszerbeállítási lehetőségeket:

- "Ticket::Responsible": Igen
- "Ticket::Frontend::AgentTicketZoom###ProcessWidgetDynamicFieldGroups":

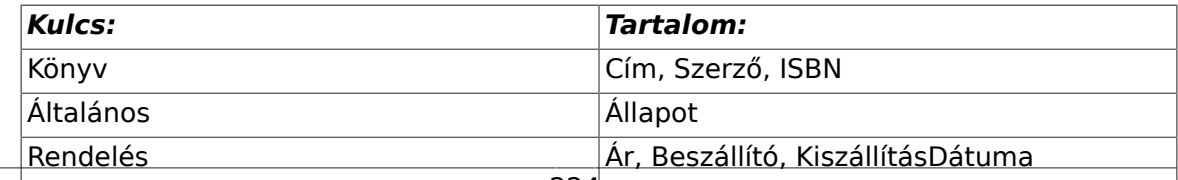

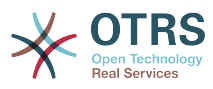

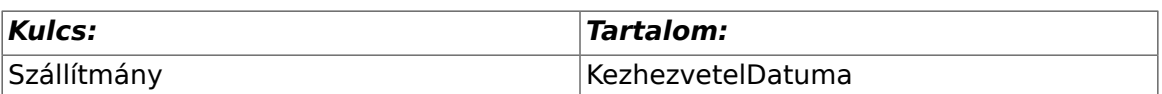

• "Ticket::Frontend::AgentTicketZoom###ProcessWidgetDynamicField":

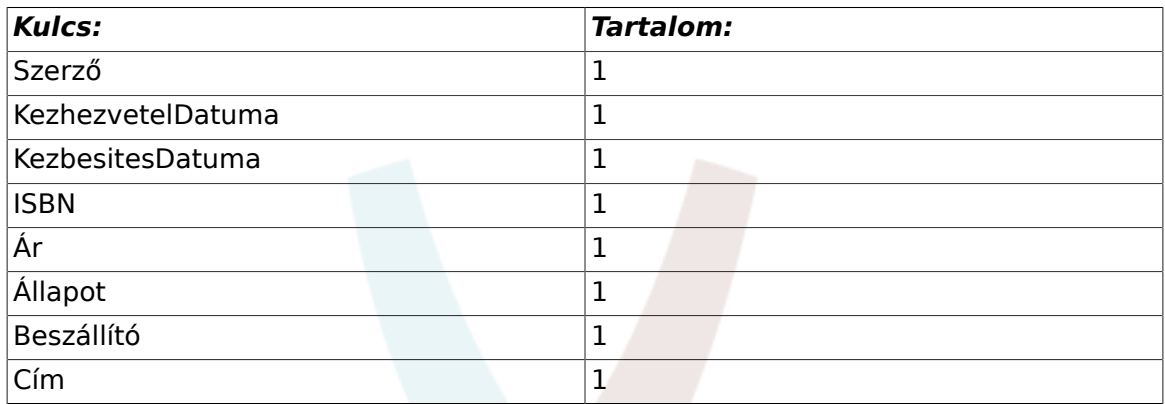

Most kezdjük el a valódi folyamatkezelési dolgot. A következő lépésben meg fogjuk határozni azokat az egyéni egyedeket, amelyekre szükségünk van.

## **2.3.1. Folyamat (mint egy konténer)**

Egy új folyamat létrehozásához a "Folyamatkezelés" hivatkozásra szükséges kattintani az adminisztrációs panelen lévő Rendszer adminisztráció dobozban. Ez a folyamatkezelés áttekintő képernyőjéhez fog vezetni. A folyamat létrehozása után létrehozhatjuk az összes többi egyedet (vagy folyamatrészt).

## **Megjegyzés**

Egy folyamatban meghatározott tevékenységek, tevékenység párbeszédek, átmenetek és átmenet műveletek elérhetők lesznek a rendszeren lévő összes folyamat számára.

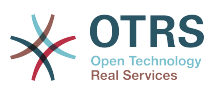

### **5.7. ábra - Az OTRS adminisztrációs képernyője - Rendszer adminisztráció**

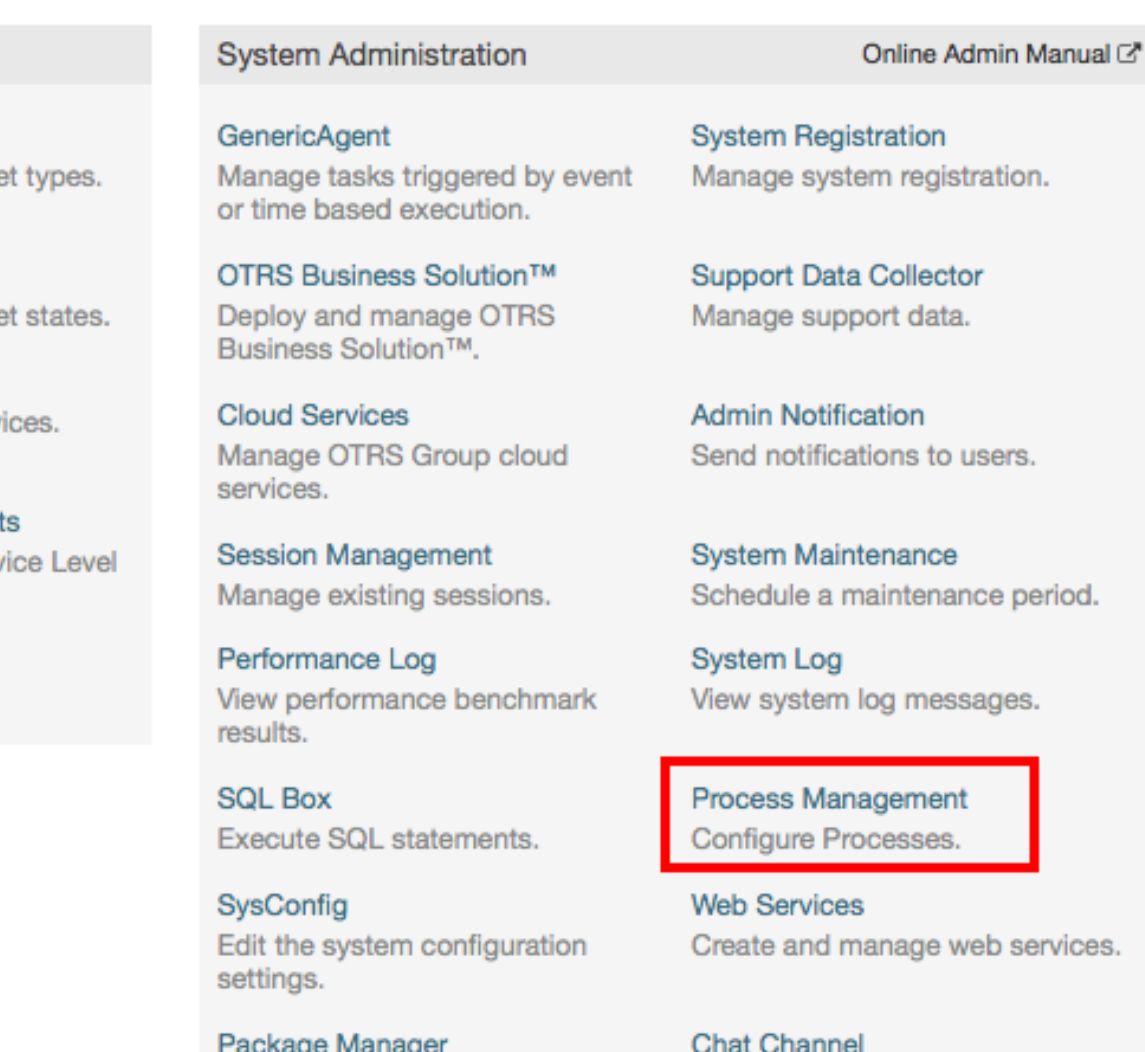

Update and extend your system Create and manage chat with software packages.

channels.

Kattintson az "Új folyamat létrehozása" műveletre a műveletek dobozban.

## **5.8. ábra - Új folyamat létrehozása gomb**

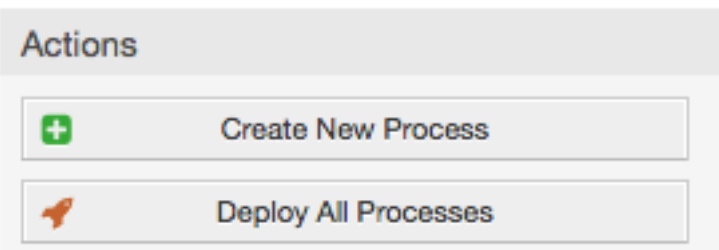

Töltse ki a folyamat információt, állítsa be a folyamat nevét és a leírást. A folyamat állapotát "inaktívon" fogjuk hagyni, amíg nem végzünk az összes feladattal. Mentse a folyamatot.

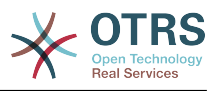

## **5.9. ábra - Új folyamat hozzáadása**

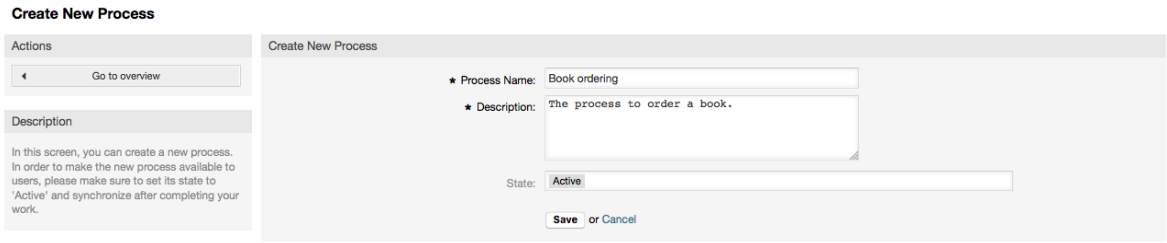

## **2.3.2. Tevékenység párbeszédek**

Kattintson az új folyamat nevére a folyamatkezelés áttekintő képernyőn, majd az "Elérhető folyamatelemek" dobozban kattintson a "Tevékenység párbeszédek" elemre (ez a művelet ki fogja nyitni a tevékenység párbeszéd lehetőségeit, és össze fogja csukni az összes többit egy harmonikaszerű hatást elvégezve), majd kattintson a "Új tevékenység párbeszéd létrehozása" gombra.

### **5.10. ábra - Új tevékenység párbeszéd létrehozása gomb**

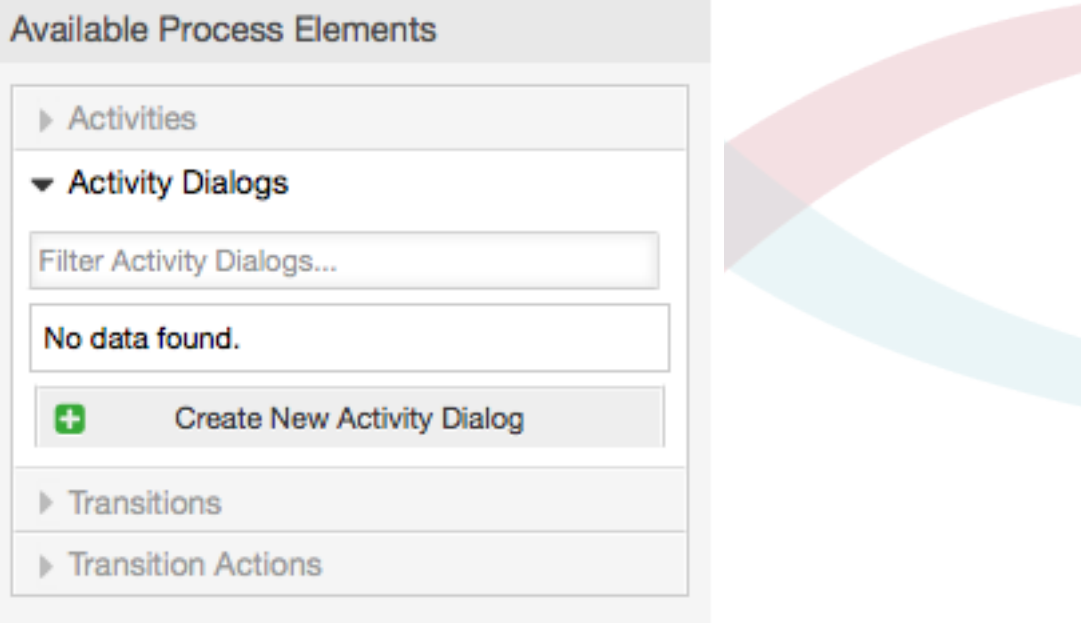

A megnyílt felugró képernyőn töltse ki a "Tevékenység párbeszéd neve", valamint a "Leírás (rövid)" mezőket. Ennél a példánál az összes többi mezőt az alapértelmezett értéken fogjuk hagyni, hogy a mezőket úgy rendeljük hozzá a tevékenység párbeszédhez, hogy egyszerűen megfogjuk a szükséges mezőket az "Elérhető mezők" tárolóból, és a "Hozzárendelt mezők" tárolóba ejtjük azokat. A "Hozzárendelt mezők" tárolóban lévő sorrend olyan, ahogy a mezők a képernyőn lesznek. A sorrend módosításához egyszerűen fogd és vidd módszerrel rendezze át a mezőt a tárolón belül a megfelelő helyre.

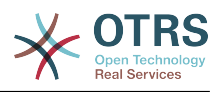

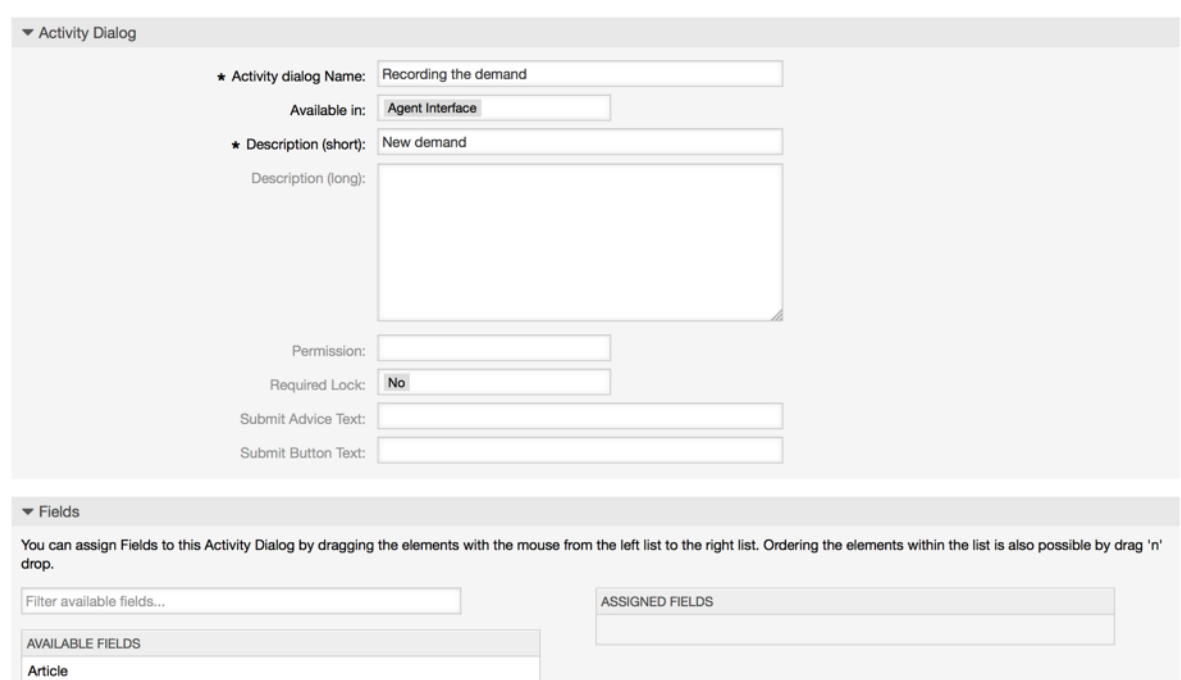

## **5.11. ábra - Új tevékenység párbeszéd hozzáadása**

Amint a mezők a "Hozzárendelt mezők" tárolóba lettek dobva, egy másik felugró ablak jelenik meg a mezővel kapcsolatos néhány részlettel. Meg fogjuk hagyni az alapértelmezett beállításokat, és csak a Bejegyzés mezőknél kell meggyőződnünk arról, hogy a Bejegyzéstípus mező "belső jegyzetre" van-e állítva.

## **5.12. ábra - Mezőrészletek szerkesztése (bejegyzés)**

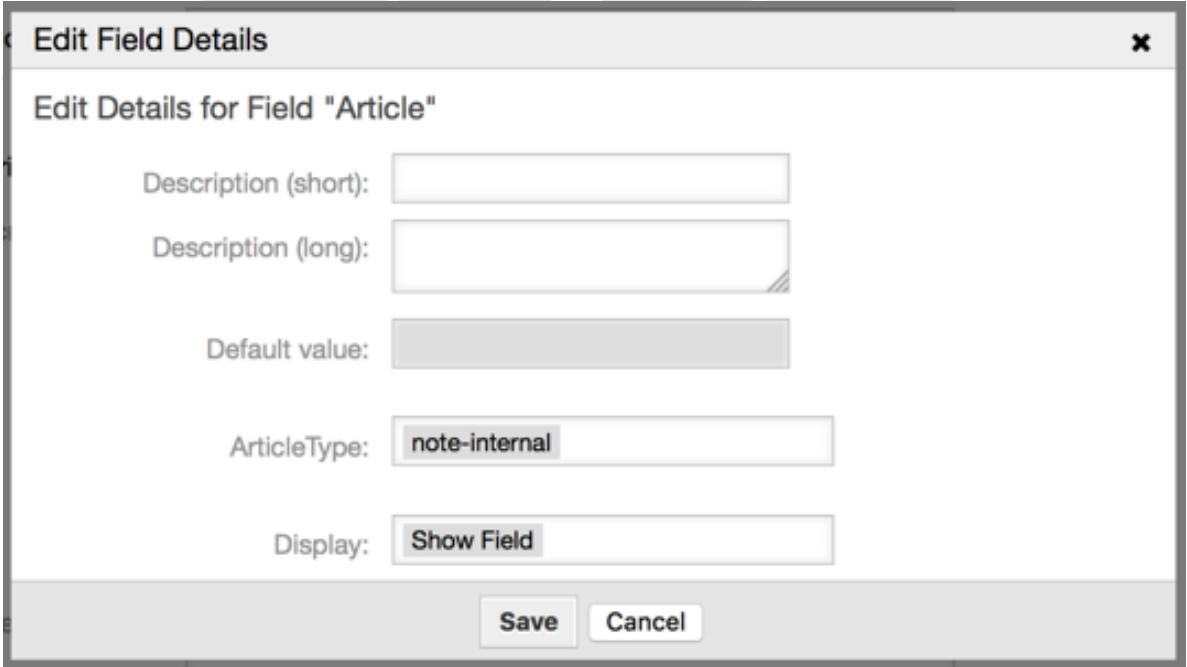

Miután minden mező hozzárendelésre került, kattintson az elküldés gombra a fő felugró képernyőn a változtatások elmentéséhez.

Ebben a példában a bejegyzés mezőt fogjuk megjegyzéshez használni, de egy másik lehetőség az lehet, hogy létrehoz egy szövegdoboz típusú dinamikus mezőt. A lenti

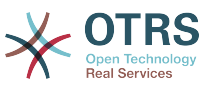

sorokban említett többi mezők azok a dinamikus mezők, amelyeket korábban határoztunk meg.

Legyen tudatában annak, hogy ezen a képernyőn az összes dinamikus mező a "DynamicField\_" előtaggal rendelkezik, úgymint "DynamicField\_Cim". Ne tévessze össze a "Cím" mezővel, az a jegy címe.

Hozza létre a következő tevékenység párbeszédeket:

• "Az igény rögzítése" (TP1)

Egy olyan tevékenység párbeszéd, amely az összes szükséges mezőt tartalmazza a megrendeléshez összegyűjtendő adatokhoz (cím, szerző és ISBN), és egy állapot mezőt a "Jóváhagyás" kiválasztásához tartozó lehetőséggel.

• "Jóváhagyás megtagadva" (TP2)

Egy tevékenység párbeszéd egy megjegyzés mezővel (bejegyzés) és a "Jóváhagyás megtagadva" lehetőséggel rendelkező állapot mezővel.

• "Jóváhagyva" (TP3)

Itt csak az állapot mezőre van szükségünk a "Jóváhagyva" lehetőséggel.

• "Rendelés megtagadva" (TP4)

Egy olyan tevékenység párbeszéd, amely lehetővé teszi a beszerzésnek egy lehetetlen rendelés visszautasítását (a könyv nincs raktáron). Itt is szükségünk van egy megjegyzés mezőre és az állapot mezőre a "Rendelés megtagadva" lehetőséggel.

• "Megrendelve" (TP5)

Egy tevékenység párbeszéd a beszállító, ár és kézbesítés dátuma mezőkkel a beszerzéshez, és az állapot mező a "Megrendelve" lehetőséggel.

• "Szállítmány megérkezett" (TP6)

Az iktató tevékenysége a kézhezvétel dátuma mezővel és az állapot mezővel a "Szállítmány megérkezett" lehetőséggel.

Az állapot mező korlátozásához minden tevékenység párbeszédnél hozzá kell adnunk néhány ACL-t a Kernel/Config.pm fájlban, vagy a Kernel/Config/Files helyen lévő új Perl fájlba.

```
 $Self->{TicketAcl}->{'F1-TP1-1'} = {
     Properties => {
         Process \Rightarrow {
               ActivityDialogEntityID => ['TP1'],
          },
     },
    Possible \Rightarrow {
         Ticket \Rightarrow {
              DynamicField Allapot => ['Jóváhagyás'],
          },
     },
 };
 $Self->{TicketAcl}->{'F1-TP2-1'} = {
     Properties => {
         Process \Rightarrow {
               ActivityDialogEntityID => ['TP2'],
          },
```
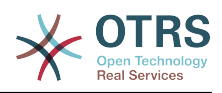

```
 },
          Possible => {
                Ticket \Rightarrow {
                      DynamicField_Allapot => ['Jóváhagyás megtagadva'],
                },
           },
     };
      $Self->{TicketAcl}->{'F1-TP3-1'} = {
           Properties => {
               Process \Rightarrow {
                      ActivityDialogEntityID => ['TP3'],
                },
\begin{array}{|c|c|c|c|c|}\n\hline\n\text{,} & \text{,} & \text{.} \end{array}Possible \Rightarrow {
               Ticket \Rightarrow {
                      DynamicField_Allapot => ['Jóváhagyva'],
                },
           },
     };
      $Self->{TicketAcl}->{'F1-TP4-1'} = {
           Properties => {
                Process => {
                      ActivityDialogEntityID => ['TP4'],
                },
           },
          Possible \Rightarrow {
               Ticket \Rightarrow {
                      DynamicField_Allapot => ['Rendelés megtagadva'],
                },
           },
     };
      $Self->{TicketAcl}->{'F1-TP5-1'} = {
           Properties => {
               Process \Rightarrow {
                      ActivityDialogEntityID => ['TP5'],
                },
\begin{array}{|c|c|c|c|c|}\n\hline\n\text{,} & \text{,} & \text{.} \end{array}Possible \Rightarrow {
               Ticket \Rightarrow {
                      DynamicField_Allapot => ['Megrendelve'],
                },
           },
     };
      $Self->{TicketAcl}->{'F1-TP6-1'} = {
           Properties => {
                Process => {
                      ActivityDialogEntityID => ['TP6'],
                },
           },
          Possible \Rightarrow {
               Ticket \Rightarrow {
                      DynamicField_Allapot => ['Szállítmány megérkezett'],
                },
           },
     };
```
## **2.3.3. Átmenetek**

Az "Elérhető folyamatelemek" dobozban kattintson az "Átmenetek" elemre, majd kattintson az "Új átmenet létrehozása" gombra.

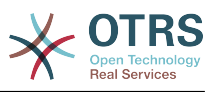

### **5.13. ábra - Új átmenet létrehozása gomb**

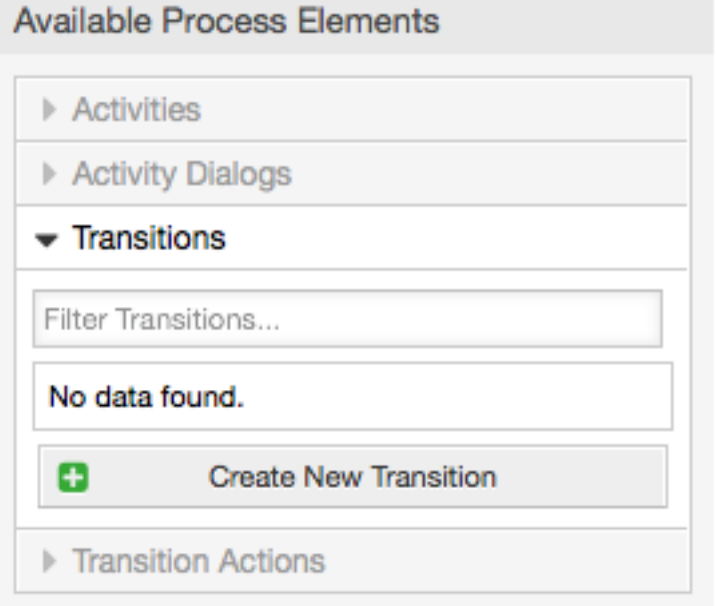

A megnyílt felugró képernyőn töltse ki az "Átmenetnév" mezőt, majd a feltételekben ennél a példánál csak egy feltételt és csak egy mezőt fogunk használni. Mindkettőnél hagyhatjuk a kapcsolat típusát "és" értéken, és a mező illesztési típusát "Szöveg" értékként fogjuk használni.

### **5.14. ábra - Új átmenet hozzáadása**

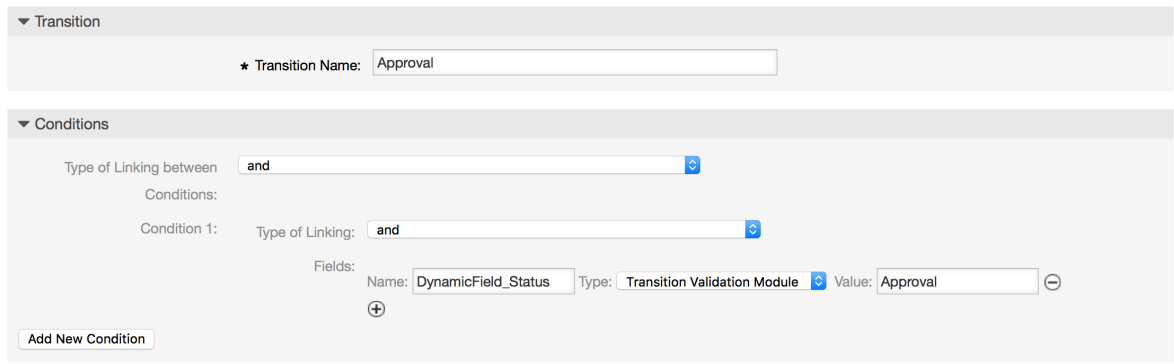

Miután minden feltétel be lett állítva, kattintson az elküldés gombra a változtatások mentéséhez.

Hozza létre a következő átmeneteket:

• "Jóváhagyás" (A1)

Egy olyan átmenet, amely azt ellenőrzi, hogy az állapot mező "Jóváhagyás" értékre van-e állítva.

• "Jóváhagyás megtagadva" (A2)

Egy olyan átmenet, amely azt ellenőrzi, hogy az állapot mező "Jóváhagyás megtagadva" értékre van-e állítva.

• "Jóváhagyva" (A3)

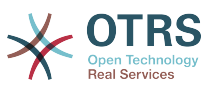

Egy olyan átmenet, amely azt ellenőrzi, hogy az állapot mező "Jóváhagyva" értékre van-e állítva.

• "Rendelés megtagadva" (A4)

Egy olyan átmenet, amely azt ellenőrzi, hogy az állapot mező "Rendelés megtagadva" értékre van-e állítva.

• "Megrendelve" (A5)

Egy olyan átmenet, amely azt ellenőrzi, hogy az állapot mező "Megrendelve" értékre van-e állítva.

• "Szállítmány megérkezett" (A6)

Egy olyan átmenet, amely azt ellenőrzi, hogy az állapot mező "Szállítmány megérkezett" értékre van-e állítva.

## **2.3.4. Átmenet műveletek**

Kattintson az "Átmenet műveletek" elemre az "Elérhető folyamatelemek" dobozban, majd kattintson az "Új átmenetművelet létrehozása" gombra.

### **5.15. ábra - Új átmenet művelet létrehozása gomb**

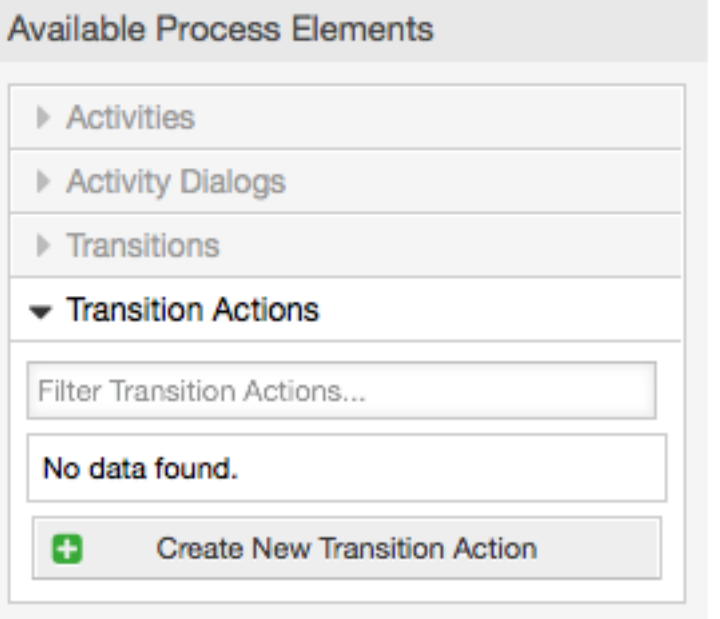

A megnyílt felugró képernyőn töltse ki az "Átmenet művelet neve" és az "Átmenet művelet modul" mezőket, majd adja hozzá a kötelező és opcionális paraméterneveket és értékeket.

Az összes átmenet művelet modul a Kernel/System/ProcessManagement/ TransitionAction helyen található, és az ebben a kiadásban lévő csomagolt átmenet műveletek listája a következő:

- DynamicFieldSet
- TicketArticleCreate

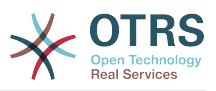

- TicketCreate
- TicketCustomerSet
- TicketLockSet
- TicketOwnerSet
- TicketOueueSet
- TicketResponsibleSet
- TicketServiceSet
- TicketSLASet
- TicketStateSet
- TicketTitleSet
- TicketTypeSet

Minden modulnak megvannak a saját és különböző paraméterei. Nézze át a [modul](#page-269-0) [dokumentációját,](#page-269-0) hogy megismerje az összes kötelező és opcionális paramétert.

## **Megjegyzés**

Az OTRS 4.0.1 verziótól a paraméterek többé nem kötelezően rögzített értékek, hanem ehelyett örökölhetik az eredeti jegyből a következő formátum használatával: <OTRS\_Ticket\_property>.

Az OTRS 4.0.6 verziótól az < OTRS TICKET property> formátum a most támogatott. A régi formátum még használható, de elavult, mivel dobva lesz a későbbi verziókból.

## **5.16. ábra - Új átmenet művelet hozzáadása**

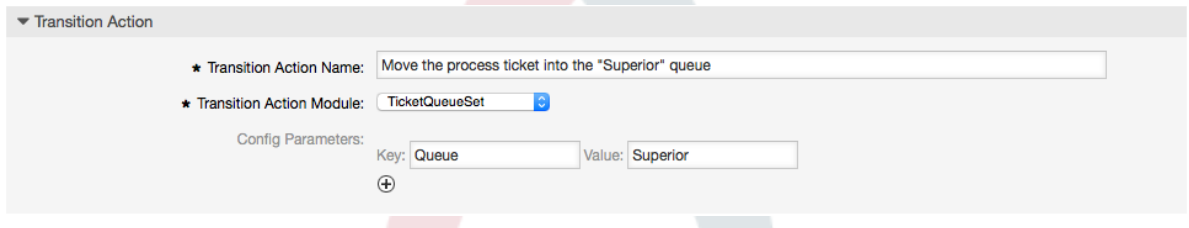

Miután minden paraméter és érték be lett állítva, kattintson az elküldés gombra a változtatások mentéséhez.

Hozza létre a következő átmenet műveleteket:

• "Folyamatjegy áthelyezése a »Vezetőség« várólistába" (AM1)

Ezt a műveletet akkor kellene végrehajtani, amikor a "Jóváhagyás" (A1) átmenet alkalmazzák.

• "Jegyfelelős megváltoztatása »Igazgatóra«" (AM2)

Akkor hajtódik végre, amikor a "Jóváhagyás" (A1) átmenet alkalmazzák.

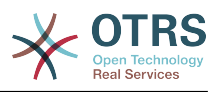

- "Folyamatjegy áthelyezése az »Alkalmazottak« várólistába" (AM3) Akkor hajtódik végre, amikor:
	- A "Jóváhagyás megtagadva" (A2) átmenetet alkalmazzák
	- A "Rendelés megtagadva" (A4) átmenetet alkalmazzák
	- A "Szállítmány megérkezett" (A6) átmenetet alkalmazzák
- "Jegyfelelős megváltoztatása »Alkalmazottra«" (AM4)

Akkor hajtódik végre, amikor:

- A "Jóváhagyás megtagadva" (A2) átmenetet alkalmazzák
- A "Rendelés megtagadva" (A4) átmenetet alkalmazzák
- A "Szállítmány megérkezett" (A6) átmenetet alkalmazzák
- "Folyamatjegy áthelyezése a »Beszerzés« várólistába" (AM5)

Akkor hajtódik végre, amikor a "Jóváhagyva" (A3) átmenet alkalmazzák.

• "Folyamatjegy áthelyezése a »Postahivatal« várólistába" (AM6)

Akkor hajtódik végre, amikor a "Megrendelve" (A5) átmenet alkalmazzák.

• "Jegy lezárása sikeresen" (AM7)

Akkor hajtódik végre, amikor:

- A "Szállítmány megérkezett" (A6) átmenetet alkalmazzák
- "Jegy lezárása sikertelenül" (AM8)

Akkor hajtódik végre, amikor:

- A "Jóváhagyás megtagadva" (A2) átmenetet alkalmazzák
- A "Rendelés megtagadva" (A4) átmenetet alkalmazzák

Amint látja, vannak olyan helyek, ahol ugyanazt az átmenet műveletet kell végrehajtani. Ezért ésszerű lehetővé tenni az átmenet műveletek szabadon történő összekapcsolását az átmenetekkel, hogy képes legyen újrahasználni azokat.

## **2.3.5. Tevékenységek**

Azt a megközelítést választottuk, hogy a tevékenységeket egy olyan kosárként lássuk, amely egy vagy több tevékenység párbeszédet tartalmazhat.

Kattintson a "Tevékenységek" elemre az "Elérhető folyamatelemek" dobozban, majd kattintson az "Új tevékenység létrehozása" gombra.

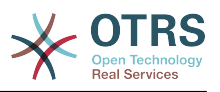

## **5.17. ábra - Új tevékenység létrehozása gomb**

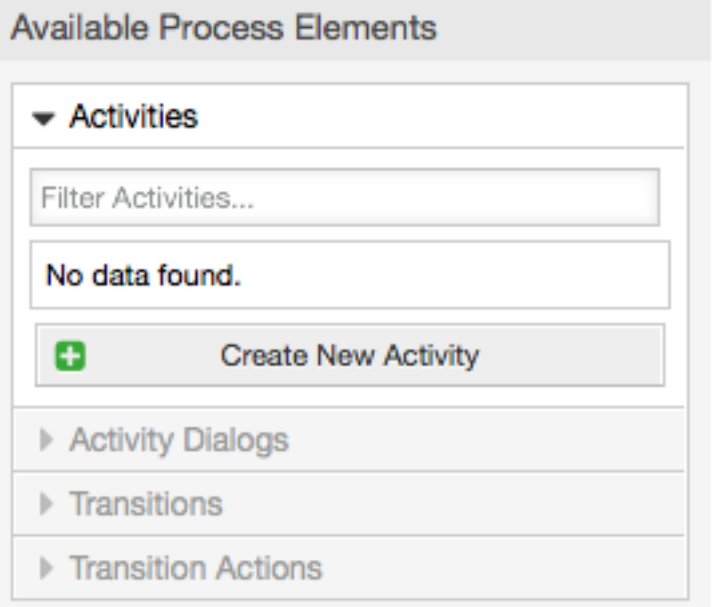

A megnyílt felugró képernyőn töltse ki a "Tevékenység neve" mezőt, majd húzza át a szükséges tevékenység párbeszédeket az "Elérhető tevékenység párbeszédek" tárolóból, és ejtse azokat a "Hozzárendelt tevékenység párbeszédek" tárolóba. Ezek a párbeszédablakok ugyanolyan sorrendben lesznek megjelenítve (a jegynagyítás képernyőn), mint ahogy ezen a képernyőn meg van határozva fentről lefelé, balról jobbra értelmezve.

Ez a sorrend különösen az első tevékenységben fontos, mivel az első tevékenység párbeszéd az egyetlen ennél a tevékenységnél, amely akkor jelenik meg, amikor a folyamat elindul.

Hozza létre a következő tevékenységeket:

• "Igény rögzítése" (T1)

Az "Igény rögzítése" (TP1) tevékenység párbeszédet tartalmazza

• "Jóváhagyás" (T2)

A "Jóváhagyás megtagadva" (TP2), valamint a "Jóváhagyva" (TP3) tevékenység párbeszédeket tartalmazza

• "Rendelés" (T3)

A "Rendelés megtagadva" (TP4), valamint a "Megrendelve" (TP5) tevékenység párbeszédeket tartalmazza

• "Beérkezés" (T4)

A "Szállítmány megérkezett" (TP6) tevékenység párbeszédet tartalmazza

• "Folyamat befejezve" (T5): Ez egy lehetséges tevékenység párbeszédek nélküli tevékenység. A "Jóváhagyás megtagadva", a "Rendelés megtagadva" vagy a "Szállítmány megérkezett" után lesz beállítva, és a folyamat végét ábrázolja.

Most már világosan láthatjuk, hogy a tevékenységek egy folyamatjegy pontosan meghatározott állapotai. Egy sikeres átmenet után egy folyamatjegy az egyik tevékenységből a másikba kerül át.

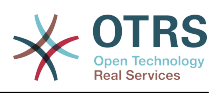

## **2.3.6. A könyvrendelési folyamat útvonala**

Fejezzük be a példánkat a kirakó utolsó hiányzó darabjával, a folyamattal mint a munkafolyamat leírójával. A mi esetünkben ez a teljes rendelési munkafolyamat. Egyéb folyamatok lehetnek az irodaszer rendelés vagy teljesen különböző folyamatok.

A folyamatnak van egy kezdőpontja, amely a kezdő tevékenységből és a kezdő tevékenység párbeszédből áll. Bármely új könyvrendelésnél a kezdő tevékenység párbeszéd (első tevékenység párbeszéd az első tevékenységnél) az első képernyő, amely meg lesz jelenítve. Ha ez be van fejezve és el van mentve, akkor a folyamatjegy létre lesz hozva, és követheti a beállított munkafolyamatot.

A folyamat tartalmazza az irányokat is ahhoz, hogy a folyamatjegy képes legyen mozogni a folyamaton keresztül. Hívjuk ezt "Útvonalnak". Ez a kezdő tevékenységből, egy vagy több átmenetből (valószínűleg átmenet műveletekkel) és egyéb tevékenységekből áll.

Feltételezve, hogy a tevékenységek már hozzá lettek rendelve a tevékenység párbeszédeikhez, húzzon el egy tevékenységet a harmonikából (a képernyő bal oldali részén), és ejtse azt a vászonterületre (a folyamat-információk alá). Figyelje meg, hogy egy nyíl automatikusan elhelyezésre kerül a folyamat kezdetétől (zöld kör) a tevékenységhez. (Ez az első tevékenység, és annak első tevékenység párbeszéde az első képernyő, amely meg lesz jelenítve, amikor a folyamat elindul).

## **5.18. ábra - Első tevékenység ráhúzása a vászonra**

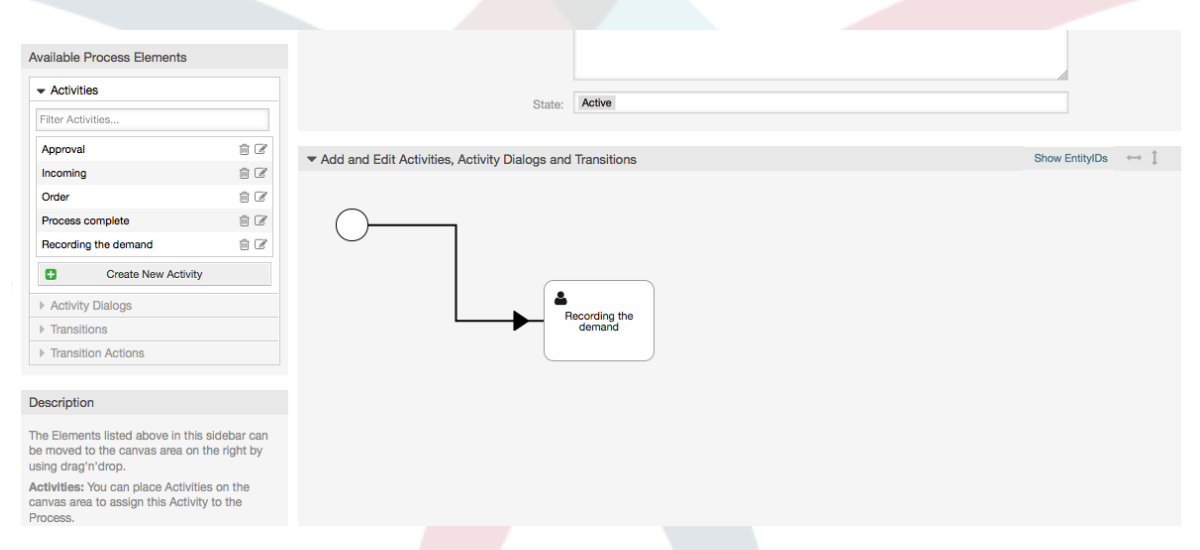

Ezután húzzon egy másik tevékenységet is a vászonra. Most két tevékenységünk lesz a vásznon. Az első a kezdőponthoz kapcsolódik, és a másodiknak nincsenek kapcsolatai. Rámutathat az egérrel minden egyes tevékenységre a saját tevékenység párbeszédeik felfedéséhez.

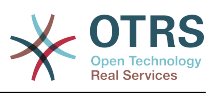

### **5.19. ábra - Második tevékenység ráhúzása a vászonra**

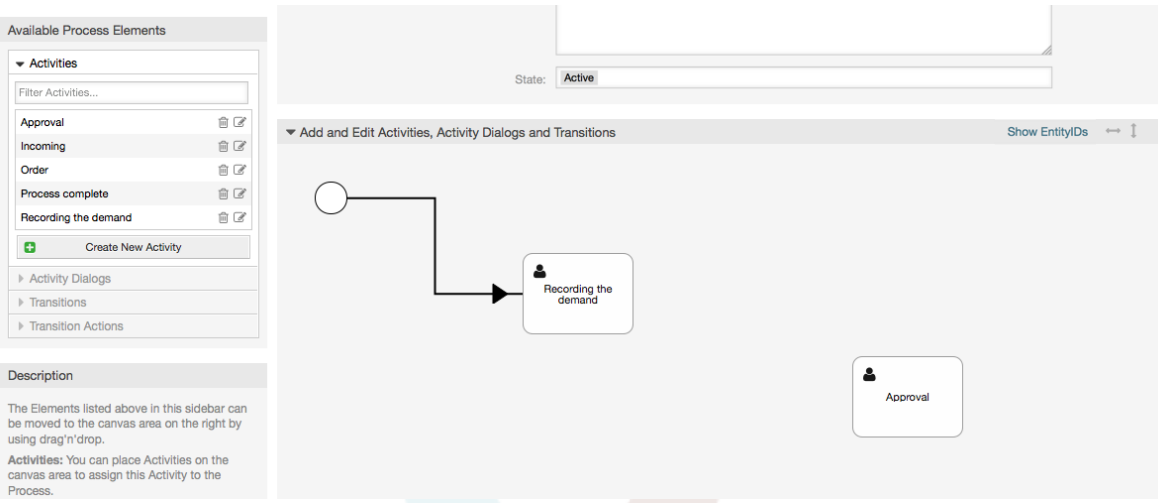

Ezután hozzuk létre az "útvonalat" (kapcsolatot) a két tevékenység között. Ehhez az átmeneteket fogjuk használni. Kattintson az átmenetekre a harmonikában, húzzon ki egy átmenetet, és ejtse le az első tevékenységen belül. Figyelje meg, hogy a tevékenység megváltoztatja a színét azt jelezve, hogy az átmenet csatolva lett. Amint az átmenet le lett ejtve, az átmenet nyilának végpontja el lesz helyezve a folyamat kezdőpontja mellett. Húzza el az átmenet nyilának végpontját, és ejtse le a másik tevékenységen belül a tevékenységek közötti kapcsolat létrehozásához.

### **5.20. ábra - Egy átmenet ráhúzása a vászonra**

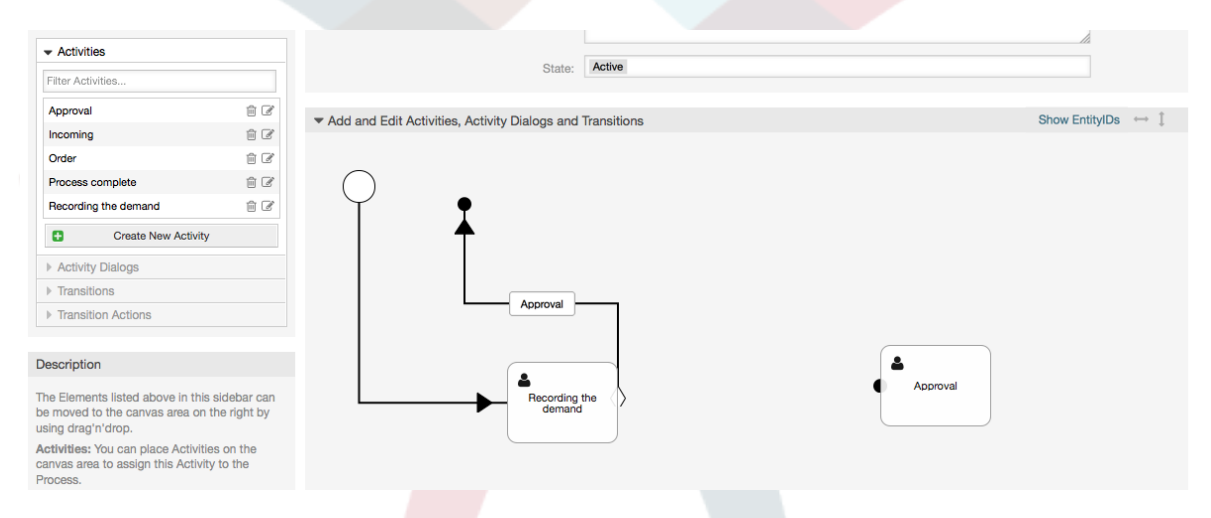

Most, hogy a műveletek közötti "útvonal" meghatározásra került, ezután hozzá kell rendelnünk az átmenet műveleteket az átmenethez. Kattintson duplán az átmenet címkéjére (a vásznon), amely meg fog nyitni egy új felugró ablakot.

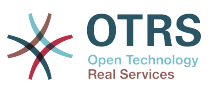

### **5.21. ábra - Tevékenységek összekötése átmenetek használatával**

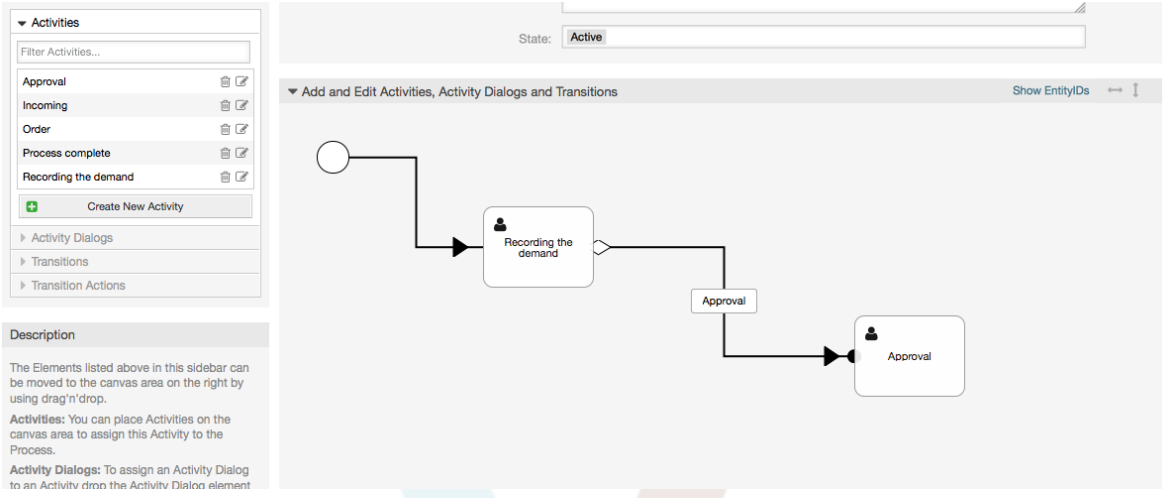

Húzza el a szükséges átmenet műveleteket az elérhető átmenet műveletek tárolóból, és ejtse le azokat a hozzárendelt átmenet műveletek tárolóba, majd kattintson az elküldés gombra.

### **5.22. ábra - Átmenet műveletek hozzárendelése**

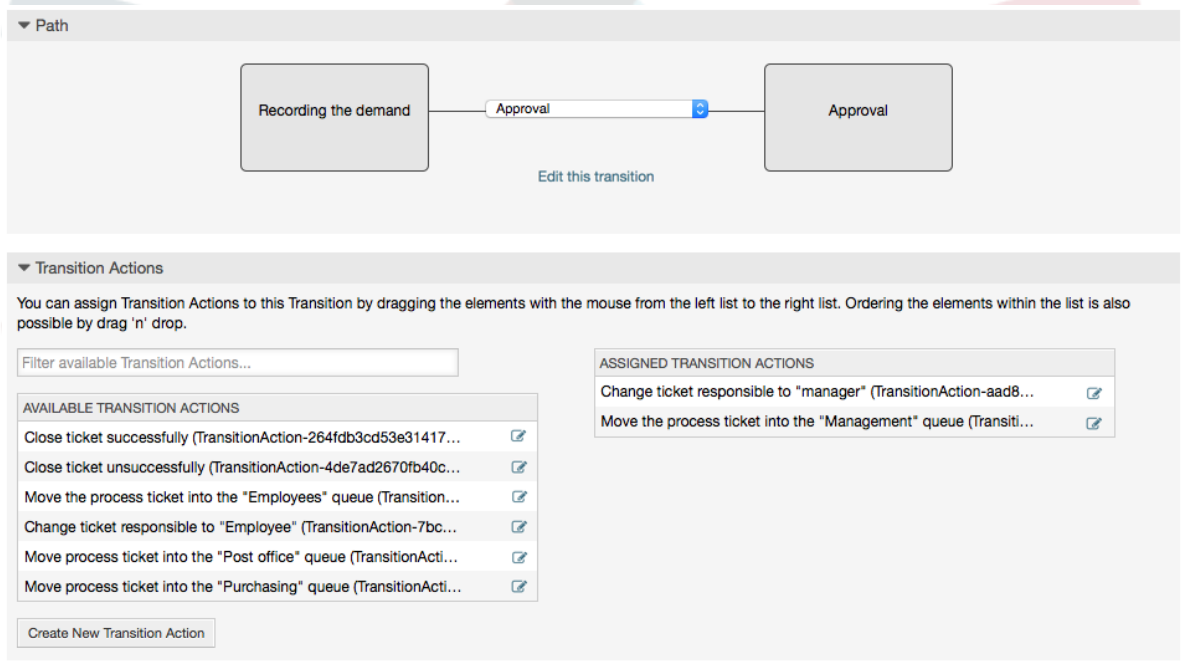

Ezután térjen vissza a fő folyamatszerkesztés képernyőhöz, és kattintson a vászon alatti mentés gombra az összes változtatás elmentéséhez.

Fejezze be az "útvonalat" a következő tevékenységek, átmenetek és átmenet műveletek hozzáadásával:

Az igény rögzítése a "Jóváhagyásig"

- Kezdőpont: "Igény rögzítése" (T1) tevékenység
- Lehetséges átmenet: "Jóváhagyás (A1)"
	- Ha ennek a tevékenységnek a feltétele teljesül, akkor a jegy át fog lépni a "Jóváhagyás" (T2) tevékenységbe

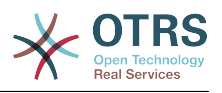

- Továbbá a következő átmenet műveletek lesznek végrehajtva:
	- "Folyamatjegy áthelyezése a »Vezetőség« várólistába" (AM1)
	- "Jegyfelelős megváltoztatása »Igazgatóra«" (AM2)

Az "Igény rögzítése" (T1) tevékenység a folyamatjegy meghatározott lépése, ahol lehetőség van a "Jóváhagyás" (A1) átmenethez. Ha ezt alkalmazzák, akkor a jegy át fog lépni a következő "Jóváhagyás" (T2) tevékenységbe, és a "Folyamatjegy áthelyezése a »Vezetőség« várólistába" (AM1) és a "Jegyfelelős megváltoztatása »Igazgatóra«" (AM2) átmenet műveletek lesznek végrehajtva. A "Jóváhagyás" (T2) tevékenységben a "Jóváhagyás megtagadva" (TP2) és a "Jóváhagyva" (TP3) tevékenység párbeszédek lesznek elérhetők.

Jóváhagyás

- Kezdőpont: "Jóváhagyás" (T2) tevékenység
- Lehetséges átmenetek:
	- "Jóváhagyás megtagadva" (A2)
		- Ha ez illeszkedik, akkor a folyamatjegy át fog lépni a "Folyamat befejezve" (T5) tevékenységbe.
		- Továbbá a következő átmenet műveletek lesznek végrehajtva:
			- "Folyamatjegy áthelyezése az »Alkalmazottak« várólistába" (AM3)
			- "Jegyfelelős megváltoztatása »Alkalmazottra«" (AM4)
			- "Jegy lezárása sikertelenül" (AM8)
	- "Jóváhagyva" (A3)
		- Ha ez illeszkedik, akkor a folyamatjegy át fog lépni a "Rendelés" (T3) tevékenységbe.
		- Továbbá a következő átmenet művelet lesz végrehajtva:
			- "Folyamatjegy áthelyezése a »Beszerzés« várólistába" (AM5)

Láthatjuk, hogy a jelenlegi tevékenységből, amely a folyamatjegy egy lépését határozza meg, egy vagy több lehetőség van az átmenethez, amelynek pontosan egy céltevékenysége van (és valószínűleg egy vagy több átmenet művelete).

Rendelés

- Kezdőpont: "Rendelés" (T3) tevékenység
- Lehetséges átmenetek:
	- "Rendelés megtagadya" (A4)
		- Ha ez illeszkedik, akkor a folyamatjegy át fog lépni a "Folyamat befejezve" (T5) tevékenységbe.
		- Továbbá a következő átmenet műveletek lesznek végrehajtva:
			- "Folyamatjegy áthelyezése az »Alkalmazottak« várólistába" (AM3)
			- "Jegyfelelős megváltoztatása »Alkalmazottra«" (AM4)

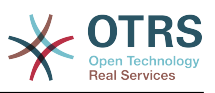

- "Jegy lezárása sikertelenül" (AM8)
- "Megrendelve" (A5)
	- Ha ez illeszkedik, akkor a folyamatjegy át fog lépni a "Beérkezés" (T4) tevékenységbe.
	- Továbbá a következő átmenet művelet lesz végrehajtva:
		- "Folyamatjegy áthelyezése a »Postahivatal« várólistába" (AM6)

#### Beérkezés

- Kezdőpont: "Beérkezés" (T4) tevékenység
- Lehetséges átmenetek:
	- "Szállítmány megérkezett" (A6)
		- Ha ez illeszkedik, akkor a folyamatjegy át fog lépni a "Folyamat befejezve" (T5) tevékenységbe.
		- Továbbá a következő átmenet műveletek lesznek végrehajtva:
			- "Folyamatjegy áthelyezése az »Alkalmazottak« várólistába" (AM3)
			- "Jegyfelelős megváltoztatása »Alkalmazottra«" (AM4)
			- "Jegy lezárása sikeresen" (AM7)

A könyvrendelési folyamat teljes útvonala ezután így fog kinézni:

### **5.23. ábra - A könyvrendelés teljes folyamatútvonala**

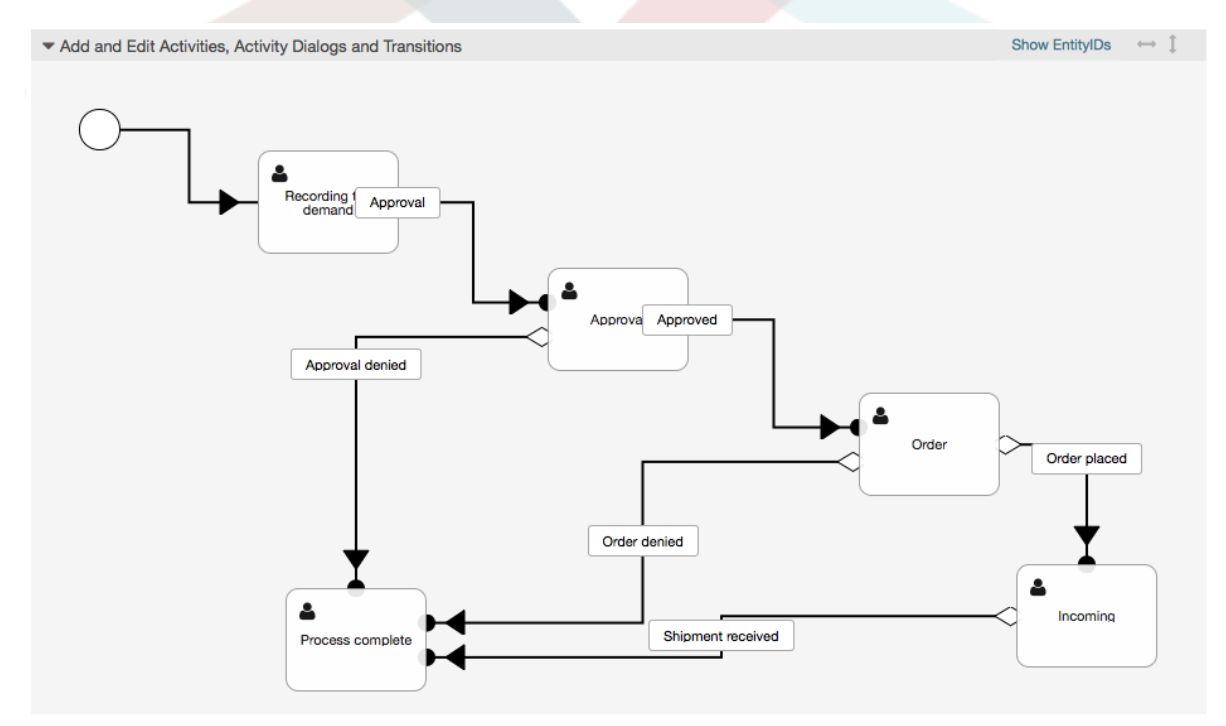

Miután befejezte a folyamat útvonalát, kattintson a "Mentés" gombra a vászon alsó részén, majd ezután kattintson az "Összes folyamat szinkronizálása" gombra. Ez be fog gyűjteni minden folyamat-információt az adatbázisból, és előállít egy gyorsítótár fájlt (Perl

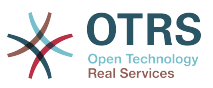

nyelven). Ez a gyorsítótár fájl tulajdonképpen a folyamatok beállítása, amelyet a rendszer a folyamatjegyek létrehozásához vagy használatához fog használni.

A folyamatokon elvégzett bármilyen változtatás (a grafikus felületen) a gyorsítótár fájl újraszinkronizálását fogja igényelni azért, hogy a változást visszajuttassa a rendszerbe.

Lehetséges a teljes folyamat importálása is egy YAML-fájlból, de az importálás előtt továbbra is szükséges az összes dinamikus mező, felhasználó, várólista, stb. létrehozása, amelyek az egyes folyamatokhoz szükségesek.

Vegye figyelembe, hogy ha a folyamat ACL-ek használatát igényli, akkor azokat is kézzel szükséges beállítani.

A könyvrendelési folyamat példához a teljes YAML-fájl a következő:

```
---
Activities:
   T1:
     ActivityDialogs:
       - TP1
     ChangeTime: 2012-11-23 14:49:22
     Config:
       ActivityDialog:
         1: TP1
     CreateTime: 2012-11-23 11:49:38
     EntityID: T1
     ID: 151
     Name: Igény rögzítése
  T2: ActivityDialogs:
       - TP2
       - TP3
     ChangeTime: 2012-12-13 00:55:12
     Config:
       ActivityDialog:
         1: TP2
         2: TP3
     CreateTime: 2012-11-23 11:50:11
     EntityID: T2
     ID: 152
     Name: Jóváhagyás
   T3:
     ActivityDialogs:
       - TP4
       - TP5
     ChangeTime: 2012-11-23 18:12:14
     Config:
       ActivityDialog:
         1: TP4
         2: TP5
     CreateTime: 2012-11-23 11:50:35
     EntityID: T3
     ID: 153
     Name: Rendelés
   T4:
     ActivityDialogs:
        - TP6
     ChangeTime: 2012-11-23 18:12:35
     Config:
       ActivityDialog:
         1: TP6
     CreateTime: 2012-11-23 11:51:00
     EntityID: T4
     ID: 154
     Name: Beérkezés
   T5:
     ActivityDialogs: []
     ChangeTime: 2012-11-23 11:51:33
     Config: {}
```
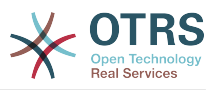

```
 CreateTime: 2012-11-23 11:51:33
     EntityID: T5
     ID: 155
     Name: Folyamat befejezve
ActivityDialogs:
  TP1:
     ChangeTime: 2012-12-06 02:16:21
     Config:
       DescriptionLong: ''
       DescriptionShort: Az igény rögzítése
       FieldOrder:
         - DynamicField_Szerzo
         - DynamicField_ISBN
         - DynamicField_Cim
          - DynamicField_Allapot
       Fields:
         DynamicField_Szerzo:
           DefaultValue: ''
           DescriptionLong: ''
           DescriptionShort: ''
           Display: 1
         DynamicField_ISBN:
          DefaultValue: ''
           DescriptionLong: ''
           DescriptionShort: ''
           Display: 1
         DynamicField_Allapot:
           DefaultValue: ''
           DescriptionLong: ''
           DescriptionShort: ''
           Display: 1
         DynamicField_Cim:
          DefaultValue: ''
           DescriptionLong: ''
           DescriptionShort: ''
           Display: 1
       Interface:
          - AgentInterface
       Permission: ''
       RequiredLock: 0
       SubmitAdviceText: ''
       SubmitButtonText: ''
     CreateTime: 2012-11-23 14:34:43
     EntityID: TP1
     ID: 154
     Name: Igény rögzítése
  TP2:
     ChangeTime: 2012-11-23 14:57:41
     Config:
       DescriptionLong: ''
       DescriptionShort: Jóváhagyás megtagadva
       FieldOrder:
          - Article
         - DynamicField_Allapot
       Fields:
         Article:
           Config:
 ArticleType: note-internal
 DefaultValue: ''
           DescriptionLong: ''
           DescriptionShort: ''
           Display: 1
         DynamicField_Allapot:
           DefaultValue: ''
           DescriptionLong: ''
           DescriptionShort: ''
           Display: 1
       Interface:
          - AgentInterface
       Permission: ''
       RequiredLock: 0
       SubmitAdviceText: ''
```
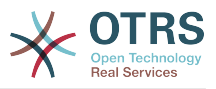

```
 SubmitButtonText: Kérés megtagadása
     CreateTime: 2012-11-23 14:36:39
     EntityID: TP2
    ID: 155
     Name: Jóváhagyás megtagadva
  TP3:
     ChangeTime: 2012-12-14 03:14:23
     Config:
       DescriptionLong: ''
       DescriptionShort: Jóváhagyva
       FieldOrder:
         - DynamicField_Allapot
       Fields:
         DynamicField_Allapot:
          DefaultValue:
           DescriptionLong: ''
           DescriptionShort: ''
           Display: 1
       Interface:
         - AgentInterface
      Permission:
      RequiredLock: 0
       SubmitAdviceText: ''
       SubmitButtonText: Kérés jóváhagyása
     CreateTime: 2012-11-23 14:37:35
    EntityID: TP3
     ID: 156
    Name: Jóváhagyva
  TP4:
     ChangeTime: 2012-11-23 14:58:52
     Config:
      DescriptionLong: ''
      DescriptionShort: Rendelés megtagadva
       FieldOrder:
         - Article
          - DynamicField_Allapot
       Fields:
         Article:
           Config:
             ArticleType: note-internal
          DefaultValue:
           DescriptionLong: ''
           DescriptionShort: ''
           Display: 1
         DynamicField_Allapot:
          DefaultValue:
 DescriptionLong: ''
 DescriptionShort: ''
           Display: 1
       Interface:
          - AgentInterface
       Permission: ''
      RequiredLock: 0
       SubmitAdviceText: ''
       SubmitButtonText: Rendelés visszautasítása
     CreateTime: 2012-11-23 14:38:48
    EntityID: TP4
     ID: 157
    Name: Rendelés megtagadva
  TP5:
     ChangeTime: 2012-12-06 02:20:12
     Config:
      DescriptionLong: ''
      DescriptionShort: Megrendelve
       FieldOrder:
         - DynamicField_KezbesitesDatuma
         - DynamicField_Ar
         - DynamicField_Beszallito
         - DynamicField_Allapot
       Fields:
         DynamicField_KezbesitesDatuma:
          DefaultValue:
```
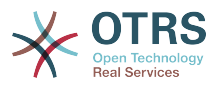

```
 DescriptionLong: ''
           DescriptionShort: ''
          Display: 1
         DynamicField_Ar:
          DefaultValue:
           DescriptionLong: ''
           DescriptionShort: ''
           Display: 1
         DynamicField_Allapot:
          DefaultValue:
           DescriptionLong: ''
           DescriptionShort: ''
           Display: 1
         DynamicField_Beszallito:
          DefaultValue: ''
           DescriptionLong: ''
           DescriptionShort: ''
           Display: 1
       Interface:
         - AgentInterface
      Permission:
       RequiredLock: 0
       SubmitAdviceText: ''
       SubmitButtonText: Megrendelés
     CreateTime: 2012-11-23 14:41:28
     EntityID: TP5
     ID: 158
     Name: Megrendelve
   TP6:
     ChangeTime: 2012-11-23 14:42:43
     Config:
       DescriptionLong: ''
       DescriptionShort: Szállítmány megérkezett
       FieldOrder:
         - DynamicField_KeszhezvetelDatuma
          - DynamicField_Allapot
       Fields:
         DynamicField_KezhezvetelDatuma:
          DefaultValue: ''
           DescriptionLong: ''
           DescriptionShort: ''
           Display: 1
         DynamicField_Allapot:
          DefaultValue:
           DescriptionLong: ''
           DescriptionShort: ''
           Display: 1
       Interface:
         - AgentInterface
       Permission: ''
       RequiredLock: 0
       SubmitAdviceText: ''
       SubmitButtonText: ''
     CreateTime: 2012-11-23 14:42:43
     EntityID: TP6
     ID: 159
     Name: Szállítmány megérkezett
Process:
   Activities:
     - T1
     - T2
     - T3
     - T4
     - T5
   ChangeTime: 2012-12-06 02:31:59
   Config:
     Description: Egy könyv rendelésének folyamata.
     Path:
       T1:
         A1:
           ActivityEntityID: T2
           TransitionAction:
```
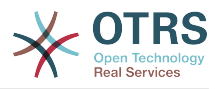

```
 - AM2
              - AM1
       T2:
         A2:
           ActivityEntityID: T5
          TransitionAction:
              - AM3
              - AM4
              - AM8
         A3:
           ActivityEntityID: T3
          TransitionAction:
             - AM5
       T3:
         A4:
           ActivityEntityID: T5
           TransitionAction:
             - AM3
              - AM4
              - AM8
         A5:
           ActivityEntityID: T4
          TransitionAction:
              - AM6
       T4:
         A6:
           ActivityEntityID: T5
          TransitionAction:
              - AM3
              - AM4
              - AM7
       T5: {}
     StartActivity: T1
     StartActivityDialog: TP1
 CreateTime: 2012-11-23 11:45:12
 EntityID: F1
  ID: 94
  Layout:
   T1:
       left: 172
       top: 63
     T2:
       left: 402
       top: 156
     T3:
       left: 649
       top: 255
     T4:
       left: 774
       top: 391
     T5:
       left: 194
       top: 410
  Name: Könyvrendelés
  State: Active
  StateEntityID: S1
  TransitionActions:
     - AM1
     - AM2
     - AM3
     - AM4
     - AM8
     - AM5
     - AM3
     - AM4
     - AM8
     - AM6
     - AM3
     - AM4
     - AM7
  Transitions:
     - A1
```
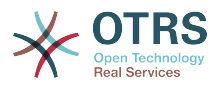

```
 - A2
     - A3
     - A4
     - A5
     - A6
TransitionActions:
  AM1:
     ChangeTime: 2012-11-23 16:01:37
     Config:
       Config:
         Queue: Vezetőség
       Module: Kernel::System::ProcessManagement::TransitionAction::TicketQueueSet
     CreateTime: 2012-11-23 15:50:59
     EntityID: AM1
     ID: 61
    Name: Folyamatjegy áthelyezése a "Vezetőség" várólistába
   AM2:
     ChangeTime: 2012-11-23 16:02:12
     Config:
       Config:
         Responsible: Igazgató
       Module: Kernel::System::ProcessManagement::TransitionAction::TicketResponsibleSet
     CreateTime: 2012-11-23 15:58:22
     EntityID: AM2
     ID: 62
    Name: Jegyfelelős megváltoztatása "Igazgatóra"
   AM3:
     ChangeTime: 2012-11-24 14:27:02
     Config:
       Config:
         Queue: Alkalmazottak
       Module: Kernel::System::ProcessManagement::TransitionAction::TicketQueueSet
     CreateTime: 2012-11-23 16:02:54
     EntityID: AM3
     ID: 63
    Name: Folyamatjegy áthelyezése az "Alkalmazottak" várólistába
   AM4:
     ChangeTime: 2012-11-23 16:04:06
     Config:
       Config:
         Responsible: Alkalmazott
       Module: Kernel::System::ProcessManagement::TransitionAction::TicketResponsibleSet
     CreateTime: 2012-11-23 16:04:06
     EntityID: AM4
     ID: 64
    Name: Jegyfelelős megváltoztatása "Alkalmazottra"
   AM5:
     ChangeTime: 2012-12-06 02:18:34
     Config:
       Config:
         Queue: Beszerzés
       Module: Kernel::System::ProcessManagement::TransitionAction::TicketQueueSet
     CreateTime: 2012-11-23 16:04:54
     EntityID: AM5
     ID: 65
    Name: Folyamatjegy áthelyezése a "Beszerzés" várólistába
   AM6:
     ChangeTime: 2012-12-06 02:18:48
     Config:
       Config:
         Queue: Postahivatal
       Module: Kernel::System::ProcessManagement::TransitionAction::TicketQueueSet
     CreateTime: 2012-11-23 16:06:20
     EntityID: AM6
     ID: 66
    Name: Folyamatjegy áthelyezése a "Postahivatal" várólistába
   AM7:
     ChangeTime: 2012-12-06 02:29:55
     Config:
       Config:
         State: closed successful
       Module: Kernel::System::ProcessManagement::TransitionAction::TicketStateSet
```
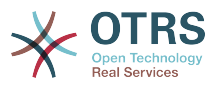

```
 CreateTime: 2012-12-06 02:29:27
     EntityID: AM7
     ID: 67
     Name: Jegy lezárása sikeresen
   AM8:
     ChangeTime: 2012-12-06 02:31:12
     Config:
       Config:
         State: closed unsuccessful
       Module: Kernel::System::ProcessManagement::TransitionAction::TicketStateSet
     CreateTime: 2012-12-06 02:31:12
     EntityID: AM8
     ID: 68
     Name: Jegy lezárása sikertelenül
Transitions:
  A1:
     ChangeTime: 2012-11-23 15:12:20
     Config:
       Condition:
         1:
           Fields:
             DynamicField_Allapot:
               Match: Jóváhagyás
               Type: String
           Type: and
       ConditionLinking: and
     CreateTime: 2012-11-23 11:53:52
     EntityID: A1
     ID: 94
     Name: Jóváhagyás
  A2:
     ChangeTime: 2012-11-23 15:12:50
     Config:
       Condition:
         1:
           Fields:
             DynamicField_Allapot:
               Match: Jóváhagyás megtagadva
               Type: String
           Type: and
       ConditionLinking: and
     CreateTime: 2012-11-23 11:54:26
     EntityID: A2
     ID: 95
     Name: Jóváhagyás megtagadva
   A3:
     ChangeTime: 2012-11-23 15:13:29
     Config:
       Condition:
         1:
           Fields:
             DynamicField_Allapot:
               Match: Jóváhagyva
               Type: String
           Type: and
       ConditionLinking: and
     CreateTime: 2012-11-23 11:54:54
     EntityID: A3
     ID: 96
     Name: Jóváhagyva
   A4:
     ChangeTime: 2012-11-23 15:14:08
     Config:
       Condition:
         1:
           Fields:
             DynamicField_Allapot:
               Match: Rendelés megtagadva
               Type: String
           Type: and
 ConditionLinking: and
 CreateTime: 2012-11-23 11:55:25
```
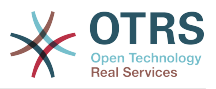

```
 EntityID: A4
   ID: 97
   Name: Rendelés megtagadva
 A5:
   ChangeTime: 2012-11-23 18:30:33
   Config:
     Condition:
       1:
         Fields:
           DynamicField_Allapot:
              Match: Megrendelve
              Type: String
         Type: and
     ConditionLinking: and
   CreateTime: 2012-11-23 11:56:15
   EntityID: A5
   ID: 98
   Name: Megrendelve
 A6:
   ChangeTime: 2012-11-23 15:15:30
   Config:
     Condition:
       1:
         Fields:
           DynamicField_Allapot:
              Match: Szállítmány megérkezett
             Type: String
         Type: and
     ConditionLinking: and
   CreateTime: 2012-11-23 11:56:48
   EntityID: A6
   ID: 99
   Name: Szállítmány megérkezett
```
## **2.4. Folyamatbeállítás hivatkozás**

## **2.4.1. Folyamat**

Egy folyamat egy munkafolyamat/folyamat útvonalát modellezi. Ezen az útvonalon az útvonalpontok tevékenységek vagy átmenetek lehetnek, ezekről majd később beszélünk.

### **2.4.1.1. Folyamatbeállítás**

A folyamatbeállítás a Kernel/Config.pm fájlban végezhető el, de erősen ajánlott egy új fájl létrehozása, mint például Kernel/Config/Files/MyProcess.pm. Figyeljen arra, hogy a grafikus felület a Kernel/Config/File/ZZZProcessManagement fájlt állítja elő, ezért kerülje el ennek a fájlnévnek a használatát, különben felül lesz írva, amikor a folyamatokat szinkronizálja. Nézzünk egy folyamatbeállítás példát (a folyamat gyorsítótár fájlból):

```
$Self->{'Process'} = {FL' \Rightarrow \{<br>Name
          Name => 'Könyvrendelés'<br>CreateTime => '16-02-2012 13:
                                    \Rightarrow '16-02-2012 13:37:00',<br>=> '1',
          CreateBy<br>ChangeTime
                                    \Rightarrow '17-02-2012 13:37:00',<br>=> '1'.
          ChangeBy
          State = \rightarrow 'Active',<br>StartActivity = 'T1'.
          StartActivity
           StartActivityDialog => 'TP1',
 Path => {
 'T1' => {
                     'A1' => {
                           ActivityEntityID => 'T2',
                     },
                },
```
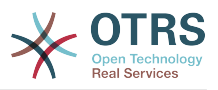

```
 'T2' => {
                 'AD' => {
                     ActivityEntityID => 'T3',
                 },
             },
         },
\vert \hspace{.8cm} \vert,
    F2' \impliesName => 'IT-rendelés',
 CreateTime => '26-02-2012 13:37:00',
        CreateBy = > 1',<br>ChangeTime = > 27-= > \frac{1}{27}-02-2012 13:37:00',<br>=> '1',
        ChangeBy State => 'Active',
        StartActivity
         StartActivityDialog => 'TP2',
| Path => {
\qquad \qquad 'T2' => {
                'AS' => {
                    ActivityEntityID => 'T4',
                 },
             },
         },
    }
};
```
## **2.4.1.2. Név**

A folyamat neve, ezt az ügyintéző választhatja ki, amikor egy új folyamatjegyet hoz létre.

## **2.4.1.3. Létrehozás ideje (CreateTime)**

Az időpont, amikor a folyamatot létrehozták.

## **2.4.1.4. Létrehozta (CreateBy)**

A folyamatot létrehozó felhasználó felhasználó-azonosítója.

## **2.4.1.5. Módosítás ideje (ChangeTime)**

Az időpont, amikor a folyamatot megváltoztatták.

## **2.4.1.6. Módosította (ChangeBy)**

A felhasználó felhasználó-azonosítója, aki az utolsó változtatást végezte a folyamaton.

## **2.4.1.7. Állapot (State)**

Egy folyamat állapotát határozza meg. Lehetséges értékek:

- "Aktív" ("Active"): minden olyan folyamat, amely használható egy új folyamatjegyben.
- "Eltűnik" ("FadeAway"): azok a folyamatok, amelyek többé nem választhatók új jegyekhez, de a meglévő jegyek még használhatják a folyamatot.
- "Inaktív" ("Inactive"): kikapcsolt folyamatok, és nem használhatók új vagy meglévő jegyeknél.

## **2.4.1.8. Kezdő tevékenység (StartActivity)**

Egy új folyamatjegy létrehozásakor meg kell határozni egy kezdő tevékenységet. Amint a jegy létrejön, ez a tevékenység lesz beállítva, és az első átmenet ellenőrzések alapjaként lesz használva.

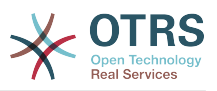

### **2.4.1.9. Kezdő tevékenység párbeszéd (StartActivityDialog)**

Új folyamatjegyeknél meg kell határozni egy kezdő tevékenység párbeszédet. Ez akkor lesz megjelenítve, amikor egy új folyamatjegyet hoznak létre (miután kiválasztották a folyamatot). Ezen a ponton a jegy még nem létezik, a kezdő tevékenység párbeszéd elküldése után lesz létrehozva.

### **2.4.1.10. Útvonal (Path)**

Az útvonal tartalmazza a tevékenységek szerkezetét és a köztük lévő lehetséges átmeneteket a jelenlegi folyamatnál. Valamint a tevékenység átmeneteket is, amelyek az átmenetkor következnek be. Ez szabályozza azt az utat, amelyet egy folyamatjegy megtehet. Példa:

```
'T1' => {
     'AI' => {
           ActivityEntityID => 'T2',
\vert \hspace{.8cm} \vert,
      A2' \implies ActivityEntityID => 'T3',
\vert \hspace{.8cm} \vert,
 'A3' => {
          ActivityEntityID => 'T4'
           TransitionAction => ['AM1', 'AM2'],
     },
},
```
Ha egy folyamatjegy a "T1" tevékenységben van, akkor három lehetséges útja van, hogy eljusson egy másik tevékenységbe. Az "A1"-"A3" átmenetekben feltételek vannak meghatározva, amelyeket egy folyamatjegynek teljesítenie kell, hogy átlépjen (továbbítás) egy másik tevékenységbe.

Ha ebben az esetben a folyamatjegy összes értéke és annak dinamikus mezői helyesek, amelyek szükségesek a "A2" átmenethez, akkor a jegy át lesz léptetve a "T1" tevékenységből a "T3" tevékenységbe. Miután egy tevékenység párbeszédet elküldtek, vagy bármilyen más változtatást hajtottak végre a jegyen, akkor ellenőrizve lesznek a lehetséges átmenetek a jelenlegi tevékenységből. Ha több átmenet is lehetséges, akkor az első lesz használva (az átmenet-azonosítók számszerű rendezése alapján).

Lehetséges továbbá átmenet műveleteket rendelni az átmenetekhez az útvonal beállításaiban. Vannak olyan modulok, amelyek egy sikeres átmenet után lesznek végrehajtva. Ezeket tömbformában kell megadni, amint a példában is látható. A részletekről később fogunk beszélni.

## **2.4.2. Tevékenység**

Egy tevékenység egy vagy több tevékenység párbeszédet tartalmaz, és egy "lépést" modellez a folyamatban. A jelenlegi tevékenység összes tevékenység párbeszéde meg lesz jelenítve a jegynagyításban, és addig használható, amíg egy átmenet feltételei nincsenek teljesítve.

### **2.4.2.1. Tevékenységbeállítás**

Nézzünk egy tevékenységbeállítás példát:

```
$Self->{'Process::Activity'} =
{
    'T1' \implies=> '1. opcionális tevékenység',
```
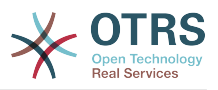

```
 CreateTime => '16-02-2012 13:37:00',
        CreateBy => '1',
 ChangeTime => '17-02-2012 13:37:00',
 ChangeBy => '1',
 ActivityDialog => {
           1 = > 'TP1',
         },
\vert \hspace{.8cm} \vert,
 'T2' => {
        Name => '2. opcionális tevékenység',
        CreateTime => '16-02-2012 13:37:00',
        CreateBy \Rightarrow '1', ChangeTime => '17-02-2012 13:37:00',
 ChangeBy => '1',
         ActivityDialog => {
            1 = > 'TP5',2 \cong 'TP6'
            3 \Rightarrow 'TP1'. },
    },
};
```
## **2.4.2.2. Név**

A tevékenység neve.

## **2.4.2.3. Létrehozás ideje (CreateTime)**

Az időpont, amikor létrehozták.

## **2.4.2.4. Létrehozta (CreateBy)**

A felhasználó felhasználó-azonosítója, aki a tevékenységet létrehozta.

## **2.4.2.5. Módosítás ideje (ChangeTime)**

A legutolsó időpont, amikor megváltoztatták.

## **2.4.2.6. Módosította (ChangeBy)**

A legutolsó felhasználó felhasználó-azonosítója, aki a tevékenységet megváltoztatta.

## **2.4.2.7. Tevékenység párbeszéd (ActivityDialog)**

A tevékenység párbeszéd azon tevékenység párbeszédek listáját tartalmazza, amelyek ebben a tevékenységben elérhetők. A jelenlegi tevékenység összes tevékenység párbeszéde meg fog jelenni a jegynagyításban. A sorrendjüket a beállításokban lévő sorrend állítja be. Itt a "TP5" a "TP6" és a "TP1" előtt jelenik meg.

## **2.4.3. Tevékenység párbeszéd (ActivityDialog)**

A tevékenység párbeszéd egy különleges képernyő, és különböző tevékenységekben használható.

## **2.4.3.1. Tevékenység párbeszéd beállítások**

Nézzünk egy példabeállítást:

```
$Self->{'Process::ActivityDialog'} = {
     TP1' \implies \{<br>Name
                           => '1. opcionális tevékenység párbeszéd',
         DescriptionShort => 'Alapvető információk',
```
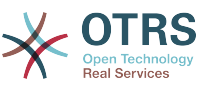

```
 DescriptionLong => 'Szúrja be a szükséges alapvető információkat az IT-
rendelésekhez',<br>CreateTime
                                 \Rightarrow '28-02-2012 13:37:00',<br>=> '1',
          CreateBy<br>ChangeTime
                                = > \frac{29}{29}-02-2012 13:37:00',<br>= > '1',
          ChangeByFields \Rightarrow {
                 PriorityID => {
 DescriptionShort => 'Prioritás-azonosító',
 DescriptionLong => 'Itt adja meg a prioritást',
                     Display \qquad \qquad \Rightarrow 2,
                 },
           },
 FieldOrder => [ 'PriorityID' ],
 SubmitAdviceText => 'Jegyzet: Ha elküldi az űrlapot…',
           SubmitButtonText => 'Kérés küldése',
\vert \hspace{.8cm} \vert,
 'TP2' => {
          Name \Rightarrow '2. opcionális tevékenység párbeszéd',
 DescriptionShort => 'Alapvető információk',
 DescriptionLong => 'Szúrja be a szükséges alapvető információkat a
  könyvrendelésekhez',
                                 \Rightarrow '28-02-2012 13:37:00',<br>=> '1',
          CreateBy<br>ChangeTime
                                 = > \frac{29}{29}-02-2012 13:37:00',<br>= > '1'.
          ChangeBy
          Fields \approx {
                StateID \Rightarrow {
                      DescriptionShort => 'Állapot-azonosító',
                     DescriptionLong => 'Itt adja meg az állapotot',<br>Display => 2,
                     Display \Rightarrow 2,<br>DefaultValue \Rightarrow '2'.
                     DefaultValue
                 },
                Queue \Rightarrow {
                      DescriptionShort => 'Várólista-azonosító',
                     DescriptionLong => 'Itt adja meg a várólistát',<br>Display => 2,
                     Display \begin{array}{ccc} & \Rightarrow & 2, \\ \text{DefaultValue} & \Rightarrow \text{ 'Nyers',} \end{array}DefaultValue
                 },
                 Title => {
                      DescriptionShort => 'Cím',
                     DescriptionLong \Rightarrow 'Itt adja meg a címet',<br>Display \Rightarrow 1,
                     Display<br>DefaultValue
                                           => 'Alapértelmezett cím',
\begin{array}{ccc} \end{array},
                 DynamicField_Szam => {
                     nesseriptionShort<br>DescriptionLong
                                               => 'Mennyiség',<br>=> 'Itt adja meg a mennyiséget',<br>=> 2.
                     Display \begin{array}{ccc} & \text{p} & \text{p} & \text{p} \\ \text{DefaultValue} & \text{p} & \text{p} & \text{p} \\ \end{array}DefaultValue
                 },
\begin{array}{ccc} \begin{array}{ccc} \end{array} & \end{array}FieldOrder => [ 'DynamicField_Szam', 'StateID', 'Queue', 'Title' ],
 SubmitAdviceText => 'Jegyzet: Ha elküldi az űrlapot…',
 SubmitButtonText => 'Kérés küldése',
      },
};
```
## **2.4.3.2. Név**

A tevékenység párbeszéd neve.

## **2.4.3.3. Létrehozás ideje (CreateTime)**

Az időpont, amikor létrehozták.

## **2.4.3.4. Létrehozta (CreateBy)**

A felhasználó felhasználó-azonosítója, aki a tevékenység párbeszédet létrehozta.

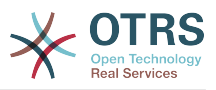

### **2.4.3.5. Módosítás ideje (ChangeTime)**

A legutolsó időpont, amikor megváltoztatták.

### **2.4.3.6. Módosította (ChangeBy)**

A legutolsó felhasználó felhasználó-azonosítója, aki a tevékenység párbeszédet megváltoztatta.

### **2.4.3.7. Mezők (Fields)**

Az összes olyan mezőt tartalmazza, amely megjeleníthető ebben a tevékenység párbeszédben. Jelenleg a következő mezők használhatók:

 Title State StateID Priority PriorityID Lock LockID Queue QueueID Customer CustomerID CustomerNo CustomerUserID Owner OwnerID Type TypeID SLA SLAID Service ServiceID Responsible ResponsibleID PendingTime DynamicField\_\$FieldName # minden dinamikus mezőnél

Egy önálló mezőbeállítás példája:

```
StateID => {
    DescriptionShort => 'Állapot-azonosító',
    DescriptionLong => 'Itt adja meg az állapotot',
Display \implies 2,
 DefaultValue => '2',
},
```
A "Bejegyzés" (Article) mező egy speciális eset. Ha jelen van a "Mezők" (Fields) beállításban, akkor a tevékenység párbeszéd egy teljes RichText szerkesztőt fog tartalmazni tárgymezővel és melléklet kezeléssel. A beírt szöveg ezután bejegyzésként lesz hozzáadva a jegyhez, és el lesz küldve e-mailben. Nézzünk egy bejegyzésmező beállítás példát:

```
Article => {
 DescriptionShort => 'Ide szúrja be a megjegyzését.',
 DescriptionLong => '',
\begin{array}{ccc} \text{Display} & \text{=} & 1, \end{array} Config => {
 ArticleType => 'note-internal',
 LabelSubject => '',
 LabelBody => '',
```
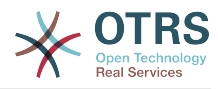

 }, },

Vessünk egy pillantást a mezőbeállítási lehetőségekre:

#### **2.4.3.7.1. Rövid leírás (DescriptionShort)**

Nem kötelező rövid leírás, amely a cím mezővel együtt lesz megjelenítve.

#### **2.4.3.7.2. Hosszú leírás (DescriptionLong)**

Nem kötelező hosszabb mezőleírás, amely akkor jelenik meg, amikor az egér a mező fölött van. Például egy tanács arról, hogy hogyan kell kitölteni a mezőt.

#### **2.4.3.7.3. Megjelenítés (Display)**

Azt vezérli, hogy a mező megjelenjen-e és/vagy kötelező-e. Lehetséges értékek:

- "0": a mező láthatatlan. Ez akkor hasznos, ha a mező értékeit automatikusan kell kitölteni. A beállított alapértelmezett érték (DefaultValue) lesz eltárolva ebben az esetben.
- "1": a mező látható, de nem kötelező.
- "2": a mező látható és kötelező. A következő mezők csak láthatatlanok vagy kötelezőek lehetnek:

 QueueID Queue State StateID Lock LockID Priority PriorityID Type TypeID

Ha a mezők nem kötelezőként vannak beállítva, és a felhasználó nem küld el semmilyen értéket sem, akkor az alapértelmezett érték lesz elmentve, amikor a felhasználó elküldi a tevékenység párbeszédet.

#### **2.4.3.7.4. Alapértelmezett érték (DefaultValue)**

Az "ID"-val rendelkező mezők (úgymint QueueID, OwnerID) az érték adatbázisazonosítójára hivatkoznak. Az egyéb "ID" nélküli mezőknél (úgymint Queue, Owner) az alapértelmezett értéknek magát az értéket kell tartalmaznia. Példa:

```
Queue \Rightarrow {
      DescriptionShort => 'Várólista',
     DescriptionLong => 'Itt adja meg a várólistát',<br>Display => 2,
     Display => 2,<br>DefaultValue => 'Nyers',
     DefaultValue
},
```
## **2.4.3.8. Mezősorrend (FieldOrder)**

Itt van beállítva a mezők megjelenítési sorrendje. FONTOS: A láthatatlan mezőket is be kell állítani itt, mert csak a beállított mezők lesznek figyelembe véve mentéskor. Azok a mezők, amelyek nincsenek beállítva, nem lesznek mentve.

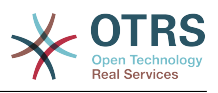

## **2.4.3.9. Elküldés tanácsszöveg (SubmitAdviceText)**

Nem kötelező szöveg, amely közvetlenül az elküldés gomb fölött lesz megjelenítve további segítséghez vagy tanácsszöveghez.

## **2.4.3.10. Elküldés gomb szövege (SubmitButtonText)**

Nem kötelező egyéni szöveg az elküldés gombhoz.

## **2.4.4. Átmenet**

Egy átmenet dönti el a beállított feltételek alapján, hogy melyik útvonalat válassza a folyamatban, azaz egy folyamatjegy mely tevékenységhez léphet át.

## **2.4.4.1. Átmenetbeállítások**

Nézzünk egy példát:

```
$Self->{'Process::Transition'} = {
    |A1| => {
         Name => '1. átmenet',
 CreateTime => '14-03-2012 13:37:00', # opcionális
 CreateBy => '1', # opcionális
         ChangeTime => '15-03-2012 13:37:00', # opcionális
         ChangeBy => '15-03-2012 13:37:00', # opcionális
        Condition \Rightarrow {
            Cond1 \Rightarrow {
                 Fields \Rightarrow {
                      StateID => {
                          Type \Rightarrow 'String',
                          Match \implies '1', },
                  },
             },
         },
\vert \hspace{.8cm} \vert,
 'A2' => {
        Name => '2, opcionális átmenet',
         CreateTime => 'DATE', # opcionális
 CreateBy => 'USERID', # opcionális
 ChangeTime => 'DATE', # opcionális
 ChangeBy => 'USERID', # opcionális
        Condition \Rightarrow \{Cond1 \Rightarrow \{Oueue
                                      \Rightarrow 'Nyers',
                  DynamicField_Szin => '2',
                  DynamicField_Szam => '1',
             },
         },
     },
\vert \cdot \rangle
```
## **2.4.4.2. Név**

Az átmenet neve.

## **2.4.4.3. Létrehozás ideje (CreateTime)**

Az időpont, amikor létrehozták.

## **2.4.4.4. Létrehozta (CreateBy)**

A felhasználó felhasználó-azonosítója, aki az átmenetet létrehozta.

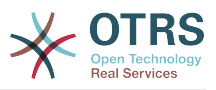

## **2.4.4.5. Módosítás ideje (ChangeTime)**

A legutolsó időpont, amikor megváltoztatták.

## **2.4.4.6. Módosította (ChangeBy)**

A legutolsó felhasználó felhasználó-azonosítója, aki az átmenetet megváltoztatta.

## **2.4.4.7. Feltétel (Condition)**

Az összes olyan feltételt tartalmazza, amely ennek az átmenetnek az életbe lépéséhez szükséges. Példa:

```
Condition => {
 Type => 'and',
    Felt1 \implies \{ \n \text{Type} \}\Rightarrow 'and',
          Fields \Rightarrow {
              StateID \Rightarrow {
                   Tvpe \Rightarrow 'String',
                   Match => '1', },
               DynamicField_Marka => {
 Type => 'String',
 Match => 'VW',
          },
      },
     Felt2 => \{Type \Rightarrow 'and',
         Fields \Rightarrow {
              Queue \Rightarrow {
                    Type => 'String',
                   Match => 'Nyers',
               },
          },
     },
},
```
Vessünk egy pillantást a feltételbeállításra részletesen.

#### 2.4.4.7.1. Típus (Type) a "Condition" objektumban

Annak a módját határozza meg, hogy a különböző feltételelemek hogyan kapcsolódnak egymáshoz. Lehetséges értékek:

- "és" ("and"): Ez az alapértelmezett. Az összes feltételek teljesülnie kell az átmenetnél az életbe lépéshez.
- "vagy" ("or"): Legalább egy feltételnek illeszkednie kell.
- "kizáró vagy" ("xor"): Pontosan egy feltételnek kell illeszkednie, nem többnek.

#### **2.4.4.7.2. Felt1**

Ez egy példafeltétel neve. Szabadon megválasztható. A feltételek a rendezett sorrendben lesznek kiértékelve.

#### 2.4.4.7.3. Típus (Type) a "Felt" objektumokban

Annak a módját határozza meg, hogy a feltétel egyéni mezőpróbái hogyan kapcsolódnak egymáshoz. Lehetséges értékek:

• "és" ("and"): Ez az alapértelmezett. Az összes mezőpróbának illeszkednie kell ennél a feltételnél az illesztéshez.

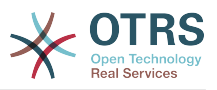

- "vagy" ("or"): Legalább egy mezőpróbának illeszkednie kell.
- "kizáró vagy" ("xor"): Pontosan egy mezőpróbának kell illeszkednie, nem többnek.

#### **2.4.4.7.4. Mezők (Fields)**

Meghatározza azokat a különleges mezőket, amelyek értékeit meg kell vizsgálni. A példánkból:

```
Fields \Rightarrow {
      StateID \Rightarrow {
            Type \Rightarrow 'String',
            Match \Rightarrow '1',
       },
```
#### **2.4.4.7.5. Állapot-azonosító (StateID)**

Egy mezőnév példája. A következő jegymezők használhatók:

```
 Title
 State
 StateID
 Priority
 PriorityID
 Lock
 LockID
 Queue
 QueueID
 Customer
 CustomerID
 CustomerNo
 CustomerUserID
 Owner
 OwnerID
 Type
 TypeID
 SLA
 SLAID
 Service
 ServiceID
 Responsible
 ResponsibleID
 DynamicField_$FieldName # minden dinamikus mezőnél
```
Az "ID"-val rendelkező mezők (úgymint SLAID) próbájakor a mező adatbázis-azonosítója lesz használva a próbánál. Az egyéb mezőknél (úgymint SLA) az aktuális érték lesz használva a próbánál.

#### **2.4.4.7.6. Típus**

Meghatározza a mezőpróba fajtáját. Lehetséges értékek:

- "Szöveg" ("String"): Összehasonlítja a mező értékét az "Illesztésben" ("Match") megadott szöveggel. Akkor illeszkedik, ha pontosan ugyanazok.
- "Kivonat" ("Hash"): Összehasonlítja a mező értékét (hash) az "Illesztésben" ("Match") megadott kivonattal. Minden kivonatértéknek meg kell egyeznie.
- "Tömb" ("Array"): Összehasonlítja a mező értékét (array) az "Illesztésben" ("Match") megadott tömbbel. Mindkét listának meg kell egyeznie.
- "Reguláris kifejezés" ("Regex"): A mezőérték egy reguláris kifejezéssel is ellenőrizhető. Fontos, hogy az "Illesztés" ("Match") alapfeltételként a következőt tartalmazza: *qr{}xms*. A zárójelek között jegyezhető be az aktuális reguláris kifejezés.

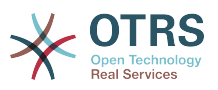

· "Modul" ("Module"): Lehetővé teszi egy Perl-modul használatát a feltétel ellenőrzéséhez. Ha a visszatérési értéke 1, akkor az ellenőrzés pozitív volt. Egy példamodul megtalálható a Kernel/System/ProcessManagement/ TransitionValidation/ValidateDemo.pm fájlban.

## **2.4.5. Átmenet műveletek**

Az átmenet műveletek olyan műveletek, amelyek a sikeresen alkalmazott átmenetek után aktiválhatók (amikor egy folyamatjegy átlép az egyik tevékenységből egy másikba). Ezek az átmenet műveletek különböző változtatások végrehajtásához használhatók a jegyen, például a jegy várólistájának vagy tulajdonosának megváltoztatásához. Létrehozhatja a saját átmenet műveleteit is egyéb összetett változtatások végrehajtásához.

## **2.4.5.1. Átmenet művelet beállításai**

Nézzünk egy példát:

```
$Self->{'Process::TransitionAction'} = {
    AM1' \implies \{<br>Name
               = - 'Várólista-áthelyezés',
          Module => 'Kernel::System::ProcessManagement::TransitionAction::TicketQueueSet',
         Config \Rightarrow {
              Queue => 'Szemét',
             UserID \implies 123,
          },
     },
};
```
## **2.4.5.2. Név**

Az átmenet művelet neve.

## **2.4.5.3. Modul (Module)**

Megadja a használandó Perl-modult.

## **2.4.5.4. Beállítás (Config)**

Ez a paraméter az összes olyan beállítást tartalmazza, amelyek szükségesek a modulhoz. A tartalma attól az adott átmenet művelet modultól függ, amelyet használnak. A részletekért nézze meg az egyes modulok dokumentációját. A mi példánkban csak a várólistát (Queue) kell megadni. Mindamellett a felhasználó-azonosító paramétert is elküldjük a UserID paraméter használatával. Az átmenet művelet a megadott felhasználóazonosítóval rendelkező felhasználót megszemélyesítve lesz végrehajtva.

A felhasználó-azonosító (UserID) használata egy átmenet művelet "Beállítás" ("Config") paraméterén belül minden átmenet művelet által elfogadott (az OTRS 3.2.4 verziója óta). Ebben a példában ez különösen fontos lehet, ha az átmenetet aktiváló felhasználónak nincs jogosultsága a jegy áthelyezéséhez a "Szemét" várólistába, miközben az 123 felhasználó-azonosítóval rendelkező felhasználónak van.

## **2.4.5.5. Átmenet művelet modulok újrahasználata**

Az átmenet művelet modulok többszöri használatához egyszerűen adjon meg több átmenet műveletet a beállításokban. Példa:

```
 $Self->{'Process::TransitionAction'} = {
      ^{\prime} AM1<sup>'</sup> => {
```
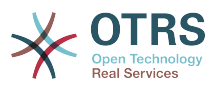

```
 Name => 'Várólista-áthelyezés: Szemét',
                Module => 'Kernel::System::ProcessManagement::TransitionAction::TicketQueueSet',
                Config \Rightarrow {
                      Queue => 'Szemét',
                },
\begin{array}{|c|c|c|c|c|}\n\hline\n\text{ } & \text{ } & \text{ } & \text{ } \\
\hline\n\end{array} 'AM2' => {
                Name => 'Várólista-áthelyezés: Nyers',
                Module => 'Kernel::System::ProcessManagement::TransitionAction::TicketQueueSet',
               Config \Rightarrow {
                     Queue \Rightarrow 'Nyers'.
                },
           },
      };
```
Itt ugyanazt a modult használják egy folyamatjegy áthelyezéséhez a "Nyers" várólistába, és egy másik alkalommal a "Szemét" várólistába való áthelyezéshez. Az az átmenet művelet, amelyet egy adott átmenetnél használni kell, a folyamat beállításainak "Útvonal" ("Path") beállításában van meghatározva.

### **2.4.5.6. Elérhető átmenet műveletek**

Az OTRS számos átmenet művelettel jön, amelyek használhatók a folyamatokban. Itt találhatja meg a dokumentációjukat, és hogy hogyan szükséges beállítani azokat.

#### **2.4.5.6.1. DynamicFieldSet**

Egy vagy több dinamikus mezőt állít be egy folyamatjegynél. Példa:

```
$Self->{'Process::TransitionAction'} = {
    TA1' => {
        Name => 'A "MasterSlave" dinamikus mező beállítása "Master" értékre és az
 "Approved" beállítása 1-re',
         Module => 'Kernel::System::ProcessManagement::TransitionAction::DynamicFieldSet',
        Config \Rightarrow {
            MasterSlave => 'Master',
            Approved \Rightarrow '1',
         },
     },
};
```
A "Név" ("Name") adja meg a beállított átmenet művelet nevét.

A "MesterAlarendelt" és a "Jovahagyva" dinamikus mezőnév példaként vannak megadva. A mezők értékei ("Mester" és "1") lesznek beállítva ezzel az átmenet művelettel.

#### **2.4.5.6.2. TicketArticleCreate**

Létrehoz egy bejegyzést, és használható jegyzetek vagy e-mail válaszok létrehozásához is. Példa:

```
$Self->{'Process::TransitionAction'} = {
   AM1' => {
      Name => 'Bejegyzés létrehozás belső jegyzet',
      Module =>
 'Kernel::System::ProcessManagement::TransitionAction::TicketArticleCreate',
     Config \Rightarrow {<br>ArticleType
                     \Rightarrow 'note-internal', \# note-external|phone|fax|sms|...
 # 
 bármilyen e-mail típus kizárva
        SenderType \Rightarrow 'agent',
 agent|system|customer
```
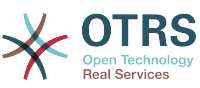

```
ContentType => 'text/plain; charset=ISO-8859-2',
vagy opcionális karakterkészlet és MIME-típus (például "text/html; charset=UTF-8")
          Subject \Rightarrow 'valamilyen rövid leírás', \# kötelező
          Body \Rightarrow 'az üzenet szövege', \# kötelező
          HistoryType => 'OwnerUpdate', #
 EmailCustomer|Move|AddNote|PriorityUpdate|WebRequestCustomer|...
           HistoryComment => 'Valamilyen szabad szöveg!',
           From => 'Valamilyen Ügyintéző <email@pelda.hu>', 
   # nem kötelező, de hasznos
                        \Rightarrow 'Valamilyen Ügyfél A <ugyfel-a@pelda.hu>', \qquad \qquad \text{# nem} kötelező, de hasznos
           Cc => 'Valamilyen Ügyfél B <ugyfel-b@pelda.hu>', # nem
  kötelező, de hasznos
          ReplyTo \Rightarrow 'Valamilyen Ügyfél B <ugyfel-b@pelda.hu>', \# nem
  kötelező
           InReplyTo => '<asdasdasd.12@pelda.hu>', # nem
  kötelező, de hasznos
          References => '<asdasdasd.1@pelda.hu> <asdasdasd.12@pelda.hu>', #
 nem kötelező, de hasznos
          NoAgentNotify => 0, \# ha
 nem szeretne ügyintézői értesítéseket küldeni
           AutoResponseType => 'auto reply', #
 auto reject|auto follow up|auto reply/new ticket|auto remove
          ForceNotificationToUserID => [1, 43, 56], \# ha
  kényszeríteni szeretne valakit
          ExcludeNotificationToUserID => [ 43, 56 ],
               # ha teljesen ki szeretne zárni valakit az értesítésekből,
               # el lesz távolítva a bejegyzés To: sorából is,
               # magasabb prioritás a ForceNotificationToUserID paraméternél
          ExcludeMuteNotificationToUserID => [ 43, 56 ],
               # ugyanaz mint az ExcludeNotificationToUserID paraméternél,
               # de csak küldés lesz elnémítva, az ügyintéző még látható
               # lesz a bejegyzés To: sorában
       },
    },
};
```
A "Name" adja meg a beállított átmenet művelet nevét. Szabadon megválasztható, de utalnia kell a beállított művelet céljára.

Az "ArticleType" határozza meg a létrehozandó bejegyzés típusát. Lehetséges értékek: phone, fax, sms, webrequest, note-internal, note-external és note-report.

A "SenderType" határozza meg a bejegyzés küldőjének típusát. Lehetséges értékek: agent, system, customer.

A "ContentType" határozza meg a bejegyzés tartalomtípusát. Lehetséges értékek: "text/ plain; charset=ISO-8859-2" vagy bármilyen egyéb karakterkódolás és MIME-típus.

A "Subject" határozza meg a bejegyzés címét. Kötelező.

A "Body" határozza meg a bejegyzés tartalmát. Kötelező.

A "HistoryType" határozza meg az előzménybejegyzés típusát. Lehetséges értékek: AddNote, ArchiveFlagUpdate, Bounce, CustomerUpdate, EmailAgent, EmailCustomer, EscalationResponseTimeNotifyBefore, EscalationResponseTimeStart, EscalationResponseTimeStop, EscalationSolutionTimeNotifyBefore, EscalationSolutionTimeStart, EscalationSolutionTimeStop, EscalationUpdateTimeNotifyBefore, entitled the EscalationUpdateTimeStart, EscalationUpdateTimeStop, FollowUp, Forward, Lock, LoopProtection, Merged, Misc, Move, NewTicket, OwnerUpdate, PhoneCallAgent, PhoneCallCustomer, PriorityUpdate, Remove, ResponsibleUpdate, SendAgentNotification, SendAnswer, SendAutoFollowUp, SendAutoReject, SendAutoReply, SendCustomerNotification,

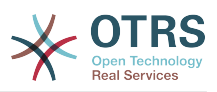

ServiceUpdate, SetPendingTime, SLAUpdate, StateUpdate, Subscribe, SystemRequest, TicketDynamicFieldUpdate, TicketLinkAdd, TicketLinkDelete, TimeAccounting, TypeUpdate, Unlock, Unsubscribe, WebRequestCustomer.

A "HistoryComment" határozza meg az előzménybejegyzés tartalmát.

A "From", a "To", a "Cc" és a "ReplyTo" e-mail címeket fogad a fent megadott jelölés szerint.

Az "InReplyTo" és a "References" e-mail üzenet-azonosítókat tartalmaznak.

"NoAgentNotify" - ha 1-re van állítva, akkor az ügyintéző e-mail értesítései nem lesznek kiküldve.

Az "AutoResponseType" a következő értékeket fogadhatja: auto follow up, auto reject, auto remove, auto reply, auto reply/new ticket.

"ForceNotificationToUserID", az "ExcludeNotificationToUserID" és az "ExcludeMuteNotificationToUserID" olyan felhasználó-azonosítók listáját fogadhatja, amelyek mindig értesítettek, nem értesítettek vagy értesítettként felsoroltak, de valójában nincs értesítési e-mail kiküldve.

#### **2.4.5.6.3. TicketCreate**

Létrehoz egy jegyet egy bejegyzéssel. Az új jegy összekapcsolható egy folyamatjeggyel. Példa.

```
$Self->{'Process::TransitionAction'} = {
    'MM1' \implies \{<br>Name
              => 'Jegylétrehozás'
         Module => 'Kernel::System::ProcessManagement::TransitionAction::TicketCreate',
        Config \Rightarrow {
             # a jegyhez kötelező:
            Title \Rightarrow 'Valamilyen jegycím',<br>Oueue \Rightarrow 'Nvers' #
            Queue \Rightarrow 'Nyers' \qquad \qquad \qquad \qquad \qquad \qquad \qquad \qquad \qquad \qquad \qquad \qquad \qquad \qquad \qquad \qquad \qquad \qquad \qquad \qquad \qquad \qquad \qquad \qquad \qquad \qquad \qquad \qquad \qquad \qquad \qquad \qquad \qquad \qquadLock => 'unlock',<br>Priority => '3 normal',
                        \Rightarrow '3 normal', \qquad # vagy PriorityID \Rightarrow 2, \Rightarrow 'new', \qquad # vagy StateID \Rightarrow 5,
            State \Rightarrow 'new', \qquad \qquad \qquad \qquad vagy StateID => 5,
\begin{array}{ccc} \text{CustomerID} & =& \text{ '123465'} \, , \end{array} CustomerUser => 'ugyfel@pelda.hu',
             OwnerID => 'felhasználónév', # vagy OwnerID => 123,
             # a jegyhez opcionális:
 TN => $TicketObject->TicketCreateNumber(), # opcionális
 Type => 'Incident', # vagy TypeID => 1, nem kötelező
 Service => 'Szolgáltatás A', # vagy ServiceID => 1, nem kötelező
 SLA => 'SLA A', # vagy SLAID => 1, nem kötelező
            ResponsibleID => 123, # nem kötelező
 ArchiveFlag => 'y', # (y|n) nem kötelező
 PendingTime => '2011-12-23 23:05:00', # opcionális (függőben lévő
  állapotoknál)
                                                      # opcionális (függőben lévő
  állapotoknál)
             # a bejegyzéshez kötelező:
             ArticleType => 'note-internal', # note-external|
phone|fax|sms|...
                                                                          # bármilyen e-mail
 típus kizárva
             SenderType => 'agent', # agent|system|
customer
            ContentType \Rightarrow 'text/plain; charset=ISO-8859-2', # vagy opcionális
 karakterkészlet és MIME-típus (például "text/html; charset=UTF-8")
 Subject => 'valamilyen rövid leírás', # kötelező
 Body => 'az üzenet szövege', # kötelező
            HistoryType => 'OwnerUpdate', \#
```
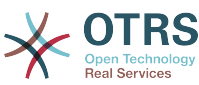

 EmailCustomer|Move|AddNote|PriorityUpdate|WebRequestCustomer|... HistoryComment => 'Valamilyen szabad szöveg!', # a bejegyzéshez opcionális:  $\Rightarrow$  'Valamilyen Ügyintéző <email@pelda.hu>', # nem kötelező, de hasznos To => 'Valamilyen Ügyfél A <ugyfel-a@pelda.hu>', # nem kötelező, de hasznos Cc => 'Valamilyen Ügyfél B <ugyfel-b@pelda.hu>', # nem kötelező, de hasznos ReplyTo 'Valamilyen Ügyfél B <ugyfel-b@pelda.hu>', # nem kötelező,<br>MessageID '<asdasdasd.123@pelda.hu>', # nem kötelező, => '<asdasdasd.123@pelda.hu>', de hasznos InReplyTo => '<asdasdasd.12@pelda.hu>', # nem kötelező, de hasznos References => '<asdasdasd.1@pelda.hu> <asdasdasd.12@pelda.hu>', # nem kötelező, de hasznos<br>NoAgentNotify  $\Rightarrow$  0,  $\Rightarrow$  0, ügyintézői értesítéseket küldeni AutoResponseType => 'auto reply' # auto reject|auto follow up|auto reply/new ticket|auto remove ForceNotificationToUserID =>  $[1, 43, 56]$ ,  $\#$  ha kényszeríteni szeretne valakit ExcludeNotificationToUserID => [ 43,56 ], # ha teljesen ki szeretne zárni valakit az értesítésekből, # el lesz távolítva a bejegyzés To: sorából is, # magasabb prioritás a ForceNotificationToUserID paraméternél ExcludeMuteNotificationToUserID =>  $[43,56]$ ,  $\#$  ugyanaz mint az ExcludeNotificationToUserID paraméternél, # de csak küldés lesz elnémítva, az ügyintéző még látható # lesz a bejegyzés To: sorában  $TimeUnit$   $\implies$  123 # egyéb: DynamicField\_NameX => \$Value, LinkAs => \$LinkType, # Normal, Parent, Child, stb. (megfelelő eredeti jegy) # opcionális, a bejelentkezett felhasználó felhasználó-azonosítójának felülbírálásához }, }, };

A "Name" adja meg a beállított átmenet művelet nevét. Szabadon megválasztható, de utalnia kell a beállított művelet céljára.

A "Title" a jegy címe.

A "Queue" vagy a "QueueID" adja meg az új jegyben használandó várólista nevét vagy azonosítóját.

A "Lock" vagy a "LockID" állítja be a jegy zárolási állapotát.

A "Priority" vagy a "PriorityID" adja meg az új jegyben használandó prioritás nevét vagy azonosítóját.

A "State" vagy a "StatelD" adja meg az új jegyben használandó állapot nevét vagy azonosítóját.

A "CustomerID" az új jegynél beállítandó ügyfél-azonosító.

A "CustomerUser" annak az ügyfélnek a bejelentkező neve, aki hozzá lesz rendelve a jegyben.

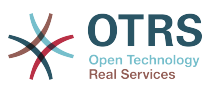

Az "Owner" vagy az "OwnerID" határozza meg annak az ügyintézőnek a bejelentkezési nevét vagy azonosítóját, aki az új jegy tulajdonosa lesz.

A "TN" egy egyéni szám az új jegyhez.

A "Type" vagy a "TypeID" adja meg az új jegyben használandó jegytípus nevét vagy azonosítóját.

A "Service" vagy a "ServiceID" adja meg az új jegyben használandó szolgáltatás nevét vagy azonosítóját.

Az "SLA" vagy az "SLAID" adja meg az új jegyben használandó SLA nevét vagy azonosítóját.

A "ResponsibleID" annak az ügyintézőnek az azonosítója, aki az új jegy felelőse lesz.

A "PendingTime" egy előre meghatározott dátum a jegy függőben lévő időinek beállításához, amikor a jegyállapot egy függőben lévő állapottípushoz tartozik.

A "PendingTimeDiff" egy dinamikus dátum (másodpercben kifejezve a jelenlegi dátumtól/ időtől) a jegy függőben lévő időinek beállításához, amikor a jegyállapot egy függőben lévő állapottípushoz tartozik.

Az "ArticleType" határozza meg a létrehozandó bejegyzés típusát. Lehetséges értékek: phone, fax, sms, webrequest, note-internal, note-external és note-report.

A "SenderType" határozza meg a bejegyzés küldőjének típusát. Lehetséges értékek: agent, system, customer.

A "ContentType" határozza meg a bejegyzés tartalomtípusát. Lehetséges értékek: "text/ plain; charset=ISO-8859-2" vagy bármilyen egyéb karakterkódolás és MIME-típus.

A "Subject" határozza meg a bejegyzés címét. Kötelező.

A "Body" határozza meg a bejegyzés tartalmát. Kötelező.

A "HistoryType" határozza meg az előzménybejegyzés típusát. Lehetséges értékek: AddNote, ArchiveFlagUpdate, Bounce, CustomerUpdate, EmailAgent, EmailCustomer, EscalationResponseTimeNotifyBefore, EscalationResponseTimeStart, EscalationResponseTimeStop, EscalationSolutionTimeNotifyBefore, EscalationSolutionTimeStart, EscalationSolutionTimeStop, EscalationUpdateTimeNotifyBefore, EscalationUpdateTimeStart, EscalationUpdateTimeStop, FollowUp, Forward, Lock, LoopProtection, Merged, Misc, Move, NewTicket, OwnerUpdate, PhoneCallAgent, PhoneCallCustomer, PriorityUpdate, Remove, ResponsibleUpdate, SendAgentNotification, SendAnswer, SendAutoFollowUp, SendAutoReject, SendAutoReply, SendCustomerNotification, ServiceUpdate, SetPendingTime, SLAUpdate, StateUpdate, Subscribe, SystemRequest,<br>TicketDynamicFieldUpdate. TicketLinkAdd. TicketLinkDelete. TimeAccounting. TicketLinkDelete, TimeAccounting, TypeUpdate, Unlock, Unsubscribe, WebRequestCustomer.

A "HistoryComment" határozza meg az előzménybejegyzés tartalmát.

A "From", a "To", a "Cc" és a "ReplyTo" e-mail címeket fogad a fent megadott jelölés szerint.

Az "InReplyTo" és a "References" e-mail üzenet-azonosítókat tartalmaznak.

"NoAgentNotify" - ha 1-re van állítva, akkor az ügyintéző e-mail értesítései nem lesznek kiküldve.

Az "AutoResponseType" a következő értékeket fogadhatja: auto follow up, auto reject, auto remove, auto reply, auto reply/new ticket.

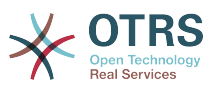

A "ForceNotificationToUserID", az "ExcludeNotificationToUserID" és az "ExcludeMuteNotificationToUserID" olyan felhasználó-azonosítók listáját fogadhatja, amelyek mindig értesítettek, nem értesítettek vagy értesítettként felsoroltak, de valójában nincs értesítési e-mail kiküldve.

A "TimeUnit" a jelenlegi jegybejegyzésbe fektetett idő másodpercben, percben, órában, stb. kifejezve.

A "DynamicField NevX" beállítandó az új jegyben, ahol a DynamicField egy kötelező előtag és a NevX a dinamikus mező neve (jegyszinten, nem bejegyzés szinteken).

A "LinkAs" az új jegy kapcsolatának beállításához való a kezdeményező jeggyel az új jegy nézőpontjából, például: Normal, Parent, Child, stb.

#### **2.4.5.6.4. TicketCustomerSet**

Beállítja egy folyamatjegy ügyfelét. Példa:

```
$Self->{'Process::TransitionAction'} = {
    'AM1' => {
         Name => 'Ügyfél beállítása a tesztelendő ügyfélhez',
         Module => 'Kernel::System::Process::TransitionAction::TicketCustomerSet',
        Config \Rightarrow {
             No \Rightarrow 'teszt',
              User => 'ugyfel-felhasznalo-123',
              # vagy más szavakkal
             # CustomerID \qquad \Rightarrow 'ugyfel123'
              # CustomerUserID => 'ugyfel-felhasznalo-123',
         },
     },
};
```
A "Név" ("Name") adja meg a beállított átmenet művelet nevét.

A "No" vagy a "CustomerID" állítja be az ügyfél ügyfél-azonosítóját.

A "User" vagy a "CustomerUserID" állítja be az ügyfél felhasználónevét.

#### **2.4.5.6.5. TicketLockSet**

Megváltoztatja egy folyamatjegy zárolását. Példa:

```
$Self->{'Process::TransitionAction'} = {
     AM1' \implies \{<br>Name
                 => 'Zár beállítása zárra',
          Module => 'Kernel::System::ProcessManagement::TransitionAction::TicketLockSet',
         Config \Rightarrow {
               Lock => 'lock',
               # vagy
              LockID \implies 2,
          },
     },
};
```
A "Név" ("Name") adja meg a beállított átmenet művelet nevét.

A "Lock" határozza meg a folyamatjegy új zárját.

A "LockID" határozza meg az új zár belső azonosítóját.

#### **2.4.5.6.6. TicketOwnerSet**

Megváltoztatja egy folyamatjegy tulajdonosát. Példa:

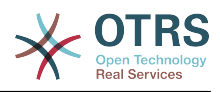

```
$Self->{'Process::TransitionAction'} = {
     'AM1' => {<br>Name
                => 'Tulajdonos beállítása: root@localhost',
         Module => 'Kernel::System::ProcessManagement::TransitionAction::TicketOwnerSet',
        Config \Rightarrow {
              Owner => 'root@localhost',
              # vagy
             0wnerID => 1,
         },
     },
};
```
A "Név" ("Name") adja meg a beállított átmenet művelet nevét.

Az "Owner" adja meg az új tulajdonos bejelentkezési nevét.

Az "OwnerID" adja meg az új tulajdonos belső azonosítóját.

#### **2.4.5.6.7. TicketQueueSet**

Áthelyezi a jegyet egy célvárólistába. Példa:

```
$Self->{'Process::TransitionAction'} = {
    AM1' => {
         Name => 'Várólistába mozgatás: Nyers',
         Module => 'Kernel::System::ProcessManagement::TransitionAction::TicketQueueSet',
        Config \Rightarrow {
              Queue => 'Nyers',
              # vagy
             # QueueID \implies '2',
         },
     },
};
```
A "Név" ("Name") adja meg a beállított átmenet művelet nevét.

A "Queue" adja meg a célvárólista nevét.

A "QueueID" adja meg a célvárólista belső azonosítóját.

#### **2.4.5.6.8. TicketResponsibleSet**

Megváltoztatja egy folyamatjegy felelősét. Példa:

```
$Self->{'Process::TransitionAction'} = {
     'AM1' \implies \{<br>Name
                 => 'Felelős beállítása: root@localhost',
         Module \Rightarrow 'Kernel::System::ProcessManagement::TransitionAction::TicketResponsibleSet',
         Config \Rightarrow {
               Responsible => 'root@localhost',
               # vagy
               ResponsibleID => 1,
          },
     },
\mathbf{R}:
```
A "Név" ("Name") adja meg a beállított átmenet művelet nevét.

A "Responsible" adja meg az új felelős bejelentkezési nevét.

A "ResponsibleID" adja meg az új felelős belső azonosítóját.

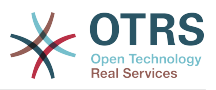

#### **2.4.5.6.9. TicketServiceSet**

Hozzárendel egy szolgáltatást egy folyamatjegyhez. A jegynek rendelkeznie kell egy ügyféllel, és a szolgáltatásnak hozzárendelve kell lennie ahhoz az ügyfélhez. Példa:

```
$Self->f'Process: TransitionAction' } = fAM1 => {<br>Name
               => 'Saját szolgáltatás beállítása',
          Module => 'Kernel::System::ProcessManagement::TransitionAction::TicketServiceSet',
          Config => {
                         => 'Saját szolgáltatás',
              # vagy
             ServiceID \Rightarrow 123,
          },
     },
\vert \cdot \rangle
```
A "Név" ("Name") adja meg a beállított átmenet művelet nevét.

A "Service" határozza meg a folyamatjegy új szolgáltatását. A teljes név kötelező (például NagypapaSzolgaltatas::ApaSzolgaltatas::GyermekSzolgaltatas).

A "ServiceID" határozza meg az új szolgáltatás belső azonosítóját.

#### **2.4.5.6.10. TicketSLASet**

Hozzárendel egy szolgáltatási szint megállapodást egy folyamatjegyhez. A jegynek rendelkeznie kell egy szolgáltatással, és az SLA-nak hozzárendelve kell lennie ahhoz a szolgáltatáshoz. Példa:

```
$Self->{'Process::TransitionAction'} = {
      'TA1' => {
         Name => 'Saját SLA beállítása',
         Module => 'Kernel::System::ProcessManagement::TransitionAction::TicketSLASet',
        Config \Rightarrow {
              SLA => 'Saját SLA',
              # vagy
             SLAID \implies 123,
         },
     },
};
```
A "Név" ("Name") adja meg a beállított átmenet művelet nevét.

Az "SLA" határozza meg a folyamatjegy új szolgáltatási szint megállapodását.

Az "SLAID" határozza meg az új SLA belső azonosítóját.

#### **2.4.5.6.11. TicketStateSet**

Megváltoztatja egy folyamatjegy állapotát. Példa:

```
$Self->{'Process::TransitionAction'} = {
    'AM1' => {
         Name => 'Állapot megváltoztatása nyitottra',
         Module => 'Kernel::System::ProcessManagement::TransitionAction::TicketStateSet',
        Config \Rightarrow {
              State => 'open',
              # vagy
             StateID \Rightarrow 4,
              PendingTimeDiff => 123,
         },
     },
```
};

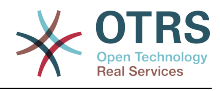

A "Név" ("Name") adja meg a beállított átmenet művelet nevét.

A "State" határozza meg a folyamatjegy új állapotát.

A "StateID" határozza meg az új állapot belső azonosítóját.

A "PendingTimeDiff" csak függőben lévő állapotoknál használható, meghatározza az időeltérést másodpercben, relatívan (az átmenet művelet végrehajtási idejétől relatívan) a beállított jegy várakozó idejétől (például a 3600 azt jelenti, hogy a várakozási idő 1 óra, miután az átmenet művelet végre lett hajtva).

### **2.4.5.6.12. TicketTitleSet**

Beállítja egy folyamatjegy jegycímét. Példa:

```
$Self->{'Process::TransitionAction'} = {
    AM1' => {
         Name => 'Jegycím beállítása Jegycímre',
         Module => 'Kernel::System::ProcessManagement::TransitionAction::TicketTitleSet',
        Config \Rightarrow {
             Title => 'Jegycím',
         },
     },
};
```
A "Név" ("Name") adja meg a beállított átmenet művelet nevét.

A "Title" adja meg a jegy új címét.

### **2.4.5.6.13. TicketTypeSet**

Beállítja egy folyamatjegy jegytípusát. Példa:

```
$Self->{'Process::TransitionAction'} = {
    ^{\circ}AM1' => {
         Name => 'Jegytípus beállítása alapértelmezettre',
          Module => 'Kernel::System::ProcessManagement::TransitionAction::TicketTypeSet',
         Config \Rightarrow {<br>Type
                       => 'alapértelmezett',
              # vagy
             # TypeID => '1',
          },
     },
};
```
A "Név" ("Name") adja meg a beállított átmenet művelet nevét.

A "Type" adja meg a jegytípus nevét.

A "TypeID" adja meg a jegytípus belső azonosítóját.

## **2.4.6. Hozzáférés-vezérlési listák (ACL-ek)**

ACL-ek segítségével korlátozhatja a kiválasztható értékeket a folyamatjegyekben. Nézze meg az [ACL hivatkozás](#page-228-0) szakaszt is a teljes jegy ACL szintaxisának leírásához.

## **2.4.6.1. ACL-beállítások**

ACL-eket csak a Kernel/Config.pm fájlban lehet meghatározni. Példa:

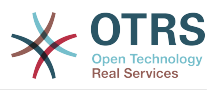

```
$Self->{TicketAcl}->{'001-ACL-FolyamatTulajdonsagok'} = {
      Properties => {
           Process \Rightarrow {
                \text{Process} \text{EntityID} \implies [ 'F1' ],<br>ActivityEntityID \implies [ 'T1' ],
                ActivityEntityID
                 ActivityDialogEntityID => ['TP1'],
            }
      },
     Possible \Rightarrow {
           ActivityDialog => ['TP1', 'TP3'],
\vert \hspace{.8cm} \vert,
      PossibleNot => {
           ActivityDialog => ['TP3'],
      },
};
```
## **2.4.6.2. 001-ACL-FolyamatTulajdonsagok**

Az ACL-szabály neve. További információkért az ACL-szabályokról úgy általában nézzen utána [az ACL-kézikönyvben](#page-221-0).

#### **2.4.6.3. Folyamat**

Ez az a szakasz, amely annak ellenőrzéséhez használható, hogy egy ACL-t alkalmazni kelle. Ha a megadott értékekkel rendelkezik, akkor a szabály alkalmazásra kerül. A következő értékek használhatók:

#### **2.4.6.3.1. ProcessEntityID**

Egy folyamat azonosítója, amely a folyamat. Akkor illeszkedik, ha a jegy hozzá van rendelve ehhez a folyamathoz.

#### **2.4.6.3.2. ActivityEntityID**

A tevékenység azonosítója, amelyhez a folyamatjegy jelenleg hozzá van rendelve.

#### **2.4.6.3.3. ActivityDialogEntityID**

A tevékenység párbeszéd azonosítója, amely jelenleg nyitott egy folyamatjegynél.

#### **2.4.6.4. Possible/PossibleNot tevékenység párbeszéd**

Itt adhatja meg a tevékenység párbeszéd azonosítók listáját. Ez a lista fogja korlátozni a lehetséges tevékenység párbeszédeket, amelyeket felkínálnak a felhasználónak a jegynagyítás maszkban.

A "Possible" sorolja fel azokat a tevékenység párbeszédeket, amelyek megengedettek. A fenti beállítás a beállított tevékenység párbeszédek listájának csak a "TP1" és a "TP3" elemét fogja engedélyezni.

A "PossibleNot" sorolja fel azokat a tevékenység párbeszédeket, amelyek nem megengedettek. A fenti példában a beállítás el fogja távolítani a "TP3" elemet a beállított tevékenység párbeszédek listájából.

A mind a "Possible", mind a "PossibleNot" meg van adva, akkor a beállított tevékenység párbeszédek listáját először a "Possible" fogja szűrni, a példánkban csak a "TP1" és a "TP3" elemet meghagyva. Ezután a "PossibleNot" lesz alkalmazva, és kiszűri a "TP3" elemet azért, hogy csak a "TP1" maradjon meg, és jelenjen meg lehetséges tevékenység párbeszédként, amelyet a felhasználó használhat.

Ha több ACL-szabály illeszkedik, akkor az összes illeszkedő szabály metszete lesz kiszámítva a lehetséges tevékenység párbeszédek meghatározásához. Példa:

Beállított tevékenység párbeszédek: "TP1", "TP2", "TP3", "TP4", "TP5", "TP6", "TP7".

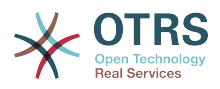

```
$Self->{TicketAcl}->{'001-ACL-Allapot'} = {
     Properties => {
         Ticket => \overline{f}Status => 'új',
          }
     },
    Possible \Rightarrow {
         ActivityDialog => ['TP1', 'TP2', 'TP3', 'TP6', 'TP7'],
     },
};
$Self->{TicketAcl}->{'002-ACL-Varolista'} = {
     Properties => {
         Ticket \Rightarrow {
               Queue => ['Nyers']
          }
     },
    Possible \Rightarrow {
         ActivityDialog \implies ['TP2', 'TP3', 'TP4', 'TP7'],
     },
};
$Self->{TicketAcl}->{'003-ACL-Prioritas'} = {
     Properties => {
         Ticket \Rightarrow {
               Priority => ['3 normal']
          }
     },
     PossibleNot => {
         ActivityDialog => ['TP3', 'TP4'],
     },
};
```
Ha egy folyamatjegy "új" állapottal rendelkezik, a "Nyers" várólistában van és a prioritása "3 normál", akkor mindhárom ACL-szabály illeszkedni fog.

Az első szabály csökkenti a tevékenység párbeszédeket erről: "TP1", "TP2", "TP3", "TP4" "TP5", "TP6", "TP7" erre: "TP1", "TP2", "TP3", "TP6", "TP7", és kitiltja a "TP4" és a "TP5" elemet.

A második szabály most tovább fogja csökkenteni a megmaradt tevékenység párbeszédeket. A példánkban "TP2", "TP3" és "TP7" fog megmaradni.

Most a harmadik szabály fogja tovább csökkenteni a listát a "PossibleNot" által. A "TP3" eltávolításra kerül a listából. A "TP4" nincs eltávolítva, mivel nem volt a lista első helyén. Végül "TP2" és "TP7" marad meg lehetséges tevékenység párbeszédként, amelyeket a felhasználó felhasználhat.

Lehetséges a korlátozni azokat a folyamatokat is, amelyek megjeleníthetők az "Új folyamatjegy" képernyőn. A funkcionalitás hasonló a tevékenység párbeszédek korlátozásához egy kivétellel: az ACL-ek csak a felhasználókon alapulhatnak.

Nézze meg a lenti példákat:

```
$Self->{TicketAcl}->{'200-ACL-Folyamat'} = {
      # illesztési tulajdonságok
      Properties => {
          User \Rightarrow {
               UserID => [2, 3],
           },
\vert \hspace{.8cm} \vert,
     Possible \Rightarrow {
        Process => [ 'F1', 'F2', 'F3'],
      },
      PossibleNot => {
         Process \Rightarrow ['F4'],
      },
};
```
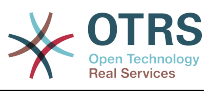

```
$Self->{TicketAcl}~>> {'201-ACL-Folyamat'} = { # illesztési tulajdonságok
     Properties => {
         User \Rightarrow {
              Group_rw => [ 'Saját csoport' ],
          },
     },
    Possible \Rightarrow {
         Process => ['F1', 'F2', 'F3'],
     },
     PossibleNot => {
        Process \Rightarrow ['F4'],
     },
};
```

```
$Self->{TicketAcl}->{'202-ACL-Folyamat'} = {
     # illesztési tulajdonságok
      Properties => {
          User \Rightarrow {
                Role => [ 'Saját szerep' ],
          },
     },
     Possible \Rightarrow {
         Process => ['F1', 'F2', 'F3'],
      },
      PossibleNot => {
         Process \Rightarrow ['F4'],
     },
\vert \cdot \rangle
```
## **2.5. Példafolyamat importálása**

## **2.5.1. Importálás**

Az *AdminProcessManagement* képernyőn található egy *Példafolyamat* felületi elem, ahol megtalálhatja a legjobb gyakorlatok szerinti példafolyamatokat. Jelenleg csak az *Alkalmazás a kilépéshez* folyamat érhető el, de további példafolyamatokat találhat az **OTRS Business Solution™** csomagban.

## **5.24. ábra - Példafolyamat importálása felületi elem**

```
Example processes
Here you can activate best practice example
processes. Please note that some additional
configuration may be required.
 Application for leave
Overwrite existing entities
 ↥
           Import example process
```
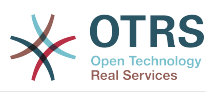

Válasszon folyamatot a legördülő menüből, és kattintson a *Példafolyamat importálása* gombra. A folyamat importálása után ne felejtse el telepíteni a változtatásokat.

# **3. Saját témák létrehozása**

Létrehozhatja a saját témáit, így oly módon használhatja az elrendezést az OTRS webes előtétprogramján, ahogy csak szeretné. Saját témák létrehozásához személyre kell szabnia a sablonok kimenetét az igényei szerint.

A kimeneti sablonok szintaxisának és szerkezetének további információi megtalálhatók a <http://otrs.github.io/doc> címen elérhető fejlesztői kézikönyvben, különösen a *[sablonok](http://otrs.github.io/doc/manual/developer/stable/en/html/TemplatingMechanism.html)* fejezetben.

Példaként hajtsa végre a következő lépéseket egy új "Vállalat" nevű téma létrehozásához:

1. Hozzon létre egy Kernel/Output/HTML/Templates/Company nevű könyvtárat, és másoljon át a Kernel/Output/HTML/Templates/Standard mappából minden olyan fájlt az új mappába, amelyet meg szeretne változtatni.

## **Fontos**

Csak azokat a fájlokat másolja át, amelyeket ténylegesen megváltoztatott. Az OTRS automatikusan be fogja szerezni a hiányzó fájlokat a szabványos témából. Ez sokkal könnyebbé fogja tenni a későbbiekben a frissítést.

- 2. Szabja személyre a Kernel/Output/HTML/Templates/Company könyvtárban lévő fájlokat, és változtassa meg az elrendezést az igényei szerint.
- 3. Az új téma aktiválásához adja hozzá azokat a rendszerbeállításokban a [Frontend::Themes](#page-353-0) alá.

Most az új témának használhatónak kell lennie. A [személyes beállítások](#page-69-0) oldalon keresztül tudja kiválasztani.

## **Figyelem**

Ne változtassa meg az OTRS-sel szállított témafájlokat, mivel azok a változtatások el fognak veszni egy frissítés után. Csak a fent leírt lépések végrehajtásával hozzon létre saját témákat.

# **4. Az OTRS előtétprogram honosítása**

Az OTRS keretrendszer honosításának eljárásai, a követendő lépések egy új nyelvi fordítás létrehozásához, valamint a fordítás személyre szabásának eljárásai megtalálhatók a ["Nyelvi fordítások"](http://otrs.github.io/doc/manual/developer/stable/en/html/translate.html) fejezetben a <http://otrs.github.io/doc> címen elérhető fejlesztői kézikönyvben.

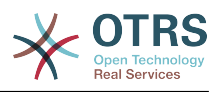

# **6. fejezet - Teljesítmény hangolás**

Az alábbiakban kerül bemutatásra a teljesítményfokozó technikák listája az OTRS telepítéshez, beleértve a beállítást, kódolást, memóriahasználatot és a továbbiakat.

# **1. OTRS**

Számos lehetőség van az OTRS teljesítményének javítására.

## **1.1. TicketIndexModule**

Két háttérprogram modul létezik az indexhez a jegy várólista nézeténél:

- A Kernel::System::Ticket::IndexAccelerator::RuntimeDB (alapértelmezett) használatával minden egyes várólista nézetet röptében állít elő a jegytáblából. Nem lesz teljesítmény problémája, amíg nincs körülbelül 60.000 nyitott jegye a rendszeren.
- A legerőteljesebb modult, Kernel::System::Ticket::IndexAccelerator::StaticDB modult kell használnia, amikor körülbelül 80.000 nyitott jegye van. Ez egy további ticket index táblát használ, amely úgy működik mint egy nézet. Használja a bin/otrs.Console.pl Maint::Ticket::QueueIndexRebuild parancsfájlt egy kezdeti index előállításához a háttérprogramok átkapcsolása után.

Az IndexAccelerator beállítását a rendszerbeállításokban változtathatja meg.

## **1.2. TicketStorageModule**

Két különböző háttérprogram modul létezik a jegy vagy bejegyzés tárolásához:

• Állítsa be a Kernel::System::Ticket::ArticleStorageDB modult (alapértelmezett) a mellékletek, stb. adatbázisban történő tárolásához. Megjegyzés: ne használja nagy beállításokkal.

Előnye: Ha a webkiszolgáló felhasználója nem az "otrs" felhasználó, akkor ezen modul használata elkerüli a fájljogosultsági problémákat.

Hátránya: Nem tanácsos a mellékleteket adatbázisban tárolni. Ügyeljen arra, hogy az adatbázis képes legyen nagy objektumokat tárolni. Például állítsa be a "set-variable = max allowed packet=8M" MySQL beállítást 8 MB méretű objektumok tárolásához (az alapértelmezett 2M).

• Állítsa be a Kernel::System::Ticket::ArticleStorageFS modult a mellékletek, stb. helyi fájlrendszeren történő tárolásához. Megjegyzés: ajánlott nagy beállításoknál.

Előnye: Gyors!

Hátránya: A webkiszolgáló felhasználójának az "otrs" felhasználónak kell lennie. Ezenfelül ha több előtétprogram kiszolgálója van, akkor meg kell győződnie arról, hogy a fájlrendszer meg van-e osztva a kiszolgálók között. Helyezze azt egy NFS megosztásra vagy inkább egy SAN vagy hasonló megoldásra.

Megjegyzés: Átkapcsolhat röptében az egyik háttérprogramról egy másikra. A háttérprogramot a rendszerbeállításokban kapcsolhatja át, és azután futtassa le a bin/otrs.Console.pl Admin::Article::StorageSwitch parancssori segédprogramot

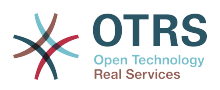

a bejegyzések átrakásához az adatbázisból a fájlrendszerre vagy fordítva. A *--target* kapcsolót használhatja a cél háttérprogram megadásához. Vegye figyelembe, hogy a teljes folyamat futtatása számottevő ideig eltarthat a meglévő bejegyzések számától és az elérhető processzorteljesítménytől és/vagy hálózati kapacitástól függően.

shell> bin/otrs.Console.pl Admin::Article::StorageSwitch --target ArticleStorageFS

*Parancsfájl: Tároló háttérprogramok átkapcsolása adatbázisról fájlrendszerre.*

Ha a régi mellékleteket az adatbázisban szeretné tárolni, akkor bekapcsolhatja a Ticket::StorageModule::CheckAllBackends rendszerbeállítási lehetőséget annak biztosításához, hogy az OTRS továbbra is megtalálja azokat.

## **1.3. Jegyek archiválása**

Mivel az OTRS használható vizsgálatigazoló rendszerként, emiatt a lezárt jegyek törlése nem lenne jó ötlet. Ezért megvalósítottunk egy olyan szolgáltatást, amely lehetővé teszi a jegyek archiválását.

Azok a jegyek, amelyek bizonyos feltételekre illeszkednek, megjelölhetők "archiváltként". Ezek a jegyek nem lesznek hozzáférhetők, ha egy szabályos jegykeresést hajt végre, vagy egy általános ügyintéző feladatot futtat. Magának a rendszernek többé nem kell foglalkoznia a jegyek hatalmas mennyiségével, mivel csak a "legújabb" jegyeket kell figyelembe venni az OTRS használatakor. Ez egy hatalmas teljesítménynövekedést eredményezhet nagy rendszereknél.

Az archiválás funkció használatához egyszerűen kövesse ezeket a lépéseket:

1. Kapcsolja be az archiváló rendszert a rendszerbeállításokban

Az adminisztrációs oldalon menjen a rendszerbeállításokhoz, és válassza ki a Ticket csoportot. A Core::Ticket alcsoportban keresse meg a Ticket::ArchiveSystem beállítást, amely alapértelmezetten "Nem" értékre van állítva. Változtassa meg ezt a beállítást "Igen" értékre, és mentse el a változtatást.

2. Határozzon meg egy általános ügyintéző feladatot

Az adminisztrációs oldalon válassza ki az Általános ügyintézőt, és ott adja hozzá az új feladatot.

a. Feladat-beállítások

Adjon egy nevet az archiválási feladatnak, és válassza ki a megfelelő beállításokat a feladat ütemezéséhez.

b. Jegyszűrő

A jegyszűrő olyan jegyeket keres, amelyek illeszkednek a kiválasztott feltételekre. Lehet, hogy jó ötlet lenne csak azokat a lezárt állapotú jegyeket archiválni, amelyeket néhány hónappal ezelőtt zártak le.

c. Jegyművelet

Ebben a szakaszban állítsa be a "Kijelölt jegyek archiválása" címkéjű mezőt "jegyek archiválása" értékre.

d. Mentse el a feladatot

Az oldal végén találni fog egy lehetőséget a feladat elmentéséhez.

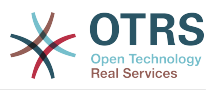

#### e. Érintett jegyek

A rendszer minden olyan jegyet meg fog jeleníteni, amelyek archiválásra kerülnek az általános ügyintéző feladat végrehajtásakor.

3. Jegykeresés

Amikor jegyeket keres, akkor a rendszer alapértelmezetten olyan jegyekre keres, amelyek nincsenek archiválva. Ha az archivált jegyekben is szeretne keresni, akkor egyszerűen adja hozzá az "archívum keresést", mialatt keresési feltételeket határoz meg.

## **1.4. Gyorsítótár**

Az OTRS rengeteg átmeneti adatot gyorsítótáraz az /opt/otrs/var/tmp könyvtárban. Győződjön meg arról, hogy ez egy nagy teljesítményű fájlrendszert és tárolót használe. Ha elegendő RAM van a gépben, akkor megpróbálhatja ezt a könyvtárat egy memórialemezre áttenni ehhez hasonlóan:

```
shell> /opt/otrs/bin/otrs.Console.pl Maint::Session::DeleteAll
shell> /opt/otrs/bin/otrs.Console.pl Maint::Cache::Delete
shell> sudo mount -o size=16G -t tmpfs none /opt/otrs/var/tmp
```
# állandó csatolási pont hozzáadása a /etc/fstab fájlban

## **Megjegyzés**

Ne feledje, hogy ez egy nem állandó tároló, amely el fog veszi a kiszolgáló újraindításakor. Az összes munkamenete (ha a fájlrendszeren tárolja azokat) és a gyorsítótárazott adatok el fognak veszni.

Elérhető egy központosított memcached alapú gyorsítótár háttérprogram is, amely megvásárolható az OTRS csoporttól.

## **2. Adatbázis**

Az adatbázis-problémák a használt adatbázis szerint változnak. Tanulmányozza az adatbázisa dokumentációját, vagy nézzék meg az adatbázis adminisztrátorral.

## **2.1. MySQL**

Ha MyISAM típusú MySQL táblát használ (amely az alapértelmezett), és egy tábla nagy részét törölte, vagy ha sok változtatást végzett egy változó hosszúságú sorokkal rendelkező táblán (olyan táblákon, amelyeknek VARCHAR, BLOB vagy TEXT oszlopaik vannak), akkor töredezettség-mentesítenie kell az adatfájlt (táblákat) az "optimize" paranccsal.

Ezt akkor kell megpróbálnia, ha a mysqld démonnak hatalmas processzoridőre van szüksége. Optimalizálja a következő táblákat: ticket, ticket history és article (lásd a lenti parancsfájlt).

```
shell> mysql -u user -p database
mysql> optimize table ticket;
mysql> optimize table ticket_history;
mysql> optimize table article;
```
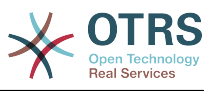

*Parancsfájl: Adatbázistáblák optimalizálása.*

## **2.2. PostgreSQL**

A PostgreSQL legjobban a PostgreSQL adatkönyvtárában lévő postgresql.conf fájl módosításával hangolható. Ha tanácsot szeretne, hogy hogyan kell ezt megtenni, nézze meg a következő cikkeket:

- <http://www.revsys.com/writings/postgresql-performance.html>
- <http://varlena.com/GeneralBits/Tidbits/perf.html>
- [http://varlena.com/GeneralBits/Tidbits/annotated\\_conf\\_e.html](http://varlena.com/GeneralBits/Tidbits/annotated_conf_e.html)

Ha teljesítmény még mindig nem kielégítő, akkor azt javasoljuk, hogy csatlakozzon a PostgreSQL (angol nyelvű) teljesítmény levelezőlistájához ([http://www.postgresql.org/](http://www.postgresql.org/community/lists/) [community/lists/\)](http://www.postgresql.org/community/lists/), és ott tegye fel a kérdéseit. A PostgreSQL listán lévő emberek nagyon barátságosak és valószínűleg tudnak segíteni.

# **3. Webkiszolgáló**

Természetesen a mod\_perl 2.0 [\(http://perl.apache.org/\)](http://perl.apache.org/) modult kell használnia. Sokkal gyorsabb (~ \* 100) mint a puszta CGI. De több RAM-ot igényel.

## **3.1. Előre kiépített adatbázis-kapcsolatok**

Az adatbázis-kapcsolatok előre kiépíthetők a webkiszolgáló indításakor. Ez időt spórol (lásd: README.webserver).

## **3.2. Előre betöltött modulok - startup.pl**

Használja a scripts/apache2-perl-startup.pl indítási parancsfájlt az előre betöltött vagy előre lefordított Perl-modulokhoz a mod\_perl webkiszolgálón, hogy gyorsabb legyen és kisebb memórialábnyommal rendelkezzen (lásd: README.webserver).

## **3.3. Perl-modulok újratöltése, amikor frissülnek a lemezen**

Alapértelmezetten az Apache::Reload van használatban a scripts/apache2 httpd.include.conf fájlban. Tiltsa ezt le, és 8%-kal nagyobb sebessége lesz. De ne felejtse el újraindítani a webkiszolgálót, ha valamilyen modult telepít az OTRS csomagkezelőjén keresztül, vagy valamilyen értéket megváltoztat a rendszerbeállításokban vagy a Kernel/Config.pm fájlban. Fontos: ez azt is jelentené, hogy nem tudja az OTRS csomagkezelőt a webes felületen keresztül használni, hanem a parancssori változatot kell használnia - bin/otrs.PackageManager.pl.

## **3.4. A megfelelő stratégia választása**

Ha nagyobb telepítéssel rendelkezik (például 1000-nél több új jegy naponta és több mint 40 ügyintéző), akkor jó ötlet a mod\_perl felhasználói útmutatójában a teljesítményről szóló fejezet elolvasása [\(http://perl.apache.org/docs/2.0/user/index.html\)](http://perl.apache.org/docs/2.0/user/index.html).

## **3.5. mod\_gzip/mod\_deflate**

Ha kicsi a sávszélessége, akkor használja a mod\_deflate modult az Apache2 webkiszolgálóhoz. Ha van egy 45 kB méretű HTML-oldala, akkor a mod\_gzip/mod\_deflate

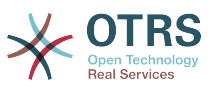

nagyjából 7 kB méretűre tömöríti össze. Ennek az a hátránya, hogy megnöveli a kiszolgáló oldali terhelést.

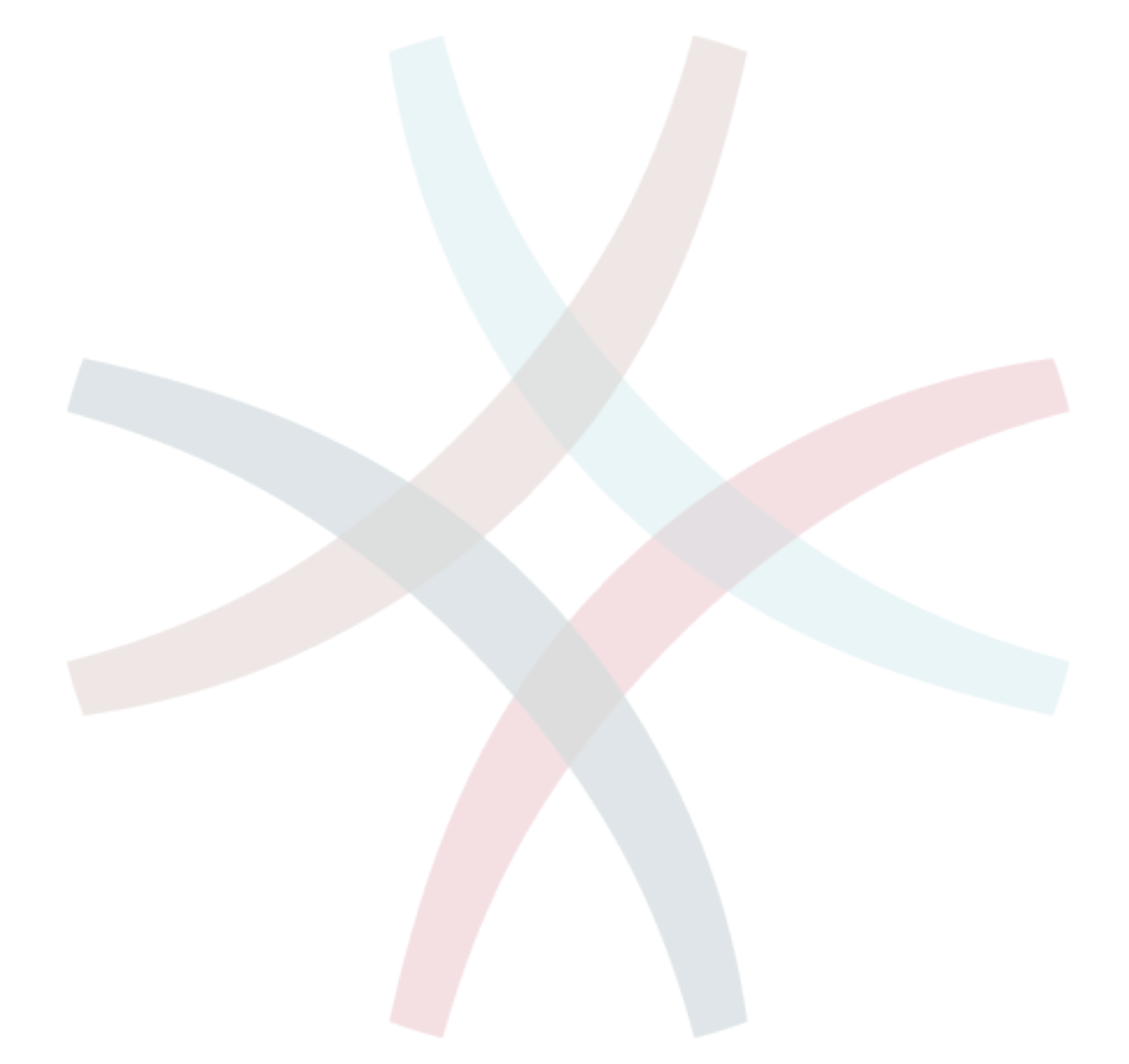

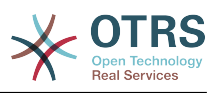

# **A. függelék - További erőforrások**

#### **otrs.com**

Az OTRS weboldala a forráskóddal, dokumentációval és hírekkel a [www.otrs.com](https://www.otrs.com/) címen érhető el. Itt a hivatalos szakmai szolgáltatásokkal és az OTRS adminisztrátorképzési szemináriumokkal kapcsolatos információkat is megtalálja az OTRS csoporttól, az OTRS készítőjétől.

#### **Levelezőlisták**

### **A.1. táblázat - Levelezőlisták**

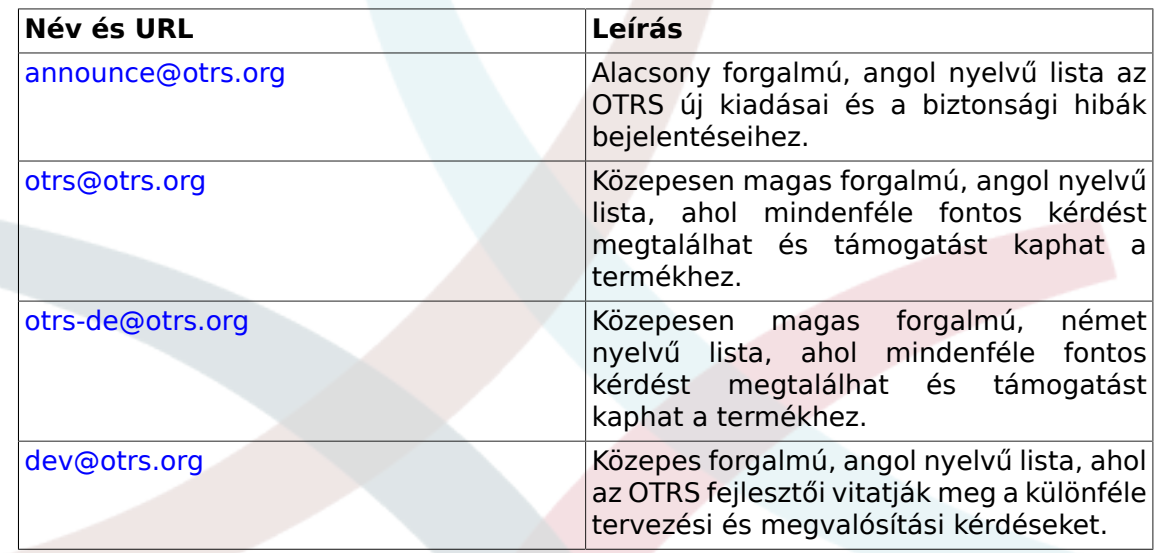

#### **Fordítások**

Segíthet az OTRS lefordításában a saját nyelvére a [Transifex](https://www.transifex.com/otrs/OTRS/) oldalon.

#### **Hibakövetés**

A szoftverproblémák jelentéséhez látogasson el a <http://bugs.otrs.org/> oldalra (lásd a lenti ábrát). Kérjük, hogy vegye tudomásul a hiba és a beállítási probléma közti különbséget. A beállítási problémák olyan esetek, amelyekkel a rendszer beállításakor szembesül, vagy általános kérdések az OTRS használatára vonatkozóan. A hibajelentéseket csak olyan hibáknál kell használni, amelyek az OTRS forráskódjával vagy egyéb nyílt forrású OTRS modulokkal kapcsolatosak. A beállítási problémáknál vagy az [OTRS-től elérhető kereskedelmi támogatást,](https://www.otrs.com/solutions/) vagy a nyilvános levelezőlistákat használja.
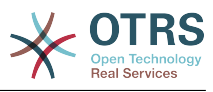

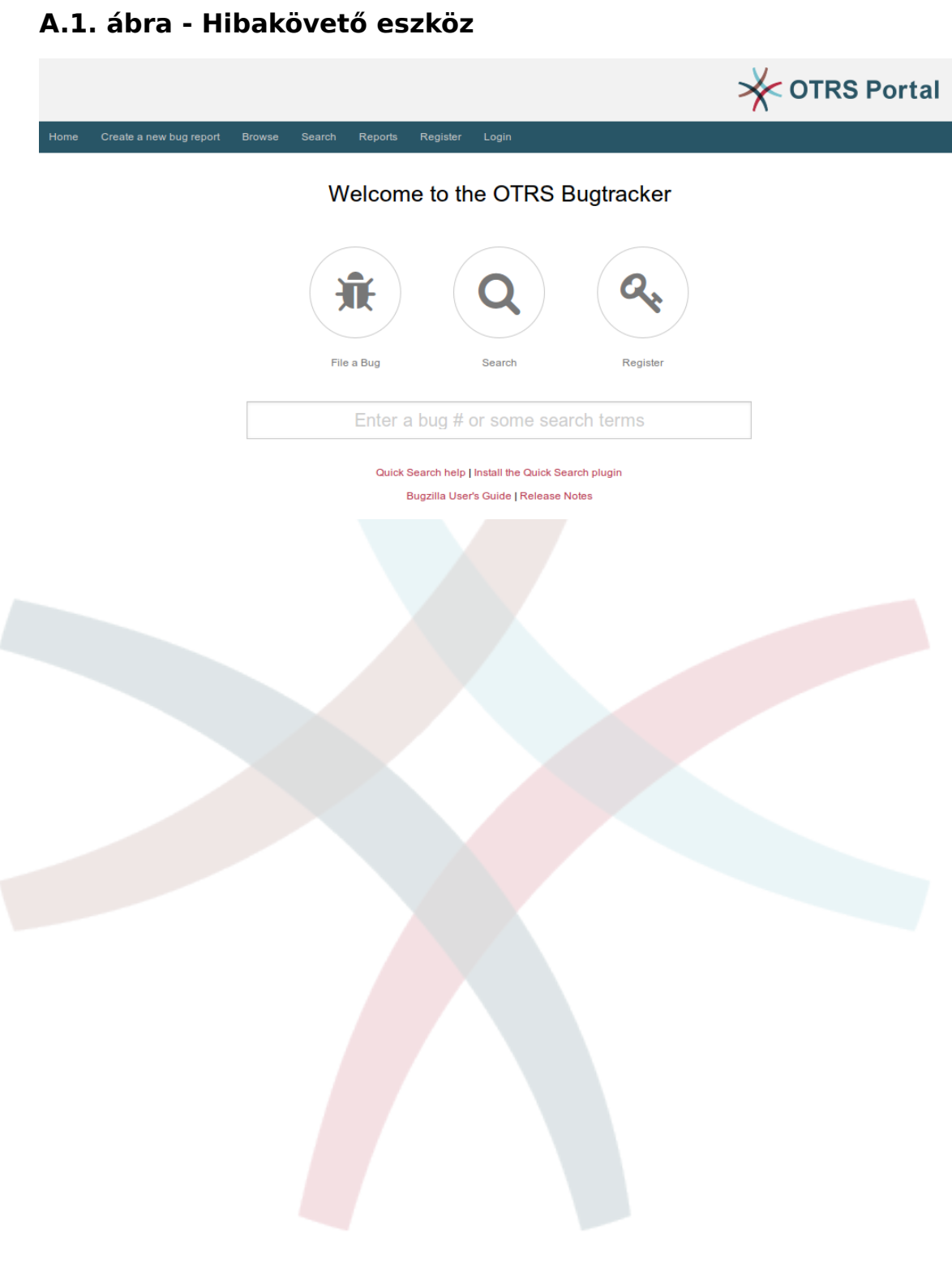

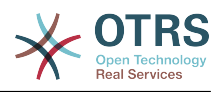

# **B. függelék - Beállítási lehetőségek hivatkozása**

# **1. CloudService**

# **CloudService → CloudService::Admin::ModuleRegistration**

# **CloudService::Admin::Module###100-SupportDataCollector**

Cloud service admin module registration for the transport layer.

Alapértelmezett érték:

```
 $Self->{'CloudService::Admin::Module'}->{'100-SupportDataCollector'} = {
   'ConfigDialog' => 'AdminCloudServiceSupportDataCollector',
   'Description' => 'Configure sending of support data to OTRS Group for improved
  support.',
  'Icon' \Rightarrow 'fa fa-compass' 'Name' => 'Support data collector'
\vert \cdot \rangle
```
#### **CloudService::Admin::Module###200-SMS**

Cloud service admin module registration for the transport layer.

Alapértelmezett érték:

```
 $Self->{'CloudService::Admin::Module'}->{'200-SMS'} = {
   'ConfigDialog' => 'AdminCloudServiceSMS',
   'Description' => 'This will allow the system to send text messages via SMS.',
   'Icon' => 'fa fa-mobile',
   'IsOTRSBusiness' => '1',
   'Name' => 'SMS'
};
```
# **CloudService → Core**

#### **CloudServices::Disabled**

Disables the communication between this system and OTRS Group servers that provides cloud services. If active, some functionality will be lost such as system registration, support data sending, upgrading to and use of OTRS Business Solution™, OTRS Verify™, OTRS News and product News dashboard widgets, among others.

Ez a beállítás alapértelmezetten nincs bekapcsolva.

Alapértelmezett érték:

```
 $Self->{'CloudServices::Disabled'} = '0';
```
## **CloudService → Frontend::Agent::ModuleNotify**

#### **Frontend::NotifyModule###1000-CloudServicesDisabled**

Defines the module to display a notification if cloud services are disabled.

Ez a beállítás nem kapcsolható ki.

```
 $Self->{'Frontend::NotifyModule'}->{'1000-CloudServicesDisabled'} = {
   'Group' => 'admin',
   'Module' => 'Kernel::Output::HTML::Notification::AgentCloudServicesDisabled'
};
```
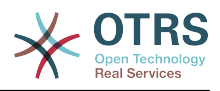

# **2. Daemon**

# **Daemon → Core::Daemon::ModuleRegistration**

#### **DaemonModules###SchedulerGenericAgentTaskManager**

The daemon registration for the scheduler generic agent task manager.

Ez a beállítás nem kapcsolható ki.

Alapértelmezett érték:

```
 $Self->{'DaemonModules'}->{'SchedulerGenericAgentTaskManager'} = {
   'Module' => 'Kernel::System::Daemon::DaemonModules::SchedulerGenericAgentTaskManager'
};
```
#### **DaemonModules###SchedulerCronTaskManager**

The daemon registration for the scheduler cron task manager.

Ez a beállítás nem kapcsolható ki.

Alapértelmezett érték:

```
 $Self->{'DaemonModules'}->{'SchedulerCronTaskManager'} = {
   'Module' => 'Kernel::System::Daemon::DaemonModules::SchedulerCronTaskManager'
};
```
#### **DaemonModules###SchedulerFutureTaskManager**

The daemon registration for the scheduler future task manager.

Ez a beállítás nem kapcsolható ki.

Alapértelmezett érték:

```
 $Self->{'DaemonModules'}->{'SchedulerFutureTaskManager'} = {
   'Module' => 'Kernel::System::Daemon::DaemonModules::SchedulerFutureTaskManager'
\vert \cdot \rangle
```
#### **DaemonModules###SchedulerTaskWorker**

The daemon registration for the scheduler task worker.

Ez a beállítás nem kapcsolható ki.

Alapértelmezett érték:

```
 $Self->{'DaemonModules'}->{'SchedulerTaskWorker'} = {
   'Module' => 'Kernel::System::Daemon::DaemonModules::SchedulerTaskWorker'
};
```
## **Daemon → Core::Log**

#### **Daemon::Log::DaysToKeep**

Defines the number of days to keep the daemon log files.

Ez a beállítás alapértelmezetten nincs bekapcsolva.

Alapértelmezett érték:

```
 $Self->{'Daemon::Log::DaysToKeep'} = '1';
```
#### **Daemon::Log::STDOUT**

If enabled the daemon will redirect the standard output stream to a log file.

Ez a beállítás nem kapcsolható ki.

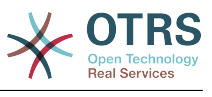

\$Self->{'Daemon::Log::STDOUT'} = '0';

#### **Daemon::Log::STDERR**

If enabled the daemon will redirect the standard error stream to a log file.

Ez a beállítás nem kapcsolható ki.

Alapértelmezett érték:

\$Self->{'Daemon::Log::STDERR'} = '1';

# **Daemon → Core::Web**

#### **Loader::Agent::CommonCSS###001-Daemon**

List of CSS files to always be loaded for the agent interface.

Ez a beállítás nem kapcsolható ki.

Alapértelmezett érték:

```
$Self->{'Loader::Agent::CommonCSS'}->{'001-Daemon'} = 'Core.Agent.Daemon.css'
];
```
#### **Loader::Agent::CommonJS###001-Daemon**

List of JS files to always be loaded for the agent interface.

Ez a beállítás nem kapcsolható ki.

Alapértelmezett érték:

```
 $Self->{'Loader::Agent::CommonJS'}->{'001-Daemon'} = [
   'Core.Agent.Daemon.js'
];
```
# **Daemon → Daemon::SchedulerCronTaskManager::Task**

**Daemon::SchedulerCronTaskManager::Task###CoreCacheCleanup**

Delete expired cache from core modules.

Alapértelmezett érték:

```
 $Self->{'Daemon::SchedulerCronTaskManager::Task'}->{'CoreCacheCleanup'} = {
   'Function' => 'CleanUp',
  'MaximumParallelInstances' => '1'
   'Module' => 'Kernel::System::Cache',
  'Params' \Rightarrow [
     'Expired',
     '1'
\vert,
  'Schedule' = > '20 0 * * 0', 'TaskName' => 'CoreCacheCleanup'
};
```
**Daemon::SchedulerCronTaskManager::Task###WebUploadCacheCleanup** Delete expired upload cache hourly.

```
 $Self->{'Daemon::SchedulerCronTaskManager::Task'}->{'WebUploadCacheCleanup'} = {
   'Function' => 'FormIDCleanUp',
  'MaximumParallelInstances' => '1'
   'Module' => 'Kernel::System::Web::UploadCache',
 'Params' => [],
 'Schedule' => '46 * * * *',
   'TaskName' => 'WebUploadCacheCleanup'
};
```
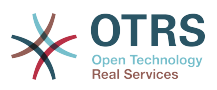

#### **Daemon::SchedulerCronTaskManager::Task###LoaderCacheDelete** Delete expired loader cache weekly (Sunday mornings).

Alapértelmezett érték:

```
 $Self->{'Daemon::SchedulerCronTaskManager::Task'}->{'LoaderCacheDelete'} = {
   'Function' => 'CacheDelete',
  'MaximumParallelInstances' => '1'
   'Module' => 'Kernel::System::Loader',
 'Params' => [],
 'Schedule' => '30 0 * * 0',
   'TaskName' => 'LoaderCacheDelete'
};
```
#### **Daemon::SchedulerCronTaskManager::Task###FetchMail**

Fetch emails via fetchmail.

Ez a beállítás alapértelmezetten nincs bekapcsolva.

Alapértelmezett érték:

```
 $Self->{'Daemon::SchedulerCronTaskManager::Task'}->{'FetchMail'} = {
   'Function' => 'Fetch',
  'MaximumParallelInstances' => '1'
   'Module' => 'Kernel::System::FetchMail',
 'Params' => [],
 'Schedule' => '*/5 * * * *',
 'TaskName' => 'FetchMail'
\vert \} ;
```
#### **Daemon::SchedulerCronTaskManager::Task###FetchMailSSL**

Fetch emails via fetchmail (using SSL).

Ez a beállítás alapértelmezetten nincs bekapcsolva.

Alapértelmezett érték:

```
 $Self->{'Daemon::SchedulerCronTaskManager::Task'}->{'FetchMailSSL'} = {
   'Function' => 'Fetch',
   'MaximumParallelInstances' => '1',
   'Module' => 'Kernel::System::FetchMail',
  'Params' \Rightarrow [
     'SSL',
     '1'
\vert,
  Schedule' \implies '*/5 * * * *'
   'TaskName' => 'FetchMailSSL'
};
```
#### **Daemon::SchedulerCronTaskManager::Task###GenerateDashboardStats** Generate dashboard statistics.

Alapértelmezett érték:

```
 $Self->{'Daemon::SchedulerCronTaskManager::Task'}->{'GenerateDashboardStats'} = {
   'Function' => 'Execute',
   'MaximumParallelInstances' => '1',
   'Module' => 'Kernel::System::Console::Command::Maint::Stats::Dashboard::Generate',
 'Params' => [],
 'Schedule' => '5 * * * *',
 'TaskName' => 'GenerateDashboardStats'
};
```
#### **Daemon::SchedulerCronTaskManager::Task###EscalationCheck**

Triggers ticket escalation events and notification events for escalation.

```
 $Self->{'Daemon::SchedulerCronTaskManager::Task'}->{'EscalationCheck'} = {
  'Function' => 'Execute',
```
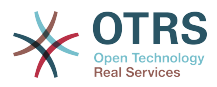

```
 'MaximumParallelInstances' => '1',
 'Module' => 'Kernel::System::Console::Command::Maint::Ticket::EscalationCheck',
 'Params' => [],
 'Schedule' => '*/5 * * * *',
   'TaskName' => 'EscalationCheck'
\mathbf{R}:
```
#### **Daemon::SchedulerCronTaskManager::Task###TicketPendingCheck**

Process pending tickets.

Alapértelmezett érték:

```
 $Self->{'Daemon::SchedulerCronTaskManager::Task'}->{'TicketPendingCheck'} = {
   'Function' => 'Execute',
   'MaximumParallelInstances' => '1',
   'Module' => 'Kernel::System::Console::Command::Maint::Ticket::PendingCheck',
 'Params' => [],
 'Schedule' => '45 */2 * * *',
  'TaskName' => 'TicketPendingCheck'
};
```
#### **Daemon::SchedulerCronTaskManager::Task###SpoolMailsReprocess**

Reprocess mails from spool directory that could not be imported in the first place.

Alapértelmezett érték:

```
 $Self->{'Daemon::SchedulerCronTaskManager::Task'}->{'SpoolMailsReprocess'} = {
   'Function' => 'Execute',
   'MaximumParallelInstances' => '1',
   'Module' =>
  'Kernel::System::Console::Command::Maint::PostMaster::SpoolMailsReprocess',
  'Params' \Rightarrow [],
 'Schedule' => '10 0 * * *',
 'TaskName' => 'SpoolMailsReprocess'
\mathbf{R}:
```
#### **Daemon::SchedulerCronTaskManager::Task###MailAccountFetch**

Fetch incoming emails from configured mail accounts.

Alapértelmezett érték:

```
 $Self->{'Daemon::SchedulerCronTaskManager::Task'}->{'MailAccountFetch'} = {
   'Function' => 'Execute',
  'MaximumParallelInstances' => '1'
  'Module' => 'Kernel::System::Console::Command::Maint::PostMaster::MailAccountFetch',
 'Params' => [],
 'Schedule' => '*/10 * * * *',
  'TaskName' => 'MailAccountFetch'
};
```
**Daemon::SchedulerCronTaskManager::Task###TicketAcceleratorRebuild** Rebuild the ticket index for AgentTicketQueue.

Alapértelmezett érték:

```
 $Self->{'Daemon::SchedulerCronTaskManager::Task'}->{'TicketAcceleratorRebuild'} = {
   'Function' => 'TicketAcceleratorRebuild',
   'MaximumParallelInstances' => '1',
   'Module' => 'Kernel::System::Ticket',
 'Params' => [],
 'Schedule' => '01 01 * * *',
  'TaskName' => 'TicketAcceleratorRebuild'
};
```
**Daemon::SchedulerCronTaskManager::Task###SessionDeleteExpired** Delete expired sessions.

Alapértelmezett érték:

\$Self->{'Daemon::SchedulerCronTaskManager::Task'}->{'SessionDeleteExpired'} = {

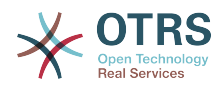

```
 'Function' => 'Execute',
   'MaximumParallelInstances' => '1',
   'Module' => 'Kernel::System::Console::Command::Maint::Session::DeleteExpired',
 'Params' => [],
 'Schedule' => '55 */2 * * *',
   'TaskName' => 'SessionDeleteExpired'
};
```
**Daemon::SchedulerCronTaskManager::Task###TicketUnlockTimeout**

Unlock tickets that are past their unlock timeout.

Alapértelmezett érték:

```
 $Self->{'Daemon::SchedulerCronTaskManager::Task'}->{'TicketUnlockTimeout'} = {
   'Function' => 'Execute',
   'MaximumParallelInstances' => '1',
   'Module' => 'Kernel::System::Console::Command::Maint::Ticket::UnlockTimeout',
 'Params' => [],
 'Schedule' => '35 * * * *',
   'TaskName' => 'TicketUnlockTimeout'
};
```
**Daemon::SchedulerCronTaskManager::Task###RenewCustomerSMIMECertificates**

Renew existing SMIME certificates from customer backend. Note: SMIME and SMIME::FetchFromCustomer needs to be active in SysConfig and customer backend needs to be configured to fetch UserSMIMECertificate attribute.

Alapértelmezett érték:

```
 $Self->{'Daemon::SchedulerCronTaskManager::Task'}->{'RenewCustomerSMIMECertificates'} =
 {
   'Function' => 'Execute',
   'MaximumParallelInstances' => '1',
   'Module' =>
  'Kernel::System::Console::Command::Maint::SMIME::CustomerCertificate::Renew',
 'Params' => [],
 'Schedule' => '02 02 * * *',
   'TaskName' => 'RenewCustomerSMIMECertificates'
};
```
#### **Daemon::SchedulerCronTaskManager::Task###Custom1**

Executes a custom command or module. Note: if module is used, function is required.

Ez a beállítás alapértelmezetten nincs bekapcsolva.

Alapértelmezett érték:

```
 $Self->{'Daemon::SchedulerCronTaskManager::Task'}->{'Custom1'} = {
  'Function' \Rightarrow 'MaximumParallelInstances' => '1',
  'Module' => ' 'Params' => [],
 'Schedule' => '* * * * *',
 'TaskName' => 'Custom1'
};
```
#### **Daemon::SchedulerCronTaskManager::Task###Custom2**

Executes a custom command or module. Note: if module is used, function is required.

Ez a beállítás alapértelmezetten nincs bekapcsolva.

```
 $Self->{'Daemon::SchedulerCronTaskManager::Task'}->{'Custom2'} = {
   'Function' => '',
   'MaximumParallelInstances' => '1',
  'Module' => '',
 'Params' => [],
 'Schedule' => '* * * * *',
```
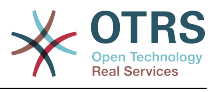

```
 'TaskName' => 'Custom2'
};
```
#### **Daemon::SchedulerCronTaskManager::Task###Custom3**

Executes a custom command or module. Note: if module is used, function is required.

Ez a beállítás alapértelmezetten nincs bekapcsolva.

Alapértelmezett érték:

```
 $Self->{'Daemon::SchedulerCronTaskManager::Task'}->{'Custom3'} = {
  'Function' => ' 'MaximumParallelInstances' => '1',
   'Module' => '',
 'Params' => [],
 'Schedule' => '* * * * *',
   'TaskName' => 'Custom3'
};
```
#### **Daemon::SchedulerCronTaskManager::Task###Custom4**

Executes a custom command or module. Note: if module is used, function is required.

Ez a beállítás alapértelmezetten nincs bekapcsolva.

Alapértelmezett érték:

```
 $Self->{'Daemon::SchedulerCronTaskManager::Task'}->{'Custom4'} = {
  'Function' => ' 'MaximumParallelInstances' => '1',
  'Module' => ''
 'Params' => [],
 'Schedule' => '* * * * *',
   'TaskName' => 'Custom4'
};
```
#### **Daemon::SchedulerCronTaskManager::Task###Custom5**

Executes a custom command or module. Note: if module is used, function is required.

Ez a beállítás alapértelmezetten nincs bekapcsolva.

Alapértelmezett érték:

```
 $Self->{'Daemon::SchedulerCronTaskManager::Task'}->{'Custom5'} = {
   'Function' \Rightarrow 'MaximumParallelInstances' => '1',
   'Module' => '',
  'Params' => [],<br>'Schedule' => '* * * * *',
  'Schedule' =>
   'TaskName' => 'Custom5'
};
```
#### **Daemon::SchedulerCronTaskManager::Task###Custom6**

Executes a custom command or module. Note: if module is used, function is required.

Ez a beállítás alapértelmezetten nincs bekapcsolva.

Alapértelmezett érték:

```
 $Self->{'Daemon::SchedulerCronTaskManager::Task'}->{'Custom6'} = {
  'Function' \Rightarrow 'MaximumParallelInstances' => '1',
  'Module' \Rightarrow ''
 'Params' => [],
 'Schedule' => '* * * * *',
 'TaskName' => 'Custom6'
};
```
#### **Daemon::SchedulerCronTaskManager::Task###Custom7**

Executes a custom command or module. Note: if module is used, function is required.

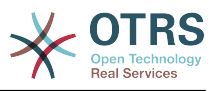

Ez a beállítás alapértelmezetten nincs bekapcsolva.

Alapértelmezett érték:

```
 $Self->{'Daemon::SchedulerCronTaskManager::Task'}->{'Custom7'} = {
  'Function' \Rightarrow 'MaximumParallelInstances' => '1',
  'Module' => '',
 'Params' => [],
 'Schedule' => '* * * * *',
  'TaskName' => 'Custom7'
```
};

#### **Daemon::SchedulerCronTaskManager::Task###Custom8**

Executes a custom command or module. Note: if module is used, function is required.

Ez a beállítás alapértelmezetten nincs bekapcsolva.

Alapértelmezett érték:

```
 $Self->{'Daemon::SchedulerCronTaskManager::Task'}->{'Custom8'} = {
  'Function' => ' 'MaximumParallelInstances' => '1',
  'Module' => ',
 'Params' => [],
 'Schedule' => '* * * * *',
   'TaskName' => 'Custom8'
};
```
#### **Daemon::SchedulerCronTaskManager::Task###Custom9**

Executes a custom command or module. Note: if module is used, function is required.

Ez a beállítás alapértelmezetten nincs bekapcsolva.

Alapértelmezett érték:

```
 $Self->{'Daemon::SchedulerCronTaskManager::Task'}->{'Custom9'} = {
   'Function' =>
   'MaximumParallelInstances' => '1',
   'Module' => '',
  'Params' => [],<br>'Schedule' => '* * * * *'.
  'Schedule' =>
   'TaskName' => 'Custom9'
\vert \cdot \vert
```
#### **Daemon::SchedulerCronTaskManager::Task###GenericAgentFile1**

Run file based generic agent jobs (Note: module name need needs to be specified in -configuration-module param e.g. "Kernel::System::GenericAgent").

Ez a beállítás alapértelmezetten nincs bekapcsolva.

Alapértelmezett érték:

```
 $Self->{'Daemon::SchedulerCronTaskManager::Task'}->{'GenericAgentFile1'} = {
   'Function' => 'Execute',
   'MaximumParallelInstances' => '1',
   'Module' => 'Kernel::System::Console::Command::Maint::GenericAgent::Run',
   'Params' => [
     '--configuration-module',
     '<ModuleName>'
\vert,
 'Schedule' => '*/20 * * * *'
   'TaskName' => 'GenericAgentFile1'
};
```
#### **Daemon::SchedulerCronTaskManager::Task###GenericAgentFile2**

Run file based generic agent jobs (Note: module name need needs to be specified in -configuration-module param e.g. "Kernel::System::GenericAgent").

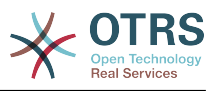

#### Ez a beállítás alapértelmezetten nincs bekapcsolva.

Alapértelmezett érték:

```
 $Self->{'Daemon::SchedulerCronTaskManager::Task'}->{'GenericAgentFile2'} = {
   'Function' => 'Execute',
   'MaximumParallelInstances' => '1',
   'Module' => 'Kernel::System::Console::Command::Maint::GenericAgent::Run',
  'Params' => [ '--configuration-module',
     '<ModuleName>'
\vert,
 'Schedule' => '*/20 * * * *',
   'TaskName' => 'GenericAgentFile2'
};
```
#### **Daemon::SchedulerCronTaskManager::Task###GenericAgentFile3**

Run file based generic agent jobs (Note: module name need needs to be specified in -configuration-module param e.g. "Kernel::System::GenericAgent").

Ez a beállítás alapértelmezetten nincs bekapcsolva.

Alapértelmezett érték:

```
 $Self->{'Daemon::SchedulerCronTaskManager::Task'}->{'GenericAgentFile3'} = {
   'Function' => 'Execute',
   'MaximumParallelInstances' => '1',
   'Module' => 'Kernel::System::Console::Command::Maint::GenericAgent::Run',
   'Params' => [
     '--configuration-module',
     '<ModuleName>'
\vert,
 'Schedule' => '*/20 * * * *',
   'TaskName' => 'GenericAgentFile3'
};
```
#### **Daemon::SchedulerCronTaskManager::Task###GenericAgentFile4**

Run file based generic agent jobs (Note: module name need needs to be specified in -configuration-module param e.g. "Kernel::System::GenericAgent").

Ez a beállítás alapértelmezetten nincs bekapcsolva.

Alapértelmezett érték:

```
 $Self->{'Daemon::SchedulerCronTaskManager::Task'}->{'GenericAgentFile4'} = {
   'Function' => 'Execute',
   'MaximumParallelInstances' => '1',
   'Module' => 'Kernel::System::Console::Command::Maint::GenericAgent::Run',
   'Params' => [
     '--configuration-module',
     '<ModuleName>'
  ],
  \frac{1}{15}Schedule' => '*/20 * * * *'
   'TaskName' => 'GenericAgentFile4'
};
```
#### **Daemon::SchedulerCronTaskManager::Task###GenericAgentFile5**

Run file based generic agent jobs (Note: module name need needs to be specified in -configuration-module param e.g. "Kernel::System::GenericAgent").

Ez a beállítás alapértelmezetten nincs bekapcsolva.

```
 $Self->{'Daemon::SchedulerCronTaskManager::Task'}->{'GenericAgentFile5'} = {
  'Function' => 'Execute',
  'MaximumParallelInstances' => '1',
  'Module' => 'Kernel::System::Console::Command::Maint::GenericAgent::Run',
  'Params' => [
```
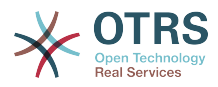

```
 '--configuration-module',
     '<ModuleName>'
   ],
  Schedule' => '*/20 * * * * * 'TaskName' => 'GenericAgentFile5'
};
```
### **Daemon::SchedulerCronTaskManager::Task###RegistrationUpdateSend**

Sends registration information to OTRS group.

Ez a beállítás nem változtatható meg.

Alapértelmezett érték:

```
 $Self->{'Daemon::SchedulerCronTaskManager::Task'}->{'RegistrationUpdateSend'} = {
   'Function' => 'Execute',
   'MaximumParallelInstances' => '1',
   'Module' => 'Kernel::System::Console::Command::Maint::Registration::UpdateSend',
 'Params' => [],
 'Schedule' => '30 * * * *',
   'TaskName' => 'RegistrationUpdateSend'
};
```
**Daemon::SchedulerCronTaskManager::Task###SupportDataCollectAsynchronous** Collect support data for asynchronous plug-in modules.

Ez a beállítás nem változtatható meg.

Alapértelmezett érték:

```
 $Self->{'Daemon::SchedulerCronTaskManager::Task'}->{'SupportDataCollectAsynchronous'} =
 {
   'Function' => 'Execute',
   'MaximumParallelInstances' => '1',
   'Module' =>
  'Kernel::System::Console::Command::Maint::SupportData::CollectAsynchronous',
 'Params' => [],<br>'Schedule' => '1 * * * *'
 'Schedule' => '1 * * * *',
 'TaskName' => 'SupportDataCollectAsynchronous'
};
```

```
Daemon::SchedulerCronTaskManager::Task###OTRSBusinessEntitlementCheck
   Checks the entitlement status of OTRS Business Solution™.
```
Ez a beállítás nem változtatható meg.

Alapértelmezett érték:

```
 $Self->{'Daemon::SchedulerCronTaskManager::Task'}->{'OTRSBusinessEntitlementCheck'} = 
  {
   'Function' => 'Execute',
   'MaximumParallelInstances' => '1',
 'Module' => 'Kernel::System::Console::Command::Maint::OTRSBusiness::EntitlementCheck',
 'Params' => [],
\blacksquare 'Schedule' => '25,45 */1 * * *',
   'TaskName' => 'OTRSBusinessEntitlementCheck'
\vert \cdot \vert
```
**Daemon::SchedulerCronTaskManager::Task###OTRSBusinessAvailabilityCheck** Checks the availability of OTRS Business Solution™ for this system.

Ez a beállítás nem változtatható meg.

```
 $Self->{'Daemon::SchedulerCronTaskManager::Task'}->{'OTRSBusinessAvailabilityCheck'} = 
 {
   'Function' => 'Execute',
   'MaximumParallelInstances' => '1',
```
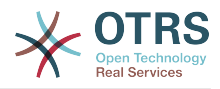

```
 'Module' =>
  'Kernel::System::Console::Command::Maint::OTRSBusiness::AvailabilityCheck',
 'Params' => [],
\blacksquare 'Schedule' => '15,35,55 */1 * * *',
 'TaskName' => 'OTRSBusinessAvailabilityCheck'
};
```
# **Daemon → Daemon::SchedulerGenericAgentTaskManager**

#### **Daemon::SchedulerGenericAgentTaskManager::TicketLimit**

Defines the maximum number of affected tickets per job.

Ez a beállítás nem kapcsolható ki.

Alapértelmezett érték:

\$Self->{'Daemon::SchedulerGenericAgentTaskManager::TicketLimit'} = '4000';

#### **Daemon::SchedulerGenericAgentTaskManager::SleepTime**

Defines a sleep time in microseconds between tickets while they are been processed by a job.

Ez a beállítás nem kapcsolható ki.

Alapértelmezett érték:

\$Self->{'Daemon::SchedulerGenericAgentTaskManager::SleepTime'} = '0';

## **Daemon → Daemon::SchedulerGenericInterfaceTaskManager**

#### **Daemon::SchedulerGenericInterfaceTaskManager::FutureTaskTimeDiff**

Defines the default the number of seconds (from current time) to re-schedule a generic interface failed task.

Ez a beállítás nem kapcsolható ki.

Alapértelmezett érték:

\$Self->{'Daemon::SchedulerGenericInterfaceTaskManager::FutureTaskTimeDiff'} = '300';

## **Daemon → Daemon::SchedulerTaskWorker**

#### **Daemon::SchedulerTaskWorker::MaximumWorkers**

Defines the maximum number of tasks to be executed as the same time.

Ez a beállítás nem kapcsolható ki.

Alapértelmezett érték:

\$Self->{'Daemon::SchedulerTaskWorker::MaximumWorkers'} = '5';

#### **Daemon::SchedulerTaskWorker::NotificationRecipientEmail**

Specifies the email addresses to get notification messages from scheduler tasks.

Ez a beállítás nem kapcsolható ki.

Alapértelmezett érték:

\$Self->{'Daemon::SchedulerTaskWorker::NotificationRecipientEmail'} = 'root@localhost';

# **Daemon → Frontend::Admin::ModuleRegistration**

#### **Frontend::Module###AgentDaemonInfo**

Frontend module registration for the agent interface.

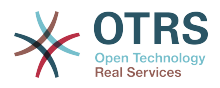

#### Alapértelmezett érték:

```
 $Self->{'Frontend::Module'}->{'AgentDaemonInfo'} = {
   'Description' => 'Admin',
  'Group' => [ 'admin'
\vert,
   'Title' => 'Shows information on how to start OTRS Daemon'
};
```
# **Daemon → Frontend::Agent::ModuleNotify**

#### **Frontend::NotifyModule###8000-Daemon-Check**

Defines the module to display a notification in the agent interface if the OTRS Daemon is not running.

Alapértelmezett érték:

```
 $Self->{'Frontend::NotifyModule'}->{'8000-Daemon-Check'} = {
   'Module' => 'Kernel::Output::HTML::Notification::DaemonCheck'
};
```
# **3. DynamicFields**

# **DynamicFields → DynamicFields::Driver::Registration**

#### **DynamicFields::Driver###Text**

DynamicField backend registration.

Alapértelmezett érték:

```
 $Self->{'DynamicFields::Driver'}->{'Text'} = {
   'ConfigDialog' => 'AdminDynamicFieldText',
   'DisplayName' => 'Text',
   'Module' => 'Kernel::System::DynamicField::Driver::Text'
};
```
**DynamicFields::Driver###TextArea**

DynamicField backend registration.

Alapértelmezett érték:

```
 $Self->{'DynamicFields::Driver'}->{'TextArea'} = {
 'ConfigDialog' => 'AdminDynamicFieldText',
 'DisplayName' => 'Textarea',
   'Module' => 'Kernel::System::DynamicField::Driver::TextArea'
};
```
#### **DynamicFields::Driver###Checkbox**

DynamicField backend registration.

Alapértelmezett érték:

```
 $Self->{'DynamicFields::Driver'}->{'Checkbox'} = {
   'ConfigDialog' => 'AdminDynamicFieldCheckbox',
   'DisplayName' => 'Checkbox',
   'Module' => 'Kernel::System::DynamicField::Driver::Checkbox'
\mathbf{R}:
```
#### **DynamicFields::Driver###Dropdown**

DynamicField backend registration.

```
 $Self->{'DynamicFields::Driver'}->{'Dropdown'} = {
  'ConfigDialog' => 'AdminDynamicFieldDropdown',
```
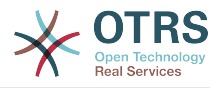

```
 'DisplayName' => 'Dropdown',
   'Module' => 'Kernel::System::DynamicField::Driver::Dropdown'
};
```
## **DynamicFields::Driver###DateTime**

DynamicField backend registration.

Alapértelmezett érték:

```
 $Self->{'DynamicFields::Driver'}->{'DateTime'} = {
 'ConfigDialog' => 'AdminDynamicFieldDateTime',
 'DisplayName' => 'Date / Time',
   'Module' => 'Kernel::System::DynamicField::Driver::DateTime'
};
```

```
DynamicFields::Driver###Date
```
DynamicField backend registration.

Alapértelmezett érték:

```
 $Self->{'DynamicFields::Driver'}->{'Date'} = {
 'ConfigDialog' => 'AdminDynamicFieldDateTime',
 'DisplayName' => 'Date',
   'Module' => 'Kernel::System::DynamicField::Driver::Date'
};
```
#### **DynamicFields::Driver###Multiselect**

DynamicField backend registration.

Alapértelmezett érték:

```
 $Self->{'DynamicFields::Driver'}->{'Multiselect'} = {
 'ConfigDialog' => 'AdminDynamicFieldMultiselect',
 'DisplayName' => 'Multiselect',
   'ItemSeparator' => ', ',
   'Module' => 'Kernel::System::DynamicField::Driver::Multiselect'
};
```
# **DynamicFields → DynamicFields::ObjectType::Registration**

#### **DynamicFields::ObjectType###CustomerCompany**

DynamicField object registration.

Alapértelmezett érték:

```
 $Self->{'DynamicFields::ObjectType'}->{'CustomerCompany'} = {
   'DisplayName' => 'Customer',
   'Module' => 'Kernel::System::DynamicField::ObjectType::CustomerCompany',
 'Prio' => '120',
 'UseObjectName' => '1'
};
```
#### **DynamicFields::ObjectType###CustomerUser**

DynamicField object registration.

Alapértelmezett érték:

```
 $Self->{'DynamicFields::ObjectType'}->{'CustomerUser'} = {
   'DisplayName' => 'Customer User',
   'Module' => 'Kernel::System::DynamicField::ObjectType::CustomerUser',
 'Prio' => '130',
 'UseObjectName' => '1'
\vert \cdot \vert
```
#### **DynamicFields::ObjectType###Article**

DynamicField object registration.

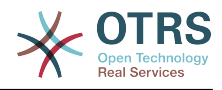

```
 $Self->{'DynamicFields::ObjectType'}->{'Article'} = {
 'DisplayName' => 'Article',
 'Module' => 'Kernel::System::DynamicField::ObjectType::Article',
   'Prio' => '110'
\vert \cdot \rangle
```
**DynamicFields::ObjectType###Ticket**

DynamicField object registration.

Alapértelmezett érték:

```
 $Self->{'DynamicFields::ObjectType'}->{'Ticket'} = {
   'DisplayName' => 'Ticket',
   'Module' => 'Kernel::System::DynamicField::ObjectType::Ticket',
   'Prio' => '100'
};
```
# **DynamicFields → Frontend::Admin::ModuleRegistration**

#### **Frontend::Module###AdminDynamicField**

Frontend module registration for the agent interface.

Alapértelmezett érték:

```
 $Self->{'Frontend::Module'}->{'AdminDynamicField'} = {
   'Description' => 'This module is part of the admin area of OTRS.',
  'Group' => [ 'admin'
   ],
  'Loader' => {
     'CSS' => [
       'Core.Agent.Admin.DynamicField.css'
\begin{array}{ccc} \end{array},
      'JavaScript' => [
        'Core.Agent.Admin.DynamicField.js'
     ]
   },
   'NavBarModule' => {
     'Block' => 'Ticket',
    'Description' => 'Create and manage dynamic fields.'
      'Module' => 'Kernel::Output::HTML::NavBar::ModuleAdmin',
     'Name' => 'Dynamic Fields',
    'Prio' \implies '1000' },
 'NavBarName' => 'Admin',
 'Title' => 'Dynamic Fields GUI'
};
```
# **Frontend::Module###AdminDynamicFieldText**

Frontend module registration for the agent interface.

Alapértelmezett érték:

```
 $Self->{'Frontend::Module'}->{'AdminDynamicFieldText'} = {
   'Description' => 'This module is part of the admin area of OTRS.',
   'Group' \Rightarrow [
      'admin'
   ],
   'Loader' => {
      'JavaScript' => [
       'Core.Agent.Admin.DynamicField.js',
        'Core.Agent.Admin.DynamicFieldText.js'
     ]
   },
   'Title' => 'Dynamic Fields Text Backend GUI'
\mathbf{R}:
```
## **Frontend::Module###AdminDynamicFieldCheckbox**

Frontend module registration for the agent interface.

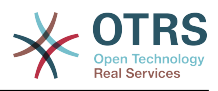

Alapértelmezett érték:

```
 $Self->{'Frontend::Module'}->{'AdminDynamicFieldCheckbox'} = {
   'Description' => 'This module is part of the admin area of OTRS.',
   'Group' => [
     'admin'
   ],
   'Loader' => {
     'JavaScript' => [
        'Core.Agent.Admin.DynamicField.js',
        'Core.Agent.Admin.DynamicFieldCheckbox.js'
     ]
   },
   'Title' => 'Dynamic Fields Checkbox Backend GUI'
};
```
#### **Frontend::Module###AdminDynamicFieldDropdown**

Frontend module registration for the agent interface.

Alapértelmezett érték:

```
 $Self->{'Frontend::Module'}->{'AdminDynamicFieldDropdown'} = {
   'Description' => 'This module is part of the admin area of OTRS.',
   'Group' => [
      'admin'
   ],
    'Loader' => {
      'CSS' => [
        'Core.Agent.Admin.DynamicField.css'
\begin{array}{ccc} \end{array},
     'JavaScript' => [
       'Core.Agent.Admin.DynamicField.js',
        'Core.Agent.Admin.DynamicFieldDropdown.js'
     ]
   },
   'Title' => 'Dynamic Fields Drop-down Backend GUI'
};
```
## **Frontend::Module###AdminDynamicFieldDateTime**

Frontend module registration for the agent interface.

#### Alapértelmezett érték:

```
 $Self->{'Frontend::Module'}->{'AdminDynamicFieldDateTime'} = {
 'Description' => 'This module is part of the admin area of OTRS.',
   'Group' => [
     'admin'
  ],
 'Loader' => {
 'CSS' => [
       'Core.Agent.Admin.DynamicField.css'
    ],
     'JavaScript' => [
       'Core.Agent.Admin.DynamicField.js',
       'Core.Agent.Admin.DynamicFieldDateTime.js'
    ]
 },
 'Title' => 'Dynamic Fields Date Time Backend GUI'
};
```
#### **Frontend::Module###AdminDynamicFieldMultiselect**

Frontend module registration for the agent interface.

```
 $Self->{'Frontend::Module'}->{'AdminDynamicFieldMultiselect'} = {
 'Description' => 'This module is part of the admin area of OTRS.
  'Group' => [
    'admin'
 ],
```
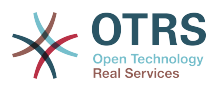

```
'Loader' => {
     'CSS<sup>'</sup> => [
         'Core.Agent.Admin.DynamicField.css'
\begin{array}{ccc} \end{array},
 'JavaScript' => [
        'Core.Agent.Admin.DynamicField.js',
         'Core.Agent.Admin.DynamicFieldMultiselect.js'
      ]
 },
 'Title' => 'Dynamic Fields Multiselect Backend GUI'
\mathbf{R}:
```
# **DynamicFields → Frontend::Agent::Preferences**

## **PreferencesGroups###DynamicField**

Defines the config parameters of this item, to be shown in the preferences view.

Ez a beállítás alapértelmezetten nincs bekapcsolva.

Alapértelmezett érték:

```
 $Self->{'PreferencesGroups'}->{'DynamicField'} = {
  'Active' \Rightarrow '1',
  'Block' => 'Input',
   'Column' => 'Other Settings',
   'Data' => '[% Env("UserDynamicField_NameX") %]',
  'Key' => 'Default value for NameX',
  'Label' => 'NameX'
   'Module' => 'Kernel::Output::HTML::Preferences::Generic',
  'PrefKey' => 'UserDynamicField_NameX',
   'Prio' => '7000'
};
```
## **PreferencesGroups###DynamicFieldsOverviewPageShown**

Parameters for the pages (in which the dynamic fields are shown) of the dynamic fields overview.

Alapértelmezett érték:

```
 $Self->{'PreferencesGroups'}->{'DynamicFieldsOverviewPageShown'} = {
'Active' => '0',
 'Column' => 'Other Settings',
  'Data' \Rightarrow {
    '10' => '10',
    '15' => '15''20' => '20',
    '25' => '25',
    '30' \implies '30', '35' => '35'
   },
   'DataSelected' => '25',
   'Key' => 'Dynamic fields limit per page for Dynamic Fields Overview',
   'Label' => 'Dynamic Fields Overview Limit',
   'Module' => 'Kernel::Output::HTML::Preferences::Generic',
   'PrefKey' => 'AdminDynamicFieldsOverviewPageShown',
   'Prio' => '8000'
\mathfrak{p} :
```
# **4. Framework**

## **Framework → Core**

#### **SecureMode**

Disables the web installer (http://yourhost.example.com/otrs/installer.pl), to prevent the system from being hijacked. If set to "No", the system can be reinstalled and the current basic configuration will be used to pre-populate the questions within the

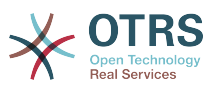

installer script. If not active, it also disables the GenericAgent, PackageManager and SQL Box.

Ez a beállítás nem kapcsolható ki.

Alapértelmezett érték:

\$Self->{'SecureMode'} = '0';

#### **Frontend::DebugMode**

Enables or disables the debug mode over frontend interface.

Alapértelmezett érték:

\$Self->{'Frontend::DebugMode'} = '0';

#### **Frontend::AjaxDebug**

Delivers extended debugging information in the frontend in case any AJAX errors occur, if enabled.

Ez a beállítás nem kapcsolható ki.

Alapértelmezett érték:

\$Self->{'Frontend::AjaxDebug'} = '0';

#### **Frontend::TemplateCache**

Enables or disables the caching for templates. WARNING: Do NOT disable template caching for production environments for it will cause a massive performance drop! This setting should only be disabled for debugging reasons!

Ez a beállítás nem kapcsolható ki.

Alapértelmezett érték:

\$Self->{'Frontend::TemplateCache'} = '1';

#### **ConfigLevel**

Sets the configuration level of the administrator. Depending on the config level, some sysconfig options will be not shown. The config levels are in in ascending order: Expert, Advanced, Beginner. The higher the config level is (e.g. Beginner is the highest), the less likely is it that the user can accidentally configure the system in a way that it is not usable any more.

Ez a beállítás nem kapcsolható ki.

Alapértelmezett érték:

 $$Self->{'ConfigLevel'} = '100';$ 

#### **ConfigImportAllowed**

Controls if the admin is allowed to import a saved system configuration in SysConfig.

Ez a beállítás nem kapcsolható ki.

Alapértelmezett érték:

\$Self->{'ConfigImportAllowed'} = '1';

#### **ProductName**

Defines the name of the application, shown in the web interface, tabs and title bar of the web browser.

Ez a beállítás nem kapcsolható ki.

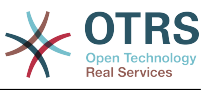

```
 $Self->{'ProductName'} = 'OTRS 6';
```
#### **SystemID**

Defines the system identifier. Every ticket number and http session string contains this ID. This ensures that only tickets which belong to your system will be processed as follow-ups (useful when communicating between two instances of OTRS).

Ez a beállítás nem kapcsolható ki.

Alapértelmezett érték:

 $$Self->{'SystemID'} = '10';$ 

#### **FQDN**

Defines the fully qualified domain name of the system. This setting is used as a variable, OTRS\_CONFIG\_FQDN which is found in all forms of messaging used by the application, to build links to the tickets within your system.

Ez a beállítás nem kapcsolható ki.

Alapértelmezett érték:

\$Self->{'FQDN'} = 'yourhost.example.com';

#### **SupportDataCollector::HTTPHostname**

Defines the HTTP hostname for the support data collection with the public module 'PublicSupportDataCollector' (e.g. used from the OTRS Daemon).

Ez a beállítás alapértelmezetten nincs bekapcsolva.

Alapértelmezett érték:

\$Self->{'SupportDataCollector::HTTPHostname'} = '';

#### **NodeID**

Defines the cluster node identifier. This is only used in cluster configurations where there is more than one OTRS frontend system. Note: only values from 1 to 99 are allowed.

Ez a beállítás alapértelmezetten nincs bekapcsolva.

Alapértelmezett érték:

\$Self->{'NodeID'} = '1';

#### **HttpType**

Defines the type of protocol, used by the web server, to serve the application. If https protocol will be used instead of plain http, it must be specified here. Since this has no affect on the web server's settings or behavior, it will not change the method of access to the application and, if it is wrong, it will not prevent you from logging into the application. This setting is only used as a variable, OTRS\_CONFIG\_HttpType which is found in all forms of messaging used by the application, to build links to the tickets within your system.

Ez a beállítás nem kapcsolható ki.

Alapértelmezett érték:

 $$Self->{'HttpType'} = 'http';$ 

#### **ScriptAlias**

Sets the prefix to the scripts folder on the server, as configured on the web server. This setting is used as a variable, OTRS\_CONFIG\_ScriptAlias which is found in all forms of messaging used by the application, to build links to the tickets within the system.

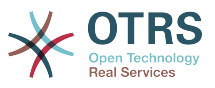

Ez a beállítás nem kapcsolható ki.

Alapértelmezett érték:

\$Self->{'ScriptAlias'} = 'otrs/';

#### **AdminEmail**

Defines the system administrator's email address. It will be displayed in the error screens of the application.

Ez a beállítás nem kapcsolható ki.

Alapértelmezett érték:

\$Self->{'AdminEmail'} = 'admin@example.com';

#### **Organization**

Company name which will be included in outgoing emails as an X-Header.

Ez a beállítás nem kapcsolható ki.

Alapértelmezett érték:

\$Self->{'Organization'} = 'Example Company';

#### **DefaultLanguage**

Defines the default front-end language. All the possible values are determined by the available language files on the system (see the next setting).

Ez a beállítás nem kapcsolható ki.

Alapértelmezett érték:

\$Self->{'DefaultLanguage'} = 'en';

#### **DefaultUsedLanguages**

Defines all the languages that are available to the application. Specify only English names of languages here.

Ez a beállítás nem kapcsolható ki.

```
 $Self->{'DefaultUsedLanguages'} = {
 'ar_SA' => 'Arabic (Saudi Arabia)',
  'bg' => 'Bulgarian',
  'ca' => 'Catalan',
  'cs' \Rightarrow 'Czech','da' => 'Danish<sup>'</sup>
  'de' => 'German',
   'el' => 'Greek',
   'en' => 'English (United States)',
  'en CA' => 'English (Canada)',
   'en_GB' => 'English (United Kingdom)',
  'es' \Rightarrow 'Spanish',
   'es_CO' => 'Spanish (Colombia)',
   'es_MX' => 'Spanish (Mexico)',
 'et' => 'Estonian',
 'fa' => 'Persian',
  'fi' => 'Finnish',
   'fr' => 'French',
 'fr_CA' => 'French (Canada)',
 'gl' => 'Galician',
  'he' => 'Hebrew',
  'hi' \Rightarrow 'Hindi',
  'hr' => 'Croatian'
   'hu' => 'Hungarian',
  'id' => 'Indonesian',
```
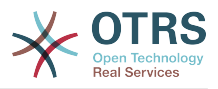

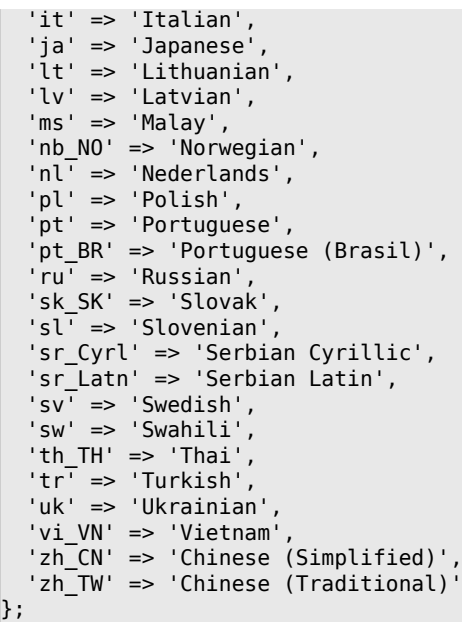

#### **DefaultUsedLanguagesNative**

Defines all the languages that are available to the application. Specify only native names of languages here.

Ez a beállítás nem kapcsolható ki.

```
 $Self->{'DefaultUsedLanguagesNative'} = {
,'العَرَبِية' <= 'SA_ar '
 'bg' => 'Български',
 'ca' => 'Català',
 'cs' => 'Česky',
  'da' \Rightarrow 'Dansk' 'de' => 'Deutsch',
 'el' => 'Ελληνικά',
   'en' => 'English (United States)',
 'en_CA' => 'English (Canada)',
 'en_GB' => 'English (United Kingdom)',
 'es' => 'Español',
   'es_CO' => 'Español (Colombia)',
 'es_MX' => 'Español (México)',
 'et' => 'Eesti',
,'فارسى' <= 'fa '
 'fi' => 'Suomi',
  i \uparrow \uparrow  'fr_CA' => 'Français (Canada)',
  'gl^{-} => 'Galego', 'he' => '#####',
 'hi' => '######',
  'hr' \Rightarrow 'Hrvatski', 'hu' => 'Magyar',
   'id' => 'Bahasa Indonesia',
  'it' => 'Italiano',
│ ˈja' => '日本語',
 'lt' => 'Lietuvių kalba',
   'lv' => 'Latvijas',
  'ms' \implies 'Melayu', 'nb_NO' => 'Norsk bokmål',
 'nl' => 'Nederlandse',
 'pl' => 'Polski',
   'pt' => 'Português',
 'pt_BR' => 'Português Brasileiro',
 'ru' => 'Русский',
  'sk SK' => 'Slovenčina',
   'sl' => 'Slovenščina',
```
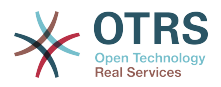

```
 'sr_Cyrl' => 'Српски',
   'sr_Latn' => 'Srpski',
  'sv^T \implies 'Svenska''sw' \implies 'Kiswahili'
  'th_TH' => '########',
 'tr' => 'Türkçe',
 'uk' => 'Українська',
  'vi VN' => 'Vi#t Nam',
 'zh_CN' => '简体中文',
 'zh_TW' => '正體中文'
};
```
#### **DefaultTheme**

Defines the default front-end (HTML) theme to be used by the agents and customers. If you like, you can add your own theme. Please refer the administrator manual located at http://otrs.github.io/doc/.

Ez a beállítás nem kapcsolható ki.

Alapértelmezett érték:

\$Self->{'DefaultTheme'} = 'Standard';

#### **DefaultTheme::HostBased**

It is possible to configure different themes, for example to distinguish between agents and customers, to be used on a per-domain basis within the application. Using a regular expression (regex), you can configure a Key/Content pair to match a domain. The value in "Key" should match the domain, and the value in "Content" should be a valid theme on your system. Please see the example entries for the proper form of the regex.

Ez a beállítás alapértelmezetten nincs bekapcsolva.

Alapértelmezett érték:

```
 $Self->{'DefaultTheme::HostBased'} = {
 'host1\\.example\\.com' => 'SomeTheme1',
 'host2\\.example\\.com' => 'SomeTheme2'
};
```
#### **CheckMXRecord**

Makes the application check the MX record of email addresses before sending an email or submitting a telephone or email ticket.

Ez a beállítás nem kapcsolható ki.

Alapértelmezett érték:

\$Self->{'CheckMXRecord'} = '1';

#### **CheckMXRecord::Nameserver**

Defines the address of a dedicated DNS server, if necessary, for the "CheckMXRecord" look-ups.

Ez a beállítás alapértelmezetten nincs bekapcsolva.

Alapértelmezett érték:

\$Self->{'CheckMXRecord::Nameserver'} = 'ns.example.com';

#### **CheckEmailAddresses**

Makes the application check the syntax of email addresses.

Ez a beállítás nem kapcsolható ki.

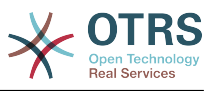

```
 $Self->{'CheckEmailAddresses'} = '1';
```
### **CheckEmailValidAddress**

Defines a regular expression that excludes some addresses from the syntax check (if "CheckEmailAddresses" is set to "Yes"). Please enter a regex in this field for email addresses, that aren't syntactically valid, but are necessary for the system (i.e. "root@localhost").

Ez a beállítás nem kapcsolható ki.

Alapértelmezett érték:

\$Self->{'CheckEmailValidAddress'} = '^(root@localhost|admin@localhost)\$';

#### **CheckEmailInvalidAddress**

Defines a regular expression that filters all email addresses that should not be used in the application.

Ez a beállítás nem kapcsolható ki.

Alapértelmezett érték:

\$Self->{'CheckEmailInvalidAddress'} = '@(example)\\.(..|...)\$';

#### **CGILogPrefix**

Specifies the text that should appear in the log file to denote a CGI script entry.

Ez a beállítás nem kapcsolható ki.

Alapértelmezett érték:

```
 $Self->{'CGILogPrefix'} = 'OTRS-CGI';
```
#### **DemoSystem**

Runs the system in "Demo" mode. If set to "Yes", agents can change preferences, such as selection of language and theme via the agent web interface. These changes are only valid for the current session. It will not be possible for agents to change their passwords.

Ez a beállítás nem kapcsolható ki.

Alapértelmezett érték:

 $$Self->{'} 'DemoSystem' } = '0';$ 

#### **OutOfOfficeMessageTemplate**

Defines out of office message template. Two string parameters (%s) available: end date and number of days left.

Alapértelmezett érték:

\$Self->{'OutOfOfficeMessageTemplate'} = '\*\*\* out of office until %s (%s d left) \*\*\*';

#### **SwitchToUser**

Allows the administrators to login as other users, via the users administration panel.

Ez a beállítás nem kapcsolható ki.

Alapértelmezett érték:

 $$Self->{'SwitchTolver'} = '0';$ 

#### **SwitchToCustomer**

Allows the administrators to login as other customers, via the customer user administration panel.

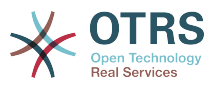

Ez a beállítás nem kapcsolható ki.

Alapértelmezett érték:

\$Self->{'SwitchToCustomer'} = '0';

#### **SwitchToCustomer::PermissionGroup**

Specifies the group where the user needs rw permissions so that he can access the "SwitchToCustomer" feature.

Ez a beállítás nem kapcsolható ki.

Alapértelmezett érték:

\$Self->{'SwitchToCustomer::PermissionGroup'} = 'admin';

#### **NotificationSenderName**

Specifies the name that should be used by the application when sending notifications. The sender name is used to build the complete display name for the notification master (i.e. "OTRS Notifications" otrs@your.example.com).

Ez a beállítás nem kapcsolható ki.

Alapértelmezett érték:

\$Self->{'NotificationSenderName'} = 'OTRS Notifications';

#### **NotificationSenderEmail**

Specifies the email address that should be used by the application when sending notifications. The email address is used to build the complete display name for the notification master (i.e. "OTRS Notifications" otrs@your.example.com). You can use the OTRS\_CONFIG\_FQDN variable as set in your configuation, or choose another email address.

Ez a beállítás nem kapcsolható ki.

Alapértelmezett érték:

\$Self->{'NotificationSenderEmail'} = 'otrs@<OTRS\_CONFIG\_FQDN>';

#### **System::Customer::Permission**

Defines the standard permissions available for customers within the application. If more permissions are needed, you can enter them here. Permissions must be hard coded to be effective. Please ensure, when adding any of the afore mentioned permissions, that the "rw" permission remains the last entry.

Ez a beállítás nem kapcsolható ki.

Alapértelmezett érték:

```
 $Self->{'System::Customer::Permission'} = [
   'ro',
   'rw'
\vert :
```
#### **LanguageDebug**

Debugs the translation set. If this is set to "Yes" all strings (text) without translations are written to STDERR. This can be helpful when you are creating a new translation file. Otherwise, this option should remain set to "No".

Ez a beállítás nem kapcsolható ki.

Alapértelmezett érték:

\$Self->{'LanguageDebug'} = '0';

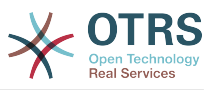

#### **Secure::DisableBanner**

If enabled, the OTRS version tag will be removed from the Webinterface, the HTTP headers and the X-Headers of outgoing mails.

Ez a beállítás nem kapcsolható ki.

Alapértelmezett érték:

\$Self->{'Secure::DisableBanner'} = '0';

# **Framework → Core::Cache**

#### **Cache::Module**

Selects the cache backend to use.

Ez a beállítás nem kapcsolható ki.

Alapértelmezett érték:

\$Self->{'Cache::Module'} = 'Kernel::System::Cache::FileStorable';

#### **Cache::InMemory**

Should the cache data be held in memory?

Ez a beállítás nem kapcsolható ki.

Alapértelmezett érték:

```
 $Self->{'Cache::InMemory'} = '1';
```
#### **Cache::InBackend**

Should the cache data be stored in the selected cache backend?

Ez a beállítás nem kapcsolható ki.

Alapértelmezett érték:

```
 $Self->{'Cache::InBackend'} = '1';
```
#### **Cache::SubdirLevels**

Specify how many sub directory levels to use when creating cache files. This should prevent too many cache files being in one directory.

Ez a beállítás nem kapcsolható ki.

Alapértelmezett érték:

```
 $Self->{'Cache::SubdirLevels'} = '2';
```
## **Framework → Core::CustomerCompany**

## **CustomerCompany::EventModulePost###2000-UpdateCustomerUsers**

Event module that updates customer users after an update of the Customer.

Alapértelmezett érték:

```
 $Self->{'CustomerCompany::EventModulePost'}->{'2000-UpdateCustomerUsers'} = {
 'Event' => 'CustomerCompanyUpdate',
 'Module' => 'Kernel::System::CustomerCompany::Event::CustomerUserUpdate',
   'Transaction' => '0'
};
```
#### **CustomerCompany::EventModulePost###2100- UpdateDynamicFieldObjectName**

Event module that updates customer company object name for dynamic fields.

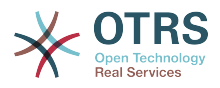

#### Alapértelmezett érték:

```
 $Self->{'CustomerCompany::EventModulePost'}->{'2100-UpdateDynamicFieldObjectName'} = {
 'Event' => 'CustomerCompanyUpdate',
 'Module' => 'Kernel::System::CustomerCompany::Event::DynamicFieldObjectNameUpdate',
   'Transaction' => '0'
};
```
# **Framework → Core::CustomerUser**

#### **CustomerUser::EventModulePost###2100-UpdateSearchProfiles**

Event module that updates customer user search profiles if login changes.

Alapértelmezett érték:

```
 $Self->{'CustomerUser::EventModulePost'}->{'2100-UpdateSearchProfiles'} = {
   'Event' => 'CustomerUserUpdate',
   'Module' => 'Kernel::System::CustomerUser::Event::SearchProfileUpdate',
   'Transaction' => '0'
};
```
#### **CustomerUser::EventModulePost###2200-UpdateServiceMembership**

Event module that updates customer user service membership if login changes.

Alapértelmezett érték:

```
 $Self->{'CustomerUser::EventModulePost'}->{'2200-UpdateServiceMembership'} = {
   'Event' => 'CustomerUserUpdate',
   'Module' => 'Kernel::System::CustomerUser::Event::ServiceMemberUpdate',
   'Transaction' => '0'
};
```
# **CustomerUser::EventModulePost###2000-UpdateDynamicFieldObjectName**

Event module that updates customer user object name for dynamic fields.

Alapértelmezett érték:

```
 $Self->{'CustomerUser::EventModulePost'}->{'2000-UpdateDynamicFieldObjectName'} = {
   'Event' => 'CustomerUserUpdate',
   'Module' => 'Kernel::System::CustomerUser::Event::DynamicFieldObjectNameUpdate',
   'Transaction' => '0'
\mathbf{R}:
```
# **Framework → Core::Fetchmail**

#### **Fetchmail::Bin**

Defines the fall-back path to open fetchmail binary. Note: The name of the binary needs to be 'fetchmail', if it is different please use a symbolic link.

Ez a beállítás alapértelmezetten nincs bekapcsolva.

Alapértelmezett érték:

\$Self->{'Fetchmail::Bin'} = '/usr/bin/fetchmail';

## **Framework → Core::LinkObject**

#### **LinkObject::ViewMode**

Determines the way the linked objects are displayed in each zoom mask.

Ez a beállítás nem kapcsolható ki.

#### Alapértelmezett érték:

\$Self->{'LinkObject::ViewMode'} = 'Simple';

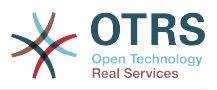

#### **LinkObject::Type###Normal**

Defines the link type 'Normal'. If the source name and the target name contain the same value, the resulting link is a non-directional one; otherwise, the result is a directional link.

Ez a beállítás nem kapcsolható ki.

Alapértelmezett érték:

```
 $Self->{'LinkObject::Type'}->{'Normal'} = {
   'SourceName' => 'Normal',
   'TargetName' => 'Normal'
};
```
#### **LinkObject::Type###ParentChild**

Defines the link type 'ParentChild'. If the source name and the target name contain the same value, the resulting link is a non-directional one; otherwise, the result is a directional link.

Ez a beállítás nem kapcsolható ki.

Alapértelmezett érték:

```
 $Self->{'LinkObject::Type'}->{'ParentChild'} = {
 'SourceName' => 'Parent',
 'TargetName' => 'Child'
};
```
#### **LinkObject::TypeGroup###0001**

Defines the link type groups. The link types of the same group cancel one another. Example: If ticket A is linked per a 'Normal' link with ticket B, then these tickets could not be additionally linked with link of a 'ParentChild' relationship.

Alapértelmezett érték:

```
$Self->f'LinkObject::TypeGroup'}->f'0001' = [
   'Normal',
   'ParentChild'
];
```
# **Framework → Core::Log**

#### **LogModule**

Defines the log module for the system. "File" writes all messages in a given logfile, "SysLog" uses the syslog daemon of the system, e.g. syslogd.

Ez a beállítás nem kapcsolható ki.

Alapértelmezett érték:

\$Self->{'LogModule'} = 'Kernel::System::Log::SysLog';

## **LogModule::SysLog::Facility**

If "SysLog" was selected for LogModule, a special log facility can be specified.

Ez a beállítás nem kapcsolható ki.

Alapértelmezett érték:

\$Self->{'LogModule::SysLog::Facility'} = 'user';

## **LogModule::SysLog::Charset**

If "SysLog" was selected for LogModule, the charset that should be used for logging can be specified.

Ez a beállítás nem kapcsolható ki.

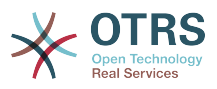

Alapértelmezett érték:

\$Self->{'LogModule::SysLog::Charset'} = 'utf-8';

#### **LogModule::LogFile**

If "file" was selected for LogModule, a logfile must be specified. If the file doesn't exist, it will be created by the system.

Ez a beállítás nem kapcsolható ki.

Alapértelmezett érték:

\$Self->{'LogModule::LogFile'} = '/tmp/otrs.log';

#### **LogModule::LogFile::Date**

Adds a suffix with the actual year and month to the OTRS log file. A logfile for every month will be created.

Ez a beállítás nem kapcsolható ki.

Alapértelmezett érték:

\$Self->{'LogModule::LogFile::Date'} = '0';

#### **MinimumLogLevel**

Set minimum loglevel. If you select 'error', just errors are logged. With 'debug' you get all logging messages.

Ez a beállítás nem kapcsolható ki.

Alapértelmezett érték:

\$Self->{'MinimumLogLevel'} = 'error';

## **Framework → Core::MIME-Viewer**

#### **MIME-Viewer###application/excel**

Specifies the path to the converter that allows the view of Microsoft Excel files, in the web interface.

Ez a beállítás alapértelmezetten nincs bekapcsolva.

Alapértelmezett érték:

\$Self->{'MIME-Viewer'}->{'application/excel'} = 'xlhtml';

#### **MIME-Viewer###application/msword**

Specifies the path to the converter that allows the view of Microsoft Word files, in the web interface.

Ez a beállítás alapértelmezetten nincs bekapcsolva.

Alapértelmezett érték:

\$Self->{'MIME-Viewer'}->{'application/msword'} = 'wvWare';

#### **MIME-Viewer###application/pdf**

Specifies the path to the converter that allows the view of PDF documents, in the web interface.

Ez a beállítás alapértelmezetten nincs bekapcsolva.

Alapértelmezett érték:

\$Self->{'MIME-Viewer'}->{'application/pdf'} = 'pdftohtml -stdout -i';

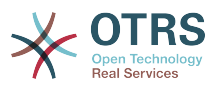

#### **MIME-Viewer###text/xml**

Specifies the path to the converter that allows the view of XML files, in the web interface.

Ez a beállítás alapértelmezetten nincs bekapcsolva.

Alapértelmezett érték:

\$Self->{'MIME-Viewer'}->{'text/xml'} = '<OTRS\_CONFIG\_Home>/scripts/tools/xml2html.pl';

# **Framework → Core::MirrorDB**

#### **Core::MirrorDB::DSN**

OTRS can use one or more readonly mirror databases for expensive operations like fulltext search or statistics generation. Here you can specify the DSN for the first mirror database.

Ez a beállítás alapértelmezetten nincs bekapcsolva.

Alapértelmezett érték:

\$Self->{'Core::MirrorDB::DSN'} = 'DBI:mysql:database=mirrordb;host=mirrordbhost';

#### **Core::MirrorDB::User**

Specify the username to authenticate for the first mirror database.

Ez a beállítás alapértelmezetten nincs bekapcsolva.

Alapértelmezett érték:

```
 $Self->{'Core::MirrorDB::User'} = 'some_user';
```
#### **Core::MirrorDB::Password**

Specify the password to authenticate for the first mirror database.

Ez a beállítás alapértelmezetten nincs bekapcsolva.

Alapértelmezett érték:

\$Self->{'Core::MirrorDB::Password'} = 'some\_password';

#### **Core::MirrorDB::AdditionalMirrors###1**

Configure any additional readonly mirror databases that you want to use.

Ez a beállítás alapértelmezetten nincs bekapcsolva.

Alapértelmezett érték:

```
 $Self->{'Core::MirrorDB::AdditionalMirrors'}->{'1'} = {
   'DSN' => 'DBI:mysql:database=mirrordb;host=mirrordbhost',
   'Password' => 'some_password',
   'User' => 'some_user'
};
```
#### **Core::MirrorDB::AdditionalMirrors###2**

Configure any additional readonly mirror databases that you want to use.

Ez a beállítás alapértelmezetten nincs bekapcsolva.

```
 $Self->{'Core::MirrorDB::AdditionalMirrors'}->{'2'} = {
   'DSN' => 'DBI:mysql:database=mirrordb;host=mirrordbhost',
   'Password' => 'some_password',
   'User' => 'some_user'
};
```
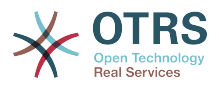

#### **Core::MirrorDB::AdditionalMirrors###3**

Configure any additional readonly mirror databases that you want to use.

Ez a beállítás alapértelmezetten nincs bekapcsolva.

Alapértelmezett érték:

```
 $Self->{'Core::MirrorDB::AdditionalMirrors'}->{'3'} = {
   'DSN' => 'DBI:mysql:database=mirrordb;host=mirrordbhost',
 'Password' => 'some_password',
 'User' => 'some_user'
};
```
#### **Core::MirrorDB::AdditionalMirrors###4**

Configure any additional readonly mirror databases that you want to use.

Ez a beállítás alapértelmezetten nincs bekapcsolva.

Alapértelmezett érték:

```
 $Self->{'Core::MirrorDB::AdditionalMirrors'}->{'4'} = {
   'DSN' => 'DBI:mysql:database=mirrordb;host=mirrordbhost',
   'Password' => 'some_password',
   'User' => 'some_user'
};
```
#### **Core::MirrorDB::AdditionalMirrors###5**

Configure any additional readonly mirror databases that you want to use.

Ez a beállítás alapértelmezetten nincs bekapcsolva.

Alapértelmezett érték:

```
 $Self->{'Core::MirrorDB::AdditionalMirrors'}->{'5'} = {
   'DSN' => 'DBI:mysql:database=mirrordb;host=mirrordbhost',
   'Password' => 'some_password',
   'User' => 'some_user'
};
```
# **Framework → Core::OTRSBusiness**

#### **OTRSBusiness::ReleaseChannel**

Specify the channel to be used to fetch OTRS Business Solution™ updates. Warning: Development releases might not be complete, your system might experience unrecoverable errors and on extreme cases could become unresponsive!

Ez a beállítás nem kapcsolható ki.

Alapértelmezett érték:

```
 $Self->{'OTRSBusiness::ReleaseChannel'} = '1';
```
## **Framework → Core::PDF**

#### **PDF::LogoFile**

Specifies the path of the file for the logo in the page header (gif|jpg|png, 700  $\times$  100 pixel).

Ez a beállítás nem kapcsolható ki.

Alapértelmezett érték:

\$Self->{'PDF::LogoFile'} = '<OTRS\_CONFIG\_Home>/var/logo-otrs.png';

#### **PDF::PageSize**

Defines the standard size of PDF pages.

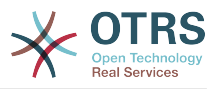

Ez a beállítás nem kapcsolható ki.

Alapértelmezett érték:

 $$Self->{'PDF::PageSize'} = 'a4';$ 

#### **PDF::MaxPages**

Defines the maximum number of pages per PDF file.

Ez a beállítás nem kapcsolható ki.

Alapértelmezett érték:

\$Self->{'PDF::MaxPages'} = '100';

#### **PDF::TTFontFile###Proportional**

Defines the path and TTF-File to handle proportional font in PDF documents.

Ez a beállítás nem kapcsolható ki.

Alapértelmezett érték:

\$Self->{'PDF::TTFontFile'}->{'Proportional'} = 'DejaVuSans.ttf';

#### **PDF::TTFontFile###ProportionalBold**

Defines the path and TTF-File to handle bold proportional font in PDF documents.

Ez a beállítás nem kapcsolható ki.

Alapértelmezett érték:

\$Self->{'PDF::TTFontFile'}->{'ProportionalBold'} = 'DejaVuSans-Bold.ttf';

#### **PDF::TTFontFile###ProportionalItalic**

Defines the path and TTF-File to handle italic proportional font in PDF documents.

Ez a beállítás nem kapcsolható ki.

Alapértelmezett érték:

\$Self->{'PDF::TTFontFile'}->{'ProportionalItalic'} = 'DejaVuSans-Oblique.ttf';

#### **PDF::TTFontFile###ProportionalBoldItalic**

Defines the path and TTF-File to handle bold italic proportional font in PDF documents.

Ez a beállítás nem kapcsolható ki.

Alapértelmezett érték:

\$Self->{'PDF::TTFontFile'}->{'ProportionalBoldItalic'} = 'DejaVuSans-BoldOblique.ttf';

#### **PDF::TTFontFile###Monospaced**

Defines the path and TTF-File to handle monospaced font in PDF documents.

Ez a beállítás nem kapcsolható ki.

Alapértelmezett érték:

\$Self->{'PDF::TTFontFile'}->{'Monospaced'} = 'DejaVuSansMono.ttf';

## **PDF::TTFontFile###MonospacedBold**

Defines the path and TTF-File to handle bold monospaced font in PDF documents.

Ez a beállítás nem kapcsolható ki.

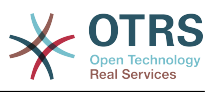

\$Self->{'PDF::TTFontFile'}->{'MonospacedBold'} = 'DejaVuSansMono-Bold.ttf';

#### **PDF::TTFontFile###MonospacedItalic**

Defines the path and TTF-File to handle italic monospaced font in PDF documents.

Ez a beállítás nem kapcsolható ki.

Alapértelmezett érték:

\$Self->{'PDF::TTFontFile'}->{'MonospacedItalic'} = 'DejaVuSansMono-Oblique.ttf';

#### **PDF::TTFontFile###MonospacedBoldItalic**

Defines the path and TTF-File to handle bold italic monospaced font in PDF documents.

Ez a beállítás nem kapcsolható ki.

Alapértelmezett érték:

```
 $Self->{'PDF::TTFontFile'}->{'MonospacedBoldItalic'} = 'DejaVuSansMono-
BoldOblique.ttf';
```
## **Framework → Core::Package**

#### **Package::FileUpload**

Enables file upload in the package manager frontend.

Ez a beállítás nem kapcsolható ki.

Alapértelmezett érték:

```
 $Self->{'Package::FileUpload'} = '1';
```
#### **Package::RepositoryRoot**

Defines the location to get online repository list for additional packages. The first available result will be used.

Alapértelmezett érték:

```
 $Self->{'Package::RepositoryRoot'} = [
   'http://ftp.otrs.org/pub/otrs/misc/packages/repository.xml'
\vert :
```
#### **Package::RepositoryList**

Defines the list of online repositories. Another installations can be used as repository, for example: Key="http://example.com/otrs/public.pl?Action=PublicRepository;File=" and Content="Some Name".

Ez a beállítás alapértelmezetten nincs bekapcsolva.

Alapértelmezett érték:

```
 $Self->{'Package::RepositoryList'} = {
   'ftp://ftp.example.com/pub/otrs/misc/packages/' => '[Example] ftp://ftp.example.com/'
};
```
#### **Package::RepositoryAccessRegExp**

Defines the IP regular expression for accessing the local repository. You need to enable this to have access to your local repository and the package::RepositoryList is required on the remote host.

Ez a beállítás alapértelmezetten nincs bekapcsolva.

Alapértelmezett érték:

 $\frac{1}{2}$ \$Self->{'Package::RepositoryAccessRegExp'} = '127\\.0\\.0\\.1';

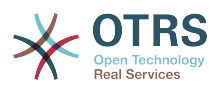

#### **Package::Timeout**

Sets the timeout (in seconds) for package downloads. Overwrites "WebUserAgent::Timeout".

Ez a beállítás nem kapcsolható ki.

Alapértelmezett érték:

\$Self->{'Package::Timeout'} = '120';

#### **Package::Proxy**

Fetches packages via proxy. Overwrites "WebUserAgent::Proxy".

Ez a beállítás alapértelmezetten nincs bekapcsolva.

Alapértelmezett érték:

\$Self->{'Package::Proxy'} = 'http://proxy.sn.no:8001/';

#### **Package::AllowLocalModifications**

If this setting is active, local modifications will not be highlighted as errors in the package manager and support data collector.

Ez a beállítás alapértelmezetten nincs bekapcsolva.

Alapértelmezett érték:

\$Self->{'Package::AllowLocalModifications'} = '0';

#### **Package::ShowFeatureAddons**

Toggles display of OTRS FeatureAddons list in PackageManager.

Alapértelmezett érték:

\$Self->{'Package::ShowFeatureAddons'} = '1';

#### **Package::EventModulePost###9000-SupportDataSend**

Package event module file a scheduler task for update registration.

Alapértelmezett érték:

```
 $Self->{'Package::EventModulePost'}->{'9000-SupportDataSend'} = {
   'Event' => '(PackageInstall|PackageReinstall|PackageUpgrade|PackageUninstall)',
  'Module' => 'Kernel::System::Package::Event::SupportDataSend',
   'Transaction' => '1'
};
```
## **Framework → Core::PerformanceLog**

#### **PerformanceLog**

Enables performance log (to log the page response time). It will affect the system performance. Frontend::Module###AdminPerformanceLog must be enabled.

Alapértelmezett érték:

\$Self->{'PerformanceLog'} = '0';

#### **PerformanceLog::File**

Specifies the path of the file for the performance log.

Ez a beállítás nem kapcsolható ki.

Alapértelmezett érték:

\$Self->{'PerformanceLog::File'} = '<OTRS\_CONFIG\_Home>/var/log/Performance.log';

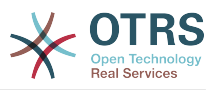

#### **PerformanceLog::FileMax**

Defines the maximum size (in MB) of the log file.

Ez a beállítás nem kapcsolható ki.

Alapértelmezett érték:

```
 $Self->{'PerformanceLog::FileMax'} = '25';
```
## **Framework → Core::ReferenceData**

#### **ReferenceData::OwnCountryList**

This setting allows you to override the built-in country list with your own list of countries. This is particularly handy if you just want to use a small select group of countries.

Ez a beállítás alapértelmezetten nincs bekapcsolva.

Alapértelmezett érték:

```
 $Self->{'ReferenceData::OwnCountryList'} = {
  'AT' => 'Austria',
  'CH' => 'Switzerland',
  'DE' => 'Germany'
};
```
# **Framework → Core::SOAP**

#### **SOAP::User**

Defines the username to access the SOAP handle (bin/cgi-bin/rpc.pl).

Ez a beállítás alapértelmezetten nincs bekapcsolva.

Alapértelmezett érték:

```
 $Self->{'SOAP::User'} = 'some_user';
```
#### **SOAP::Password**

Defines the password to access the SOAP handle (bin/cgi-bin/rpc.pl).

Ez a beállítás alapértelmezetten nincs bekapcsolva.

Alapértelmezett érték:

```
 $Self->{'SOAP::Password'} = 'some_pass';
```
#### **SOAP::Keep-Alive**

Enable keep-alive connection header for SOAP responses.

Ez a beállítás nem kapcsolható ki.

Alapértelmezett érték:

 $$Self->{'S0AP::Keep-Alive'} = '0';$ 

# **Framework → Core::Sendmail**

#### **SendmailModule**

Defines the module to send emails. "Sendmail" directly uses the sendmail binary of your operating system. Any of the "SMTP" mechanisms use a specified (external) mailserver. "DoNotSendEmail" doesn't send emails and it is useful for test systems.

Ez a beállítás nem kapcsolható ki.

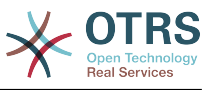

\$Self->{'SendmailModule'} = 'Kernel::System::Email::Sendmail';

#### **SendmailModule::CMD**

If "Sendmail" was selected as SendmailModule, the location of the sendmail binary and the needed options must be specified.

Ez a beállítás nem kapcsolható ki.

Alapértelmezett érték:

\$Self->{'SendmailModule::CMD'} = '/usr/sbin/sendmail -i -f';

#### **SendmailModule::Host**

If any of the "SMTP" mechanisms was selected as SendmailModule, the mailhost that sends out the mails must be specified.

Ez a beállítás nem kapcsolható ki.

Alapértelmezett érték:

\$Self->{'SendmailModule::Host'} = 'mail.example.com';

#### **SendmailModule::Port**

If any of the "SMTP" mechanisms was selected as SendmailModule, the port where your mailserver is listening for incoming connections must be specified.

Ez a beállítás alapértelmezetten nincs bekapcsolva.

Alapértelmezett érték:

```
 $Self->{'SendmailModule::Port'} = '25';
```
#### **SendmailModule::AuthUser**

If any of the "SMTP" mechanisms was selected as SendmailModule, and authentication to the mail server is needed, an username must be specified.

Ez a beállítás alapértelmezetten nincs bekapcsolva.

Alapértelmezett érték:

\$Self->{'SendmailModule::AuthUser'} = 'MailserverLogin';

#### **SendmailModule::AuthPassword**

If any of the "SMTP" mechanisms was selected as SendmailModule, and authentication to the mail server is needed, a password must be specified.

Ez a beállítás alapértelmezetten nincs bekapcsolva.

Alapértelmezett érték:

\$Self->{'SendmailModule::AuthPassword'} = 'MailserverPassword';

#### **SendmailBcc**

Sends all outgoing email via bcc to the specified address. Please use this only for backup reasons.

Alapértelmezett érték:

\$Self->{'SendmailBcc'} = '';

#### **SendmailEnvelopeFrom**

If set, this address is used as envelope sender in outgoing messages (not notifications - see below). If no address is specified, the envelope sender is equal to queue e-mail address.

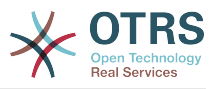

Ez a beállítás alapértelmezetten nincs bekapcsolva.

Alapértelmezett érték:

```
 $Self->{'SendmailEnvelopeFrom'} = '';
```
#### **SendmailNotificationEnvelopeFrom**

If set, this address is used as envelope sender header in outgoing notifications. If no address is specified, the envelope sender header is empty.

Ez a beállítás alapértelmezetten nincs bekapcsolva.

Alapértelmezett érték:

\$Self->{'SendmailNotificationEnvelopeFrom'} = '';

#### **SendmailEncodingForce**

Forces encoding of outgoing emails (7bit|8bit|quoted-printable|base64).

Ez a beállítás alapértelmezetten nincs bekapcsolva.

Alapértelmezett érték:

\$Self->{'SendmailEncodingForce'} = 'base64';

#### **Sendmail::DefaultHeaders**

Defines default headers for outgoing emails.

Ez a beállítás alapértelmezetten nincs bekapcsolva.

Alapértelmezett érték:

```
 $Self->{'Sendmail::DefaultHeaders'} = {
   'Auto-Submitted:' => 'auto-generated',
   'Precedence:' => 'bulk'
};
```
# **Framework → Core::Session**

#### **SessionModule**

Defines the module used to store the session data. With "DB" the frontend server can be splitted from the db server. "FS" is faster.

Ez a beállítás nem kapcsolható ki.

Alapértelmezett érték:

```
 $Self->{'SessionModule'} = 'Kernel::System::AuthSession::DB';
```
#### **SessionName**

Defines the name of the session key. E.g. Session, SessionID or OTRS.

Ez a beállítás nem kapcsolható ki.

Alapértelmezett érték:

\$Self->{'SessionName'} = 'OTRSAgentInterface';

#### **CustomerPanelSessionName**

Defines the name of the key for customer sessions.

Ez a beállítás nem kapcsolható ki.

Alapértelmezett érték:

\$Self->{'CustomerPanelSessionName'} = 'OTRSCustomerInterface';
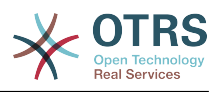

## **SessionCheckRemoteIP**

Turns on the remote ip address check. It should be set to "No" if the application is used, for example, via a proxy farm or a dialup connection, because the remote ip address is mostly different for the requests.

Ez a beállítás nem kapcsolható ki.

Alapértelmezett érték:

\$Self->{'SessionCheckRemoteIP'} = '1';

#### **SessionDeleteIfNotRemoteID**

Deletes a session if the session id is used with an invalid remote IP address.

Ez a beállítás nem kapcsolható ki.

Alapértelmezett érték:

\$Self->{'SessionDeleteIfNotRemoteID'} = '1';

#### **SessionMaxTime**

Defines the maximal valid time (in seconds) for a session id.

Ez a beállítás nem kapcsolható ki.

Alapértelmezett érték:

 $5$ Self->{'SessionMaxTime'} = '57600';

#### **SessionMaxIdleTime**

Sets the inactivity time (in seconds) to pass before a session is killed and a user is logged out.

Ez a beállítás nem kapcsolható ki.

Alapértelmezett érték:

\$Self->{'SessionMaxIdleTime'} = '21600';

#### **SessionActiveTime**

Sets the time (in seconds) a user is marked as active (minimum active time is 300 seconds).

Ez a beállítás nem kapcsolható ki.

Alapértelmezett érték:

\$Self->{'SessionActiveTime'} = '600';

#### **SessionDeleteIfTimeToOld**

Deletes requested sessions if they have timed out.

Ez a beállítás nem kapcsolható ki.

Alapértelmezett érték:

\$Self->{'SessionDeleteIfTimeToOld'} = '1';

#### **SessionUseCookie**

Makes the session management use html cookies. If html cookies are disabled or if the client browser disabled html cookies, then the system will work as usual and append the session id to the links.

Ez a beállítás nem kapcsolható ki.

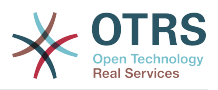

Alapértelmezett érték:

\$Self->{'SessionUseCookie'} = '1';

## **SessionUseCookieAfterBrowserClose**

Stores cookies after the browser has been closed.

Ez a beállítás nem kapcsolható ki.

Alapértelmezett érték:

\$Self->{'SessionUseCookieAfterBrowserClose'} = '0';

#### **SessionCSRFProtection**

Protection against CSRF (Cross Site Request Forgery) exploits (for more info see http:// en.wikipedia.org/wiki/Cross-site\_request\_forgery).

Ez a beállítás nem kapcsolható ki.

Alapértelmezett érték:

\$Self->{'SessionCSRFProtection'} = '1';

#### **AgentSessionLimitPriorWarning**

Sets the maximum number of active agents within the timespan defined in SessionActiveTime before a prior warning will be visible for the logged in agents.

Ez a beállítás alapértelmezetten nincs bekapcsolva.

Alapértelmezett érték:

\$Self->{'AgentSessionLimitPriorWarning'} = '90';

#### **AgentSessionLimit**

Sets the maximum number of active agents within the timespan defined in SessionActiveTime.

Alapértelmezett érték:

\$Self->{'AgentSessionLimit'} = '100';

#### **AgentSessionPerUserLimit**

Sets the maximum number of active sessions per agent within the timespan defined in SessionActiveTime.

Alapértelmezett érték:

\$Self->{'AgentSessionPerUserLimit'} = '20';

#### **CustomerSessionLimit**

Sets the maximum number of active customers within the timespan defined in SessionActiveTime.

Alapértelmezett érték:

\$Self->{'CustomerSessionLimit'} = '100';

#### **CustomerSessionPerUserLimit**

Sets the maximum number of active sessions per customers within the timespan defined in SessionActiveTime.

#### Alapértelmezett érték:

\$Self->{'CustomerSessionPerUserLimit'} = '20';

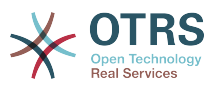

## **SessionDir**

If "FS" was selected for SessionModule, a directory where the session data will be stored must be specified.

Ez a beállítás nem kapcsolható ki.

Alapértelmezett érték:

\$Self->{'SessionDir'} = '<OTRS\_CONFIG\_Home>/var/sessions';

#### **SessionTable**

If "DB" was selected for SessionModule, a table in database where session data will be stored must be specified.

Ez a beállítás nem kapcsolható ki.

Alapértelmezett érték:

\$Self->{'SessionTable'} = 'sessions';

# **Framework → Core::SpellChecker**

#### **SpellChecker**

Enables spell checker support.

Ez a beállítás nem kapcsolható ki.

Alapértelmezett érték:

\$Self->{'SpellChecker'} = '0';

#### **SpellCheckerBin**

Install ispell or aspell on the system, if you want to use a spell checker. Please specify the path to the aspell or ispell binary on your operating system.

Ez a beállítás nem kapcsolható ki.

Alapértelmezett érték:

\$Self->{'SpellCheckerBin'} = '/usr/bin/ispell';

## **SpellCheckerDictDefault**

Defines the default spell checker dictionary.

Ez a beállítás nem kapcsolható ki.

Alapértelmezett érték:

\$Self->{'SpellCheckerDictDefault'} = 'english';

## **SpellCheckerIgnore**

Defines a default list of words, that are ignored by the spell checker.

Ez a beállítás nem kapcsolható ki.

```
 $Self->{'SpellCheckerIgnore'} = [
   'www',
   'webmail',
   'https',
 'http',
 'html',
   'rfc'
];
```
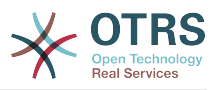

# **Framework → Core::Stats**

#### **Stats::StatsHook**

Sets the stats hook.

Ez a beállítás nem kapcsolható ki.

Alapértelmezett érték:

\$Self->{'Stats::StatsHook'} = 'Stat#';

#### **Stats::StatsStartNumber**

Start number for statistics counting. Every new stat increments this number.

Ez a beállítás nem kapcsolható ki.

Alapértelmezett érték:

\$Self->{'Stats::StatsStartNumber'} = '10000';

#### **Stats::MaxXaxisAttributes**

Defines the default maximum number of X-axis attributes for the time scale.

Ez a beállítás alapértelmezetten nincs bekapcsolva.

Alapértelmezett érték:

\$Self->{'Stats::MaxXaxisAttributes'} = '1000';

# **Framework → Core::Time**

#### **TimeInputFormat**

Defines the date input format used in forms (option or input fields).

Ez a beállítás nem kapcsolható ki.

Alapértelmezett érték:

\$Self->{'TimeInputFormat'} = 'Option';

#### **TimeShowAlwaysLong**

Shows time in long format (days, hours, minutes), if set to "Yes"; or in short format (days, hours), if set to "No".

Ez a beállítás nem kapcsolható ki.

Alapértelmezett érték:

```
 $Self->{'TimeShowAlwaysLong'} = '0';
```
## **TimeZone**

This setting is deprecated. Set OTRSTimeZone instead.

Ez a beállítás alapértelmezetten nincs bekapcsolva.

Alapértelmezett érték:

 $$Self->{'TimeZone'} = '+0';$ 

## **OTRSTimeZone**

Sets the time zone being used internally by OTRS to e. g. store dates and times in the database. WARNING: This setting must not be changed once set and tickets or any other data containing date/time have been created.

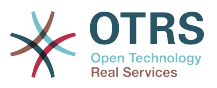

Alapértelmezett érték:

\$Self->{'OTRSTimeZone'} = 'UTC';

## **UserDefaultTimeZone**

Sets the time zone that will be assigned to newly created users and will be used for users that haven't yet set a time zone. This is the time zone being used as default to convert date and time between the OTRS time zone and the user's time zone.

Ez a beállítás nem kapcsolható ki.

Alapértelmezett érték:

\$Self->{'UserDefaultTimeZone'} = 'UTC';

## **ShowUserTimeZoneSelectionNotification**

If enabled, users that haven't selected a time zone yet will be notified to do so. Note: Notification will not be shown if (1) user has not yet selected a time zone and (2) OTRSTimeZone and UserDefaultTimeZone do match and (3) are not set to UTC.

Ez a beállítás nem kapcsolható ki.

Alapértelmezett érték:

\$Self->{'ShowUserTimeZoneSelectionNotification'} = '1';

#### **MaximumCalendarNumber**

Maximum Number of a calendar shown in a dropdown.

Ez a beállítás alapértelmezetten nincs bekapcsolva.

Alapértelmezett érték:

```
 $Self->{'MaximumCalendarNumber'} = '50';
```
## **CalendarWeekDayStart**

Define the start day of the week for the date picker.

Ez a beállítás nem kapcsolható ki.

Alapértelmezett érték:

\$Self->{'CalendarWeekDayStart'} = '1';

#### **TimeVacationDays**

Adds the permanent vacation days. Please use single digit pattern for numbers from 1 to 9 (instead of 01 - 09).

Ez a beállítás nem kapcsolható ki.

```
 $Self->{'TimeVacationDays'} = {
  '1' => {
     '1' => 'New Year\'s Day'
 },
  12' => {
    '24' => 'Christmas Eve',
 '25' => 'First Christmas Day',
 '26' => 'Second Christmas Day',
     '31' => 'New Year\'s Eve'
  },
```
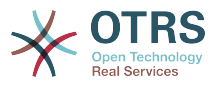

```
'5' => {
     '1' => 'International Workers\' Day'
   }
};
```
## **TimeVacationDaysOneTime**

Adds the one time vacation days. Please use single digit pattern for numbers from 1 to 9 (instead of 01 - 09).

Ez a beállítás nem kapcsolható ki.

Alapértelmezett érték:

```
 $Self->{'TimeVacationDaysOneTime'} = {
 '2004' => {
 '1' => {
      '1' => 'test'
     }
  }
};
```
## **TimeWorkingHours**

Defines the hours and week days to count the working time.

Ez a beállítás nem kapcsolható ki.

```
 $Self->{'TimeWorkingHours'} = {
     'Fri' => [
 '8',
\begin{array}{ccc} \vert & \vert & 9 \vert \end{array},
\begin{array}{ccc} \vert & & 10 \\ \vert & & \end{array}\begin{array}{ccc} \vert & & 11 \vert \end{array} '12',
          '13',
          '14',
          '15',
          '16',
         17' '18',
\begin{array}{ccc} \vert & 19 \vert \end{array},
 '20'
     ],
    M<sup>1</sup>Mon' => [
 '8',
\begin{array}{ccc} \hline \end{array}\begin{array}{ccc} \vert & & 10 \\ \vert & & \end{array}\begin{array}{ccc} \vert & & 11 \vert \end{array}\vert '12',
\vert '13',
          '14',
\vert '15',
\begin{array}{ccc} \vert & 16 \end{array},
\vert '17',
          '18',
\begin{array}{ccc} \vert & 19 \vert \end{array},
\sim '20'
     ],
 'Sat' => [],
 'Sun' => [],
 'Thu' => [
 '8',
 '9',
\begin{array}{ccc} \vert & 10 \vert \end{array}\begin{array}{ccc} \vert & & 11 \vert \end{array} '12',
\vert '13',
\begin{array}{ccc} \vert & 14 \vert \end{array} '15',
```
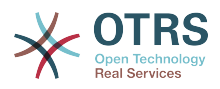

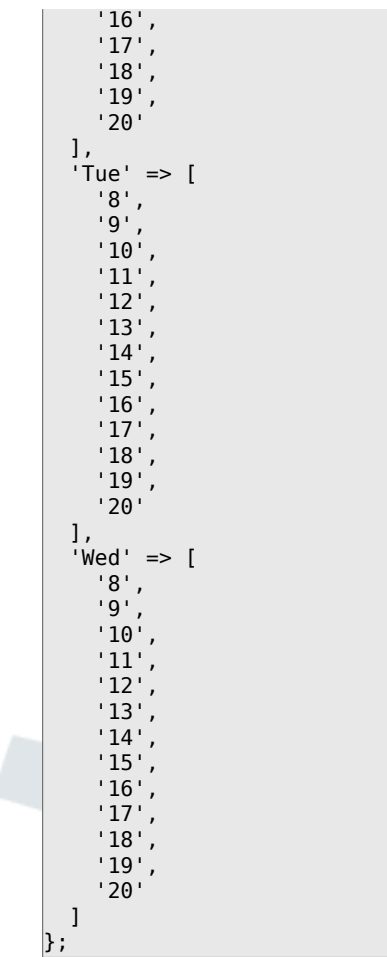

## **TimeShowCompleteDescription**

Shows time use complete description (days, hours, minutes), if set to "Yes"; or just first letter (d, h, m), if set to "No".

Ez a beállítás nem kapcsolható ki.

Alapértelmezett érték:

```
 $Self->{'TimeShowCompleteDescription'} = '0';
```
# **Framework → Core::Time::Calendar1**

#### **TimeZone::Calendar1Name**

Defines the name of the indicated calendar.

Ez a beállítás nem kapcsolható ki.

Alapértelmezett érték:

\$Self->{'TimeZone::Calendar1Name'} = 'Calendar Name 1';

#### **TimeZone::Calendar1**

Defines the time zone of the indicated calendar, which can be assigned later to a specific queue.

Ez a beállítás alapértelmezetten nincs bekapcsolva.

#### Alapértelmezett érték:

\$Self->{'TimeZone::Calendar1'} = 'UTC';

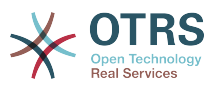

## **CalendarWeekDayStart::Calendar1**

Define the start day of the week for the date picker for the indicated calendar.

Ez a beállítás nem kapcsolható ki.

Alapértelmezett érték:

```
 $Self->{'CalendarWeekDayStart::Calendar1'} = '1';
```
# **TimeVacationDays::Calendar1**

Adds the permanent vacation days for the indicated calendar. Please use single digit pattern for numbers from 1 to 9 (instead of 01 - 09).

Ez a beállítás nem kapcsolható ki.

Alapértelmezett érték:

```
 $Self->{'TimeVacationDays::Calendar1'} = {
  '1' => {
     '1' => 'New Year\'s Day'
   },
  12' => {
     '24' => 'Christmas Eve',
     '25' => 'First Christmas Day',
     '26' => 'Second Christmas Day',
     '31' => 'New Year\'s Eve'
 },
 '5' => {
     '1' => 'International Workers\' Day'
   }
};
```
# **TimeVacationDaysOneTime::Calendar1**

Adds the one time vacation days for the indicated calendar. Please use single digit pattern for numbers from 1 to 9 (instead of 01 - 09).

Ez a beállítás nem kapcsolható ki.

Alapértelmezett érték:

```
 $Self->{'TimeVacationDaysOneTime::Calendar1'} = {
  '2004' => {
     '1' => {
      '1' \Rightarrow 'test' }
   }
};
```
# **TimeWorkingHours::Calendar1**

Defines the hours and week days of the indicated calendar, to count the working time.

Ez a beállítás nem kapcsolható ki.

```
 $Self->{'TimeWorkingHours::Calendar1'} = {
       'Fri' => [
 '8',
 '9',
           '10',
\begin{array}{ccc} \end{array} \begin{array}{ccc} \end{array} \begin{array}{ccc} \end{array} \begin{array}{ccc} \end{array} \begin{array}{ccc} \end{array}\vert '12',
\vert '13',
           '14',
            '15',
\begin{array}{ccc} \vert & 16 \vert \end{array}\begin{array}{ccc} \vert & 17 \vert \end{array} '18',
```
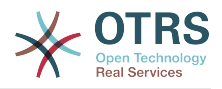

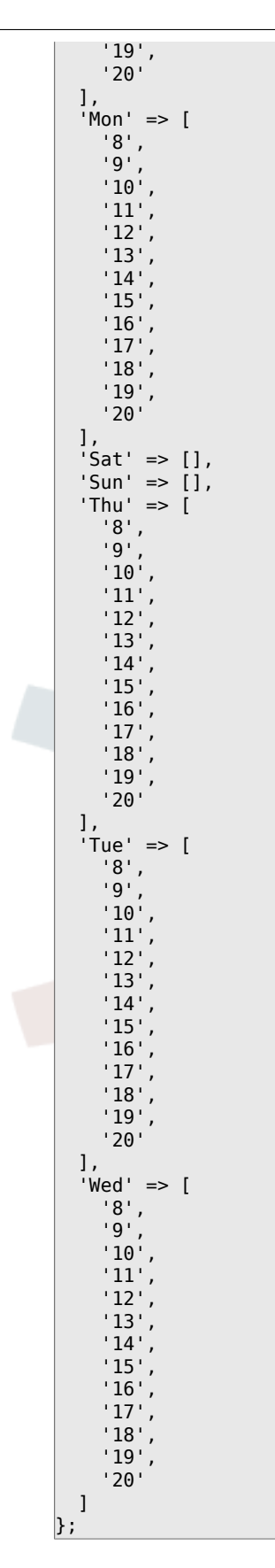

# **Framework → Core::Time::Calendar2**

# **TimeZone::Calendar2Name**

Defines the name of the indicated calendar.

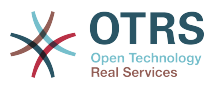

Alapértelmezett érték:

\$Self->{'TimeZone::Calendar2Name'} = 'Calendar Name 2';

#### **TimeZone::Calendar2**

Defines the time zone of the indicated calendar, which can be assigned later to a specific queue.

Ez a beállítás alapértelmezetten nincs bekapcsolva.

Alapértelmezett érték:

\$Self->{'TimeZone::Calendar2'} = 'UTC';

## **CalendarWeekDayStart::Calendar2**

Define the start day of the week for the date picker for the indicated calendar.

Ez a beállítás nem kapcsolható ki.

Alapértelmezett érték:

\$Self->{'CalendarWeekDayStart::Calendar2'} = '1';

#### **TimeVacationDays::Calendar2**

Adds the permanent vacation days for the indicated calendar. Please use single digit pattern for numbers from 1 to 9 (instead of 01 - 09).

Ez a beállítás nem kapcsolható ki.

Alapértelmezett érték:

```
 $Self->{'TimeVacationDays::Calendar2'} = {
  '1' => {
     '1' => 'New Year\'s Day'
 },
 '12' => {
    '24' => 'Christmas Eve',
 '25' => 'First Christmas Day',
 '26' => 'Second Christmas Day',
     '31' => 'New Year\'s Eve'
 },
 '5' => {
     '1' => 'International Workers\' Day'
  }
};
```
## **TimeVacationDaysOneTime::Calendar2**

Adds the one time vacation days for the indicated calendar. Please use single digit pattern for numbers from 1 to 9 (instead of 01 - 09).

Ez a beállítás nem kapcsolható ki.

Alapértelmezett érték:

```
 $Self->{'TimeVacationDaysOneTime::Calendar2'} = {
   '2004' => {
 '1' => {
 '1' => 'test'
     }
   }
\vert \cdot \rangle
```
## **TimeWorkingHours::Calendar2**

Defines the hours and week days of the indicated calendar, to count the working time.

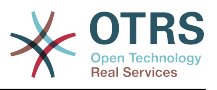

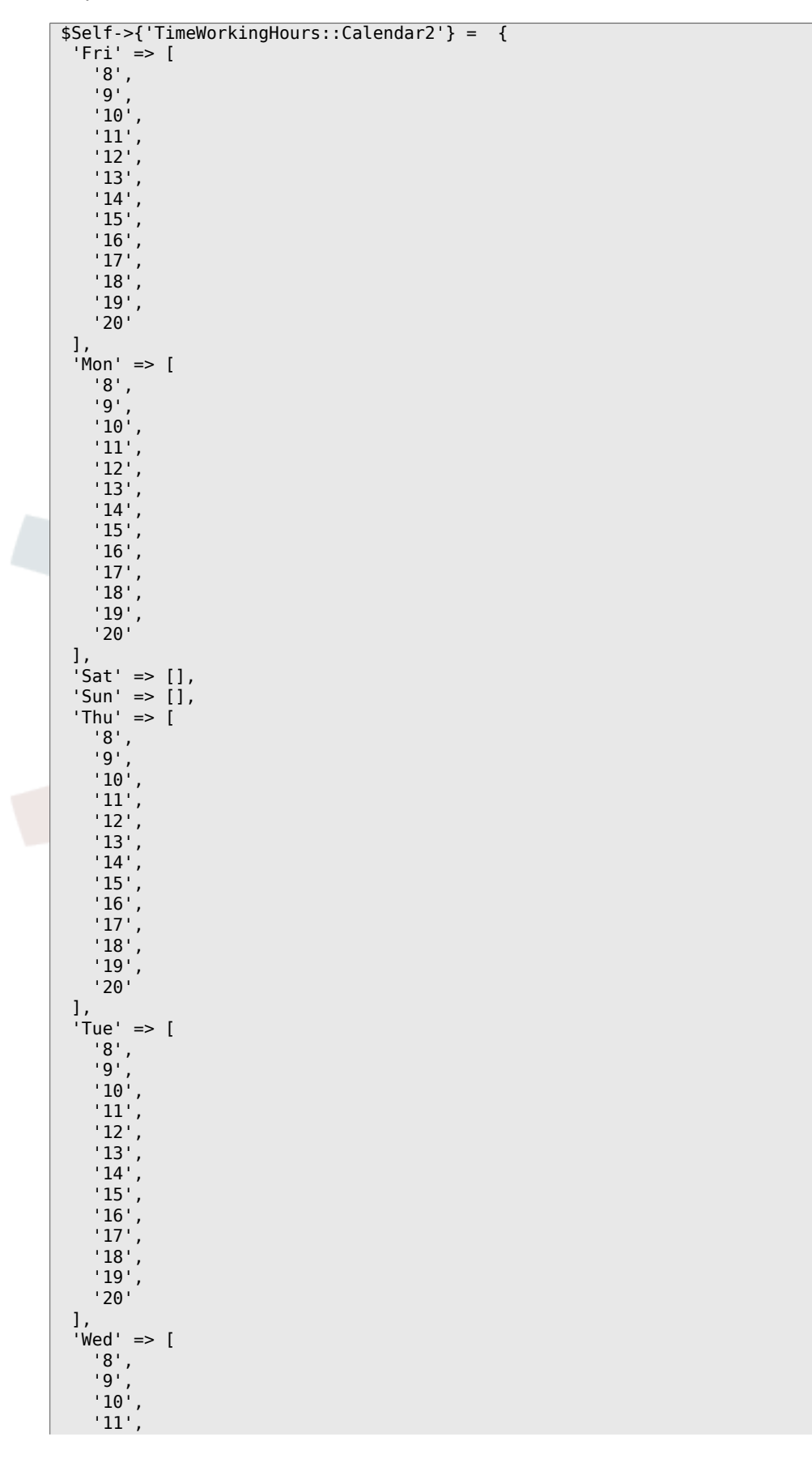

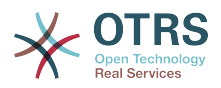

 '12', '13', '14', '15', '16', '17', '18', '19', '20' ]  $\vert$  } ;

# **Framework → Core::Time::Calendar3**

## **TimeZone::Calendar3Name**

Defines the name of the indicated calendar.

Ez a beállítás nem kapcsolható ki.

Alapértelmezett érték:

\$Self->{'TimeZone::Calendar3Name'} = 'Calendar Name 3';

## **TimeZone::Calendar3**

Defines the time zone of the indicated calendar, which can be assigned later to a specific queue.

Ez a beállítás alapértelmezetten nincs bekapcsolva.

Alapértelmezett érték:

```
 $Self->{'TimeZone::Calendar3'} = 'UTC';
```
## **CalendarWeekDayStart::Calendar3**

Define the start day of the week for the date picker for the indicated calendar.

Ez a beállítás nem kapcsolható ki.

Alapértelmezett érték:

```
 $Self->{'CalendarWeekDayStart::Calendar3'} = '1';
```
## **TimeVacationDays::Calendar3**

Adds the permanent vacation days for the indicated calendar. Please use single digit pattern for numbers from 1 to 9 (instead of 01 - 09).

Ez a beállítás nem kapcsolható ki.

Alapértelmezett érték:

```
 $Self->{'TimeVacationDays::Calendar3'} = {
  '1' => {
     '1' => 'New Year\'s Day'
  },
  '12' => {
    \frac{1}{24} => 'Christmas Eve',
     '25' => 'First Christmas Day',
     '26' => 'Second Christmas Day',
     '31' => 'New Year\'s Eve'
 },
 '5' => {
     '1' => 'International Workers\' Day'
  }
};
```
# **TimeVacationDaysOneTime::Calendar3**

Adds the one time vacation days for the indicated calendar. Please use single digit pattern for numbers from 1 to 9 (instead of 01 - 09).

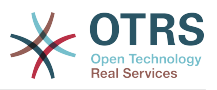

Alapértelmezett érték:

```
 $Self->{'TimeVacationDaysOneTime::Calendar3'} = {
 '2004' => {
 '1' => {
     1' => 'test'
    }
  }
};
```
# **TimeWorkingHours::Calendar3**

Defines the hours and week days of the indicated calendar, to count the working time.

Ez a beállítás nem kapcsolható ki.

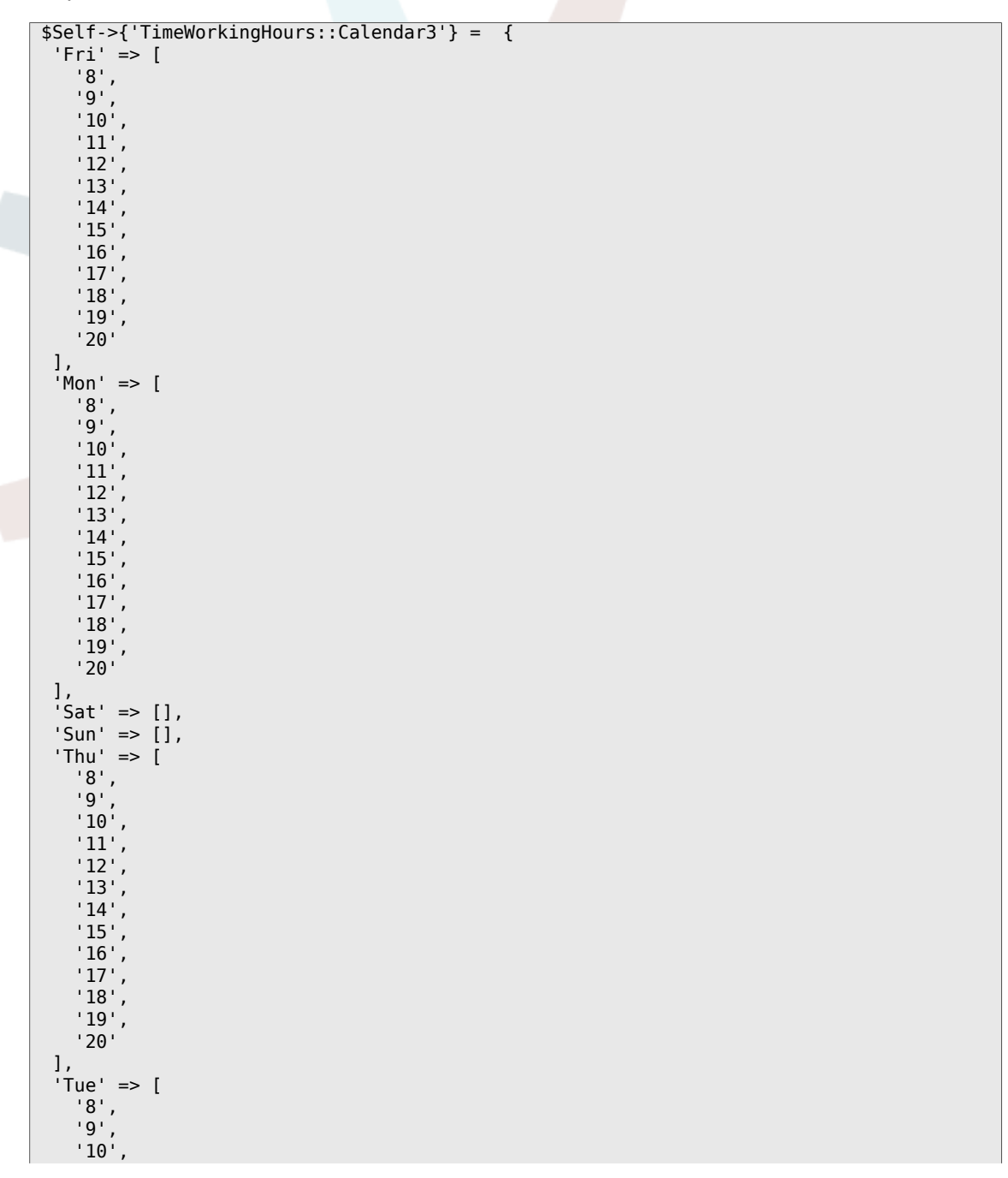

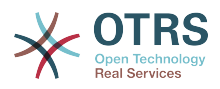

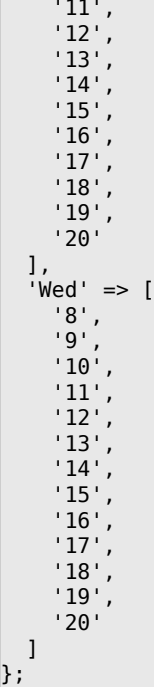

# **Framework → Core::Time::Calendar4**

## **TimeZone::Calendar4Name**

Defines the name of the indicated calendar.

Ez a beállítás nem kapcsolható ki.

Alapértelmezett érték:

\$Self->{'TimeZone::Calendar4Name'} = 'Calendar Name 4';

## **TimeZone::Calendar4**

Defines the time zone of the indicated calendar, which can be assigned later to a specific queue.

Ez a beállítás alapértelmezetten nincs bekapcsolva.

Alapértelmezett érték:

\$Self->{'TimeZone::Calendar4'} = 'UTC';

# **CalendarWeekDayStart::Calendar4**

Define the start day of the week for the date picker for the indicated calendar.

Ez a beállítás nem kapcsolható ki.

Alapértelmezett érték:

\$Self->{'CalendarWeekDayStart::Calendar4'} = '1';

# **TimeVacationDays::Calendar4**

Adds the permanent vacation days for the indicated calendar. Please use single digit pattern for numbers from 1 to 9 (instead of 01 - 09).

Ez a beállítás nem kapcsolható ki.

```
 $Self->{'TimeVacationDays::Calendar4'} = {
'1' => {
```
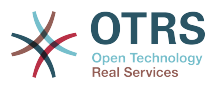

```
 '1' => 'New Year\'s Day'
   },
  12' => {
    24' => 'Christmas Eve',
     '25' => 'First Christmas Day',
 '26' => 'Second Christmas Day',
 '31' => 'New Year\'s Eve'
 },
 '5' => {
     '1' => 'International Workers\' Day'
  }
};
```
# **TimeVacationDaysOneTime::Calendar4**

Adds the one time vacation days for the indicated calendar. Please use single digit pattern for numbers from 1 to 9 (instead of 01 - 09).

Ez a beállítás nem kapcsolható ki.

Alapértelmezett érték:

```
 $Self->{'TimeVacationDaysOneTime::Calendar4'} = {
  '2004' => {
 '1' => {
 '1' => 'test'
    }
  }
};
```
## **TimeWorkingHours::Calendar4**

Defines the hours and week days of the indicated calendar, to count the working time.

Ez a beállítás nem kapcsolható ki.

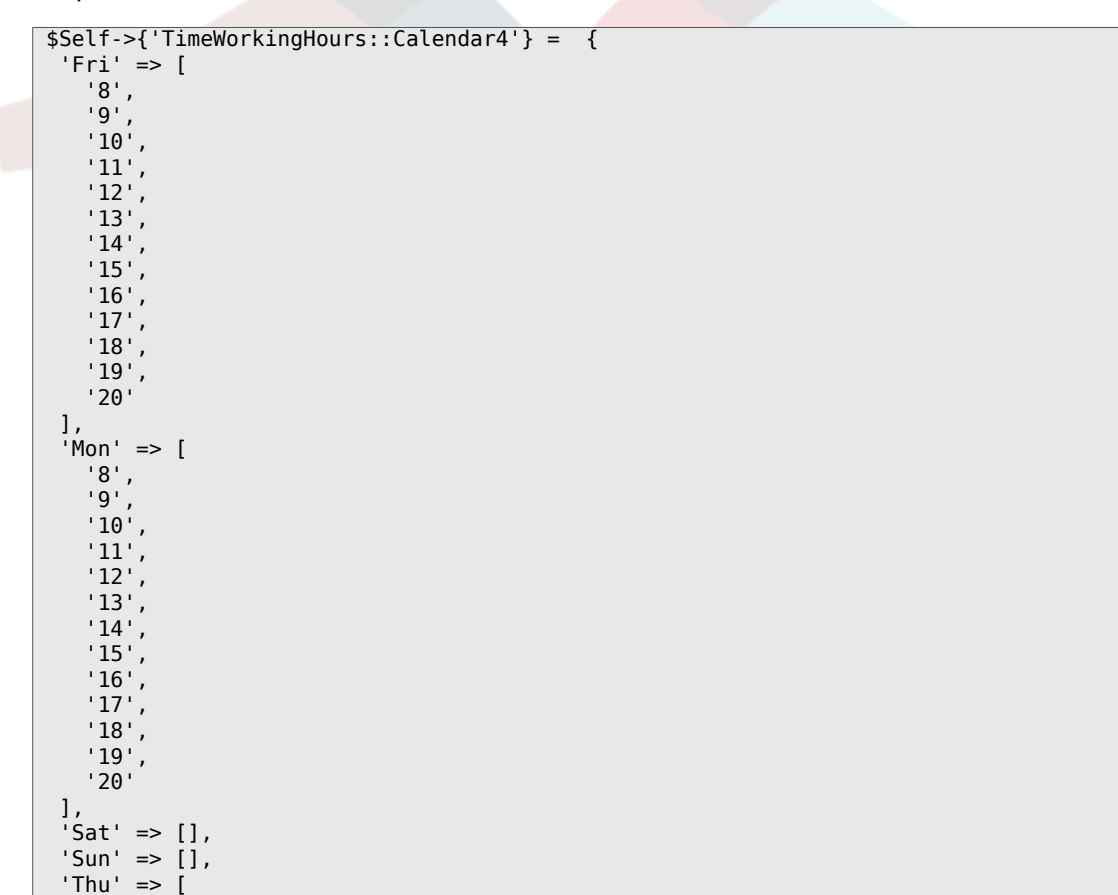

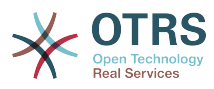

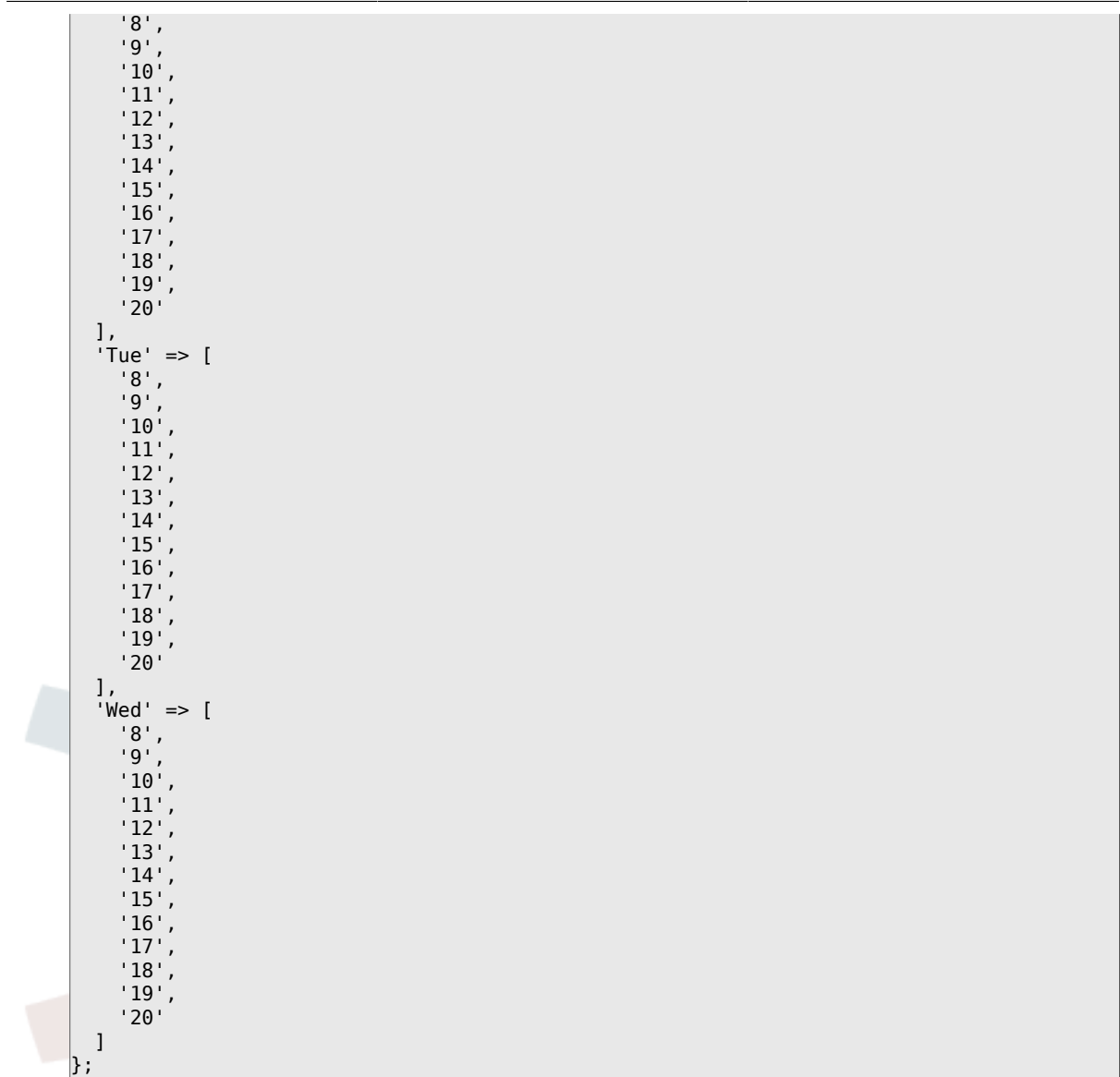

# **Framework → Core::Time::Calendar5**

# **TimeZone::Calendar5Name**

Defines the name of the indicated calendar.

Ez a beállítás nem kapcsolható ki.

Alapértelmezett érték:

\$Self->{'TimeZone::Calendar5Name'} = 'Calendar Name 5';

## **TimeZone::Calendar5**

Defines the time zone of the indicated calendar, which can be assigned later to a specific queue.

Ez a beállítás alapértelmezetten nincs bekapcsolva.

Alapértelmezett érték:

\$Self->{'TimeZone::Calendar5'} = 'UTC';

# **CalendarWeekDayStart::Calendar5**

Define the start day of the week for the date picker for the indicated calendar.

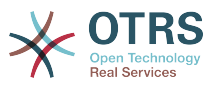

Alapértelmezett érték:

\$Self->{'CalendarWeekDayStart::Calendar5'} = '1';

## **TimeVacationDays::Calendar5**

Adds the permanent vacation days for the indicated calendar. Please use single digit pattern for numbers from 1 to 9 (instead of 01 - 09).

Ez a beállítás nem kapcsolható ki.

Alapértelmezett érték:

```
 $Self->{'TimeVacationDays::Calendar5'} = {
  '1' => {
    '1' => 'New Year\'s Day'
   },
  12' \Rightarrow f '24' => 'Christmas Eve',
     '25' => 'First Christmas Day',
     '26' => 'Second Christmas Day',
     '31' => 'New Year\'s Eve'
 },
 '5' => {
     '1' => 'International Workers\' Day'
   }
};
```
# **TimeVacationDaysOneTime::Calendar5**

Adds the one time vacation days for the indicated calendar. Please use single digit pattern for numbers from 1 to 9 (instead of 01 - 09).

Ez a beállítás nem kapcsolható ki.

Alapértelmezett érték:

```
 $Self->{'TimeVacationDaysOneTime::Calendar5'} = {
   '2004' => {
     '1' => {
      '1' \Rightarrow 'test' }
   }
};
```
# **TimeWorkingHours::Calendar5**

Defines the hours and week days of the indicated calendar, to count the working time.

Ez a beállítás nem kapcsolható ki.

```
 $Self->{'TimeWorkingHours::Calendar5'} = {
   'Fri' => [
 '8',
 '9',
      '10',
      '11',
      '12',
       '13',
      '14',
      '15',
      '16',
       '17',
      '18',
\begin{array}{ccc} \vert & & 19 \vert \end{array} '20'
```
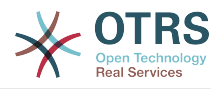

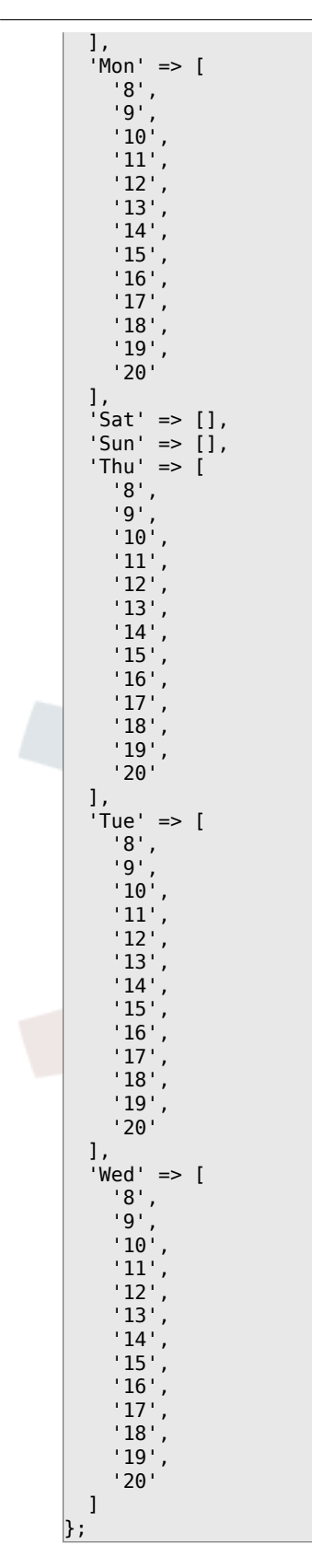

# **Framework → Core::Time::Calendar6**

# **TimeZone::Calendar6Name**

Defines the name of the indicated calendar.

Ez a beállítás nem kapcsolható ki.

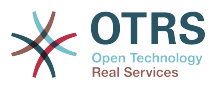

Alapértelmezett érték:

\$Self->{'TimeZone::Calendar6Name'} = 'Calendar Name 6';

#### **TimeZone::Calendar6**

Defines the time zone of the indicated calendar, which can be assigned later to a specific queue.

Ez a beállítás alapértelmezetten nincs bekapcsolva.

Alapértelmezett érték:

\$Self->{'TimeZone::Calendar6'} = 'UTC';

#### **CalendarWeekDayStart::Calendar6**

Define the start day of the week for the date picker for the indicated calendar.

Ez a beállítás nem kapcsolható ki.

Alapértelmezett érték:

\$Self->{'CalendarWeekDayStart::Calendar6'} = '1';

#### **TimeVacationDays::Calendar6**

Adds the permanent vacation days for the indicated calendar. Please use single digit pattern for numbers from 1 to 9 (instead of 01 - 09).

Ez a beállítás nem kapcsolható ki.

Alapértelmezett érték:

```
 $Self->{'TimeVacationDays::Calendar6'} = {
  '1' => {
     '1' => 'New Year\'s Day'
 },
 '12' => {
     '24' => 'Christmas Eve',
 '25' => 'First Christmas Day',
 '26' => 'Second Christmas Day',
     '31' => 'New Year\'s Eve'
 },
 '5' => {
     '1' => 'International Workers\' Day'
  }
};
```
## **TimeVacationDaysOneTime::Calendar6**

Adds the one time vacation days for the indicated calendar. Please use single digit pattern for numbers from 1 to 9 (instead of 01 - 09).

Ez a beállítás nem kapcsolható ki.

Alapértelmezett érték:

```
 $Self->{'TimeVacationDaysOneTime::Calendar6'} = {
  '2004' => {
    '1' => {
      1' => 'test'
    }
  }
};
```
## **TimeWorkingHours::Calendar6**

Defines the hours and week days of the indicated calendar, to count the working time.

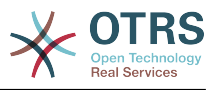

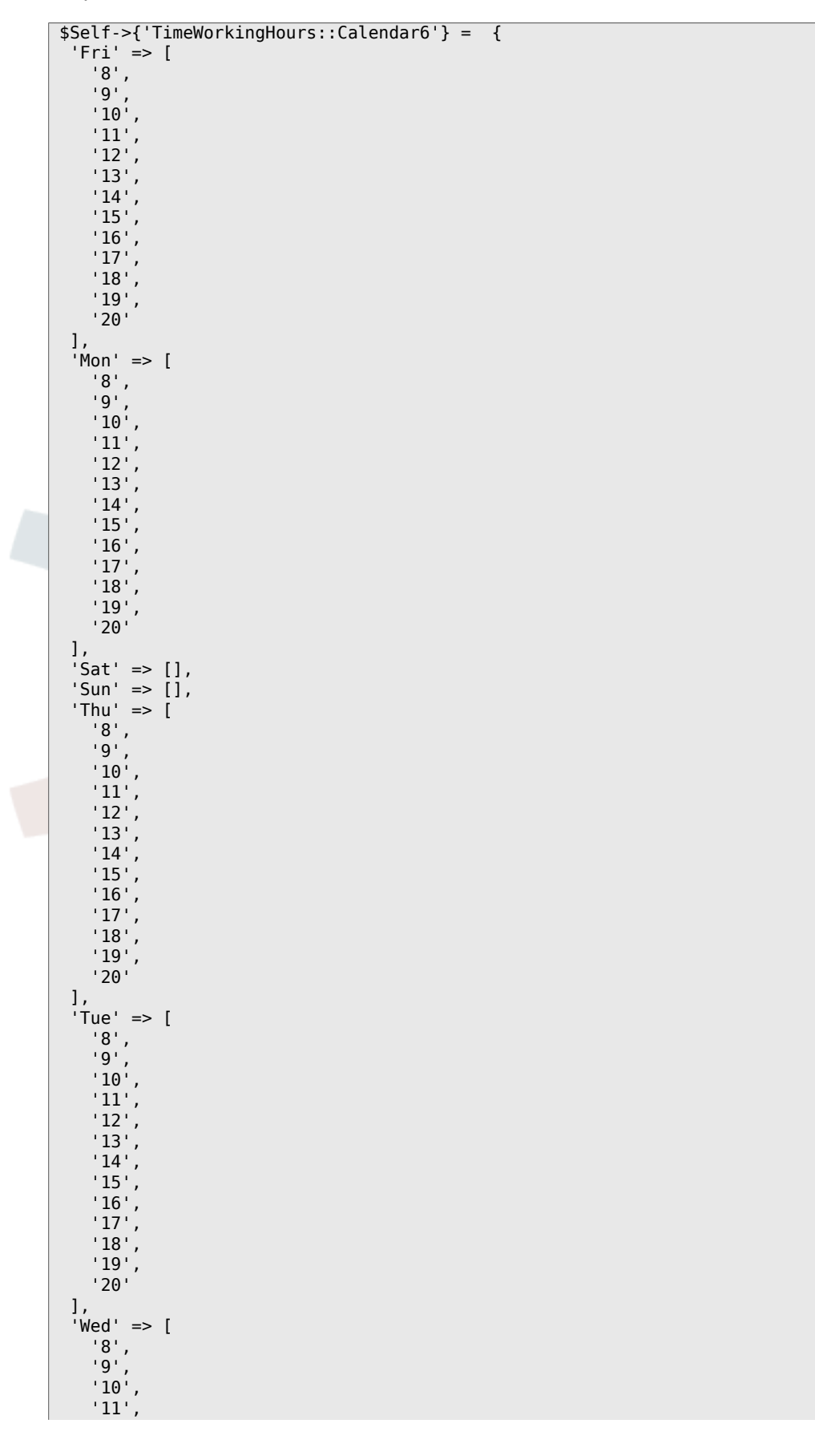

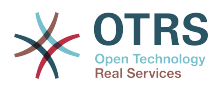

 '12', '13', '14', '15', '16', '17', '18', '19', '20' ]  $\vert$  } ;

# **Framework → Core::Time::Calendar7**

## **TimeZone::Calendar7Name**

Defines the name of the indicated calendar.

Ez a beállítás nem kapcsolható ki.

Alapértelmezett érték:

\$Self->{'TimeZone::Calendar7Name'} = 'Calendar Name 7';

## **TimeZone::Calendar7**

Defines the time zone of the indicated calendar, which can be assigned later to a specific queue.

Ez a beállítás alapértelmezetten nincs bekapcsolva.

Alapértelmezett érték:

```
 $Self->{'TimeZone::Calendar7'} = 'UTC';
```
## **CalendarWeekDayStart::Calendar7**

Define the start day of the week for the date picker for the indicated calendar.

Ez a beállítás nem kapcsolható ki.

Alapértelmezett érték:

```
 $Self->{'CalendarWeekDayStart::Calendar7'} = '1';
```
## **TimeVacationDays::Calendar7**

Adds the permanent vacation days for the indicated calendar. Please use single digit pattern for numbers from 1 to 9 (instead of 01 - 09).

Ez a beállítás nem kapcsolható ki.

Alapértelmezett érték:

```
 $Self->{'TimeVacationDays::Calendar7'} = {
  '1' => {
     '1' => 'New Year\'s Day'
  },
  '12' => {
    \frac{1}{24} => 'Christmas Eve',
     '25' => 'First Christmas Day',
     '26' => 'Second Christmas Day',
     '31' => 'New Year\'s Eve'
 },
 '5' => {
     '1' => 'International Workers\' Day'
  }
};
```
# **TimeVacationDaysOneTime::Calendar7**

Adds the one time vacation days for the indicated calendar. Please use single digit pattern for numbers from 1 to 9 (instead of 01 - 09).

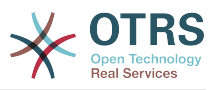

Alapértelmezett érték:

```
 $Self->{'TimeVacationDaysOneTime::Calendar7'} = {
 '2004' => {
 '1' => {
     1' => 'test'
    }
  }
};
```
# **TimeWorkingHours::Calendar7**

Defines the hours and week days of the indicated calendar, to count the working time.

Ez a beállítás nem kapcsolható ki.

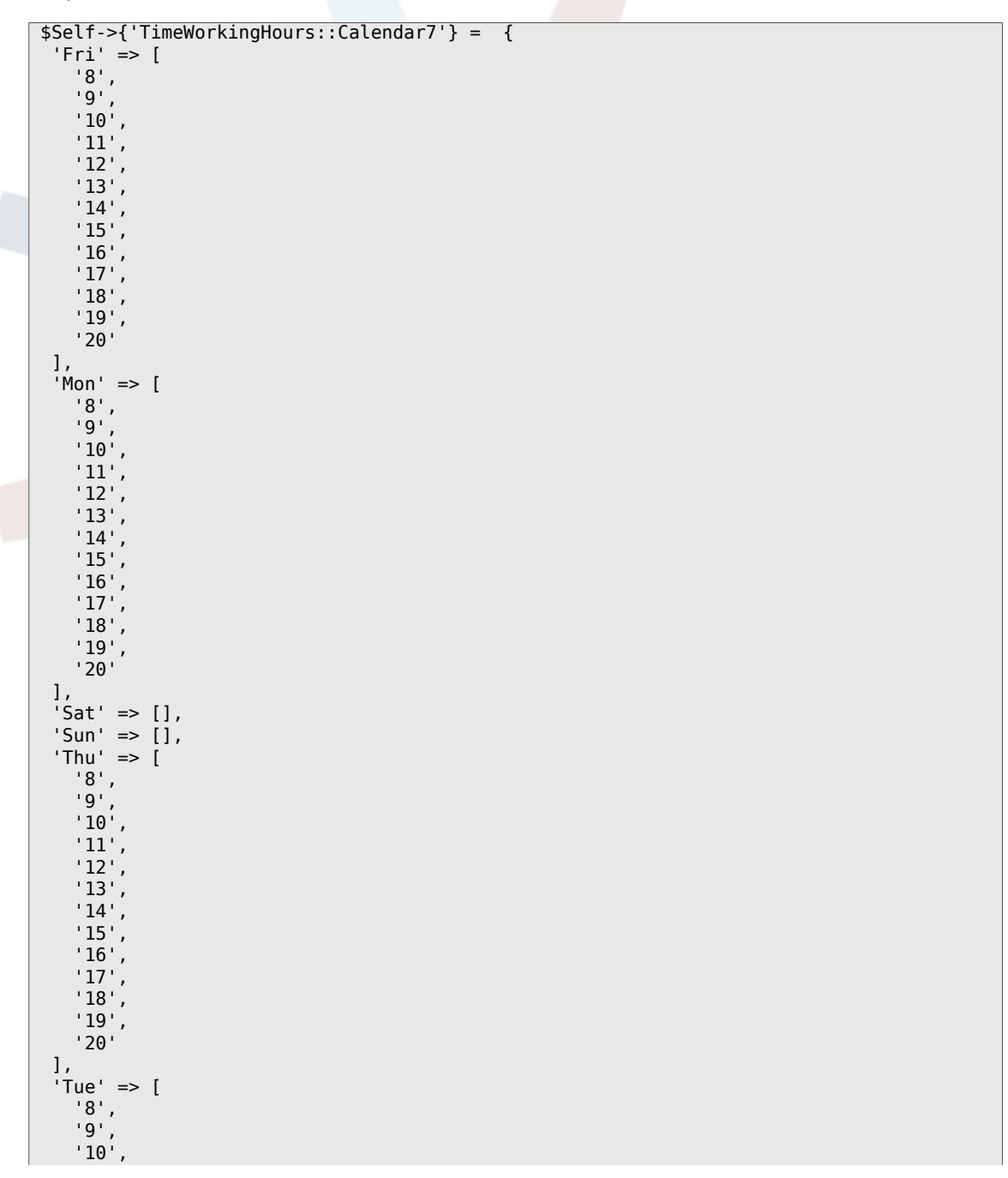

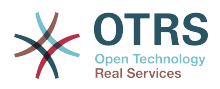

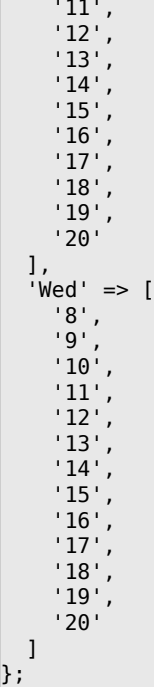

# **Framework → Core::Time::Calendar8**

## **TimeZone::Calendar8Name**

Defines the name of the indicated calendar.

Ez a beállítás nem kapcsolható ki.

Alapértelmezett érték:

\$Self->{'TimeZone::Calendar8Name'} = 'Calendar Name 8';

## **TimeZone::Calendar8**

Defines the time zone of the indicated calendar, which can be assigned later to a specific queue.

Ez a beállítás alapértelmezetten nincs bekapcsolva.

Alapértelmezett érték:

\$Self->{'TimeZone::Calendar8'} = 'UTC';

## **CalendarWeekDayStart::Calendar8**

Define the start day of the week for the date picker for the indicated calendar.

Ez a beállítás nem kapcsolható ki.

Alapértelmezett érték:

\$Self->{'CalendarWeekDayStart::Calendar8'} = '1';

## **TimeVacationDays::Calendar8**

Adds the permanent vacation days for the indicated calendar. Please use single digit pattern for numbers from 1 to 9 (instead of 01 - 09).

Ez a beállítás nem kapcsolható ki.

```
 $Self->{'TimeVacationDays::Calendar8'} = {
'1' => {
```
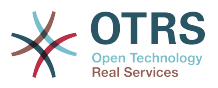

```
 '1' => 'New Year\'s Day'
   },
  12' => {
    24' => 'Christmas Eve',
     '25' => 'First Christmas Day',
 '26' => 'Second Christmas Day',
 '31' => 'New Year\'s Eve'
 },
 '5' => {
     '1' => 'International Workers\' Day'
  }
};
```
# **TimeVacationDaysOneTime::Calendar8**

Adds the one time vacation days for the indicated calendar. Please use single digit pattern for numbers from 1 to 9 (instead of 01 - 09).

Ez a beállítás nem kapcsolható ki.

Alapértelmezett érték:

```
 $Self->{'TimeVacationDaysOneTime::Calendar8'} = {
  '2004' => {
 '1' => {
 '1' => 'test'
    }
  }
};
```
# **TimeWorkingHours::Calendar8**

Defines the hours and week days of the indicated calendar, to count the working time.

Ez a beállítás nem kapcsolható ki.

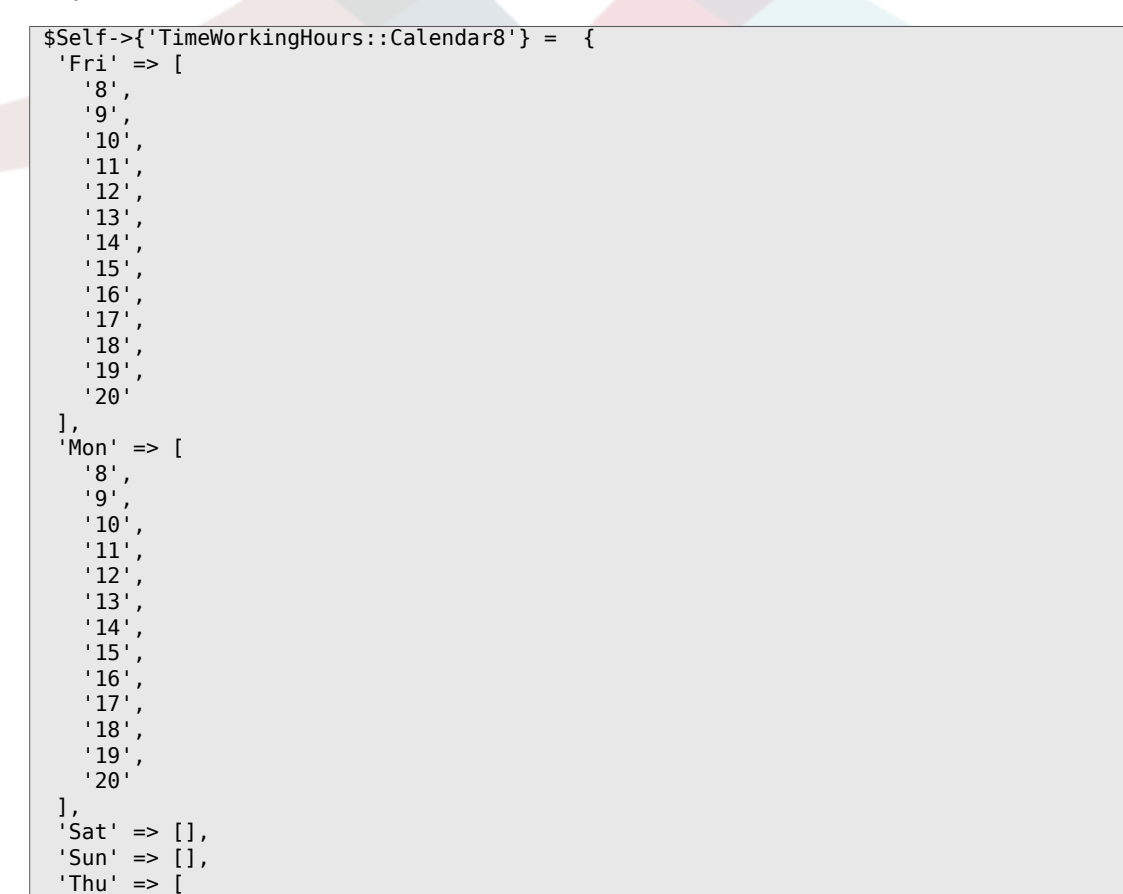

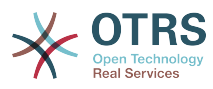

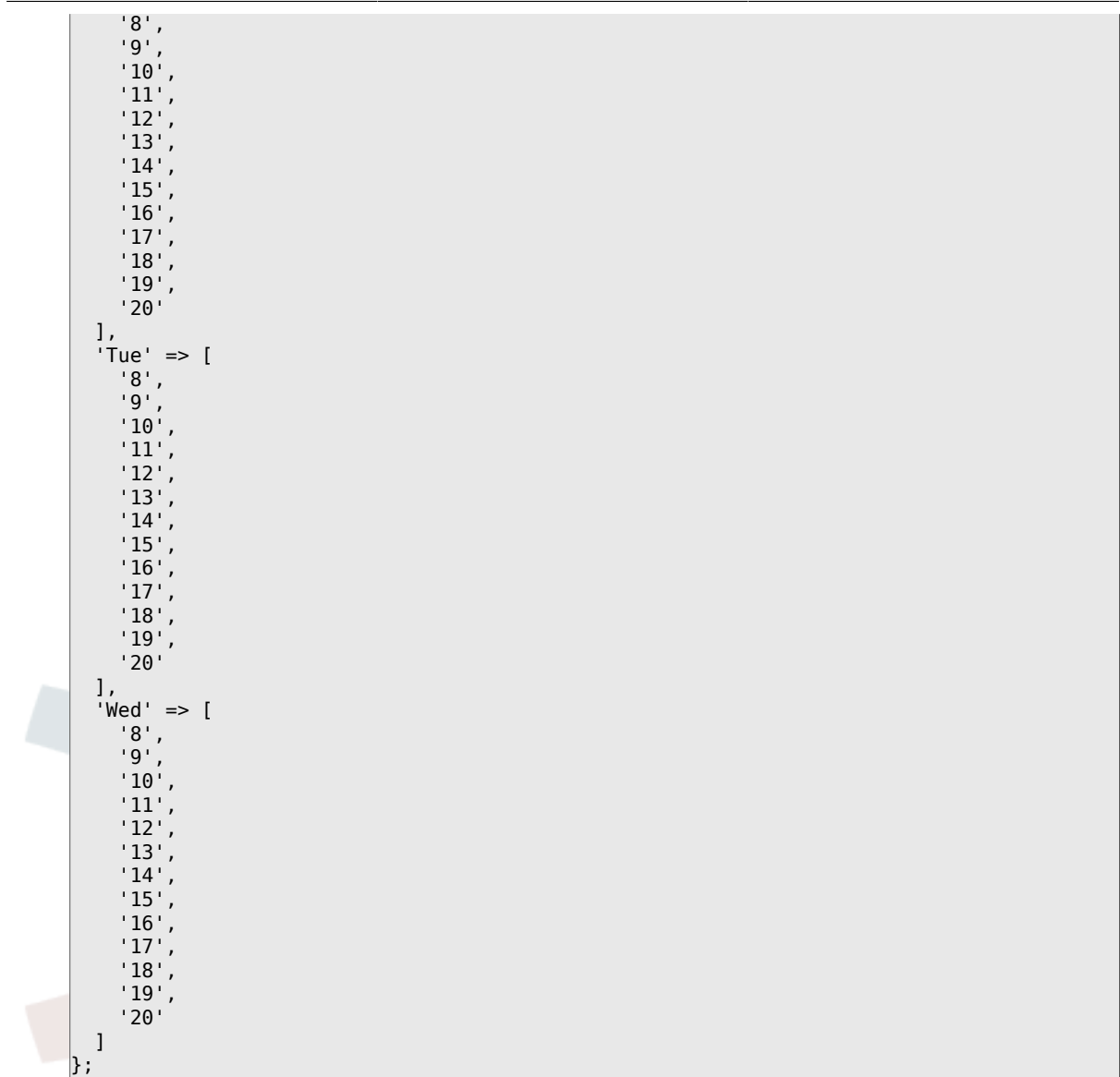

# **Framework → Core::Time::Calendar9**

# **TimeZone::Calendar9Name**

Defines the name of the indicated calendar.

Ez a beállítás nem kapcsolható ki.

Alapértelmezett érték:

\$Self->{'TimeZone::Calendar9Name'} = 'Calendar Name 9';

## **TimeZone::Calendar9**

Defines the time zone of the indicated calendar, which can be assigned later to a specific queue.

Ez a beállítás alapértelmezetten nincs bekapcsolva.

Alapértelmezett érték:

\$Self->{'TimeZone::Calendar9'} = 'UTC';

# **CalendarWeekDayStart::Calendar9**

Define the start day of the week for the date picker for the indicated calendar.

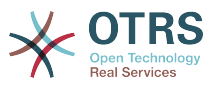

Alapértelmezett érték:

```
 $Self->{'CalendarWeekDayStart::Calendar9'} = '1';
```
## **TimeVacationDays::Calendar9**

Adds the permanent vacation days for the indicated calendar. Please use single digit pattern for numbers from 1 to 9 (instead of 01 - 09).

Ez a beállítás nem kapcsolható ki.

Alapértelmezett érték:

```
 $Self->{'TimeVacationDays::Calendar9'} = {
  '1' => {
     '1' => 'New Year\'s Day'
   },
  12' => {
     '24' => 'Christmas Eve',
     '25' => 'First Christmas Day',
 '26' => 'Second Christmas Day',
 '31' => 'New Year\'s Eve'
 },
 '5' => {
     '1' => 'International Workers\' Day'
  }
};
```
## **TimeVacationDaysOneTime::Calendar9**

Adds the one time vacation days for the indicated calendar. Please use single digit pattern for numbers from 1 to 9 (instead of 01 - 09).

Ez a beállítás nem kapcsolható ki.

Alapértelmezett érték:

```
 $Self->{'TimeVacationDaysOneTime::Calendar9'} = {
 '2004' => {
 '1' => {
     1' => 'test'
    }
  }
};
```
## **TimeWorkingHours::Calendar9**

Defines the hours and week days of the indicated calendar, to count the working time.

Ez a beállítás nem kapcsolható ki.

```
 $Self->{'TimeWorkingHours::Calendar9'} = {
     'Fri' => [
 '8',
 '9',
\begin{array}{ccc} \vert & 10 \\ \vert & \end{array}\begin{array}{ccc} \vert & & 11 \vert \end{array} '12',
         '13',
         '14',
         '15',
\begin{array}{ccc} \vert & 16 \end{array},
\vert '17',
         '18',
\begin{array}{ccc} \vert & & 19 \vert \end{array}\sim '20'
\vert,
 'Mon' => [
```
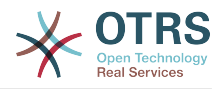

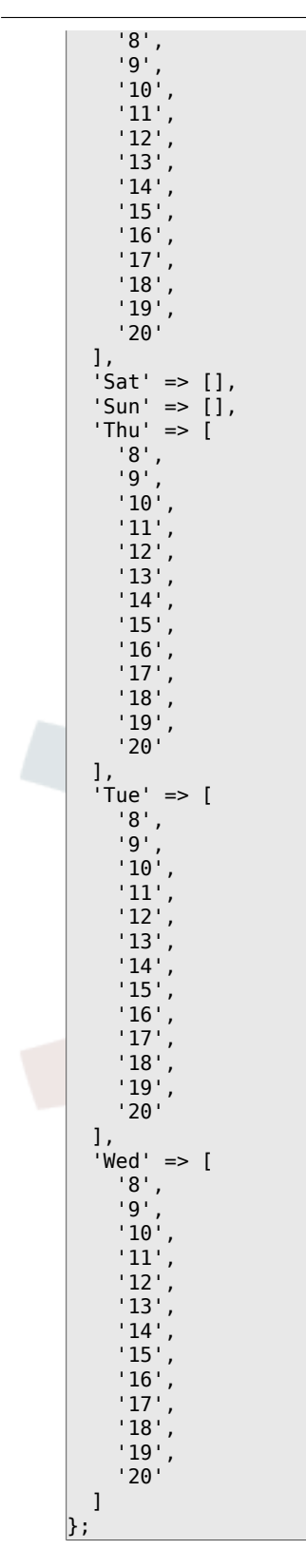

# **Framework → Core::Web**

## **Frontend::WebPath**

Defines the URL base path of icons, CSS and Java Script.

Ez a beállítás nem kapcsolható ki.

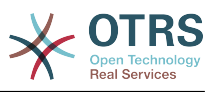

\$Self->{'Frontend::WebPath'} = '/otrs-web/';

#### **Frontend::ImagePath**

Defines the URL image path of icons for navigation.

Ez a beállítás nem kapcsolható ki.

Alapértelmezett érték:

 \$Self->{'Frontend::ImagePath'} = '<OTRS\_CONFIG\_Frontend::WebPath>skins/Agent/default/ img/';

#### **Frontend::CSSPath**

Defines the URL CSS path.

Ez a beállítás nem kapcsolható ki.

Alapértelmezett érték:

\$Self->{'Frontend::CSSPath'} = '<OTRS\_CONFIG\_Frontend::WebPath>css/';

#### **Frontend::JavaScriptPath**

Defines the URL java script path.

Ez a beállítás nem kapcsolható ki.

Alapértelmezett érték:

\$Self->{'Frontend::JavaScriptPath'} = '<OTRS\_CONFIG\_Frontend::WebPath>js/';

#### **Frontend::RichText**

Uses richtext for viewing and editing: articles, salutations, signatures, standard templates, auto responses and notifications.

Ez a beállítás nem kapcsolható ki.

Alapértelmezett érték:

 $$Self->{'Fromtend::RichText'} = '1';$ 

## **Frontend::RichTextPath**

Defines the URL rich text editor path.

Ez a beállítás nem kapcsolható ki.

Alapértelmezett érték:

```
 $Self->{'Frontend::RichTextPath'} = '<OTRS_CONFIG_Frontend::WebPath>js/thirdparty/
ckeditor-4.5.11/';
```
## **Frontend::RichTextWidth**

Defines the width for the rich text editor component. Enter number (pixels) or percent value (relative).

Ez a beállítás nem kapcsolható ki.

Alapértelmezett érték:

\$Self->{'Frontend::RichTextWidth'} = '620';

#### **Frontend::RichTextHeight**

Defines the height for the rich text editor component. Enter number (pixels) or percent value (relative).

Ez a beállítás nem kapcsolható ki.

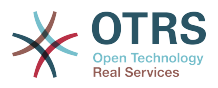

Alapértelmezett érték:

\$Self->{'Frontend::RichTextHeight'} = '320';

## **Frontend::RichText::DefaultCSS**

Defines the default CSS used in rich text editors.

Ez a beállítás nem kapcsolható ki.

Alapértelmezett érték:

 \$Self->{'Frontend::RichText::DefaultCSS'} = 'font-family:Geneva,Helvetica,Arial,sansserif; font-size: 12px;';

## **Frontend::RichText::EnhancedMode**

Defines if the enhanced mode should be used (enables use of table, replace, subscript, superscript, paste from word, etc.).

Ez a beállítás nem kapcsolható ki.

Alapértelmezett érték:

\$Self->{'Frontend::RichText::EnhancedMode'} = '0';

#### **Frontend::RichText::EnhancedMode::Customer**

Defines if the enhanced mode should be used (enables use of table, replace, subscript, superscript, paste from word, etc.) in customer interface.

Ez a beállítás nem kapcsolható ki.

Alapértelmezett érték:

\$Self->{'Frontend::RichText::EnhancedMode::Customer'} = '0';

#### **DisableIFrameOriginRestricted**

Disable HTTP header "X-Frame-Options: SAMEORIGIN" to allow OTRS to be included as an IFrame in other websites. Disabling this HTTP header can be a security issue! Only disable it, if you know what you are doing!

Alapértelmezett érték:

\$Self->{'DisableIFrameOriginRestricted'} = '0';

#### **DisableContentSecurityPolicy**

Disable HTTP header "Content-Security-Policy" to allow loading of external script contents. Disabling this HTTP header can be a security issue! Only disable it, if you know what you are doing!

Alapértelmezett érték:

\$Self->{'DisableContentSecurityPolicy'} = '0';

#### **DefaultViewNewLine**

Automated line break in text messages after x number of chars.

Ez a beállítás nem kapcsolható ki.

Alapértelmezett érték:

\$Self->{'DefaultViewNewLine'} = '90';

#### **DefaultViewLines**

Sets the number of lines that are displayed in text messages (e.g. ticket lines in the QueueZoom).

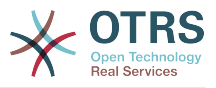

Alapértelmezett érték:

 $$Self->f'DefaultViewLines'{} = '6000';$ 

#### **Frontend::MenuDragDropEnabled**

Turns on drag and drop for the main navigation.

Ez a beállítás nem kapcsolható ki.

Alapértelmezett érték:

\$Self->{'Frontend::MenuDragDropEnabled'} = '1';

#### **AttachmentDownloadType**

Allows choosing between showing the attachments of a ticket in the browser (inline) or just make them downloadable (attachment).

Ez a beállítás nem kapcsolható ki.

Alapértelmezett érték:

\$Self->{'AttachmentDownloadType'} = 'attachment';

#### **WebMaxFileUpload**

Defines the maximal size (in bytes) for file uploads via the browser. Warning: Setting this option to a value which is too low could cause many masks in your OTRS instance to stop working (probably any mask which takes input from the user).

Ez a beállítás nem kapcsolható ki.

Alapértelmezett érték:

```
 $Self->{'WebMaxFileUpload'} = '24000000';
```
#### **WebUploadCacheModule**

Selects the module to handle uploads via the web interface. "DB" stores all uploads in the database, "FS" uses the file system.

Ez a beállítás nem kapcsolható ki.

Alapértelmezett érték:

\$Self->{'WebUploadCacheModule'} = 'Kernel::System::Web::UploadCache::DB';

#### **Frontend::Output::FilterText###AAAURL**

Defines the filter that processes the text in the articles, in order to highlight URLs.

Alapértelmezett érték:

```
 $Self->{'Frontend::Output::FilterText'}->{'AAAURL'} = {
 'Module' => 'Kernel::Output::HTML::FilterText::URL',
 'Templates' => {
      'AgentTicketZoom' => '1'
  }
};
```
#### **Frontend::Themes**

Activates the available themes on the system. Value 1 means active, 0 means inactive.

```
 $Self->{'Frontend::Themes'} = {
 'Lite' => '0',
 'Standard' => '1'
};
```
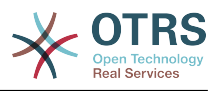

## **Frontend::Output::FilterText###OutputFilterTextAutoLink**

Defines a filter to process the text in the articles, in order to highlight predefined keywords.

Ez a beállítás alapértelmezetten nincs bekapcsolva.

Alapértelmezett érték:

```
 $Self->{'Frontend::Output::FilterText'}->{'OutputFilterTextAutoLink'} = {
   'Module' => 'Kernel::Output::HTML::FilterText::AutoLink',
   'Templates' => {
     'AgentTicketZoom' => '1'
  }
};
```
## **Frontend::Output::OutputFilterTextAutoLink###CVE**

Defines a filter for html output to add links behind CVE numbers. The element Image allows two input kinds. At once the name of an image (e.g. faq.png). In this case the OTRS image path will be used. The second possiblity is to insert the link to the image.

Ez a beállítás alapértelmezetten nincs bekapcsolva.

#### Alapértelmezett érték:

```
 $Self->{'Frontend::Output::OutputFilterTextAutoLink'}->{'CVE'} = {
  'RegExp' => [ '(CVE|CAN)\\-(\\d{3,4})\\-(\\d{2,})'
\vert,
   'Templates' => {
     'AgentTicketZoom' => '1'
 },
  'URL1' => {
     'Description' => 'Mitre',
 'Image' => 'http://cve.mitre.org/favicon.ico',
 'Target' => '_blank',
     'URL' => 'http://cve.mitre.org/cgi-bin/cvename.cgi?name=<MATCH1>-<MATCH2>-<MATCH3>'
 },
 'URL2' => {
     'Description' => 'Google',
 'Image' => 'http://www.google.de/favicon.ico',
 'Target' => '_blank',
     'URL' => 'http://google.com/search?q=<MATCH1>-<MATCH2>-<MATCH3>'
 },
  'URL3' \Rightarrow f 'Description' => 'US-CERT NVD',
     'Image' => 'http://nvd.nist.gov/favicon.ico',
     'Target' => '_blank',
     'URL' => 'http://nvd.nist.gov/nvd.cfm?cvename=<MATCH1>-<MATCH2>-<MATCH3>'
  }
};
```
## **Frontend::Output::OutputFilterTextAutoLink###Bugtraq**

Defines a filter for html output to add links behind bugtraq numbers. The element Image allows two input kinds. At once the name of an image (e.g. faq.png). In this case the OTRS image path will be used. The second possiblity is to insert the link to the image.

Ez a beállítás alapértelmezetten nincs bekapcsolva.

```
 $Self->{'Frontend::Output::OutputFilterTextAutoLink'}->{'Bugtraq'} = {
 'ReaExp' \Rightarrow [
    'Bugtraq[\\s\\w\\t]*?ID[\\s\\w\\t]*?:[\\s\\w\\t]*?(\\d{2,8})',
    'Bugtraq[\\s\\w\\t]*?ID[\\s\\w\\t]*?(\\d{2,8})',
   \frac{[\lambda_1,\lambda_2,\lambda_3]}{2}'Bugtraq[\\s\\w\\t]*?(\\d{2,8})'
    'BID[\\s\\w\\t]*?:[\\s\\w\\t]*?(\\d{2,8})',
```
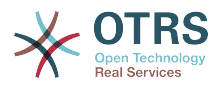

```
'BID[\{\x\w\t\t}^*?(\xd{2,8})' ],
   'Templates' => {
     'AgentTicketZoom' => '1'
 },
  'URL1' => {
     'Description' => 'Security Focus',
     'Image' => 'http://www.securityfocus.com/favicon.ico',
     'Target' => '_blank',
     'URL' => 'http://www.securityfocus.com/bid/<MATCH1>/info'
   },
  'URL2' \Rightarrow 'Description' => 'Google',
 'Image' => 'http://www.google.de/favicon.ico',
 'Target' => '_blank',
     'URL' => 'http://google.com/search?q=<MATCH>'
   }
};
```
# **Frontend::Output::OutputFilterTextAutoLink###MSBulletins**

Defines a filter for html output to add links behind MSBulletin numbers. The element Image allows two input kinds. At once the name of an image (e.g. faq.png). In this case the OTRS image path will be used. The second possiblity is to insert the link to the image.

Ez a beállítás alapértelmezetten nincs bekapcsolva.

Alapértelmezett érték:

```
 $Self->{'Frontend::Output::OutputFilterTextAutoLink'}->{'MSBulletins'} = {
  'RegExp' \Rightarrow [
    'MS[^A-Za-z]{0,5}(\\d\\d).?(\\d{2,4})'\vert,
   'Templates' => {
     'AgentTicketZoom' => '1'
 },
 'URL1' => {
     'Description' => 'Microsoft Technet',
 'Image' => 'http://www.microsoft.com/favicon.ico',
 'Target' => '_blank',
     'URL' => 'http://www.microsoft.com/technet/security/bulletin/MS<MATCH1>-
<MATCH2>.mspx'
   },
  \sqrt{URL2'} \Rightarrow {
     'Description' => 'Google',
 'Image' => 'http://www.google.de/favicon.ico',
 'Target' => '_blank',
     'URL' => 'http://google.com/search?q=MS<MATCH1>-<MATCH2>'
   }
};
```
# **Frontend::Output::OutputFilterTextAutoLink###Setting1**

Define a filter for html output to add links behind a defined string. The element Image allows two input kinds. At once the name of an image (e.g. faq.png). In this case the OTRS image path will be used. The second possiblity is to insert the link to the image.

Ez a beállítás alapértelmezetten nincs bekapcsolva.

```
 $Self->{'Frontend::Output::OutputFilterTextAutoLink'}->{'Setting1'} = {
  'RegExp' => [ 'RegExp'
\vert,
   'Templates' => {
     'AgentTicketZoom' => '1'
 },
  'URL1' => {
     'Description' => 'Description',
```
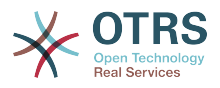

```
 'Image' => 'right-small.png',
 'Target' => '_blank',
 'URL' => 'URL'
 },
 'URL2' => {
     'Description' => 'Description',
 'Image' => 'Image',
 'Target' => '_blank',
 'URL' => 'URL'
  }
};
```
# **Frontend::Output::OutputFilterTextAutoLink###Setting2**

Defines a filter for html output to add links behind a defined string. The element Image allows two input kinds. At once the name of an image (e.g. faq.png). In this case the OTRS image path will be used. The second possiblity is to insert the link to the image.

Ez a beállítás alapértelmezetten nincs bekapcsolva.

Alapértelmezett érték:

```
 $Self->{'Frontend::Output::OutputFilterTextAutoLink'}->{'Setting2'} = {
  'RegExp' => [
     'RegExp'
   ],
   'Templates' => {
     'AgentTicketZoom' => '1'
 },
 'URL1' => {
     'Description' => 'Description',
 'Image' => 'right-small.png',
 'Target' => '_blank',
 'URL' => 'URL'
 },
  'URL2' \Rightarrow {
     'Description' => 'Description',
 'Image' => 'Image',
 'Target' => '_blank',
 'URL' => 'URL'
   },
  \sqrt{U} URL3' => {
     'Description' => 'Description',
 'Image' => 'Image',
 'Target' => '_blank',
 'URL' => 'URL'
  }
};
```
# **Loader::Enabled::CSS**

If enabled, OTRS will deliver all CSS files in minified form.

Ez a beállítás nem kapcsolható ki.

Alapértelmezett érték:

 $$Self->{'}}'$  Loader::Enabled:: $CSS'$ } = '1';

# **Loader::Enabled::JS**

If enabled, OTRS will deliver all JavaScript files in minified form.

Ez a beállítás nem kapcsolható ki.

Alapértelmezett érték:

 $$Self->{'}}'$  Loader::Enabled::JS'} = '1';

# **Loader::Agent::CommonCSS###000-Framework**

List of CSS files to always be loaded for the agent interface.

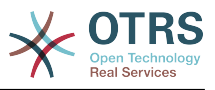

#### Alapértelmezett érték:

```
 $Self->{'Loader::Agent::CommonCSS'}->{'000-Framework'} = [
   'Core.Reset.css',
   'Core.Default.css',
  'Core.Header.css'
   'Core.OverviewControl.css',
   'Core.OverviewSmall.css',
   'Core.OverviewMedium.css',
   'Core.OverviewLarge.css',
   'Core.Footer.css',
   'Core.PageLayout.css',
   'Core.Form.css',
  'Core.Table.css
   'Core.Login.css',
   'Core.Widget.css',
   'Core.WidgetMenu.css',
   'Core.TicketDetail.css',
   'Core.Tooltip.css',
   'Core.Dialog.css',
   'Core.InputFields.css',
   'Core.Print.css',
   'Core.Animations.css'
];
```
#### **Loader::Agent::ResponsiveCSS###000-Framework**

List of responsive CSS files to always be loaded for the agent interface.

Ez a beállítás nem kapcsolható ki.

Alapértelmezett érték:

```
 $Self->{'Loader::Agent::ResponsiveCSS'}->{'000-Framework'} = [
   'Core.Responsive.css'
\vert];
```
## **Loader::Agent::CommonJS###000-Framework**

List of JS files to always be loaded for the agent interface.

Ez a beállítás nem kapcsolható ki.

```
 $Self->{'Loader::Agent::CommonJS'}->{'000-Framework'} = [
  'thirdparty/jquery-3.1.1/jquery.js',
  'thirdparty/jquery-browser-detection/jquery-browser-detection.js',
  'thirdparty/jquery-ui-1.12.1/jquery-ui.js',
  'thirdparty/jquery-ui-touch-punch-0.2.3/jquery.ui.touch-punch.js',
  'thirdparty/jquery-validate-1.14.0/jquery.validate.js',
  'thirdparty/stacktrace-0.6.4/stacktrace.js',
  'thirdparty/jquery-pubsub/pubsub.js',
  'thirdparty/jquery-jstree-3.1.1/jquery.jstree.js',
  'thirdparty/nunjucks-2.4.2/nunjucks.js',
  'Core.Init.js',
  'Core.JavaScriptEnhancements.js',
  'Core.Debug.js',
  'Core.Exception.js',
  'Core.Data.js',
 'Core.Config.js'
  'Core.Language.js',
  'Core.Template.js',
  'Core.JSON.js',
  'Core.App.js',
  'Core.App.Responsive.js',
  'Core.AJAX.js',
  'Core.UI.js',
  'Core.UI.InputFields.js',
  'Core.UI.Accordion.js',
```
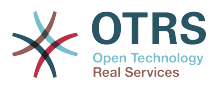

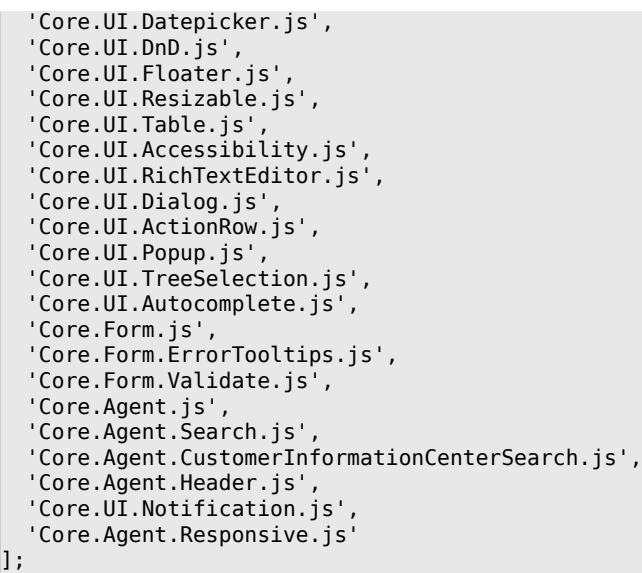

## **Loader::Agent::CommonJS###001-JQueryMigrate**

List of JS files to always be loaded for the agent interface.

Ez a beállítás alapértelmezetten nincs bekapcsolva.

Alapértelmezett érték:

```
 $Self->{'Loader::Agent::CommonJS'}->{'001-JQueryMigrate'} = [
   'thirdparty/jquery-migrate-3.0.0/jquery-migrate.js'
\vert :
```
#### **Loader::Agent::CommonJS###100-CKEditor**

List of JS files to always be loaded for the agent interface.

Ez a beállítás nem kapcsolható ki.

Alapértelmezett érték:

```
 $Self->{'Loader::Agent::CommonJS'}->{'100-CKEditor'} = [
   'thirdparty/ckeditor-4.5.11/ckeditor.js'
];
```
#### **Loader::Customer::CommonCSS###000-Framework**

List of CSS files to always be loaded for the customer interface.

Ez a beállítás nem kapcsolható ki.

Alapértelmezett érték:

```
 $Self->{'Loader::Customer::CommonCSS'}->{'000-Framework'} = [
   'Core.Reset.css',
   'Core.Default.css',
   'Core.Form.css',
  'Core.Dialog.css',
  'Core.Tooltip.css',
   'Core.Login.css',
   'Core.Control.css',
  'Core.Table.css',
   'Core.TicketZoom.css',
   'Core.InputFields.css',
  'Core.Print.css',
   'Core.Animations.css'
];
```
## **Loader::Customer::ResponsiveCSS###000-Framework**

List of responsive CSS files to always be loaded for the customer interface.

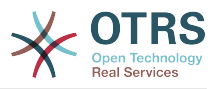

#### Alapértelmezett érték:

```
 $Self->{'Loader::Customer::ResponsiveCSS'}->{'000-Framework'} = [
   'Core.Responsive.css'
];
```
#### **Loader::Customer::CommonJS###000-Framework**

List of JS files to always be loaded for the customer interface.

Ez a beállítás nem kapcsolható ki.

Alapértelmezett érték:

```
 $Self->{'Loader::Customer::CommonJS'}->{'000-Framework'} = [
   'thirdparty/jquery-3.1.1/jquery.js',
   'thirdparty/jquery-browser-detection/jquery-browser-detection.js',
   'thirdparty/jquery-validate-1.14.0/jquery.validate.js',
   'thirdparty/jquery-ui-1.12.1/jquery-ui.js',
   'thirdparty/stacktrace-0.6.4/stacktrace.js',
   'thirdparty/jquery-pubsub/pubsub.js',
   'thirdparty/jquery-jstree-3.1.1/jquery.jstree.js',
   'thirdparty/nunjucks-2.4.2/nunjucks.js',
   'Core.Init.js',
  'Core.Debug.js'
   'Core.Exception.js',
   'Core.Data.js',
   'Core.JSON.js',
   'Core.JavaScriptEnhancements.js',
  'Core.Config.js'
  'Core.Language.js'
   'Core.Template.js',
   'Core.App.js',
   'Core.App.Responsive.js',
   'Core.AJAX.js',
   'Core.UI.js',
   'Core.UI.InputFields.js',
   'Core.UI.Accessibility.js',
   'Core.UI.Dialog.js',
   'Core.UI.RichTextEditor.js',
   'Core.UI.Datepicker.js',
   'Core.UI.Popup.js',
   'Core.UI.TreeSelection.js',
   'Core.UI.Autocomplete.js',
   'Core.Form.js',
   'Core.Form.ErrorTooltips.js',
   'Core.Form.Validate.js',
   'Core.Customer.js',
   'Core.Customer.Responsive.js'
];
```
## **Loader::Customer::CommonJS###001-JQueryMigrate**

List of JS files to always be loaded for the customer interface.

Ez a beállítás alapértelmezetten nincs bekapcsolva.

Alapértelmezett érték:

```
 $Self->{'Loader::Customer::CommonJS'}->{'001-JQueryMigrate'} = [
   'thirdparty/jquery-migrate-3.0.0/jquery-migrate.js'
];
```
#### **Loader::Customer::CommonJS###100-CKEditor**

List of JS files to always be loaded for the customer interface.

Ez a beállítás nem kapcsolható ki.
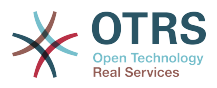

```
 $Self->{'Loader::Customer::CommonJS'}->{'100-CKEditor'} = [
   'thirdparty/ckeditor-4.5.11/ckeditor.js'
\vert];
```
# **Framework → Core::WebUserAgent**

# **WebUserAgent::Timeout**

Sets the timeout (in seconds) for http/ftp downloads.

Ez a beállítás nem kapcsolható ki.

Alapértelmezett érték:

\$Self->{'WebUserAgent::Timeout'} = '15';

#### **WebUserAgent::Proxy**

Defines the connections for http/ftp, via a proxy.

Ez a beállítás alapértelmezetten nincs bekapcsolva.

Alapértelmezett érték:

\$Self->{'WebUserAgent::Proxy'} = 'http://proxy.sn.no:8001/';

#### **WebUserAgent::DisableSSLVerification**

Turns off SSL certificate validation, for example if you use a transparent HTTPS proxy. Use at your own risk!

Ez a beállítás nem kapcsolható ki.

Alapértelmezett érték:

\$Self->{'WebUserAgent::DisableSSLVerification'} = '0';

# **Framework → Crypt::PGP**

# **PGP**

Enables PGP support. When PGP support is enabled for signing and encrypting mail, it is HIGHLY recommended that the web server runs as the OTRS user. Otherwise, there will be problems with the privileges when accessing .gnupg folder.

Ez a beállítás nem kapcsolható ki.

Alapértelmezett érték:

```
$Self->{'PGP'} = '0';
```
#### **PGP::Bin**

Defines the path to PGP binary.

Ez a beállítás nem kapcsolható ki.

Alapértelmezett érték:

 $$Self->{'PGP::Bin'} = '/usr/bin/gpg';$ 

# **PGP::Options**

Sets the options for PGP binary.

Ez a beállítás nem kapcsolható ki.

Alapértelmezett érték:

\$Self->{'PGP::Options'} = '--homedir /opt/otrs/.gnupg/ --batch --no-tty --yes';

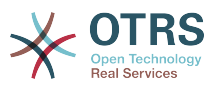

#### **PGP::Options::DigestPreference**

Sets the preferred digest to be used for PGP binary.

Alapértelmezett érték:

\$Self->{'PGP::Options::DigestPreference'} = 'sha256';

#### **PGP::Key::Password**

Sets the password for private PGP key.

Ez a beállítás nem kapcsolható ki.

Alapértelmezett érték:

```
 $Self->{'PGP::Key::Password'} = {
   '488A0B8F' => 'SomePassword',
   'D2DF79FA' => 'SomePassword'
};
```
#### **PGP::TrustedNetwork**

Set this to yes if you trust in all your public and private pgp keys, even if they are not certified with a trusted signature.

Alapértelmezett érték:

```
 $Self->{'PGP::TrustedNetwork'} = '0';
```
#### **PGP::Log**

Configure your own log text for PGP.

Ez a beállítás nem kapcsolható ki.

Alapértelmezett érték:

```
$Self->{'PGP::Log'} = 'BADSIG' => 'The PGP signature with the keyid has not been verified successfully.',
   'ERRSIG' => 'It was not possible to check the PGP signature, this may be caused by a
  missing public key or an unsupported algorithm.',
   'EXPKEYSIG' => 'The PGP signature was made by an expired key.',
 'GOODSIG' => 'Good PGP signature.',
 'KEYREVOKED' => 'The PGP signature was made by a revoked key, this could mean that the
 signature is forged.'
   'NODATA' => 'No valid OpenPGP data found.',
 'NO_PUBKEY' => 'No public key found.',
 'REVKEYSIG' => 'The PGP signature was made by a revoked key, this could mean that the
 signature is forged.'
 'SIGEXPIRED' => 'The PGP signature is expired.',
 'SIG_ID' => 'Signature data.',
   'TRUST_UNDEFINED' => 'This key is not certified with a trusted signature!.',
   'VALIDSIG' => 'The PGP signature with the keyid is good.'
};
```
#### **PGP::StoreDecryptedData**

If this option is enabled, then the decrypted data will be stored in the database if they are displayed in AgentTicketZoom.

Ez a beállítás nem kapcsolható ki.

Alapértelmezett érték:

\$Self->{'PGP::StoreDecryptedData'} = '1';

#### **PGP::Method**

Sets the method PGP will use to sing and encrypt emails. Note Inline method is not compatible with RichText messages.

Ez a beállítás nem kapcsolható ki.

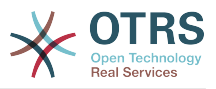

\$Self->{'PGP::Method'} = 'Detached';

# **Framework → Crypt::SMIME**

# **SMIME**

Enables S/MIME support.

Ez a beállítás nem kapcsolható ki.

Alapértelmezett érték:

 $$Self->{'SMIME'} = '0';$ 

#### **SMIME::Bin**

Defines the path to open ssl binary. It may need a HOME env (\$ENV{HOME} = '/var/ lib/wwwrun';).

Ez a beállítás nem kapcsolható ki.

Alapértelmezett érték:

\$Self->{'SMIME::Bin'} = '/usr/bin/openssl';

#### **SMIME::CertPath**

Specifies the directory where SSL certificates are stored.

Ez a beállítás nem kapcsolható ki.

Alapértelmezett érték:

```
 $Self->{'SMIME::CertPath'} = '/etc/ssl/certs';
```
# **SMIME::PrivatePath**

Specifies the directory where private SSL certificates are stored.

Ez a beállítás nem kapcsolható ki.

Alapértelmezett érték:

\$Self->{'SMIME::PrivatePath'} = '/etc/ssl/private';

# **SMIME::CacheTTL**

Cache time in seconds for the SSL certificate attributes.

Ez a beállítás nem kapcsolható ki.

Alapértelmezett érték:

\$Self->{'SMIME::CacheTTL'} = '86400';

#### **SMIME::StoreDecryptedData**

If this option is enabled, then the decrypted data will be stored in the database if they are displayed in AgentTicketZoom.

Ez a beállítás nem kapcsolható ki.

Alapértelmezett érték:

\$Self->{'SMIME::StoreDecryptedData'} = '1';

# **SMIME::FetchFromCustomer**

Enables fetch S/MIME from CustomerUser backend support.

Ez a beállítás nem kapcsolható ki.

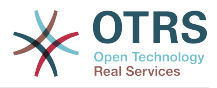

\$Self->{'SMIME::FetchFromCustomer'} = '0';

# **Framework → CustomerInformationCenter**

# **AgentCustomerInformationCenter::MainMenu###010-EditCustomerID**

Main menu registration.

Ez a beállítás alapértelmezetten nincs bekapcsolva.

Alapértelmezett érték:

```
 $Self->{'AgentCustomerInformationCenter::MainMenu'}->{'010-EditCustomerID'} = {
   'Link' => '[% Env("Baselink")
  %]Action=AdminCustomerCompany;Subaction=Change;CustomerID=[% Data.CustomerID | uri
 %];Nav=0',
   'Name' => 'Edit customer company'
\mathbf{R}:
```
# **Framework → Frontend::Admin**

#### **Events###Package**

List of all Package events to be displayed in the GUI.

Ez a beállítás nem kapcsolható ki.

Alapértelmezett érték:

```
 $Self->{'Events'}->{'Package'} = [
   'PackageInstall',
   'PackageReinstall',
   'PackageUpgrade',
   'PackageUninstall'
\vert];
```
# **Events###DynamicField**

List of all DynamicField events to be displayed in the GUI.

Ez a beállítás nem kapcsolható ki.

Alapértelmezett érték:

```
 $Self->{'Events'}->{'DynamicField'} = [
   'DynamicFieldAdd',
   'DynamicFieldUpdate',
   'DynamicFieldDelete'
\vert :
```
# **Events###CustomerUser**

List of all CustomerUser events to be displayed in the GUI.

Ez a beállítás nem kapcsolható ki.

Alapértelmezett érték:

```
 $Self->{'Events'}->{'CustomerUser'} = [
   'CustomerUserAdd',
   'CustomerUserUpdate'
\vert :
```
# **Events###CustomerCompany**

List of all CustomerCompany events to be displayed in the GUI.

Ez a beállítás nem kapcsolható ki.

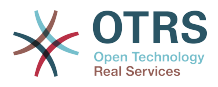

```
 $Self->{'Events'}->{'CustomerCompany'} = [
   'CustomerCompanyAdd',
   'CustomerCompanyUpdate'
\vert \vert ;
```
# **Framework → Frontend::Admin::AdminCustomerCompany**

# **AdminCustomerCompany::RunInitialWildcardSearch**

Runs an initial wildcard search of the existing customer company when accessing the AdminCustomerCompany module.

Ez a beállítás nem kapcsolható ki.

Alapértelmezett érték:

\$Self->{'AdminCustomerCompany::RunInitialWildcardSearch'} = '1';

# **Framework → Frontend::Admin::AdminCustomerUser**

# **AdminCustomerUser::RunInitialWildcardSearch**

Runs an initial wildcard search of the existing customer users when accessing the AdminCustomerUser module.

Ez a beállítás nem kapcsolható ki.

Alapértelmezett érték:

\$Self->{'AdminCustomerUser::RunInitialWildcardSearch'} = '1';

# **Framework → Frontend::Admin::AdminSelectBox**

# **AdminSelectBox::AllowDatabaseModification**

Controls if the admin is allowed to make changes to the database via AdminSelectBox.

Ez a beállítás nem kapcsolható ki.

Alapértelmezett érték:

\$Self->{'AdminSelectBox::AllowDatabaseModification'} = '0';

# **Framework → Frontend::Admin::ModuleRegistration**

# **Frontend::Module###Admin**

Frontend module registration for the agent interface.

```
$Self->{'Fromtend::Module'}{->{'Admin'}} = { 'Description' => 'Admin Area.',
  'Group' => [ 'admin'
\vert,
   'Loader' => {
     'CSS' \Rightarrow [
        'Core.Agent.Admin.css'
     ],
      'JavaScript' => [
        'Core.Agent.Admin.SysConfig.js'
     ]
 },
   \overline{\text{NavBar}}' => \overline{\text{I}} {
 'AccessKey' => 'a',
 'Block' => 'ItemArea',
        'Description' => '',
        'Link' => 'Action=Admin',
```
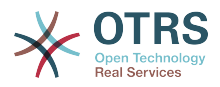

```
 'LinkOption' => '',
       'Name' => 'Admin',
        'NavBar' => 'Admin',
 'Prio' => '10000',
 'Type' => 'Menu'
     }
   ],
   'NavBarModule' => {
     'Module' => 'Kernel::Output::HTML::NavBar::ModuleAdmin'
 },
   'NavBarName' => 'Admin',
   'Title' => ''
\vert \cdot \rangle
```
# **Frontend::Module###AdminInit**

Frontend module registration for the agent interface.

Alapértelmezett érték:

```
 $Self->{'Frontend::Module'}->{'AdminInit'} = {
   'Description' => 'Admin',
  'Group' => [ 'admin'
\vert,
 'NavBarName' => '',
   'Title' => 'Init'
};
```
# **Frontend::Module###AdminUser**

Frontend module registration for the agent interface.

Alapértelmezett érték:

```
 $Self->{'Frontend::Module'}->{'AdminUser'} = {
   'Description' => 'Create and manage agents.',
   'Group' => [
     'admin'
\vert,
   'NavBarModule' => {
     'Block' => 'Agent',
     'Description' => 'Create and manage agents.',
     'Module' => 'Kernel::Output::HTML::NavBar::ModuleAdmin',
 'Name' => 'Agents',
 'Prio' => '100'
 },
  'NavBarName' => 'Admin',
   'Title' => 'Agents'
};
```
# **Frontend::Module###AdminGroup**

Frontend module registration for the agent interface.

```
 $Self->{'Frontend::Module'}->{'AdminGroup'} = {
   'Description' => 'Admin',
  'Group' => [ 'admin'
\vert,
  'Loader' => {
     'JavaScript' => [
       'Core.Agent.Admin.Group.js'
    ]
  },
   'NavBarModule' => {
     'Block' => 'Agent',
     'Description' => 'Create and manage groups.',
     'Module' => 'Kernel::Output::HTML::NavBar::ModuleAdmin',
     'Name' => 'Groups',
     'Prio' => '150'
  },
```
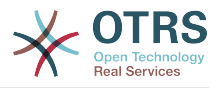

```
 'NavBarName' => 'Admin',
   'Title' => 'Groups'
};
```
# **Frontend::Module###AdminUserGroup**

Frontend module registration for the agent interface.

#### Alapértelmezett érték:

```
 $Self->{'Frontend::Module'}->{'AdminUserGroup'} = {
   'Description' => 'Admin',
   'Group' => [
     'admin'
\vert,
 'Loader' => {
     'JavaScript' => [
       'Core.Agent.Admin.UserGroup.js'
     ]
   },
   'NavBarModule' => {
    'Block' \implies 'Agent' 'Description' => 'Link agents to groups.',
     'Module' => 'Kernel::Output::HTML::NavBar::ModuleAdmin',
 'Name' => 'Agents ↔ Groups',
 'Prio' => '200'
   },
   'NavBarName' => 'Admin',
   'Title' => 'Agents ↔ Groups'
};
```
# **Frontend::Module###AdminCustomerUser**

Frontend module registration for the agent interface.

```
 $Self->{'Frontend::Module'}->{'AdminCustomerUser'} = {
   'Description' => 'Edit Customer Users.',
   'Group' => [
     'admin',
     'users'
\vert,
   'GroupRo' => [
|| || || || || ||<br>|-
\vert,
   'Loader' => {
     'JavaScript' => [
       'Core.Agent.TicketAction.js',
       'Core.Agent.Admin.CustomerUser.js'
    ]
  },
  'NavBar' => [
     {
       'AccessKey' => '',
       'Block' => 'ItemArea',
      'Description' => ''
       'Link' => 'Action=AdminCustomerUser;Nav=Agent',
       'LinkOption' => '',
       'Name' => 'Customer User Administration',
       'NavBar' => 'Customers',
       'Prio' => '9000',
       'Type' => ''
    }
  ],
 'NavBarModule' => {
 'Block' => 'Customer',
     'Description' => 'Create and manage customer users.',
     'Module' => 'Kernel::Output::HTML::NavBar::ModuleAdmin',
     'Name' => 'Customer User',
     'Prio' => '300'
 },
 'NavBarName' => 'Customers',
```
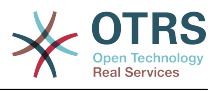

```
 'Title' => 'Customer Users'
};
```
# **Frontend::Module###AdminCustomerCompany**

Frontend module registration for the agent interface.

Alapértelmezett érték:

```
 $Self->{'Frontend::Module'}->{'AdminCustomerCompany'} = {
   'Description' => 'Edit Customer Companies.',
  'Group' => [ 'admin',
     'users'
  \mathbf{1} 'GroupRo' => [
 ''
\vert,
  'Loader' => {
     'JavaScript' => [
       'Core.Agent.Admin.CustomerCompany.js'
     ]
 },
 'NavBar' => [
\vert {
 'AccessKey' => '',
 'Block' => 'ItemArea',
       'Description' => '',
       'Link' => 'Action=AdminCustomerCompany;Nav=Agent',
      'LinkOption' => ''
       'Name' => 'Customer Administration',
       'NavBar' => 'Customers',
 'Prio' => '9100',
 'Type' => ''
    }
   ],
 'NavBarModule' => {
 'Block' => 'Customer',
 'Description' => 'Create and manage customers.',
 'Module' => 'Kernel::Output::HTML::NavBar::ModuleAdmin',
     'Name' => 'Customers',
     'Prio' => '310'
  },
 'NavBarName' => 'Customers',
 'Title' => 'Customer Companies'
};
```
# **Frontend::Module###AdminCustomerUserGroup**

Frontend module registration for the agent interface.

Alapértelmezett érték:

};

```
 $Self->{'Frontend::Module'}->{'AdminCustomerUserGroup'} = {
   'Description' => 'Admin',
  'Group' => [ 'admin'
\vert,
  'Loader' => {
     'JavaScript' => [
       'Core.Agent.Admin.CustomerUserGroup.js'
     ]
  },
   'NavBarModule' => {
     'Block' => 'Customer',
     'Description' => 'Link customer user to groups.',
     'Module' => 'Kernel::Output::HTML::NavBar::ModuleAdmin',
    'Name' => 'Customer User \leftrightarrow Groups',
     'Prio' => '400'
  },
   'NavBarName' => 'Admin',
   'Title' => 'Customers ↔ Groups'
```
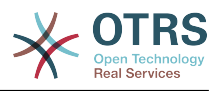

#### **Frontend::Module###AdminCustomerUserService** Frontend module registration for the agent interface.

Alapértelmezett érték:

```
 $Self->{'Frontend::Module'}->{'AdminCustomerUserService'} = {
   'Description' => 'Admin',
  'Group' => [ 'admin'
\vert,
  'Loader' => {
     'JavaScript' => [
       'Core.Agent.Admin.CustomerUserService.js'
     ]
   },
   'NavBarModule' => {
     'Block' => 'Customer',
    'Description' => 'Link customer user to services.'
     'Module' => 'Kernel::Output::HTML::NavBar::ModuleAdmin',
     'Name' => 'Customer User ↔ Services',
     'Prio' => '500'
 },
   'NavBarName' => 'Admin',
   'Title' => 'Customer User ↔ Services'
};
```
# **Frontend::Module###AdminRole**

Frontend module registration for the agent interface.

Alapértelmezett érték:

```
 $Self->{'Frontend::Module'}->{'AdminRole'} = {
   'Description' => 'Admin',
  'Group' => [ 'admin'
   ],
  'Loader' => {
      'JavaScript' => [
       'Core.Agent.Admin.Role.js'
    \overline{1} },
 'NavBarModule' => {
 'Block' => 'Agent',
      'Description' => 'Create and manage roles.',
     'Module' => 'Kernel::Output::HTML::NavBar::ModuleAdmin',
     'Name' => 'Roles',
     'Prio' => '600'
   },
   'NavBarName' => 'Admin',
   'Title' => 'Roles'
\mathbf{R}:
```
# **Frontend::Module###AdminRoleUser**

Frontend module registration for the agent interface.

```
 $Self->{'Frontend::Module'}->{'AdminRoleUser'} = {
  'Description' => 'Admin',
 'Group' \Rightarrow [
    'admin'
  ],
 'Loader' => {
    'JavaScript' => [
      'Core.Agent.Admin.RoleUser.js'
    ]
  },
  'NavBarModule' => {
    'Block' => 'Agent',
    'Description' => 'Link agents to roles.',
```
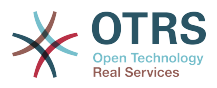

```
 'Module' => 'Kernel::Output::HTML::NavBar::ModuleAdmin',
 'Name' => 'Agents ↔ Roles',
 'Prio' => '700'
 },
 'NavBarName' => 'Admin',
   'Title' => 'Agents ↔ Roles'
};
```
# **Frontend::Module###AdminRoleGroup**

Frontend module registration for the agent interface.

#### Alapértelmezett érték:

```
 $Self->{'Frontend::Module'}->{'AdminRoleGroup'} = {
   'Description' => 'Admin',
   'Group' => [
     'admin'
   ],
  'Loader' => {
     'JavaScript' => [
       'Core.Agent.Admin.RoleGroup.js'
     ]
   },
   'NavBarModule' => {
 'Block' => 'Agent',
 'Description' => 'Link roles to groups.',
     'Module' => 'Kernel::Output::HTML::NavBar::ModuleAdmin',
      'Name' => 'Roles ↔ Groups',
      'Prio' => '800'
 },
  'NavBarName' => 'Admin',
   'Title' => 'Roles ↔ Groups'
\vert \cdot \rangle:
```
# **Frontend::Module###AdminSMIME**

Frontend module registration for the agent interface.

Alapértelmezett érték:

```
 $Self->{'Frontend::Module'}->{'AdminSMIME'} = {
   'Description' => 'Admin',
  'Group' => [ 'admin'
  \mathbf{I} 'Loader' => {
     'JavaScript' => [
       'Core.Agent.Admin.SMIME.js'
     ]
   },
   'NavBarModule' => {
 'Block' => 'Email',
 'Description' => 'Manage S/MIME certificates for email encryption.',
     'Module' => 'Kernel::Output::HTML::NavBar::ModuleAdmin',
 'Name' => 'S/MIME Certificates',
 'Prio' => '1100'
 },
 'NavBarName' => 'Admin',
   'Title' => 'S/MIME Management'
};
```
#### **Frontend::Module###AdminPGP**

Frontend module registration for the agent interface.

```
 $Self->{'Frontend::Module'}->{'AdminPGP'} = {
  'Description' => 'Admin',
  'Group' => [
    'admin'
 ],
```
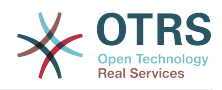

```
 'NavBarModule' => {
     'Block' => 'Email',
     'Description' => 'Manage PGP keys for email encryption.',
     'Module' => 'Kernel::Output::HTML::NavBar::ModuleAdmin',
 'Name' => 'PGP Keys',
 'Prio' => '1200'
 },
  'NavBarName' => 'Admin',
  'Title' => 'PGP Key Management'
};
```
# **Frontend::Module###AdminMailAccount**

Frontend module registration for the agent interface.

Alapértelmezett érték:

```
 $Self->{'Frontend::Module'}->{'AdminMailAccount'} = {
   'Description' => 'Admin',
   'Group' => [
     'admin'
  ],
  'Loader' => {
     'JavaScript' => [
       'Core.Agent.Admin.MailAccount.js'
    ]
  },
   'NavBarModule' => {
     'Block' => 'Email',
     'Description' => 'Manage POP3 or IMAP accounts to fetch email from.',
     'Module' => 'Kernel::Output::HTML::NavBar::ModuleAdmin',
 'Name' => 'PostMaster Mail Accounts',
 'Prio' => '100'
  },
   'NavBarName' => 'Admin',
   'Title' => 'Mail Accounts'
};
```
# **Frontend::Module###AdminPostMasterFilter**

Frontend module registration for the agent interface.

Alapértelmezett érték:

```
 $Self->{'Frontend::Module'}->{'AdminPostMasterFilter'} = {
   'Description' => 'Admin',
  'Group' => [ 'admin'
\vert,
   'Loader' => {
    'CSS' => \lceil 'Core.Agent.Admin.PostMasterFilter.css'
\begin{array}{ccc} \end{array},
     'JavaScript' => [
       'Core.Agent.Admin.PostMasterFilter.js'
     ]
   },
   'NavBarModule' => {
    'Block' \implies 'Email' 'Description' => 'Filter incoming emails.',
     'Module' => 'Kernel::Output::HTML::NavBar::ModuleAdmin',
     'Name' => 'PostMaster Filters',
     'Prio' => '200'
 },
 'NavBarName' => 'Admin',
   'Title' => 'PostMaster Filters'
};
```
# **Frontend::Module###AdminEmail**

Frontend module registration for the agent interface.

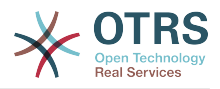

```
 $Self->{'Frontend::Module'}->{'AdminEmail'} = {
   'Description' => 'Admin',
  'Group' => [ 'admin'
   ],
 'NavBarModule' => {
 'Block' => 'System',
    'Description' => 'Send notifications to users.'
     'Module' => 'Kernel::Output::HTML::NavBar::ModuleAdmin',
     'Name' => 'Admin Notification',
     'Prio' => '400'
   },
 'NavBarName' => 'Admin',
 'Title' => 'Admin Notification'
};
```
#### **Frontend::Module###AdminSession**

Frontend module registration for the agent interface.

Alapértelmezett érték:

```
 $Self->{'Frontend::Module'}->{'AdminSession'} = {
   'Description' => 'Admin',
   'Group' => [
     'admin'
\vert,
   'Loader' => {
     'JavaScript' => [
       'Core.Agent.Admin.Session.js'
     ]
 },
 'NavBarModule' => {
     'Block' => 'System',
     'Description' => 'Manage existing sessions.',
     'Module' => 'Kernel::Output::HTML::NavBar::ModuleAdmin',
 'Name' => 'Session Management',
 'Prio' => '500'
   },
   'NavBarName' => 'Admin',
   'Title' => 'Session Management'
};
```
# **Frontend::Module###AdminPerformanceLog**

Frontend module registration for the agent interface.

Alapértelmezett érték:

```
 $Self->{'Frontend::Module'}->{'AdminPerformanceLog'} = {
   'Description' => 'Admin',
   'Group' => [
     'admin'
   ],
   'Loader' => {
    'CSS' => [
       'Core.Agent.Admin.PerformanceLog.css'
     ]
   },
   'NavBarModule' => {
     'Block' => 'System',
    'Description' => 'View performance benchmark results.'
     'Module' => 'Kernel::Output::HTML::NavBar::ModuleAdmin',
     'Name' => 'Performance Log',
     'Prio' => '550'
 },
   'NavBarName' => 'Admin',
   'Title' => 'Performance Log'
};
```
# **Frontend::Module###AdminRegistration**

Frontend module registration for the agent interface.

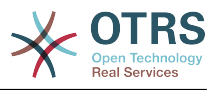

```
 $Self->{'Frontend::Module'}->{'AdminRegistration'} = {
 'Description' => 'Admin',
  'Group' => [ 'admin'
  \mathbf{1}'Loader' => {
     'CSS' => [
        'Core.Agent.Admin.Registration.css'
\begin{array}{ccc} \end{array},
      'JavaScript' => [
        'Core.Agent.Admin.Registration.js'
     ]
   },
   'NavBarModule' => {
     'Block' => 'System',
      'Description' => 'Manage system registration.',
     'Module' => 'Kernel::Output::HTML::NavBar::ModuleAdmin',
 'Name' => 'System Registration',
 'Prio' => '350'
   },
   'NavBarName' => 'Admin',
   'Title' => 'System Registration'
};
```
# **Frontend::Module###AdminOTRSBusiness**

Frontend module registration for the agent interface.

Alapértelmezett érték:

```
 $Self->{'Frontend::Module'}->{'AdminOTRSBusiness'} = {
   'Description' => 'Admin',
  'Group' => [ 'admin'
   ],
  'Loader' => {
    'CSS' => [
       'Core.Agent.Admin.OTRSBusiness.css'
     ]
   },
   'NavBarModule' => {
     'Block' => 'System',
     'Description' => 'Deploy and manage OTRS Business Solution™.',
     'Module' => 'Kernel::Output::HTML::NavBar::ModuleAdmin',
 'Name' => 'OTRS Business Solution™',
 'Prio' => '360'
   },
 'NavBarName' => 'Admin',
 'Title' => 'OTRS Business Solution™'
};
```
# **Frontend::Module###AdminSupportDataCollector**

Frontend module registration for the agent interface.

```
 $Self->{'Frontend::Module'}->{'AdminSupportDataCollector'} = {
   'Description' => 'Admin',
  'Group' => [ 'admin'
  ],
   'Loader' => {
    'CSS' \Rightarrow [
       'Core.Agent.Admin.SupportDataCollector.css'
     ],
     'JavaScript' => [
       'Core.Agent.Admin.SupportDataCollector.js'
     ]
 },
 'NavBarModule' => {
```
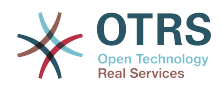

```
 'Block' => 'System',
     'Description' => 'Manage support data.',
     'Module' => 'Kernel::Output::HTML::NavBar::ModuleAdmin',
     'Name' => 'Support Data Collector',
     'Prio' => '370'
  },
   'NavBarName' => 'Admin',
  'Title' => 'Support Data Collector'
};
```
# **Frontend::Module###AdminCloudServices**

Frontend module registration for the agent interface.

Alapértelmezett érték:

```
 $Self->{'Frontend::Module'}->{'AdminCloudServices'} = {
   'Description' => 'Admin',
   'Group' => [
     'admin'
   ],
   'Loader' => {
     'CSS' => [
       'Core.Agent.Admin.CloudServices.css'
     ]
   },
   'NavBarModule' => {
     'Block' => 'System',
     'Description' => 'Manage OTRS Group cloud services.',
     'Module' => 'Kernel::Output::HTML::NavBar::ModuleAdmin',
     'Name' => 'Cloud Services',
     'Prio' => '380'
 },
 'NavBarName' => 'Admin',
   'Title' => 'Cloud Services'
};
```
# **Frontend::Module###AdminLog**

Frontend module registration for the agent interface.

Alapértelmezett érték:

```
 $Self->{'Frontend::Module'}->{'AdminLog'} = {
   'Description' => 'Admin',
  'Group' => [ 'admin'
 \mathbf{1}.
  'Loader' => {
     'JavaScript' => [
       'Core.Agent.Admin.Log.js'
     ]
 },
 'NavBarModule' => {
     'Block' => 'System',
     'Description' => 'View system log messages.',
     'Module' => 'Kernel::Output::HTML::NavBar::ModuleAdmin',
     'Name' => 'System Log',
     'Prio' => '600'
  },
   'NavBarName' => 'Admin',
  'Title' => 'System Log'
};
```
# **Frontend::Module###AdminSelectBox**

Frontend module registration for the agent interface.

```
 $Self->{'Frontend::Module'}->{'AdminSelectBox'} = {
  'Description' => 'Admin',
 'Group' => [
```
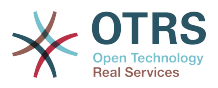

```
 'admin'
  ],
   'Loader' => {
     'JavaScript' => [
       'Core.Agent.Admin.SelectBox.js'
     ]
  },
   'NavBarModule' => {
     'Block' => 'System',
     'Description' => 'Execute SQL statements.',
     'Module' => 'Kernel::Output::HTML::NavBar::ModuleAdmin',
    'Name' => 'SQL Box',
     'Prio' => '700'
 },
   'NavBarName' => 'Admin',
   'Title' => 'SQL Box'
```
# **Frontend::Module###AdminPackageManager**

Frontend module registration for the agent interface.

#### Alapértelmezett érték:

};

```
 $Self->{'Frontend::Module'}->{'AdminPackageManager'} = {
   'Description' => 'Software Package Manager.',
  'Group' => [ 'admin'
\vert,
   'NavBarModule' => {
     'Block' => 'System',
 'Description' => 'Update and extend your system with software packages.',
 'Module' => 'Kernel::Output::HTML::NavBar::ModuleAdmin',
     'Name' => 'Package Manager',
     'Prio' => '1000'
 },
   'NavBarName' => 'Admin',
   'Title' => 'Package Manager'
};
```
# **Frontend::Module###AdminSystemMaintenance**

Frontend module registration for the agent interface.

Alapértelmezett érték:

```
 $Self->{'Frontend::Module'}->{'AdminSystemMaintenance'} = {
   'Description' => 'Admin',
  'Group' => [ 'admin'
  ],
  'Loader' => {
     'JavaScript' => [
       'Core.Agent.Admin.SystemMaintenance.js'
    ]
  },
   'NavBarModule' => {
     'Block' => 'System',
     'Description' => 'Schedule a maintenance period.',
     'Module' => 'Kernel::Output::HTML::NavBar::ModuleAdmin',
     'Name' => 'System Maintenance',
     'Prio' => '501'
  },
   'NavBarName' => 'Admin',
   'Title' => 'System Maintenance'
};
```
# **Frontend::Module###AdminCloudServiceSupportDataCollector**

Frontend module registration for the agent interface.

Alapértelmezett érték:

\$Self->{'Frontend::Module'}->{'AdminCloudServiceSupportDataCollector'} = {

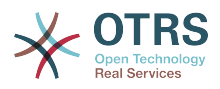

```
 'Description' => 'Admin',
   'Group' => [
      'admin'
\vert,
 'Loader' => {
     'CSS' => [
        'Core.Agent.Admin.CloudService.SupportDataCollector.css'
     ]
 },
 'Title' => 'Support data collector'
\mathbf{R}:
```
# **Framework → Frontend::Agent**

# **AgentLogo**

The logo shown in the header of the agent interface. The URL to the image can be a relative URL to the skin image directory, or a full URL to a remote web server.

Alapértelmezett érték:

```
 $Self->{'AgentLogo'} = {
   'StyleHeight' => '85px',
   'StyleRight' => '38px',
   'StyleTop' => '4px',
   'StyleWidth' => '270px',
   'URL' => 'skins/Agent/default/img/logo_bg.png'
};
```
# **AgentLogoCustom###default**

The logo shown in the header of the agent interface for the skin "default". See "AgentLogo" for further description.

Ez a beállítás alapértelmezetten nincs bekapcsolva.

Alapértelmezett érték:

```
 $Self->{'AgentLogoCustom'}->{'default'} = {
 'StyleHeight' => '67px',
 'StyleRight' => '38px',
  'StyleTop' => '4px',
  'StvleWidth' => '270px'.
   'URL' => 'skins/Agent/default/img/logo_bg.png'
};
```
# **AgentLogoCustom###slim**

The logo shown in the header of the agent interface for the skin "slim". See "AgentLogo" for further description.

Ez a beállítás alapértelmezetten nincs bekapcsolva.

Alapértelmezett érték:

```
 $Self->{'AgentLogoCustom'}->{'slim'} = {
   'StyleHeight' => '67px',
  '5tyleRight' \implies '38px',
 'StyleTop' => '4px',
 'StyleWidth' => '270px',
   'URL' => 'skins/Agent/default/img/logo_bg.png'
};
```
# **AgentLogoCustom###ivory**

The logo shown in the header of the agent interface for the skin "ivory". See "AgentLogo" for further description.

Ez a beállítás alapértelmezetten nincs bekapcsolva.

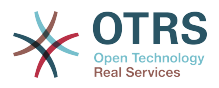

```
 $Self->{'AgentLogoCustom'}->{'ivory'} = {
 'StyleHeight' => '67px',
 'StyleRight' => '38px',
  'StyleTop' \Rightarrow '4px',
  'StyleWidth' => '270px',
   'URL' => 'skins/Agent/default/img/logo_bg.png'
};
```
# **AgentLogoCustom###ivory-slim**

The logo shown in the header of the agent interface for the skin "ivory-slim". See "AgentLogo" for further description.

Ez a beállítás alapértelmezetten nincs bekapcsolva.

Alapértelmezett érték:

```
 $Self->{'AgentLogoCustom'}->{'ivory-slim'} = {
   'StyleHeight' => '67px',
   'StyleRight' => '38px',
 'StyleTop' => '4px',
 'StyleWidth' => '270px',
   'URL' => 'skins/Agent/default/img/logo_bg.png'
};
```
# **AgentLoginLogo**

The logo shown on top of the login box of the agent interface. The URL to the image must be relative URL to the skin image directory.

Alapértelmezett érték:

```
 $Self->{'AgentLoginLogo'} = {
   'StyleHeight' => '70px',
   'URL' => 'skins/Agent/default/img/loginlogo_default.png'
};
```
# **LoginURL**

Defines an alternate URL, where the login link refers to.

Ez a beállítás alapértelmezetten nincs bekapcsolva.

Alapértelmezett érték:

\$Self->{'LoginURL'} = 'http://host.example.com/login.html';

# **LogoutURL**

Defines an alternate URL, where the logout link refers to.

Ez a beállítás alapértelmezetten nincs bekapcsolva.

Alapértelmezett érték:

\$Self->{'LogoutURL'} = 'http://host.example.com/thanks-for-using-otrs.html';

#### **PreApplicationModule###AgentInfo**

Defines a useful module to load specific user options or to display news.

Ez a beállítás alapértelmezetten nincs bekapcsolva.

Alapértelmezett érték:

\$Self->{'PreApplicationModule'}->{'AgentInfo'} = 'Kernel::Modules::AgentInfo';

#### **InfoKey**

Defines the key to be checked with Kernel::Modules::AgentInfo module. If this user preferences key is true, the message is accepted by the system.

Ez a beállítás nem kapcsolható ki.

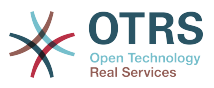

 $$Self->{'InfoKey'} = 'wpt22';$ 

#### **InfoFile**

File that is displayed in the Kernel::Modules::AgentInfo module, if located under Kernel/ Output/HTML/Templates/Standard/AgentInfo.tt.

Ez a beállítás nem kapcsolható ki.

Alapértelmezett érték:

\$Self->{'InfoFile'} = 'AgentInfo';

#### **LostPassword**

Activates lost password feature for agents, in the agent interface.

Ez a beállítás nem kapcsolható ki.

Alapértelmezett érték:

\$Self->{'LostPassword'} = '1';

#### **ShowMotd**

Shows the message of the day on login screen of the agent interface.

Ez a beállítás nem kapcsolható ki.

Alapértelmezett érték:

 $$Self->{'ShowMotal'} = '0';$ 

#### **NotificationSubjectLostPasswordToken**

Defines the subject for notification mails sent to agents, with token about new requested password.

Ez a beállítás nem kapcsolható ki.

Alapértelmezett érték:

\$Self->{'NotificationSubjectLostPasswordToken'} = 'New OTRS password request';

#### **NotificationBodyLostPasswordToken**

Defines the body text for notification mails sent to agents, with token about new requested password (after using this link the new password will be sent).

Ez a beállítás nem kapcsolható ki.

Alapértelmezett érték:

\$Self->{'NotificationBodyLostPasswordToken'} = 'Hi <OTRS\_USERFIRSTNAME>,

You or someone impersonating you has requested to change your OTRS password.

If you want to do this, click on the link below. You will receive another email containing the password.

<OTRS\_CONFIG\_HttpType>://<OTRS\_CONFIG\_FQDN>/<OTRS\_CONFIG\_ScriptAlias>index.pl? Action=LostPassword;Token=<OTRS\_TOKEN>

If you did not request a new password, please ignore this email.

# **NotificationSubjectLostPassword**

';

Defines the subject for notification mails sent to agents, about new password.

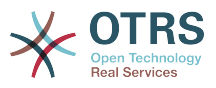

Ez a beállítás nem kapcsolható ki.

Alapértelmezett érték:

\$Self->{'NotificationSubjectLostPassword'} = 'New OTRS password';

#### **NotificationBodyLostPassword**

Defines the body text for notification mails sent to agents, about new password (after using this link the new password will be sent).

Ez a beállítás nem kapcsolható ki.

Alapértelmezett érték:

\$Self->{'NotificationBodyLostPassword'} = 'Hi <OTRS\_USERFIRSTNAME>,

Here\'s your new OTRS password.

New password: <OTRS\_NEWPW>

You can log in via the following URL:

<OTRS\_CONFIG\_HttpType>://<OTRS\_CONFIG\_FQDN>/<OTRS\_CONFIG\_ScriptAlias>index.pl

#### **OpenMainMenuOnHover**

';

If enabled, the first level of the main menu opens on mouse hover (instead of click only).

Ez a beállítás nem kapcsolható ki.

Alapértelmezett érték:

\$Self->{'OpenMainMenuOnHover'} = '0';

#### **FirstnameLastnameOrder**

Specifies the order in which the firstname and the lastname of agents will be displayed.

Ez a beállítás nem kapcsolható ki.

Alapértelmezett érték:

```
 $Self->{'FirstnameLastnameOrder'} = '0';
```
#### **Loader::Agent::Skin###000-default**

Default skin for the agent interface.

Alapértelmezett érték:

```
 $Self->{'Loader::Agent::Skin'}->{'000-default'} = {
   'Description' => 'This is the default orange - black skin.',
   'HomePage' => 'www.otrs.org',
 'InternalName' => 'default',
 'VisibleName' => 'Default'
};
```
# **Loader::Agent::Skin###001-slim**

Default skin for the agent interface (slim version).

```
 $Self->{'Loader::Agent::Skin'}->{'001-slim'} = {
 'Description' => '"Slim" skin which tries to save screen space for power users.',
 'HomePage' => 'www.otrs.org',
   'InternalName' => 'slim',
   'VisibleName' => 'Default (Slim)'
};
```
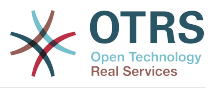

# **Loader::Agent::Skin###001-ivory**

Balanced white skin by Felix Niklas.

Alapértelmezett érték:

```
 $Self->{'Loader::Agent::Skin'}->{'001-ivory'} = {
 'Description' => 'Balanced white skin by Felix Niklas.',
 'HomePage' => 'www.felixniklas.de',
   'InternalName' => 'ivory',
   'VisibleName' => 'Ivory'
};
```
#### **Loader::Agent::Skin###001-ivory-slim**

Balanced white skin by Felix Niklas (slim version).

Alapértelmezett érték:

```
 $Self->{'Loader::Agent::Skin'}->{'001-ivory-slim'} = {
   'Description' => 'Balanced white skin by Felix Niklas (slim version).',
   'HomePage' => 'www.felixniklas.de',
   'InternalName' => 'ivory-slim',
   'VisibleName' => 'Ivory (Slim)'
};
```
#### **Loader::Agent::DefaultSelectedSkin**

The agent skin's InternalName which should be used in the agent interface. Please check the available skins in Frontend::Agent::Skins.

Ez a beállítás nem kapcsolható ki.

Alapértelmezett érték:

\$Self->{'Loader::Agent::DefaultSelectedSkin'} = 'default';

### **Loader::Agent::DefaultSelectedSkin::HostBased**

It is possible to configure different skins, for example to distinguish between diferent agents, to be used on a per-domain basis within the application. Using a regular expression (regex), you can configure a Key/Content pair to match a domain. The value in "Key" should match the domain, and the value in "Content" should be a valid skin on your system. Please see the example entries for the proper form of the regex.

Ez a beállítás alapértelmezetten nincs bekapcsolva.

Alapértelmezett érték:

```
 $Self->{'Loader::Agent::DefaultSelectedSkin::HostBased'} = {
   'host1\\.example\\.com' => 'SomeSkin1',
   'host2\\.example\\.com' => 'SomeSkin2'
};
```
# **AutoComplete::Agent###Default**

Defines the config options for the autocompletion feature.

Alapértelmezett érték:

```
 $Self->{'AutoComplete::Agent'}->{'Default'} = {
   'AutoCompleteActive' => '1',
   'ButtonText' => 'Search',
   'MaxResultsDisplayed' => '20',
   'MinQueryLength' => '2',
   'QueryDelay' => '100'
\vert \cdot \vert
```
# **AutoComplete::Agent###CustomerSearch**

Defines the config options for the autocompletion feature.

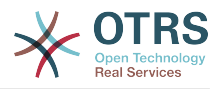

```
 $Self->{'AutoComplete::Agent'}->{'CustomerSearch'} = {
   'AutoCompleteActive' => '1',
   'ButtonText' => 'Search Customer',
   'MaxResultsDisplayed' => '20',
   'MinQueryLength' => '2',
   'QueryDelay' => '100'
};
```
# **AutoComplete::Agent###UserSearch**

Defines the config options for the autocompletion feature.

Alapértelmezett érték:

```
 $Self->{'AutoComplete::Agent'}->{'UserSearch'} = {
   'AutoCompleteActive' => '1',
   'ButtonText' => 'Search User',
   'MaxResultsDisplayed' => '20',
   'MinQueryLength' => '2',
   'QueryDelay' => '100'
};
```
#### **PossibleNextActions**

Defines the list of possible next actions on an error screen, a full path is required, then is possible to add external links if needed.

Alapértelmezett érték:

```
 $Self->{'PossibleNextActions'} = {
   '[% Env(\'CGIHandle\') %]?Action=AgentDashboard' => 'Go to dashboard!'
};
```
#### **ModernizeFormFields**

Use new type of select and autocomplete fields in agent interface, where applicable (InputFields).

Ez a beállítás nem kapcsolható ki.

Alapértelmezett érték:

```
 $Self->{'ModernizeFormFields'} = '1';
```
# **Framework → Frontend::Agent::Auth::TwoFactor**

#### **AuthTwoFactorModule**

Defines the two-factor module to authenticate agents.

Ez a beállítás alapértelmezetten nincs bekapcsolva.

Alapértelmezett érték:

```
 $Self->{'AuthTwoFactorModule'} = 
 'Kernel::System::Auth::TwoFactor::GoogleAuthenticator';
```
#### **AuthTwoFactorModule::SecretPreferencesKey**

Defines the agent preferences key where the shared secret key is stored.

Ez a beállítás nem kapcsolható ki.

Alapértelmezett érték:

```
 $Self->{'AuthTwoFactorModule::SecretPreferencesKey'} = 
 'UserGoogleAuthenticatorSecretKey';
```
#### **AuthTwoFactorModule::AllowEmptySecret**

Defines if agents should be allowed to login if they have no shared secret stored in their preferences and therefore are not using two-factor authentication.

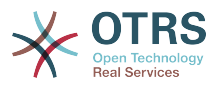

\$Self->{'AuthTwoFactorModule::AllowEmptySecret'} = '1';

# **AuthTwoFactorModule::AllowPreviousToken**

Defines if the previously valid token should be accepted for authentication. This is slightly less secure but gives users 30 seconds more time to enter their one-time password.

Alapértelmezett érték:

```
 $Self->{'AuthTwoFactorModule::AllowPreviousToken'} = '1';
```
# **Framework → Frontend::Agent::Dashboard**

### **AgentCustomerInformationCenter::Backend###0600-CIC-CustomerCompanyInformation**

Parameters for the dashboard backend of the customer company information of the agent interface . "Group" is used to restrict the access to the plugin (e. g. Group: admin;group1;group2;). "Default" determines if the plugin is enabled by default or if the user needs to enable it manually. "CacheTTLLocal" is the cache time in minutes for the plugin.

Alapértelmezett érték:

```
 $Self->{'AgentCustomerInformationCenter::Backend'}->{'0600-CIC-
\text{Customer Company}Information'} = {
  'Attributes' => ''
   'Block' => 'ContentSmall',
 'Default' => '1',
 'Description' => 'Customer Information',
 'Group' => '',
 'Module' => 'Kernel::Output::HTML::Dashboard::CustomerCompanyInformation',
   'Title' => 'Customer Information'
};
```
# **DashboardBackend###0000-ProductNotify**

Defines the parameters for the dashboard backend. "Group" is used to restrict access to the plugin (e. g. Group: admin;group1;group2;). "Default" indicates if the plugin is enabled by default or if the user needs to enable it manually. "CacheTTLLocal" defines the cache expiration period in minutes for the plugin.

Alapértelmezett érték:

```
 $Self->{'DashboardBackend'}->{'0000-ProductNotify'} = {
   'Block' => 'ContentLarge',
 'CacheTTLLocal' => '1440',
 'Default' => '1',
 'Description' => 'News about OTRS releases!',
   'Group' => 'admin',
   'Module' => 'Kernel::Output::HTML::Dashboard::ProductNotify',
   'Title' => 'Product News'
};
```
# **DashboardBackend###0390-UserOutOfOffice**

Defines the parameters for the dashboard backend. "Limit" defines the number of entries displayed by default. "Group" is used to restrict access to the plugin (e. g. Group: admin;group1;group2;). "Default" indicates if the plugin is enabled by default or if the user needs to enable it manually. "CacheTTLLocal" defines the cache expiration period in minutes for the plugin.

```
 $Self->{'DashboardBackend'}->{'0390-UserOutOfOffice'} = {
  'Block' => 'ContentSmall',
```
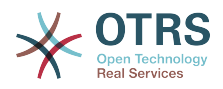

```
 'CacheTTLLocal' => '5',
 'Default' => '1',
 'Description' => '',
  'Group' => ' 'IdleMinutes' => '60',
   'Limit' => '10',
   'Module' => 'Kernel::Output::HTML::Dashboard::UserOutOfOffice',
   'SortBy' => 'UserFullname',
   'Title' => 'Out Of Office'
};
```
# **DashboardBackend###0400-UserOnline**

Defines the parameters for the dashboard backend. "Limit" defines the number of entries displayed by default. "Group" is used to restrict access to the plugin (e. g. Group: admin;group1;group2;). "Default" indicates if the plugin is enabled by default or if the user needs to enable it manually. "CacheTTLLocal" defines the cache expiration period in minutes for the plugin.

Alapértelmezett érték:

```
 $Self->{'DashboardBackend'}->{'0400-UserOnline'} = {
   'Block' => 'ContentSmall',
   'CacheTTLLocal' => '5',
  'Default' \Rightarrow '0',
  'Description' \Rightarrow''
 'Filter' => 'Agent',
 'Group' => '',
   'IdleMinutes' => '60',
   'Limit' => '10',
   'Module' => 'Kernel::Output::HTML::Dashboard::UserOnline',
   'ShowEmail' => '0',
   'SortBy' => 'UserFullname',
   'Title' => 'Online'
};
```
# **DashboardBackend###0405-News**

Defines the parameters for the dashboard backend. "Limit" defines the number of entries displayed by default. "Group" is used to restrict access to the plugin (e. g. Group: admin;group1;group2;). "Default" indicates if the plugin is enabled by default or if the user needs to enable it manually. "CacheTTL" indicates the cache expiration period in minutes for the plugin.

Alapértelmezett érték:

```
 $Self->{'DashboardBackend'}->{'0405-News'} = {
   'Block' => 'ContentSmall',
   'CacheTTL' => '360',
 'Default' => '1',
 'Description' => '',
  'Group' => ''Limit' => 6^{\circ} 'Module' => 'Kernel::Output::HTML::Dashboard::News',
   'Title' => 'OTRS News'
};
```
# **DashboardBackend###0410-RSS**

Defines the parameters for the dashboard backend. "Limit" defines the number of entries displayed by default. "Group" is used to restrict access to the plugin (e. g. Group: admin;group1;group2;). "Default" indicates if the plugin is enabled by default or if the user needs to enable it manually. "CacheTTL" indicates the cache expiration period in minutes for the plugin.

Ez a beállítás alapértelmezetten nincs bekapcsolva.

```
 $Self->{'DashboardBackend'}->{'0410-RSS'} = {
```
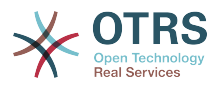

```
 'Block' => 'ContentSmall',
 'CacheTTL' => '360',
 'Default' => '1',
  'Description' \Rightarrow''
  'Group' => ''Limit' => '6',
   'Module' => 'Kernel::Output::HTML::Dashboard::RSS',
  'Title' => 'Custom RSS Feed',
   'URL' => 'http://www.otrs.com/en/rss.xml',
   'URL_de' => 'http://www.otrs.com/de/rss.xml',
   'URL_es' => 'http://www.otrs.com/es/rss.xml',
   'URL_nl' => 'http://www.otrs.com/nl/rss.xml',
  'URL_ru' => 'http://www.otrs.com/ru/rss.xml'
   'URL_zh' => 'http://www.otrs.com/cn/rss.xml'
};
```
# **DashboardBackend###0420-CmdOutput**

Defines the parameters for the dashboard backend. "Cmd" is used to specify command with parameters. "Group" is used to restrict access to the plugin (e. g. Group: admin;group1;group2;). "Default" indicates if the plugin is enabled by default or if the user needs to enable it manually. "CacheTTL" indicates the cache expiration period in minutes for the plugin.

Ez a beállítás alapértelmezetten nincs bekapcsolva.

Alapértelmezett érték:

```
 $Self->{'DashboardBackend'}->{'0420-CmdOutput'} = {
   'Block' => 'ContentSmall',
  'CacheTTL' => '60',
 'Cmd' => '/bin/echo Configure me please.',
 'Default' => '0',
 'Description' => '',
  'Group' => ' 'Module' => 'Kernel::Output::HTML::Dashboard::CmdOutput',
   'Title' => 'Sample command output'
};
```
# **DashboardBackend###0200-Image**

Defines the parameters for the dashboard backend. "Group" is used to restrict access to the plugin (e. g. Group: admin;group1;group2;). "Default" indicates if the plugin is enabled by default or if the user needs to enable it manually. "CacheTTL" indicates the cache expiration period in minutes for the plugin.

Ez a beállítás alapértelmezetten nincs bekapcsolva.

Alapértelmezett érték:

```
 $Self->{'DashboardBackend'}->{'0200-Image'} = {
   'Block' => 'ContentLarge',
  'Default' \Rightarrow '1',
   'Description' => 'Some picture description!',
  'Group' => ' 'Height' => '140',
   'Link' => 'http://otrs.org/',
   'LinkTitle' => 'http://otrs.org/',
   'Module' => 'Kernel::Output::HTML::Dashboard::Image',
   'Title' => 'A picture',
   'URL' => 'http://www.otrs.com/wp-uploads//2013/10/OTRS_Logo-300x170.png',
   'Width' => '198'
\overline{\ }:
```
# **DashboardBackend###0210-MOTD**

Shows the message of the day (MOTD) in the agent dashboard. "Group" is used to restrict access to the plugin (e. g. Group: admin;group1;group2;). "Default" indicates if the plugin is enabled by default or if the user needs to enable it manually.

Ez a beállítás alapértelmezetten nincs bekapcsolva.

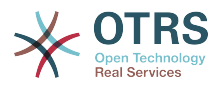

```
 $Self->{'DashboardBackend'}->{'0210-MOTD'} = {
   'Block' => 'ContentLarge',
  'Default' => '1',
  'Group' \implies 'Module' => 'Kernel::Output::HTML::Dashboard::MOTD',
   'Title' => 'Message of the Day'
};
```
# **DashboardBackend###0300-IFrame**

Defines the parameters for the dashboard backend. "Group" is used to restrict access to the plugin (e. g. Group: admin;group1;group2;). "Default" indicates if the plugin is enabled by default or if the user needs to enable it manually. "CacheTTL" indicates the cache expiration period in minutes for the plugin.

Ez a beállítás alapértelmezetten nincs bekapcsolva.

Alapértelmezett érték:

```
 $Self->{'DashboardBackend'}->{'0300-IFrame'} = {
 'Align' => 'left',
 'Block' => 'ContentLarge',
 'Default' => '1',
 'Description' => 'Some description!',
   'Frameborder' => '1',
  'Group' => ' 'Height' => '800',
   'Link' => 'http://otrs.org/',
   'LinkTitle' => 'OTRS.org/',
   'Marginheight' => '5',
   'Marginwidth' => '5',
   'Module' => 'Kernel::Output::HTML::Dashboard::IFrame',
  'Scrolling' => 'auto'
   'Title' => 'A Website',
   'URL' => 'http://www.otrs.org/',
   'Width' => '1024'
\mathbf{R}:
```
# **AgentCustomerInformationCenter::Backend###0050-CIC-CustomerUserList**

Parameters for the dashboard backend of the customer user list overview of the agent interface . "Limit" is the number of entries shown by default. "Group" is used to restrict the access to the plugin (e. g. Group: admin;group1;group2;). "Default" determines if the plugin is enabled by default or if the user needs to enable it manually. "CacheTTLLocal" is the cache time in minutes for the plugin.

Alapértelmezett érték:

```
 $Self->{'AgentCustomerInformationCenter::Backend'}->{'0050-CIC-CustomerUserList'} = {
 'Attributes' =>
  'Block' => 'ContentLarge',
 'CacheTTLLocal' => '0.\overline{5}',
 'Default' \Rightarrow '1',
  'Description' => 'All customer users of a CustomerID',
 'Group' \Rightarrow ''''Limit' => '10'.
  'Module' => 'Kernel::Output::HTML::Dashboard::CustomerUserList',
  'Permission' => 'ro',
  'Title' => 'Customer Users'
```
#### $\vert \cdot \vert$

# **Framework → Frontend::Agent::LinkObject**

# **Frontend::AgentLinkObject::WildcardSearch**

Starts a wildcard search of the active object after the link object mask is started.

Ez a beállítás nem kapcsolható ki.

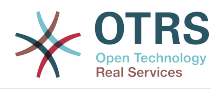

\$Self->{'Frontend::AgentLinkObject::WildcardSearch'} = '0';

# **Framework → Frontend::Agent::ModuleMetaHead**

# **Frontend::HeaderMetaModule###100-Refresh**

Defines the module to generate code for periodic page reloads.

Ez a beállítás nem kapcsolható ki.

Alapértelmezett érték:

```
 $Self->{'Frontend::HeaderMetaModule'}->{'100-Refresh'} = {
   'Module' => 'Kernel::Output::HTML::HeaderMeta::Refresh'
};
```
# **Framework → Frontend::Agent::ModuleNotify**

# **Frontend::NotifyModule###1100-OTRSBusiness**

Defines the module to display a notification in different interfaces on different occasions for OTRS Business Solution™.

Ez a beállítás nem kapcsolható ki.

Alapértelmezett érték:

```
 $Self->{'Frontend::NotifyModule'}->{'1100-OTRSBusiness'} = {
   'Group' => 'admin',
   'Module' => 'Kernel::Output::HTML::Notification::AgentOTRSBusiness'
};
```
# **Frontend::NotifyModule###2000-UID-Check**

Defines the module to display a notification in the agent interface, if the system is used by the admin user (normally you shouldn't work as admin).

Ez a beállítás nem kapcsolható ki.

Alapértelmezett érték:

```
 $Self->{'Frontend::NotifyModule'}->{'2000-UID-Check'} = {
   'Module' => 'Kernel::Output::HTML::Notification::UIDCheck'
};
```
# **Frontend::NotifyModule###2500-AgentSessionLimit**

Defines the module to display a notification in the agent interface, if the agent session limit prior warning is reached.

Ez a beállítás nem kapcsolható ki.

Alapértelmezett érték:

```
 $Self->{'Frontend::NotifyModule'}->{'2500-AgentSessionLimit'} = {
   'Module' => 'Kernel::Output::HTML::Notification::AgentSessionLimit'
};
```
#### **Frontend::NotifyModule###3000-ShowAgentOnline**

Defines the module that shows all the currently logged in agents in the agent interface.

Ez a beállítás alapértelmezetten nincs bekapcsolva.

Alapértelmezett érték:

\$Self->{'Frontend::NotifyModule'}->{'3000-ShowAgentOnline'} = {

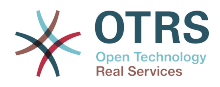

```
 'IdleMinutes' => '60',
   'Module' => 'Kernel::Output::HTML::Notification::AgentOnline',
   'ShowEmail' => '1'
};
```
### **Frontend::NotifyModule###4000-ShowCustomerOnline**

Defines the module that shows all the currently logged in customers in the agent interface.

Ez a beállítás alapértelmezetten nincs bekapcsolva.

Alapértelmezett érték:

```
 $Self->{'Frontend::NotifyModule'}->{'4000-ShowCustomerOnline'} = {
   'IdleMinutes' => '60',
   'Module' => 'Kernel::Output::HTML::Notification::CustomerOnline',
   'ShowEmail' => '1'
\vert \} ;
```
#### **Frontend::NotifyModule###5500-OutofOffice-Check**

Defines the module to display a notification in the agent interface, if the agent is logged in while having out-of-office active.

Ez a beállítás nem kapcsolható ki.

Alapértelmezett érték:

```
 $Self->{'Frontend::NotifyModule'}->{'5500-OutofOffice-Check'} = {
   'Module' => 'Kernel::Output::HTML::Notification::OutofOfficeCheck'
};
```
#### **Frontend::NotifyModule###6000-SystemMaintenance-Check**

Defines the module to display a notification in the agent interface, if the agent is logged in while having system maintenance active.

Ez a beállítás nem kapcsolható ki.

Alapértelmezett érték:

```
 $Self->{'Frontend::NotifyModule'}->{'6000-SystemMaintenance-Check'} = {
   'Module' => 'Kernel::Output::HTML::Notification::SystemMaintenanceCheck'
};
```
#### **Frontend::NotifyModule###7000-AgentTimeZone-Check**

Defines the module to display a notification in the agent interface, if the agent has not yet selected a time zone.

Ez a beállítás nem kapcsolható ki.

Alapértelmezett érték:

```
 $Self->{'Frontend::NotifyModule'}->{'7000-AgentTimeZone-Check'} = {
   'Module' => 'Kernel::Output::HTML::Notification::AgentTimeZoneCheck'
};
```
#### **Frontend::NotifyModule###9000-Generic**

Defines the module that shows a generic notification in the agent interface. Either "Text" - if configured - or the contents of "File" will be displayed.

Ez a beállítás alapértelmezetten nincs bekapcsolva.

```
 $Self->{'Frontend::NotifyModule'}->{'9000-Generic'} = {
  'File' => '<OTRS_CONFIG_Home>/var/notify.txt',
 'Link' => 'http://www.otrs.com',
```
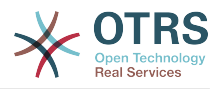

```
 'Module' => 'Kernel::Output::HTML::Notification::Generic',
   'Priority' => 'Warning',
   'Text' => 'The OTRS Website'
};
```
# **Framework → Frontend::Agent::ModuleRegistration**

#### **Frontend::Module###Logout**

Frontend module registration for the agent interface.

Alapértelmezett érték:

```
$Self->{}' Frontend::Module'}->{'Logout'} = {
   'Description' => 'Logout',
   'NavBarName' => '',
   'Title' => ''
\mathbf{R}:
```
#### **Frontend::Module###AgentDashboard**

Frontend module registration for the agent interface.

Alapértelmezett érték:

```
 $Self->{'Frontend::Module'}->{'AgentDashboard'} = {
   'Description' => 'Agent Dashboard',
 'Loader' => {
 'CSS' => [
       'Core.Agent.Dashboard.css',
       'Core.AllocationList.css',
       'thirdparty/fullcalendar-2.8.0/fullcalendar.min.css',
       'thirdparty/nvd3-1.7.1/nv.d3.css'
     ],
     'JavaScript' => [
       'thirdparty/momentjs-2.13.0/moment.min.js',
       'thirdparty/fullcalendar-2.8.0/fullcalendar.min.js',
       'thirdparty/d3-3.5.6/d3.min.js',
       'thirdparty/nvd3-1.7.1/nvd3.min.js',
       'thirdparty/nvd3-1.7.1/models/OTRSLineChart.js',
       'thirdparty/nvd3-1.7.1/models/OTRSMultiBarChart.js',
       'thirdparty/nvd3-1.7.1/models/OTRSStackedAreaChart.js',
       'thirdparty/canvg-1.4/rgbcolor.js',
       'thirdparty/canvg-1.4/StackBlur.js',
       'thirdparty/canvg-1.4/canvg.js',
       'thirdparty/StringView-8/stringview.js',
       'Core.UI.AdvancedChart.js',
       'Core.UI.AllocationList.js',
       'Core.Agent.TableFilters.js',
       'Core.Agent.Dashboard.js',
       'Core.Agent.Statistics.ParamsWidget.js'
    ]
  },
   'NavBar' => [
    {
 'AccessKey' => 'd',
 'Block' => 'ItemArea',
      'Description' => ''
       'Link' => 'Action=AgentDashboard',
      'LinkOption' => ''
       'Name' => 'Dashboard',
       'NavBar' => 'Dashboard',
      'Prio' \implies '50', 'Type' => 'Menu'
    }
  ],
   'NavBarName' => 'Dashboard',
   'Title' => ''
};
```
# **Frontend::Module###AgentCustomerInformationCenter**

Frontend module registration for the agent interface.

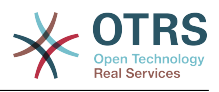

```
 $Self->{'Frontend::Module'}->{'AgentCustomerInformationCenter'} = {
   'Description' => 'Customer Information Center.',
  'Loader' => {
    'CSS' => [
       'Core.AllocationList.css'
\begin{array}{ccc} \end{array},
      'JavaScript' => [
       'Core.UI.AllocationList.js',
       'Core.Agent.Dashboard.js',
       'Core.Agent.TableFilters.js',
       'Core.Agent.CustomerInformationCenter.js'
    ]
  },
  'NavBar' \Rightarrow [
     {
 'AccessKey' => 'c',
 'Block' => 'ItemArea',
       'Description' => '',
      'Link' => 'Action=AgentCustomerInformationCenter'
       'LinkOption' => 'onclick="window.setTimeout(function()
{Core.Agent.CustomerInformationCenterSearch.OpenSearchDialog();}, 0); return false;"',
        'Name' => 'Customer Information Center',
       'NavBar' => 'Customers',
       'Prio' => '50',
      'Type' \Rightarrow ''
     },
     {
       'AccessKey' => '',
       'Block' => 'ItemArea',
       'Description' => '',
       'Link' => 'Action=AgentCustomerInformationCenter',
      'LinkOption' => ''
      'Name' => 'Customers'
       'NavBar' => 'Customers',
       'Prio' => '60',
       'Type' => 'Menu'
    }
  ],
 'NavBarName' => 'Customers',
 'Title' => ''
```
# **Frontend::Module###AgentCustomerInformationCenterSearch** Frontend module registration for the agent interface.

#### Alapértelmezett érték:

};

```
 $Self->{'Frontend::Module'}->{'AgentCustomerInformationCenterSearch'} = {
   'Description' => 'Customer Information Center Search.',
   'Title' => ''
};
```
#### **Frontend::Module###AgentPreferences**

Frontend module registration for the agent interface.

```
 $Self->{'Frontend::Module'}->{'AgentPreferences'} = {
   'Description' => 'Agent Preferences.',
  'Loader' => {
     'CSS' => [
        'Core.Agent.Preferences.css'
\begin{array}{ccc} \end{array},
     'JavaScript' => [
       'Core.Agent.Preferences.js'
     ]
   },
   'NavBarName' => 'Preferences',
   'Title' => ''
```
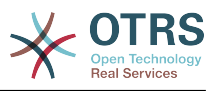

};

### **Frontend::Module###PictureUpload**

Frontend module registration for the agent interface.

Ez a beállítás nem kapcsolható ki.

Alapértelmezett érték:

```
 $Self->{'Frontend::Module'}->{'PictureUpload'} = {
 'Description' => 'Picture upload module.',
 'NavBarName' => 'Ticket',
   'Title' => 'Picture Upload'
};
```
### **Frontend::Module###AgentSpelling**

Frontend module registration for the agent interface.

Alapértelmezett érték:

```
 $Self->{'Frontend::Module'}->{'AgentSpelling'} = {
   'Description' => 'Spell checker.',
  'Loader' => {
     'JavaScript' => [
       'Core.Agent.TicketAction.js'
     ]
  },
 'NavBarName' => '',
 'Title' => 'Spell Checker'
};
```
#### **Frontend::Module###SpellingInline**

Frontend module registration for the agent interface.

Alapértelmezett érték:

```
 $Self->{'Frontend::Module'}->{'SpellingInline'} = {
 'Description' => 'Spell checker.',
 'NavBarName' => '',
   'Title' => 'Spell Checker'
};
```
#### **Frontend::Module###AgentBook**

Frontend module registration for the agent interface.

Alapértelmezett érték:

```
 $Self->{'Frontend::Module'}->{'AgentBook'} = {
   'Description' => 'Address book of CustomerUser sources.',
 'Loader' => {
 'JavaScript' => [
       'Core.Agent.CustomerSearch.js',
       'Core.Agent.CustomerSearchAutoComplete.js',
       'Core.Agent.TicketAction.js',
       'Core.Agent.Book.js'
    ]
  },
   'NavBarName' => '',
   'Title' => 'Address Book'
```
};

#### **Frontend::Module###AgentLinkObject**

Frontend module registration for the agent interface.

```
 $Self->{'Frontend::Module'}->{'AgentLinkObject'} = {
  'Description' => 'Link Object.',
```
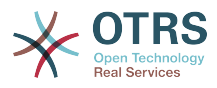

```
'Loader' => {
      'JavaScript' => [
        'Core.Agent.LinkObject.SearchForm.js'
     ]
   },
   'NavBarName' => '',
   'Title' => 'Link Object'
};
```
# **Frontend::Module###AgentInfo**

Frontend module registration for the agent interface.

Alapértelmezett érték:

```
 $Self->{'Frontend::Module'}->{'AgentInfo'} = {
   'Description' => 'Generic Info module.',
   'NavBarName' => '',
   'Title' => 'Info'
};
```
# **Frontend::Module###AgentSearch**

Frontend module registration for the agent interface.

Alapértelmezett érték:

```
 $Self->{'Frontend::Module'}->{'AgentSearch'} = {
 'Description' => 'Global Search Module.',
 'NavBarName' => '',
   'Title' => 'Search'
};
```
#### **Frontend::Module###AgentOTRSBusiness**

Frontend module registration for the agent interface.

Alapértelmezett érték:

```
 $Self->{'Frontend::Module'}->{'AgentOTRSBusiness'} = {
   'Description' => 'Agent',
  'Loader' \Rightarrow {
    'CSS' => [
       'Core.Agent.Admin.OTRSBusiness.css'
    ]
  },
  'NavBarName' => ''
   'Title' => 'OTRS Business Solution™'
};
```
# **CustomerFrontend::Module###SpellingInline**

Frontend module registration for the customer interface.

Alapértelmezett érték:

```
 $Self->{'CustomerFrontend::Module'}->{'SpellingInline'} = {
   'Description' => 'Spell checker.',
  'NavBarName' => ''
   'Title' => 'Spell Checker'
\mathbf{R}:
```
#### **Frontend::Module###AgentHTMLReference**

Frontend module registration for the agent interface.

```
 $Self->{'Frontend::Module'}->{'AgentHTMLReference'} = {
  'Description' => 'HTML Reference.',
  'Group' => [
    'users'
 ],
```
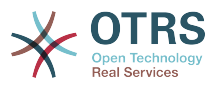

```
 'GroupRo' => [
      'users'
    ],
   'Loader' => {
      'CSS' => [
        'Core.Agent.HTMLReference.css'
     \mathbf{I} },
 'NavBarName' => '',
 'Title' => 'HTML Reference'
\vert \cdot \vert
```
# **Frontend::Module###AgentStatistics**

Frontend module registration for the agent interface.

```
Alapértelmezett érték:
```

```
 $Self->{'Frontend::Module'}->{'AgentStatistics'} = {
  'Description' => ''
   'Group' => [
     'stats'
  \mathbf{1} 'GroupRo' => [
     'stats'
  \overline{\phantom{a}}'Loader' => {
    'CSS' => [
       'thirdparty/nvd3-1.7.1/nv.d3.css',
       'Core.Agent.Statistics.css'
\begin{array}{ccc} \end{array},
     'JavaScript' => [
       'thirdparty/d3-3.5.6/d3.min.js',
       'thirdparty/nvd3-1.7.1/nvd3.min.js',
       'thirdparty/nvd3-1.7.1/models/OTRSLineChart.js',
       'thirdparty/nvd3-1.7.1/models/OTRSMultiBarChart.js',
       'thirdparty/nvd3-1.7.1/models/OTRSStackedAreaChart.js',
       'thirdparty/canvg-1.4/rgbcolor.js',
       'thirdparty/canvg-1.4/StackBlur.js',
       'thirdparty/canvg-1.4/canvg.js',
       'thirdparty/StringView-8/stringview.js',
       'Core.Agent.Statistics.js',
       'Core.UI.AdvancedChart.js',
       'Core.Agent.Statistics.ParamsWidget.js'
    ]
 },
 'NavBar' => [
\vert {
 'AccessKey' => '',
 'Block' => 'ItemArea',
      'Description' => ''
       'Link' => 'Action=AgentStatistics;Subaction=Overview',
      'LinkOption' => '
      'Name' => 'Reports'
       'NavBar' => 'Reports',
 'Prio' => '8500',
 'Type' => 'Menu'
    },
     {
 'AccessKey' => '',
 'Block' => '',
 'Description' => '',
      'GroupRo' \Rightarrow [
          'stats'
       ],
      'Link' => 'Action=AgentStatisticsReports;Subaction=Overview',<br>'LinkOption' => 'class="OTRSBusinessRequired"',
 'LinkOption' => 'class="OTRSBusinessRequired"',
 'Name' => 'Reports (OTRS Business Solution™)',
       'NavBar' => 'Reports',
 'Prio' => '100',
 'Type' => ''
\vert \hspace{.8cm} \vert,
\vert {
```
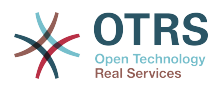

```
 'AccessKey' => '',
      'Block' => ' 'Description' => '',
       'GroupRo' => [
          'stats'
       ],
       'Link' => 'Action=AgentStatistics;Subaction=Overview',
      'LinkOption' => ''
 'Name' => 'Statistics',
 'NavBar' => 'Reports',
      'Prio' \implies '200', 'Type' => ''
    }
\vert,
   'NavBarName' => 'Reports',
   'Title' => 'Statistics'
};
```
# **Framework → Frontend::Agent::NavBarModule**

# **Frontend::NavBarModule###6-CustomerCompany**

Frontend module registration (disable company link if no company feature is used).

Alapértelmezett érték:

```
 $Self->{'Frontend::NavBarModule'}->{'6-CustomerCompany'} = {
   'Module' => 'Kernel::Output::HTML::NavBar::CustomerCompany'
};
```
# **Frontend::NavBarModule###7-AgentTicketService**

Frontend module registration (disable AgentTicketService link if Ticket Serivice feature is not used).

Alapértelmezett érték:

```
 $Self->{'Frontend::NavBarModule'}->{'7-AgentTicketService'} = {
   'Module' => 'Kernel::Output::HTML::NavBar::AgentTicketService'
};
```
# **Framework → Frontend::Agent::Preferences**

#### **PreferencesTable**

Defines the name of the table where the user preferences are stored.

Ez a beállítás nem kapcsolható ki.

Alapértelmezett érték:

\$Self->{'PreferencesTable'} = 'user\_preferences';

#### **PreferencesTableKey**

Defines the column to store the keys for the preferences table.

Ez a beállítás nem kapcsolható ki.

Alapértelmezett érték:

\$Self->{'PreferencesTableKey'} = 'preferences\_key';

#### **PreferencesTableValue**

Defines the name of the column to store the data in the preferences table.

Ez a beállítás nem kapcsolható ki.

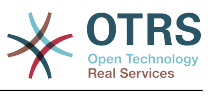

\$Self->{'PreferencesTableValue'} = 'preferences\_value';

#### **PreferencesTableUserID**

Defines the name of the column to store the user identifier in the preferences table.

Ez a beállítás nem kapcsolható ki.

Alapértelmezett érték:

\$Self->{'PreferencesTableUserID'} = 'user\_id';

#### **PreferencesView**

Sets the display order of the different items in the preferences view.

Ez a beállítás nem kapcsolható ki.

Alapértelmezett érték:

```
 $Self->{'PreferencesView'} = [
 'User Profile',
 'Notification Settings',
   'Other Settings'
];
```
#### **PreferencesGroups###Password**

Defines the config parameters of this item, to be shown in the preferences view. 'PasswordRegExp' allows to match passwords against a regular expression. Define the minimum number of characters using 'PasswordMinSize'. Define if at least 2 lowercase and 2 uppercase letter characters are needed by setting the appropriate option to '1'. 'PasswordMin2Characters' defines if the password needs to contain at least 2 letter characters (set to 0 or 1). 'PasswordNeedDigit' controls the need of at least 1 digit (set to 0 or 1 to control). 'PasswordMaxLoginFailed' allows to set an agent to invalidtemporarily if max failed logins reached.

Alapértelmezett érték:

```
 $Self->{'PreferencesGroups'}->{'Password'} = {
  'Active' => '1'.
  'Area' \Rightarrow 'Agent'
   'Column' => 'User Profile',
   'Label' => 'Change password',
   'Module' => 'Kernel::Output::HTML::Preferences::Password',
 'PasswordMaxLoginFailed' => '0',
 'PasswordMin2Characters' => '0',
   'PasswordMin2Lower2UpperCharacters' => '0',
  'PasswordMinSize' => '0'
   'PasswordNeedDigit' => '0',
 'PasswordRegExp' => '',
 'Prio' => '0500'
\vert \cdot \vert
```
# **PreferencesGroups###GoogleAuthenticatorSecretKey**

Defines the config parameters of this item, to be shown in the preferences view.

```
 $Self->{'PreferencesGroups'}->{'GoogleAuthenticatorSecretKey'} = {
  'Active' => '0',
  'Block' \implies 'Input' 'Column' => 'User Profile',
   'Desc' => 'Enter your shared secret to enable two factor authentication.',
   'Key' => 'Shared Secret',
   'Label' => 'Google Authenticator',
   'Module' => 'Kernel::Output::HTML::Preferences::Generic',
   'PrefKey' => 'UserGoogleAuthenticatorSecretKey',
   'Prio' => '0600'
};
```
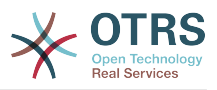

# **PreferencesGroups###SpellDict**

Defines the config parameters of this item, to be shown in the preferences view. Take care to maintain the dictionaries installed in the system in the data section.

Ez a beállítás alapértelmezetten nincs bekapcsolva.

Alapértelmezett érték:

```
 $Self->{'PreferencesGroups'}->{'SpellDict'} = {
  'Active' => '1',
   'Column' => 'User Profile',
  'Data' \Rightarrow {
 'deutsch' => 'Deutsch',
 'english' => 'English'
  },
   'DataSelected' => 'english',
   'Key' => 'Default spelling dictionary',
   'Label' => 'Spelling Dictionary',
   'Module' => 'Kernel::Output::HTML::Preferences::Generic',
 'PrefKey' => 'UserSpellDict',
 'Prio' => '2000'
};
```
# **PreferencesGroups###Comment**

Defines the config parameters of this item, to be shown in the preferences view.

Alapértelmezett érték:

```
 $Self->{'PreferencesGroups'}->{'Comment'} = {
  'Active' => '0',
  'Block' \implies 'Input' 'Column' => 'Other Settings',
   'Data' => '[% Env("UserComment") %]',
  'Key' => 'Comment'
  'Label' => 'Comment'
 'Module' => 'Kernel::Output::HTML::Preferences::Generic',
 'PrefKey' => 'UserComment',
   'Prio' => '6000'
\vert \cdot \rangle
```
# **PreferencesGroups###Language**

Defines the config parameters of this item, to be shown in the preferences view.

Alapértelmezett érték:

```
 $Self->{'PreferencesGroups'}->{'Language'} = {
  'Active' => '1',
   'Column' => 'User Profile',
   'Key' => 'Language',
   'Label' => 'Language',
   'Module' => 'Kernel::Output::HTML::Preferences::Language',
   'PrefKey' => 'UserLanguage',
   'Prio' => '1000'
};
```
# **PreferencesGroups###Skin**

Defines the config parameters of this item, to be shown in the preferences view.

```
 $Self->{'PreferencesGroups'}->{'Skin'} = {
  'Active' => '1'.
   'Column' => 'Other Settings',
   'Key' => 'Skin',
   'Label' => 'Skin',
   'Module' => 'Kernel::Output::HTML::Preferences::Skin',
   'PrefKey' => 'UserSkin',
   'Prio' => '100'
};
```
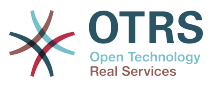

#### **PreferencesGroups###Theme**

Defines the config parameters of this item, to be shown in the preferences view.

Alapértelmezett érték:

```
 $Self->{'PreferencesGroups'}->{'Theme'} = {
  'Active' => '1'.
   'Column' => 'User Profile',
 'Key' => 'Frontend theme',
 'Label' => 'Theme',
   'Module' => 'Kernel::Output::HTML::Preferences::Theme',
   'PrefKey' => 'UserTheme',
   'Prio' => '3000'
};
```
**PreferencesGroups###TimeZone** Defines the config parameters of this item, to be shown in the preferences view.

Alapértelmezett érték:

```
 $Self->{'PreferencesGroups'}->{'TimeZone'} = {
'Active' => '1',
 'Column' => 'User Profile',
  'Key' => 'Time Zone'
   'Label' => 'Time Zone',
 'Module' => 'Kernel::Output::HTML::Preferences::TimeZone',
 'PrefKey' => 'UserTimeZone',
 'Prio' => '3500'
};
```
#### **PreferencesGroups###OutOfOffice**

Defines the config parameters of this item, to be shown in the preferences view.

Alapértelmezett érték:

```
 $Self->{'PreferencesGroups'}->{'OutOfOffice'} = {
  'Active' => '1',
  'Block' \implies '0ut0f0ffice'.
   'Column' => 'User Profile',
  'Key' \Rightarrow ''
   'Label' => 'Out Of Office Time',
   'Module' => 'Kernel::Output::HTML::Preferences::OutOfOffice',
 'PrefKey' => 'UserOutOfOffice',
 'Prio' => '4000'
};
```
#### **PreferencesGroups###CSVSeparator**

Gives end users the possibility to override the separator character for CSV files, defined in the translation files.

Ez a beállítás alapértelmezetten nincs bekapcsolva.

```
 $Self->{'PreferencesGroups'}->{'CSVSeparator'} = {
  'Active' \Rightarrow '1'
   'Column' => 'Other Settings',
 'Data' => {
 '' => '',
 ',' => ',',
    \left| \cdot \right|_{\mathbf{r}}^{\mathbf{r}} = \left| \cdot \right|_{\mathbf{r}}^{\mathbf{r}}\sqrt{t'} \implies 'tab', '|' => '|'
   },
   'DataSelected' => '0',
   'Desc' => 'Select the separator character used in CSV files (stats and searches). If
  you don\'t select a separator here, the default separator for your language will be
  used.',
  seu. ,<br>'Key' => 'CSV Separator'
   'Label' => 'CSV Separator',
```
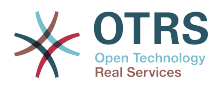

```
 'Module' => 'Kernel::Output::HTML::Preferences::Generic',
   'PrefKey' => 'UserCSVSeparator',
   'Prio' => '4000'
};
```
# **Framework → Frontend::Agent::SearchRouter**

# **Frontend::SearchDefault**

Search backend default router.

Alapértelmezett érték:

\$Self->{'Frontend::SearchDefault'} = 'Action=AgentTicketSearch;Subaction=AJAX';

# **Framework → Frontend::Agent::Stats**

#### **Stats::SearchPageShown**

Defines the default maximum number of statistics per page on the overview screen.

Ez a beállítás nem kapcsolható ki.

Alapértelmezett érték:

\$Self->{'Stats::SearchPageShown'} = '50';

# **Stats::DefaultSelectedDynamicObject**

Defines the default selection at the drop down menu for dynamic objects (Form: Common Specification).

Ez a beállítás nem kapcsolható ki.

Alapértelmezett érték:

```
 $Self->{'Stats::DefaultSelectedDynamicObject'} = 'Ticket';
```
# **Stats::DefaultSelectedPermissions**

Defines the default selection at the drop down menu for permissions (Form: Common Specification).

Ez a beállítás nem kapcsolható ki.

Alapértelmezett érték:

```
 $Self->{'Stats::DefaultSelectedPermissions'} = [
    'stats'
\vert];
```
# **Stats::DefaultSelectedFormat**

Defines the default selection at the drop down menu for stats format (Form: Common Specification). Please insert the format key (see Stats::Format).

Ez a beállítás nem kapcsolható ki.

Alapértelmezett érték:

```
 $Self->{'Stats::DefaultSelectedFormat'} = [
   'Print',
   'CSV',
   'Excel',
   'D3::BarChart',
   'D3::LineChart',
   'D3::StackedAreaChart'
\overline{1}:
```
# **Stats::SearchLimit**

Defines the search limit for the stats.

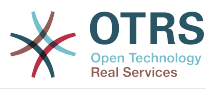

Ez a beállítás nem kapcsolható ki.

Alapértelmezett érték:

\$Self->{'Stats::SearchLimit'} = '1000';

#### **Stats::Format**

Defines all the possible stats output formats.

Ez a beállítás nem kapcsolható ki.

Alapértelmezett érték:

```
 $Self->{'Stats::Format'} = {
 'CSV' => 'CSV',
 'D3::BarChart' => 'Graph: Bar Chart',
 'D3::LineChart' => 'Graph: Line Chart',
   'D3::StackedAreaChart' => 'Graph: Stacked Area Chart',
   'Excel' => 'Excel',
   'Print' => 'Print'
};
```
#### **Stats::ExchangeAxis**

Allows agents to exchange the axis of a stat if they generate one.

Ez a beállítás nem kapcsolható ki.

Alapértelmezett érték:

```
 $Self->{'Stats::ExchangeAxis'} = '0';
```
#### **Stats::UseAgentElementInStats**

Allows agents to generate individual-related stats.

Ez a beállítás nem kapcsolható ki.

Alapértelmezett érték:

\$Self->{'Stats::UseAgentElementInStats'} = '0';

#### **Stats::UseInvalidAgentInStats**

Allows invalid agents to generate individual-related stats.

Ez a beállítás nem kapcsolható ki.

Alapértelmezett érték:

\$Self->{'Stats::UseInvalidAgentInStats'} = '1';

#### **Stats::CustomerIDAsMultiSelect**

Shows all the customer identifiers in a multi-select field (not useful if you have a lot of customer identifiers).

Ez a beállítás nem kapcsolható ki.

Alapértelmezett érték:

\$Self->{'Stats::CustomerIDAsMultiSelect'} = '1';

# **Framework → Frontend::Customer**

#### **CustomerHeadline**

The headline shown in the customer interface.

Ez a beállítás nem kapcsolható ki.

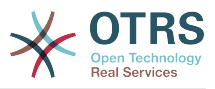

Alapértelmezett érték:

\$Self->{'CustomerHeadline'} = 'Example Company';

# **CustomerLogo**

The logo shown in the header of the customer interface. The URL to the image can be a relative URL to the skin image directory, or a full URL to a remote web server.

Ez a beállítás alapértelmezetten nincs bekapcsolva.

Alapértelmezett érték:

```
 $Self->{'CustomerLogo'} = {
 'StyleHeight' => '50px',
 'StyleRight' => '25px',
  'styleTop' => '2px'
   'StyleWidth' => '135px',
   'URL' => 'skins/Customer/default/img/logo.png'
};
```
# **CustomerPanelUserID**

Defines the user identifier for the customer panel.

Ez a beállítás nem kapcsolható ki.

Alapértelmezett érték:

\$Self->{'CustomerPanelUserID'} = '1';

# **CustomerGroupSupport**

Activates support for customer groups.

Ez a beállítás nem kapcsolható ki.

Alapértelmezett érték:

```
 $Self->{'CustomerGroupSupport'} = '0';
```
# **CustomerGroupAlwaysGroups**

Defines the groups every customer user will be in (if CustomerGroupSupport is enabled and you don't want to manage every user for these groups).

Ez a beállítás nem kapcsolható ki.

Alapértelmezett érték:

```
 $Self->{'CustomerGroupAlwaysGroups'} = [
   'users'
];
```
# **CustomerPanelLoginURL**

Defines an alternate login URL for the customer panel..

Ez a beállítás alapértelmezetten nincs bekapcsolva.

Alapértelmezett érték:

\$Self->{'CustomerPanelLoginURL'} = 'http://host.example.com/cgi-bin/login.pl';

# **CustomerPanelLogoutURL**

Defines an alternate logout URL for the customer panel.

Ez a beállítás alapértelmezetten nincs bekapcsolva.

Alapértelmezett érték:

\$Self->{'CustomerPanelLogoutURL'} = 'http://host.example.com/cgi-bin/login.pl';

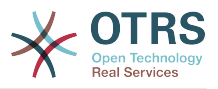

#### **Frontend::CustomerUser::Item###1-GoogleMaps**

Defines a customer item, which generates a google maps icon at the end of a customer info block.

Alapértelmezett érték:

```
 $Self->{'Frontend::CustomerUser::Item'}->{'1-GoogleMaps'} = {
 'Attributes' => 'UserStreet;UserCity;UserCountry;',
 'CSS' => 'Core.Agent.CustomerUser.GoogleMaps.css',
  'CSSClass' => 'GoogleMaps',
   'IconName' => 'fa-globe',
   'Module' => 'Kernel::Output::HTML::CustomerUser::Generic',
   'Required' => 'UserStreet;UserCity;',
   'Target' => '_blank',
   'Text' => 'Location',
   'URL' => 'http://maps.google.com/maps?z=7&q='
};
```
#### **Frontend::CustomerUser::Item###2-Google**

Defines a customer item, which generates a google icon at the end of a customer info block.

Ez a beállítás alapértelmezetten nincs bekapcsolva.

Alapértelmezett érték:

```
 $Self->{'Frontend::CustomerUser::Item'}->{'2-Google'} = {
   'Attributes' => 'UserFirstname;UserLastname;',
   'CSS' => 'Core.Agent.CustomerUser.Google.css',
   'CSSClass' => 'Google',
   'IconName' => 'fa-google',
   'Module' => 'Kernel::Output::HTML::CustomerUser::Generic',
   'Required' => 'UserFirstname;UserLastname;',
   'Target' => '_blank',
   'Text' => 'Google',
   'URL' => 'http://google.com/search?q='
};
```
# **Frontend::CustomerUser::Item###2-LinkedIn**

Defines a customer item, which generates a LinkedIn icon at the end of a customer info block.

Ez a beállítás alapértelmezetten nincs bekapcsolva.

Alapértelmezett érték:

```
 $Self->{'Frontend::CustomerUser::Item'}->{'2-LinkedIn'} = {
  'Attributes' => 'UserFirstname;UserLastname;'
   'CSS' => 'Core.Agent.CustomerUser.LinkedIn.css',
 'CSSClass' => 'LinkedIn',
 'IconName' => 'fa-linkedin',
   'Module' => 'Kernel::Output::HTML::CustomerUser::Generic',
  'Required' => 'UserFirstname;UserLastname;',
   'Target' => '_blank',
  'Text' => 'LinkedIn'
   'URL' => 'http://www.linkedin.com/commonSearch?type=people&keywords='
\mathbf{R}:
```
#### **Frontend::CustomerUser::Item###3-XING**

Defines a customer item, which generates a XING icon at the end of a customer info block.

Ez a beállítás alapértelmezetten nincs bekapcsolva.

```
 $Self->{'Frontend::CustomerUser::Item'}->{'3-XING'} = {
 'Attributes' => 'UserFirstname;UserLastname;',
```
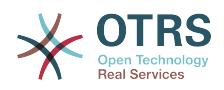

```
 'CSS' => 'Core.Agent.CustomerUser.Xing.css',
 'CSSClass' => 'Xing',
 'IconName' => 'fa-xing',
   'Module' => 'Kernel::Output::HTML::CustomerUser::Generic',
  'Required' => 'UserFirstname;UserLastname;',
   'Target' => '_blank',
  'Text' => 'XING'
   'URL' => 'https://www.xing.com/app/search?op=search;keywords='
};
```
# **CustomerPanelPreApplicationModule###CustomerAccept**

This module and its PreRun() function will be executed, if defined, for every request. This module is useful to check some user options or to display news about new applications.

Ez a beállítás alapértelmezetten nincs bekapcsolva.

Alapértelmezett érték:

 \$Self->{'CustomerPanelPreApplicationModule'}->{'CustomerAccept'} = 'Kernel::Modules::CustomerAccept';

#### **CustomerPanel::InfoKey**

Defines the key to check with CustomerAccept. If this user preferences key is true, then the message is accepted by the system.

Ez a beállítás alapértelmezetten nincs bekapcsolva.

Alapértelmezett érték:

\$Self->{'CustomerPanel::InfoKey'} = 'CustomerAccept1';

#### **CustomerPanel::InfoFile**

Defines the path of the shown info file, that is located under Kernel/Output/HTML/ Templates/Standard/CustomerAccept.tt.

Ez a beállítás alapértelmezetten nincs bekapcsolva.

Alapértelmezett érték:

\$Self->{'CustomerPanel::InfoFile'} = 'CustomerAccept';

#### **CustomerPanelLostPassword**

Activates lost password feature for customers.

Ez a beállítás nem kapcsolható ki.

Alapértelmezett érték:

\$Self->{'CustomerPanelLostPassword'} = '1';

#### **CustomerPanelCreateAccount**

Enables customers to create their own accounts.

Ez a beállítás nem kapcsolható ki.

Alapértelmezett érték:

\$Self->{'CustomerPanelCreateAccount'} = '1';

#### **CustomerPanelCreateAccount::MailRestrictions::Whitelist**

If active, one of the regular expressions has to match the user's email address to allow registration.

Ez a beállítás alapértelmezetten nincs bekapcsolva.

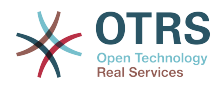

Alapértelmezett érték:

```
 $Self->{'CustomerPanelCreateAccount::MailRestrictions::Whitelist'} = [
   '\\@your\\.domain\\.example$'
\vert];
```
# **CustomerPanelCreateAccount::MailRestrictions::Blacklist**

If active, none of the regular expressions may match the user's email address to allow registration.

Ez a beállítás alapértelmezetten nincs bekapcsolva.

Alapértelmezett érték:

```
 $Self->{'CustomerPanelCreateAccount::MailRestrictions::Blacklist'} = [
   '\\@your\\.domain\\.example$'
\vert :
```
#### **CustomerPanelSubjectLostPasswordToken**

Defines the subject for notification mails sent to customers, with token about new requested password.

Ez a beállítás nem kapcsolható ki.

Alapértelmezett érték:

\$Self->{'CustomerPanelSubjectLostPasswordToken'} = 'New OTRS password request';

#### **CustomerPanelBodyLostPasswordToken**

Defines the body text for notification mails sent to customers, with token about new requested password (after using this link the new password will be sent).

Ez a beállítás nem kapcsolható ki.

Alapértelmezett érték:

\$Self->{'CustomerPanelBodyLostPasswordToken'} = 'Hi <OTRS\_USERFIRSTNAME>,

You or someone impersonating you has requested to change your OTRS password.

If you want to do this, click on this link. You will receive another email containing the password.

<OTRS\_CONFIG\_HttpType>://<OTRS\_CONFIG\_FQDN>/<OTRS\_CONFIG\_ScriptAlias>customer.pl? Action=CustomerLostPassword;Token=<OTRS\_TOKEN>

If you did not request a new password, please ignore this email.

#### **CustomerPanelSubjectLostPassword**

Defines the subject for notification mails sent to customers, about new password.

Ez a beállítás nem kapcsolható ki.

Alapértelmezett érték:

';

\$Self->{'CustomerPanelSubjectLostPassword'} = 'New OTRS password';

#### **CustomerPanelBodyLostPassword**

Defines the body text for notification mails sent to customers, about new password (after using this link the new password will be sent).

Ez a beállítás nem kapcsolható ki.

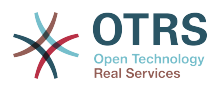

\$Self->{'CustomerPanelBodyLostPassword'} = 'Hi <OTRS\_USERFIRSTNAME>,

New password: <OTRS\_NEWPW>

';

<OTRS\_CONFIG\_HttpType>://<OTRS\_CONFIG\_FQDN>/<OTRS\_CONFIG\_ScriptAlias>customer.pl

#### **CustomerPanelSubjectNewAccount**

Defines the subject for notification mails sent to customers, about new account.

Ez a beállítás nem kapcsolható ki.

Alapértelmezett érték:

\$Self->{'CustomerPanelSubjectNewAccount'} = 'New OTRS Account!';

#### **CustomerPanelBodyNewAccount**

Defines the body text for notification mails sent to customers, about new account.

Ez a beállítás nem kapcsolható ki.

Alapértelmezett érték:

\$Self->{'CustomerPanelBodyNewAccount'} = 'Hi <OTRS\_USERFIRSTNAME>,

You or someone impersonating you has created a new OTRS account for you.

Full name: <OTRS\_USERFIRSTNAME> <OTRS\_USERLASTNAME> User name: < OTRS USERLOGIN> Password : <OTRS\_USERPASSWORD>

You can log in via the following URL. We encourage you to change your password via the Preferences button after logging in.

<OTRS\_CONFIG\_HttpType>://<OTRS\_CONFIG\_FQDN>/<OTRS\_CONFIG\_ScriptAlias>customer.pl

#### **Loader::Customer::Skin###000-default**

Default skin for the customer interface.

Alapértelmezett érték:

';

```
 $Self->{'Loader::Customer::Skin'}->{'000-default'} = {
   'Description' => 'This is the default orange - black skin for the customer
 interface.',
 'HomePage' => 'www.otrs.org',
 'InternalName' => 'default',
 'VisibleName' => 'Default'
\vert \cdot \vert
```
#### **Loader::Customer::SelectedSkin**

The customer skin's InternalName which should be used in the customer interface. Please check the available skins in Frontend::Customer::Skins.

Ez a beállítás nem kapcsolható ki.

Alapértelmezett érték:

\$Self->{'Loader::Customer::SelectedSkin'} = 'default';

#### **Loader::Customer::SelectedSkin::HostBased**

It is possible to configure different skins, for example to distinguish between diferent customers, to be used on a per-domain basis within the application. Using a regular expression (regex), you can configure a Key/Content pair to match a domain. The value in "Key" should match the domain, and the value in "Content" should be a valid skin on your system. Please see the example entries for the proper form of the regex.

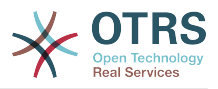

#### Ez a beállítás alapértelmezetten nincs bekapcsolva.

Alapértelmezett érték:

```
 $Self->{'Loader::Customer::SelectedSkin::HostBased'} = {
 'host1\\.example\\.com' => 'Someskin1',
 'host2\\.example\\.com' => 'Someskin2'
\mathbf{R}:
```
# **AutoComplete::Customer###Default**

Defines the config options for the autocompletion feature.

Alapértelmezett érték:

```
 $Self->{'AutoComplete::Customer'}->{'Default'} = {
   'AutoCompleteActive' => '1',
   'ButtonText' => 'Search',
   'MaxResultsDisplayed' => '20',
   'MinQueryLength' => '2',
   'QueryDelay' => '100'
};
```
#### **ModernizeCustomerFormFields**

Use new type of select and autocomplete fields in customer interface, where applicable (InputFields).

Ez a beállítás nem kapcsolható ki.

Alapértelmezett érték:

\$Self->{'ModernizeCustomerFormFields'} = '1';

# **Framework → Frontend::Customer::Auth**

#### **Customer::AuthModule**

Defines the module to authenticate customers.

Ez a beállítás nem kapcsolható ki.

Alapértelmezett érték:

\$Self->{'Customer::AuthModule'} = 'Kernel::System::CustomerAuth::DB';

#### **Customer::AuthModule::DB::CryptType**

If "DB" was selected for Customer::AuthModule, the encryption type of passwords must be specified.

Ez a beállítás nem kapcsolható ki.

Alapértelmezett érték:

\$Self->{'Customer::AuthModule::DB::CryptType'} = 'sha2';

#### **Customer::AuthModule::DB::Table**

If "DB" was selected for Customer::AuthModule, the name of the table where your customer data should be stored must be specified.

Ez a beállítás nem kapcsolható ki.

Alapértelmezett érték:

\$Self->{'Customer::AuthModule::DB::Table'} = 'customer\_user';

#### **Customer::AuthModule::DB::CustomerKey**

If "DB" was selected for Customer::AuthModule, the name of the column for the CustomerKey in the customer table must be specified.

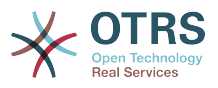

Ez a beállítás nem kapcsolható ki.

Alapértelmezett érték:

\$Self->{'Customer::AuthModule::DB::CustomerKey'} = 'login';

#### **Customer::AuthModule::DB::CustomerPassword**

If "DB" was selected for Customer::AuthModule, the column name for the CustomerPassword in the customer table must be specified.

Ez a beállítás nem kapcsolható ki.

Alapértelmezett érték:

\$Self->{'Customer::AuthModule::DB::CustomerPassword'} = 'pw';

#### **Customer::AuthModule::DB::DSN**

If "DB" was selected for Customer::AuthModule, the DSN for the connection to the customer table must be specified.

Ez a beállítás alapértelmezetten nincs bekapcsolva.

Alapértelmezett érték:

```
 $Self->{'Customer::AuthModule::DB::DSN'} = 
 'DBI:mysql:database=customerdb;host=customerdbhost';
```
#### **Customer::AuthModule::DB::User**

If "DB" was selected for Customer::AuthModule, a username to connect to the customer table can be specified.

Ez a beállítás alapértelmezetten nincs bekapcsolva.

Alapértelmezett érték:

\$Self->{'Customer::AuthModule::DB::User'} = 'some\_user';

#### **Customer::AuthModule::DB::Password**

If "DB" was selected for Customer::AuthModule, a password to connect to the customer table can be specified.

Ez a beállítás alapértelmezetten nincs bekapcsolva.

Alapértelmezett érték:

\$Self->{'Customer::AuthModule::DB::Password'} = 'some\_password';

#### **Customer::AuthModule::DB::Type**

If "DB" was selected for Customer::AuthModule, a database driver (normally autodetection is used) can be specified.

Ez a beállítás alapértelmezetten nincs bekapcsolva.

Alapértelmezett érték:

\$Self->{'Customer::AuthModule::DB::Type'} = 'mysql';

# **Customer::AuthModule::HTTPBasicAuth::Replace**

If "HTTPBasicAuth" was selected for Customer::AuthModule, you can specify to strip leading parts of user names (e. g. for domains like example\_domain\user to user).

Ez a beállítás alapértelmezetten nincs bekapcsolva.

Alapértelmezett érték:

\$Self->{'Customer::AuthModule::HTTPBasicAuth::Replace'} = 'example\_domain\\\\';

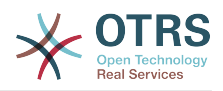

# **Customer::AuthModule::HTTPBasicAuth::ReplaceRegExp**

If "HTTPBasicAuth" was selected for Customer::AuthModule, you can specify (by using a RegExp) to strip parts of REMOTE\_USER (e. g. for to remove trailing domains). RegExp-Note, \$1 will be the new Login.

Ez a beállítás alapértelmezetten nincs bekapcsolva.

Alapértelmezett érték:

\$Self->{'Customer::AuthModule::HTTPBasicAuth::ReplaceRegExp'} = '^(.+?)@.+?\$';

#### **Customer::AuthModule::LDAP::Host**

If "LDAP" was selected for Customer::AuthModule, the LDAP host can be specified.

Ez a beállítás alapértelmezetten nincs bekapcsolva.

Alapértelmezett érték:

\$Self->{'Customer::AuthModule::LDAP::Host'} = 'ldap.example.com';

#### **Customer::AuthModule::LDAP::BaseDN**

If "LDAP" was selected for Customer::AuthModule, the BaseDN must be specified.

Ez a beállítás alapértelmezetten nincs bekapcsolva.

Alapértelmezett érték:

\$Self->{'Customer::AuthModule::LDAP::BaseDN'} = 'dc=example,dc=com';

#### **Customer::AuthModule::LDAP::UID**

If "LDAP" was selected for Customer::AuthModule, the user identifier must be specified.

Ez a beállítás alapértelmezetten nincs bekapcsolva.

Alapértelmezett érték:

\$Self->{'Customer::AuthModule::LDAP::UID'} = 'uid';

# **Customer::AuthModule::LDAP::GroupDN**

If "LDAP" was selected for Customer::Authmodule, you can check if the user is allowed to authenticate because he is in a posixGroup, e.g. user needs to be in a group xyz to use OTRS. Specify the group, who may access the system.

Ez a beállítás alapértelmezetten nincs bekapcsolva.

Alapértelmezett érték:

 \$Self->{'Customer::AuthModule::LDAP::GroupDN'} = 'cn=otrsallow,ou=posixGroups,dc=example,dc=com';

# **Customer::AuthModule::LDAP::AccessAttr**

If "LDAP" was selected for Customer::AuthModule, you can specify access attributes here.

Ez a beállítás alapértelmezetten nincs bekapcsolva.

Alapértelmezett érték:

\$Self->{'Customer::AuthModule::LDAP::AccessAttr'} = 'memberUid';

# **Customer::AuthModule::LDAP::UserAttr**

If "LDAP" was selected for Customer::AuthModule, user attributes can be specified. For LDAP posixGroups use UID, for non LDAP posixGroups use full user DN.

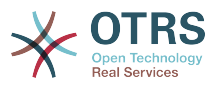

Ez a beállítás alapértelmezetten nincs bekapcsolva.

Alapértelmezett érték:

\$Self->{'Customer::AuthModule::LDAP::UserAttr'} = 'UID';

#### **Customer::AuthModule::LDAP::SearchUserDN**

If "LDAP" was selected for Customer::AuthModule and your users have only anonymous access to the LDAP tree, but you want to search through the data, you can do this with a user who has access to the LDAP directory. Specify the username for this special user here.

Ez a beállítás alapértelmezetten nincs bekapcsolva.

Alapértelmezett érték:

 \$Self->{'Customer::AuthModule::LDAP::SearchUserDN'} = 'cn=binduser,ou=users,dc=example,dc=com';

#### **Customer::AuthModule::LDAP::SearchUserPw**

If "LDAP" was selected for Customer::AuthModule and your users have only anonymous access to the LDAP tree, but you want to search through the data, you can do this with a user who has access to the LDAP directory. Specify the password for this special user here.

Ez a beállítás alapértelmezetten nincs bekapcsolva.

Alapértelmezett érték:

\$Self->{'Customer::AuthModule::LDAP::SearchUserPw'} = 'some\_password';

#### **Customer::AuthModule::LDAP::AlwaysFilter**

If "LDAP" was selected, you can add a filter to each LDAP query, e.g. (mail= $*)$ , (objectclass=user) or (!objectclass=computer).

Ez a beállítás alapértelmezetten nincs bekapcsolva.

Alapértelmezett érték:

\$Self->{'Customer::AuthModule::LDAP::AlwaysFilter'} = '(!objectclass=computer)';

# **Customer::AuthModule::LDAP::UserSuffix**

If "LDAP" was selected for Customer::AuthModule and if you want to add a suffix to every customer login name, specifiy it here, e. g. you just want to write the username user but in your LDAP directory exists user@domain.

Ez a beállítás alapértelmezetten nincs bekapcsolva.

Alapértelmezett érték:

\$Self->{'Customer::AuthModule::LDAP::UserSuffix'} = '@domain.com';

#### **Customer::AuthModule::LDAP::Params**

If "LDAP" was selected for Customer::AuthModule and special paramaters are needed for the Net::LDAP perl module, you can specify them here. See "perldoc Net::LDAP" for more information about the parameters.

Ez a beállítás alapértelmezetten nincs bekapcsolva.

```
 $Self->{'Customer::AuthModule::LDAP::Params'} = {
 'async' => '0',
 'port' => '389',
   'timeout' => '120',
  'version' => '3'
```
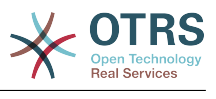

};

#### **Customer::AuthModule::LDAP::Die**

If "LDAP" was selected for Customer::AuthModule, you can specify if the applications will stop if e. g. a connection to a server can't be established due to network problems.

Alapértelmezett érték:

\$Self->{'Customer::AuthModule::LDAP::Die'} = '1';

#### **Customer::AuthModule::Radius::Host**

If "Radius" was selected for Customer::AuthModule, the radius host must be specified.

Ez a beállítás alapértelmezetten nincs bekapcsolva.

Alapértelmezett érték:

\$Self->{'Customer::AuthModule::Radius::Host'} = 'radiushost';

#### **Customer::AuthModule::Radius::Password**

If "Radius" was selected for Customer::AuthModule, the password to authenticate to the radius host must be specified.

Ez a beállítás alapértelmezetten nincs bekapcsolva.

Alapértelmezett érték:

\$Self->{'Customer::AuthModule::Radius::Password'} = 'radiussecret';

#### **Customer::AuthModule::Radius::Die**

If "Radius" was selected for Customer::AuthModule, you can specify if the applications will stop if e. g. a connection to a server can't be established due to network problems.

Alapértelmezett érték:

\$Self->{'Customer::AuthModule::Radius::Die'} = '1';

# **Framework → Frontend::Customer::Auth::TwoFactor**

#### **Customer::AuthTwoFactorModule**

Defines the two-factor module to authenticate customers.

Ez a beállítás alapértelmezetten nincs bekapcsolva.

Alapértelmezett érték:

```
 $Self->{'Customer::AuthTwoFactorModule'} = 
 'Kernel::System::CustomerAuth::TwoFactor::GoogleAuthenticator';
```
#### **Customer::AuthTwoFactorModule::SecretPreferencesKey**

Defines the customer preferences key where the shared secret key is stored.

Ez a beállítás nem kapcsolható ki.

Alapértelmezett érték:

```
 $Self->{'Customer::AuthTwoFactorModule::SecretPreferencesKey'} = 
 'UserGoogleAuthenticatorSecretKey';
```
# **Customer::AuthTwoFactorModule::AllowEmptySecret**

Defines if customers should be allowed to login if they have no shared secret stored in their preferences and therefore are not using two-factor authentication.

Alapértelmezett érték:

\$Self->{'Customer::AuthTwoFactorModule::AllowEmptySecret'} = '1';

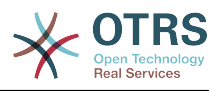

# **Customer::AuthTwoFactorModule::AllowPreviousToken**

Defines if the previously valid token should be accepted for authentication. This is slightly less secure but gives users 30 seconds more time to enter their one-time password.

Alapértelmezett érték:

```
 $Self->{'Customer::AuthTwoFactorModule::AllowPreviousToken'} = '1';
```
# **Framework → Frontend::Customer::ModuleMetaHead**

#### **CustomerFrontend::HeaderMetaModule###1-Refresh**

Defines the module to generate code for periodic page reloads.

Ez a beállítás nem kapcsolható ki.

Alapértelmezett érték:

```
 $Self->{'CustomerFrontend::HeaderMetaModule'}->{'1-Refresh'} = {
   'Module' => 'Kernel::Output::HTML::HeaderMeta::Refresh'
\vert \cdot
```
# **Framework → Frontend::Customer::ModuleNotify**

#### **CustomerFrontend::NotifyModule###1-OTRSBusiness**

Defines the module to display a notification in different interfaces on different occasions for OTRS Business Solution™.

Ez a beállítás nem kapcsolható ki.

Alapértelmezett érték:

```
 $Self->{'CustomerFrontend::NotifyModule'}->{'1-OTRSBusiness'} = {
   'Module' => 'Kernel::Output::HTML::Notification::CustomerOTRSBusiness'
};
```
# **CustomerFrontend::NotifyModule###1-ShowAgentOnline**

Defines the module that shows the currently logged in agents in the customer interface.

Ez a beállítás alapértelmezetten nincs bekapcsolva.

Alapértelmezett érték:

```
 $Self->{'CustomerFrontend::NotifyModule'}->{'1-ShowAgentOnline'} = {
   'IdleMinutes' => '60',
   'Module' => 'Kernel::Output::HTML::Notification::AgentOnline',
   'ShowEmail' => '1'
};
```
# **CustomerFrontend::NotifyModule###1-ShowCustomerOnline**

Defines the module that shows the currently logged in customers in the customer interface.

Ez a beállítás alapértelmezetten nincs bekapcsolva.

Alapértelmezett érték:

```
 $Self->{'CustomerFrontend::NotifyModule'}->{'1-ShowCustomerOnline'} = {
   'Module' => 'Kernel::Output::HTML::Notification::CustomerOnline',
   'ShowEmail' => '1'
\mathfrak{z}:
```
# **CustomerFrontend::NotifyModule###6-CustomerSystemMaintenance-Check**

Defines the module to display a notification in the customer interface, if the customer is logged in while having system maintenance active.

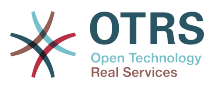

Ez a beállítás nem kapcsolható ki.

Alapértelmezett érték:

```
 $Self->{'CustomerFrontend::NotifyModule'}->{'6-CustomerSystemMaintenance-Check'} = {
   'Module' => 'Kernel::Output::HTML::Notification::CustomerSystemMaintenanceCheck'
};
```
#### **CustomerFrontend::NotifyModule###7-CustomerUserTimeZone-Check**

Defines the module to display a notification in the customer interface, if the customer user has not yet selected a time zone.

Ez a beállítás nem kapcsolható ki.

Alapértelmezett érték:

```
 $Self->{'CustomerFrontend::NotifyModule'}->{'7-CustomerUserTimeZone-Check'} = {
   'Module' => 'Kernel::Output::HTML::Notification::CustomerUserTimeZoneCheck'
};
```
# **Framework → Frontend::Customer::ModuleRegistration**

#### **CustomerFrontend::Module###Logout**

Frontend module registration for the customer interface.

Alapértelmezett érték:

```
 $Self->{'CustomerFrontend::Module'}->{'Logout'} = {
   'Description' => 'Logout of customer panel.',
   'NavBarName' => '',
  'Title' \Rightarrow ''
};
```
# **CustomerFrontend::Module###CustomerPreferences**

Frontend module registration for the customer interface.

Alapértelmezett érték:

```
 $Self->{'CustomerFrontend::Module'}->{'CustomerPreferences'} = {
 'Description' => 'Customer preferences.',
 'NavBarName' => '',
   'Title' => 'Preferences'
\mathbf{R}:
```
#### **CustomerFrontend::Module###CustomerAccept**

Frontend module registration for the customer interface.

Alapértelmezett érték:

```
 $Self->{'CustomerFrontend::Module'}->{'CustomerAccept'} = {
 'Description' => 'To accept login information, such as an EULA or license.',
 'NavBarName' => '',
 'Title' => 'Info'
\vert \cdot \rangle
```
#### **CustomerFrontend::Module###PictureUpload**

Frontend module registration for the customer interface.

Ez a beállítás nem kapcsolható ki.

```
 $Self->{'CustomerFrontend::Module'}->{'PictureUpload'} = {
   'Description' => 'Picture upload module.',
   'NavBarName' => 'Ticket',
   'Title' => 'Picture-Upload'
};
```
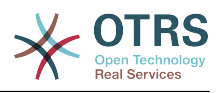

# **Framework → Frontend::Customer::Preferences**

#### **CustomerPreferences**

Defines the parameters for the customer preferences table.

Ez a beállítás nem kapcsolható ki.

Alapértelmezett érték:

```
 $Self->{'CustomerPreferences'} = {
   'Module' => 'Kernel::System::CustomerUser::Preferences::DB',
 'Params' => {
 'Table' => 'customer_preferences',
 'TableKey' => 'preferences_key',
     'TableUserID' => 'user_id',
     'TableValue' => 'preferences_value'
  }
};
```
# **CustomerPreferencesView**

Sets the order of the different items in the customer preferences view.

Ez a beállítás nem kapcsolható ki.

Alapértelmezett érték:

```
 $Self->{'CustomerPreferencesView'} = [
 'User Profile',
 'Other Settings'
];
```
#### **CustomerPreferencesGroups###Password**

Defines all the parameters for this item in the customer preferences. 'PasswordRegExp' allows to match passwords against a regular expression. Define the minimum number of characters using 'PasswordMinSize'. Define if at least 2 lowercase and 2 uppercase letter characters are needed by setting the appropriate option to '1'. 'PasswordMin2Characters' defines if the password needs to contain at least 2 letter characters (set to 0 or 1). 'PasswordNeedDigit' controls the need of at least 1 digit (set to 0 or 1 to control).

Alapértelmezett érték:

```
 $Self->{'CustomerPreferencesGroups'}->{'Password'} = {
  'Active' => '1',
   'Area' => 'Customer',
   'Column' => 'Other Settings',
   'Label' => 'Change password',
  'Module' => 'Kernel::Output::HTML::Preferences::Password',
   'PasswordMin2Characters' => '0',
   'PasswordMin2Lower2UpperCharacters' => '0',
 'PasswordMinSize' => '0'
 'PasswordNeedDigit' => '0',
 'PasswordRegExp' => '',
  'Prio' \implies '1000'
```
#### };

# **CustomerPreferencesGroups###GoogleAuthenticatorSecretKey**

Defines the config parameters of this item, to be shown in the preferences view.

```
 $Self->{'CustomerPreferencesGroups'}->{'GoogleAuthenticatorSecretKey'} = {
 'Active' => '0',
 'Block' => 'Input'
  'Column' => 'Other Settings',
  'Key' => 'Shared Secret',
  'Label' => 'Google Authenticator',
```
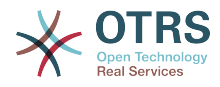

```
 'Module' => 'Kernel::Output::HTML::Preferences::Generic',
   'PrefKey' => 'UserGoogleAuthenticatorSecretKey',
   'Prio' => '1100'
};
```
#### **CustomerPreferencesGroups###Language**

Defines all the parameters for this item in the customer preferences.

Alapértelmezett érték:

```
 $Self->{'CustomerPreferencesGroups'}->{'Language'} = {
  'Active' => '1',
   'Column' => 'User Profile',
   'Key' => 'Language',
 'Label' => 'Interface language',
 'Module' => 'Kernel::Output::HTML::Preferences::Language',
 'PrefKey' => 'UserLanguage',
 'Prio' => '2000'
};
```
# **CustomerPreferencesGroups###TimeZone**

Defines all the parameters for this item in the customer preferences.

Alapértelmezett érték:

```
 $Self->{'CustomerPreferencesGroups'}->{'TimeZone'} = {
  'Active' => '1'.
   'Column' => 'User Profile',
   'Key' => 'Time Zone',
  'Label' => 'Time Zone',
 'Module' => 'Kernel::Output::HTML::Preferences::TimeZone',
 'PrefKey' => 'UserTimeZone',
   'Prio' => '2500'
};
```
# **CustomerPreferencesGroups###Theme**

Defines all the parameters for this item in the customer preferences.

Alapértelmezett érték:

```
 $Self->{'CustomerPreferencesGroups'}->{'Theme'} = {
'Active' => '0',
 'Column' => 'User Profile',
   'Key' => 'Select your frontend Theme.',
   'Label' => 'Theme',
   'Module' => 'Kernel::Output::HTML::Preferences::Theme',
 'PrefKey' => 'UserTheme',
 'Prio' => '1000'
};
```
# **CustomerPreferencesGroups###PGP**

Defines all the parameters for this item in the customer preferences.

Alapértelmezett érték:

```
 $Self->{'CustomerPreferencesGroups'}->{'PGP'} = {
  'Active' \Rightarrow '1',
   'Column' => 'Other Settings',
   'Key' => 'PGP Key Upload',
   'Label' => 'PGP Key',
   'Module' => 'Kernel::Output::HTML::Preferences::PGP',
 'PrefKey' => 'UserPGPKey',
 'Prio' => '10000'
};
```
# **CustomerPreferencesGroups###SMIME**

Defines all the parameters for this item in the customer preferences.

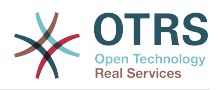

```
 $Self->{'CustomerPreferencesGroups'}->{'SMIME'} = {
'Active' => '1',
 'Column' => 'Other Settings',
   'Key' => 'S/MIME Certificate Upload',
   'Label' => 'S/MIME Certificate',
   'Module' => 'Kernel::Output::HTML::Preferences::SMIME',
   'PrefKey' => 'UserSMIMEKey',
   'Prio' => '11000'
\vert \cdot \vert
```
# **Framework → Frontend::Public**

# **PublicFrontend::CommonParam###Action**

Defines the default value for the action parameter for the public frontend. The action parameter is used in the scripts of the system.

Ez a beállítás nem kapcsolható ki.

Alapértelmezett érték:

```
 $Self->{'PublicFrontend::CommonParam'}->{'Action'} = 'PublicDefault';
```
# **Framework → Frontend::Public::ModuleRegistration**

# **PublicFrontend::Module###PublicDefault**

Frontend module registration for the agent interface.

Alapértelmezett érték:

```
 $Self->{'PublicFrontend::Module'}->{'PublicDefault'} = {
 'Description' => 'PublicDefault',
 'NavBarName' => '',
   'Title' => 'PublicDefault'
};
```
# **PublicFrontend::Module###PublicRepository**

Frontend module registration for the agent interface.

Alapértelmezett érték:

```
 $Self->{'PublicFrontend::Module'}->{'PublicRepository'} = {
 'Description' => 'PublicRepository',
 'NavBarName' => '',
   'Title' => 'PublicRepository'
\mathbf{R}:
```
# **PublicFrontend::Module###PublicSupportDataCollector**

Frontend module registration for the agent interface.

Alapértelmezett érték:

```
 $Self->{'PublicFrontend::Module'}->{'PublicSupportDataCollector'} = {
 'Description' => 'PublicSupportDataCollector',
 'NavBarName' => '',
   'Title' => 'PublicSupportDataCollector'
};
```
# **Framework → SystemMaintenance**

#### **SystemMaintenance::TimeNotifyUpcomingMaintenance**

Sets the minutes a notification is shown for notice about upcoming system maintenance period.

Alapértelmezett érték:

\$Self->{'SystemMaintenance::TimeNotifyUpcomingMaintenance'} = '30';

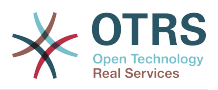

#### **SystemMaintenance::IsActiveDefaultNotification**

Sets the default message for the notification is shown on a running system maintenance period.

Alapértelmezett érték:

```
 $Self->{'SystemMaintenance::IsActiveDefaultNotification'} = 'We are performing
 scheduled maintenance.';
```
#### **SystemMaintenance::IsActiveDefaultLoginMessage**

Sets the default message for the login screen on Agent and Customer interface, it's shown when a running system maintenance period is active.

Alapértelmezett érték:

```
 $Self->{'SystemMaintenance::IsActiveDefaultLoginMessage'} = 'We are performing
scheduled maintenance. We should be back online shortly.';
```
#### **SystemMaintenance::IsActiveDefaultLoginErrorMessage**

Sets the default error message for the login screen on Agent and Customer interface, it's shown when a running system maintenance period is active.

Alapértelmezett érték:

 \$Self->{'SystemMaintenance::IsActiveDefaultLoginErrorMessage'} = 'We are performing scheduled maintenance. Login is temporarily not available.';

# **5. GenericInterface**

# **GenericInterface → Core::CustomerCompany**

#### **CustomerCompany::EventModulePost###9900-GenericInterface**

Performs the configured action for each event (as an Invoker) for each configured Webservice.

Alapértelmezett érték:

```
 $Self->{'CustomerCompany::EventModulePost'}->{'9900-GenericInterface'} = {
  'Event' \Rightarrow '
   'Module' => 'Kernel::GenericInterface::Event::Handler',
   'Transaction' => '1'
};
```
# **GenericInterface → Core::CustomerUser**

#### **CustomerUser::EventModulePost###9900-GenericInterface**

Performs the configured action for each event (as an Invoker) for each configured Webservice.

Alapértelmezett érték:

```
 $Self->{'CustomerUser::EventModulePost'}->{'9900-GenericInterface'} = {
  'Fvent' => ' 'Module' => 'Kernel::GenericInterface::Event::Handler',
   'Transaction' => '1'
\vert \cdot \vert
```
# **GenericInterface → Core::DynamicField**

#### **DynamicField::EventModulePost###9900-GenericInterface**

Performs the configured action for each event (as an Invoker) for each configured Webservice.

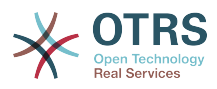

```
 $Self->{'DynamicField::EventModulePost'}->{'9900-GenericInterface'} = {
 'Event' => '',
 'Module' => 'Kernel::GenericInterface::Event::Handler',
   'Transaction' => '1'
\vert \cdot \rangle
```
# **GenericInterface → Core::Package**

# **Package::EventModulePost###9900-GenericInterface**

Performs the configured action for each event (as an Invoker) for each configured Webservice.

Alapértelmezett érték:

```
 $Self->{'Package::EventModulePost'}->{'9900-GenericInterface'} = {
  'Fvent' \implies 'Module' => 'Kernel::GenericInterface::Event::Handler',
   'Transaction' => '1'
\mathbf{R}:
```
# **GenericInterface → Core::Queue**

#### **Queue::EventModulePost###9900-GenericInterface**

Performs the configured action for each event (as an Invoker) for each configured Webservice.

Alapértelmezett érték:

```
 $Self->{'Queue::EventModulePost'}->{'9900-GenericInterface'} = {
  'Event' \Rightarrow '
   'Module' => 'Kernel::GenericInterface::Event::Handler',
   'Transaction' => '1'
\mathbf{R}:
```
# **GenericInterface → Core::Ticket**

# **Ticket::EventModulePost###9900-GenericInterface**

Performs the configured action for each event (as an Invoker) for each configured Webservice.

Alapértelmezett érték:

```
 $Self->{'Ticket::EventModulePost'}->{'9900-GenericInterface'} = {
  'Event' \Rightarrow ''
    'Module' => 'Kernel::GenericInterface::Event::Handler',
   'Transaction' => '1'
\vert \cdot \vert
```
# **GenericInterface → Frontend::Admin::ModuleRegistration**

**Frontend::Module###AdminGenericInterfaceDebugger**

Frontend module registration for the agent interface.

```
 $Self->{'Frontend::Module'}->{'AdminGenericInterfaceDebugger'} = {
   'Description' => 'Admin',
  'Group' => [ 'admin'
\vert,
   'Loader' => {
     'CSS' => \lceil 'Core.Agent.Admin.GenericInterface.css'
\begin{array}{ccc} \end{array},
     'JavaScript' => [
        'Core.Agent.Admin.GenericInterfaceDebugger.js'
```
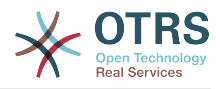

```
 ]
   },
   'Title' => 'GenericInterface Debugger GUI'
};
```
# **Frontend::Module###AdminGenericInterfaceWebservice**

Frontend module registration for the agent interface.

#### Alapértelmezett érték:

```
 $Self->{'Frontend::Module'}->{'AdminGenericInterfaceWebservice'} = {
   'Description' => 'Admin',
  'Group' => [ 'admin'
   ],
   'Loader' => {
      'CSS' => [
        'Core.Agent.Admin.GenericInterface.css'
\begin{array}{ccc} \end{array},
      'JavaScript' => [
        'Core.Agent.Admin.GenericInterfaceWebservice.js'
     ]
   },
   'NavBarModule' => {
     'Block' => 'System',
     'Description' => 'Create and manage web services.'
     'Module' => 'Kernel::Output::HTML::NavBar::ModuleAdmin',
      'Name' => 'Web Services',
      'Prio' => '1000'
 },
   'NavBarName' => 'Admin',
   'Title' => 'GenericInterface Web Service GUI'
\vert \cdot \rangle:
```
# **Frontend::Module###AdminGenericInterfaceTransportHTTPSOAP**

Frontend module registration for the agent interface.

Alapértelmezett érték:

```
 $Self->{'Frontend::Module'}->{'AdminGenericInterfaceTransportHTTPSOAP'} = {
   'Description' => 'Admin',
   'Group' => [
      'admin'
  \mathbf{I} 'Loader' => {
     'CSS' => \int 'Core.Agent.Admin.GenericInterface.css',
        'Core.Agent.SortedTree.css'
\begin{array}{ccc} \end{array},
      'JavaScript' => [
        'Core.Agent.Admin.GenericInterfaceTransportHTTPSOAP.js',
        'Core.Agent.SortedTree.js'
     ]
   },
   'Title' => 'GenericInterface TransportHTTPSOAP GUI'
\vert \cdot \vert
```
# **Frontend::Module###AdminGenericInterfaceTransportHTTPREST**

Frontend module registration for the agent interface.

```
 $Self->{'Frontend::Module'}->{'AdminGenericInterfaceTransportHTTPREST'} = {
  'Description' => 'Admin',
  'Group' => [
    'admin'
 ],
 'Loader' => {
   'CSS' => [
      'Core.Agent.Admin.GenericInterface.css'
```
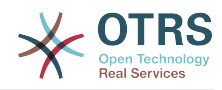

```
 ],
      'JavaScript' => [
       'Core.Agent.Admin.GenericInterfaceTransportHTTPREST.js'
     ]
   },
   'Title' => 'GenericInterface TransportHTTPREST GUI'
};
```
**Frontend::Module###AdminGenericInterfaceWebserviceHistory**

Frontend module registration for the agent interface.

# Alapértelmezett érték:

```
 $Self->{'Frontend::Module'}->{'AdminGenericInterfaceWebserviceHistory'} = {
   'Description' => 'Admin',
   'Group' => [
     'admin'
  \mathbf{1}'Loader' => {
     'CSS' => [
        'Core.Agent.Admin.GenericInterface.css'
     ],
     'JavaScript' => [
        'Core.Agent.Admin.GenericInterfaceWebserviceHistory.js'
     ]
 },
   'Title' => 'GenericInterface Webservice History GUI'
};
```
# **Frontend::Module###AdminGenericInterfaceOperationDefault**

Frontend module registration for the agent interface.

# Alapértelmezett érték:

```
 $Self->{'Frontend::Module'}->{'AdminGenericInterfaceOperationDefault'} = {
   'Description' => 'Admin',
   'Group' => [ 'admin'
  \overline{1}.
   'Loader' => {
      'CSS' => [
        'Core.Agent.Admin.GenericInterface.css'
\begin{array}{ccc} \end{array},
      'JavaScript' => [
        'Core.Agent.Admin.GenericInterfaceOperation.js'
     ]
   },
    'Title' => 'GenericInterface Operation GUI'
\mathbf{R}:
```
# **Frontend::Module###AdminGenericInterfaceInvokerDefault**

Frontend module registration for the agent interface.

```
 $Self->{'Frontend::Module'}->{'AdminGenericInterfaceInvokerDefault'} = {
   'Description' => 'Admin',
  'Group' => [ 'admin'
\vert,
 'Loader' => {
     'CSS' => [
       'Core.Agent.Admin.GenericInterface.css'
\begin{array}{ccc} \end{array},
      'JavaScript' => [
        'Core.Agent.Admin.GenericInterfaceInvoker.js'
     ]
 },
 'Title' => 'GenericInterface Invoker GUI'
};
```
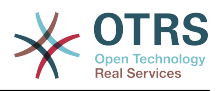

#### **Frontend::Module###AdminGenericInterfaceMappingSimple** Frontend module registration for the agent interface.

Alapértelmezett érték:

```
 $Self->{'Frontend::Module'}->{'AdminGenericInterfaceMappingSimple'} = {
   'Description' => 'Admin',
   'Group' => [
      'admin'
   ],
    'Loader' => {
      'CSS' => [
        'Core.Agent.Admin.GenericInterface.css'
\begin{array}{ccc} \end{array},
      'JavaScript' => [
        'Core.Agent.Admin.GenericInterfaceMapping.js'
     ]
   },
    'Title' => 'GenericInterface Webservice Mapping GUI'
};
```
# **Frontend::Module###AdminGenericInterfaceMappingXSLT**

Frontend module registration for the agent interface.

Alapértelmezett érték:

```
 $Self->{'Frontend::Module'}->{'AdminGenericInterfaceMappingXSLT'} = {
   'Description' => 'Admin',
   'Group' => [ 'admin'
   ],
  'Loader' => {
     'CSS' => [
        'Core.Agent.Admin.GenericInterface.css'
\begin{array}{ccc} \end{array},
 'JavaScript' => [
       'Core.Agent.Admin.GenericInterfaceMappingXSLT.js'
     ]
   },
   'Title' => 'GenericInterface Webservice Mapping GUI'
};
```
# **GenericInterface → GenericInterface::Invoker::ModuleRegistration**

```
GenericInterface::Invoker::Module###Test::Test
   GenericInterface module registration for the invoker layer.
```
Ez a beállítás alapértelmezetten nincs bekapcsolva.

Alapértelmezett érték:

```
 $Self->{'GenericInterface::Invoker::Module'}->{'Test::Test'} = {
   'ConfigDialog' => 'AdminGenericInterfaceInvokerDefault',
   'Controller' => 'Test',
   'Name' => 'Test'
\mathbf{R}:
```
# **GenericInterface::Invoker::Module###Test::TestSimple**

GenericInterface module registration for the invoker layer.

Ez a beállítás alapértelmezetten nincs bekapcsolva.

```
 $Self->{'GenericInterface::Invoker::Module'}->{'Test::TestSimple'} = {
  'ConfigDialog' => 'AdminGenericInterfaceInvokerDefault',
 'Controller' => 'Test',
```
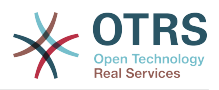

 'Name' => 'TestSimple' };

# **GenericInterface → GenericInterface::Mapping::ModuleRegistration**

# **GenericInterface::Mapping::Module###Test**

GenericInterface module registration for the mapping layer.

Ez a beállítás alapértelmezetten nincs bekapcsolva.

Alapértelmezett érték:

```
 $Self->{'GenericInterface::Mapping::Module'}->{'Test'} = {
   'ConfigDialog' => ''
};
```
#### **GenericInterface::Mapping::Module###Simple**

GenericInterface module registration for the mapping layer.

Alapértelmezett érték:

```
 $Self->{'GenericInterface::Mapping::Module'}->{'Simple'} = {
   'ConfigDialog' => 'AdminGenericInterfaceMappingSimple'
};
```
#### **GenericInterface::Mapping::Module###XSLT**

GenericInterface module registration for the mapping layer.

Alapértelmezett érték:

```
 $Self->{'GenericInterface::Mapping::Module'}->{'XSLT'} = {
   'ConfigDialog' => 'AdminGenericInterfaceMappingXSLT'
};
```
# **GenericInterface → GenericInterface::Operation::ModuleRegistration**

#### **GenericInterface::Operation::Module###Test::Test**

GenericInterface module registration for the operation layer.

Ez a beállítás alapértelmezetten nincs bekapcsolva.

Alapértelmezett érték:

```
 $Self->{'GenericInterface::Operation::Module'}->{'Test::Test'} = {
   'ConfigDialog' => 'AdminGenericInterfaceOperationDefault',
   'Controller' => 'Test',
   'Name' => 'Test'
};
```
# **GenericInterface::Operation::Module###Session::SessionCreate**

GenericInterface module registration for the operation layer.

Alapértelmezett érték:

```
 $Self->{'GenericInterface::Operation::Module'}->{'Session::SessionCreate'} = {
   'ConfigDialog' => 'AdminGenericInterfaceOperationDefault',
 'Controller' => 'Session',
 'Name' => 'SessionCreate'
\mathbf{R}:
```
**GenericInterface::Operation::Module###Ticket::TicketCreate** GenericInterface module registration for the operation layer.

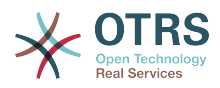

```
 $Self->{'GenericInterface::Operation::Module'}->{'Ticket::TicketCreate'} = {
   'ConfigDialog' => 'AdminGenericInterfaceOperationDefault',
   'Controller' => 'Ticket',
   'Name' => 'TicketCreate'
};
```
**GenericInterface::Operation::Module###Ticket::TicketUpdate**

GenericInterface module registration for the operation layer.

Alapértelmezett érték:

```
 $Self->{'GenericInterface::Operation::Module'}->{'Ticket::TicketUpdate'} = {
   'ConfigDialog' => 'AdminGenericInterfaceOperationDefault',
 'Controller' => 'Ticket',
 'Name' => 'TicketUpdate'
};
```
#### **GenericInterface::Operation::Module###Ticket::TicketGet**

GenericInterface module registration for the operation layer.

Alapértelmezett érték:

```
 $Self->{'GenericInterface::Operation::Module'}->{'Ticket::TicketGet'} = {
   'ConfigDialog' => 'AdminGenericInterfaceOperationDefault',
   'Controller' => 'Ticket',
   'Name' => 'TicketGet'
};
```
# **GenericInterface::Operation::Module###Ticket::TicketSearch**

GenericInterface module registration for the operation layer.

Alapértelmezett érték:

```
 $Self->{'GenericInterface::Operation::Module'}->{'Ticket::TicketSearch'} = {
   'ConfigDialog' => 'AdminGenericInterfaceOperationDefault',
   'Controller' => 'Ticket',
   'Name' => 'TicketGet'
};
```
# **GenericInterface → GenericInterface::Operation::ResponseLoggingMaxSize**

# **GenericInterface::Operation::ResponseLoggingMaxSize**

Defines the maximum size in KiloByte of GenericInterface responses that get logged to the gi debugger entry content table.

Ez a beállítás nem kapcsolható ki.

Alapértelmezett érték:

\$Self->{'GenericInterface::Operation::ResponseLoggingMaxSize'} = '200';

# **GenericInterface → GenericInterface::Operation::TicketCreate**

# **GenericInterface::Operation::TicketCreate###ArticleType**

Defines the default type of the article for this operation.

Ez a beállítás nem kapcsolható ki.

Alapértelmezett érték:

\$Self->{'GenericInterface::Operation::TicketCreate'}->{'ArticleType'} = 'webrequest';

#### **GenericInterface::Operation::TicketCreate###HistoryType**

Defines the history type for this operation, which gets used for ticket history in the agent interface.

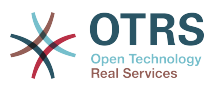

Ez a beállítás nem kapcsolható ki.

Alapértelmezett érték:

\$Self->{'GenericInterface::Operation::TicketCreate'}->{'HistoryType'} = 'NewTicket';

#### **GenericInterface::Operation::TicketCreate###HistoryComment**

Defines the history comment for this operation, which gets used for ticket history in the agent interface.

Ez a beállítás nem kapcsolható ki.

Alapértelmezett érték:

 \$Self->{'GenericInterface::Operation::TicketCreate'}->{'HistoryComment'} = '% %GenericInterface Create';

#### **GenericInterface::Operation::TicketCreate###AutoResponseType**

Defines the default auto response type of the article for this operation.

Ez a beállítás nem kapcsolható ki.

Alapértelmezett érték:

 \$Self->{'GenericInterface::Operation::TicketCreate'}->{'AutoResponseType'} = 'auto reply';

# **GenericInterface → GenericInterface::Operation::TicketSearch**

#### **GenericInterface::Operation::TicketSearch###SearchLimit**

Maximum number of tickets to be displayed in the result of this operation.

Ez a beállítás nem kapcsolható ki.

Alapértelmezett érték:

\$Self->{'GenericInterface::Operation::TicketSearch'}->{'SearchLimit'} = '500';

# **GenericInterface::Operation::TicketSearch###SortBy::Default**

Defines the default ticket attribute for ticket sorting of the ticket search result of this operation.

Ez a beállítás nem kapcsolható ki.

Alapértelmezett érték:

\$Self->{'GenericInterface::Operation::TicketSearch'}->{'SortBy::Default'} = 'Age';

# **GenericInterface::Operation::TicketSearch###Order::Default**

Defines the default ticket order in the ticket search result of the this operation. Up: oldest on top. Down: latest on top.

Ez a beállítás nem kapcsolható ki.

Alapértelmezett érték:

\$Self->{'GenericInterface::Operation::TicketSearch'}->{'Order::Default'} = 'Down';

# **GenericInterface → GenericInterface::Operation::TicketUpdate**

# **GenericInterface::Operation::TicketUpdate###ArticleType**

Defines the default type of the article for this operation.

Ez a beállítás nem kapcsolható ki.

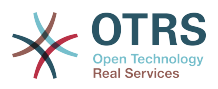

Alapértelmezett érték:

\$Self->{'GenericInterface::Operation::TicketUpdate'}->{'ArticleType'} = 'webrequest';

#### **GenericInterface::Operation::TicketUpdate###HistoryType**

Defines the history type for this operation, which gets used for ticket history in the agent interface.

Ez a beállítás nem kapcsolható ki.

Alapértelmezett érték:

\$Self->{'GenericInterface::Operation::TicketUpdate'}->{'HistoryType'} = 'AddNote';

#### **GenericInterface::Operation::TicketUpdate###HistoryComment**

Defines the history comment for this operation, which gets used for ticket history in the agent interface.

Ez a beállítás nem kapcsolható ki.

Alapértelmezett érték:

```
 $Self->{'GenericInterface::Operation::TicketUpdate'}->{'HistoryComment'} = '%
%GenericInterface Note';
```
#### **GenericInterface::Operation::TicketUpdate###AutoResponseType**

Defines the default auto response type of the article for this operation.

Ez a beállítás nem kapcsolható ki.

Alapértelmezett érték:

```
 $Self->{'GenericInterface::Operation::TicketUpdate'}->{'AutoResponseType'} = 'auto
 follow up';
```
# **GenericInterface → GenericInterface::Transport::ModuleRegistration**

#### **GenericInterface::Transport::Module###HTTP::SOAP**

GenericInterface module registration for the transport layer.

Alapértelmezett érték:

```
 $Self->{'GenericInterface::Transport::Module'}->{'HTTP::SOAP'} = {
   'ConfigDialog' => 'AdminGenericInterfaceTransportHTTPSOAP',
 'Name' => 'SOAP',
 'Protocol' => 'HTTP'
};
```
# **GenericInterface::Transport::Module###HTTP::REST**

GenericInterface module registration for the transport layer.

Alapértelmezett érték:

```
 $Self->{'GenericInterface::Transport::Module'}->{'HTTP::REST'} = {
   'ConfigDialog' => 'AdminGenericInterfaceTransportHTTPREST',
 'Name' => 'REST',
 'Protocol' => 'HTTP'
};
```
# **GenericInterface::Transport::Module###HTTP::Test**

GenericInterface module registration for the transport layer.

Ez a beállítás alapértelmezetten nincs bekapcsolva.

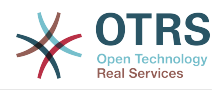

```
 $Self->{'GenericInterface::Transport::Module'}->{'HTTP::Test'} = {
   'ConfigDialog' => 'AdminGenericInterfaceTransportHTTPTest',
 'Name' => 'Test',
 'Protocol' => 'HTTP'
};
```
# **GenericInterface → GenericInterface::Webservice**

#### **GenericInterface::WebserviceConfig::CacheTTL**

Cache time in seconds for the web service config backend.

Ez a beállítás nem kapcsolható ki.

Alapértelmezett érték:

\$Self->{'GenericInterface::WebserviceConfig::CacheTTL'} = '86400';

# **GenericInterface::Operation::Common::CachedAuth::AgentCacheTTL**

Cache time in seconds for agent authentication in the GenericInterface.

Ez a beállítás nem kapcsolható ki.

Alapértelmezett érték:

\$Self->{'GenericInterface::Operation::Common::CachedAuth::AgentCacheTTL'} = '300';

# **GenericInterface::Operation::Common::CachedAuth::CustomerCacheTTL**

Cache time in seconds for customer authentication in the GenericInterface.

Ez a beállítás nem kapcsolható ki.

Alapértelmezett érték:

\$Self->{'GenericInterface::Operation::Common::CachedAuth::CustomerCacheTTL'} = '300';

# **6. ProcessManagement**

# **ProcessManagement → Core**

# **Process::DynamicFieldProcessManagementProcessID**

This option defines the dynamic field in which a Process Management process entity id is stored.

Ez a beállítás nem kapcsolható ki.

Alapértelmezett érték:

```
 $Self->{'Process::DynamicFieldProcessManagementProcessID'} = 
 'ProcessManagementProcessID';
```
# **Process::DynamicFieldProcessManagementActivityID**

This option defines the dynamic field in which a Process Management activity entity id is stored.

Ez a beállítás nem kapcsolható ki.

Alapértelmezett érték:

```
 $Self->{'Process::DynamicFieldProcessManagementActivityID'} = 
 'ProcessManagementActivityID';
```
#### **Process::DefaultQueue**

This option defines the process tickets default queue.

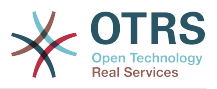

Ez a beállítás nem kapcsolható ki.

Alapértelmezett érték:

\$Self->{'Process::DefaultQueue'} = 'Raw';

# **Process::DefaultState**

This option defines the process tickets default state.

Ez a beállítás nem kapcsolható ki.

Alapértelmezett érték:

\$Self->{'Process::DefaultState'} = 'new';

# **Process::DefaultLock**

This option defines the process tickets default lock.

Ez a beállítás nem kapcsolható ki.

Alapértelmezett érték:

\$Self->{'Process::DefaultLock'} = 'unlock';

#### **Process::DefaultPriority**

This option defines the process tickets default priority.

Ez a beállítás nem kapcsolható ki.

Alapértelmezett érték:

```
 $Self->{'Process::DefaultPriority'} = '3 normal';
```
# **Process::Entity::Prefix**

Default ProcessManagement entity prefixes for entity IDs that are automatically generated.

Ez a beállítás nem kapcsolható ki.

Alapértelmezett érték:

```
 $Self->{'Process::Entity::Prefix'} = {
   'Activity' => 'A',
   'ActivityDialog' => 'AD',
  'Process' \implies 'P' 'Transition' => 'T',
   'TransitionAction' => 'TA'
};
```
# **Process::CacheTTL**

Cache time in seconds for the DB process backend.

Ez a beállítás nem kapcsolható ki.

Alapértelmezett érték:

\$Self->{'Process::CacheTTL'} = '3600';

# **Process::NavBarOutput::CacheTTL**

Cache time in seconds for the ticket process navigation bar output module.

Ez a beállítás nem kapcsolható ki.

Alapértelmezett érték:

\$Self->{'Process::NavBarOutput::CacheTTL'} = '900';

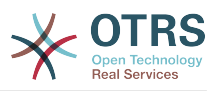

# **ProcessManagement → Core::Ticket**

#### **Ticket::EventModulePost###9800-TicketProcessTransitions**

Event module registration. For more performance you can define a trigger event (e. g. Event => TicketCreate).

Alapértelmezett érték:

```
 $Self->{'Ticket::EventModulePost'}->{'9800-TicketProcessTransitions'} = {
 'Event' => '',
 'Module' => 'Kernel::System::Ticket::Event::TicketProcessTransitions',
   'Transaction' => '1'
```

```
\vert \cdot \rangle:
```
# **ProcessManagement → Core::Transition**

#### **ProcessManagement::Transition::Debug::Enabled**

If enabled debugging information for transitions is logged.

Ez a beállítás nem kapcsolható ki.

Alapértelmezett érték:

\$Self->{'ProcessManagement::Transition::Debug::Enabled'} = '0';

#### **ProcessManagement::Transition::Debug::LogPriority** Defines the priority in which the information is logged and presented.

Ez a beállítás alapértelmezetten nincs bekapcsolva.

Alapértelmezett érték:

\$Self->{'ProcessManagement::Transition::Debug::LogPriority'} = 'debug';

#### **ProcessManagement::Transition::Debug::Filter###00-Default**

Filter for debugging Transitions. Note: More filters can be added in the format <OTRS\_TICKET\_Attribute> e.g. <OTRS\_TICKET\_Priority>.

Ez a beállítás alapértelmezetten nincs bekapcsolva.

Alapértelmezett érték:

```
 $Self->{'ProcessManagement::Transition::Debug::Filter'}->{'00-Default'} = {
   '<OTRS_TICKET_TicketNumber>' => '',
   'TransitionEntityID' => ''
};
```
# **ProcessManagement → DynamicFields::Driver::Registration**

# **DynamicFields::Driver###ProcessID**

DynamicField backend registration.

Alapértelmezett érték:

```
 $Self->{'DynamicFields::Driver'}->{'ProcessID'} = {
   'ConfigDialog' => 'AdminDynamicFieldText',
   'DisabledAdd' => '1',
 'DisplayName' => 'ProcessID',
 'Module' => 'Kernel::System::DynamicField::Driver::ProcessManagement::ProcessID'
};
```
# **DynamicFields::Driver###ActivityID**

DynamicField backend registration.

```
 $Self->{'DynamicFields::Driver'}->{'ActivityID'} = {
```
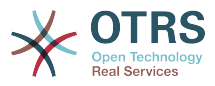

```
 'ConfigDialog' => 'AdminDynamicFieldText',
 'DisabledAdd' => '1',
 'DisplayName' => 'ActivityID',
   'Module' => 'Kernel::System::DynamicField::Driver::ProcessManagement::ActivityID'
};
```
# **ProcessManagement → Frontend::Admin::ModuleRegistration**

#### **Frontend::Module###AdminProcessManagement**

Frontend module registration for the agent interface.

Alapértelmezett érték:

```
 $Self->{'Frontend::Module'}->{'AdminProcessManagement'} = {
   'Description' => 'This module is part of the admin area of OTRS.',
  'Group' => [ 'admin'
\vert,
  'Loader' => {
     CSS' => [ 'Core.Agent.Admin.ProcessManagement.css',
       'Core.AllocationList.css'
\begin{array}{ccc} \end{array},
 'JavaScript' => [
       'thirdparty/jsplumb-1.6.4/jsplumb.js',
       'thirdparty/farahey-0.5/farahey.js',
       'thirdparty/jsplumb-labelspacer/label-spacer.js',
       'Core.Agent.Admin.ProcessManagement.js',
       'Core.Agent.Admin.ProcessManagement.Canvas.js',
       'Core.UI.AllocationList.js'
     ]
   },
   'NavBarModule' => {
     'Block' => 'System',
     'Description' => 'Configure Processes.',
     'Module' => 'Kernel::Output::HTML::NavBar::ModuleAdmin',
    'Name' => 'Process Management',
     'Prio' => '750'
 },
   'NavBarName' => 'Admin',
   'Title' => 'Process Management'
};
```
# **Frontend::Module###AdminProcessManagementActivity**

Frontend module registration for the agent interface.

Alapértelmezett érték:

```
 $Self->{'Frontend::Module'}->{'AdminProcessManagementActivity'} = {
   'Description' => 'This module is part of the admin area of OTRS.',
   'Group' => [ 'admin'
\vert,
    'Loader' => {
     'CSS<sup>'</sup> => \Gamma 'Core.Agent.Admin.ProcessManagement.css',
        'Core.AllocationList.css'
\begin{array}{ccc} \end{array},
      'JavaScript' => [
        'Core.Agent.Admin.ProcessManagement.js',
        'Core.UI.AllocationList.js'
     ]
   },
    'Title' => 'Process Management Activity GUI'
\vert \cdot \vert
```
# **Frontend::Module###AdminProcessManagementActivityDialog**

Frontend module registration for the agent interface.

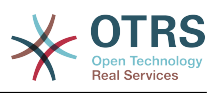

```
 $Self->{'Frontend::Module'}->{'AdminProcessManagementActivityDialog'} = {
   'Description' => 'This module is part of the admin area of OTRS.',
  'Group' => [ 'admin'
   ],
  'Loader' \Rightarrow {
    'CSS' => [
        'Core.Agent.Admin.ProcessManagement.css',
        'Core.AllocationList.css'
\begin{array}{ccc} \end{array},
 'JavaScript' => [
       'Core.Agent.Admin.ProcessManagement.js',
        'Core.UI.AllocationList.js'
     ]
   },
    'Title' => 'Process Management Activity Dialog GUI'
};
```
# **Frontend::Module###AdminProcessManagementTransition**

Frontend module registration for the agent interface.

#### Alapértelmezett érték:

```
 $Self->{'Frontend::Module'}->{'AdminProcessManagementTransition'} = {
   'Description' => 'This module is part of the admin area of OTRS.',
  'Group' => [ 'admin'
\vert,
   'Loader' => {
     'CSS<sup>'</sup> => [
        'Core.Agent.Admin.ProcessManagement.css'
\begin{array}{ccc} \end{array},
      'JavaScript' => [
        'Core.Agent.Admin.ProcessManagement.js'
     ]
   },
   'Title' => 'Process Management Transition GUI'
};
```
# **Frontend::Module###AdminProcessManagementTransitionAction**

Frontend module registration for the agent interface.

Alapértelmezett érték:

```
 $Self->{'Frontend::Module'}->{'AdminProcessManagementTransitionAction'} = {
   'Description' => 'This module is part of the admin area of OTRS.',
  'Group' => [ 'admin'
\vert,
  'Loader' => {
      'CSS' => [
        'Core.Agent.Admin.ProcessManagement.css'
     ],
      'JavaScript' => [
        'Core.Agent.Admin.ProcessManagement.js'
     ]
   },
   'Title' => 'Process Management Transition Action GUI'
\vert \cdot \vert
```
**Frontend::Module###AdminProcessManagementPath**

Frontend module registration for the agent interface.

```
 $Self->{'Frontend::Module'}->{'AdminProcessManagementPath'} = {
   'Description' => 'This module is part of the admin area of OTRS.',
  'Group' => [ 'admin'
\vert,
  'Loader' => {
```
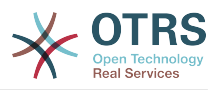

```
'CSS' => \Gamma 'Core.Agent.Admin.ProcessManagement.css',
         'Core.AllocationList.css'
\begin{array}{ccc} \end{array},
      'JavaScript' => [
        'Core.Agent.Admin.ProcessManagement.js',
         'Core.UI.AllocationList.js'
      ]
 },
 'Title' => 'Process Management Path GUI'
\mathbf{R}:
```
# **ProcessManagement → Frontend::Agent::Dashboard**

# **DashboardBackend###0140-RunningTicketProcess**

Parameters for the dashboard backend of the running process tickets overview of the agent interface . "Limit" is the number of entries shown by default. "Group" is used to restrict the access to the plugin (e. g. Group: admin;group1;group2;). "Default" determines if the plugin is enabled by default or if the user needs to enable it manually. "CacheTTLLocal" is the cache time in minutes for the plugin.

Alapértelmezett érték:

```
 $Self->{'DashboardBackend'}->{'0140-RunningTicketProcess'} = {
   'Attributes' => 'StateType=new;StateType=open;StateType=pending
  reminder;StateType=pending auto',
   'Block' => 'ContentLarge',
   'CacheTTLLocal' => '0.5',
 'Default' => '0',
 'DefaultColumns' => {
 'Age' => '2',
 'Changed' => '1',
    'CustomerID' => '1' 'CustomerName' => '1',
     'CustomerUserID' => '1',
     'DynamicField_ProcessManagementActivityID' => '2',
     'DynamicField_ProcessManagementProcessID' => '2',
     'EscalationResponseTime' => '1',
     'EscalationSolutionTime' => '1',
     'EscalationTime' => '1',
     'EscalationUpdateTime' => '1',
 'Lock' => '1',
 'Owner' => '1',
     'PendingTime' => '1',
 'Priority' => '1',
 'Queue' => '1',
     'Responsible' => '1',
 'SLA' => '1',
 'Service' => '1',
 'State' => '1',
 'TicketNumber' => '2',
     'Title' => '2',
     'Type' => '1'
  },
   'Description' => 'All tickets with a reminder set where the reminder date has been
 reached',
 'Group' => '',
   'IsProcessWidget' => '1',
   'Limit' => '10',
   'Module' => 'Kernel::Output::HTML::Dashboard::TicketGeneric',
   'Permission' => 'rw',
   'Time' => 'UntilTime',
   'Title' => 'Running Process Tickets'
};
```
# **ProcessManagement → Frontend::Agent::ModuleRegistration**

# **Frontend::Module###AgentTicketProcess**

Frontend module registration for the agent interface.

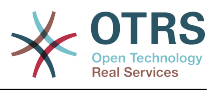

Alapértelmezett érték:

```
 $Self->{'Frontend::Module'}->{'AgentTicketProcess'} = {
   'Description' => 'Create new process ticket.',
  'Loader' => {
    'CSS' => [
       'Core.Agent.TicketProcess.css'
\begin{array}{ccc} \end{array},
      'JavaScript' => [
      'Core.Agent.CustomerSearch.js'
       'Core.Agent.CustomerSearchAutoComplete.js',
       'Core.Agent.TicketAction.js',
       'Core.Agent.TicketProcess.js',
       'Core.TicketProcess.js'
     ]
   },
  'NavBar' => \lceil\vert {
 'AccessKey' => 'p',
 'Block' => '',
 'Description' => 'Create New process ticket.',
       'Link' => 'Action=AgentTicketProcess',
      'LinkOption' => ''
       'Name' => 'New process ticket',
       'NavBar' => 'Ticket',
       'Prio' => '220',
       'Type' => ''
    }
   ],
   'NavBarName' => 'Ticket',
   'Title' => 'New process ticket'
};
```
# **ProcessManagement → Frontend::Agent::NavBarModule**

# **Frontend::NavBarModule###1-TicketProcesses**

Frontend module registration (disable ticket processes screen if no process available).

Alapértelmezett érték:

```
 $Self->{'Frontend::NavBarModule'}->{'1-TicketProcesses'} = {
   'Module' => 'Kernel::Output::HTML::NavBar::AgentTicketProcess'
};
```
# **ProcessManagement → Frontend::Agent::Ticket::MenuModule**

#### **Ticket::Frontend::MenuModule###480-Process**

Shows a link in the menu to enroll a ticket into a process in the ticket zoom view of the agent interface.

Alapértelmezett érték:

```
 $Self->{'Ticket::Frontend::MenuModule'}->{'480-Process'} = {
   'Action' => 'AgentTicketProcess',
  'Cluster' \Rightarrow ''
   'Description' => 'Enroll process for this ticket',
         \Rightarrow 'Action=AgentTicketProcess;IsProcessEnroll=1;TicketID=[% Data.TicketID |
  html %]',
   'Module' => 'Kernel::Output::HTML::TicketMenu::Process',
   'Name' => 'Process',
 'PopupType' => 'TicketAction',
 'Target' => ''
\mathbf{R}:
```
# **ProcessManagement → Frontend::Agent::Ticket::ViewProcess**

# **Ticket::Frontend::AgentTicketProcess###StateType**

Determines the next possible ticket states, for process tickets in the agent interface.

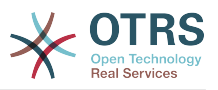

#### Ez a beállítás nem kapcsolható ki.

#### Alapértelmezett érték:

```
 $Self->{'Ticket::Frontend::AgentTicketProcess'}->{'StateType'} = [
  'new'
   'open',
   'pending auto',
   'pending reminder',
   'closed'
\mathbf{1}:
```
# **Ticket::Frontend::CustomerTicketProcess###StateType**

Determines the next possible ticket states, for process tickets in the customer interface.

Ez a beállítás nem kapcsolható ki.

Alapértelmezett érték:

 $\vert$  :

```
 $Self->{'Ticket::Frontend::CustomerTicketProcess'}->{'StateType'} = [
  'new',
  'open'
```
# **Ticket::Frontend::AgentTicketProcess::CustomerIDReadOnly**

Controls if CutomerID is editable in the agent interface.

Ez a beállítás nem kapcsolható ki.

Alapértelmezett érték:

```
 $Self->{'Ticket::Frontend::AgentTicketProcess::CustomerIDReadOnly'} = '1';
```
# **ProcessManagement → Frontend::Agent::Ticket::ViewZoom**

# **Ticket::Frontend::AgentTicketZoom###ProcessDisplay**

Display settings to override defaults for Process Tickets.

Ez a beállítás nem kapcsolható ki.

Alapértelmezett érték:

```
 $Self->{'Ticket::Frontend::AgentTicketZoom'}->{'ProcessDisplay'} = {
 'NavBarName' => 'Processes',
 'WidgetTitle' => 'Process Information'
};
```
# **Ticket::Frontend::AgentTicketZoom###ProcessWidgetDynamicFieldGroups**

Dynamic fields groups for process widget. The key is the name of the group, the value contains the fields to be shown. Example: 'Key => My Group', 'Content: Name\_X, NameY'.

Ez a beállítás nem kapcsolható ki.

Alapértelmezett érték:

```
 $Self->{'Ticket::Frontend::AgentTicketZoom'}->{'ProcessWidgetDynamicFieldGroups'} = 
 {};
```
# **Ticket::Frontend::AgentTicketZoom###ProcessWidgetDynamicField**

Dynamic fields shown in the process widget in ticket zoom screen of the agent interface. Possible settings:  $0 = Disabeled$ ,  $1 = Enabeled$ .

Ez a beállítás nem kapcsolható ki.

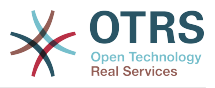

Alapértelmezett érték:

\$Self->{'Ticket::Frontend::AgentTicketZoom'}->{'ProcessWidgetDynamicField'} = {};

# **ProcessManagement → Frontend::Customer::ModuleRegistration**

# **CustomerFrontend::Module###CustomerTicketProcess**

Frontend module registration for the customer interface.

Alapértelmezett érték:

```
 $Self->{'CustomerFrontend::Module'}->{'CustomerTicketProcess'} = {
 'Description' => 'Process Ticket.',
  'Loader<sup>'</sup> => {
     'CSS' => [
       'Core.Customer.TicketProcess.css'
\begin{array}{ccc} \end{array},
      'JavaScript' => [
       'Core.TicketProcess.js',
        'Core.Customer.TicketProcess.js',
       'Core.TicketProcess.js'
     ]
   },
   'NavBar' => [
     {
 'AccessKey' => 'o',
 'Block' => '',
       'Description' => 'Create new process ticket.',
       'Link' => 'Action=CustomerTicketProcess',
        'LinkOption' => '',
       'Name' => 'New process ticket',
       'NavBar' => 'Ticket',
 'Prio' => '220',
 'Type' => 'Submenu'
     }
   ],
   'NavBarName' => 'Ticket',
   'Title' => 'Process ticket'
\vert \cdot \vert
```
# **ProcessManagement → Frontend::Customer::NavBarModule**

# **CustomerFrontend::NavBarModule###10-CustomerTicketProcesses**

Frontend module registration (disable ticket processes screen if no process available) for Customer.

Alapértelmezett érték:

```
 $Self->{'CustomerFrontend::NavBarModule'}->{'10-CustomerTicketProcesses'} = {
   'Module' => 'Kernel::Output::HTML::NavBar::CustomerTicketProcess'
\vert \cdot \rangle
```
# **7. Ticket**

# **Ticket → Core::CustomerCompany**

```
CustomerCompany::EventModulePost###2300-UpdateTickets
```
Event module that updates tickets after an update of the Customer.

```
 $Self->{'CustomerCompany::EventModulePost'}->{'2300-UpdateTickets'} = {
   'Event' => 'CustomerCompanyUpdate',
   'Module' => 'Kernel::System::CustomerCompany::Event::TicketUpdate',
   'Transaction' => '0'
};
```
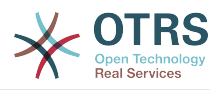

# **CustomerUser::EventModulePost###2300-UpdateTickets**

Event module that updates tickets after an update of the Customer User.

Alapértelmezett érték:

```
 $Self->{'CustomerUser::EventModulePost'}->{'2300-UpdateTickets'} = {
   'Event' => 'CustomerUserUpdate',
   'Module' => 'Kernel::System::CustomerUser::Event::TicketUpdate',
   'Transaction' => '0'
};
```
# **Ticket → Core::FulltextSearch**

#### **Ticket::SearchIndexModule**

Helps to extend your articles full-text search (From, To, Cc, Subject and Body search). Runtime will do full-text searches on live data (it works fine for up to 50.000 tickets). StaticDB will strip all articles and will build an index after article creation, increasing fulltext searches about 50%. To create an initial index use "bin/otrs.Console.pl Maint::Ticket::FulltextIndexRebuild".

Ez a beállítás nem kapcsolható ki.

Alapértelmezett érték:

```
 $Self->{'Ticket::SearchIndexModule'} = 
 'Kernel::System::Ticket::ArticleSearchIndex::RuntimeDB';
```
# **Ticket::SearchIndex::WarnOnStopWordUsage**

Display a warning and prevent search when using stop words within fulltext search.

Ez a beállítás nem kapcsolható ki.

Alapértelmezett érték:

\$Self->{'Ticket::SearchIndex::WarnOnStopWordUsage'} = '0';

# **Ticket::SearchIndex::Attribute**

Basic fulltext index settings. Execute "bin/otrs.Console.pl Maint::Ticket::FulltextIndexRebuild" in order to generate a new index.

Ez a beállítás nem kapcsolható ki.

Alapértelmezett érték:

```
 $Self->{'Ticket::SearchIndex::Attribute'} = {
 'WordCountMax' => '1000',
 'WordLengthMax' => '30',
   'WordLengthMin' => '3'
};
```
# **Ticket::SearchIndex::Filters**

Fulltext index regex filters to remove parts of the text.

Ez a beállítás nem kapcsolható ki.

Alapértelmezett érték:

```
 $Self->{'Ticket::SearchIndex::Filters'} = [
 '[,\\&\\<\\>\\?"\\!\\*\\|;\\[\\]\\(\\)\\+\\$\\^=]',
 '^[\':.]|[\':.]$',
  '\^[^\\w]+$'
\vert :
```
# **Ticket::SearchIndex::StopWords###en**

English stop words for fulltext index. These words will be removed from the search index.
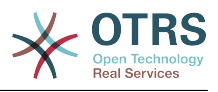

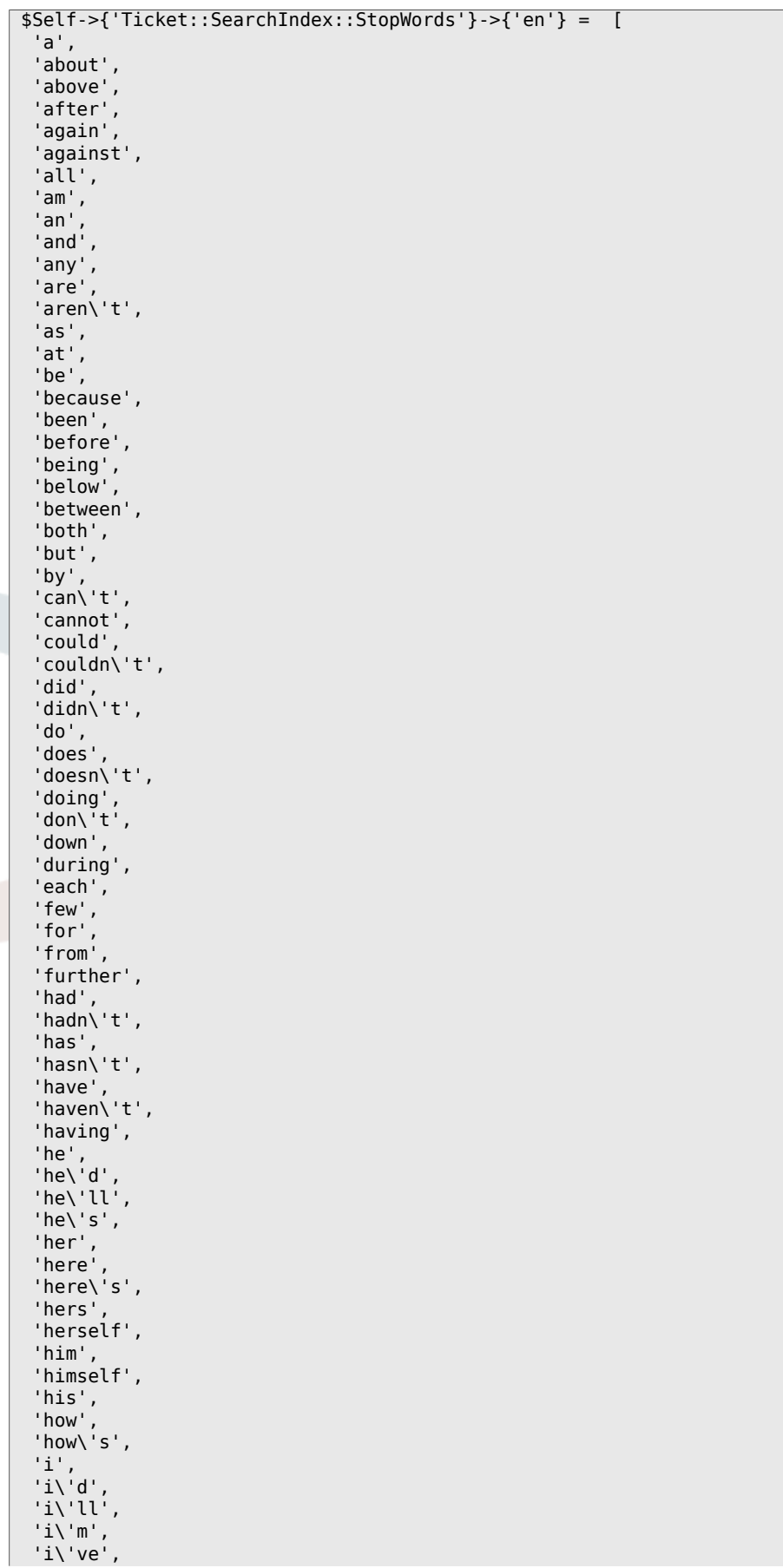

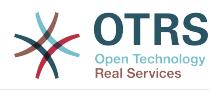

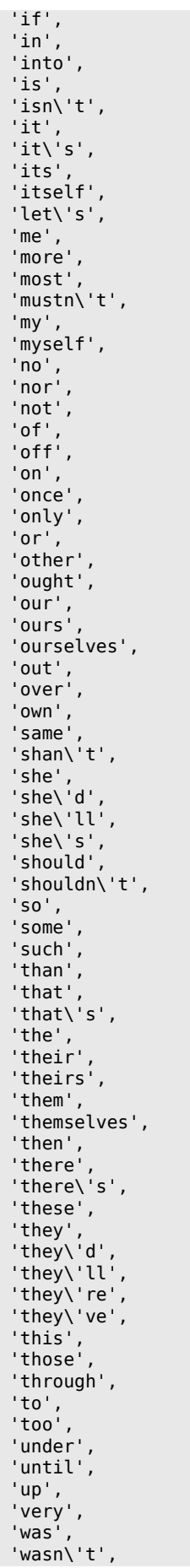

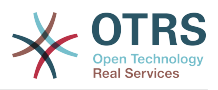

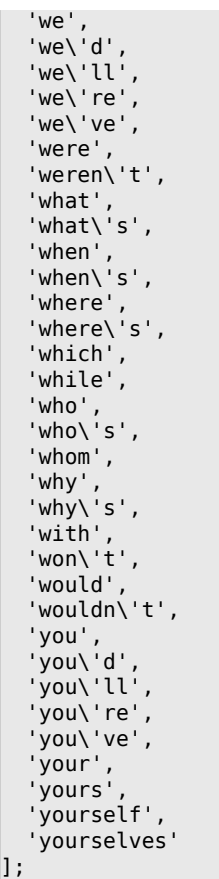

# **Ticket::SearchIndex::StopWords###de**

German stop words for fulltext index. These words will be removed from the search index.

# Alapértelmezett érték:

'dieses',

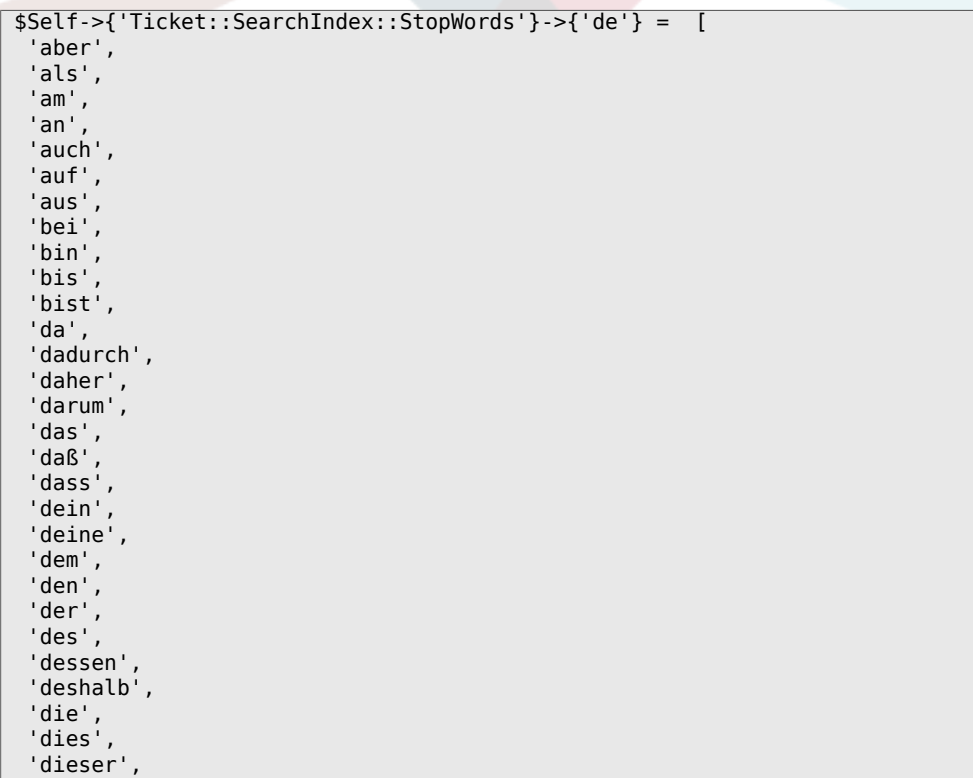

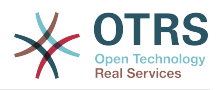

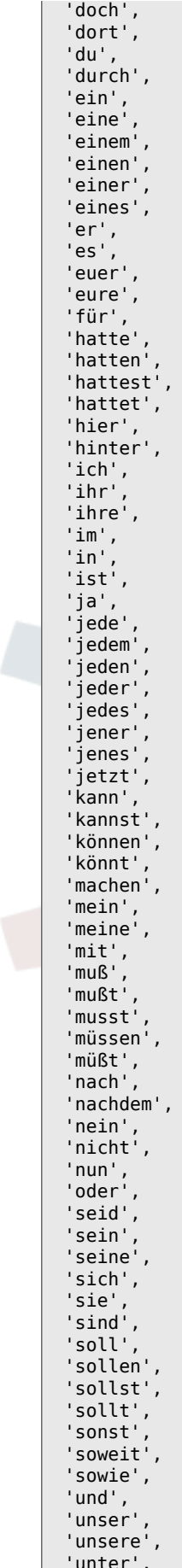

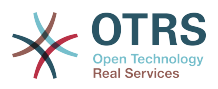

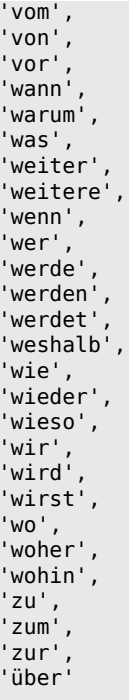

 $\mathbf{1}$  :

Ticket::SearchIndex::StopWords###nl<br>Dutch stop words for fulltext index. These words will be removed from the search index.

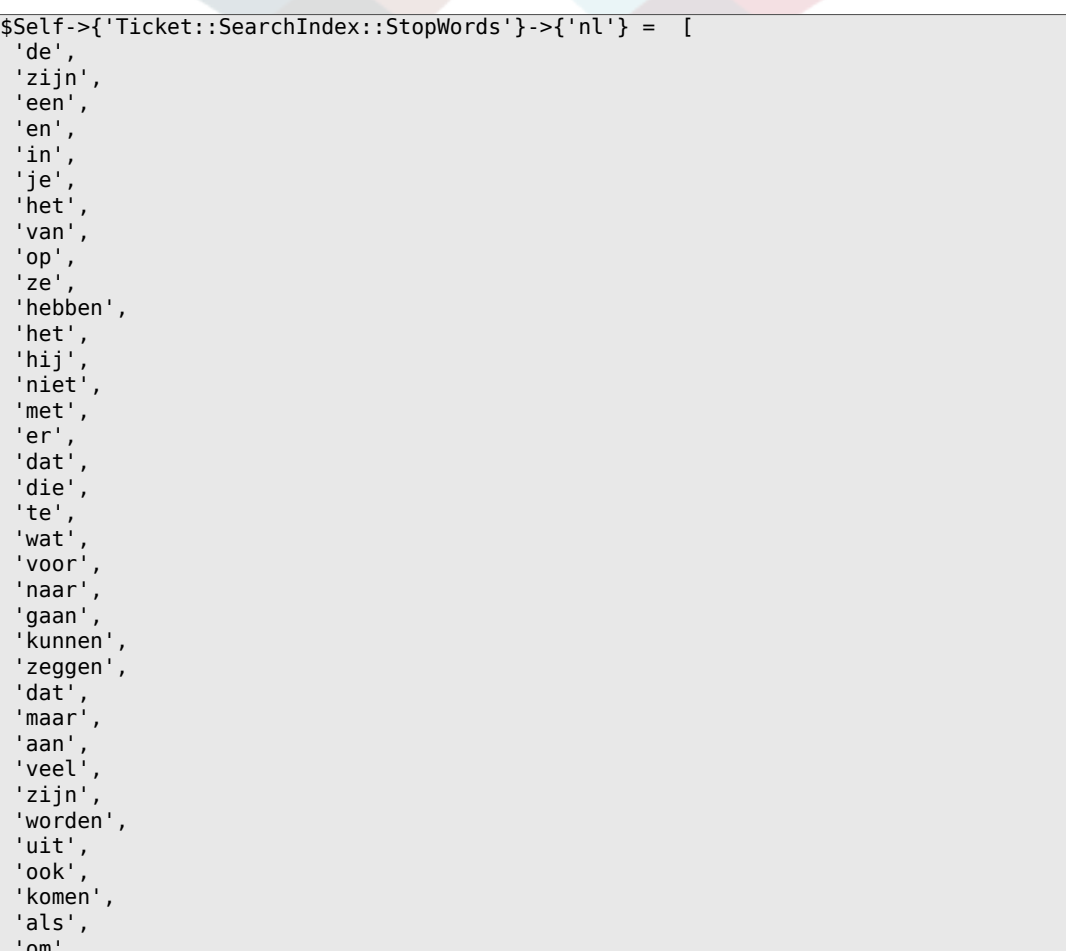

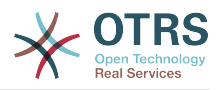

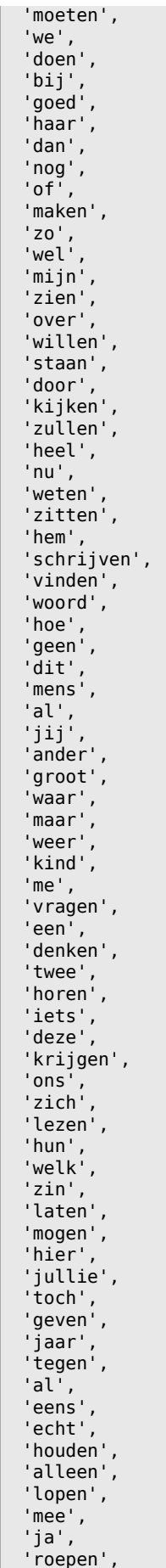

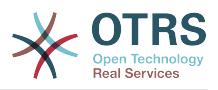

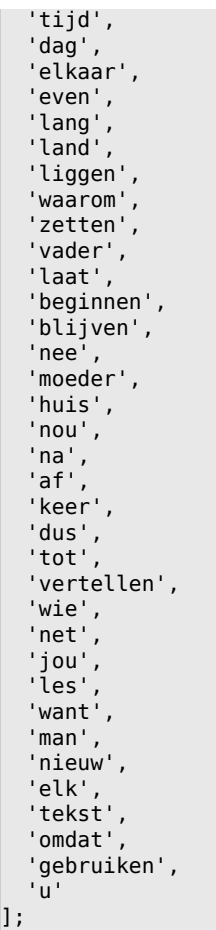

# **Ticket::SearchIndex::StopWords###es**

Spanish stop words for fulltext index. These words will be removed from the search index.

Alapértelmezett érték:

'en',

```
 $Self->{'Ticket::SearchIndex::StopWords'}->{'es'} = [
 'un',
 'una',
 'unas',
  'unos',
  'uno',
  'sobre',
  'todo',
   'también',
 'tras',
 'otro',
 'algún',
 'alguno',
 'alguna',
 'algunos',
 'algunas',
 'ser',
 'es',
^{\prime} 'soy',
 'eres',
 'somos',
 'sois',
 'estoy',
  'esta',
  'estamos',
   'estais',
  'estan',
  'como',
```
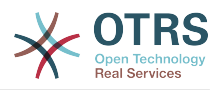

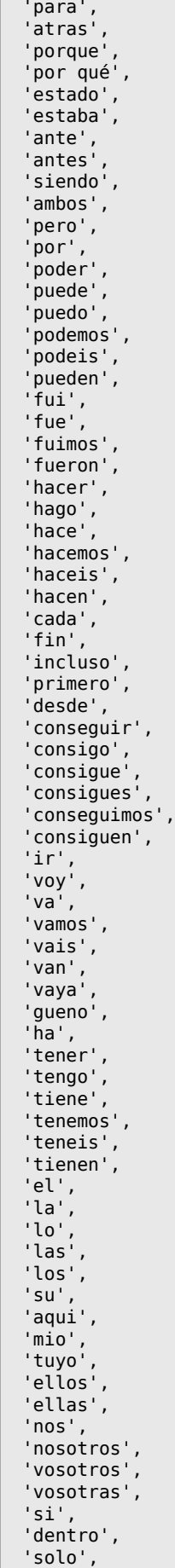

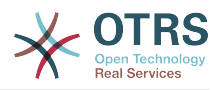

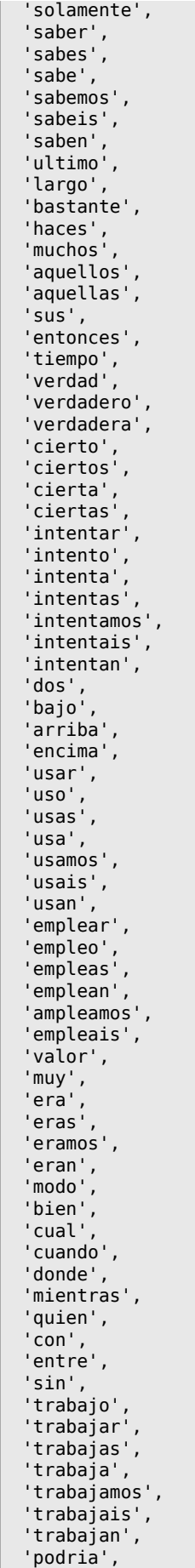

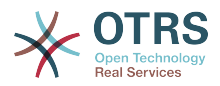

```
'podrias',
   'podriamos',
  'podrian',<br>'podriais',
  'yo',
   'aquel'
\vert ,
```
# Ticket::SearchIndex::StopWords###fr

French stop words for fulltext index. These words will be removed from the search index.

```
$Self->{'Ticket::SearchIndex::StopWords'}->{'fr'} = [
 'alors',
 'au',
 'aucuns',
 'aussi',
 'autre',
 'avant',
 avec',<br>'avec',<br>'avoir',
 'bon',<br>'car','ce',
 'cela',
 'ces',<br>'ceux',
 'chaque',
 'ci',
 'comme'
 'comment',
 'dans',
 'des',
 'du',
 'dedans',
 'dehors',
 'depuis',
 'deux',
 'devrait',
'doit',<br>'donc',
 'dos',
 'droite',
 'début',
 'elle',
 'elles',
 'en',
 'encore',
 'essai',
 'est',
 'et',<br>'eu','fait',
 'faites',
 'fois',
 "font",<br>"force",
 'haut',<br>'hors',
 'ici',
'ii',<br>'ils','je',<br>'juste',
"la",<br>"le",<br>"les",<br>"leur",
 \frac{1}{2}<br>\frac{1}{2} ma<sup>1</sup>,
```
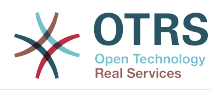

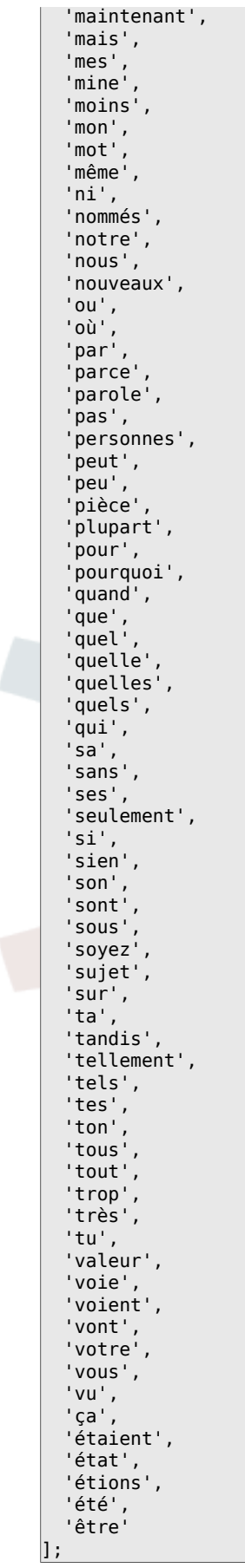

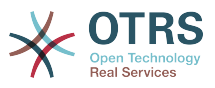

# **Ticket::SearchIndex::StopWords###it**

Italian stop words for fulltext index. These words will be removed from the search index.

```
 $Self->{'Ticket::SearchIndex::StopWords'}->{'it'} = [
  'a',
  'adesso',
 'ai',
 'al',
  'alla',
  'allo',
   'allora',
 'altre',
 'altri',
   'altro',
 'anche',
 'ancora',
   'avere',
   'aveva',
  'avevano',
  'ben',
   'buono',
 'che',
 'chi',
  'cinque',
   'comprare',
  'con',
  'consecutivi',
   'consecutivo',
  'cosa',
  'cui',
 'da',
 'del',
  'della',
 'dello',
 'dentro',
   'deve',
  'devo',
   'di',
  'doppio',
  'due',
  'e',
 'ecco',
 'fare',
 'fine',
   'fino',
  'fra',
  'gente',
  'giu',
 'ha',
 'hai',
  'hanno',
 'ho',
 'il',
  'indietro',
  'invece',
 'io',
 'la',
  'lavoro',
 'le',
 'lei',
  'lo',
   'loro',
  'lui',
  'lungo',
 'ma',
 'me',
 'meglio',
 'molta',
 'molti',
```
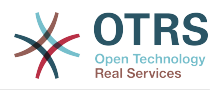

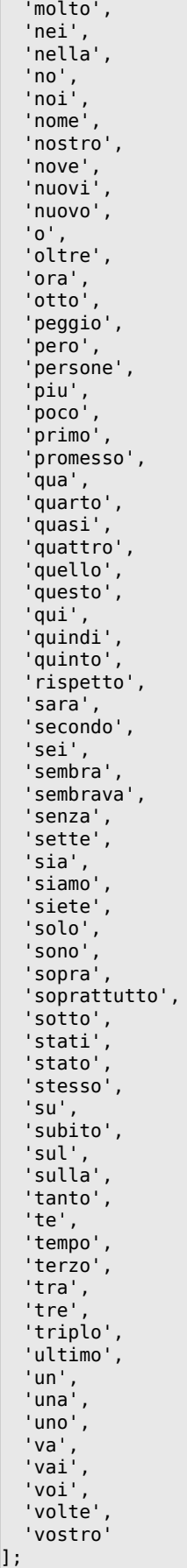

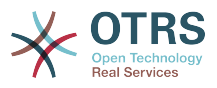

# **Ticket::SearchIndex::StopWords###Custom**

Customizable stop words for fulltext index. These words will be removed from the search index.

Ez a beállítás alapértelmezetten nincs bekapcsolva.

Alapértelmezett érték:

```
 $Self->{'Ticket::SearchIndex::StopWords'}->{'Custom'} = [
   'MyStopWord'
\vert :
```
# **Ticket::EventModulePost###2000-ArticleSearchIndex**

Builds an article index right after the article's creation.

Alapértelmezett érték:

```
 $Self->{'Ticket::EventModulePost'}->{'2000-ArticleSearchIndex'} = {
   'Event' => '(ArticleCreate|ArticleUpdate)',
   'Module' => 'Kernel::System::Ticket::Event::ArticleSearchIndex'
};
```
# **Ticket → Core::LinkObject**

### **LinkObject::PossibleLink###0200**

Links 2 tickets with a "Normal" type link.

Alapértelmezett érték:

```
 $Self->{'LinkObject::PossibleLink'}->{'0200'} = {
   'Object1' => 'Ticket',
   'Object2' => 'Ticket',
   'Type' => 'Normal'
};
```
# **LinkObject::PossibleLink###0201**

Links 2 tickets with a "ParentChild" type link.

Alapértelmezett érték:

```
 $Self->{'LinkObject::PossibleLink'}->{'0201'} = {
 'Object1' => 'Ticket',
 'Object2' => 'Ticket',
   'Type' => 'ParentChild'
};
```
# **LinkObject::IgnoreLinkedTicketStateTypes**

Defines, which tickets of which ticket state types should not be listed in linked ticket lists.

Alapértelmezett érték:

```
 $Self->{'LinkObject::IgnoreLinkedTicketStateTypes'} = [
   'merged',
   'removed'
];
```
# **LinkObject::StrikeThroughLinkedTicketStateTypes**

For these state types the ticket numbers are striked through in the link table.

```
 $Self->{'LinkObject::StrikeThroughLinkedTicketStateTypes'} = [
   'merged'
];
```
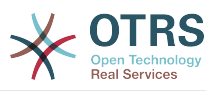

# **Ticket → Core::PostMaster**

# **PostmasterMaxEmails**

Maximal auto email responses to own email-address a day (Loop-Protection).

Ez a beállítás nem kapcsolható ki.

Alapértelmezett érték:

\$Self->{'PostmasterMaxEmails'} = '40';

### **PostmasterMaxEmailsPerAddress**

Maximal auto email responses to own email-address a day, configurable by email address (Loop-Protection).

Alapértelmezett érték:

\$Self->{'PostmasterMaxEmailsPerAddress'} = {};

### **PostMasterMaxEmailSize**

Maximal size in KBytes for mails that can be fetched via POP3/POP3S/IMAP/IMAPS (KBytes).

Ez a beállítás nem kapcsolható ki.

Alapértelmezett érték:

\$Self->{'PostMasterMaxEmailSize'} = '16384';

### **PostMasterReconnectMessage**

The maximum number of mails fetched at once before reconnecting to the server.

Ez a beállítás nem kapcsolható ki.

Alapértelmezett érték:

\$Self->{'PostMasterReconnectMessage'} = '20';

# **LoopProtectionModule**

Default loop protection module.

Ez a beállítás nem kapcsolható ki.

Alapértelmezett érték:

\$Self->{'LoopProtectionModule'} = 'Kernel::System::PostMaster::LoopProtection::DB';

#### **LoopProtectionLog**

Path for the log file (it only applies if "FS" was selected for LoopProtectionModule and it is mandatory).

Ez a beállítás nem kapcsolható ki.

Alapértelmezett érték:

\$Self->{'LoopProtectionLog'} = '<OTRS\_CONFIG\_Home>/var/log/LoopProtection';

# **PostmasterAutoHTML2Text**

Converts HTML mails into text messages.

Ez a beállítás nem kapcsolható ki.

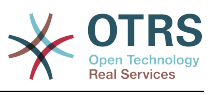

\$Self->{'PostmasterAutoHTML2Text'} = '1';

#### **PostmasterUserID**

Specifies user id of the postmaster data base.

Ez a beállítás nem kapcsolható ki.

Alapértelmezett érték:

\$Self->{'PostmasterUserID'} = '1';

#### **PostmasterDefaultQueue**

Defines the postmaster default queue.

Ez a beállítás nem kapcsolható ki.

Alapértelmezett érték:

\$Self->{'PostmasterDefaultQueue'} = 'Raw';

### **PostmasterDefaultPriority**

Defines the default priority of new tickets.

Ez a beállítás nem kapcsolható ki.

Alapértelmezett érték:

\$Self->{'PostmasterDefaultPriority'} = '3 normal';

### **PostmasterDefaultState**

Defines the default state of new tickets.

Ez a beállítás nem kapcsolható ki.

Alapértelmezett érték:

\$Self->{'PostmasterDefaultState'} = 'new';

# **PostmasterFollowUpState**

Defines the state of a ticket if it gets a follow-up.

Ez a beállítás nem kapcsolható ki.

Alapértelmezett érték:

\$Self->{'PostmasterFollowUpState'} = 'open';

# **PostmasterFollowUpStateClosed**

Defines the state of a ticket if it gets a follow-up and the ticket was already closed.

Ez a beállítás alapértelmezetten nincs bekapcsolva.

Alapértelmezett érték:

\$Self->{'PostmasterFollowUpStateClosed'} = 'open';

# **PostmasterFollowUpOnUnlockAgentNotifyOnlyToOwner**

Sends agent follow-up notification only to the owner, if a ticket is unlocked (the default is to send the notification to all agents).

Ez a beállítás nem kapcsolható ki.

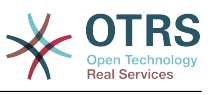

\$Self->{'PostmasterFollowUpOnUnlockAgentNotifyOnlyToOwner'} = '0';

#### **PostmasterHeaderFieldCount**

Defines the number of header fields in frontend modules for add and update postmaster filters. It can be up to 99 fields.

Ez a beállítás nem kapcsolható ki.

Alapértelmezett érték:

```
 $Self->{'PostmasterHeaderFieldCount'} = '12';
```
### **PostmasterX-Header**

Defines all the X-headers that should be scanned.

Ez a beállítás nem kapcsolható ki.

```
 $Self->{'PostmasterX-Header'} = [
   'From',
\vert 'To',
\vert 'Cc',
   'Reply-To',
   'ReplyTo',
   'Subject',
   'Message-ID',
   'Message-Id',
   'Resent-To',
   'Resent-From',
   'Precedence',
   'Mailing-List',
   'List-Id',
   'List-Archive',
   'Errors-To',
   'References',
   'In-Reply-To',
   'Auto-Submitted',
  "X-Loop',<br>'X-Spam-Flag'
 'X-Spam-Flag',
 'X-Spam-Level',
   'X-Spam-Score',
   'X-Spam-Status',
 'X-No-Loop',
 'X-Priority',
   'Importance',
   'X-Mailer',
   'User-Agent',
   'Organization',
   'X-Original-To',
   'Delivered-To',
   'Envelope-To',
   'X-Envelope-To',
   'Return-Path',
  'X-OTRS-Owner<sup>'</sup>
   'X-OTRS-OwnerID',
   'X-OTRS-Responsible',
   'X-OTRS-ResponsibleID',
   'X-OTRS-Loop',
   'X-OTRS-Priority',
   'X-OTRS-Queue',
   'X-OTRS-Lock',
   'X-OTRS-Ignore',
   'X-OTRS-State',
   'X-OTRS-State-PendingTime',
   'X-OTRS-Type',
   'X-OTRS-Service',
   'X-OTRS-SLA',
   'X-OTRS-Title',
   'X-OTRS-CustomerNo',
```
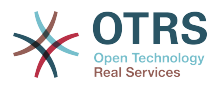

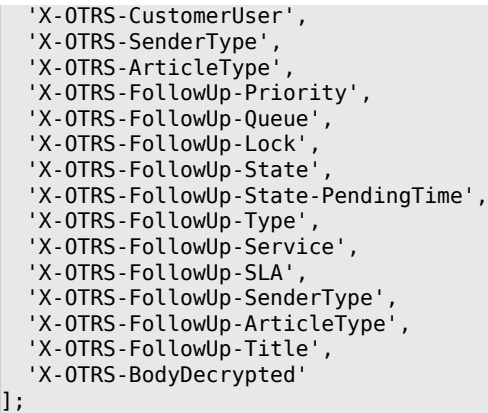

# **PostMaster::PreFilterModule###1-Match**

Module to filter and manipulate incoming messages. Block/ignore all spam email with From: noreply@ address.

Ez a beállítás alapértelmezetten nincs bekapcsolva.

Alapértelmezett érték:

```
 $Self->{'PostMaster::PreFilterModule'}->{'1-Match'} = {
  'Match' \Rightarrow {
     'From' => 'noreply@'
 },
   'Module' => 'Kernel::System::PostMaster::Filter::Match',
   'Set' => {
      'X-OTRS-Ignore' => 'yes'
   }
};
```
# **PostMaster::PreFilterModule###2-Match**

Module to filter and manipulate incoming messages. Get a 4 digit number to ticket free text, use regex in Match e. g. From  $=$  >  $'(.+?)@.+?'$ , and use () as  $[***]$  in Set  $=$  >.

Ez a beállítás alapértelmezetten nincs bekapcsolva.

Alapértelmezett érték:

```
 $Self->{'PostMaster::PreFilterModule'}->{'2-Match'} = {
 'Match' => {
 'Subject' => 'SomeNumber:(\\d\\d\\d\\d)'
   },
   'Module' => 'Kernel::System::PostMaster::Filter::Match',
   'Set' => {
     'X-OTRS-DynamicField-TicketFreeKey1' => 'SomeNumber',
     'X-OTRS-DynamicField-TicketFreeText1' => '[***]'
   }
\vert \cdot \vert
```
# **PostMaster::PreFilterModule###3-NewTicketReject**

Blocks all the incoming emails that do not have a valid ticket number in subject with From: @example.com address.

Ez a beállítás alapértelmezetten nincs bekapcsolva.

```
 $Self->{'PostMaster::PreFilterModule'}->{'3-NewTicketReject'} = {
 Match' => {
    'From' => '@example.com'
 },
  'Module' => 'Kernel::System::PostMaster::Filter::NewTicketReject',
  'Set' => {
    'X-OTRS-Ignore' => 'yes'
```
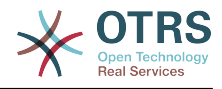

 }  $\vert \cdot \rangle$ 

### **PostMaster::PreFilterModule::NewTicketReject::Sender**

Defines the sender for rejected emails.

Ez a beállítás alapértelmezetten nincs bekapcsolva.

Alapértelmezett érték:

```
 $Self->{'PostMaster::PreFilterModule::NewTicketReject::Sender'} = 
 'noreply@example.com';
```
### **PostMaster::PreFilterModule::NewTicketReject::Subject**

Defines the subject for rejected emails.

Ez a beállítás nem kapcsolható ki.

Alapértelmezett érték:

\$Self->{'PostMaster::PreFilterModule::NewTicketReject::Subject'} = 'Email Rejected';

# **PostMaster::PreFilterModule::NewTicketReject::Body**

Defines the body text for rejected emails.

Ez a beállítás nem kapcsolható ki.

Alapértelmezett érték:

```
 $Self->{'PostMaster::PreFilterModule::NewTicketReject::Body'} = '
Dear Customer,
```
Unfortunately we could not detect a valid ticket number in your subject, so this email can\'t be processed.

Please create a new ticket via the customer panel.

Thanks for your help!

Your Helpdesk Team

';

#### **PostMaster::PreFilterModule###4-CMD**

CMD example setup. Ignores emails where external CMD returns some output on STDOUT (email will be piped into STDIN of some.bin).

Ez a beállítás alapértelmezetten nincs bekapcsolva.

Alapértelmezett érték:

```
 $Self->{'PostMaster::PreFilterModule'}->{'4-CMD'} = {
   'CMD' => '/usr/bin/some.bin',
   'Module' => 'Kernel::System::PostMaster::Filter::CMD',
   'Set' => {
     'X-OTRS-Ignore' => 'yes'
  }
};
```
#### **PostMaster::PreFilterModule###5-SpamAssassin**

Spam Assassin example setup. Ignores emails that are marked with SpamAssassin.

Ez a beállítás alapértelmezetten nincs bekapcsolva.

```
 $Self->{'PostMaster::PreFilterModule'}->{'5-SpamAssassin'} = {
  'CMD' => '/usr/bin/spamassassin | grep -i "X-Spam-Status: yes"',
  'Module' => 'Kernel::System::PostMaster::Filter::CMD',
```
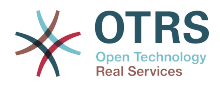

```
 'Set' => {
      'X-OTRS-Ignore' => 'yes'
   }
};
```
### **PostMaster::PreFilterModule###6-SpamAssassin**

Spam Assassin example setup. Moves marked mails to spam queue.

Ez a beállítás alapértelmezetten nincs bekapcsolva.

Alapértelmezett érték:

```
 $Self->{'PostMaster::PreFilterModule'}->{'6-SpamAssassin'} = {
   'CMD' => '/usr/bin/spamassassin | grep -i "X-Spam-Status: yes"',
   'Module' => 'Kernel::System::PostMaster::Filter::CMD',
  'Set' => {
     'X-OTRS-Queue' => 'spam'
  }
};
```
### **PostMaster::PreFilterModule###000-MatchDBSource**

Module to use database filter storage.

Ez a beállítás nem kapcsolható ki.

Alapértelmezett érték:

```
 $Self->{'PostMaster::PreFilterModule'}->{'000-MatchDBSource'} = {
   'Module' => 'Kernel::System::PostMaster::Filter::MatchDBSource'
};
```
#### **PostMaster::PostFilterModule###000-FollowUpArticleTypeCheck**

Module to check if arrived emails should be marked as email-internal (because of original forwarded internal email). ArticleType and SenderType define the values for the arrived email/article.

Alapértelmezett érték:

```
 $Self->{'PostMaster::PostFilterModule'}->{'000-FollowUpArticleTypeCheck'} = {
   'ArticleType' => 'email-internal',
   'Module' => 'Kernel::System::PostMaster::Filter::FollowUpArticleTypeCheck',
   'SenderType' => 'customer'
\mathbf{R}:
```
#### **PostMaster::PreFilterModule###000-ExternalTicketNumberRecognition1**

Recognize if a ticket is a follow-up to an existing ticket using an external ticket number.

Ez a beállítás alapértelmezetten nincs bekapcsolva.

Alapértelmezett érték:

```
 $Self->{'PostMaster::PreFilterModule'}->{'000-ExternalTicketNumberRecognition1'} = {
   'ArticleType' => 'note-report',
   'DynamicFieldName' => 'Name_X',
  'FromAddressRegExp' => '\times \overline{\text{e}} \times \text{m},
   'Module' => 'Kernel::System::PostMaster::Filter::ExternalTicketNumberRecognition',
   'Name' => 'Some Description',
  'NumberRegExp' => '\\s*Incident-(\\d.*)\\s*',
  'SearchInBody' => '1' 'SearchInSubject' => '1',
 'SenderType' => 'system',
   'TicketStateTypes' => 'new;open'
};
```
#### **PostMaster::PreFilterModule###000-ExternalTicketNumberRecognition2**

Recognize if a ticket is a follow-up to an existing ticket using an external ticket number.

Ez a beállítás alapértelmezetten nincs bekapcsolva.

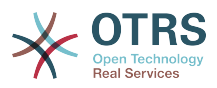

```
 $Self->{'PostMaster::PreFilterModule'}->{'000-ExternalTicketNumberRecognition2'} = {
 'ArticleType' => 'note-report',
 'DynamicFieldName' => 'Name_X',
   'FromAddressRegExp' => '\\s*@example.com',
   'Module' => 'Kernel::System::PostMaster::Filter::ExternalTicketNumberRecognition',
  'Name' => 'Some Description'
  'NumberRegExp' => '\\s*Incident-(\\d.*)\\s*',
 'SearchInBody' => '1',
 'SearchInSubject' => '1',
   'SenderType' => 'system',
   'TicketStateTypes' => 'new;open'
};
```
# **PostMaster::PreFilterModule###000-ExternalTicketNumberRecognition3**

Recognize if a ticket is a follow-up to an existing ticket using an external ticket number.

Ez a beállítás alapértelmezetten nincs bekapcsolva.

Alapértelmezett érték:

```
 $Self->{'PostMaster::PreFilterModule'}->{'000-ExternalTicketNumberRecognition3'} = {
  'ArticleType' => 'note-report'
  'DynamicFieldName' => 'Name X',
   'FromAddressRegExp' => '\\s*@example.com',
   'Module' => 'Kernel::System::PostMaster::Filter::ExternalTicketNumberRecognition',
   'Name' => 'Some Description',
  'NumberRegExp' => '\\s*Incident-(\lambda^*)\s*',
 'SearchInBody' => '1',
 'SearchInSubject' => '1',
   'SenderType' => 'system',
   'TicketStateTypes' => 'new;open'
};
```
# **PostMaster::PreFilterModule###000-ExternalTicketNumberRecognition4**

Recognize if a ticket is a follow-up to an existing ticket using an external ticket number.

Ez a beállítás alapértelmezetten nincs bekapcsolva.

Alapértelmezett érték:

```
 $Self->{'PostMaster::PreFilterModule'}->{'000-ExternalTicketNumberRecognition4'} = {
   'ArticleType' => 'note-report',
  'DynamicFieldName' => 'Name X',
  'FromAddressRegExp' => '\\s*@example.com'
   'Module' => 'Kernel::System::PostMaster::Filter::ExternalTicketNumberRecognition',
   'Name' => 'Some Description',
 'NumberRegExp' => '\\s*Incident-(\\d.*)\\s*',
 'SearchInBody' => '1',
 'SearchInSubject' => '1',
   'SenderType' => 'system',
   'TicketStateTypes' => 'new;open'
};
```
# **PostMaster::PreFilterModule###000-DecryptBody**

Module to filter encrypted bodies of incoming messages.

Ez a beállítás alapértelmezetten nincs bekapcsolva.

Alapértelmezett érték:

```
 $Self->{'PostMaster::PreFilterModule'}->{'000-DecryptBody'} = {
   'Module' => 'Kernel::System::PostMaster::Filter::Decrypt',
   'StoreDecryptedBody' => '0'
};
```
# **PostMaster::PreFilterModule###000-SMIMEFetchFromCustomer**

Module to fetch customer users SMIME certificates of incoming messages.

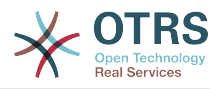

```
 $Self->{'PostMaster::PreFilterModule'}->{'000-SMIMEFetchFromCustomer'} = {
   'Module' => 'Kernel::System::PostMaster::Filter::SMIMEFetchFromCustomer'
\vert \cdot
```
# **PostMaster::CheckFollowUpModule###0100-Subject**

Checks if an E-Mail is a followup to an existing ticket by searching the subject for a valid ticket number.

Alapértelmezett érték:

```
 $Self->{'PostMaster::CheckFollowUpModule'}->{'0100-Subject'} = {
   'Module' => 'Kernel::System::PostMaster::FollowUpCheck::Subject'
};
```
### **PostMaster::CheckFollowUpModule###0200-References**

Executes follow-up checks on In-Reply-To or References headers for mails that don't have a ticket number in the subject.

Alapértelmezett érték:

```
 $Self->{'PostMaster::CheckFollowUpModule'}->{'0200-References'} = {
   'Module' => 'Kernel::System::PostMaster::FollowUpCheck::References'
};
```
#### **PostMaster::CheckFollowUpModule###0300-Body**

Executes follow-up checks on email body for mails that don't have a ticket number in the subject.

Ez a beállítás alapértelmezetten nincs bekapcsolva.

Alapértelmezett érték:

```
 $Self->{'PostMaster::CheckFollowUpModule'}->{'0300-Body'} = {
   'Module' => 'Kernel::System::PostMaster::FollowUpCheck::Body'
};
```
#### **PostMaster::CheckFollowUpModule###0400-Attachments**

Executes follow-up checks on attachment contents for mails that don't have a ticket number in the subject.

Ez a beállítás alapértelmezetten nincs bekapcsolva.

Alapértelmezett érték:

```
 $Self->{'PostMaster::CheckFollowUpModule'}->{'0400-Attachments'} = {
   'Module' => 'Kernel::System::PostMaster::FollowUpCheck::Attachments'
\mathbf{R}:
```
#### **PostMaster::CheckFollowUpModule###0500-RawEmail**

Executes follow-up checks on the raw source email for mails that don't have a ticket number in the subject.

Ez a beállítás alapértelmezetten nincs bekapcsolva.

Alapértelmezett érték:

```
 $Self->{'PostMaster::CheckFollowUpModule'}->{'0500-RawEmail'} = {
   'Module' => 'Kernel::System::PostMaster::FollowUpCheck::RawEmail'
};
```
#### **SendNoAutoResponseRegExp**

If this regex matches, no message will be send by the autoresponder.

Ez a beállítás nem kapcsolható ki.

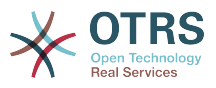

\$Self->{'SendNoAutoResponseRegExp'} = '(MAILER-DAEMON|postmaster|abuse)@.+?\\..+?';

### **AutoResponseForWebTickets**

If this option is set to 'Yes', tickets created via the web interface, via Customers or Agents, will receive an autoresponse if configured. If this option is set to 'No', no autoresponses will be sent.

Ez a beállítás nem kapcsolható ki.

Alapértelmezett érték:

```
 $Self->{'AutoResponseForWebTickets'} = '1';
```
# **Ticket → Core::Queue**

# **Queue::EventModulePost###2300-UpdateQueue**

Event module that performs an update statement on TicketIndex to rename the queue name there if needed and if StaticDB is actually used.

Alapértelmezett érték:

```
 $Self->{'Queue::EventModulePost'}->{'2300-UpdateQueue'} = {
   'Event' => 'QueueUpdate',
   'Module' => 'Kernel::System::Queue::Event::TicketAcceleratorUpdate',
   'Transaction' => '0'
};
```
# **Ticket → Core::Stats**

# **Stats::DynamicObjectRegistration###Ticket**

Module to generate ticket statistics.

Alapértelmezett érték:

```
 $Self->{'Stats::DynamicObjectRegistration'}->{'Ticket'} = {
   'Module' => 'Kernel::System::Stats::Dynamic::Ticket'
\vert
```
# **Stats::DynamicObjectRegistration###TicketList**

Determines if the statistics module may generate ticket lists.

Alapértelmezett érték:

```
 $Self->{'Stats::DynamicObjectRegistration'}->{'TicketList'} = {
   'Module' => 'Kernel::System::Stats::Dynamic::TicketList'
};
```
# **Stats::DynamicObjectRegistration###TicketAccountedTime**

Module to generate accounted time ticket statistics.

Alapértelmezett érték:

```
 $Self->{'Stats::DynamicObjectRegistration'}->{'TicketAccountedTime'} = {
   'Module' => 'Kernel::System::Stats::Dynamic::TicketAccountedTime'
\vert \cdot \vert
```
**Stats::DynamicObjectRegistration###TicketSolutionResponseTime** Module to generate ticket solution and response time statistics.

Alapértelmezett érték:

\$Self->{'Stats::DynamicObjectRegistration'}->{'TicketSolutionResponseTime'} = {

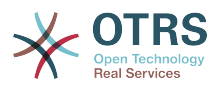

 'Module' => 'Kernel::System::Stats::Dynamic::TicketSolutionResponseTime' };

# **Ticket → Core::Ticket**

# **Ticket::Hook**

The identifier for a ticket, e.g. Ticket#, Call#, MyTicket#. The default is Ticket#.

Ez a beállítás nem kapcsolható ki.

Alapértelmezett érték:

 $$Self->{'Ticket::Hook'} = 'Ticket$ 

# **Ticket::HookDivider**

The divider between TicketHook and ticket number. E.g ': '.

Ez a beállítás nem kapcsolható ki.

Alapértelmezett érték:

\$Self->{'Ticket::HookDivider'} = '';

# **Ticket::SubjectSize**

Max size of the subjects in an email reply and in some overview screens.

Ez a beállítás nem kapcsolható ki.

Alapértelmezett érték:

```
 $Self->{'Ticket::SubjectSize'} = '100';
```
# **Ticket::SubjectRe**

The text at the beginning of the subject in an email reply, e.g. RE, AW, or AS.

Ez a beállítás nem kapcsolható ki.

Alapértelmezett érték:

```
 $Self->{'Ticket::SubjectRe'} = 'Re';
```
# **Ticket::SubjectFwd**

The text at the beginning of the subject when an email is forwarded, e.g. FW, Fwd, or WG.

Ez a beállítás nem kapcsolható ki.

Alapértelmezett érték:

```
 $Self->{'Ticket::SubjectFwd'} = 'Fwd';
```
# **Ticket::SubjectFormat**

The format of the subject. 'Left' means '[TicketHook#:12345] Some Subject', 'Right' means 'Some Subject [TicketHook#:12345]', 'None' means 'Some Subject' and no ticket number. In the latter case you should verify that the setting PostMaster::CheckFollowUpModule###0200-References is activated to recognize followups based on email headers.

Ez a beállítás nem kapcsolható ki.

Alapértelmezett érték:

\$Self->{'Ticket::SubjectFormat'} = 'Left';

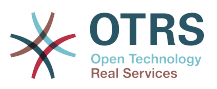

# **Ticket::MergeDynamicFields**

A list of dynamic fields that are merged into the main ticket during a merge operation. Only dynamic fields that are empty in the main ticket will be set.

Ez a beállítás nem kapcsolható ki.

Alapértelmezett érték:

\$Self->{'Ticket::MergeDynamicFields'} = [];

### **Ticket::CustomQueue**

Name of custom queue. The custom queue is a queue selection of your preferred queues and can be selected in the preferences settings.

Ez a beállítás nem kapcsolható ki.

Alapértelmezett érték:

\$Self->{'Ticket::CustomQueue'} = 'My Queues';

### **Ticket::CustomService**

Name of custom service. The custom service is a service selection of your preferred services and can be selected in the preferences settings.

Ez a beállítás nem kapcsolható ki.

Alapértelmezett érték:

\$Self->{'Ticket::CustomService'} = 'My Services';

### **Ticket::NewArticleIgnoreSystemSender**

Ignore article with system sender type for new article feature (e. g. auto responses or email notifications).

Ez a beállítás nem kapcsolható ki.

Alapértelmezett érték:

\$Self->{'Ticket::NewArticleIgnoreSystemSender'} = '0';

#### **Ticket::ChangeOwnerToEveryone**

Changes the owner of tickets to everyone (useful for ASP). Normally only agent with rw permissions in the queue of the ticket will be shown.

Ez a beállítás nem kapcsolható ki.

Alapértelmezett érték:

\$Self->{'Ticket::ChangeOwnerToEveryone'} = '0';

#### **Ticket::Responsible**

Enables ticket responsible feature, to keep track of a specific ticket.

Alapértelmezett érték:

\$Self->{'Ticket::Responsible'} = '0';

#### **Ticket::ResponsibleAutoSet**

Automatically sets the owner of a ticket as the responsible for it (if ticket responsible feature is enabled). This will only work by manually actions of the logged in user. It does not work for automated actions e.g. GenericAgent, Postmaster and GenericInterface.

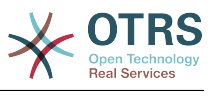

\$Self->{'Ticket::ResponsibleAutoSet'} = '1';

#### **Ticket::InvalidOwner::StateChange**

Automatically change the state of a ticket with an invalid owner once it is unlocked. Maps from a state type to a new ticket state.

Alapértelmezett érték:

```
 $Self->{'Ticket::InvalidOwner::StateChange'} = {
 'pending auto' => 'open',
 'pending reminder' => 'open'
};
```
# **Ticket::Type**

Allows defining new types for ticket (if ticket type feature is enabled).

Ez a beállítás nem kapcsolható ki.

Alapértelmezett érték:

```
$Self->{'Ticket::Type'} = '0';
```
# **Ticket::Type::Default**

Defines the default ticket type.

Ez a beállítás nem kapcsolható ki.

Alapértelmezett érték:

\$Self->{'Ticket::Type::Default'} = 'Unclassified';

#### **Ticket::Service**

Allows defining services and SLAs for tickets (e. g. email, desktop, network, ...), and escalation attributes for SLAs (if ticket service/SLA feature is enabled).

Ez a beállítás nem kapcsolható ki.

Alapértelmezett érték:

\$Self->{'Ticket::Service'} = '0';

# **Ticket::Service::KeepChildren**

Retains all services in listings even if they are children of invalid elements.

Ez a beállítás nem kapcsolható ki.

Alapértelmezett érték:

\$Self->{'Ticket::Service::KeepChildren'} = '0';

# **Ticket::Service::Default::UnknownCustomer**

Allows default services to be selected also for non existing customers.

Ez a beállítás nem kapcsolható ki.

Alapértelmezett érték:

\$Self->{'Ticket::Service::Default::UnknownCustomer'} = '0';

# **Ticket::ArchiveSystem**

Activates the ticket archive system to have a faster system by moving some tickets out of the daily scope. To search for these tickets, the archive flag has to be enabled in the ticket search.

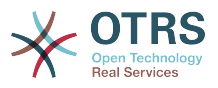

Ez a beállítás nem kapcsolható ki.

Alapértelmezett érték:

\$Self->{'Ticket::ArchiveSystem'} = '0';

#### **Ticket::ArchiveSystem::RemoveSeenFlags**

Controls if the ticket and article seen flags are removed when a ticket is archived.

Ez a beállítás nem kapcsolható ki.

Alapértelmezett érték:

\$Self->{'Ticket::ArchiveSystem::RemoveSeenFlags'} = '1';

### **Ticket::ArchiveSystem::RemoveTicketWatchers**

Removes the ticket watcher information when a ticket is archived.

Ez a beállítás nem kapcsolható ki.

Alapértelmezett érték:

\$Self->{'Ticket::ArchiveSystem::RemoveTicketWatchers'} = '1';

### **Ticket::CustomerArchiveSystem**

Activates the ticket archive system search in the customer interface.

Ez a beállítás nem kapcsolható ki.

Alapértelmezett érték:

\$Self->{'Ticket::CustomerArchiveSystem'} = '0';

#### **Ticket::NumberGenerator**

Selects the ticket number generator module. "AutoIncrement" increments the ticket number, the SystemID and the counter are used with SystemID.counter format (e.g. 1010138, 1010139). With "Date" the ticket numbers will be generated by the current date, the SystemID and the counter. The format looks like Year.Month.Day.SystemID.counter (e.g. 200206231010138, 200206231010139). With "DateChecksum" the counter will be appended as checksum to the string of date and SystemID. The checksum will be rotated on a daily basis. The format looks like Year.Month.Day.SystemID.Counter.CheckSum (e.g. 2002070110101520, 2002070110101535). "Random" generates randomized ticket numbers in the format "SystemID.Random" (e.g. 100057866352, 103745394596).

Ez a beállítás nem kapcsolható ki.

Alapértelmezett érték:

\$Self->{'Ticket::NumberGenerator'} = 'Kernel::System::Ticket::Number::DateChecksum';

#### **Ticket::NumberGenerator::CheckSystemID**

Checks the SystemID in ticket number detection for follow-ups (use "No" if SystemID has been changed after using the system).

Ez a beállítás nem kapcsolható ki.

Alapértelmezett érték:

\$Self->{'Ticket::NumberGenerator::CheckSystemID'} = '1';

# **Ticket::NumberGenerator::MinCounterSize**

Sets the minimal ticket counter size if "AutoIncrement" was selected as TicketNumberGenerator. Default is 5, this means the counter starts from 10000.

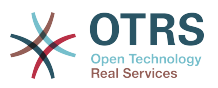

Ez a beállítás nem kapcsolható ki.

Alapértelmezett érték:

\$Self->{'Ticket::NumberGenerator::MinCounterSize'} = '5';

#### **Ticket::NumberGenerator::Date::UseFormattedCounter**

Enables the minimal ticket counter size (if "Date" was selected as TicketNumberGenerator).

Ez a beállítás nem kapcsolható ki.

Alapértelmezett érték:

\$Self->{'Ticket::NumberGenerator::Date::UseFormattedCounter'} = '0';

# **Ticket::CounterLog**

Log file for the ticket counter.

Ez a beállítás nem kapcsolható ki.

Alapértelmezett érték:

\$Self->{'Ticket::CounterLog'} = '<OTRS\_CONFIG\_Home>/var/log/TicketCounter.log';

# **Ticket::IndexModule**

IndexAccelerator: to choose your backend TicketViewAccelerator module. "RuntimeDB" generates each queue view on the fly from ticket table (no performance problems up to approx. 60.000 tickets in total and 6.000 open tickets in the system). "StaticDB" is the most powerful module, it uses an extra ticket-index table that works like a view (recommended if more than 80.000 and 6.000 open tickets are stored in the system). Use the command "bin/otrs.Console.pl Maint::Ticket::QueueIndexRebuild" for initial index creation.

Ez a beállítás nem kapcsolható ki.

Alapértelmezett érték:

 \$Self->{'Ticket::IndexModule'} = 'Kernel::System::Ticket::IndexAccelerator::RuntimeDB';

# **Ticket::StorageModule**

Saves the attachments of articles. "DB" stores all data in the database (not recommended for storing big attachments). "FS" stores the data on the filesystem; this is faster but the webserver should run under the OTRS user. You can switch between the modules even on a system that is already in production without any loss of data. Note: Searching for attachment names is not supported when "FS" is used.

Ez a beállítás nem kapcsolható ki.

Alapértelmezett érték:

\$Self->{'Ticket::StorageModule'} = 'Kernel::System::Ticket::ArticleStorageDB';

# **Ticket::StorageModule::CheckAllBackends**

Specifies whether all storage backends should be checked when looking for attachments. This is only required for installations where some attachments are in the file system, and others in the database.

Ez a beállítás nem kapcsolható ki.

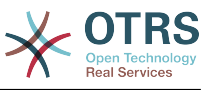

\$Self->{'Ticket::StorageModule::CheckAllBackends'} = '0';

#### **ArticleDir**

Specifies the directory to store the data in, if "FS" was selected for TicketStorageModule.

Ez a beállítás nem kapcsolható ki.

Alapértelmezett érték:

\$Self->{'ArticleDir'} = '<OTRS\_CONFIG\_Home>/var/article';

#### **OTRSEscalationEvents::DecayTime**

The duration in minutes after emitting an event, in which the new escalation notify and start events are suppressed.

Alapértelmezett érték:

\$Self->{'OTRSEscalationEvents::DecayTime'} = '1440';

#### **Ticket::EventModulePost###2300-ArchiveRestore**

Restores a ticket from the archive (only if the event is a state change to any open available state).

Alapértelmezett érték:

```
 $Self->{'Ticket::EventModulePost'}->{'2300-ArchiveRestore'} = {
  'Event' => 'TicketStateUpdate'
   'Module' => 'Kernel::System::Ticket::Event::ArchiveRestore'
};
```
#### **Ticket::EventModulePost###2600-AcceleratorUpdate**

Updates the ticket index accelerator.

Alapértelmezett érték:

```
 $Self->{'Ticket::EventModulePost'}->{'2600-AcceleratorUpdate'} = {
 'Event' => 'TicketStateUpdate|TicketQueueUpdate|TicketLockUpdate',
 'Module' => 'Kernel::System::Ticket::Event::TicketAcceleratorUpdate'
\vert
```
#### **Ticket::EventModulePost###2700-ForceOwnerResetOnMove**

Resets and unlocks the owner of a ticket if it was moved to another queue.

Ez a beállítás alapértelmezetten nincs bekapcsolva.

Alapértelmezett érték:

```
 $Self->{'Ticket::EventModulePost'}->{'2700-ForceOwnerResetOnMove'} = {
   'Event' => 'TicketQueueUpdate',
   'Module' => 'Kernel::System::Ticket::Event::ForceOwnerReset'
};
```
#### **Ticket::EventModulePost###2800-ForceStateChangeOnLock**

Forces to choose a different ticket state (from current) after lock action. Define the current state as key, and the next state after lock action as content.

Ez a beállítás alapértelmezetten nincs bekapcsolva.

```
 $Self->{'Ticket::EventModulePost'}->{'2800-ForceStateChangeOnLock'} = {
 'Event' => 'TicketLockUpdate'
  'Module' => 'Kernel::System::Ticket::Event::ForceState',
  'new' => 'open'
```
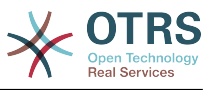

};

# **Ticket::EventModulePost###3000-ResponsibleAutoSet**

Automatically sets the responsible of a ticket (if it is not set yet) after the first owner update.

Alapértelmezett érték:

```
 $Self->{'Ticket::EventModulePost'}->{'3000-ResponsibleAutoSet'} = {
   'Event' => 'TicketOwnerUpdate',
   'Module' => 'Kernel::System::Ticket::Event::ResponsibleAutoSet'
};
```
# **Ticket::EventModulePost###3300-TicketPendingTimeReset**

Sets the PendingTime of a ticket to 0 if the state is changed to a non-pending state.

Alapértelmezett érték:

```
 $Self->{'Ticket::EventModulePost'}->{'3300-TicketPendingTimeReset'} = {
 'Event' => 'TicketStateUpdate',
   'Module' => 'Kernel::System::Ticket::Event::TicketPendingTimeReset'
\mathbf{R}:
```
# **Ticket::EventModulePost###7000-NotificationEvent**

Sends the notifications which are configured in the admin interface under "Notfication (Event)".

Alapértelmezett érték:

```
 $Self->{'Ticket::EventModulePost'}->{'7000-NotificationEvent'} = {
  'Fvent' =>
   'Module' => 'Kernel::System::Ticket::Event::NotificationEvent',
   'Transaction' => '1'
};
```
# **Ticket::EventModulePost###6000-EscalationIndex**

Updates the ticket escalation index after a ticket attribute got updated.

Alapértelmezett érték:

```
 $Self->{'Ticket::EventModulePost'}->{'6000-EscalationIndex'} = {
   'Event' => 'TicketSLAUpdate|TicketQueueUpdate|TicketStateUpdate|TicketCreate|
ArticleCreate|TicketDynamicFieldUpdate|TicketTypeUpdate|TicketServiceUpdate|
TicketCustomerUpdate|TicketPriorityUpdate|TicketMerge',
   'Module' => 'Kernel::System::Ticket::Event::TicketEscalationIndex',
   'Transaction' => '1'
};
```
#### **Ticket::EventModulePost###4300-EscalationStopEvents**

Ticket event module that triggers the escalation stop events.

Alapértelmezett érték:

```
 $Self->{'Ticket::EventModulePost'}->{'4300-EscalationStopEvents'} = {
   'Event' => 'TicketSLAUpdate|TicketQueueUpdate|TicketStateUpdate|ArticleCreate',
   'Module' => 'Kernel::System::Ticket::Event::TriggerEscalationStopEvents',
   'Transaction' => '0'
\vert \cdot \rangle:
```
#### **Ticket::EventModulePost###3600-ForceUnlockOnMove**

Forces to unlock tickets after being moved to another queue.

```
 $Self->{'Ticket::EventModulePost'}->{'3600-ForceUnlockOnMove'} = {
   'Event' => 'TicketQueueUpdate',
   'Module' => 'Kernel::System::Ticket::Event::ForceUnlock'
};
```
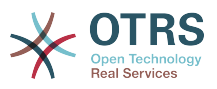

# **Ticket::EventModulePost###4000-TicketArticleNewMessageUpdate**

Update Ticket "Seen" flag if every article got seen or a new Article got created.

Alapértelmezett érték:

```
$Self->{'Ticket::EventModulePost'}}->{'4000-TicketArticleNewMessageUpdate'} = { 'Event' => 'ArticleCreate|ArticleFlagSet',
   'Module' => 'Kernel::System::Ticket::Event::TicketNewMessageUpdate'
\cdot
```
#### **DynamicFieldFromCustomerUser::Mapping**

Define a mapping between variables of the customer user data (keys) and dynamic fields of a ticket (values). The purpose is to store customer user data in ticket dynamic fields. The dynamic fields must be present in the system and should be enabled for AgentTicketFreeText, so that they can be set/updated manually by the agent. They mustn't be enabled for AgentTicketPhone, AgentTicketEmail and AgentTicketCustomer. If they were, they would have precedence over the automatically set values. To use this mapping, you have to also activate the next setting below.

Ez a beállítás alapértelmezetten nincs bekapcsolva.

Alapértelmezett érték:

```
 $Self->{'DynamicFieldFromCustomerUser::Mapping'} = {
   'UserFirstname' => 'CustomerFirstname'
};
```
### **Ticket::EventModulePost###4100-DynamicFieldFromCustomerUser**

This event module stores attributes from CustomerUser as DynamicFields tickets. Please see the setting above for how to configure the mapping.

Ez a beállítás alapértelmezetten nincs bekapcsolva.

Alapértelmezett érték:

```
 $Self->{'Ticket::EventModulePost'}->{'4100-DynamicFieldFromCustomerUser'} = {
   'Event' => '(TicketCreate|TicketCustomerUpdate)',
   'Module' => 'Kernel::System::Ticket::Event::DynamicFieldFromCustomerUser'
\vert \cdot \vert
```
# **Ticket::CustomModule###001-CustomModule**

Overloads (redefines) existing functions in Kernel::System::Ticket. Used to easily add customizations.

Ez a beállítás alapértelmezetten nincs bekapcsolva.

Alapértelmezett érték:

```
 $Self->{'Ticket::CustomModule'}->{'001-CustomModule'} = 
 'Kernel::System::Ticket::Custom';
```
# **Ticket::ViewableSenderTypes**

Defines the default viewable sender types of a ticket (default: customer).

Ez a beállítás nem kapcsolható ki.

Alapértelmezett érték:

```
 $Self->{'Ticket::ViewableSenderTypes'} = [
    '\'customer\''
\vert :
```
#### **Ticket::ViewableLocks**

Defines the viewable locks of a ticket. NOTE: When you change this setting, make sure to delete the cache in order to use the new value. Default: unlock, tmp lock.

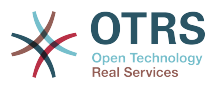

Ez a beállítás nem kapcsolható ki.

# Alapértelmezett érték:

```
 $Self->{'Ticket::ViewableLocks'} = [
 '\'unlock\'',
 '\'tmp_lock\''
\vert :
```
# **Ticket::ViewableStateType**

Defines the valid state types for a ticket.

Ez a beállítás nem kapcsolható ki.

Alapértelmezett érték:

```
 $Self->{'Ticket::ViewableStateType'} = [
 'new',
 'open',
   'pending reminder',
   'pending auto'
\vert :
```
# **Ticket::UnlockStateType**

Defines the valid states for unlocked tickets. To unlock tickets the script "bin/ otrs.Console.pl Maint::Ticket::UnlockTimeout" can be used.

Ez a beállítás nem kapcsolható ki.

Alapértelmezett érték:

```
 $Self->{'Ticket::UnlockStateType'} = [
 'new',
 'open'
\vert :
```
# **Ticket::PendingNotificationOnlyToOwner**

Sends reminder notifications of unlocked ticket after reaching the reminder date (only sent to ticket owner).

Ez a beállítás nem kapcsolható ki.

Alapértelmezett érték:

\$Self->{'Ticket::PendingNotificationOnlyToOwner'} = '0';

# **Ticket::PendingNotificationNotToResponsible**

Disables sending reminder notifications to the responsible agent of a ticket (Ticket::Responsible needs to be activated).

Ez a beállítás nem kapcsolható ki.

Alapértelmezett érték:

\$Self->{'Ticket::PendingNotificationNotToResponsible'} = '0';

# **Ticket::PendingReminderStateType**

Defines the state type of the reminder for pending tickets.

Ez a beállítás nem kapcsolható ki.

```
 $Self->{'Ticket::PendingReminderStateType'} = [
   'pending reminder'
];
```
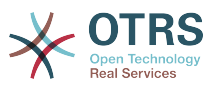

# **Ticket::PendingAutoStateType**

Determines the possible states for pending tickets that changed state after reaching time limit.

Ez a beállítás nem kapcsolható ki.

Alapértelmezett érték:

```
 $Self->{'Ticket::PendingAutoStateType'} = [
   'pending auto'
\vert :
```
# **Ticket::StateAfterPending**

Defines which states should be set automatically (Content), after the pending time of state (Key) has been reached.

Ez a beállítás nem kapcsolható ki.

Alapértelmezett érték:

```
 $Self->{'Ticket::StateAfterPending'} = {
 'pending auto close+' => 'closed successful',
 'pending auto close-' => 'closed unsuccessful'
};
```
# **System::Permission**

Standard available permissions for agents within the application. If more permissions are needed, they can be entered here. Permissions must be defined to be effective. Some other good permissions have also been provided built-in: note, close, pending, customer, freetext, move, compose, responsible, forward, and bounce. Make sure that "rw" is always the last registered permission.

Ez a beállítás nem kapcsolható ki.

Alapértelmezett érték:

```
 $Self->{'System::Permission'} = [
   'ro',
  'move into',
   'create',
    'note',
   'owner',
   'priority',
    'rw'
];
```
# **Ticket::Permission###1-OwnerCheck**

Module to grant access to the owner of a ticket.

Alapértelmezett érték:

```
 $Self->{'Ticket::Permission'}->{'1-OwnerCheck'} = {
  'Granted' \Rightarrow '1',
   'Module' => 'Kernel::System::Ticket::Permission::OwnerCheck',
   'Required' => '0'
};
```
# **Ticket::Permission::OwnerCheck::Queues**

Optional queue limitation for the OwnerCheck permission module. If set, permission is only granted for tickets in the specified queues.

Ez a beállítás alapértelmezetten nincs bekapcsolva.

Alapértelmezett érték:

\$Self->{'Ticket::Permission::OwnerCheck::Queues'} = {

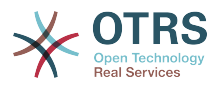

```
 'Misc' => 'note',
   'Postmaster' => 'ro, move, note',
   'Raw' => 'rw'
};
```
# **Ticket::Permission###2-ResponsibleCheck**

Module to grant access to the agent responsible of a ticket.

Alapértelmezett érték:

```
 $Self->{'Ticket::Permission'}->{'2-ResponsibleCheck'} = {
   'Granted' => '1',
   'Module' => 'Kernel::System::Ticket::Permission::ResponsibleCheck',
   'Required' => '0'
\mathsf{R}:
```
#### **Ticket::Permission::ResponsibleCheck::Queues**

Optional queue limitation for the ResponsibleCheck permission module. If set, permission is only granted for tickets in the specified queues.

Ez a beállítás alapértelmezetten nincs bekapcsolva.

Alapértelmezett érték:

```
 $Self->{'Ticket::Permission::ResponsibleCheck::Queues'} = {
 'Misc' => 'note',
 'Postmaster' => 'ro, move, note',
   'Raw' => 'rw'
};
```
#### **Ticket::Permission###3-GroupCheck**

Module to check the group permissions for the access to tickets.

Alapértelmezett érték:

```
$Self->{}'Ticket::Permission'}-{}'3-GroupCheck' = {}'Granted' => '1',
   'Module' => 'Kernel::System::Ticket::Permission::GroupCheck',
   'Required' => '0'
};
```
#### **Ticket::Permission###4-WatcherCheck**

Module to grant access to the watcher agents of a ticket.

Alapértelmezett érték:

```
 $Self->{'Ticket::Permission'}->{'4-WatcherCheck'} = {
  'Granted' \Rightarrow '1',
   'Module' => 'Kernel::System::Ticket::Permission::WatcherCheck',
   'Required' => '0'
};
```
#### **Ticket::Permission###5-CreatorCheck**

Module to grant access to the creator of a ticket.

Ez a beállítás alapértelmezetten nincs bekapcsolva.

Alapértelmezett érték:

```
 $Self->{'Ticket::Permission'}->{'5-CreatorCheck'} = {
 'Granted' => '1',
 'Module' => 'Kernel::System::Ticket::Permission::CreatorCheck',
   'Required' => '0'
};
```
# **Ticket::Permission::CreatorCheck::Queues**

Optional queue limitation for the CreatorCheck permission module. If set, permission is only granted for tickets in the specified queues.

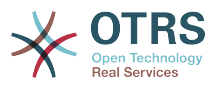

# Ez a beállítás alapértelmezetten nincs bekapcsolva.

#### Alapértelmezett érték:

```
 $Self->{'Ticket::Permission::CreatorCheck::Queues'} = {
 'Misc' => 'note',
 'Postmaster' => 'ro, move, note',
  'Raw' \Rightarrow 'rw'
\mathbf{R}:
```
# **Ticket::Permission###6-InvolvedCheck**

Module to grant access to any agent that has been involved in a ticket in the past (based on ticket history entries).

Ez a beállítás alapértelmezetten nincs bekapcsolva.

Alapértelmezett érték:

```
 $Self->{'Ticket::Permission'}->{'6-InvolvedCheck'} = {
  'Granted' => '1',
   'Module' => 'Kernel::System::Ticket::Permission::InvolvedCheck',
   'Required' => '0'
\vert \cdot \vert
```
# **Ticket::Permission::InvolvedCheck::Queues**

Optional queue limitation for the InvolvedCheck permission module. If set, permission is only granted for tickets in the specified queues.

Ez a beállítás alapértelmezetten nincs bekapcsolva.

Alapértelmezett érték:

```
 $Self->{'Ticket::Permission::InvolvedCheck::Queues'} = {
  'Misc' => 'note',
   'Postmaster' => 'ro, move, note',
  'Raw' => 'rw'
};
```
# **CustomerTicket::Permission###1-GroupCheck**

Module to check the group permissions for customer access to tickets.

Alapértelmezett érték:

```
 $Self->{'CustomerTicket::Permission'}->{'1-GroupCheck'} = {
  'Granted' => '0',
   'Module' => 'Kernel::System::Ticket::CustomerPermission::GroupCheck',
   'Required' => '1'
\vert \};
```
# **CustomerTicket::Permission###2-CustomerUserIDCheck**

Module to grant access if the CustomerUserID of the ticket matches the CustomerUserID of the customer.

Alapértelmezett érték:

```
 $Self->{'CustomerTicket::Permission'}->{'2-CustomerUserIDCheck'} = {
  'Granted' => '1',
   'Module' => 'Kernel::System::Ticket::CustomerPermission::CustomerUserIDCheck',
   'Required' => '0'
};
```
# **CustomerTicket::Permission###3-CustomerIDCheck**

Module to grant access if the CustomerID of the ticket matches the CustomerID of the customer.

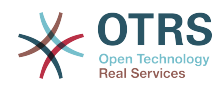

```
 $Self->{'CustomerTicket::Permission'}->{'3-CustomerIDCheck'} = {
 'Granted' => '1',
 'Module' => 'Kernel::System::Ticket::CustomerPermission::CustomerIDCheck',
   'Required' => '0'
\vert \cdot \rangle
```
# **Ticket::DefineEmailFrom**

Defines how the From field from the emails (sent from answers and email tickets) should look like.

Ez a beállítás nem kapcsolható ki.

Alapértelmezett érték:

\$Self->{'Ticket::DefineEmailFrom'} = 'SystemAddressName';

### **Ticket::DefineEmailFromSeparator**

Defines the separator between the agents real name and the given queue email address.

Ez a beállítás nem kapcsolható ki.

Alapértelmezett érték:

\$Self->{'Ticket::DefineEmailFromSeparator'} = 'via';

### **CustomerNotifyJustToRealCustomer**

Sends customer notifications just to the mapped customer.

Ez a beállítás nem kapcsolható ki.

Alapértelmezett érték:

\$Self->{'CustomerNotifyJustToRealCustomer'} = '0';

#### **AgentSelfNotifyOnAction**

Specifies if an agent should receive email notification of his own actions.

Ez a beállítás nem kapcsolható ki.

Alapértelmezett érték:

\$Self->{'AgentSelfNotifyOnAction'} = '0';

# **Ticket::EventModulePost###9700-GenericAgent**

Event module registration. For more performance you can define a trigger event (e. g. Event => TicketCreate).

Alapértelmezett érték:

```
 $Self->{'Ticket::EventModulePost'}->{'9700-GenericAgent'} = {
  'Event' => ' 'Module' => 'Kernel::System::Ticket::Event::GenericAgent',
   'Transaction' => '1'
};
```
# **Ticket::GenericAgentTicketSearch###ExtendedSearchCondition**

Allows extended search conditions in ticket search of the generic agent interface. With this feature you can search e. g. ticket title with this kind of conditions like "(\*key1\*&&\*key2\*)" or "(\*key1\*||\*key2\*)".

Ez a beállítás nem kapcsolható ki.

Alapértelmezett érték:

\$Self->{'Ticket::GenericAgentTicketSearch'}->{'ExtendedSearchCondition'} = '1';
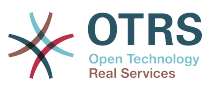

#### **Ticket::GenericAgentRunLimit**

Set the limit of tickets that will be executed on a single genericagent job execution.

Alapértelmezett érték:

\$Self->{'Ticket::GenericAgentRunLimit'} = '4000';

#### **Ticket::UnlockOnAway**

Unlock tickets whenever a note is added and the owner is out of office.

Ez a beállítás nem kapcsolható ki.

Alapértelmezett érték:

\$Self->{'Ticket::UnlockOnAway'} = '1';

### **Ticket::IncludeUnknownTicketCustomers**

Include unknown customers in ticket filter.

Ez a beállítás nem kapcsolható ki.

Alapértelmezett érték:

\$Self->{'Ticket::IncludeUnknownTicketCustomers'} = '0';

#### **StandardTemplate::Types**

Defines the list of types for templates.

Alapértelmezett érték:

```
 $Self->{'StandardTemplate::Types'} = {
   'Answer' => 'Answer',
 'Create' => 'Create',
 'Email' => 'Email',
   'Forward' => 'Forward',
 'Note' => 'Note',
 'PhoneCall' => 'Phone call'
};
```
## **StandardTemplate2QueueByCreating**

List of default Standard Templates which are assigned automatically to new Queues upon creation.

Ez a beállítás alapértelmezetten nincs bekapcsolva.

Alapértelmezett érték:

```
 $Self->{'StandardTemplate2QueueByCreating'} = [
 ''
];
```
## **Ticket::Frontend::DefaultRecipientDisplayType**

Default display type for recipient (To,Cc) names in AgentTicketZoom and CustomerTicketZoom.

Alapértelmezett érték:

```
 $Self->{'Ticket::Frontend::DefaultRecipientDisplayType'} = 'Realname';
```
#### **Ticket::Frontend::DefaultSenderDisplayType**

Default display type for sender (From) names in AgentTicketZoom and CustomerTicketZoom.

Alapértelmezett érték:

\$Self->{'Ticket::Frontend::DefaultSenderDisplayType'} = 'Realname';

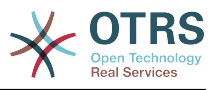

# **Ticket → Core::TicketACL**

## **Ticket::Acl::Module###1-Ticket::Acl::Module**

ACL module that allows closing parent tickets only if all its children are already closed ("State" shows which states are not available for the parent ticket until all child tickets are closed).

Ez a beállítás alapértelmezetten nincs bekapcsolva.

Alapértelmezett érték:

```
 $Self->{'Ticket::Acl::Module'}->{'1-Ticket::Acl::Module'} = {
   'Module' => 'Kernel::System::Ticket::Acl::CloseParentAfterClosedChilds',
  'State' \Rightarrow [
     'closed successful',
     'closed unsuccessful'
   ]
};
```
# **TicketACL::Default::Action**

Default ACL values for ticket actions.

Ez a beállítás nem kapcsolható ki.

Alapértelmezett érték:

```
\sqrt{2\Self->{'TicketACL::Default::Action'} = {};
```
## **ACLKeysLevel1Match**

Defines which items are available in first level of the ACL structure.

Alapértelmezett érték:

```
 $Self->{'ACLKeysLevel1Match'} = {
   'Properties' => 'Properties',
   'PropertiesDatabase' => 'PropertiesDatabase'
};
```
# **ACLKeysLevel1Change**

Defines which items are available in first level of the ACL structure.

Alapértelmezett érték:

```
 $Self->{'ACLKeysLevel1Change'} = {
 'Possible' => 'Possible',
 'PossibleAdd' => 'PossibleAdd',
   'PossibleNot' => 'PossibleNot'
};
```
# **ACLKeysLevel2::Possible**

Defines which items are available in second level of the ACL structure.

Alapértelmezett érték:

```
 $Self->{'ACLKeysLevel2::Possible'} = {
 'Action' => 'Action',
 'ActivityDialog' => 'ActivityDialog',
   'Process' => 'Process',
   'Ticket' => 'Ticket'
};
```
# **ACLKeysLevel2::PossibleAdd**

Defines which items are available in second level of the ACL structure.

```
 $Self->{'ACLKeysLevel2::PossibleAdd'} = {
```
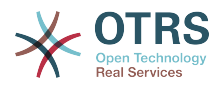

```
 'Action' => 'Action',
   'ActivityDialog' => 'ActivityDialog',
   'Process' => 'Process',
   'Ticket' => 'Ticket'
};
```
# **ACLKeysLevel2::PossibleNot**

Defines which items are available in second level of the ACL structure.

Alapértelmezett érték:

```
 $Self->{'ACLKeysLevel2::PossibleNot'} = {
 'Action' => 'Action',
 'ActivityDialog' => 'ActivityDialog',
   'Process' => 'Process',
   'Ticket' => 'Ticket'
};
```
# **ACLKeysLevel2::Properties**

Defines which items are available in second level of the ACL structure.

Alapértelmezett érték:

```
 $Self->{'ACLKeysLevel2::Properties'} = {
 'CustomerUser' => 'CustomerUser',
 'DynamicField' => 'DynamicField',
 'Frontend' => 'Frontend',
 'Owner' => 'Owner',
   'Priority' => 'Priority',
  'Process' => 'Process',
  'Queue' => 'Queue'
   'Responsible' => 'Responsible',
   'SLA' => 'SLA',
   'Service' => 'Service',
   'State' => 'State',
   'Ticket' => 'Ticket',
   'Type' => 'Type',
   'User' => 'User'
};
```
**ACLKeysLevel2::PropertiesDatabase**

Defines which items are available in second level of the ACL structure.

Alapértelmezett érték:

```
 $Self->{'ACLKeysLevel2::PropertiesDatabase'} = {
   'CustomerUser' => 'CustomerUser',
   'DynamicField' => 'DynamicField',
  'Owner' => 'Owner'.
 'Priority' => 'Priority',
 'Process' => 'Process',
  'Queue' => 'Queue',
   'Responsible' => 'Responsible',
 'SLA' => 'SLA' 'Service' => 'Service',
   'State' => 'State',
  'Ticket' => 'Ticket',
  'Type' => 'Type',
   'User' => 'User'
```
 $\mathbf{R}$ :

## **ACLKeysLevel3::Actions###100-Default**

Defines which items are available for 'Action' in third level of the ACL structure.

```
 $Self->{'ACLKeysLevel3::Actions'}->{'100-Default'} = [
  'AgentTicketBounce',
  'AgentTicketClose',
  'AgentTicketCompose',
```
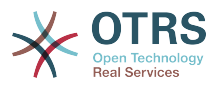

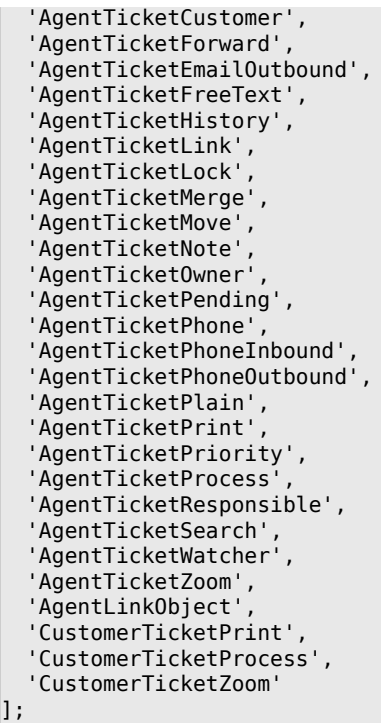

# **ACL::CacheTTL**

Cache time in seconds for the DB ACL backend.

Ez a beállítás nem kapcsolható ki.

Alapértelmezett érték:

\$Self->{'ACL::CacheTTL'} = '3600';

## **TicketACL::Debug::Enabled**

If enabled debugging information for ACLs is logged.

Ez a beállítás nem kapcsolható ki.

Alapértelmezett érték:

\$Self->{'TicketACL::Debug::Enabled'} = '0';

## **TicketACL::Debug::LogPriority**

Defines the priority in which the information is logged and presented.

Ez a beállítás alapértelmezetten nincs bekapcsolva.

Alapértelmezett érték:

\$Self->{'TicketACL::Debug::LogPriority'} = 'debug';

#### **TicketACL::Debug::Filter###00-Default**

Filter for debugging ACLs. Note: More ticket attributes can be added in the format <OTRS\_TICKET\_Attribute> e.g. <OTRS\_TICKET\_Priority>.

Ez a beállítás alapértelmezetten nincs bekapcsolva.

```
 $Self->{'TicketACL::Debug::Filter'}->{'00-Default'} = {
 '<OTRS_TICKET_TicketNumber>' => '',
 'ACLName' => ''
};
```
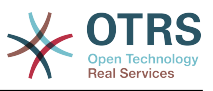

# **Ticket → Core::TicketBulkAction**

#### **Ticket::Frontend::BulkFeature**

Enables ticket bulk action feature for the agent frontend to work on more than one ticket at a time.

Ez a beállítás nem kapcsolható ki.

Alapértelmezett érték:

\$Self->{'Ticket::Frontend::BulkFeature'} = '1';

## **Ticket::Frontend::BulkFeatureGroup**

Enables ticket bulk action feature only for the listed groups.

Ez a beállítás alapértelmezetten nincs bekapcsolva.

Alapértelmezett érték:

```
 $Self->{'Ticket::Frontend::BulkFeatureGroup'} = [
   'admin',
   'users'
];
```
# **Ticket → Core::TicketDynamicFieldDefault**

## **Ticket::EventModulePost###9600-TicketDynamicFieldDefault**

Event module registration. For more performance you can define a trigger event (e. g. Event => TicketCreate). This is only possible if all Ticket dynamic fields need the same event.

Ez a beállítás alapértelmezetten nincs bekapcsolva.

Alapértelmezett érték:

```
 $Self->{'Ticket::EventModulePost'}->{'9600-TicketDynamicFieldDefault'} = {
   'Module' => 'Kernel::System::Ticket::Event::TicketDynamicFieldDefault',
   'Transaction' => '1'
};
```
## **Ticket::TicketDynamicFieldDefault###Element1**

Configures a default TicketDynamicField setting. "Name" defines the dynamic field which should be used, "Value" is the data that will be set, and "Event" defines the trigger event. Please check the developer manual (http://otrs.github.io/doc/), chapter "Ticket Event Module".

Ez a beállítás alapértelmezetten nincs bekapcsolva.

Alapértelmezett érték:

```
 $Self->{'Ticket::TicketDynamicFieldDefault'}->{'Element1'} = {
   'Event' => 'TicketCreate',
  'Name' => 'Field1',
   'Value' => 'Default'
\overline{\ }:
```
## **Ticket::TicketDynamicFieldDefault###Element2**

Configures a default TicketDynamicField setting. "Name" defines the dynamic field which should be used, "Value" is the data that will be set, and "Event" defines the trigger event. Please check the developer manual (http://otrs.github.io/doc/), chapter "Ticket Event Module".

Ez a beállítás alapértelmezetten nincs bekapcsolva.

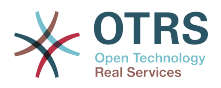

```
 $Self->{'Ticket::TicketDynamicFieldDefault'}->{'Element2'} = {
 'Event' => '',
 'Name' => '',
  'Value' \Rightarrow ''
};
```
# **Ticket::TicketDynamicFieldDefault###Element3**

Configures a default TicketDynamicField setting. "Name" defines the dynamic field which should be used, "Value" is the data that will be set, and "Event" defines the trigger event. Please check the developer manual (http://otrs.github.io/doc/), chapter "Ticket Event Module".

Ez a beállítás alapértelmezetten nincs bekapcsolva.

Alapértelmezett érték:

```
 $Self->{'Ticket::TicketDynamicFieldDefault'}->{'Element3'} = {
   'Event' => '',
  'Name' \Rightarrow ''
   'Value' => ''
};
```
## **Ticket::TicketDynamicFieldDefault###Element4**

Configures a default TicketDynamicField setting. "Name" defines the dynamic field which should be used, "Value" is the data that will be set, and "Event" defines the trigger event. Please check the developer manual (http://otrs.github.io/doc/), chapter "Ticket Event Module".

Ez a beállítás alapértelmezetten nincs bekapcsolva.

Alapértelmezett érték:

```
 $Self->{'Ticket::TicketDynamicFieldDefault'}->{'Element4'} = {
 'Event' => '',
 'Name' => '',
  'Value' \Rightarrow ''
};
```
## **Ticket::TicketDynamicFieldDefault###Element5**

Configures a default TicketDynamicField setting. "Name" defines the dynamic field which should be used, "Value" is the data that will be set, and "Event" defines the trigger event. Please check the developer manual (http://otrs.github.io/doc/), chapter "Ticket Event Module".

Ez a beállítás alapértelmezetten nincs bekapcsolva.

Alapértelmezett érték:

```
 $Self->{'Ticket::TicketDynamicFieldDefault'}->{'Element5'} = {
 'Event' => '',
 'Name' => '',
   'Value' => ''
};
```
## **Ticket::TicketDynamicFieldDefault###Element6**

Configures a default TicketDynamicField setting. "Name" defines the dynamic field which should be used, "Value" is the data that will be set, and "Event" defines the trigger event. Please check the developer manual (http://otrs.github.io/doc/), chapter "Ticket Event Module".

Ez a beállítás alapértelmezetten nincs bekapcsolva.

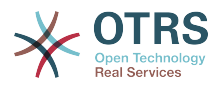

```
 $Self->{'Ticket::TicketDynamicFieldDefault'}->{'Element6'} = {
 'Event' => '',
 'Name' => '',
  'Value' \Rightarrow ''
\vert \cdot \rangle
```
# **Ticket::TicketDynamicFieldDefault###Element7**

Configures a default TicketDynamicField setting. "Name" defines the dynamic field which should be used, "Value" is the data that will be set, and "Event" defines the trigger event. Please check the developer manual (http://otrs.github.io/doc/), chapter "Ticket Event Module".

Ez a beállítás alapértelmezetten nincs bekapcsolva.

Alapértelmezett érték:

```
 $Self->{'Ticket::TicketDynamicFieldDefault'}->{'Element7'} = {
 'Event' => '',
 'Name' => '',
   'Value' => ''
\vert \cdot \vert
```
## **Ticket::TicketDynamicFieldDefault###Element8**

Configures a default TicketDynamicField setting. "Name" defines the dynamic field which should be used, "Value" is the data that will be set, and "Event" defines the trigger event. Please check the developer manual (http://otrs.github.io/doc/), chapter "Ticket Event Module".

Ez a beállítás alapértelmezetten nincs bekapcsolva.

Alapértelmezett érték:

```
 $Self->{'Ticket::TicketDynamicFieldDefault'}->{'Element8'} = {
 'Event' => '',
 'Name' => '',
   'Value' => ''
};
```
## **Ticket::TicketDynamicFieldDefault###Element9**

Configures a default TicketDynamicField setting. "Name" defines the dynamic field which should be used, "Value" is the data that will be set, and "Event" defines the trigger event. Please check the developer manual (http://otrs.github.io/doc/), chapter "Ticket Event Module".

Ez a beállítás alapértelmezetten nincs bekapcsolva.

Alapértelmezett érték:

```
 $Self->{'Ticket::TicketDynamicFieldDefault'}->{'Element9'} = {
   'Event' => '',
   'Name' \Rightarrow ''
   'Value' => ''
};
```
## **Ticket::TicketDynamicFieldDefault###Element10**

Configures a default TicketDynamicField setting. "Name" defines the dynamic field which should be used, "Value" is the data that will be set, and "Event" defines the trigger event. Please check the developer manual (http://otrs.github.io/doc/), chapter "Ticket Event Module".

Ez a beállítás alapértelmezetten nincs bekapcsolva.

Alapértelmezett érték:

\$Self->{'Ticket::TicketDynamicFieldDefault'}->{'Element10'} = {

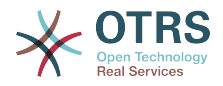

```
'Event' => ',
  'Name' => ' 'Value' => ''
};
```
## **Ticket::TicketDynamicFieldDefault###Element11**

Configures a default TicketDynamicField setting. "Name" defines the dynamic field which should be used, "Value" is the data that will be set, and "Event" defines the trigger event. Please check the developer manual (http://otrs.github.io/doc/), chapter "Ticket Event Module".

Ez a beállítás alapértelmezetten nincs bekapcsolva.

Alapértelmezett érték:

```
 $Self->{'Ticket::TicketDynamicFieldDefault'}->{'Element11'} = {
  'Event' \Rightarrow '
  'Name' => ' 'Value' => ''
};
```
# **Ticket::TicketDynamicFieldDefault###Element12**

Configures a default TicketDynamicField setting. "Name" defines the dynamic field which should be used, "Value" is the data that will be set, and "Event" defines the trigger event. Please check the developer manual (http://otrs.github.io/doc/), chapter "Ticket Event Module".

Ez a beállítás alapértelmezetten nincs bekapcsolva.

Alapértelmezett érték:

```
 $Self->{'Ticket::TicketDynamicFieldDefault'}->{'Element12'} = {
 'Event' => '',
 'Name' => '',
   'Value' => ''
\vert \};
```
## **Ticket::TicketDynamicFieldDefault###Element13**

Configures a default TicketDynamicField setting. "Name" defines the dynamic field which should be used, "Value" is the data that will be set, and "Event" defines the trigger event. Please check the developer manual (http://otrs.github.io/doc/), chapter "Ticket Event Module".

Ez a beállítás alapértelmezetten nincs bekapcsolva.

Alapértelmezett érték:

```
 $Self->{'Ticket::TicketDynamicFieldDefault'}->{'Element13'} = {
  'Event' \Rightarrow '',
 'Name' => '',
 'Value' => ''
};
```
## **Ticket::TicketDynamicFieldDefault###Element14**

Configures a default TicketDynamicField setting. "Name" defines the dynamic field which should be used, "Value" is the data that will be set, and "Event" defines the trigger event. Please check the developer manual (http://otrs.github.io/doc/), chapter "Ticket Event Module".

Ez a beállítás alapértelmezetten nincs bekapcsolva.

```
 $Self->{'Ticket::TicketDynamicFieldDefault'}->{'Element14'} = {
 'Event' \Rightarrow
```
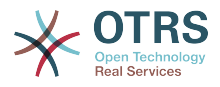

```
'Name' => ''Value' \Rightarrow ''
};
```
# **Ticket::TicketDynamicFieldDefault###Element15**

Configures a default TicketDynamicField setting. "Name" defines the dynamic field which should be used, "Value" is the data that will be set, and "Event" defines the trigger event. Please check the developer manual (http://otrs.github.io/doc/), chapter "Ticket Event Module".

Ez a beállítás alapértelmezetten nincs bekapcsolva.

Alapértelmezett érték:

```
 $Self->{'Ticket::TicketDynamicFieldDefault'}->{'Element15'} = {
  'Event' => '',
  'Name' \Rightarrow '',
   'Value' => ''
};
```
# **Ticket::TicketDynamicFieldDefault###Element16**

Configures a default TicketDynamicField setting. "Name" defines the dynamic field which should be used, "Value" is the data that will be set, and "Event" defines the trigger event. Please check the developer manual (http://otrs.github.io/doc/), chapter "Ticket Event Module".

Ez a beállítás alapértelmezetten nincs bekapcsolva.

Alapértelmezett érték:

```
 $Self->{'Ticket::TicketDynamicFieldDefault'}->{'Element16'} = {
   'Event' \Rightarrow '
   'Name' \Rightarrow ''
   'Value' => ''
\vert \cdot \vert
```
# **Ticket → Core::TicketWatcher**

## **Ticket::Watcher**

Enables or disables the ticket watcher feature, to keep track of tickets without being the owner nor the responsible.

Ez a beállítás nem kapcsolható ki.

Alapértelmezett érték:

```
 $Self->{'Ticket::Watcher'} = '0';
```
#### **Ticket::WatcherGroup**

Enables ticket watcher feature only for the listed groups.

Ez a beállítás alapértelmezetten nincs bekapcsolva.

Alapértelmezett érték:

```
 $Self->{'Ticket::WatcherGroup'} = [
 'admin',
 'users'
\vert :
```
# **Ticket → Frontend::Admin**

## **Events###Ticket**

List of all ticket events to be displayed in the GUI.

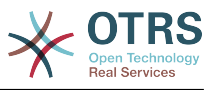

## Ez a beállítás nem kapcsolható ki.

#### Alapértelmezett érték:

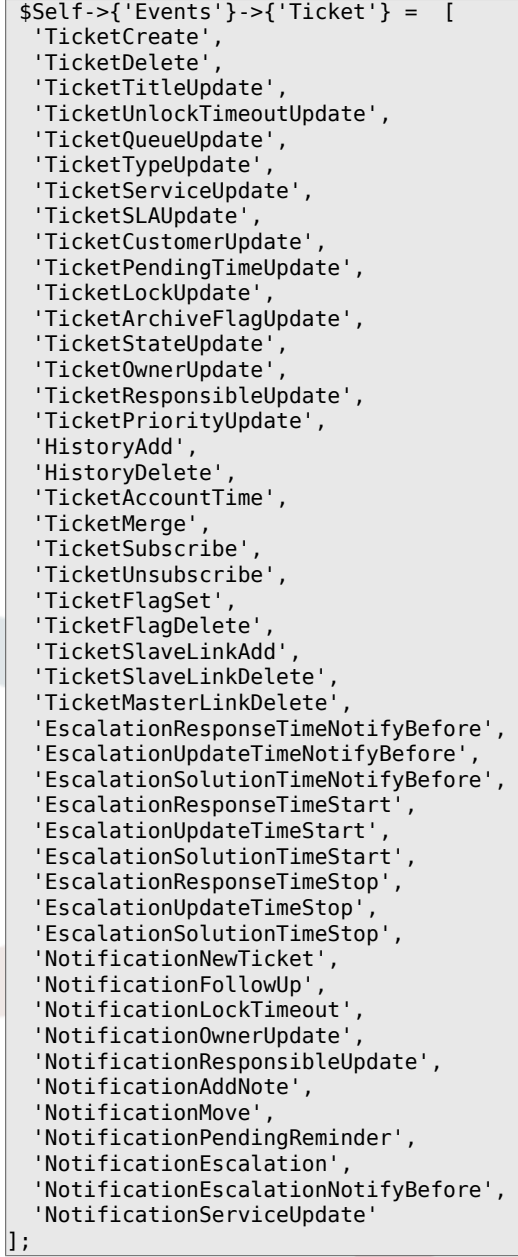

## **Events###Article**

List of all article events to be displayed in the GUI.

Ez a beállítás nem kapcsolható ki.

```
 $Self->{'Events'}->{'Article'} = [
 'ArticleCreate',
 'ArticleUpdate',
   'ArticleSend',
  'ArticleBounce',
  'ArticleAgentNotification',
   'ArticleCustomerNotification',
   'ArticleAutoResponse',
  'ArticleFlagSet',
  'ArticleFlagDelete',
```
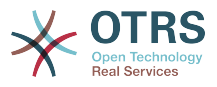

```
 'ArticleAgentNotification',
   'ArticleCustomerNotification'
];
```
# **Events###Queue**

List of all queue events to be displayed in the GUI.

Ez a beállítás nem kapcsolható ki.

Alapértelmezett érték:

```
 $Self->{'Events'}->{'Queue'} = [
   'QueueCreate',
   'QueueUpdate'
\vert :
```
# **Ticket → Frontend::Admin::AdminNotificationEvent**

## **Frontend::Admin::AdminNotificationEvent###RichText**

Uses richtext for viewing and editing ticket notification.

Alapértelmezett érték:

\$Self->{'Frontend::Admin::AdminNotificationEvent'}->{'RichText'} = '1';

#### **Frontend::Admin::AdminNotificationEvent###RichTextWidth**

Defines the width for the rich text editor component for this screen. Enter number (pixels) or percent value (relative).

Alapértelmezett érték:

\$Self->{'Frontend::Admin::AdminNotificationEvent'}->{'RichTextWidth'} = '620';

# **Frontend::Admin::AdminNotificationEvent###RichTextHeight**

Defines the height for the rich text editor component for this screen. Enter number (pixels) or percent value (relative).

Alapértelmezett érték:

```
 $Self->{'Frontend::Admin::AdminNotificationEvent'}->{'RichTextHeight'} = '320';
```
#### **Notification::Transport###Email**

Defines all the parameters for this notification transport.

Alapértelmezett érték:

```
 $Self->{'Notification::Transport'}->{'Email'} = {
  'AgentEnabledByDefault' => '1',
  'Icon' => 'fa fa-envelope',
  'IsOTRSBusinessTransport' => '0',
  'Module' => 'Kernel::System::Ticket::Event::NotificationEvent::Transport::Email',
 'Name' => 'Email',
  'Prio' => '100'
```
#### };

#### **Notification::Transport###NotificationView**

Defines all the parameters for this notification transport.

```
 $Self->{'Notification::Transport'}->{'NotificationView'} = {
   'AgentEnabledByDefault' => '0',
 'Icon' => 'fa fa-th-list',
 'IsOTRSBusinessTransport' => '1',
  'Module' =>
 'Kernel::System::Ticket::Event::NotificationEvent::Transport::NotificationView',
```
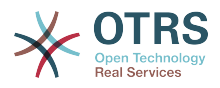

```
 'Name' => 'Web View',
   'Prio' => '110'
};
```
# **Notification::Transport###SMS**

Defines all the parameters for this notification transport.

Alapértelmezett érték:

```
 $Self->{'Notification::Transport'}->{'SMS'} = {
   'AgentEnabledByDefault' => '0',
  'Icon' => 'fa fa-mobile'
   'IsOTRSBusinessTransport' => '1',
   'Module' => 'Kernel::System::Ticket::Event::NotificationEvent::Transport::SMS',
   'Name' => 'SMS (Short Message Service)',
  'Prio' \implies '120'};
```
## **Notification::CharactersPerLine**

Defines the number of character per line used in case an HTML article preview replacement on TemplateGenerator for EventNotifications.

Ez a beállítás nem kapcsolható ki.

Alapértelmezett érték:

\$Self->{'Notification::CharactersPerLine'} = '80';

# **Ticket → Frontend::Admin::ModuleRegistration**

#### **Frontend::Module###AdminACL**

Frontend module registration for the agent interface.

```
Alapértelmezett érték:
```

```
 $Self->{'Frontend::Module'}->{'AdminACL'} = {
   'Description' => 'This module is part of the admin area of OTRS.',
  'Group' \implies 'admin'
\vert,
   'Loader' => {
    'CSS' => [
       'Core.Agent.Admin.ACL.css'
\begin{array}{ccc} \end{array},
     'JavaScript' => [
       'Core.Agent.Admin.ACL.js'
     ]
  },
 'NavBarModule' => {
 'Block' => 'Ticket',
     'Description' => 'Configure and manage ACLs.',
    'Module' => 'Kernel::Output::HTML::NavBar::ModuleAdmin',
 'Name' => 'Access Control Lists (ACL)',
 'Prio' => '750'
  },
   'NavBarName' => 'Admin',
   'Title' => 'Access Control Lists (ACL)'
};
```
## **Frontend::Module###AdminQueue**

Frontend module registration for the agent interface.

```
 $Self->{'Frontend::Module'}->{'AdminQueue'} = {
  'Description' => 'This module is part of the admin area of OTRS.',
 'Group' => [ 'admin'
```
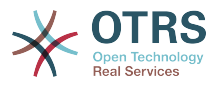

```
 ],
   'Loader' => {
     'JavaScript' => [
       'Core.Agent.Admin.Queue.js'
    ]
  },
   'NavBarModule' => {
    'Block' => 'Queue',
 'Description' => 'Create and manage queues.',
 'Module' => 'Kernel::Output::HTML::NavBar::ModuleAdmin',
     'Name' => 'Queues',
    'Prio' \implies '100' },
 'NavBarName' => 'Admin',
 'Title' => 'Queues'
};
```
# **Frontend::Module###AdminTemplate**

Frontend module registration for the agent interface.

```
Alapértelmezett érték:
```

```
 $Self->{'Frontend::Module'}->{'AdminTemplate'} = {
   'Description' => 'This module is part of the admin area of OTRS.',
   'Group' => [
     'admin'
\vert,
 'Loader' => {
     'JavaScript' => [
       'Core.Agent.Admin.Template.js'
     ]
 },
   'NavBarModule' => {
     'Block' => 'Queue',
     'Description' => 'Create and manage templates.',
     'Module' => 'Kernel::Output::HTML::NavBar::ModuleAdmin',
 'Name' => 'Templates',
 'Prio' => '200'
   },
   'NavBarName' => 'Admin',
   'Title' => 'Templates'
};
```
# **Frontend::Module###AdminQueueTemplates**

Frontend module registration for the agent interface.

Alapértelmezett érték:

```
 $Self->{'Frontend::Module'}->{'AdminQueueTemplates'} = {
   'Description' => 'This module is part of the admin area of OTRS.',
  'Group' \Rightarrow [
      'admin'
   ],
  'Loader' => {
     'JavaScript' => [
       'Core.Agent.Admin.QueueTemplates.js'
     ]
   },
   'NavBarModule' => {
     'Block' => 'Queue',
 'Description' => 'Link templates to queues.',
 'Module' => 'Kernel::Output::HTML::NavBar::ModuleAdmin',
     'Name' => 'Templates ↔ Queues',
     'Prio' => '300'
   },
   'NavBarName' => 'Admin',
   'Title' => 'Templates ↔ Queues'
};
```
# **Frontend::Module###AdminAutoResponse**

Frontend module registration for the agent interface.

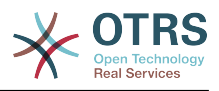

```
 $Self->{'Frontend::Module'}->{'AdminAutoResponse'} = {
 'Description' => 'This module is part of the admin area of OTRS.',
   'Group' => [
     'admin'
   ],
  'Loader' => {
     'JavaScript' => [
       'Core.Agent.Admin.AutoResponse.js'
     ]
   },
 'NavBarModule' => {
 'Block' => 'Queue',
     'Description' => 'Create and manage responses that are automatically sent.',
    'Module' => 'Kernel::Output::HTML::NavBar::ModuleAdmin',
     'Name' => 'Auto Responses',
     'Prio' => '400'
   },
   'NavBarName' => 'Admin',
   'Title' => 'Auto Responses'
};
```
# **Frontend::Module###AdminQueueAutoResponse**

Frontend module registration for the agent interface.

Alapértelmezett érték:

```
 $Self->{'Frontend::Module'}->{'AdminQueueAutoResponse'} = {
   'Description' => 'This module is part of the admin area of OTRS.',
   'Group' => [
     'admin'
   ],
  'Loader' \Rightarrow {
      'JavaScript' => [
       'Core.Agent.Admin.QueueAutoResponse.js'
     ]
   },
 'NavBarModule' => {
 'Block' => 'Queue',
     'Description' => 'Link queues to auto responses.',
     'Module' => 'Kernel::Output::HTML::NavBar::ModuleAdmin',
     'Name' => 'Auto Responses ↔ Queues',
     'Prio' => '500'
   },
   'NavBarName' => 'Admin',
   'Title' => 'Auto Responses ↔ Queues'
};
```
## **Frontend::Module###AdminAttachment**

Frontend module registration for the agent interface.

```
 $Self->{'Frontend::Module'}->{'AdminAttachment'} = {
   'Description' => 'This module is part of the admin area of OTRS.',
  'Group' => [ 'admin'
\vert,
  'Loader' => {
     'JavaScript' => [
       'Core.Agent.Admin.Attachment.js'
    ]
 },
 'NavBarModule' => {
    'Block' \implies 'Queue' 'Description' => 'Create and manage attachments.',
     'Module' => 'Kernel::Output::HTML::NavBar::ModuleAdmin',
    'Name' => 'Attachments',
     'Prio' => '600'
  },
```
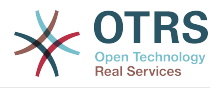

```
 'NavBarName' => 'Admin',
   'Title' => 'Attachments'
};
```
# **Frontend::Module###AdminTemplateAttachment**

Frontend module registration for the agent interface.

Alapértelmezett érték:

```
 $Self->{'Frontend::Module'}->{'AdminTemplateAttachment'} = {
   'Description' => 'This module is part of the admin area of OTRS.',
  'Group' => [ 'admin'
   ],
  'Loader' \Rightarrow {
      'JavaScript' => [
        'Core.Agent.Admin.TemplateAttachment.js'
     ]
   },
   'NavBarModule' => {
     'Block' => 'Queue',
     'Description' => 'Link attachments to templates.',
      'Module' => 'Kernel::Output::HTML::NavBar::ModuleAdmin',
     'Name' => 'Attachments ↔ Templates',
     'Prio' => '700'
   },
   'NavBarName' => 'Admin',
   'Title' => 'Attachments ↔ Templates'
\vert \};
```
# **Frontend::Module###AdminSalutation**

Frontend module registration for the agent interface.

Alapértelmezett érték:

```
 $Self->{'Frontend::Module'}->{'AdminSalutation'} = {
   'Description' => 'This module is part of the admin area of OTRS.',
   'Group' => [
     'admin'
  \mathbf{1} 'Loader' => {
     'JavaScript' => [
       'Core.Agent.Admin.Salutation.js'
     ]
   },
   'NavBarModule' => {
     'Block' => 'Queue',
     'Description' => 'Create and manage salutations.',
     'Module' => 'Kernel::Output::HTML::NavBar::ModuleAdmin',
 'Name' => 'Salutations',
 'Prio' => '800'
 },
   'NavBarName' => 'Admin',
   'Title' => 'Salutations'
};
```
## **Frontend::Module###AdminSignature**

Frontend module registration for the agent interface.

```
 $Self->{'Frontend::Module'}->{'AdminSignature'} = {
  'Description' => 'This module is part of the admin area of OTRS.',
 'Group' => [ 'admin'
 ],
 'Loader' => {
    'JavaScript' => [
      'Core.Agent.Admin.Signature.js'
   ]
 },
```
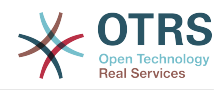

```
 'NavBarModule' => {
     'Block' => 'Queue',
     'Description' => 'Create and manage signatures.',
     'Module' => 'Kernel::Output::HTML::NavBar::ModuleAdmin',
 'Name' => 'Signatures',
 'Prio' => '900'
 },
   'NavBarName' => 'Admin',
  'Title' => 'Signatures'
};
```
## **Frontend::Module###AdminSystemAddress**

Frontend module registration for the agent interface.

Alapértelmezett érték:

```
 $Self->{'Frontend::Module'}->{'AdminSystemAddress'} = {
   'Description' => 'This module is part of the admin area of OTRS.',
   'Group' => [
     'admin'
  ],
  'Loader' => {
     'JavaScript' => [
       'Core.Agent.Admin.SystemAddress.js'
   \overline{1} },
   'NavBarModule' => {
     'Block' => 'Email',
     'Description' => 'Set sender email addresses for this system.',
    'Module' => 'Kernel::Output::HTML::NavBar::ModuleAdmin',
 'Name' => 'Email Addresses',
 'Prio' => '300'
  },
   'NavBarName' => 'Admin',
   'Title' => 'Email Addresses'
};
```
# **Frontend::Module###AdminNotificationEvent**

Frontend module registration for the agent interface.

Alapértelmezett érték:

```
 $Self->{'Frontend::Module'}->{'AdminNotificationEvent'} = {
   'Description' => 'This module is part of the admin area of OTRS.',
  'Group' => [ 'admin'
\vert,
 'Loader' => {
 'CSS' => [
       'Core.Agent.Admin.NotificationEvent.css'
\begin{array}{ccc} \end{array},
     'JavaScript' => [
       'Core.Agent.Admin.NotificationEvent.js'
     ]
   },
   'NavBarModule' => {
     'Block' => 'Ticket',
     'Description' => 'Create and manage ticket notifications.',
     'Module' => 'Kernel::Output::HTML::NavBar::ModuleAdmin',
     'Name' => 'Ticket Notifications',
     'Prio' => '400'
 },
   'NavBarName' => 'Admin',
   'Title' => 'Ticket Notifications'
};
```
# **Frontend::Module###AdminService**

Frontend module registration for the agent interface.

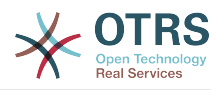

```
 $Self->{'Frontend::Module'}->{'AdminService'} = {
   'Description' => 'This module is part of the admin area of OTRS.',
  'Group' => [ 'admin'
   ],
  'Loader' => {
     'JavaScript' => [
       'Core.Agent.Admin.Service.js'
     ]
   },
   'NavBarModule' => {
     'Block' => 'Ticket',
 'Description' => 'Create and manage services.',
 'Module' => 'Kernel::Output::HTML::NavBar::ModuleAdmin',
     'Name' => 'Services',
     'Prio' => '900'
   },
   'NavBarName' => 'Admin',
   'Title' => 'Services'
};
```
# **Frontend::Module###AdminSLA**

Frontend module registration for the agent interface.

```
Alapértelmezett érték:
```

```
 $Self->{'Frontend::Module'}->{'AdminSLA'} = {
   'Description' => 'This module is part of the admin area of OTRS.',
  'Group' => [ 'admin'
\vert,
  'Loader' => {
     'JavaScript' => [
       'Core.Agent.Admin.SLA.js'
   \lceil },
   'NavBarModule' => {
     'Block' => 'Ticket',
     'Description' => 'Create and manage Service Level Agreements (SLAs).',
     'Module' => 'Kernel::Output::HTML::NavBar::ModuleAdmin',
     'Name' => 'Service Level Agreements',
     'Prio' => '1000'
 },
 'NavBarName' => 'Admin',
  'Title' => 'Service Level Agreements'
};
```
## **Frontend::Module###AdminType**

Frontend module registration for the agent interface.

```
 $Self->{'Frontend::Module'}->{'AdminType'} = {
   'Description' => 'This module is part of the admin area of OTRS.',
  'Group' => [ 'admin'
  ],
   'Loader' => {
     'JavaScript' => [
       'Core.Agent.Admin.Type.js'
    ]
  },
   'NavBarModule' => {
 'Block' => 'Ticket',
 'Description' => 'Create and manage ticket types.',
     'Module' => 'Kernel::Output::HTML::NavBar::ModuleAdmin',
     'Name' => 'Types',
     'Prio' => '700'
 },
   'NavBarName' => 'Admin',
   'Title' => 'Types'
```
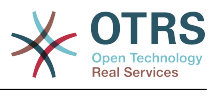

};

## **Frontend::Module###AdminState**

Frontend module registration for the agent interface.

Alapértelmezett érték:

```
 $Self->{'Frontend::Module'}->{'AdminState'} = {
   'Description' => 'This module is part of the admin area of OTRS.',
  'Group' => [ 'admin'
\vert,
  'Loader' => {
     'JavaScript' => [
       'Core.Agent.Admin.State.js'
    ]
 },
 'NavBarModule' => {
 'Block' => 'Ticket',
     'Description' => 'Create and manage ticket states.',
     'Module' => 'Kernel::Output::HTML::NavBar::ModuleAdmin',
     'Name' => 'States',
     'Prio' => '800'
  },
   'NavBarName' => 'Admin',
   'Title' => 'States'
};
```
# **Frontend::Module###AdminPriority**

Frontend module registration for the agent interface.

Alapértelmezett érték:

```
 $Self->{'Frontend::Module'}->{'AdminPriority'} = {
   'Description' => 'This module is part of the admin area of OTRS.',
  'Group' => [ 'admin'
  \mathbf{1} 'Loader' => {
     'JavaScript' => [
       'Core.Agent.Admin.Priority.js'
     ]
   },
 'NavBarModule' => {
 'Block' => 'Ticket',
     'Description' => 'Create and manage ticket priorities.',
     'Module' => 'Kernel::Output::HTML::NavBar::ModuleAdmin',
     'Name' => 'Priorities',
     'Prio' => '850'
   },
 'NavBarName' => 'Admin',
 'Title' => 'Priorities'
};
```
# **Frontend::Module###AdminGenericAgent**

Frontend module registration for the agent interface.

```
 $Self->{'Frontend::Module'}->{'AdminGenericAgent'} = {
   'Description' => 'This module is part of the admin area of OTRS.',
  'Group' => [ 'admin'
\vert,
  'Loader' => {
     'JavaScript' => [
       'Core.Agent.Admin.GenericAgent.js'
     ]
 },
 'NavBarModule' => {
```
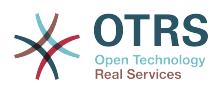

```
 'Block' => 'System',
     'Description' => 'Manage tasks triggered by event or time based execution.',
     'Module' => 'Kernel::Output::HTML::NavBar::ModuleAdmin',
     'Name' => 'GenericAgent',
     'Prio' => '300'
\vert \hspace{.1cm} \} ,
 'NavBarName' => 'Admin',
   'Title' => 'GenericAgent'
};
```
# **Ticket → Frontend::Agent**

# **Ticket::Frontend::PendingDiffTime**

Time in seconds that gets added to the actual time if setting a pending-state (default:  $86400 = 1$  day).

Ez a beállítás nem kapcsolható ki.

Alapértelmezett érték:

\$Self->{'Ticket::Frontend::PendingDiffTime'} = '86400';

## **Ticket::Frontend::MaxQueueLevel**

Define the max depth of queues.

Ez a beállítás nem kapcsolható ki.

Alapértelmezett érték:

\$Self->{'Ticket::Frontend::MaxQueueLevel'} = '5';

## **Ticket::Frontend::ListType**

Shows existing parent/child queue lists in the system in the form of a tree or a list.

Ez a beállítás nem kapcsolható ki.

Alapértelmezett érték:

\$Self->{'Ticket::Frontend::ListType'} = 'tree';

## **Ticket::Frontend::TextAreaEmail**

Permitted width for compose email windows.

Ez a beállítás nem kapcsolható ki.

Alapértelmezett érték:

\$Self->{'Ticket::Frontend::TextAreaEmail'} = '82';

## **Ticket::Frontend::TextAreaNote**

Permitted width for compose note windows.

Ez a beállítás nem kapcsolható ki.

Alapértelmezett érték:

\$Self->{'Ticket::Frontend::TextAreaNote'} = '78';

#### **Ticket::Frontend::InformAgentMaxSize**

Max size (in rows) of the informed agents box in the agent interface.

Ez a beállítás nem kapcsolható ki.

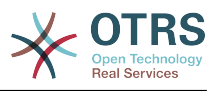

\$Self->{'Ticket::Frontend::InformAgentMaxSize'} = '3';

#### **Ticket::Frontend::InvolvedAgentMaxSize**

Max size (in rows) of the involved agents box in the agent interface.

Ez a beállítás nem kapcsolható ki.

Alapértelmezett érték:

\$Self->{'Ticket::Frontend::InvolvedAgentMaxSize'} = '3';

#### **Ticket::Frontend::CustomerInfoCompose**

Shows the customer user information (phone and email) in the compose screen.

Ez a beállítás nem kapcsolható ki.

Alapértelmezett érték:

\$Self->{'Ticket::Frontend::CustomerInfoCompose'} = '1';

## **Ticket::Frontend::CustomerInfoComposeMaxSize**

Max size (in characters) of the customer information table (phone and email) in the compose screen.

Ez a beállítás nem kapcsolható ki.

Alapértelmezett érték:

\$Self->{'Ticket::Frontend::CustomerInfoComposeMaxSize'} = '22';

#### **Ticket::Frontend::CustomerInfoZoom**

Shows the customer user's info in the ticket zoom view.

Ez a beállítás nem kapcsolható ki.

Alapértelmezett érték:

\$Self->{'Ticket::Frontend::CustomerInfoZoom'} = '1';

## **Ticket::Frontend::CustomerInfoZoomMaxSize**

Maximum size (in characters) of the customer information table in the ticket zoom view.

Ez a beállítás nem kapcsolható ki.

Alapértelmezett érték:

\$Self->{'Ticket::Frontend::CustomerInfoZoomMaxSize'} = '22';

## **Ticket::Frontend::DynamicFieldsZoomMaxSizeSidebar**

Maximum length (in characters) of the dynamic field in the sidebar of the ticket zoom view.

Ez a beállítás nem kapcsolható ki.

Alapértelmezett érték:

\$Self->{'Ticket::Frontend::DynamicFieldsZoomMaxSizeSidebar'} = '18';

#### **Ticket::Frontend::DynamicFieldsZoomMaxSizeArticle**

Maximum length (in characters) of the dynamic field in the article of the ticket zoom view.

Ez a beállítás nem kapcsolható ki.

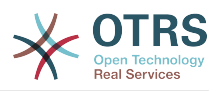

\$Self->{'Ticket::Frontend::DynamicFieldsZoomMaxSizeArticle'} = '160';

# **Ticket::Frontend::AccountTime**

Activates time accounting.

Ez a beállítás nem kapcsolható ki.

Alapértelmezett érték:

\$Self->{'Ticket::Frontend::AccountTime'} = '1';

## **Ticket::Frontend::TimeUnits**

Sets the prefered time units (e.g. work units, hours, minutes).

Ez a beállítás nem kapcsolható ki.

Alapértelmezett érték:

\$Self->{'Ticket::Frontend::TimeUnits'} = ' (work units)';

#### **Ticket::Frontend::NeedAccountedTime**

Defines if time accounting is mandatory in the agent interface. If activated, a note must be entered for all ticket actions (no matter if the note itself is configured as active or is originally mandatory for the individual ticket action screen).

Ez a beállítás nem kapcsolható ki.

Alapértelmezett érték:

\$Self->{'Ticket::Frontend::NeedAccountedTime'} = '0';

## **Ticket::Frontend::BulkAccountedTime**

Defines if time accounting must be set to all tickets in bulk action.

Ez a beállítás nem kapcsolható ki.

Alapértelmezett érték:

\$Self->{'Ticket::Frontend::BulkAccountedTime'} = '1';

## **Ticket::Frontend::NeedSpellCheck**

Defines if composed messages have to be spell checked in the agent interface.

Ez a beállítás nem kapcsolható ki.

Alapértelmezett érték:

\$Self->{'Ticket::Frontend::NeedSpellCheck'} = '0';

## **Ticket::Frontend::NewOwnerSelection**

Shows an owner selection in phone and email tickets in the agent interface.

Ez a beállítás nem kapcsolható ki.

Alapértelmezett érték:

\$Self->{'Ticket::Frontend::NewOwnerSelection'} = '1';

## **Ticket::Frontend::NewResponsibleSelection**

Show a responsible selection in phone and email tickets in the agent interface.

Ez a beállítás nem kapcsolható ki.

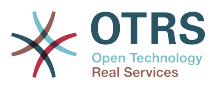

\$Self->{'Ticket::Frontend::NewResponsibleSelection'} = '1';

#### **Ticket::Frontend::NewQueueSelectionType**

Defines the recipient target of the phone ticket and the sender of the email ticket ("Queue" shows all queues, "System address" displays all system addresses) in the agent interface.

Ez a beállítás nem kapcsolható ki.

Alapértelmezett érték:

\$Self->{'Ticket::Frontend::NewQueueSelectionType'} = 'Queue';

#### **Ticket::Frontend::NewQueueSelectionString**

Determines the strings that will be shown as recipient (To:) of the phone ticket and as sender (From:) of the email ticket in the agent interface. For Queue as NewQueueSelectionType "<Queue>" shows the names of the queues and for SystemAddress "<Realname> <<Email>>" shows the name and email of the recipient.

Ez a beállítás nem kapcsolható ki.

Alapértelmezett érték:

\$Self->{'Ticket::Frontend::NewQueueSelectionString'} = '<Queue>';

#### **Ticket::Frontend::NewQueueOwnSelection**

Determines which options will be valid of the recipient (phone ticket) and the sender (email ticket) in the agent interface.

Ez a beállítás alapértelmezetten nincs bekapcsolva.

Alapértelmezett érték:

```
 $Self->{'Ticket::Frontend::NewQueueOwnSelection'} = {
 '1' => 'First Queue',
 '2' => 'Second Queue'
\vert \cdot \vert
```
#### **Ticket::Frontend::ShowCustomerTickets**

Shows customer history tickets in AgentTicketPhone, AgentTicketEmail and AgentTicketCustomer.

Ez a beállítás nem kapcsolható ki.

Alapértelmezett érték:

\$Self->{'Ticket::Frontend::ShowCustomerTickets'} = '1';

#### **NewTicketInNewWindow::Enabled**

If enabled, TicketPhone and TicketEmail will be open in new windows.

Ez a beállítás nem kapcsolható ki.

Alapértelmezett érték:

\$Self->{'NewTicketInNewWindow::Enabled'} = '0';

#### **CustomerDBLink**

Defines an external link to the database of the customer (e.g. 'http://yourhost/ customer.php?CID=[% Data.CustomerID %]' or '').

Ez a beállítás nem kapcsolható ki.

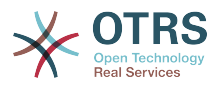

```
 $Self->{'CustomerDBLink'} = '[% Env("CGIHandle") %]?
Action=AgentCustomerInformationCenter;CustomerID=[% Data.CustomerID | uri %]';
```
#### **CustomerDBLinkTarget**

Defines the target attribute in the link to external customer database. E.g. 'target="cdb"'.

Ez a beállítás nem kapcsolható ki.

Alapértelmezett érték:

```
 $Self->{'CustomerDBLinkTarget'} = '';
```
#### **CustomerDBLinkClass**

Defines the target attribute in the link to external customer database. E.g. 'AsPopup PopupType\_TicketAction'.

Ez a beállítás nem kapcsolható ki.

Alapértelmezett érték:

\$Self->{'CustomerDBLinkClass'} = '';

#### **Frontend::CommonParam###Action**

Defines the default used Frontend-Module if no Action parameter given in the url on the agent interface.

Ez a beállítás nem kapcsolható ki.

Alapértelmezett érték:

\$Self->{'Frontend::CommonParam'}->{'Action'} = 'AgentDashboard';

#### **Frontend::CommonParam###QueueID**

Default queue ID used by the system in the agent interface.

Ez a beállítás nem kapcsolható ki.

Alapértelmezett érték:

\$Self->{'Frontend::CommonParam'}->{'QueueID'} = '0';

#### **Frontend::CommonParam###TicketID**

Default ticket ID used by the system in the agent interface.

Ez a beállítás nem kapcsolható ki.

Alapértelmezett érték:

\$Self->{'Frontend::CommonParam'}->{'TicketID'} = '';

#### **DefaultOverviewColumns**

General ticket data shown in the ticket overviews (fall-back). Possible settings:  $0 =$ Disabled,  $1 =$  Available,  $2 =$  Enabled by default. Note that TicketNumber can not be disabled, because it is necessary.

Ez a beállítás nem kapcsolható ki.

```
 $Self->{'DefaultOverviewColumns'} = {
 'Age' => '2',
 'Changed' => '1',
```
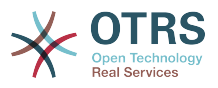

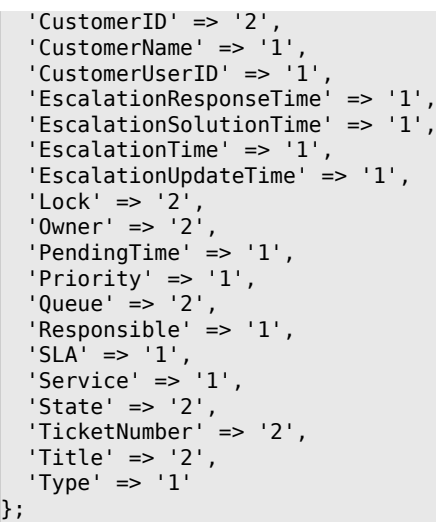

# **Ticket → Frontend::Agent::Dashboard**

# **DashboardBackend###0100-TicketPendingReminder**

Parameters for the dashboard backend of the ticket pending reminder overview of the agent interface . "Limit" is the number of entries shown by default. "Group" is used to restrict the access to the plugin (e. g. Group: admin;  $group1; group2$ ;). "Default" determines if the plugin is enabled by default or if the user needs to enable it manually. "CacheTTLLocal" is the cache time in minutes for the plugin. Note: Only Ticket attributes and Dynamic Fields (DynamicField\_NameX) are allowed for DefaultColumns. Possible settings:  $0 =$  Disabled,  $1 =$  Available,  $2 =$  Enabled by default.

```
 $Self->{'DashboardBackend'}->{'0100-TicketPendingReminder'} = {
   'Attributes' => 'TicketPendingTimeOlderMinutes=1;StateType=pending
 reminder;SortBy=PendingTime;OrderBy=Down;',
   'Block' => 'ContentLarge',
 'CacheTTLLocal' => '0.\overline{5}',
 'Default' => '1',
   'DefaultColumns' => {
 'Age' => '2',
| 'Changed' => '1',
    'Cread' => '1' 'CustomerCompanyName' => '1',
    'CustomerID' => '1''CustomerName' => '1'
     'CustomerUserID' => '1',
     'EscalationResponseTime' => '1',
     'EscalationSolutionTime' => '1',
     'EscalationTime' => '1',
     'EscalationUpdateTime' => '1',
    'Lock' => '1',
    '0wner' => '1',
     'PendingTime' => '1',
    'Priority' \Rightarrow '1',
    'Queue' \implies '1', 'Responsible' => '1',
 'SLA' => '1',
 'Service' => '1',
 'State' => '1',
 'TicketNumber' => '2',
     'Title' => '2',
    'Type' \Rightarrow '1'
  },
   'Description' => 'All tickets with a reminder set where the reminder date has been
 reached',
 'Filter' => 'Locked',
```
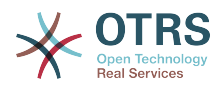

```
'Group' => ',
  'Limit' => '10',
   'Module' => 'Kernel::Output::HTML::Dashboard::TicketGeneric',
  'Permission' => 'rw'
   'Time' => 'UntilTime',
   'Title' => 'Reminder Tickets'
};
```
# **DashboardBackend###0110-TicketEscalation**

Parameters for the dashboard backend of the ticket escalation overview of the agent interface . "Limit" is the number of entries shown by default. "Group" is used to restrict the access to the plugin (e. g. Group: admin;group1;group2;). "Default" determines if the plugin is enabled by default or if the user needs to enable it manually. "CacheTTLLocal" is the cache time in minutes for the plugin. Note: Only Ticket attributes and Dynamic Fields (DynamicField\_NameX) are allowed for DefaultColumns. Possible settings:  $0 = Disabeled$ ,  $1 = Available$ ,  $2 = Enabeled$  by default.

Alapértelmezett érték:

```
 $Self->{'DashboardBackend'}->{'0110-TicketEscalation'} = {
   'Attributes' =>
  'TicketEscalationTimeOlderMinutes=1;SortBy=EscalationTime;OrderBy=Down;',
   'Block' => 'ContentLarge',
   'CacheTTLLocal' => '0.5',
  'Default' \Rightarrow '1'
   'DefaultColumns' => {
    'Age' => '2',
    'Changed' \Rightarrow '1',
    'Created' \implies '1' 'CustomerCompanyName' => '1',
    'CustomerID' => '1''CustomerName' => '1
     'CustomerUserID' => '1',
     'EscalationResponseTime' => '1',
     'EscalationSolutionTime' => '1',
     'EscalationTime' => '1',
     'EscalationUpdateTime' => '1',
 'Lock' => '1',
 'Owner' => '1',
     'PendingTime' => '1',
 'Priority' => '1',
 'Queue' => '1',
     'Responsible' => '1',
    'SLA' => '1',
    'Service' \Rightarrow '1'
     'State' => '1' 'TicketNumber' => '2',
     'Title' => '2',
    Type' => 1' },
   'Description' => 'All escalated tickets',
 'Filter' => 'All',
 'Group' => '',
  'Limit' => '10'.
   'Module' => 'Kernel::Output::HTML::Dashboard::TicketGeneric',
   'Permission' => 'rw',
   'Time' => 'EscalationTime',
   'Title' => 'Escalated Tickets'
};
```
## **DashboardBackend###0120-TicketNew**

Parameters for the dashboard backend of the new tickets overview of the agent interface. "Limit" is the number of entries shown by default. "Group" is used to restrict the access to the plugin (e. g. Group: admin;group1;group2;). "Default" determines if the plugin is enabled by default or if the user needs to enable it manually. "CacheTTLLocal" is the cache time in minutes for the plugin. Note: Only Ticket attributes and Dynamic Fields (DynamicField\_NameX) are allowed for DefaultColumns. Possible settings:  $0 =$  Disabled,  $1 =$  Available,  $2 =$  Enabled by default.

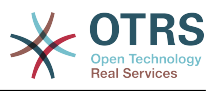

```
 $Self->{'DashboardBackend'}->{'0120-TicketNew'} = {
 'Attributes' => 'StateType=new;',
 'Block' => 'ContentLarge',
   'CacheTTLLocal' => '0.5',
  'Default' => '1' 'DefaultColumns' => {
 'Age' => '2',
 'Changed' => '1',
    'Cread' => '1' 'CustomerCompanyName' => '1',
     'CustomerID' => '1',
    'CustomerName' \Rightarrow '1'
    'CustomerUserID' => '1'
     'EscalationResponseTime' => '1',
     'EscalationSolutionTime' => '1',
     'EscalationTime' => '1',
     'EscalationUpdateTime' => '1',
    'Lock' => '1',
    '0wner' => '1',
 'PendingTime' => '1',
 'Priority' => '1',
    'Queue' => '1',
     'Responsible' => '1',
 'SLA' => '1',
 'Service' => '1',
 'State' => '1',
 'TicketNumber' => '2',
     'Title' => '2',
    'Type' \Rightarrow '1'
   },
   'Description' => 'All new tickets, these tickets have not been worked on yet',
   'Filter' => 'All',
  'Group' => ''Limit' => '10' 'Module' => 'Kernel::Output::HTML::Dashboard::TicketGeneric',
   'Permission' => 'rw',
   'Time' => 'Age',
   'Title' => 'New Tickets'
};
```
## **DashboardBackend###0130-TicketOpen**

Parameters for the dashboard backend of the open tickets overview of the agent interface. "Limit" is the number of entries shown by default. "Group" is used to restrict the access to the plugin (e. g. Group: admin;group1;group2;). "Default" determines if the plugin is enabled by default or if the user needs to enable it manually. "CacheTTLLocal" is the cache time in minutes for the plugin. Note: Only Ticket attributes and Dynamic Fields (DynamicField\_NameX) are allowed for DefaultColumns. Possible settings:  $0 = Disabeled$ ,  $1 = Available$ ,  $2 = Enabeled$  by default.

```
 $Self->{'DashboardBackend'}->{'0130-TicketOpen'} = {
   'Attributes' => 'StateType=open;',
   'Block' => 'ContentLarge',
   'CacheTTLLocal' => '0.5',
  'Default' => '1' 'DefaultColumns' => {
 'Age' => '2',
 'Changed' => '1',
    T = \begin{bmatrix} 1 \\ 2 \end{bmatrix} 'CustomerCompanyName' => '1',
    'CustomerID' \Rightarrow '1'
     'CustomerName' => '1',
     'CustomerUserID' => '1',
     'EscalationResponseTime' => '1',
     'EscalationSolutionTime' => '1',
     'EscalationTime' => '1',
     'EscalationUpdateTime' => '1',
```
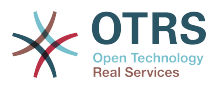

```
 'Lock' => '1',
    0wner' => '1',
      'PendingTime' => '1',
     'Priority' => '1',
    'Queue' \implies '1', 'Responsible' => '1',
 'SLA' => '1',
 'Service' => '1',
 'State' => '1',
 'TicketNumber' => '2',
    'Title' \Rightarrow '2',
    'Type' \Rightarrow '1'
   },
   'Description' => 'All open tickets, these tickets have already been worked on, but
  need a response',
  'Filter' => 'All',
  'Group' => ''Limit' \Rightarrow '10'
   'Module' => 'Kernel::Output::HTML::Dashboard::TicketGeneric',
   'Permission' => 'rw',
  'Time' \Rightarrow 'Age'
   'Title' => 'Open Tickets / Need to be answered'
};
```
# **DashboardBackend###0250-TicketStats**

Parameters for the dashboard backend of the ticket stats of the agent interface. "Limit" is the number of entries shown by default. "Group" is used to restrict the access to the plugin (e. g. Group: admin;group1;group2;). "Default" determines if the plugin is enabled by default or if the user needs to enable it manually. "CacheTTLLocal" is the cache time in minutes for the plugin.

Alapértelmezett érték:

```
 $Self->{'DashboardBackend'}->{'0250-TicketStats'} = {
   'Block' => 'ContentSmall',
   'CacheTTLLocal' => '30',
  'Changed' => '1',
   'Closed' => '1',
  'Default' \Rightarrow '1',
   'Group' \implies 'Module' => 'Kernel::Output::HTML::Dashboard::TicketStatsGeneric',
   'Permission' => 'rw',
   'Title' => '7 Day Stats'
\vert \cdot \vert
```
## **DashboardBackend###0260-TicketCalendar**

Parameters for the dashboard backend of the upcoming events widget of the agent interface. "Limit" is the number of entries shown by default. "Group" is used to restrict the access to the plugin (e. g. Group: admin;group1;group2;). "Default" determines if the plugin is enabled by default or if the user needs to enable it manually. "CacheTTLLocal" is the cache time in minutes for the plugin.

Alapértelmezett érték:

```
 $Self->{'DashboardBackend'}->{'0260-TicketCalendar'} = {
    'Block' => 'ContentSmall',
  'CacheTTL' \implies '2','Default' => '1',
  'Group' \Rightarrow'Limit' \Rightarrow '6'
   'Module' => 'Kernel::Output::HTML::Dashboard::Calendar',
   'OwnerOnly' => '',
  'Permission' => 'rw'
   'Title' => 'Upcoming Events'
\mathbf{R}:
```
## **DashboardBackend###0270-TicketQueueOverview**

Parameters for the dashboard backend of the queue overview widget of the agent interface. "Group" is used to restrict the access to the plugin (e. g. Group:

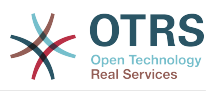

admin;group1;group2;). "QueuePermissionGroup" is not mandatory, queues are only listed if they belong to this permission group if you enable it. "States" is a list of states, the key is the sort order of the state in the widget. "Default" determines if the plugin is enabled by default or if the user needs to enable it manually. "CacheTTLLocal" is the cache time in minutes for the plugin.

Alapértelmezett érték:

```
 $Self->{'DashboardBackend'}->{'0270-TicketQueueOverview'} = {
   'Block' => 'ContentLarge',
   'CacheTTLLocal' => '0.5',
 'Default' => '1',
 'Description' => 'Provides a matrix overview of the tickets per state per queue',
  'Group' => ' 'Module' => 'Kernel::Output::HTML::Dashboard::TicketQueueOverview',
   'Permission' => 'rw',
  'QueuePermissionGroup' => ''
   'Sort' => 'SortBy=Age;OrderBy=Up',
   'States' => {
    1' => ' new'
    '4' => 'open<sup>'</sup>,
     '6' => 'pending reminder'
   },
   'Title' => 'Ticket Queue Overview'
};
```
# **DashboardBackend###0280-DashboardEventsTicketCalendar**

Parameters for the dashboard backend of the ticket events calendar of the agent interface. "Limit" is the number of entries shown by default. "Group" is used to restrict the access to the plugin (e. g. Group: admin;group1;group2;). "Default" determines if the plugin is enabled by default or if the user needs to enable it manually. "CacheTTLLocal" is the cache time in minutes for the plugin.

Alapértelmezett érték:

```
 $Self->{'DashboardBackend'}->{'0280-DashboardEventsTicketCalendar'} = {
   'Block' => 'ContentLarge',
  'CacheTTL' => '0',
  'Default' \Rightarrow '0',
  'Group' => ' 'Module' => 'Kernel::Output::HTML::Dashboard::EventsTicketCalendar',
   'Title' => 'Events Ticket Calendar'
};
```
# **AgentCustomerInformationCenter::Backend###0100-CIC-TicketPendingReminder**

Parameters for the dashboard backend of the ticket pending reminder overview of the agent interface . "Limit" is the number of entries shown by default. "Group" is used to restrict the access to the plugin (e. g. Group: admin;group1;group2;). "Default" determines if the plugin is enabled by default or if the user needs to enable it manually. "CacheTTLLocal" is the cache time in minutes for the plugin. Note: Only Ticket attributes and Dynamic Fields (DynamicField\_NameX) are allowed for DefaultColumns. Possible settings:  $0 =$  Disabled,  $1 =$  Available,  $2 =$  Enabled by default.

```
 $Self->{'AgentCustomerInformationCenter::Backend'}->{'0100-CIC-TicketPendingReminder'}
 = {
  'Attributes' => 'TicketPendingTimeOlderMinutes=1;StateType=pending
 reminder;SortBy=PendingTime;OrderBy=Down;',
  'Block' => 'ContentLarge',
  'CacheTTLLocal' => '0.5',
 'Default' \Rightarrow '1'
  'DefaultColumns' => {
   'Age' \implies '2',
```
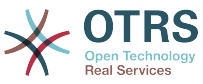

```
'Changed' => '1',
    'Created' \implies '1' 'CustomerCompanyName' => '1',
    'CustomerID' => '1''CustomerName' => '1' 'CustomerUserID' => '1',
     'EscalationResponseTime' => '1',
     'EscalationSolutionTime' => '1',
     'EscalationTime' => '1',
    'EscalationUpdateTime' => '1'
 'Lock' => '1',
 'Owner' => '1',
 'PendingTime' => '1',
 'Priority' => '1',
 'Queue' => '1',
    'Responsible' => '1'.
| | SLA' \Rightarrow | | | | | 'Service' => '1',
    'State' \Rightarrow '1',
     'TicketNumber' => '2',
    'Title' \Rightarrow '2',
     'Type' => '1'
   },
   'Description' => 'All tickets with a reminder set where the reminder date has been
  reached',
   'Filter' => 'Locked',
  'Group' => ''Limit' => '10' 'Module' => 'Kernel::Output::HTML::Dashboard::TicketGeneric',
  'Permission' \implies 'ro''Time' => 'UntilTime
   'Title' => 'Reminder Tickets'
};
```
# **AgentCustomerInformationCenter::Backend###0110-CIC-TicketEscalation**

Parameters for the dashboard backend of the ticket escalation overview of the agent interface . "Limit" is the number of entries shown by default. "Group" is used to restrict the access to the plugin (e. g. Group: admin;group1;group2;). "Default" determines if the plugin is enabled by default or if the user needs to enable it manually. "CacheTTLLocal" is the cache time in minutes for the plugin. Note: Only Ticket attributes and Dynamic Fields (DynamicField\_NameX) are allowed for DefaultColumns. Possible settings:  $0 =$  Disabled,  $1 =$  Available,  $2 =$  Enabled by default.

```
 $Self->{'AgentCustomerInformationCenter::Backend'}->{'0110-CIC-TicketEscalation'} = {
  'Attributes' =>
  'TicketEscalationTimeOlderMinutes=1;SortBy=EscalationTime;OrderBy=Down;',
  'Block' => 'ContentLarge',
   'CacheTTLLocal' => '0.5',
 'Default' => '1'.
  'DefaultColumns' => {
 'Age' => '2',
 'Changed' => '1',
    'Created' \implies '1'. 'CustomerCompanyName' => '1',
    'CustomerID' => '1',
    'CustomerName' => '1'
 'CustomerUserID' => '1',
 'EscalationResponseTime' => '1',
     'EscalationSolutionTime' => '1',
     'EscalationTime' => '1',
     'EscalationUpdateTime' => '1',
 'Lock' => '1',
 'Owner' => '1',
     'PendingTime' => '1',
 'Priority' => '1',
 'Queue' => '1',
     'Responsible' => '1',
    'SLA' => '1',
```
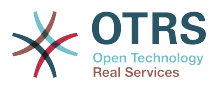

```
'service' => '1',
 'State' => '1',
 'TicketNumber' => '2',
     'Title' => '2',
    'Type' \Rightarrow '1"
   },
   'Description' => 'All escalated tickets',
   'Filter' => 'All',
 'Group' => '',
 'Limit' => '10',
   'Module' => 'Kernel::Output::HTML::Dashboard::TicketGeneric',
   'Permission' => 'ro',
   'Time' => 'EscalationTime',
   'Title' => 'Escalated Tickets'
};
```
## **AgentCustomerInformationCenter::Backend###0120-CIC-TicketNew**

Parameters for the dashboard backend of the new tickets overview of the agent interface. "Limit" is the number of entries shown by default. "Group" is used to restrict the access to the plugin (e. g. Group: admin;group1;group2;). "Default" determines if the plugin is enabled by default or if the user needs to enable it manually. "CacheTTLLocal" is the cache time in minutes for the plugin. Note: Only Ticket attributes and Dynamic Fields (DynamicField\_NameX) are allowed for DefaultColumns. Possible settings:  $0 =$  Disabled,  $1 =$  Available,  $2 =$  Enabled by default.

Alapértelmezett érték:

```
 $Self->{'AgentCustomerInformationCenter::Backend'}->{'0120-CIC-TicketNew'} = {
   'Attributes' => 'StateType=new;',
   'Block' => 'ContentLarge',
   'CacheTTLLocal' => '0.5',
  'Default' \Rightarrow '1'
   'DefaultColumns' => {
     'Age' => '2',
| 'Changed' => '1',
\blacksquare \blacksquare \blacksquare \blacksquare \blacksquare \blacksquare \blacksquare \blacksquare 'CustomerCompanyName' => '1',
    'CustomerID' => '1''CustomerName' => '1'
     'CustomerUserID' => '1',
     'EscalationResponseTime' => '1',
     'EscalationSolutionTime' => '1',
     'EscalationTime' => '1',
     'EscalationUpdateTime' => '1',
 'Lock' => '1',
 'Owner' => '1',
     'PendingTime' => '1',
    'Priority' \Rightarrow '1',
     'Queue' => '1',
     'Responsible' => '1',
 'SLA' => '1',
 'Service' => '1',
 'State' => '1',
 'TicketNumber' => '2',
     'Title' => '2',
     'Type' \Rightarrow '1'
   },
   'Description' => 'All new tickets, these tickets have not been worked on yet',
   'Filter' => 'All',
  'Group' => ''Limit' \Rightarrow '10'
   'Module' => 'Kernel::Output::HTML::Dashboard::TicketGeneric',
   'Permission' => 'ro',
   'Time' => 'Age',
   'Title' => 'New Tickets'
\mathbf{R}:
```
## **AgentCustomerInformationCenter::Backend###0130-CIC-TicketOpen**

Parameters for the dashboard backend of the open tickets overview of the agent interface. "Limit" is the number of entries shown by default. "Group" is used to restrict

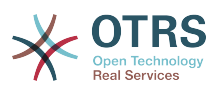

the access to the plugin (e. g. Group: admin;group1;group2;). "Default" determines if the plugin is enabled by default or if the user needs to enable it manually. "CacheTTLLocal" is the cache time in minutes for the plugin. Note: Only Ticket attributes and Dynamic Fields (DynamicField\_NameX) are allowed for DefaultColumns. Possible settings:  $0 =$  Disabled,  $1 =$  Available,  $2 =$  Enabled by default.

Alapértelmezett érték:

```
 $Self->{'AgentCustomerInformationCenter::Backend'}->{'0130-CIC-TicketOpen'} = {
   'Attributes' => 'StateType=open;',
   'Block' => 'ContentLarge',
 'CacheTTLLocal' => '0.5',
 'Default' => '1',
   'DefaultColumns' => {
 'Age' => '2',
 'Changed' => '1',
    'Created' \implies '1' 'CustomerCompanyName' => '1',
    'CustomerID' => '1''CustomerName' \Rightarrow '1'
     'CustomerUserID' => '1',
 'EscalationResponseTime' => '1',
 'EscalationSolutionTime' => '1',
     'EscalationTime' => '1',
     'EscalationUpdateTime' => '1',
 'Lock' => '1',
 'Owner' => '1',
     'PendingTime' => '1',
 'Priority' => '1',
 'Queue' => '1',
     'Responsible' => '1',
| | SLA' \Rightarrow | | | | | 'Service' => '1',
    'State' \implies '1', 'TicketNumber' => '2',
 'Title' => '2',
 'Type' => '1'
 },
 'Description' => 'All open tickets, these tickets have already been worked on, but
 need a response',
   'Filter' => 'All',
  'Group' => '',
  'Limit' \Rightarrow '10'
   'Module' => 'Kernel::Output::HTML::Dashboard::TicketGeneric',
   'Permission' => 'ro',
   'Time' => 'Age',
   'Title' => 'Open Tickets / Need to be answered'
};
```
# **AgentCustomerInformationCenter::Backend###0500-CIC-CustomerIDStatus**

Parameters for the dashboard backend of the customer id status widget of the agent interface . "Group" is used to restrict the access to the plugin (e. g. Group: admin;group1;group2;). "Default" determines if the plugin is enabled by default or if the user needs to enable it manually. "CacheTTLLocal" is the cache time in minutes for the plugin.

```
 $Self->{'AgentCustomerInformationCenter::Backend'}->{'0500-CIC-CustomerIDStatus'} = {
  'Attributes' => ''
   'Block' => 'ContentSmall',
   'CacheTTLLocal' => '0.5',
  'Default' \Rightarrow '1',
   'Description' => 'Company Status',
  'Group' \implies 'Module' => 'Kernel::Output::HTML::Dashboard::CustomerIDStatus',
   'Permission' => 'ro',
   'Title' => 'Company Status'
};
```
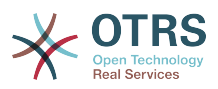

# **Ticket → Frontend::Agent::Dashboard::EventsTicketCalendar**

## **DashboardEventsTicketCalendar###CalendarWidth**

Defines the calendar width in percent. Default is 95%.

Ez a beállítás nem kapcsolható ki.

Alapértelmezett érték:

\$Self->{'DashboardEventsTicketCalendar'}->{'CalendarWidth'} = '95';

#### **DashboardEventsTicketCalendar###Queues**

Defines queues that's tickets are used for displaying as calendar events.

Ez a beállítás nem kapcsolható ki.

Alapértelmezett érték:

```
 $Self->{'DashboardEventsTicketCalendar'}->{'Queues'} = [
   'Raw'
];
```
## **DashboardEventsTicketCalendar::DynamicFieldStartTime**

Define dynamic field name for start time. This field has to be manually added to the system as Ticket: "Date / Time" and must be activated in ticket creation screens and/ or in any other ticket action screens.

Alapértelmezett érték:

```
 $Self->{'DashboardEventsTicketCalendar::DynamicFieldStartTime'} = 
 'TicketCalendarStartTime';
```
## **DashboardEventsTicketCalendar::DynamicFieldEndTime**

Define dynamic field name for end time. This field has to be manually added to the system as Ticket: "Date / Time" and must be activated in ticket creation screens and/ or in any other ticket action screens.

Alapértelmezett érték:

```
 $Self->{'DashboardEventsTicketCalendar::DynamicFieldEndTime'} = 
 'TicketCalendarEndTime';
```
## **DashboardEventsTicketCalendar::DynamicFieldsForEvents**

Defines the dynamic fields that are used for displaying on calendar events.

Ez a beállítás nem kapcsolható ki.

Alapértelmezett érték:

```
 $Self->{'DashboardEventsTicketCalendar::DynamicFieldsForEvents'} = [
   'TicketCalendarStartTime',
   'TicketCalendarEndTime'
\vert :
```
#### **DashboardEventsTicketCalendar::TicketFieldsForEvents**

Defines the ticket fields that are going to be displayed calendar events. The "Key" defines the field or ticket attribute and the "Content" defines the display name.

Ez a beállítás nem kapcsolható ki.

```
 $Self->{'DashboardEventsTicketCalendar::TicketFieldsForEvents'} = {
  'CustomerID' => 'Customer ID',
  'CustomerUserID' => 'Customer user',
  'Priority' => 'Priority',
```
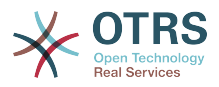

```
 'Queue' => 'Queue',
 'SLA' => 'SLA',
 'Service' => 'Service',
   'State' => 'State',
   'Title' => 'Title',
   'Type' => 'Type'
};
```
# **Ticket → Frontend::Agent::Dashboard::TicketFilters**

## **OnlyValuesOnTicket**

Defines if the values for filters should be retrieved from all available tickets. If set to "Yes", only values which are actually used in any ticket will be available for filtering. Please note: The list of customers will always be retrieved like this.

Ez a beállítás nem kapcsolható ki.

Alapértelmezett érték:

\$Self->{'OnlyValuesOnTicket'} = '1';

# **Ticket → Frontend::Agent::LinkObject**

## **LinkObject::ComplexTable::SettingsVisibility###Ticket**

Define Actions where a settings button is available in the linked objects widget (LinkObject::ViewMode = "complex"). Please note that these Actions must have registered the following JS and CSS files: Core.AllocationList.css, Core.UI.AllocationList.js, Core.UI.Table.Sort.js, Core.Agent.TableFilters.js.

Alapértelmezett érték:

```
 $Self->{'LinkObject::ComplexTable::SettingsVisibility'}->{'Ticket'} = [
   'AgentTicketZoom'
];
```
## **LinkObject::ComplexTable###Ticket**

```
Define which columns are shown in the linked tickets widget (LinkObject::ViewMode =
"complex"). Note: Only Ticket attributes and Dynamic Fields (DynamicField_NameX)
are allowed for DefaultColumns. Possible settings: 0 = Disabled, 1 = Available, 2 =Enabled by default.
```

```
 $Self->{'LinkObject::ComplexTable'}->{'Ticket'} = {
   'DefaultColumns' => {
 'Age' => '1',
| 'Changed' => '1',
    'Created' \implies '2''CustomerID' \Rightarrow '1'
     'CustomerName' => '1',
     'CustomerUserID' => '1',
     'EscalationResponseTime' => '1',
     'EscalationSolutionTime' => '1',
     'EscalationTime' => '1',
     'EscalationUpdateTime' => '1',
 'Lock' => '1',
 'Owner' => '1',
     'PendingTime' => '1',
    'Priority' \Rightarrow '1',
    'Queue' \Rightarrow '2'
     'Responsible' => '1',
| | SLA' \Rightarrow | 1\cdot \,, 'Service' => '1',
 'State' => '2',
 'TicketNumber' => '2',
     'Title' => '2',
    'Type' \Rightarrow '1'
```
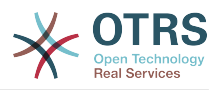

```
 },
   'Module' => 'Kernel::Output::HTML::LinkObject::Ticket.pm',
   'Priority' => {
    'Age' => '110'
    'Changed' => '120',
    'Cread' => '310''CustomerID' => '240' 'CustomerName' => '250',
     'CustomerUserID' => '260',
     'EscalationResponseTime' => '160',
     'EscalationSolutionTime' => '150',
     'EscalationTime' => '140',
     'EscalationUpdateTime' => '170',
 'Lock' => '200',
 'Owner' => '220',
 'PendingTime' => '130',
 'Priority' => '300',
    "Queue' => '210' 'Responsible' => '230',
 'SLA' => '290',
 'Service' => '280',
     'State' => '190',
     'TicketNumber' => '100',
     'Title' => '180',
     'Type' => '270'
  }
\vert \cdot \rangle
```
# **Ticket → Frontend::Agent::ModuleMetaHead**

## **Frontend::HeaderMetaModule###2-TicketSearch**

Module to generate html OpenSearch profile for short ticket search in the agent interface.

Alapértelmezett érték:

```
 $Self->{'Frontend::HeaderMetaModule'}->{'2-TicketSearch'} = {
   'Action' => 'AgentTicketSearch',
   'Module' => 'Kernel::Output::HTML::HeaderMeta::AgentTicketSearch'
};
```
# **Ticket → Frontend::Agent::ModuleNotify**

## **Frontend::NotifyModule###5000-Ticket::TicketEscalation**

Module to show notifications and escalations (ShownMax: max. shown escalations, EscalationInMinutes: Show ticket which will escalation in, CacheTime: Cache of calculated escalations in seconds).

Ez a beállítás alapértelmezetten nincs bekapcsolva.

Alapértelmezett érték:

```
 $Self->{'Frontend::NotifyModule'}->{'5000-Ticket::TicketEscalation'} = {
  'CacheTime' => '40',
  'EscalationInMinutes' => '120'
   'Module' => 'Kernel::Output::HTML::Notification::AgentTicketEscalation',
   'ShownMax' => '25'
};
```
# **Ticket → Frontend::Agent::ModuleRegistration**

## **Frontend::Module###AgentTicketQueue**

Frontend module registration for the agent interface.

```
 $Self->{'Frontend::Module'}->{'AgentTicketQueue'} = {
  'Description' => 'Overview of all open Tickets.',
```
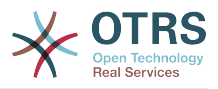

```
'Loader' => {
    'CSS' => [
       'Core.AgentTicketQueue.css',
       'Core.AllocationList.css'
\begin{array}{ccc} \end{array},
 'JavaScript' => [
 'Core.UI.AllocationList.js',
       'Core.Agent.TableFilters.js',
    'Core.Agent.Overview.js'
 ]
 },
 'NavBar' => [
\vert {
 'AccessKey' => 'o',
 'Block' => '',
 'Description' => 'Overview of all open Tickets.',
 'Link' => 'Action=AgentTicketQueue',
 'LinkOption' => '',
      'Name' => 'Queue view',
 'NavBar' => 'Ticket',
 'Prio' => '100',
 'Type' => ''
    },
     {
 'AccessKey' => 't',
 'Block' => 'ItemArea',
       'Description' => '',
       'Link' => 'Action=AgentTicketQueue',
      'LinkOption' => ''
      'Name' => 'Tickets'
       'NavBar' => 'Ticket',
       'Prio' => '200',
       'Type' => 'Menu'
    }
\vert,
   'NavBarName' => 'Ticket',
   'Title' => 'QueueView'
};
```
# **Frontend::Module###AgentTicketService**

Frontend module registration for the agent interface.

```
 $Self->{'Frontend::Module'}->{'AgentTicketService'} = {
   'Description' => 'Overview of all open Tickets.',
  'Loader' \Rightarrow {
    'CSS' => \overline{1} 'Core.AgentTicketService.css',
       'Core.AllocationList.css'
    ],
     'JavaScript' => [
       'Core.UI.AllocationList.js',
       'Core.Agent.TableFilters.js',
       'Core.Agent.Overview.js'
    ]
  },
   'NavBar' => [
    {
 'AccessKey' => 'O',
 'Block' => '',
 'Description' => 'Overview of all open Tickets.',
       'Link' => 'Action=AgentTicketService',
       'LinkOption' => '',
 'Name' => 'Service view',
 'NavBar' => 'Ticket',
       'Prio' => '105',
       'Type' => ''
    }
  ],
   'NavBarName' => 'Ticket',
   'Title' => 'ServiceView'
```
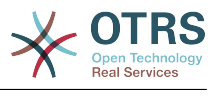

};

## **Frontend::Module###AgentTicketPhone**

Frontend module registration for the agent interface.

Alapértelmezett érték:

```
 $Self->{'Frontend::Module'}->{'AgentTicketPhone'} = {
   'Description' => 'Create new phone ticket.',
 'Loader' => {
 'JavaScript' => [
       'Core.Agent.CustomerSearch.js',
       'Core.Agent.CustomerSearchAutoComplete.js',
       'Core.Agent.TicketAction.js',
       'Core.Agent.TicketPhone.js'
    ]
   },
   'NavBar' => [
    {
 'AccessKey' => 'n',
 'Block' => '',
       'Description' => 'Create new phone ticket (inbound).',
       'Link' => 'Action=AgentTicketPhone',
      'LinkOption' => ' 'Name' => 'New phone ticket',
       'NavBar' => 'Ticket',
 'Prio' => '200',
 'Type' => ''
    }
\vert,
   'NavBarName' => 'Ticket',
   'Title' => 'New phone ticket'
};
```
# **Frontend::Module###AgentTicketPhoneOutbound**

Frontend module registration for the agent interface.

Alapértelmezett érték:

```
 $Self->{'Frontend::Module'}->{'AgentTicketPhoneOutbound'} = {
   'Description' => 'Phone Call.',
  'Loader' => {
      'JavaScript' => [
       'Core.Agent.TicketAction.js',
       'Core.Agent.TicketPhoneCommon.js'
     ]
   },
   'NavBarName' => 'Ticket',
   'Title' => 'Phone-Ticket'
};
```
# **Frontend::Module###AgentTicketPhoneInbound**

Frontend module registration for the agent interface.

Alapértelmezett érték:

```
 $Self->{'Frontend::Module'}->{'AgentTicketPhoneInbound'} = {
   'Description' => 'Incoming Phone Call.',
  'Loader' => {
     'JavaScript' => [
       'Core.Agent.TicketAction.js',
       'Core.Agent.TicketPhoneCommon.js'
     ]
   },
   'NavBarName' => 'Ticket',
   'Title' => 'Phone-Ticket'
};
```
# **Frontend::Module###AgentTicketEmail**

Frontend module registration for the agent interface.
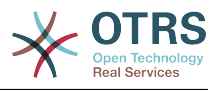

#### Alapértelmezett érték:

```
 $Self->{'Frontend::Module'}->{'AgentTicketEmail'} = {
 'Description' => 'Create new email ticket.',
  'Loader' => {
     'JavaScript' => [
       'Core.Agent.CustomerSearch.js',
        'Core.Agent.CustomerSearchAutoComplete.js',
       'Core.Agent.TicketAction.js',
       'Core.Agent.TicketEmail.js'
     ]
   },
  'NavBar' => [
     {
      'AccessKey' => 'm',
      'Block' \implies '', 'Description' => 'Create new email ticket and send this out (outbound).',
        'Link' => 'Action=AgentTicketEmail',
      'LinkOption' => ''
       'Name' => 'New email ticket',
       'NavBar' => 'Ticket',
 'Prio' => '210',
 'Type' => ''
    }
   ],
   'NavBarName' => 'Ticket',
   'Title' => 'New email ticket'
\vert \cdot \vert
```
## **Frontend::Module###AgentTicketSearch**

Frontend module registration for the agent interface.

Alapértelmezett érték:

```
 $Self->{'Frontend::Module'}->{'AgentTicketSearch'} = {
   'Description' => 'Search Ticket.',
  'Loader' \Rightarrow {
     'JavaScript' => [
       'Core.UI.AllocationList.js',
       'Core.Agent.TableFilters.js',
       'Core.Agent.Overview.js'
     ]
  },
  'NavBar' => [
     {
 'AccessKey' => 's',
 'Block' => '',
 'Description' => 'Search Tickets.',
      'Link' => 'Action=AgentTicketSearch'
       'LinkOption' => 'onclick="window.setTimeout(function()
{Core.Agent.Search.OpenSearchDialog(\'AgentTicketSearch\');}, 0); return false;"',
      'Name' => 'Search'
       'NavBar' => 'Ticket',
 'Prio' => '300',
 'Type' => ''
    }
   ],
   'NavBarName' => 'Ticket',
   'Title' => 'Search'
};
```
## **Frontend::Module###AgentTicketLockedView**

Frontend module registration for the agent interface.

```
 $Self->{'Frontend::Module'}->{'AgentTicketLockedView'} = {
  'Description' => 'Locked Tickets.',
 'Loader' => {
    'CSS' => [
      'Core.AgentTicketQueue.css',
```
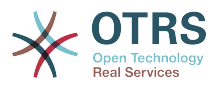

```
 'Core.AllocationList.css'
     ],
     'JavaScript' => [
       'Core.UI.AllocationList.js',
       'Core.Agent.TableFilters.js'
     ]
  },
   'NavBarName' => 'Ticket',
   'Title' => 'Locked Tickets'
};
```
## **Frontend::Module###AgentTicketResponsibleView**

Frontend module registration for the agent interface.

Alapértelmezett érték:

```
 $Self->{'Frontend::Module'}->{'AgentTicketResponsibleView'} = {
   'Description' => 'Responsible Tickets.',
  'Loader' \Rightarrow {
     'CSS<sup>'</sup> => [
        'Core.AllocationList.css'
\begin{array}{ccc} \end{array},
      'JavaScript' => [
        'Core.UI.AllocationList.js',
        'Core.Agent.TableFilters.js',
        'Core.Agent.Overview.js'
     ]
   },
   'NavBarName' => 'Ticket',
   'Title' => 'Responsible Tickets'
};
```
## **Frontend::Module###AgentTicketWatchView**

Frontend module registration for the agent interface.

Alapértelmezett érték:

```
 $Self->{'Frontend::Module'}->{'AgentTicketWatchView'} = {
   'Description' => 'Watched Tickets.',
  ' Loader' => {
     'CSS' => [
       'Core.AgentTicketQueue.css',
       'Core.AllocationList.css'
\begin{array}{ccc} \end{array},
      'JavaScript' => [
       'Core.UI.AllocationList.js',
       'Core.Agent.TableFilters.js'
     ]
   },
   'NavBarName' => 'Ticket',
   'Title' => 'Watched Tickets'
};
```
# **Frontend::Module###AgentCustomerSearch**

Frontend module registration for the agent interface.

Alapértelmezett érték:

```
 $Self->{'Frontend::Module'}->{'AgentCustomerSearch'} = {
 'Description' => 'Agent Customer Search.',
 'NavBarName' => 'Ticket',
   'Title' => 'Agent Customer Search'
};
```
## **Frontend::Module###AgentUserSearch**

Frontend module registration for the agent interface.

Alapértelmezett érték:

\$Self->{'Frontend::Module'}->{'AgentUserSearch'} = {

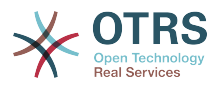

```
 'Description' => 'Agent User Search.',
   'NavBarName' => 'Ticket',
   'Title' => 'Agent User Search'
};
```
## **Frontend::Module###AgentTicketStatusView**

Frontend module registration for the agent interface.

#### Alapértelmezett érték:

```
 $Self->{'Frontend::Module'}->{'AgentTicketStatusView'} = {
   'Description' => 'Overview of all open tickets.',
   'Loader' => {
     'CSS' \Rightarrow [
        'Core.AllocationList.css'
\begin{array}{ccc} \end{array},
     'JavaScript' => [
       'Core.UI.AllocationList.js',
        'Core.Agent.TableFilters.js',
       'Core.Agent.Overview.js'
    \overline{1} },
  'NavBar' => [
\vert {
 'AccessKey' => 'v',
 'Block' => '',
 'Description' => 'Overview of all open Tickets.',
       'Link' => 'Action=AgentTicketStatusView',
       'LinkOption' => ''
       'Name' => 'Status view',
       'NavBar' => 'Ticket',
 'Prio' => '110',
 'Type' => ''
    }
   ],
   'NavBarName' => 'Ticket',
   'Title' => 'Status view'
};
```
## **Frontend::Module###AgentTicketEscalationView**

Frontend module registration for the agent interface.

```
 $Self->{'Frontend::Module'}->{'AgentTicketEscalationView'} = {
   'Description' => 'Overview of all escalated tickets.',
  'Loader' => {
    'CSS' => [
      'Core.AllocationList.css'
    ],
     'JavaScript' => [
      'Core.UI.AllocationList.js',
      'Core.Agent.TableFilters.js',
      'Core.Agent.Overview.js'
    ]
  },
   'NavBar' => [
    {
 'AccessKey' => 'e',
 'Block' => '',
 'Description' => 'Overview Escalated Tickets.',
       'Link' => 'Action=AgentTicketEscalationView',
     'LinkOption' => ''
 'Name' => 'Escalation view',
 'NavBar' => 'Ticket',
      'Prio' => '120',
       'Type' => ''
    }
  ],
   'NavBarName' => 'Ticket',
   'Title' => 'Escalation view'
```
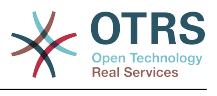

};

## **Frontend::Module###AgentZoom**

Frontend module registration for the agent interface.

Alapértelmezett érték:

```
 $Self->{'Frontend::Module'}->{'AgentZoom'} = {
   'Description' => 'Compat module for AgentZoom to AgentTicketZoom.',
   'NavBarName' => 'Ticket',
   'Title' => ''
};
```
### **Frontend::Module###AgentTicketZoom**

Frontend module registration for the agent interface.

Alapértelmezett érték:

```
 $Self->{'Frontend::Module'}->{'AgentTicketZoom'} = {
   'Description' => 'Ticket Zoom.',
  'Loader' => {
     'CSS' => [
       'Core.Agent.TicketProcess.css',
       'Core.Agent.TicketMenuModuleCluster.css',
       'Core.AllocationList.css'
\begin{array}{ccc} \end{array},
     'JavaScript' => [
       'thirdparty/jquery-tablesorter-2.0.5/jquery.tablesorter.js',
       'Core.Agent.TicketZoom.js',
       'Core.UI.AllocationList.js',
       'Core.UI.Table.Sort.js',
       'Core.Agent.TableFilters.js',
       'Core.Agent.LinkObject.js'
    ]
 },
   'NavBarName' => 'Ticket',
   'Title' => 'Zoom'
};
```
## **Frontend::Module###AgentTicketAttachment**

Frontend module registration for the agent interface.

Alapértelmezett érték:

```
 $Self->{'Frontend::Module'}->{'AgentTicketAttachment'} = {
   'Description' => 'To download attachments.',
 'NavBarName' => 'Ticket',
 'Title' => ''
};
```
## **Frontend::Module###AgentTicketPlain**

Frontend module registration for the agent interface.

Alapértelmezett érték:

```
 $Self->{'Frontend::Module'}->{'AgentTicketPlain'} = {
   'Description' => 'Ticket plain view of an email.',
   'NavBarName' => 'Ticket',
   'Title' => 'Plain'
\vert \cdot \vert
```
## **Frontend::Module###AgentTicketNote**

Frontend module registration for the agent interface.

```
 $Self->{'Frontend::Module'}->{'AgentTicketNote'} = {
  'Description' => 'Ticket Note.',
 'Loader' => {
```
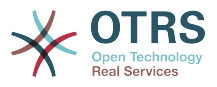

```
 'JavaScript' => [
        'Core.Agent.TicketAction.js',
        'Core.Agent.TicketActionCommon.js'
     ]
   },
   'NavBarName' => 'Ticket',
   'Title' => 'Note'
};
```
## **Frontend::Module###AgentTicketMerge**

Frontend module registration for the agent interface.

Alapértelmezett érték:

```
 $Self->{'Frontend::Module'}->{'AgentTicketMerge'} = {
   'Description' => 'Ticket Merge.',
  'Loader' => {
     'JavaScript' => [
       'Core.Agent.TicketMerge.js'
     ]
  },
   'NavBarName' => 'Ticket',
   'Title' => 'Merge'
};
```
## **Frontend::Module###AgentTicketPending**

Frontend module registration for the agent interface.

Alapértelmezett érték:

```
 $Self->{'Frontend::Module'}->{'AgentTicketPending'} = {
   'Description' => 'Ticket Pending.',
  'Loader' \Rightarrow {
      'JavaScript' => [
       'Core.Agent.TicketAction.js',
       'Core.Agent.TicketActionCommon.js'
     ]
   },
    'NavBarName' => 'Ticket',
   'Title' => 'Pending'
};
```
# **Frontend::Module###AgentTicketWatcher**

Frontend module registration for the agent interface.

Alapértelmezett érték:

```
 $Self->{'Frontend::Module'}->{'AgentTicketWatcher'} = {
 'Description' => 'A TicketWatcher Module.',
 'NavBarName' => 'Ticket-Watcher',
 'Title' => 'Ticket Watcher'
};
```
**Frontend::Module###AgentTicketPriority**

Frontend module registration for the agent interface.

Alapértelmezett érték:

};

```
 $Self->{'Frontend::Module'}->{'AgentTicketPriority'} = {
  'Description' => 'Ticket Priority.',
 'Loader' => {
    'JavaScript' => [
      'Core.Agent.TicketAction.js',
      'Core.Agent.TicketActionCommon.js'
   ]
 },
  'NavBarName' => 'Ticket',
  'Title' => 'Priority'
```
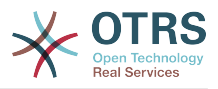

## **Frontend::Module###AgentTicketLock**

Frontend module registration for the agent interface.

Alapértelmezett érték:

```
 $Self->{'Frontend::Module'}->{'AgentTicketLock'} = {
 'Description' => 'Ticket Lock.',
 'NavBarName' => 'Ticket',
   'Title' => 'Lock'
};
```
## **Frontend::Module###AgentTicketMove**

Frontend module registration for the agent interface.

Alapértelmezett érték:

```
 $Self->{'Frontend::Module'}->{'AgentTicketMove'} = {
   'Description' => 'Ticket Move.',
  'Loader' => {
     'JavaScript' => [
       'Core.Agent.TicketAction.js',
       'Core.Agent.TicketMove.js'
     ]
   },
   'NavBarName' => 'Ticket',
   'Title' => 'Move'
};
```
## **Frontend::Module###AgentTicketHistory**

Frontend module registration for the agent interface.

Alapértelmezett érték:

```
 $Self->{'Frontend::Module'}->{'AgentTicketHistory'} = {
   'Description' => 'Ticket History.',
  'Loader' => {
      'JavaScript' => [
        'Core.Agent.TicketHistory.js'
     ]
 },
    'NavBarName' => 'Ticket',
   'Title' => 'History'
\vert \cdot \vert
```
# **Frontend::Module###AgentTicketOwner**

Frontend module registration for the agent interface.

Alapértelmezett érték:

```
 $Self->{'Frontend::Module'}->{'AgentTicketOwner'} = {
   'Description' => 'Ticket Owner.',
  'Loader' \Rightarrow {
      'JavaScript' => [
        'Core.Agent.TicketAction.js',
        'Core.Agent.TicketActionCommon.js'
     ]
   },
   'NavBarName' => 'Ticket',
   'Title' => 'Owner'
\mathfrak{h} :
```
# **Frontend::Module###AgentTicketResponsible**

Frontend module registration for the agent interface.

```
 $Self->{'Frontend::Module'}->{'AgentTicketResponsible'} = {
  'Description' => 'Ticket Responsible.',
 'Loader' => {
```
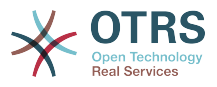

```
 'JavaScript' => [
        'Core.Agent.TicketAction.js',
        'Core.Agent.TicketActionCommon.js'
     ]
   },
   'NavBarName' => 'Ticket',
   'Title' => 'Responsible'
};
```
## **Frontend::Module###AgentTicketCompose**

Frontend module registration for the agent interface.

Alapértelmezett érték:

```
 $Self->{'Frontend::Module'}->{'AgentTicketCompose'} = {
   'Description' => 'Ticket Compose email Answer.',
  'Loader' \Rightarrow {
     'JavaScript' => [
       'Core.Agent.CustomerSearch.js',
       'Core.Agent.CustomerSearchAutoComplete.js',
 'Core.Agent.TicketAction.js',
 'Core.Agent.TicketCompose.js'
    ]
  },
   'NavBarName' => 'Ticket',
   'Title' => 'Compose'
};
```
### **Frontend::Module###AgentTicketBounce**

Frontend module registration for the agent interface.

Alapértelmezett érték:

```
 $Self->{'Frontend::Module'}->{'AgentTicketBounce'} = {
   'Description' => 'Ticket Compose Bounce Email.',
  'Loader' \Rightarrow {
      'JavaScript' => [
        'Core.Agent.TicketBounce.js'
     ]
   },
   'NavBarName' => 'Ticket',
   'Title' => 'Bounce'
};
```
#### **Frontend::Module###AgentTicketForward**

Frontend module registration for the agent interface.

Alapértelmezett érték:

```
 $Self->{'Frontend::Module'}->{'AgentTicketForward'} = {
  'Description' => 'Ticket Forward Email.',
 ' Loader' => {
    'JavaScript' => [
      'Core.Agent.CustomerSearch.js',
      'Core.Agent.CustomerSearchAutoComplete.js',
      'Core.Agent.TicketAction.js',
      'Core.Agent.TicketForward.js'
   ]
  },
  'NavBarName' => 'Ticket',
  'Title' => 'Forward'
```
 $\mathbf{R}$ :

## **Frontend::Module###AgentTicketEmailOutbound**

Frontend module registration for the agent interface.

```
 $Self->{'Frontend::Module'}->{'AgentTicketEmailOutbound'} = {
  'Description' => 'Ticket Outbound Email.',
```
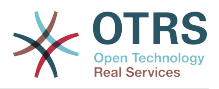

```
'Loader' => {
      'JavaScript' => [
        'Core.Agent.CustomerSearch.js',
        'Core.Agent.CustomerSearchAutoComplete.js',
       'Core.Agent.TicketAction.js',
        'Core.Agent.TicketEmailOutbound.js'
     ]
   },
 'NavBarName' => 'Ticket',
 'Title' => 'Email Outbound'
\vert \cdot \vert
```
### **Frontend::Module###AgentTicketCustomer**

Frontend module registration for the agent interface.

```
Alapértelmezett érték:
```

```
 $Self->{'Frontend::Module'}->{'AgentTicketCustomer'} = {
   'Description' => 'Ticket Customer.',
  'Loader' \Rightarrow {
     'JavaScript' => [
       'Core.Agent.CustomerSearch.js',
       'Core.Agent.CustomerSearchAutoComplete.js',
       'Core.Agent.TicketAction.js'
     ]
   },
 'NavBarName' => 'Ticket',
 'Title' => 'Customer'
};
```
## **Frontend::Module###AgentTicketClose**

Frontend module registration for the agent interface.

Alapértelmezett érték:

```
 $Self->{'Frontend::Module'}->{'AgentTicketClose'} = {
   'Description' => 'Ticket Close.',
  'Loader' => {
      'JavaScript' => [
       'Core.Agent.TicketAction.js',
       'Core.Agent.TicketActionCommon.js'
     ]
   },
   'NavBarName' => 'Ticket',
   'Title' => 'Close'
};
```
# **Frontend::Module###AgentTicketFreeText**

Frontend module registration for the agent interface.

Alapértelmezett érték:

```
 $Self->{'Frontend::Module'}->{'AgentTicketFreeText'} = {
   'Description' => 'Ticket FreeText.',
  'Loader' \Rightarrow {
      'JavaScript' => [
       'Core.Agent.TicketAction.js',
       'Core.Agent.TicketActionCommon.js'
     ]
   },
   'NavBarName' => 'Ticket',
   'Title' => 'Free Fields'
};
```
## **Frontend::Module###AgentTicketPrint**

Frontend module registration for the agent interface.

Alapértelmezett érték:

\$Self->{'Frontend::Module'}->{'AgentTicketPrint'} = {

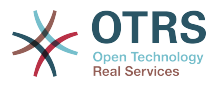

```
 'Description' => 'Ticket Print.',
   'NavBarName' => 'Ticket',
   'Title' => 'Print'
};
```
## **Frontend::Module###AgentTicketBulk**

Frontend module registration for the agent interface.

Alapértelmezett érték:

```
 $Self->{'Frontend::Module'}->{'AgentTicketBulk'} = {
   'Description' => 'Ticket bulk module.',
  'Loader' => {
     'JavaScript' => [
       'Core.Agent.TicketAction.js',
       'Core.Agent.TicketBulk.js'
    ]
   },
   'NavBarName' => 'Ticket',
   'Title' => 'Bulk Action'
};
```
# **Ticket → Frontend::Agent::Preferences**

## **PreferencesGroups###CustomQueue**

Parameters for the CustomQueue object in the preference view of the agent interface.

Alapértelmezett érték:

```
 $Self->{'PreferencesGroups'}->{'CustomQueue'} = {
  'Active' => '1',
   'Column' => 'Notification Settings',
   'Desc' => 'Your queue selection of your preferred queues. You also get notified about
  those queues via email if enabled.',
  'Key' => ' 'Label' => 'My Queues',
 'Module' => 'Kernel::Output::HTML::Preferences::CustomQueue',
 'Permission' => 'ro',
   'Prio' => '1000'
};
```
## **PreferencesGroups###CustomService**

Parameters for the CustomService object in the preference view of the agent interface.

Alapértelmezett érték:

```
 $Self->{'PreferencesGroups'}->{'CustomService'} = {
  'Active' => '1',
   'Column' => 'Notification Settings',
  'Desc' => 'Your service selection of your preferred services. You also get notified
 about those services via email if enabled.',
  'Key' => ' 'Label' => 'My Services',
   'Module' => 'Kernel::Output::HTML::Preferences::CustomService',
   'Prio' => '1000'
};
```
#### **PreferencesGroups###RefreshTime**

Parameters for the RefreshTime object in the preference view of the agent interface.

```
 $Self->{'PreferencesGroups'}->{'RefreshTime'} = {
  'Active' => '1',
  'Column' => 'Other Settings',
 'Data' => {
   \theta' \Rightarrow \theta''10' => '10 minutes',
   '15' => '15 minutes',
```
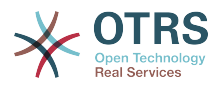

```
 '2' => ' 2 minutes',
    5' => ' 5 minutes',
     '7' => ' 7 minutes'
 },
 'DataSelected' => '0',
 'Desc' => 'If enabled, the different overviews (Dashboard, LockedView, QueueView) will
 automatically refresh after the specified time.',
   'Key' => 'After',
 'Label' => 'Overview Refresh Time',
 'Module' => 'Kernel::Output::HTML::Preferences::Generic',
   'PrefKey' => 'UserRefreshTime',
   'Prio' => '2000'
};
```
## **PreferencesGroups###TicketOverviewSmallPageShown**

Parameters for the pages (in which the tickets are shown) of the small ticket overview.

Alapértelmezett érték:

```
 $Self->{'PreferencesGroups'}->{'TicketOverviewSmallPageShown'} = {
  'Active' \Rightarrow '0'
   'Column' => 'Other Settings',
  'Data' \Rightarrow {
    10' => 10',
    '15' => '15',
    20' => '20',
    '25' => '25',
    '30' => '30',
    '35' => '35' },
   'DataSelected' => '25',
   'Key' => 'Ticket limit per page for Ticket Overview "Small"',
   'Label' => 'Ticket Overview "Small" Limit',
   'Module' => 'Kernel::Output::HTML::Preferences::Generic',
  'PrefKey' => 'UserTicketOverviewSmallPageShown',
   'Prio' => '8000'
};
```
#### **PreferencesGroups###TicketOverviewFilterSettings**

Parameters for the column filters of the small ticket overview.

Alapértelmezett érték:

```
 $Self->{'PreferencesGroups'}->{'TicketOverviewFilterSettings'} = {
  'Active' => '0',
   'Column' => 'Other Settings',
   'Key' => 'Column ticket filters for Ticket Overviews type "Small".',
  'Label' => 'Enabled filters.'
   'Module' => 'Kernel::Output::HTML::Preferences::ColumnFilters',
 'PrefKey' => 'UserFilterColumnsEnabled',
 'Prio' => '8100'
\vert \cdot \vert
```
#### **PreferencesGroups###TicketOverviewMediumPageShown**

Parameters for the pages (in which the tickets are shown) of the medium ticket overview.

```
 $Self->{'PreferencesGroups'}->{'TicketOverviewMediumPageShown'} = {
  'Active' \Rightarrow '0'
   'Column' => 'Other Settings',
 'Data' => {
| |10' |\Rightarrow |10',
    15' => 15',
    '20' => '20',
    '25' => '25',
    '30' = > '30' '35' => '35'
  },
```
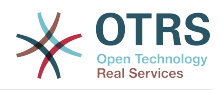

```
 'DataSelected' => '20',
   'Key' => 'Ticket limit per page for Ticket Overview "Medium"',
   'Label' => 'Ticket Overview "Medium" Limit',
   'Module' => 'Kernel::Output::HTML::Preferences::Generic',
  'PrefKey' => 'UserTicketOverviewMediumPageShown',
   'Prio' => '8100'
};
```
### **PreferencesGroups###TicketOverviewPreviewPageShown**

Parameters for the pages (in which the tickets are shown) of the ticket preview overview.

#### Alapértelmezett érték:

```
 $Self->{'PreferencesGroups'}->{'TicketOverviewPreviewPageShown'} = {
  'Active' \Rightarrow '0'
   'Column' => 'Other Settings',
 'Data' => {
|10' \implies |10',15' => 15',
    '20' => '20',
    '25' => '25',
 '30' => '30',
 '35' => '35'
   },
   'DataSelected' => '15',
   'Key' => 'Ticket limit per page for Ticket Overview "Preview"',
   'Label' => 'Ticket Overview "Preview" Limit',
   'Module' => 'Kernel::Output::HTML::Preferences::Generic',
   'PrefKey' => 'UserTicketOverviewPreviewPageShown',
  'Prio' => '8200'
};
```
## **PreferencesGroups###CreateNextMask**

Parameters for the CreateNextMask object in the preference view of the agent interface.

#### Alapértelmezett érték:

```
 $Self->{'PreferencesGroups'}->{'CreateNextMask'} = {
 'Active' => '1',
 'Column' => 'Other Settings',
  'Data' \Rightarrow {
    '0' \Rightarrow 'CreateTicket' 'AgentTicketZoom' => 'TicketZoom'
 },
   'DataSelected' => '',
   'Desc' => 'Configure which screen should be shown after a new ticket has been
  created.',
  'Key' => 'Screen',
   'Label' => 'Screen after new ticket',
   'Module' => 'Kernel::Output::HTML::Preferences::Generic',
   'PrefKey' => 'UserCreateNextMask',
   'Prio' => '3000'
};
```
## **PreferencesGroups###NotificationEvent**

Transport selection for ticket notifications.

```
 $Self->{'PreferencesGroups'}->{'NotificationEvent'} = {
'Active' => '1',
 'Column' => 'Notification Settings',
  'Desc' => 'Choose for which kind of ticket changes you want to receive
 notifications.',
   'Label' => 'Ticket notifications',
   'Module' => 'Kernel::Output::HTML::Preferences::NotificationEvent',
  'PrefKey' => 'AdminNotifcationEventTransport',
  'Prio' => '8000'
```
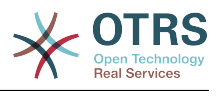

};

# **Ticket → Frontend::Agent::SearchRouter**

### **Frontend::Search###AgentCustomerInformationCenter**

Search backend router.

#### Alapértelmezett érték:

```
 $Self->{'Frontend::Search'}->{'AgentCustomerInformationCenter'} = {
   '^AgentCustomerInformationCenter' => 'Action=AgentCustomerInformationCenterSearch'
\vert \cdot \rangle
```
# **Frontend::Search::JavaScript###AgentCustomerInformationCenter**

JavaScript function for the search frontend.

Alapértelmezett érték:

```
 $Self->{'Frontend::Search::JavaScript'}->{'AgentCustomerInformationCenter'} = {
   '^AgentCustomerInformationCenter' =>
  'Core.Agent.CustomerInformationCenterSearch.OpenSearchDialog()'
};
```
## **Frontend::Search###Ticket**

Search backend router.

Alapértelmezett érték:

```
 $Self->{'Frontend::Search'}->{'Ticket'} = {
   '^AgentTicket' => 'Action=AgentTicketSearch;Subaction=AJAX'
};
```
# **Ticket → Frontend::Agent::Ticket::ArticleAttachmentModule**

## **Ticket::Frontend::ArticleAttachmentModule###1-Download**

Shows a link to download article attachments in the zoom view of the article in the agent interface.

Ez a beállítás nem kapcsolható ki.

Alapértelmezett érték:

```
 $Self->{'Ticket::Frontend::ArticleAttachmentModule'}->{'1-Download'} = {
   'Module' => 'Kernel::Output::HTML::ArticleAttachment::Download'
};
```
## **Ticket::Frontend::ArticleAttachmentModule###2-HTML-Viewer**

Shows a link to access article attachments via a html online viewer in the zoom view of the article in the agent interface.

Ez a beállítás nem kapcsolható ki.

Alapértelmezett érték:

```
 $Self->{'Ticket::Frontend::ArticleAttachmentModule'}->{'2-HTML-Viewer'} = {
   'Module' => 'Kernel::Output::HTML::ArticleAttachment::HTMLViewer'
};
```
# **Ticket → Frontend::Agent::Ticket::ArticleComposeModule**

## **Ticket::Frontend::ArticleComposeModule###1-EmailSecurity**

Module to define the email security options to use (PGP or S/MIME).

Ez a beállítás nem kapcsolható ki.

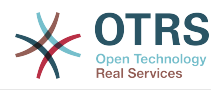

```
 $Self->{'Ticket::Frontend::ArticleComposeModule'}->{'1-EmailSecurity'} = {
   'Module' => 'Kernel::Output::HTML::ArticleCompose::Security',
   'ParamType' => 'Single'
};
```
### **Ticket::Frontend::ArticleComposeModule###2-SignEmail**

Module to compose signed messages (PGP or S/MIME).

Ez a beállítás nem kapcsolható ki.

Alapértelmezett érték:

```
 $Self->{'Ticket::Frontend::ArticleComposeModule'}->{'2-SignEmail'} = {
   'Module' => 'Kernel::Output::HTML::ArticleCompose::Sign',
   'ParamType' => 'Single'
};
```
#### **Ticket::Frontend::ArticleComposeModule###3-CryptEmail**

Module to encrypt composed messages (PGP or S/MIME).

Ez a beállítás nem kapcsolható ki.

Alapértelmezett érték:

```
 $Self->{'Ticket::Frontend::ArticleComposeModule'}->{'3-CryptEmail'} = {
   'Module' => 'Kernel::Output::HTML::ArticleCompose::Crypt',
   'ParamType' => 'Multiple'
};
```
# **Ticket → Frontend::Agent::Ticket::ArticleViewModule**

#### **Ticket::Frontend::ArticleViewModule###1-PGP**

Agent interface article notification module to check PGP.

Ez a beállítás nem kapcsolható ki.

Alapértelmezett érték:

```
 $Self->{'Ticket::Frontend::ArticleViewModule'}->{'1-PGP'} = {
   'Module' => 'Kernel::Output::HTML::ArticleCheck::PGP'
\vert };
```
#### **Ticket::Frontend::ArticleViewModule###1-SMIME**

Agent interface module to check incoming emails in the Ticket-Zoom-View if the S/ MIME-key is available and true.

Ez a beállítás nem kapcsolható ki.

Alapértelmezett érték:

```
 $Self->{'Ticket::Frontend::ArticleViewModule'}->{'1-SMIME'} = {
   'Module' => 'Kernel::Output::HTML::ArticleCheck::SMIME'
};
```
# **Ticket → Frontend::Agent::Ticket::ArticleViewModulePre**

```
Ticket::Frontend::ArticlePreViewModule###1-PGP
```
Agent interface article notification module to check PGP.

Ez a beállítás nem kapcsolható ki.

```
 $Self->{'Ticket::Frontend::ArticlePreViewModule'}->{'1-PGP'} = {
   'Module' => 'Kernel::Output::HTML::ArticleCheck::PGP'
};
```

```
506
```
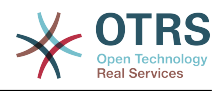

## **Ticket::Frontend::ArticlePreViewModule###2-SMIME**

Agent interface article notification module to check S/MIME.

Ez a beállítás nem kapcsolható ki.

Alapértelmezett érték:

```
 $Self->{'Ticket::Frontend::ArticlePreViewModule'}->{'2-SMIME'} = {
   'Module' => 'Kernel::Output::HTML::ArticleCheck::SMIME'
\vert \cdot \rangle
```
# **Ticket → Frontend::Agent::Ticket::MenuModule**

## **Ticket::Frontend::MenuModule###000-Back**

Shows a link in the menu to go back in the ticket zoom view of the agent interface. Additional access control to show or not show this link can be done by using Key "Group" and Content like "rw:group1;move\_into:group2". To cluster menu items use for Key "ClusterName" and for the Content any name you want to see in the UI. Use "ClusterPriority" to configure the order of a certain cluster within the toolbar.

### Alapértelmezett érték:

```
 $Self->{'Ticket::Frontend::MenuModule'}->{'000-Back'} = {
  'Action' => ',
   'ClusterName' => '',
 'ClusterPriority' => '',
 'Description' => 'Go back',
   'Link' => '[% Env("LastScreenOverview") %];TicketID=[% Data.TicketID | html %]',
   'Module' => 'Kernel::Output::HTML::TicketMenu::Generic',
  'Name' => 'Back'
  PopupType' => ''<br>'T-
   'Target' => ''
};
```
# **Ticket::Frontend::MenuModule###100-Lock**

Shows a link in the menu to lock/unlock tickets in the ticket zoom view of the agent interface. Additional access control to show or not show this link can be done by using Key "Group" and Content like "rw:group1;move\_into:group2". To cluster menu items use for Key "ClusterName" and for the Content any name you want to see in the UI. Use "ClusterPriority" to configure the order of a certain cluster within the toolbar.

Alapértelmezett érték:

```
 $Self->{'Ticket::Frontend::MenuModule'}->{'100-Lock'} = {
   'Action' => 'AgentTicketLock',
 'ClusterName' => 'Miscellaneous',
 'ClusterPriority' => '800',
 'Description' => 'Lock / unlock this ticket',
   'Module' => 'Kernel::Output::HTML::TicketMenu::Lock',
  'Name' => 'Lock',
   'Target' => ''
};
```
## **Ticket::Frontend::MenuModule###200-History**

Shows a link in the menu to access the history of a ticket in the ticket zoom view of the agent interface. Additional access control to show or not show this link can be done by using Key "Group" and Content like "rw:group1;move into:group2". To cluster menu items use for Key "ClusterName" and for the Content any name you want to see in the UI. Use "ClusterPriority" to configure the order of a certain cluster within the toolbar.

```
 $Self->{'Ticket::Frontend::MenuModule'}->{'200-History'} = {
  'Action' => 'AgentTicketHistory',
  'ClusterName' => 'Miscellaneous',
  'ClusterPriority' => '800',
```
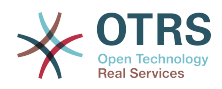

```
 'Description' => 'Show the history for this ticket',
   'Link' => 'Action=AgentTicketHistory;TicketID=[% Data.TicketID | html %]',
   'Module' => 'Kernel::Output::HTML::TicketMenu::Generic',
   'Name' => 'History',
 'PopupType' => 'TicketHistory',
 'Target' => ''
```
## **Ticket::Frontend::MenuModule###210-Print**

Shows a link in the menu to print a ticket or an article in the ticket zoom view of the agent interface. Additional access control to show or not show this link can be done by using Key "Group" and Content like "rw:group1;move into:group2". To cluster menu items use for Key "ClusterName" and for the Content any name you want to see in the UI. Use "ClusterPriority" to configure the order of a certain cluster within the toolbar.

Alapértelmezett érték:

};

```
 $Self->{'Ticket::Frontend::MenuModule'}->{'210-Print'} = {
   'Action' => 'AgentTicketPrint',
   'ClusterName' => '',
 'ClusterPriority' => '',
 'Description' => 'Print this ticket',
   'Link' => 'Action=AgentTicketPrint;TicketID=[% Data.TicketID | html %]',
  'LinkParam' => 'target="print"'
   'Module' => 'Kernel::Output::HTML::TicketMenu::Generic',
  'Name' => 'Print',<br>'PopupType' => 'TicketAction',
  'PopupType' => ''Target'
};
```
### **Ticket::Frontend::MenuModule###300-Priority**

Shows a link in the menu to see the priority of a ticket in the ticket zoom view of the agent interface. Additional access control to show or not show this link can be done by using Key "Group" and Content like "rw:group1;move into:group2". To cluster menu items use for Key "ClusterName" and for the Content any name you want to see in the UI. Use "ClusterPriority" to configure the order of a certain cluster within the toolbar.

Alapértelmezett érték:

```
 $Self->{'Ticket::Frontend::MenuModule'}->{'300-Priority'} = {
   'Action' => 'AgentTicketPriority',
   'ClusterName' => '',
 'ClusterPriority' => '',
 'Description' => 'Change the priority for this ticket',
   'Link' => 'Action=AgentTicketPriority;TicketID=[% Data.TicketID | html %]',
   'Module' => 'Kernel::Output::HTML::TicketMenu::Generic',
   'Name' => 'Priority',
   'PopupType' => 'TicketAction',
   'Target' => ''
};
```
#### **Ticket::Frontend::MenuModule###310-FreeText**

Shows a link in the menu to add a free text field in the ticket zoom view of the agent interface. Additional access control to show or not show this link can be done by using Key "Group" and Content like "rw:group1;move into:group2". To cluster menu items use for Key "ClusterName" and for the Content any name you want to see in the UI. Use "ClusterPriority" to configure the order of a certain cluster within the toolbar.

```
 $Self->{'Ticket::Frontend::MenuModule'}->{'310-FreeText'} = {
   'Action' => 'AgentTicketFreeText',
   'ClusterName' => 'Miscellaneous',
 'ClusterPriority' => '800',
 'Description' => 'Change the free fields for this ticket',
   'Link' => 'Action=AgentTicketFreeText;TicketID=[% Data.TicketID | html %]',
  'Module' => 'Kernel::Output::HTML::TicketMenu::Generic',
```
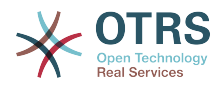

```
 'Name' => 'Free Fields',
   'PopupType' => 'TicketAction',
  'Target'
};
```
## **Ticket::Frontend::MenuModule###320-Link**

Shows a link in the menu that allows linking a ticket with another object in the ticket zoom view of the agent interface. Additional access control to show or not show this link can be done by using Key "Group" and Content like "rw:group1;move into:group2". To cluster menu items use for Key "ClusterName" and for the Content any name you want to see in the UI. Use "ClusterPriority" to configure the order of a certain cluster within the toolbar.

Alapértelmezett érték:

```
 $Self->{'Ticket::Frontend::MenuModule'}->{'320-Link'} = {
   'Action' => 'AgentLinkObject',
   'ClusterName' => 'Miscellaneous',
 'ClusterPriority' => '800',
 'Description' => 'Link this ticket to other objects',
   'Link' => 'Action=AgentLinkObject;SourceObject=Ticket;SourceKey=[% Data.TicketID |
 html %]',
   'Module' => 'Kernel::Output::HTML::TicketMenu::Generic',
  'Name' => 'Link',
   'PopupType' => 'TicketAction',
  'Target' => ''
};
```
## **Ticket::Frontend::MenuModule###400-Owner**

Shows a link in the menu to see the owner of a ticket in the ticket zoom view of the agent interface. Additional access control to show or not show this link can be done by using Key "Group" and Content like "rw:group1:move\_into:group2". To cluster menu items use for Key "ClusterName" and for the Content any name you want to see in the UI. Use "ClusterPriority" to configure the order of a certain cluster within the toolbar.

Alapértelmezett érték:

```
$Self->{'Ticket::Frontend::MenuModule'}{-}{S'400-0wner'} = { 'Action' => 'AgentTicketOwner',
   'ClusterName' => 'People',
   'ClusterPriority' => '430',
   'Description' => 'Change the owner for this ticket',
   'Link' => 'Action=AgentTicketOwner;TicketID=[% Data.TicketID | html %]',
   'Module' => 'Kernel::Output::HTML::TicketMenu::Generic',
  'Name' \Rightarrow 'Owner'
   'PopupType' => 'TicketAction',
   'Target' => ''
};
```
## **Ticket::Frontend::MenuModule###410-Responsible**

Shows a link in the menu to see the responsible agent of a ticket in the ticket zoom view of the agent interface. Additional access control to show or not show this link can be done by using Key "Group" and Content like "rw:group1;move into:group2". To cluster menu items use for Key "ClusterName" and for the Content any name you want to see in the UI. Use "ClusterPriority" to configure the order of a certain cluster within the toolbar.

```
 $Self->{'Ticket::Frontend::MenuModule'}->{'410-Responsible'} = {
  'Action' => 'AgentTicketResponsible',
  'ClusterName' => 'People',
  'ClusterPriority' => '430',
  'Description' => 'Change the responsible for this ticket',
  'Link' => 'Action=AgentTicketResponsible;TicketID=[% Data.TicketID | html %]',
  'Module' => 'Kernel::Output::HTML::TicketMenu::Responsible',
  'Name' => 'Responsible',
```
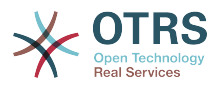

```
 'PopupType' => 'TicketAction',
 'Target' => ''
```
## **Ticket::Frontend::MenuModule###420-Customer**

Shows a link in the menu to see the customer who requested the ticket in the ticket zoom view of the agent interface. Additional access control to show or not show this link can be done by using Key "Group" and Content like "rw:group1;move\_into:group2". To cluster menu items use for Key "ClusterName" and for the Content any name you want to see in the UI. Use "ClusterPriority" to configure the order of a certain cluster within the toolbar.

Alapértelmezett érték:

};

```
 $Self->{'Ticket::Frontend::MenuModule'}->{'420-Customer'} = {
 'Action' => 'AgentTicketCustomer',
 'ClusterName' => 'People',
 'ClusterPriority' => '430',
 'Description' => 'Change the customer for this ticket',
   'Link' => 'Action=AgentTicketCustomer;TicketID=[% Data.TicketID | html %]',
   'Module' => 'Kernel::Output::HTML::TicketMenu::Generic',
 'Name' => 'Customer',
 'PopupType' => 'TicketAction',
 'Target' => ''
\vert \cdot \vert
```
## **Ticket::Frontend::MenuModule###420-Note**

Shows a link in the menu to add a note in the ticket zoom view of the agent interface. Additional access control to show or not show this link can be done by using Key "Group" and Content like "rw:group1;move into:group2". To cluster menu items use for Key "ClusterName" and for the Content any name you want to see in the UI. Use "ClusterPriority" to configure the order of a certain cluster within the toolbar.

Alapértelmezett érték:

```
 $Self->{'Ticket::Frontend::MenuModule'}->{'420-Note'} = {
   'Action' => 'AgentTicketNote',
   'ClusterName' => 'Communication',
 'ClusterPriority' => '435',
 'Description' => 'Add a note to this ticket',
   'Link' => 'Action=AgentTicketNote;TicketID=[% Data.TicketID | html %]',
   'Module' => 'Kernel::Output::HTML::TicketMenu::Generic',
  'Name' => 'Note'
   'PopupType' => 'TicketAction',
   'Target' => ''
};
```
## **Ticket::Frontend::MenuModule###425-Phone Call Outbound**

Shows a link in the menu to add a note in the ticket zoom view of the agent interface. Additional access control to show or not show this link can be done by using Key "Group" and Content like "rw:group1;move\_into:group2". To cluster menu items use for Key "ClusterName" and for the Content any name you want to see in the UI. Use "ClusterPriority" to configure the order of a certain cluster within the toolbar.

```
 $Self->{'Ticket::Frontend::MenuModule'}->{'425-Phone Call Outbound'} = {
   'Action' => 'AgentTicketPhoneOutbound',
   'ClusterName' => 'Communication',
 'ClusterPriority' => '435',
 'Description' => 'Add an outbound phone call to this ticket',
   'Link' => 'Action=AgentTicketPhoneOutbound;TicketID=[% Data.TicketID | html %]',
   'Module' => 'Kernel::Output::HTML::TicketMenu::Generic',
   'Name' => 'Phone Call Outbound',
 'PopupType' => 'TicketAction',
 'Target' => ''
};
```
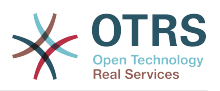

## **Ticket::Frontend::MenuModule###426-Phone Call Inbound**

Shows a link in the menu to add a note in the ticket zoom view of the agent interface. Additional access control to show or not show this link can be done by using Key "Group" and Content like "rw:group1;move\_into:group2". To cluster menu items use for Key "ClusterName" and for the Content any name you want to see in the UI. Use "ClusterPriority" to configure the order of a certain cluster within the toolbar.

Alapértelmezett érték:

```
 $Self->{'Ticket::Frontend::MenuModule'}->{'426-Phone Call Inbound'} = {
   'Action' => 'AgentTicketPhoneInbound',
 'ClusterName' => 'Communication',
 'ClusterPriority' => '435',
 'Description' => 'Add an inbound phone call to this ticket',
   'Link' => 'Action=AgentTicketPhoneInbound;TicketID=[% Data.TicketID | html %]',
   'Module' => 'Kernel::Output::HTML::TicketMenu::Generic',
   'Name' => 'Phone Call Inbound',
   'PopupType' => 'TicketAction',
   'Target' => ''
};
```
## **Ticket::Frontend::MenuModule###427-Email Outbound**

Shows a link in the menu to send an outbound email in the ticket zoom view of the agent interface. Additional access control to show or not show this link can be done by using Key "Group" and Content like "rw:group1;move into:group2". To cluster menu items use for Key "ClusterName" and for the Content any name you want to see in the UI. Use "ClusterPriority" to configure the order of a certain cluster within the toolbar.

Alapértelmezett érték:

```
 $Self->{'Ticket::Frontend::MenuModule'}->{'427-Email Outbound'} = {
   'Action' => 'AgentTicketEmailOutbound',
   'ClusterName' => 'Communication',
 'ClusterPriority' => '435',
 'Description' => 'Send new outgoing mail from this ticket',
   'Link' => 'Action=AgentTicketEmailOutbound;TicketID=[% Data.TicketID | html %]',
   'Module' => 'Kernel::Output::HTML::TicketMenu::Generic',
  'Name' => 'E-Mail Outbound'
 'PopupType' => 'TicketAction',
 'Target' => ''
\mathbf{R}:
```
## **Ticket::Frontend::MenuModule###430-Merge**

Shows a link in the menu that allows merging tickets in the ticket zoom view of the agent interface. Additional access control to show or not show this link can be done by using Key "Group" and Content like "rw:group1;move into:group2". To cluster menu items use for Key "ClusterName" and for the Content any name you want to see in the UI. Use "ClusterPriority" to configure the order of a certain cluster within the toolbar.

Alapértelmezett érték:

```
 $Self->{'Ticket::Frontend::MenuModule'}->{'430-Merge'} = {
   'Action' => 'AgentTicketMerge',
   'ClusterName' => 'Miscellaneous',
 'ClusterPriority' => '800',
 'Description' => 'Merge this ticket and all articles into a another ticket',
   'Link' => 'Action=AgentTicketMerge;TicketID=[% Data.TicketID | html %]',
   'Module' => 'Kernel::Output::HTML::TicketMenu::Generic',
   'Name' => 'Merge',
 'PopupType' => 'TicketAction',
 'Target' => ''
};
```
## **Ticket::Frontend::MenuModule###440-Pending**

Shows a link in the menu to set a ticket as pending in the ticket zoom view of the agent interface. Additional access control to show or not show this link can be done by using Key "Group" and Content like "rw:group1;move into:group2". To cluster menu

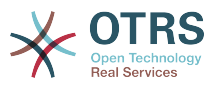

items use for Key "ClusterName" and for the Content any name you want to see in the UI. Use "ClusterPriority" to configure the order of a certain cluster within the toolbar.

Alapértelmezett érték:

```
 $Self->{'Ticket::Frontend::MenuModule'}->{'440-Pending'} = {
   'Action' => 'AgentTicketPending',
   'ClusterName' => '',
  'ClusterPriority' => ''
   'Description' => 'Set this ticket to pending',
   'Link' => 'Action=AgentTicketPending;TicketID=[% Data.TicketID | html %]',
   'Module' => 'Kernel::Output::HTML::TicketMenu::Generic',
  'Name' => 'Pending'
   'PopupType' => 'TicketAction',
   'Target' => ''
\mathfrak{p} :
```
## **Ticket::Frontend::MenuModule###448-Watch**

Shows a link in the menu for subscribing / unsubscribing from a ticket in the ticket zoom view of the agent interface. Additional access control to show or not show this link can be done by using Key "Group" and Content like "rw:group1;move\_into:group2". To cluster menu items use for Key "ClusterName" and for the Content any name you want to see in the UI. Use "ClusterPriority" to configure the order of a certain cluster within the toolbar.

Alapértelmezett érték:

```
$Self->{'Ticket::Frontend::MenuModule'}{-}{S}'448-Watch'} = {
   'Action' => 'AgentTicketWatcher',
 'ClusterName' => '',
 'ClusterPriority' => '',
   'Description' => 'Watch this ticket',
   'Module' => 'Kernel::Output::HTML::TicketMenu::TicketWatcher',
   'Name' => 'Watch',
   'Target' => ''
\vert \cdot \vert
```
## **Ticket::Frontend::MenuModule###450-Close**

Shows a link in the menu to close a ticket in the ticket zoom view of the agent interface. Additional access control to show or not show this link can be done by using Key "Group" and Content like "rw:group1;move\_into:group2". To cluster menu items use for Key "ClusterName" and for the Content any name you want to see in the UI. Use "ClusterPriority" to configure the order of a certain cluster within the toolbar.

Alapértelmezett érték:

```
 $Self->{'Ticket::Frontend::MenuModule'}->{'450-Close'} = {
   'Action' => 'AgentTicketClose',
 'ClusterName' => '',
 'ClusterPriority' => '',
   'Description' => 'Close this ticket',
   'Link' => 'Action=AgentTicketClose;TicketID=[% Data.TicketID | html %]',
   'Module' => 'Kernel::Output::HTML::TicketMenu::Generic',
   'Name' => 'Close',
   'PopupType' => 'TicketAction',
   'Target' => ''
\vert \cdot \vert
```
## **Ticket::Frontend::MenuModule###460-Delete**

Shows a link in the menu to delete a ticket in the ticket zoom view of the agent interface. Additional access control to show or not show this link can be done by using Key "Group" and Content like "rw:group1;move into:group2". To cluster menu items use for Key "ClusterName" and for the Content any name you want to see in the UI. Use "ClusterPriority" to configure the order of a certain cluster within the toolbar.

Ez a beállítás alapértelmezetten nincs bekapcsolva.

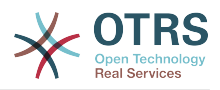

## Alapértelmezett érték:

```
 $Self->{'Ticket::Frontend::MenuModule'}->{'460-Delete'} = {
   'Action' => 'AgentTicketMove',
   'ClusterName' => '',
 'ClusterPriority' => ''
  'Description' => 'Delete this ticket'
   'Link' => 'Action=AgentTicketMove;TicketID=[% Data.TicketID %];DestQueue=Delete',
   'Module' => 'Kernel::Output::HTML::TicketMenu::Generic',
   'Name' => 'Delete',
   'PopupType' => '',
   'Target' => ''
};
```
## **Ticket::Frontend::MenuModule###470-Junk**

Shows a link to set a ticket as junk in the ticket zoom view of the agent interface. Additional access control to show or not show this link can be done by using Key "Group" and Content like "rw:group1;move\_into:group2". To cluster menu items use for Key "ClusterName" and for the Content any name you want to see in the UI. Use "ClusterPriority" to configure the order of a certain cluster within the toolbar.

Ez a beállítás alapértelmezetten nincs bekapcsolva.

Alapértelmezett érték:

```
$Self->{}'Ticket::Frontend::MenuModule'}-{}'{-}4'0-Junk' = {
   'Action' => 'AgentTicketMove',
   'ClusterName' => '',
 'ClusterPriority' => '',
 'Description' => 'Mark this ticket as junk!',
   'Link' => 'Action=AgentTicketMove;TicketID=[% Data.TicketID %];DestQueue=Junk',
   'Module' => 'Kernel::Output::HTML::TicketMenu::Generic',
   'Name' => 'Spam',
 'PopupType' => '',
 'Target' => ''
};
```
# **Ticket → Frontend::Agent::Ticket::MenuModulePre**

# **Ticket::Frontend::PreMenuModule###100-Lock**

Shows a link in the menu to lock / unlock a ticket in the ticket overviews of the agent interface.

Alapértelmezett érték:

```
 $Self->{'Ticket::Frontend::PreMenuModule'}->{'100-Lock'} = {
 'Action' => 'AgentTicketLock',
 'Module' => 'Kernel::Output::HTML::TicketMenu::Lock',
 'Name' => 'Lock',
 'PopupType' => '',
   'Target' => ''
};
```
# **Ticket::Frontend::PreMenuModule###200-Zoom**

Shows a link in the menu to zoom a ticket in the ticket overviews of the agent interface.

```
 $Self->{'Ticket::Frontend::PreMenuModule'}->{'200-Zoom'} = {
   'Action' => 'AgentTicketZoom',
   'Description' => 'Look into a ticket!',
   'Link' => 'Action=AgentTicketZoom;TicketID=[% Data.TicketID | html %]',
   'Module' => 'Kernel::Output::HTML::TicketMenu::Generic',
 'Name' => 'Zoom',
 'PopupType' => '',
   'Target' => ''
};
```
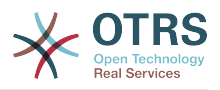

## **Ticket::Frontend::PreMenuModule###210-History**

Shows a link in the menu to see the history of a ticket in every ticket overview of the agent interface.

Alapértelmezett érték:

```
 $Self->{'Ticket::Frontend::PreMenuModule'}->{'210-History'} = {
 'Action' => 'AgentTicketHistory',
 'Description' => 'Show the ticket history',
   'Link' => 'Action=AgentTicketHistory;TicketID=[% Data.TicketID | html %]',
   'Module' => 'Kernel::Output::HTML::TicketMenu::Generic',
  'Name' => 'History'
 'PopupType' => 'TicketHistory',
 'Target' => ''
};
```
### **Ticket::Frontend::PreMenuModule###300-Priority**

Shows a link in the menu to set the priority of a ticket in every ticket overview of the agent interface.

Alapértelmezett érték:

```
 $Self->{'Ticket::Frontend::PreMenuModule'}->{'300-Priority'} = {
   'Action' => 'AgentTicketPriority',
   'Description' => 'Change the priority for this ticket',
   'Link' => 'Action=AgentTicketPriority;TicketID=[% Data.TicketID | html %]',
   'Module' => 'Kernel::Output::HTML::TicketMenu::Generic',
  'Name' => 'Priority'
   'PopupType' => 'TicketAction',
   'Target' => ''
};
```
### **Ticket::Frontend::PreMenuModule###420-Note**

Shows a link in the menu to add a note to a ticket in every ticket overview of the agent interface.

Alapértelmezett érték:

```
 $Self->{'Ticket::Frontend::PreMenuModule'}->{'420-Note'} = {
   'Action' => 'AgentTicketNote',
   'Description' => 'Add a note to this ticket',
   'Link' => 'Action=AgentTicketNote;TicketID=[% Data.TicketID | html %]',
  'Module' => 'Kernel::Output::HTML::TicketMenu::Generic',
  'Name' => 'Note'
   'PopupType' => 'TicketAction',
   'Target' => ''
};
```
## **Ticket::Frontend::PreMenuModule###440-Close**

Shows a link in the menu to close a ticket in every ticket overview of the agent interface.

Alapértelmezett érték:

```
 $Self->{'Ticket::Frontend::PreMenuModule'}->{'440-Close'} = {
 'Action' => 'AgentTicketClose',
 'Description' => 'Close this ticket',
   'Link' => 'Action=AgentTicketClose;TicketID=[% Data.TicketID | html %]',
   'Module' => 'Kernel::Output::HTML::TicketMenu::Generic',
   'Name' => 'Close',
 'PopupType' => 'TicketAction',
 'Target' => ''
};
```
#### **Ticket::Frontend::PreMenuModule###445-Move**

Shows a link in the menu to move a ticket in every ticket overview of the agent interface.

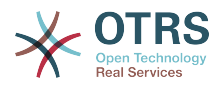

### Alapértelmezett érték:

```
 $Self->{'Ticket::Frontend::PreMenuModule'}->{'445-Move'} = {
 'Action' => 'AgentTicketMove',
 'Description' => 'Change queue!',
   'Module' => 'Kernel::Output::HTML::TicketMenu::Move',
   'Name' => 'Move'
\vert \cdot \vert
```
## **Ticket::Frontend::PreMenuModule###450-Delete**

Shows a link in the menu to delete a ticket in every ticket overview of the agent interface. Additional access control to show or not show this link can be done by using Key "Group" and Content like "rw:group1;move\_into:group2".

Ez a beállítás alapértelmezetten nincs bekapcsolva.

Alapértelmezett érték:

```
 $Self->{'Ticket::Frontend::PreMenuModule'}->{'450-Delete'} = {
   'Action' => 'AgentTicketMove',
  'Description' => 'Delete this ticket'
   'Link' => 'Action=AgentTicketMove;TicketID=[% Data.TicketID %];DestQueue=Delete',
   'Module' => 'Kernel::Output::HTML::TicketMenu::Generic',
   'Name' => 'Delete',
  'PopupType' => ''
   'Target' => ''
};
```
## **Ticket::Frontend::PreMenuModule###460-Junk**

Shows a link in the menu to set a ticket as junk in every ticket overview of the agent interface. Additional access control to show or not show this link can be done by using Key "Group" and Content like "rw:group1;move\_into:group2".

Ez a beállítás alapértelmezetten nincs bekapcsolva.

Alapértelmezett érték:

```
 $Self->{'Ticket::Frontend::PreMenuModule'}->{'460-Junk'} = {
   'Action' => 'AgentTicketMove',
  'Description' => 'Mark as Spam!'
   'Link' => 'Action=AgentTicketMove;TicketID=[% Data.TicketID %];DestQueue=Junk',
   'Module' => 'Kernel::Output::HTML::TicketMenu::Generic',
 'Name' => 'Spam',
 'PopupType' => '',
   'Target' => ''
};
```
# **Ticket → Frontend::Agent::Ticket::OverviewMenuModule**

## **Ticket::Frontend::OverviewMenuModule###001-Sort**

Shows a select of ticket attributes to order the queue view ticket list. The possible selections can be configured via 'TicketOverviewMenuSort###SortAttributes'.

Alapértelmezett érték:

```
 $Self->{'Ticket::Frontend::OverviewMenuModule'}->{'001-Sort'} = {
   'Module' => 'Kernel::Output::HTML::TicketOverviewMenu::Sort'
};
```
## **TicketOverviewMenuSort###SortAttributes**

Defines from which ticket attributes the agent can select the result order.

```
 $Self->{'TicketOverviewMenuSort'}->{'SortAttributes'} = {
  'Age' => '1',
   'Title' => '1'
};
```
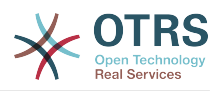

# **Ticket → Frontend::Agent::Ticket::ViewBounce**

## **Ticket::Frontend::AgentTicketBounce###Permission**

Required permissions to use the ticket bounce screen in the agent interface.

Ez a beállítás nem kapcsolható ki.

Alapértelmezett érték:

\$Self->{'Ticket::Frontend::AgentTicketBounce'}->{'Permission'} = 'bounce';

### **Ticket::Frontend::AgentTicketBounce###RequiredLock**

Defines if a ticket lock is required in the ticket bounce screen of the agent interface (if the ticket isn't locked yet, the ticket gets locked and the current agent will be set automatically as its owner).

Alapértelmezett érték:

\$Self->{'Ticket::Frontend::AgentTicketBounce'}->{'RequiredLock'} = '1';

### **Ticket::Frontend::AgentTicketBounce###StateDefault**

Defines the default next state of a ticket after being bounced, in the ticket bounce screen of the agent interface.

Alapértelmezett érték:

```
 $Self->{'Ticket::Frontend::AgentTicketBounce'}->{'StateDefault'} = 'closed
 successful';
```
### **Ticket::Frontend::AgentTicketBounce###StateType**

Defines the next state of a ticket after being bounced, in the ticket bounce screen of the agent interface.

Ez a beállítás nem kapcsolható ki.

Alapértelmezett érték:

```
 $Self->{'Ticket::Frontend::AgentTicketBounce'}->{'StateType'} = [
  'open',
  'closed'
```
 $\vert$  :

#### **Ticket::Frontend::BounceText**

Defines the default ticket bounced notification for customer/sender in the ticket bounce screen of the agent interface.

Ez a beállítás nem kapcsolható ki.

Alapértelmezett érték:

```
 $Self->{'Ticket::Frontend::BounceText'} = 'Your email with ticket number
 "<OTRS_TICKET>" is bounced to "<OTRS_BOUNCE_TO>". Contact this address for further
 information.';
```
# **Ticket → Frontend::Agent::Ticket::ViewBulk**

#### **Ticket::Frontend::AgentTicketBulk###RequiredLock**

Automatically lock and set owner to current Agent after selecting for an Bulk Action.

Alapértelmezett érték:

\$Self->{'Ticket::Frontend::AgentTicketBulk'}->{'RequiredLock'} = '1';

#### **Ticket::Frontend::AgentTicketBulk###TicketType**

Sets the ticket type in the ticket bulk screen of the agent interface.

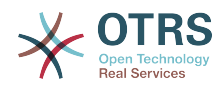

Alapértelmezett érték:

\$Self->{'Ticket::Frontend::AgentTicketBulk'}->{'TicketType'} = '1';

### **Ticket::Frontend::AgentTicketBulk###Owner**

Sets the ticket owner in the ticket bulk screen of the agent interface.

Alapértelmezett érték:

\$Self->{'Ticket::Frontend::AgentTicketBulk'}->{'Owner'} = '1';

## **Ticket::Frontend::AgentTicketBulk###Responsible**

Sets the responsible agent of the ticket in the ticket bulk screen of the agent interface.

Alapértelmezett érték:

\$Self->{'Ticket::Frontend::AgentTicketBulk'}->{'Responsible'} = '1';

### **Ticket::Frontend::AgentTicketBulk###State**

If a note is added by an agent, sets the state of a ticket in the ticket bulk screen of the agent interface.

Alapértelmezett érték:

\$Self->{'Ticket::Frontend::AgentTicketBulk'}->{'State'} = '1';

## **Ticket::Frontend::AgentTicketBulk###StateType**

Defines the next state of a ticket after adding a note, in the ticket bulk screen of the agent interface.

Ez a beállítás nem kapcsolható ki.

Alapértelmezett érték:

```
 $Self->{'Ticket::Frontend::AgentTicketBulk'}->{'StateType'} = [
    'open',
   'closed',
   'pending reminder',
    'pending auto'
\vert :
```
## **Ticket::Frontend::AgentTicketBulk###StateDefault**

Defines the default next state of a ticket after adding a note, in the ticket bulk screen of the agent interface.

Ez a beállítás alapértelmezetten nincs bekapcsolva.

Alapértelmezett érték:

\$Self->{'Ticket::Frontend::AgentTicketBulk'}->{'StateDefault'} = 'open';

#### **Ticket::Frontend::AgentTicketBulk###Priority**

Shows the ticket priority options in the ticket bulk screen of the agent interface.

Alapértelmezett érték:

\$Self->{'Ticket::Frontend::AgentTicketBulk'}->{'Priority'} = '1';

## **Ticket::Frontend::AgentTicketBulk###PriorityDefault**

Defines the default ticket priority in the ticket bulk screen of the agent interface.

Ez a beállítás alapértelmezetten nincs bekapcsolva.

Alapértelmezett érték:

\$Self->{'Ticket::Frontend::AgentTicketBulk'}->{'PriorityDefault'} = '3 normal';

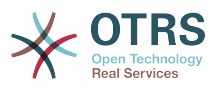

## **Ticket::Frontend::AgentTicketBulk###ArticleTypeDefault**

Defines the default type of the note in the ticket bulk screen of the agent interface.

Alapértelmezett érték:

```
 $Self->{'Ticket::Frontend::AgentTicketBulk'}->{'ArticleTypeDefault'} = 'note-
internal';
```
### **Ticket::Frontend::AgentTicketBulk###ArticleTypes**

Specifies the different note types that will be used in the system.

Alapértelmezett érték:

```
 $Self->{'Ticket::Frontend::AgentTicketBulk'}->{'ArticleTypes'} = {
' 'note-external' => '1',
 'note-internal' => '1',
   'note-report' => '0'
};
```
# **Ticket → Frontend::Agent::Ticket::ViewClose**

### **Ticket::Frontend::AgentTicketClose###Permission**

Required permissions to use the close ticket screen in the agent interface.

Ez a beállítás nem kapcsolható ki.

Alapértelmezett érték:

\$Self->{'Ticket::Frontend::AgentTicketClose'}->{'Permission'} = 'close';

## **Ticket::Frontend::AgentTicketClose###RequiredLock**

Defines if a ticket lock is required in the close ticket screen of the agent interface (if the ticket isn't locked yet, the ticket gets locked and the current agent will be set automatically as its owner).

Alapértelmezett érték:

\$Self->{'Ticket::Frontend::AgentTicketClose'}->{'RequiredLock'} = '1';

## **Ticket::Frontend::AgentTicketClose###TicketType**

Sets the ticket type in the close ticket screen of the agent interface (Ticket::Type needs to be activated).

Alapértelmezett érték:

\$Self->{'Ticket::Frontend::AgentTicketClose'}->{'TicketType'} = '0';

#### **Ticket::Frontend::AgentTicketClose###Service**

Sets the service in the close ticket screen of the agent interface (Ticket::Service needs to be activated).

Alapértelmezett érték:

\$Self->{'Ticket::Frontend::AgentTicketClose'}->{'Service'} = '0';

#### **Ticket::Frontend::AgentTicketClose###ServiceMandatory**

Sets if service must be selected by the agent.

Alapértelmezett érték:

\$Self->{'Ticket::Frontend::AgentTicketClose'}->{'ServiceMandatory'} = '0';

# **Ticket::Frontend::AgentTicketClose###SLAMandatory**

Sets if SLA must be selected by the agent.

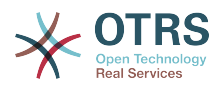

Alapértelmezett érték:

\$Self->{'Ticket::Frontend::AgentTicketClose'}->{'SLAMandatory'} = '0';

#### **Ticket::Frontend::AgentTicketClose###Queue**

Sets the queue in the ticket close screen of a zoomed ticket in the agent interface.

Alapértelmezett érték:

\$Self->{'Ticket::Frontend::AgentTicketClose'}->{'Queue'} = '0';

#### **Ticket::Frontend::AgentTicketClose###QueueMandatory** Sets if queue must be selected by the agent.

Alapértelmezett érték:

\$Self->{'Ticket::Frontend::AgentTicketClose'}->{'QueueMandatory'} = '0';

#### **Ticket::Frontend::AgentTicketClose###Owner**

Sets the ticket owner in the close ticket screen of the agent interface.

Alapértelmezett érték:

\$Self->{'Ticket::Frontend::AgentTicketClose'}->{'Owner'} = '0';

### **Ticket::Frontend::AgentTicketClose###OwnerMandatory**

Sets if ticket owner must be selected by the agent.

Alapértelmezett érték:

\$Self->{'Ticket::Frontend::AgentTicketClose'}->{'OwnerMandatory'} = '0';

### **Ticket::Frontend::AgentTicketClose###Responsible**

Sets the responsible agent of the ticket in the close ticket screen of the agent interface.

Alapértelmezett érték:

\$Self->{'Ticket::Frontend::AgentTicketClose'}->{'Responsible'} = '0';

## **Ticket::Frontend::AgentTicketClose###ResponsibleMandatory**

Sets if ticket responsible must be selected by the agent.

Alapértelmezett érték:

\$Self->{'Ticket::Frontend::AgentTicketClose'}->{'ResponsibleMandatory'} = '0';

#### **Ticket::Frontend::AgentTicketClose###State**

If a note is added by an agent, sets the state of a ticket in the close ticket screen of the agent interface.

Alapértelmezett érték:

\$Self->{'Ticket::Frontend::AgentTicketClose'}->{'State'} = '1';

**Ticket::Frontend::AgentTicketClose###StateMandatory**

Sets if state must be selected by the agent.

Alapértelmezett érték:

\$Self->{'Ticket::Frontend::AgentTicketClose'}->{'StateMandatory'} = '0';

## **Ticket::Frontend::AgentTicketClose###StateType**

Defines the next state of a ticket after adding a note, in the close ticket screen of the agent interface.

Ez a beállítás nem kapcsolható ki.

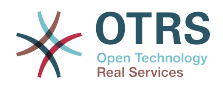

### Alapértelmezett érték:

```
 $Self->{'Ticket::Frontend::AgentTicketClose'}->{'StateType'} = [
   'closed'
];
```
### **Ticket::Frontend::AgentTicketClose###StateDefault**

Defines the default next state of a ticket after adding a note, in the close ticket screen of the agent interface.

Alapértelmezett érték:

\$Self->{'Ticket::Frontend::AgentTicketClose'}->{'StateDefault'} = 'closed successful';

#### **Ticket::Frontend::AgentTicketClose###Note**

Allows adding notes in the close ticket screen of the agent interface. Can be overwritten by Ticket::Frontend::NeedAccountedTime.

Alapértelmezett érték:

\$Self->{'Ticket::Frontend::AgentTicketClose'}->{'Note'} = '1';

#### **Ticket::Frontend::AgentTicketClose###NoteMandatory**

Sets if note must be filled in by the agent. Can be overwritten by Ticket::Frontend::NeedAccountedTime.

Alapértelmezett érték:

\$Self->{'Ticket::Frontend::AgentTicketClose'}->{'NoteMandatory'} = '1';

#### **Ticket::Frontend::AgentTicketClose###Subject**

Sets the default subject for notes added in the close ticket screen of the agent interface.

Alapértelmezett érték:

\$Self->{'Ticket::Frontend::AgentTicketClose'}->{'Subject'} = '';

#### **Ticket::Frontend::AgentTicketClose###Body**

Sets the default body text for notes added in the close ticket screen of the agent interface.

Alapértelmezett érték:

\$Self->{'Ticket::Frontend::AgentTicketClose'}->{'Body'} = '';

#### **Ticket::Frontend::AgentTicketClose###InvolvedAgent**

Shows a list of all the involved agents on this ticket, in the close ticket screen of the agent interface.

Ez a beállítás nem kapcsolható ki.

Alapértelmezett érték:

\$Self->{'Ticket::Frontend::AgentTicketClose'}->{'InvolvedAgent'} = '0';

### **Ticket::Frontend::AgentTicketClose###InformAgent**

Shows a list of all the possible agents (all agents with note permissions on the queue/ ticket) to determine who should be informed about this note, in the close ticket screen of the agent interface.

Ez a beállítás nem kapcsolható ki.

Alapértelmezett érték:

\$Self->{'Ticket::Frontend::AgentTicketClose'}->{'InformAgent'} = '0';

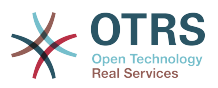

### **Ticket::Frontend::AgentTicketClose###ArticleTypeDefault**

Defines the default type of the note in the close ticket screen of the agent interface.

Alapértelmezett érték:

```
 $Self->{'Ticket::Frontend::AgentTicketClose'}->{'ArticleTypeDefault'} = 'note-
internal';
```
#### **Ticket::Frontend::AgentTicketClose###ArticleTypes**

Specifies the available note types for this ticket mask. If the option is deselected, ArticleTypeDefault is used and the option is removed from the mask.

Alapértelmezett érték:

```
 $Self->{'Ticket::Frontend::AgentTicketClose'}->{'ArticleTypes'} = {
' 'note-external' => '0',
 'note-internal' => '1',
   'note-report' => '0'
};
```
### **Ticket::Frontend::AgentTicketClose###Priority**

Shows the ticket priority options in the close ticket screen of the agent interface.

Ez a beállítás nem kapcsolható ki.

Alapértelmezett érték:

\$Self->{'Ticket::Frontend::AgentTicketClose'}->{'Priority'} = '0';

#### **Ticket::Frontend::AgentTicketClose###PriorityDefault**

Defines the default ticket priority in the close ticket screen of the agent interface.

Ez a beállítás alapértelmezetten nincs bekapcsolva.

Alapértelmezett érték:

\$Self->{'Ticket::Frontend::AgentTicketClose'}->{'PriorityDefault'} = '3 normal';

#### **Ticket::Frontend::AgentTicketClose###Title**

Shows the title fields in the close ticket screen of the agent interface.

Alapértelmezett érték:

\$Self->{'Ticket::Frontend::AgentTicketClose'}->{'Title'} = '0';

#### **Ticket::Frontend::AgentTicketClose###HistoryType**

Defines the history type for the close ticket screen action, which gets used for ticket history in the agent interface.

Alapértelmezett érték:

\$Self->{'Ticket::Frontend::AgentTicketClose'}->{'HistoryType'} = 'AddNote';

#### **Ticket::Frontend::AgentTicketClose###HistoryComment**

Defines the history comment for the close ticket screen action, which gets used for ticket history in the agent interface.

Alapértelmezett érték:

\$Self->{'Ticket::Frontend::AgentTicketClose'}->{'HistoryComment'} = '%%Close';

#### **Ticket::Frontend::AgentTicketClose###DynamicField**

Dynamic fields shown in the ticket close screen of the agent interface. Possible settings:  $0 = Disabeled$ ,  $1 = Enabeled$ ,  $2 = Enabeled$  and required.

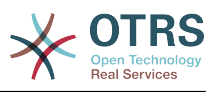

\$Self->{'Ticket::Frontend::AgentTicketClose'}->{'DynamicField'} = {};

#### **Ticket::Frontend::AgentTicketClose###RichTextWidth**

Defines the width for the rich text editor component for this screen. Enter number (pixels) or percent value (relative).

#### Alapértelmezett érték:

\$Self->{'Ticket::Frontend::AgentTicketClose'}->{'RichTextWidth'} = '620';

### **Ticket::Frontend::AgentTicketClose###RichTextHeight**

Defines the height for the rich text editor component for this screen. Enter number (pixels) or percent value (relative).

Alapértelmezett érték:

\$Self->{'Ticket::Frontend::AgentTicketClose'}->{'RichTextHeight'} = '100';

# **Ticket → Frontend::Agent::Ticket::ViewCompose**

## **Ticket::Frontend::AgentTicketCompose###Permission**

Required permissions to use the ticket compose screen in the agent interface.

Ez a beállítás nem kapcsolható ki.

Alapértelmezett érték:

\$Self->{'Ticket::Frontend::AgentTicketCompose'}->{'Permission'} = 'compose';

### **Ticket::Frontend::AgentTicketCompose###RequiredLock**

Defines if a ticket lock is required in the ticket compose screen of the agent interface (if the ticket isn't locked yet, the ticket gets locked and the current agent will be set automatically as its owner).

Alapértelmezett érték:

\$Self->{'Ticket::Frontend::AgentTicketCompose'}->{'RequiredLock'} = '1';

#### **Ticket::Frontend::AgentTicketCompose###StateDefault**

Defines the default next state of a ticket if it is composed / answered in the ticket compose screen of the agent interface.

Alapértelmezett érték:

\$Self->{'Ticket::Frontend::AgentTicketCompose'}->{'StateDefault'} = 'open';

## **Ticket::Frontend::AgentTicketCompose###StateType**

Defines the next possible states after composing / answering a ticket in the ticket compose screen of the agent interface.

Ez a beállítás nem kapcsolható ki.

Alapértelmezett érték:

```
 $Self->{'Ticket::Frontend::AgentTicketCompose'}->{'StateType'} = [
   'open',
   'closed',
   'pending auto',
   'pending reminder'
];
```
## **Ticket::Frontend::AgentTicketCompose###ArticleTypes**

Specifies the different article types that will be used in the system.

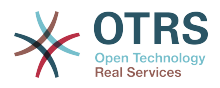

```
 $Self->{'Ticket::Frontend::AgentTicketCompose'}->{'ArticleTypes'} = [
 'email-external',
 'email-internal'
];
```
## **Ticket::Frontend::AgentTicketCompose###DefaultArticleType**

Specifies the default article type for the ticket compose screen in the agent interface if the article type cannot be automatically detected.

Ez a beállítás nem kapcsolható ki.

Alapértelmezett érték:

```
 $Self->{'Ticket::Frontend::AgentTicketCompose'}->{'DefaultArticleType'} = 'email-
external';
```
### **Ticket::Frontend::ResponseFormat**

Defines the format of responses in the ticket compose screen of the agent interface ([% Data.OrigFrom | html %] is From 1:1, [% Data.OrigFromName | html %] is only realname of From).

Ez a beállítás nem kapcsolható ki.

Alapértelmezett érték:

```
 $Self->{'Ticket::Frontend::ResponseFormat'} = '[% Data.Salutation | html %]
[% Data.StdResponse | html %]
[% Data.Signature | html %]
[% Data.Created | Localize("TimeShort") %] - [% Data.OrigFromName | html %] [%
 Translate("wrote") | html %]:
[% Data.Body | html %]
';
```
## **Ticket::Frontend::Quote**

Defines the used character for plaintext email quotes in the ticket compose screen of the agent interface. If this is empty or inactive, original emails will not be quoted but appended to the response.

Alapértelmezett érték:

\$Self->{'Ticket::Frontend::Quote'} = '>';

#### **Ticket::Frontend::ResponseQuoteMaxLines**

Defines the maximum number of quoted lines to be added to responses.

Ez a beállítás alapértelmezetten nincs bekapcsolva.

Alapértelmezett érték:

\$Self->{'Ticket::Frontend::ResponseQuoteMaxLines'} = '99';

#### **Ticket::Frontend::ComposeAddCustomerAddress**

Adds customers email addresses to recipients in the ticket compose screen of the agent interface. The customers email address won't be added if the article type is email-internal.

Ez a beállítás nem kapcsolható ki.

Alapértelmezett érték:

\$Self->{'Ticket::Frontend::ComposeAddCustomerAddress'} = '1';

#### **Ticket::Frontend::ComposeReplaceSenderAddress**

Replaces the original sender with current customer's email address on compose answer in the ticket compose screen of the agent interface.

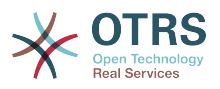

Ez a beállítás nem kapcsolható ki.

Alapértelmezett érték:

\$Self->{'Ticket::Frontend::ComposeReplaceSenderAddress'} = '0';

### **Ticket::Frontend::AgentTicketCompose###DynamicField**

Dynamic fields shown in the ticket compose screen of the agent interface. Possible settings:  $0 =$  Disabled,  $1 =$  Enabled,  $2 =$  Enabled and required.

Alapértelmezett érték:

\$Self->{'Ticket::Frontend::AgentTicketCompose'}->{'DynamicField'} = {};

# **Ticket → Frontend::Agent::Ticket::ViewCustomer**

### **Ticket::Frontend::AgentTicketCustomer###Permission**

Required permissions to change the customer of a ticket in the agent interface.

Ez a beállítás nem kapcsolható ki.

Alapértelmezett érték:

\$Self->{'Ticket::Frontend::AgentTicketCustomer'}->{'Permission'} = 'customer';

### **Ticket::Frontend::AgentTicketCustomer###RequiredLock**

Defines if a ticket lock is required to change the customer of a ticket in the agent interface (if the ticket isn't locked yet, the ticket gets locked and the current agent will be set automatically as its owner).

Alapértelmezett érték:

\$Self->{'Ticket::Frontend::AgentTicketCustomer'}->{'RequiredLock'} = '0';

# **Ticket::Frontend::AgentTicketCustomer::CustomerIDReadOnly**

Controls if CutomerID is editable in the agent interface.

Ez a beállítás nem kapcsolható ki.

Alapértelmezett érték:

\$Self->{'Ticket::Frontend::AgentTicketCustomer::CustomerIDReadOnly'} = '1';

# **Ticket → Frontend::Agent::Ticket::ViewEmailNew**

## **Ticket::Frontend::AgentTicketEmail###Priority**

Sets the default priority for new email tickets in the agent interface.

Ez a beállítás nem kapcsolható ki.

Alapértelmezett érték:

\$Self->{'Ticket::Frontend::AgentTicketEmail'}->{'Priority'} = '3 normal';

## **Ticket::Frontend::AgentTicketEmail###ArticleType**

Sets the default article type for new email tickets in the agent interface.

Ez a beállítás nem kapcsolható ki.

Alapértelmezett érték:

\$Self->{'Ticket::Frontend::AgentTicketEmail'}->{'ArticleType'} = 'email-external';

## **Ticket::Frontend::AgentTicketEmail###SenderType**

Sets the default sender type for new email tickets in the agent interface.

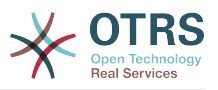

Ez a beállítás nem kapcsolható ki.

Alapértelmezett érték:

\$Self->{'Ticket::Frontend::AgentTicketEmail'}->{'SenderType'} = 'agent';

#### **Ticket::Frontend::AgentTicketEmail::CustomerIDReadOnly** Controls if CutomerID is editable in the agent interface.

Ez a beállítás nem kapcsolható ki.

Alapértelmezett érték:

\$Self->{'Ticket::Frontend::AgentTicketEmail::CustomerIDReadOnly'} = '1';

## **Ticket::Frontend::AgentTicketEmail###Subject**

Sets the default subject for new email tickets (e.g. 'email Outbound') in the agent interface.

Ez a beállítás nem kapcsolható ki.

Alapértelmezett érték:

\$Self->{'Ticket::Frontend::AgentTicketEmail'}->{'Subject'} = '';

### **Ticket::Frontend::AgentTicketEmail###Body**

Sets the default text for new email tickets in the agent interface.

Ez a beállítás nem kapcsolható ki.

Alapértelmezett érték:

\$Self->{'Ticket::Frontend::AgentTicketEmail'}->{'Body'} = '';

## **Ticket::Frontend::AgentTicketEmail###StateDefault**

Sets the default next ticket state, after the creation of an email ticket in the agent interface.

Ez a beállítás nem kapcsolható ki.

Alapértelmezett érték:

\$Self->{'Ticket::Frontend::AgentTicketEmail'}->{'StateDefault'} = 'open';

## **Ticket::Frontend::AgentTicketEmail###StateType**

Determines the next possible ticket states, after the creation of a new email ticket in the agent interface.

Ez a beállítás nem kapcsolható ki.

Alapértelmezett érték:

```
 $Self->{'Ticket::Frontend::AgentTicketEmail'}->{'StateType'} = [
   'open',
   'pending auto',
   'pending reminder',
   'closed'
];
```
## **Ticket::Frontend::AgentTicketEmail###HistoryType**

Defines the history type for the email ticket screen action, which gets used for ticket history in the agent interface.

Ez a beállítás nem kapcsolható ki.

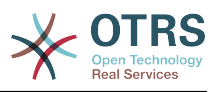

\$Self->{'Ticket::Frontend::AgentTicketEmail'}->{'HistoryType'} = 'EmailAgent';

#### **Ticket::Frontend::AgentTicketEmail###HistoryComment**

Defines the history comment for the email ticket screen action, which gets used for ticket history in the agent interface.

Ez a beállítás nem kapcsolható ki.

Alapértelmezett érték:

\$Self->{'Ticket::Frontend::AgentTicketEmail'}->{'HistoryComment'} = '';

# **Ticket::Frontend::AgentTicketEmail###ServiceMandatory**

Sets if service must be selected by the agent.

Alapértelmezett érték:

\$Self->{'Ticket::Frontend::AgentTicketEmail'}->{'ServiceMandatory'} = '0';

## **Ticket::Frontend::AgentTicketEmail###SLAMandatory**

Sets if SLA must be selected by the agent.

Alapértelmezett érték:

\$Self->{'Ticket::Frontend::AgentTicketEmail'}->{'SLAMandatory'} = '0';

## **Ticket::Frontend::AgentTicketEmail###DynamicField**

Dynamic fields shown in the ticket email screen of the agent interface. Possible settings:  $0 = Disabeled$ ,  $1 = Enabeled$ ,  $2 = Enabeled$  and required.

Alapértelmezett érték:

\$Self->{'Ticket::Frontend::AgentTicketEmail'}->{'DynamicField'} = {};

# **Ticket::Frontend::AgentTicketEmail###RichTextWidth**

Defines the width for the rich text editor component for this screen. Enter number (pixels) or percent value (relative).

Alapértelmezett érték:

\$Self->{'Ticket::Frontend::AgentTicketEmail'}->{'RichTextWidth'} = '620';

## **Ticket::Frontend::AgentTicketEmail###RichTextHeight**

Defines the height for the rich text editor component for this screen. Enter number (pixels) or percent value (relative).

Alapértelmezett érték:

\$Self->{'Ticket::Frontend::AgentTicketEmail'}->{'RichTextHeight'} = '320';

# **Ticket → Frontend::Agent::Ticket::ViewEmailOutbound**

## **Ticket::Frontend::AgentTicketEmailOutbound###Permission**

Required permissions to use the email outbound screen in the agent interface.

Ez a beállítás nem kapcsolható ki.

Alapértelmezett érték:

\$Self->{'Ticket::Frontend::AgentTicketEmailOutbound'}->{'Permission'} = 'compose';

## **Ticket::Frontend::AgentTicketEmailOutbound###RequiredLock**

Defines if a ticket lock is required in the email outbound screen of the agent interface (if the ticket isn't locked yet, the ticket gets locked and the current agent will be set automatically as its owner).

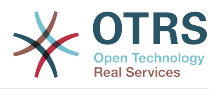

## Alapértelmezett érték:

\$Self->{'Ticket::Frontend::AgentTicketEmailOutbound'}->{'RequiredLock'} = '1';

## **Ticket::Frontend::AgentTicketEmailOutbound###StateDefault**

Defines the default next state of a ticket after the message has been sent, in the email outbound screen of the agent interface.

Alapértelmezett érték:

\$Self->{'Ticket::Frontend::AgentTicketEmailOutbound'}->{'StateDefault'} = 'open';

#### **Ticket::Frontend::AgentTicketEmailOutbound###StateType**

Defines the next possible states after sending a message in the email outbound screen of the agent interface.

Alapértelmezett érték:

```
 $Self->{'Ticket::Frontend::AgentTicketEmailOutbound'}->{'StateType'} = [
    'open',
   'closed',
   'pending reminder',
    'pending auto'
\vert :
```
### **Ticket::Frontend::AgentTicketEmailOutbound###ArticleTypeDefault**

Defines the default type of the message in the email outbound screen of the agent interface.

Alapértelmezett érték:

```
 $Self->{'Ticket::Frontend::AgentTicketEmailOutbound'}->{'ArticleTypeDefault'} = 
 'email-internal';
```
## **Ticket::Frontend::AgentTicketEmailOutbound###ArticleTypes**

Specifies the different article types that will be used in the system.

Alapértelmezett érték:

```
 $Self->{'Ticket::Frontend::AgentTicketEmailOutbound'}->{'ArticleTypes'} = [
 'email-external',
 'email-internal'
\vert :
```
## **Ticket::Frontend::AgentTicketEmailOutbound###DynamicField**

Dynamic fields shown in the email outbound screen of the agent interface. Possible settings:  $0 =$  Disabled,  $1 =$  Enabled,  $2 =$  Enabled and required.

Alapértelmezett érték:

\$Self->{'Ticket::Frontend::AgentTicketEmailOutbound'}->{'DynamicField'} = {};

#### **Ticket::Frontend::AgentTicketEmailOutbound###RichTextWidth**

Defines the width for the rich text editor component for this screen. Enter number (pixels) or percent value (relative).

Alapértelmezett érték:

\$Self->{'Ticket::Frontend::AgentTicketEmailOutbound'}->{'RichTextWidth'} = '620';

#### **Ticket::Frontend::AgentTicketEmailOutbound###RichTextHeight**

Defines the height for the rich text editor component for this screen. Enter number (pixels) or percent value (relative).

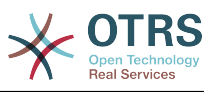

\$Self->{'Ticket::Frontend::AgentTicketEmailOutbound'}->{'RichTextHeight'} = '300';

# **Ticket → Frontend::Agent::Ticket::ViewEscalation**

#### **Ticket::Frontend::AgentTicketEscalationView###TicketPermission**

Defines the required permission to show a ticket in the escalation view of the agent interface.

Ez a beállítás nem kapcsolható ki.

Alapértelmezett érték:

\$Self->{'Ticket::Frontend::AgentTicketEscalationView'}->{'TicketPermission'} = 'rw';

#### **Ticket::Frontend::AgentTicketEscalationView###ViewableTicketsPage**

Shows all open tickets (even if they are locked) in the escalation view of the agent interface.

Ez a beállítás nem kapcsolható ki.

Alapértelmezett érték:

```
 $Self->{'Ticket::Frontend::AgentTicketEscalationView'}->{'ViewableTicketsPage'} = 
 '50';
```
#### **Ticket::Frontend::AgentTicketEscalationView###SortBy::Default**

Defines the default ticket attribute for ticket sorting in the escalation view of the agent interface.

Ez a beállítás nem kapcsolható ki.

Alapértelmezett érték:

```
 $Self->{'Ticket::Frontend::AgentTicketEscalationView'}->{'SortBy::Default'} = 
 'EscalationTime';
```
#### **Ticket::Frontend::AgentTicketEscalationView###Order::Default**

Defines the default ticket order (after priority sort) in the escalation view of the agent interface. Up: oldest on top. Down: latest on top.

Ez a beállítás nem kapcsolható ki.

Alapértelmezett érték:

\$Self->{'Ticket::Frontend::AgentTicketEscalationView'}->{'Order::Default'} = 'Up';

#### **Ticket::Frontend::AgentTicketEscalationView###DefaultColumns**

Columns that can be filtered in the escalation view of the agent interface. Possible settings:  $0 =$  Disabled,  $1 =$  Available,  $2 =$  Enabled by default. Note: Only Ticket attributes, Dynamic Fields (DynamicField NameX) and Customer attributes (e.g. CustomerUserPhone, CustomerCompanyName, ...) are allowed.

```
 $Self->{'Ticket::Frontend::AgentTicketEscalationView'}->{'DefaultColumns'} = {
 'Age' => '2',
 'Changed' => '1',
  'Created' \implies '1'. 'CustomerCompanyName' => '1',
  'CustomerID' \implies '2''CustomerName' \Rightarrow '1'
   'CustomerUserID' => '1',
   'EscalationResponseTime' => '1',
   'EscalationSolutionTime' => '1',
   'EscalationTime' => '2',
   'EscalationUpdateTime' => '1',
```
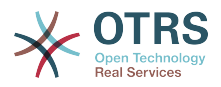

```
'Lock' => '2' 'Owner' => '2',
   'PendingTime' => '1',
 'Priority' => '1',
 'Queue' => '2',
   'Responsible' => '1',
 'SLA' => '1',
 'Service' => '1',
 'State' => '2',
 'TicketNumber' => '2',
 'Title' \Rightarrow '2',
   'Type' => '1'
};
```
# **Ticket → Frontend::Agent::Ticket::ViewForward**

## **Ticket::Frontend::AgentTicketForward###Permission**

Required permissions to use the ticket forward screen in the agent interface.

Ez a beállítás nem kapcsolható ki.

Alapértelmezett érték:

\$Self->{'Ticket::Frontend::AgentTicketForward'}->{'Permission'} = 'forward';

### **Ticket::Frontend::AgentTicketForward###RequiredLock**

Defines if a ticket lock is required in the ticket forward screen of the agent interface (if the ticket isn't locked yet, the ticket gets locked and the current agent will be set automatically as its owner).

Alapértelmezett érték:

\$Self->{'Ticket::Frontend::AgentTicketForward'}->{'RequiredLock'} = '1';

## **Ticket::Frontend::AgentTicketForward###StateDefault**

Defines the default next state of a ticket after being forwarded, in the ticket forward screen of the agent interface.

Alapértelmezett érték:

```
 $Self->{'Ticket::Frontend::AgentTicketForward'}->{'StateDefault'} = 'closed
 successful';
```
## **Ticket::Frontend::AgentTicketForward###StateType**

Defines the next possible states after forwarding a ticket in the ticket forward screen of the agent interface.

Alapértelmezett érték:

```
 $Self->{'Ticket::Frontend::AgentTicketForward'}->{'StateType'} = [
   'open',
   'closed',
  'pending reminder',
   'pending auto'
];
```
## **Ticket::Frontend::AgentTicketForward###ArticleTypeDefault**

Defines the default type of forwarded message in the ticket forward screen of the agent interface.

Alapértelmezett érték:

```
 $Self->{'Ticket::Frontend::AgentTicketForward'}->{'ArticleTypeDefault'} = 'email-
external';
```
## **Ticket::Frontend::AgentTicketForward###ArticleTypes**

Specifies the different article types that will be used in the system.
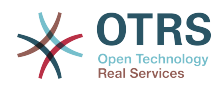

```
 $Self->{'Ticket::Frontend::AgentTicketForward'}->{'ArticleTypes'} = [
 'email-external',
 'email-internal'
];
```
# **Ticket::Frontend::AgentTicketForward###DynamicField**

Dynamic fields shown in the ticket forward screen of the agent interface. Possible settings:  $0 = Disabeled$ ,  $1 = Enabeled$ ,  $2 = Enabeled$  and required.

#### Alapértelmezett érték:

\$Self->{'Ticket::Frontend::AgentTicketForward'}->{'DynamicField'} = {};

#### **Ticket::Frontend::AgentTicketForward###RichTextWidth**

Defines the width for the rich text editor component for this screen. Enter number (pixels) or percent value (relative).

Alapértelmezett érték:

\$Self->{'Ticket::Frontend::AgentTicketForward'}->{'RichTextWidth'} = '620';

#### **Ticket::Frontend::AgentTicketForward###RichTextHeight**

Defines the height for the rich text editor component for this screen. Enter number (pixels) or percent value (relative).

#### Alapértelmezett érték:

\$Self->{'Ticket::Frontend::AgentTicketForward'}->{'RichTextHeight'} = '100';

# **Ticket → Frontend::Agent::Ticket::ViewFreeText**

# **Ticket::Frontend::AgentTicketFreeText###Permission**

Required permissions to use the ticket free text screen in the agent interface.

Ez a beállítás nem kapcsolható ki.

Alapértelmezett érték:

\$Self->{'Ticket::Frontend::AgentTicketFreeText'}->{'Permission'} = 'rw';

# **Ticket::Frontend::AgentTicketFreeText###RequiredLock**

Defines if a ticket lock is required in the ticket free text screen of the agent interface (if the ticket isn't locked yet, the ticket gets locked and the current agent will be set automatically as its owner).

#### Alapértelmezett érték:

\$Self->{'Ticket::Frontend::AgentTicketFreeText'}->{'RequiredLock'} = '0';

#### **Ticket::Frontend::AgentTicketFreeText###TicketType**

Sets the ticket type in the ticket free text screen of the agent interface (Ticket::Type needs to be activated).

Alapértelmezett érték:

\$Self->{'Ticket::Frontend::AgentTicketFreeText'}->{'TicketType'} = '1';

#### **Ticket::Frontend::AgentTicketFreeText###Service**

Sets the service in the ticket free text screen of the agent interface (Ticket::Service needs to be activated).

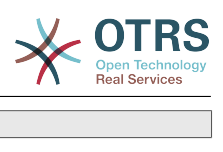

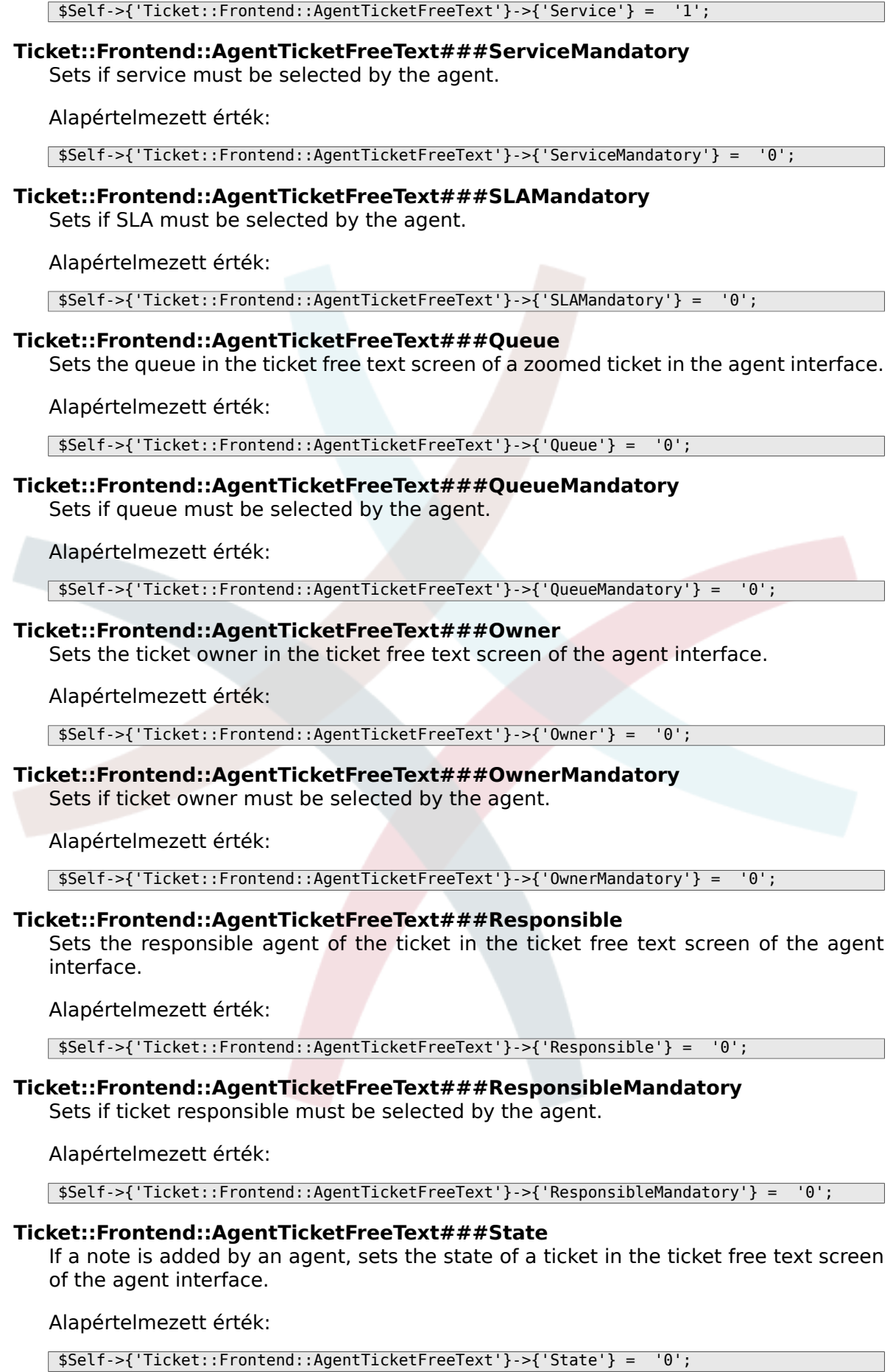

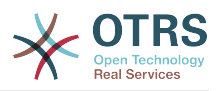

# **Ticket::Frontend::AgentTicketFreeText###StateMandatory**

Sets if state must be selected by the agent.

Alapértelmezett érték:

\$Self->{'Ticket::Frontend::AgentTicketFreeText'}->{'StateMandatory'} = '0';

# **Ticket::Frontend::AgentTicketFreeText###StateType**

Defines the next state of a ticket after adding a note, in the ticket free text screen of the agent interface.

Ez a beállítás nem kapcsolható ki.

Alapértelmezett érték:

```
 $Self->{'Ticket::Frontend::AgentTicketFreeText'}->{'StateType'} = [
   'open',
   'closed',
   'pending reminder',
    'pending auto'
];
```
# **Ticket::Frontend::AgentTicketFreeText###StateDefault**

Defines the default next state of a ticket after adding a note, in the ticket free text screen of the agent interface.

Ez a beállítás alapértelmezetten nincs bekapcsolva.

Alapértelmezett érték:

\$Self->{'Ticket::Frontend::AgentTicketFreeText'}->{'StateDefault'} = 'open';

# **Ticket::Frontend::AgentTicketFreeText###Note**

Allows adding notes in the ticket free text screen of the agent interface. Can be overwritten by Ticket::Frontend::NeedAccountedTime.

Alapértelmezett érték:

\$Self->{'Ticket::Frontend::AgentTicketFreeText'}->{'Note'} = '0';

# **Ticket::Frontend::AgentTicketFreeText###NoteMandatory**

Sets if note must be filled in by the agent. Can be overwritten by Ticket::Frontend::NeedAccountedTime.

Alapértelmezett érték:

\$Self->{'Ticket::Frontend::AgentTicketFreeText'}->{'NoteMandatory'} = '0';

# **Ticket::Frontend::AgentTicketFreeText###Subject**

Defines the default subject of a note in the ticket free text screen of the agent interface.

Alapértelmezett érték:

\$Self->{'Ticket::Frontend::AgentTicketFreeText'}->{'Subject'} = '';

# **Ticket::Frontend::AgentTicketFreeText###Body**

Defines the default body of a note in the ticket free text screen of the agent interface.

Alapértelmezett érték:

\$Self->{'Ticket::Frontend::AgentTicketFreeText'}->{'Body'} = '';

# **Ticket::Frontend::AgentTicketFreeText###InvolvedAgent**

Shows a list of all the involved agents on this ticket, in the ticket free text screen of the agent interface.

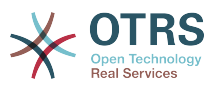

Ez a beállítás nem kapcsolható ki.

Alapértelmezett érték:

\$Self->{'Ticket::Frontend::AgentTicketFreeText'}->{'InvolvedAgent'} = '0';

#### **Ticket::Frontend::AgentTicketFreeText###InformAgent**

Shows a list of all the possible agents (all agents with note permissions on the queue/ ticket) to determine who should be informed about this note, in the ticket free text screen of the agent interface.

Ez a beállítás nem kapcsolható ki.

Alapértelmezett érték:

\$Self->{'Ticket::Frontend::AgentTicketFreeText'}->{'InformAgent'} = '0';

# **Ticket::Frontend::AgentTicketFreeText###ArticleTypeDefault**

Defines the default type of the note in the ticket free text screen of the agent interface.

Alapértelmezett érték:

```
 $Self->{'Ticket::Frontend::AgentTicketFreeText'}->{'ArticleTypeDefault'} = 'note-
internal';
```
# **Ticket::Frontend::AgentTicketFreeText###ArticleTypes**

Specifies the available note types for this ticket mask. If the option is deselected, ArticleTypeDefault is used and the option is removed from the mask.

Alapértelmezett érték:

```
 $Self->{'Ticket::Frontend::AgentTicketFreeText'}->{'ArticleTypes'} = {
| 'note-external' => '1',
 'note-internal' => '1',
   'note-report' => '0'
\vert \cdot \vert
```
# **Ticket::Frontend::AgentTicketFreeText###Priority**

Shows the ticket priority options in the ticket free text screen of the agent interface.

Ez a beállítás nem kapcsolható ki.

Alapértelmezett érték:

\$Self->{'Ticket::Frontend::AgentTicketFreeText'}->{'Priority'} = '0';

# **Ticket::Frontend::AgentTicketFreeText###PriorityDefault**

Defines the default ticket priority in the ticket free text screen of the agent interface.

Ez a beállítás alapértelmezetten nincs bekapcsolva.

Alapértelmezett érték:

\$Self->{'Ticket::Frontend::AgentTicketFreeText'}->{'PriorityDefault'} = '3 normal';

#### **Ticket::Frontend::AgentTicketFreeText###Title**

Shows the title field in the ticket free text screen of the agent interface.

Alapértelmezett érték:

\$Self->{'Ticket::Frontend::AgentTicketFreeText'}->{'Title'} = '1';

# **Ticket::Frontend::AgentTicketFreeText###HistoryType**

Defines the history type for the ticket free text screen action, which gets used for ticket history.

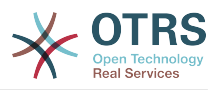

\$Self->{'Ticket::Frontend::AgentTicketFreeText'}->{'HistoryType'} = 'AddNote';

#### **Ticket::Frontend::AgentTicketFreeText###HistoryComment**

Defines the history comment for the ticket free text screen action, which gets used for ticket history.

Alapértelmezett érték:

\$Self->{'Ticket::Frontend::AgentTicketFreeText'}->{'HistoryComment'} = '%%FreeText';

#### **Ticket::Frontend::AgentTicketFreeText###DynamicField**

Dynamic fields shown in the ticket free text screen of the agent interface. Possible settings:  $0 = Disabeled$ ,  $1 = Enabeled$ ,  $2 = Enabeled$  and required.

Alapértelmezett érték:

\$Self->{'Ticket::Frontend::AgentTicketFreeText'}->{'DynamicField'} = {};

#### **Ticket::Frontend::AgentTicketFreeText###RichTextWidth**

Defines the width for the rich text editor component for this screen. Enter number (pixels) or percent value (relative).

Alapértelmezett érték:

\$Self->{'Ticket::Frontend::AgentTicketFreeText'}->{'RichTextWidth'} = '620';

#### **Ticket::Frontend::AgentTicketFreeText###RichTextHeight**

Defines the height for the rich text editor component for this screen. Enter number (pixels) or percent value (relative).

Alapértelmezett érték:

\$Self->{'Ticket::Frontend::AgentTicketFreeText'}->{'RichTextHeight'} = '100';

# **Ticket → Frontend::Agent::Ticket::ViewHistory**

#### **Ticket::Frontend::HistoryOrder**

Shows the ticket history (reverse ordered) in the agent interface.

Ez a beállítás nem kapcsolható ki.

Alapértelmezett érték:

\$Self->{'Ticket::Frontend::HistoryOrder'} = 'normal';

#### **Ticket::Frontend::HistoryTypes###000-Framework**

Controls how to display the ticket history entries as readable values.

Ez a beállítás nem kapcsolható ki.

```
 $Self->{'Ticket::Frontend::HistoryTypes'}->{'000-Framework'} = {
   'AddNote' => 'Added note (%s)',
   'ArchiveFlagUpdate' => 'Archive state changed: "%s"',
 'Bounce' => 'Bounced to "%s".',
 'CustomerUpdate' => 'Updated: %s',
 'EmailAgent' => 'Email sent to customer.',
  'EmailCustomer' => 'Added email. %s',
   'EscalationResponseTimeNotifyBefore' => 'Escalation response time forewarned',
 'EscalationResponseTimeStart' => 'Escalation response time in effect',
 'EscalationResponseTimeStop' => 'Escalation response time finished',
   'EscalationSolutionTimeNotifyBefore' => 'Escalation solution time forewarned',
```
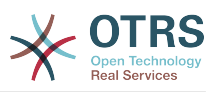

```
 'EscalationSolutionTimeStart' => 'Escalation solution time in effect',
   'EscalationSolutionTimeStop' => 'Escalation solution time finished',
   'EscalationUpdateTimeNotifyBefore' => 'Escalation update time forewarned',
   'EscalationUpdateTimeStart' => 'Escalation update time in effect',
   'EscalationUpdateTimeStop' => 'Escalation update time finished',
   'FollowUp' => 'FollowUp for [%s]. %s',
  'Forward' => 'Forwarded to "%s".
  'Lock' => 'Locked ticket.'
   'LoopProtection' => 'Loop-Protection! No auto-response sent to "%s".',
  'Misc' \implies '%s'
   'Move' => 'Ticket moved into Queue "%s" (%s) from Queue "%s" (%s).',
   'NewTicket' => 'New Ticket [%s] created (Q=%s;P=%s;S=%s).',
   'OwnerUpdate' => 'New owner is "%s" (ID=%s).',
 'PhoneCallAgent' => 'Agent called customer.',
 'PhoneCallCustomer' => 'Customer called us.',
   'PriorityUpdate' => 'Changed priority from "%s" (%s) to "%s" (%s).',
  'Remove' \Rightarrow '%s'
   'ResponsibleUpdate' => 'New responsible is "%s" (ID=%s).',
  'SLAUpdate' => 'Updated SLA to %s (ID=%s).'
   'SendAgentNotification' => '"%s" notification was sent to "%s" by "%s".',
              \Rightarrow 'Email sent to "%s".
   'SendAutoFollowUp' => 'AutoFollowUp sent to "%s".',
 'SendAutoReject' => 'AutoReject sent to "%s".',
 'SendAutoReply' => 'AutoReply sent to "%s".',
   'SendCustomerNotification' => 'Notification sent to "%s".',
   'ServiceUpdate' => 'Updated Service to %s (ID=%s).',
 'SetPendingTime' => 'Updated: %s',
 'StateUpdate' => 'Old: "%s" New: "%s"',
  'Subscribe' => 'Added subscription for user "%s".',
 'SystemRequest' => 'System Request (%s).',
 'TicketDynamicFieldUpdate' => 'Updated: %s=%s;%s=%s;%s=%s;',
 'TicketLinkAdd' => 'Added link to ticket "%s".
  'TicketLinkDelete' => 'Deleted link to ticket "%s".'
   'TimeAccounting' => '%s time unit(s) accounted. Now total %s time unit(s).',
   'TitleUpdate' => 'Title updated: Old: "%s", New: "%s"',
   'TypeUpdate' => 'Updated Type to %s (ID=%s).',
   'Unlock' => 'Unlocked ticket.',
   'Unsubscribe' => 'Removed subscription for user "%s".',
   'WebRequestCustomer' => 'Customer request via web.'
};
```
# **Ticket → Frontend::Agent::Ticket::ViewLocked**

# **Ticket::Frontend::AgentTicketLockedView###SortBy::Default**

Defines the default ticket attribute for ticket sorting in the locked ticket view of the agent interface.

Ez a beállítás nem kapcsolható ki.

Alapértelmezett érték:

\$Self->{'Ticket::Frontend::AgentTicketLockedView'}->{'SortBy::Default'} = 'Age';

# **Ticket::Frontend::AgentTicketLockedView###Order::Default**

Defines the default ticket order in the ticket locked view of the agent interface. Up: oldest on top. Down: latest on top.

Ez a beállítás nem kapcsolható ki.

Alapértelmezett érték:

\$Self->{'Ticket::Frontend::AgentTicketLockedView'}->{'Order::Default'} = 'Up';

# **Ticket::Frontend::AgentTicketLockedView###DefaultColumns**

Columns that can be filtered in the locked view of the agent interface. Possible settings:  $0 =$  Disabled,  $1 =$  Available,  $2 =$  Enabled by default. Note: Only Ticket attributes, Dynamic Fields (DynamicField\_NameX) and Customer attributes (e.g. CustomerUserPhone, CustomerCompanyName, ...) are allowed.

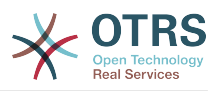

```
 $Self->{'Ticket::Frontend::AgentTicketLockedView'}->{'DefaultColumns'} = {
 'Age' => '2',
 'Changed' => '1',
  'Created' \implies '1' 'CustomerCompanyName' => '1',
  'CustomerID' => '2''CustomerName' => '1'
  'CustomerUserID' => '1'
   'EscalationResponseTime' => '1',
  'EscalationSolutionTime' => '1',
   'EscalationTime' => '1',
   'EscalationUpdateTime' => '1',
  'Lock' => '2',
  'Owner' \Rightarrow '2',
   'PendingTime' => '1',
  'Priority' \implies '1','Queue' \Rightarrow '2',
   'Responsible' => '1',
 'SLA' => '1',
 'Service' => '1',
 'State' => '2',
 'TicketNumber' => '2',
  'Title' \Rightarrow '2',
   'Type' => '1'
};
```
# **Ticket → Frontend::Agent::Ticket::ViewMerge**

#### **Ticket::Frontend::AgentTicketMerge###Permission**

Required permissions to use the ticket merge screen of a zoomed ticket in the agent interface.

Ez a beállítás nem kapcsolható ki.

Alapértelmezett érték:

\$Self->{'Ticket::Frontend::AgentTicketMerge'}->{'Permission'} = 'rw';

#### **Ticket::Frontend::AgentTicketMerge###RequiredLock**

Defines if a ticket lock is required in the ticket merge screen of a zoomed ticket in the agent interface (if the ticket isn't locked yet, the ticket gets locked and the current agent will be set automatically as its owner).

Alapértelmezett érték:

```
 $Self->{'Ticket::Frontend::AgentTicketMerge'}->{'RequiredLock'} = '1';
```
#### **Ticket::Frontend::MergeText**

When tickets are merged, the customer can be informed per email by setting the check box "Inform Sender". In this text area, you can define a pre-formatted text which can later be modified by the agents.

Ez a beállítás nem kapcsolható ki.

Alapértelmezett érték:

```
 $Self->{'Ticket::Frontend::MergeText'} = 'Your email with ticket number
 "<OTRS_TICKET>" is merged to "<OTRS_MERGE_TO_TICKET>".';
```
# **Ticket::Frontend::AutomaticMergeSubject**

When tickets are merged, a note will be added automatically to the ticket which is no longer active. Here you can define the subject of this note (this subject cannot be changed by the agent).

Ez a beállítás nem kapcsolható ki.

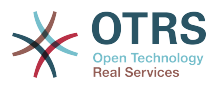

\$Self->{'Ticket::Frontend::AutomaticMergeSubject'} = 'Ticket Merged';

#### **Ticket::Frontend::AutomaticMergeText**

When tickets are merged, a note will be added automatically to the ticket which is no longer active. Here you can define the body of this note (this text cannot be changed by the agent).

Ez a beállítás nem kapcsolható ki.

Alapértelmezett érték:

```
 $Self->{'Ticket::Frontend::AutomaticMergeText'} = 'Merged Ticket <OTRS_TICKET> to
 <OTRS_MERGE_TO_TICKET>.';
```
### **Ticket::Frontend::AgentTicketMerge###RichTextWidth**

Defines the width for the rich text editor component for this screen. Enter number (pixels) or percent value (relative).

Alapértelmezett érték:

\$Self->{'Ticket::Frontend::AgentTicketMerge'}->{'RichTextWidth'} = '620';

#### **Ticket::Frontend::AgentTicketMerge###RichTextHeight**

Defines the height for the rich text editor component for this screen. Enter number (pixels) or percent value (relative).

Alapértelmezett érték:

\$Self->{'Ticket::Frontend::AgentTicketMerge'}->{'RichTextHeight'} = '100';

# **Ticket → Frontend::Agent::Ticket::ViewMove**

#### **Ticket::Frontend::MoveType**

Determines if the list of possible queues to move to ticket into should be displayed in a dropdown list or in a new window in the agent interface. If "New Window" is set you can add a move note to the ticket.

Ez a beállítás nem kapcsolható ki.

Alapértelmezett érték:

\$Self->{'Ticket::Frontend::MoveType'} = 'form';

#### **Ticket::Frontend::AgentTicketMove###RequiredLock**

Automatically lock and set owner to current Agent after opening the move ticket screen of the agent interface.

Alapértelmezett érték:

\$Self->{'Ticket::Frontend::AgentTicketMove'}->{'RequiredLock'} = '1';

#### **Ticket::Frontend::AgentTicketMove###State**

Allows to set a new ticket state in the move ticket screen of the agent interface.

Alapértelmezett érték:

\$Self->{'Ticket::Frontend::AgentTicketMove'}->{'State'} = '1';

**Ticket::Frontend::AgentTicketMove###StateMandatory** Sets if state must be selected by the agent.

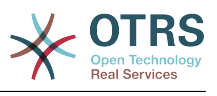

\$Self->{'Ticket::Frontend::AgentTicketMove'}->{'StateMandatory'} = '0';

#### **Ticket::Frontend::AgentTicketMove###StateType**

Defines the next state of a ticket after being moved to another queue, in the move ticket screen of the agent interface.

Ez a beállítás nem kapcsolható ki.

#### Alapértelmezett érték:

```
 $Self->{'Ticket::Frontend::AgentTicketMove'}->{'StateType'} = [
    'open',
   'closed'
\vert :
```
# **Ticket::Frontend::AgentTicketMove###Priority**

Shows the ticket priority options in the move ticket screen of the agent interface.

Ez a beállítás nem kapcsolható ki.

Alapértelmezett érték:

\$Self->{'Ticket::Frontend::AgentTicketMove'}->{'Priority'} = '0';

#### **Ticket::Frontend::AgentTicketMove###Note**

Allows adding notes in the ticket free text screen of the agent interface. Can be overwritten by Ticket::Frontend::NeedAccountedTime.

Alapértelmezett érték:

\$Self->{'Ticket::Frontend::AgentTicketMove'}->{'Note'} = '0';

#### **Ticket::Frontend::AgentTicketMove###NoteMandatory**

Sets if note must be filled in by the agent. Can be overwritten by Ticket::Frontend::NeedAccountedTime.

Alapértelmezett érték:

\$Self->{'Ticket::Frontend::AgentTicketMove'}->{'NoteMandatory'} = '0';

# **Ticket::Frontend::AgentTicketMove###NextScreen**

Determines the next screen after the ticket is moved. LastScreenOverview will return the last overview screen (e.g. search results, queueview, dashboard). TicketZoom will return to the TicketZoom.

Ez a beállítás nem kapcsolható ki.

Alapértelmezett érték:

\$Self->{'Ticket::Frontend::AgentTicketMove'}->{'NextScreen'} = 'TicketZoom';

#### **Ticket::Frontend::AgentTicketMove###Subject**

Sets the default subject for notes added in the ticket move screen of the agent interface.

Alapértelmezett érték:

\$Self->{'Ticket::Frontend::AgentTicketMove'}->{'Subject'} = '';

#### **Ticket::Frontend::AgentTicketMove###Body**

Sets the default body text for notes added in the ticket move screen of the agent interface.

Alapértelmezett érték:

\$Self->{'Ticket::Frontend::AgentTicketMove'}->{'Body'} = '';

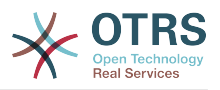

### **Ticket::Frontend::AgentTicketMove###RichTextWidth**

Defines the width for the rich text editor component for this screen. Enter number (pixels) or percent value (relative).

Alapértelmezett érték:

\$Self->{'Ticket::Frontend::AgentTicketMove'}->{'RichTextWidth'} = '620';

### **Ticket::Frontend::AgentTicketMove###RichTextHeight**

Defines the height for the rich text editor component for this screen. Enter number (pixels) or percent value (relative).

Alapértelmezett érték:

\$Self->{'Ticket::Frontend::AgentTicketMove'}->{'RichTextHeight'} = '100';

# **Ticket::Frontend::AgentTicketMove###DynamicField**

Dynamic fields shown in the ticket move screen of the agent interface. Possible settings:  $0 =$  Disabled,  $1 =$  Enabled,  $2 =$  Enabled and required.

Alapértelmezett érték:

\$Self->{'Ticket::Frontend::AgentTicketMove'}->{'DynamicField'} = {};

# **Ticket → Frontend::Agent::Ticket::ViewNote**

#### **Ticket::Frontend::AgentTicketNote###Permission**

Required permissions to use the ticket note screen in the agent interface.

Ez a beállítás nem kapcsolható ki.

Alapértelmezett érték:

\$Self->{'Ticket::Frontend::AgentTicketNote'}->{'Permission'} = 'note';

# **Ticket::Frontend::AgentTicketNote###RequiredLock**

Defines if a ticket lock is required in the ticket note screen of the agent interface (if the ticket isn't locked yet, the ticket gets locked and the current agent will be set automatically as its owner).

Alapértelmezett érték:

\$Self->{'Ticket::Frontend::AgentTicketNote'}->{'RequiredLock'} = '0';

# **Ticket::Frontend::AgentTicketNote###TicketType**

Sets the ticket type in the ticket note screen of the agent interface (Ticket::Type needs to be activated).

Alapértelmezett érték:

\$Self->{'Ticket::Frontend::AgentTicketNote'}->{'TicketType'} = '0';

#### **Ticket::Frontend::AgentTicketNote###Service**

Sets the service in the ticket note screen of the agent interface (Ticket::Service needs to be activated).

Alapértelmezett érték:

\$Self->{'Ticket::Frontend::AgentTicketNote'}->{'Service'} = '0';

**Ticket::Frontend::AgentTicketNote###ServiceMandatory** Sets if service must be selected by the agent.

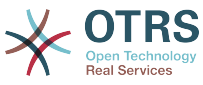

 \$Self->{'Ticket::Frontend::AgentTicketNote'}->{'ServiceMandatory'} = '0'; **Ticket::Frontend::AgentTicketNote###SLAMandatory** Sets if SLA must be selected by the agent. Alapértelmezett érték: \$Self->{'Ticket::Frontend::AgentTicketNote'}->{'SLAMandatory'} = '0'; **Ticket::Frontend::AgentTicketNote###Queue** Sets the queue in the ticket note screen of a zoomed ticket in the agent interface. Alapértelmezett érték: \$Self->{'Ticket::Frontend::AgentTicketNote'}->{'Queue'} = '0'; **Ticket::Frontend::AgentTicketNote###QueueMandatory** Sets if queue must be selected by the agent. Alapértelmezett érték: \$Self->{'Ticket::Frontend::AgentTicketNote'}->{'QueueMandatory'} = '0'; **Ticket::Frontend::AgentTicketNote###Owner** Sets the ticket owner in the ticket note screen of the agent interface. Alapértelmezett érték: \$Self->{'Ticket::Frontend::AgentTicketNote'}->{'Owner'} = '0'; **Ticket::Frontend::AgentTicketNote###OwnerMandatory** Sets if ticket owner must be selected by the agent. Alapértelmezett érték: \$Self->{'Ticket::Frontend::AgentTicketNote'}->{'OwnerMandatory'} = '0'; **Ticket::Frontend::AgentTicketNote###Responsible** Sets the responsible agent of the ticket in the ticket note screen of the agent interface. Alapértelmezett érték: \$Self->{'Ticket::Frontend::AgentTicketNote'}->{'Responsible'} = '0'; **Ticket::Frontend::AgentTicketNote###ResponsibleMandatory** Sets if ticket responsible must be selected by the agent. Alapértelmezett érték: \$Self->{'Ticket::Frontend::AgentTicketNote'}->{'ResponsibleMandatory'} = '0'; **Ticket::Frontend::AgentTicketNote###State** If a note is added by an agent, sets the state of a ticket in the ticket note screen of the agent interface. Alapértelmezett érték: \$Self->{'Ticket::Frontend::AgentTicketNote'}->{'State'} = '0';

**Ticket::Frontend::AgentTicketNote###StateMandatory** Sets if state must be selected by the agent.

Alapértelmezett érték:

\$Self->{'Ticket::Frontend::AgentTicketNote'}->{'StateMandatory'} = '0';

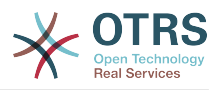

### **Ticket::Frontend::AgentTicketNote###StateType**

Defines the next state of a ticket after adding a note, in the ticket note screen of the agent interface.

Ez a beállítás nem kapcsolható ki.

Alapértelmezett érték:

```
 $Self->{'Ticket::Frontend::AgentTicketNote'}->{'StateType'} = [
   'open',
   'closed',
   'pending reminder',
   'pending auto'
];
```
# **Ticket::Frontend::AgentTicketNote###StateDefault**

Defines the default next state of a ticket after adding a note, in the ticket note screen of the agent interface.

Ez a beállítás alapértelmezetten nincs bekapcsolva.

Alapértelmezett érték:

\$Self->{'Ticket::Frontend::AgentTicketNote'}->{'StateDefault'} = 'open';

#### **Ticket::Frontend::AgentTicketNote###Note**

Allows adding notes in the ticket note screen of the agent interface. Can be overwritten by Ticket::Frontend::NeedAccountedTime.

Alapértelmezett érték:

\$Self->{'Ticket::Frontend::AgentTicketNote'}->{'Note'} = '1';

# **Ticket::Frontend::AgentTicketNote###NoteMandatory**

Sets if note must be filled in by the agent. Can be overwritten by Ticket::Frontend::NeedAccountedTime.

Alapértelmezett érték:

\$Self->{'Ticket::Frontend::AgentTicketNote'}->{'NoteMandatory'} = '1';

# **Ticket::Frontend::AgentTicketNote###Subject**

Sets the default subject for notes added in the ticket note screen of the agent interface.

Alapértelmezett érték:

\$Self->{'Ticket::Frontend::AgentTicketNote'}->{'Subject'} = '';

# **Ticket::Frontend::AgentTicketNote###Body**

Sets the default body text for notes added in the ticket note screen of the agent interface.

Alapértelmezett érték:

\$Self->{'Ticket::Frontend::AgentTicketNote'}->{'Body'} = '';

# **Ticket::Frontend::AgentTicketNote###InvolvedAgent**

Shows a list of all the involved agents on this ticket, in the ticket note screen of the agent interface.

Ez a beállítás nem kapcsolható ki.

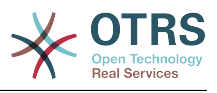

\$Self->{'Ticket::Frontend::AgentTicketNote'}->{'InvolvedAgent'} = '0';

# **Ticket::Frontend::AgentTicketNote###InformAgent**

Shows a list of all the possible agents (all agents with note permissions on the queue/ ticket) to determine who should be informed about this note, in the ticket note screen of the agent interface.

Ez a beállítás nem kapcsolható ki.

Alapértelmezett érték:

\$Self->{'Ticket::Frontend::AgentTicketNote'}->{'InformAgent'} = '0';

#### **Ticket::Frontend::AgentTicketNote###ArticleTypeDefault**

Defines the default type of the note in the ticket note screen of the agent interface.

Alapértelmezett érték:

```
 $Self->{'Ticket::Frontend::AgentTicketNote'}->{'ArticleTypeDefault'} = 'note-
internal';
```
# **Ticket::Frontend::AgentTicketNote###ArticleTypes**

Specifies the available note types for this ticket mask. If the option is deselected, ArticleTypeDefault is used and the option is removed from the mask.

Alapértelmezett érték:

```
 $Self->{'Ticket::Frontend::AgentTicketNote'}->{'ArticleTypes'} = {
  'note-external' \Rightarrow '1',
  'note-internal' => '1''note-report' => '0'};
```
# **Ticket::Frontend::AgentTicketNote###Priority**

Shows the ticket priority options in the ticket note screen of the agent interface.

Ez a beállítás nem kapcsolható ki.

Alapértelmezett érték:

\$Self->{'Ticket::Frontend::AgentTicketNote'}->{'Priority'} = '0';

# **Ticket::Frontend::AgentTicketNote###PriorityDefault**

Defines the default ticket priority in the ticket note screen of the agent interface.

Ez a beállítás alapértelmezetten nincs bekapcsolva.

Alapértelmezett érték:

\$Self->{'Ticket::Frontend::AgentTicketNote'}->{'PriorityDefault'} = '3 normal';

# **Ticket::Frontend::AgentTicketNote###Title**

Shows the title fields in the ticket note screen of the agent interface.

Alapértelmezett érték:

\$Self->{'Ticket::Frontend::AgentTicketNote'}->{'Title'} = '0';

# **Ticket::Frontend::AgentTicketNote###HistoryType**

Defines the history type for the ticket note screen action, which gets used for ticket history in the agent interface.

Alapértelmezett érték:

\$Self->{'Ticket::Frontend::AgentTicketNote'}->{'HistoryType'} = 'AddNote';

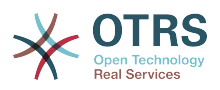

### **Ticket::Frontend::AgentTicketNote###HistoryComment**

Defines the history comment for the ticket note screen action, which gets used for ticket history in the agent interface.

Alapértelmezett érték:

\$Self->{'Ticket::Frontend::AgentTicketNote'}->{'HistoryComment'} = '%%Note';

#### **Ticket::Frontend::AgentTicketNote###DynamicField**

Dynamic fields shown in the ticket note screen of the agent interface. Possible settings:  $0 = Disabeled$ ,  $1 = Enabeled$ ,  $2 = Enabeled$  and required.

Alapértelmezett érték:

\$Self->{'Ticket::Frontend::AgentTicketNote'}->{'DynamicField'} = {};

#### **Ticket::Frontend::AgentTicketNote###RichTextWidth**

Defines the width for the rich text editor component for this screen. Enter number (pixels) or percent value (relative).

Alapértelmezett érték:

\$Self->{'Ticket::Frontend::AgentTicketNote'}->{'RichTextWidth'} = '620';

#### **Ticket::Frontend::AgentTicketNote###RichTextHeight**

Defines the height for the rich text editor component for this screen. Enter number (pixels) or percent value (relative).

Alapértelmezett érték:

\$Self->{'Ticket::Frontend::AgentTicketNote'}->{'RichTextHeight'} = '100';

# **Ticket → Frontend::Agent::Ticket::ViewOwner**

#### **Ticket::Frontend::AgentTicketOwner###Permission**

Required permissions to use the ticket owner screen of a zoomed ticket in the agent interface.

Ez a beállítás nem kapcsolható ki.

Alapértelmezett érték:

\$Self->{'Ticket::Frontend::AgentTicketOwner'}->{'Permission'} = 'owner';

# **Ticket::Frontend::AgentTicketOwner###RequiredLock**

Defines if a ticket lock is required in the ticket owner screen of a zoomed ticket in the agent interface (if the ticket isn't locked yet, the ticket gets locked and the current agent will be set automatically as its owner).

Alapértelmezett érték:

\$Self->{'Ticket::Frontend::AgentTicketOwner'}->{'RequiredLock'} = '0';

#### **Ticket::Frontend::AgentTicketOwner###TicketType**

Sets the ticket type in the ticket owner screen of a zoomed ticket in the agent interface (Ticket::Type needs to be activated).

Alapértelmezett érték:

\$Self->{'Ticket::Frontend::AgentTicketOwner'}->{'TicketType'} = '0';

# **Ticket::Frontend::AgentTicketOwner###Service**

Sets the service in the ticket owner screen of a zoomed ticket in the agent interface (Ticket::Service needs to be activated).

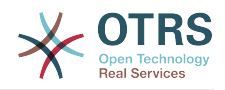

\$Self->{'Ticket::Frontend::AgentTicketOwner'}->{'Service'} = '0';

**Ticket::Frontend::AgentTicketOwner###ServiceMandatory** Sets if service must be selected by the agent.

Alapértelmezett érték:

\$Self->{'Ticket::Frontend::AgentTicketOwner'}->{'ServiceMandatory'} = '0';

**Ticket::Frontend::AgentTicketOwner###SLAMandatory** Sets if SLA must be selected by the agent.

Alapértelmezett érték:

\$Self->{'Ticket::Frontend::AgentTicketOwner'}->{'SLAMandatory'} = '0';

#### **Ticket::Frontend::AgentTicketOwner###Queue**

Sets the queue in the ticket owner screen of a zoomed ticket in the agent interface.

Alapértelmezett érték:

\$Self->{'Ticket::Frontend::AgentTicketOwner'}->{'Queue'} = '0';

**Ticket::Frontend::AgentTicketOwner###QueueMandatory**

Sets if queue must be selected by the agent.

Alapértelmezett érték:

\$Self->{'Ticket::Frontend::AgentTicketOwner'}->{'QueueMandatory'} = '0';

#### **Ticket::Frontend::AgentTicketOwner###Owner**

Sets the ticket owner in the ticket owner screen of a zoomed ticket in the agent interface.

Alapértelmezett érték:

\$Self->{'Ticket::Frontend::AgentTicketOwner'}->{'Owner'} = '1';

**Ticket::Frontend::AgentTicketOwner###OwnerMandatory**

Sets if ticket owner must be selected by the agent.

Alapértelmezett érték:

\$Self->{'Ticket::Frontend::AgentTicketOwner'}->{'OwnerMandatory'} = '1';

#### **Ticket::Frontend::AgentTicketOwner###Responsible**

Sets the responsible agent of the ticket in the ticket owner screen of a zoomed ticket in the agent interface.

Alapértelmezett érték:

\$Self->{'Ticket::Frontend::AgentTicketOwner'}->{'Responsible'} = '0';

# **Ticket::Frontend::AgentTicketOwner###ResponsibleMandatory**

Sets if ticket responsible must be selected by the agent.

Alapértelmezett érték:

\$Self->{'Ticket::Frontend::AgentTicketOwner'}->{'ResponsibleMandatory'} = '0';

# **Ticket::Frontend::AgentTicketOwner###State**

If a note is added by an agent, sets the state of the ticket in the ticket owner screen of a zoomed ticket in the agent interface.

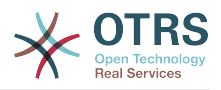

\$Self->{'Ticket::Frontend::AgentTicketOwner'}->{'State'} = '0';

# **Ticket::Frontend::AgentTicketOwner###StateMandatory**

Sets if state must be selected by the agent.

#### Alapértelmezett érték:

\$Self->{'Ticket::Frontend::AgentTicketOwner'}->{'StateMandatory'} = '0';

#### **Ticket::Frontend::AgentTicketOwner###StateType**

Defines the next state of a ticket after adding a note, in the ticket owner screen of a zoomed ticket in the agent interface.

Ez a beállítás nem kapcsolható ki.

Alapértelmezett érték:

```
 $Self->{'Ticket::Frontend::AgentTicketOwner'}->{'StateType'} = [
   'open',
   'pending reminder',
   'pending auto'
\vert :
```
# **Ticket::Frontend::AgentTicketOwner###StateDefault**

Defines the default next state of a ticket after adding a note, in the ticket owner screen of a zoomed ticket in the agent interface.

Alapértelmezett érték:

\$Self->{'Ticket::Frontend::AgentTicketOwner'}->{'StateDefault'} = 'open';

#### **Ticket::Frontend::AgentTicketOwner###Note**

Allows adding notes in the ticket owner screen of a zoomed ticket in the agent interface. Can be overwritten by Ticket::Frontend::NeedAccountedTime.

Alapértelmezett érték:

\$Self->{'Ticket::Frontend::AgentTicketOwner'}->{'Note'} = '1';

# **Ticket::Frontend::AgentTicketOwner###NoteMandatory**

Sets if note must be filled in by the agent. Can be overwritten by Ticket::Frontend::NeedAccountedTime.

Alapértelmezett érték:

\$Self->{'Ticket::Frontend::AgentTicketOwner'}->{'NoteMandatory'} = '1';

# **Ticket::Frontend::AgentTicketOwner###Subject**

Sets the default subject for notes added in the ticket owner screen of a zoomed ticket in the agent interface.

Alapértelmezett érték:

\$Self->{'Ticket::Frontend::AgentTicketOwner'}->{'Subject'} = '';

# **Ticket::Frontend::AgentTicketOwner###Body**

Sets the default body text for notes added in the ticket owner screen of a zoomed ticket in the agent interface.

# Alapértelmezett érték:

\$Self->{'Ticket::Frontend::AgentTicketOwner'}->{'Body'} = '';

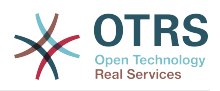

# **Ticket::Frontend::AgentTicketOwner###InvolvedAgent**

Shows a list of all the involved agents on this ticket, in the ticket owner screen of a zoomed ticket in the agent interface.

Ez a beállítás nem kapcsolható ki.

Alapértelmezett érték:

\$Self->{'Ticket::Frontend::AgentTicketOwner'}->{'InvolvedAgent'} = '0';

# **Ticket::Frontend::AgentTicketOwner###InformAgent**

Shows a list of all the possible agents (all agents with note permissions on the queue/ ticket) to determine who should be informed about this note, in the ticket owner screen of a zoomed ticket in the agent interface.

Ez a beállítás nem kapcsolható ki.

Alapértelmezett érték:

\$Self->{'Ticket::Frontend::AgentTicketOwner'}->{'InformAgent'} = '0';

# **Ticket::Frontend::AgentTicketOwner###ArticleTypeDefault**

Defines the default type of the note in the ticket owner screen of a zoomed ticket in the agent interface.

Alapértelmezett érték:

```
 $Self->{'Ticket::Frontend::AgentTicketOwner'}->{'ArticleTypeDefault'} = 'note-
internal';
```
#### **Ticket::Frontend::AgentTicketOwner###ArticleTypes**

Specifies the available note types for this ticket mask. If the option is deselected, ArticleTypeDefault is used and the option is removed from the mask.

Alapértelmezett érték:

```
 $Self->{'Ticket::Frontend::AgentTicketOwner'}->{'ArticleTypes'} = {
   'note-external' => '0',
  'note-internal' \Rightarrow '1',
  'note-report' => '0'};
```
#### **Ticket::Frontend::AgentTicketOwner###Priority**

Shows the ticket priority options in the ticket owner screen of a zoomed ticket in the agent interface.

Ez a beállítás nem kapcsolható ki.

Alapértelmezett érték:

\$Self->{'Ticket::Frontend::AgentTicketOwner'}->{'Priority'} = '0';

#### **Ticket::Frontend::AgentTicketOwner###PriorityDefault**

Defines the default ticket priority in the ticket owner screen of a zoomed ticket in the agent interface.

Ez a beállítás alapértelmezetten nincs bekapcsolva.

Alapértelmezett érték:

\$Self->{'Ticket::Frontend::AgentTicketOwner'}->{'PriorityDefault'} = '3 normal';

#### **Ticket::Frontend::AgentTicketOwner###Title**

Shows the title fields in the ticket owner screen of a zoomed ticket in the agent interface.

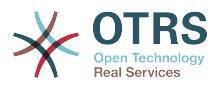

\$Self->{'Ticket::Frontend::AgentTicketOwner'}->{'Title'} = '0';

### **Ticket::Frontend::AgentTicketOwner###HistoryType**

Defines the history type for the ticket owner screen action, which gets used for ticket history in the agent interface.

Alapértelmezett érték:

\$Self->{'Ticket::Frontend::AgentTicketOwner'}->{'HistoryType'} = 'AddNote';

#### **Ticket::Frontend::AgentTicketOwner###HistoryComment**

Defines the history comment for the ticket owner screen action, which gets used for ticket history in the agent interface.

Alapértelmezett érték:

\$Self->{'Ticket::Frontend::AgentTicketOwner'}->{'HistoryComment'} = '%%Owner';

#### **Ticket::Frontend::AgentTicketOwner###DynamicField**

Dynamic fields shown in the ticket owner screen of the agent interface. Possible settings:  $0 = Disabeled$ ,  $1 = Enabeled$ ,  $2 = Enabeled$  and required.

Alapértelmezett érték:

\$Self->{'Ticket::Frontend::AgentTicketOwner'}->{'DynamicField'} = {};

#### **Ticket::Frontend::AgentTicketOwner###RichTextWidth**

Defines the width for the rich text editor component for this screen. Enter number (pixels) or percent value (relative).

Alapértelmezett érték:

\$Self->{'Ticket::Frontend::AgentTicketOwner'}->{'RichTextWidth'} = '620';

#### **Ticket::Frontend::AgentTicketOwner###RichTextHeight**

Defines the height for the rich text editor component for this screen. Enter number (pixels) or percent value (relative).

Alapértelmezett érték:

\$Self->{'Ticket::Frontend::AgentTicketOwner'}->{'RichTextHeight'} = '100';

# **Ticket → Frontend::Agent::Ticket::ViewPending**

#### **Ticket::Frontend::AgentTicketPending###Permission**

Required permissions to use the ticket pending screen of a zoomed ticket in the agent interface.

Ez a beállítás nem kapcsolható ki.

Alapértelmezett érték:

\$Self->{'Ticket::Frontend::AgentTicketPending'}->{'Permission'} = 'pending';

# **Ticket::Frontend::AgentTicketPending###RequiredLock**

Defines if a ticket lock is required in the ticket pending screen of a zoomed ticket in the agent interface (if the ticket isn't locked yet, the ticket gets locked and the current agent will be set automatically as its owner).

Alapértelmezett érték:

\$Self->{'Ticket::Frontend::AgentTicketPending'}->{'RequiredLock'} = '1';

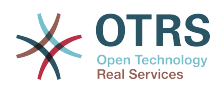

# **Ticket::Frontend::AgentTicketPending###TicketType**

Sets the ticket type in the ticket pending screen of a zoomed ticket in the agent interface (Ticket::Type needs to be activated).

Alapértelmezett érték:

\$Self->{'Ticket::Frontend::AgentTicketPending'}->{'TicketType'} = '0';

#### **Ticket::Frontend::AgentTicketPending###Service**

Sets the service in the ticket pending screen of a zoomed ticket in the agent interface (Ticket::Service needs to be activated).

Alapértelmezett érték:

\$Self->{'Ticket::Frontend::AgentTicketPending'}->{'Service'} = '0';

#### **Ticket::Frontend::AgentTicketPending###ServiceMandatory**

Sets if service must be selected by the agent.

Alapértelmezett érték:

\$Self->{'Ticket::Frontend::AgentTicketPending'}->{'ServiceMandatory'} = '0';

#### **Ticket::Frontend::AgentTicketPending###SLAMandatory** Sets if SLA must be selected by the agent.

Alapértelmezett érték:

\$Self->{'Ticket::Frontend::AgentTicketPending'}->{'SLAMandatory'} = '0';

#### **Ticket::Frontend::AgentTicketPending###Queue**

Sets the queue in the ticket pending screen of a zoomed ticket in the agent interface.

Alapértelmezett érték:

\$Self->{'Ticket::Frontend::AgentTicketPending'}->{'Queue'} = '0';

**Ticket::Frontend::AgentTicketPending###QueueMandatory** Sets if queue must be selected by the agent.

Alapértelmezett érték:

\$Self->{'Ticket::Frontend::AgentTicketPending'}->{'QueueMandatory'} = '0';

#### **Ticket::Frontend::AgentTicketPending###Owner**

Sets the ticket owner in the ticket pending screen of a zoomed ticket in the agent interface.

Alapértelmezett érték:

\$Self->{'Ticket::Frontend::AgentTicketPending'}->{'Owner'} = '0';

# **Ticket::Frontend::AgentTicketPending###OwnerMandatory**

Sets if ticket owner must be selected by the agent.

Alapértelmezett érték:

\$Self->{'Ticket::Frontend::AgentTicketPending'}->{'OwnerMandatory'} = '0';

#### **Ticket::Frontend::AgentTicketPending###Responsible**

Sets the responsible agent of the ticket in the ticket pending screen of a zoomed ticket in the agent interface.

Alapértelmezett érték:

\$Self->{'Ticket::Frontend::AgentTicketPending'}->{'Responsible'} = '0';

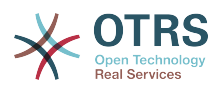

```
Ticket::Frontend::AgentTicketPending###ResponsibleMandatory
   Sets if ticket responsible must be selected by the agent.
```
\$Self->{'Ticket::Frontend::AgentTicketPending'}->{'ResponsibleMandatory'} = '0';

#### **Ticket::Frontend::AgentTicketPending###State**

If a note is added by an agent, sets the state of the ticket in the ticket pending screen of a zoomed ticket in the agent interface.

Alapértelmezett érték:

\$Self->{'Ticket::Frontend::AgentTicketPending'}->{'State'} = '1';

#### **Ticket::Frontend::AgentTicketPending###StateMandatory**

Sets if state must be selected by the agent.

Alapértelmezett érték:

\$Self->{'Ticket::Frontend::AgentTicketPending'}->{'StateMandatory'} = '0';

#### **Ticket::Frontend::AgentTicketPending###StateType**

Defines the next state of a ticket after adding a note, in the ticket pending screen of a zoomed ticket in the agent interface.

Ez a beállítás nem kapcsolható ki.

Alapértelmezett érték:

```
 $Self->{'Ticket::Frontend::AgentTicketPending'}->{'StateType'} = [
   'pending reminder',
   'pending auto'
];
```
# **Ticket::Frontend::AgentTicketPending###StateDefault**

Defines the default next state of a ticket after adding a note, in the ticket pending screen of a zoomed ticket in the agent interface.

Alapértelmezett érték:

```
 $Self->{'Ticket::Frontend::AgentTicketPending'}->{'StateDefault'} = 'pending
 reminder';
```
#### **Ticket::Frontend::AgentTicketPending###Note**

Allows adding notes in the ticket pending screen of a zoomed ticket in the agent interface. Can be overwritten by Ticket::Frontend::NeedAccountedTime.

Alapértelmezett érték:

\$Self->{'Ticket::Frontend::AgentTicketPending'}->{'Note'} = '1';

#### **Ticket::Frontend::AgentTicketPending###NoteMandatory**

Sets if note must be filled in by the agent. Can be overwritten by Ticket::Frontend::NeedAccountedTime.

Alapértelmezett érték:

\$Self->{'Ticket::Frontend::AgentTicketPending'}->{'NoteMandatory'} = '1';

#### **Ticket::Frontend::AgentTicketPending###Subject**

Sets the default subject for notes added in the ticket pending screen of a zoomed ticket in the agent interface.

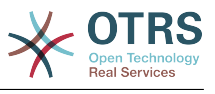

\$Self->{'Ticket::Frontend::AgentTicketPending'}->{'Subject'} = '';

#### **Ticket::Frontend::AgentTicketPending###Body**

Sets the default body text for notes added in the ticket pending screen of a zoomed ticket in the agent interface.

Alapértelmezett érték:

\$Self->{'Ticket::Frontend::AgentTicketPending'}->{'Body'} = '';

#### **Ticket::Frontend::AgentTicketPending###InvolvedAgent**

Shows a list of all the involved agents on this ticket, in the ticket pending screen of a zoomed ticket in the agent interface.

Ez a beállítás nem kapcsolható ki.

Alapértelmezett érték:

\$Self->{'Ticket::Frontend::AgentTicketPending'}->{'InvolvedAgent'} = '0';

#### **Ticket::Frontend::AgentTicketPending###InformAgent**

Shows a list of all the possible agents (all agents with note permissions on the queue/ ticket) to determine who should be informed about this note, in the ticket pending screen of a zoomed ticket in the agent interface.

Ez a beállítás nem kapcsolható ki.

Alapértelmezett érték:

\$Self->{'Ticket::Frontend::AgentTicketPending'}->{'InformAgent'} = '0';

#### **Ticket::Frontend::AgentTicketPending###ArticleTypeDefault**

Defines the default type of the note in the ticket pending screen of a zoomed ticket in the agent interface.

Alapértelmezett érték:

```
 $Self->{'Ticket::Frontend::AgentTicketPending'}->{'ArticleTypeDefault'} = 'note-
internal';
```
#### **Ticket::Frontend::AgentTicketPending###ArticleTypes**

Specifies the available note types for this ticket mask. If the option is deselected, ArticleTypeDefault is used and the option is removed from the mask.

Alapértelmezett érték:

```
 $Self->{'Ticket::Frontend::AgentTicketPending'}->{'ArticleTypes'} = {
   'note-external' => '0',
  'note-internal' => '1',
   'note-report' => '0'
\mathbf{R}:
```
#### **Ticket::Frontend::AgentTicketPending###Priority**

Shows the ticket priority options in the ticket pending screen of a zoomed ticket in the agent interface.

Ez a beállítás nem kapcsolható ki.

Alapértelmezett érték:

\$Self->{'Ticket::Frontend::AgentTicketPending'}->{'Priority'} = '0';

#### **Ticket::Frontend::AgentTicketPending###PriorityDefault**

Defines the default ticket priority in the ticket pending screen of a zoomed ticket in the agent interface.

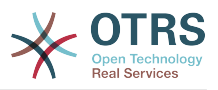

Ez a beállítás alapértelmezetten nincs bekapcsolva.

Alapértelmezett érték:

\$Self->{'Ticket::Frontend::AgentTicketPending'}->{'PriorityDefault'} = '3 normal';

#### **Ticket::Frontend::AgentTicketPending###Title**

Shows the title fields in the ticket pending screen of a zoomed ticket in the agent interface.

Alapértelmezett érték:

\$Self->{'Ticket::Frontend::AgentTicketPending'}->{'Title'} = '0';

#### **Ticket::Frontend::AgentTicketPending###HistoryType**

Defines the history type for the ticket pending screen action, which gets used for ticket history in the agent interface.

Alapértelmezett érték:

\$Self->{'Ticket::Frontend::AgentTicketPending'}->{'HistoryType'} = 'AddNote';

#### **Ticket::Frontend::AgentTicketPending###HistoryComment**

Defines the history comment for the ticket pending screen action, which gets used for ticket history in the agent interface.

Alapértelmezett érték:

\$Self->{'Ticket::Frontend::AgentTicketPending'}->{'HistoryComment'} = '%%Pending';

#### **Ticket::Frontend::AgentTicketPending###DynamicField**

Dynamic fields shown in the ticket pending screen of the agent interface. Possible settings:  $0 =$  Disabled,  $1 =$  Enabled,  $2 =$  Enabled and required.

Alapértelmezett érték:

\$Self->{'Ticket::Frontend::AgentTicketPending'}->{'DynamicField'} = {};

# **Ticket::Frontend::AgentTicketPending###RichTextWidth**

Defines the width for the rich text editor component for this screen. Enter number (pixels) or percent value (relative).

Alapértelmezett érték:

\$Self->{'Ticket::Frontend::AgentTicketPending'}->{'RichTextWidth'} = '620';

# **Ticket::Frontend::AgentTicketPending###RichTextHeight**

Defines the height for the rich text editor component for this screen. Enter number (pixels) or percent value (relative).

Alapértelmezett érték:

\$Self->{'Ticket::Frontend::AgentTicketPending'}->{'RichTextHeight'} = '100';

# **Ticket → Frontend::Agent::Ticket::ViewPhoneInbound**

#### **Ticket::Frontend::AgentTicketPhoneInbound###Permission**

Required permissions to use the ticket phone inbound screen in the agent interface.

Ez a beállítás nem kapcsolható ki.

Alapértelmezett érték:

\$Self->{'Ticket::Frontend::AgentTicketPhoneInbound'}->{'Permission'} = 'phone';

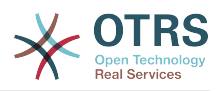

# **Ticket::Frontend::AgentTicketPhoneInbound###RequiredLock**

Defines if a ticket lock is required in the ticket phone inbound screen of the agent interface (if the ticket isn't locked yet, the ticket gets locked and the current agent will be set automatically as its owner).

Alapértelmezett érték:

\$Self->{'Ticket::Frontend::AgentTicketPhoneInbound'}->{'RequiredLock'} = '0';

#### **Ticket::Frontend::AgentTicketPhoneInbound###ArticleType**

Defines the default type of the note in the ticket phone inbound screen of the agent interface.

Ez a beállítás nem kapcsolható ki.

Alapértelmezett érték:

\$Self->{'Ticket::Frontend::AgentTicketPhoneInbound'}->{'ArticleType'} = 'phone';

#### **Ticket::Frontend::AgentTicketPhoneInbound###SenderType**

Defines the default sender type for phone tickets in the ticket phone inbound screen of the agent interface.

Ez a beállítás nem kapcsolható ki.

Alapértelmezett érték:

\$Self->{'Ticket::Frontend::AgentTicketPhoneInbound'}->{'SenderType'} = 'customer';

#### **Ticket::Frontend::AgentTicketPhoneInbound###Subject**

Defines the default subject for phone tickets in the ticket phone inbound screen of the agent interface.

Ez a beállítás nem kapcsolható ki.

Alapértelmezett érték:

\$Self->{'Ticket::Frontend::AgentTicketPhoneInbound'}->{'Subject'} = '';

# **Ticket::Frontend::AgentTicketPhoneInbound###Body**

Defines the default note body text for phone tickets in the ticket phone inbound screen of the agent interface.

Ez a beállítás nem kapcsolható ki.

Alapértelmezett érték:

\$Self->{'Ticket::Frontend::AgentTicketPhoneInbound'}->{'Body'} = '';

# **Ticket::Frontend::AgentTicketPhoneInbound###State**

Defines the default ticket next state after adding a phone note in the ticket phone inbound screen of the agent interface.

Alapértelmezett érték:

\$Self->{'Ticket::Frontend::AgentTicketPhoneInbound'}->{'State'} = 'open';

# **Ticket::Frontend::AgentTicketPhoneInbound###StateType**

Next possible ticket states after adding a phone note in the ticket phone inbound screen of the agent interface.

Ez a beállítás nem kapcsolható ki.

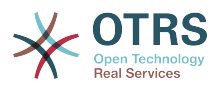

```
 $Self->{'Ticket::Frontend::AgentTicketPhoneInbound'}->{'StateType'} = [
   'open',
   'pending auto',
   'pending reminder',
   'closed'
];
```
# **Ticket::Frontend::AgentTicketPhoneInbound###HistoryType**

Defines the history type for the ticket phone inbound screen action, which gets used for ticket history in the agent interface.

Ez a beállítás nem kapcsolható ki.

Alapértelmezett érték:

```
 $Self->{'Ticket::Frontend::AgentTicketPhoneInbound'}->{'HistoryType'} = 
 'PhoneCallCustomer';
```
# **Ticket::Frontend::AgentTicketPhoneInbound###HistoryComment**

Defines the history comment for the ticket phone inbound screen action, which gets used for ticket history in the agent interface.

Ez a beállítás nem kapcsolható ki.

Alapértelmezett érték:

\$Self->{'Ticket::Frontend::AgentTicketPhoneInbound'}->{'HistoryComment'} = '';

#### **Ticket::Frontend::AgentTicketPhoneInbound###DynamicField**

Dynamic fields shown in the ticket phone inbound screen of the agent interface. Possible settings:  $0 = Disabeled$ ,  $1 = Enabeled$ ,  $2 = Enabeled$  and required.

Alapértelmezett érték:

\$Self->{'Ticket::Frontend::AgentTicketPhoneInbound'}->{'DynamicField'} = {};

#### **Ticket::Frontend::AgentTicketPhoneInbound###RichTextWidth**

Defines the width for the rich text editor component for this screen. Enter number (pixels) or percent value (relative).

Alapértelmezett érték:

\$Self->{'Ticket::Frontend::AgentTicketPhoneInbound'}->{'RichTextWidth'} = '475';

# **Ticket::Frontend::AgentTicketPhoneInbound###RichTextHeight**

Defines the height for the rich text editor component for this screen. Enter number (pixels) or percent value (relative).

Alapértelmezett érték:

\$Self->{'Ticket::Frontend::AgentTicketPhoneInbound'}->{'RichTextHeight'} = '200';

# **Ticket → Frontend::Agent::Ticket::ViewPhoneNew**

# **Ticket::Frontend::AgentTicketPhone###Priority**

Sets the default priority for new phone tickets in the agent interface.

Ez a beállítás nem kapcsolható ki.

Alapértelmezett érték:

\$Self->{'Ticket::Frontend::AgentTicketPhone'}->{'Priority'} = '3 normal';

# **Ticket::Frontend::AgentTicketPhone###ArticleType**

Sets the default article type for new phone tickets in the agent interface.

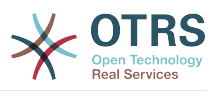

Ez a beállítás nem kapcsolható ki.

Alapértelmezett érték:

\$Self->{'Ticket::Frontend::AgentTicketPhone'}->{'ArticleType'} = 'phone';

#### **Ticket::Frontend::AgentTicketPhone###SenderType**

Sets the default sender type for new phone ticket in the agent interface.

Ez a beállítás nem kapcsolható ki.

Alapértelmezett érték:

\$Self->{'Ticket::Frontend::AgentTicketPhone'}->{'SenderType'} = 'customer';

# **Ticket::Frontend::AgentTicketPhone::CustomerIDReadOnly**

Controls if CutomerID is editable in the agent interface.

Ez a beállítás nem kapcsolható ki.

Alapértelmezett érték:

\$Self->{'Ticket::Frontend::AgentTicketPhone::CustomerIDReadOnly'} = '1';

# **Ticket::Frontend::AgentTicketPhone::AllowMultipleFrom**

Controls if more than one from entry can be set in the new phone ticket in the agent interface.

Ez a beállítás nem kapcsolható ki.

Alapértelmezett érték:

\$Self->{'Ticket::Frontend::AgentTicketPhone::AllowMultipleFrom'} = '1';

#### **Ticket::Frontend::AgentTicketPhone###Subject**

Sets the default subject for new phone tickets (e.g. 'Phone call') in the agent interface.

Ez a beállítás nem kapcsolható ki.

Alapértelmezett érték:

\$Self->{'Ticket::Frontend::AgentTicketPhone'}->{'Subject'} = '';

# **Ticket::Frontend::AgentTicketPhone###Body**

Sets the default note text for new telephone tickets. E.g 'New ticket via call' in the agent interface.

Ez a beállítás nem kapcsolható ki.

Alapértelmezett érték:

\$Self->{'Ticket::Frontend::AgentTicketPhone'}->{'Body'} = '';

# **Ticket::Frontend::AgentTicketPhone###StateDefault**

Sets the default next state for new phone tickets in the agent interface.

Ez a beállítás nem kapcsolható ki.

Alapértelmezett érték:

\$Self->{'Ticket::Frontend::AgentTicketPhone'}->{'StateDefault'} = 'open';

# **Ticket::Frontend::AgentTicketPhone###StateType**

Determines the next possible ticket states, after the creation of a new phone ticket in the agent interface.

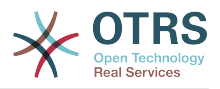

Ez a beállítás nem kapcsolható ki.

Alapértelmezett érték:

```
 $Self->{'Ticket::Frontend::AgentTicketPhone'}->{'StateType'} = [
   'open',
   'pending auto',
   'pending reminder',
   'closed'
];
```
# **Ticket::Frontend::AgentTicketPhone###HistoryType**

Defines the history type for the phone ticket screen action, which gets used for ticket history in the agent interface.

Ez a beállítás nem kapcsolható ki.

Alapértelmezett érték:

```
 $Self->{'Ticket::Frontend::AgentTicketPhone'}->{'HistoryType'} = 'PhoneCallCustomer';
```
# **Ticket::Frontend::AgentTicketPhone###HistoryComment**

Defines the history comment for the phone ticket screen action, which gets used for ticket history in the agent interface.

Ez a beállítás nem kapcsolható ki.

Alapértelmezett érték:

\$Self->{'Ticket::Frontend::AgentTicketPhone'}->{'HistoryComment'} = '';

# **Ticket::Frontend::AgentTicketPhone###SplitLinkType**

Sets the default link type of splitted tickets in the agent interface.

Alapértelmezett érték:

```
 $Self->{'Ticket::Frontend::AgentTicketPhone'}->{'SplitLinkType'} = {
  'Direction' => 'Target'
   'LinkType' => 'ParentChild'
};
```
# **Ticket::Frontend::AgentTicketPhone###ServiceMandatory**

Sets if service must be selected by the agent.

Alapértelmezett érték:

\$Self->{'Ticket::Frontend::AgentTicketPhone'}->{'ServiceMandatory'} = '0';

**Ticket::Frontend::AgentTicketPhone###SLAMandatory**

Sets if SLA must be selected by the agent.

Alapértelmezett érték:

\$Self->{'Ticket::Frontend::AgentTicketPhone'}->{'SLAMandatory'} = '0';

# **Ticket::Frontend::AgentTicketPhone###DynamicField**

Dynamic fields shown in the ticket phone screen of the agent interface. Possible settings:  $0 = Disabeled$ ,  $1 = Enabeled$ ,  $2 = Enabeled$  and required.

Alapértelmezett érték:

\$Self->{'Ticket::Frontend::AgentTicketPhone'}->{'DynamicField'} = {};

# **Ticket::Frontend::AgentTicketPhone###RichTextWidth**

Defines the width for the rich text editor component for this screen. Enter number (pixels) or percent value (relative).

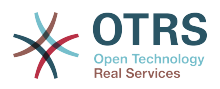

\$Self->{'Ticket::Frontend::AgentTicketPhone'}->{'RichTextWidth'} = '620';

#### **Ticket::Frontend::AgentTicketPhone###RichTextHeight**

Defines the height for the rich text editor component for this screen. Enter number (pixels) or percent value (relative).

#### Alapértelmezett érték:

\$Self->{'Ticket::Frontend::AgentTicketPhone'}->{'RichTextHeight'} = '320';

# **Ticket → Frontend::Agent::Ticket::ViewPhoneOutbound**

#### **Ticket::Frontend::AgentTicketPhoneOutbound###Permission**

Required permissions to use the ticket phone outbound screen in the agent interface.

Ez a beállítás nem kapcsolható ki.

Alapértelmezett érték:

\$Self->{'Ticket::Frontend::AgentTicketPhoneOutbound'}->{'Permission'} = 'phone';

#### **Ticket::Frontend::AgentTicketPhoneOutbound###RequiredLock**

Defines if a ticket lock is required in the ticket phone outbound screen of the agent interface (if the ticket isn't locked yet, the ticket gets locked and the current agent will be set automatically as its owner).

Alapértelmezett érték:

\$Self->{'Ticket::Frontend::AgentTicketPhoneOutbound'}->{'RequiredLock'} = '1';

#### **Ticket::Frontend::AgentTicketPhoneOutbound###ArticleType**

Defines the default type of the note in the ticket phone outbound screen of the agent interface.

Ez a beállítás nem kapcsolható ki.

Alapértelmezett érték:

\$Self->{'Ticket::Frontend::AgentTicketPhoneOutbound'}->{'ArticleType'} = 'phone';

#### **Ticket::Frontend::AgentTicketPhoneOutbound###SenderType**

Defines the default sender type for phone tickets in the ticket phone outbound screen of the agent interface.

Ez a beállítás nem kapcsolható ki.

Alapértelmezett érték:

\$Self->{'Ticket::Frontend::AgentTicketPhoneOutbound'}->{'SenderType'} = 'agent';

#### **Ticket::Frontend::AgentTicketPhoneOutbound###Subject**

Defines the default subject for phone tickets in the ticket phone outbound screen of the agent interface.

Ez a beállítás nem kapcsolható ki.

Alapértelmezett érték:

\$Self->{'Ticket::Frontend::AgentTicketPhoneOutbound'}->{'Subject'} = '';

#### **Ticket::Frontend::AgentTicketPhoneOutbound###Body**

Defines the default note body text for phone tickets in the ticket phone outbound screen of the agent interface.

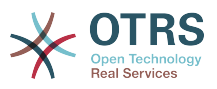

Ez a beállítás nem kapcsolható ki.

Alapértelmezett érték:

\$Self->{'Ticket::Frontend::AgentTicketPhoneOutbound'}->{'Body'} = '';

#### **Ticket::Frontend::AgentTicketPhoneOutbound###State**

Defines the default ticket next state after adding a phone note in the ticket phone outbound screen of the agent interface.

Alapértelmezett érték:

```
 $Self->{'Ticket::Frontend::AgentTicketPhoneOutbound'}->{'State'} = 'closed
 successful';
```
# **Ticket::Frontend::AgentTicketPhoneOutbound###StateType**

Next possible ticket states after adding a phone note in the ticket phone outbound screen of the agent interface.

Ez a beállítás nem kapcsolható ki.

Alapértelmezett érték:

```
 $Self->{'Ticket::Frontend::AgentTicketPhoneOutbound'}->{'StateType'} = [
   'open',
   'pending auto',
   'pending reminder',
   'closed'
];
```
# **Ticket::Frontend::AgentTicketPhoneOutbound###HistoryType**

Defines the history type for the ticket phone outbound screen action, which gets used for ticket history in the agent interface.

Ez a beállítás nem kapcsolható ki.

Alapértelmezett érték:

 \$Self->{'Ticket::Frontend::AgentTicketPhoneOutbound'}->{'HistoryType'} = 'PhoneCallAgent';

#### **Ticket::Frontend::AgentTicketPhoneOutbound###HistoryComment**

Defines the history comment for the ticket phone outbound screen action, which gets used for ticket history in the agent interface.

Ez a beállítás nem kapcsolható ki.

Alapértelmezett érték:

\$Self->{'Ticket::Frontend::AgentTicketPhoneOutbound'}->{'HistoryComment'} = '';

# **Ticket::Frontend::AgentTicketPhoneOutbound###DynamicField**

Dynamic fields shown in the ticket phone outbound screen of the agent interface. Possible settings:  $0 =$  Disabled,  $1 =$  Enabled,  $2 =$  Enabled and required.

Alapértelmezett érték:

\$Self->{'Ticket::Frontend::AgentTicketPhoneOutbound'}->{'DynamicField'} = {};

#### **Ticket::Frontend::AgentTicketPhoneOutbound###RichTextWidth**

Defines the width for the rich text editor component for this screen. Enter number (pixels) or percent value (relative).

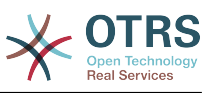

\$Self->{'Ticket::Frontend::AgentTicketPhoneOutbound'}->{'RichTextWidth'} = '475';

# **Ticket::Frontend::AgentTicketPhoneOutbound###RichTextHeight**

Defines the height for the rich text editor component for this screen. Enter number (pixels) or percent value (relative).

Alapértelmezett érték:

\$Self->{'Ticket::Frontend::AgentTicketPhoneOutbound'}->{'RichTextHeight'} = '200';

# **Ticket → Frontend::Agent::Ticket::ViewPrint**

#### **Ticket::Frontend::AgentTicketPrint###DynamicField**

Dynamic fields shown in the ticket print screen of the agent interface. Possible settings:  $0 = Disabeled$ ,  $1 = Enabled$ .

Alapértelmezett érték:

\$Self->{'Ticket::Frontend::AgentTicketPrint'}->{'DynamicField'} = {};

# **Ticket → Frontend::Agent::Ticket::ViewPriority**

#### **Ticket::Frontend::AgentTicketPriority###Permission**

Required permissions to use the ticket priority screen of a zoomed ticket in the agent interface.

Ez a beállítás nem kapcsolható ki.

Alapértelmezett érték:

\$Self->{'Ticket::Frontend::AgentTicketPriority'}->{'Permission'} = 'priority';

#### **Ticket::Frontend::AgentTicketPriority###RequiredLock**

Defines if a ticket lock is required in the ticket priority screen of a zoomed ticket in the agent interface (if the ticket isn't locked yet, the ticket gets locked and the current agent will be set automatically as its owner).

Alapértelmezett érték:

\$Self->{'Ticket::Frontend::AgentTicketPriority'}->{'RequiredLock'} = '1';

#### **Ticket::Frontend::AgentTicketPriority###TicketType**

Sets the ticket type in the ticket priority screen of a zoomed ticket in the agent interface (Ticket::Type needs to be activated).

Alapértelmezett érték:

\$Self->{'Ticket::Frontend::AgentTicketPriority'}->{'TicketType'} = '0';

#### **Ticket::Frontend::AgentTicketPriority###Service**

Sets the service in the ticket priority screen of a zoomed ticket in the agent interface (Ticket::Service needs to be activated).

Alapértelmezett érték:

\$Self->{'Ticket::Frontend::AgentTicketPriority'}->{'Service'} = '0';

**Ticket::Frontend::AgentTicketPriority###ServiceMandatory** Sets if service must be selected by the agent.

Alapértelmezett érték:

\$Self->{'Ticket::Frontend::AgentTicketPriority'}->{'ServiceMandatory'} = '0';

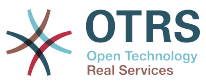

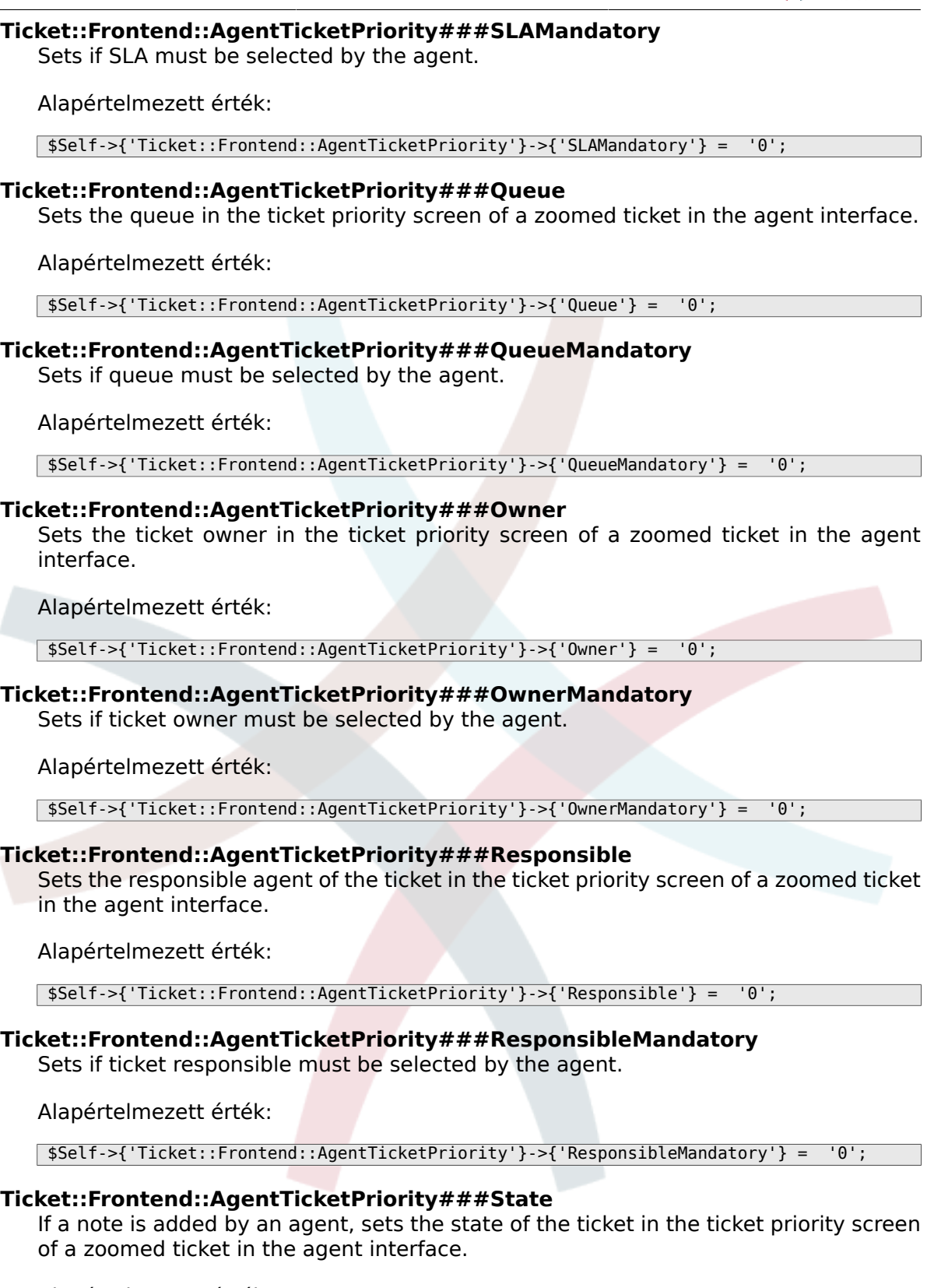

\$Self->{'Ticket::Frontend::AgentTicketPriority'}->{'State'} = '0';

**Ticket::Frontend::AgentTicketPriority###StateMandatory** Sets if state must be selected by the agent.

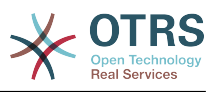

\$Self->{'Ticket::Frontend::AgentTicketPriority'}->{'StateMandatory'} = '0';

#### **Ticket::Frontend::AgentTicketPriority###StateType**

Defines the next state of a ticket after adding a note, in the ticket priority screen of a zoomed ticket in the agent interface.

Ez a beállítás nem kapcsolható ki.

Alapértelmezett érték:

 \$Self->{'Ticket::Frontend::AgentTicketPriority'}->{'StateType'} = [ 'open', 'pending reminder', 'pending auto' ];

# **Ticket::Frontend::AgentTicketPriority###StateDefault**

Defines the default next state of a ticket after adding a note, in the ticket priority screen of a zoomed ticket in the agent interface.

Alapértelmezett érték:

\$Self->{'Ticket::Frontend::AgentTicketPriority'}->{'StateDefault'} = 'open';

#### **Ticket::Frontend::AgentTicketPriority###Note**

Allows adding notes in the ticket priority screen of a zoomed ticket in the agent interface. Can be overwritten by Ticket::Frontend::NeedAccountedTime.

Alapértelmezett érték:

\$Self->{'Ticket::Frontend::AgentTicketPriority'}->{'Note'} = '1';

# **Ticket::Frontend::AgentTicketPriority###NoteMandatory**

Sets if note must be filled in by the agent. Can be overwritten by Ticket::Frontend::NeedAccountedTime.

Alapértelmezett érték:

\$Self->{'Ticket::Frontend::AgentTicketPriority'}->{'NoteMandatory'} = '1';

# **Ticket::Frontend::AgentTicketPriority###Subject**

Sets the default subject for notes added in the ticket priority screen of a zoomed ticket in the agent interface.

Alapértelmezett érték:

\$Self->{'Ticket::Frontend::AgentTicketPriority'}->{'Subject'} = '';

# **Ticket::Frontend::AgentTicketPriority###Body**

Sets the default body text for notes added in the ticket priority screen of a zoomed ticket in the agent interface.

Alapértelmezett érték:

\$Self->{'Ticket::Frontend::AgentTicketPriority'}->{'Body'} = '';

# **Ticket::Frontend::AgentTicketPriority###InvolvedAgent**

Shows a list of all the involved agents on this ticket, in the ticket priority screen of a zoomed ticket in the agent interface.

Ez a beállítás nem kapcsolható ki.

Alapértelmezett érték:

\$Self->{'Ticket::Frontend::AgentTicketPriority'}->{'InvolvedAgent'} = '0';

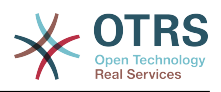

# **Ticket::Frontend::AgentTicketPriority###InformAgent**

Shows a list of all the possible agents (all agents with note permissions on the queue/ ticket) to determine who should be informed about this note, in the ticket priority screen of a zoomed ticket in the agent interface.

Ez a beállítás nem kapcsolható ki.

Alapértelmezett érték:

\$Self->{'Ticket::Frontend::AgentTicketPriority'}->{'InformAgent'} = '0';

#### **Ticket::Frontend::AgentTicketPriority###ArticleTypeDefault**

Defines the default type of the note in the ticket priority screen of a zoomed ticket in the agent interface.

Alapértelmezett érték:

```
 $Self->{'Ticket::Frontend::AgentTicketPriority'}->{'ArticleTypeDefault'} = 'note-
internal';
```
#### **Ticket::Frontend::AgentTicketPriority###ArticleTypes**

Specifies the available note types for this ticket mask. If the option is deselected, ArticleTypeDefault is used and the option is removed from the mask.

Alapértelmezett érték:

```
 $Self->{'Ticket::Frontend::AgentTicketPriority'}->{'ArticleTypes'} = {
' 'note-external' => '0',
 'note-internal' => '1',
   'note-report' => '0'
\mathbf{R}:
```
### **Ticket::Frontend::AgentTicketPriority###Priority**

Shows the ticket priority options in the ticket priority screen of a zoomed ticket in the agent interface.

Alapértelmezett érték:

```
 $Self->{'Ticket::Frontend::AgentTicketPriority'}->{'Priority'} = '1';
```
#### **Ticket::Frontend::AgentTicketPriority###PriorityDefault**

Defines the default ticket priority in the ticket priority screen of a zoomed ticket in the agent interface.

Ez a beállítás alapértelmezetten nincs bekapcsolva.

Alapértelmezett érték:

\$Self->{'Ticket::Frontend::AgentTicketPriority'}->{'PriorityDefault'} = '3 normal';

#### **Ticket::Frontend::AgentTicketPriority###Title**

Shows the title fields in the ticket priority screen of a zoomed ticket in the agent interface.

Alapértelmezett érték:

\$Self->{'Ticket::Frontend::AgentTicketPriority'}->{'Title'} = '0';

#### **Ticket::Frontend::AgentTicketPriority###HistoryType**

Defines the history type for the ticket priority screen action, which gets used for ticket history in the agent interface.

Alapértelmezett érték:

\$Self->{'Ticket::Frontend::AgentTicketPriority'}->{'HistoryType'} = 'AddNote';

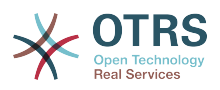

# **Ticket::Frontend::AgentTicketPriority###HistoryComment**

Defines the history comment for the ticket priority screen action, which gets used for ticket history in the agent interface.

Alapértelmezett érték:

\$Self->{'Ticket::Frontend::AgentTicketPriority'}->{'HistoryComment'} = '%%Priority';

#### **Ticket::Frontend::AgentTicketPriority###DynamicField**

Dynamic fields shown in the ticket priority screen of the agent interface. Possible settings:  $0 = Disabeled$ ,  $1 = Enabeled$ ,  $2 = Enabeled$  and required.

Alapértelmezett érték:

\$Self->{'Ticket::Frontend::AgentTicketPriority'}->{'DynamicField'} = {};

#### **Ticket::Frontend::AgentTicketPriority###RichTextWidth**

Defines the width for the rich text editor component for this screen. Enter number (pixels) or percent value (relative).

Alapértelmezett érték:

\$Self->{'Ticket::Frontend::AgentTicketPriority'}->{'RichTextWidth'} = '620';

#### **Ticket::Frontend::AgentTicketPriority###RichTextHeight**

Defines the height for the rich text editor component for this screen. Enter number (pixels) or percent value (relative).

Alapértelmezett érték:

\$Self->{'Ticket::Frontend::AgentTicketPriority'}->{'RichTextHeight'} = '100';

# **Ticket → Frontend::Agent::Ticket::ViewQueue**

# **Ticket::Frontend::AgentTicketQueue###StripEmptyLines**

Strips empty lines on the ticket preview in the queue view.

Ez a beállítás nem kapcsolható ki.

Alapértelmezett érték:

\$Self->{'Ticket::Frontend::AgentTicketQueue'}->{'StripEmptyLines'} = '0';

# **Ticket::Frontend::AgentTicketQueue###ViewAllPossibleTickets**

Shows all both ro and rw queues in the queue view.

Ez a beállítás nem kapcsolható ki.

Alapértelmezett érték:

\$Self->{'Ticket::Frontend::AgentTicketQueue'}->{'ViewAllPossibleTickets'} = '0';

# **Ticket::Frontend::AgentTicketQueue###HideEmptyQueues**

Show queues even when only locked tickets are in.

Ez a beállítás nem kapcsolható ki.

Alapértelmezett érték:

\$Self->{'Ticket::Frontend::AgentTicketQueue'}->{'HideEmptyQueues'} = '0';

# **Ticket::Frontend::AgentTicketQueue###HighlightAge1**

Sets the age in minutes (first level) for highlighting queues that contain untouched tickets.

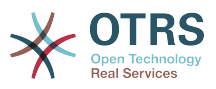

Ez a beállítás nem kapcsolható ki.

Alapértelmezett érték:

\$Self->{'Ticket::Frontend::AgentTicketQueue'}->{'HighlightAge1'} = '1440';

### **Ticket::Frontend::AgentTicketQueue###HighlightAge2**

Sets the age in minutes (second level) for highlighting queues that contain untouched tickets.

Ez a beállítás nem kapcsolható ki.

Alapértelmezett érték:

\$Self->{'Ticket::Frontend::AgentTicketQueue'}->{'HighlightAge2'} = '2880';

#### **Ticket::Frontend::AgentTicketQueue###Blink**

Activates a blinking mechanism of the queue that contains the oldest ticket.

Alapértelmezett érték:

\$Self->{'Ticket::Frontend::AgentTicketQueue'}->{'Blink'} = '1';

#### **Ticket::Frontend::AgentTicketQueue###UseSubQueues**

Include tickets of subqueues per default when selecting a queue.

Alapértelmezett érték:

\$Self->{'Ticket::Frontend::AgentTicketQueue'}->{'UseSubQueues'} = '0';

#### **Ticket::Frontend::AgentTicketQueue###QueueSort**

Sorts the tickets (ascendingly or descendingly) when a single queue is selected in the queue view and after the tickets are sorted by priority. Values:  $0 =$  ascending (oldest on top, default),  $1 =$  descending (youngest on top). Use the QueuelD for the key and 0 or 1 for value.

Ez a beállítás alapértelmezetten nincs bekapcsolva.

Alapértelmezett érték:

```
 $Self->{'Ticket::Frontend::AgentTicketQueue'}->{'QueueSort'} = {
 '3' => '0',
 '7' => '1'
\mathfrak{p} :
```
# **Ticket::Frontend::AgentTicketQueue###SortBy::Default**

Defines the default sort criteria for all queues displayed in the queue view.

Ez a beállítás nem kapcsolható ki.

Alapértelmezett érték:

\$Self->{'Ticket::Frontend::AgentTicketQueue'}->{'SortBy::Default'} = 'Age';

# **Ticket::Frontend::AgentTicketQueue###PreSort::ByPriority**

Defines if a pre-sorting by priority should be done in the queue view.

Ez a beállítás nem kapcsolható ki.

Alapértelmezett érték:

\$Self->{'Ticket::Frontend::AgentTicketQueue'}->{'PreSort::ByPriority'} = '1';

# **Ticket::Frontend::AgentTicketQueue###Order::Default**

Defines the default sort order for all queues in the queue view, after priority sort.

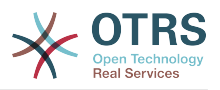

Ez a beállítás nem kapcsolható ki.

Alapértelmezett érték:

```
 $Self->{'Ticket::Frontend::AgentTicketQueue'}->{'Order::Default'} = 'Up';
```
### **Ticket::Frontend::AgentTicketQueue###DefaultColumns**

Columns that can be filtered in the queue view of the agent interface. Possible settings:  $0 =$  Disabled,  $1 =$  Available,  $2 =$  Enabled by default. Note: Only Ticket attributes, Dynamic Fields (DynamicField\_NameX) and Customer attributes (e.g. CustomerUserPhone, CustomerCompanyName, ...) are allowed.

Alapértelmezett érték:

```
 $Self->{'Ticket::Frontend::AgentTicketQueue'}->{'DefaultColumns'} = {
 'Age' => '2',
 'Changed' => '1',
  'Cread' => '1' 'CustomerCompanyName' => '1',
 'CustomerID' => '2''CustomerName' => '1'
  'CustomerUserID' => '1'
  'EscalationResponseTime' => '1'
  'EscalationSolutionTime' => '1',
   'EscalationTime' => '1',
   'EscalationUpdateTime' => '1',
  'Lock' => '2',
 '0wner' => '2',
   'PendingTime' => '1',
  'Priority' \Rightarrow '1',
 'Queue' \Rightarrow '2', 'Responsible' => '1',
 'SLA' => '1',
 'Service' => '1',
 'State' => '2',
 'TicketNumber' => '2',
  'Title' \Rightarrow '2',
   'Type' => '1'
};
```
# **Ticket → Frontend::Agent::Ticket::ViewResponsible**

# **Ticket::Frontend::AgentTicketResponsibleView###SortBy::Default**

Defines the default ticket attribute for ticket sorting in the responsible view of the agent interface.

Ez a beállítás nem kapcsolható ki.

Alapértelmezett érték:

\$Self->{'Ticket::Frontend::AgentTicketResponsibleView'}->{'SortBy::Default'} = 'Age';

# **Ticket::Frontend::AgentTicketResponsibleView###Order::Default**

Defines the default ticket order in the responsible view of the agent interface. Up: oldest on top. Down: latest on top.

Ez a beállítás nem kapcsolható ki.

Alapértelmezett érték:

\$Self->{'Ticket::Frontend::AgentTicketResponsibleView'}->{'Order::Default'} = 'Up';

# **Ticket::Frontend::AgentTicketResponsible###Permission**

Required permissions to use the ticket responsible screen in the agent interface.

Ez a beállítás nem kapcsolható ki.

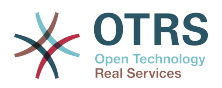

\$Self->{'Ticket::Frontend::AgentTicketResponsible'}->{'Permission'} = 'responsible';

### **Ticket::Frontend::AgentTicketResponsible###RequiredLock**

Defines if a ticket lock is required in the ticket responsible screen of the agent interface (if the ticket isn't locked yet, the ticket gets locked and the current agent will be set automatically as its owner).

#### Alapértelmezett érték:

\$Self->{'Ticket::Frontend::AgentTicketResponsible'}->{'RequiredLock'} = '0';

#### **Ticket::Frontend::AgentTicketResponsible###TicketType**

Sets the ticket type in the ticket responsible screen of the agent interface (Ticket::Type needs to be activated).

Alapértelmezett érték:

\$Self->{'Ticket::Frontend::AgentTicketResponsible'}->{'TicketType'} = '0';

#### **Ticket::Frontend::AgentTicketResponsible###Service**

Sets the service in the ticket responsible screen of the agent interface (Ticket::Service needs to be activated).

Alapértelmezett érték:

\$Self->{'Ticket::Frontend::AgentTicketResponsible'}->{'Service'} = '0';

#### **Ticket::Frontend::AgentTicketResponsible###ServiceMandatory** Sets if service must be selected by the agent.

### Alapértelmezett érték:

\$Self->{'Ticket::Frontend::AgentTicketResponsible'}->{'ServiceMandatory'} = '0';

#### **Ticket::Frontend::AgentTicketResponsible###SLAMandatory** Sets if SLA must be selected by the agent.

#### Alapértelmezett érték:

\$Self->{'Ticket::Frontend::AgentTicketResponsible'}->{'SLAMandatory'} = '0';

#### **Ticket::Frontend::AgentTicketResponsible###Queue**

Sets the queue in the ticket responsible screen of a zoomed ticket in the agent interface.

Alapértelmezett érték:

\$Self->{'Ticket::Frontend::AgentTicketResponsible'}->{'Queue'} = '0';

#### **Ticket::Frontend::AgentTicketResponsible###QueueMandatory** Sets if queue must be selected by the agent.

# Alapértelmezett érték:

\$Self->{'Ticket::Frontend::AgentTicketResponsible'}->{'QueueMandatory'} = '0';

#### **Ticket::Frontend::AgentTicketResponsible###Owner**

Sets the ticket owner in the ticket responsible screen of the agent interface.

#### Alapértelmezett érték:

\$Self->{'Ticket::Frontend::AgentTicketResponsible'}->{'Owner'} = '0';
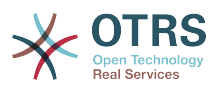

Alapértelmezett érték:

\$Self->{'Ticket::Frontend::AgentTicketResponsible'}->{'OwnerMandatory'} = '0';

#### **Ticket::Frontend::AgentTicketResponsible###Responsible**

Sets the responsible agent of the ticket in the ticket responsible screen of the agent interface.

Alapértelmezett érték:

\$Self->{'Ticket::Frontend::AgentTicketResponsible'}->{'Responsible'} = '1';

## **Ticket::Frontend::AgentTicketResponsible###ResponsibleMandatory**

Sets if ticket responsible must be selected by the agent.

Alapértelmezett érték:

\$Self->{'Ticket::Frontend::AgentTicketResponsible'}->{'ResponsibleMandatory'} = '1';

#### **Ticket::Frontend::AgentTicketResponsible###State**

If a note is added by an agent, sets the state of a ticket in the ticket responsible screen of the agent interface.

Alapértelmezett érték:

\$Self->{'Ticket::Frontend::AgentTicketResponsible'}->{'State'} = '0';

#### **Ticket::Frontend::AgentTicketResponsible###StateMandatory** Sets if state must be selected by the agent.

Alapértelmezett érték:

\$Self->{'Ticket::Frontend::AgentTicketResponsible'}->{'StateMandatory'} = '0';

## **Ticket::Frontend::AgentTicketResponsible###StateType**

Defines the next state of a ticket after adding a note, in the ticket responsible screen of the agent interface.

Ez a beállítás nem kapcsolható ki.

Alapértelmezett érték:

```
 $Self->{'Ticket::Frontend::AgentTicketResponsible'}->{'StateType'} = [
   'open',
   'pending reminder',
   'pending auto'
];
```
## **Ticket::Frontend::AgentTicketResponsible###StateDefault**

Defines the default next state of a ticket after adding a note, in the ticket responsible screen of the agent interface.

Alapértelmezett érték:

```
 $Self->{'Ticket::Frontend::AgentTicketResponsible'}->{'StateDefault'} = 'open';
```
## **Ticket::Frontend::AgentTicketResponsible###Note**

Allows adding notes in the ticket responsible screen of the agent interface. Can be overwritten by Ticket::Frontend::NeedAccountedTime.

Alapértelmezett érték:

\$Self->{'Ticket::Frontend::AgentTicketResponsible'}->{'Note'} = '1';

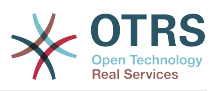

#### **Ticket::Frontend::AgentTicketResponsible###NoteMandatory**

Sets if note must be filled in by the agent. Can be overwritten by Ticket::Frontend::NeedAccountedTime.

Alapértelmezett érték:

\$Self->{'Ticket::Frontend::AgentTicketResponsible'}->{'NoteMandatory'} = '1';

#### **Ticket::Frontend::AgentTicketResponsible###Subject**

Sets the default subject for notes added in the ticket responsible screen of the agent interface.

Alapértelmezett érték:

\$Self->{'Ticket::Frontend::AgentTicketResponsible'}->{'Subject'} = '';

#### **Ticket::Frontend::AgentTicketResponsible###Body**

Sets the default body text for notes added in the ticket responsible screen of the agent interface.

Alapértelmezett érték:

\$Self->{'Ticket::Frontend::AgentTicketResponsible'}->{'Body'} = '';

#### **Ticket::Frontend::AgentTicketResponsible###InvolvedAgent**

Shows a list of all the involved agents on this ticket, in the ticket responsible screen of the agent interface.

Ez a beállítás nem kapcsolható ki.

Alapértelmezett érték:

\$Self->{'Ticket::Frontend::AgentTicketResponsible'}->{'InvolvedAgent'} = '0';

#### **Ticket::Frontend::AgentTicketResponsible###InformAgent**

Shows a list of all the possible agents (all agents with note permissions on the queue/ ticket) to determine who should be informed about this note, in the ticket responsible screen of the agent interface.

Ez a beállítás nem kapcsolható ki.

Alapértelmezett érték:

\$Self->{'Ticket::Frontend::AgentTicketResponsible'}->{'InformAgent'} = '0';

#### **Ticket::Frontend::AgentTicketResponsible###ArticleTypeDefault**

Defines the default type of the note in the ticket responsible screen of the agent interface.

Alapértelmezett érték:

```
 $Self->{'Ticket::Frontend::AgentTicketResponsible'}->{'ArticleTypeDefault'} = 'note-
internal';
```
#### **Ticket::Frontend::AgentTicketResponsible###ArticleTypes**

Specifies the available note types for this ticket mask. If the option is deselected, ArticleTypeDefault is used and the option is removed from the mask.

```
 $Self->{'Ticket::Frontend::AgentTicketResponsible'}->{'ArticleTypes'} = {
  'note-external' \Rightarrow '0',
  | note-external' => 0,<br>'note-internal' => '1',
   'note-report' => '0'
};
```
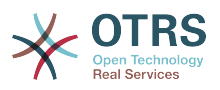

#### **Ticket::Frontend::AgentTicketResponsible###Priority**

Shows the ticket priority options in the ticket responsible screen of the agent interface.

Ez a beállítás nem kapcsolható ki.

Alapértelmezett érték:

\$Self->{'Ticket::Frontend::AgentTicketResponsible'}->{'Priority'} = '0';

#### **Ticket::Frontend::AgentTicketResponsible###PriorityDefault**

Defines the default ticket priority in the ticket responsible screen of the agent interface.

Ez a beállítás alapértelmezetten nincs bekapcsolva.

Alapértelmezett érték:

\$Self->{'Ticket::Frontend::AgentTicketResponsible'}->{'PriorityDefault'} = '3 normal';

#### **Ticket::Frontend::AgentTicketResponsible###Title**

Shows the title fields in the ticket responsible screen of the agent interface.

Alapértelmezett érték:

\$Self->{'Ticket::Frontend::AgentTicketResponsible'}->{'Title'} = '1';

#### **Ticket::Frontend::AgentTicketResponsible###HistoryType**

Defines the history type for the ticket responsible screen action, which gets used for ticket history in the agent interface.

Alapértelmezett érték:

\$Self->{'Ticket::Frontend::AgentTicketResponsible'}->{'HistoryType'} = 'AddNote';

#### **Ticket::Frontend::AgentTicketResponsible###HistoryComment**

Defines the history comment for the ticket responsible screen action, which gets used for ticket history in the agent interface.

Alapértelmezett érték:

```
 $Self->{'Ticket::Frontend::AgentTicketResponsible'}->{'HistoryComment'} = '%
%Responsible';
```
## **Ticket::Frontend::AgentTicketResponsible###DynamicField**

Dynamic fields shown in the ticket responsible screen of the agent interface. Possible settings:  $0 = Disabeled$ ,  $1 =$  Enabled,  $2 =$  Enabled and required.

Alapértelmezett érték:

\$Self->{'Ticket::Frontend::AgentTicketResponsible'}->{'DynamicField'} = {};

## **Ticket::Frontend::AgentTicketResponsible###RichTextWidth**

Defines the width for the rich text editor component for this screen. Enter number (pixels) or percent value (relative).

Alapértelmezett érték:

\$Self->{'Ticket::Frontend::AgentTicketResponsible'}->{'RichTextWidth'} = '620';

## **Ticket::Frontend::AgentTicketResponsible###RichTextHeight**

Defines the height for the rich text editor component for this screen. Enter number (pixels) or percent value (relative).

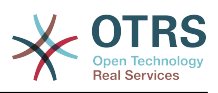

\$Self->{'Ticket::Frontend::AgentTicketResponsible'}->{'RichTextHeight'} = '100';

## **Ticket::Frontend::AgentTicketResponsibleView###DefaultColumns**

Columns that can be filtered in the responsible view of the agent interface. Possible settings:  $0 =$  Disabled,  $1 =$  Available,  $2 =$  Enabled by default. Note: Only Ticket attributes, Dynamic Fields (DynamicField NameX) and Customer attributes (e.g. CustomerUserPhone, CustomerCompanyName, ...) are allowed.

Alapértelmezett érték:

```
 $Self->{'Ticket::Frontend::AgentTicketResponsibleView'}->{'DefaultColumns'} = {
 'Age' => '2',
 'Changed' => '1',
  'Created' \implies '1' 'CustomerCompanyName' => '1',
  'CustomerID' => '2''CustomerName' => '1'
  'CustomerUserID' => '1'
  'EscalationResponseTime' => '1'
  'EscalationSolutionTime' => '1',
  'EscalationTime' => '1',
   'EscalationUpdateTime' => '1',
 'Lock' => '2',
 'Owner' => '2',
   'PendingTime' => '1',
   'Priority' => '1',
 'Queue' \implies '2', 'Responsible' => '1',
 'SLA' => '1',
 'Service' => '1',
 'State' => '2',
 'TicketNumber' => '2',
  'Title' \Rightarrow '2','Type' \Rightarrow '1'
};
```
# **Ticket → Frontend::Agent::Ticket::ViewSearch**

## **Ticket::Frontend::AgentTicketSearch###ExtendedSearchCondition**

Allows extended search conditions in ticket search of the agent interface. With this feature you can search e. g. with this kind of conditions like "(key1&&key2)" or "(key1|| key2)".

Ez a beállítás nem kapcsolható ki.

Alapértelmezett érték:

\$Self->{'Ticket::Frontend::AgentTicketSearch'}->{'ExtendedSearchCondition'} = '1';

## **Ticket::Frontend::AgentTicketSearch###SearchLimit**

Maximum number of tickets to be displayed in the result of a search in the agent interface.

Ez a beállítás nem kapcsolható ki.

Alapértelmezett érték:

\$Self->{'Ticket::Frontend::AgentTicketSearch'}->{'SearchLimit'} = '2000';

## **Ticket::Frontend::AgentTicketSearch###SearchPageShown**

Number of tickets to be displayed in each page of a search result in the agent interface.

Ez a beállítás nem kapcsolható ki.

Alapértelmezett érték:

\$Self->{'Ticket::Frontend::AgentTicketSearch'}->{'SearchPageShown'} = '40';

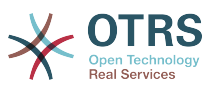

## **Ticket::Frontend::AgentTicketSearch###SearchViewableTicketLines**

Number of lines (per ticket) that are shown by the search utility in the agent interface.

Ez a beállítás nem kapcsolható ki.

Alapértelmezett érték:

\$Self->{'Ticket::Frontend::AgentTicketSearch'}->{'SearchViewableTicketLines'} = '10';

#### **Ticket::Frontend::AgentTicketSearch###SortBy::Default**

Defines the default ticket attribute for ticket sorting of the ticket search result of the agent interface.

Ez a beállítás nem kapcsolható ki.

Alapértelmezett érték:

\$Self->{'Ticket::Frontend::AgentTicketSearch'}->{'SortBy::Default'} = 'Age';

#### **Ticket::Frontend::AgentTicketSearch###Order::Default**

Defines the default ticket order in the ticket search result of the agent interface. Up: oldest on top. Down: latest on top.

Ez a beállítás nem kapcsolható ki.

Alapértelmezett érték:

\$Self->{'Ticket::Frontend::AgentTicketSearch'}->{'Order::Default'} = 'Down';

#### **Ticket::Frontend::AgentTicketSearch###SearchArticleCSVTree**

Exports the whole article tree in search result (it can affect the system performance).

Ez a beállítás nem kapcsolható ki.

Alapértelmezett érték:

\$Self->{'Ticket::Frontend::AgentTicketSearch'}->{'SearchArticleCSVTree'} = '0';

## **Ticket::Frontend::AgentTicketSearch###SearchCSVData**

Data used to export the search result in CSV format.

Ez a beállítás nem kapcsolható ki.

```
 $Self->{'Ticket::Frontend::AgentTicketSearch'}->{'SearchCSVData'} = [
  'TicketNumber',
  'Age',
  'Created',
  'Closed',
  'FirstLock',
  'FirstResponse',
  'State',
  'Priority',
  'Queue',
  'Lock',
  'Owner',
  'UserFirstname',
  'UserLastname',
  'CustomerID',
  'CustomerName',
  'From',
  'Subject',
  'AccountedTime',
  'ArticleTree',
  'SolutionInMin',
  'SolutionDiffInMin',
```
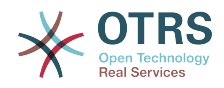

 'FirstResponseInMin', 'FirstResponseDiffInMin'

## **Ticket::Frontend::AgentTicketSearch###ArticleCreateTime**

Includes article create times in the ticket search of the agent interface.

Alapértelmezett érték:

 $\vert$ ];

\$Self->{'Ticket::Frontend::AgentTicketSearch'}->{'ArticleCreateTime'} = '0';

## **Ticket::Frontend::AgentTicketSearch###Defaults###Fulltext**

Defines the default shown ticket search attribute for ticket search screen.

Alapértelmezett érték:

\$Self->{'Ticket::Frontend::AgentTicketSearch'}->{'Defaults'}->{'Fulltext'} = '';

#### **Ticket::Frontend::AgentTicketSearch###Defaults###TicketNumber** Defines the default shown ticket search attribute for ticket search screen.

Ez a beállítás alapértelmezetten nincs bekapcsolva.

Alapértelmezett érték:

\$Self->{'Ticket::Frontend::AgentTicketSearch'}->{'Defaults'}->{'TicketNumber'} = '';

## **Ticket::Frontend::AgentTicketSearch###Defaults###Title**

Defines the default shown ticket search attribute for ticket search screen.

Ez a beállítás alapértelmezetten nincs bekapcsolva.

Alapértelmezett érték:

\$Self->{'Ticket::Frontend::AgentTicketSearch'}->{'Defaults'}->{'Title'} = '';

## **Ticket::Frontend::AgentTicketSearch###Defaults###From**

Defines the default shown ticket search attribute for ticket search screen.

Ez a beállítás alapértelmezetten nincs bekapcsolva.

Alapértelmezett érték:

\$Self->{'Ticket::Frontend::AgentTicketSearch'}->{'Defaults'}->{'From'} = '';

## **Ticket::Frontend::AgentTicketSearch###Defaults###To**

Defines the default shown ticket search attribute for ticket search screen.

Ez a beállítás alapértelmezetten nincs bekapcsolva.

Alapértelmezett érték:

\$Self->{'Ticket::Frontend::AgentTicketSearch'}->{'Defaults'}->{'To'} = '';

## **Ticket::Frontend::AgentTicketSearch###Defaults###Cc**

Defines the default shown ticket search attribute for ticket search screen.

Ez a beállítás alapértelmezetten nincs bekapcsolva.

Alapértelmezett érték:

\$Self->{'Ticket::Frontend::AgentTicketSearch'}->{'Defaults'}->{'Cc'} = '';

## **Ticket::Frontend::AgentTicketSearch###Defaults###Subject**

Defines the default shown ticket search attribute for ticket search screen.

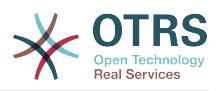

Ez a beállítás alapértelmezetten nincs bekapcsolva.

Alapértelmezett érték:

\$Self->{'Ticket::Frontend::AgentTicketSearch'}->{'Defaults'}->{'Subject'} = '';

**Ticket::Frontend::AgentTicketSearch###Defaults###Body**

Defines the default shown ticket search attribute for ticket search screen.

Ez a beállítás alapértelmezetten nincs bekapcsolva.

Alapértelmezett érték:

\$Self->{'Ticket::Frontend::AgentTicketSearch'}->{'Defaults'}->{'Body'} = '';

#### **Ticket::Frontend::AgentTicketSearch###Defaults###CustomerID** Defines the default shown ticket search attribute for ticket search screen.

Ez a beállítás alapértelmezetten nincs bekapcsolva.

Alapértelmezett érték:

\$Self->{'Ticket::Frontend::AgentTicketSearch'}->{'Defaults'}->{'CustomerID'} = '';

#### **Ticket::Frontend::AgentTicketSearch###Defaults###CustomerUserLogin** Defines the default shown ticket search attribute for ticket search screen.

Ez a beállítás alapértelmezetten nincs bekapcsolva.

Alapértelmezett érték:

 \$Self->{'Ticket::Frontend::AgentTicketSearch'}->{'Defaults'}->{'CustomerUserLogin'} = '';

## **Ticket::Frontend::AgentTicketSearch###Defaults###StateIDs**

Defines the default shown ticket search attribute for ticket search screen.

Ez a beállítás alapértelmezetten nincs bekapcsolva.

Alapértelmezett érték:

\$Self->{'Ticket::Frontend::AgentTicketSearch'}->{'Defaults'}->{'StateIDs'} = [];

## **Ticket::Frontend::AgentTicketSearch###Defaults###QueueIDs**

Defines the default shown ticket search attribute for ticket search screen.

Ez a beállítás alapértelmezetten nincs bekapcsolva.

Alapértelmezett érték:

\$Self->{'Ticket::Frontend::AgentTicketSearch'}->{'Defaults'}->{'QueueIDs'} = [];

# **Ticket::Frontend::AgentTicketSearch###Defaults###ServiceIDs**

Defines the default shown ticket search attribute for ticket search screen.

Ez a beállítás alapértelmezetten nincs bekapcsolva.

Alapértelmezett érték:

\$Self->{'Ticket::Frontend::AgentTicketSearch'}->{'Defaults'}->{'ServiceIDs'} = [];

## **Ticket::Frontend::AgentTicketSearch###Defaults###SLAIDs**

Defines the default shown ticket search attribute for ticket search screen.

Ez a beállítás alapértelmezetten nincs bekapcsolva.

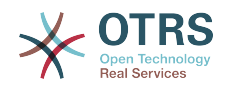

Alapértelmezett érték:

\$Self->{'Ticket::Frontend::AgentTicketSearch'}->{'Defaults'}->{'SLAIDs'} = [];

## **Ticket::Frontend::AgentTicketSearch###Defaults###TicketCreateTimePoint**

Default data to use on attribute for ticket search screen. Example: "TicketCreateTimePointFormat=year;TicketCreateTimePointStart=Last;TicketCreateTimePoint=2;".

Ez a beállítás alapértelmezetten nincs bekapcsolva.

Alapértelmezett érték:

```
 $Self->{'Ticket::Frontend::AgentTicketSearch'}->{'Defaults'}->{'TicketCreateTimePoint'}
= + + +
```
## **Ticket::Frontend::AgentTicketSearch###Defaults###TicketCreateTimeSlot**

Default data to use on attribute for ticket search screen. Example: "TicketCreateTimeStartYear=2010;TicketCreateTimeStartMonth=10;TicketCreateTimeStartDay=4;TicketCreateTimeStopYear=2010;TicketCreateTimeStopMonth=11;TicketCreateTimeStopDay=3;".

Ez a beállítás alapértelmezetten nincs bekapcsolva.

Alapértelmezett érték:

```
 $Self->{'Ticket::Frontend::AgentTicketSearch'}->{'Defaults'}->{'TicketCreateTimeSlot'}
= + +;
```
**Ticket::Frontend::AgentTicketSearch###Defaults###TicketChangeTimePoint** Defines the default shown ticket search attribute for ticket search screen.

Ez a beállítás alapértelmezetten nincs bekapcsolva.

Alapértelmezett érték:

```
 $Self->{'Ticket::Frontend::AgentTicketSearch'}->{'Defaults'}->{'TicketChangeTimePoint'}
= ^{\circ}
```
**Ticket::Frontend::AgentTicketSearch###Defaults###TicketChangeTimeSlot** Defines the default shown ticket search attribute for ticket search screen.

Ez a beállítás alapértelmezetten nincs bekapcsolva.

Alapértelmezett érték:

```
 $Self->{'Ticket::Frontend::AgentTicketSearch'}->{'Defaults'}->{'TicketChangeTimeSlot'}
 = '';
```
**Ticket::Frontend::AgentTicketSearch###Defaults###TicketCloseTimePoint** Defines the default shown ticket search attribute for ticket search screen.

Ez a beállítás alapértelmezetten nincs bekapcsolva.

Alapértelmezett érték:

```
 $Self->{'Ticket::Frontend::AgentTicketSearch'}->{'Defaults'}->{'TicketCloseTimePoint'}
= \cdots;
```
**Ticket::Frontend::AgentTicketSearch###Defaults###TicketCloseTimeSlot** Defines the default shown ticket search attribute for ticket search screen.

Ez a beállítás alapértelmezetten nincs bekapcsolva.

```
 $Self->{'Ticket::Frontend::AgentTicketSearch'}->{'Defaults'}->{'TicketCloseTimeSlot'} =
  '';
```
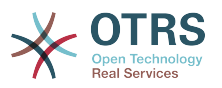

```
Ticket::Frontend::AgentTicketSearch###Defaults###TicketEscalationTimePoint
   Defines the default shown ticket search attribute for ticket search screen.
```
Ez a beállítás alapértelmezetten nincs bekapcsolva.

Alapértelmezett érték:

```
 $Self->{'Ticket::Frontend::AgentTicketSearch'}->{'Defaults'}-
>{'TicketEscalationTimePoint'} = '';
```
**Ticket::Frontend::AgentTicketSearch###Defaults###TicketEscalationTimeSlot** Defines the default shown ticket search attribute for ticket search screen.

Ez a beállítás alapértelmezetten nincs bekapcsolva.

Alapértelmezett érték:

```
 $Self->{'Ticket::Frontend::AgentTicketSearch'}->{'Defaults'}-
>{'TicketEscalationTimeSlot'} = '';
```
**Ticket::Frontend::AgentTicketSearch###Defaults###ArticleCreateTimePoint** Defines the default shown ticket search attribute for ticket search screen.

Ez a beállítás alapértelmezetten nincs bekapcsolva.

Alapértelmezett érték:

```
 $Self->{'Ticket::Frontend::AgentTicketSearch'}->{'Defaults'}-
>{'ArticleCreateTimePoint'} = '';
```
#### **Ticket::Frontend::AgentTicketSearch###Defaults###ArticleCreateTimeSlot** Defines the default shown ticket search attribute for ticket search screen.

Ez a beállítás alapértelmezetten nincs bekapcsolva.

Alapértelmezett érték:

```
 $Self->{'Ticket::Frontend::AgentTicketSearch'}->{'Defaults'}->{'ArticleCreateTimeSlot'}
=
```
#### **Ticket::Frontend::AgentTicketSearch###Defaults###SearchInArchive**

Defines the default shown ticket search attribute for ticket search screen (AllTickets/ ArchivedTickets/NotArchivedTickets).

Ez a beállítás alapértelmezetten nincs bekapcsolva.

Alapértelmezett érték:

```
 $Self->{'Ticket::Frontend::AgentTicketSearch'}->{'Defaults'}->{'SearchInArchive'} = 
 '';
```
#### **Ticket::Frontend::AgentTicketSearch###DynamicField**

Dynamic fields shown in the ticket search screen of the agent interface. Possible settings:  $0 =$  Disabled,  $1 =$  Enabled,  $2 =$  Enabled and shown by default.

Alapértelmezett érték:

\$Self->{'Ticket::Frontend::AgentTicketSearch'}->{'DynamicField'} = {};

#### **Ticket::Frontend::AgentTicketSearch###Defaults###DynamicField**

Defines the default shown ticket search attribute for ticket search screen. Example: "Key" must have the name of the Dynamic Field in this case 'X', "Content" must have the value of the Dynamic Field depending on the Dynamic Field type, Text: 'a text', Dropdown: '1', Date/Time: 'Search\_DynamicField\_XTimeSlotStartYear=1974; Search\_DynamicField\_XTimeSlotStartMonth=01;

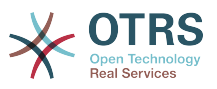

Search\_DynamicField\_XTimeSlotStartDay=26; Search\_DynamicField\_XTimeSlotStartHour=00; Search\_DynamicField\_XTimeSlotStartMinute=00; Search\_DynamicField\_XTimeSlotStartSecond=00; Search\_DynamicField\_XTimeSlotStopYear=2013; Search DynamicField XTimeSlotStopMonth=01; Search DynamicField XTimeSlotStopDay=26; Search\_DynamicField\_XTimeSlotStopHour=23; Search DynamicField XTimeSlotStopMinute=59; Search\_DynamicField\_XTimeSlotStopSecond=59;' and and or 'Search\_DynamicField\_XTimePointFormat=week; Search\_DynamicField\_XTimePointStart=Before; Search DynamicField XTimePointValue=7';.

Alapértelmezett érték:

\$Self->{'Ticket::Frontend::AgentTicketSearch'}->{'Defaults'}->{'DynamicField'} = {};

## **Ticket::Frontend::AgentTicketSearch###SearchCSVDynamicField**

Dynamic Fields used to export the search result in CSV format.

Alapértelmezett érték:

\$Self->{'Ticket::Frontend::AgentTicketSearch'}->{'SearchCSVDynamicField'} = {};

## **Ticket::Frontend::AgentTicketSearch###DefaultColumns**

Columns that can be filtered in the ticket search result view of the agent interface. Possible settings:  $0 =$  Disabled,  $1 =$  Available,  $2 =$  Enabled by default. Note: Only Ticket attributes, Dynamic Fields (DynamicField\_NameX) and Customer attributes (e.g. CustomerUserPhone, CustomerCompanyName, ...) are allowed.

Alapértelmezett érték:

```
 $Self->{'Ticket::Frontend::AgentTicketSearch'}->{'DefaultColumns'} = {
  'Age' => '2',
  'Changed' => '1''Created' \implies '1' 'CustomerCompanyName' => '1',
  'CustomerID' => '2',
 'CustomerName' => '1'
 'CustomerUserID' => '1',
 'EscalationResponseTime' => '1',
  'EscalationSolutionTime' => '1',
  'EscalationTime' => '1',
   'EscalationUpdateTime' => '1',
 'Lock' => '2',
 'Owner' => '2',
   'PendingTime' => '1',
 'Priority' => '1',
 'Queue' => '2',
  'Responsible' => '1',
 'SLA' => '1',
 'Service' => '1',
 'State' \Rightarrow '2', 'TicketNumber' => '2',
   'Title' => '2',
   'Type' => '1'
```
 $\vert \cdot \vert$ 

# **Ticket → Frontend::Agent::Ticket::ViewService**

**Ticket::Frontend::AgentTicketService###StripEmptyLines**

Strips empty lines on the ticket preview in the service view.

Ez a beállítás nem kapcsolható ki.

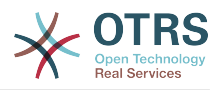

Alapértelmezett érték:

\$Self->{'Ticket::Frontend::AgentTicketService'}->{'StripEmptyLines'} = '0';

# **Ticket::Frontend::AgentTicketService###ViewAllPossibleTickets**

Shows all both ro and rw tickets in the service view.

Ez a beállítás nem kapcsolható ki.

Alapértelmezett érték:

\$Self->{'Ticket::Frontend::AgentTicketService'}->{'ViewAllPossibleTickets'} = '0';

## **Ticket::Frontend::AgentTicketService###ServiceSort**

Sorts the tickets (ascendingly or descendingly) when a single queue is selected in the service view and after the tickets are sorted by priority. Values:  $0 =$  ascending (oldest on top, default),  $1 =$  descending (youngest on top). Use the ServiceID for the key and 0 or 1 for value.

Ez a beállítás alapértelmezetten nincs bekapcsolva.

Alapértelmezett érték:

```
 $Self->{'Ticket::Frontend::AgentTicketService'}->{'ServiceSort'} = {
 '3' => '0',
 '7' => '1'
\vert \cdot \vert
```
## **Ticket::Frontend::AgentTicketService###SortBy::Default**

Defines the default sort criteria for all services displayed in the service view.

Ez a beállítás nem kapcsolható ki.

Alapértelmezett érték:

\$Self->{'Ticket::Frontend::AgentTicketService'}->{'SortBy::Default'} = 'Age';

## **Ticket::Frontend::AgentTicketService###PreSort::ByPriority**

Defines if a pre-sorting by priority should be done in the service view.

Ez a beállítás nem kapcsolható ki.

Alapértelmezett érték:

\$Self->{'Ticket::Frontend::AgentTicketService'}->{'PreSort::ByPriority'} = '1';

## **Ticket::Frontend::AgentTicketService###Order::Default**

Defines the default sort order for all services in the service view, after priority sort.

Ez a beállítás nem kapcsolható ki.

Alapértelmezett érték:

\$Self->{'Ticket::Frontend::AgentTicketService'}->{'Order::Default'} = 'Up';

## **Ticket::Frontend::AgentTicketService###DefaultColumns**

Columns that can be filtered in the service view of the agent interface. Possible settings:  $0 =$  Disabled,  $1 =$  Available,  $2 =$  Enabled by default. Note: Only Ticket attributes, Dynamic Fields (DynamicField\_NameX) and Customer attributes (e.g. CustomerUserPhone, CustomerCompanyName, ...) are allowed.

```
 $Self->{'Ticket::Frontend::AgentTicketService'}->{'DefaultColumns'} = {
 'Age' => '2',
 'Changed' => '1',
```
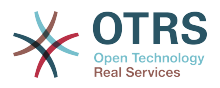

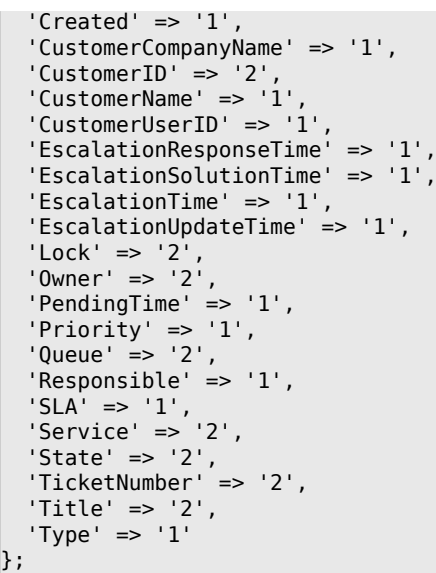

# **Ticket → Frontend::Agent::Ticket::ViewStatus**

## **Ticket::Frontend::AgentTicketStatusView###ViewableTicketsPage**

Shows all open tickets (even if they are locked) in the status view of the agent interface.

Ez a beállítás nem kapcsolható ki.

Alapértelmezett érték:

\$Self->{'Ticket::Frontend::AgentTicketStatusView'}->{'ViewableTicketsPage'} = '50';

#### **Ticket::Frontend::AgentTicketStatusView###SortBy::Default**

Defines the default ticket attribute for ticket sorting in the status view of the agent interface.

Ez a beállítás nem kapcsolható ki.

Alapértelmezett érték:

\$Self->{'Ticket::Frontend::AgentTicketStatusView'}->{'SortBy::Default'} = 'Age';

#### **Ticket::Frontend::AgentTicketStatusView###Order::Default**

Defines the default ticket order (after priority sort) in the status view of the agent interface. Up: oldest on top. Down: latest on top.

Ez a beállítás nem kapcsolható ki.

Alapértelmezett érték:

\$Self->{'Ticket::Frontend::AgentTicketStatusView'}->{'Order::Default'} = 'Down';

#### **Ticket::Frontend::AgentTicketStatusView###DefaultColumns**

Columns that can be filtered in the status view of the agent interface. Possible settings:  $0 =$  Disabled,  $1 =$  Available,  $2 =$  Enabled by default. Note: Only Ticket attributes, Dynamic Fields (DynamicField NameX) and Customer attributes (e.g. CustomerUserPhone, CustomerCompanyName, ...) are allowed.

```
 $Self->{'Ticket::Frontend::AgentTicketStatusView'}->{'DefaultColumns'} = {
 'Age' => '2',
 'Changed' => '1',
  'Created' \implies '1',
```
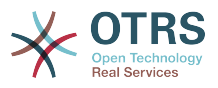

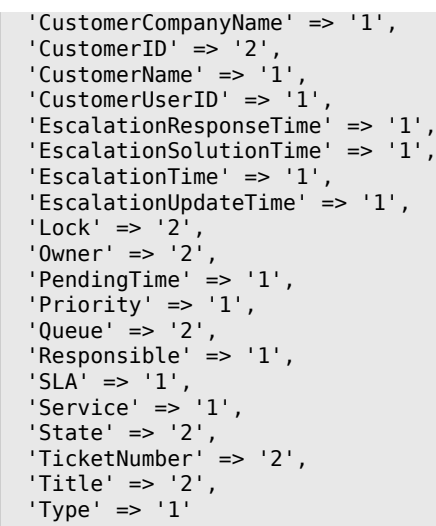

# **Ticket → Frontend::Agent::Ticket::ViewWatch**

#### **Ticket::Frontend::AgentTicketWatchView###SortBy::Default**

Defines the default ticket attribute for ticket sorting in the watch view of the agent interface.

Ez a beállítás nem kapcsolható ki.

Alapértelmezett érték:

};

\$Self->{'Ticket::Frontend::AgentTicketWatchView'}->{'SortBy::Default'} = 'Age';

#### **Ticket::Frontend::AgentTicketWatchView###Order::Default**

Defines the default ticket order in the watch view of the agent interface. Up: oldest on top. Down: latest on top.

Ez a beállítás nem kapcsolható ki.

Alapértelmezett érték:

\$Self->{'Ticket::Frontend::AgentTicketWatchView'}->{'Order::Default'} = 'Up';

## **Ticket::Frontend::AgentTicketWatchView###DefaultColumns**

Columns that can be filtered in the watch view of the agent interface. Possible settings:  $0 =$  Disabled,  $1 =$  Available,  $2 =$  Enabled by default. Note: Only Ticket attributes, Dynamic Fields (DynamicField NameX) and Customer attributes (e.g. CustomerUserPhone, CustomerCompanyName, ...) are allowed.

```
 $Self->{'Ticket::Frontend::AgentTicketWatchView'}->{'DefaultColumns'} = {
  'Age' => '2',
  'Changed' => '1''Created' \Rightarrow '1'
   'CustomerCompanyName' => '1',
  'CustomerID' => '2''CustomerName' => '1'
  'CustomerUserID' => '1',
  'EscalationResponseTime' => '1',
   'EscalationSolutionTime' => '1',
   'EscalationTime' => '1',
   'EscalationUpdateTime' => '1',
 'Lock' => '2',
 'Owner' => '2',
   'PendingTime' => '1',
  'Priority' \Rightarrow '1',
```
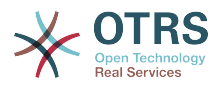

```
'Queue' \Rightarrow '2','Responsible' => '1'.
 'SLA' => '1',
 'Service' => '1',
  'State' \Rightarrow '2',
   'TicketNumber' => '2',
   'Title' => '2',
  'Type' \Rightarrow '1'
};
```
# **Ticket → Frontend::Agent::Ticket::ViewZoom**

## **Ticket::Frontend::PlainView**

Shows a link to see a zoomed email ticket in plain text.

Ez a beállítás nem kapcsolható ki.

Alapértelmezett érték:

\$Self->{'Ticket::Frontend::PlainView'} = '0';

## **Ticket::Frontend::ZoomExpand**

Shows all the articles of the ticket (expanded) in the zoom view.

Ez a beállítás nem kapcsolható ki.

Alapértelmezett érték:

\$Self->{'Ticket::Frontend::ZoomExpand'} = '0';

## **Ticket::Frontend::ZoomExpandSort**

Shows the articles sorted normally or in reverse, under ticket zoom in the agent interface.

Ez a beállítás nem kapcsolható ki.

Alapértelmezett érték:

\$Self->{'Ticket::Frontend::ZoomExpandSort'} = 'reverse';

## **Ticket::ZoomAttachmentDisplayCount**

Shows a count of icons in the ticket zoom, if the article has attachments.

Ez a beállítás nem kapcsolható ki.

Alapértelmezett érték:

\$Self->{'Ticket::ZoomAttachmentDisplayCount'} = '20';

## **Ticket::ZoomTimeDisplay**

Displays the accounted time for an article in the ticket zoom view.

Ez a beállítás nem kapcsolható ki.

Alapértelmezett érték:

\$Self->{'Ticket::ZoomTimeDisplay'} = '0';

## **Ticket::UseArticleColors**

Shows colors for different article types in the article table.

Ez a beállítás nem kapcsolható ki.

Alapértelmezett érték:

\$Self->{'Ticket::UseArticleColors'} = '1';

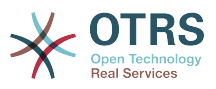

#### **Ticket::Frontend::TicketArticleFilter**

Activates the article filter in the zoom view to specify which articles should be shown.

Ez a beállítás nem kapcsolható ki.

Alapértelmezett érték:

\$Self->{'Ticket::Frontend::TicketArticleFilter'} = '0';

#### **Ticket::Frontend::HTMLArticleHeightDefault**

Set the default height (in pixels) of inline HTML articles in AgentTicketZoom.

Ez a beállítás nem kapcsolható ki.

Alapértelmezett érték:

\$Self->{'Ticket::Frontend::HTMLArticleHeightDefault'} = '100';

#### **Ticket::Frontend::HTMLArticleHeightMax**

Set the maximum height (in pixels) of inline HTML articles in AgentTicketZoom.

Ez a beállítás nem kapcsolható ki.

Alapértelmezett érték:

\$Self->{'Ticket::Frontend::HTMLArticleHeightMax'} = '2500';

#### **Ticket::Frontend::MaxArticlesZoomExpand**

The maximal number of articles expanded on a single page in AgentTicketZoom.

Ez a beállítás nem kapcsolható ki.

Alapértelmezett érték:

\$Self->{'Ticket::Frontend::MaxArticlesZoomExpand'} = '400';

## **Ticket::Frontend::MaxArticlesPerPage**

The maximal number of articles shown on a single page in AgentTicketZoom.

Ez a beállítás nem kapcsolható ki.

Alapértelmezett érték:

\$Self->{'Ticket::Frontend::MaxArticlesPerPage'} = '1000';

## **Ticket::Frontend::ZoomRichTextForce**

Show article as rich text even if rich text writing is disabled.

Ez a beállítás nem kapcsolható ki.

Alapértelmezett érték:

\$Self->{'Ticket::Frontend::ZoomRichTextForce'} = '1';

## **Ticket::Frontend::AgentTicketZoom###DynamicField**

Dynamic fields shown in the sidebar of the ticket zoom screen of the agent interface. Possible settings:  $0 =$  Disabled,  $1 =$  Enabled.

Alapértelmezett érték:

\$Self->{'Ticket::Frontend::AgentTicketZoom'}->{'DynamicField'} = {};

## **Ticket::Frontend::AgentTicketZoom###Widgets###0100-TicketInformation** AgentTicketZoom widget that displays ticket data in the side bar.

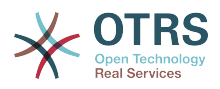

## Alapértelmezett érték:

```
 $Self->{'Ticket::Frontend::AgentTicketZoom'}->{'Widgets'}->{'0100-TicketInformation'} =
 {
 'Location' => 'Sidebar',
   'Module' => 'Kernel::Output::HTML::TicketZoom::TicketInformation'
};
```
## **Ticket::Frontend::AgentTicketZoom###Widgets###0200- CustomerInformation**

AgentTicketZoom widget that displays customer information for the ticket in the side bar.

Alapértelmezett érték:

```
 $Self->{'Ticket::Frontend::AgentTicketZoom'}->{'Widgets'}->{'0200-CustomerInformation'}
    = {
   'Location' => 'Sidebar',
   'Module' => 'Kernel::Output::HTML::TicketZoom::CustomerInformation'
};
```
## **Ticket::Frontend::AgentTicketZoom###Widgets###0300-LinkTable**

AgentTicketZoom widget that displays a table of objects linked to the ticket.

Alapértelmezett érték:

```
 $Self->{'Ticket::Frontend::AgentTicketZoom'}->{'Widgets'}->{'0300-LinkTable'} = {
   'Module' => 'Kernel::Output::HTML::TicketZoom::LinkTable'
\vert \};
```
## **Ticket::Frontend::ZoomCollectMeta**

Whether or not to collect meta information from articles using filters configured in Ticket::Frontend::ZoomCollectMetaFilters.

Alapértelmezett érték:

\$Self->{'Ticket::Frontend::ZoomCollectMeta'} = '0';

## **Ticket::Frontend::ZoomCollectMetaFilters###CVE-Mitre**

Defines a filter to collect CVE numbers from article texts in AgentTicketZoom. The results will be displayed in a meta box next to the article. Fill in URLPreview if you would like to see a preview when moving your mouse cursor above the link element. This could be the same URL as in URL, but also an alternate one. Please note that some websites deny being displayed within an iframe (e.g. Google) and thus won't work with the preview mode.

Ez a beállítás alapértelmezetten nincs bekapcsolva.

Alapértelmezett érték:

```
 $Self->{'Ticket::Frontend::ZoomCollectMetaFilters'}->{'CVE-Mitre'} = {
  'Meta' \Rightarrow {
    'Name' => 'CVE Mitre',
 'Target' => '_blank',
 'URL' => 'http://cve.mitre.org/cgi-bin/cvename.cgi?name=<MATCH1>-<MATCH2>-<MATCH3>',
     'URLPreview' => 'http://cve.mitre.org/cgi-bin/cvename.cgi?name=<MATCH1>-<MATCH2>-
<MATCH3>'
  },
  'RegExp' => [ '(CVE|CAN)\\-(\\d{3,4})\\-(\\d{2,})'
   ]
};
```
## **Ticket::Frontend::ZoomCollectMetaFilters###CVE-Google**

Defines a filter to collect CVE numbers from article texts in AgentTicketZoom. The results will be displayed in a meta box next to the article. Fill in URLPreview if you

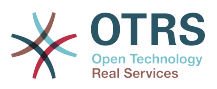

would like to see a preview when moving your mouse cursor above the link element. This could be the same URL as in URL, but also an alternate one. Please note that some websites deny being displayed within an iframe (e.g. Google) and thus won't work with the preview mode.

Ez a beállítás alapértelmezetten nincs bekapcsolva.

Alapértelmezett érték:

```
 $Self->{'Ticket::Frontend::ZoomCollectMetaFilters'}->{'CVE-Google'} = {
  'Meta' \Rightarrow {
    'Name' => 'CVE Google Search',
     'Target' => '_blank',
     'URL' => 'http://google.com/search?q=<MATCH1>-<MATCH2>-<MATCH3>',
    'URLPreview' = },
  'RegExp' => ['(CVE|CAN)\\-(\\d{3,4})\\-(\\d{2,})'
   ]
};
```
# **Ticket → Frontend::Agent::TicketOverview**

## **Ticket::Frontend::Overview###Small**

Allows having a small format ticket overview (CustomerInfo  $\epsilon$  =  $> 1$  - shows also the customer information).

## Alapértelmezett érték:

```
 $Self->{'Ticket::Frontend::Overview'}->{'Small'} = {
   'CustomerInfo' => '1',
   'Module' => 'Kernel::Output::HTML::TicketOverview::Small',
   'ModulePriority' => '100',
  'Name' => 'Small'
   'NameShort' => 'S'
};
```
## **Ticket::Frontend::OverviewSmall###ColumnHeader**

Shows either the last customer article's subject or the ticket title in the small format overview.

Alapértelmezett érték:

```
 $Self->{'Ticket::Frontend::OverviewSmall'}->{'ColumnHeader'} = 'LastCustomerSubject';
```
## **Ticket::Frontend::Overview###Medium**

Allows having a medium format ticket overview (CustomerInfo  $\epsilon$  =  $> 1$  - shows also the customer information).

Alapértelmezett érték:

```
 $Self->{'Ticket::Frontend::Overview'}->{'Medium'} = {
   'CustomerInfo' => '0',
   'Module' => 'Kernel::Output::HTML::TicketOverview::Medium',
   'ModulePriority' => '200',
   'Name' => 'Medium',
   'NameShort' => 'M',
   'OverviewMenuModules' => '1',
   'TicketActionsPerTicket' => '1'
};
```
## **Ticket::Frontend::Overview###Preview**

Shows a preview of the ticket overview (CustomerInfo  $\epsilon$  =  $> 1$  - shows also Customer-Info, CustomerInfoMaxSize max. size in characters of Customer-Info).

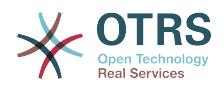

```
 $Self->{'Ticket::Frontend::Overview'}->{'Preview'} = {
 'CustomerInfo' => '0',
 'CustomerInfoMaxSize' => '18',
   'DefaultPreViewLines' => '25',
   'DefaultViewNewLine' => '90',
   'Module' => 'Kernel::Output::HTML::TicketOverview::Preview',
   'ModulePriority' => '300',
  'Name' => 'Large'
   'NameShort' => 'L',
   'OverviewMenuModules' => '1',
   'StripEmptyLines' => '0',
   'TicketActionsPerTicket' => '1'
```
#### };

#### **Ticket::Frontend::Overview::PreviewArticleSenderTypes**

Defines which article sender types should be shown in the preview of a ticket.

Ez a beállítás alapértelmezetten nincs bekapcsolva.

Alapértelmezett érték:

```
 $Self->{'Ticket::Frontend::Overview::PreviewArticleSenderTypes'} = {
 'agent' => '1',
\vert 'customer' => '1',
   'system' => '1'
};
```
## **Ticket::Frontend::Overview::PreviewArticleLimit**

Sets the count of articles visible in preview mode of ticket overviews.

Ez a beállítás nem kapcsolható ki.

Alapértelmezett érték:

\$Self->{'Ticket::Frontend::Overview::PreviewArticleLimit'} = '5';

#### **Ticket::Frontend::Overview::PreviewArticleTypeExpanded**

Defines wich article type should be expanded when entering the overview. If nothing defined, latest article will be expanded.

Ez a beállítás alapértelmezetten nincs bekapcsolva.

Alapértelmezett érték:

\$Self->{'Ticket::Frontend::Overview::PreviewArticleTypeExpanded'} = '';

## **Ticket::Frontend::OverviewSmall###DynamicField**

Dynamic fields shown in the ticket small format overview screen of the agent interface. Possible settings:  $0 =$  Disabled,  $1 =$  Available,  $2 =$  Enabled by default.

Alapértelmezett érték:

\$Self->{'Ticket::Frontend::OverviewSmall'}->{'DynamicField'} = {};

#### **Ticket::Frontend::OverviewMedium###DynamicField**

Dynamic fields shown in the ticket medium format overview screen of the agent interface. Possible settings:  $0 =$  Disabled,  $1 =$  Enabled.

Alapértelmezett érték:

\$Self->{'Ticket::Frontend::OverviewMedium'}->{'DynamicField'} = {};

#### **Ticket::Frontend::OverviewPreview###DynamicField**

Dynamic fields shown in the ticket preview format overview screen of the agent interface. Possible settings:  $0 = Disabeled$ ,  $1 = Enabeled$ .

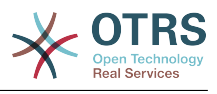

\$Self->{'Ticket::Frontend::OverviewPreview'}->{'DynamicField'} = {};

# **Ticket → Frontend::Agent::ToolBarModule**

#### **Frontend::ToolBarModule###110-Ticket::AgentTicketQueue**

Toolbar Item for a shortcut. Additional access control to show or not show this link can be done by using Key "Group" and Content like "rw:group1;move\_into:group2".

Ez a beállítás alapértelmezetten nincs bekapcsolva.

Alapértelmezett érték:

```
 $Self->{'Frontend::ToolBarModule'}->{'110-Ticket::AgentTicketQueue'} = {
   'AccessKey' => 'q',
   'Action' => 'AgentTicketQueue',
   'CssClass' => 'QueueView',
   'Icon' => 'fa fa-folder',
   'Link' => 'Action=AgentTicketQueue',
   'Module' => 'Kernel::Output::HTML::ToolBar::Link',
  'Name' => 'Oueue view'
   'Priority' => '1010010'
};
```
## **Frontend::ToolBarModule###120-Ticket::AgentTicketStatus**

Toolbar Item for a shortcut. Additional access control to show or not show this link can be done by using Key "Group" and Content like "rw:group1;move\_into:group2".

Ez a beállítás alapértelmezetten nincs bekapcsolva.

Alapértelmezett érték:

```
 $Self->{'Frontend::ToolBarModule'}->{'120-Ticket::AgentTicketStatus'} = {
 'AccessKey' => 'S',
 'Action' => 'AgentTicketStatusView',
  'CssClass' => 'StatusView',
 'Icon' => 'fa fa-list-ol',
 'Link' => 'Action=AgentTicketStatusView',
  'Module' => 'Kernel::Output::HTML::ToolBar::Link',
  'Name' => 'Status view',
   'Priority' => '1010020'
};
```
## **Frontend::ToolBarModule###130-Ticket::AgentTicketEscalation**

Toolbar Item for a shortcut. Additional access control to show or not show this link can be done by using Key "Group" and Content like "rw:group1;move into:group2".

Ez a beállítás alapértelmezetten nincs bekapcsolva.

Alapértelmezett érték:

```
 $Self->{'Frontend::ToolBarModule'}->{'130-Ticket::AgentTicketEscalation'} = {
   'AccessKey' => 'w',
   'Action' => 'AgentTicketEscalationView',
   'CssClass' => 'EscalationView',
   'Icon' => 'fa fa-exclamation',
   'Link' => 'Action=AgentTicketEscalationView',
   'Module' => 'Kernel::Output::HTML::ToolBar::Link',
   'Name' => 'Escalation view',
   'Priority' => '1010030'
};
```
**Frontend::ToolBarModule###140-Ticket::AgentTicketPhone**

Toolbar Item for a shortcut. Additional access control to show or not show this link can be done by using Key "Group" and Content like "rw:group1:move\_into:group2".

Ez a beállítás alapértelmezetten nincs bekapcsolva.

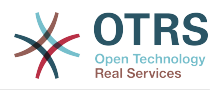

#### Alapértelmezett érték:

```
 $Self->{'Frontend::ToolBarModule'}->{'140-Ticket::AgentTicketPhone'} = {
 'AccessKey' => '',
 'Action' => 'AgentTicketPhone',
 'CssClass' => 'PhoneTicket',
 'Icon' => 'fa fa-phone',
   'Link' => 'Action=AgentTicketPhone',
   'Module' => 'Kernel::Output::HTML::ToolBar::Link',
 'Name' => 'New phone ticket',
 'Priority' => '1020010'
};
```
## **Frontend::ToolBarModule###150-Ticket::AgentTicketEmail**

Toolbar Item for a shortcut. Additional access control to show or not show this link can be done by using Key "Group" and Content like "rw:group1;move into:group2".

Ez a beállítás alapértelmezetten nincs bekapcsolva.

Alapértelmezett érték:

```
 $Self->{'Frontend::ToolBarModule'}->{'150-Ticket::AgentTicketEmail'} = {
  'AccessKey' => ''
 'Action' => 'AgentTicketEmail',
 'CssClass' => 'EmailTicket',
  'Icon' => 'fa fa-envelope'
   'Link' => 'Action=AgentTicketEmail',
   'Module' => 'Kernel::Output::HTML::ToolBar::Link',
  'Name' => 'New email ticket',
   'Priority' => '1020020'
};
```
## **Frontend::ToolBarModule###160-Ticket::AgentTicketProcess**

Toolbar Item for a shortcut. Additional access control to show or not show this link can be done by using Key "Group" and Content like "rw:group1;move\_into:group2".

Ez a beállítás alapértelmezetten nincs bekapcsolva.

Alapértelmezett érték:

```
 $Self->{'Frontend::ToolBarModule'}->{'160-Ticket::AgentTicketProcess'} = {
  'AccessKey' =>
   'Action' => 'AgentTicketProcess',
   'CssClass' => 'ProcessTicket',
   'Icon' => 'fa fa-th-large',
   'Link' => 'Action=AgentTicketProcess',
   'Module' => 'Kernel::Output::HTML::ToolBar::Link',
 'Name' => 'New process ticket',
 'Priority' => '1020030'
\vert \cdot \vert
```
## **Frontend::ToolBarModule###170-Ticket::TicketResponsible**

Agent interface notification module to see the number of tickets an agent is responsible for. Additional access control to show or not show this link can be done by using Key "Group" and Content like "rw:group1;move\_into:group2".

```
 $Self->{'Frontend::ToolBarModule'}->{'170-Ticket::TicketResponsible'} = {
  'AccessKey' => 'r'
  'AccessKeyNew' => ''
  'AccessKeyReached' => '
 'CssClass' => 'Responsible',
 'CssClassNew' => 'Responsible New',
   'CssClassReached' => 'Responsible Reached',
   'Icon' => 'fa fa-user',
   'IconNew' => 'fa fa-user',
   'IconReached' => 'fa fa-user',
   'Module' => 'Kernel::Output::HTML::ToolBar::TicketResponsible',
```
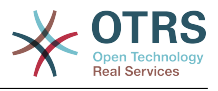

```
 'Priority' => '1030010'
};
```
## **Frontend::ToolBarModule###180-Ticket::TicketWatcher**

Agent interface notification module to see the number of watched tickets. Additional access control to show or not show this link can be done by using Key "Group" and Content like "rw:group1;move\_into:group2".

## Alapértelmezett érték:

```
 $Self->{'Frontend::ToolBarModule'}->{'180-Ticket::TicketWatcher'} = {
  'AccessKey' => '
  'AccessKeyNew' => ''
  'AccessKeyReached' => ''
   'CssClass' => 'Watcher',
   'CssClassNew' => 'Watcher New',
   'CssClassReached' => 'Watcher Reached',
   'Icon' => 'fa fa-eye',
   'IconNew' => 'fa fa-eye',
   'IconReached' => 'fa fa-eye',
   'Module' => 'Kernel::Output::HTML::ToolBar::TicketWatcher',
   'Priority' => '1030020'
\vert \cdot \rangle:
```
## **Frontend::ToolBarModule###190-Ticket::TicketLocked**

Agent interface notification module to see the number of locked tickets. Additional access control to show or not show this link can be done by using Key "Group" and Content like "rw:group1;move\_into:group2".

Alapértelmezett érték:

```
 $Self->{'Frontend::ToolBarModule'}->{'190-Ticket::TicketLocked'} = {
 'AccessKey' => 'k',
 'AccessKeyNew' => '',
   'AccessKeyReached' => '',
 'CssClass' => 'Locked',
 'CssClassNew' => 'Locked New',
   'CssClassReached' => 'Locked Reached',
 'Icon' => 'fa fa-lock',
 'IconNew' => 'fa fa-lock',
   'IconReached' => 'fa fa-lock',
   'Module' => 'Kernel::Output::HTML::ToolBar::TicketLocked',
   'Priority' => '1030030'
};
```
## **Frontend::ToolBarModule###200-Ticket::AgentTicketService**

Agent interface notification module to see the number of tickets in My Services. Additional access control to show or not show this link can be done by using Key "Group" and Content like "rw:group1;move\_into:group2".

Ez a beállítás alapértelmezetten nincs bekapcsolva.

Alapértelmezett érték:

```
 $Self->{'Frontend::ToolBarModule'}->{'200-Ticket::AgentTicketService'} = {
   'CssClass' => 'ServiceView',
   'Icon' => 'fa fa-wrench',
   'Module' => 'Kernel::Output::HTML::ToolBar::TicketService',
   'Priority' => '1030035'
\vert \cdot \rangle
```
## **Frontend::ToolBarModule###210-Ticket::TicketSearchProfile**

Agent interface module to access search profiles via nav bar. Additional access control to show or not show this link can be done by using Key "Group" and Content like "rw:group1;move\_into:group2".

Ez a beállítás alapértelmezetten nincs bekapcsolva.

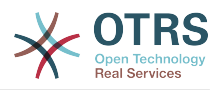

## Alapértelmezett érték:

```
 $Self->{'Frontend::ToolBarModule'}->{'210-Ticket::TicketSearchProfile'} = {
   'Block' => 'ToolBarSearchProfile',
   'Description' => 'Search template',
   'MaxWidth' => '40',
   'Module' => 'Kernel::Output::HTML::ToolBar::TicketSearchProfile',
   'Name' => 'Search template',
   'Priority' => '1990010'
};
```
## **Frontend::ToolBarModule###220-Ticket::TicketSearchFulltext**

Agent interface module to access fulltext search via nav bar. Additional access control to show or not show this link can be done by using Key "Group" and Content like "rw:group1;move\_into:group2".

Ez a beállítás alapértelmezetten nincs bekapcsolva.

Alapértelmezett érték:

```
 $Self->{'Frontend::ToolBarModule'}->{'220-Ticket::TicketSearchFulltext'} = {
   'Block' => 'ToolBarSearchFulltext',
   'CSS' => 'Core.Agent.Toolbar.FulltextSearch.css',
  'Description' => 'Fulltext search'
   'Module' => 'Kernel::Output::HTML::ToolBar::Generic',
   'Name' => 'Fulltext search',
   'Priority' => '1990020',
   'Size' => '10'
};
```
## **Frontend::ToolBarModule###230-CICSearchCustomerID**

Agent interface module to access CIC search via nav bar. Additional access control to show or not show this link can be done by using Key "Group" and Content like "rw:group1;move\_into:group2".

Ez a beállítás alapértelmezetten nincs bekapcsolva.

Alapértelmezett érték:

```
 $Self->{'Frontend::ToolBarModule'}->{'230-CICSearchCustomerID'} = {
   'Block' => 'ToolBarCICSearchCustomerID',
   'CSS' => 'Core.Agent.Toolbar.CICSearch.css',
   'Description' => 'CustomerID search',
   'Module' => 'Kernel::Output::HTML::ToolBar::Generic',
 'Name' => 'CustomerID search',
 'Priority' => '1990030',
 'Size' => '10'
\mathbf{R}:
```
## **Frontend::ToolBarModule###240-CICSearchCustomerUser**

Agent interface module to access CIC search via nav bar. Additional access control to show or not show this link can be done by using Key "Group" and Content like "rw:group1;move\_into:group2".

Ez a beállítás alapértelmezetten nincs bekapcsolva.

```
 $Self->{'Frontend::ToolBarModule'}->{'240-CICSearchCustomerUser'} = {
   'Block' => 'ToolBarCICSearchCustomerUser',
  'CSS' => 'Core.Agent.Toolbar.CICSearch.css'
  'Description' => 'Customer user search'
   'Module' => 'Kernel::Output::HTML::ToolBar::Generic',
   'Name' => 'Customer user search',
   'Priority' => '1990040',
   'Size' => '10'
};
```
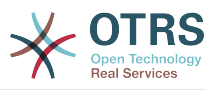

# **Ticket → Frontend::Customer**

## **Ticket::Frontend::CustomerDisableCompanyTicketAccess**

This option will deny the access to customer company tickets, which are not created by the customer user.

Ez a beállítás nem kapcsolható ki.

Alapértelmezett érték:

\$Self->{'Ticket::Frontend::CustomerDisableCompanyTicketAccess'} = '0';

#### **Ticket::Frontend::CustomerTicketOverviewCustomEmptyText**

Custom text for the page shown to customers that have no tickets yet (if you need those text translated add them to a custom translation module).

Ez a beállítás alapértelmezetten nincs bekapcsolva.

Alapértelmezett érték:

```
 $Self->{'Ticket::Frontend::CustomerTicketOverviewCustomEmptyText'} = {
   'Button' => 'Create your first ticket',
   'Text' => 'Please click the button below to create your first ticket.',
   'Title' => 'Welcome!'
\vert \cdot \vert
```
#### **Frontend::CustomerUser::Item###15-OpenTickets**

Customer item (icon) which shows the open tickets of this customer as info block. Setting CustomerUserLogin to 1 searches for tickets based on login name rather than CustomerID.

Alapértelmezett érték:

```
 $Self->{'Frontend::CustomerUser::Item'}->{'15-OpenTickets'} = {
   'Action' => 'AgentTicketSearch',
  Attributes' => 'StateType=Open;'
   'CSS' => 'Core.Agent.CustomerUser.OpenTicket.css',
   'CSSClassNoOpenTicket' => 'NoOpenTicket',
   'CSSClassOpenTicket' => 'OpenTicket',
 'CustomerUserLogin' => '0',
 'IconNameNoOpenTicket' => 'fa-check-circle',
   'IconNameOpenTicket' => 'fa-exclamation-circle',
   'Module' => 'Kernel::Output::HTML::CustomerUser::GenericTicket',
 'Subaction' => 'Search',
 'Target' => '_blank',
   'Text' => 'Open tickets (customer)'
\vert \cdot \vert
```
## **Frontend::CustomerUser::Item###16-OpenTicketsForCustomerUserLogin**

Customer item (icon) which shows the open tickets of this customer as info block. Setting CustomerUserLogin to 1 searches for tickets based on login name rather than CustomerID.

Ez a beállítás alapértelmezetten nincs bekapcsolva.

```
 $Self->{'Frontend::CustomerUser::Item'}->{'16-OpenTicketsForCustomerUserLogin'} = {
   'Action' => 'AgentTicketSearch',
   'Attributes' => 'StateType=Open;',
   'CSS' => 'Core.Agent.CustomerUser.OpenTicket.css',
  'CSSClassNoOpenTicket' => 'NoOpenTicket',
  'CSSClassOpenTicket' => 'OpenTicket',
 'CustomerUserLogin' => '1',
 'IconNameNoOpenTicket' => 'fa-check-circle',
   'IconNameOpenTicket' => 'fa-exclamation-circle',
   'Module' => 'Kernel::Output::HTML::CustomerUser::GenericTicket',
```
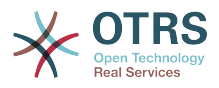

```
 'Subaction' => 'Search',
  'Target' => ' blank'
   'Text' => 'Open tickets (customer user)'
};
```
## **Frontend::CustomerUser::Item###17-ClosedTickets**

Customer item (icon) which shows the closed tickets of this customer as info block. Setting CustomerUserLogin to 1 searches for tickets based on login name rather than CustomerID.

Ez a beállítás alapértelmezetten nincs bekapcsolva.

Alapértelmezett érték:

```
 $Self->{'Frontend::CustomerUser::Item'}->{'17-ClosedTickets'} = {
 'Action' => 'AgentTicketSearch',
 'Attributes' => 'StateType=Closed;',
   'CSS' => 'Core.Agent.CustomerUser.OpenTicket.css',
   'CSSClassNoOpenTicket' => 'NoOpenTicket',
   'CSSClassOpenTicket' => 'OpenTicket',
 'CustomerUserLogin' => '0',
 'IconNameNoOpenTicket' => 'fa-power-off',
   'IconNameOpenTicket' => 'fa-power-off',
   'Module' => 'Kernel::Output::HTML::CustomerUser::GenericTicket',
   'Subaction' => 'Search',
  'Target' => ' blank'
   'Text' => 'Closed tickets (customer)'
\vert \} :
```
## **Frontend::CustomerUser::Item###18-ClosedTicketsForCustomerUserLogin**

Customer item (icon) which shows the closed tickets of this customer as info block. Setting CustomerUserLogin to 1 searches for tickets based on login name rather than CustomerID.

Ez a beállítás alapértelmezetten nincs bekapcsolva.

Alapértelmezett érték:

```
 $Self->{'Frontend::CustomerUser::Item'}->{'18-ClosedTicketsForCustomerUserLogin'} = {
 'Action' => 'AgentTicketSearch',
 'Attributes' => 'StateType=Closed;',
  'CSS' => 'Core.Agent.CustomerUser.OpenTicket.css',
   'CSSClassNoOpenTicket' => 'NoOpenTicket',
   'CSSClassOpenTicket' => 'OpenTicket',
 'CustomerUserLogin' => '1'
  'IconNameNoOpenTicket' => 'fa-power-off',
   'IconNameOpenTicket' => 'fa-power-off',
  'Module' => 'Kernel::Output::HTML::CustomerUser::GenericTicket',
 'Subaction' => 'Search',
 'Target' => '_blank',
  'Text' => 'Closed tickets (customer user)'
};
```
## **CustomerFrontend::CommonParam###Action**

Defines the default used Frontend-Module if no Action parameter given in the url on the customer interface.

Ez a beállítás nem kapcsolható ki.

Alapértelmezett érték:

```
 $Self->{'CustomerFrontend::CommonParam'}->{'Action'} = 'CustomerTicketOverview';
```
## **CustomerFrontend::CommonParam###TicketID**

Default ticket ID used by the system in the customer interface.

Ez a beállítás nem kapcsolható ki.

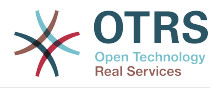

Alapértelmezett érték:

\$Self->{'CustomerFrontend::CommonParam'}->{'TicketID'} = '';

# **Ticket → Frontend::Customer::ModuleMetaHead**

## **CustomerFrontend::HeaderMetaModule###2-TicketSearch**

Module to generate html OpenSearch profile for short ticket search in the customer interface.

Alapértelmezett érték:

```
 $Self->{'CustomerFrontend::HeaderMetaModule'}->{'2-TicketSearch'} = {
   'Action' => 'CustomerTicketSearch',
   'Module' => 'Kernel::Output::HTML::HeaderMeta::CustomerTicketSearch'
\mathbf{R}:
```
# **Ticket → Frontend::Customer::ModuleRegistration**

## **CustomerFrontend::Module###CustomerTicketOverview**

Frontend module registration for the customer interface.

Alapértelmezett érték:

```
 $Self->{'CustomerFrontend::Module'}->{'CustomerTicketOverview'} = {
   'Description' => 'Overview of customer tickets.',
  'NavBar' \Rightarrow [
     {
       'AccessKey' => 'm',
 'Block' => '',
 'Description' => 'Tickets.',
       'Link' => 'Action=CustomerTicketOverview;Subaction=MyTickets',
      'LinkOption' =>
      'Name' => 'Tickets'
       'NavBar' => 'Ticket',
       'Prio' => '100',
       'Type' => 'Menu'
     },
     {
 'AccessKey' => '',
 'Block' => '',
       'Description' => 'My Tickets.',
       'Link' => 'Action=CustomerTicketOverview;Subaction=MyTickets',
       'LinkOption' => '',
       'Name' => 'My Tickets',
       'NavBar' => 'Ticket',
      'Prio' \implies '110', 'Type' => 'Submenu'
     },
     {
 'AccessKey' => 'M',
 'Block' => '',
 'Description' => 'Company Tickets.',
       'Link' => 'Action=CustomerTicketOverview;Subaction=CompanyTickets',
      'LinkOption' \Rightarrow ''
       'Name' => 'Company Tickets',
       'NavBar' => 'Ticket',
 'Prio' => '120',
 'Type' => 'Submenu'
    }
   ],
   'NavBarName' => 'Ticket',
   'Title' => 'Overview'
};
```
## **CustomerFrontend::Module###CustomerTicketMessage**

Frontend module registration for the customer interface.

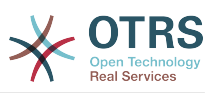

```
 $Self->{'CustomerFrontend::Module'}->{'CustomerTicketMessage'} = {
   'Description' => 'Create tickets.',
  'Loader<sup>'</sup> => {
     'JavaScript' => [
       'Core.Customer.TicketMessage.js'
    ]
  },
   'NavBar' => [
    {
       'AccessKey' => 'n',
      'Block' => ' 'Description' => 'Create new Ticket.',
       'Link' => 'Action=CustomerTicketMessage',
      'LinkOption' \Rightarrow'Name' => 'New Ticket',
       'NavBar' => 'Ticket',
 'Prio' => '100',
 'Type' => 'Submenu'
    }
  ],
   'NavBarName' => 'Ticket',
  'Title' => 'New Ticket'
};
```
## **CustomerFrontend::Module###CustomerTicketZoom**

Frontend module registration for the customer interface.

Alapértelmezett érték:

```
 $Self->{'CustomerFrontend::Module'}->{'CustomerTicketZoom'} = {
   'Description' => 'Ticket zoom view.',
 'Loader' => {
 'JavaScript' => [
       'Core.Customer.TicketZoom.js',
       'Core.UI.Popup.js'
     ]
 },
   'NavBarName' => 'Ticket',
   'Title' => 'Zoom'
};
```
## **CustomerFrontend::Module###CustomerTicketPrint**

Frontend module registration for the customer interface.

Alapértelmezett érték:

```
 $Self->{'CustomerFrontend::Module'}->{'CustomerTicketPrint'} = {
   'Description' => 'Customer Ticket Print Module.',
   'NavBarName' => '',
   'Title' => 'Print'
\mathbf{R}:
```
## **CustomerFrontend::Module###CustomerTicketAttachment**

Frontend module registration for the customer interface.

```
Alapértelmezett érték:
```

```
 $Self->{'CustomerFrontend::Module'}->{'CustomerTicketAttachment'} = {
   'Description' => 'To download attachments.',
   'NavBarName' => '',
  'Title' \Rightarrow ''
};
```
**CustomerFrontend::Module###CustomerTicketSearch**

Frontend module registration for the customer interface.

Alapértelmezett érték:

\$Self->{'CustomerFrontend::Module'}->{'CustomerTicketSearch'} = {

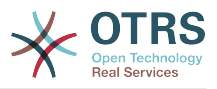

```
 'Description' => 'Customer ticket search.',
  'Loader' \Rightarrow {
     'JavaScript' => [
       'Core.Customer.TicketSearch.js'
     ]
   },
   'NavBar' => [
     {
 'AccessKey' => 's',
 'Block' => '',
 'Description' => 'Search.',
       'Link' => 'Action=CustomerTicketSearch',
       'LinkOption' => '',
      'Name' => 'Search'
       'NavBar' => 'Ticket',
       'Prio' => '300',
       'Type' => 'Submenu'
    }
   ],
 'NavBarName' => 'Ticket',
 'Title' => 'Search'
\mathbf{R}:
```
# **Ticket → Frontend::Customer::Preferences**

## **CustomerPreferencesGroups###ShownTickets**

Defines all the parameters for the ShownTickets object in the customer preferences of the customer interface.

Alapértelmezett érték:

```
 $Self->{'CustomerPreferencesGroups'}->{'ShownTickets'} = {
  'Active' \Rightarrow '1',
   'Column' => 'User Profile',
 'Data' => {
| '15' => '15',
|20' \implies 20',\vert '25' => '25',
    '30' \implies '30' },
 'DataSelected' => '25',
   'Key' => 'Tickets per page',
   'Label' => 'Number of displayed tickets',
   'Module' => 'Kernel::Output::HTML::Preferences::Generic',
 'PrefKey' => 'UserShowTickets',
 'Prio' => '4000'
};
```
## **CustomerPreferencesGroups###RefreshTime**

Defines all the parameters for the RefreshTime object in the customer preferences of the customer interface.

```
 $Self->{'CustomerPreferencesGroups'}->{'RefreshTime'} = {
 'Active' => '1',
 'Column' => 'User Profile',
  'Data' \Rightarrow {
    '0' => 'off',
     '10' => '10 minutes',
    '15' \Rightarrow '15 minutes',
    '2' => ' 2 minutes',
 '5' => ' 5 minutes',
 '7' => ' 7 minutes'
  },
  'DataSelected' => '0',
   'Key' => 'Refresh interval',
  'Label' => 'Ticket overview'
   'Module' => 'Kernel::Output::HTML::Preferences::Generic',
   'PrefKey' => 'UserRefreshTime',
```
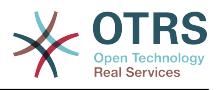

 'Prio' => '4000'  $\vert \cdot \rangle$ 

# **Ticket → Frontend::Customer::Ticket::ViewNew**

**Ticket::Frontend::CustomerTicketMessage###NextScreenAfterNewTicket**

Determines the next screen after new customer ticket in the customer interface.

Ez a beállítás nem kapcsolható ki.

Alapértelmezett érték:

 \$Self->{'Ticket::Frontend::CustomerTicketMessage'}->{'NextScreenAfterNewTicket'} = 'CustomerTicketOverview';

#### **Ticket::Frontend::CustomerTicketMessage###Priority**

Allows customers to set the ticket priority in the customer interface.

Ez a beállítás nem kapcsolható ki.

Alapértelmezett érték:

\$Self->{'Ticket::Frontend::CustomerTicketMessage'}->{'Priority'} = '1';

#### **Ticket::Frontend::CustomerTicketMessage###PriorityDefault**

Defines the default priority of new customer tickets in the customer interface.

Ez a beállítás nem kapcsolható ki.

Alapértelmezett érték:

\$Self->{'Ticket::Frontend::CustomerTicketMessage'}->{'PriorityDefault'} = '3 normal';

#### **Ticket::Frontend::CustomerTicketMessage###Queue**

Allows customers to set the ticket queue in the customer interface. If this is set to 'No', QueueDefault should be configured.

Ez a beállítás nem kapcsolható ki.

Alapértelmezett érték:

\$Self->{'Ticket::Frontend::CustomerTicketMessage'}->{'Queue'} = '1';

#### **Ticket::Frontend::CustomerTicketMessage###QueueDefault**

Defines the default queue for new customer tickets in the customer interface.

Ez a beállítás alapértelmezetten nincs bekapcsolva.

Alapértelmezett érték:

\$Self->{'Ticket::Frontend::CustomerTicketMessage'}->{'QueueDefault'} = 'Postmaster';

#### **Ticket::Frontend::CustomerTicketMessage###TicketType**

Allows customers to set the ticket type in the customer interface. If this is set to 'No', TicketTypeDefault should be configured.

Ez a beállítás nem kapcsolható ki.

Alapértelmezett érték:

\$Self->{'Ticket::Frontend::CustomerTicketMessage'}->{'TicketType'} = '1';

## **Ticket::Frontend::CustomerTicketMessage###TicketTypeDefault**

Defines the default ticket type for new customer tickets in the customer interface.

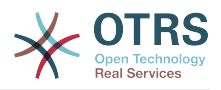

#### Ez a beállítás alapértelmezetten nincs bekapcsolva.

#### Alapértelmezett érték:

 \$Self->{'Ticket::Frontend::CustomerTicketMessage'}->{'TicketTypeDefault'} = 'Unclassified';

#### **Ticket::Frontend::CustomerTicketMessage###Service**

Allows customers to set the ticket service in the customer interface.

Ez a beállítás nem kapcsolható ki.

Alapértelmezett érték:

\$Self->{'Ticket::Frontend::CustomerTicketMessage'}->{'Service'} = '1';

#### **Ticket::Frontend::CustomerTicketMessage###SLA**

Allows customers to set the ticket SLA in the customer interface.

Ez a beállítás nem kapcsolható ki.

Alapértelmezett érték:

\$Self->{'Ticket::Frontend::CustomerTicketMessage'}->{'SLA'} = '1';

#### **Ticket::Frontend::CustomerTicketMessage###ServiceMandatory** Sets if service must be selected by the customer.

Alapértelmezett érték:

\$Self->{'Ticket::Frontend::CustomerTicketMessage'}->{'ServiceMandatory'} = '0';

#### **Ticket::Frontend::CustomerTicketMessage###SLAMandatory** Sets if SLA must be selected by the customer.

Alapértelmezett érték:

\$Self->{'Ticket::Frontend::CustomerTicketMessage'}->{'SLAMandatory'} = '0';

#### **Ticket::Frontend::CustomerTicketMessage###StateDefault** Defines the default state of new customer tickets in the customer interface.

Ez a beállítás nem kapcsolható ki.

Alapértelmezett érték:

\$Self->{'Ticket::Frontend::CustomerTicketMessage'}->{'StateDefault'} = 'new';

#### **Ticket::Frontend::CustomerTicketMessage###ArticleType** Defines the default type for article in the customer interface.

Ez a beállítás nem kapcsolható ki.

Alapértelmezett érték:

\$Self->{'Ticket::Frontend::CustomerTicketMessage'}->{'ArticleType'} = 'webrequest';

# **Ticket::Frontend::CustomerTicketMessage###SenderType**

Sender type for new tickets from the customer inteface.

Ez a beállítás nem kapcsolható ki.

Alapértelmezett érték:

\$Self->{'Ticket::Frontend::CustomerTicketMessage'}->{'SenderType'} = 'customer';

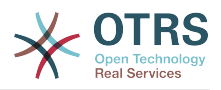

# **Ticket::Frontend::CustomerTicketMessage###HistoryType**

Defines the default history type in the customer interface.

Ez a beállítás nem kapcsolható ki.

Alapértelmezett érték:

```
 $Self->{'Ticket::Frontend::CustomerTicketMessage'}->{'HistoryType'} = 
 'WebRequestCustomer';
```
## **Ticket::Frontend::CustomerTicketMessage###HistoryComment**

Comment for new history entries in the customer interface.

Ez a beállítás nem kapcsolható ki.

Alapértelmezett érték:

\$Self->{'Ticket::Frontend::CustomerTicketMessage'}->{'HistoryComment'} = '';

#### **CustomerPanelSelectionType**

Defines the recipient target of the tickets ("Queue" shows all queues, "SystemAddress" shows only the queues which are assigned to system addresses) in the customer interface.

Ez a beállítás nem kapcsolható ki.

Alapértelmezett érték:

\$Self->{'CustomerPanelSelectionType'} = 'Queue';

## **CustomerPanelSelectionString**

Determines the strings that will be shown as recipient (To:) of the ticket in the customer interface. For Queue as CustomerPanelSelectionType, "<Queue>" shows the names of the queues, and for SystemAddress, "<Realname> <<Email>>" shows the name and email of the recipient.

Alapértelmezett érték:

\$Self->{'CustomerPanelSelectionString'} = '<Queue>';

## **CustomerPanelOwnSelection**

Determines which queues will be valid for ticket's recepients in the customer interface.

Ez a beállítás alapértelmezetten nincs bekapcsolva.

Alapértelmezett érték:

```
 $Self->{'CustomerPanelOwnSelection'} = {
   'Junk' => 'First Queue',
   'Misc' => 'Second Queue'
\mathbf{R}:
```
## **CustomerPanel::NewTicketQueueSelectionModule**

Module for To-selection in new ticket screen in the customer interface.

Ez a beállítás nem kapcsolható ki.

Alapértelmezett érték:

```
 $Self->{'CustomerPanel::NewTicketQueueSelectionModule'} = 
 'Kernel::Output::HTML::CustomerNewTicket::QueueSelectionGeneric';
```
## **Ticket::Frontend::CustomerTicketMessage###DynamicField**

Dynamic fields options shown in the ticket message screen of the customer interface. Possible settings:  $0 =$  Disabled,  $1 =$  Enabled,  $2 =$  Enabled and required. NOTE. If you

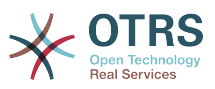

want to display these fields also in the ticket zoom of the customer interface, you have to enable them in CustomerTicketZoom###DynamicField.

Alapértelmezett érték:

\$Self->{'Ticket::Frontend::CustomerTicketMessage'}->{'DynamicField'} = {};

## **Ticket → Frontend::Customer::Ticket::ViewPrint**

#### **Ticket::Frontend::CustomerTicketPrint###DynamicField**

Dynamic fields shown in the ticket print screen of the customer interface. Possible settings:  $0 = Disabeled$ ,  $1 = Enabeled$ .

Alapértelmezett érték:

\$Self->{'Ticket::Frontend::CustomerTicketPrint'}->{'DynamicField'} = {};

## **Ticket → Frontend::Customer::Ticket::ViewSearch**

## **Ticket::CustomerTicketSearch::SearchLimit**

Maximum number of tickets to be displayed in the result of a search in the customer interface.

Ez a beállítás nem kapcsolható ki.

Alapértelmezett érték:

\$Self->{'Ticket::CustomerTicketSearch::SearchLimit'} = '5000';

#### **Ticket::CustomerTicketSearch::SearchPageShown**

Number of tickets to be displayed in each page of a search result in the customer interface.

Ez a beállítás nem kapcsolható ki.

Alapértelmezett érték:

\$Self->{'Ticket::CustomerTicketSearch::SearchPageShown'} = '40';

## **Ticket::CustomerTicketSearch::SortBy::Default**

Defines the default ticket attribute for ticket sorting in a ticket search of the customer interface.

Ez a beállítás nem kapcsolható ki.

Alapértelmezett érték:

\$Self->{'Ticket::CustomerTicketSearch::SortBy::Default'} = 'Age';

#### **Ticket::CustomerTicketSearch::Order::Default**

Defines the default ticket order of a search result in the customer interface. Up: oldest on top. Down: latest on top.

Ez a beállítás nem kapcsolható ki.

Alapértelmezett érték:

\$Self->{'Ticket::CustomerTicketSearch::Order::Default'} = 'Down';

## **Ticket::Frontend::CustomerTicketSearch###ExtendedSearchCondition**

Allows extended search conditions in ticket search of the customer interface. With this feature you can search e. g. with this kind of conditions like "(key1&&key2)" or "(key1||key2)".

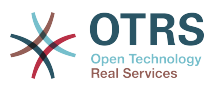

Ez a beállítás nem kapcsolható ki.

Alapértelmezett érték:

\$Self->{'Ticket::Frontend::CustomerTicketSearch'}->{'ExtendedSearchCondition'} = '1';

#### **Customer::TicketSearch::AllServices**

If enabled, the customer can search for tickets in all services (regardless what services are assigned to the customer).

Ez a beállítás nem kapcsolható ki.

Alapértelmezett érték:

\$Self->{'Customer::TicketSearch::AllServices'} = '0';

#### **Ticket::Frontend::CustomerTicketSearch###SearchArticleCSVTree**

Exports the whole article tree in search result (it can affect the system performance).

Ez a beállítás nem kapcsolható ki.

Alapértelmezett érték:

\$Self->{'Ticket::Frontend::CustomerTicketSearch'}->{'SearchArticleCSVTree'} = '0';

## **Ticket::Frontend::CustomerTicketSearch###SearchCSVData**

Data used to export the search result in CSV format.

Ez a beállítás nem kapcsolható ki.

Alapértelmezett érték:

```
 $Self->{'Ticket::Frontend::CustomerTicketSearch'}->{'SearchCSVData'} = [
   'TicketNumber',
   'Age',
   'Created',
   'Closed',
   'State',
   'Priority',
   'Lock',
   'CustomerID',
   'CustomerName',
   'From',
   'Subject'
];
```
## **Ticket::Frontend::CustomerTicketSearch###DynamicField**

Dynamic fields shown in the ticket search screen of the customer interface. Possible settings:  $0 = Disabeled$ ,  $1 = Enabeled$ .

Alapértelmezett érték:

\$Self->{'Ticket::Frontend::CustomerTicketSearch'}->{'DynamicField'} = {};

#### **Ticket::Frontend::CustomerTicketSearch###SearchOverviewDynamicField**

Dynamic fields shown in the ticket search overview results screen of the customer interface. Possible settings:  $0 = Disabeled$ ,  $1 = Enabeled$ .

Alapértelmezett érték:

```
 $Self->{'Ticket::Frontend::CustomerTicketSearch'}->{'SearchOverviewDynamicField'} = 
\vert \{ \};
```
**Ticket::Frontend::CustomerTicketSearch###SearchCSVDynamicField** Dynamic Fields used to export the search result in CSV format.

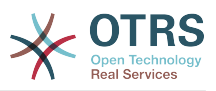

\$Self->{'Ticket::Frontend::CustomerTicketSearch'}->{'SearchCSVDynamicField'} = {};

# **Ticket → Frontend::Customer::Ticket::ViewZoom**

#### **Ticket::Frontend::CustomerTicketZoom###NextScreenAfterFollowUp**

Determines the next screen after the follow-up screen of a zoomed ticket in the customer interface.

Ez a beállítás nem kapcsolható ki.

Alapértelmezett érték:

```
 $Self->{'Ticket::Frontend::CustomerTicketZoom'}->{'NextScreenAfterFollowUp'} = 
 'CustomerTicketOverview';
```
#### **Ticket::Frontend::CustomerTicketZoom###ArticleType**

Defines the default type of the note in the ticket zoom screen of the customer interface.

Ez a beállítás nem kapcsolható ki.

Alapértelmezett érték:

\$Self->{'Ticket::Frontend::CustomerTicketZoom'}->{'ArticleType'} = 'webrequest';

#### **Ticket::Frontend::CustomerTicketZoom###SenderType**

Defines the default sender type for tickets in the ticket zoom screen of the customer interface.

Ez a beállítás nem kapcsolható ki.

Alapértelmezett érték:

\$Self->{'Ticket::Frontend::CustomerTicketZoom'}->{'SenderType'} = 'customer';

#### **Ticket::Frontend::CustomerTicketZoom###HistoryType**

Defines the history type for the ticket zoom action, which gets used for ticket history in the customer interface.

Ez a beállítás nem kapcsolható ki.

Alapértelmezett érték:

\$Self->{'Ticket::Frontend::CustomerTicketZoom'}->{'HistoryType'} = 'FollowUp';

## **Ticket::Frontend::CustomerTicketZoom###HistoryComment**

Defines the history comment for the ticket zoom action, which gets used for ticket history in the customer interface.

Ez a beállítás nem kapcsolható ki.

Alapértelmezett érték:

\$Self->{'Ticket::Frontend::CustomerTicketZoom'}->{'HistoryComment'} = '';

#### **Ticket::Frontend::CustomerTicketZoom###Priority**

Allows customers to change the ticket priority in the customer interface.

Ez a beállítás nem kapcsolható ki.

Alapértelmezett érték:

\$Self->{'Ticket::Frontend::CustomerTicketZoom'}->{'Priority'} = '1';

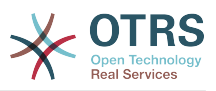

## **Ticket::Frontend::CustomerTicketZoom###PriorityDefault**

Defines the default priority of follow-up customer tickets in the ticket zoom screen in the customer interface.

Ez a beállítás nem kapcsolható ki.

Alapértelmezett érték:

\$Self->{'Ticket::Frontend::CustomerTicketZoom'}->{'PriorityDefault'} = '3 normal';

#### **Ticket::Frontend::CustomerTicketZoom###State**

Allows choosing the next compose state for customer tickets in the customer interface.

Ez a beállítás nem kapcsolható ki.

Alapértelmezett érték:

\$Self->{'Ticket::Frontend::CustomerTicketZoom'}->{'State'} = '1';

## **Ticket::Frontend::CustomerTicketZoom###StateDefault**

Defines the default next state for a ticket after customer follow-up in the customer interface.

Ez a beállítás nem kapcsolható ki.

Alapértelmezett érték:

\$Self->{'Ticket::Frontend::CustomerTicketZoom'}->{'StateDefault'} = 'open';

## **Ticket::Frontend::CustomerTicketZoom###StateType**

Defines the next possible states for customer tickets in the customer interface.

Ez a beállítás nem kapcsolható ki.

Alapértelmezett érték:

];

```
 $Self->{'Ticket::Frontend::CustomerTicketZoom'}->{'StateType'} = [
  'open',
  'closed'
```
## **Ticket::Frontend::CustomerTicketZoom###AttributesView**

Shows the activated ticket attributes in the customer interface ( $0 =$  Disabled and 1  $=$  Enabled).

Ez a beállítás nem kapcsolható ki.

Alapértelmezett érték:

```
 $Self->{'Ticket::Frontend::CustomerTicketZoom'}->{'AttributesView'} = {
 'Owner' => '0',
 'Priority' => '1',
 'Queue' => '1',
   'Responsible' => '0',
 'SLA' => '0',
 'Service' => '0',
  'State' \Rightarrow '1',
  'Type' \Rightarrow '0'
};
```
## **Ticket::Frontend::CustomerTicketZoom###DynamicField**

Dynamic fields shown in the ticket zoom screen of the customer interface. Possible settings:  $0 = Disabeled$ ,  $1 = Enabeled$ .

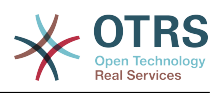

\$Self->{'Ticket::Frontend::CustomerTicketZoom'}->{'DynamicField'} = {};

## **Ticket::Frontend::CustomerTicketZoom###FollowUpDynamicField**

Dynamic fields options shown in the ticket reply section in the ticket zoom screen of the customer interface. Possible settings:  $0 = Disabled$ ,  $1 = Enabled$ ,  $2 = Enabled$ and required.

#### Alapértelmezett érték:

\$Self->{'Ticket::Frontend::CustomerTicketZoom'}->{'FollowUpDynamicField'} = {};

# **Ticket → Frontend::Customer::TicketOverview**

## **Ticket::Frontend::CustomerTicketOverviewSortable**

Controls if customers have the ability to sort their tickets.

Alapértelmezett érték:

\$Self->{'Ticket::Frontend::CustomerTicketOverviewSortable'} = '';

#### **Ticket::Frontend::CustomerTicketOverview###ColumnHeader**

Shows either the last customer article's subject or the ticket title in the small format overview.

Alapértelmezett érték:

\$Self->{'Ticket::Frontend::CustomerTicketOverview'}->{'ColumnHeader'} = 'TicketTitle';

#### **Ticket::Frontend::CustomerTicketOverview###Owner**

Show the current owner in the customer interface.

Ez a beállítás nem kapcsolható ki.

Alapértelmezett érték:

\$Self->{'Ticket::Frontend::CustomerTicketOverview'}->{'Owner'} = '0';

## **Ticket::Frontend::CustomerTicketOverview###Queue**

Show the current queue in the customer interface.

Ez a beállítás nem kapcsolható ki.

Alapértelmezett érték:

\$Self->{'Ticket::Frontend::CustomerTicketOverview'}->{'Queue'} = '0';

## **Ticket::Frontend::CustomerTicketOverview###DynamicField**

Dynamic fields shown in the ticket overview screen of the customer interface. Possible settings:  $0 =$  Disabled,  $1 =$  Enabled,  $2 =$  Enabled and required.

Alapértelmezett érték:

\$Self->{'Ticket::Frontend::CustomerTicketOverview'}->{'DynamicField'} = {};

# **Ticket → Frontend::Queue::Preferences**

## **QueuePreferences###Comment2**

Parameters of the example queue attribute Comment2.

Ez a beállítás alapértelmezetten nincs bekapcsolva.

Alapértelmezett érték:

\$Self->{'QueuePreferences'}->{'Comment2'} = {

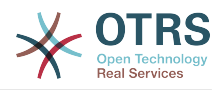

```
 'Block' => 'TextArea',
   'Cols' => '50',
   'Desc' => 'Define the queue comment 2.',
  'Label' => 'Comment2'
   'Module' => 'Kernel::Output::HTML::QueuePreferences::Generic',
 'PrefKey' => 'Comment2',
 'Rows' => '5'
};
```
# **Ticket → Frontend::SLA::Preferences**

## **SLAPreferences###Comment2**

Parameters of the example SLA attribute Comment2.

Ez a beállítás alapértelmezetten nincs bekapcsolva.

Alapértelmezett érték:

```
 $Self->{'SLAPreferences'}->{'Comment2'} = {
   'Block' => 'TextArea',
 'Cols' => '50',
 'Desc' => 'Define the sla comment 2.',
   'Label' => 'Comment2',
 'Module' => 'Kernel::Output::HTML::SLAPreferences::Generic',
 'PrefKey' => 'Comment2',
  'Rows' \Rightarrow '5'
};
```
# **Ticket → Frontend::Service::Preferences**

## **ServicePreferences###Comment2**

Parameters of the example service attribute Comment2.

Ez a beállítás alapértelmezetten nincs bekapcsolva.

```
 $Self->{'ServicePreferences'}->{'Comment2'} = {
   'Block' => 'TextArea',
  'Cols' => '50',
   'Desc' => 'Define the service comment 2.',
 'Label' => 'Comment2',
 'Module' => 'Kernel::Output::HTML::ServicePreferences::Generic',
   'PrefKey' => 'Comment2',
  'Rows' => '5'};
```
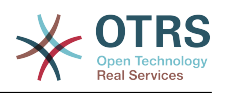

## **C. függelék - GNU Free Documentation License**

2000. március, 1.1-es változat

Copyright (C) 2000 Free Software Foundation, Inc. 59 Temple Place, Suite 330, Boston, MA 02111-1307 USA A jelen licencdokumentumot bárki szabadon lemásolhatja és a pontos másolatait terjesztheti, de a módosítása tilos.

# **0. ELŐSZÓ**

Jelen Licenc célja egy tetszőleges kézikönyv, tankönyv, vagy más, ehhez hasonló felhasználható és hasznos dokumentum a szó szoros értelmében "szabaddá" tétele: annak érdekében, hogy mindenkinek biztosítsa a szöveg sokszorosításának és terjesztésének teljes szabadságát, módosításokkal, vagy anélkül, akár kereskedelmi, akár nem kereskedelmi területen Másfelől, e Licenc megőrzi a szerző vagy kiadó munkájának elismeréséhez fűződő jogát, s egyúttal mentesíti őt a mások által beiktatott módosítások következményei alól.

A jelen Licenc egyfajta "copyleft" licencnek tekintendő: ez azt jelenti, hogy a dokumentumból származtatott munkák maguk is szabad minősítést kell, hogy kapjanak. Ez a dokumentum egyben a GNU General Public License kiegészítőjeként is szolgál, mely egy, a szabad szoftverekre vonatkozó etalon licenc.

A jelen Licenc a szabad szoftverek kézikönyveihez való használatra készült, hiszen a szabad szoftver egyben szabad dokumentációt is igényel: egy szabad programot olyan kézikönyvvel kell ellátni, amely ugyanazon szabadságokat biztosítja, mint maga a program. Mindazonáltal a jelen Licenc nem korlátozódik pusztán kézikönyvekre; feltételei tetszőleges tárgykörű írott dokumentumra alkalmazhatók, függetlenül attól, hogy az könyvformában valaha megjelent-e. Mindamellett e Licencet főként olyan munkákhoz ajánljuk, melyek elsődleges célja az útmutatás vagy a tájékoztatás.

## **1. ALKALMAZHATÓSÁG ÉS DEFINÍCIÓK**

A jelen Licenc minden olyan kézikönyvre, vagy más jellegű, bármilyen adathordozón található munkára vonatkozik, amelyen megtalálható a szerzői jog tulajdonosa által feltüntetett figyelmeztetés, miszerint a dokumentum terjesztése jelen Licenc feltételei alapján lehetséges. Az alábbiakban használt "Dokumentum" kifejezés bármely ilyen jellegű kézikönyvre, vagy egyéb munkára vonatkozhat. A nyilvánosság bármely tagja potenciális licenctulajdonosnak tekinthető, és a továbbiakban az "Ön" megszólítást használjuk rá.

A Dokumentum "Módosított Változata" bármely olyan munkára vonatkozik, amely tartalmazza a Dokumentumot, vagy annak elemeit akár szó szerint, akár módosításokkal, és/vagy más nyelvre lefordítva.

A "Másodlagos szakasz" egy egyedi névvel bíró függelék, esetleg a Dokumentum egy bevezető szakasza, amely kizárólag a kiadóknak, vagy az alkotóknak a Dokumentum átfogó tárgyköréhez (vagy kapcsolódó témákhoz) fűződő viszonyáról szól, és nem tartalmaz semmi olyat, ami közvetlenül ezen átfogó témakör alá eshet. (Vagyis ha a Dokumentum részben egy matematika-tankönyv, akkor a Másodlagos szakasz nem tartalmazhat matematikai tárgyú magyarázatokat). A fenti kapcsolat tárgya lehet a témakörrel, vagy a kapcsolódó témákkal való történelmi viszony, illetve az azokra vonatkozó jogi, kereskedelmi, filozófiai, etikai, vagy politikai felfogás.

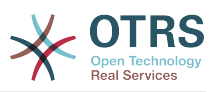

A "Nem Változtatható szakaszok" olyan Másodlagos szakaszok, amelyek címe Nem Változtatható szakaszként van megjelölve abban a közleményben, amely szerint a Dokumentum a jelen Licenc hatálya alatt lett kiadva.

A "Borítószövegek" olyan rövid szövegrészek, melyek Címlapszövegként, illetve Hátlapszövegként kerülnek felsorolásra a közleményben, amely szerint a Dokumentum a jelen Licenc hatálya alatt lett kiadva.

A Dokumentum "Atlátszó" példánya olyan géppel olvasható változatot jelent, amely a nyilvánosság számára hozzáférhető formátumban kerül terjesztésre, továbbá amelynek tartalma alkalmas a szokványos szövegszerkesztő-programokkal, illetve (pixelekből álló képek esetén) szokványos képmegjelenítő-programokkal, vagy (rajzok esetén) általánosan hozzáférhető rajzprogramok segítségével azonnali és közvetlen változtatásokra; továbbá olyan formátumban mely alkalmas a szövegszerkesztőkbe való bevitelre, vagy a szövegszerkesztők által kezelt formátumokra való automatikus átalakításra". Egy olyan, egyébként Átlátszó formátumban készült példány, melynek a jelölőnyelve vagy ennek hiánya úgy lett kialakítva, hogy megakadályozza, vagy eltántorítsa az olvasókat minden további módosítástól, nem tekinthető Átlátszónak. A nem "Átlátszó" példányok az "Átlátszatlan" megnevezést kapják.

Az Átlátszóság kritériumainak megfelelő formátumok között megtalálható például a jelölőnyelvet nem használó egyszerű ASCII, a Texinfo beviteli formátum, a LaTeX beviteli formátum, az SGML vagy az XML egy általánosan hozzáférhető DTD használatával, és a szabványnak megfelelő, emberi módosításra tervezett egyszerű HTML, PostScript vagy PDF. Átlátszó képformátumokra példa a PNG, XCF és a JPG. Az Átlátszatlan formátumok közé sorolhatóak a a szellemi tulajdont képező formátumok, amelyeket csak szellemi tulajdont képező szövegszerkesztőkkel lehet elolvasni, az olyan SGML vagy XML, amelyhez a szükséges DTD és/vagy egyéb feldolgozó eszközök nem általánosan hozzáférhetők, és az olyan gépileg generált HTML, PostScript vagy PDF formátum, amely kizárólag egyes szövegszerkesztők kimeneti formátumaként áll elő.

Egy nyomtatott könyv esetében a "Címlap" magát a címlapot, illetve bármely azt kiegészítő további oldalt jelöli, amely a jelen Licencben előírt címlaptartalom közzétételéhez szükséges. Az olyan formátumú munkáknál, amelyek nem rendelkeznek effajta címlappal, a "Címlap" a munka címének legjobban kiemelt változatához legközelebb eső, ám a szöveg törzsét megelőző szövegrészeket jelöli.

## **2. SZÓ SZERINTI SOKSZOROSÍTÁS**

Önnek lehetősége van a Dokumentum kereskedelmi, vagy nem kereskedelmi jellegű sokszorosítására és terjesztésére a felhasznált adathordozó típusától függetlenül, feltéve, hogy a jelen Licenc, a szerzői jogi figyelmeztetés, továbbá a Dokumentumot a jelen Licenc hatálya alá rendelő közlemény minden példányban egyaránt megjelenik, és hogy ezeken kívül semmilyen feltételt nem szab meg a szöveghez. Nem alkalmazhat olyan technikai eszközöket, amelyekkel megakadályozható vagy szabályozható az Ön által terjesztett példányok elolvasása vagy sokszorosítása. Mindazonáltal elfogadhat ellenszolgáltatást a másolatokért cserébe. Amennyiben az Ön által terjesztett példányok száma meghalad egy bizonyos mennyiséget, úgy a 3. szakasz feltételeinek is eleget kell tennie.

A fenti feltételeket betartva kölcsönözhet is példányokat, de akár nyilvánosan is közzéteheti a szöveget.

#### **3. SOKSZOROSÍTÁS NAGYOBB MENNYISÉGBEN**

Amennyiben 100-nál több nyomtatott példányt (vagy olyan adathordozón található példányokat, amelyeknek jellemzően van nyomtatott címlapjuk) tesz közzé a

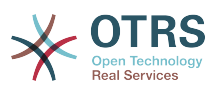

Dokumentumból, és a dokumentum Licence feltételül szabja a Borítószövegek meglétét, úgy minden egyes példányt köteles ellátni olyan borítólapokkal, amelyeken a következő Borítószövegek tisztán és olvashatóan fel vannak tüntetve: Címlapszövegek a címlapon, illetve Hátlapszövegek a hátlapon. Mindkét borítólapra egyértelműen és olvashatóan rá kell vezetnie a kiadó, vagyis jelen esetben az Ön nevét. A címlapon a Dokumentum teljes címének szerepelnie kell, és a cím minden szavának egyformán kiemeltnek és láthatónak kell lennie. Ezen felül, belátása szerint, további részleteket is hozzáadhat a borítólapokhoz. Amennyiben az esetleges módosítások kizárólag a borítólapokat érintik, és feltéve, hogy a Dokumentum címe változatlan marad, továbbá a borítólapok megfelelnek minden egyéb követelménynek, úgy a sokszorosítás ettől eltekintve szó szerinti sokszorosításnak minősül.

Abban az esetben, ha a borítólapok bármelyikén megkövetelt szövegrészek túl hosszúnak bizonyulnának az olvasható közzétételhez, úgy csak az elsőként felsoroltakat kell feltüntetnie (amennyi józan belátás szerint elfér) a tényleges borítón, a továbbiak pedig átkerülhetnek a következő oldalakra.

Amennyiben 100-nál több Átlátszatlan példányt tesz közzé, vagy terjeszt a Dokumentumból, úgy köteles vagy egy géppel olvasható Átlátszó példányt mellékelni minden egyes Átlátszatlan példányhoz, vagy leírni minden egyes Átlátszatlan példányban egy, a módosítatlan Átlátszó példányt tartalmazó olyan számítógép-hálózat elérhetőségét, amely elérhető az általános hálózati felhasználók számára, és onnan nyilvános szabványú hálózati protokollok segítségével a Dokumentum hozzáadott anyagok nélküli, teljes változata letölthető. Ha az utóbbi lehetőséget választja, köteles gondoskodni arról, hogy attól a naptól kezdve, amikor az utolsó Átlátszatlan példány is terjesztésre került (akár közvetlenül Ön által, akár kiskereskedelmi forgalomban), a fenti helyen közzétett Átlátszó példány még legalább egy évig hozzáférhető legyen a felhasználók számára.

Megkérjük, ámde nem kötelezzük Önt arra, hogy minden esetben, amikor nagyobb példányszámú terjesztésbe kezd, már jóval ezt megelőzően lépjen kapcsolatba a Dokumentum szerzőivel, annak érdekében, hogy megkaphassa tőlük a Dokumentum esetleges újabb változatát.

### **4. MÓDOSÍTÁSOK**

Önnek lehetősége van a Dokumentum Módosított Változatának sokszorosítására és terjesztésére a 2. és 3. szakaszok fenti rendelkezései alapján, feltéve, hogy a Módosított Változatot kizárólag jelen Licenc feltételeivel összhangban teszi közzé, ahol a Módosított Változat a Dokumentum szerepét tölti be, ezáltal lehetőséget biztosítva annak terjesztésére és módosítására bárkinek, aki csak hozzájut egy példányához. Mindezen felül, a Módosított Változat az alábbi követelményeknek is meg kell, hogy feleljen:

- A. A Címlapon (és ha van, a borítókon) tüntessen fel egy a Dokumentumétól, illetve bármely korábbi változatétól eltérő címet (amelyeknek, ha vannak, a Dokumentum Előzmények szakaszában kell szerepelniük). Egy korábbi változat címét csak akkor használhatja, ha annak szerzője engedélyezte azt.
- B. A Címlapon szerzőkként sorolja fel a Módosított Változatban elvégzett változtatásokért felelős természetes vagy jogi személyeket, továbbá a Dokumentum fő szerzői közül legkevesebb ötöt (vagy mindet, ha ötnél kevesebben vannak) kivéve, ha ezen feltétel alól ők Önt felmentik.
- C. A Címlapon a Módosított Változat közzétételéért felelős személyt tüntesse fel kiadóként.
- D.A Dokumentum összes szerzői jogi figyelmeztetését hagyja érintetlenül.
- E. Saját módosításaira vonatkozóan is tegyen közzé egy szerzői jogi megjegyzést, a többi ilyen jellegű figyelmeztetés mellett.

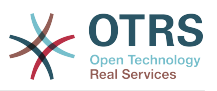

- F. Rögtön a szerzői jogi figyelmeztetéseket követően tüntessen fel egy közleményt, az alábbi Függelék mintájára, amelyben engedélyezi a Módosított Változat felhasználását a jelen Licenc feltételeinek megfelelően.
- G.A fenti közleményben hagyja érintetlenül a Nem Változtatható szakaszok és a szükséges Borítószövegek a jelen Dokumentum licencében előírt teljes listáját.
- H. Mellékelje a jelen Licenc egy eredeti példányát.
- I. Az "Előzmények" elnevezésű szakaszt, illetve annak címét szintén hagyja érintetlenül, emellett adjon hozzá egy új elemet, amely minimálisan tartalmazza a Módosított Változat címét, kiadási évét, továbbá az új szerzők, illetve a kiadó nevét, a Címlapon láthatókhoz hasonlóan. Amennyiben a Dokumentum nem tartalmaz semmiféle "Előzmények" elnevezésű szakaszt, úgy hozzon létre egyet, amely tartalmazza a Dokumentum címét, kiadási évét, továbbá a szerzők, illetve a kiadó nevét, a Címlapon láthatókhoz hasonlóan; majd ezt követően adjon hozzá egy új, a Módosított Változatra vonatkozó elemet, a fentiekkel összhangban.
- J. Ne tegyen változtatásokat a Dokumentumban megadott Átlátszó példány nyilvános hálózati elérhetőségét (ha van ilyen) illetően, vagy hasonlóképp, a Dokumentum alapjául szolgáló korábbi változatok hálózati helyére vonatkozóan. Ezek az "Előzmények" szakaszban is szerepelhetnek. Csak abban az esetben hagyhatja el egyes korábbi változatok hálózati elérhetőségét, ha azok legkevesebb négy évvel a Dokumentum előtt készültek, vagy ha maga az alkotó engedélyezi azt.
- K. Bármely "Köszönetnyilvánítás", vagy "Ajánlások" elnevezésű szakasz címét hagyja érintetlenül, továbbá gondoskodjon arról, hogy azok tartalma és hangvétele az egyes hozzájárulókat, és/vagy az ajánlásokat illetően változatlan maradjon.
- L. A Dokumentum összes Nem Változtatható szakaszát hagyja érintetlenül, úgy címüket, mint tartalmukat illetően. A szakaszok számozása, vagy bármely azzal egyenértékű jelölés nem tartozik a szakaszcímek közé.
- M.Töröljön minden "Hozzájárulás" elnevezésű szakaszt. Effajta szakaszok nem képezhetik részét a Módosított Változatnak.
- N.Ne nevezzen át semmilyen létező szakaszt "Hozzájárulás" elnevezésűre, vagy olyasmire, amely címében a Nem Változtatható szakaszokkal ütközhet.

Ha a Módosított Változat új bevezető szakaszokat tartalmaz, vagy olyan függelékeket, melyek Másodlagos szakasznak minősülnek, ám nem tartalmaznak a Dokumentumból származó anyagot, abban az esetben, belátása szerint, e szakaszok némelyikét, vagy akár az összeset besorolhatja nem változtathatóként. Ehhez nem kell mást tennie, mint felsorolni a szóban forgó címeket a Módosított Változat licencének Nem Változtatható szakaszok listájában. E címeknek határozottan el kell különülnie minden egyéb szakaszcímtől.

"Hozzájárulás" elnevezésű szakaszt csak akkor adhat a Dokumentumhoz, ha az kizárólag a Módosított Változatra utaló megjegyzéseket tartalmaz – például mások recenzióira vonatkozóan, vagy hogy egy szervezet a szöveget egy szabvány mérvadó definíciójaként ismerte el.

Címlapszöveg gyanánt egy legfeljebb öt szóból álló szövegrészt adhat meg, a Hátlapszöveg esetén pedig 25 szót fűzhet a Módosított Változat Borítószövegeinek végéhez. Bármely természetes vagy jogi személy csak és kizárólag egy Címlapszöveg és egy Hátlapszöveg részt adhat (akár közvetítőn keresztül) a Dokumentumhoz. Ha a Dokumentum már rendelkezik Borítószöveggel ehhez a változathoz, mert korábban Ön adta hozzá, vagy az a szervezet, amelynek nevében Ön fellép, akkor nem adhat hozzá másik Borítószöveget; a régit mindazonáltal lecserélheti, abban az esetben, ha az azt hozzáadó korábbi kiadó egyértelműen engedélyezi.

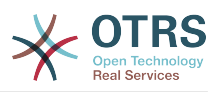

A közös Dokumentum szerzői és kiadói ezzel a Licenccel nem járulnak hozzá nevük felhasználására, a Módosított Változat népszerűsítésére, és nem támogatják azt.

#### **5. KOMBINÁLT DOKUMENTUMOK**

Önnek lehetősége van a Dokumentum egyéb, e Licenc hatálya alatt kiadott dokumentumokkal való kombinálására a 4. szakasz módosított változatokra vonatkozó rendelkezései alapján, feltéve, hogy a kombináció módosítás nélkül tartalmazza az eredeti dokumentumok összes Nem Változtatható szakaszát, és hogy azok mind Nem Változtatható szakaszként kerülnek felsorolásra a kombinált munka licencében, és tartalmazzák a hozzájuk tartozó Garanciák Kizárásait is.

A kombinált munkának a jelen Licenc mindössze egy példányát kell tartalmaznia, az egymással átfedésben lévő Nem Változtatható szakaszok pedig kiválthatók egy összegzett példánnyal. Amennyiben több Nem Változtatható szakasz szerepelne ugyanazon címmel, ám eltérő tartalommal, úgy alakítsa át minden egyes szakasz címét olyan módon, hogy mögé írja zárójelben az eredeti szerző és kiadó nevét (ha ismeri) vagy egy egyedi sorszámot. Ha szükséges, a Nem Változtatható szakaszok címeivel is végezze el a fenti módosításokat a kombinált munka licencében.

A kombinált munkában az eredeti dokumentumok összes "Előzmények" elnevezésű szakaszát össze kell olvasztania, miáltal egy összefüggő "Előzmények" elnevezésű szakasz jön létre; hasonlóképp kell eljárnia a "Köszönetnyilvánítás", illetve az "Ajánlások" elnevezésű szakaszok tekintetében". Ugyanakkor minden "Hozzájárulás" elnevezésű szakaszt törölnie kell.

#### **6. DOKUMENTUMGYŰJTEMÉNYEK**

Önnek lehetősége van a Dokumentumból, illetve bármely egyéb, a jelen Licenc hatálya alatt kiadott dokumentumból gyűjteményt létrehozni, és az egyes dokumentumokban található licenceket egyetlen példánnyal kiváltani, feltéve, hogy a gyűjteményben szereplő összes dokumentum esetén minden más tekintetben követi a jelen Licenc feltételeit azok szó szerinti sokszorosítására vonatkozóan.

Tetszése szerint ki is emelhet egy meghatározott dokumentumot a gyűjteményből, továbbá terjesztheti azt jelen Licenc feltételei alapján, feltéve, hogy a szóban forgó dokumentumhoz mellékeli a jelen Licenc egy példányát, és minden egyéb tekintetben betartja jelen Licenc előírásait a dokumentum szó szerinti sokszorosítására vonatkozóan.

#### **7. ÖSSZEFŰZÉS FÜGGETLEN MUNKÁKKAL**

A Dokumentum és annak származékainak különálló, vagy független dokumentumokkal, illetve munkákkal való összefűzése egy közös tárolási, vagy terjesztési egységen "gyűjteménynek" nevezendő, amennyiben az összefűzés eredményeképpen érvényes szerzői jogi feltételek nem korlátozzák nagyobb mértékben az összefűzés felhasználóinak jogait, mint amennyire azt az egyes összetevők teszik. Amikor a Dokumentum része egy gyűjteménynek, akkor a jelen Licenc nem érvényes a gyűjtemény azon részeire, amelyek nem a Dokumentumból származtatott munkák.

Amennyiben a 3. szakasz Borítószövegekre vonatkozó rendelkezései alkalmazhatók a Dokumentum e példányaira, és a Dokumentum a teljes összegzésnek kevesebb, mint felét teszi ki, úgy a Dokumentum Borítószövegeit olyan módon is el lehet helyezni a borítókon, hogy azok csak magát a Dokumentumot fogják közre. Minden más esetben a teljes összegzés borítólapjain kell feltüntetni a fenti szövegeket.

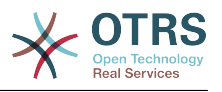

## **8. FORDÍTÁS**

A fordítás egyfajta módosításnak tekinthető, így a Dokumentum lefordított példányai a 4. szakasz rendelkezései alapján terjeszthetők. A Nem Változtatható szakaszok lefordításához külön engedélyt kell kérni a szerzői jogtulajdonostól, mindazonáltal közzétehetők a lefordított változatok is úgy, ha az eredeti Nem Változtatható szakaszokat is belefoglalja a munkába. E Licenc lefordítására, valamint minden, a Dokumentumhoz tartozó Licencmellékletre, illetve az esetleges Garanciák Kizárásaira ugyanezek a feltételek érvényesek, vagyis a lefordított változatok csak akkor jelenhetnek meg, ha mellette ott vannak az eredeti, angol nyelvű Licenc, a mellékletek és kizárások szövegei is. Amennyiben eltérés mutatkozna az eredeti változatok, illetve a fordítás között, úgy a Licenc, a mellékletek és kizárások angol nyelvű eredetije tekintendő mérvadónak.

# **9. MEGSZŰNÉS**

A jelen Licencben egyértelműen kijelölt kereteken kívül tilos a Dokumentum bárminemű sokszorosítása, módosítása, továbblicencelése, vagy terjesztése. Minden ezzel szembeni sokszorosítási, módosítási, továbblicencelési, vagy terjesztési kísérlet a jelen Licencben meghatározott jogok automatikus megszűnését vonja maga után. Ugyanakkor azok a felek, akik Önön keresztül jutottak másolathoz vagy jogosultságokhoz, nem veszítik el azokat, amíg maradéktalanul betartják e Licenc előírásait.

# **10. JELEN LICENC JÖVŐBENI JAVÍTÁSAI**

Megtörténhet, hogy a Free Software Foundation időről időre felülvizsgált és/vagy új verziókat bocsát ki a GNU Free Documentation License-ből. E verziók szellemisége hasonló lesz jelen változatéhoz, ám részleteikben eltérhetnek, új problémák, új aggályok felmerülése okán. Vö.:<http://www.gnu.org/copyleft/>.

A Licenc minden változata egyedi verziószámmal van ellátva. Ha a Dokumentum jelen Licenc egy konkrét, számozott verziójára "vagy bármely újabb verzióra" hivatkozik, úgy önnek a szóban forgó változat, vagy bármely újabb a Free Software Foundation által (nem vázlatként) kiadott verzió feltételeinek követésére lehetősége van. Ha a Dokumentum nem ad meg semmilyen verziószámot, úgy bármely, a Free Software Foundation által valaha (nem vázlatként) kiadott változat megfelel.

#### **. A Licenc alkalmazása saját dokumentumaira**

Ha a jelen Licencet egy Ön által írt dokumentumban kívánja használni, akkor mellékelje hozzá a Licenc egy példányát, továbbá vezesse rá az alábbi szerzői jogi és licencközleményeket, rögtön a címlapot követően:

Copyright (C) ÉV AZ ÖN NEVE. Engedélyt adunk Önnek a jelen dokumentum sokszorosítására, terjesztésére és/vagy módosítására a Free Software Foundation által kiadott GNU Free Documentation License 1.1-es, vagy bármely azt követő verziójának feltételei alapján. Nem Változtatható szakaszok: ITT SOROLJA FEL A CÍMEIKET, Címlapszövegek: FELSOROLÁS, Hátlapszövegek: FELSOROLÁS. A jelen licenc egy példányát a "GNU Free Documentation License" elnevezésű szakasz alatt találja.

Amennyiben nincsenek Nem változtatható szakaszok, akkor ahelyett a rész helyett. hogy melyek nem változtathatóak, írja azt, hogy Nem tartalmaz Nem változtatható szakaszokat. Amennyiben nincsenek Címlapszövegek, akkor Címlapszöveg felsorolása

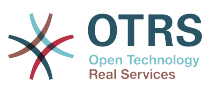

helyett, írja azt, hogy Címlapszöveget nem tartalmaz; hasonlóan járjon el a Hátlapszöveg esetében.

Amennyiben a dokumentum nem egyértelmű programkódpéldákat is tartalmaz, úgy azt javasoljuk, hogy e példákat egy választása szerinti szabad szoftver licenc alatt közölje – mint például a GNU General Public License –, hogy lehetővé tegye a kódok szabad szoftverekben való alkalmazását.